# Oracle® Fusion Cloud EPM REST API for Oracle Enterprise Performance Management Cloud

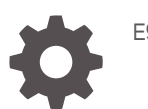

E96323-79

**ORACLE** 

Oracle Fusion Cloud EPM REST API for Oracle Enterprise Performance Management Cloud,

E96323-79

Copyright © 2017, 2024, Oracle and/or its affiliates.

Primary Author: EPM Information Development Team

This software and related documentation are provided under a license agreement containing restrictions on use and disclosure and are protected by intellectual property laws. Except as expressly permitted in your license agreement or allowed by law, you may not use, copy, reproduce, translate, broadcast, modify, license, transmit, distribute, exhibit, perform, publish, or display any part, in any form, or by any means. Reverse engineering, disassembly, or decompilation of this software, unless required by law for interoperability, is prohibited.

The information contained herein is subject to change without notice and is not warranted to be error-free. If you find any errors, please report them to us in writing.

If this is software, software documentation, data (as defined in the Federal Acquisition Regulation), or related documentation that is delivered to the U.S. Government or anyone licensing it on behalf of the U.S. Government, then the following notice is applicable:

U.S. GOVERNMENT END USERS: Oracle programs (including any operating system, integrated software, any programs embedded, installed, or activated on delivered hardware, and modifications of such programs) and Oracle computer documentation or other Oracle data delivered to or accessed by U.S. Government end users are "commercial computer software," "commercial computer software documentation," or "limited rights data" pursuant to the applicable Federal Acquisition Regulation and agency-specific supplemental regulations. As such, the use, reproduction, duplication, release, display, disclosure, modification, preparation of derivative works, and/or adaptation of i) Oracle programs (including any operating system, integrated software, any programs embedded, installed, or activated on delivered hardware, and modifications of such programs), ii) Oracle computer documentation and/or iii) other Oracle data, is subject to the rights and limitations specified in the license contained in the applicable contract. The terms governing the U.S. Government's use of Oracle cloud services are defined by the applicable contract for such services. No other rights are granted to the U.S. Government.

This software or hardware is developed for general use in a variety of information management applications. It is not developed or intended for use in any inherently dangerous applications, including applications that may create a risk of personal injury. If you use this software or hardware in dangerous applications, then you shall be responsible to take all appropriate fail-safe, backup, redundancy, and other measures to ensure its safe use. Oracle Corporation and its affiliates disclaim any liability for any damages caused by use of this software or hardware in dangerous applications.

Oracle®, Java, MySQL, and NetSuite are registered trademarks of Oracle and/or its affiliates. Other names may be trademarks of their respective owners.

Intel and Intel Inside are trademarks or registered trademarks of Intel Corporation. All SPARC trademarks are used under license and are trademarks or registered trademarks of SPARC International, Inc. AMD, Epyc, and the AMD logo are trademarks or registered trademarks of Advanced Micro Devices. UNIX is a registered trademark of The Open Group.

This software or hardware and documentation may provide access to or information about content, products, and services from third parties. Oracle Corporation and its affiliates are not responsible for and expressly disclaim all warranties of any kind with respect to third-party content, products, and services unless otherwise set forth in an applicable agreement between you and Oracle. Oracle Corporation and its affiliates will not be responsible for any loss, costs, or damages incurred due to your access to or use of third-party content, products, or services, except as set forth in an applicable agreement between you and Oracle.

For information about Oracle's commitment to accessibility, visit the Oracle Accessibility Program website at <http://www.oracle.com/pls/topic/lookup?ctx=acc&id=docacc>.

# **Contents**

## [Documentation Accessibility](#page-16-0)

[Documentation Feedback](#page-17-0)

- 1 [Creating and Running an EPM Center of Excellence](#page-18-0)
- 2 [Implementation Best Practices for EPM Cloud REST APIs](#page-20-0)

## 3 [About the REST APIs for EPM Cloud](#page-21-0)

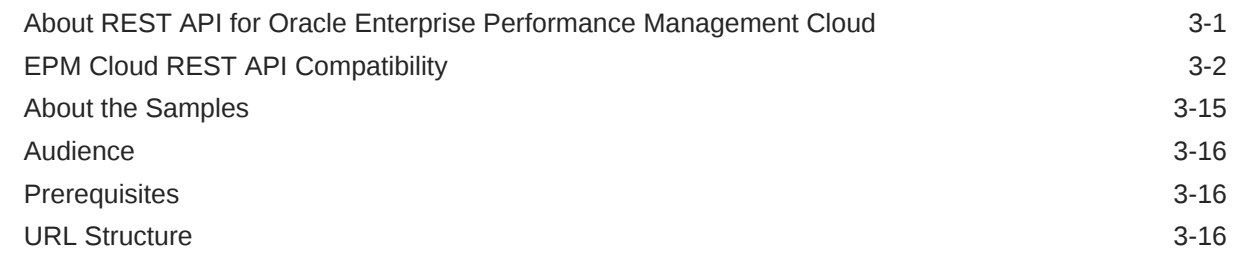

## 4 [OAuth 2 and Basic Authentication for EPM Cloud REST APIs](#page-38-0)

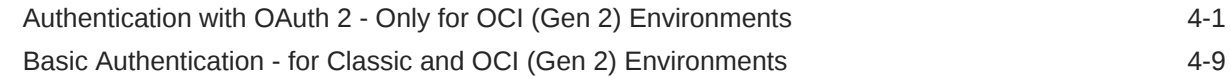

## 5 [Sample Integration Scenarios](#page-48-0)

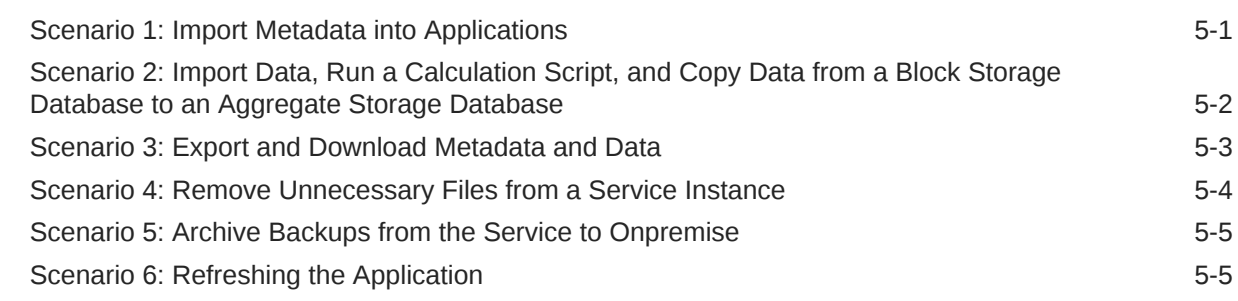

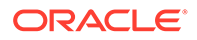

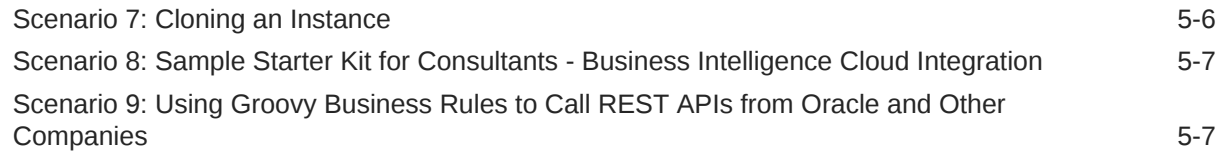

# 6 [Quick Reference Table – REST API Resource View](#page-55-0)

# 7 [REST Resources and Methods](#page-72-0)

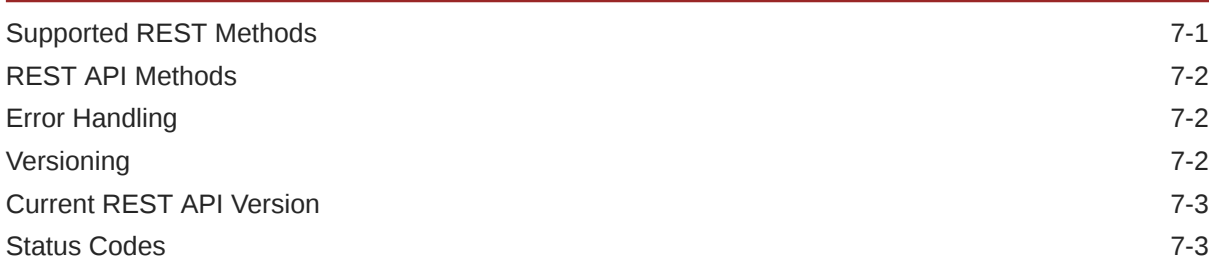

# 8 [Planning REST APIs](#page-76-0)

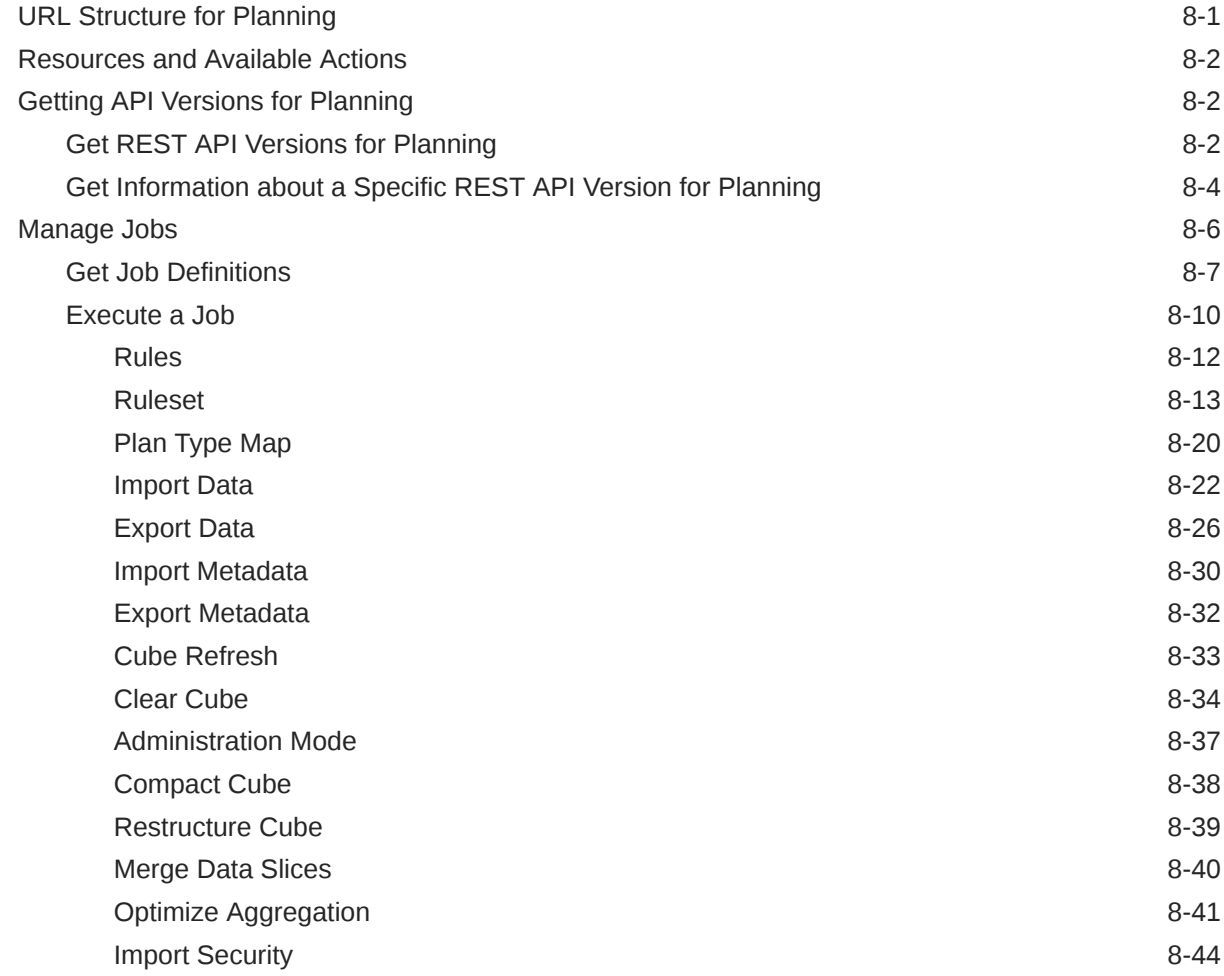

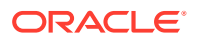

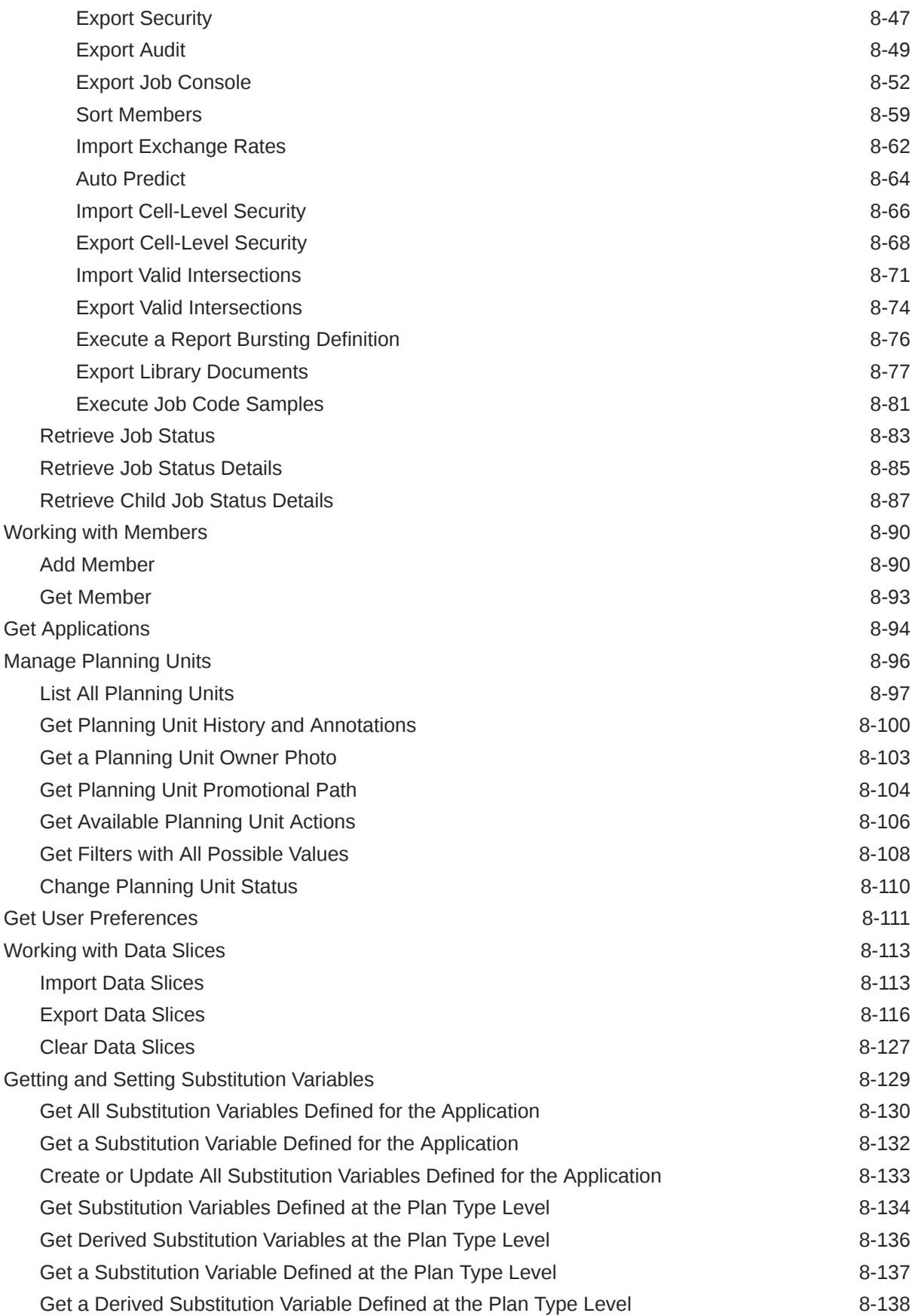

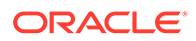

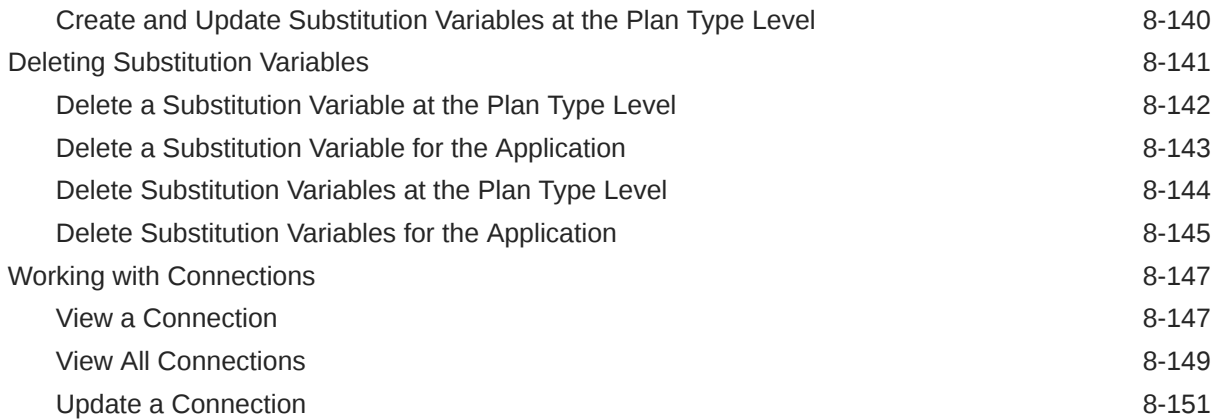

# 9 [Migration REST APIs](#page-230-0)

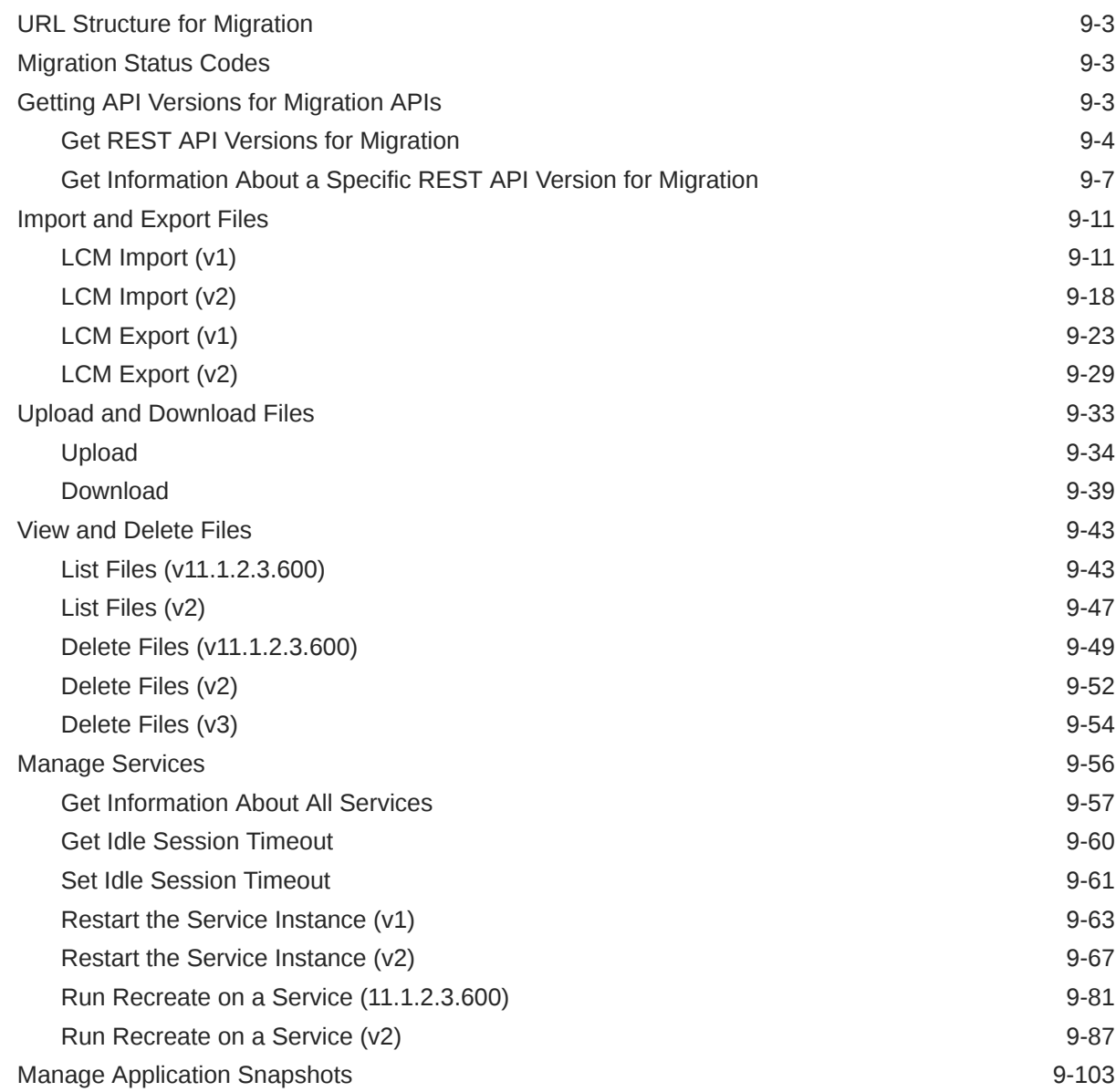

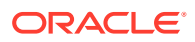

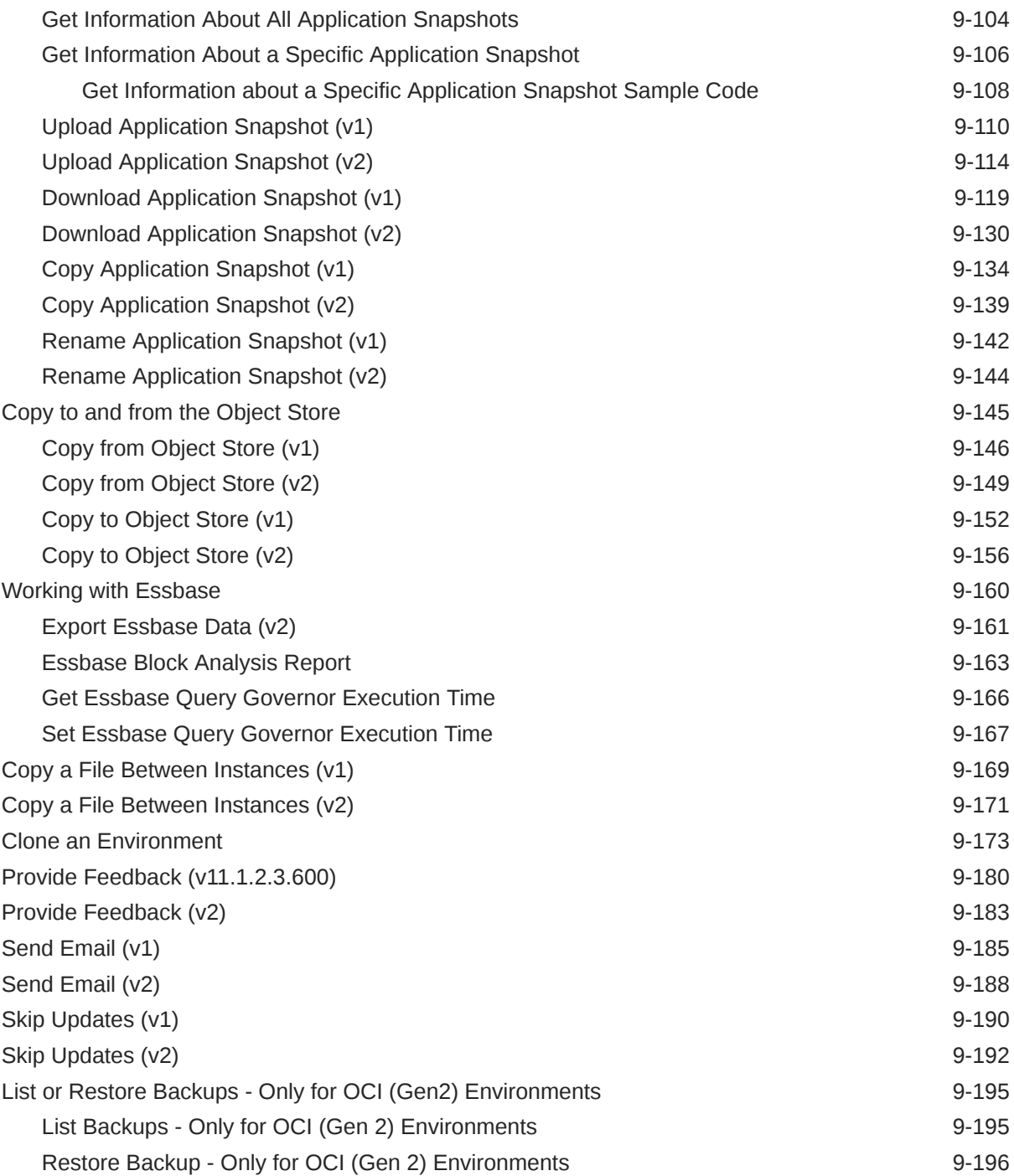

# 10 [Security REST APIs](#page-429-0)

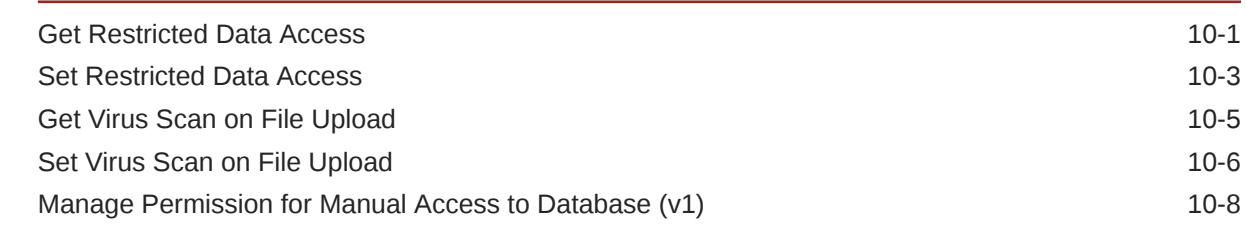

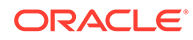

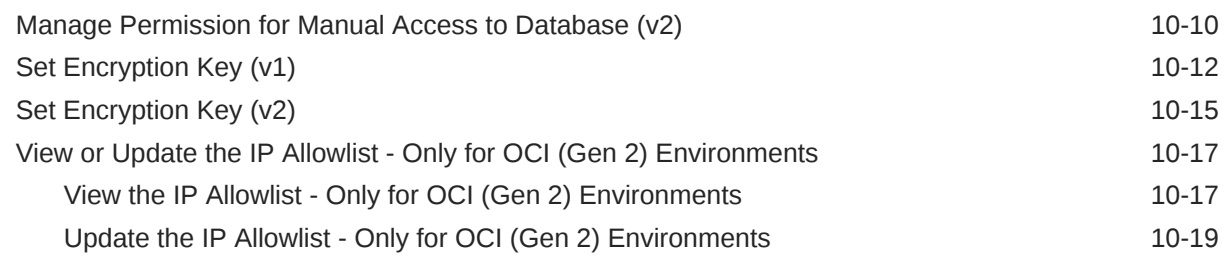

# 11 [Viewing and Setting the Daily Maintenance Window Time](#page-450-0)

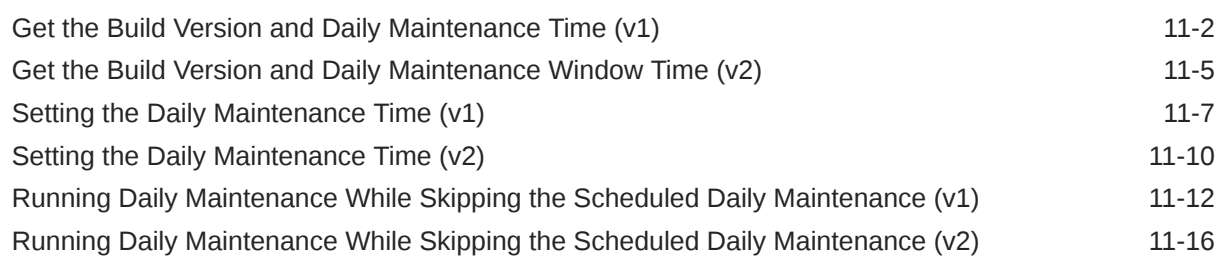

# 12 [Managing Users](#page-467-0)

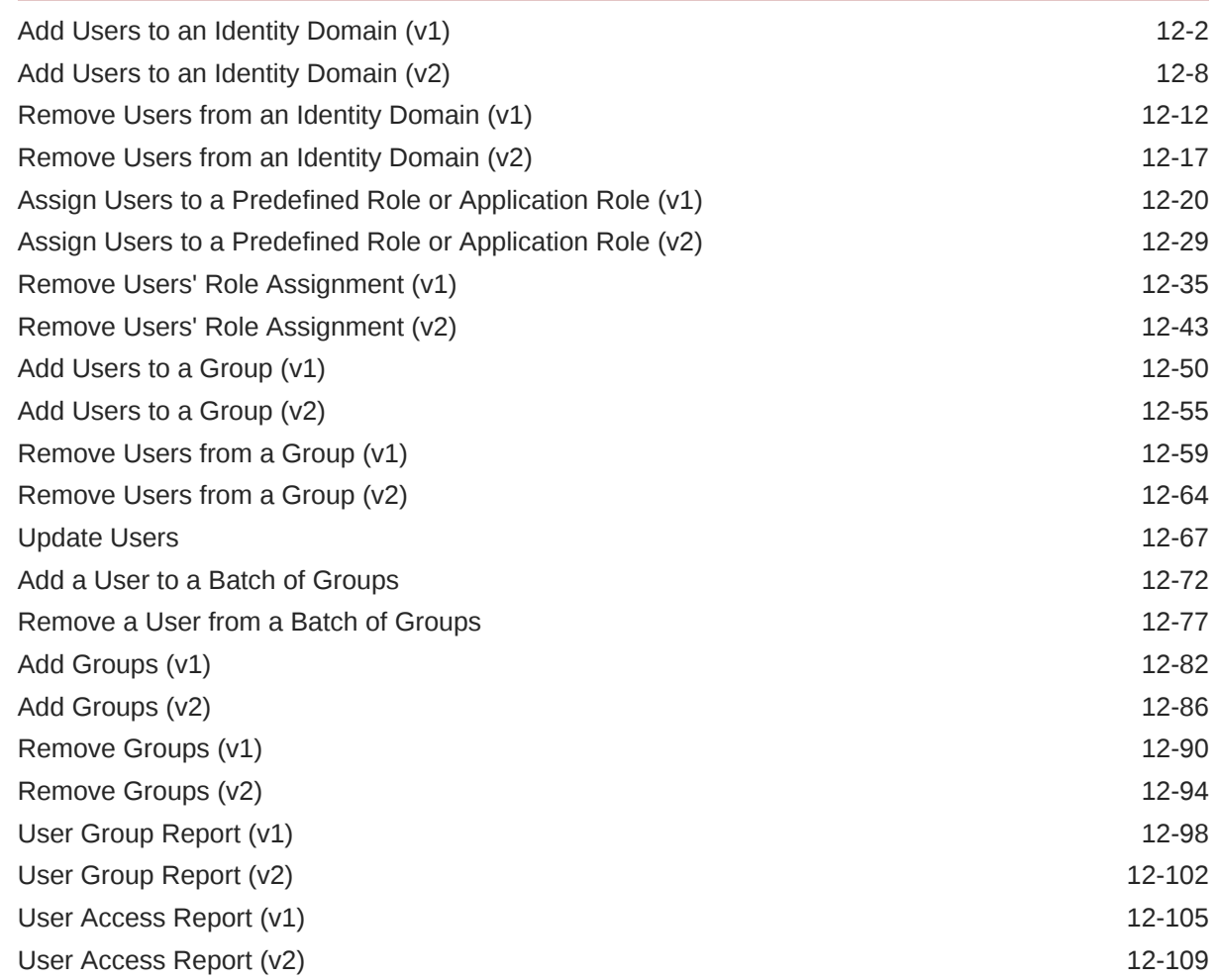

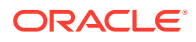

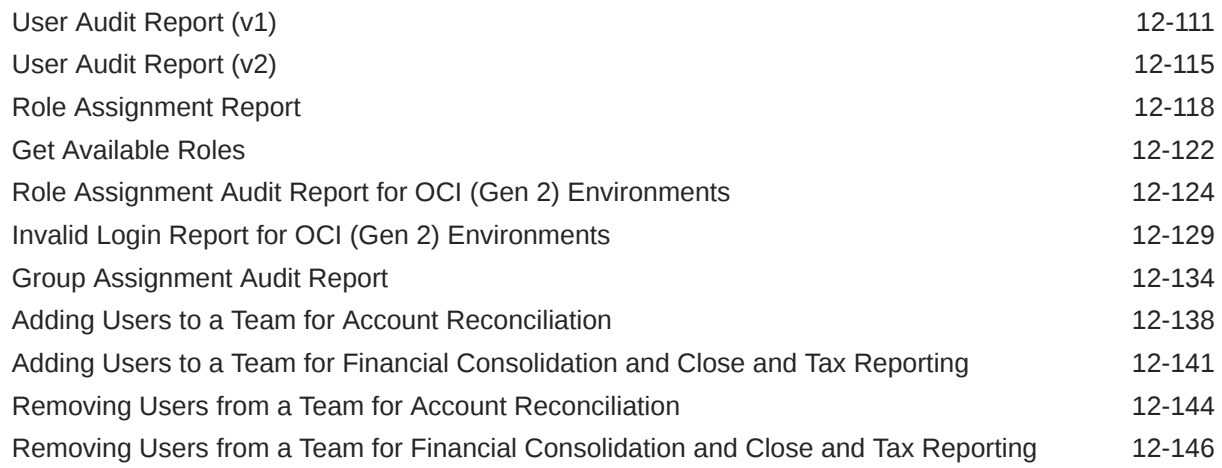

# 13 [Usage Simulation REST APIs](#page-616-0)

[Simulate Concurrent Usage 13-1](#page-616-0)

# 14 [Reporting REST APIs](#page-621-0)

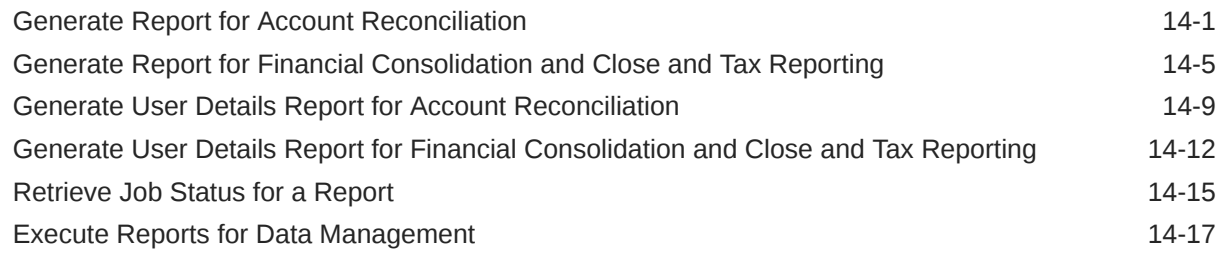

# 15 [Data Integration REST APIs](#page-640-0)

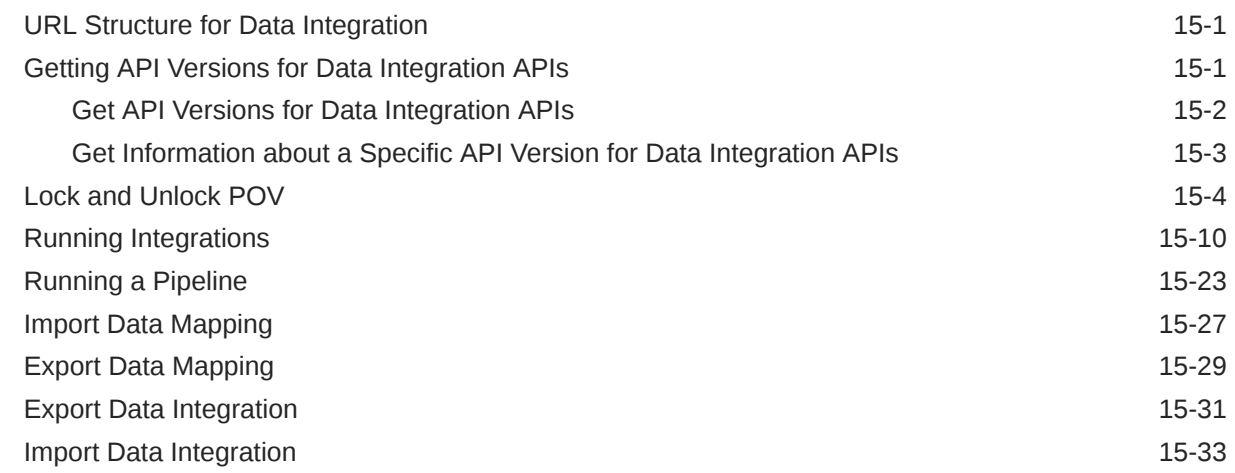

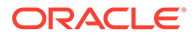

# 16 [Data Management REST APIs](#page-675-0)

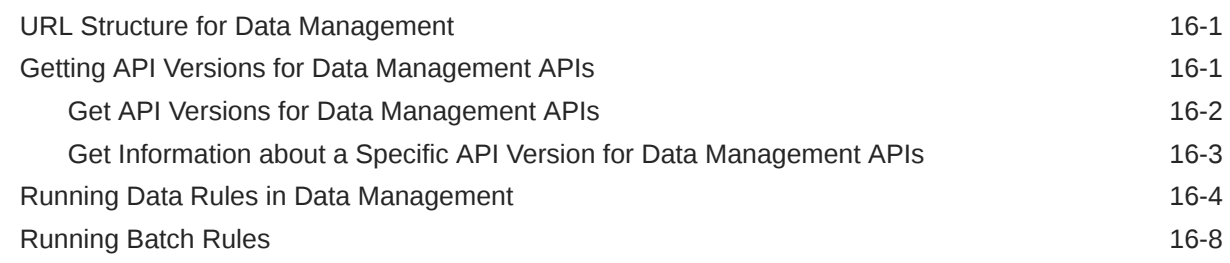

## 17 [Account Reconciliation APIs](#page-684-0)

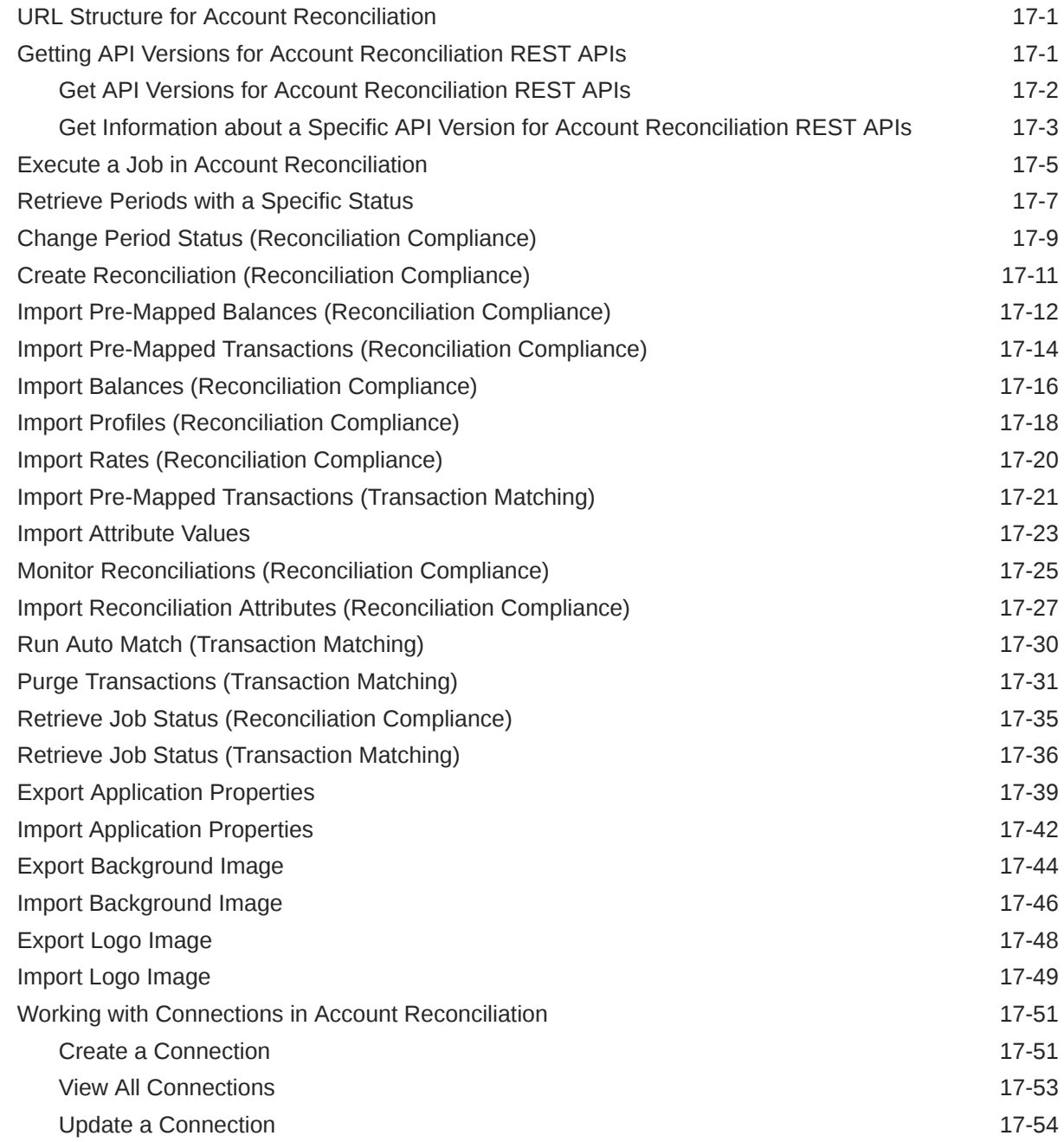

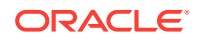

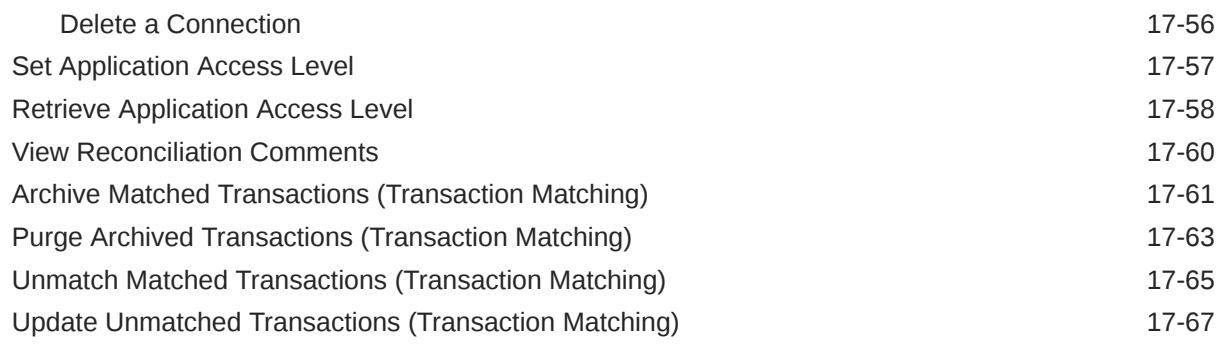

# 18 [Financial Consolidation and Close REST APIs](#page-753-0)

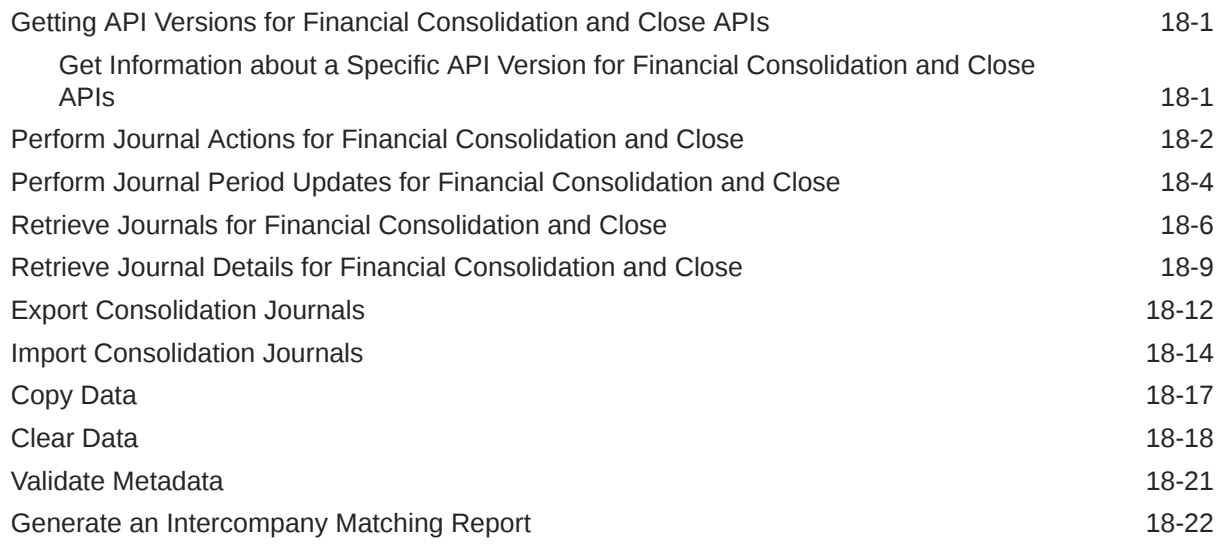

# 19 [Task Manager REST APIs](#page-777-0)

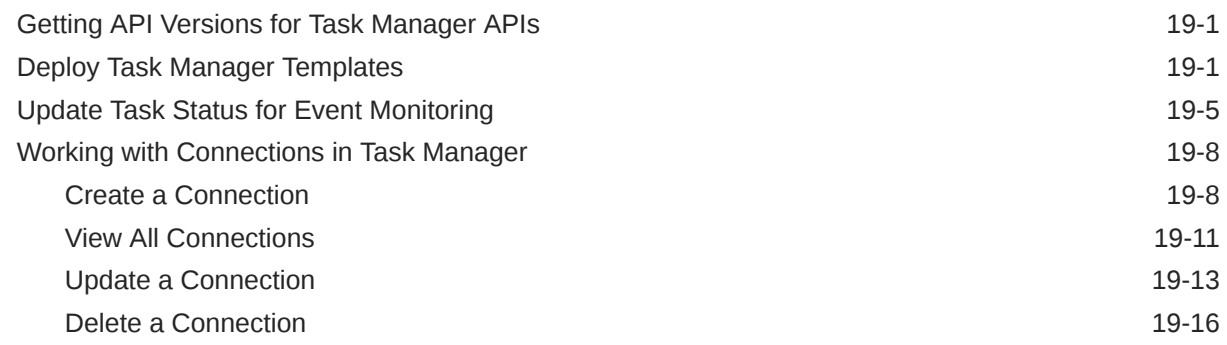

# 20 [Supplemental Data Manager REST APIs](#page-794-0)

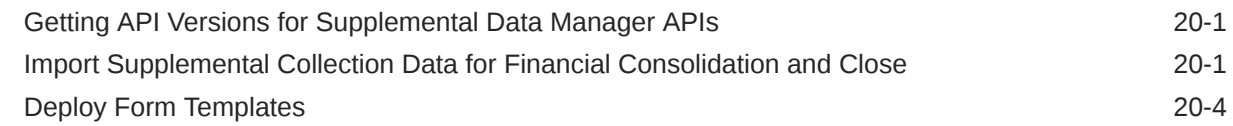

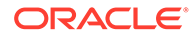

## 21 [Enterprise Journal REST APIs](#page-804-0)

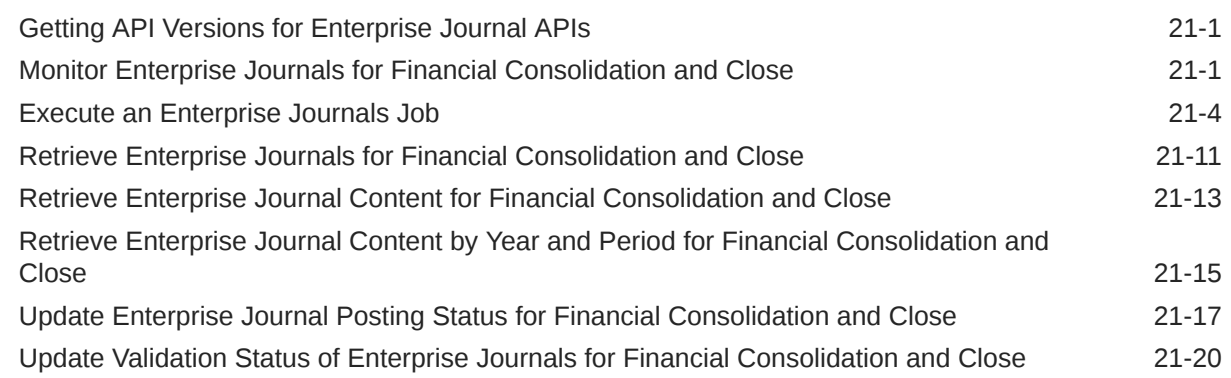

# 22 [Tax Reporting REST APIs](#page-826-0)

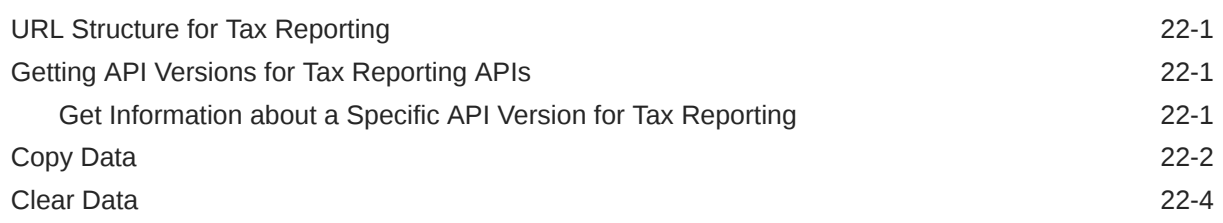

# 23 [Enterprise Profitability and Cost Management REST APIs](#page-832-0)

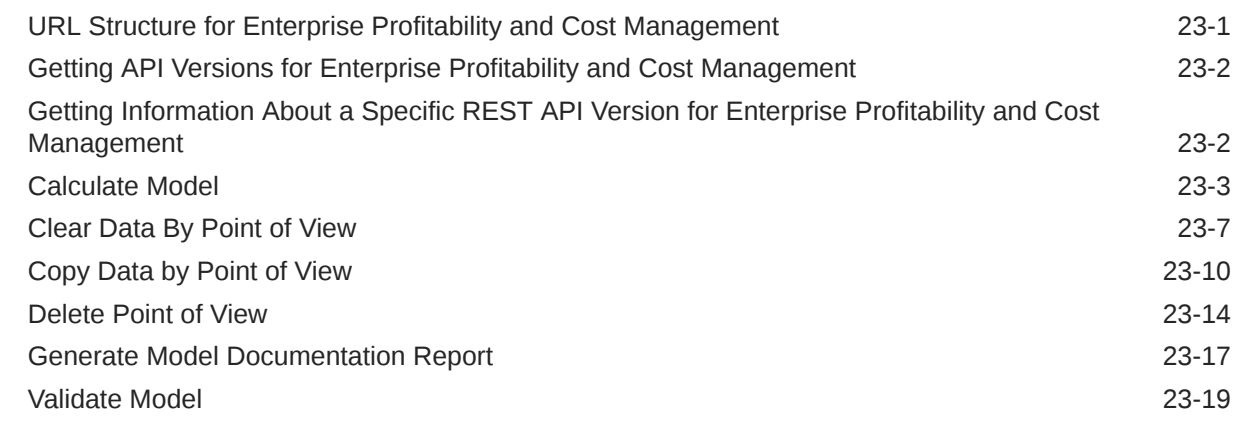

# 24 [Profitability and Cost Management REST APIs](#page-854-0)

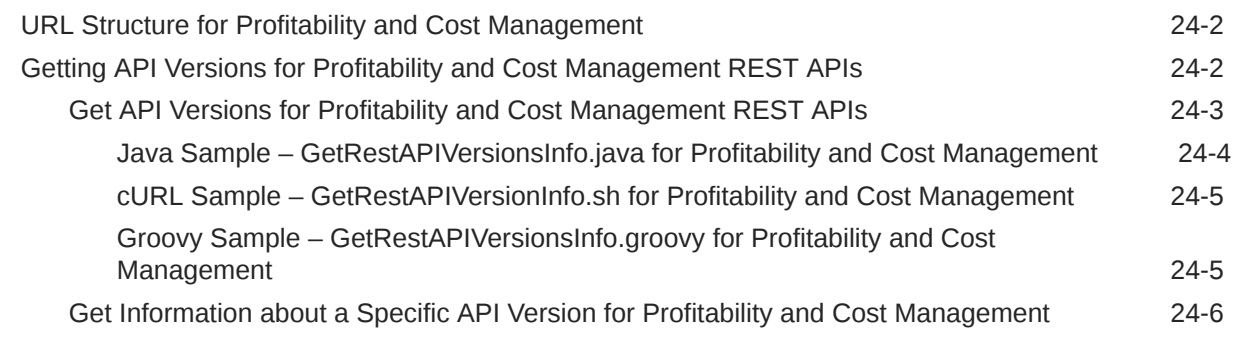

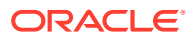

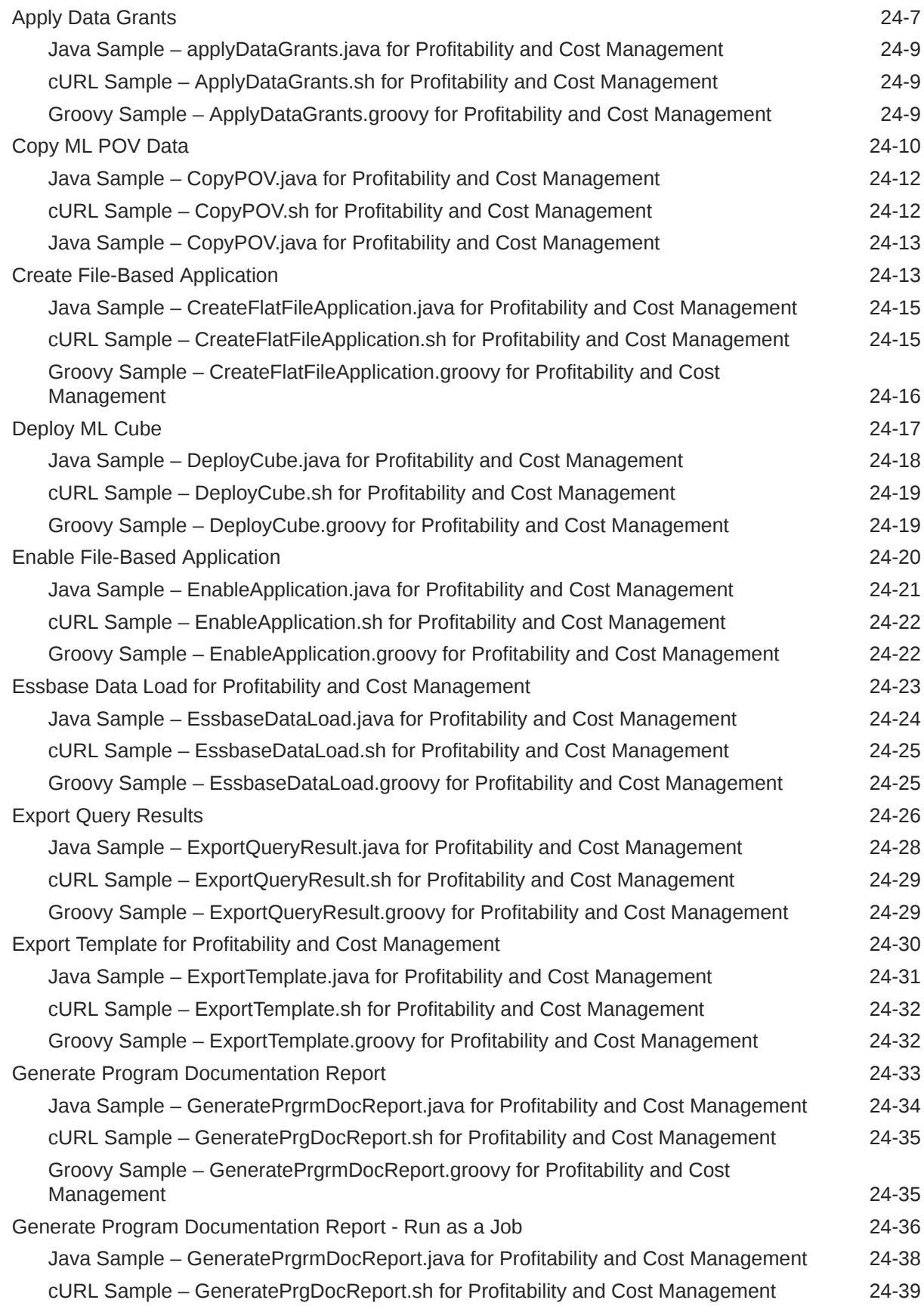

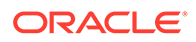

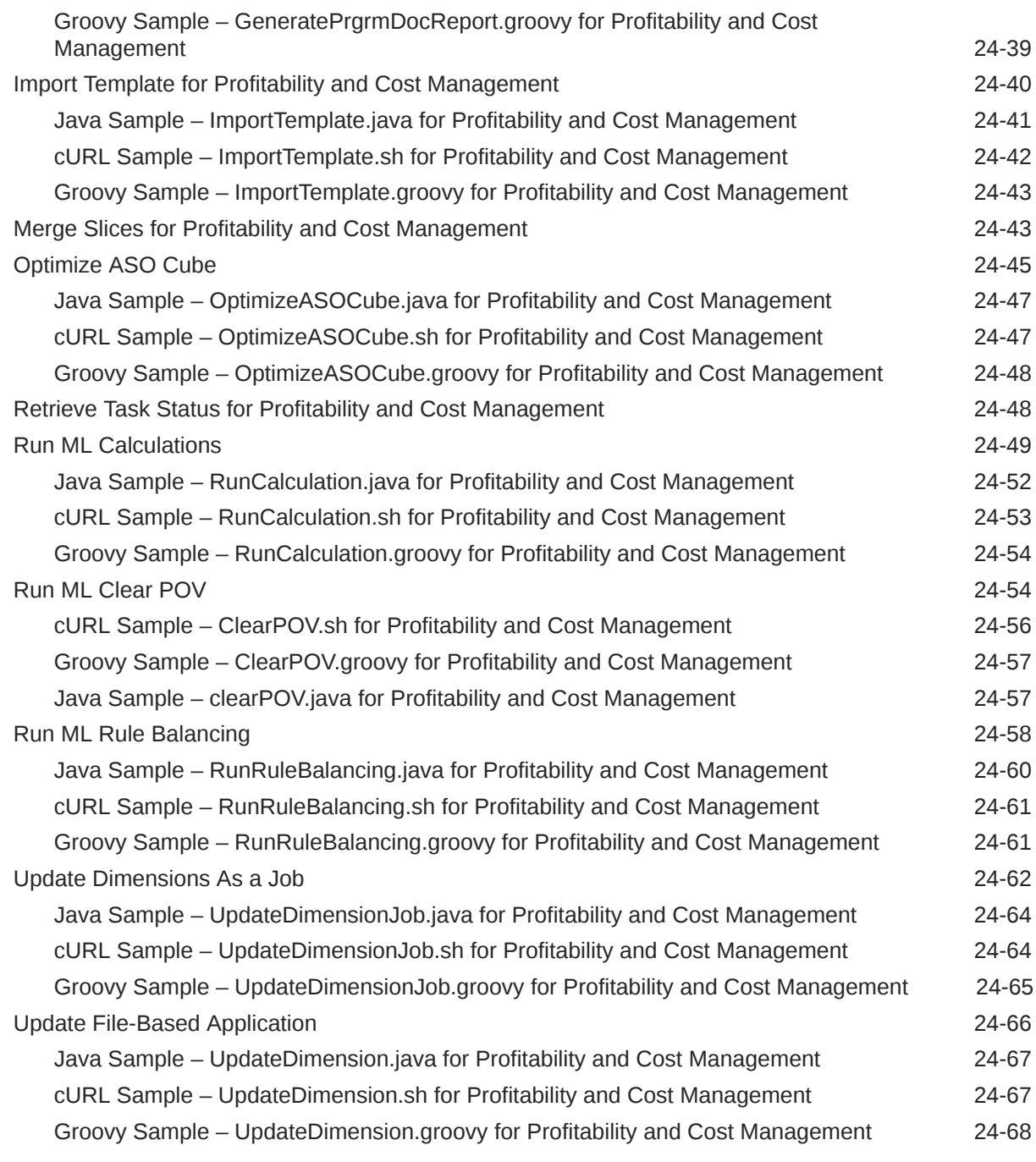

# 25 [Narrative Reporting REST APIs](#page-922-0)

# 26 [Enterprise Data Management Cloud REST APIs](#page-923-0)

## A [Common Helper Functions for Java](#page-924-0)

## B [CSS Common Helper Functions for Java](#page-939-0)

- C [Common Helper Functions for cURL](#page-951-0)
- D [CSS Common Helper Functions for cURL](#page-974-0)

## E [CSS Common Helper Functions for Groovy](#page-979-0)

## F [REST API Examples with Postman](#page-989-0)

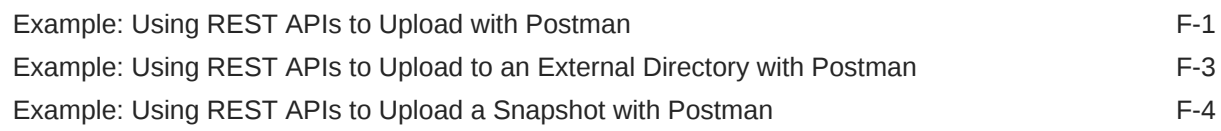

## G [Profitability and Cost Management Common Helper Functions](#page-995-0)

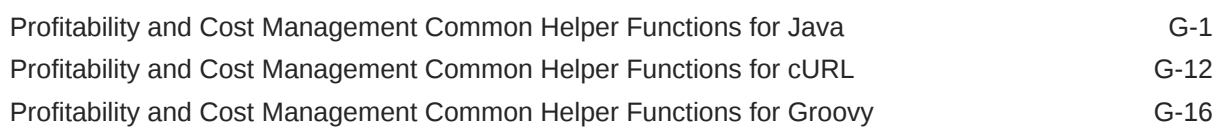

## H [Sample Starter Kit for Consultants - Integration with Business](#page-1020-0) [Intelligence Cloud Service](#page-1020-0)

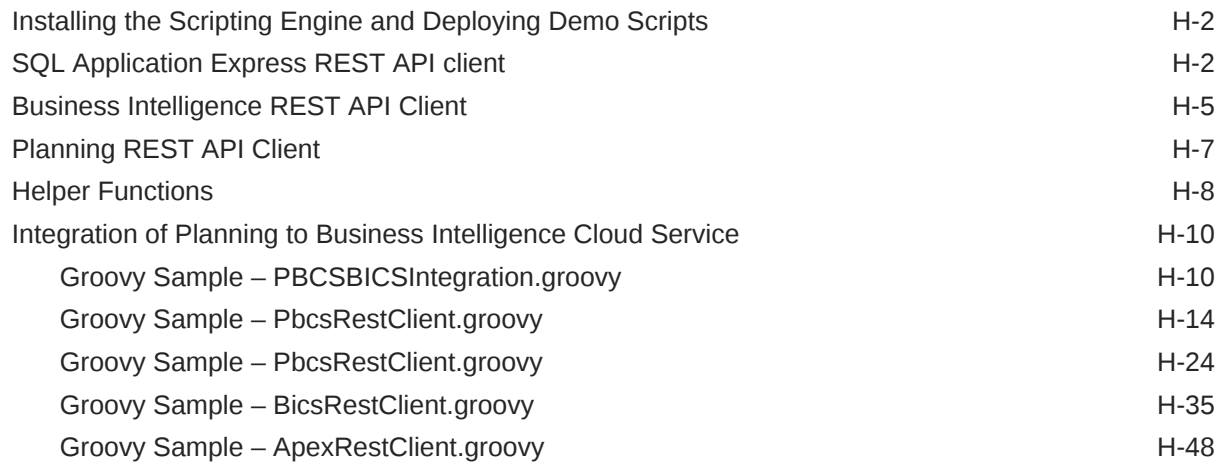

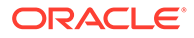

[Troubleshooting the Integration H-57](#page-1076-0)

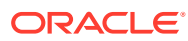

# <span id="page-16-0"></span>Documentation Accessibility

For information about Oracle's commitment to accessibility, visit the Oracle Accessibility Program website at <http://www.oracle.com/pls/topic/lookup?ctx=acc&id=docacc>.

#### **Access to Oracle Support**

Oracle customers that have purchased support have access to electronic support through My Oracle Support. For information, visit <http://www.oracle.com/pls/topic/lookup?ctx=acc&id=info> or visit <http://www.oracle.com/pls/topic/lookup?ctx=acc&id=trs> if you are hearing impaired.

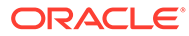

# <span id="page-17-0"></span>Documentation Feedback

To provide feedback on this documentation, click the feedback button at the bottom of the page in any Oracle Help Center topic. You can also send email to epmdoc\_ww@oracle.com.

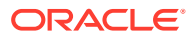

# <span id="page-18-0"></span>1 Creating and Running an EPM Center of **Excellence**

A best practice for EPM is to create a CoE (Center of Excellence).

An **EPM CoE** is a unified effort to ensure adoption and best practices. It drives transformation in business processes related to performance management and the use of technologyenabled solutions.

Cloud adoption can empower your organization to improve business agility and promote innovative solutions. An EPM CoE oversees your cloud initiative, and it can help protect and maintain your investment and promote effective use.

#### The EPM CoE team:

- Ensures cloud adoption, helping your organization get the most out of your Cloud EPM investment
- Serves as a steering committee for best practices
- Leads EPM-related change management initiatives and drives transformation

All customers can benefit from an EPM CoE, including customers who have already implemented EPM.

#### **How Do I Get Started?**

Click to get best practices, guidance, and strategies for your own EPM CoE: Introduction to EPM Center of Excellence.

#### **Learn More**

- Watch the Cloud Customer Connect webinar: [Creating and Running a Center of](https://community.oracle.com/customerconnect/events/604185-epm-creating-and-running-a-center-of-excellence-coe-for-cloud-epm) [Excellence \(CoE\) for Cloud EPM](https://community.oracle.com/customerconnect/events/604185-epm-creating-and-running-a-center-of-excellence-coe-for-cloud-epm)
- Watch the videos: [Overview: EPM Center of Excellence](https://apexapps.oracle.com/pls/apex/f?p=44785:265:0:::265:P265_CONTENT_ID:32425) and [Creating a Center of](https://apexapps.oracle.com/pls/apex/f?p=44785:265:0:::265:P265_CONTENT_ID:32437) [Excellence](https://apexapps.oracle.com/pls/apex/f?p=44785:265:0:::265:P265_CONTENT_ID:32437).
- See the business benefits and value proposition of an EPM CoE in *Creating and Running an EPM Center of Excellence*.

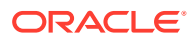

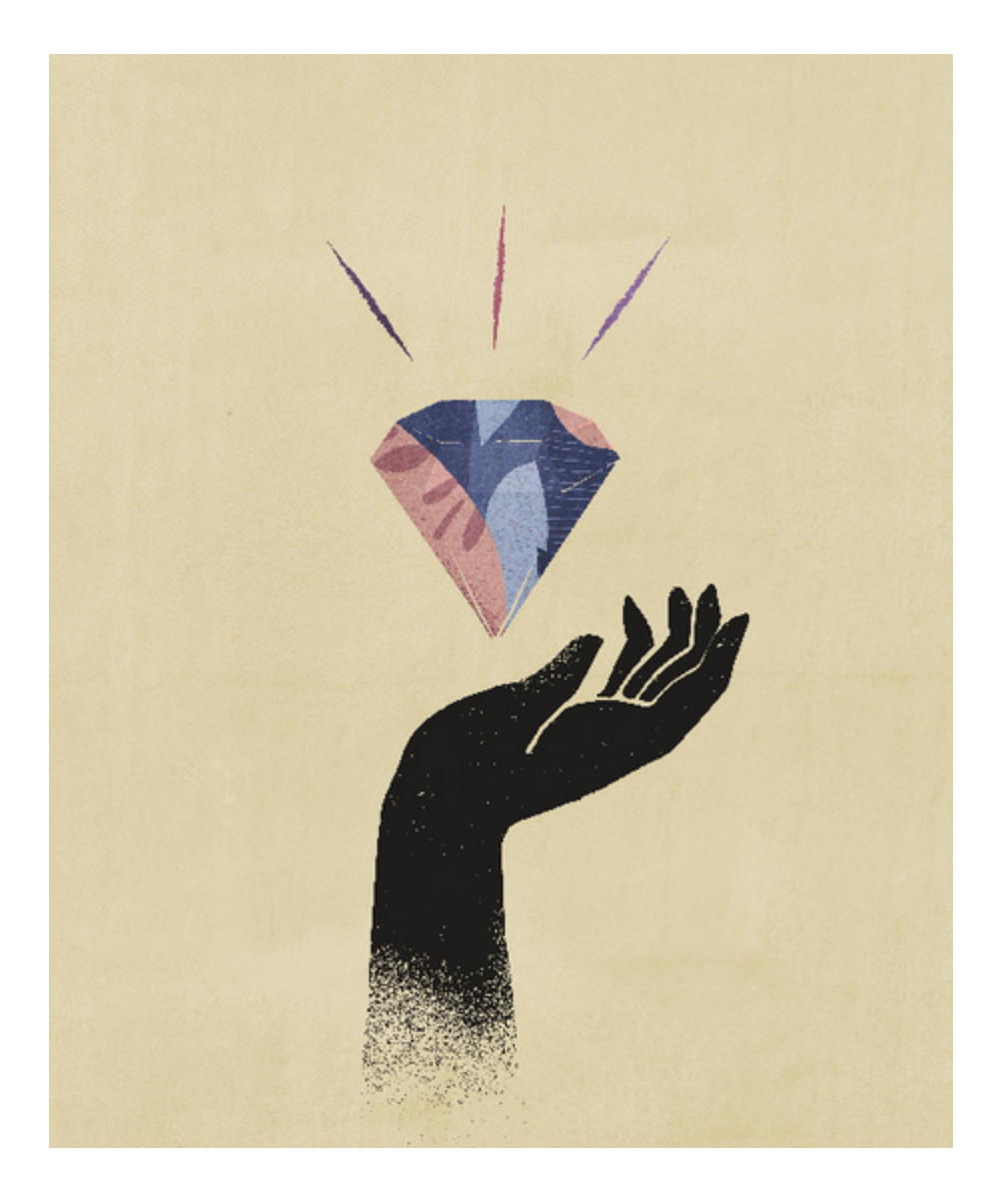

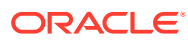

# <span id="page-20-0"></span>2 Implementation Best Practices for EPM Cloud REST APIs

Use the implementation best practices listed in this topic when working with the EPM Cloud REST APIs.

Best practices:

- Before using the REST APIs, complete the [prerequisites](#page-36-0).
- Use the correct authentication, as described in OAuth 2 and Basic Authentication for EPM Cloud REST APIs.
- Understand the [URL structure.](#page-36-0)
- Know how to [get the current REST API version.](#page-74-0)
- Review the [sample scenarios](#page-48-0) to get started quickly.
- Be aware of [REST API compatibility.](#page-22-0)
- Use the [Quick Reference](#page-55-0) to find all of the Oracle Enterprise Performance Management Cloud REST APIs at a glance.

#### **Troubleshooting**

For help with troubleshooting REST API issues, see Diagnosing REST API Issues in *Oracle Enterprise Performance Management Cloud Operations Guide*.

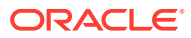

# <span id="page-21-0"></span>3 About the REST APIs for EPM Cloud

Review these topics to learn about the REST APIs for Oracle Enterprise Performance Management Cloud and understand important prerequisites and authentication.

Overview of the REST APIs:

- About REST API for Oracle Enterprise Performance Management Cloud
- [Implementation Best Practices for EPM Cloud REST APIs](#page-20-0)
- **[EPM Cloud REST API Compatibility](#page-22-0)**
- [About the Samples](#page-35-0)
- **[Audience](#page-36-0)**
- **[Prerequisites](#page-36-0)**
- [OAuth 2 and Basic Authentication for EPM Cloud REST APIs](#page-38-0)

# About *REST API for Oracle Enterprise Performance Management Cloud*

This guide describes REST APIs for Oracle Enterprise Performance Management Cloud.

These REST APIs allow service administrators and infrastructure consultants to perform administration tasks in EPM Cloud. This guide assumes that the audience has technical and functional expertise in using and working with REST APIs. See [Audience.](#page-36-0)

EPM Cloud includes these cloud services:

- Planning
- FreeForm
- Planning Modules
- Account Reconciliation
- Financial Consolidation and Close
- Enterprise Profitability and Cost Management
- Profitability and Cost Management
- Tax Reporting
- Narrative Reporting
- Oracle Enterprise Data Management Cloud

You can integrate EPM Cloud environments using:

- A set of REST APIs
- The EPM Automate Utility, a command line tool that is implemented on top of the REST APIs

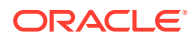

• Groovy business rules, as described in [Oracle Enterprise Performance](https://docs.oracle.com/en/cloud/saas/enterprise-performance-management-common/groov/index.html) [Management Cloud Groovy Rules Java API Reference](https://docs.oracle.com/en/cloud/saas/enterprise-performance-management-common/groov/index.html).

# <span id="page-22-0"></span>EPM Cloud REST API Compatibility

These tables summarize the compatibility for Oracle Enterprise Performance Management Cloud REST APIs.

- **EPM Platform**
- [Planning, FreeForm, Strategic Workforce Planning, and Sales Planning](#page-23-0)
- **[Migration](#page-24-0)**
- **[Security](#page-26-0)**
- [Daily Maintenance Window Time](#page-26-0)
- **[Managing Users](#page-27-0)**
- **[Usage Simulation](#page-28-0)**
- **[Reporting](#page-28-0)**
- **[Data Integration](#page-29-0)**
- [Data Management](#page-30-0)
- [Account Reconciliation](#page-30-0)
- [Financial Consolidation and Close](#page-32-0)
- **[Task Manager](#page-32-0)**
- [Supplemental Data Manager](#page-33-0)
- **[Enterprise Journals](#page-33-0)**
- **[Tax Reporting](#page-34-0)**
- [Enterprise Profitability and Cost Management](#page-34-0)
- [Profitability and Cost Management](#page-34-0)

**NOTE:** These abbreviations are used in the column headings: **PLN** (Planning), **FF** (FreeForm), **SWP** (Strategic Workforce Planning), **SP** (Sales Planning), **FCC** (Financial Consolidation and Close), **AR** (Account Reconciliation), **EPCM** (Enterprise Profitability and Cost Management), **PCM** (Profitability and Cost Management), and **TR** (Tax Reporting)

For detailed information about REST APIs, see [Quick Reference Table – REST API](#page-55-0) [Resource View](#page-55-0).

**EPM Platform**

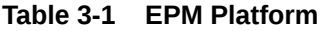

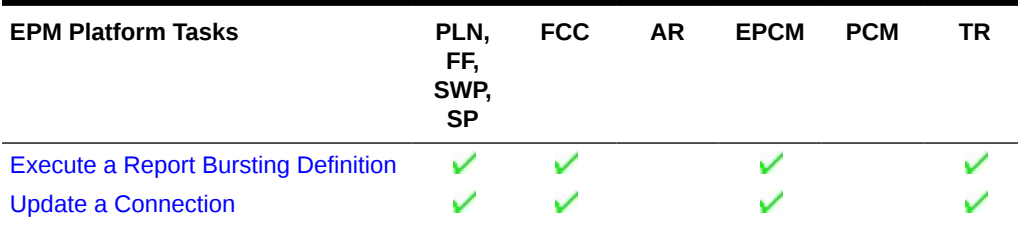

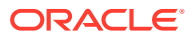

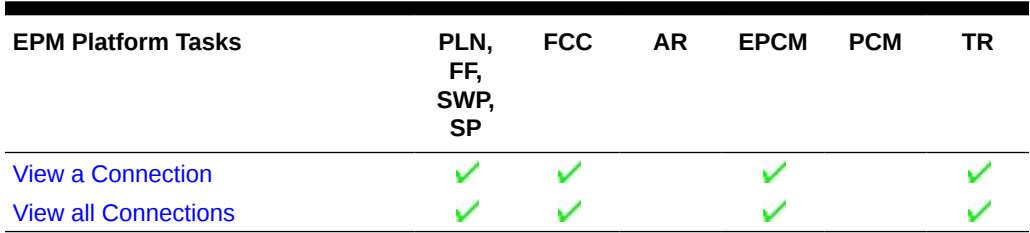

## <span id="page-23-0"></span>**Table 3-1 (Cont.) EPM Platform**

**Planning, FreeForm, Strategic Workforce Planning, and Sales Planning**

#### **Table 3-2 Planning, FreeForm, Strategic Workforce Planning, and Sales Planning**

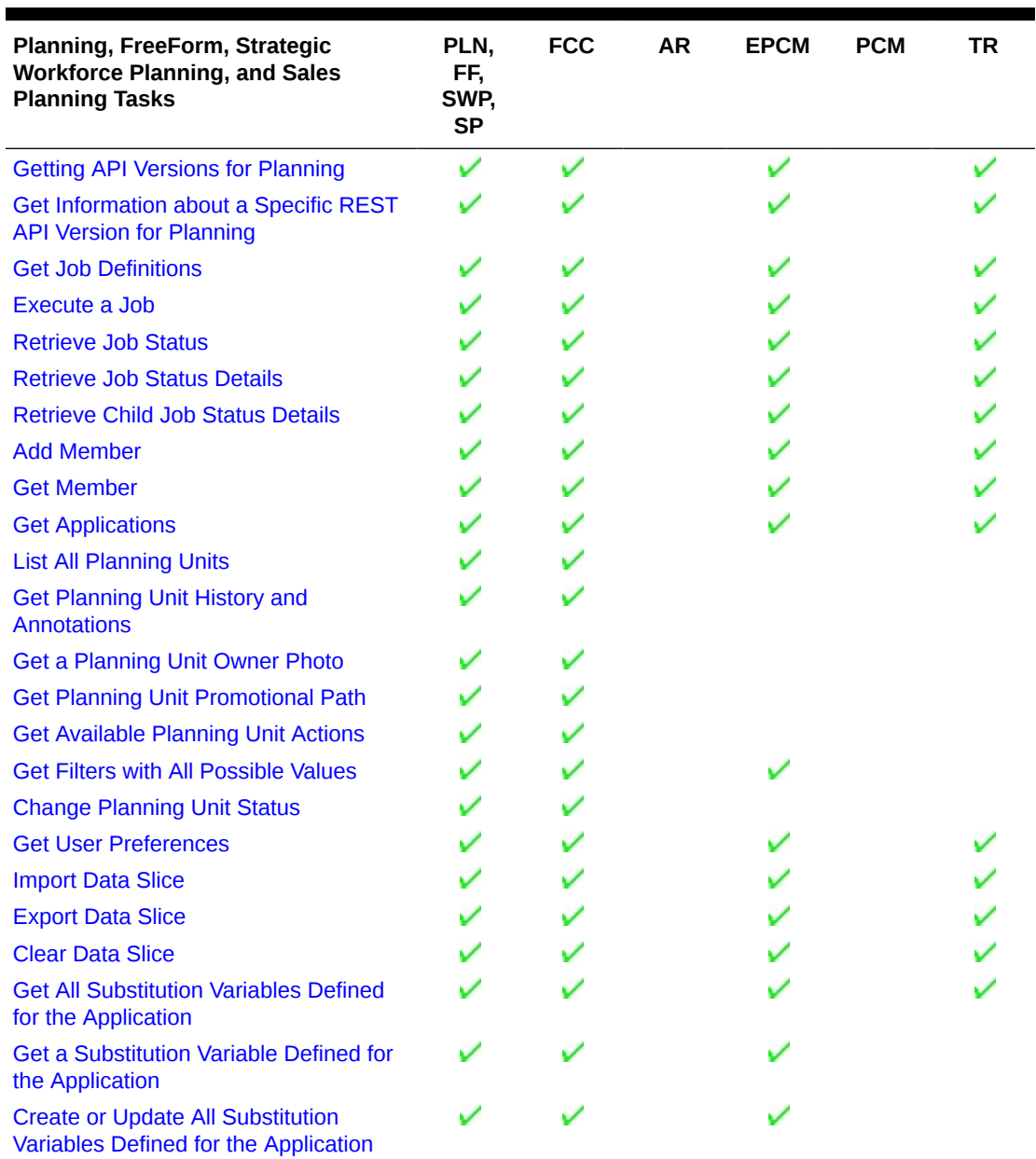

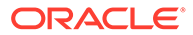

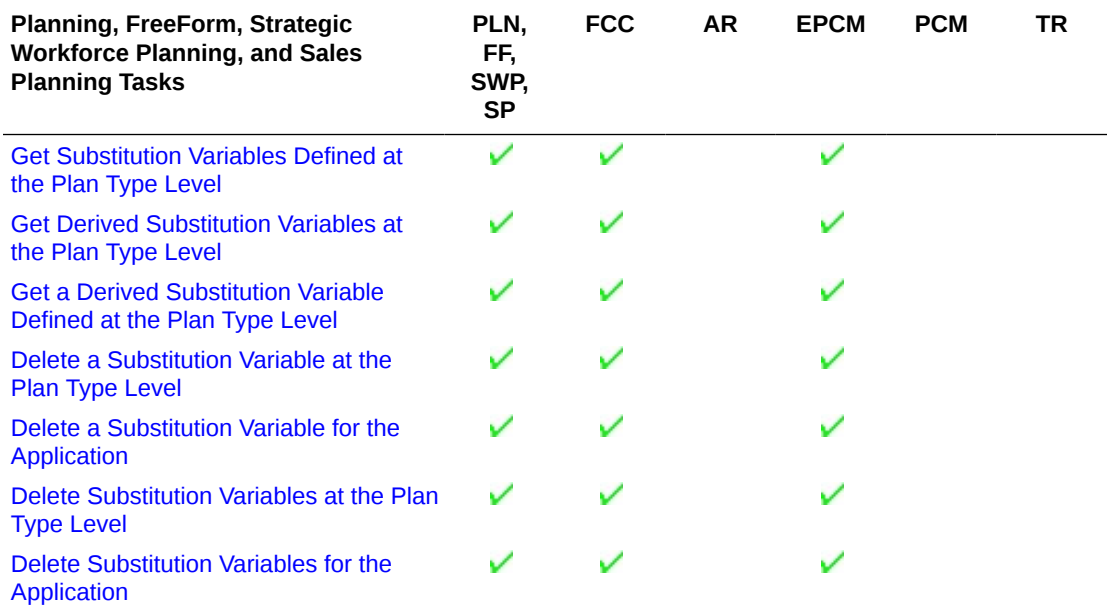

#### <span id="page-24-0"></span>**Table 3-2 (Cont.) Planning, FreeForm, Strategic Workforce Planning, and Sales Planning**

#### **Migration**

## **Table 3-3 Migration**

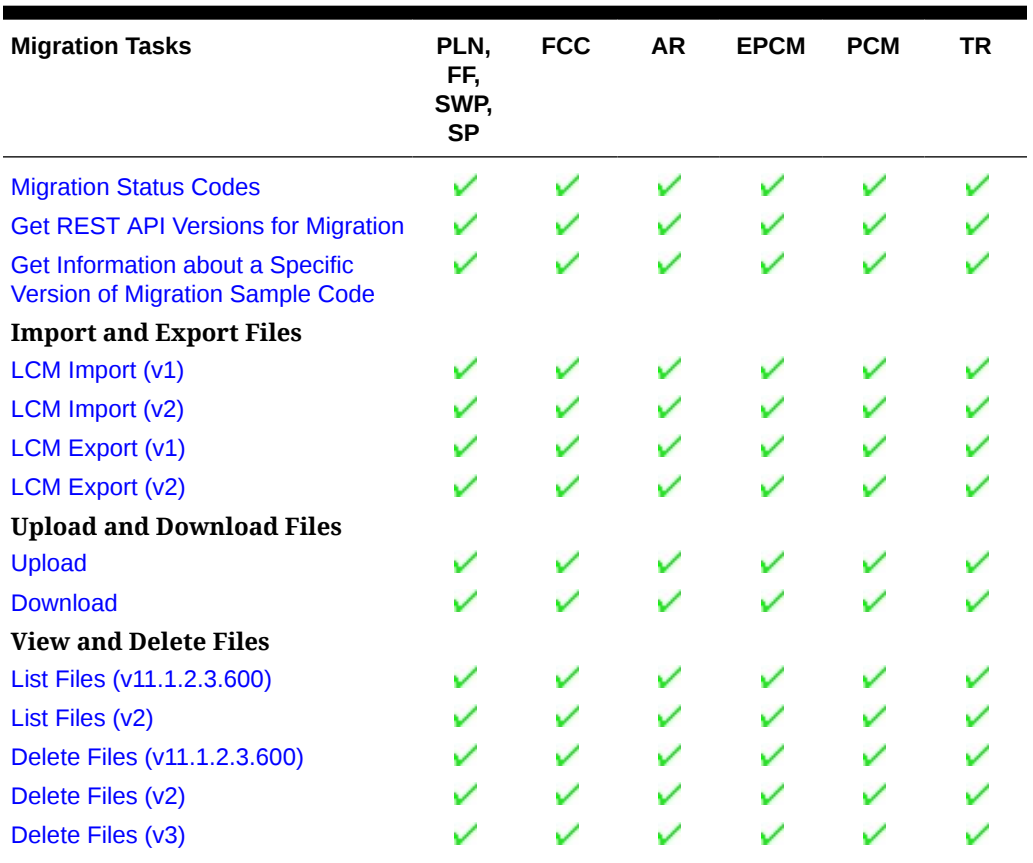

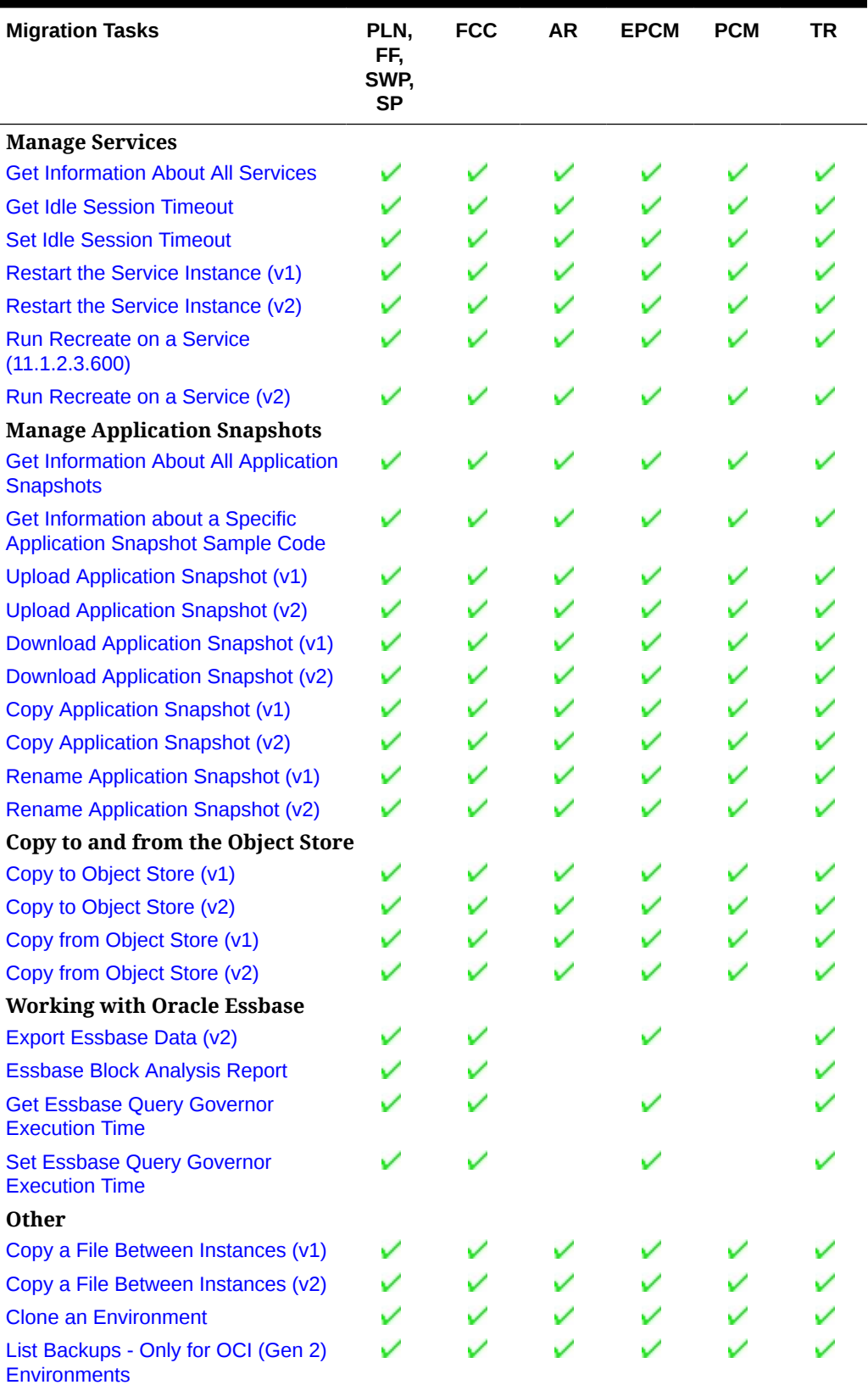

## **Table 3-3 (Cont.) Migration**

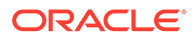

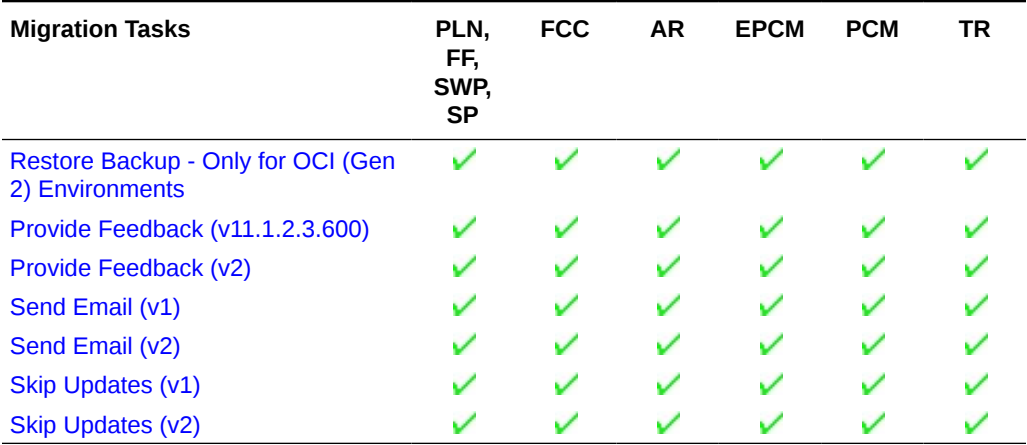

## <span id="page-26-0"></span>**Table 3-3 (Cont.) Migration**

## **Security**

## **Table 3-4 Security**

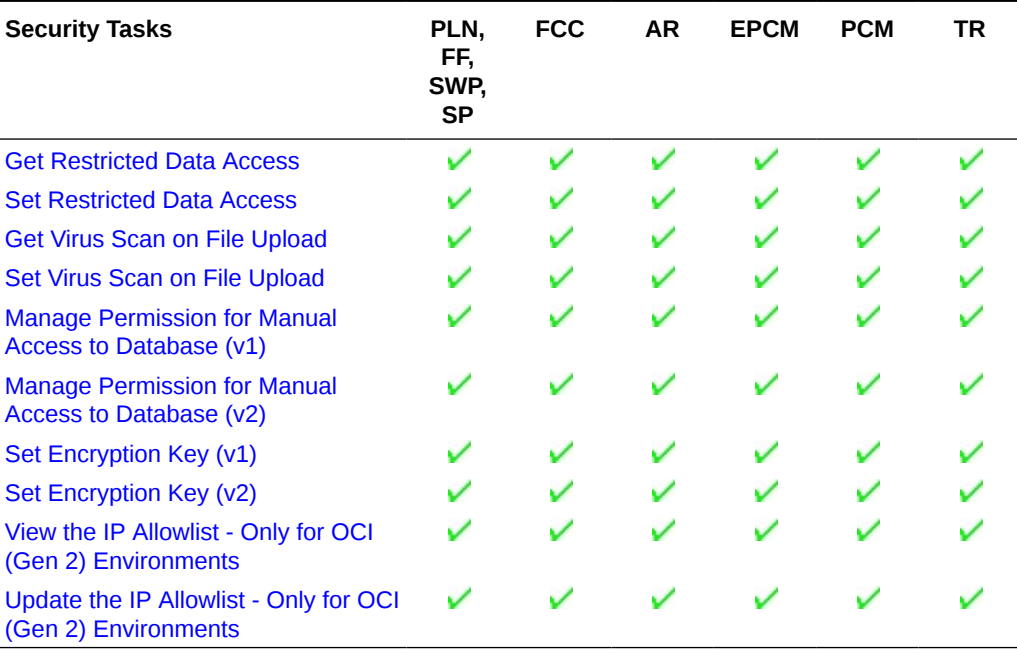

## **Daily Maintenance Window Time**

#### **Table 3-5 Daily Maintenance Window Time**

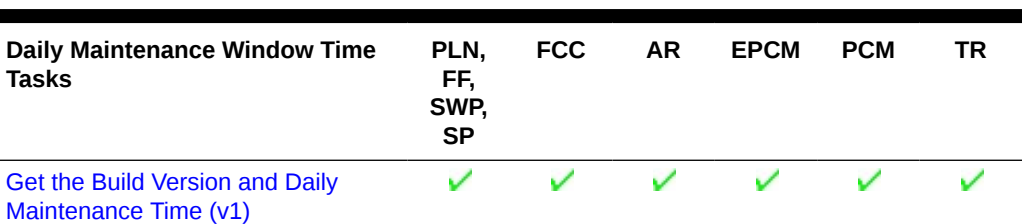

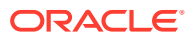

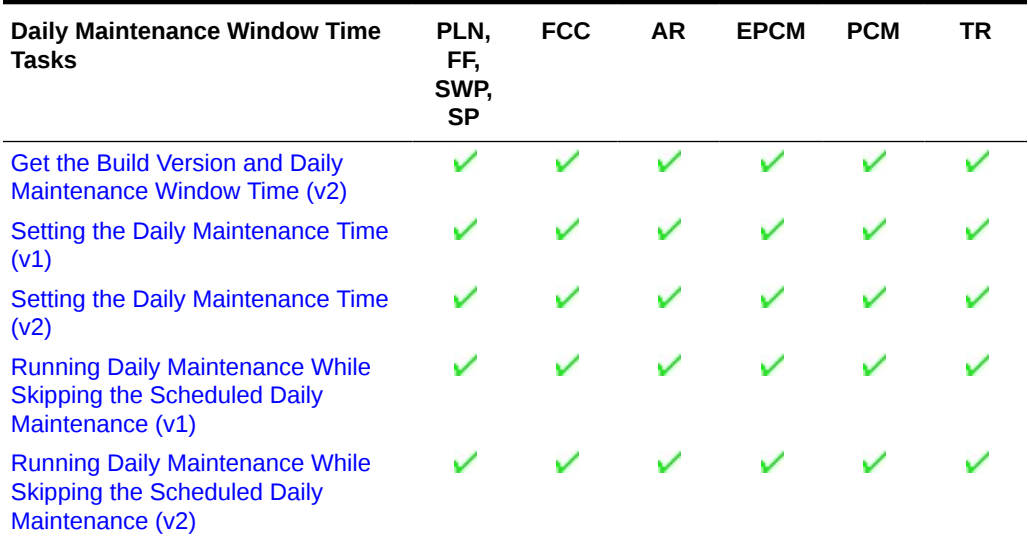

## <span id="page-27-0"></span>**Table 3-5 (Cont.) Daily Maintenance Window Time**

#### **Managing Users**

#### **Table 3-6 Managing Users**

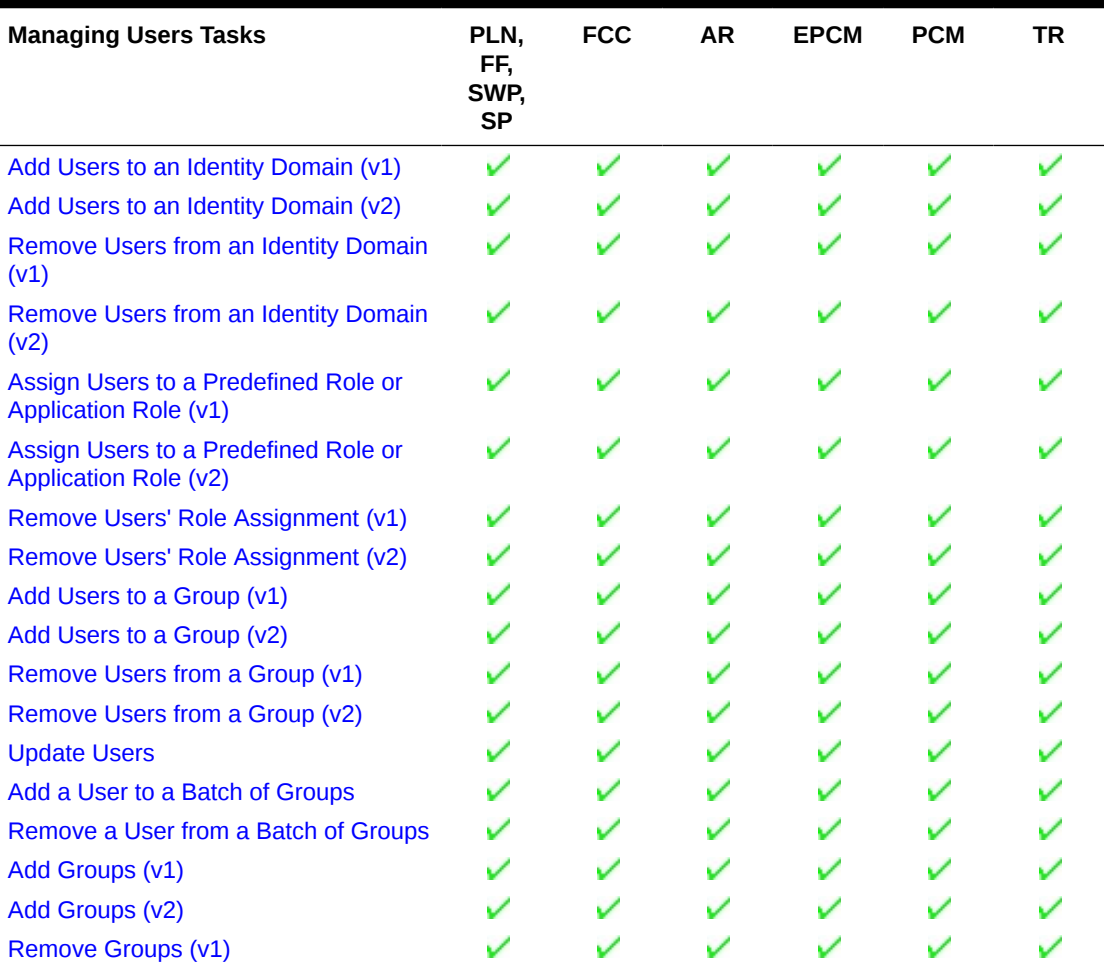

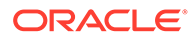

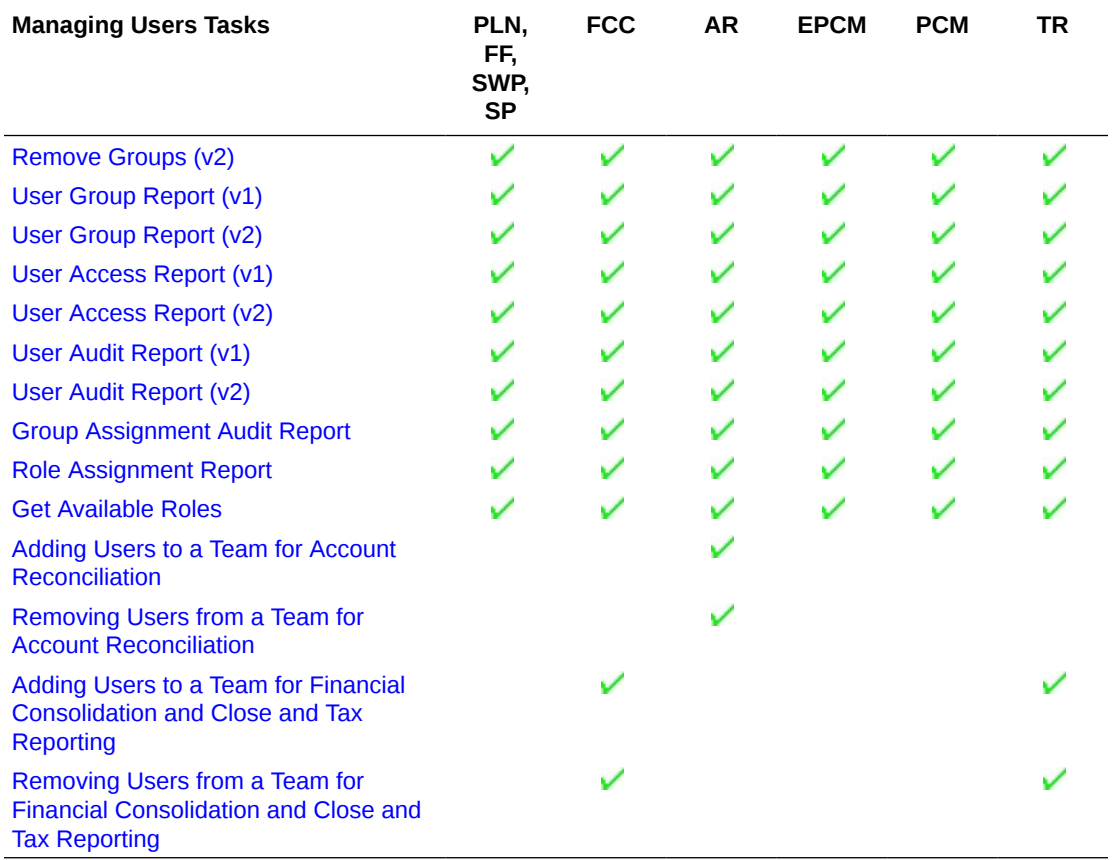

## <span id="page-28-0"></span>**Table 3-6 (Cont.) Managing Users**

#### **Usage Simulation**

## **Table 3-7 Usage Simulation**

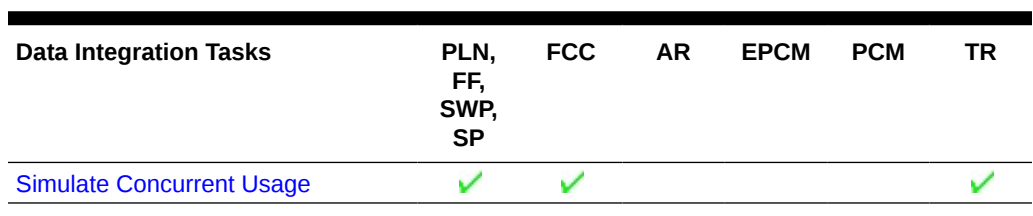

## **Reporting**

#### **Table 3-8 Reporting**

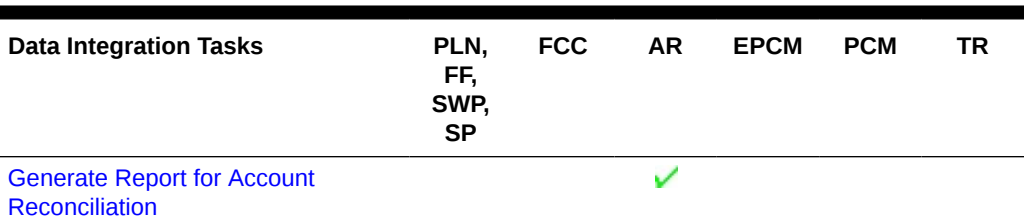

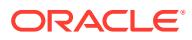

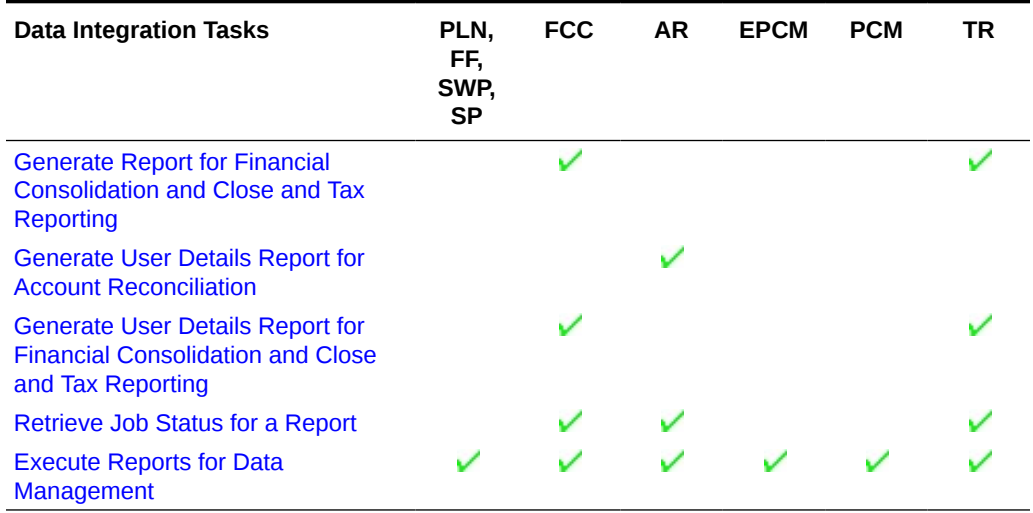

## <span id="page-29-0"></span>**Table 3-8 (Cont.) Reporting**

#### **Data Integration**

## **Table 3-9 Data Integration**

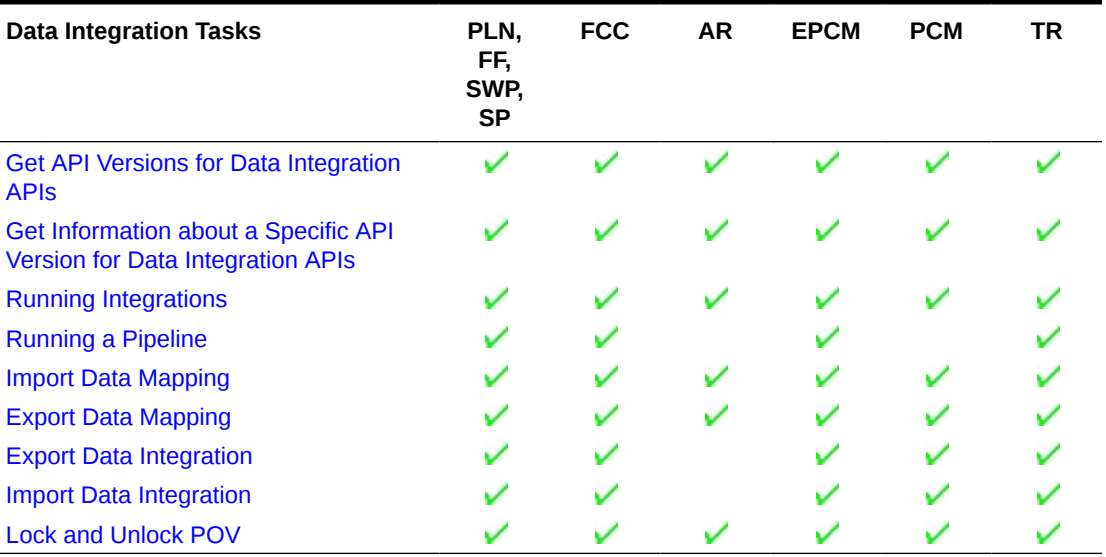

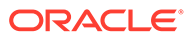

#### <span id="page-30-0"></span>**Data Management**

## **Table 3-10 Data Management**

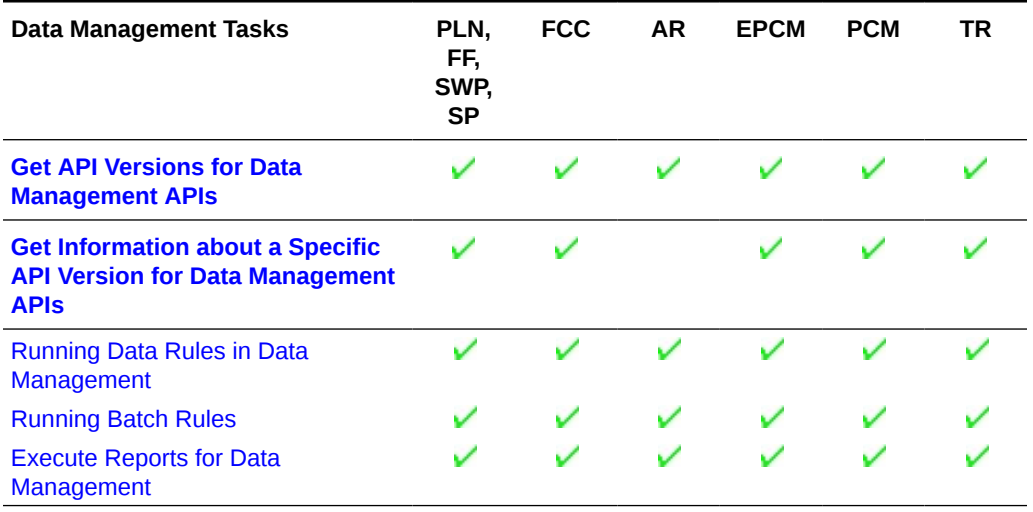

#### **Account Reconciliation**

#### **Table 3-11 Account Reconciliation**

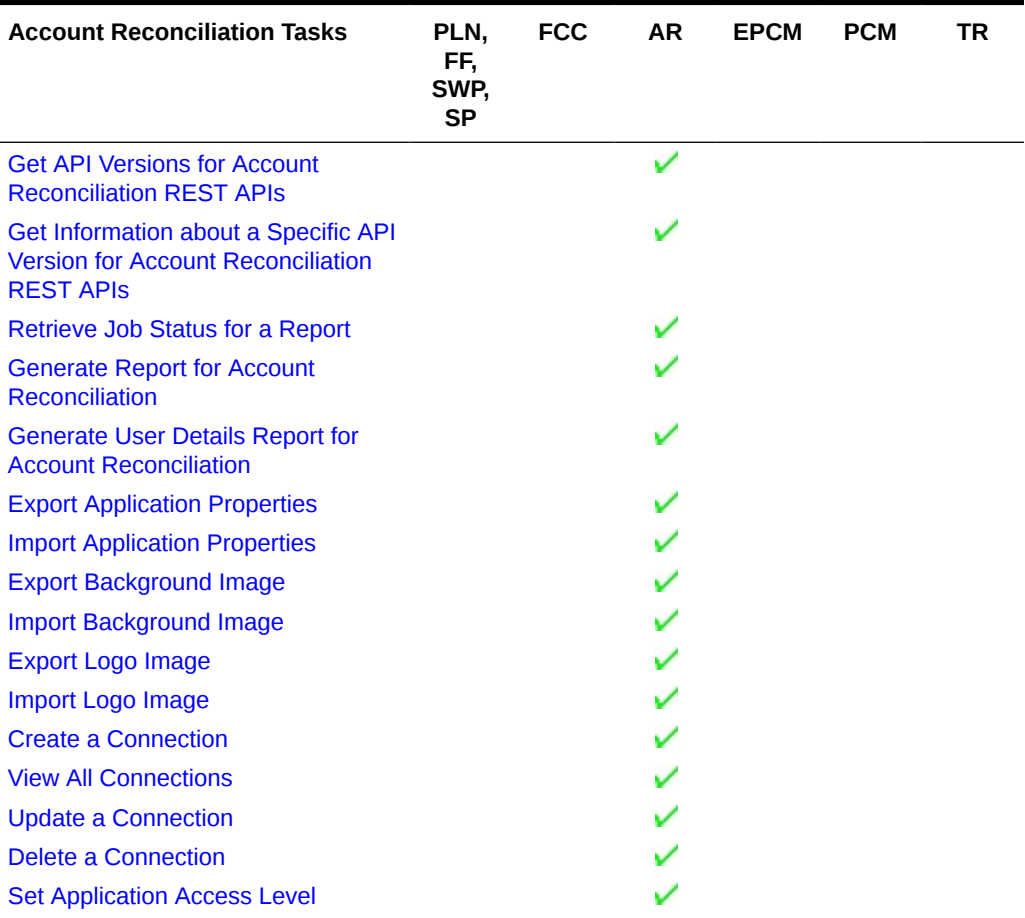

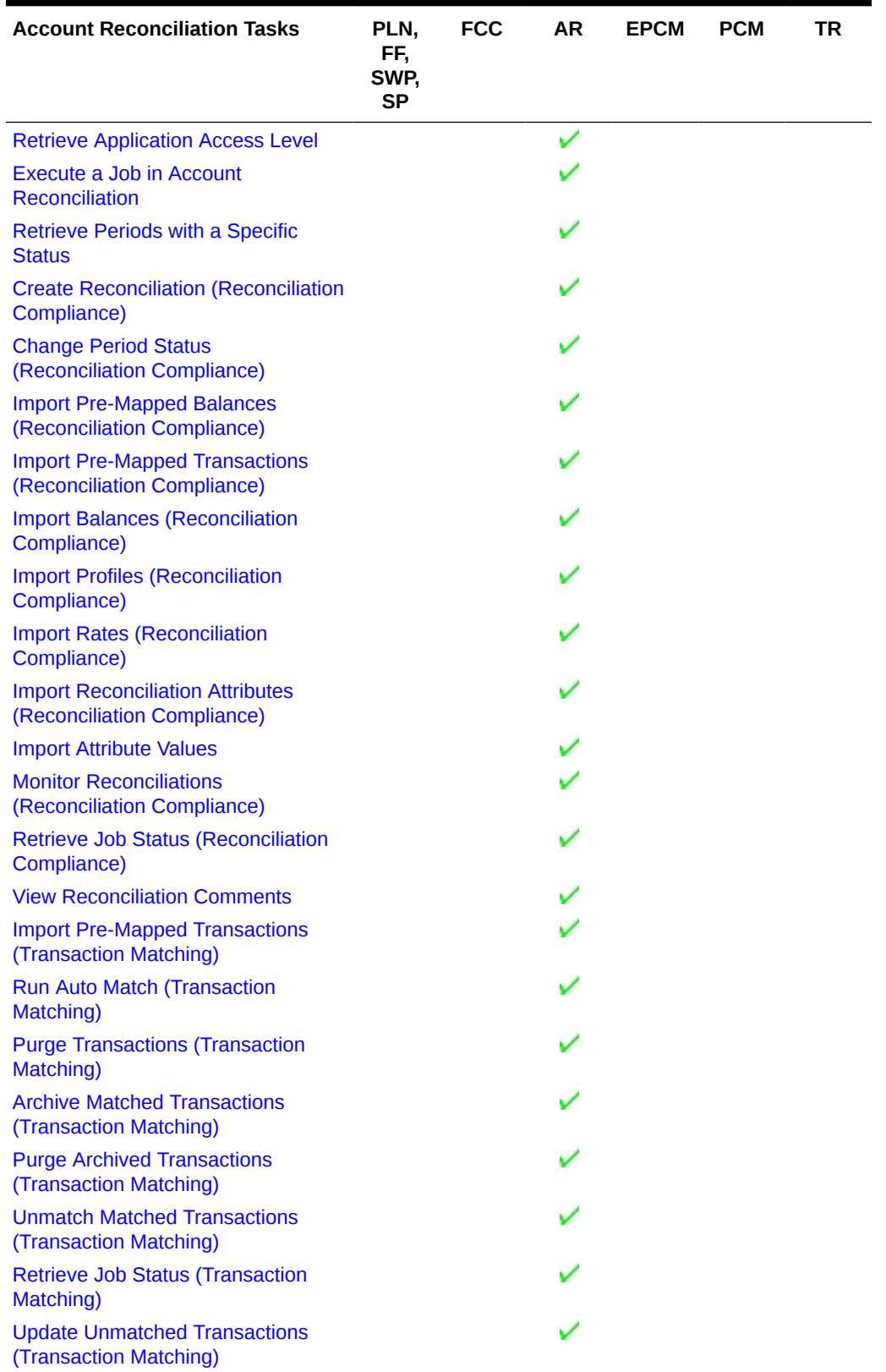

## **Table 3-11 (Cont.) Account Reconciliation**

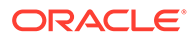

#### <span id="page-32-0"></span>**Financial Consolidation and Close**

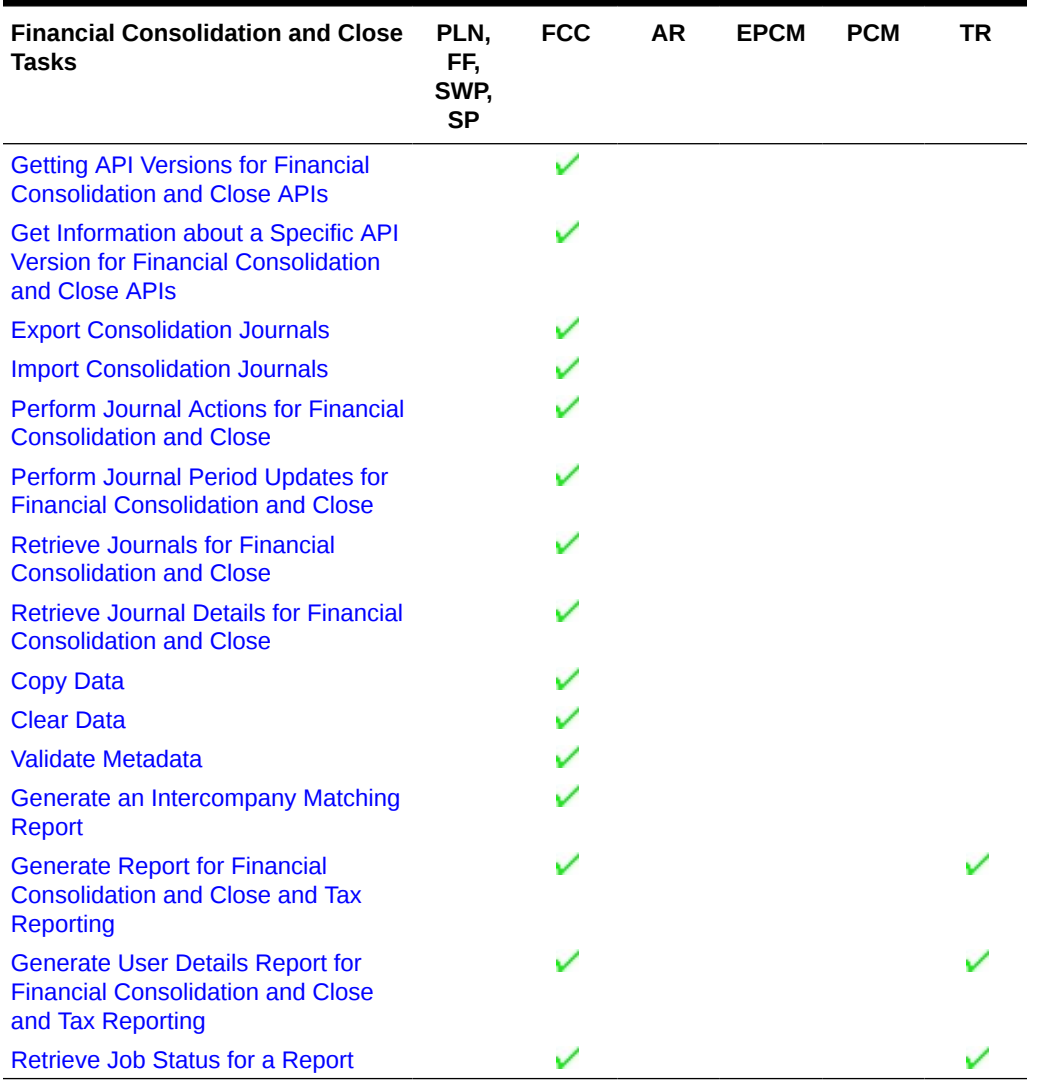

#### **Table 3-12 Financial Consolidation and Close**

#### **Task Manager**

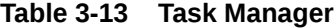

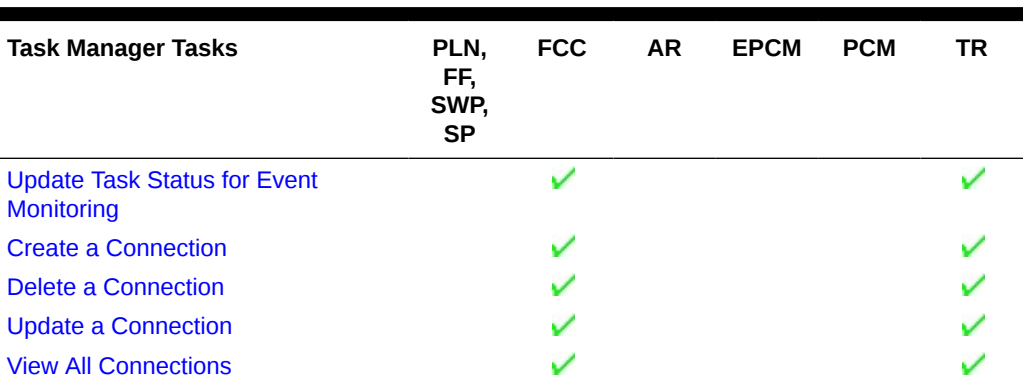

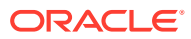

## <span id="page-33-0"></span>**Table 3-13 (Cont.) Task Manager**

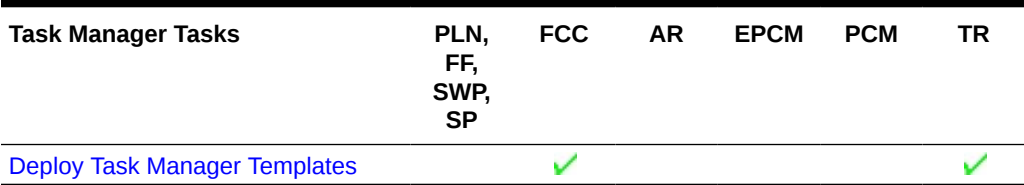

## **Supplemental Data Manager**

#### **Table 3-14 Supplemental Data Manager**

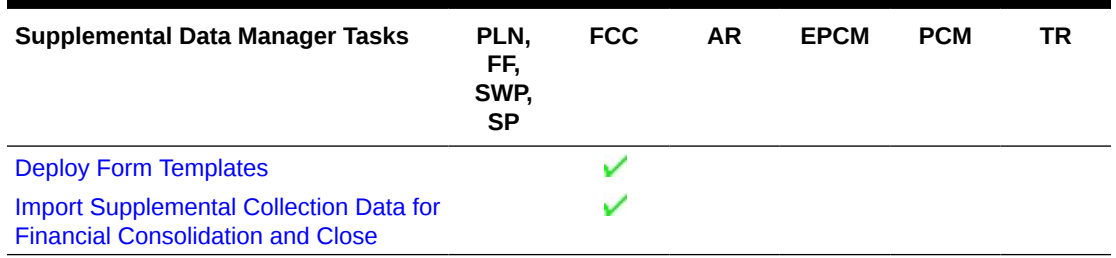

#### **Enterprise Journals**

#### **Table 3-15 Enterprise Journals**

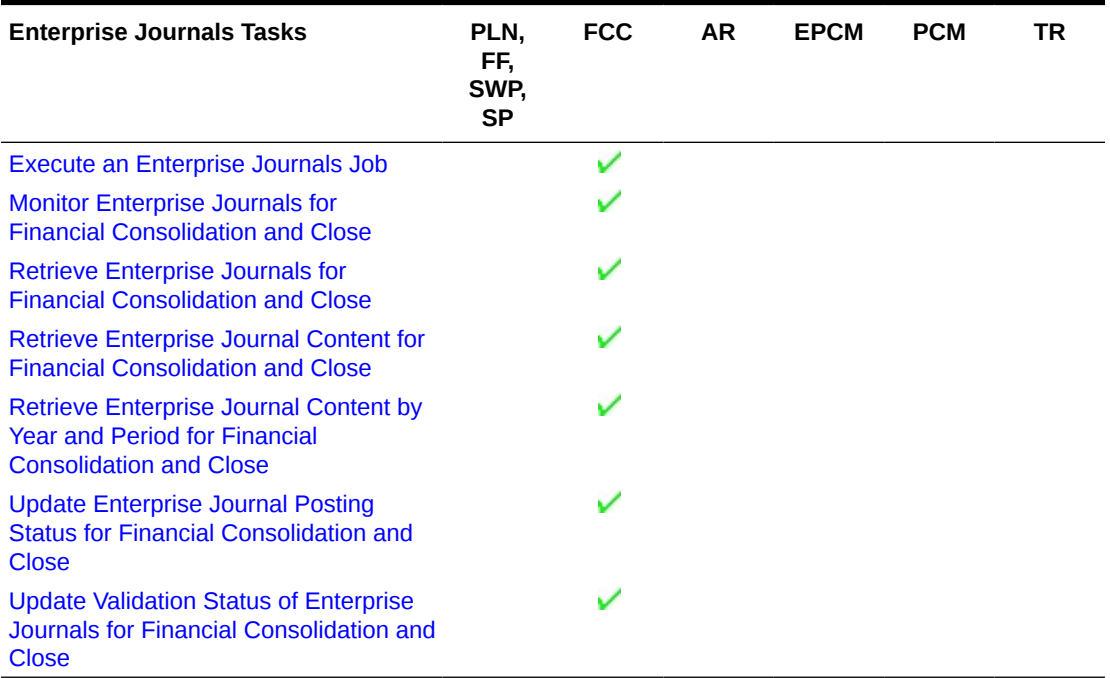

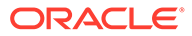

#### <span id="page-34-0"></span>**Tax Reporting**

## **Table 3-16 Tax Reporting**

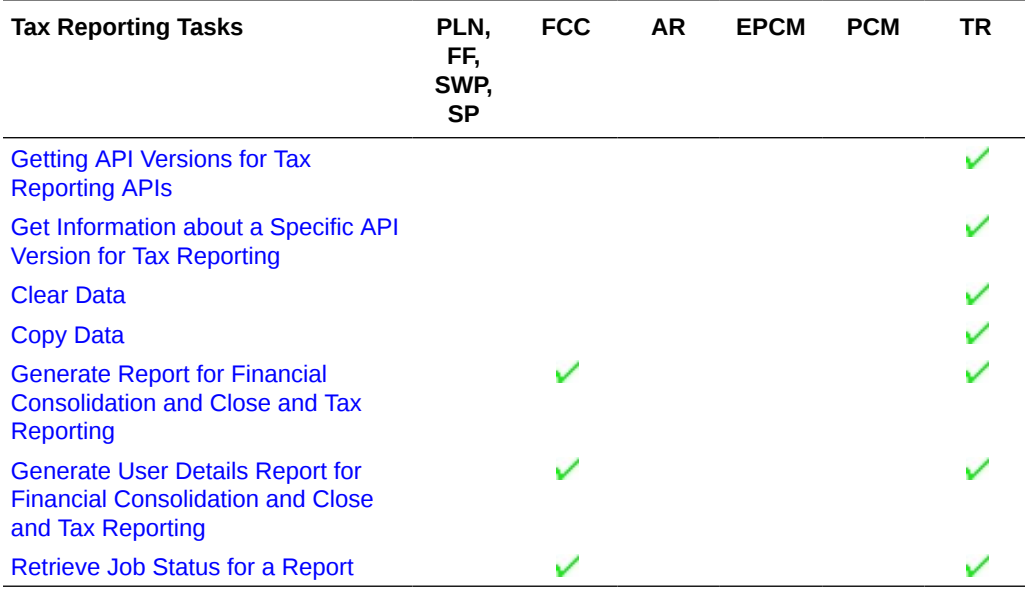

**Enterprise Profitability and Cost Management**

#### **Table 3-17 Enterprise Profitability and Cost Management**

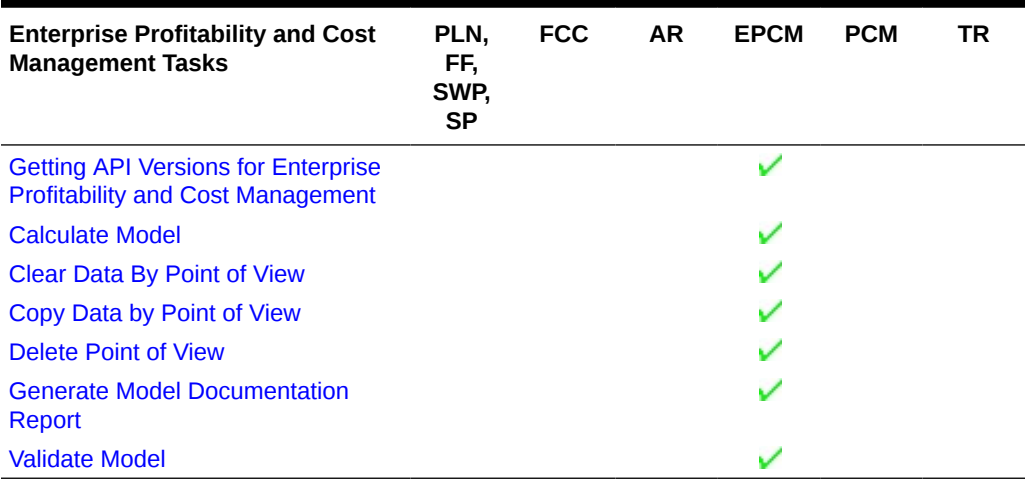

## **Profitability and Cost Management**

## **Table 3-18 Profitability and Cost Management**

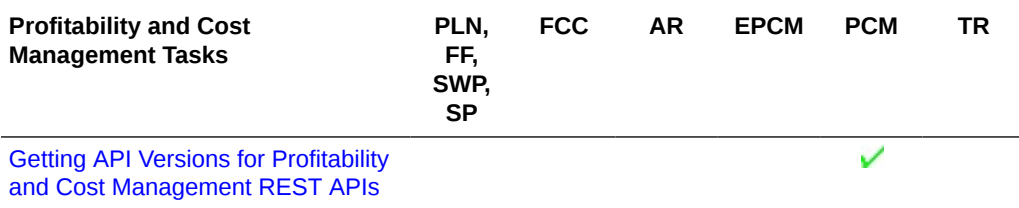

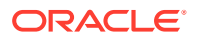

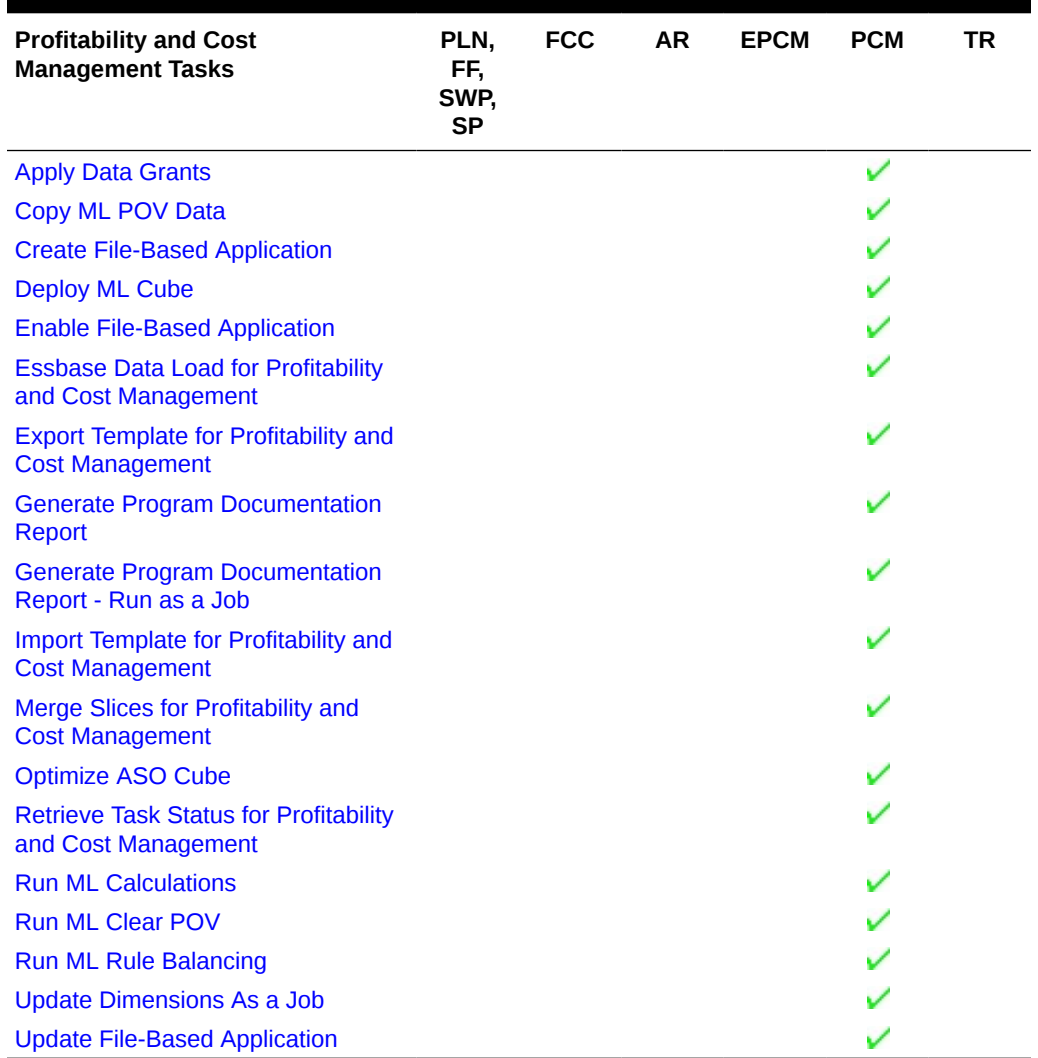

#### <span id="page-35-0"></span>**Table 3-18 (Cont.) Profitability and Cost Management**

# About the Samples

Samples are described for selected integration scenarios and REST API reference sections. A working knowledge of Java, cURL, and Groovy is required to understand these samples.

The Java samples in this guide are coded using pure Java instead of third-party libraries such as Apache HTTP Client. The only JAR files you will need outside of JDK will be for JSON parsing.

This document does not teach REST concepts. As a prerequisite, a prior knowledge of REST programming is required to understand the examples, samples, scenarios, and reference sections.

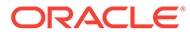
## Audience

This guide is intended primarily as a tool for infrastructure consultants and administrators of EPM Cloud.

Infrastructure consultants can use the documentation to build custom integration to provide basic and innovative services on top of these cloud services, including Planning, Planning Modules, Account Reconciliation, and Profitability and Cost Management.

Service administrators use this documentation to perform selected administrative tasks using REST APIs and EPM Automate. Completing administrative tasks using EPM Automate and REST APIs as an alternative to using the user interface requires considerable technical and functional expertise. Only technically competent administrators should use this guide to perform these administrative tasks.

## **Prerequisites**

Prerequisites to using the REST APIs and the EPM Automate Utility include the following:

- Access as a valid user to the cloud service with prerequisites set up for the service. See [Getting Started with Oracle Enterprise Performance Management as](https://docs.oracle.com/cloud/latest/epm-common/CGSAD/2_working_with_epm_clients_prereqs_clients.htm#CGSAD-GUID-F62F09FA-A755-4081-BF9F-E263699C1172) [an Administrator](https://docs.oracle.com/cloud/latest/epm-common/CGSAD/2_working_with_epm_clients_prereqs_clients.htm#CGSAD-GUID-F62F09FA-A755-4081-BF9F-E263699C1172) and [Getting Started with Oracle Enterprise Performance](https://docs.oracle.com/en/cloud/saas/enterprise-performance-management-common/cgsus/index.html) [Management as a User.](https://docs.oracle.com/en/cloud/saas/enterprise-performance-management-common/cgsus/index.html)
- Technical and functional knowledge to understand and execute the EPM Automate Utility and REST APIs, and to administer the product.
- Knowledge of Java, cURL, Groovy, and REST programming.
- Jobs are required for many EPM Automate utility commands and REST APIs. Jobs are actions, such as importing or exporting data that can be started immediately or scheduled for a later time; for example, importing or exporting data. Be sure that you understand how to use jobs as described in [Managing Jobs.](https://docs.oracle.com/en/cloud/saas/planning-budgeting-cloud/pfusa/managing_jobs.html)
- Data load rules define how Data Management loads data from a file. You must have predefined data load rules to load data using REST APIs and EPM Automate Utility. You can also load data using batches defined in Data Management. Using a batch, Service Administrators can combine many load rules in a batch and execute them in serial or parallel mode.
- Business rules are required for some jobs. For example for Planning, you use Calculation Manager to create business rules, which are then deployed into a Planning application. Learn about business rules in *Designing with Calculation Manager for Oracle Enterprise Performance Management Cloud*

## URL Structure

For the URL structure to use, see the topic for the REST API:

- [Planning and Budgeting REST API URL](#page-76-0)
- [Migration REST API URL](#page-232-0)
- [Data Management REST API URL](#page-640-0)

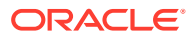

- **[Account Reconciliation REST API URL](#page-684-0)**
- [Enterprise Profitability and Cost Management REST API URL](#page-832-0)
- [Profitability and Cost Management REST API URL](#page-855-0)

The URL examples shown in this guide use the Classic format.

The Classic URL structure begins with this path:

https://<*SERVICE\_NAME*>**-**<*TENANT\_NAME*>**.**<*SERVICE\_TYPE*>**.**<*dcX*>**.**oraclecloud.com/

where *SERVICE\_NAME* is the name of the service, *TENANT\_NAME* is the identity domain, SERVICE\_TYPE is epm (for environments created many years ago, it could be pbcs), and *dcX* is the data center (for example, us2).

For OCI (Gen 2), URLs are in a slightly different format, with . ocs. before oraclecloud.com, for example:

https://<*SERVICE\_NAME*>**-**<*TENANT\_NAME*>**.**epm**.**<*dcX*>.ocs.oraclecloud.com/

where *dcX* is the data center region (for example, us-phoenix-1).

**Note**: Oracle does not authorize or support the use of REST APIs with the path token "/ internal/" in the URL.

For details on the URL structure, see [Differences Between Classic and OCI EPM Cloud](https://docs.oracle.com/en/cloud/saas/enterprise-performance-management-common/cgsad/idcs_oci_classic_diffs.html) [Environments](https://docs.oracle.com/en/cloud/saas/enterprise-performance-management-common/cgsad/idcs_oci_classic_diffs.html). To learn about accessing Oracle Cloud and Oracle Enterprise Performance Management Cloud, see [Getting Started with Oracle Cloud](https://docs.oracle.com/en/cloud/get-started/subscriptions-cloud/csgsg/welcome-oracle-cloud-new-cm.html) and [Getting Started with Oracle](https://docs.oracle.com/cloud/latest/epm-common/CGSAD/1_epm_cloud_overview.htm#CGSAD-GUID-E93038E0-391D-4C18-9B0F-A124BF0B8A9E) [Enterprise Management Cloud for Administrators.](https://docs.oracle.com/cloud/latest/epm-common/CGSAD/1_epm_cloud_overview.htm#CGSAD-GUID-E93038E0-391D-4C18-9B0F-A124BF0B8A9E)

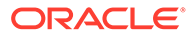

4

## OAuth 2 and Basic Authentication for EPM Cloud REST APIs

All HTTP requests to the REST APIs require authentication. Review these topics to understand OAuth 2 and basic authentication for EPM Cloud REST APIs.

The REST APIs for EPM Cloud support authentication with OAuth 2 and basic authentication:

- Authentication with OAuth 2 Only for OCI (Gen 2) Environments
- [Basic Authentication for Classic and OCI \(Gen 2\) Environments](https://docs.oracle.com/en/cloud/saas/enterprise-performance-management-common/prest/authentication_overview.html)

EPM Cloud REST APIs can connect to Oracle Enterprise Performance Management Cloud through API Gateways, such as Google APIGEE, IBM Data Power, and other reverse proxy servers.

For this to work, configure the gateway or reverse proxy by setting the target as the URL of your EPM Cloud environment without any context such as /epmcloud. Example: https:// epm-idDomain.epm.dataCenterRegion.oraclecloud.com. Then, use the reverse proxy URL instead of the EPM Cloud URL in the REST API. For configuration information, see the documentation of your gateway or proxy server.

While configuring the proxy settings, be sure to pass the response code from EPM Cloud to EPM Cloud REST API without modifying it in any manner to allow REST API processing code to correctly process response codes such as 200, 206, 400, 404, 500, 501, and so on. For example, for IBM Datapower, set proxy HTTP Response to ON. Additionally, the API gateway should allow HTTP methods (GET, POST, PUT, PATCH, and DELETE).

Note that REST APIs cannot be run by users who are set up for basic authentication with multi-factor authentication (MFA).

## Authentication with OAuth 2 - Only for OCI (Gen 2) **Environments**

In EPM Cloud environments on Oracle Cloud Infrastructure (OCI) / Gen 2 architecture, you can use an OAuth 2 access token to issue REST APIs on EPM Cloud to satisfy the requirement of avoiding the use of passwords in your environment.

### **Setting Up Authentication with OAuth 2**

In order to access EPM Cloud REST APIs with OAuth 2, an EPM Cloud Service Administrator has to request the Domain Administrator to set up an OAuth 2 client and provide the Identity Domain Cloud Service (IDCS) URL and Client ID.

Overview of the steps:

• **Step 1**. **Register an OAuth client**. This is a one-time setup step that requires user interaction with IDCS Administrator privileges.

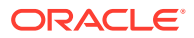

- **Step 2. Obtain and securely store the first refresh token**. This step requires user interaction. It is a one-time step for each user that needs to invoke REST APIs with OAuth 2.
- **Step 3. Obtain an access token from the refresh token**. This step is easily automated. Once automation has been implemented, it can run without user interaction.

The following sections provide detailed information about each step.

#### **Step 1: Register an OAuth Client**

Registering an OAuth client is a one-time process. The first step is to update the service provider configuration to authorize requests from the REST client application. As a security measure, any client application that accesses Oracle Cloud resources must be authorized to do so. An IDCS Administrator enables this authorization by registering a client and providing the appropriate registration information to the client's users.

A client application in IDCS is used to obtain an access token. A valid access token (also called a Bearer token) is sufficient authorization to invoke a REST API.

Oracle Enterprise Performance Management Cloud uses a role-based access control mechanism to permit only authorized users access to the service. For details, see About EPM Cloud User and Role Management. This requires that any OAuth 2 access token used to access EPM Cloud REST APIs contains a user context.

A grant type is a standard method to obtain an access token. There are a few different Grant Types [as listed here](https://docs.oracle.com/en/cloud/paas/identity-cloud/rest-api/SupportedAccessGrantTypes.html) that could be used to obtain an access token. An access token obtained by any of the supported grant types is acceptable as long as the access token is in the context of the user that would be invoking the REST APIs.

In this document, we describe the use of the Device Code Grant Type. EPM Automate has built-in support for the Device Code Grant type.

While the Device Code Grant Type would work in a majority of environments, it might not be right for every implementation. Any of the Grant Types that allow creating an access token with a user context would be suitable for EPM Cloud REST APIs. In addition to the Device Code Grant Type, the following Grant Types support access tokens in the context of an end user:

- [Authorization Code Grant Type](https://docs.oracle.com/en/cloud/paas/identity-cloud/rest-api/AuthCodeGT.html)
- [Resource Owner Password Credentials Grant Type](https://docs.oracle.com/en/cloud/paas/identity-cloud/rest-api/ROPCGT.html)
- [Assertion Grant Type](https://docs.oracle.com/en/cloud/paas/identity-cloud/rest-api/AssertGT.html) when access token is in the context of the end user
- **[Implicit Grant Type](https://docs.oracle.com/en/cloud/paas/identity-cloud/rest-api/ImplicitGT.html)**

The next section highlights the steps to create a sample OAuth 2 client using the Device Code Grant Type to request an access token. It also demonstrates how to use the access token to invoke [EPM Cloud's Get Daily Maintenance Window REST API.](#page-459-0)

Refer to the Oracle Identity Cloud Service documentation for more details on the [Supported Access Grant Types.](https://docs.oracle.com/en/cloud/paas/identity-cloud/rest-api/SupportedAccessGrantTypes.html)

The Identity Cloud Service Administrator follows the steps in this topic to create a public client using the Identity Cloud Service Administrator console. The IDCS Administrator then shares the Identity Cloud Service tenant URLand client ID with the EPM Cloud Service Administrator.

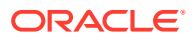

If you have an Oracle Identity Cloud Services domain, log in to the Oracle IDCS Administrator console to register an OAuth 2 Client as described in Detailed Information for Using IDCS Administrator Console to Register an OAuth 2 Client*.*

If your domain is a domain under Oracle Identity and Access Management, follow the instructions in Detailed Information for Using IAM Console to Register an OAuth 2 Client*.*

**Detailed Information for Using IDCS Administrator Console to Register an OAuth 2 Client**

- **1.** From the **Applications** drawer, click **Add** at the top of the page.
- **2.** In the **Add Application** dialog box, select **Mobile Application**.
- **3.** In the **App Details** section, enter a name for the REST client.
- **4. Optional**: Add other details.
- **5.** Click **Next**.
- **6.** In the **Authorization** section, under **Allowed Grant Types**, unselect the **Implicit** check box and select the **Refresh Token** and **Device Code** check boxes.
- **7.** Under the **Token Issuance Policy** section:
	- **a.** Under **Grant the client access to Identity Cloud Service Admin APIs**, click **Add**.
	- **b.** Select **Identity Domain Administrator**.
	- **c.** Click **Add** to close the pop-up.
- **8.** Click **Next** and then **Finish** to complete creating this OAuth 2 client application.
- **9.** Note the client ID value on the pop-up.
- **10.** Click **Activate** to activate the client, and then click **OK**.

#### **Detailed Information for Using IAM Console to Register an OAuth 2 Client**

- **1.** Log in to your account at https://cloud.oracle.com/
- **2.** Click the hamburger menu on the top left and choose **Identity and Security** and then click **Domains** on the dialog box.
- **3.** From the Domains table, choose the appropriate domain (OracleIdentityCloudService by default). This brings you to the Domain Overview page.
- **4.** Note the Domain URL in the **Domain Information** section of the page. This is the tenantbase-URL that will be required to request a token.
- **5.** To create an OAuth 2 client, click **Applications** in the Identity Domain.
- **6.** Click the **Add application** button,
- **7.** Choose **Mobile Application** on the pop-up menu and then click the **Launch Workflow** button.
- **8.** Enter a name and a description to document the use of this OAuth 2 client.
- **9.** Click the **Next** button on the bottom left.
- **10.** On the Client configuration step, in the Authorization section, select **Refresh token** and **Device code** and unselect **Implicit**.
- **11.** In the Token Issuance policy section:
	- **a.** Enable **Add app roles**.

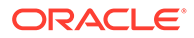

- <span id="page-41-0"></span>**b.** Click the **Add roles** button.
- **c.** Choose **Identity Domain Administrator** on the slide-in dialog box.
- **d.** Click the **Add** button to close the slide-in dialog box.
- **12.** Click **Finish** to complete the configuration and **Activate** to activate the application.
- **13.** Note the Client ID value in the General Information section of the OAuth Configuration.

The IDCS Administrator provides the IDCS URL and client ID to the EPM Cloud Service Administrator.

### **Step 2. Obtain and securely store the first refresh token**

After the Domain Administrator has registered the REST client and provided the IDCS URL and client ID, an EPM Cloud user executes the following steps to get a valid refresh token.

**1.** Issue the following unauthenticated request to the Identity Cloud Service URL:

```
curl --location --request POST 'https://tenant-base-url/oauth2/v1/
device' \
--header 'Content-Type: application/x-www-form-
urlencoded;charset=utf-8' \
--data-urlencode 'response type=device code' \
--data-urlencode 'scope=urn:opc:idm: myscopes offline access' \
--data-urlencode 'client id=<CLIENT ID OF OAUTH2 APPLICATION>'
```
Here, the value of tenant-base-url is the IDCS URL provided by the Domain Administrator or the Domain URL from the IAM console. It is of the form idcs- <alphanumericvalue>.identity.oraclecloud.com. Similarly, the value for the CLIENT ID OF THE OAUTH2 APPLICATION is also provided by the Domain Administrator or retrieved from the Application's General Information section in IAM. It is an alphanumeric value.

A valid response contains a device code, user code, and verification URI:

```
{
   "expires_in": 300,
   "device_code": "4d03f7bc-f7a5-4795-819a-5748c4801d35",
  "user_code": "SDFGHJKL",
   "verification_uri": "https://tenant-base-url/ui/v1/device"
}
```
The user code from the response is needed in the second step below, while device code from the response is needed in the third step below.

**Note**: Steps 2 and 3 are time-sensitive because the user code and device code expire 300 seconds (5 minutes) after creation. If the codes expire before these steps can be completed, redo the first step of this section to issue an unauthenticated request to the IDCS URL to receive a new pair of user and device codes.

**2.** Open the verification uri in a supported web browser.

<span id="page-42-0"></span>At this stage, it is important to know that if a user already has an active browser session, the user will not be prompted for re-authentication. If the token is to be generated in context of the currently signed-in user, then proceed with 2b. However, if the token is to be generated in the context of a different user, please sign-out of the current session and navigate to the verification\_uri and continue with 2a.

- **a.** When prompted for credentials, authenticate the user who will be invoking the REST API. These credentials could be credentials for a SAML 2.0 compliant Identity Provider or a native IDCS credential.
- **b.** When prompted for a code in the browser session, enter the user code from the response payload.
- **c.** When the Successful message is displayed, it is recommended to log out of the browser session and close the browser window.
- **3.** Within 5 minutes of executing the first step of this section and after executing the second step, issue the following request to the Identity Cloud Service URL:

```
curl --location --request POST 'https://tenant-base-url/oauth2/v1/token' \
--header 'Content-Type: application/x-www-form-urlencoded;charset=utf-8' \
--data-urlencode 'grant type=urn:ietf:params:oauth:grant-
type: device code' \
--data-urlencode 'device code=<DEVICE CODE FROM THE PAYLOAD OF RESPONSE
IN FIRST STEP>' \
--data-urlencode 'client_id=<CLIENT ID OF THE OAUTH2 APPLICATION>'
```
Here the value of tenant-base-url is the IDCS URL provided by the Domain Administrator, the device code value is obtained from the response in Step 1, and client id is the same client id used in the first step of this section.

The response contains the first refresh token:

```
{
    "access token": "eyJ4NXQjUzI.........evRJChXTRfzn6WlCw",
    "token type": "Bearer",
     "expires_in": 3600,
     "refresh_token": "AQIDBAWF1.....RVkxNCB7djF9NCA="
}
```
### **Secure and Protect the Tokens and Client ID**

With OAuth 2, tokens are used instead of user credentials to access resources on EPM Cloud. A refresh token and client ID are used to get a new access token and a new refresh token. Thus, to ensure security of EPM Cloud, it is important to securely encrypt and store the client id and any tokens. The REST client must securely store the refresh token and client\_id.

For EPM Automate, use the encrypt command to create an epw file for OAuth 2.

### **Step 3: Obtain an Access Token from the Refresh Token**

This step is required every time a new access token is required. The REST client uses the latest refresh token and client id to get an access token. It uses the access token as authorization to invoke REST APIs. It also ensures that the latest refresh token and client ID are stored securely.

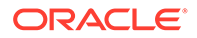

The REST client uses the Refresh Token Grant type to get a new access token and a new refresh token. As mentioned above, this step can be automated. Once automated, it does not require user interaction.

To obtain a valid access token with this Grant Type, the REST client issues the following request to the IDCS URL:

```
curl --location --request POST 'https://tenant-base-url/oauth2/v1/
token' \
--header 'Content-Type: application/x-www-form-urlencoded' \
--data-urlencode 'grant type=refresh token' \
--data-urlencode 'client_id=<DECRYPTED CLIENT ID OF OAUTH2 APPLICATION 
FROM SECURE STORE>' \
--data-urlencode 'refresh token=<DECRYPTED REFRESH TOKEN FROM SECURE
STORE>'
```
Here, the value of tenant-base-url is the IDCS URL provided by the Domain Administrator, and the refresh token and client id are obtained from the secure store where there were previously stored.

**Note:** While the client id and refresh token are stored securely, it is important that both refresh\_token and client\_id are decrypted to use in any request. All requests to Oracle IDCS and EPM Cloud are securely transmitted using the https protocol.

Example response:

```
{
"access token": "eyJj5M4QjUkI.........abSjZaa86PlseS4lrt7R2",
 "token type": "Bearer",
  "expires_in": 3600,
  "refresh_token": "AAyyilYBAWD4....FVkxefd8kjoJr6HJPA="
}
```
The REST client saves the new refresh token for future use (see [Secure and Protect](#page-42-0) [the Token and Client ID\)](#page-42-0) and uses the access token as authorization while invoking the REST API (see Use the Access Token).

#### **Use the Access Token**

In order to invoke an EPM Cloud REST API, the REST client must provide the access token (obtained in the previous step) in the authorization header as follows:

Authorization: Bearer <access token>

For example, to get the Automated Maintenance Window start time, the client application submits a GET request to this EPM Cloud endpoint /interop/rest/v1/ services/dailymaintenance using the access token in the authorization header.

```
curl --location --request GET 'https://epm-host/interop/rest/v1/
services/dailymaintenance' \
--header "Authorization: Bearer eyJ5M4QjUkI...abSjZaa86PlseS4lrt7R2"
```
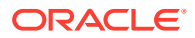

### **Frequently Asked Questions**

### **OAuth 2 was set up following the documentation before EPM Cloud Release 23.07. Is that configuration still valid?**

Yes, the existing configuration will continue to work with existing OAuth 2 support for REST APIs and EPM Automate. However, it is highly recommended to use the updated procedure as it provides greater clarity and might be required for future updates.

### **How do I change my existing configuration created before EPM Cloud Release 23.07 to be consistent with the current procedure?**

The following steps will bring your existing configuration in line with the documented configuration:

- **1.** For the Oracle Cloud Services, on the Configuration tab under **Resources**, unselect the **Is Refresh Token Allowed** checkbox.
- **2.** For the OAuth 2 client application, under Token Issuance Policy, remove the Resource or Resources selected and add the **Identity Administrator Role** to the Client as described in Step 7 for *IDCS Administrator console or Step 11 for IAM console*.
- **3.** Follow the steps described in [Step 2. Obtain and securely store the first refresh token](#page-41-0) to request a new refresh token using the scope urn:opc:idm: \_myscopes offline access. After getting the refresh token, save it securely.

For EPM Automate, create a new epw file using the updated instructions in EPM Automate Commands, and then save the new refresh token and client id and use it to authorize access.

### **Can the expiry time of a refresh token be modified?**

The expiry time of the refresh token is configurable in Identity Cloud Service by the Domain Administrator on a per EPM Cloud environment basis. The client requesting the refresh token cannot modify the expiry time or duration. The client should request a new refresh token before the old one expires, in order to not repeat the initial setup again. The default expiry period is 604800 seconds, which is 7 days.

### **What error is returned when the refresh token has expired?**

Executing a refresh token grant flow with an expired refresh token results in a *400 Bad Request* response and the following payload:

```
{ "error": "invalid_grant",
   "error description": "Token is expired for client : <CLIENT ID>",
    "ecid": "UsbMB0KCV00000000"
}
```
### **What error is returned when the refresh token is invalid?**

Executing a refresh token grant flow with an invalid refresh token results in a *400 Bad Request* response and the following payload:

```
{ "error": "invalid_grant",
   "error description": "The given token in the request is invalid",
    "ecid": "UsbMB0KCV00000000"
}
```
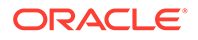

### **What errors are returned for other issues?**

A *400 Bad Request* response with the following payloads are returned when there is an error:

Invalid request (for example, not all request parameters are supplied):

```
{
    "error": "invalid_request",
     "error_description": 
"The request contains invalid parameters or values"
}
```
Invalid grant (for example, using a token that has already been used) :

```
{
    "error": "invalid_grant",
   "error description": "The token has already been consumed"
}
```
Invalid scope (for example, providing invalid scope):

```
{
    "error": "invalid_scope",
    "error description": "Invalid scope"
}
```
### **What error is returned when an invalid or expired access token is provided?**

When an invalid or expired access token is provided in a request, the server responds with a *401 Unauthorized* response with the following HTML in the payload:

```
<html><head><title>401 Authorization Required</title></head>
<body>
<center><h1>401 Authorization Required</h1></center>
\langle h r \rangle</body>
</html>
```
#### **Can a token be requested with multiple scopes?**

Multiple scopes across different resources (EPM Cloud environments) are not supported by Identity Cloud Service. Each token request can support only one resource. Requests for multiple scopes within the same resource are supported with space delimited scopes. Requesting multiple scopes across different resources results in a *400 Bad Request* response with the following payload:

```
{
"error": "invalid_scope",
"error_description": "Invalid scope"
}
```
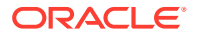

### **Can a valid token received for one EPM Cloud environment be used to access all EPM Cloud environments in the same IDCS domain?**

The EPM Cloud Service Administrator for an environment provisions each user with predefined and application roles and specific access for that environment. The same user may be provisioned with different privileges on different environments in the same IDCS domain. The functionality that a user is able to perform on any EPM Cloud environment is dependent on the roles and access the user has on that environment. Thus, a valid, unexpired bearer token received for one EPM Cloud environment can be used across all EPM Cloud environments in the same IDCS domain for authentication purposes. However, the authorization of what a particular user can do on a particular EPM Cloud environment is dependent on the roles the user has on that environment.

### **What information is logged in the access log with OAuth?**

The access log shows the user name, just as it does with basic authorization. The client ID and access token are not logged.

### **When using multiple scripts to run EPM REST APIs, the refresh token grant type seems to fail randomly with a message that the token is already consumed. What is the resolution?**

Each refresh token is a single use token. After first use, the same token cannot be reused. Trying to use a particular token after it has already been used results in the message, *The token is already consumed*.

The right way is to set up each script with its own refresh token. To do that, execute the procedure to obtain and save the first refresh token once for each script requiring a refresh token, and then set up each script to use its own refresh token. All scripts can still use the same clientID.

## Basic Authentication - for Classic and OCI (Gen 2) **Environments**

In EPM Cloud environments on Classic or OCI (Gen 2) architecture, the REST APIs support basic authentication (name and password).

If your environment is on Classic Oracle Cloud Infrastructure, use a username in the format identitydomain.username.

If your environment is on OCI (Gen 2) Oracle Cloud Infrastructure, you can use basic authentication by supplying a username in the format of identitydomain.username or only username (without identity domain).

HTTP requests to Oracle Enterprise Performance Management Cloud should supply HTTP Basic Authentication credentials through the **Authorization** header.

### **Finding Your Identity Domain**

If your environment is on Classic Oracle Cloud Infrastructure, ensure that you are correctly specifying your identity domain when logging into an environment using REST APIs.

Use one of these methods to identify your identity domain:

Look in the Activity Report for your environment. The name of the identity domain is displayed at the top left corner of the Activity Report. See "About the Activity Report" in *Getting Started with EPM Cloud for Administrators*.

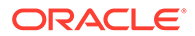

• Derive the identity domain name from the URL that you use to access the environment. For example, in this fictitious URL, https://epm**exampleDomain**.epm.dataCenter.oraclecloud.com/, the identity domain name is **exampleDomain**. The test and production environments of a subscription usually share the same

identity domain. For example, for test environments like as this fictitious URL, https://epm-test-exampleDomain.epm.dataCenter.oraclecloud.com/, the identity domain can be derived as the string enclosed between "test-" and the next ".", in this case, **exampleDomain**.

For production environments like this fictitious URL, https://epmexampleDomain.epm.dataCenter.oraclecloud.com/, the identity domain can be derived as the string enclosed between the first "-" and next ".", in this case, **exampleDomain**.

**Note:** In this guide, URLs are shown in the following format: https:// <*SERVICE\_NAME*>**-**<*TENANT\_NAME*>**.**<*SERVICE\_TYPE*>**.**<*dcX*>**.**oraclecloud.com/

When using PowerShell to call EPMCloud REST API, ensure that the Authorization header is always specified. For example:

```
$heads = @"Authorization" = "Basic " + 
[System.Convert]::ToBase64String([System.Text.Encoding]::UTF8.GetBytes(
$userName+":"+$userPassword))
}
Invoke-RestMethod -Method 'Get' -Uri $url -Headers $headers
```
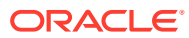

# 5 Sample Integration Scenarios

This section provides selected sample scenarios for EPM Cloud REST APIs to help you get started.

### **Related Topics**

- Scenario 1: Import Metadata into Applications This scenario shows how to use EPM Cloud REST APIs to import metadata into applications.
- [Scenario 2: Import Data, Run a Calculation Script, and Copy Data from a Block Storage](#page-49-0) [Database to an Aggregate Storage Database](#page-49-0) This scenario shows how to use the EPM Cloud REST APIs to import data, run a calculation script, and copy data from a block storage database to an aggregate storage database.
- [Scenario 3: Export and Download Metadata and Data](#page-50-0) This scenario shows how to use the EPM Cloud REST APIs to export and download metadata and data.
- [Scenario 4: Remove Unnecessary Files from a Service Instance](#page-51-0) This scenario shows how to use the EPM Cloud REST APIs to remove unnecessary files from a service instance.
- [Scenario 5: Archive Backups from the Service to Onpremise](#page-52-0) This scenario shows how to use the EPM Cloud REST APIs to archive backups from the service to onpremise.
- [Scenario 6: Refreshing the Application](#page-52-0) This scenario shows how to use the EPM Cloud REST APIs to refresh the application.
- [Scenario 7: Cloning an Instance](#page-53-0) This scenario shows how to use the EPM Cloud REST APIs to clone an instance.
- [Scenario 8: Sample Starter Kit for Consultants Business Intelligence Cloud Integration](#page-54-0) This scenario provides a sample starter kit for consultants to integrate with Oracle Business Intelligence Cloud.
- [Scenario 9: Using Groovy Business Rules to Call REST APIs from Oracle and Other](#page-54-0) **[Companies](#page-54-0)**

The scenario shows how to use the Oracle Enterprise Performance Management Cloud Groovy object model to call Oracle REST APIs and REST APIs developed by other companies.

## Scenario 1: Import Metadata into Applications

This scenario shows how to use EPM Cloud REST APIs to import metadata into applications.

#### **Example 5-1 Java**

```
public void integrationScenarioImportMetadataIntoApplication() throws 
Exception {
     uploadFile("accounts.zip");
```
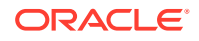

```
executeJob("IMPORT METADATA", "accountMetadata",
"{importZipFileName:accounts.zip}");
   executeJob("CUBE REFRESH", null, null);
}
```
Common Functions: See [Common Helper Functions for Java](#page-924-0).

Dependent APIs: see Java Sample – UploadFile.java and Java Sample – ExecuteJob.java in [Upload and Download Files](#page-262-0).

### **Example 5-2 cURL**

```
funcIntegrationScenarioImportMetadataIntoApplication() {
    funcUploadFile "DemoApplication_HSS_Vision.zip"
    funcExecuteJob "IMPORT_METADATA" "accountMetadata" 
"{importZipFileName=accounts.zip}"
    funcExecuteJob "CUBE_REFRESH" "cubeRefresh"
}
```
### **Example 5-3 Groovy**

```
def integrationScenarioImportMetadataIntoApplication() {
    uploadFile("DemoApplication HSS Vision.zip")
    executeJob("IMPORT METADATA", "accountMetadata",
"importZipFileName=accounts.zip");
    executeJob("CUBE_REFRESH", "cubeRefresh", null);
}
```
Common functions: See [CSS Common Helper Functions for Groovy](#page-979-0)

## Scenario 2: Import Data, Run a Calculation Script, and Copy Data from a Block Storage Database to an Aggregate Storage Database

This scenario shows how to use the EPM Cloud REST APIs to import data, run a calculation script, and copy data from a block storage database to an aggregate storage database.

### **Example 5-4 Java**

```
public void integrationScenarioImportDataRunCalcCopyToAso() throws 
Exception {
     uploadFile("data.csv");
    executeJob("IMPORT DATA", "loadingq1data",
"{importFileName:data.csv}");
    executeJob("CUBE REFRESH", null, null);
     executeJob("PLAN_TYPE_MAP", "CampaignToReporting", 
"{clearData:false}");
}
```
Common Functions: See [Common Helper Functions for Java](#page-924-0).

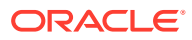

<span id="page-50-0"></span>Dependent APIs: see Java Sample – UploadFile.java and Java Sample – ExecuteJob.java in [Upload and Download Files](#page-262-0).

#### **Example 5-5 cURL**

```
funcIntegrationScenarioImportDataRunCalcCopyToAso() {
    funcUploadFile "data.csv"
    funcExecuteJob "IMPORT_DATA" "loadingq1data" "{importFileName=data.csv}"
    funcExecuteJob "CUBE_REFRESH","cubeRefresh"
    funcExecuteJob "PLAN_TYPE_MAP" "CampaignToReporting" "{clearData=false}"
}
```
### **Example 5-6 Groovy**

```
def integrationScenarioImportDataRunCalcCopyToAso() {
     uploadFile("data.csv");
    executeJob("IMPORT DATA", "loadingq1data", "importFileName=data.csv");
   executeJob("CUBE_REFRESH", "cubeRefresh", null);
    executeJob("PLAN_TYPE_MAP", "CampaignToReporting", "clearData=false");
}
```
## Scenario 3: Export and Download Metadata and Data

This scenario shows how to use the EPM Cloud REST APIs to export and download metadata and data.

#### **Example 5-7 Java**

```
public void integrationScenarioExportMetadataAndDataAndDownloadFiles() 
throws Exception {
    executeJob("EXPORT_METADATA", "exportentitymetadata",
"{exportZipFileName:entitydata.zip}");
    executeJob("EXPORT_DATA", "Forecastdata",
"{exportFileName:forecastdata.zip}");
     listFiles(); 
     downloadFile("entitydata.zip");
     downloadFile("forecastdata.zip"); 
}
```
Common Functions: See [Common Helper Functions for Java](#page-924-0).

Dependent APIs: see Java Sample – DownloadFile.java and Java Sample – ExecuteJob.java in [Upload and Download Files.](#page-262-0)

### **Example 5-8 cURL**

```
funcIntegrationScenarioExportMetadataAndDataAndDownloadFiles() {
     funcExecuteJob "EXPORT_METADATA" "exportentitymetadata" 
"{exportZipFileName=entitydata.zip}"
     funcExecuteJob "EXPORT_DATA" "Forecastdata" 
"{exportFileName=forecastdata.zip}"
     funcListFiles 
     funcDownloadFile "entitydata.zip"
```
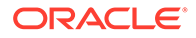

```
 funcDownloadFile "forecastdata.zip"
```
### **Example 5-9 Groovy**

<span id="page-51-0"></span>}

```
def integrationScenarioExportMetadataAndDataAndDownloadFiles() {
    executeJob("EXPORT_METADATA", "exportentitymetadata",
"exportZipFileName=entitydata.zip");
    executeJob("EXPORT DATA", "Forecastdata",
"exportFileName=forecastdata.zip");
     listFiles(); 
     downloadFile("entitydata.zip");
     downloadFile("forecastdata.zip"); 
}
```
## Scenario 4: Remove Unnecessary Files from a Service **Instance**

This scenario shows how to use the EPM Cloud REST APIs to remove unnecessary files from a service instance.

#### **Example 5-10 Java**

```
public void integrationScenarioRemoveUnnecessaryFiles() throws 
Exception {
      listFiles();
     deleteFile("entitymetadata.csv");
     deleteFile("forecastdata.csv");
}
```
Common Functions: See [Common Helper Functions for Java](#page-924-0).

Dependent APIs: See Java Sample — ListFiles.java and Java Sample — DeleteFile.java in [View and Delete Files](#page-272-0).

#### **Example 5-11 cURL**

```
funcIntegrationScenarioRemoveUnnecessaryFiles() {
     funcListFiles
     funcDeleteFile "entitymetadata.csv"
     funcDeleteFile "forecastdata.csv"
}
```
#### **Example 5-12 Groovy**

```
def integrationScenarioRemoveUnnecessaryFiles() {
     listFiles();
     deleteFile("entitymetadata.csv");
     deleteFile("forecastdata.csv");
}
```
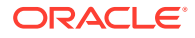

## <span id="page-52-0"></span>Scenario 5: Archive Backups from the Service to Onpremise

This scenario shows how to use the EPM Cloud REST APIs to archive backups from the service to onpremise.

### **Example 5-13 Java**

```
public void integrationScenarioExportDataAndDownloadFiles() throws Exception 
{
     executeJob("EXPORT_DATA", "entitydata", 
"{exportFileName:entitydata.zip}");
     executeJob("EXPORT_DATA", "forecastdata", 
"{exportFileName:forecastdata.zip}");
     listFiles();
    downloadFile("entitydata.zip");
     downloadFile("forecastdata.zip");
}
```
Common Functions: See [Common Helper Functions for Java](#page-924-0).

Dependent APIs: See Java Sample — ExecuteJob.java and Java Sample — DownloadFile.java in [Upload and Download Files](#page-262-0).

### **Example 5-14 cURL**

```
funcIntegrationScenarioExportDataAndDownloadFiles() {
     funcExecuteJob "EXPORT_DATA" "entitydata" 
"{exportFileName:entitydata.zip}"
     funcExecuteJob "EXPORT_DATA" "forecastdata" 
"{exportFileName:forecastdata.zip}"
     funcListFiles
     funcDownloadFile "entitydata.zip"
     funcDownloadFile "forecastdata.zip"
}
```
### **Example 5-15 Groovy**

```
def integrationScenarioExportDataAndDownloadFiles() {
     executeJob("EXPORT_DATA", "entitydata", "exportFileName:entitydata.zip");
    executeJob("EXPORT DATA", "forecastdata",
"exportFileName:forecastdata.zip");
     listFiles();
     downloadFile("entitydata.zip");
     downloadFile("forecastdata.zip");
}
```
## Scenario 6: Refreshing the Application

This scenario shows how to use the EPM Cloud REST APIs to refresh the application.

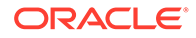

### <span id="page-53-0"></span>**Example 5-16 Java**

```
public void integrationScenarioRefreshTheApplication() throws 
Exception {
     uploadFile("accounts.zip");
    executeJob("IMPORT METADATA", "accountMetadata",
"{importZipFileName:accounts.zip}");
    executeJob("CUBE_REFRESH", null, null);
}
```
Common Functions: See [Common Helper Functions for Java](#page-924-0).

Dependent APIs: See Java Sample — ExecuteJob.java and Java Sample — UploadFile.java in [Upload and Download Files.](#page-262-0)

#### **Example 5-17 cURL**

```
funcIntegrationScenarioRefreshTheApplication() {
     funcUploadFile "accounts.zip"
     funcExecuteJob "IMPORT_METADATA" "accountMetadata" 
"{importZipFileName:accounts.zip}"
     funcExecuteJob "CUBE_REFRESH" "cubeRefresh"
}
```
### **Example 5-18 Groovy**

```
def integrationScenarioRefreshTheApplication() {
     uploadFile("accounts.zip");
    executeJob("IMPORT METADATA", "accountMetadata",
"importZipFileName:accounts.zip");
    executeJob("CUBE_REFRESH", "cubeRefresh", null);
}
```
## Scenario 7: Cloning an Instance

This scenario shows how to use the EPM Cloud REST APIs to clone an instance.

There are three ways to clone an environment. For this scenario, use one of the following procedures:

- Use [Clone Environment user interface](https://docs.oracle.com/en/cloud/saas/enterprise-performance-management-common/epmss/migration_gen1_gen2_clone.html)
- Use [EPM Automate](https://docs.oracle.com/en/cloud/saas/enterprise-performance-management-common/cepma/sample_script_3.html)
- Use [a REST API](#page-402-0)

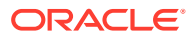

## <span id="page-54-0"></span>Scenario 8: Sample Starter Kit for Consultants - Business Intelligence Cloud Integration

This scenario provides a sample starter kit for consultants to integrate with Oracle Business Intelligence Cloud.

A sample starter kit can be used by infrastructure consultants to plan integration for Planning with Business Intelligence Cloud.

### **Prerequisites**

- You have accounts for Business Intelligence Cloud , Planning, and Oracle Application Express.
- You have considerable technical and functional expertise with Business Intelligence Cloud, Planning, Oracle Application Express, REST, Groovy, and scripting.

For detailed information, see [Sample Starter Kit for Consultants - Integration with Business](#page-1020-0) [Intelligence Cloud Service.](#page-1020-0)

## Scenario 9: Using Groovy Business Rules to Call REST APIs from Oracle and Other Companies

The scenario shows how to use the Oracle Enterprise Performance Management Cloud Groovy object model to call Oracle REST APIs and REST APIs developed by other companies.

These tutorials show you how to call a Data Management REST API to execute a data load rule and how to call the Google Places REST API from a Groovy script to add or update employee address information in Planning.

To learn how to use Groovy business rules to call Oracle and external REST APIs:

- [Calling a REST API from Oracle Using Groovy](https://www.oracle.com/webfolder/technetwork/tutorials/obe/cloud/epm/Groovy/InternalRESTapi/index.html)
- [Calling a REST API from Other Companies Using Groovy](https://www.oracle.com/webfolder/technetwork/tutorials/obe/cloud/epm/Groovy/InternalRESTapi/index.html)

To get an introduction to Groovy business rules:

- [Learning Groovy in Oracle EPM Cloud video](https://www.youtube.com/watch?v=uzmAMAzoxwo)
- [Creating a Groovy Business Rule](https://docs.oracle.com/en/cloud/saas/enterprise-performance-management-common/ecalc/creating_a_groovy_rule.html) in *Designing with Calculation Manager for Oracle Enterprise Performance Management Cloud*
- [Introduction to Groovy Business Rules tutorial](https://www.oracle.com/webfolder/technetwork/tutorials/obe/cloud/epm/Groovy/Introduction/index.html)
- [Additional Groovy Tutorials](https://docs.oracle.com/en/cloud/saas/planning-budgeting-cloud/tutorials.html)
- [EPM Cloud Groovy Rules Java API Reference](https://docs.oracle.com/en/cloud/saas/enterprise-performance-management-common/groov/index.html)

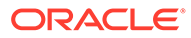

# 6 Quick Reference Table – REST API Resource View

The REST resources provide powerful APIs that you can use to manage Oracle Enterprise Performance Management Cloud as an alternative to using the web-based user interface.

These tables summarize the REST resource paths.

- **EPM Platform**
- [Planning, FreeForm, Strategic Workforce Planning, and Sales Planning](#page-56-0)
- **[Migration](#page-58-0)**
- **[Security](#page-61-0)**
- [Daily Maintenance Window Time](#page-61-0)
- **[Managing Users](#page-62-0)**
- **[Usage Simulation REST APIs](#page-616-0)**
- [Reporting REST APIs](#page-621-0)
- [Data Integration REST APIs](#page-640-0)
- [Data Management REST APIs](#page-675-0)
- [Account Reconciliation](#page-65-0)
- [Financial Consolidation and Close](#page-67-0)
- **[Task Manager](#page-68-0)**
- [Supplemental Data Manager](#page-68-0)
- **[Enterprise Journals](#page-69-0)**
- **[Tax Reporting](#page-69-0)**
- [Enterprise Profitability and Cost Management](#page-69-0)
- [Profitability and Cost Management](#page-70-0)

#### **EPM Platform**

### **Table 6-1 EPM Platform**

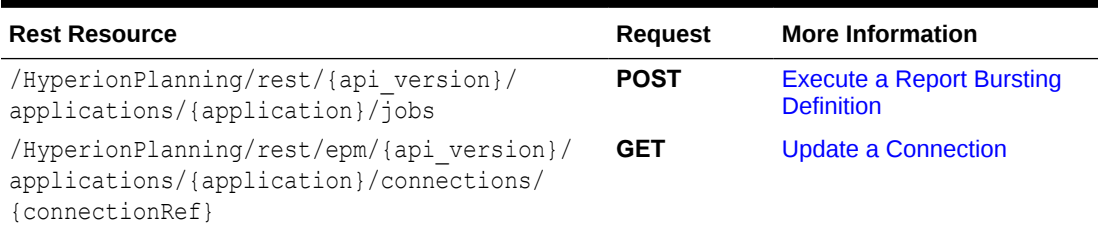

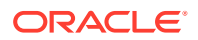

## <span id="page-56-0"></span>**Table 6-1 (Cont.) EPM Platform**

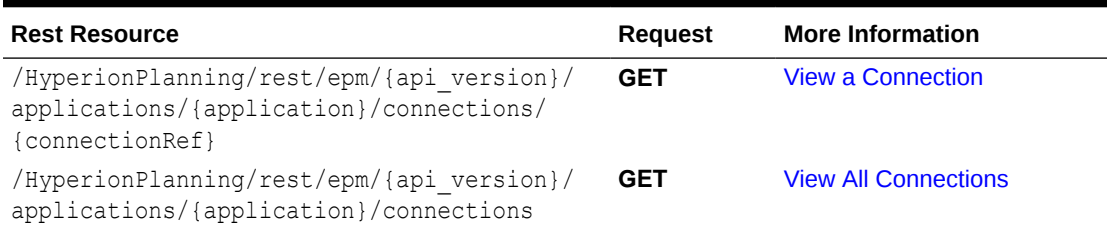

## **Planning, FreeForm, Strategic Workforce Planning, and Sales Planning**

## **Table 6-2 Planning, FreeForm, Strategic Workforce Planning, and Sales Planning**

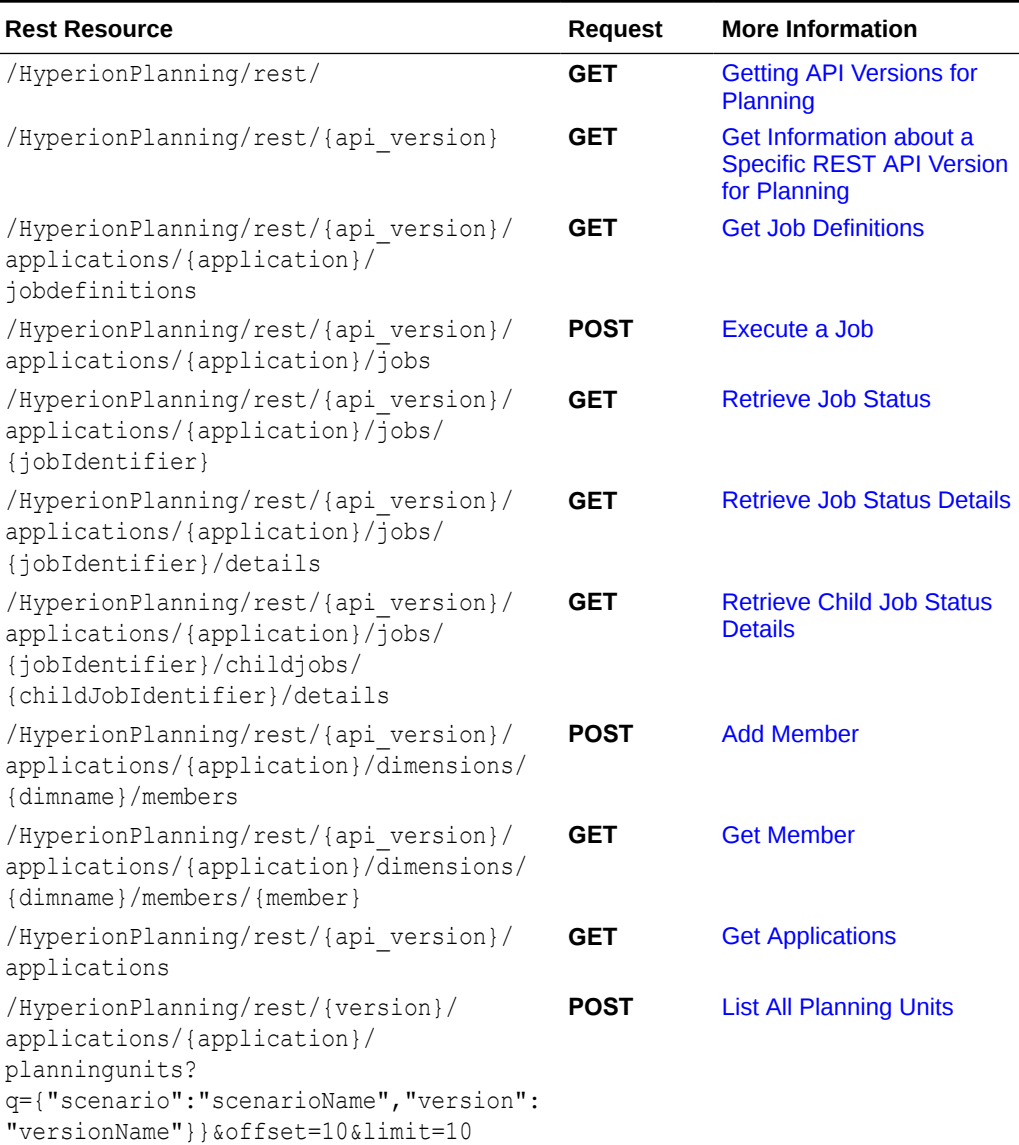

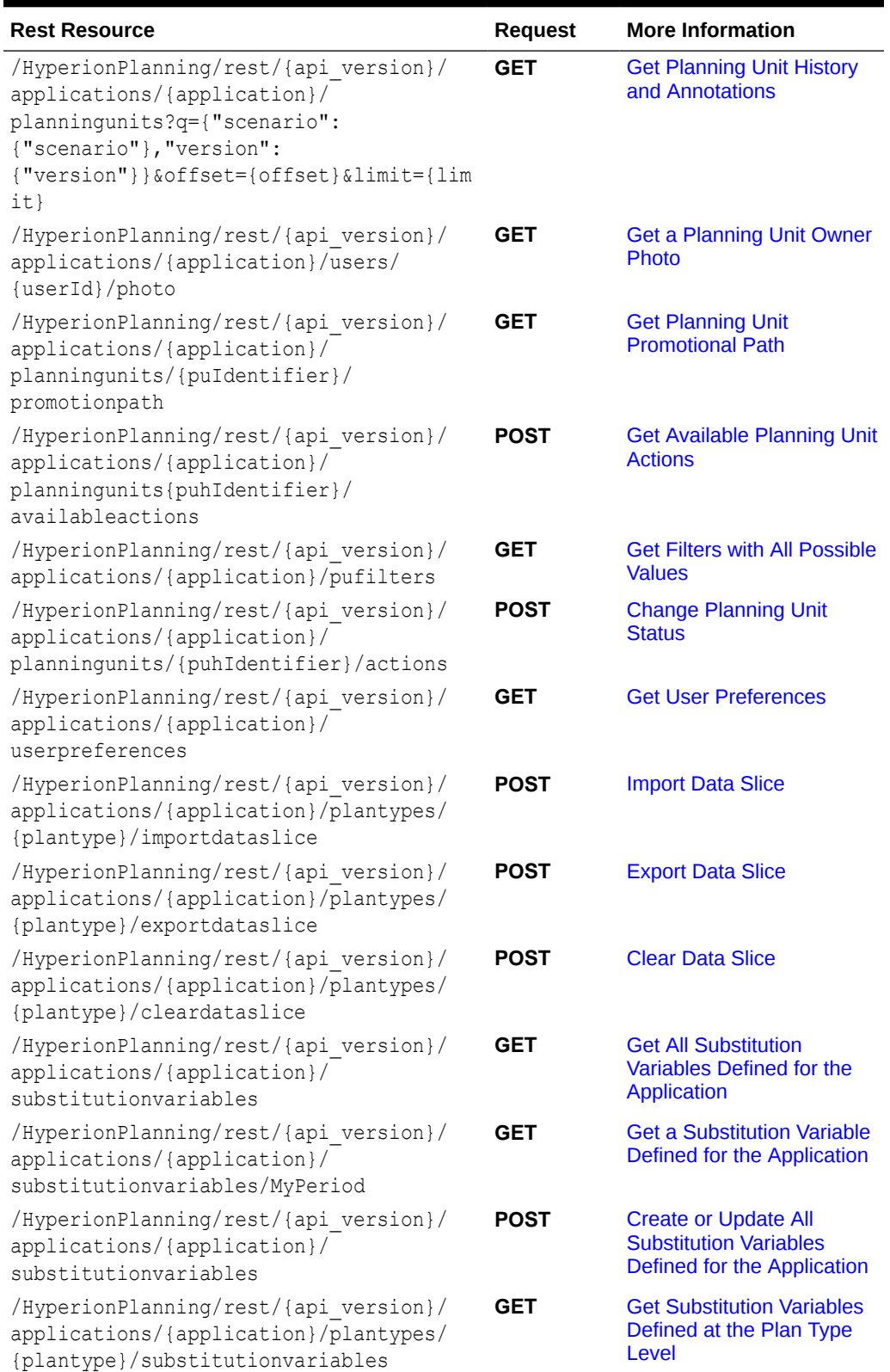

### **Table 6-2 (Cont.) Planning, FreeForm, Strategic Workforce Planning, and Sales Planning**

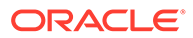

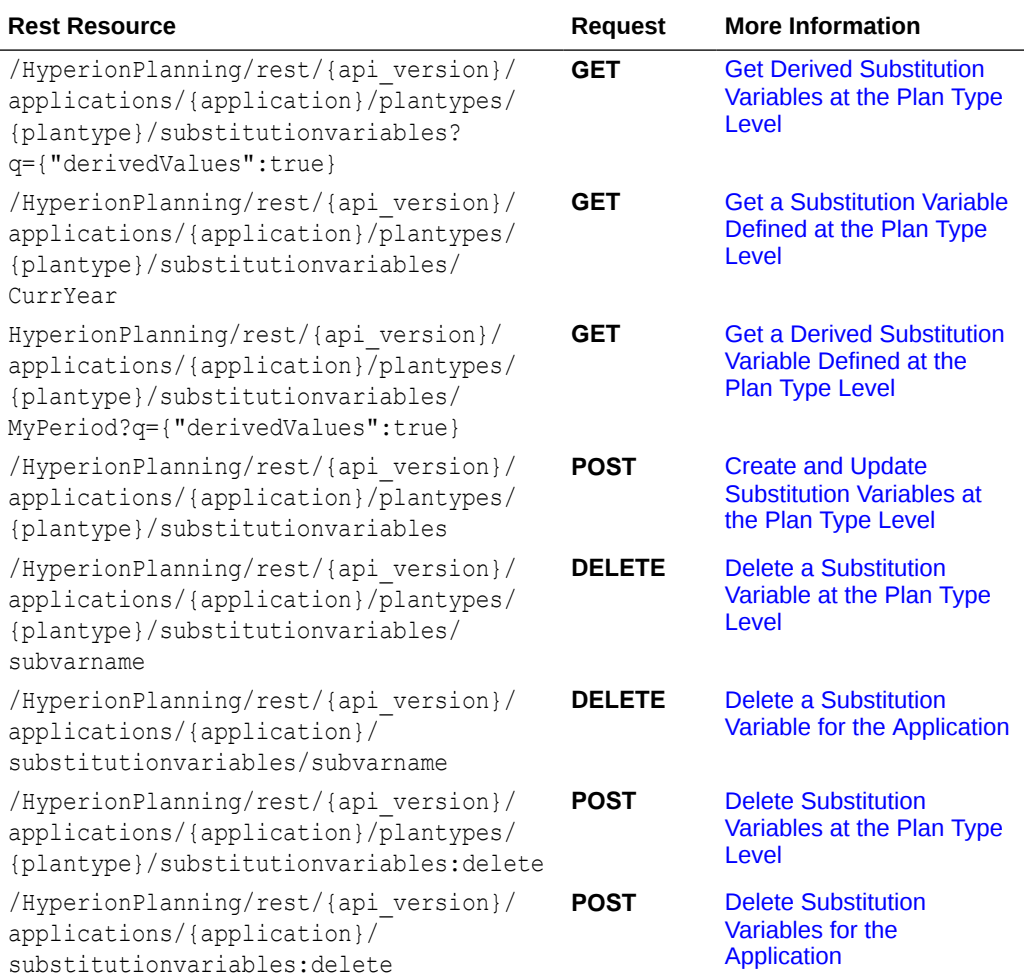

### <span id="page-58-0"></span>**Table 6-2 (Cont.) Planning, FreeForm, Strategic Workforce Planning, and Sales Planning**

## **Migration**

## **Table 6-3 Migration**

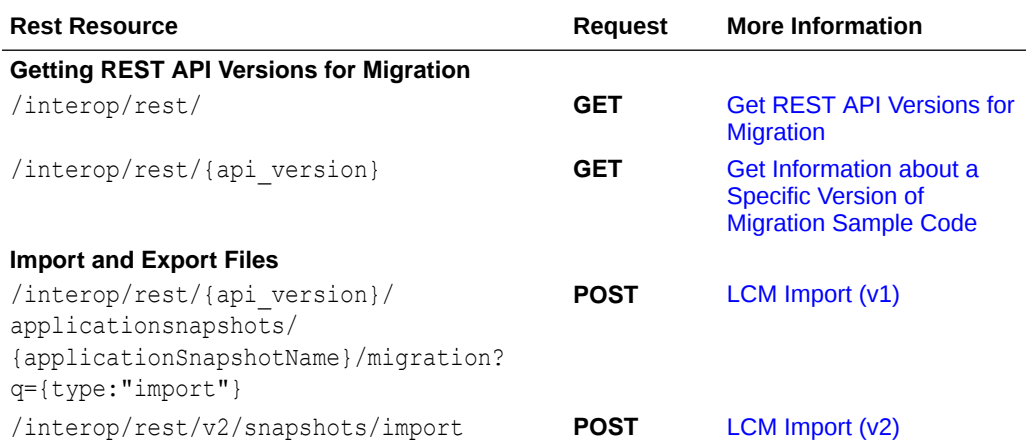

## **Table 6-3 (Cont.) Migration**

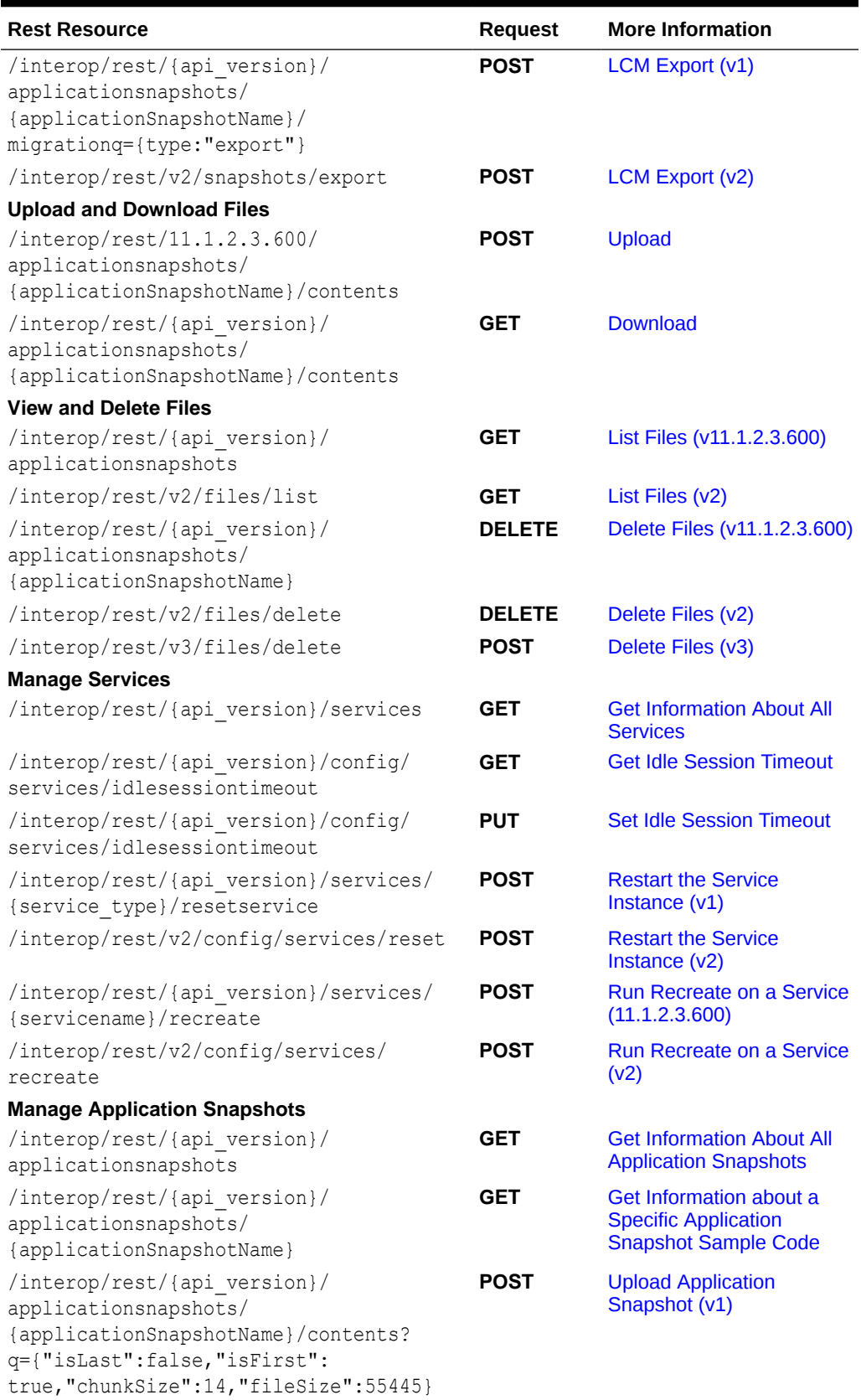

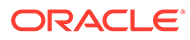

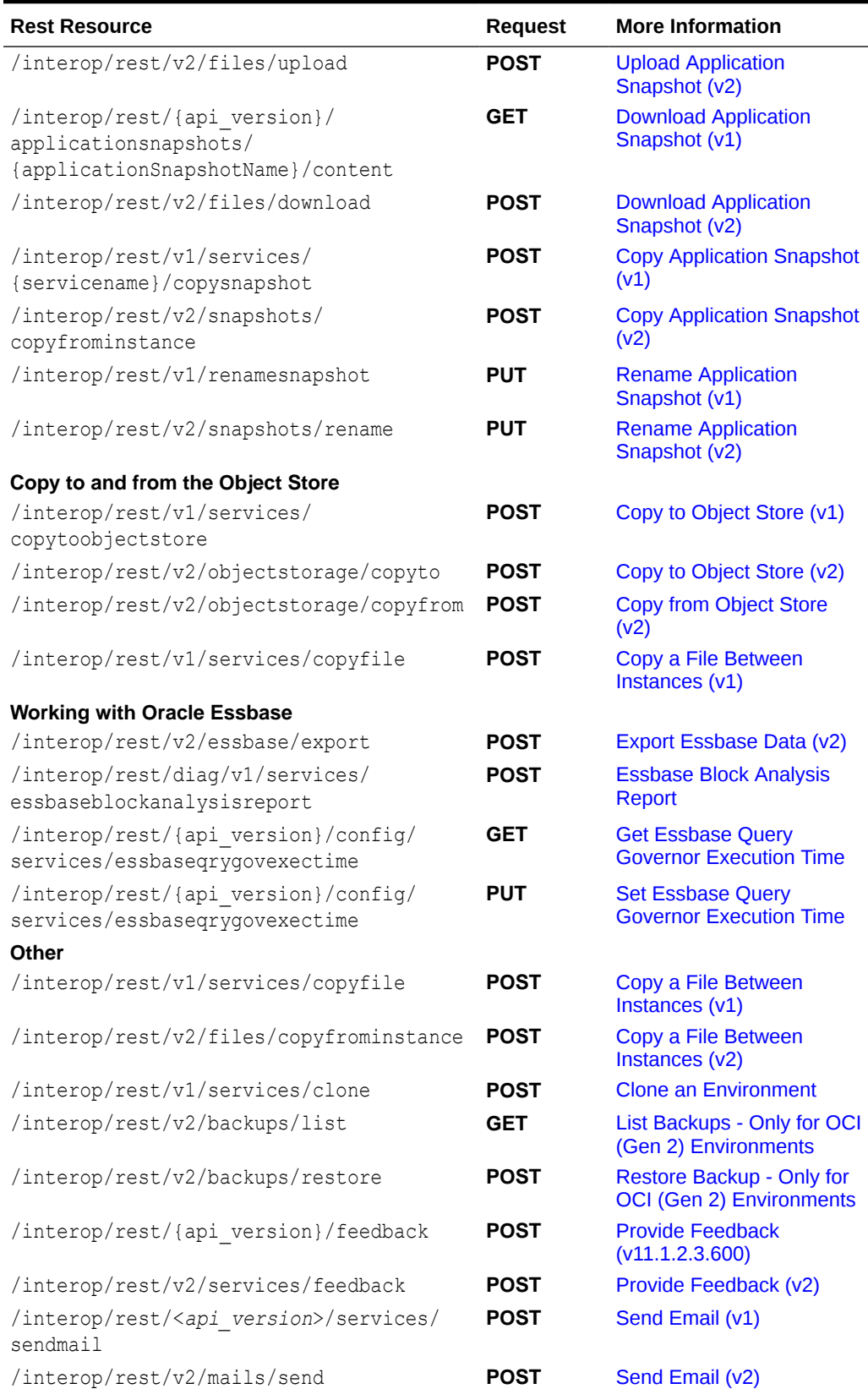

## **Table 6-3 (Cont.) Migration**

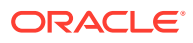

## <span id="page-61-0"></span>**Table 6-3 (Cont.) Migration**

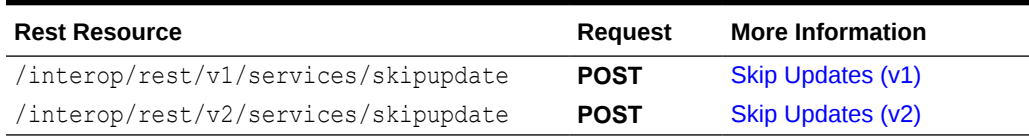

## **Security**

## **Table 6-4 Security**

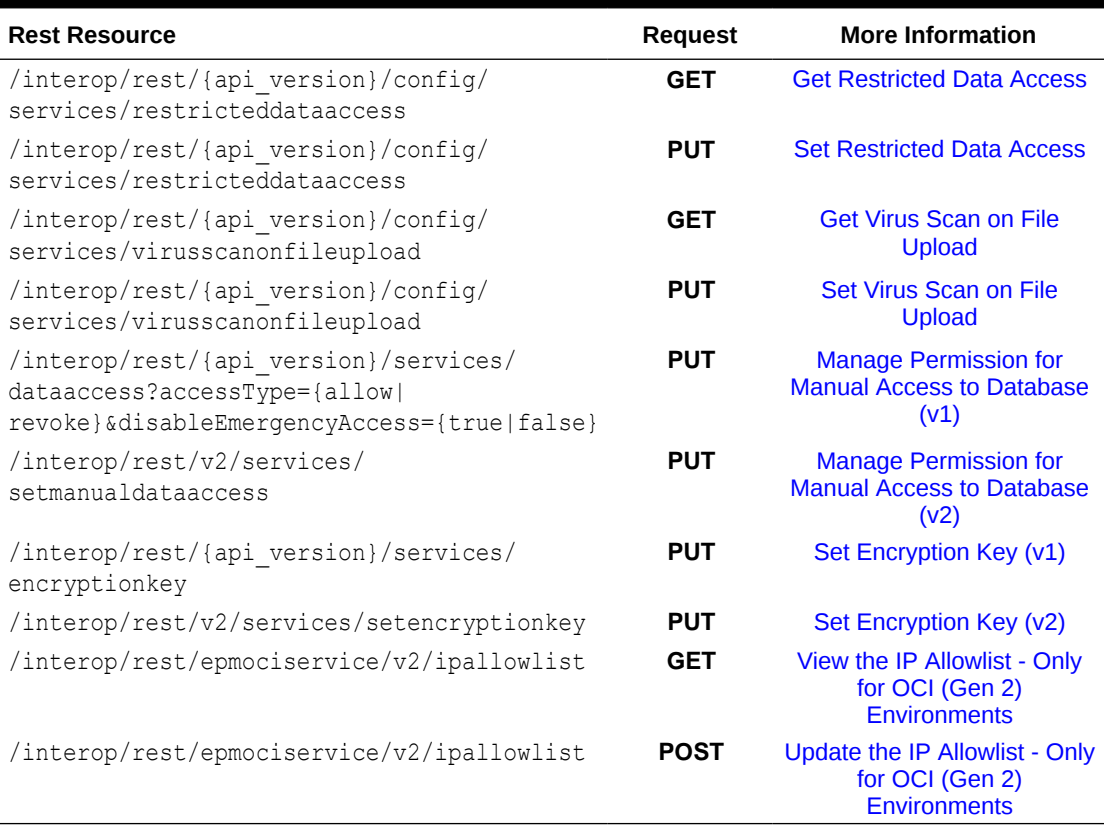

## **Daily Maintenance Window Time**

## **Table 6-5 Daily Maintenance Window Time**

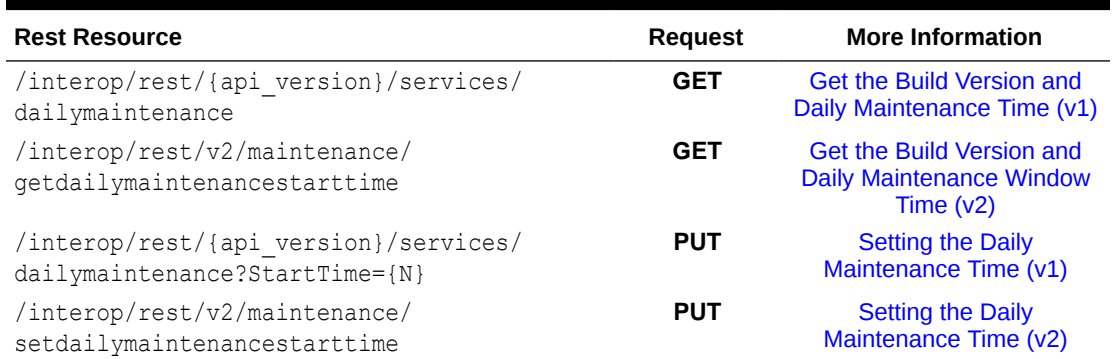

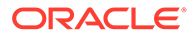

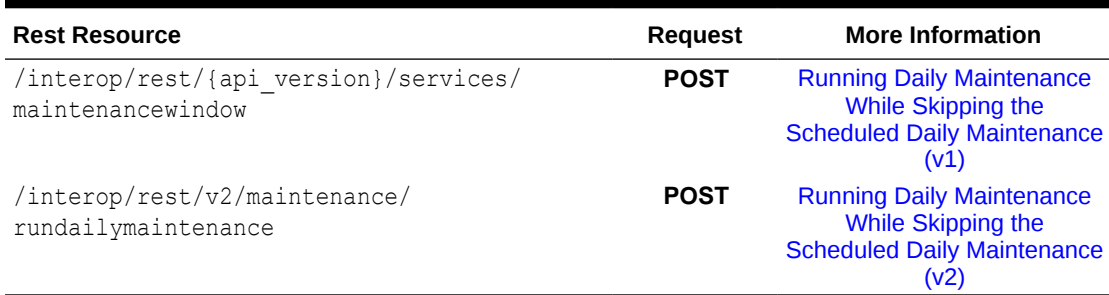

## <span id="page-62-0"></span>**Table 6-5 (Cont.) Daily Maintenance Window Time**

## **Managing Users**

## **Table 6-6 Managing Users**

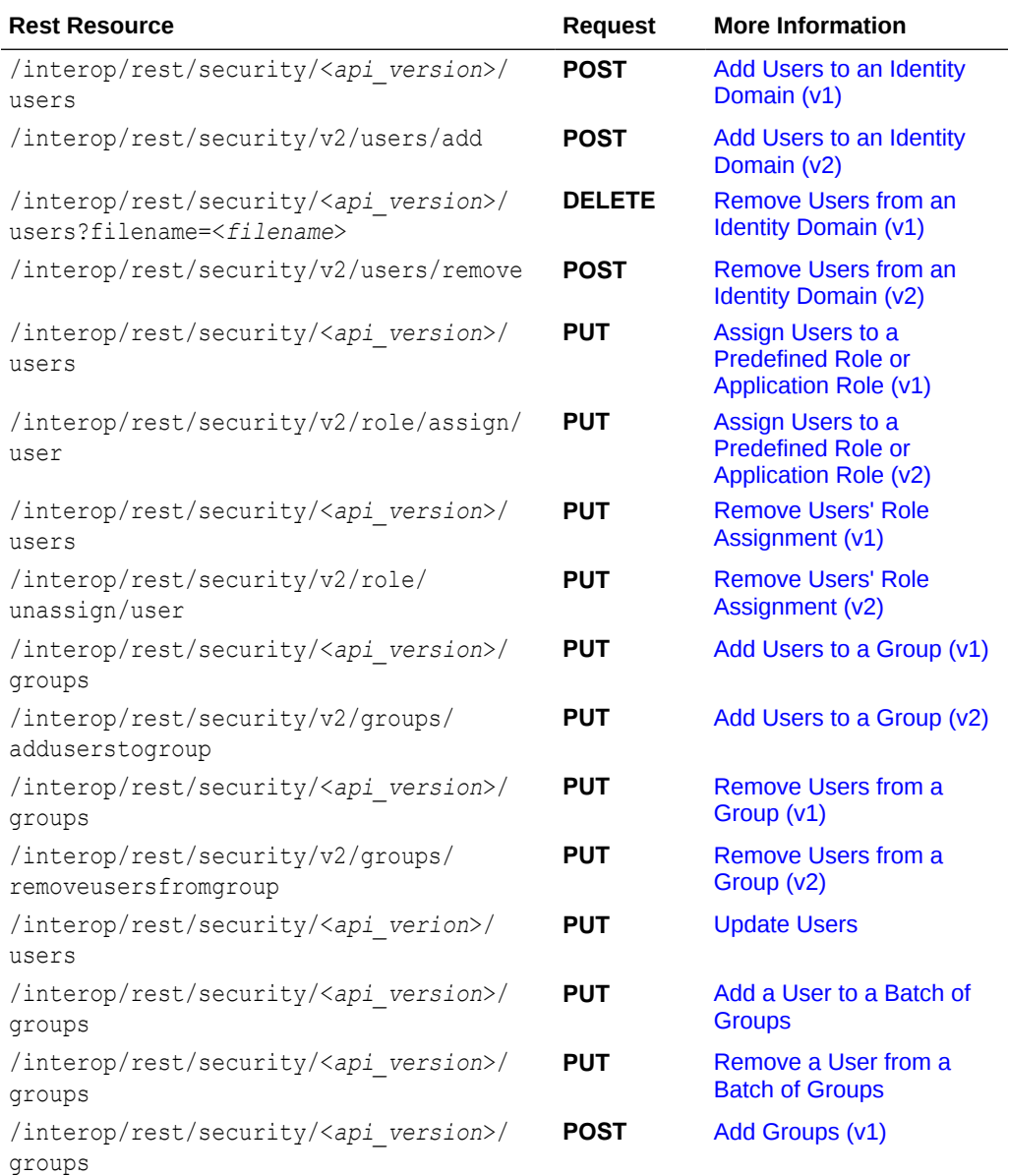

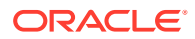

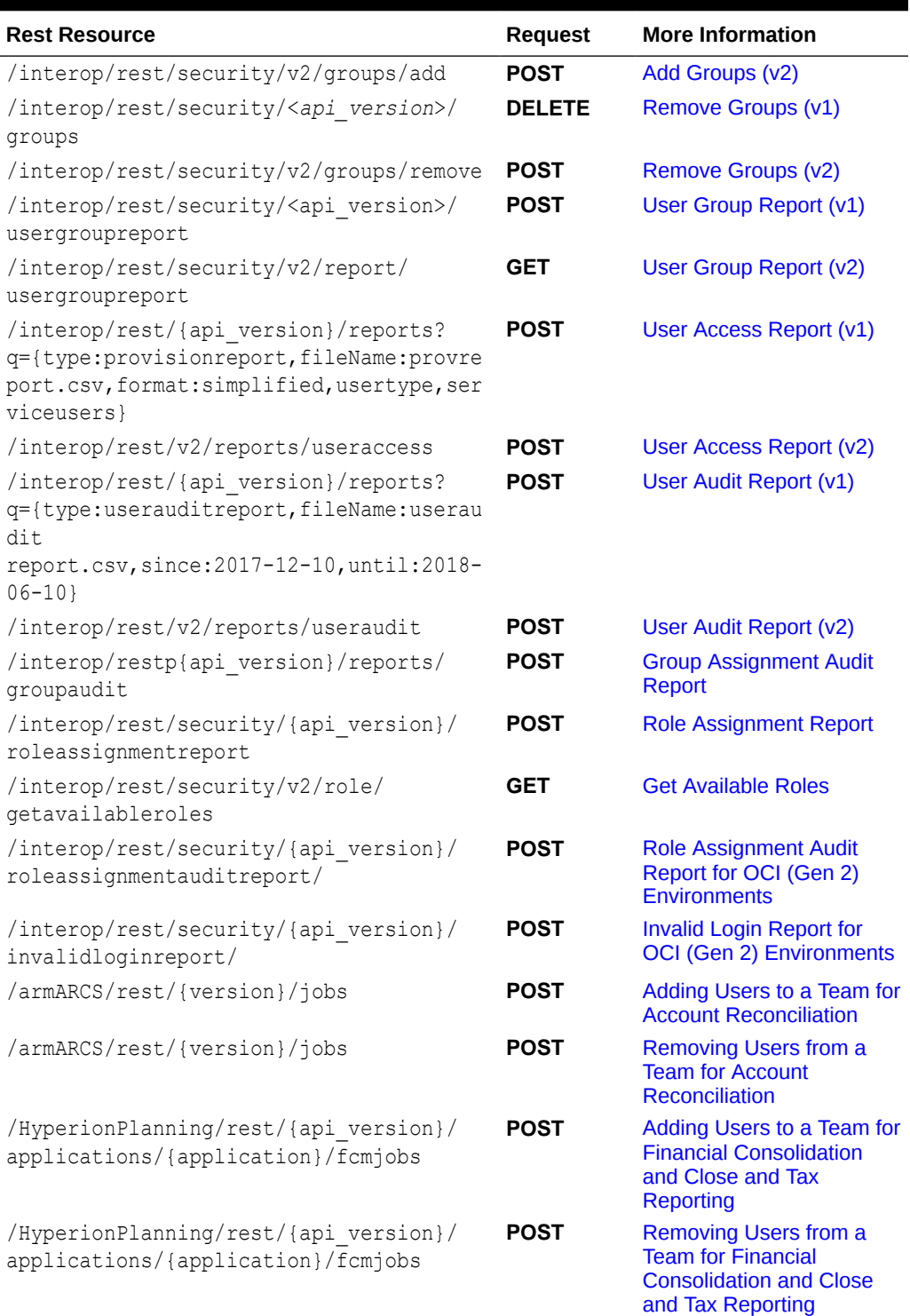

## **Table 6-6 (Cont.) Managing Users**

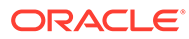

## **Usage Simulation**

## **Table 6-7 Usage Simulation**

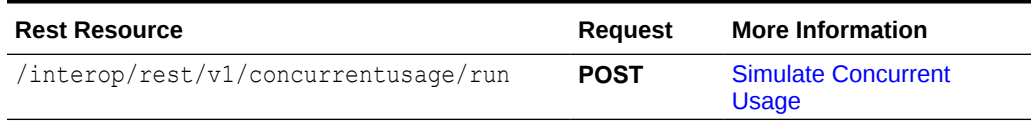

## **Reporting**

## **Table 6-8 Reporting**

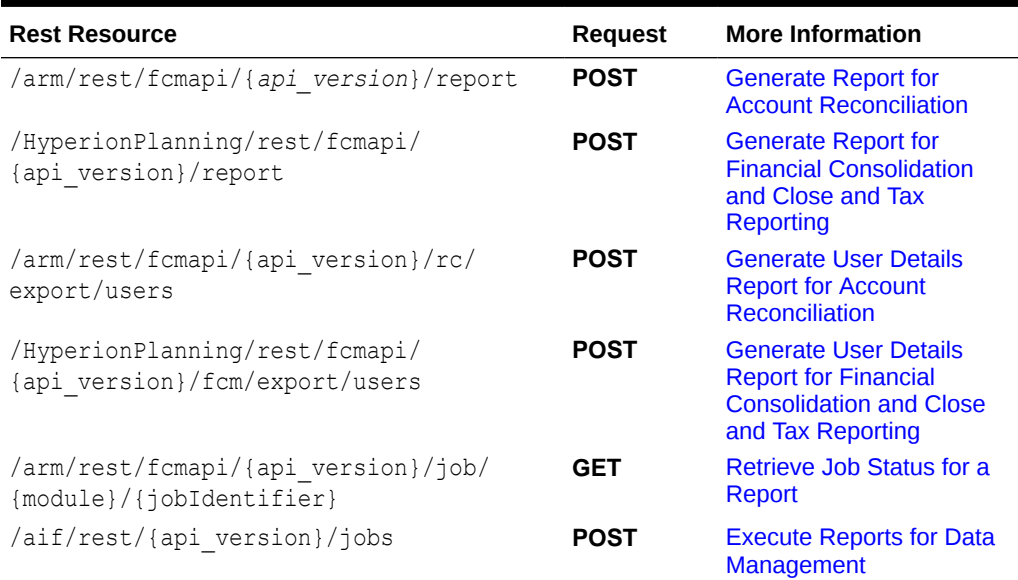

### **Data Management**

### **Table 6-9 Data Management**

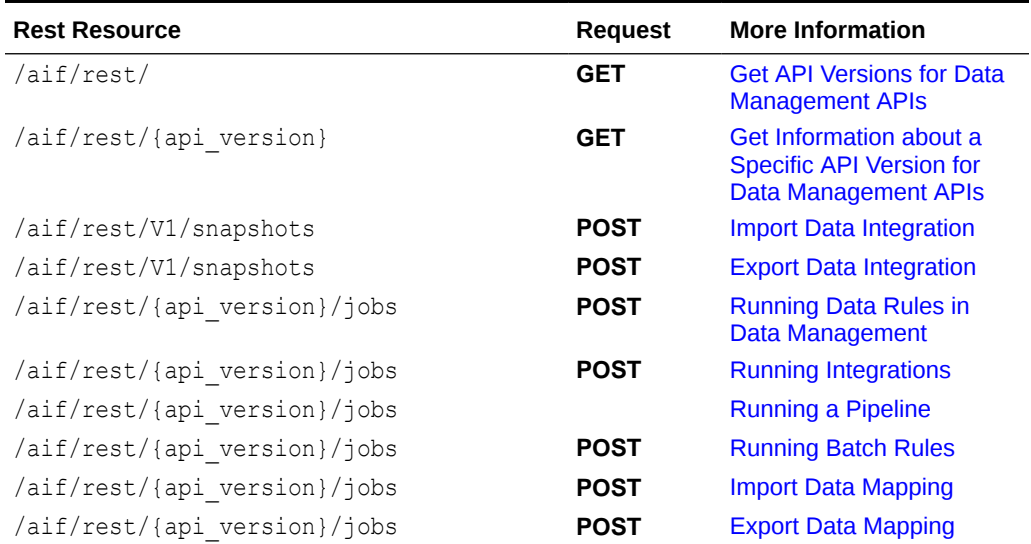

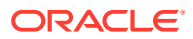

## <span id="page-65-0"></span>**Table 6-9 (Cont.) Data Management**

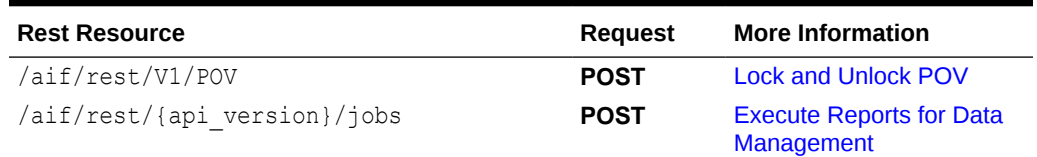

### **Account Reconciliation**

### **Table 6-10 Account Reconciliation**

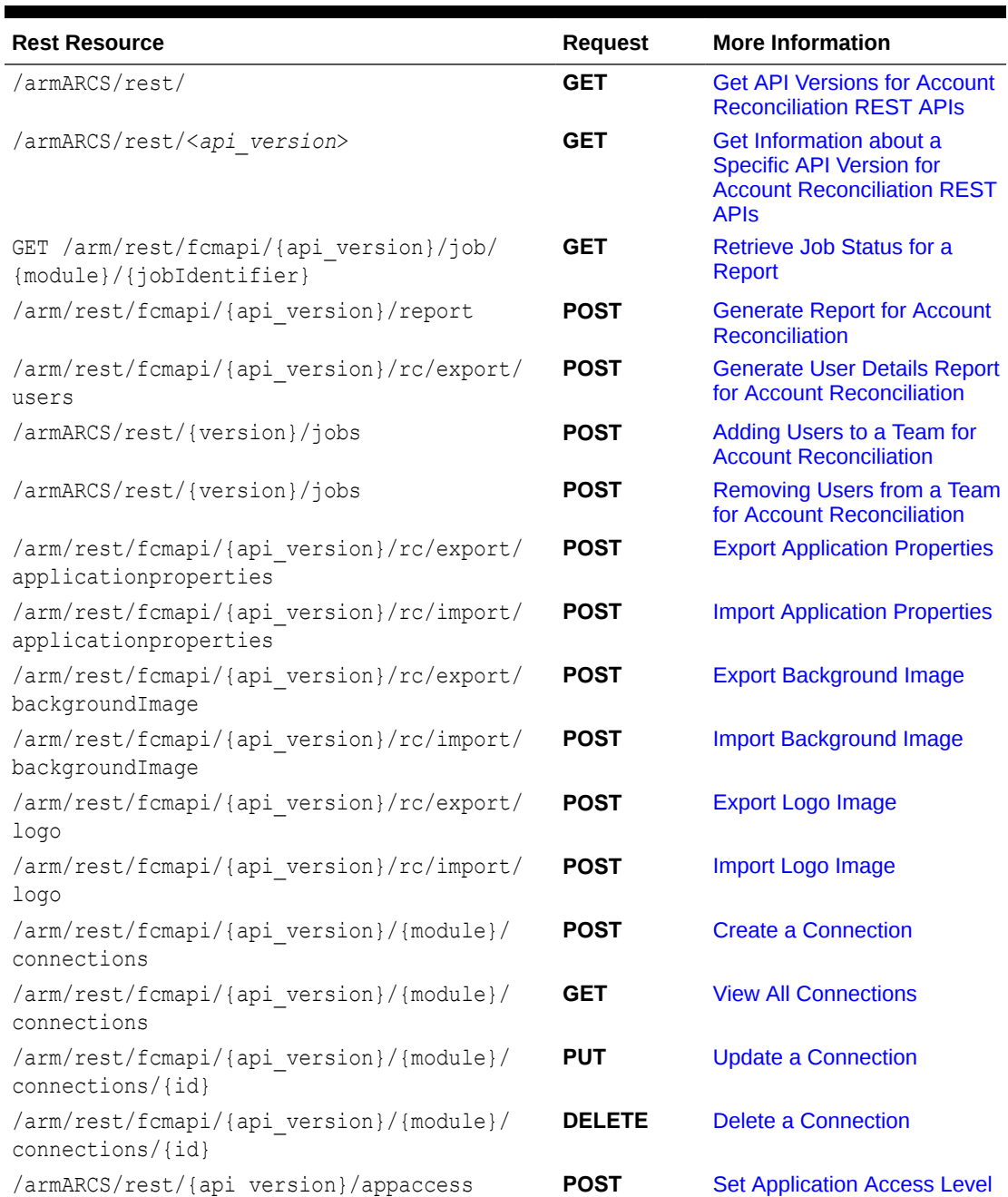

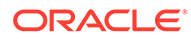

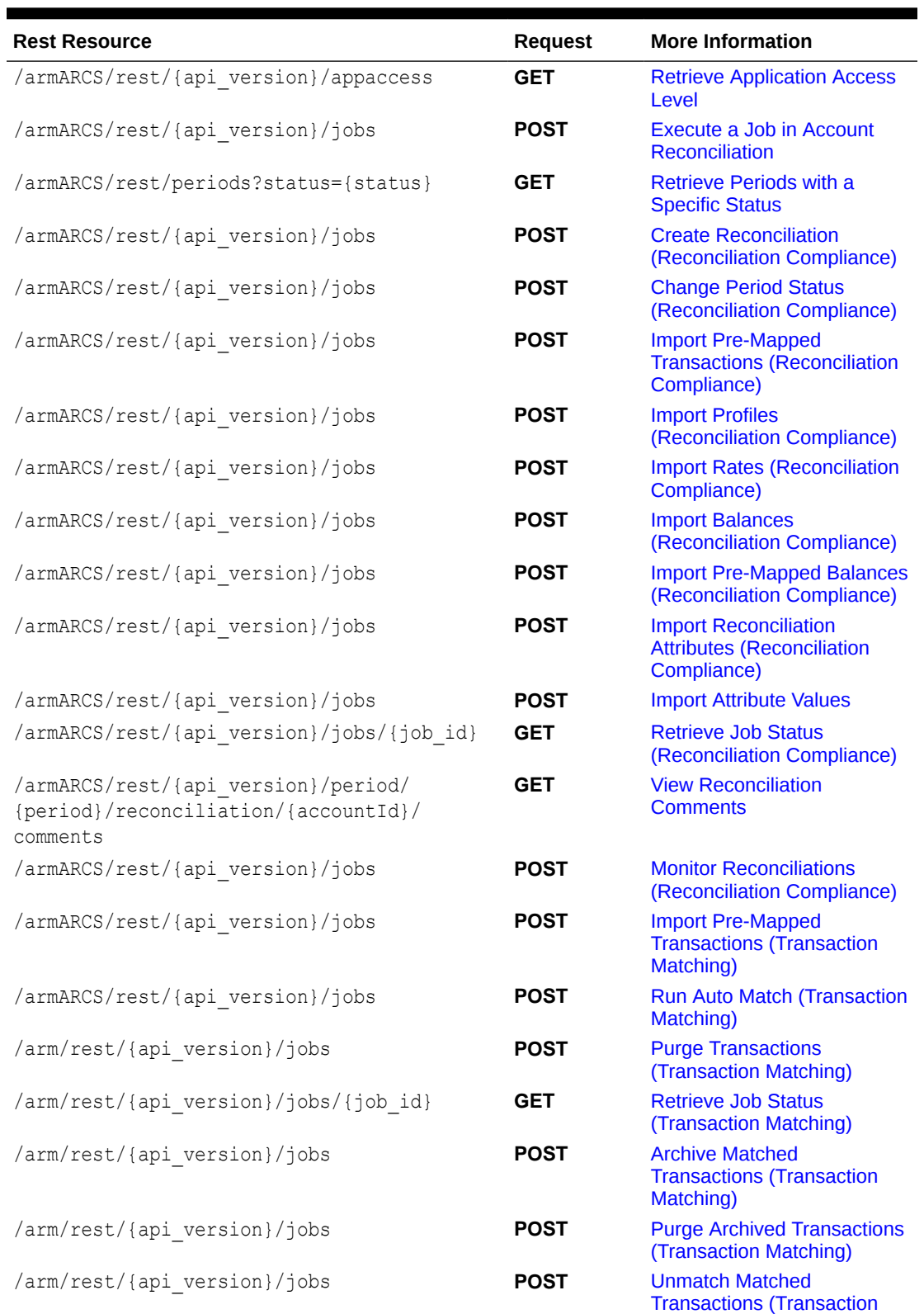

## **Table 6-10 (Cont.) Account Reconciliation**

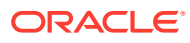

[Matching\)](#page-748-0)

## <span id="page-67-0"></span>**Table 6-10 (Cont.) Account Reconciliation**

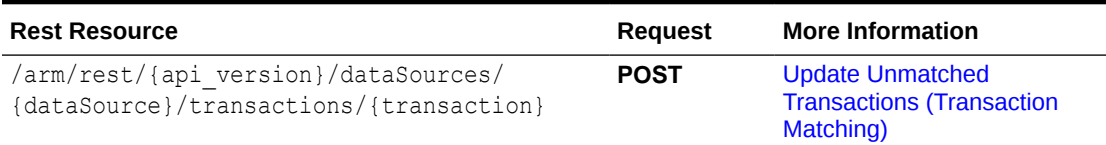

## **Financial Consolidation and Close**

## **Table 6-11 Financial Consolidation and Close**

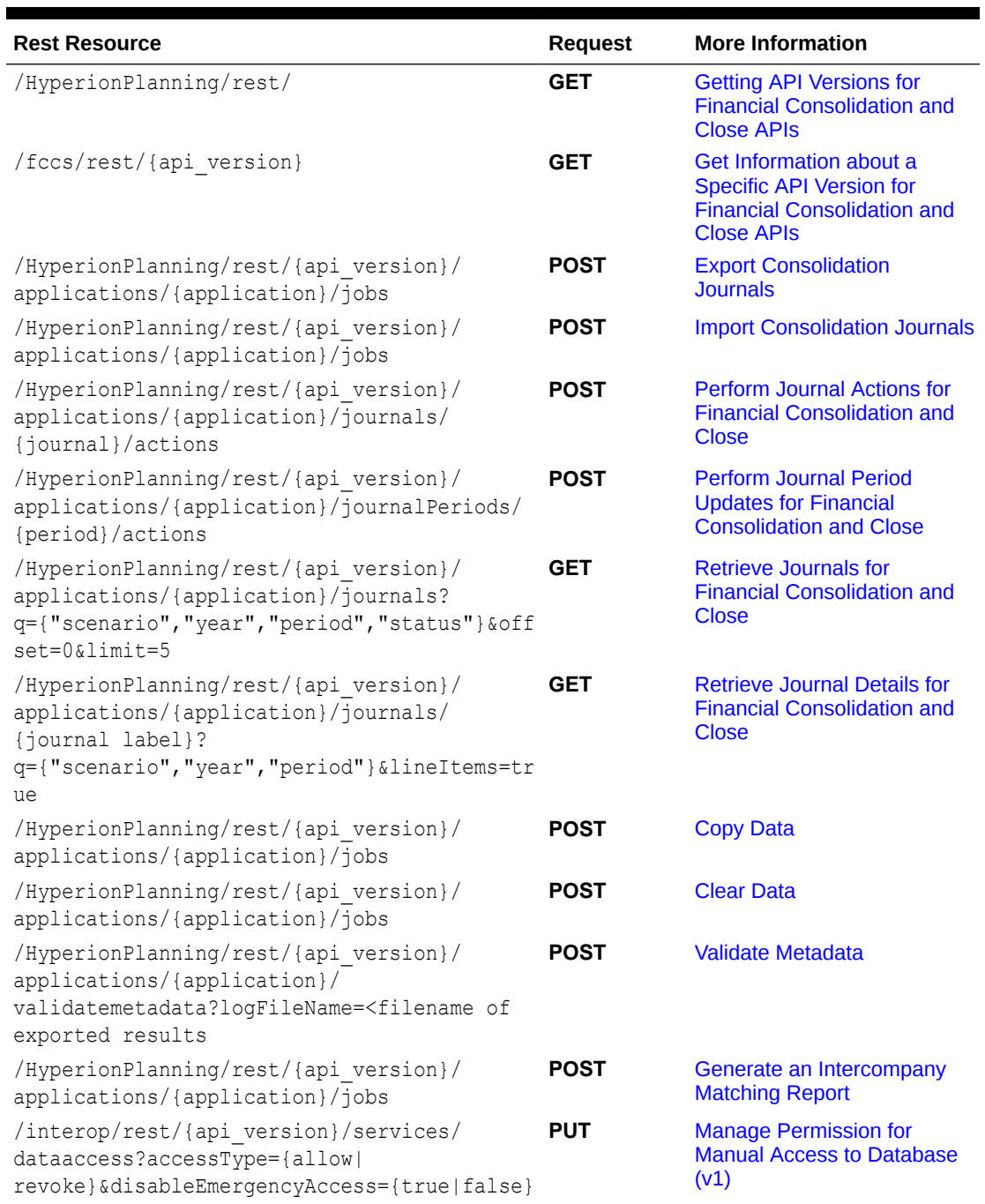

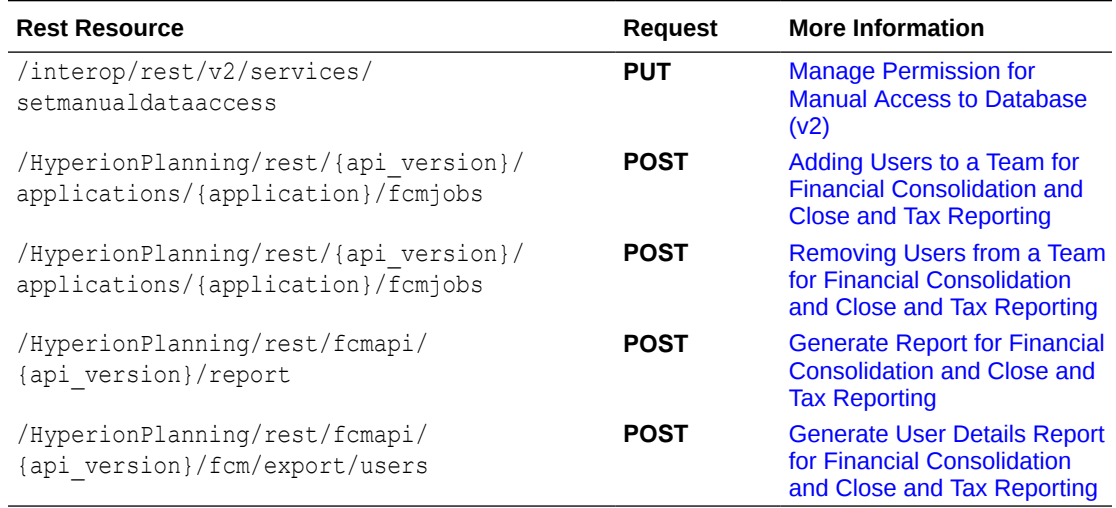

## <span id="page-68-0"></span>**Table 6-11 (Cont.) Financial Consolidation and Close**

## **Task Manager**

### **Table 6-12 Task Manager**

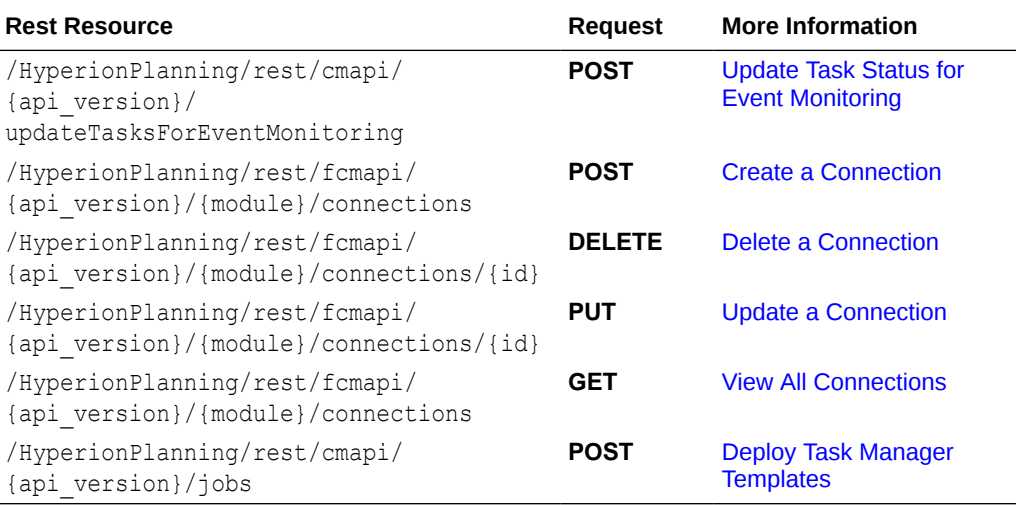

## **Supplemental Data Manager**

### **Table 6-13 Supplemental Data Manager**

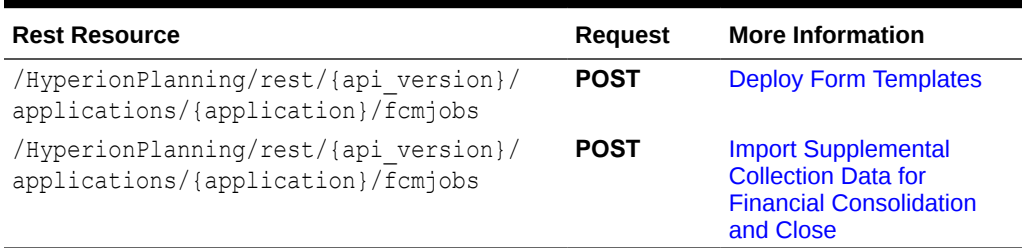

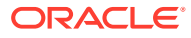

## <span id="page-69-0"></span>**Enterprise Journals**

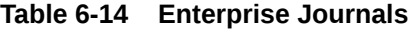

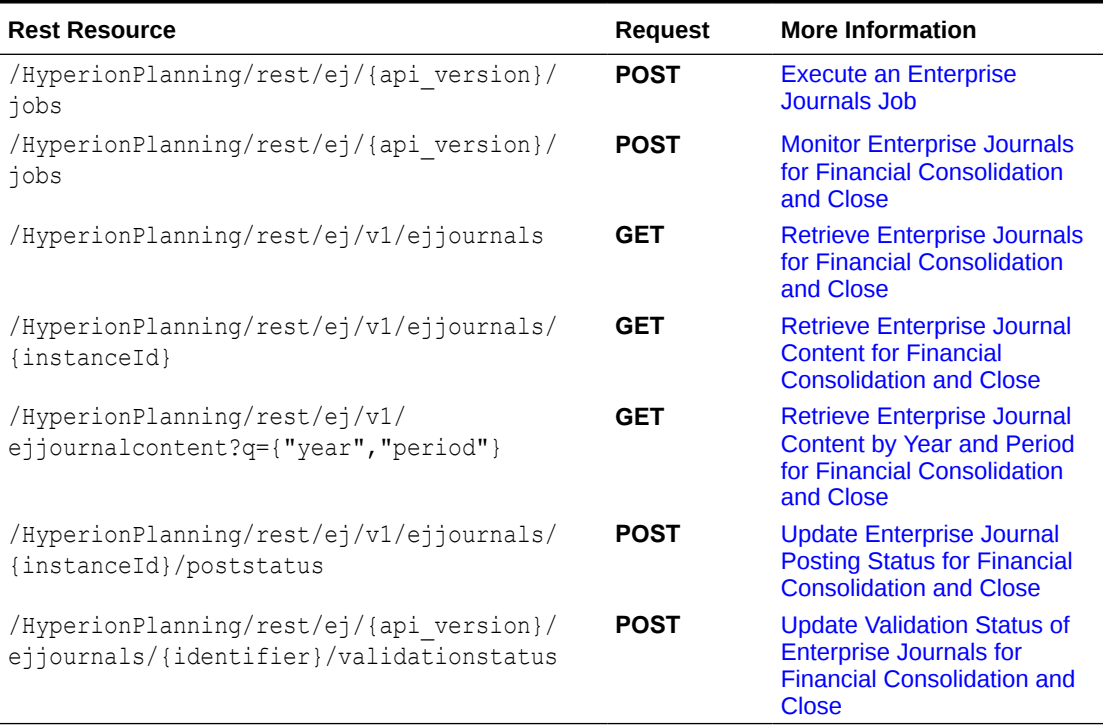

## **Tax Reporting**

## **Table 6-15 Tax Reporting**

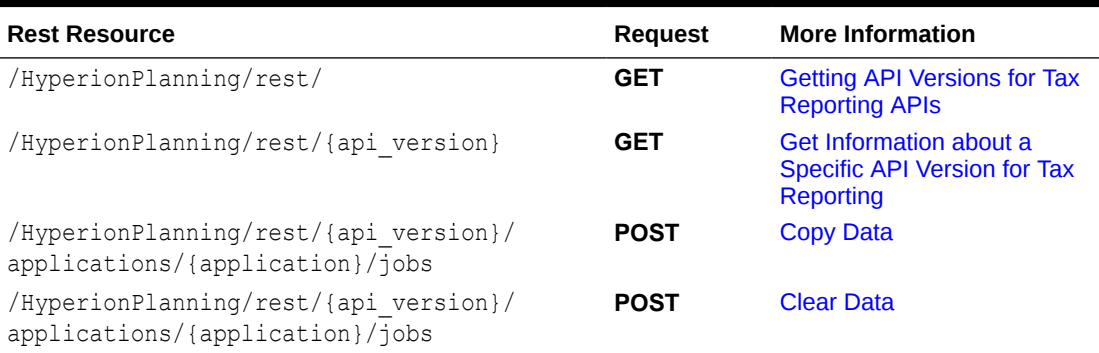

## **Enterprise Profitability and Cost Management**

## **Table 6-16 Enterprise Profitability and Cost Management**

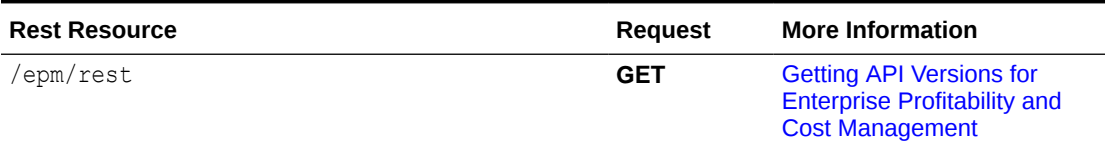

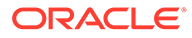

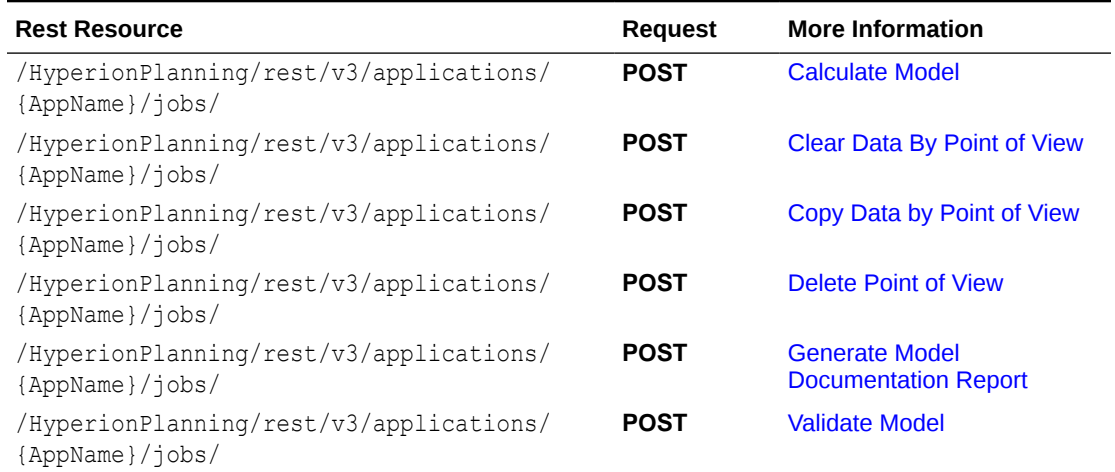

<span id="page-70-0"></span>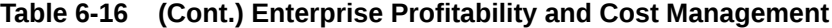

## **Profitability and Cost Management**

## **Table 6-17 Profitability and Cost Management**

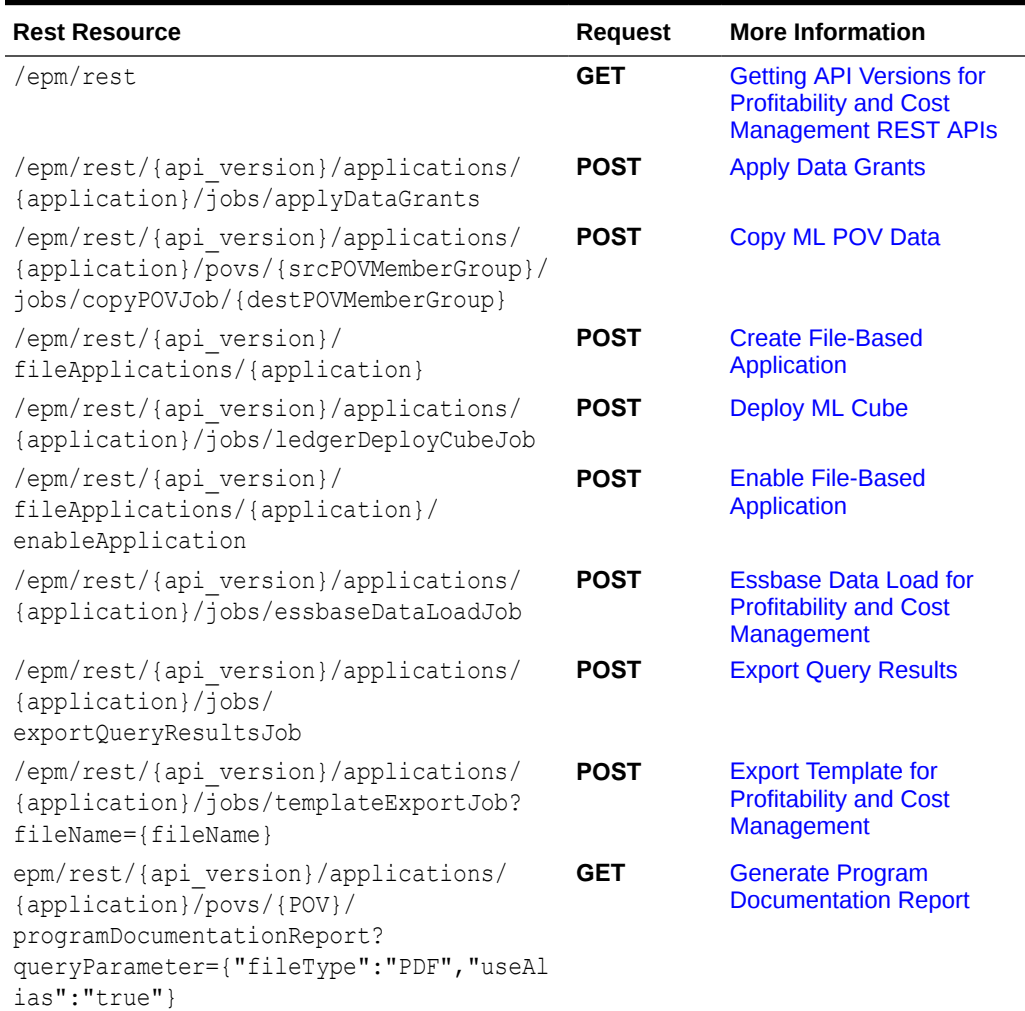

| <b>Rest Resource</b>                                                                                                    | <b>Request</b> | <b>More Information</b>                                                               |
|----------------------------------------------------------------------------------------------------|----------------|---------------------------------------------------------------------------------------|
| /epm/rest/{api version}/applications/<br><applicationname>/povs/<povname>/jobs/<br/>programDocReportJob</povname></applicationname>                  | <b>POST</b>    | <b>Generate Program</b><br><b>Documentation Report -</b><br>Run as a Job              |
| /epm/rest/{api version}/applications/<br>{application}/templateImportJob                                                                             | <b>POST</b>    | <b>Import Template for</b><br><b>Profitability and Cost</b><br><b>Management</b>      |
| /epm/rest/{api version}/applications/<br>{application}/jobs/mergeSlices                                                                              | <b>POST</b>    | <b>Merge Slices for</b><br><b>Profitability and Cost</b><br><b>Management</b>         |
| /epm/rest/v1/applications/{AppName}/<br>jobs/optimizeASOCube                                                                                         | <b>POST</b>    | <b>Optimize ASO Cube</b>                                                              |
| /epm/rest/{api version}/applications/<br>jobs/ChecktaskStatusJob/{processName}                                                                       | <b>GET</b>     | <b>Retrieve Task Status for</b><br><b>Profitability and Cost</b><br><b>Management</b> |
| /epm/rest/{api version}/applications/<br>{application}/povs/{povGroupMember}/<br>jobs/runLedgerCalculationJob                                        | <b>POST</b>    | <b>Run ML Calculations</b>                                                            |
| /epm/rest/{api version}/applications/<br>{application}/povs/{povGroupMember}/<br>jobs/clearPOVJob                                                    | <b>POST</b>    | <b>Run ML Clear POV</b>                                                               |
| /epm/rest/{api version}/applications/<br>{application}/povs/{povGroupMember}/<br>ruleBalance?<br>queryParameter={"modelViewName":"modelV<br>iewName" | <b>POST</b>    | <b>Run ML Rule Balancing</b>                                                          |
| /epm/rest/{api version}/<br>fileApplications/{application}/jobs/<br>updateDimension                                                                  | <b>POST</b>    | <b>Update Dimensions As a</b><br><b>Job</b>                                           |
| /epm/rest/{api version}/<br>fileApplications/{application}/<br>updateDimension                                                                       | <b>POST</b>    | <b>Update File-Based</b><br><b>Application</b>                                        |

**Table 6-17 (Cont.) Profitability and Cost Management**
# 7 REST Resources and Methods

This section describes the REST APIs for Oracle Enterprise Performance Management Cloud.

Completing administrative tasks using REST APIs as an alternative to using the user interface requires considerable technical and functional expertise. Only technically competent EPM Cloud Administrators should use this guide to perform EPM Cloud Administrator administrative tasks. For prerequisites to using these REST APIs, see [Prerequisites.](#page-36-0)

The predefined and application roles assigned to the user of the REST API determine which APIs can be executed.

# Supported REST Methods

You can use the Oracle Enterprise Performance Management Cloud REST APIs to create and manage resources for selected functionality. These APIs provide an alternative to using the selected components in the web-based user interface.

You can use one of a variety of methods to access the REST APIs. For example, you can access the REST API through client applications such as:

- Web browsers
- cURL

You can also use the REST APIs in REST client applications that are developed in languages such as:

- JavaScript
- Ruby
- Perl
- Java
- Groovy

Before using the REST resources, you must understand how to access the REST resources and other important concepts. See [Implementation Best Practices for EPM Cloud REST](#page-20-0) [APIs](#page-20-0). Using this REST API requires prerequisites. See [Prerequisites](#page-36-0).

REST describes any simple interface that transmits data over a standardized interface (such as HTTP) without an additional messaging layer, such as SOAP. REST provides a set of design rules for creating stateless services that are viewed as resources, or sources of specific information, and can be identified by their unique URIs. RESTful web services are services that are built according to REST principles and, as such, are designed to work well on the web. Typically, RESTful web services are built on the HTTP protocol and implement operations that map to the common HTTP methods, such as GET, POST, PUT, and DELETE to retrieve, create, update, and delete resources, respectively.

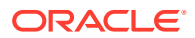

# REST API Methods

You can create, view, update, or delete Oracle Enterprise Performance Management Cloud resources using standard HTTP method requests, as summarized in the following table.

**Table 7-1 REST API Methods**

| Method        | <b>Description</b>                               |
|---------------|--------------------------------------------------|
| <b>GET</b>    | Retrieve information about the REST API resource |
| <b>POST</b>   | Create a REST API resource                       |
| <b>PUT</b>    | Update a REST API resource                       |
| <b>DELETE</b> | Delete a REST API resource or related component  |

# Error Handling

All REST APIs return JSON output appropriate for the API invoked. HTTP Status codes other than 200 are used as appropriate to indicate various failures, along with JSON for detailed error messages.

# **Versioning**

The Oracle Enterprise Performance Management Cloud REST API web services are versioned at the API level and expect the version to be included in the URL as shown here. An error will occur if the API version is missing or the provided version is not supported by the API.

For each service's API, you can get version and details for a specific REST API version. For details, see the service's API topics or [Current REST API Version](#page-74-0).

**Important**: The version number is case-sensitive. For example, if the version number is listed as  $v1$  with a lowercase  $v$ , you cannot enter the version number with a capital v as in this incorrect example, V1, which would result in an error. Instead, you must enter the version number with a lowercase  $\nu$  as in this correct example:  $\nu$ 1.

#### **Examples:**

```
https://<SERVICE_NAME>-
<TENANT_NAME>.<SERVICE_TYPE>.<dcX>.oraclecloud.com/HyperionPlanning/
rest/{api_version}/applications/{applicationName}/jobs
```

```
https://<SERVICE_NAME>-
<TENANT_NAME>.<SERVICE_TYPE>.<dcX>.oraclecloud.com/interop/rest/
{api_version}/applicationsnapshots
```
where  $\{\text{api\_version}\}$  is the current REST API version for the product, for example,  $v3$ for Planning.

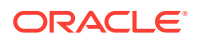

# <span id="page-74-0"></span>Current REST API Version

Use the *Getting API Versions* topic for the Oracle Enterprise Performance Management Cloud business process to get the API version number and details for a specific REST API.

- Planning: See [Getting API Versions for Planning](#page-77-0)
- Migration: See [Getting API Versions for Migration APIs](#page-232-0)
- Data Management: See [Getting API Versions for Data Integration APIs](#page-640-0)
- Account Reconciliation: See [Getting API Versions for Account Reconciliation REST APIs](#page-684-0)
- Financial Consolidation and Close: See [Getting API Versions for Financial Consolidation](#page-753-0) [and Close APIs](#page-753-0)
- Profitability and Cost Management: See [Getting API Versions for Profitability and Cost](#page-855-0) [Management REST APIs](#page-855-0)
- Profitability and Cost Management: See [Getting API Versions for Enterprise Profitability](#page-833-0) [and Cost Management](#page-833-0)

## Status Codes

When you call any of the Oracle Enterprise Performance Management Cloud REST APIs, one of the following standard HTTP status codes is returned in the response header.

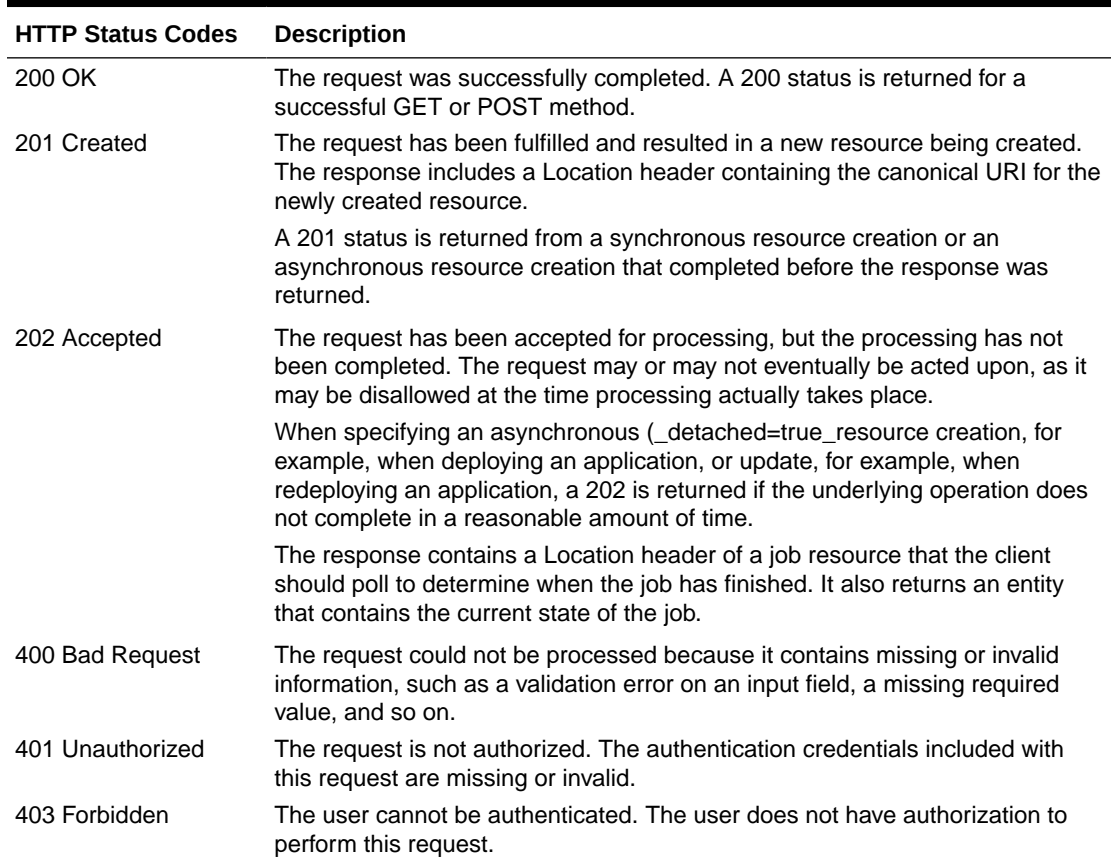

#### **Table 7-2 Status Codes**

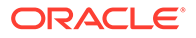

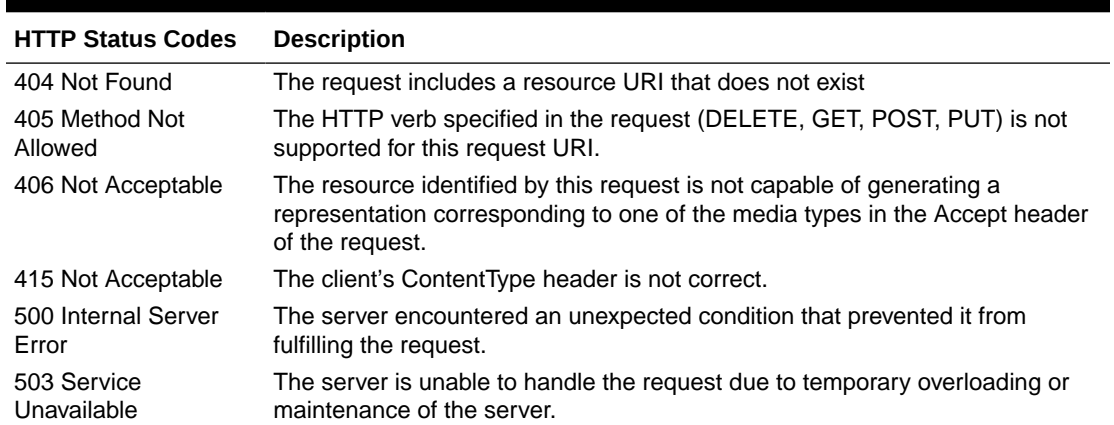

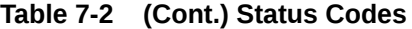

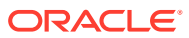

# 8 Planning REST APIs

Use the Planning REST APIs to get the REST API version, manage and execute jobs, and work with members, applications, planning units, user preferences, data slices, and substitution variables.

These REST APIs are available for Planning.

- URL Structure for Planning
- [Resources and Available Actions](#page-77-0)
- **[Getting API Versions for Planning](#page-77-0)**
- **[Manage Jobs](#page-81-0)**
- [Working with Members](#page-165-0)
- **[Get Applications](#page-169-0)**
- [Manage Planning Units](#page-171-0)
- **[Get User Preferences](#page-186-0)**
- [Working with Data Slices](#page-188-0)
- [Getting and Setting Substitution Variables](#page-204-0)
- **[Deleting Substitution Variables](#page-216-0)**
- [Working with Connections](#page-222-0)

Before you work with the REST APIs, be sure you are familiar with the [Implementation Best](#page-20-0) [Practices for EPM Cloud REST APIs](#page-20-0).

**Note**: We have removed the following fields from the exception response in REST APIs for Planning and Planning Modules:

- message
- localizedMessage

# URL Structure for Planning

This topic shows the general URL structure for Planning REST APIs.

Use the following URL structure to access the Planning REST resources:

```
https://<SERVICE_NAME>-<TENANT_NAME>.<SERVICE_TYPE>.<dcX>.oraclecloud.com/
HyperionPlanning/rest/{api_version}/{path)
```
Where:

*api\_version*—API version you are developing with. The current REST API version for Planning is v3.

*path*—Identifies the resource

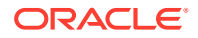

# <span id="page-77-0"></span>Resources and Available Actions

In the response, the Links section of the response parameters lists links to other resources and available actions for the current resource.

**Table 8-1 Resources and Available Actions**

| <b>Name</b> | <b>Description</b>                                                                                                 |
|-------------|----------------------------------------------------------------------------------------------------|
| links       | Describes links to other resources and actions applicable on<br>the current resource                               |
| rel         | Relationship type; the relationship between the current state<br>and the state to which the client will transition |
| href        | The target resource's URI. If the value of rel is "self", this URI is<br>how the resource is accessed currently    |
| action      | The HTTP method. For POST, data indicates the parameters<br>and values with which it was invoked                   |

## Getting API Versions for Planning

You can get information on REST API versions using a set of REST resources, as summarized here.

**Important**: The version number is case-sensitive. For example, if the version number is listed as  $v3$  with a lowercase  $v$ , you cannot enter the version number with a capital  $v$ as in this incorrect example, V3, which would result in an error. Instead, you must enter the version number with a lowercase  $\nabla$  as in this correct example:  $\nabla$ 3.

Before using the REST resources, you must understand how to access the REST resources and other important concepts. See [Implementation Best Practices for EPM](#page-20-0) [Cloud REST APIs](#page-20-0). Using this REST API requires prerequisites. See [Prerequisites.](#page-36-0)

**Table 8-2 Getting REST API Versions**

| Task                                                                     | Rea<br>uest | <b>REST Resource</b>                     |
|--------------------------------------------------------------------------|-------------|------------------------------------------|
| <b>Get REST API Versions for Planning</b>                                |             | <b>GET</b> /HyperionPlanning/rest/       |
| Get Information about a Specific REST<br><b>API Version for Planning</b> | GET         | /HyperionPlanning/rest/<br>{api version} |

### Get REST API Versions for Planning

You can use REST APIs to get information about which versions are available and supported. Multiple versions might be supported simultaneously.

#### **Note:**

An API version is always supported even when deprecated.

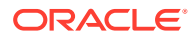

#### **Required Roles**

Service Administrator, Power User, User, Viewer

#### **REST Resource**

GET /HyperionPlanning/rest/

#### **Request**

Supported Media Types: application/json

#### **Response**

Supported Media Types: application/json

Parameters

The following table summarizes the parameters.

#### **Table 8-3 Parameters**

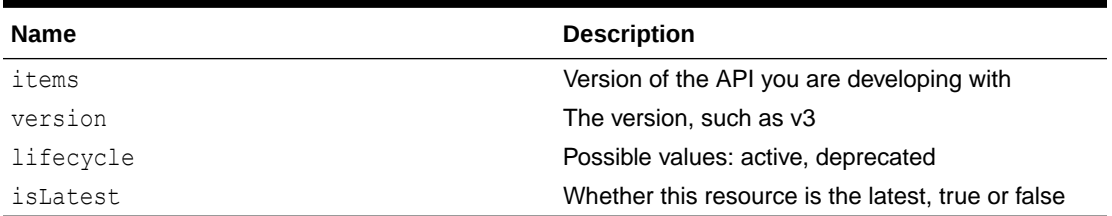

#### **Example of Response Body**

The following shows an example of the response body in JSON format.

```
{ 
     "items": [{
         "version": "v1",
         "lifecycle": "deprecated",
         "isLatest": false,
         "links": [{
             "rel": "canonical",
             "href": "https://<SERVICE_NAME>-
<TENANT_NAME>.<SERVICE_TYPE>.<dcX>.oraclecloud.com/HyperionPlanning/rest/v1"
         }, {
             "rel": "successor-version",
             "href": "https://<SERVICE_NAME>-
<TENANT_NAME>.<SERVICE_TYPE>.<dcX>.oraclecloud.com/HyperionPlanning/rest/v2"
         }]
     }, {
         "version": "v2",
         "lifecycle": "deprecated",
         "isLatest": false,
         "links": [{
             "rel": "canonical",
             "href": "https://<SERVICE_NAME>-
<TENANT_NAME>.<SERVICE_TYPE>.<dcX>.oraclecloud.com/HyperionPlanning/rest/v2"
         }, {
```
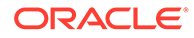

```
 "rel": "predecessor-version",
             "href": "https://<SERVICE_NAME>-
<TENANT_NAME>.<SERVICE_TYPE>.<dcX>.oraclecloud.com/HyperionPlanning/
rest/v1"
         }, {
             "rel": "successor-version",
             "href": "https://<SERVICE_NAME>-
<TENANT_NAME>.<SERVICE_TYPE>.<dcX>.oraclecloud.com/HyperionPlanning/
rest/v3"
         }]
    }, { "version": "v3",
         "lifecycle": "active",
         "isLatest": true,
         "links": [{
             "rel": "canonical",
             "href": "https://<SERVICE_NAME>-
<TENANT_NAME>.<SERVICE_TYPE>.<dcX>.oraclecloud.com/HyperionPlanning/
rest/v3"
         }, {
             "rel": "predecessor-version",
             "href": "https://<SERVICE_NAME>-
<TENANT_NAME>.<SERVICE_TYPE>.<dcX>.oraclecloud.com/HyperionPlanning/
rest/v2"
         }]
     }],
     "links": [{
         "rel": "self",
         "href": "https://<SERVICE_NAME>-
<TENANT_NAME>.<SERVICE_TYPE>.<dcX>.oraclecloud.com/HyperionPlanning/
rest/"
     }, {
         "rel": "canonical",
         "href": "https://<SERVICE_NAME>-
<TENANT_NAME>.<SERVICE_TYPE>.<dcX>.oraclecloud.com/HyperionPlanning/
rest/"
     }, {
         "rel": "current",
         "href": "https://<SERVICE_NAME>-
<TENANT_NAME>.<SERVICE_TYPE>.<dcX>.oraclecloud.com/HyperionPlanning/
rest/v3"
    }]
}
```
### Get Information about a Specific REST API Version for Planning

You can use REST APIs to get information about a specific REST API version for Planning.

#### **Required Roles**

Service Administrator, Power User, User, Viewer

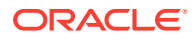

#### **REST Resource**

GET /HyperionPlanning/rest/{api\_version}

#### **Request**

Supported Media Types: application/json

Parameters

The following table summarizes the client request.

#### **Table 8-4 Parameters**

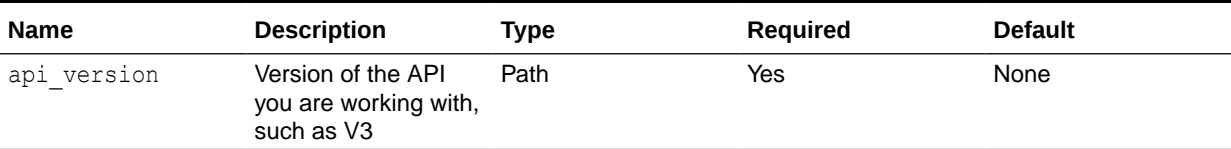

#### **Response Body**

Supported Media Types: application/json

Parameters

The following table summarizes the response parameters.

#### **Table 8-5 Parameters**

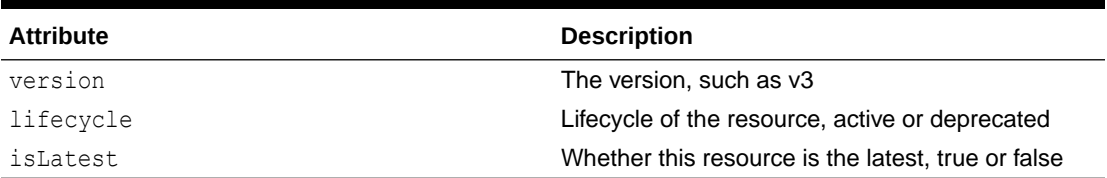

#### **Example of Response Body**

The following shows an example of the response body in JSON format.

```
{
     "version": "v3",
     "lifecycle": "active",
     "isLatest": true,
     "links": [{
         "rel": "canonical",
         "href": "https://<SERVICE_NAME>-
<TENANT_NAME>.<SERVICE_TYPE>.<dcX>.oraclecloud.com/HyperionPlanning/rest/v3"
     }, {
         "rel": "predecessor-version",
         "href": "https://<SERVICE_NAME>-
<TENANT_NAME>.<SERVICE_TYPE>.<dcX>.oraclecloud.com/HyperionPlanning/rest/v2"
    }]
}
```
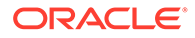

# <span id="page-81-0"></span>Manage Jobs

You can manage jobs using a set of REST resources, as summarized here.

Before using the REST resources, you must understand how to access the REST resources and other important concepts. See [Implementation Best Practices for EPM](#page-20-0) [Cloud REST APIs](#page-20-0).

Using this REST API requires prerequisites, such as understanding how to use jobs. See [Prerequisites.](#page-36-0) Be sure that you understand how to use jobs as described in [Managing Jobs.](https://docs.oracle.com/en/cloud/saas/planning-budgeting-cloud/pfusa/managing_jobs.html) For additional details, see [Job Types.](https://docs.oracle.com/en/cloud/saas/planning-budgeting-cloud/pfusa/job_types_100xc5512062.html)

Jobs:

- [Get Job Definitions](#page-82-0)
- [Execute a Job](#page-85-0)
- [Retrieve Job Status](#page-158-0)
- [Retrieve Job Status Details](#page-160-0)
- [Rules](#page-87-0)
- [Ruleset](#page-88-0)
- [Plan Type Map](#page-95-0)
- [Import Data](#page-97-0)
- **[Export Data](#page-101-0)**
- **[Export Metadata](#page-107-0)**
- **[Import Metadata](#page-105-0)**
- **[Cube Refresh](#page-108-0)**
- [Clear Cube](#page-109-0)
- [Administration Mode](#page-112-0)
- **[Compact Cube](#page-113-0)**
- [Restructure Cube](#page-114-0)
- **[Merge Data Slices](#page-115-0)**
- [Optimize Aggregation](#page-116-0)
- **[Import Security](#page-119-0)**
- **[Export Security](#page-122-0)**
- **[Export Audit](#page-124-0)**
- **[Export Job Console](#page-127-0)**
- **[Sort Members](#page-134-0)**
- **[Import Exchange Rates](#page-137-0)**
- **[Auto Predict](#page-139-0)**
- **[Import Cell-Level Security](#page-141-0)**
- **[Export Cell-Level Security](#page-143-0)**

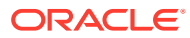

- <span id="page-82-0"></span>• [Import Valid Intersections](#page-146-0)
- [Export Valid Intersections](#page-149-0)
- [Execute a Report Bursting Definition](#page-151-0)
- [Export Library Documents](#page-152-0)

### Get Job Definitions

Use this resource to get job definitions for the types of jobs that can be scheduled to run.

Using this REST API requires prerequisites, such as understanding how to use jobs. See [Prerequisites](#page-36-0). Be sure that you understand how to use jobs as described in [Managing Jobs](https://docs.oracle.com/en/cloud/saas/planning-budgeting-cloud/pfusa/managing_jobs.html). For additional details, see [Job Types](https://docs.oracle.com/en/cloud/saas/planning-budgeting-cloud/pfusa/job_types_100xc5512062.html).

#### **Required Roles**

Service Administrator

#### **REST Resource**

```
GET /HyperionPlanning/rest/{api_version}/applications/{application}/
jobdefinitions
```
#### **Request**

Supported Media Types: application/json

Parameters

The following table summarizes the client request.

#### **Table 8-6 Parameters**

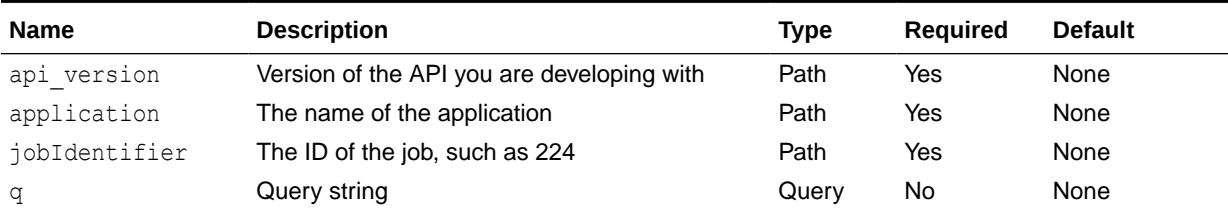

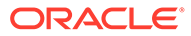

| <b>Name</b> | <b>Description</b>                                                                                             | <b>Type</b> | <b>Required</b> | <b>Default</b> |
|-------------|----------------------------------------------------------------------------------------------------|-------------|-----------------|----------------|
| jobType     | Optionally, retrieve job definitions for a<br>particular job type, such as RULES.<br>These jobs are supported: |             |                 |                |
|             | <b>Rules</b><br>۰                                                                                              |             |                 |                |
|             | <b>Ruleset</b><br>۰                                                                                            |             |                 |                |
|             | <b>Plan Type Map</b><br>۰                                                                                      |             |                 |                |
|             | <b>Import Data</b><br>۰                                                                                        |             |                 |                |
|             | <b>Export Data</b><br>۰                                                                                        |             |                 |                |
|             | <b>Export Metadata</b><br>٠                                                                                    |             |                 |                |
|             | <b>Import Metadata</b><br>۰                                                                                    |             |                 |                |
|             | <b>Cube Refresh</b><br>۰                                                                                       |             |                 |                |
|             | <b>Clear Cube</b><br>۰                                                                                         |             |                 |                |
|             | <b>Administration Mode</b><br>۰                                                                                |             |                 |                |
|             | <b>Compact Cube</b><br>۰                                                                                       |             |                 |                |
|             | <b>Restructure Cube</b><br>٠                                                                                   |             |                 |                |
|             | <b>Merge Data Slices</b><br>۰                                                                                  |             |                 |                |
|             | <b>Optimize Aggregation</b><br>۰                                                                               |             |                 |                |
|             | <b>Import Security</b><br>۰                                                                                    |             |                 |                |
|             | <b>Export Security</b><br>۰                                                                                    |             |                 |                |
|             | <b>Export Audit</b><br>۰                                                                                       |             |                 |                |
|             | <b>Export Job Console</b><br>٠                                                                                 |             |                 |                |
|             | <b>Sort Members</b><br>٠                                                                                       |             |                 |                |
|             | <b>Import Exchange Rates</b><br>۰                                                                              |             |                 |                |
|             | <b>Auto Predict</b><br>٠                                                                                       |             |                 |                |
|             | <b>Import Cell-Level Security</b><br>۰                                                                         |             |                 |                |
|             | <b>Export Cell-Level Security</b><br>۰                                                                         |             |                 |                |
|             | <b>Import Valid Intersections</b><br>۰                                                                         |             |                 |                |
|             | <b>Export Valid Intersections</b><br>٠                                                                         |             |                 |                |
|             | <b>Execute a Report Bursting Definition</b><br>۰                                                               |             |                 |                |
|             | <b>Export Library Documents</b><br>۰                                                                           |             |                 |                |
|             | $Evombc$ LIDL $c$                                                                                              |             |                 |                |

**Table 8-6 (Cont.) Parameters**

#### Example URLs

https://<*SERVICE\_NAME*>**-**<*TENANT\_NAME*>**.**<*SERVICE\_TYPE*>**.**<*dcX*>**.**oraclecloud.com/ HyperionPlanning/rest/v3/applications/PS4app1/jobdefinitions

#### Specifying an optional jobType, RULES:

https://<*SERVICE\_NAME*>**-**<*TENANT\_NAME*>**.**<*SERVICE\_TYPE*>**.**<*dcX*>**.**oraclecloud.com/ HyperionPlanning/rest/v3/applications/PS4app1/jobdefinitions? q={"jobType":"RULES"}

#### **Response**

Supported Media Types: application/json

#### Parameters

The following table summarizes the parameters.

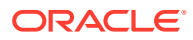

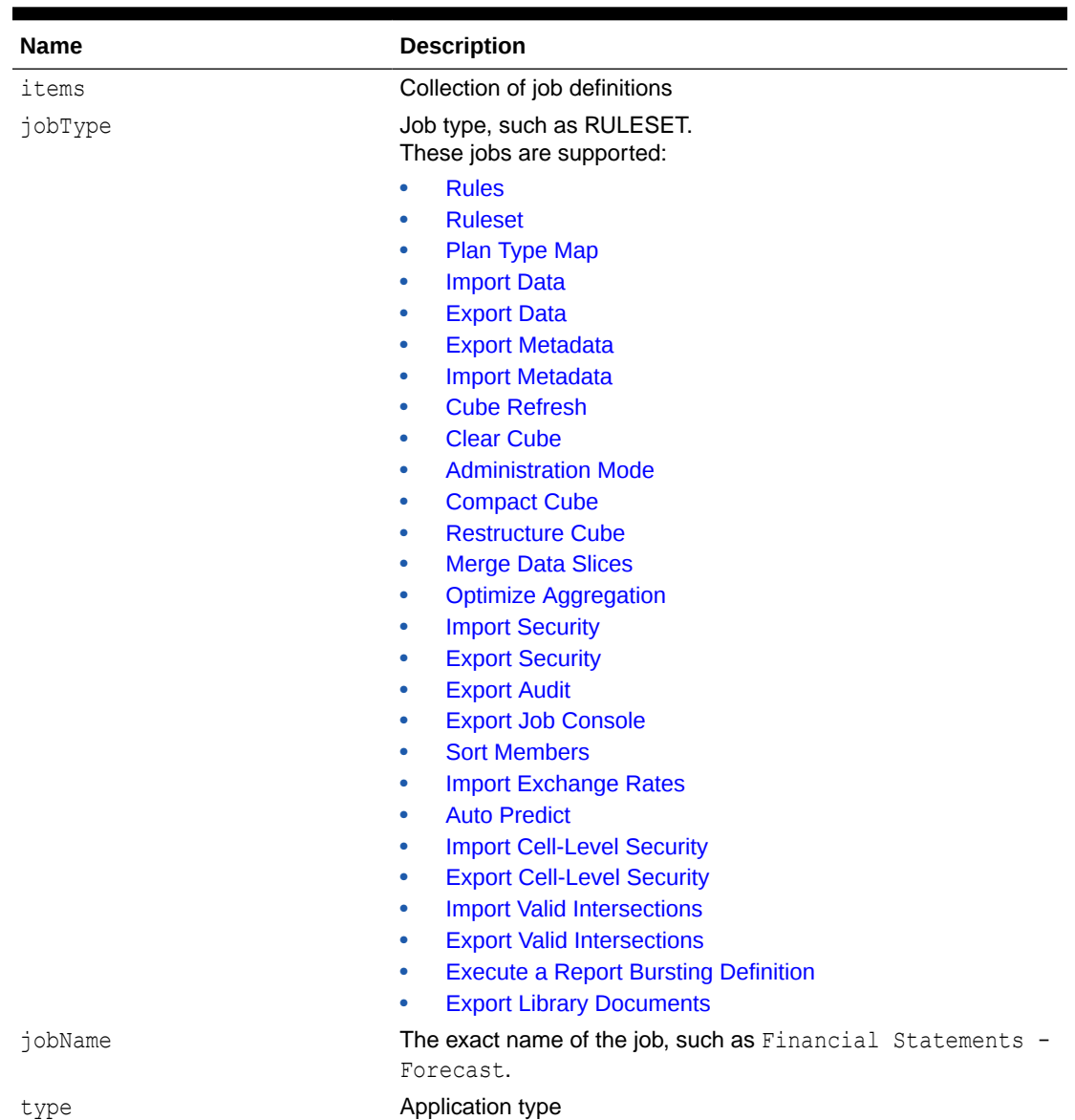

#### **Table 8-7 Parameters**

#### **Example of Response Body**

The following shows an example of the response body specifying jobType with a value of RULESET.

```
{
    "items": [{
        "jobType": "RULESET",
        "jobName": "Financial Statements - Forecast",
        "links": null
\}, {
 "jobType": "RULESET",
        "jobName": "Financial Statements - Plan",
        "links": null
    }, {
```
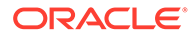

```
 "jobType": "RULESET",
         "jobName": "Revenue Forecast",
         "links": null
     }, {
         "jobType": "RULESET",
         "jobName": "Revenue Plan",
         "links": null
    }, \{ "jobType": "RULESET",
         "jobName": "RS 60 RTP vars test2",
         "links": null 
     }],
     "links": [{
         "rel": "self",
         "href": "https://<SERVICE_NAME>-
<TENANT_NAME>.<SERVICE_TYPE>.<dcX>.oraclecloud.com/HyperionPlanning/
rest/v3/applications/vision/jobdefinitions?q=%7BjobType:RULESET%7D",
         "action": "GET"
     }],
}
```
### Execute a Job

Use this resource to execute several jobs simultaneously by providing the job name and type. The job is expected to be defined in Planning with all the required parameters saved with the job definition. For some job types, the parameters can be either provided or overwritten at runtime.

This topic describes general information for executing a job. Details for each job type are described in separate topics for individual jobs.

Using this REST API requires prerequisites, such as understanding how to use jobs. See [Prerequisites.](#page-36-0) Be sure that you understand how to use jobs as described in [Managing Jobs.](https://docs.oracle.com/en/cloud/saas/planning-budgeting-cloud/pfusa/managing_jobs.html) For additional details, see [Job Types.](https://docs.oracle.com/en/cloud/saas/planning-budgeting-cloud/pfusa/job_types_100xc5512062.html)

Before using the REST resources, you must understand how to access the REST resources and other important concepts. See [Implementation Best Practices for EPM](#page-20-0) [Cloud REST APIs](#page-20-0).

#### **REST Resource**

POST /HyperionPlanning/rest/{api version}/applications/{application}/jobs

#### **Request**

Supported Media Types: application/json

Parameters

This table summarizes the request parameters that are generic to all jobs. The following tables describe parameters specific to individual jobs.

Note that all parameter names and values are case sensitive.

#### **Table 8-8 Parameters**

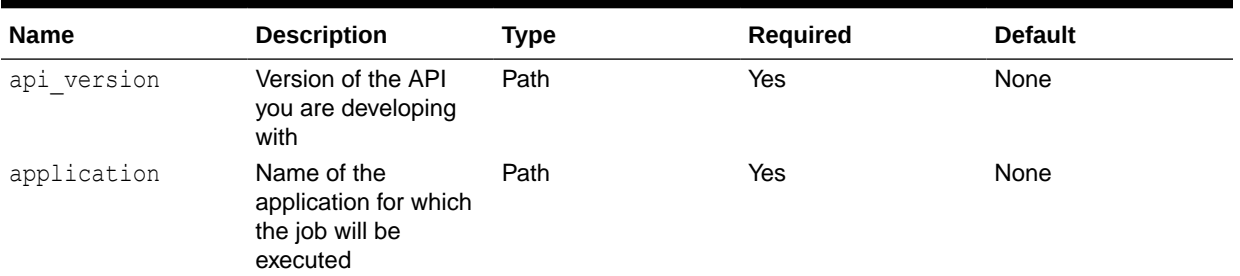

#### Example URL and Payload

https://<*SERVICE\_NAME*>**-**<*TENANT\_NAME*>**.**<*SERVICE\_TYPE*>**.**<*dcX*>**.**oraclecloud.com/ HyperionPlanning/rest/v3/applications/PS4app1/jobs

```
{"jobType":"jobType","jobName":"jobName","parameters":
{"parameter1":"value","parameter2":"value2"}}
```
#### **Response**

Supported Media Types: application/json

#### Parameters

This table summarizes the response parameters that are generic to all jobs. The following topics describe parameters specific to individual jobs:

- [Rules](#page-87-0)
- [Ruleset](#page-88-0)
- [Plan Type Map](#page-95-0)
- **[Import Data](#page-97-0)**
- **[Export Data](#page-101-0)**
- **[Export Metadata](#page-107-0)**
- **[Import Metadata](#page-105-0)**
- **[Cube Refresh](#page-108-0)**
- [Clear Cube](#page-109-0)
- [Administration Mode](#page-112-0)
- **[Compact Cube](#page-113-0)**
- [Restructure Cube](#page-114-0)
- **[Merge Data Slices](#page-115-0)**
- [Optimize Aggregation](#page-116-0)
- [Import Security](#page-119-0)
- **[Export Security](#page-122-0)**
- **[Export Audit](#page-124-0)**
- **[Export Job Console](#page-127-0)**

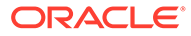

- <span id="page-87-0"></span>**[Sort Members](#page-134-0)**
- **[Import Exchange Rates](#page-137-0)**
- **[Auto Predict](#page-139-0)**
- **[Import Cell-Level Security](#page-141-0)**
- [Export Cell-Level Security](#page-143-0)
- **[Import Valid Intersections](#page-146-0)**
- **[Export Valid Intersections](#page-149-0)**
- **[Execute a Report Bursting Definition](#page-151-0)**
- **[Export Library Documents](#page-152-0)**

#### **Table 8-9 Parameters**

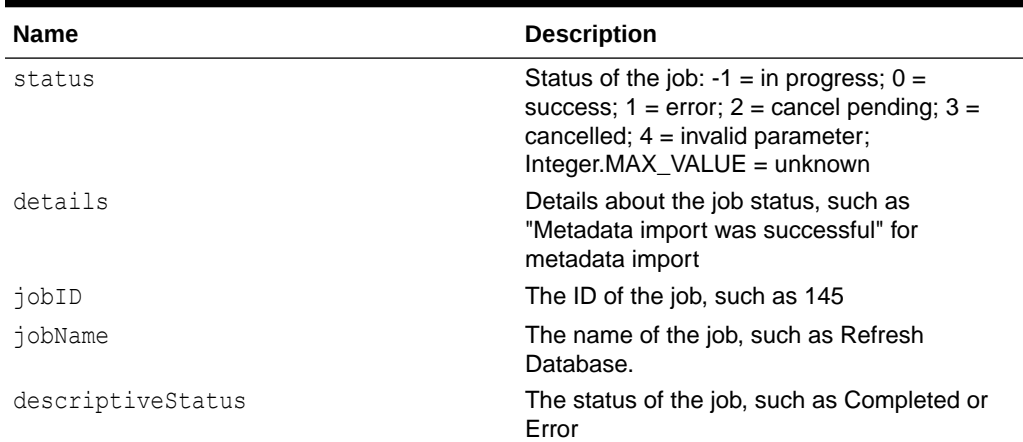

### Rules

Launches a business rule.

Using this REST API requires prerequisites, such as understanding how to use jobs. See [Prerequisites.](#page-36-0) Be sure that you understand how to use jobs as described in [Managing Jobs.](https://docs.oracle.com/en/cloud/saas/planning-budgeting-cloud/pfusa/managing_jobs.html)

#### **Required Roles**

Service Administrator, Power User (if Rule Launch access is granted)

#### **REST Resource**

```
POST /HyperionPlanning/rest/{api_version}/applications/
{application}/jobs
```
#### **Request**

Supported Media Types: application/json

Parameters

The following table summarizes the client request parameters specific to this job. For parameters that are common to all jobs, see [Execute a Job](#page-85-0).

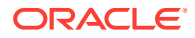

Using this REST API requires prerequisites, such as understanding how to use jobs. See [Prerequisites](#page-36-0). Be sure that you understand how to use jobs as described in [Managing Jobs](https://docs.oracle.com/en/cloud/saas/planning-budgeting-cloud/pfusa/managing_jobs.html).

#### <span id="page-88-0"></span>**Table 8-10 Rules**

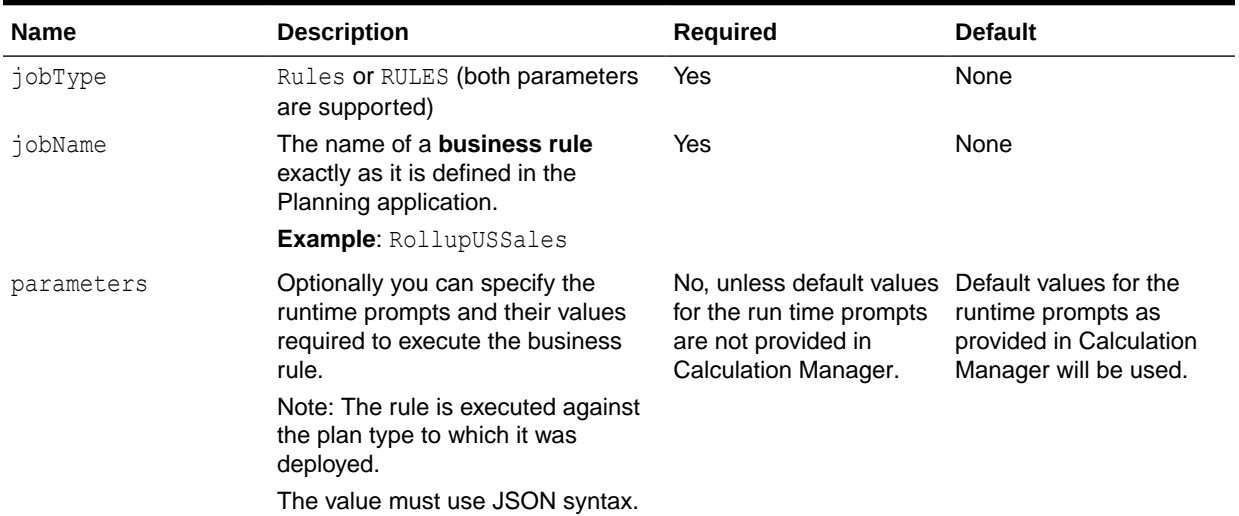

#### Example URL and Payload

https://<*SERVICE\_NAME*>**-**<*TENANT\_NAME*>**.**<*SERVICE\_TYPE*>**.**<*dcX*>**.**oraclecloud.com/ HyperionPlanning/rest/v3/applications/PS4app1/jobs

```
{
     "jobType":"Rules",
     "jobName":"Operating Expense Adj Plan",
     "parameters":
         {
             "MyScenario1":"Current",
              "MyVersion1":"BU Version_1",
              "ToEntity":"CA",
             "Rule Level Var":"AZ",
              "planType":"Plan1"
         }
}
```
### Ruleset

Launches a business ruleset.

Supports rulesets with no runtime prompts or runtime prompts with default values. You can add parameters to rulesets for greater flexibility. Use the sample rulesets and POST requests below to help you quickly understand different scenarios when running this job. For details about rulesets, see [Designing Business Rulesets.](https://docs.oracle.com/en/cloud/saas/enterprise-performance-management-common/ecalc/designing_business_rule_sets.html)

Using this REST API requires prerequisites, such as understanding how to use jobs. See [Prerequisites](#page-36-0). Be sure that you understand how to use jobs as described in [Managing Jobs](https://docs.oracle.com/en/cloud/saas/planning-budgeting-cloud/pfusa/managing_jobs.html). For information about creating rulesets, see *Designing with Calculation Manager for Oracle Enterprise Performance Management Cloud*.

#### **Required Roles**

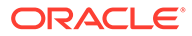

Service Administrator, Power User (if Rule Launch access is granted)

**Request**

Supported Media Types: application/json

Parameters

The following table summarizes the client request parameters specific to this job. For additional parameters that are common to all jobs, see [Execute a Job.](#page-85-0)

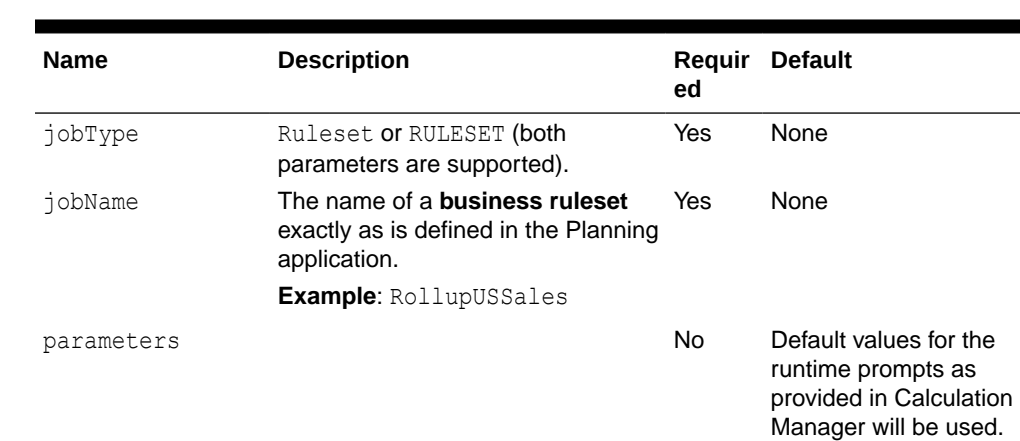

#### **Table 8-11 Ruleset**

#### Example URL and Payload

https://<*SERVICE\_NAME*>**-**<*TENANT\_NAME*>**.**<*SERVICE\_TYPE*>**.**<*dcX*>**.**oraclecloud.com/ HyperionPlanning/rest/v3/applications/PS4app1/jobs

```
{
     "jobType":"Ruleset",
     "jobName":"Calculate Plan Operating Expenses"
}
```
#### **Example Ruleset Scenarios and POST Requests**

These examples based on the Vision application illustrate how to run rulesets with parameters. For each example, review the sample ruleset in Calculation Manager to understand the sample POST request.

**Example 1**: Ruleset "Revenue Plan" when variables are merged and not hidden

In Revenue Plan, by default the variables are merged and hidden. When variables are hidden, the default values defined in Calculation Manager will be used when executing the ruleset and any values provided in the payload will be ignored.

#### **Sample Ruleset in Calculation Manager**

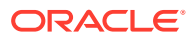

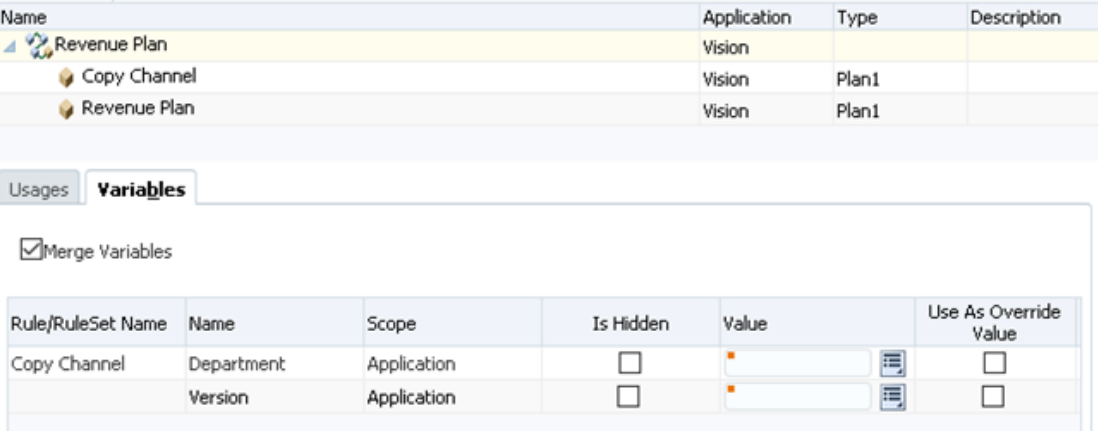

#### **Sample POST request**

```
{
     "jobType":"Ruleset",
     "jobName":"Revenue Plan",
     "parameters":
     {
         "Version":"Worst Case",
         "Department":"No Entity"
     }
}
```
**Example 2**: Ruleset "Revenue Plan" when variables are not merged and not hidden

#### **Sample Ruleset in Calculation Manager**

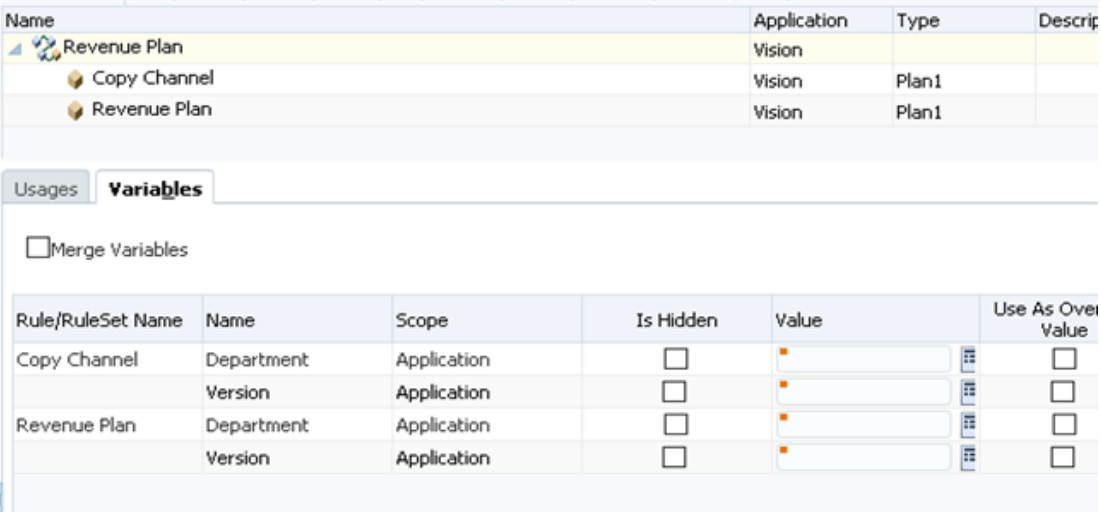

#### **Sample POST request**

```
{
     "jobType":"Ruleset",
     "jobName":"Revenue Plan",
```
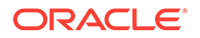

```
 "parameters":
     {
         "Copy Channel.Department":"No Entity",
         "Copy Channel.Version":"Worst Case",
         "Revenue Plan.Department":"New Entity",
         "Revenue Plan.Version":"Best Case"
     }
}
```
**Example 3:** Ruleset "Calculate Plan Operating Expenses" with nested ruleset ("Revenue Plan") and variables are merged and not hidden

#### **Sample Ruleset in Calculation Manager**

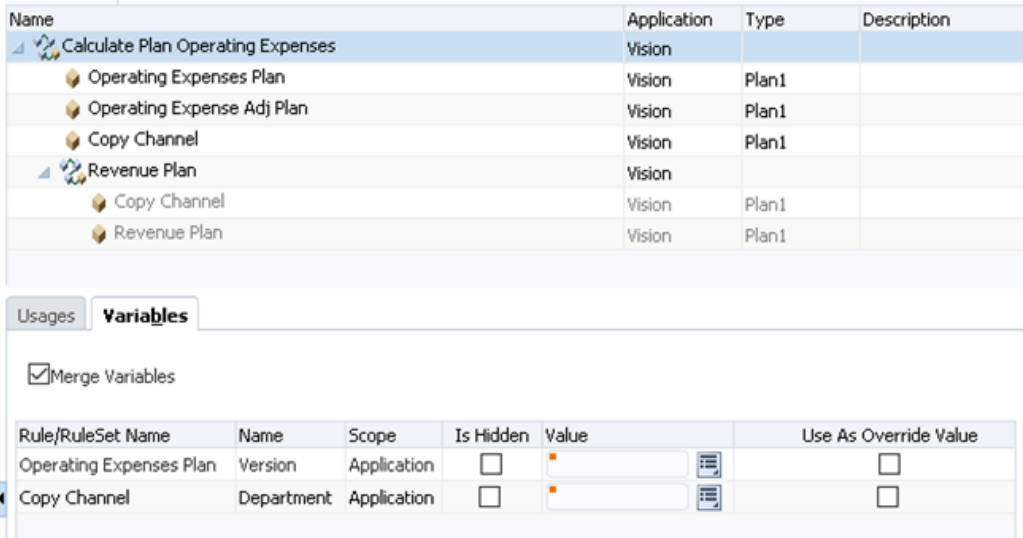

#### **Sample POST request**

```
{
     "jobType":"Ruleset",
     "jobName":"Calulate Plan Operating Expenses",
     "parameters":
     {
         "Department":"Unspecified Entity",
         "Version":"Most Likely"
     }
}
```
**Example 4**: Ruleset "Calculate Plan Operating Expenses" with a nested ruleset ("Revenue Plan") and variables that are not merged and not hidden

#### **Sample Ruleset in Calculation Manager**

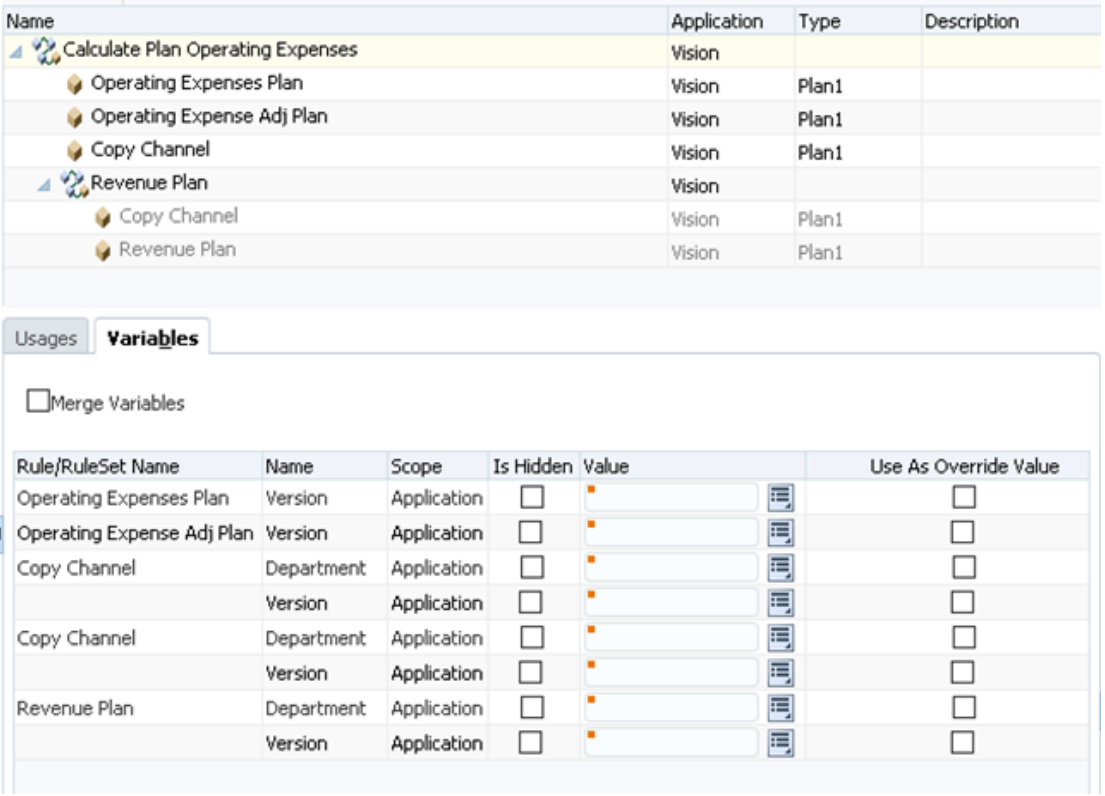

#### **Sample POST request**

{

}

In this example, the same rule, Copy Channel, appears twice – once under Calculate Plan Operating Expenses, and once under Revenue Plan. This demonstrates how to provide the variables with their fully qualified paths.

```
 "jobType":"Ruleset",
 "jobName":"Calculate Plan Operating Expenses",
 "parameters":
 {
     "Operating Expenses Plan.Version":"Most Likely",
     "Operating Expense Adj Plan.Version":"What If",
     "Copy Channel.Department":"Unspecified Entity",
     "Copy Channel.Version":"Working",
     "Revenue Plan.Copy Channel.Department":"New Entity",
     "Revenue Plan.Copy Channel.Version":"Best Case",
     "Revenue Plan.Revenue Plan.Department":"No Entity",
     "Revenue Plan.Revenue Plan.Version":"Worst Case"
 }
```
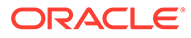

Optionally, you can provide the sequence indexes in the paths, as shown below.

```
{
     "jobType":"Ruleset",
     "jobName":"Calculate Plan Operating Expenses",
     "parameters":
     {
         "(1)Operating Expenses Plan.Version": "Most Likely",
         "(2)Operating Expense Adj Plan.Version": "What If",
         "(3)Copy Channel.Department": "Unspecified Entity",
         "(3)Copy Channel.Version": "Working",
         "(4.1)Revenue Plan.Copy Channel.Department": "New Entity",
         "(4.1)Revenue Plan.Copy Channel.Version": "Best Case",
         "(4.2)Revenue Plan.Revenue Plan.Department": "No Entity",
         "(4.2)Revenue Plan.Revenue Plan.Version": "Worst Case"
     }
}
```
**Example 5**: Ruleset "Revenue Plan" with variables that are merged and not hidden

This example shows two Revenue Plan rules within a ruleset. This demonstrates how to differentiate the variables when there are multiple variables with the same paths within the same parent in the ruleset.

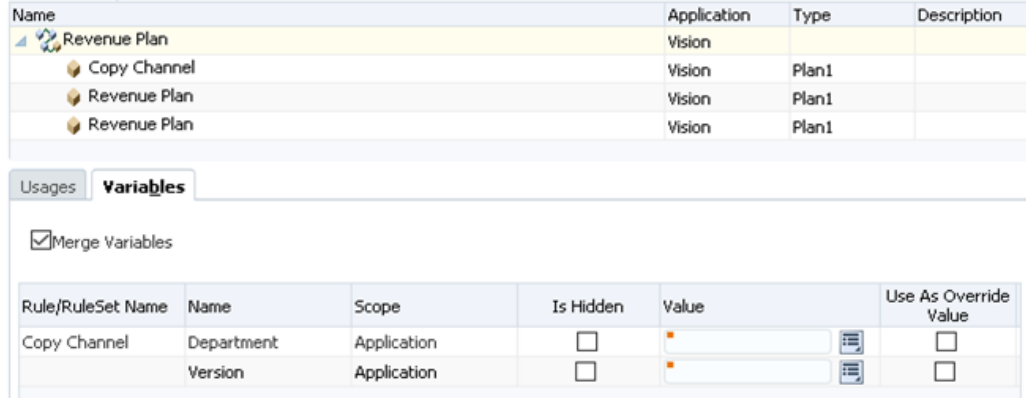

#### **Sample Ruleset in Calculation Manager**

#### **Sample POST request**

```
{
     "jobType":"Ruleset",
     "jobName":"Revenue Plan",
     "parameters":
     {
         "Version":"Worst Case",
         "Department":"New Entity"
```
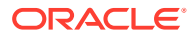

}

}

**Example 6**: Ruleset "Revenue Plan" with variables that are not merged and not hidden

This example shows two Revenue Plan rules within a ruleset. This demonstrates how to differentiate the variables when there are multiple variables with the same paths within the same parent in the ruleset.

#### **Sample Ruleset in Calculation Manager**

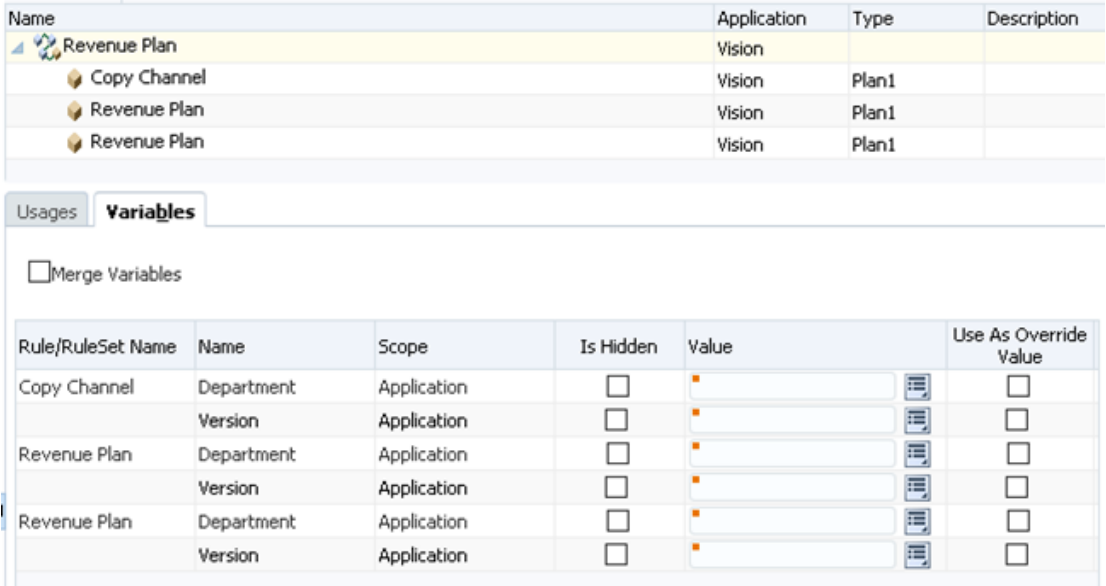

#### **Sample POST request**

```
{
     "jobType":"Ruleset",
     "jobName":"Revenue Plan",
     "parameters":
     {
         "(1)Copy Channel.Department":"No Entity",
         "(1)Copy Channel.Version":"Worst Case",
         "(2)Revenue Plan.Department":"New Entity",
         "(2)Revenue Plan.Version":"Best Case",
         "(3)Revenue Plan.Version":"What If",
         "(3)Revenue Plan.Department":"Unspecified Entity"
     }
}
```
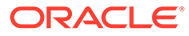

### <span id="page-95-0"></span>Plan Type Map

Copies data from a block storage cube to an aggregate storage cube or from one to another based on the settings specified in a job of type plan type map.

For details about data maps, see Defining Data Maps in *Administering Data Integration for Oracle Enterprise Performance Management Cloud*.

This API is not supported for Financial Consolidation and Close or Tax Reporting.

Using this REST API requires prerequisites, such as understanding how to use jobs. See [Prerequisites.](#page-36-0) Be sure that you understand how to use jobs as described in [Managing Jobs.](https://docs.oracle.com/en/cloud/saas/planning-budgeting-cloud/pfusa/managing_jobs.html)

#### **Required Roles**

Service Administrator

#### **Request**

Supported Media Types: application/json

Parameters

The following table summarizes the client request parameters specific to this job. For additional parameters that are common to all jobs, see [Execute a Job.](#page-85-0)

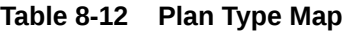

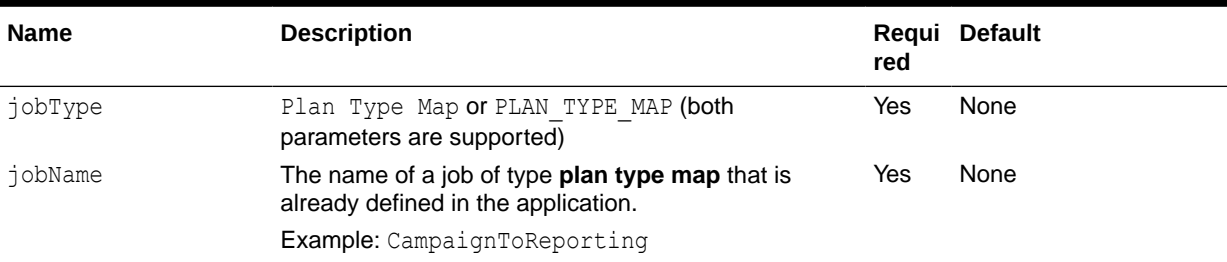

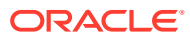

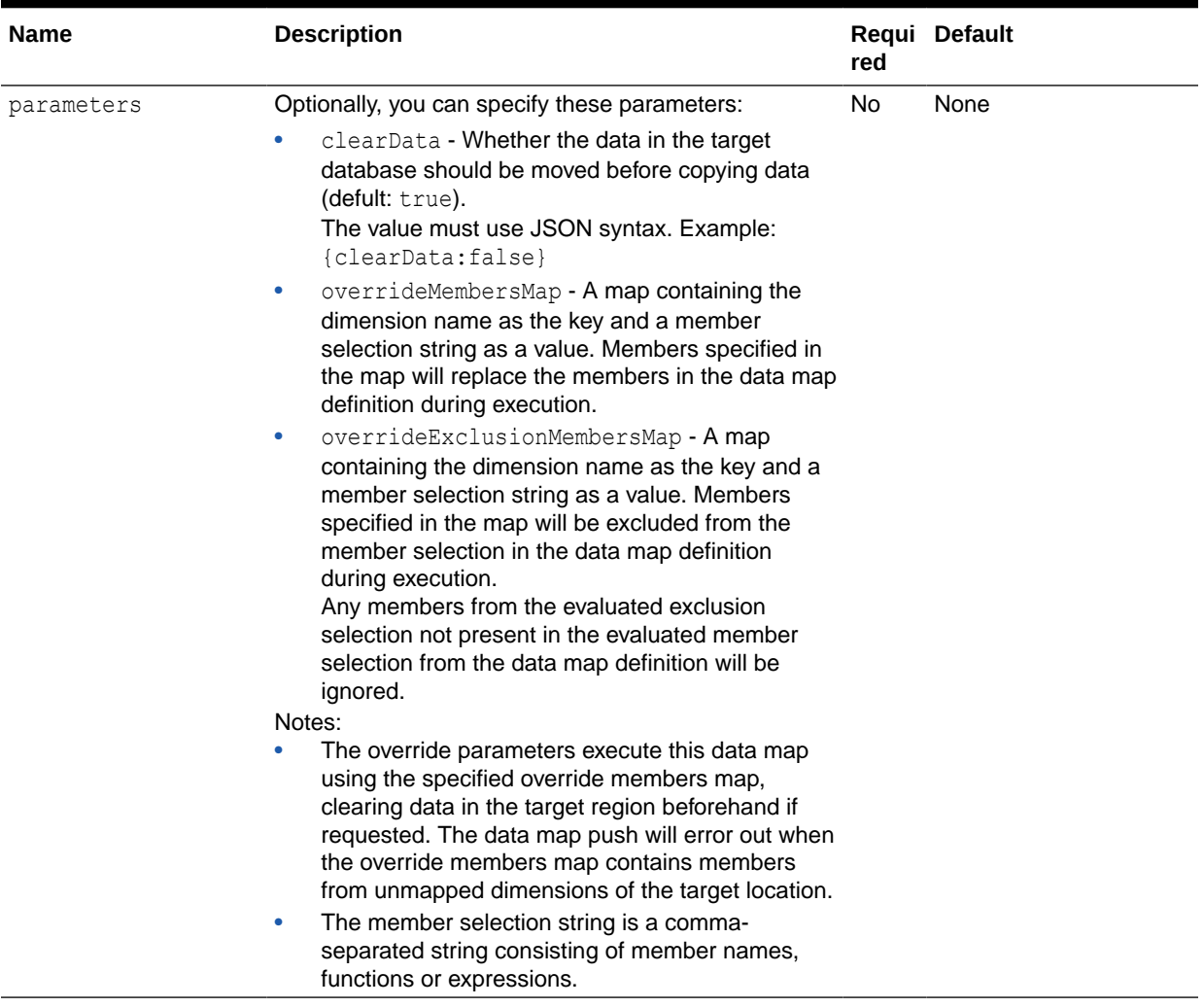

#### **Table 8-12 (Cont.) Plan Type Map**

#### Example URL and Payload

https://<*SERVICE\_NAME*>**-**<*TENANT\_NAME*>**.**<*SERVICE\_TYPE*>**.**<*dcX*>**.**oraclecloud.com/ HyperionPlanning/rest/v3/applications/PS4app1/jobs

```
{
  "jobType": "PLAN_TYPE_MAP",
   "jobName": "MapReporting",
  "parameters": {
    "cubeLinkName": "name",
     "clearData": true
   }
}
```
Examples of overriding selections of the data map:

```
{
  "jobType": "PLAN_TYPE_MAP",
  "jobName": " MapReporting",
```

```
 "parameters": {
     "cubeLinkName": "MapChannels",
     "clearData": true,
     "overrideMembersMap": {
       "Period": "ILvl0Descendants(Q1)"
     },
     "overrideExclusionMembersMap": {
       "Period": "Jan"
     }
   }
}
   "overrideMembersMap": {
     "Period": "ILvl0Descendants(Q1)"
   }
   "overrideMembersMap": {
     "Period": "ILvl0Descendants(Q1)",
     "Account": "Sales"
   }
```
#### Examples of excluding members:

```
"overrideExclusionMembersMap": {
    "Period": "Jan"
   }
   "overrideExclusionMembersMap": {
     "Period": "Jan, Feb, &CurrMonth, ILvl0Descendants(Q1), YearTotal, 
Red"
   }
```
### Import Data

Use this REST API to import data from a file in the repository into the application using the import data settings specified in a job of type Import Data.

You can override some of the parameters of the job definition while executing this job from a REST API.

You can also import data using the parameter values provided, without an explicit predefined Import Data job definition.

For Planning, Financial Consolidation and Close, and Tax Reporting, you can review the rejected data records that have errors. To do this, specify an error file that captures the data records that are not imported for each dimension. If an errop file is specified, the ZIP file is stored in the Outbox where you can download the file using Inbox/ Outbox Explorer or tools like EPM Automate or REST APIs, for example, with the [Download](#page-268-0) API.

#### **Required Roles**

Service Administrator

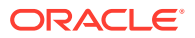

Using this REST API requires prerequisites, such as understanding how to use jobs. See [Prerequisites](#page-36-0). Be sure that you understand how to use jobs as described in [Managing Jobs](https://docs.oracle.com/en/cloud/saas/planning-budgeting-cloud/pfusa/managing_jobs.html).

#### **Request**

Supported Media Types: application/json

Parameters

The following table summarizes the client request parameters specific to this job. For additional parameters that are common to all jobs, see [Execute a Job.](#page-85-0)

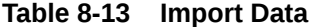

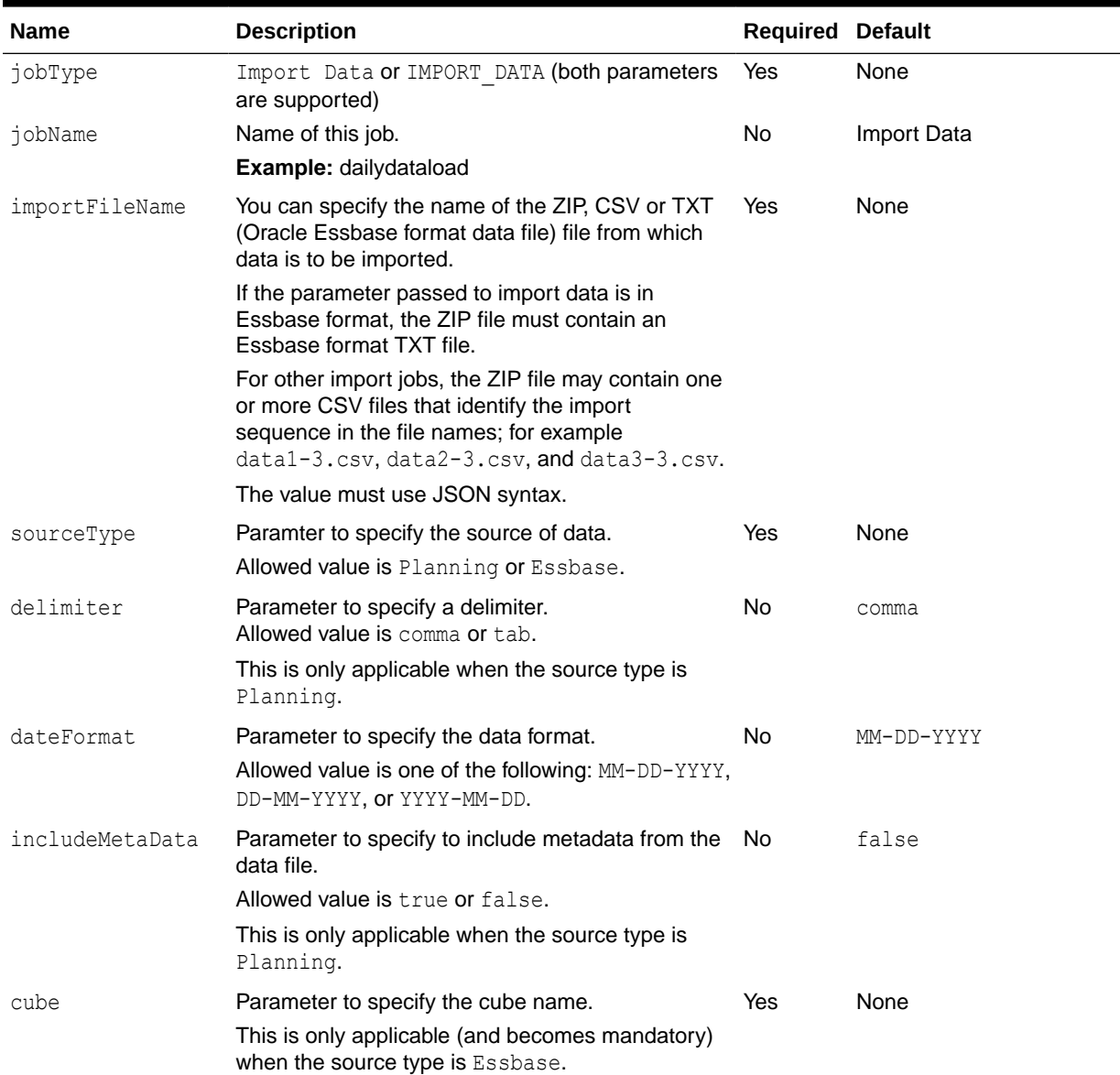

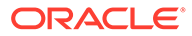

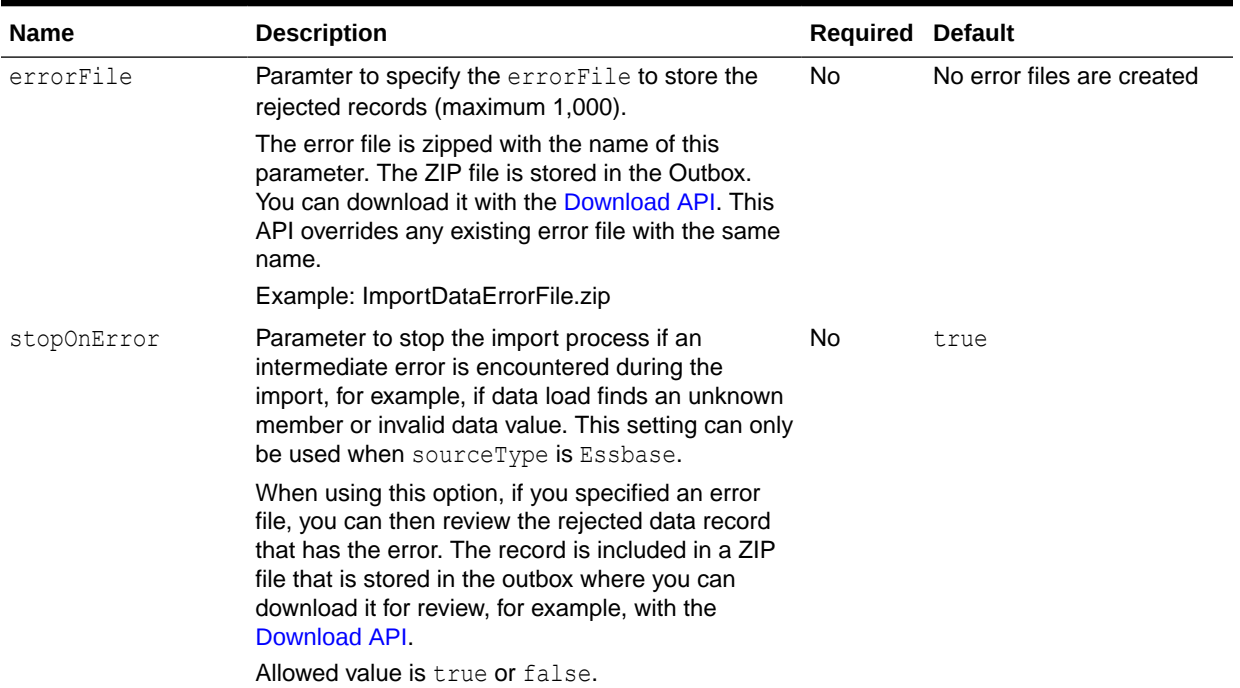

#### **Table 8-13 (Cont.) Import Data**

For a sample URL, see Sample URL and Payload in [Execute a Job](#page-85-0).

#### Sample Payloads

Example 1: Executes the import data job ImportJob and overrides the importFileName parameter.

```
{"jobType":"IMPORT_DATA","jobName":"ImportJob",
"parameters":{
      "importFileName":"myImportfile123.zip"
      }
}
```
Example 2: Executes the import data job ImportJob and overrides the delimiter, dateFormat, and includeMetaData parameters.

```
{"jobType":"IMPORT_DATA","jobName":"ImportJob",
"parameters":{
      "delimiter":"comma",
      "dateFormat":"MM-DD-YYYY",
      "includeMetaData":"false"
      }
}
```
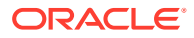

Example 3: Executes the import data job ImportJob defined with sourceType as Essbase and overrides the sourceType and cube parameters.

```
{"jobType":"IMPORT_DATA","jobName":"ImportJob",
"parameters":{
      "sourceType":"Essbase",
      "cube":"Plan1"
      }
}
```
Example 4: Executes the ImportData job ImportDataJob and overrides the errorFile parameter with a value ImportDataErrorFile.zip. If error records are found during the Import Data operation, a ZIP file called ImportDataErrorFile.zip is created in the Planning repository. The generated error file can be downloaded from the Outbox from the job status page or using the Download REST API or EPM Automate downloadfile command.

```
{"jobType": "IMPORT_DATA",
     "jobName": "ImportDataJob",
     "parameters": {
       "errorFile":"ImportDataErrorFile.zip"
     }
}
```
Example 5: Executes the ImportData job ImportDataJob\_Sample defined with sourceType as Essbase, and overrides the stopOnError parameter with the value as true. The data load will stop loading in case of an intermediate error.

```
{
     "jobType": "IMPORT_DATA",
     "jobName": "ImportDataJob_Sample",
     "parameters": {
         "importFileName":"importDataFile_Essabse.txt",
         "cube":"Plan1",
         "stopOnError":"true"
     }
}
```
Example 6: Executes the import data job with all the mandatory parameters.

```
{
    "jobType": "IMPORT_DATA",
    "parameters":{
       "sourceType": "Planning",
       "importFileName": "myImportfile123.zip",
       "delimiter": "comma"
    }
}
```
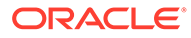

<span id="page-101-0"></span>Example 7: Executes the import data job with all the mandatory parameters. The sourceType parameter is specified as Essbase, and cube provides the cube name. Default values are assumed for other non-mandatory parameters.

```
{
    "jobType": "Import Data",
    "parameters":{
       "sourceType": "Essbase",
       "cube": "Plan1",
       "importFileName": "EssbasePlan1_data.zip"
    }
}
```
### Export Data

Use this REST API to export application data into a file using the export data settings, including file name, specified in a job of type export data. The file containing the exported data is stored in the repository.

You can override some of the parameters of the job definition while executing this job with a REST API.

You can also export application data into a file using the parameter values provided, without an explicit predefined Export Data job definition.

Exporting data supports substitution variables. You can use substitution variables while providing the rowMembers, columnMembers, and povMembers definitions. See *Exporting Data* and *Creating and Assigning Values to Substitution Variables* in *Administering Planning*.

#### **Required Roles**

Service Administrator

Using this REST API requires prerequisites, such as understanding how to use jobs. See [Prerequisites.](#page-36-0) Be sure that you understand how to use jobs as described in [Managing Jobs.](https://docs.oracle.com/en/cloud/saas/planning-budgeting-cloud/pfusa/managing_jobs.html)

#### **Request**

Supported Media Types: application/json

#### Parameters

The following table summarizes the client request parameters specific to this job. For additional parameters that are common to all jobs, see [Execute a Job.](#page-85-0)

#### **Table 8-14 Export Data**

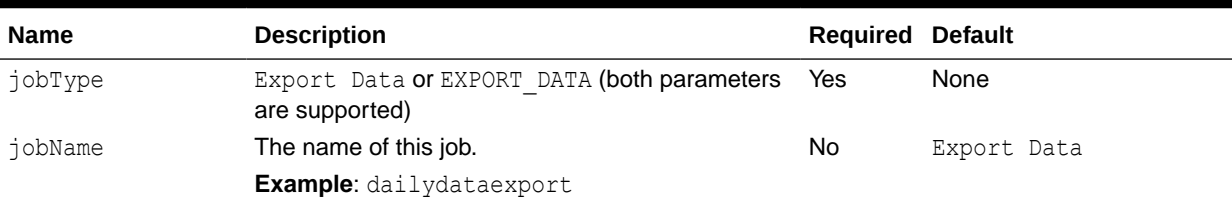

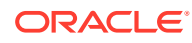

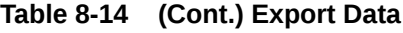

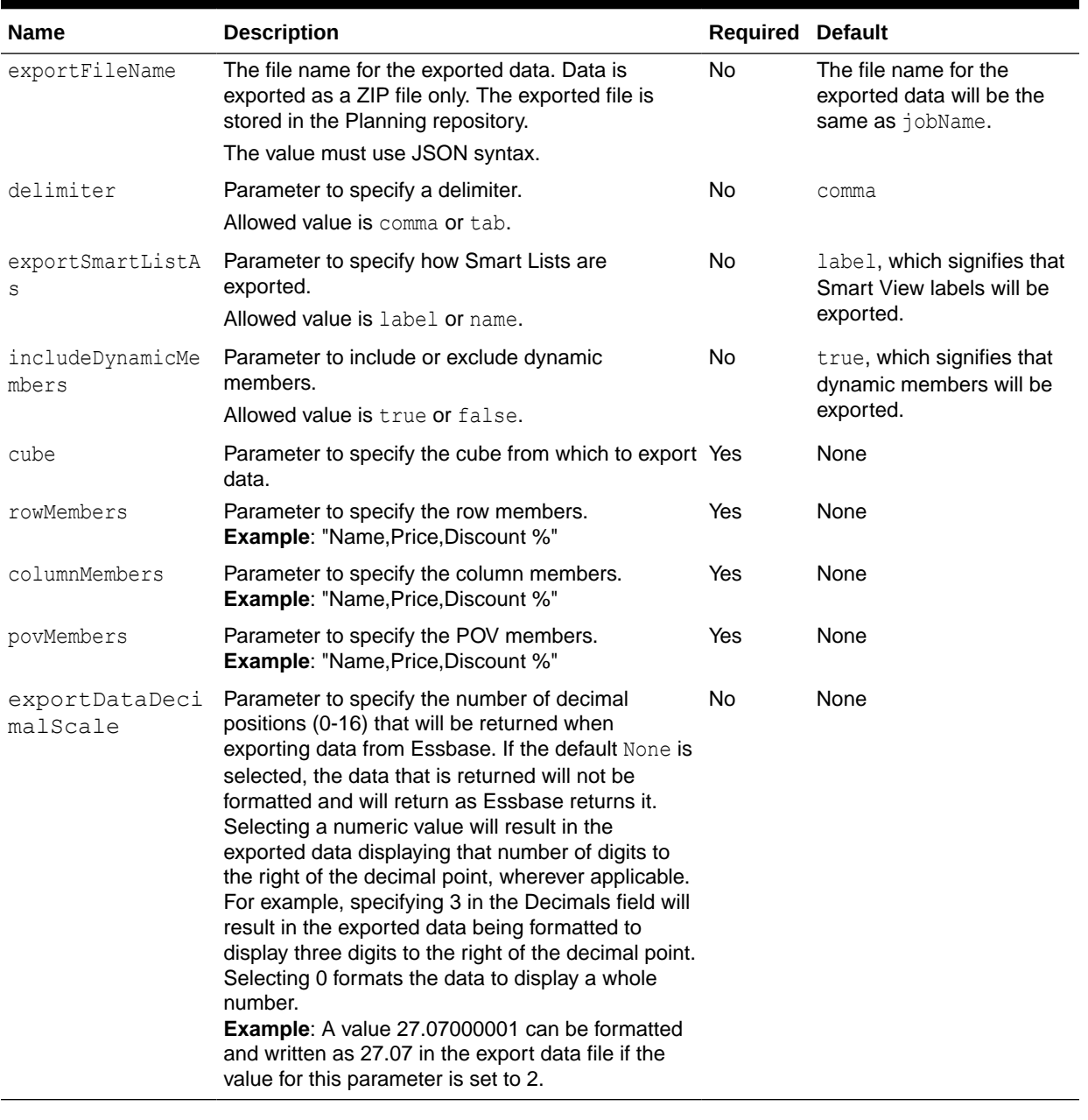

For a sample URL, see Sample URL and Payload in [Execute a Job](#page-85-0).

#### Sample Payloads

Example 1: Executes the export data job ExportJobDaily and overrides the exportFileName parameter.

```
{"jobType":"EXPORT_DATA","jobName":"ExportJobDaily",
     "parameters":{
          "exportFileName":"myExportfile.zip"
 }
}
```
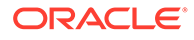

Example 2: Executes the export data job  $\text{ExportJobDaily}$  and overrides the delimiter, exportSmartListAs, and includeDynamicMembers parameters.

```
{"jobType":"EXPORT_DATA","jobName":"ExportJobDaily",
"parameters":{
     "delimiter":"tab",
      "exportSmartListAs":"name",
      "includeDynamicMembers":"true"
      }
```
Example 3: Executes the export data job ExportJobDaily and overrides the cube parameter only. This job will now execute for the cube Vis1ASO.

```
{"jobType":"EXPORT_DATA","jobName":"ExportJobDaily",
"parameters":{
     "cube":"Vis1ASO
      }
}
```
Example 4: Executes the export data job ExportJobDaily and overrides the cube name along with the rowMembers, columnMembers, and povMembers parameters. This job will now execute for the cube Vis1ASO.

```
{"jobType":"EXPORT_DATA","jobName":"ExportJobDaily",
"parameters":{
     "cube":"Vis1ASO",
      "rowMembers":"Current,Variance,Actual,Scenario",
      "columnMembers":"Statistics,Account",
      "povMembers":"Period,Year,Version,Entity,Product,Channel"
     }
}
```
Example 5: Executes the export data job ExportJobDaily and overrides the cube name along with the parameters rowMembers, columnMembers, and povMembers. We use substitution variables while overriding the rowMembers, columnMembers, and povMembers definition. This job executes for the cube Vis1ASO.

```
{"jobType":"EXPORT_DATA","jobName":"ExportJobDaily",
  "parameters":{
     "cube":"Vis1ASO",
      "rowMembers":"ILvl0Descendants(&Param1)",
      "columnMembers":"ILvl0Descendants(&Param2)",
      "povMembers":"Period,Year,Version,&Param3,Product,Channel"
     }
}
```
Example 6: Executes the export data job ExportJobDaily and overrides the cube name along with the parameters exportDataDecimalScale, rowMembers, and

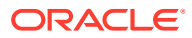

columnMembers. We use substitution variables while overriding the rowMembers, columnMembers, and povMembers definition. This job executes for the cube Vis1ASO.

```
{"jobType":"EXPORT_DATA","jobName":"ExportJobDaily",
"parameters":{
     "cube":"Vis1ASO",
      "rowMembers":"ILvl0Descendants(&Param1)",
      "columnMembers":"ILvl0Descendants(&Param2)",
      "povMembers":"Period,Year,Version,&Param3,Product,Channel",
      "exportDataDecimalScale":"2"
      }
}
```
Example 7: Executes the export data job with all the mandatory parameters, cube, rowMembers, columnMembers, and povMembers. Default values are assumed for other nonmandatory parameters.

```
{"jobType": "EXPORT_DATA", 
"parameters": {
      "cube": "Vis1ASO",
      "rowMembers": "ILvl0Descendants(&Param1)",
      "columnMembers": "ILvl0Descendants(&Param2)",
      "povMembers": "Period,Year,Version,&Param3,Product,Channel"
      }
}
```
Example 8: Executes the export data job with all the mandatory parameters, cube, rowMembers, columnMembers, and povMembers. Decimal precision is set to 3. Default values are assumed for other non-mandatory parameters.

```
{"jobType": "EXPORT_DATA",
"parameters":{
     "cube": "Plan1",
      "rowMembers": "ILvl0Descendants(&Param1)",
      "columnMembers": "ILvl0Descendants(&Param2)",
     "povMembers": "Period,Year,Version,&Param3,Product,Channel",
     "exportDataDecimalScale": 3
      }
}
```
Example 9: Executes the export data job with all the mandatory parameters, cube, rowMembers, columnMembers, and povMembers. Decimal precision is set to 3. Dynamic members are not exported. Default values are assumed for all other non-mandatory parameters.

```
{"jobType": "EXPORT_DATA",
"parameters":{
     "cube": "Plan1",
     "rowMembers": "ILvl0Descendants(&Param1)",
     "columnMembers": "ILvl0Descendants(&Param2)",
     "povMembers": "Period,Year,Version,&Param3,Product,Channel",
     "exportDataDecimalScale": 3,
```
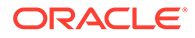

```
 "includeDynamicMembers": false
 }
```
### <span id="page-105-0"></span>Import Metadata

}

Imports metadata from a file in the Planning repository into the application using the import metadata settings specified in a Planning job of type import metadata.

You can also override some of the parameters of the job definition while executing this job from a REST API.

For Planning, Financial Consolidation and Close, and Tax Reporting, you can specify an error file that captures the metadata records that are not imported for each dimension. If an error file is specified, a separate error file is created for each dimension. The error files are then zipped together and the zip file is stored in the Outbox where you can download the file using Inbox/Outbox Explorer or tools like EPM Automate or REST APIs, for example, with the [Download](#page-268-0) API.

Using this REST API requires prerequisites, such as understanding how to use jobs. See [Prerequisites.](#page-36-0) Be sure that you understand how to use jobs as described in [Managing Jobs.](https://docs.oracle.com/en/cloud/saas/planning-budgeting-cloud/pfusa/managing_jobs.html)

#### **Required Roles**

Service Administrator

#### **Request**

Supported Media Types: application/json

#### Parameters

The following table summarizes the client request parameters specific to this job. For additional parameters that are common to all jobs, see [Execute a Job.](#page-85-0)

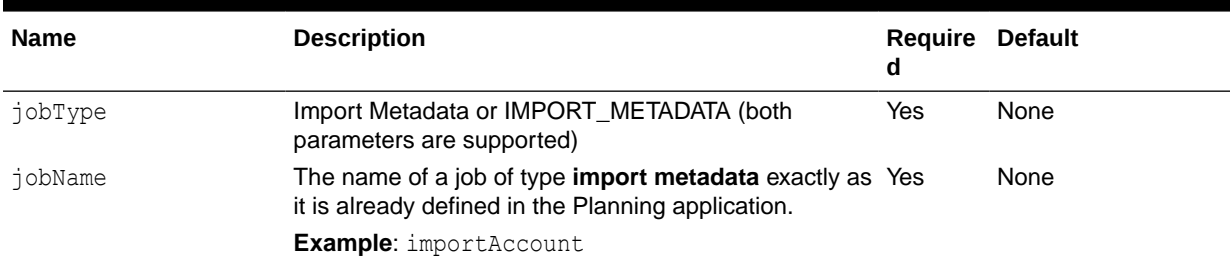

#### **Table 8-15 Import Metadata**

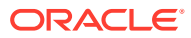

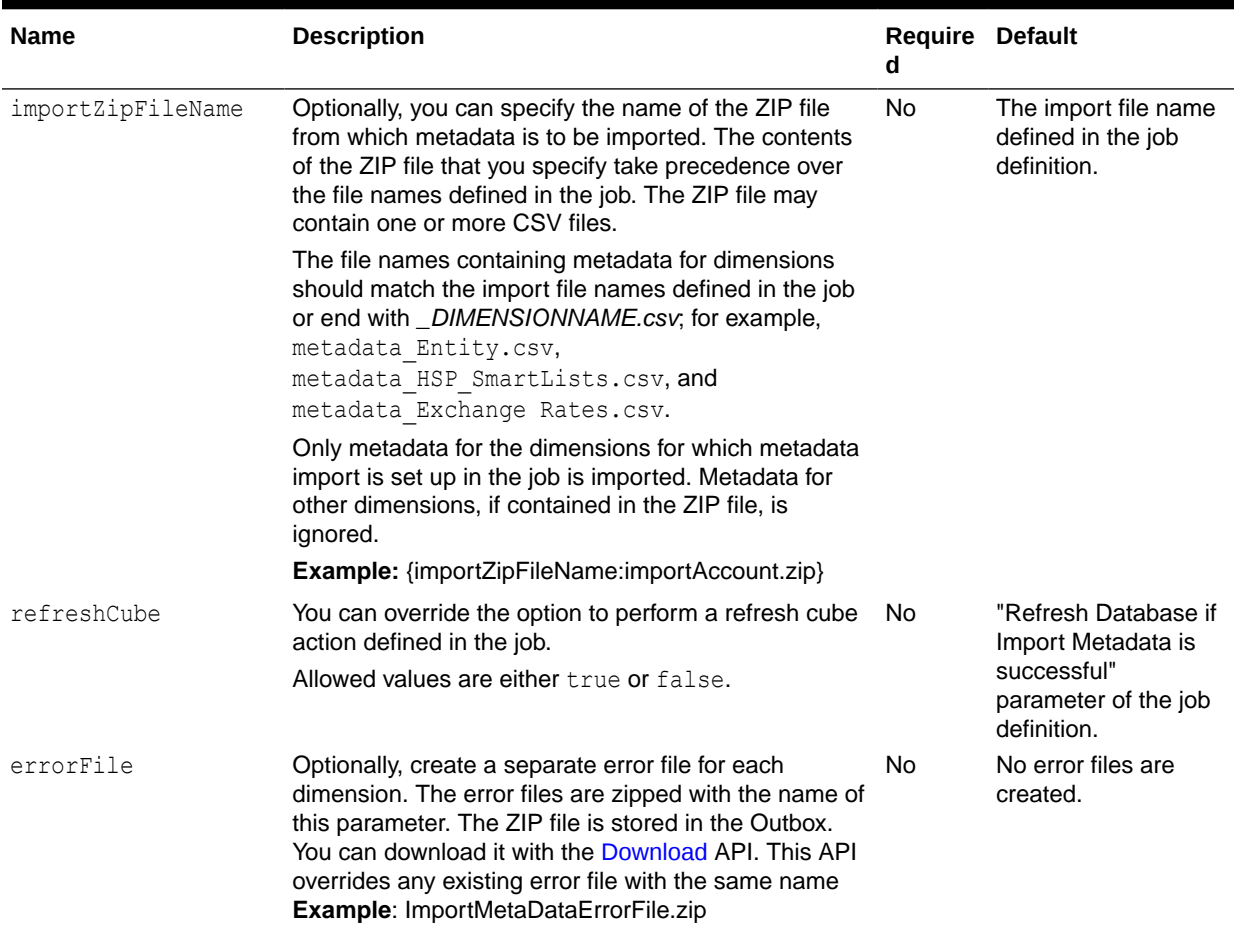

#### **Table 8-15 (Cont.) Import Metadata**

For a sample URL, see Sample URL and Payload in [Execute a Job](#page-85-0).

```
Sample Payload
```
Example: Executes the job ImportMetaDataJob and overrides only the importZipFileName parameter.

```
{
     "jobType": "IMPORT_METADATA",
     "jobName": "ImportMetaDataJob",
     "parameters": {
         "importZipFileName": "myMetaDataDailyJob.zip"
     }
}
```
Example: Executes the job ImportMetaDataJob and overrides the errorFile parameter with a value ImportMetaDataErrorFile.zip. If there are error records found during the Import Metadata operation for one or more dimensions, a ZIP file called

ImportMetaDataErrorFile.zip is created in the repository that contains one error CSV file for each failed dimension. The generated error file can be downloaded from the Outbox from

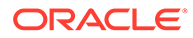

<span id="page-107-0"></span>the job status page or using the [Download](#page-268-0) REST API or EPM Automate downloadfile command.

```
{
     "jobType": "IMPORT_METADATA",
     "jobName": "ImportMetaDataJob",
     "parameters": {
             "errorFile":"ImportMetaDataErrorFile.zip"
     }
}
```
### Export Metadata

Exports metadata into a file using the settings specified in a Planning job of type export metadata. The file containing the exported metadata is stored in the Planning repository.

You can also override some of the parameters of the job definition while executing this job from a REST API.

Using this REST API requires prerequisites, such as understanding how to use jobs. See [Prerequisites.](#page-36-0) Be sure that you understand how to use jobs as described in [Managing Jobs.](https://docs.oracle.com/en/cloud/saas/planning-budgeting-cloud/pfusa/managing_jobs.html)

#### **Required Roles**

Service Administrator

#### **Request**

Supported Media Types: application/json

Parameters

The following table summarizes the client request parameters specific to this job. For additional parameters that are common to all jobs, see [Execute a Job.](#page-85-0)

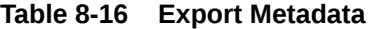

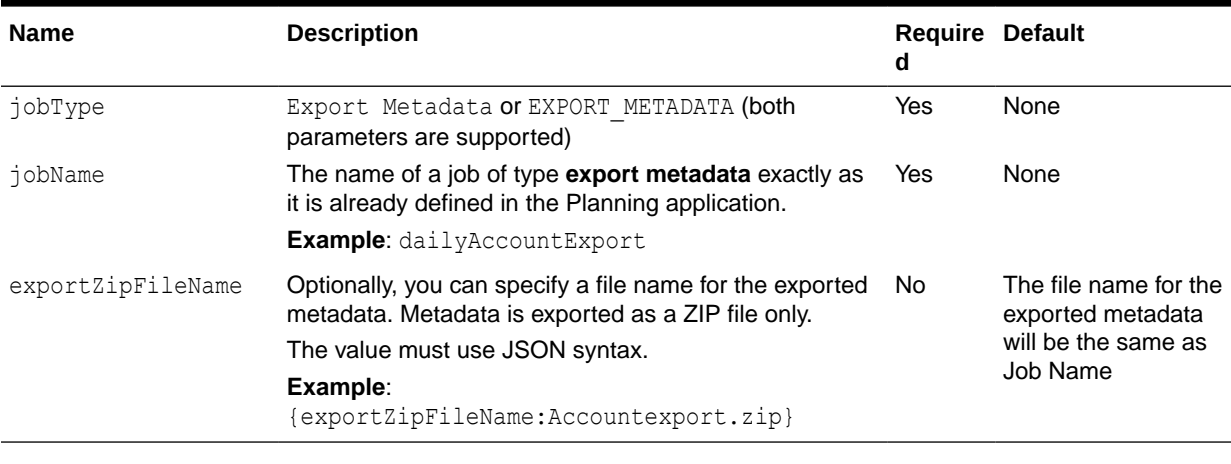

For a sample URL, see Sample URL and Payload in [Execute a Job](#page-85-0).

Example Payload

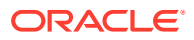
Example: Executes the export metadata job "ExportMetadataDaily" and overrides the exportZipFileName parameter.

```
 "jobType": "EXPORT_METADATA",
 "jobName": "ExportMetadataDaily",
 "parameters": {
     "exportZipFileName": "dailyMetaData.zip"
 }
```
# Cube Refresh

{

}

Refreshes the Planning application cube. Typically, you refresh the cube after importing metadata into the application.

Using this REST API requires prerequisites, such as understanding how to use jobs. See [Prerequisites](#page-36-0). Be sure that you understand how to use jobs as described in [Managing Jobs](https://docs.oracle.com/en/cloud/saas/planning-budgeting-cloud/pfusa/managing_jobs.html).

## **Required Roles**

Service Administrator

### **Request**

Supported Media Types: application/json

Parameters

The following table summarizes the client request parameters specific to this job. For additional parameters that are common to all jobs, see [Execute a Job.](#page-85-0)

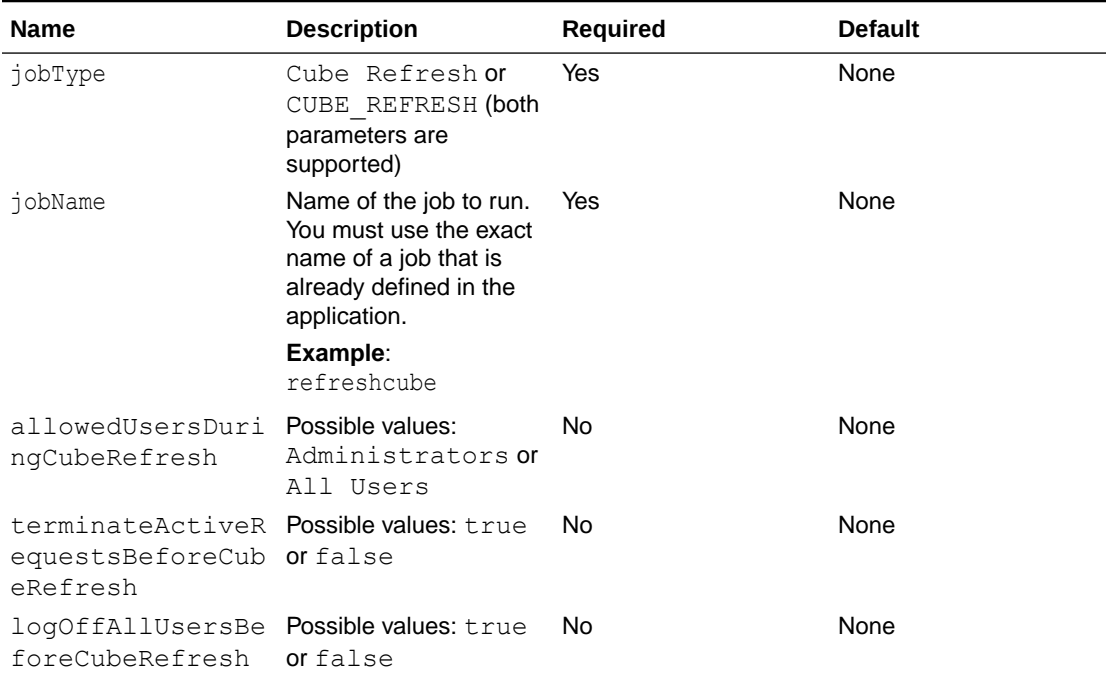

## **Table 8-17 Cube Refresh**

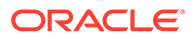

### **Table 8-17 (Cont.) Cube Refresh**

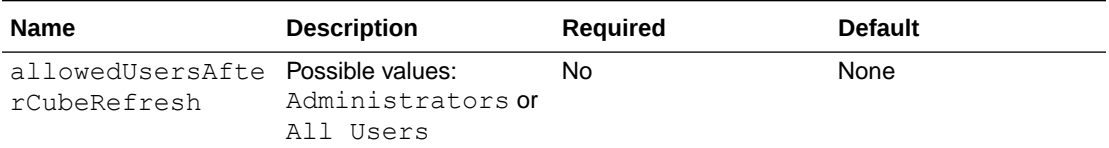

For a sample URL, see Sample URL and Payload in [Execute a Job](#page-85-0).

### Sample Payload

{"jobType":"CUBE\_REFRESH","jobName":"CubeRefresh"}

Sample Payload overriding parameters:

```
{"jobType":"CUBE_REFRESH","jobName":"MyRefreshCube","parameters":
{"allowedUsersDuringCubeRefresh":" All Users", 
"terminateActiveRequestsBeforeCubeRefresh":"false","logOffAllUsersBefor
eCubeRefresh":"true","allowedUsersAfterCubeRefresh":"Administrators"}}
```
# Clear Cube

Enables you to clear specific data within input and reporting cubes.

You can clear the data using member selection or a valid MDX query. Using member selection, you can also optionally clear related supporting details, comments, and attachments. You can also elect to do a physical or logical clear of data. This gives you more flexibility and granularity when clearing the cube.

**NOTE:** The Clear Cube job deletes the data you specify within input and reporting cubes, but it does not delete the application definition in the application's relational tables.

Using this REST API requires prerequisites, such as understanding how to use jobs. See [Prerequisites.](#page-36-0) Be sure that you understand how to use jobs as described in [Managing Jobs.](https://docs.oracle.com/en/cloud/saas/planning-budgeting-cloud/pfusa/managing_jobs.html)

### **Required Roles**

Service Administrator

### **Request**

Supported Media Types: application/json

Parameters

The following table summarizes the client request parameters specific to this job. For additional parameters that are common to all jobs, see [Execute a Job.](#page-85-0)

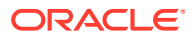

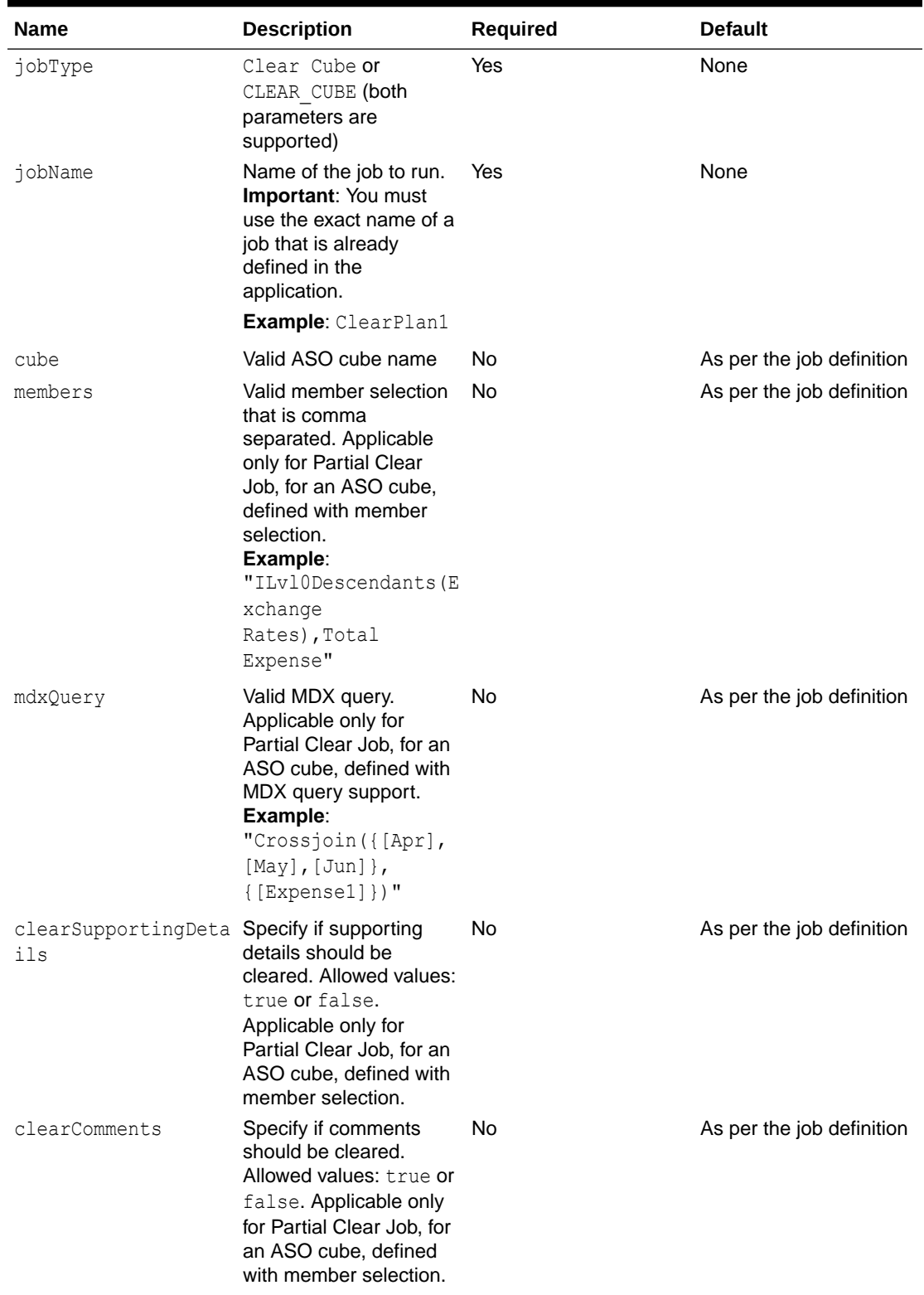

## **Table 8-18 Clear Cube**

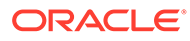

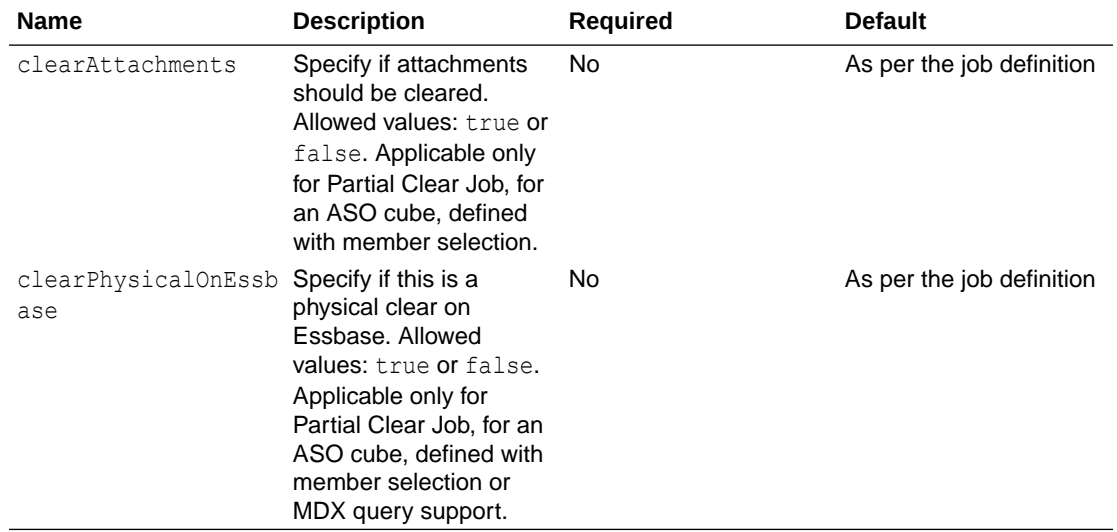

### **Table 8-18 (Cont.) Clear Cube**

For a sample URL, see Sample URL and Payload in [Execute a Job](#page-85-0).

### Sample Payload

{"jobType":"CLEAR\_CUBE", "jobName":"ClearPlan1"}

Example: Executes the clear job Clear Partial Basic, which is defined with member selection, and overrides the cube and members parameters.

```
{
     "jobType": "Clear Cube",
     "jobName": "Clear_Partial_Basic",
     "parameters": {
        "cube": "HP1 ASO",
         "members": "ILvl0Descendants(Exchange Rates),Siblings(Total 
Expense)"
     }
}
```
Example: Executes the clear job Clear Partial Basic, which is defined with member selection, and overrides the cube, clearSupportingDetails, clearComments, and other parameters.

```
{
     "jobType": "Clear Cube",
     "jobName": "Clear_Partial_Basic",
     "parameters": {
         "cube":"HP1_ASO",
         "members":"ILvl0Descendants(Exchange Rates),Siblings(Total 
Expense)",
         "clearSupportingDetails":"false",
         "clearComments":false,
         "clearAttachments":false,
         "clearPhysicalOnEssbase":false
```

```
 }
}
```
Example: Executes the clear job Clear Partial Advanced, which is defined with the MDX query, and overrides the mdxQuery parameter.

```
{
     "jobType": "Clear Cube",
     "jobName": "Clear_Partial_Advanced",
     "parameters": {
             "mdxQuery":"Crossjoin({[Apr],[May],[Jun]},{[Expense1]})"
     }
}
```
Example: Executes the clear job Clear Partial Advanced, which is defined with the MDX query, and overrides the cube, mdxQuery, and clearPhysicalOnEssbase parameters.

```
{
     "jobType": "Clear Cube",
     "jobName": "Clear_Partial_Advanced",
     "parameters": {
         "cube":"HP1_ASO",
         "mdxQuery":"Crossjoin({[Apr],[May],[Jun]},{[Expense1]})",
          "clearPhysicalOnEssbase":false
     }
}
```
# Administration Mode

Changes the login level for a Planning application. If you set login level to Administrators, all Interactive Users and Planners will be logged off of the application upon completion of the job. For details on administration mode, see [Scheduling Jobs](https://docs.oracle.com/en/cloud/saas/planning-budgeting-cloud/pfusa/job_types_100xc5512062.html).

Using this REST API requires prerequisites, such as understanding how to use jobs. See [Prerequisites](#page-36-0). Be sure that you understand how to use jobs as described in [Managing Jobs](https://docs.oracle.com/en/cloud/saas/planning-budgeting-cloud/pfusa/managing_jobs.html).

## **Required Roles**

Service Administrator

## **Request**

Supported Media Types: application/json

**Parameters** 

The following table summarizes the client request parameters specific to this job. For additional parameters that are common to all jobs, see [Execute a Job.](#page-85-0)

## **Table 8-19 Parameters**

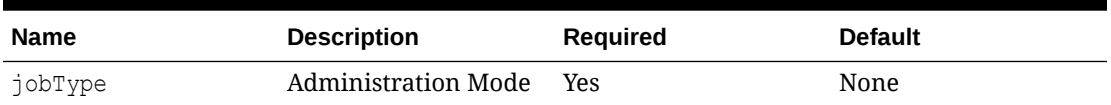

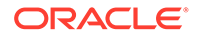

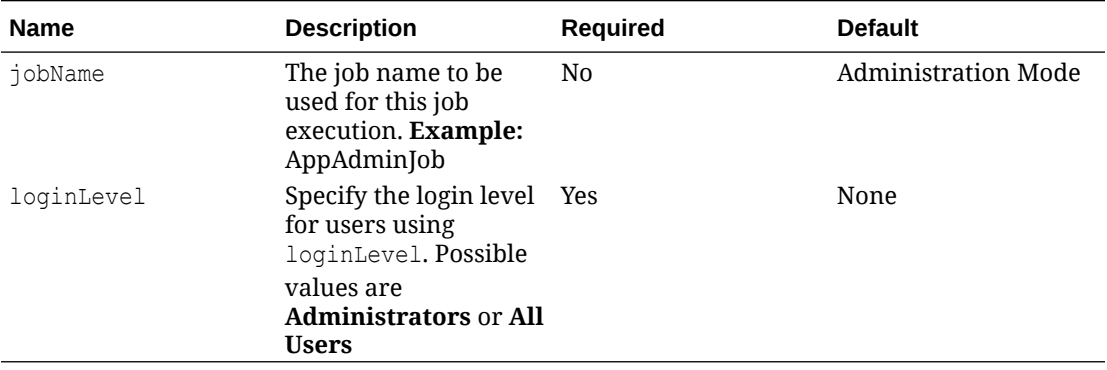

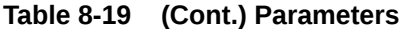

# Sample Payload

{

}

Example: This request will change the login level of the application to "Administrators" level.

```
 "jobType": "Administration Mode",
 "jobName": "AppAdminJob",
 "parameters": {
     "loginLevel": "Administrators"
 }
```
# Compact Cube

Compacts the outline file of an ASO cube. Compaction helps keep the outline file at an optimal size. Compacting the outline does not clear the data. For more information, see [Scheduling Jobs](https://docs.oracle.com/en/cloud/saas/planning-budgeting-cloud/pfusa/job_types_100xc5512062.html).

Using this REST API requires prerequisites, such as understanding how to use jobs. See [Prerequisites.](#page-36-0) Be sure that you understand how to use jobs as described in [Managing Jobs.](https://docs.oracle.com/en/cloud/saas/planning-budgeting-cloud/pfusa/managing_jobs.html)

## **Required Roles**

Service Administrator

**Request**

Supported Media Types: application/json

Parameters

The following table summarizes the client request parameters specific to this job. For additional parameters that are common to all jobs, see [Execute a Job.](#page-85-0)

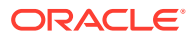

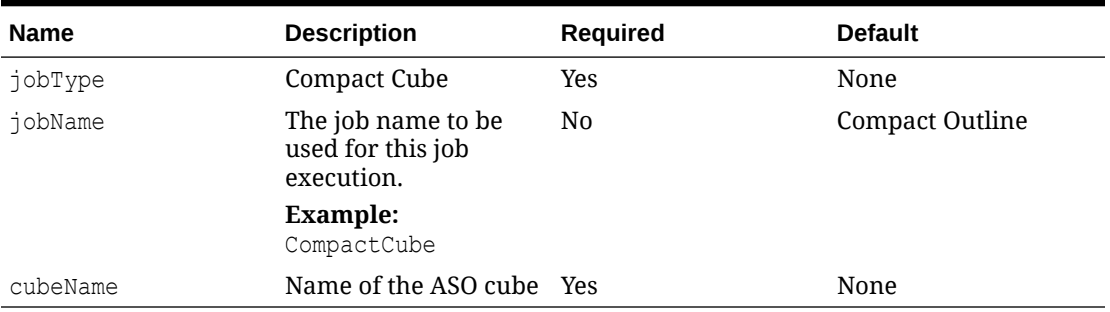

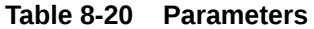

### Sample Payload

Example: This request will compact the outline of Vis1ASO ASO cube.

```
{
     "jobType": "Compact Cube",
     "jobName": "CompactCube",
     "parameters": {
         "cubeName": "Vis1Aso"
     }
}
```
# Restructure Cube

Performs a full restructure of a BSO cube to eliminate or reduce fragmentation. For more information, see [Scheduling Jobs](https://docs.oracle.com/en/cloud/saas/planning-budgeting-cloud/pfusa/job_types_100xc5512062.html).

Using this REST API requires prerequisites, such as understanding how to use jobs. See [Prerequisites](#page-36-0). Be sure that you understand how to use jobs as described in [Managing Jobs](https://docs.oracle.com/en/cloud/saas/planning-budgeting-cloud/pfusa/managing_jobs.html).

## **Required Roles**

Service Administrator

### **REST Resource**

### **Request**

Supported Media Types: application/json

Parameters

The following table summarizes the client request parameters specific to this job. For additional parameters that are common to all jobs, see [Execute a Job.](#page-85-0)

### **Table 8-21 Parameters**

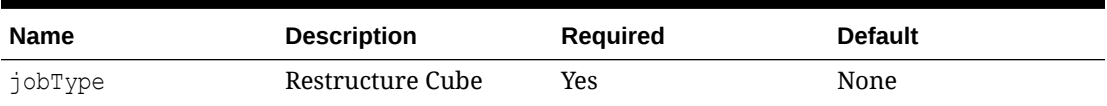

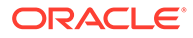

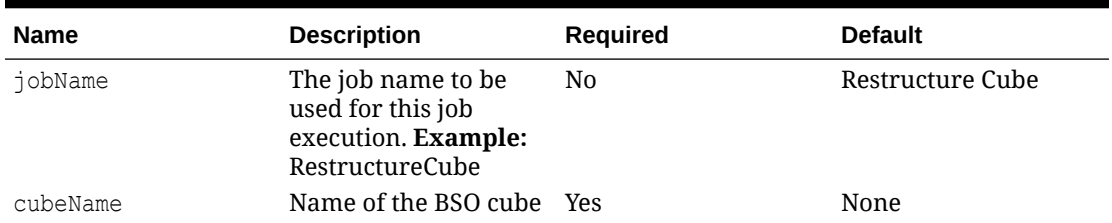

### **Table 8-21 (Cont.) Parameters**

For a sample URL, see Sample URL and Payload in [Execute a Job](#page-85-0).

Sample Payload

Example: This request will restructure Plan1 BSO

```
{
     "jobType": "Restructure Cube",
     "jobName": "RestructureCube",
     "parameters": {
         "cubeName": "Plan1"
     }
}
```
# Merge Data Slices

Merges incremental data slices of an ASO cube. Fewer slices improve a cube's performance. You can merge all incremental data slices into the main database slice or merge all incremental data slices into a single data slice without changing the main database slice. You can optionally remove cells that have a value of zero. For more information, see [Scheduling Jobs](https://docs.oracle.com/en/cloud/saas/planning-budgeting-cloud/pfusa/job_types_100xc5512062.html).

Using this REST API requires prerequisites, such as understanding how to use jobs. See [Prerequisites.](#page-36-0) Be sure that you understand how to use jobs as described in [Managing Jobs.](https://docs.oracle.com/en/cloud/saas/planning-budgeting-cloud/pfusa/managing_jobs.html)

### **Required Roles**

Service Administrator

### **Request**

Supported Media Types: application/json

Parameters

The following table summarizes the client request parameters specific to this job. For additional parameters that are common to all jobs, see [Execute a Job.](#page-85-0)

**Table 8-22 Parameters**

| <b>Name</b> | <b>Description</b> | <b>Required</b> | <b>Default</b> |
|-------------|--------------------|-----------------|----------------|
| jobType     | Merge Data Slices  | Yes             | None           |

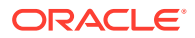

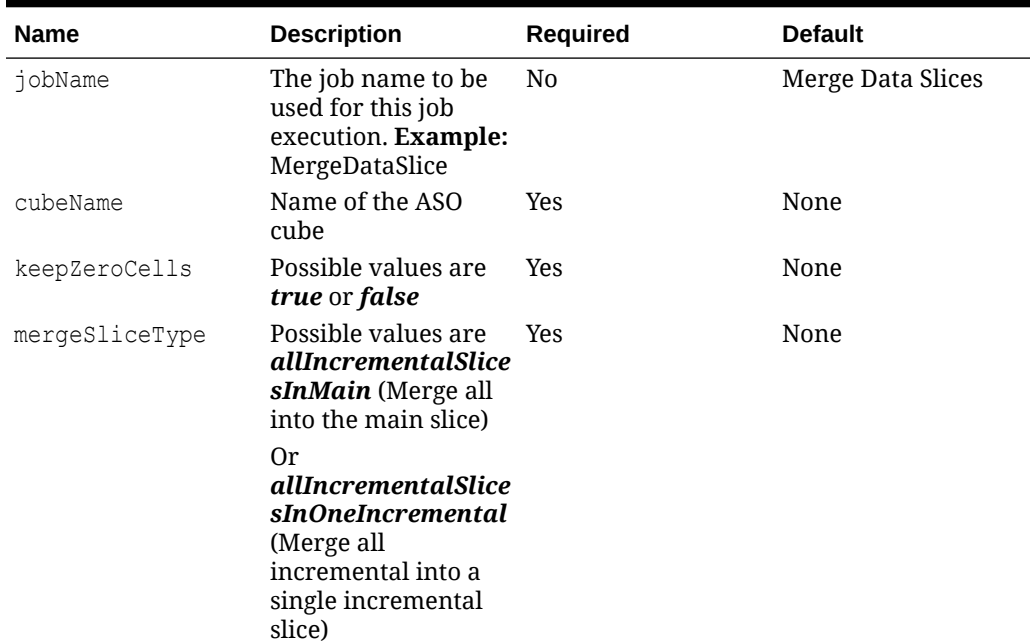

### **Table 8-22 (Cont.) Parameters**

For a sample URL, see Sample URL and Payload in [Execute a Job](#page-85-0).

### Sample Payload

{

}

Example: This request will merge all incremental data slices in the main data slice and keep zero value cells.

```
 "jobType": "Merge Data Slices",
 "jobName": "MergeDataSlice",
 "parameters": {
     "cubeName": "VisASO",
     "mergeSliceType": "allIncrementalSlicesInMain",
     "keepZeroCells": "true"
 }
```
# Optimize Aggregation

Improves the performance of ASO cubes. This job has two actions: Enable query tracking and Execute aggregation process. It performs an aggregation, optionally specifying the maximum disk space for the resulting files, and optionally basing the view selection on user querying patterns. This API is only applicable to aggregate storage databases. For information about scheduling jobs, see [Scheduling Jobs.](https://docs.oracle.com/en/cloud/saas/planning-budgeting-cloud/pfusa/job_types_100xc5512062.html)

Before using this API, you must first enable query tracking to capture tracking statistics on the aggregate storage cube. Then, after you enable query tracking, you must allow sufficient time to collect user data-retrieval patterns before you execute the aggregation process based on query data. The execute aggregation process deletes existing aggregated views and generates optimized views based on the collected query tracking data.

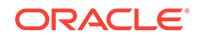

Using this REST API requires prerequisites, such as understanding how to use jobs. See [Prerequisites.](#page-36-0) Be sure that you understand how to use jobs as described in [Managing Jobs.](https://docs.oracle.com/en/cloud/saas/planning-budgeting-cloud/pfusa/managing_jobs.html)

## **Required Roles**

Service Administrator

# **REST Resource**

```
POST /HyperionPlanning/rest/{api_version}/applications/
{application}/jobs/{jobId}
```
# **Request**

Supported Media Types: application/json

Parameters

The following table summarizes the client request parameters specific to this job. For additional parameters that are common to all jobs, see [Execute a Job.](#page-85-0)

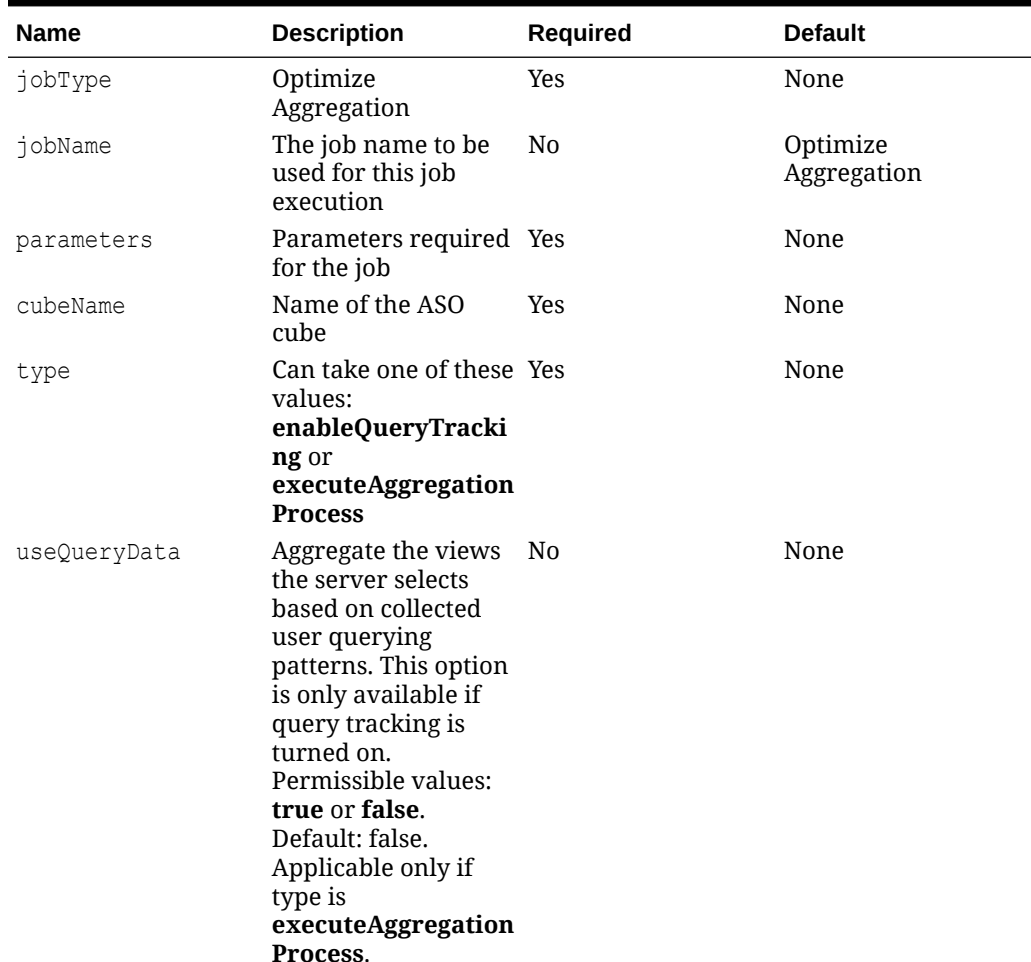

### **Table 8-23 Parameters**

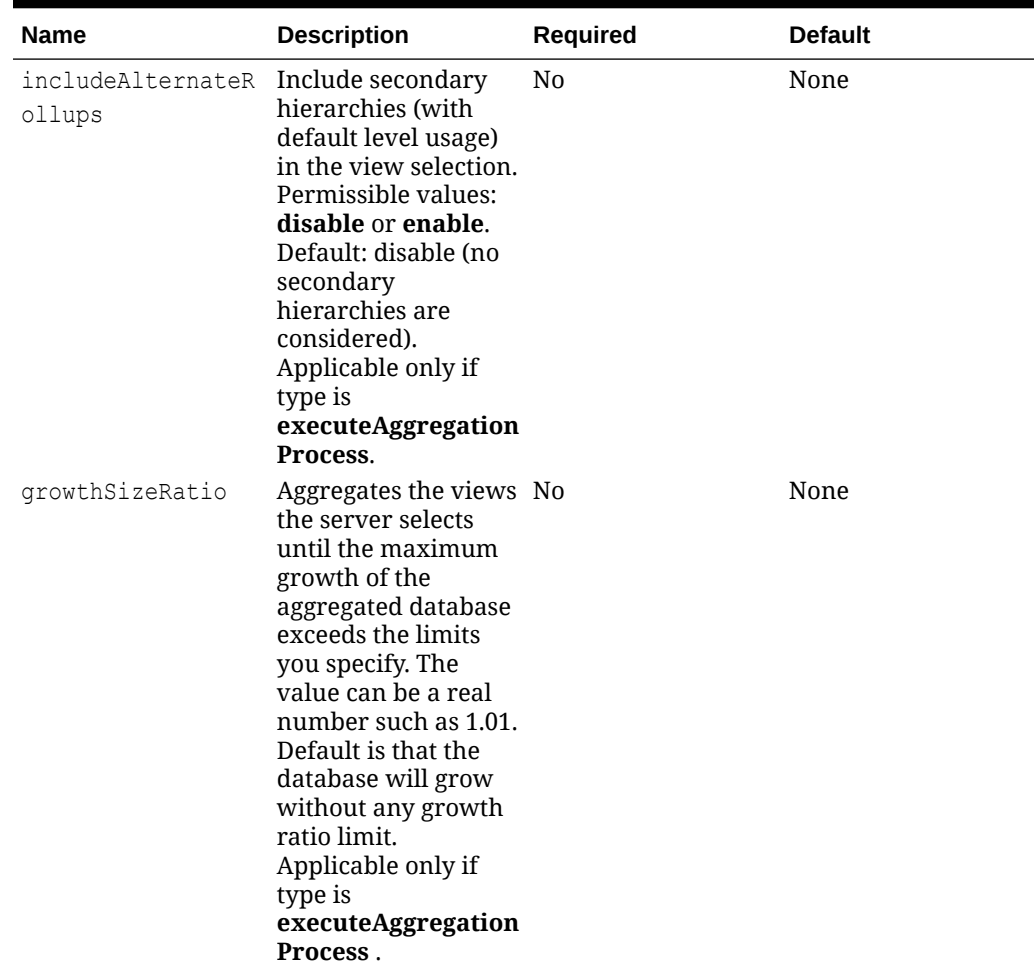

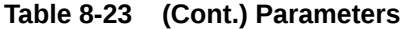

## Sample Payload

Example 1: This request will enable query tracking on the Vis1ASO cube.

```
{
     "jobType": "Optimize Aggregation",
     "jobName": "CubeOptimizeAggr",
     "parameters": {
         "cubeName": "Vis1ASO",
         "type": "enableQueryTracking"
     }
}
```
Example 2: This request will execute the aggregation process on the Vis1ASO cube.

```
 "jobType": "Optimize Aggregation",
 "jobName": "CubeOptimizeAggr",
 "parameters": {
```
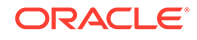

{

```
 "cubeName": "Vis1ASO",
     "type": "executeAggregationProcess"
 }
```
Example 3: This request will execute aggregation process on the Vis1ASO cube. Aggregation process will use the query tracking data, will not include alternate roll ups, and use growth size ratio as 1.01.

```
 "jobType": "Optimize Aggregation",
 "jobName": "CubeOptimizeAggr",
 "parameters": {
     "cubeName": "Vis1ASO",
     "type": "executeAggregationProcess",
     "useQueryData": "true",
     "includeAlternateRollups": "disable",
     "growthSizeRatio": "1.01"
 }
```
# Import Security

}

{

}

Imports the security records or access control list (ACL) records from a Comma Separated Values (CSV) file. For information about access permissions to application artifacts, see [Setting Up Access Permissions](https://docs.oracle.com/en/cloud/saas/planning-budgeting-cloud/pfusa/setting_up_access_permissions.html).

Using this REST API requires prerequisites, such as understanding how to use jobs. See [Prerequisites.](#page-36-0) Be sure that you understand how to use jobs as described in [Managing Jobs.](https://docs.oracle.com/en/cloud/saas/planning-budgeting-cloud/pfusa/managing_jobs.html)

# **Excel File Format**

- Object Name: The name of the object for which the ACL is defined
- Name: The name of the user or group for which the ACL is defined
- Parent: The name of the parent of the object
- Is User: The flag (Y or N) that determines if the ACL is defined for a user or for a group
- Object Type: The type of object, for example, Forms folder
- Access Type: The type of privilege, such as READ or READWRITE
- Access Mode: Additional information, such as if the ACL is applicable on the descendants
- Remove: To remove a particular ACL, set this to Y

## **All possible values**:

Object Type:

- SL\_FORM Form
- SL\_COMPOSITE Composite Form
- SL\_TASKLIST Tasklist

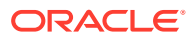

- SL\_CALCRULE Rule
- SL\_FORMFOLDER Form Folder
- SL\_CALCFOLDER Rule Folder
- SL\_DIMENSION Dimension
- SL\_CALCTEMPLATE Template
- SL\_REPORT Management Report
- SL\_REPORTSSHOT Management Report Snapshot

Access Type:

- NONE None
- READ Read
- WRITE Write
- READWRITE Read Write
- LAUNCH Launch

Access Mode:

- **MEMBER**
- **CHILDREN**
- @ICHILDREN
- @DESCENDANTS
- @IDESCENDANTS

## CSV File Example:

Object Name, Name, Parent, Is User, Object Type, Access Type, Access Mode, Remove "Exchange Rates to USD", "ats user3", "Y", "SL FORM", "READWRITE", "MEMBER", "N" "Exchange Rates to USD","ats\_user4","Y","SL\_FORM","READWRITE","MEMBER","N" "Exchange Rates to USD", "ats user15", "Y", "SL FORM", "READ", "MEMBER", "N" "Exchange Rates to USD", "ats user10", "Y", "SL FORM", "NONE", "MEMBER", "N" "Calculate Benefits","group\_1","N","SL\_COMPOSITE","READWRITE","MEMBER","N"

## **Required Roles**

## Service Administrator

## **Request**

Supported Media Types: application/json

Parameters

The following table summarizes the client request parameters specific to this job. For additional parameters that are common to all jobs, see [Execute a Job.](#page-85-0)

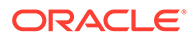

| <b>Name</b> | <b>Description</b>                                                                                                    | <b>Required</b> | <b>Default</b>         |
|-------------|----------------------------------------------------------------------------------------------------|-----------------|------------------------|
| jobType     | <b>Import Security</b>                                                                                                    | Yes             | None                   |
| jobName     | The job name to be<br>used for this job<br>execution. Example:<br>ImportSecurity                                                                                                    | N <sub>0</sub>  | <b>Import Security</b> |
| fileName    | The input CSV file<br>for import. The file<br>containing the ACL<br>records should be<br>present in the<br><b>Planning Cloud</b><br>repository.                                                                                                    | Yes             | None                   |
| clearAll    | Clear existing access<br>permissions when<br>importing new<br>access permissions.<br>Possible values are<br>true or false                                                                                                    | No              | False                  |
| errorFile   | Optionally, create a<br>separate error file<br>for recording any<br>errors that occur<br>during the import<br>process.<br>The file containing<br>the error messages is<br>stored in the Outbox.<br>You can download it<br>with the Download<br><b>API.</b> This API<br>overrides any<br>existing error file<br>with the same name. | No              | None                   |

**Table 8-24 Parameters**

# Sample Payload

Example 1: Imports security records from the input file ImportSecurityRecordsFile.csv. Existing security records are retained.

```
{
     "jobType": "Import Security",
     "jobName": "ImportSecurity",
     "parameters": {
         "fileName": "ImportSecurityRecordsFile.csv"
     }
}
```
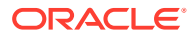

Example 2: Imports security records from the input file ImportSecurityRecordsFile.csv. Clears existing security records before importing.

```
{
     "jobType": "Import Security",
     "jobName": "ImportSecurity",
     "parameters": {
         "fileName": "ImportSecurityRecordsFile.csv"
         "clearAll": "true"
     }
}
```
Example 3: Imports security records from the input file ImportSecurityRecordsFile.csv and exports the error messages to the file SecurityImportErrors.txt. Existing security records are retained.

```
 "jobType": "Import Security",
 "jobName": "ImportSecurity",
 "parameters": {
     "fileName": "ImportSecurityRecordsFile.csv"
     "clearAll": "true"
     "errorFile": "SecurityImportErrors.txt"
 }
```
# Export Security

{

}

Exports the security records or access control list (ACL) records for specified users or groups to a Comma Separated Values (CSV) file. For information about access permissions to application artifacts, see [Setting Up Access Permissions.](https://docs.oracle.com/en/cloud/saas/planning-budgeting-cloud/pfusa/setting_up_access_permissions.html)

Using this REST API requires prerequisites, such as understanding how to use jobs. See [Prerequisites](#page-36-0). Be sure that you understand how to use jobs as described in [Managing Jobs](https://docs.oracle.com/en/cloud/saas/planning-budgeting-cloud/pfusa/managing_jobs.html).

## **Required Roles**

Service Administrator

## **Request**

Supported Media Types: application/json

Parameters

The following table summarizes the client request parameters specific to this job. For additional parameters that are common to all jobs, see [Execute a Job.](#page-85-0)

### **Table 8-25 Parameters**

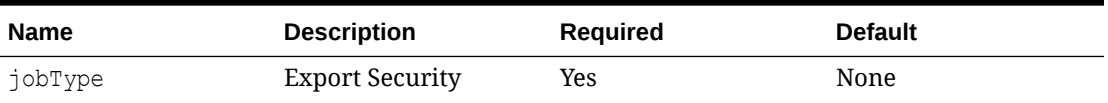

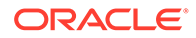

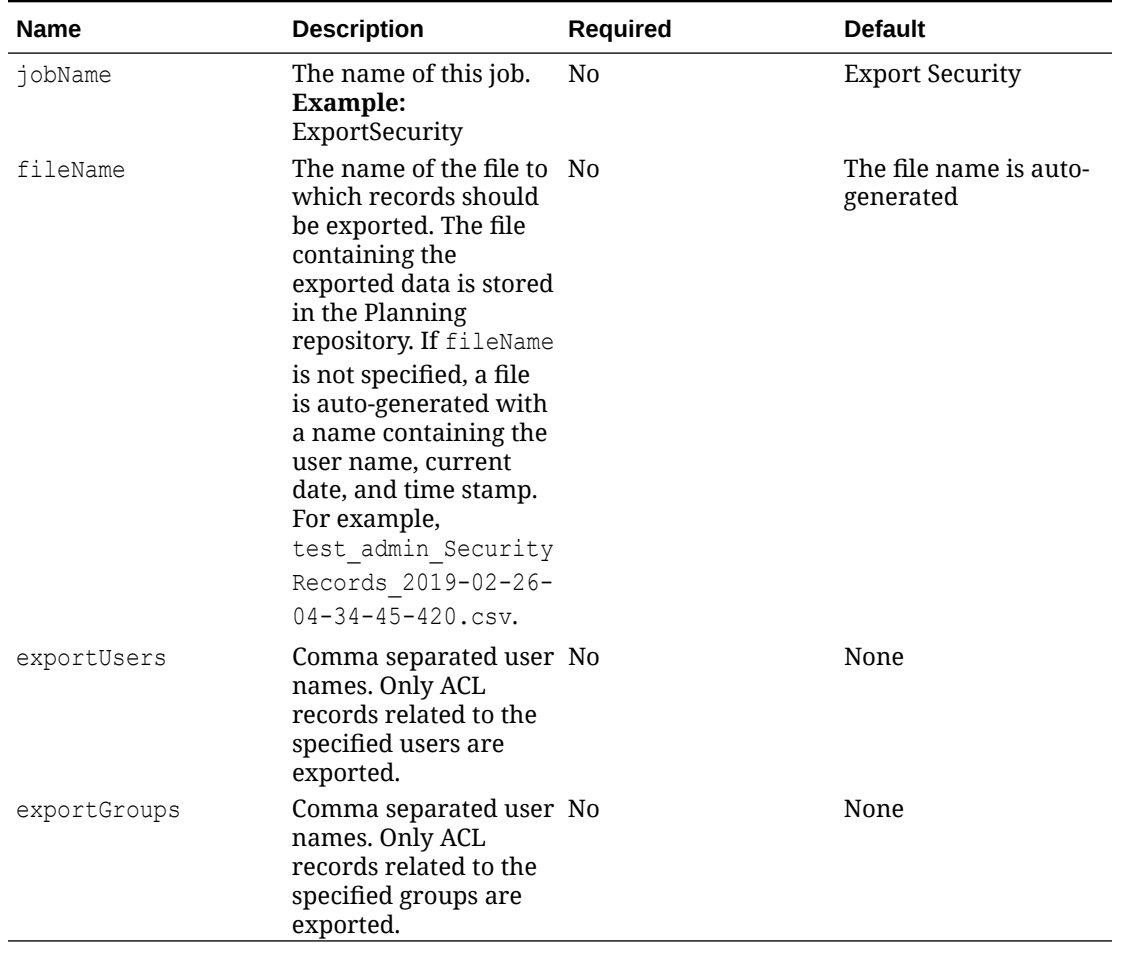

### **Table 8-25 (Cont.) Parameters**

#### **Notes**:

- This job can take only exportGroups or exportUsers at one time. If you need to export groups and users, you must run the job twice, once with each parameter.
- If a user name or group name contains a comma, escape the comma in the request. For example, if a user name is test, User, the request should contain test\\,User.
- For the file format, see the definition in [Import Security Records](#page-119-0).

For a sample URL, see Sample URL and Payload in [Execute a Job](#page-85-0).

Sample Payload

Example 1: Exports all security records to the ExportSecurityRecordsFile.csv file.

```
{
     "jobType": "Export Security",
     "jobName": "ExportSecurity",
     "parameters": {
         "fileName": "ExportSecurityRecordsFile.csv"
```
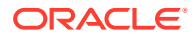

```
Example 2: Exports security records of two groups, group1 and group2, to the
ExportSecurityRecordsFile.cv file.
```

```
{
     "jobType": "Export Security",
     "jobName": "ExportSecurity",
     "parameters": {
         "exportGroups": "group1,group2"
         "fileName": "ExportSecurityRecordsFile.csv"
     }
}
```
Example 3: Exports security records of two users,  $test1$  and  $test$ , User2 to the ExportSecurityRecordsFile.csv file. Note that one user name contains a comma in it.

```
{
     "jobType": "Export Security",
     "jobName": "ExportSecurity",
     "parameters": {
         "exportUsers": "test1,test\\,User2"
         "fileName": "ExportSecurityRecordsFile.csv"
     }
}
```
# Export Audit

Exports the audit records to a Comma Separated Values (CSV) file. The output CSV file contains the first character as a Byte Order Mark (BOM) character \ufeff. The API writes an encrypted application identifier following the BOM character. This application identifier is written between double-quotes. Headers for the CSV file follow the application identifier. For more information, see [Auditing Tasks and Data](https://docs.oracle.com/en/cloud/saas/planning-budgeting-cloud/pfusa/auditing_tasks_and_data.html).

You can use an optional excludeApplicationId parameter to not write the application identifier in the export file. Exported audit reports without the application identifier cannot be imported back into the application.

The generated CSV file is compressed and the output is a ZIP file. The file can be downloaded using the [Download REST API.](https://docs.oracle.com/en/cloud/saas/enterprise-performance-management-common/prest/download.html)

# **Required Roles**

}

}

Service Administrator

Using this REST API requires prerequisites, such as understanding how to use jobs. See [Prerequisites](#page-36-0). Be sure that you understand how to use jobs as described in [Managing Jobs](https://docs.oracle.com/en/cloud/saas/planning-budgeting-cloud/pfusa/managing_jobs.html).

## **Request**

Supported Media Types: application/json

Parameters

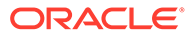

The following table summarizes the client request parameters specific to this job. For additional parameters that are common to all jobs, see [Execute a Job.](#page-85-0)

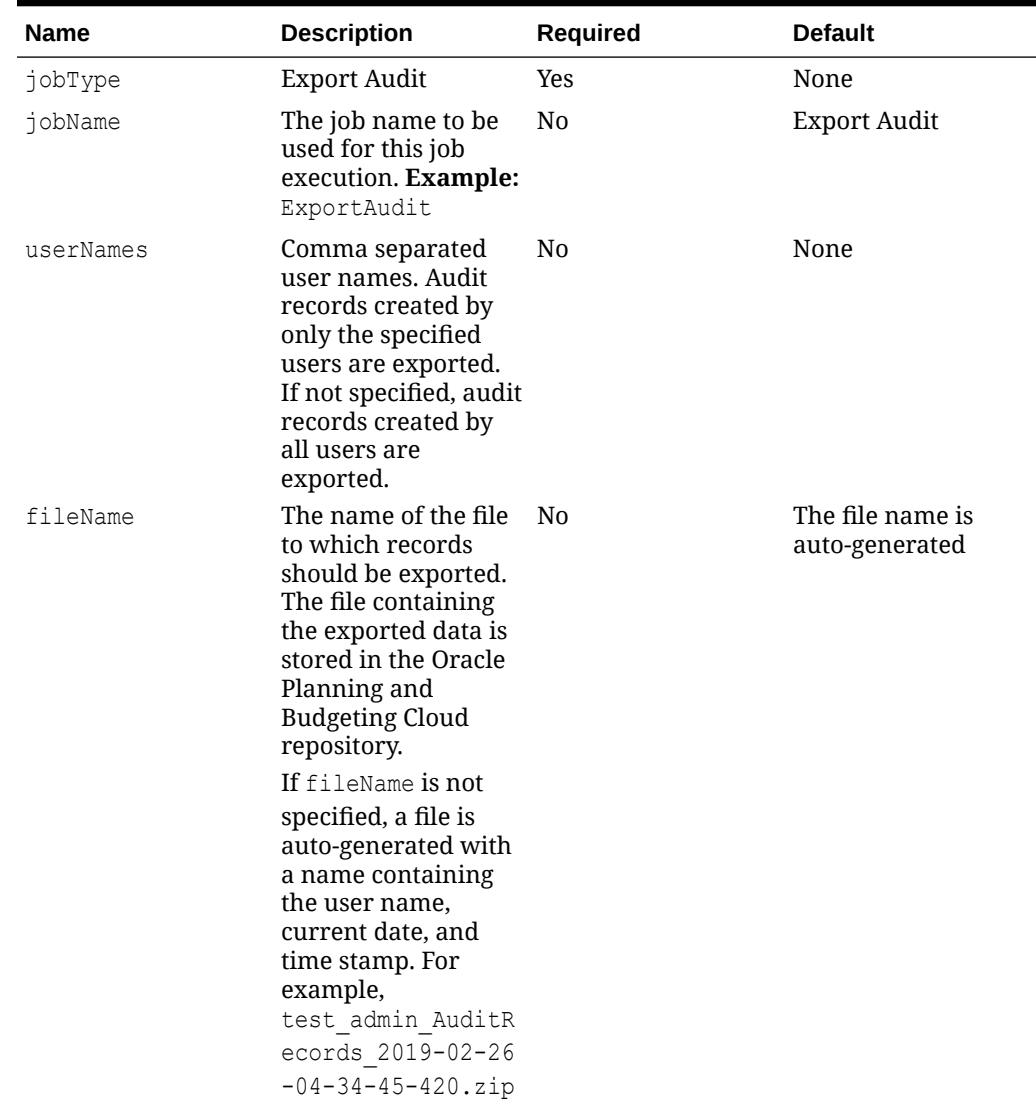

# **Table 8-26 Parameters**

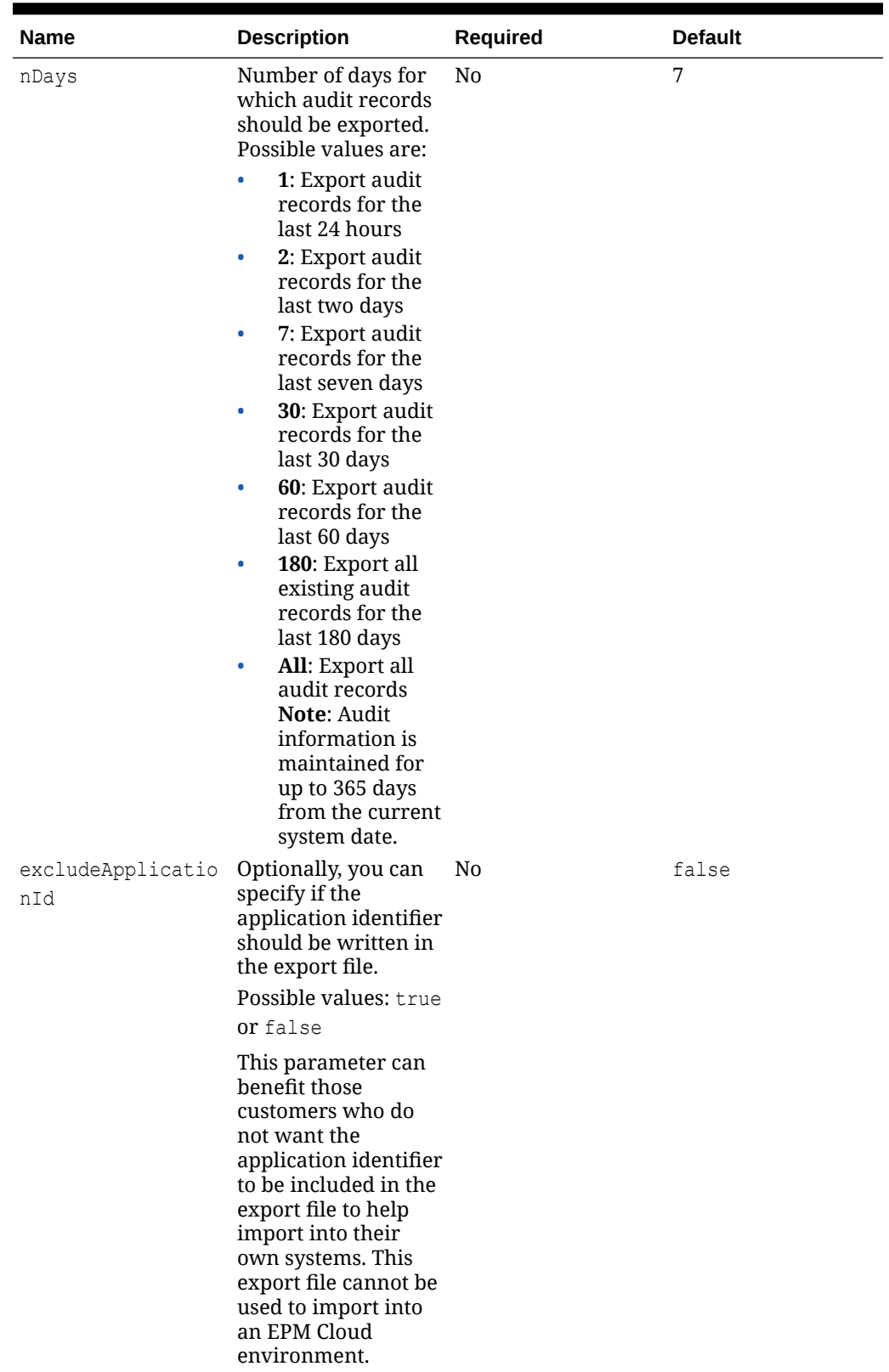

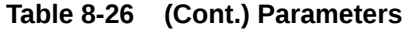

**Notes**:

- This job does not export records based on group names.
- If a user name contains a comma, escape the comma in the request. For example, if a user name is test, User then add test $\setminus \setminus U$ ser to the request.

#### Sample Payload

Example 1: Exports the last 180 days of audit records to the ExportAuditLast180Days.zip file.

```
{
     "jobType": "Export Audit",
     "jobName": "Export180DaysAudit",
     "parameters": {
         "fileName": "ExportAuditLast180Days.zip",
           "ndays": "180"
     }
}
```
Example 2: Exports the last seven days of audit records created by planner1 and planner2. Records are exported to a zip file with an auto-generated file name.

```
{
     "jobType": "Export Audit",
     "jobName": "AllAuditRecordsOfPlanners",
     "parameters": {
          "userNames": "planner1, planner2"
     }
}
```
Example 3: Exports the last 180 days of audit records to the ExportAuditLast180Days.zip file. The application identifier will be not written in the generated file. This export file cannot be used to import into an EPM Cloud environment.

```
{
     "jobType": "Export Audit",
     "jobName": "Export180DaysAudit",
     "parameters": {
         "fileName": "ExportAuditLast180Days.zip",
       "ndays": "180",
         "excludeApplicationId": "true"
     }
}
```
# Export Job Console

Exports the job console records to a Comma Separated Values (CSV) file. The output CSV file contains the first character as a Byte Order Mark (BOM) character, \ufeff. The API writes an encrypted application identifier following the BOM character. This

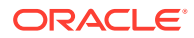

application identifier is written between double-quotes. Headers for the CSV file follow the application identifier.

You can use an optional excludeApplicationId parameter to not write the application identifier in the export file. Exported job console data files without the application identifier cannot be imported back into the application.

The generated CSV file is compressed and the output is a ZIP file. The file can be downloaded using the Download REST API.

To view pending jobs, see [Viewing Pending Jobs and Recent Activity.](https://docs.oracle.com/en/cloud/saas/planning-budgeting-cloud/pfusa/viewing_pending_jobs_and_recent_activity.html)

Using this REST API requires prerequisites, such as understanding how to use jobs. See [Prerequisites](#page-36-0). Be sure that you understand how to use jobs as described in [Managing Jobs](https://docs.oracle.com/en/cloud/saas/planning-budgeting-cloud/pfusa/managing_jobs.html).

### **Required Roles**

Service Administrator

### **Request**

Supported Media Types: application/json

#### Parameters

The following table summarizes the client request parameters specific to this job. For additional parameters that are common to all jobs, see [Execute a Job.](#page-85-0)

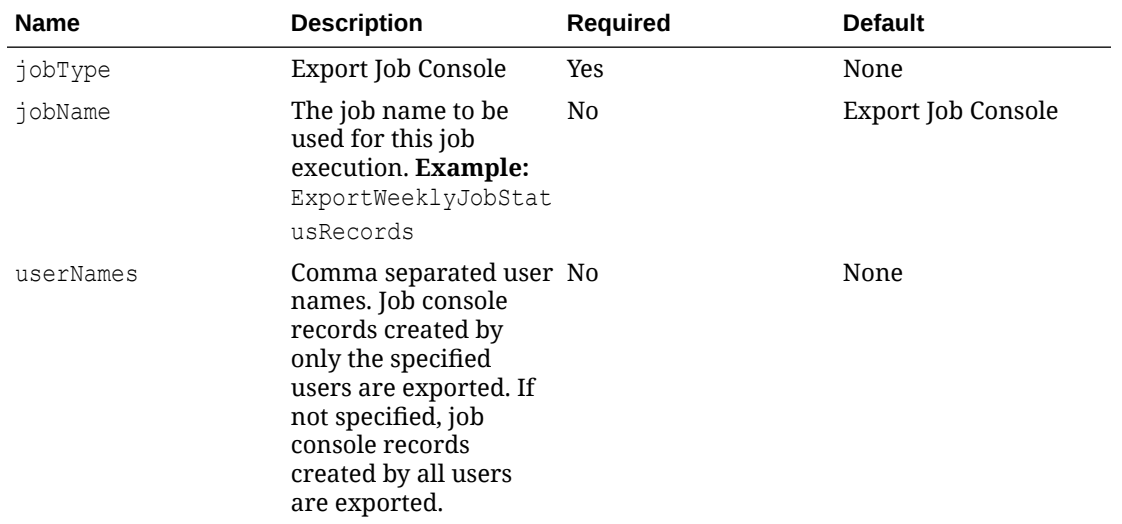

#### **Table 8-27 Parameters**

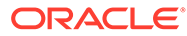

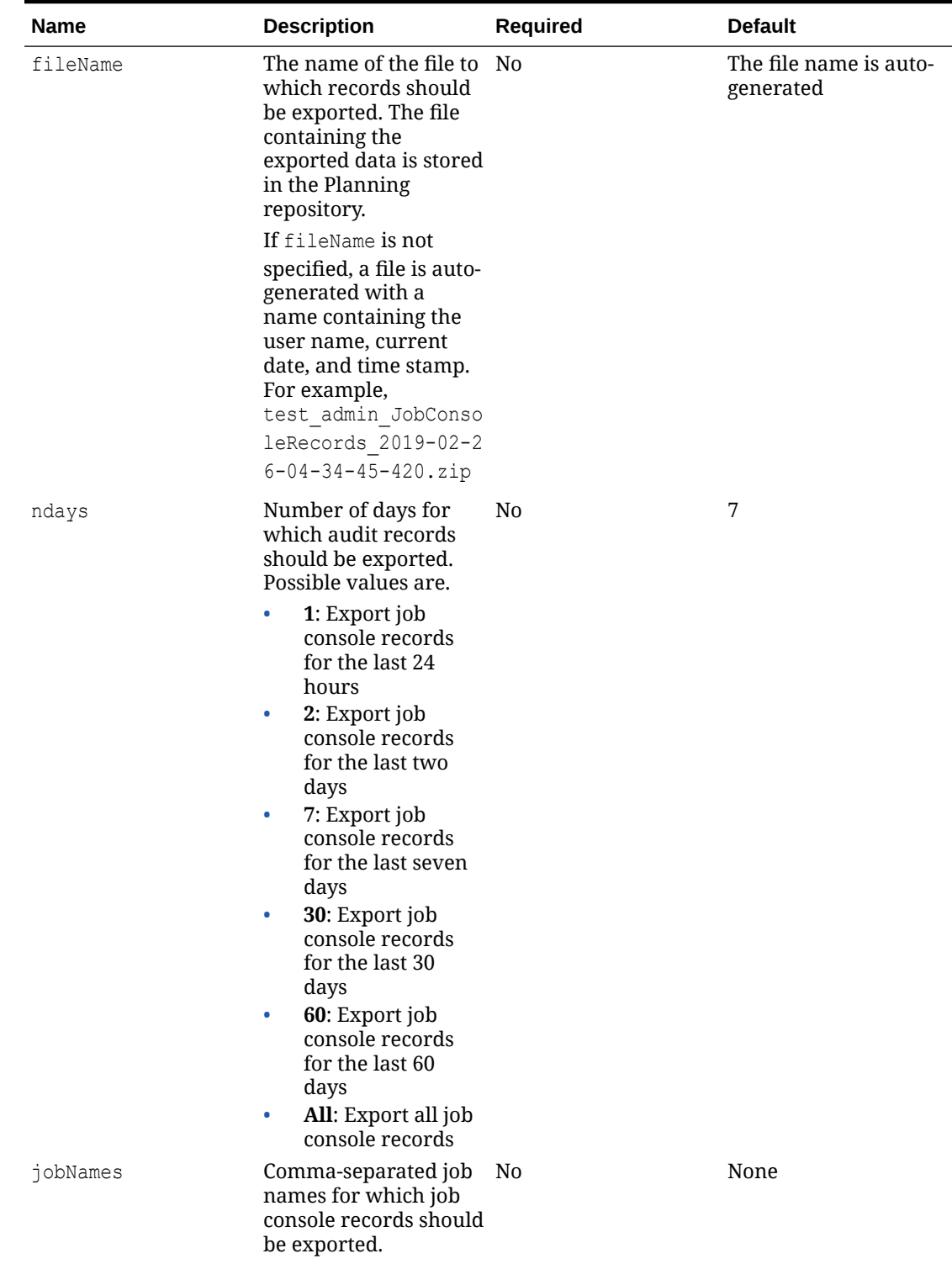

# **Table 8-27 (Cont.) Parameters**

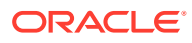

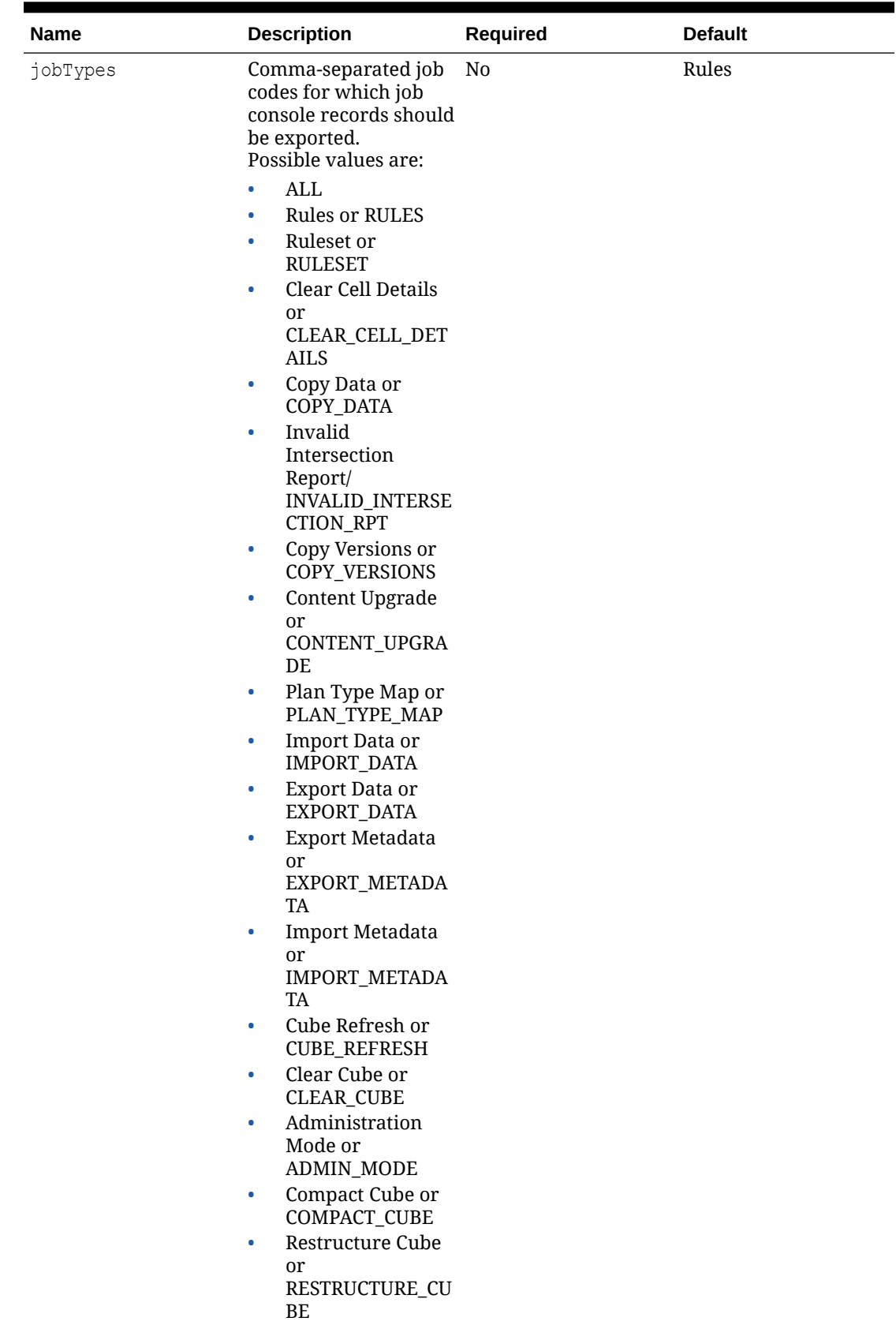

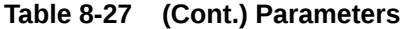

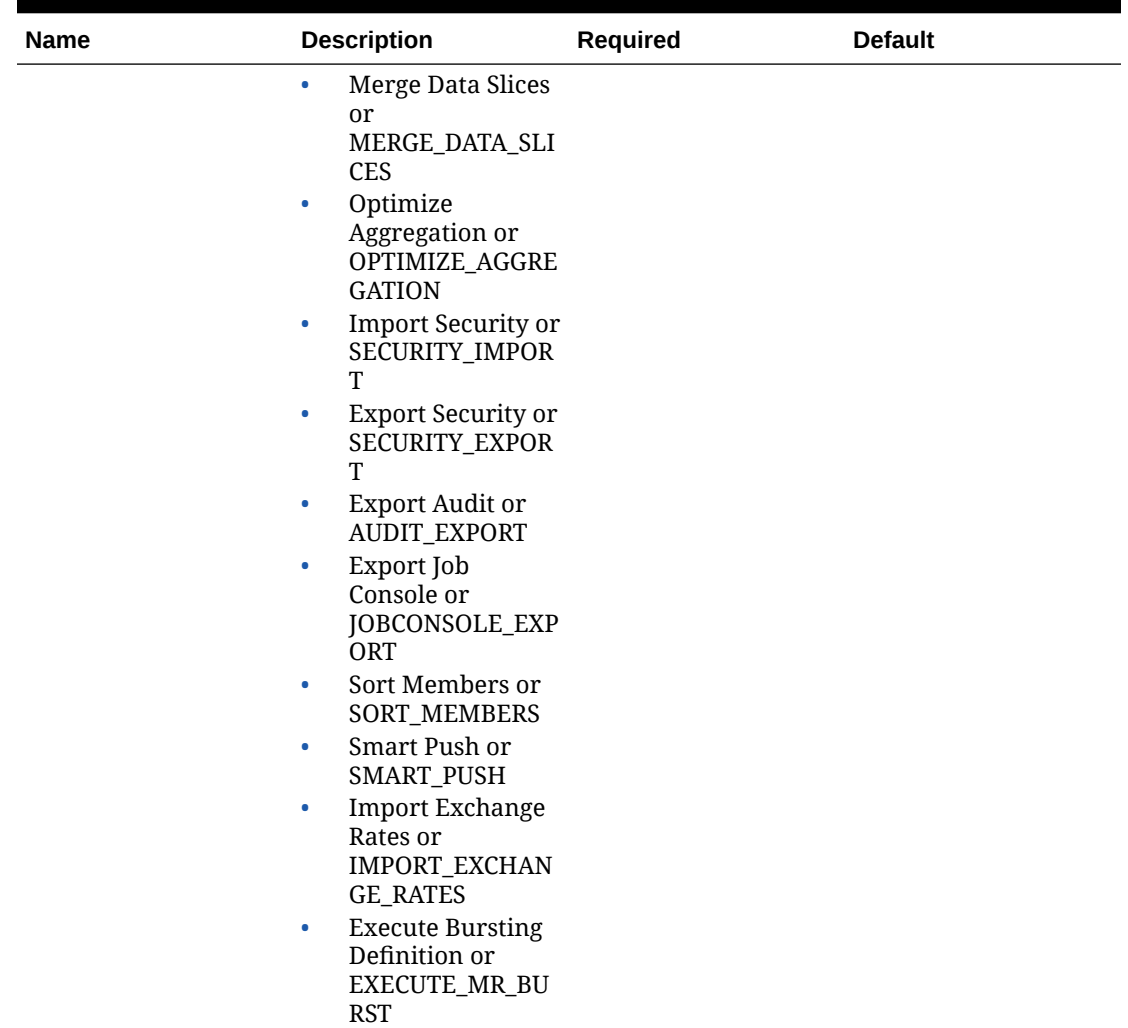

# **Table 8-27 (Cont.) Parameters**

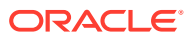

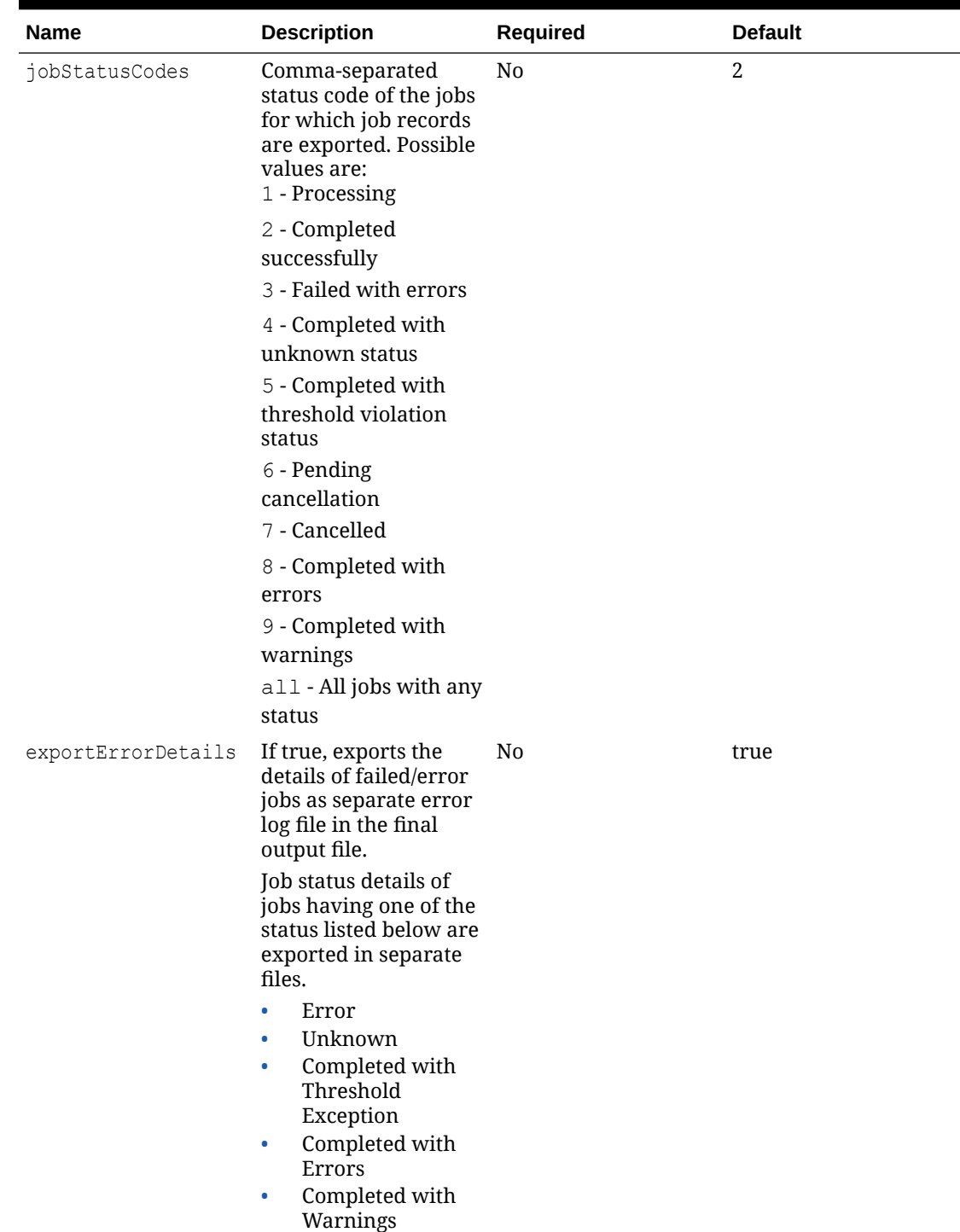

# **Table 8-27 (Cont.) Parameters**

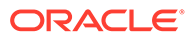

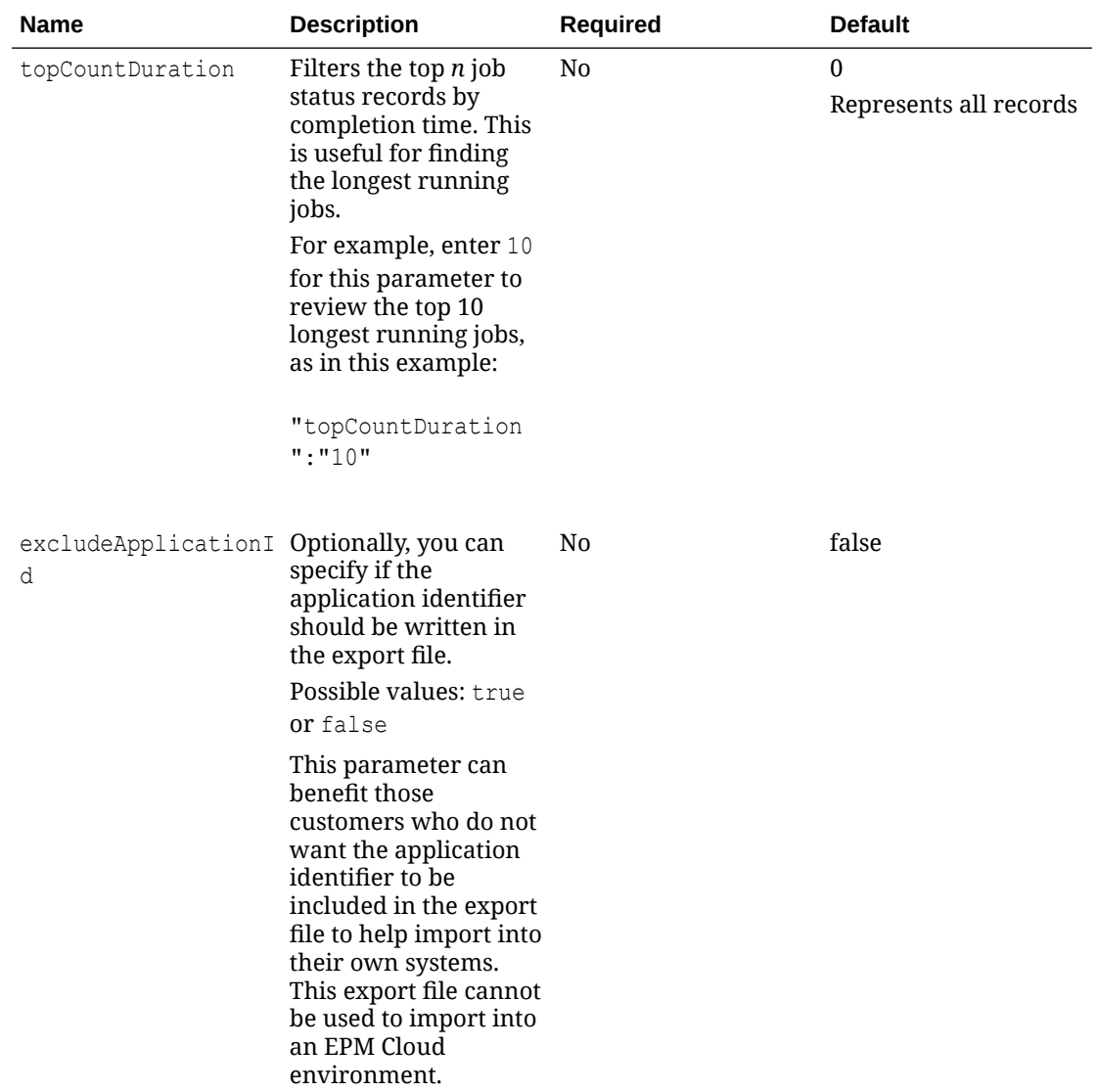

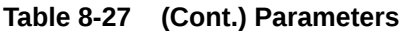

# Sample Payload

Example 1: Exports the job console records for all default parameters into the NewFile.csv file. Exports status of all Rule jobs completed in the last seven days.

```
{
     "jobType":"JOBCONSOLE_EXPORT",
     "jobName":"AllJobConsoleExports",
     "parameters":{"fileName":"NewFile.csv"}
}
```
Example 2: Exports the job console records for Rule and Export Data jobs that completed normally or with an error status over the last month into the

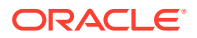

exportFile.csv file. Job details of the failed jobs are exported in separate files in the final compressed file.

```
{
      "jobType":"JOBCONSOLE_EXPORT",
      "parameters":{"fileName":"exportFile.csv", "jobTypes": "Rules, 
EXPORT DATA", "jobStatusCodes": "2,3", "ndays":"30"}
}
```
Example 3: Exports the job console records for the jobs named Daily Consolidation and Smart Push to a Reporting Cube. Includes jobs that completed normally or with an error status over the last month into the  $\exp{ortFile.csv}$  file. Job details of the failed jobs are not exported in separate files because exportErrorDetails is false.

```
{
      "jobType":"JOBCONSOLE_EXPORT",
      "parameters":{"fileName":"exportFile.csv", "jobNames":"Daily 
Consolidation, Smart Push to Reporting Cube", "jobStatusCodes": "2,3", 
"ndays":"30", "exportErrorDetails":"false"}
}
```
Example 4: Exports the top 10 longest running jobs:

```
{
      "jobType":"JOBCONSOLE_EXPORT",
      "parameters":{"fileName":"exportFile.csv", "jobStatusCodes": "all",
"ndays":"all", "jobTypes":"all", "exportErrorDetails":"false",
"topCountDuration":"10"}
}
```
Example 5: Exports the job console records for all default parameters into to the NewFile.csv file. This exports status of all Rule jobs completed in the last seven days. The application identifier will be not written in the generated file. This export file cannot be used to import into an EPM Cloud environment.

```
 "jobType":"JOBCONSOLE_EXPORT",
 "jobName":"AllJobConsoleExports",
 "parameters":{
 "fileName":"NewFile.csv",
 "excludeApplicationId": "true"
 }
```
# Sort Members

{

Sorts the dimension members of a business process.

You can sort Entity, Account, Scenario, Version, and user-defined custom dimension members. You cannot sort Period, Years, or Currency dimension members. This feature is only supported for the Planning, Module, and Free Form business processes. For more information, see [Sorting Members](https://docs.oracle.com/en/cloud/saas/planning-budgeting-cloud/pfusa/sorting_members.html).

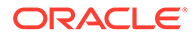

For Planning Module applications, you cannot sort these dimensions:

- Any dense dimension
- The "Plan Element" dimension, even if it is renamed, from Financials
- The "Project Element" dimension, even if it is renamed, from Projects

After sorting members, administrators must perform a cube refresh.

Using this REST API requires prerequisites, such as understanding how to use jobs. See [Prerequisites.](#page-36-0) Be sure that you understand how to use jobs as described in [Managing Jobs.](https://docs.oracle.com/en/cloud/saas/planning-budgeting-cloud/pfusa/managing_jobs.html)

# **Required Roles**

Service Administrator

### **Request**

Supported Media Types: application/json

### Parameters

The following table summarizes the client request parameters specific to this job. For additional parameters that are common to all jobs, see [Execute a Job.](#page-85-0)

### **Table 8-28 Parameters**

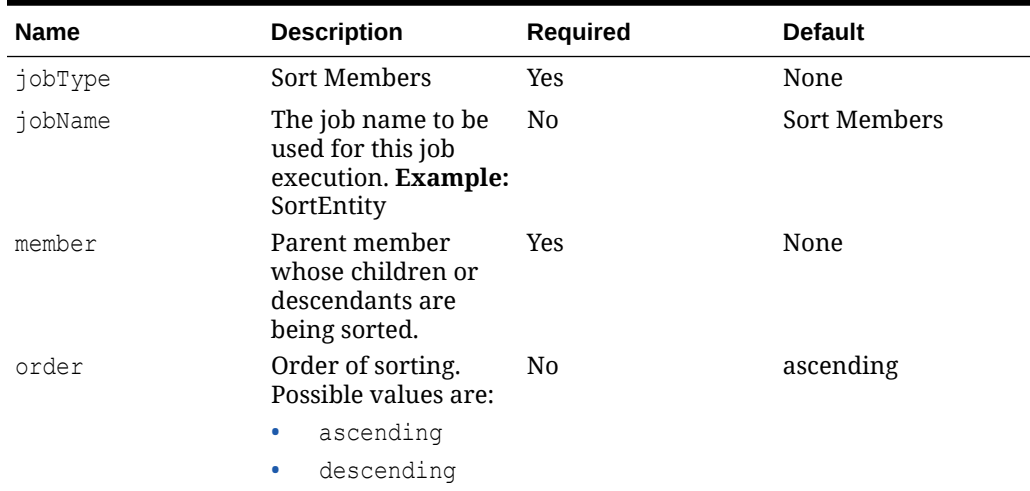

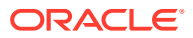

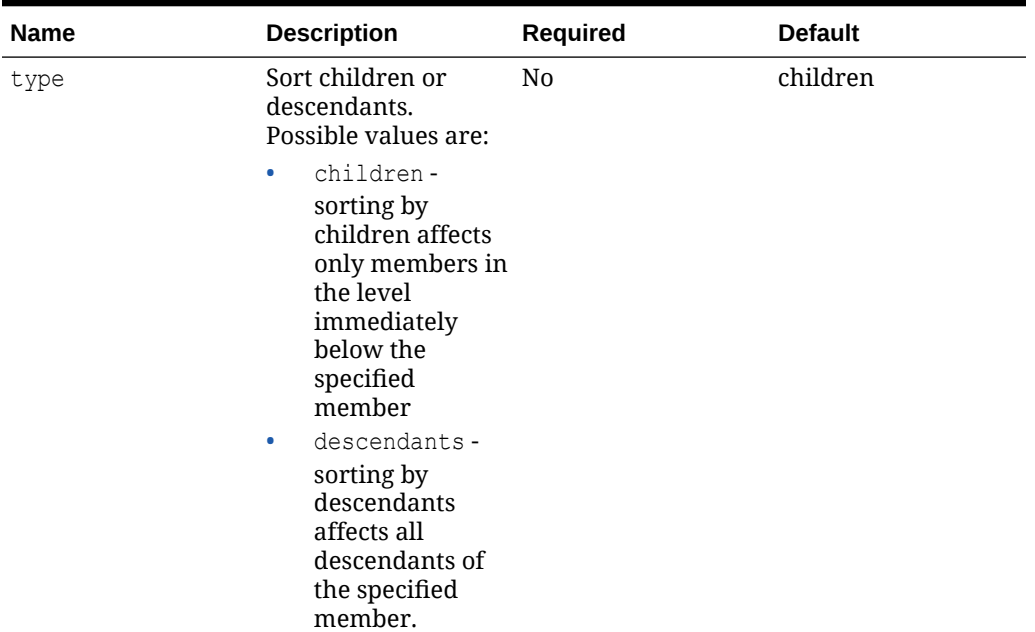

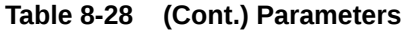

Sample Payload

Example 1: Sorts the child members of the Account dimension in ascending order.

```
{
     "jobType": "Sort Members",
     "jobName": "SortAccount",
     "parameters":
     {
     "member":"Account"
     }
}
```
Example 2: Sorts the child members of the Account dimension in descending order.

```
{
     "jobType": "Sort Members",
     "jobName": "SortAccountDesc",
     "parameters":
     {
     "member":"Account", "order":"descending"
     }
}
```
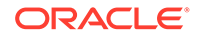

Example 3: Sorts the descendants of member account200 in descending order.

```
{
     "jobType": "Sort Members",
     "jobName": "SortAccount200Desc",
     "parameters":
     {
     "member":"account200", "order":"descending", "type":"descendants"
     }
}
```
# Import Exchange Rates

Export the Exchange Rates template in the Planning repository and change the rates if required. You can then import the rates into the application using the Import Exchange Rates settings specified in a Planning job of type import exchange rates. For more information, see [Job Types.](https://docs.oracle.com/en/cloud/saas/planning-budgeting-cloud/pfusa/job_types_100xc5512062.html)

You can also override some of the parameters of the job definition while executing this job from a REST API.

Using this REST API requires prerequisites, such as understanding how to use jobs. See [Prerequisites.](#page-36-0) Be sure that you understand how to use jobs as described in [Managing Jobs.](https://docs.oracle.com/en/cloud/saas/planning-budgeting-cloud/pfusa/managing_jobs.html)

## **Required Roles**

Service Administrator

## **Request**

Supported Media Types: application/json

Parameters

The following table summarizes the client request parameters specific to this job. For additional parameters that are common to all jobs, see [Execute a Job.](#page-85-0)

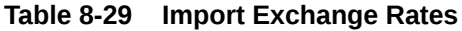

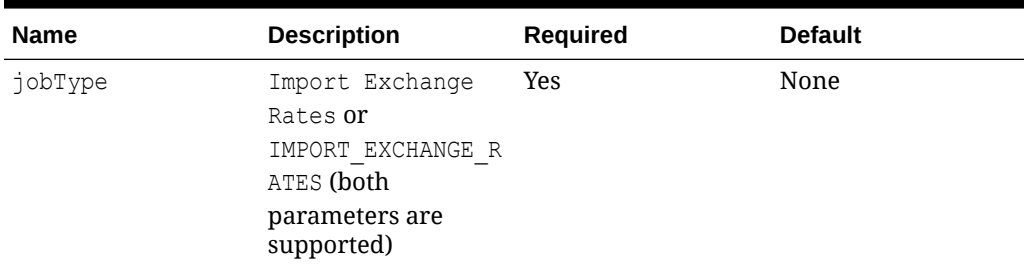

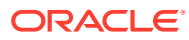

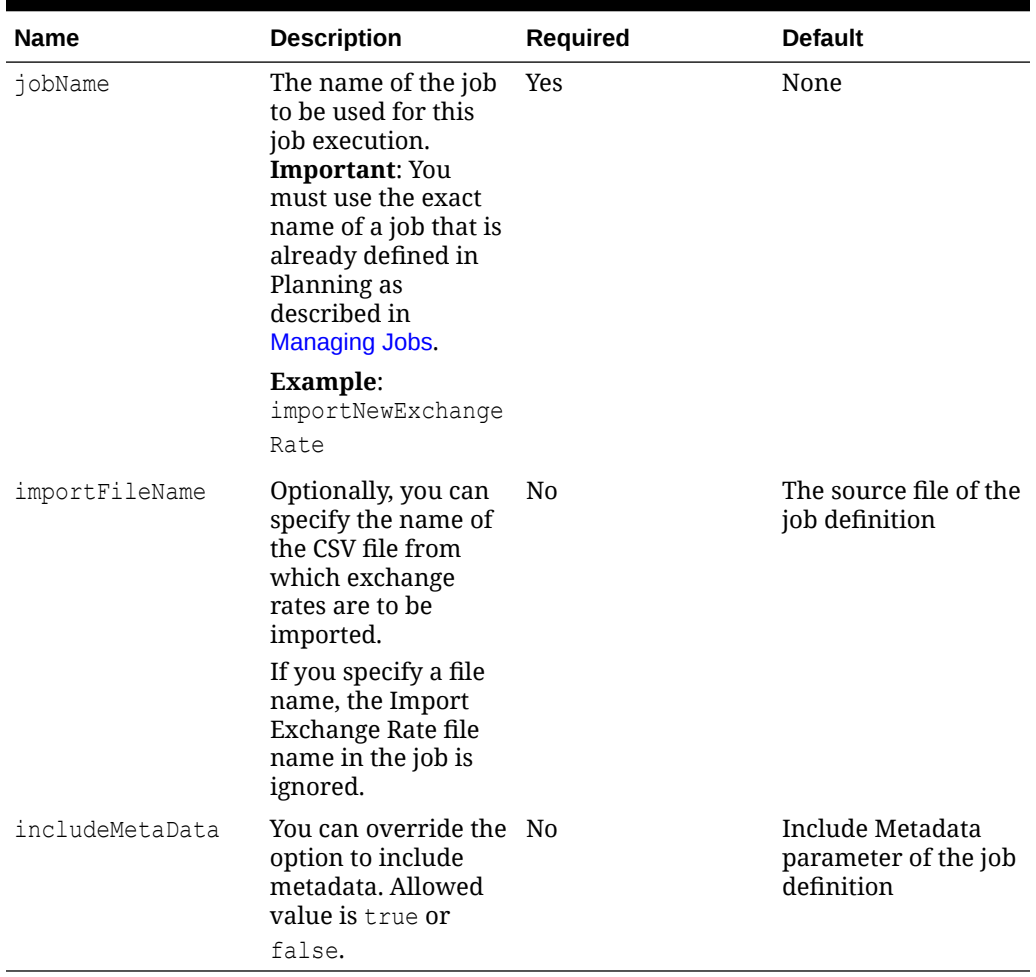

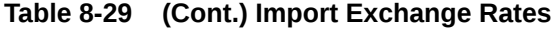

# Sample Payload

Example 1: Executes the import exchange rates job MyExchangeRates and overrides the importFileName parameter.

```
{"jobType":"Import Exchange Rates","jobName":"MyExchangeRates",
 "parameters":{
     "importFileName":"ExportExchangeRatesTemplate.csv"
      }
}
```
Example 2: Executes the import exchange rates job MyExchangeRates and overrides the importFileName and includeMetaData parameters.

```
{"jobType":"Import Exchange Rates","jobName":"MyExchangeRates",
 "parameters":{
     "importFileName":"ExchangeRateTemplate2.csv",
     "includeMetaData":"false"
```
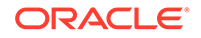

 } }

# Auto Predict

Schedule predictions using the Auto Predict job. With Auto Predict, administrators can define a prediction to predict future performance based on historical data and schedule a job to run that prediction definition, automating the prediction process. For details about Auto Predict, see [Setting Up Predictions to Run Automatically](https://docs.oracle.com/en/cloud/saas/planning-budgeting-cloud/pfusa/auto_predict_about_100x011f6b67.html) in *Administering Planning*.

Using this REST API requires prerequisites, such as understanding how to use jobs. See [Prerequisites.](#page-36-0) Be sure that you understand how to use jobs as described in [Job](https://docs.oracle.com/en/cloud/saas/planning-budgeting-cloud/pfusa/job_types_100xc5512062.html) [Types.](https://docs.oracle.com/en/cloud/saas/planning-budgeting-cloud/pfusa/job_types_100xc5512062.html)

# **Required Roles**

Service Administrator

## **Request**

Supported Media Types: application/json

**Parameters** 

The following table summarizes the client request parameters specific to this job. For additional parameters that are common to all jobs, see [Execute a Job.](#page-85-0)

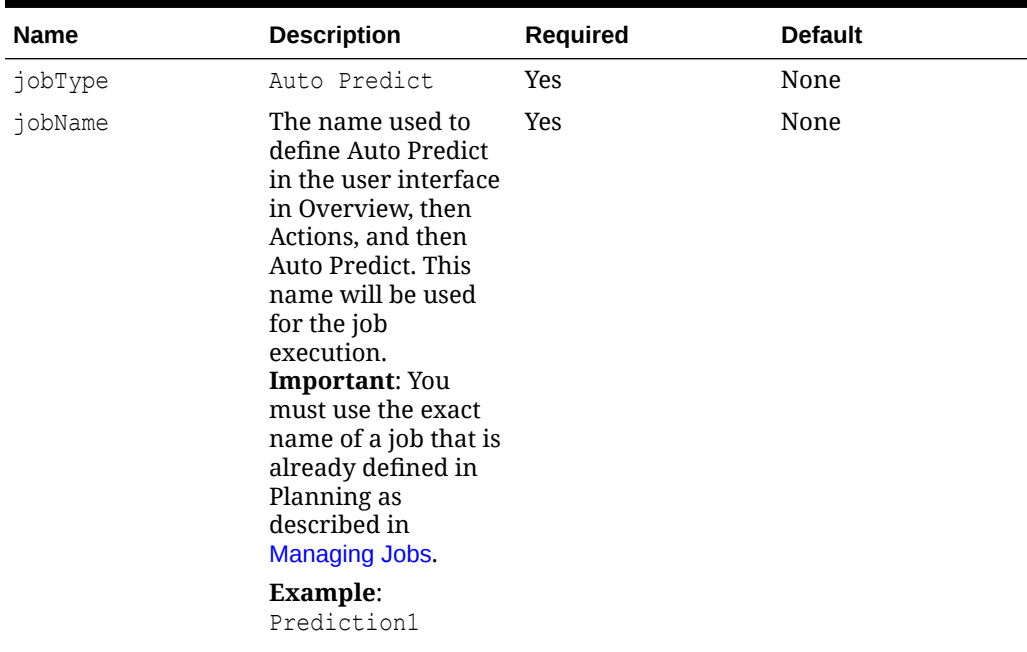

## **Table 8-30 Import Exchange Rates**

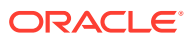

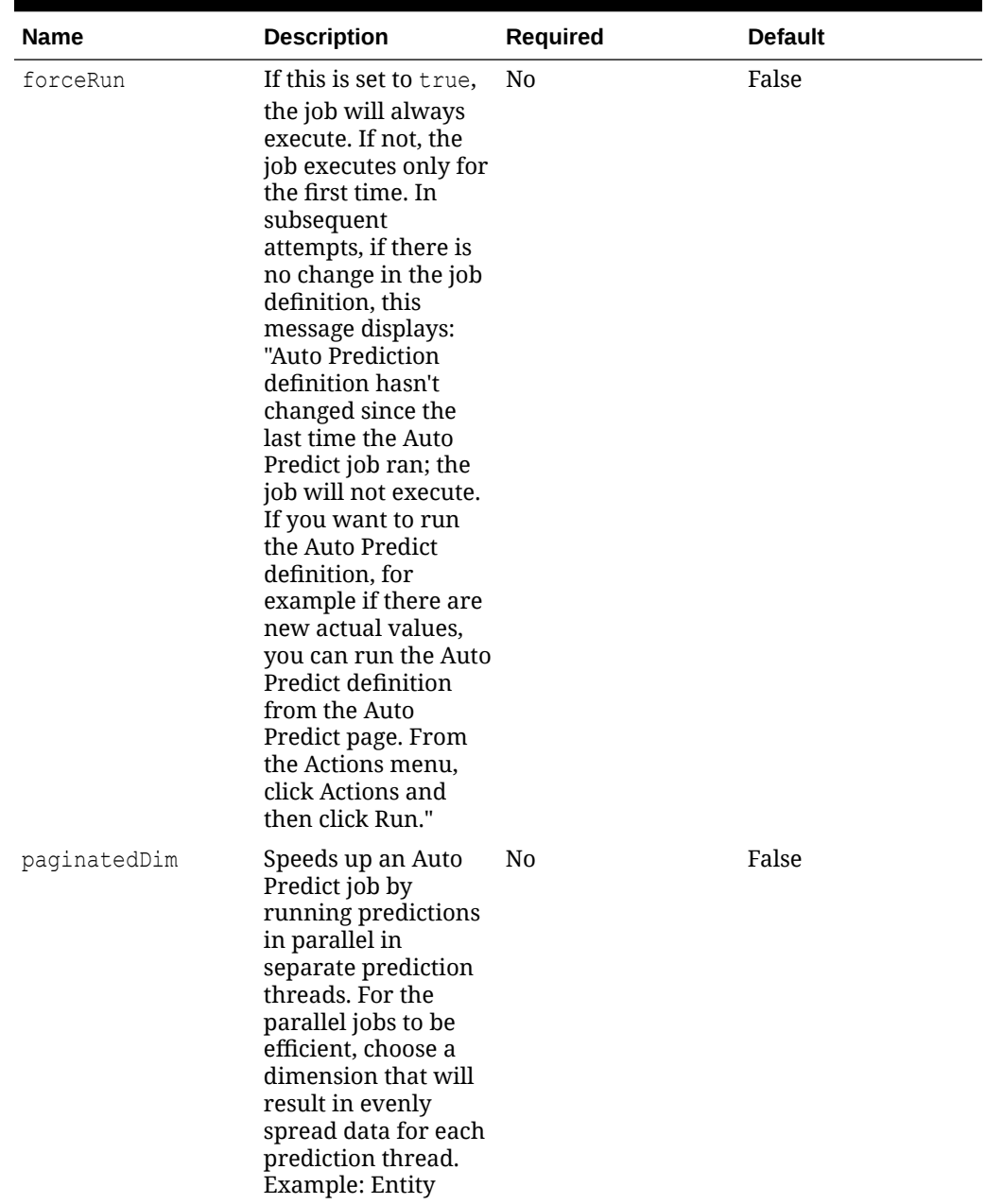

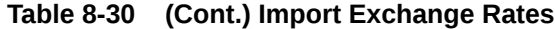

Sample Payload

Example 1: Executes the Auto Predict job ASO->BSO.

```
{
    "jobType": "Auto Predict",
    "jobName": "ASO->BSO",
     "parameters": {
         "forceRun": true,
         "paginatedDim": "Entity"
```
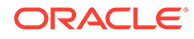

# Import Cell-Level Security

}

}

This REST API imports cell-level security settings from a ZIP file that contains an Excel file with cell-level security definitions into Planning or Tax Reporting business processes. Cell-level security enables Service Administrators to restrict who can view data in the application by defining rules that remove read or write access to cells that a user would normally have access to due to their regular security.

The file must be present in the Inbox. You can use the Upload REST API to upload the file. Any rejected records are generated in an Excel file that is zipped and copied to the Outbox.

The best method to get the import file format template is to export cell-level security from the application.

The following is a general explanation of the Excel file. The file contains two Excel worksheets:

- **1.** Rules contains cell-level security definitions, dimensions included, properties such as Unspecified Valid, and Additional Dims Required
- **2.** Sub Rules contains member selections and exclusions

The Rules worksheet has the following column headings:

- **Name**
- **Position**
- **Description**
- **Enabled**
- **Valid Cubes** This column can contain either All or a list of comma-separate names of cubes, such as Plan1, Plan2
- **Anchor Dim Name**
- **Anchor Dimension Apply to Unselected Members**
- **Dim1**
- **Dim1 Required**
- **Dim2**
- **Dim2 Required**
- **Dim***X*
- **Dim***X* **Required**

The Sub Rules worksheet has the following column headings:

- **Name** This column must contain the name of the Rules from the first worksheet
- **Users**
- **User Groups**
- **Restriction** This column can contain Deny Read or Deny Write

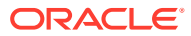

- **Anchor Members**
- **Anchor Exclusion**
- **Dim1 Members**
- **Dim1 Exclusion**
- **Dim2 Members**
- **Dim2 Exclusion**
- **Dim***X* **Members**
- **Dim***X* **Exclusion**

# **Required Roles**

Service Administrator

Using this REST API requires prerequisites, such as understanding how to use jobs. See [Prerequisites](#page-36-0). Be sure that you understand how to use jobs as described in [Managing Jobs](https://docs.oracle.com/en/cloud/saas/planning-budgeting-cloud/pfusa/managing_jobs.html).

# **REST Resource**

POST /HyperionPlanning/rest/{api\_version}/applications/{application}/ jobs

### **Request**

Supported Media Types: application/json

Parameters

The following table summarizes the client request parameters specific to this job. For parameters that are common to all jobs, see [Execute a Job](#page-85-0).

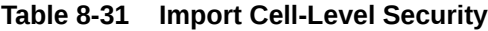

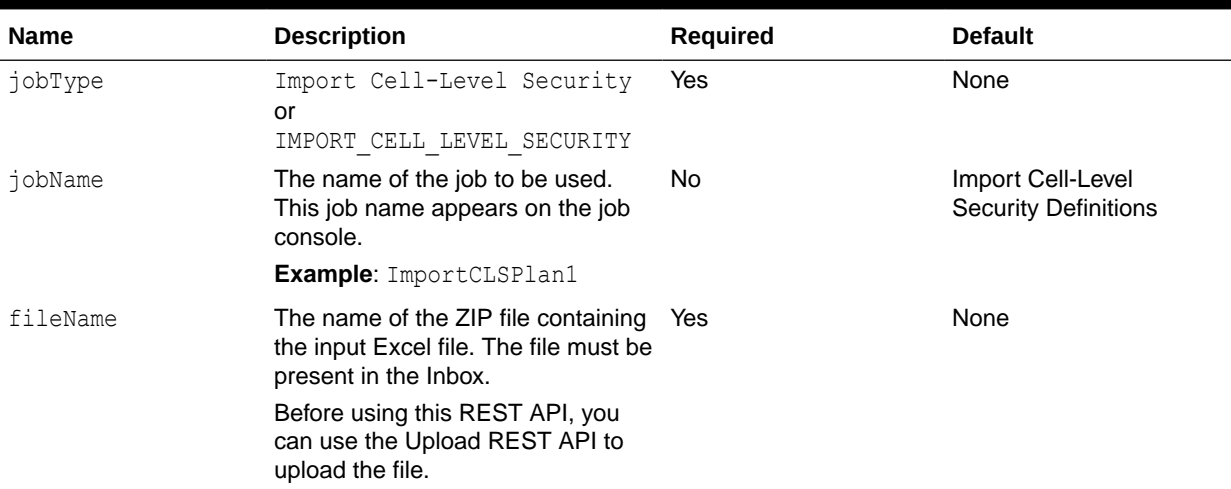

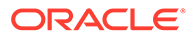

| <b>Name</b> | <b>Description</b>                                                                                                    | Required | <b>Default</b>             |
|-------------|----------------------------------------------------------------------------------------------------|----------|----------------------------|
| errorFile   | Optionally, create a separate error<br>file for recording any errors that<br>occur during the import process. If<br>this is not specified, an error file is<br>auto-generated with a name<br>containing the user name, current<br>date, and time stamp. For example,<br>admin ImportError 2020-<br>$02 - 26 - 04 - 34 - 45 - 420$ .txt.<br>The file containing the error<br>messages is stored in the Outbox.<br>You can download it using the<br>Download API. This API overrides<br>any existing error file with the same<br>name. | No.      | The file is auto-generated |

**Table 8-31 (Cont.) Import Cell-Level Security**

Example 1: Imports cell-level security records from the input file ImportCLSRecordsFile.zip.

```
{
     "jobType": "Import Cell-Level Security",
     "jobName": "ImportCLSJob",
     "parameters": {
         "fileName": "ImportCLSRecordsFile.zip"
     }
}
```
Example 2: Imports cell-level security records from the input file ImportCLSRecordsFile.zip and exports the error messages to the file ImportCLSFileLog.txt.

```
{
     "jobType": "Import Cell-Level Security",
     "jobName": "ImportCLSJob",
     "parameters": {
         "fileName": "ImportCLSRecordsFile.zip",
         "errorFile": "ImportCLSRecordsFileLog.txt"
     }
}
```
# Export Cell-Level Security

This REST API exports cell-level security settings from Planning or Tax Reporting into a ZIP file that contains an Excel file. Cell-level security enables Service Administrators to restrict who can view data in the application by defining rules that remove read or
write access to cells that a user would normally have access to due to their regular security.

The generated file is compressed, and the output is a ZIP file that is added to the Outbox. You can download the file using the Download REST API.

Note the following requirements for the format of the Excel file used with this REST API.

The exported Excel file contains two worksheets with these names:

- **1.** Rules
- **2.** Sub Rules

The Rules worksheet has the following column headings:

- **Name**
- **Position**
- **Description**
- **Enabled**
- **Valid Cubes** This column contains either All or a list of comma-separate names of cubes, such as Plan1, Plan2
- **Anchor Dim Name**
- **Anchor Dimension Apply to Unselected Members**
- **Dim1**
- **Dim1 Required**
- **Dim2**
- **Dim2 Required**
- **Dim***X* **Members**
- **Dim***X* **Required**

The Sub Rules worksheet has the following column headings:

- **Name** This column contains the names of the Rules from the first sheet
- **Users**
- **User Groups**
- **Restriction** This column can contain Deny Read or Deny Write
- **Anchor Members**
- **Anchor Exclusion**
- **Dim1 Members**
- **Dim1 Exclusion**
- **Dim2 Members**
- **Dim2 Exclusion**
- **Dim***X* **Members**
- **Dim***X* **Exclusion**

**Required Roles**

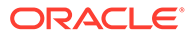

#### Service Administrator

Using this REST API requires prerequisites, such as understanding how to use jobs. See [Prerequisites.](#page-36-0) Be sure that you understand how to use jobs as described in [Managing Jobs.](https://docs.oracle.com/en/cloud/saas/planning-budgeting-cloud/pfusa/managing_jobs.html)

## **REST Resource**

```
POST /HyperionPlanning/rest/{api_version}/applications/
{application}/jobs
```
### **Request**

Supported Media Types: application/json

Parameters

The following table summarizes the client request parameters specific to this job. For parameters that are common to all jobs, see [Execute a Job](#page-85-0).

**Table 8-32 Export Cell Level Security**

| <b>Name</b> | <b>Description</b>                                                                                                    | <b>Required</b> | <b>Default</b>                                   |
|-------------|----------------------------------------------------------------------------------------------------|-----------------|--------------------------------------------------|
| jobType     | Export Cell-Level Security<br>or<br>EXPORT CELL LEVEL SECURITY                                                                                                    | Yes             | None                                             |
| jobName     | The name of the job to be used.<br>This job name appears on the job<br>console.                                                                                                    | No.             | Export Cell-Level<br><b>Security Definitions</b> |
|             | <b>Example: ExportCLSDPlan1</b>                                                                                                    |                 |                                                  |
| fileName    | The name of the ZIP file that will be Yes<br>created to hold the Excel file<br>containing cell-level security<br>information. The file containing the<br>exported data is stored in the<br>Outbox.                                                                                                    |                 | None                                             |
| names       | Optionally, include a comma-<br>separated list of cell-level security<br>definitions in the application.<br>Information from each definition is<br>exported to a separate Excel file<br>and then zipped. For example, the<br>list could contain<br>CLSDAccountPeriod, CLSDEntit<br>yPeriod, CLSDProductPeriod. | No.             | All records are exported                         |
|             | If this parameter is not provided, all<br>cell-level security records are<br>exported.                                                                                                    |                 |                                                  |

For a sample URL, see the sample URL and payload in [Execute a Job](#page-85-0)

Example 1: Exports all cell-level security records to the file ExportCLSDRecordsFile.zip.

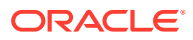

## Sample Payload

```
{
     "jobType": "Export Cell-Level Security",
     "jobName": "ExportCellLevelSecurityJob",
     "parameters": {
         "fileName": "ExportCLSDRecordsFile.zip"
     }
}
```
Example 2: Exports three cell-level security records with names CLSDAccountPeriod, CLSDEntityPeriod, and CLSDProductPeriod to the file Export3CLSDRecordsFile.zip.

```
{
     "jobType": "Export Cell-Level Security",
     "jobName": "ExportCellLevelSecurityJob",
     "parameters": {
         "fileName": "Export3CLSDRecordsFile.zip",
         "names": "CLSDAccountPeriod,CLSDEntityPeriod,CLSDProductPeriod"
     }
}
```
## Import Valid Intersections

This REST API imports valid intersections groups from a ZIP file that contains an Excel file with valid intersection definitions into a Financial Consolidation and Close, Planning, or Tax Reporting business process.

The Excel file must be present in the Inbox. You can use the Upload REST API to upload the file. Any rejected records are generated in an Excel file that is zipped and copied to the Outbox.

The following is a general explanation of the Excel file. The file contains two Excel worksheets:

- **1.** Rules defines the intersection group, dimensions included, and properties such as Unspecified Valid and Additional Dims Required
- **2.** Sub Rules provides member selections and exclusions

The Rules worksheet has the following column headings.

- **Name**
- **Position**
- **Description**
- **Enabled**
- **Valid Cubes** This column can contain either All or a list of comma-separate names of cubes, such as Plan1, Plan2
- **Anchor Dim Name**
- **Anchor Dimension Apply to Unselected Members**
- **Dim1**

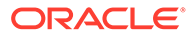

- **Dim1 Required**
- **Dim2**
- **Dim2 Required**
- **Dim***X*
- **Dim***X* **Required**

The Sub Rules worksheet must have the following column headings:

- **Name** This column must contain the name of the Rule from the first worksheet
- **Users**
- **User Groups**
- **Restriction** This column can contain Deny Read or Deny Write
- **Anchor Members**
- **Anchor Exclusion**
- **Dim1 Members**
- **Dim1 Exclusion**
- **Dim2 Members**
- **Dim2 Exclusion**
- **Dim***X* **Exclusion**

Using this REST API requires prerequisites, such as understanding how to use jobs. See [Prerequisites.](#page-36-0) Be sure that you understand how to use jobs as described in [Managing Jobs.](https://docs.oracle.com/en/cloud/saas/planning-budgeting-cloud/pfusa/managing_jobs.html)

## **Required Roles**

Service Administrator

## **REST Resource**

```
POST /HyperionPlanning/rest/{api_version}/applications/
{application}/jobs
```
## **Request**

Supported Media Types: application/json

Parameters

The following table summarizes the client request parameters specific to this job. For parameters that are common to all jobs, see [Execute a Job](#page-85-0).

## **Table 8-33 Import Valid Intersections**

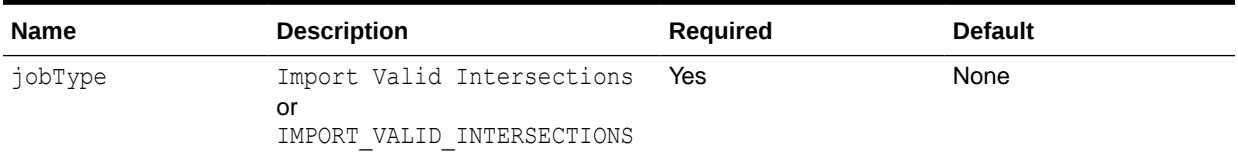

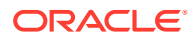

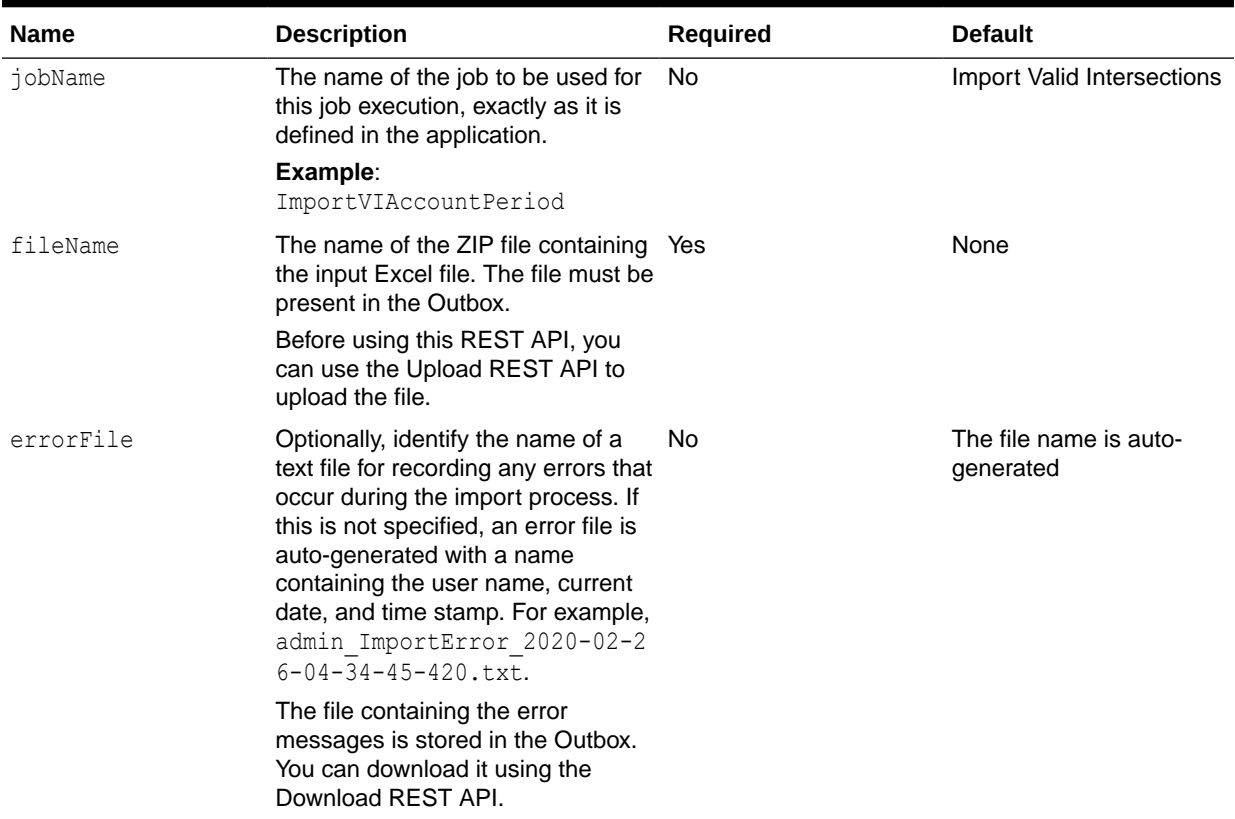

## **Table 8-33 (Cont.) Import Valid Intersections**

{

For a sample URL, see the sample URL and payload in [Execute a Job](#page-85-0)

Example 1: Imports valid intersections records from the input file ImportVIRecordsFile.zip.

```
 "jobType": "Import Valid Intersections",
     "jobName": "ImportVIJob",
     "parameters": {
         "fileName": "ImportVIRecordsFile.zip"
     }
}
```
Example 2: Imports valid intersections records from the input file ImportVIRecordsFile.zip and exports the error messages to the file ImportVIRecordsFileLog.txt.

```
{
     "jobType": "Import Valid Intersections",
     "jobName": "ImportVIJob",
     "parameters": {
         "fileName": "ImportVIRecordsFile.zip",
         "errorFile": "ImportVIRecordsFileLog.txt"
     }
}
```
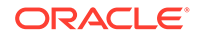

## Export Valid Intersections

This REST API exports valid intersection groups (certain cell intersections filtered by rules when users enter data or select runtime prompts) from Financial Consolidation and Close, Planning, or Tax Reporting business processes.

The output is a ZIP file that is added to the Outbox. You can download the file using the Download REST API.

Note the following requirements for the format of the Excel file used with this REST API.

The exported Excel file contains two worksheets with these names:

- **1.** Rules
- **2.** Sub Rules

The Rules worksheet has the following column headings:

- **Name**
- **Position**
- **Description**
- **Enabled**
- **Anchor Dim Name**
- **Anchor Dimension Apply to Unselected Members**
- **Dim1**
- **Dim1 Required**
- **Dim2**
- **Dim2 Required**
- **Dim***X*
- **Dim***X* **Required**

The Sub Rules worksheet has the following column headings:

- **Name** This column contains the names of the Rules from the first worksheet
- **Anchor Members**
- **Anchor Exclusion**
- **Dim1 Members**
- **Dim1 Exclusion**
- **Dim2 Members**
- **Dim2 Exclusion**
- **Dim***X* **Members**
- **Dim***X* **Exclusion**

Using this REST API requires prerequisites, such as understanding how to use jobs. See [Prerequisites.](#page-36-0) Be sure that you understand how to use jobs as described in [Managing Jobs.](https://docs.oracle.com/en/cloud/saas/planning-budgeting-cloud/pfusa/managing_jobs.html)

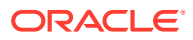

## **Required Roles**

Service Administrator

## **REST Resource**

POST /HyperionPlanning/rest/{api\_version}/applications/{application}/ jobs

#### **Request**

Supported Media Types: application/json

Parameters

The following table summarizes the client request parameters specific to this job. For parameters that are common to all jobs, see [Execute a Job](#page-85-0).

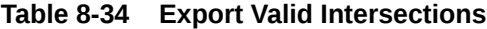

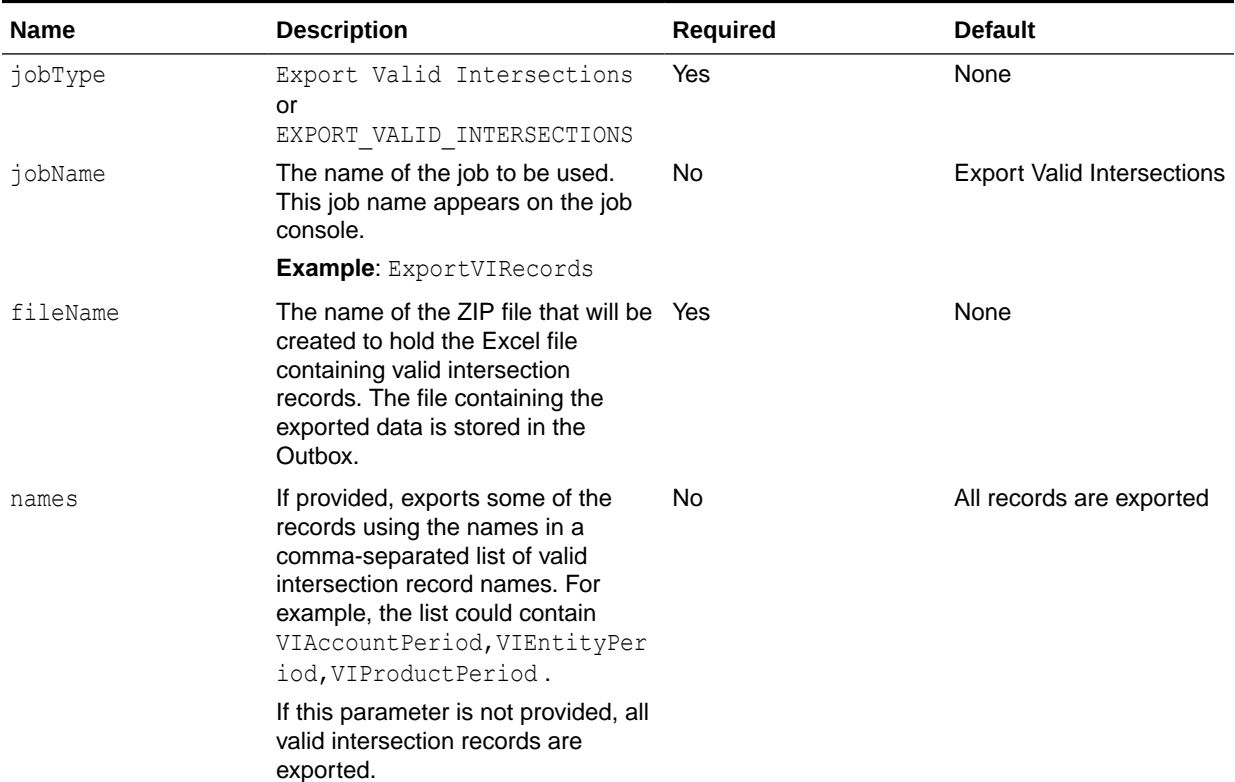

For a sample URL, see the sample URL and payload in [Execute a Job](#page-85-0)

Sample Payload

{

Example 1: Exports all valid intersections records to the file ExportVIRecordsFile.zip.

```
 "jobType": "Export Valid Intersections",
 "jobName": "ExportVIJob",
 "parameters": {
```
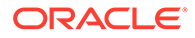

```
 "fileName": "ExportVIRecordsFile.zip"
 }
```
Example 2: Exports three valid intersection records with names VIAccountPeriod, VIEntityPeriod, and VIProductPeriod to the file Export3VIRecordsFile.zip.

```
{
     "jobType": "Export Valid Intersections",
     "jobName": "ExportVIJob",
     "parameters": {
         "fileName": "Export3VIRecordsFile.zip",
         "names": "VIAccountPeriod,VIEntityPeriod,VIProductPeriod"
     }
}
```
## Execute a Report Bursting Definition

}

You can execute bursting for a single report or book for more than one member of a single dimension, and publish a PDF or Excel output for each member.

The bursting definition must be present in the folder that you specify with the burstingDefinitionName parameter.

Using this REST API requires prerequisites, such as understanding how to use jobs. See [Prerequisites.](#page-36-0) Be sure that you understand how to use jobs as described in [Managing Jobs.](https://docs.oracle.com/en/cloud/saas/planning-budgeting-cloud/pfusa/managing_jobs.html)

## **Required Roles**

Service Administrator

## **REST Resource**

```
POST /HyperionPlanning/rest/{api_version}/applications/
{application}/jobs
```
#### **Request**

Supported Media Types: application/json

Parameters

The following table summarizes the client request parameters specific to this job. For parameters that are common to all jobs, see [Execute a Job](#page-85-0).

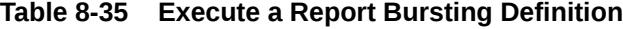

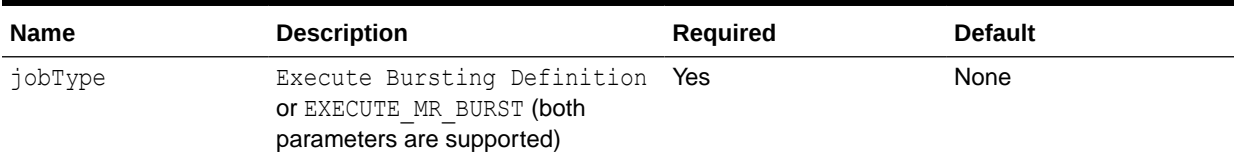

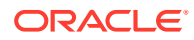

| <b>Name</b>                | <b>Description</b>                                                                                | <b>Required</b> | <b>Default</b>                        |
|----------------------------|---------------------------------------------------------------------------------------------------|-----------------|---------------------------------------|
| jobName                    | The name of the job to be used.<br>This job name appears on the job<br>console.                   | No.             | <b>Execute Bursting</b><br>Definition |
|                            | Example:<br>MonthlySalesBurstDev                                                                  |                 |                                       |
| burstingDefinition<br>Name | Bursting definition name with the<br>complete path to where the bursting<br>definition is stored. | Yes             | None                                  |
|                            | <b>Example:</b> /Library/Jan/<br>MonthlySalesBurstDef                                             |                 |                                       |

**Table 8-35 (Cont.) Execute a Report Bursting Definition**

For a sample URL, see the sample URL and payload in [Execute a Job](#page-85-0)

### Sample Payload

Example 1: Executes the bursting definition named MonthlySalesBurstDev that is present in the Library folder.

```
{
  "jobType":"Execute Bursting Definition",
  "jobName":"Execute MonthlySalesBurstDef",
  "parameters": {
    "burstingDefinitionName":"Library/MonthlySalesBurstDef"
  }
}
```
Example 2: Executes the bursting definition named MonthlySalesBurstDev that is present in the Reports subfolder under the Library folder.

```
{
   "jobType":"Execute Bursting Definition",
   "jobName":"Execute MonthlySalesBurstDef",
   "parameters": {
     "burstingDefinitionName":"Library/Reports/MonthlySalesBurstDef"
}
```
## Export Library Documents

Creates a job to copy a documente from the library. The Copy Artifact from Library (Export Library Document) job copies the content of a library document to the default download location, where you can download it to your local computer. Using REST APIs allows you to automate the tasks of exporting documents and downloading them.

You can use the Inbox/Outbox Explorer to view the details of the copied file. Use the [Download](#page-268-0) REST API to download the file.

Using this REST API requires prerequisites, such as understanding how to use jobs. See [Prerequisites](#page-36-0). Be sure that you understand how to use jobs as described in [Managing Jobs](https://docs.oracle.com/en/cloud/saas/planning-budgeting-cloud/pfusa/managing_jobs.html). For additional details, see [Job Types](https://docs.oracle.com/en/cloud/saas/planning-budgeting-cloud/pfusa/job_types_100xc5512062.html).

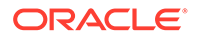

Before using the REST resources, you must understand how to access the REST resources and other important concepts. See [Implementation Best Practices for EPM](#page-20-0) [Cloud REST APIs](#page-20-0).

## **Required Roles**

Service Administrator

## **Request**

Supported Media Types: application/json

## **Parameters**

The following table summarizes the client request parameters specific to this job. For additional parameters that are common to all jobs, see [Execute a Job.](#page-85-0)

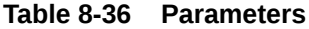

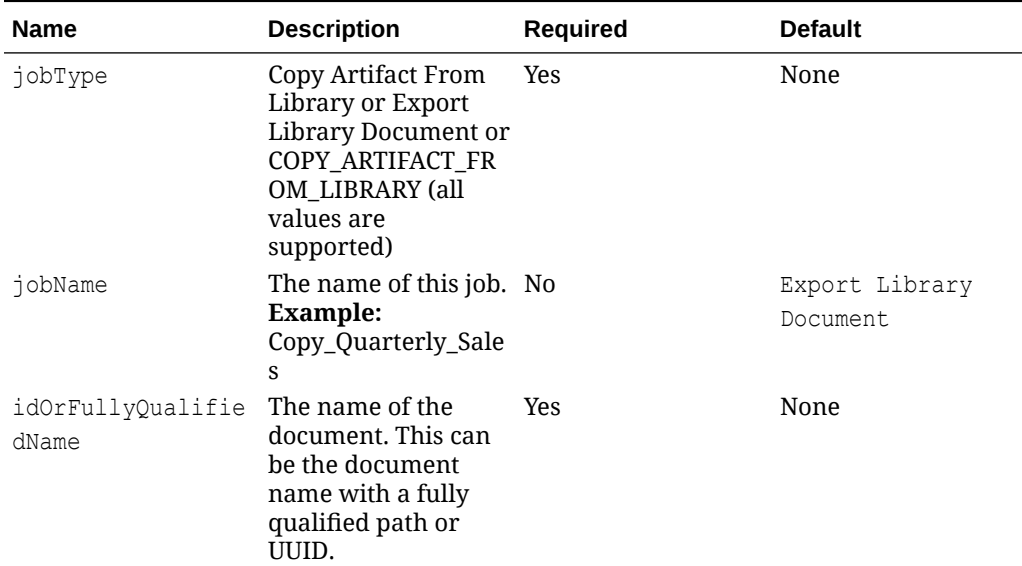

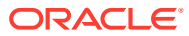

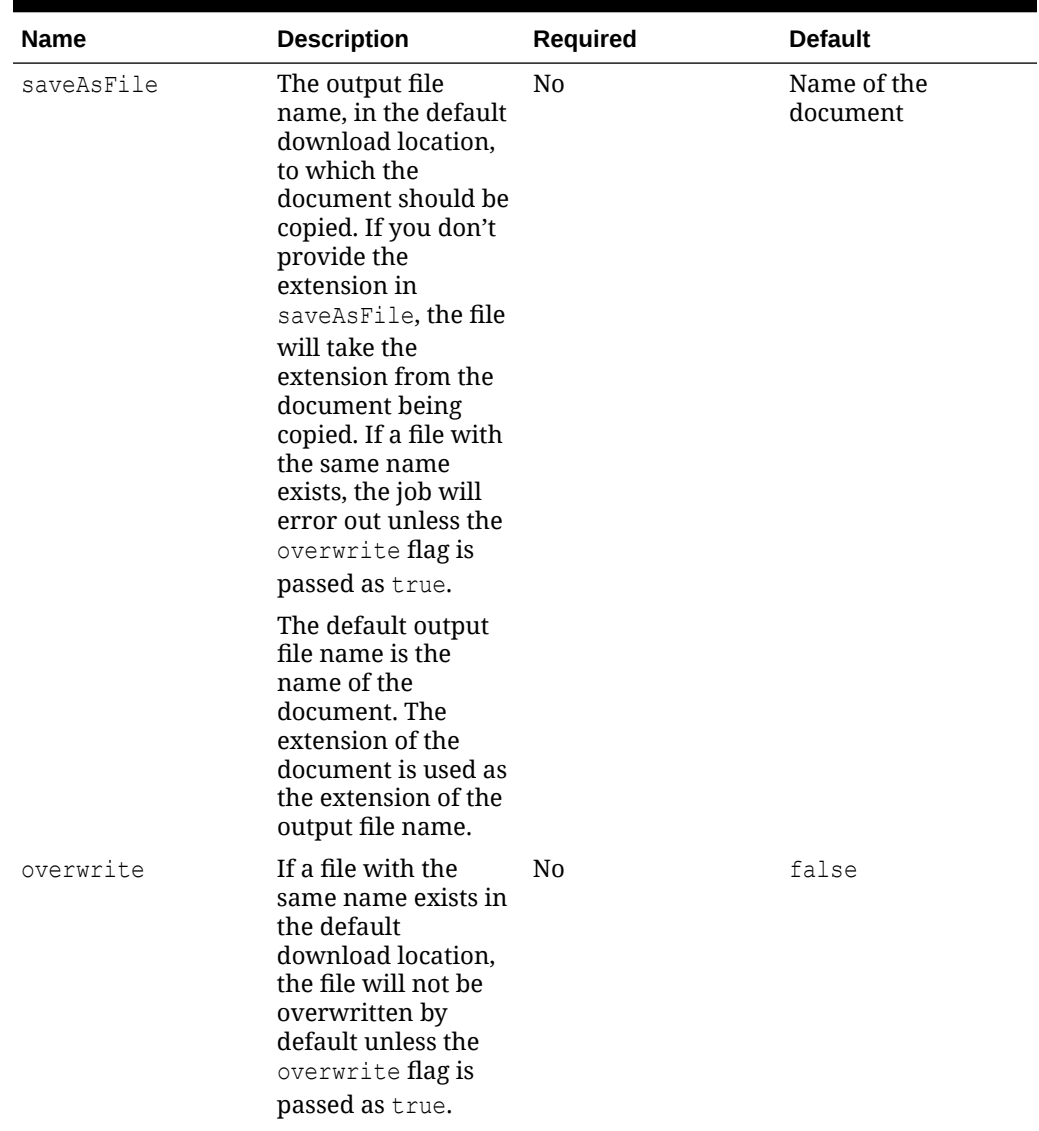

## **Table 8-36 (Cont.) Parameters**

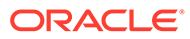

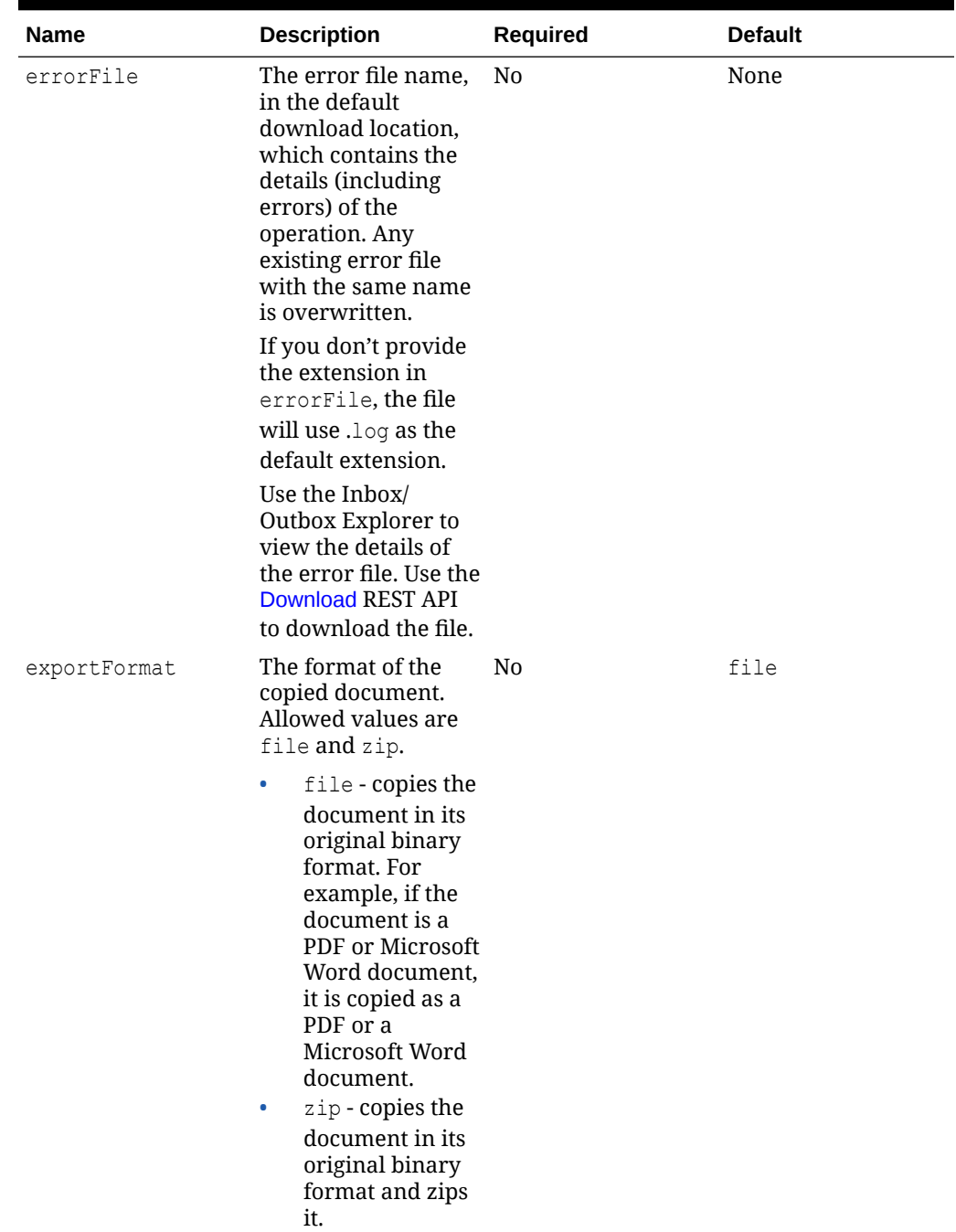

### **Table 8-36 (Cont.) Parameters**

For a sample URL, see Sample URL and Payload in [Execute a Job](#page-85-0).

## **Sample Payload Example**

Copies a document called WeeklySales.txt, identified with the complete path of the document, to the default download location and compresses it. The output file name will be WeeklySales.zip. If a file with the same name exists in the Inbox/Outbox, the

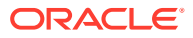

existing file will be overwritten. An error file with the name WeeklySalesErrorLog.log will be created with the details of the activity.

```
{
     "jobType": "COPY_ARTIFACT_FROM_LIBRARY",
     "jobName": "Copy Invalid SKU Q1 List",
     "parameters":
         {
                  "artifactName": "Library/folder1/WeeklySales.txt",
                  "saveAsFile": "WeeklySales.txt",
                  "overwrite": "true",
                  "errorFile": "WeeklySalesErrorLog.log",
                  "exportFormat": "zip"
        }
}
```
## Execute Job Code Samples

## **Example 8-1 Java Sample – executeJob.java**

```
//
// BEGIN - Execute a Job (EXPORT_DATA, EXPORT_METADATA, IMPORT_DATA, 
IMPORT_METADATA, CUBE_REFRESH, ...)
//
public void executeJob(String jobType, String jobName, String parameters) 
throws Exception { 
     String urlString = String.format("%s/HyperionPlanning/rest/%s/
applications/%s/jobs", serverUrl, apiVersion, applicationName);
     JSONObject payload = new JSONObject();
    payload.put("jobName",jobName);
    payload.put("jobType",jobType);
     payload.put("parameters",new JSONObject(parameters));
     String response = executeRequest(urlString, "POST", payload.toString());
     System.out.println("Job started successfully");
     getJobStatus(fetchPingUrlFromResponse(response, "self"), "GET"); 
}
//
// END - Execute a Job (EXPORT DATA, EXPORT METADATA, IMPORT DATA,
IMPORT_METADATA, CUBE_REFRESH, ...)
//
```
## **Example 8-2 cURL Sample – ExecuteJob.sh**

```
funcExecuteJob() {
     url="$SERVER_URL/HyperionPlanning/rest/$API_VERSION/
applications/$APP_NAME/jobs"
    encodedJobName=$(echo $2 | sed -f urlencode.sed)
     if [ ! -z "$3" ]; then
param="{\"jobType\":\"$1\",\"jobName\":\"$encodedJobName\",\"parameters\":$3}
"
     else
```
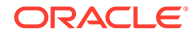

```
param="{\"jobType\":\"$1\",\"jobName\":\"$encodedJobName\"}"
     fi
     funcExecuteRequest "POST" $url $param
     output=`cat response.txt`
     status=`echo $output | jq '.status'`
    if [ $status == -1 ]; then
         echo "Started executing job successfully"
         funcGetStatus "GET"
     else
        error=`echo $output | jq '.details'`
         echo "Error occurred. " $error
    f_1 funcRemoveTempFiles "respHeader.txt" "response.txt"
}
```
## **Example 8-3 Groovy Sample – ExecuteJob.groovy**

```
def executeJob(jobType, jobName, parameters) {
   def url = new URL(serverUrl + "/HyperionPlanning/rest/" +
apiVersion + "/applications/" + appName + "/jobs");
        JSONObject payload = new JSONObject();
        try { 
           if (parameters != null) {
                  JSONObject params = new JSONObject();
                 def args = parameters.split(';');
                 for (int i = 0; i < args.length; i++) {
                        if (\arg s[i].indexOf("="") != -1) String[] param = 
args[i].split("=");
 if 
(param[0].equalsIgnoreCase("clearData")) {
params.put("clearData",Boolean.valueOf(param[1]));
 }
                                else {
params.put(param[0],param[1]);
 }
 }
 }
                 payload.put("jobName",jobName);
                  payload.put("jobType",jobType);
                  payload.put("parameters",params);
 }
           else {
                  payload.put("jobName",jobName);
                  payload.put("jobType",jobType);
 }
    } catch (MalformedURLException e) {
        println "Malformed URL. Please pass valid URL"
        System.exit(0);
```
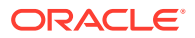

```
 }
     response = executeRequest(url, "POST", payload);
     if (response != null) {
         getJobStatus(fetchPingUrlFromResponse(response, "self"), "GET");
     }
}
```
## Retrieve Job Status

Polls the server to get the processing state for a job with a specified ID.

Using this REST API requires prerequisites, such as understanding how to use jobs. See [Prerequisites](#page-36-0). Be sure that you understand how to use jobs as described in [Managing Jobs](https://docs.oracle.com/en/cloud/saas/planning-budgeting-cloud/pfusa/managing_jobs.html).

## **Required Roles**

Service Administrator

## **REST Resource**

```
GET /HyperionPlanning/rest/{api_version}/applications/{application}/jobs/
{jobIdentifier}
```
#### **Request**

Supported Media Types: application/json

Parameters

The following table summarizes the client request.

## **Table 8-37 Parameters**

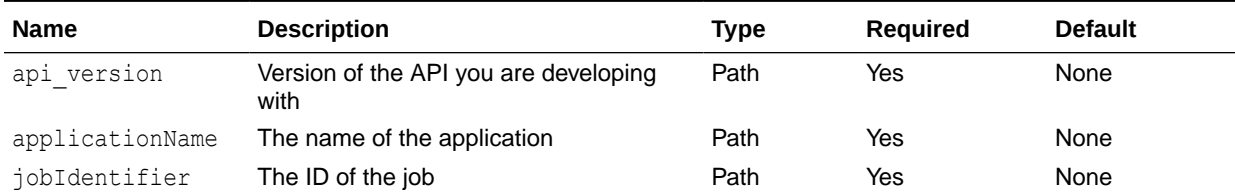

#### **Response**

Parameters

The following table summarizes the response parameters.

## **Table 8-38 Parameters**

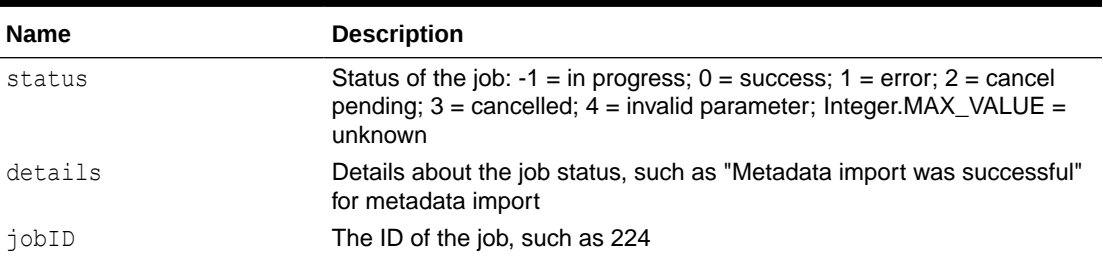

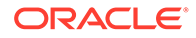

### **Table 8-38 (Cont.) Parameters**

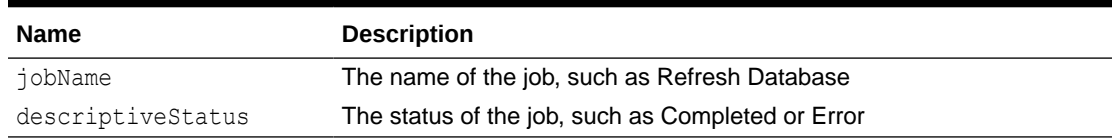

Supported Media Types: application/json

## Example of Response Body

The following shows an example of the response body for metadata import:

```
{
     "status": 0,
     "details": "Metadata import was successful",
     "jobId": 224,
     "jobName": "Import Account Metadata",
     "descriptiveStatus": "Completed",
     "links": [{
         "rel": "self",
         "href": "https://<SERVICE_NAME>-
<TENANT_NAME>.<SERVICE_TYPE>.<dcX>.oraclecloud.com/HyperionPlanning/
rest/v3/applications/test2/jobs/224",
         "action": "GET"
    }, \{ "rel": "job-details",
         "href": "https://<SERVICE_NAME>-
<TENANT_NAME>.<SERVICE_TYPE>.<dcX>.oraclecloud.com/HyperionPlanning/
rest/v3/applications/test2/jobs/224/details",
         "action": "GET"
     }]
}
The following shows an example of the response body when an error 
occurs during cube refresh:
{
    "status": 1,
     "details": "An error occurred while updating the relational 
database.",
     "jobStatus": "Error",
     "jobId": 145,
     "jobName": "Refresh Database",
     "links": [{
         "rel": "self",
         "href": "https://<SERVICE_NAME>-
<TENANT_NAME>.<SERVICE_TYPE>.<dcX>.oraclecloud.com/HyperionPlanning/
rest/v3/applications/PS4app1/jobs/145",
         "action": "GET"
     }}, {
         "rel": "job-details",
         "href": "https://<SERVICE_NAME>-
<TENANT_NAME>.<SERVICE_TYPE>.<dcX>.oraclecloud.com/HyperionPlanning/
rest/v3/applications/test2/jobs/145/details",
         "action": "GET"
```
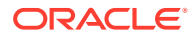

```
 }]
```
}

The following shows an example of the response body when an error occurs during cube refresh:

```
{
    "status": 1,
     "details": "An error occurred while updating the relational database.",
     "jobStatus": "Error",
     "jobId": 145,
     "jobName": "Refresh Database",
     "links": [{
         "rel": "self",
         "href": "https://<SERVICE_NAME>-
<TENANT_NAME>.<SERVICE_TYPE>.<dcX>.oraclecloud.com/HyperionPlanning/rest/v3/
applications/PS4app1/jobs/145",
         "action": "GET"
     }}, {
         "rel": "job-details",
         "href": "https://<SERVICE_NAME>-
<TENANT_NAME>.<SERVICE_TYPE>.<dcX>.oraclecloud.com/HyperionPlanning/rest/v3/
applications/test2/jobs/145/details",
         "action": "GET"
     }]
}
```
## Retrieve Job Status Details

Polls the server to get execution details for a Job with the specified Job ID. The job types for which details are returned by this service are: IMPORT\_DATA, EXPORT\_DATA, EXPORT\_METADATA, and IMPORT METADATA.

Supports paging for jobs of type IMPORT\_DATA, IMPORT\_METADATA, EXPORT\_DATA, and EXPORT\_METADATA using the offset and limit query parameters shown in the table.

Using this REST API requires prerequisites, such as understanding how to use jobs. See [Prerequisites](#page-36-0). Be sure that you understand how to use jobs as described in [Managing Jobs](https://docs.oracle.com/en/cloud/saas/planning-budgeting-cloud/pfusa/managing_jobs.html).

## **Required Roles**

Service Administrator

## **REST Resource**

```
GET /HyperionPlanning/rest/{api_version}/applications/{application}/jobs/
{jobIdentifier}/details
```
#### **Request**

Supported Media Types: application/json

Parameters:

The following table summarizes the client request.

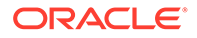

## **Table 8-39 Parameters**

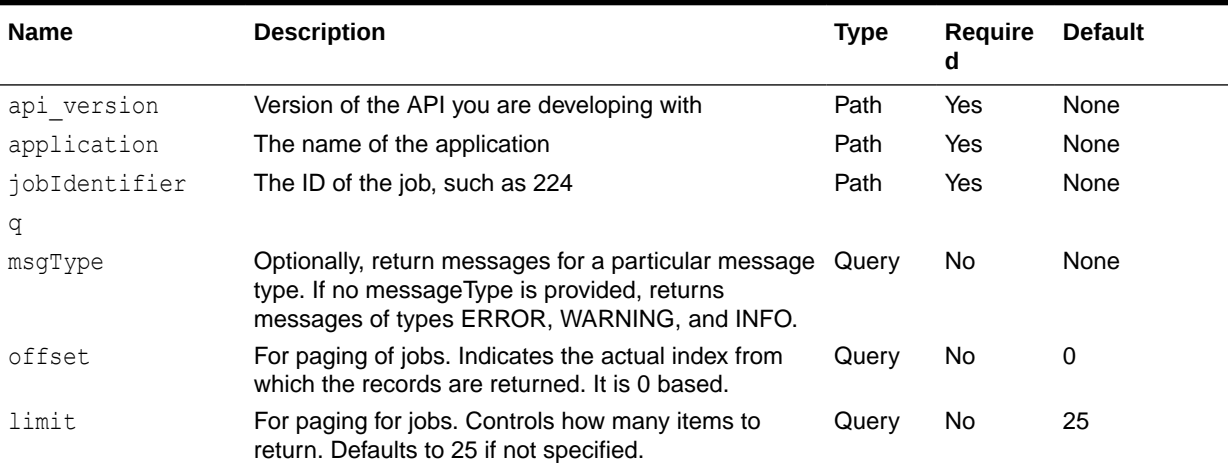

#### Example Requests

https://<*SERVICE\_NAME*>**-**<*TENANT\_NAME*>**.**<*SERVICE\_TYPE*>**.**<*dcX*>**.**oraclecloud.com/ HyperionPlanning/rest/v3/applications/PS4app1/jobs/145/details

## Optionally specifying messageType:

https://<*SERVICE\_NAME*>**-**<*TENANT\_NAME*>**.**<*SERVICE\_TYPE*>**.**<*dcX*>**.**oraclecloud.com/ HyperionPlanning/rest/v3/applications/PS4app1/jobs/145/details? q={"messageType":"ERROR"}

Optionally specifying paging for jobs of type IMPORT\_DATA and EXPORT\_DATA with the offset and limit:

```
https://<SERVICE_NAME>-<TENANT_NAME>.<SERVICE_TYPE>.<dcX>.oraclecloud.com/
HyperionPlanning/rest/v3/applications/PS4app1/jobs/145/details?
q={"messageType":"ERROR"}&offset=0&limit=5}
```
#### **Response**

The following table summarizes the response parameters.

#### **Table 8-40 Parameters**

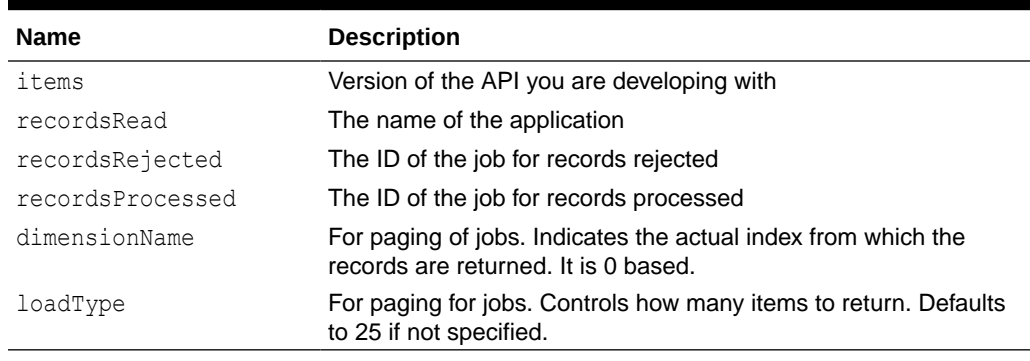

Supported Media Types: application/json

Example of Response Body

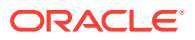

The following shows an example of the response body for metadata import with messageType = ERROR:

```
{
     "items": [{
         "links": [{
             "rel": "child-job-details",
             "href": "https://<SERVICE_NAME>-
<TENANT_NAME>.<SERVICE_TYPE>.<dcX>.oraclecloud.com/HyperionPlanning/rest/v3/
applications/test2/jobs/224/childjobs/12/details?
limit=10&q=%7BmessageType:ERROR%7D&offset=10",
             "action": "GET"
         }],
         "recordsRead": 8,
         "recordsRejected": 0,
         "recordsProcessed": 8,
         "dimensionName": "Entity",
         "loadType": "Metadata Import"
    }, { } "links": [{
             "rel": "child-job-details",
             "href": "https://<SERVICE_NAME>-
<TENANT_NAME>.<SERVICE_TYPE>.<dcX>.oraclecloud.com/HyperionPlanning/rest/v3/
applications/test2/jobs/224/childjobs/13/details?
limit=10&q=%7BmessageType:ERROR%7D&offset=10",
             "action": "GET"
         }],
         "recordsRead": 2,
         "recordsRejected": 0,
         "recordsProcessed": 2,
         "dimensionName": "Job",
         "loadType": "Metadata Import"
     }],
     "links": [{
         "rel": "self",
         "href": "https://<SERVICE_NAME>-
<TENANT_NAME>.<SERVICE_TYPE>.<dcX>.oraclecloud.com/HyperionPlanning/rest/v3/
applications/test2/jobs/224/details?
limit=10&q=%7BmessageType:ERROR%7D&offset=10",
         "action": "GET"
     }],
}
```
# Retrieve Child Job Status Details

Certain types of jobs, such as metadata import and export, create child jobs for each dimension being exported or imported. This service can be used to get the execution details for the child Job with the specified ID.

The job types for which child details are returned by this service are IMPORT\_METADATA and EXPORT\_METADATA. Supports paging for jobs of type IMPORT\_DATA and EXPORT\_DATA using the offset and limit query parameters shown in the table.

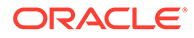

Using this REST API requires prerequisites, such as understanding how to use jobs. See [Prerequisites.](#page-36-0) Be sure that you understand how to use jobs as described in [Managing Jobs.](https://docs.oracle.com/en/cloud/saas/planning-budgeting-cloud/pfusa/managing_jobs.html)

## **Required Roles**

Service Administrator

## **REST Resource**

```
GET /HyperionPlanning/rest/{api_version}/applications/
{application}/jobs/{jobIdentifier}/childjobs/{childJobIdentifier}/
details
```
#### **Request**

Supported Media Types: application/json

Parameters:

The following table summarizes the client request.

## **Table 8-41 Parameters**

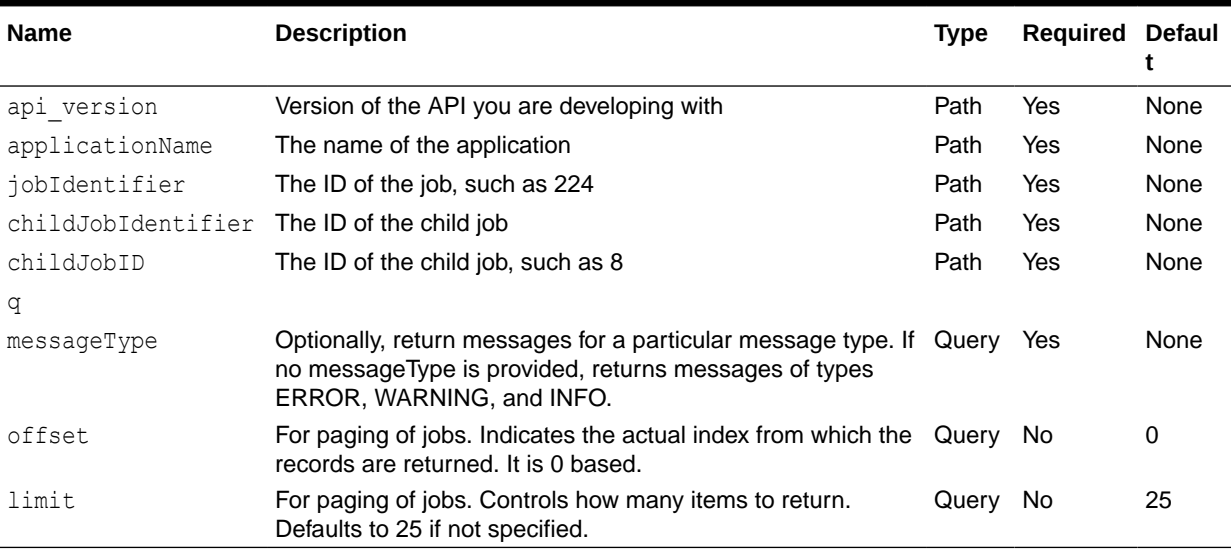

#### Example Requests

https://<*SERVICE\_NAME*>**-**<*TENANT\_NAME*>**.**<*SERVICE\_TYPE*>**.**<*dcX*>**.**oraclecloud.com/ HyperionPlanning/rest/v3/applications/PS4app1/jobs/145/childjobs/123/ details

## Optionally specifying messageType:

https://<*SERVICE\_NAME*>**-**<*TENANT\_NAME*>**.**<*SERVICE\_TYPE*>**.**<*dcX*>**.**oraclecloud.com/ HyperionPlanning/rest/v3/applications/PS4app1/jobs/145/ childjobs/123/ details?q={"messageType":"ERROR"}

Optionally specifying paging for jobs of type IMPORT\_METADATA and EXPORT\_METADATA with an offset and limit:

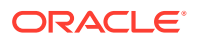

```
https://<SERVICE_NAME>-<TENANT_NAME>.<SERVICE_TYPE>.<dcX>.oraclecloud.com/
HyperionPlanning/rest/v3/applications/PS4app1/jobs/145/ childjobs/123/details?
q={"messageType":"ERROR"}&offset=0&limit=5
```
#### **Response**

The following table summarizes the response parameters.

**Table 8-42 Parameters**

| <b>Name</b> | <b>Description</b>                         |
|-------------|--------------------------------------------|
| items       | The number of records read, such as 8      |
| msqType     | Message type, such as INFO                 |
| msqCateqory | Message category, such as Argument parsing |
| msqText     | Message text                               |

Supported Media Types: application/json

Example of Response Body

The following example shows a response body with messageType = INFO, offset=5, limit=5. Notice the prev and next links.

```
{
     "items": [{
         "msgType": "INFO",
         "msgCategory": "Argument parsing",
         "msgText": "The column alias mapping list specified with the /C2A 
switch did not match a key in the Command Properties file \"null\" so it 
will be used as the mapping directly: \"(<iqnoreUndefined>,@Plan*)\"."
     }, {
         "msgType": "INFO",
         "msgCategory": "Unclassified",
         "msgText": "Header record fields: Entity, Parent, Alias: Default, 
Alias: SLAliases, Valid For Consolidations, Data Storage, Two Pass 
Calculation, Description, Formula, UDA, Smart List, Data Type, Hierarchy 
Type, Enable for Dynamic Children, Number of Possible Dyn..."
     }, {
         "msgType": "INFO",
         "msgCategory": "Dimension, member, or cube retrieval",
         "msgText": "Located and using \"Entity\" dimension for loading data 
in \"Test2\" application."
    \}, {
         "msgType": "INFO",
         "msgCategory": "Unclassified",
         "msgText": "HspOutlineLoad::dateFormatSpecified is true, 
SessionHalDateFormat stored on session: M/d/yy, sessionId: 759992870"
    \}, {
         "msgType": "INFO",
         "msgCategory": "Dimension, member, or cube retrieval",
         "msgText": "Load dimension \"Entity\" has been unlocked 
successfully."
     }],
     "links": [{
```
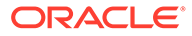

```
 "rel": "self",
         "href": "https://<SERVICE_NAME>-
<TENANT_NAME>.<SERVICE_TYPE>.<dcX>.oraclecloud.com/HyperionPlanning/
rest/v3/applications/test2/jobs/224/childjobs/12/details?
limit=5&offset=5",
         "action": "GET"
    }, \{ "rel": "prev",
         "href": "https://<SERVICE_NAME>-
<TENANT_NAME>.<SERVICE_TYPE>.<dcX>.oraclecloud.com/HyperionPlanning/
rest/v3/applications/test2/jobs/224/childjobs/12/details?
offset=0&limit=5",
         "action": "GET"
     }, {
         "rel": "next",
         "href": "https://<SERVICE_NAME>-
<TENANT_NAME>.<SERVICE_TYPE>.<dcX>.oraclecloud.com/HyperionPlanning/
rest/v3/applications/test2/jobs/224/childjobs/12/details?
offset=10&limit=5",
         "action": "GET"
     }],
}
```
# Working with Members

You can get and add members using a set of REST resources, as summarized below.

Before using the REST resources, you must understand how to access the REST resources and other important concepts. See [Implementation Best Practices for EPM](#page-20-0) [Cloud REST APIs](#page-20-0). Using this REST API requires prerequisites. See [Prerequisites.](#page-36-0)

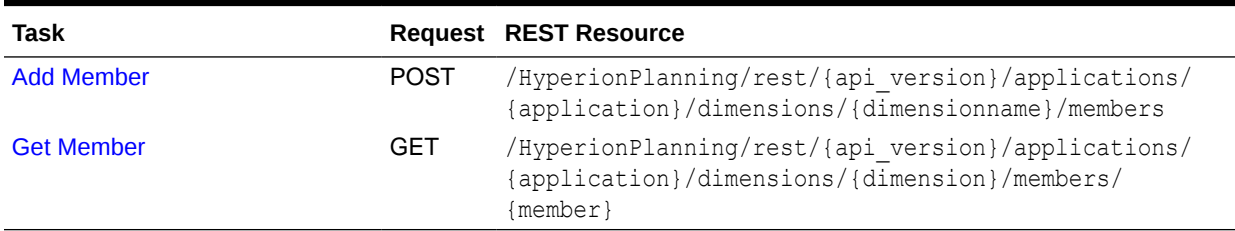

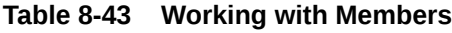

# Add Member

Adds a new member to the application outline in the specified dimension and plan type and under the specified parent member.

## **Note:**

**Prerequisite**: The parent member must be enabled for dynamic children and a cube refresh must have happened after the parent was enabled.

## **Required Roles**

Service Administrator

## **REST Resource**

```
POST /HyperionPlanning/rest/{api_version}/applications/{application}/dimensions/
{dimname}/members
```
### **Request**

Supported Media Types: application/json

Parameters:

The following table summarizes the client request.

## **Table 8-44 Parameters**

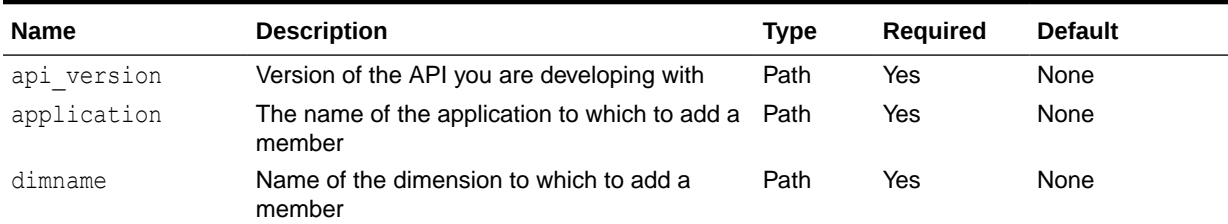

### Example URL and Payload

https://<*SERVICE\_NAME*>**-**<*TENANT\_NAME*>**.**<*SERVICE\_TYPE*>**.**<*dcX*>**.**oraclecloud.com/ HyperionPlanning/rest/v3/applications/Vision/dimensions/Entity/members

{"memberName":"North America","parentName":"Enterprise Global"}

## **Response**

Payload Parameters:

The following table summarizes the payload parameters.

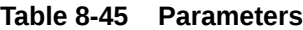

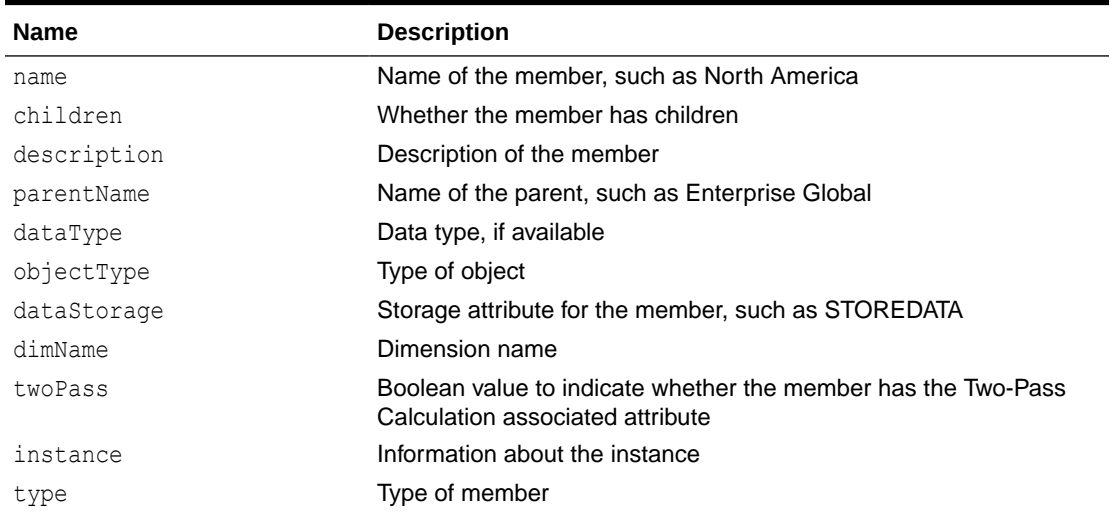

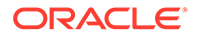

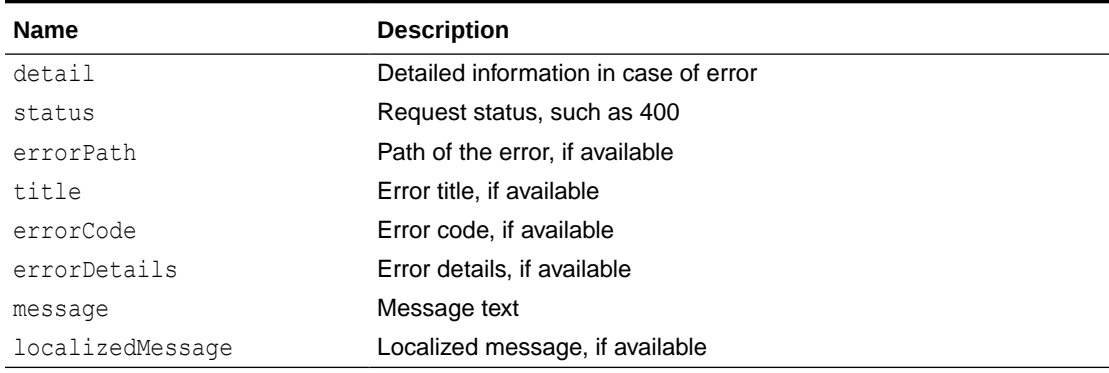

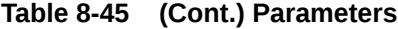

Example of Response Body

Sample response body where the member is added successfully

```
{
     "name": "North America",
     "children": null,
     "description": null,
     "parentName": "Enterprise Global",
     "dataType": "UNSPECIFIED",
     "objectType": 33,
     "dataStorage": "STOREDATA",
    "dimName": "Entity",
     "twoPass": false,
     "links": [{
         "rel": "self",
         "href": "https://<SERVICE_NAME>-
<TENANT_NAME>.<SERVICE_TYPE>.<dcX>.oraclecloud.com/HyperionPlanning/
rest/v3/applications/Vision/dimensions/Entity/members/North%20America",
         "action": "GET"
     }]
}
```
Sample response when an error occurs when adding the member:

```
{
     "detail": "Error occurred adding member. Unable to find parent 
<Enterprise GlobalX> defined for a dynamic member.",
     "status": 400,
     "message": "com.hyperion.planning.HspRuntimeException: Error 
occurred adding member. Unable to find parent <Enterprise GlobalX> 
defined for a dynamic member.",
     "localizedMessage": "com.hyperion.planning.HspRuntimeException: 
Error occurred adding member. Unable to find parent <Enterprise 
GlobalX> defined for a dynamic member."
}
```
# <span id="page-168-0"></span>Get Member

Gets the specified member's properties.

## **Required Roles**

Service Administrator

## **REST Resource**

GET /HyperionPlanning/rest/{api\_version}/applications/{application}/dimensions/ {dimname}/members/{member}

### **Request**

Supported Media Types: application/json

Parameters:

The following table summarizes the client request.

## **Table 8-46 Parameters**

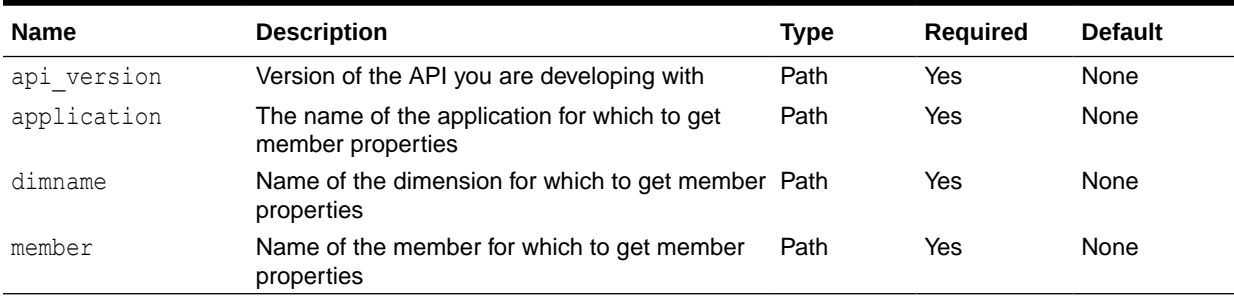

## Request Payload:

The following table summarizes the payload parameters.

#### **Table 8-47 Parameters**

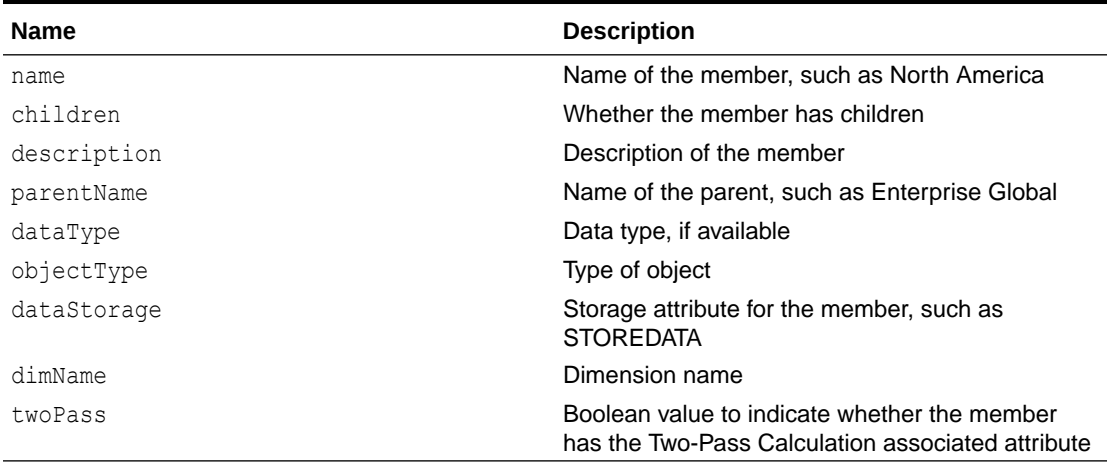

## Example URL and Payload

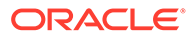

```
https://<SERVICE_NAME>-<TENANT_NAME>.<SERVICE_TYPE>.<dcX>.oraclecloud.com/
HyperionPlanning/rest/v3/applications/Vision/dimensions/Entity/North
America
```
{"memberName":"North America","parentName":"Enterprise Global"}

Example of Response Body

Sample response body where the member is added successfully

```
{
     "name": "North America",
     "children": null,
     "description": null,
     "parentName": "Enterprise Global",
     "dataType": "UNSPECIFIED",
     "objectType": 33,
     "dataStorage": "STOREDATA",
     "dimName": "Entity",
     "twoPass": false,
     "links": [{
         "rel": "self",
         "href": "https://<SERVICE_NAME>-
<TENANT_NAME>.<SERVICE_TYPE>.<dcX>.oraclecloud.com/HyperionPlanning/
rest/v3/applications/Vision/dimensions/Entity/members/North%20America",
         "action": "GET"
     }]
}
```
# Get Applications

This REST API returns a list of applications to which the specified user is assigned.

## **Required Roles**

Service Administrator

#### **REST Resource**

GET /HyperionPlanning/rest/{api\_version}/applications

#### **Request**

Supported Media Types: application/json

Parameters:

The following table summarizes the client request.

## **Table 8-48 Parameters**

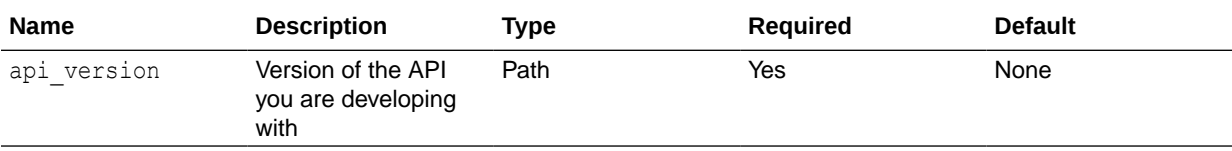

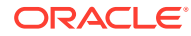

## **Response**

Supported Media Types: application/json

Parameters:

## **Table 8-49 Parameters**

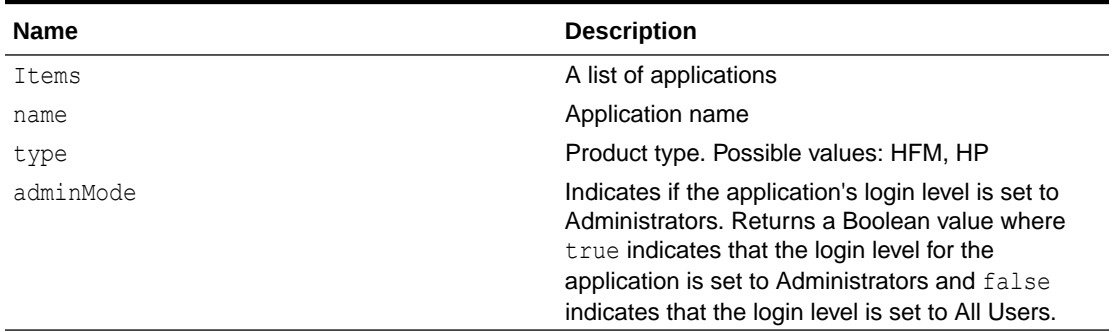

## Example of Response Body

The following shows an example of the response body in JSON format.

```
{
     "type": "HP",
     "items": [
         {
             "appType": "PBCS",
             "webBotDetails": "null",
             "helpServerUrl": "https://www.oracle.com",
             "workpaceServerUrl": "https://<SERVICE_NAME>-
<TENANT_NAME>.<SERVICE_TYPE>.<dcX>.oraclecloud.com",
             "appStorage": "Multidim",
             "adminMode": false,
             "unicode": true,
            "name": "Vision",
             "type": "HP"
 }
    \vert,
     "links": [
         {
             "rel": "self",
            "href": "https://<SERVICE_NAME>-
<TENANT_NAME>.<SERVICE_TYPE>.<dcX>.oraclecloud.com/HyperionPlanning/rest/v3/
applications",
             "action": "GET"
 }
    \, \,}
```
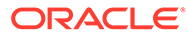

# Manage Planning Units

You can manage planning units using a set of REST resources, as summarized here.

Before using the REST resources, you must understand how to access the REST resources and other important concepts. See [Implementation Best Practices for EPM](#page-20-0) [Cloud REST APIs](#page-20-0). Using this REST API requires prerequisites. See [Prerequisites.](#page-36-0)

For detailed information on managing planning units, see [Managing Approvals.](https://docs.oracle.com/en/cloud/saas/planning-budgeting-cloud/pfusu/getting_plans_approved.html)

**Note:** The manage planning unit resources use the parameters puIdentifier and puhIdentifier:

- puIdentifier: Planning unit identifier
- puhIdentifier: Planning unit hierarchy identifier

Use the following format for these parameters:

• puIdentifier:

"scenarioName"::"versionName"::"pmMember"

• pmMember:

"Entity: SecondaryMember"

• puhIdentifier

"scenarioName"::"versionName"

## **Table 8-50 Managing Planning Units**

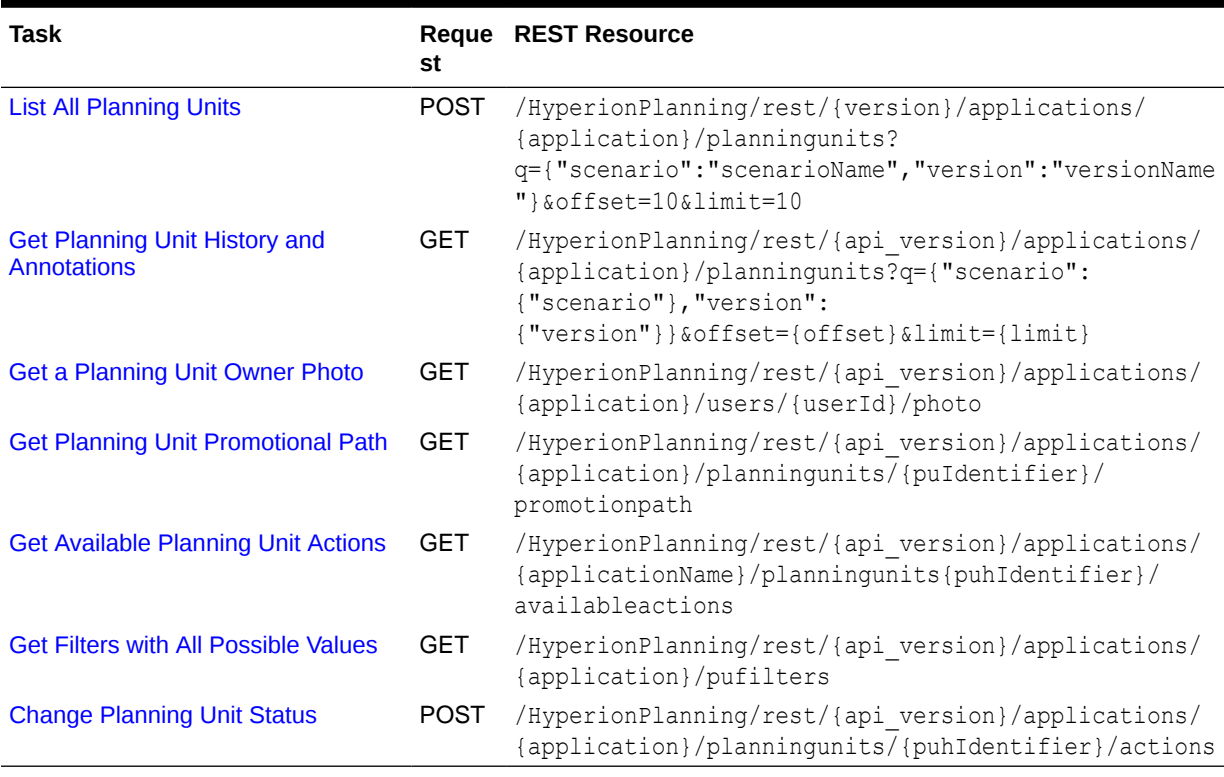

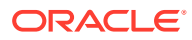

# <span id="page-172-0"></span>List All Planning Units

You can use REST APIs to return a list of planning units for the specified application and owned by the user initiating the REST API. (Note that this does not return all planning units for all applications and users.)

Paging is supported if the optional offset and limit parameters are provided.

## **Required Roles**

Service Administrator

## **REST Resource**

POST

```
/HyperionPlanning/rest/{version}/applications/{application}/planningunits?
q={"scenario":"scenarioName","version":"versionName"}&offset=10&limit=10
```
### **Request**

Supported Media Types: application/x-www-form-urlencoded

Parameters:

The following table summarizes the client request.

## **Table 8-51 Parameters**

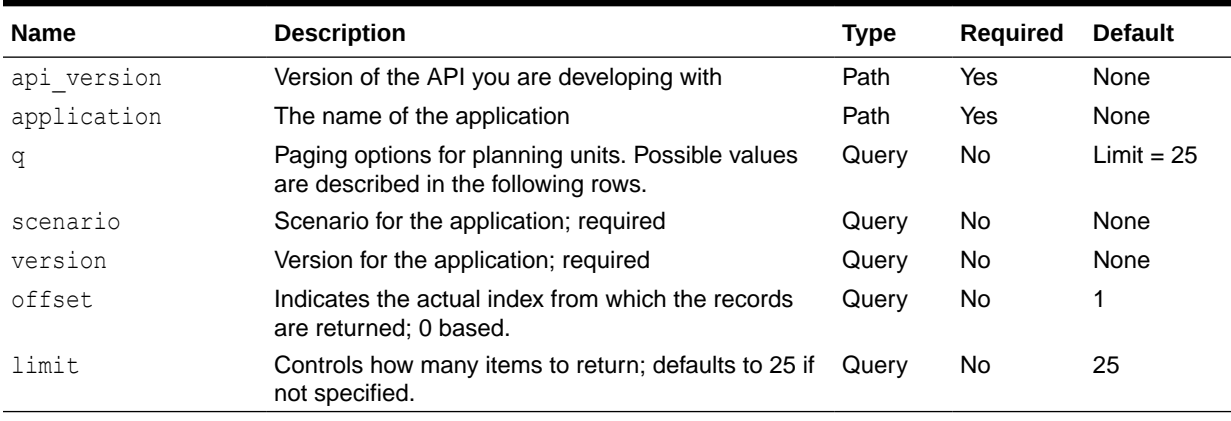

Request Payload:

The following table summarizes the payload parameters.

## **Table 8-52 Parameters**

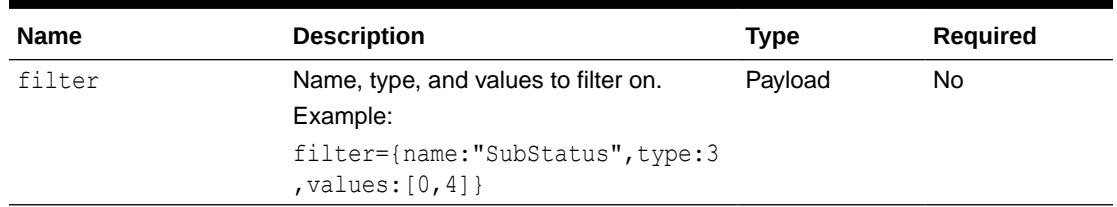

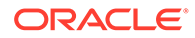

## Example URL and Payload

```
https://<SERVICE_NAME>-<TENANT_NAME>.<SERVICE_TYPE>.<dcX>.oraclecloud.com/
HyperionPlanning/rest/{version}/applications/{application}/planningunits?
q={"scenario":"scenarioName","version":"versionName"}&offset=10&limit=10
```
#### Example without filters:

https://<*SERVICE\_NAME*>**-**<*TENANT\_NAME*>**.**<*SERVICE\_TYPE*>**.**<*dcX*>**.**oraclecloud.com/ HyperionPlanning/rest/v3/applications/PS4app1/planningunits? q={"scenario":"Forecast","version":"BU Version\_1"}

## Example with two filters, multiple values provided:

```
https://<SERVICE_NAME>-<TENANT_NAME>.<SERVICE_TYPE>.<dcX>.oraclecloud.com/
HyperionPlanning/rest/v3/applications/PS4app1/planningunits?
q={"scenario":"Forecast","version":"BU Version_1"}
```
#### Payload:

```
filter={name:"Status",type:4,values:
[2,5]}&filter={name:"SubStatus",type:3,values:[0,4]}
```
#### **Response**

Supported Media Types: application/json

Parameters:

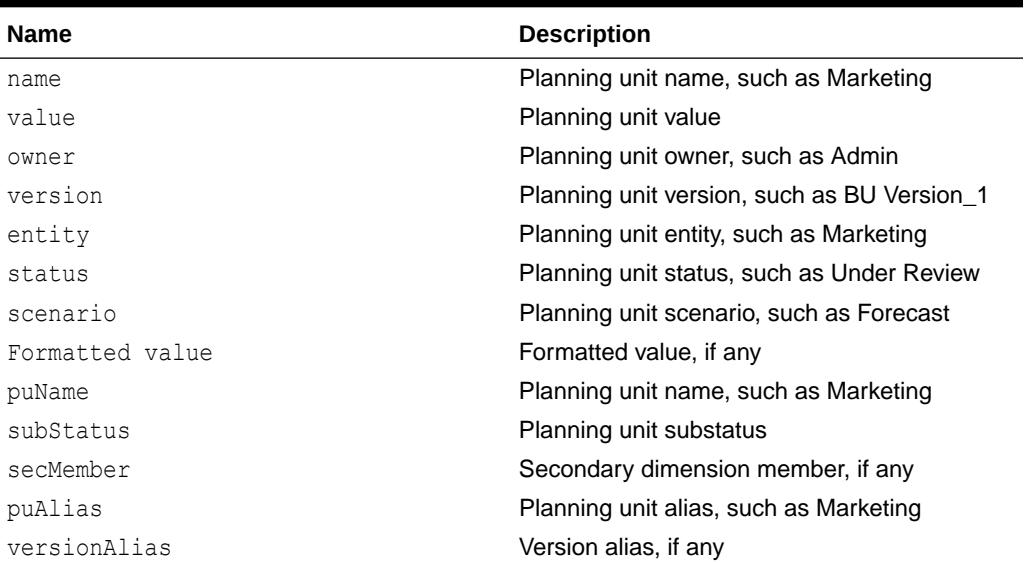

#### **Table 8-53 Parameters**

## Example of Response Body

The following shows an example of the response body in JSON format.

```
{
     "items": [{
          "name": null,
          "value": -1.0,
```
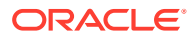

```
 "owner": "admin",
         "version": "BU Version_1",
         "entity": "Marketing",
         "status": "Under Review",
         "scenario": "Forecast",
         "formattedValue": "",
         "puName": "Marketing",
         "subStatus": "",
         "secMember": null,
         "puAlias": "Marketing",
         "scenarioAlias": null,
         "versionAlias": null,
         "puId": 50410,
         "links": [{
             "rel": "promotion-path",
             "href": "https://<SERVICE_NAME>-
<TENANT_NAME>.<SERVICE_TYPE>.<dcX>.oraclecloud.com/HyperionPlanning/rest/v3/
applications/PS4app1/planningunits/
%22Forecast%22::%22BU%20Version_1%22::%22Marketing%22::%22%22/promotionpath",
             "action": "GET"
        }, \{ "rel": "annotations-and-history",
             "href": "https://<SERVICE_NAME>-
<TENANT_NAME>.<SERVICE_TYPE>.<dcX>.oraclecloud.com/HyperionPlanning/rest/v3/
applications/PS4app1/planningunits/
%22Forecast%22::%22BU%20Version_1%22::%22Marketing%22::%22%22/
historyandannotations?q=%7B%22annotSeq%22:-1,%22logSeq%22:-1%7D",
             "action": "GET"
         }, {
             "rel": "actions",
             "href": "https://<SERVICE_NAME>-
<TENANT_NAME>.<SERVICE_TYPE>.<dcX>.oraclecloud.com/HyperionPlanning/rest/v3/
applications/PS4app1/planningunits/%22Forecast%22::%22BU%20Version_1%22/
actions",
             "action": "POST",
             "data": {
                 "pmMembers": "Marketing"
 }
         }, {
             "rel": "change-status",
             "href": "https://<SERVICE_NAME>-
<TENANT_NAME>.<SERVICE_TYPE>.<dcX>.oraclecloud.com/HyperionPlanning/rest/v3/
applications/PS4app1/planningunits/
%22Forecast%22::%22BU%20Version_1%22::%22Marketing%22::%22%22/actions/6",
             "action": "POST",
             "data": {
                 "pmMembers": "Marketing",
                 "comments": "comments"
 }
         }]
     }],
     "links": [{
         "rel": "self",
         "href": "https://<SERVICE_NAME>-
<TENANT_NAME>.<SERVICE_TYPE>.<dcX>.oraclecloud.com/HyperionPlanning/rest/v3/
```

```
applications/PS4app1/planningunits?
q=%7Bscenario:%22Forecast%22,version:%22BU+Version_1%22%7D",
         "action": "POST",
         "data": {
              "filter": [{
                  "name": "Status",
                  "type": 4,
                  "values": [2, 5],
                  "defIndex": 0
             }, \{ "name": "SubStatus",
                  "type": 3,
                  "values": [0, 4],
                  "defIndex": 0
              }]
         }
     }],
     "type": "HP"
}
```
# Get Planning Unit History and Annotations

You can use REST APIs to return a merged list of history and annotations for the planning unit that the requesting user owns for the specified Scenario, Version, and PM Member.

If both annotSeq and logSeq are < 0, parent level nodes are returned. If annotSeq or logSeq is provided, the replies to that annotation or history are returned respectively.

If both annot Seq and  $logSeq$  are  $\leq$  0, parent level nodes are returned. If annot Seq or logSeq is provided, the replies to that annotation or history are returned respectively.

## **Required Roles**

Service Administrator

### **REST Resource**

```
POST /HyperionPlanning/rest/{api_version}/applications/{application}/
planningunits/{puIdentifier}/historyandannotations?
q={annotSeq=-1,logSeq=-1}&offset=10&limit=10
```
#### **Request**

Supported Media Types: application/x-www-form-urlencoded

Parameters:

The following table summarizes the client request.

#### **Table 8-54 Parameters**

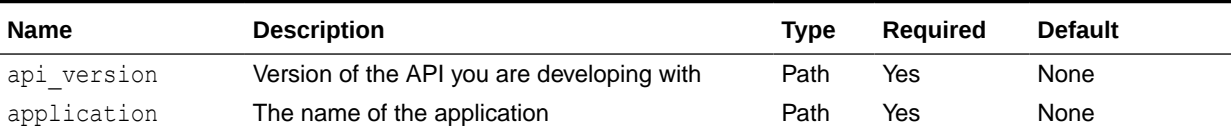

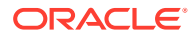

## **Table 8-54 (Cont.) Parameters**

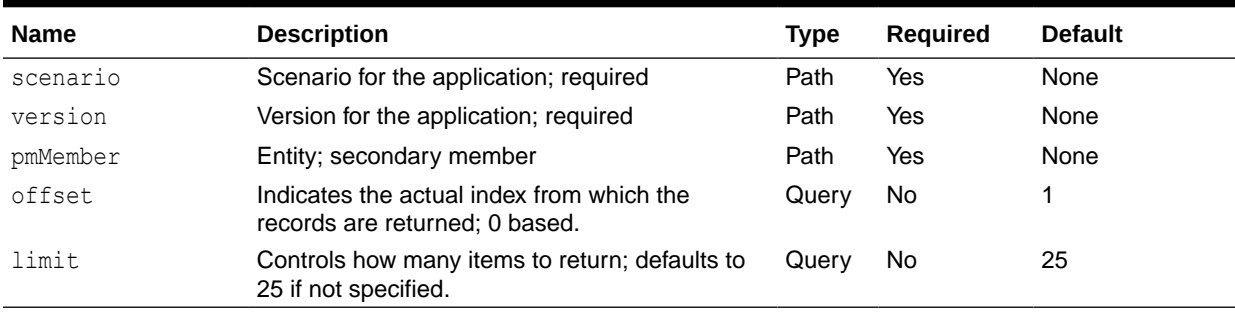

#### Example URL and Payload

https://<*SERVICE\_NAME*>**-**<*TENANT\_NAME*>**.**<*SERVICE\_TYPE*>**.**<*dcX*>**.**oraclecloud.com/ HyperionPlanning/rest/v3/applications/PS4app1/planningunits/Forecast::"BU Version  $1"::Marketing::/historyandannotations?q=[annotSeq:-1,logSeq:-1]$ 

Filter can include name, type, and values to filter on. For example: filter={name:"SubStatus",type:3,values:[0,4]}

#### **Response**

Supported Media Types: application/x-www-form-urlencoded

Parameters:

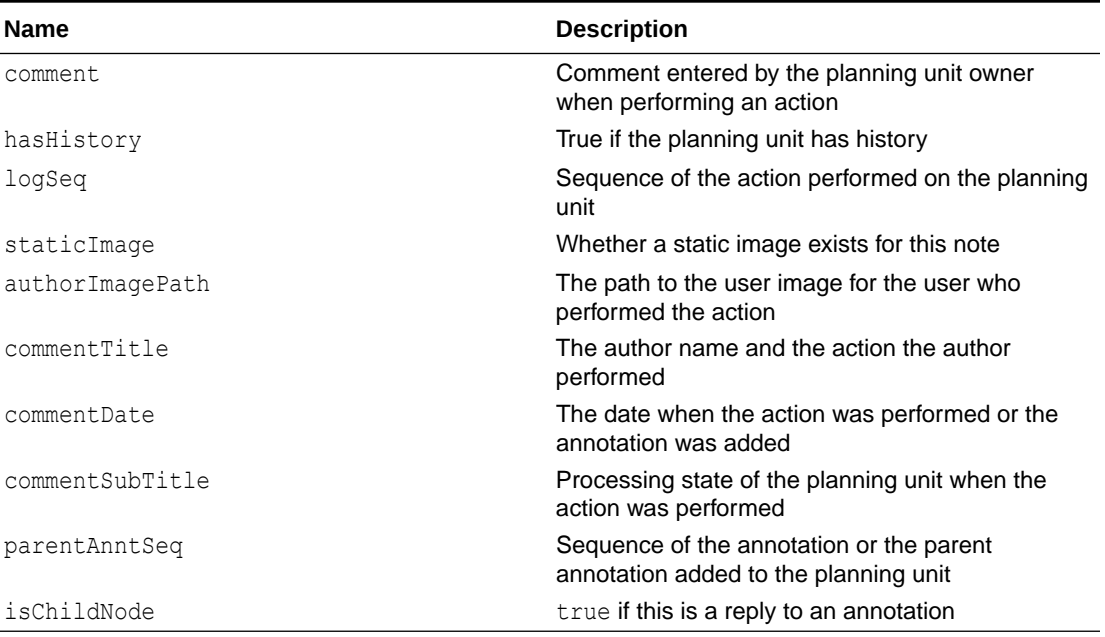

### **Table 8-55 Parameters**

Example of Response Body

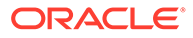

```
{
     "items": [{
         "comment": "Enough justification provided, Approving it.<p></
p>",
         "hasHistory": false,
        "logSeq": -1,
         "staticImage": true,
         "authorImagePath": "/Images/GhostUser.png",
         "commentTitle": "admin",
         "commentDate": "8/22/14 3:41 PM",
         "commentSubTitle": "",
         "parentAnntSeq": 1,
         "isChildNode": false,
         "links": [{
             "rel": "annotation-replies",
             "href": "https://<SERVICE_NAME>-
<TENANT_NAME>.<SERVICE_TYPE>.<dcX>.oraclecloud.com/HyperionPlanning/
rest/v3/applications/PS4app1/planningunits/
%22Forecast%22::%22BU%20Version 1%22::%22Marketing%22::/
historyandannotations?q=%7B%22annotSeq%22:1,%22logSeq%22:-1%7D",
             "action": "GET"
         }]
    }, \{ "comment": "",
        "hasHistory": true,
         "logSeq": 2,
         "staticImage": true,
         "authorImagePath": "/Images/GhostUser.png",
         "commentTitle": "Originate by admin",
         "commentDate": "4/22/14 12:26 PM",
         "commentSubTitle": "Under Review",
         "parentAnntSeq": -1,
         "isChildNode": false,
         "type": "HP",
         "links": [{
             "rel": "annotation-replies",
             "href": "https://<SERVICE_NAME>-
<TENANT_NAME>.<SERVICE_TYPE>.<dcX>.oraclecloud.com/HyperionPlanning/
rest/v3/applications/PS4app1/planningunits/
%22Forecast%22::%22BU%20Version 1%22::%22Marketing%22::/
historyandannotations?q=%7B%22annotSeq%22:-1,%22logSeq%22:2%7D",
             "action": "GET"
         }]
     }, {
         "comment": "",
         "hasHistory": true,
         "logSeq": 1,
         "staticImage": true,
         "authorImagePath": "/Images/GhostUser.png",
         "commentTitle": "Originate by admin",
         "commentDate": "4/22/14 12:26 PM",
         "commentSubTitle": "Under Review",
         "parentAnntSeq": -1,
```
The following shows an example of the response body in JSON format.

```
 "isChildNode": false,
         "type": "HP",
         "links": [{
             "rel": "annotation-replies",
             "href": "https://<SERVICE_NAME>-
<TENANT_NAME>.<SERVICE_TYPE>.<dcX>.oraclecloud.com/HyperionPlanning/rest/v3/
applications/PS4app1/planningunits/
%22Forecast%22::%22BU%20Version 1%22::%22Marketing%22::/
historyandannotations?q=%7B%22annotSeq%22:-1,%22logSeq%22:1%7D",
             "action": "GET"
         }]
     }],
"type": "HP",
"links": [{
         "rel": "self",
         "href": "https://<SERVICE_NAME>-
<TENANT_NAME>.<SERVICE_TYPE>.<dcX>.oraclecloud.com/HyperionPlanning/rest/v3/
applications/PS4app1/planningunits/
%22Forecast%22::%22BU%20Version_1%22::%22Marketing%22::%22%22/
historyandannotations?q=%7B%22annotSeq%22:-1,%22logSeq%22:-1%7D",
         "action": "GET"
     }],
         "type": "HP",
}
```
## Get a Planning Unit Owner Photo

You can use REST APIs to get an image for the requested planning unit owner if a photo is uploaded for the owner.

## **Required Roles**

Service Administrator

## **REST Resource**

```
GET /HyperionPlanning/rest/{api_version}/applications/{application}/users/
{userId}/photo
```
## **Request**

Supported Media Types: application/json

Parameters:

The following table summarizes the client request.

## **Table 8-56 Parameters**

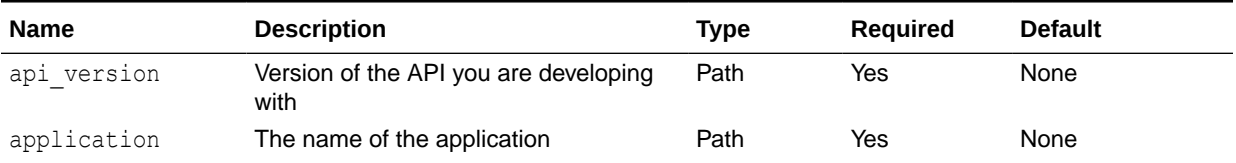

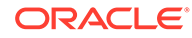

<span id="page-179-0"></span>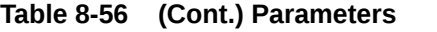

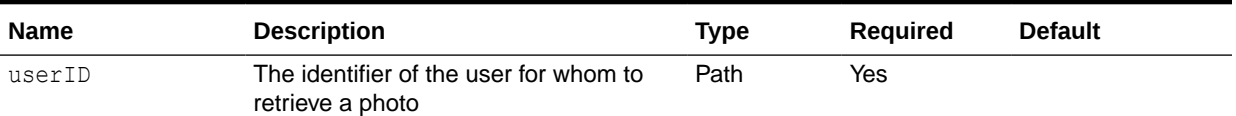

#### Example URL

https://<*SERVICE\_NAME*>**-**<*TENANT\_NAME*>**.**<*SERVICE\_TYPE*>**.**<*dcX*>**.**oraclecloud.com/ HyperionPlanning/rest/v3/applications/PS4app1/users/5000100/photo

#### **Response**

Supported Media Types: In case of success, returns application/octet-stream. In case of error, returns application/json.

Error Response:

#### **Table 8-57 Parameters**

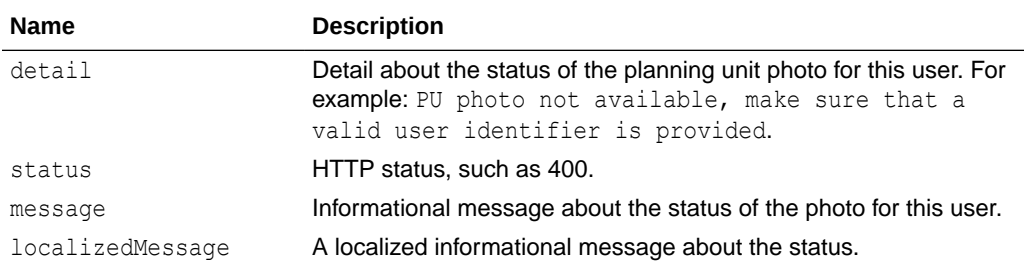

Example of Error Response Body

The following shows an example of the response body in JSON format.

```
{
     "detail": "PU photo not available, make sure the a valid user 
identifier is provided.",
     "status": 400,
     "message": "java.lang.RuntimeException: PU photo not available, 
make sure the a valid user identifier is provided.",
     "localizedMessage": "java.lang.RuntimeException: PU photo not 
available, make sure the a valid user identifier is provided."
}
```
# Get Planning Unit Promotional Path

You can use REST APIs to get a list of promotion path nodes for a given application, user, and planning unit. The planning unit is identified by the provided scenario, version, and PM member.

The list can have up to three nodes: the node before the current location, the node at the current location, and the one after the current location. If the planning unit is at the starting location or the last location in the path, only two nodes are returned.

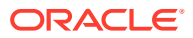
## **Required Roles**

Service Administrator

## **REST Resource**

GET /HyperionPlanning/rest/{api version}/applications/{application}/ planningunits{puIdentifier}/promotionpath

#### **Request**

Parameters:

The following table summarizes the client request.

## **Table 8-58 Parameters**

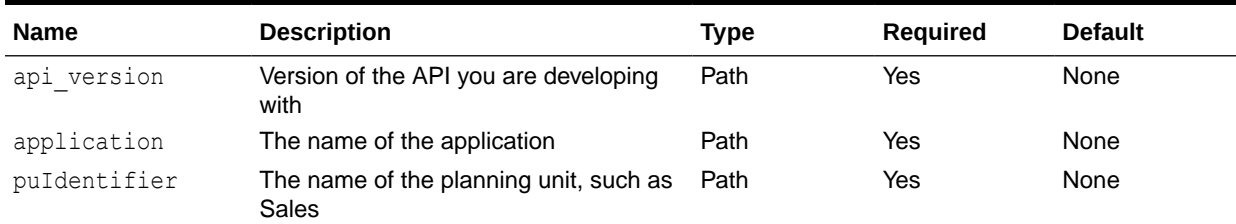

## Example URL

https://<*SERVICE\_NAME*>**-**<*TENANT\_NAME*>**.**<*SERVICE\_TYPE*>**.**<*dcX*>**.**oraclecloud.com/ HyperionPlanning/rest/v3/applications/PS4app1/planningunits/Forecast::"BU Version\_1"::Dev/promotionpath

#### **Response**

Supported Media Types: application/json

Parameters:

#### **Table 8-59 Parameters**

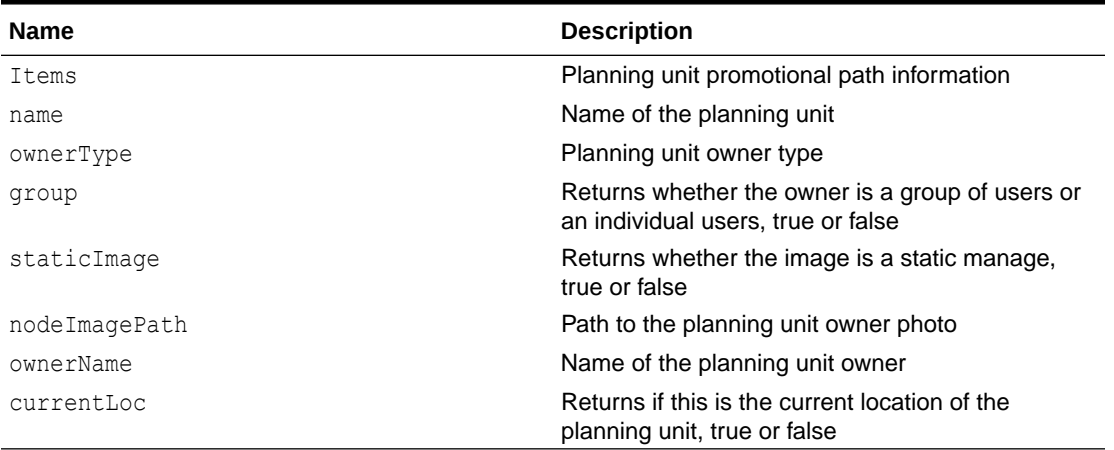

Example of Response Body

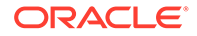

The following shows an example of the response body in JSON format.

```
{
     "items": [{
        "name": "ent 111: Regular Coke",
         "ownerType": 0,
         "group": false,
         "staticImage": true,
         "nodeImagePath": "../ui_themes/tadpole/images_product/pm/75X89/
PUOwner.png",
         "ownerName": "Planner1",
         "currentLoc": true
    }, \in "name": "Total Entity",
         "ownerType": 0,
         "group": false,
         "staticImage": false,
         "nodeImagePath": "v3/applications/PS4app1/puphoto?
appOwner=50001",
         "ownerName": "admin",
         "currentLoc": false
     }],
     "links": [{
         "rel": "self",
         "href": "hhttps://<SERVICE_NAME>-
<TENANT_NAME>.<SERVICE_TYPE>.<dcX>.oraclecloud.com/HyperionPlanning/
rest/v3/applications/PS4app1/planningunits/
Forecast::%22BU%20Version_1%22::Dev/promotionpath",
         "action": "GET"
     }],
}
```
## Get Available Planning Unit Actions

You can use REST APIs to return a list of the next set of applicable actions available for the planning units, consisting of the specified scenario, version, and PM Members (Entity: Secondary member) that are owned by the requesting user.

## **Required Roles**

Service Administrator

### **REST Resource**

POST

```
/HyperionPlanning/rest/{api_version}/applications/{application}/
planningunits{puhIdentifier}/availableactions
```
### **Request**

Parameters:

The following table summarizes the client request.

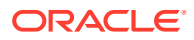

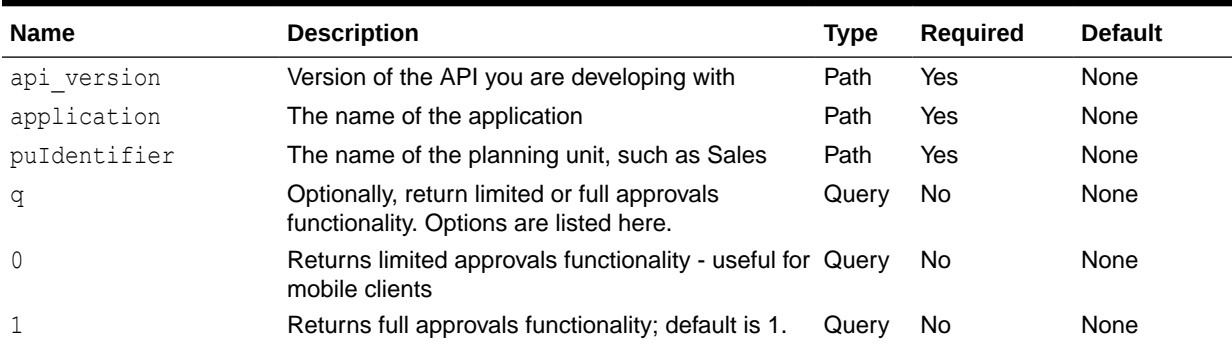

#### **Table 8-60 Parameters**

## URL and Payload Examples

https://<*SERVICE\_NAME*>**-**<*TENANT\_NAME*>**.**<*SERVICE\_TYPE*>**.**<*dcX*>**.**oraclecloud.com/ HyperionPlanning/rest/v3/applications/PS4app1/planningunits/Forecast::"BU Version  $1"/available actions?q={"options":1}$ 

## Payload examples:

pmMembers=pmMemberNames

pmMembers=Dev,Marketing

#### **Response**

Supported Media Types: application/json

Parameters:

{

#### **Table 8-61 Parameters**

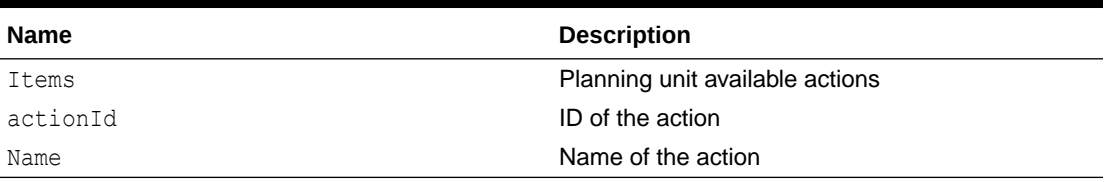

## Example of Response Body

The following shows an example of the response body in JSON format.

```
 "items": [{
     "actionId": 6,
     "name": "Promote"
 }, {
     "actionId": 3,
     "name": "Sign Off"
 }, {
     "actionId": 1,
     "name": "Reject"
 }, {
     "actionId": 7,
```
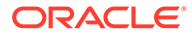

```
 "name": "Delegate"
     }, {
         "actionId": 8,
         "name": "Take Ownership"
    }, \{ "actionId": 9,
         "name": "Originate"
     }, {
         "actionId": 10,
         "name": "Freeze"
     }],
     "links": [{
         "rel": "self",
         "href": "https://<SERVICE_NAME>-
<TENANT_NAME>.<SERVICE_TYPE>.<dcX>.oraclecloud.com/HyperionPlanning/
rest/v3/applications/PS4_HP2/planningunits/
Current::%22BU%20Version_1%22/availableactions?q=%7Boptions:1%7D",
         "action": "GET",
         "data": {
             "pmMembers": "ent_111: Regular Coke"
 }
     }],
}
```
## Get Filters with All Possible Values

Returns all filter types with all possible values by which users can filter planning units for a given application. For every value, there is a label (in the client locale) representation and an integer value. The labels are shown to end users to pick from, but whenever possible, the client should submit the integer value that is unique to the server. Every application supports several types of filters that are indicated by the type field.

Name is optional. The  $\text{defIndex}$  is the index in the value array for the default selection value.

### **Required Roles**

Service Administrator

#### **REST Resource**

```
GET /HyperionPlanning/rest/{api_version}/applications/{application}/
pufilters
```
#### **Request**

Supported Media Types: application/json

Parameters:

The following table summarizes the client request.

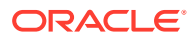

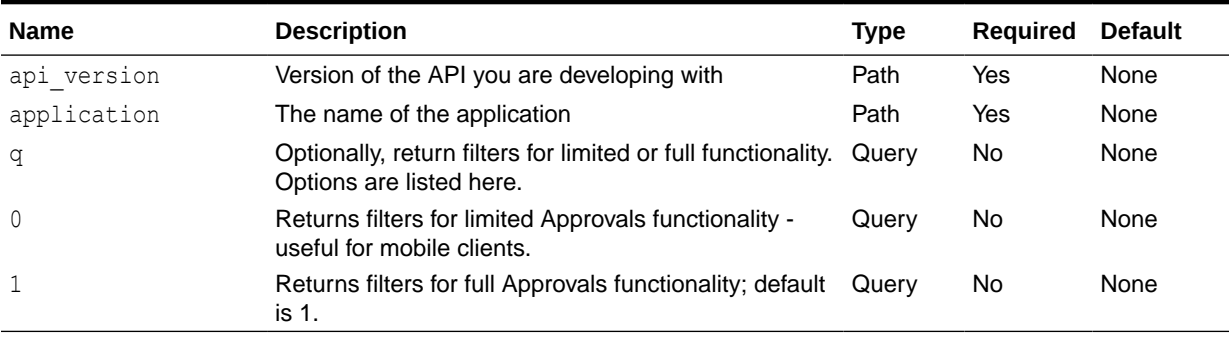

#### **Table 8-62 Parameters**

#### Example URL

https://<*SERVICE\_NAME*>**-**<*TENANT\_NAME*>**.**<*SERVICE\_TYPE*>**.**<*dcX*>**.**oraclecloud.com/ HyperionPlanning/rest/v3/applications/PS4app1/pufilters?q={"options":"0"}

#### **Response**

Supported Media Types: application/json

Parameters:

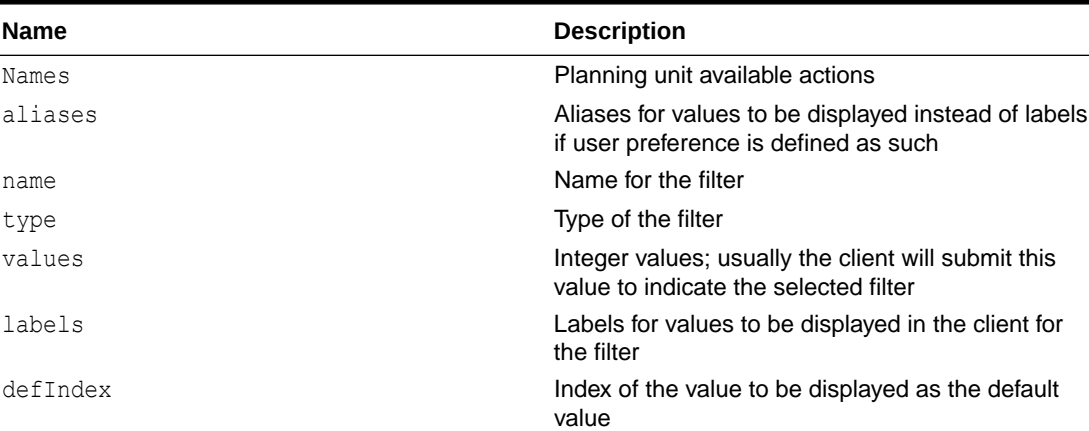

#### **Table 8-63 Parameters**

#### Example of Response Body

The following shows an example of the response body in JSON format.

```
{
     "items": [{
         "aliases": ["Forecast"],
         "name": "Scenarios",
         "type": 1,
         "values": [50218],
         "labels": ["Forecast"],
         "defIndex": 0
    }, \{ "aliases": ["BU Version_1"],
```
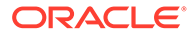

```
 "name": "Versions",
         "type": 2,
         "values": [1500],
         "labels": ["BU Version_1"],
         "defIndex": 0
    }, \{ "aliases": null,
         "name": "SubStatus",
         "type": 3,
         "values": [0, 1, 2, 3, 4, 10008, 10009, 10000],
    "labels": ["", "Processing", "Aborted", "Validating", "No 
Additional Approval Required", "Invalid Data", "Additional Approval 
Required", "Failed"],
         "defIndex": 0
    }, \{ "aliases": null,
         "name": "Status",
         "type": 4,
         "values": [2, 3, 4, 5, 6],
         "labels": ["Under Review", "Approved", "Signed Off", "Not 
Signed Off", "Frozen"],
         "defIndex": 0
     }],
     "links": [{
         "rel": "self",
         "href": "https://<SERVICE_NAME>-
<TENANT_NAME>.<SERVICE_TYPE>.<dcX>.oraclecloud.com/HyperionPlanning/
rest/v3/applications/PS4app1/pufilters?q=%7Boptions:%220%22%7D",
         "action": "GET"
     }],
}
```
## Change Planning Unit Status

You can use REST APIs to change the status of the planning units consisting of the specified scenario, version, and PM Members (Entity: Secondary member) that are owned by the requesting user.

An error will display if the planning units belong to same hierarchy but different levels, or if the statuses for the planning units are not the same.

Supported actions for limited approvals functionality are: "PROMOTE" (6), "SIGN\_OFF" (3), "APPROVE" (2), "DELEGATE" (7), "TAKE\_OWNERSHIP" (8), "ORIGINATE" (9), "FREEZE" (10)

### **Required Roles**

Service Administrator

#### **REST Resource**

```
POST /HyperionPlanning/rest/{api_version}/applications/{application}/
planningunits/{puhIdentifier}/actions
```
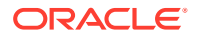

#### **Request**

Supported Media Types: application/x-www-form-urlencoded

Parameters:

The following table summarizes the client request.

#### **Table 8-64 Parameters**

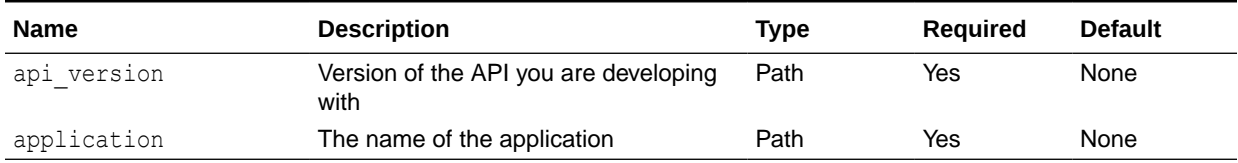

#### Example URL and Payload

https://<*SERVICE\_NAME*>**-**<*TENANT\_NAME*>**.**<*SERVICE\_TYPE*>**.**<*dcX*>**.**oraclecloud.com/ HyperionPlanning/rest/v3/applications/PS4app1/planningunits/Forecast::"BU Version\_1"/actions

#### Payload

actionId=actionId&pmMembers=pmMemberNames&comments=comments

#### **Response**

Supported Media Types: application/json

Example of Response Body

The following shows an example of the response body in JSON format.

```
{
     "links": [{
         "rel": "self",
         "href": "https://<SERVICE_NAME>-
<TENANT_NAME>.<SERVICE_TYPE>.<dcX>.oraclecloud.com/HyperionPlanning/rest/v3/
applications/PS4app1/planningunits/Forecast::%22BU%20Version_1%22/actions",
         "action": "POST",
         "data": {
             "pmMembers": "\"Dev\"",
             "action": "PROMOTE",
             "comments": "\"Promoting the PU\""
 }
     }]
}
```
# Get User Preferences

Returns the requesting user's display preferences.

Before using the REST resources, you must understand how to access the REST resources and other important concepts. See [Implementation Best Practices for EPM Cloud REST](#page-20-0) [APIs](#page-20-0). Using this REST API requires prerequisites. See [Prerequisites](#page-36-0).

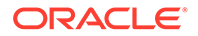

## **Required Roles**

Service Administrator

## **REST Resource**

```
GET /HyperionPlanning/rest/{api_version}/applications/{application}/
userpreferences
```
#### **Request**

Parameters:

The following table summarizes the client request.

#### **Table 8-65 Parameters**

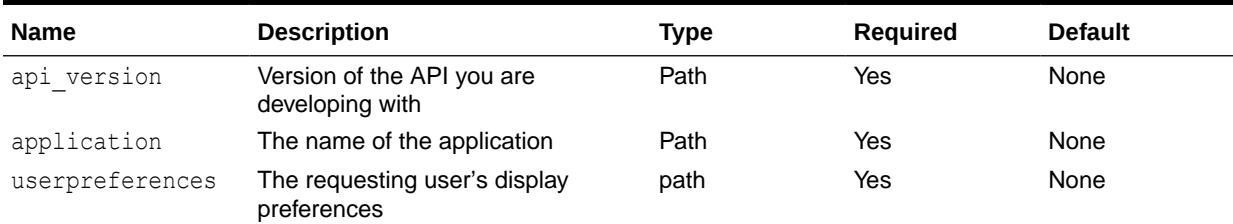

### Example URL

https://<*SERVICE\_NAME*>**-**<*TENANT\_NAME*>**.**<*SERVICE\_TYPE*>**.**<*dcX*>**.**oraclecloud.com/ HyperionPlanning/rest/v3/applications/PS4app1/userpreferences

#### **Response**

Supported Media Types: application/json

### **Table 8-66 Parameters**

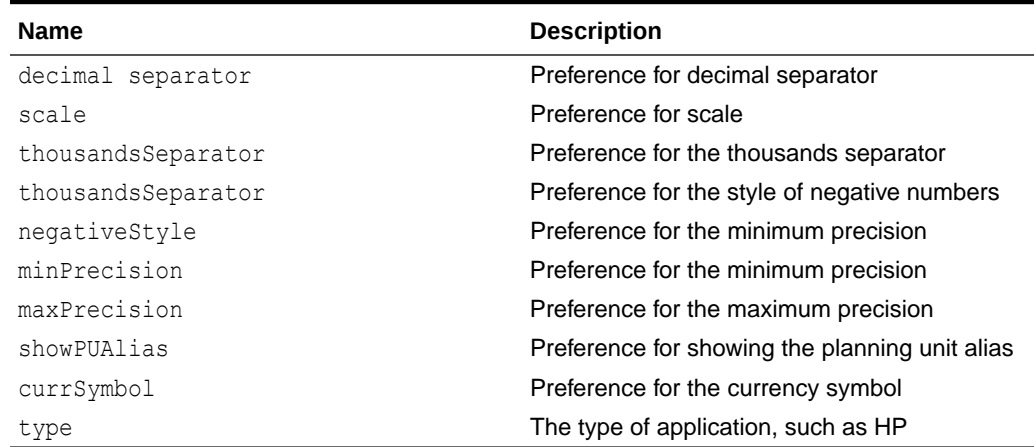

Example of Response Body

The following shows an example of the response body in JSON format.

{ "decimalSeparator": "",

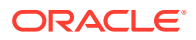

```
 "scale": 0,
     "thousandsSeparator": "",
     "negativeStyle": 255,
     "minPrecision": 0,
     "maxPrecision": 0,
     "showPUAlias": false,
     "currSymbol": "",
     "links": [{
         "rel": "self",
         "href": "https://<SERVICE_NAME>-
<TENANT_NAME>.<SERVICE_TYPE>.<dcX>.oraclecloud.com/HyperionPlanning/rest/v3/
applications/PS4app1/userpreferences",
         "action": "GET"
     }]
}
```
# Working with Data Slices

You can import, export, and clear data slices, as summarized here. Note that attribute dimensions are not supported in the payload.

Before using the REST resources, you must understand how to access the REST resources and other important concepts. See [Implementation Best Practices for EPM Cloud REST](#page-20-0) [APIs](#page-20-0). Using this REST API requires prerequisites. See [Prerequisites](#page-36-0).

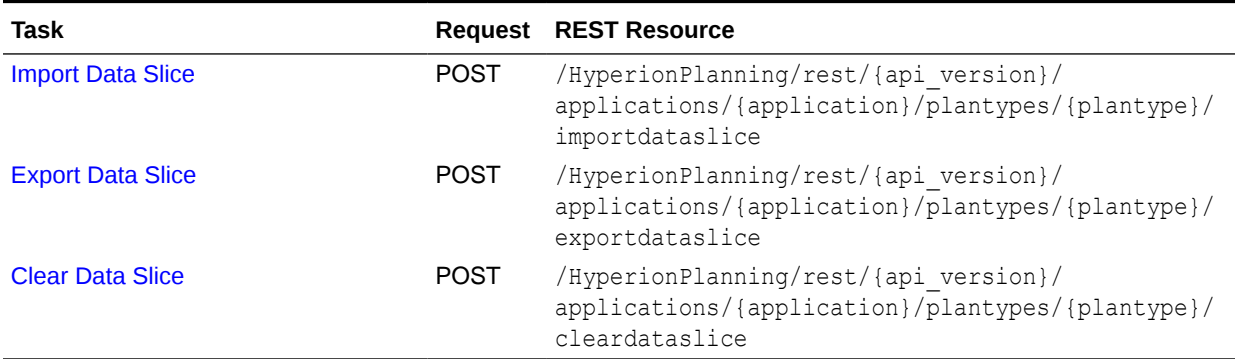

### **Table 8-67 Working with Data Slices**

## Import Data Slices

Can be used to import data given a JSON data grid with a point of view, columns, and one or more data rows. Data will be imported only for cells that the user has read-write access to. Imports data of types Text, Date and Smart List along with numeric data. Returns JSON with details on the number of cells that were accepted, the number of cells that were rejected, and the first 100 cells that were rejected. You can set custom parameters to view rejected cells to understand the reason for the rejection.

## **Required roles**

Service Administrator

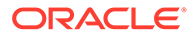

## **REST Resource**

```
POST /HyperionPlanning/rest/{api_version}/applications/{application}/
plantypes/{plantype}/importdataslice
```
### **Request**

Supported Media Types: application/json

Parameters:

The following table summarizes the client request.

#### **Table 8-68 Parameters**

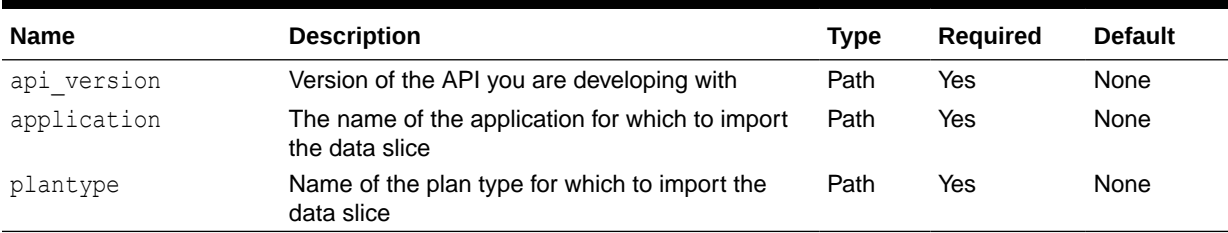

## Example URL and Payload:

```
https://<SERVICE_NAME>-<TENANT_NAME>.<SERVICE_TYPE>.<dcX>.oraclecloud.com/
HyperionPlanning/rest/v3/applications/Vision/plantypes/plan1/
importdataslice
Payload Parameters
```
The Payload is JSON with the following parameters.

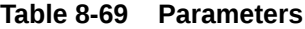

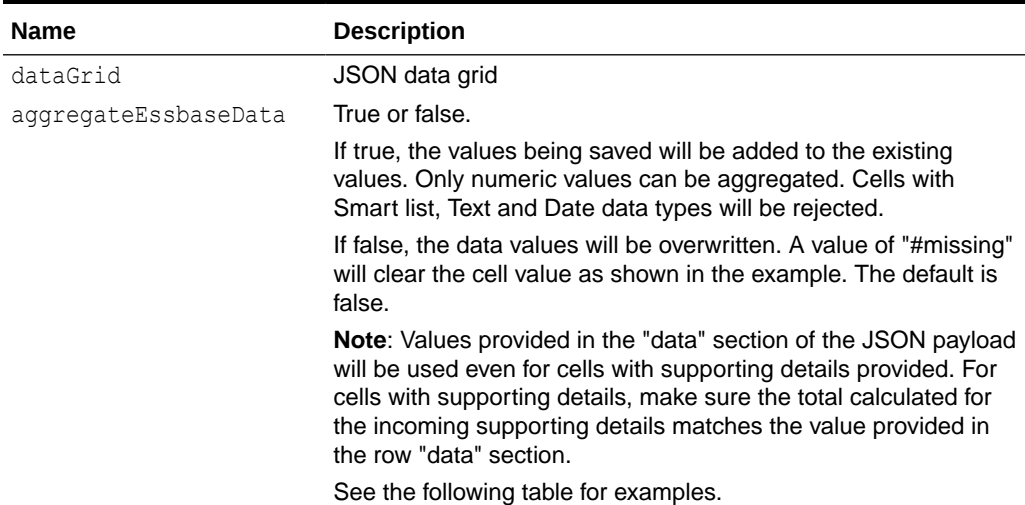

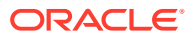

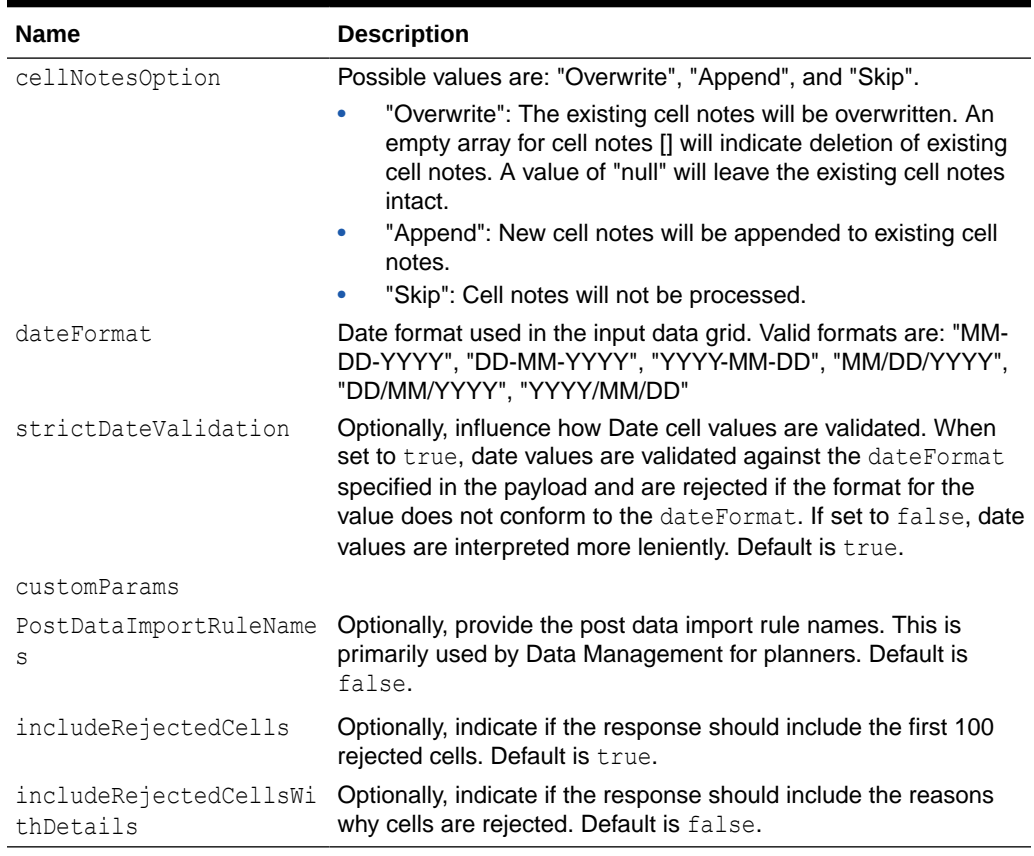

#### **Table 8-69 (Cont.) Parameters**

## **Table 8-70 Import Data Slice Examples**

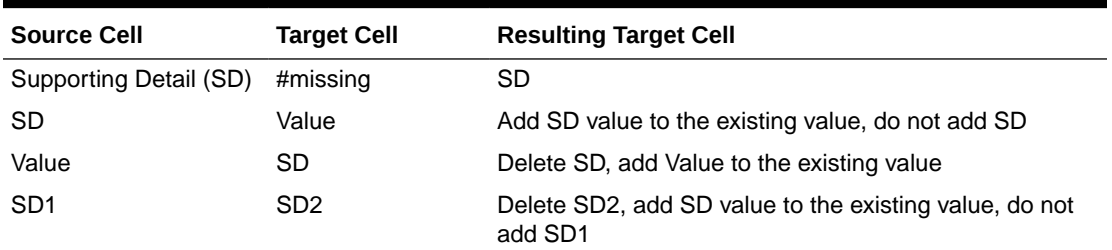

#### Sample payload:

```
{
    "aggregateEssbaseData":true,
    "cellNotesOption":"Overwrite",
    "dateFormat":"DD/MM/YYYY",
    "strictDateValidation":true,
     "dryRun": true,
    "customParams":{
        "PostDataImportRuleNames":"Post data rule 1, \"post, data rule 
2\mathcal{N}"",
        "IncludeRejectedCells":true,
```
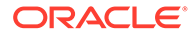

```
 "IncludeRejectedCellsWithDetails":true 
 },
```
#### **Response**

Supported Media Types: application/json

JSON Output

The rejected cells consist of cells that the user does not have read-write access to; cells where row or column member names are invalid and do not exist; cells where the data is invalid (for example, an invalid Smart List value); and cells that are nonnumeric (Smart List, Text, or Date type) with data when aggregateEssbaseData is set to true.

```
{
"numAcceptedCells": 3,
"numRejectedCells": 9,
"rejectedCells": ["[BaseData, FY15, Plan, Working, 410, P_160, Jan,
Project Number]", "[BaseData, FY15, Plan, Working, 410, P 160, Feb,
Project Number]", "[BaseData, FY15, Plan, Working, 410, P 160, Mar,
Project Number]", "[BaseData, FY15, Plan, Working, 410, P<sup>160</sup>, Jan,
Request Date]", "[BaseData, FY15, Plan, Working, 410, P_160, Feb, Request
Date]", "[BaseData, FY15, Plan, Working, 410, P_160, Mar, Request Date]",
"[BaseData, FY15, Plan, Working, 410, P_160, Jan, Project Type]",
"[BaseData, FY15, Plan, Working, 410, P_160, Feb, Project Type]",
"[BaseData, FY15, Plan, Working, 410, P_160, Mar, Project Type]"],
```
## Export Data Slices

Can be used to export data for a specified region. The exported data will be in the form of a JSON grid with pov, columns, and 0 or more data rows. Data will be exported only for cells for which the user has read-write access.

## **Required Roles**

Service Administrator

#### **REST Resource**

```
POST /HyperionPlanning/rest/{api_version}/applications/{application}/
plantypes/{plantype}/exportdataslice
```
#### **Request**

Supported Media Types: application/json

Parameters:

The following table summarizes the client request.

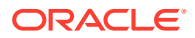

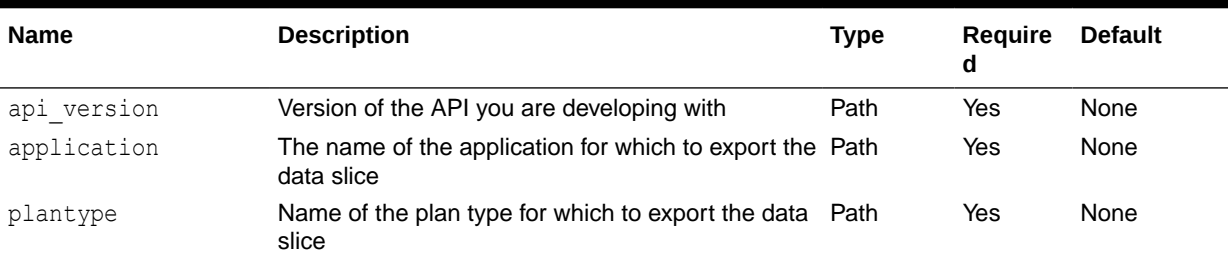

## **Table 8-71 Parameters**

## Example URL and payload:

https://<*SERVICE\_NAME*>**-**<*TENANT\_NAME*>**.**<*SERVICE\_TYPE*>**.**<*dcX*>**.**oraclecloud.com/ HyperionPlanning/rest/v3/applications/Vision/plantypes/plan1/exportdataslice Payload Parameters

The Payload is JSON with the following parameters.

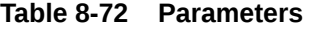

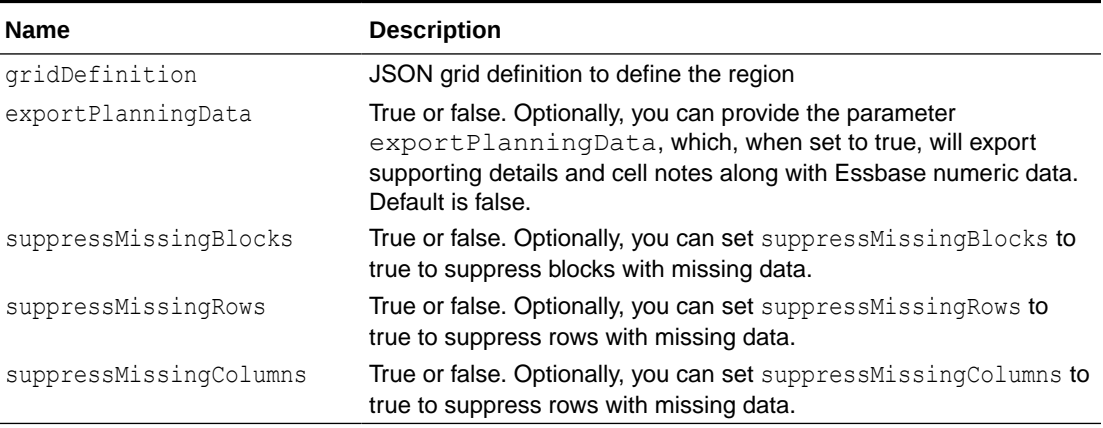

Supported Media Type: application

#### Sample Payload

Example 1: Providing dimension names as follows in the gridDefinition is recommended and is more efficient.

```
{
   "exportPlanningData": false,
    "gridDefinition": {
       "suppressMissingBlocks": true,
       "pov": {
          "dimensions": [
            "HSP View",
             "Year",
             "Scenario",
             "Version",
             "Entity",
```

```
 "Product"
           \vert,
            "members": [
                [
                   "BaseData"
                ],
               \lceil "FY15"
               \frac{1}{2},
               \lceil "Plan"
               \vert,
                [
                    "Working"
               \frac{1}{2},
               \lceil "410"
                ],
                [
                    "P_160"
                ]
           \, \, },
        "columns": [
            {
                "dimensions": [
                  "Period"
               \vert,
                "members": [
                 \begin{bmatrix} 1 & 1 \\ 1 & 1 \end{bmatrix} "IDescendants(Q1)"
 ]
               \, ]
            },
            {
                "dimensions": [
                   "Period"
                ],
                "members": [
                 \hfill\Box "IDescendants(Q2)"
 ]
                ]
            }
       \frac{1}{\sqrt{2}} "rows": [
            {
                "dimensions": [
                   "Account"
               \frac{1}{2},
                "members": [
 [
                        "Project Number",
                        "Request Date",
                        "Project Type",
```
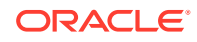

```
 "Project Investment"
 ]
            \, ]
          }
     \, \, \, }
}
```
## **OR**

No dimension names provided is less efficient:

```
{
   "exportPlanningData": true,
   "gridDefinition": {
      "suppressMissingBlocks": true,
      "pov": {
         "members": [
            [ "BaseData" ], [ "FY15" ], [ "Plan"],[ "Working" ],["410" ],
["P_160" ]
 ]
      },
      "columns": [
         {
            "members": [
 [
                  "IDescendants(Q1)"
 ]
           \, ]
         },
         {
            "members": [
              [ "IDescendants(Q2)" ]
            ]
         }
      ],
      "rows": [
         {
            "members": [
 [
                  "Project Number",
                  "Request Date",
                  "Project Type",
                  "Project Investment"
 ]
            ]
         }
      ]
   }
}
```
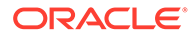

## JSON Output

{

The following shows an example of the response body with exportPlanningData : true.

```
 "pov": [
       "BaseData",
       "FY15",
       "Plan",
       "Working",
       "410",
        "P_160"
   \frac{1}{2},
    "columns": [
        [
           "Jan",
           "Feb",
           "Mar",
           "Q1",
           "Apr",
          "May",
           "Jun",
           "Q2"
        ]
   \vert,
    "rows": [
        {
            "headers": [
               "Project Number"
          \frac{1}{2},
            "data": [
               "1",
               "2",
               "3",
               " ",
              ^{\rm m} ^{\rm m},
              \mathbf{w} \mathbf{w}_j\mathbf{w} \mathbf{w}_j\mathbf{u}=\mathbf{u}\vert,
            "cellNotes": [
 [
{
                       "contents": "Internal Project<br/>"
                   },
{
                       "contents": "Project delayed<br/>"
 }
               ],
               [],
               [],
               [],
               [],
```
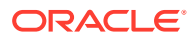

```
 [],
               [],
               []
           ]
        },
        {
            "headers": [
              "Request Date"
           ],
            "data": [
               "",
               "",
              " "\left\langle \overline{\mathbf{u}}\right\rangle _{t} "",
               "",
               "",
              " " ]
        },
        {
           "headers": [
               "Project Type"
           ],
            "data": [
               "Other",
               "IT",
               "Construction",
               "",
               "",
               "",
               "",
              ^{\rm m} "
          \, ]
        },
        {
            "headers": [
              "Project Investment"
          \vert,
            "data": [
               "100000",
               "110000",
               "200000",
               "410000",
               "",
               "",
               "",
              ^{\rm m}],
            "cellNotes": [
               [],
[[]
\{ "contents": "Internal + External investments made
```
here.<br/> />"

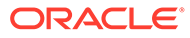

```
 }
                  ],
                   [],
                   [],
                   [],
                   [],
                   [],
                  \Box ],
              " supportingDetail": [
                  null,
                  {
                       "items": [
{\beta in the state of the state of the state of the state of the state of the state of the state of the state
                                "value": "60000",
                                "position": 0,
                                 "label": "Internal",
                                 "generation": 0,
                                 "operator": "+"
                            },
{\beta in the state of the state of the state of the state of the state of the state of the state of the state
                                "value": "50000",
                                "position": 1,
                                 "label": "External",
                                 "generation": 0,
                                 "operator": "+"
 }
 ]
                  },
                  null,
                  null,
                  null,
                  null,
                  null,
                  null
              ]
         }
   \, ]
```
Example 2: Suppress missing blocks, rows, and columns when exporting a data slice:

```
{
    "exportPlanningData": false,
    "gridDefinition": {
       "suppressMissingBlocks": true,
       "suppressMissingRows": true,
       "suppressMissingColumns": true,
       "pov": {
          "dimensions": [
            "HSP View",
```
}

```
 "Year",
                "Scenario",
                "Version",
                "Entity",
                "Product"
            \vert,
             "members": [
               \mathbb{R} "BaseData"
                ],
               \lceil "FY15"
                ],
                \begin{bmatrix} 1 & 0 \\ 0 & 1 \end{bmatrix} "Plan"
                ],
                [
                     "Working"
               ], \overline{ }\lceil "410"
               \vert,
               \lceil "P_160"
               \, \, \, ]
        },
        "columns": [
             {
                "dimensions": [
                   "Period"
                ],
                 "members": [
                  \blacksquare "IDescendants(Q1)"
 ]
                ]
             },
             {
                "dimensions": [
                    "Period"
               \left| \cdot \right| "members": [
                   \lceil "IDescendants(Q2)"
 ]
               \, \, \, }
        ],
        "rows": [
             {
                "dimensions": [
                   "Account"
                ],
                 "members": [
```
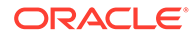

```
 [
                 "Project Number",
                 "Request Date",
                 "Project Type",
                 "Project Investment"
 ]
           \, \, \, }
     \, ]
   }
}
```
JSON Output:

```
{
    "pov": [
       "BaseData",
        "FY15",
        "Plan",
        "Working",
        "410",
        "P_160"
    ],
    "columns": [
       \left[ \right] "Jan",
            "Feb",
            "Mar",
            "Q1",
            "Apr",
           "May",
            "Jun",
            "Q2"
        ]
   \vert,
    "rows": [
       \{ "headers": [
               "Project Number"
           ],
            "data": [
                "1",
                "2",
               "3",
               \mathbf{u} \mathbf{u}'\, \, },
        {
            "headers": [
                "Project Type"
           \vert,
```
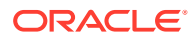

```
 "data": [
                 "Other",
                 "IT",
                 "Construction",
                \mathbf{u} \mathbf{u} ]
         },
         {
             "headers": [
               "Project Investment"
            \frac{1}{2},
             "data": [
                 "100000",
                 "110000",
                 "200000",
                 "410000"
             ]
         }
    ]
}
```
Example payload with multiple dimensions:

```
{
     "exportPlanningData": false,
     "gridDefinition": {
          "suppressMissingBlocks": true,
          "pov": {
               "dimensions": [
                  "HSP View",
                   "Scenario",
                   "Version",
                   "Product"
             \vert,
               "members": [
[between the state of the state of the state of the state of the state of the state of the state of the state o
                        "BaseData"
                   ],
                   [
                        "Plan"
                   ],
                   [
                        "Working"
                   ],
                   [
                        "P_160"
                   ]
              ]
          },
          "columns": [
               {
                   "dimensions": [
```
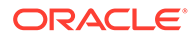

```
 "Year", "Period"
           \frac{1}{2},
            "members": [
 [
                  "FY19"
               ],
 [
                  "IDescendants(Q1)"
 ]
            ]
         },
         {
            "dimensions": [
               "Year", "Period"
           \frac{1}{2},
            "members": [
              \lceil "FY20"
               ],
 [
                  "IDescendants(Q1)"
 ]
           \, ]
         }
     ] ,
      "rows": [
         {
            "dimensions": [
               "Entity", "Account"
           \frac{1}{2},
            "members": [
               \lceil "410",
                  "420"
               ],
 [
                  "Project Number",
                  "Request Date",
                  "Project Type",
                  "Project Investment"
 ]
           \, \, \, },
         {
            "dimensions": [
               "Entity", "Account"
           \frac{1}{2},
            "members": [
               \lceil "430"
               ],
 [
                  "Project Investment"
 ]
           \, ]
```
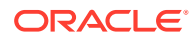

 } ] } }

## <span id="page-202-0"></span>Clear Data Slices

Can be used to clear Planning and Essbase data for a specified region. In order to run this operation, the user must be an administrator.

## **Required Roles**

Service Administrator

## **REST Resource**

```
POST /HyperionPlanning/rest/{api_version}/applications/{application}/plantypes/
{plantype}/cleardataslice
```
### **Request**

Supported Media Types: application/json

Parameters:

The following table summarizes the client request.

## **Table 8-73 Parameters**

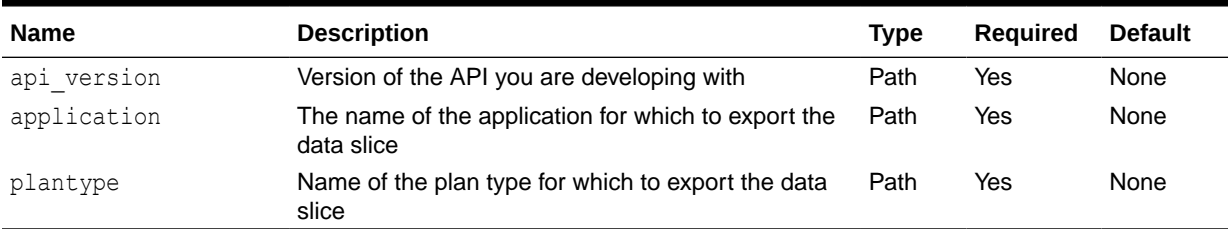

### Example URL and Payload:

https://<*SERVICE\_NAME*>**-**<*TENANT\_NAME*>**.**<*SERVICE\_TYPE*>**.**<*dcX*>**.**oraclecloud.com/ HyperionPlanning/rest/v3/applications/Vision/plantypes/plan1/cleardataslice Payload Parameters

The Payload is JSON with the following parameters.

### **Table 8-74 Parameters**

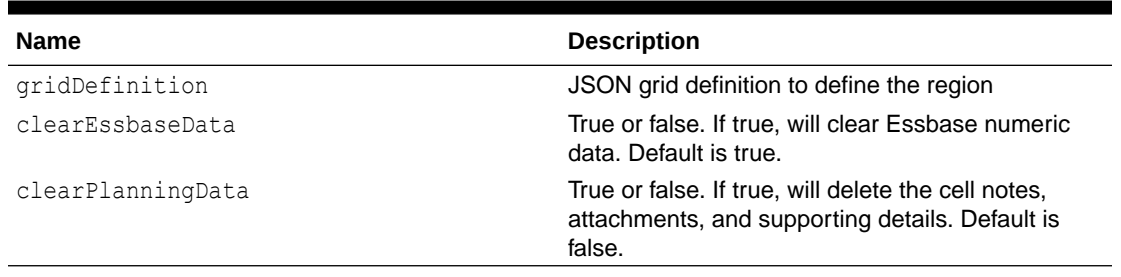

#### Sample Payload

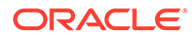

```
Providing dimension names as follows in the gridDefinition is recommended and
is more efficient.
{
"clearEssbaseData":true,
"clearPlanningData":false,
"gridDefinition" : {
"suppressMissingBlocks" : true,
"pov" : {
"dimensions" : [ "HSP_View", "Year", "Scenario", "Version", "Entity", "Product" ],
"members" : [ [ "BaseData" ], [ "FY15" ], [ "Plan" ], [ "Working" ], [ "410" ], [ "P_160" ] ]
},
"columns" : [ {
"dimensions" : [ "Period" ],
"members" : [ [ "IDescendants(Q1)" ] ]
}, {
"dimensions" : [ "Period" ],
"members" : [ [ "IDescendants(Q2)" ] ]
} ],
"rows" : [ {
"dimensions" : [ "Account" ],
"members" : [ [ "Project Number", "Request Date", "Project Type", "Project
Investment" ] ]
} ]
}
}
OR
No dimension names provided is less efficient:
{
"clearEssbaseData":true,
"clearPlanningData":false,
"gridDefinition" : {
"suppressMissingBlocks" : true,
"pov" : {
```

```
"members" : [ [ "BaseData" ], [ "FY15" ], [ "Plan" ], [ "Working" ], [ "410" ], [ "P_160" ] ]
```
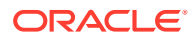

}, "columns" : [ { "members" : [ [ "IDescendants(Q1)" ] ] }, { "members" : [ [ "IDescendants(Q2)" ] ] } ], "rows" : [ { "members" : [ [ "Project Number", "Request Date", "Project Type", "Project Investment" ] ] } ] } } **Response** Supported Media Types: application/json JSON Output

The following shows an example of the response body with clearEssbaseData true and clearPlanningData false. There is one rejected cell due to the presence of supporting details because clearPlanningData is false:

{

"numClearedCells": 31,

"numRejectedCells": 1

"rejectedCells": ["Project Investment,Feb,BaseData,FY15,Plan,Working,410,P\_160"],

}

# Getting and Setting Substitution Variables

You can use REST APIs to get and set substitution variables at the plan level and application level, as summarized here.

You can also use REST APIs to delete substitution variables. See [Deleting Substitution](#page-216-0) [Variables.](#page-216-0)

#### **Required Roles**

Service Administrator, Power User (with Rule Launch access)

Before using the REST resources, you must understand how to access the REST resources and other important concepts. See [Implementation Best Practices for EPM Cloud REST](#page-20-0) [APIs](#page-20-0). Using this REST API requires prerequisites. See [Prerequisites](#page-36-0).

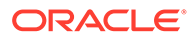

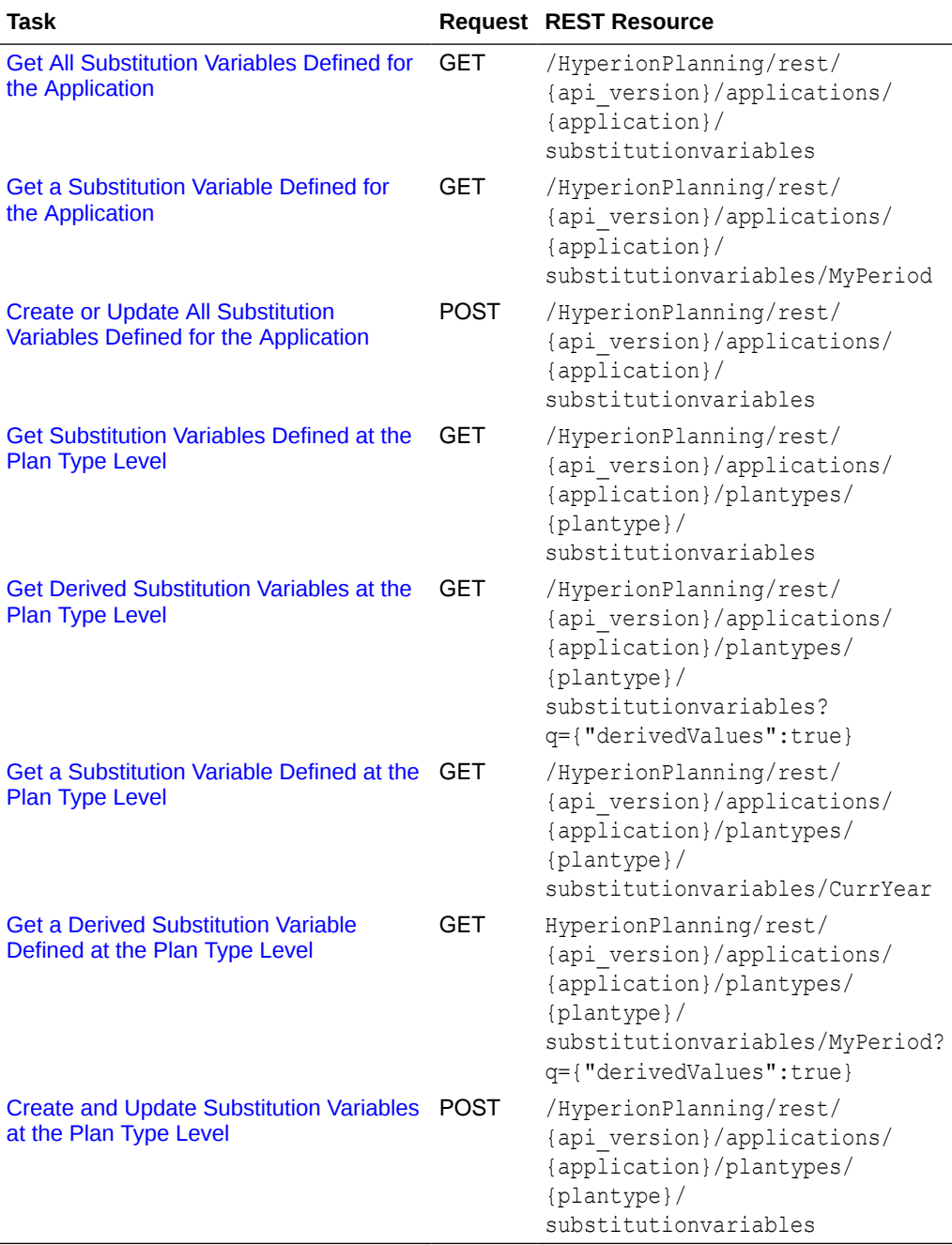

## **Table 8-75 Getting and Setting Substitution Variables**

# Get All Substitution Variables Defined for the Application

You can use REST APIs to retrieve all substitution variables defined for the application (all plan types).

## **Required Roles**

Service Administrator, Power User (with Rule Launch access)

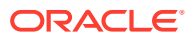

## **REST Resource**

GET /HyperionPlanning/rest/{api\_version}/applications/{application}/ substitutionvariables

#### **Request**

Supported Media Types: application/json

Parameters

The following table summarizes the client request.

## **Table 8-76 Parameters**

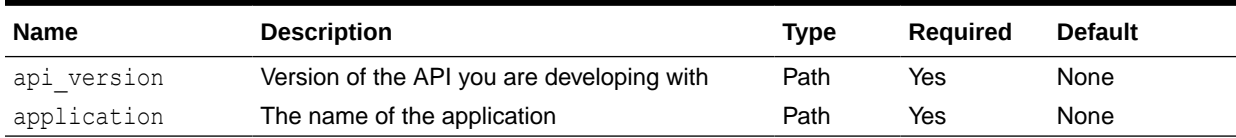

#### Example URL

https://<*SERVICE\_NAME*>**-**<*TENANT\_NAME*>**.**<*SERVICE\_TYPE*>**.**<*dcX*>**.**oraclecloud.com/ HyperionPlanning/rest/v3/applications/Vision/substitutionvariables

#### **Response**

Supported Media Types: application/json

#### Parameters

The following table summarizes the parameters.

#### **Table 8-77 Parameters**

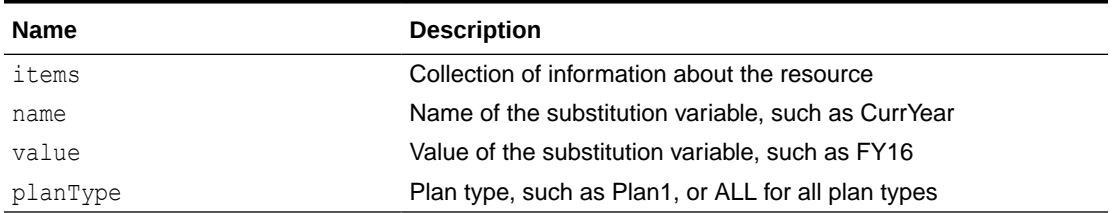

## **Example of Response Body**

The following shows an example of the response body.

```
{
     "items": [{
         "name": "CurrYear",
         "value": "FY16",
         "planType": "ALL"
    }, \{"name": "CurrYear",
         "value": "FY17",
         "planType": "Plan2"
```
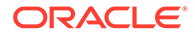

```
 },{
     "name": "CurrPeriod",
     "value": "Jan",
     "planType": "Plan1"
}, \{ "name": "CurrPeriod",
     "value": "Feb",
     "planType": "ALL"
 }]
```
## Get a Substitution Variable Defined for the Application

You can use REST APIs to retrieve a substitution variable defined for the application.

## **Required Roles**

}

Service Administrator, Power User (with Rule Launch access)

### **REST Resource**

```
GET /HyperionPlanning/rest/{api_version}/applications/
{application}/substitutionvariables/CurrPeriod
```
## **Request**

Supported Media Types: application/json

Parameters

The following table summarizes the client request.

### **Table 8-78 Parameters**

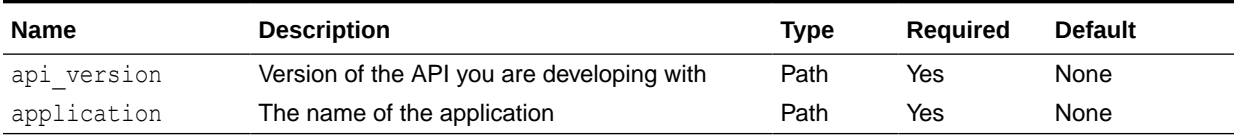

### Example URL

https://<*SERVICE\_NAME*>**-**<*TENANT\_NAME*>**.**<*SERVICE\_TYPE*>**.**<*dcX*>**.**oraclecloud.com/ HyperionPlanning/rest/v3/applications/Vision/substitutionvariables/ CurrPeriod

### **Response**

Supported Media Types: application/json

Parameters

The following table summarizes the parameters.

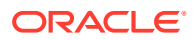

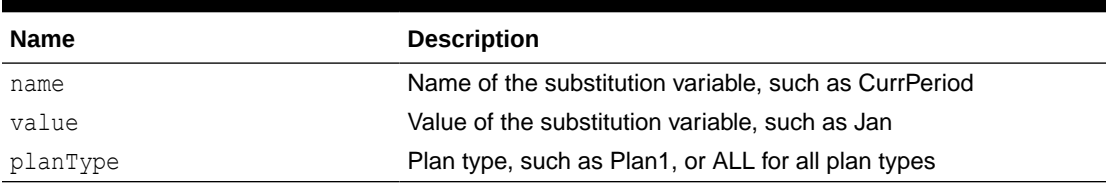

#### **Table 8-79 Parameters**

## **Example of Response Body**

The following shows an example of the response body.

```
{
     "name": "CurrPeriod",
     "value": "Jan",
     "planType": "ALL",
     "links": [{
         "rel": "self",
         "href": "https://<SERVICE_NAME>-
<TENANT_NAME>.<SERVICE_TYPE>.<dcX>.oraclecloud.com/HyperionPlanning/rest/v3/
applications/vision/substitutionvariables/CurrPeriod",
         "action": "GET"
     }]
}
```
## Create or Update All Substitution Variables Defined for the Application

Can be used to create or update substitution variables for the application.

Variables in the payload that exit in the application at the defined scope will be updated; new variables will be created at the defined scope.

#### **Required Roles**

Service Administrator

#### **REST Resource**

```
POST /HyperionPlanning/rest/{api_version}/applications/{application}/
substitutionvariables
```
#### **Request**

Supported Media Types: application/json

Parameters

The following table summarizes the client request.

### **Table 8-80 Parameters**

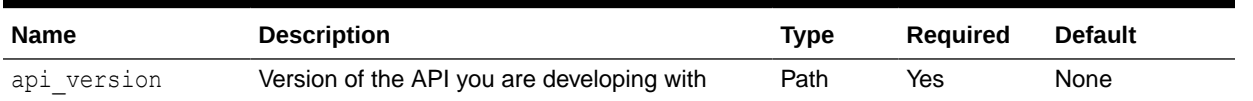

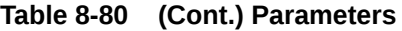

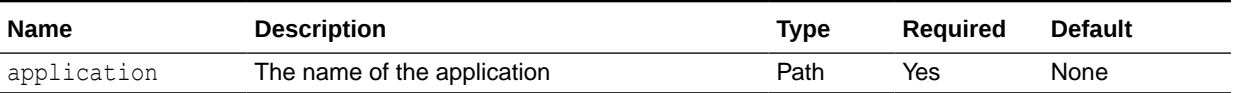

#### Example URL

https://<*SERVICE\_NAME*>**-**<*TENANT\_NAME*>**.**<*SERVICE\_TYPE*>**.**<*dcX*>**.**oraclecloud.com/ HyperionPlanning/rest/v3/applications/Vision/substitutionvariables

### Example Payload

With the following payload, CurrYear at the application level will be updated, and CurrPeriod will be created at the Plan3 level.

```
{
     "items": [{
        "name": "CurrYear",
         "value": "FY18",
         "planType": "ALL"
    }, \{ "name": "CurrPeriod",
         "value": "Dec",
         "planType": "Plan3"
     }]
}
```
### **Response**

Supported Media Types: application/json

Example of a successful response

Http status code: 204 (No content)

Example of an error response

Http status: 400

To confirm the results, you can go to the application to see the updates.

# Get Substitution Variables Defined at the Plan Type Level

You can use REST APIs to retrieve a list of retrieve a list of substitution variables defined at the plan type level.

## **Required Roles**

Service Administrator, Power User (with Rule Launch access)

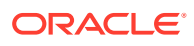

#### **Rest Resource**

```
GET /HyperionPlanning/rest/{api version}/applications/{application}/
plantypes/{plantype}/substitutionvariables
```
#### **Request**

Supported Media Types: application/json

**Parameters** 

The following table summarizes the client request.

## **Table 8-81 Parameters**

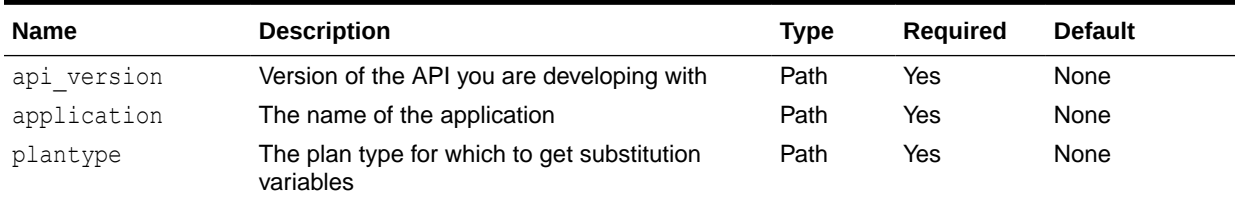

#### Example URL

https://<*SERVICE\_NAME*>**-**<*TENANT\_NAME*>**.**<*SERVICE\_TYPE*>**.**<*dcX*>**.**oraclecloud.com/ HyperionPlanning/rest/v3/applications/Vision/plantypes/Plan1/ substitutionvariables

#### **Response**

Supported Media Types: application/json

Parameters

The following table summarizes the parameters.

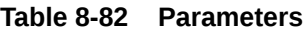

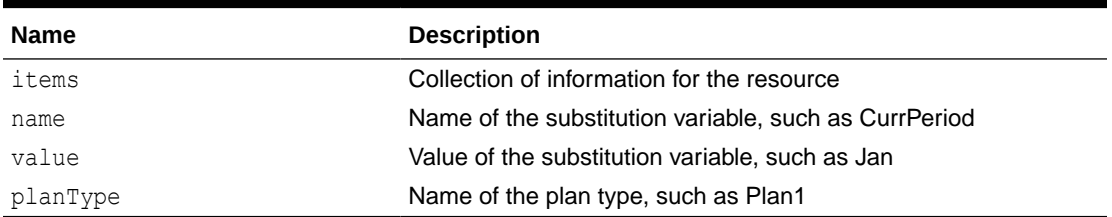

## **Example of Response Body**

The following shows an example of the response body.

```
{
     "items": [{
         "name": "CurrPeriod",
         "value": "Jan",
         "planType": "Plan1"
     }]
```
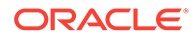

}

# Get Derived Substitution Variables at the Plan Type Level

You can use REST APIs to retrieve a list of derived substitution variables at the plan type level.

#### **Required Roles**

Service Administrator, Power User (with Rule Launch access)

#### **Rest Resource**

```
GET /HyperionPlanning/rest/{api_version}/applications/
{application}/plantypes/{plan}/substitutionvariables?
q={"derivedValues":true}
```
#### **Request**

Supported Media Types: application/json

Parameters

The following table summarizes the client request.

## **Table 8-83 Parameters**

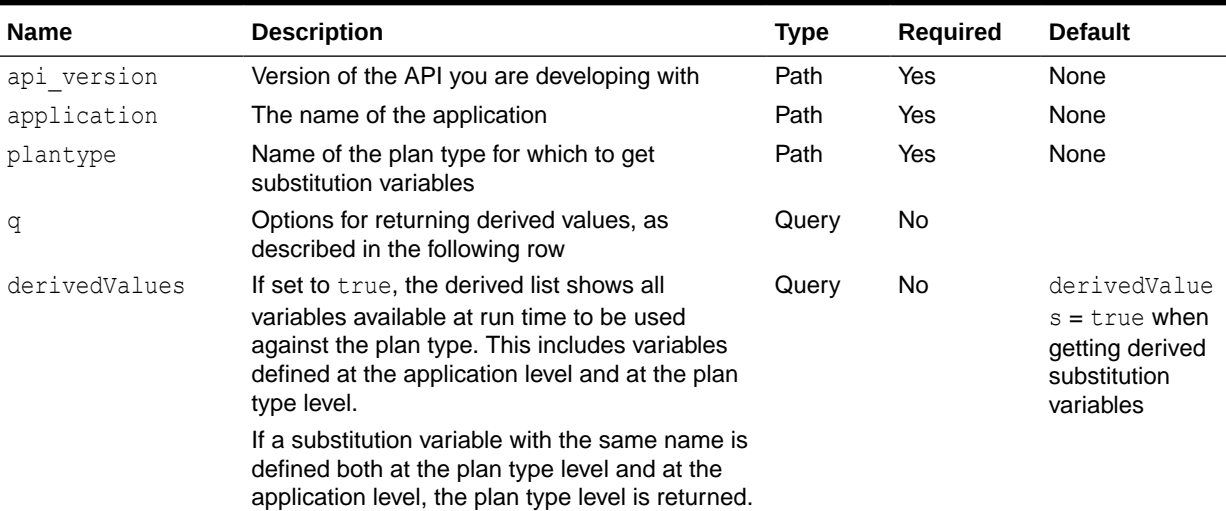

#### Example URL

https://<*SERVICE\_NAME*>**-**<*TENANT\_NAME*>**.**<*SERVICE\_TYPE*>**.**<*dcX*>**.**oraclecloud.com/ HyperionPlanning/rest/v3/applications/Vision/plantypes/Plan1/ substitutionvariables?q={"derivedValues":true}

#### **Response**

Supported Media Types: application/json

Parameters

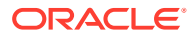

The following table summarizes the parameters.

| <b>Name</b> | <b>Description</b>                                              |
|-------------|-----------------------------------------------------------------|
| items       | Collection of information about the resource                    |
| name        | Name of the substitution variable, such as CurrYear             |
| value       | Value of the substitution variable, such as FY16                |
| planType    | Name of the plan type, such as Plan1, or ALL for all plan types |

**Table 8-84 Parameters**

## **Example of Response Body**

The following shows an example of the response body.

```
{
     "items": [{
         "name": "CurrYear",
         "value": "FY16",
         "planType": "ALL"
    }, \{ "name": "CurrPeriod",
         "value": "Jan",
         "planType": "Plan1"
     }]
}
```
# Get a Substitution Variable Defined at the Plan Type Level

You can use REST APIs to retrieve a substitution variable defined at the plan type level.

## **Required Roles**

Service Administrator, Power User (with Rule Launch access)

### **REST Resource**

```
GET /HyperionPlanning/rest/{api_version}/applications/{application}/
plantypes/{plantype}/substitutionvariables/CurrYear
```
### **Request**

Supported Media Types: application/json

Parameters

The following table summarizes the client request.

### **Table 8-85 Parameters**

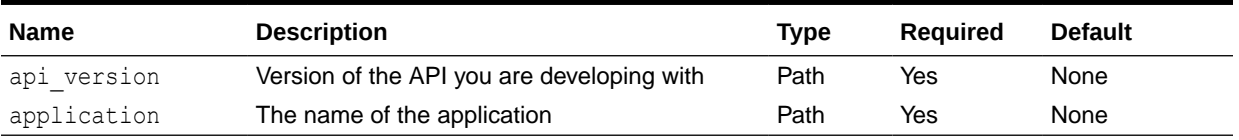

### Example URL

```
https://<SERVICE_NAME>-<TENANT_NAME>.<SERVICE_TYPE>.<dcX>.oraclecloud.com/
HyperionPlanning/rest/v3/applications/vision/plantypes/plan1/
substitutionvariables/CurrYear
```
#### **Response**

Supported Media Types: application/json

Parameters

The following table summarizes the parameters.

#### **Table 8-86 Parameters**

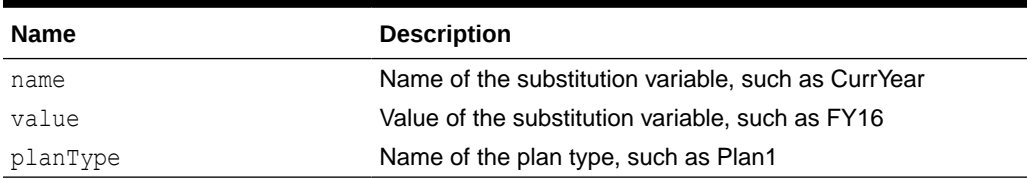

#### **Example of Response Body**

The following shows an example of the response body.

```
{
    "name": "CurrYear",
     "value": "FY17",
     "planType": "Plan1",
     "links": [{
         "rel": "self",
         "href": "https://<SERVICE_NAME>-
<TENANT_NAME>.<SERVICE_TYPE>.<dcX>.oraclecloud.com/HyperionPlanning/
rest/v3/applications/vision/plantypes/plan1/substitutionvariables/
CurrYear",
         "action": "GET"
     }]
}
```
## Get a Derived Substitution Variable Defined at the Plan Type Level

You can use REST APIs to retrieve a derived substitution variable defined at the plan type level.

#### **Required Roles**

Service Administrator, Power User (with Rule Launch access)

#### **REST Resource**

```
GET /HyperionPlanning/rest/{api_version}/applications/
{application}/plantypes/{plan}/substitutionvariables/CurrPeriod?
q={"derivedValues":true}
```
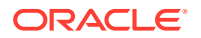

## **Request**

Supported Media Types: application/json

Parameters

The following table summarizes the client request.

## **Table 8-87 Parameters**

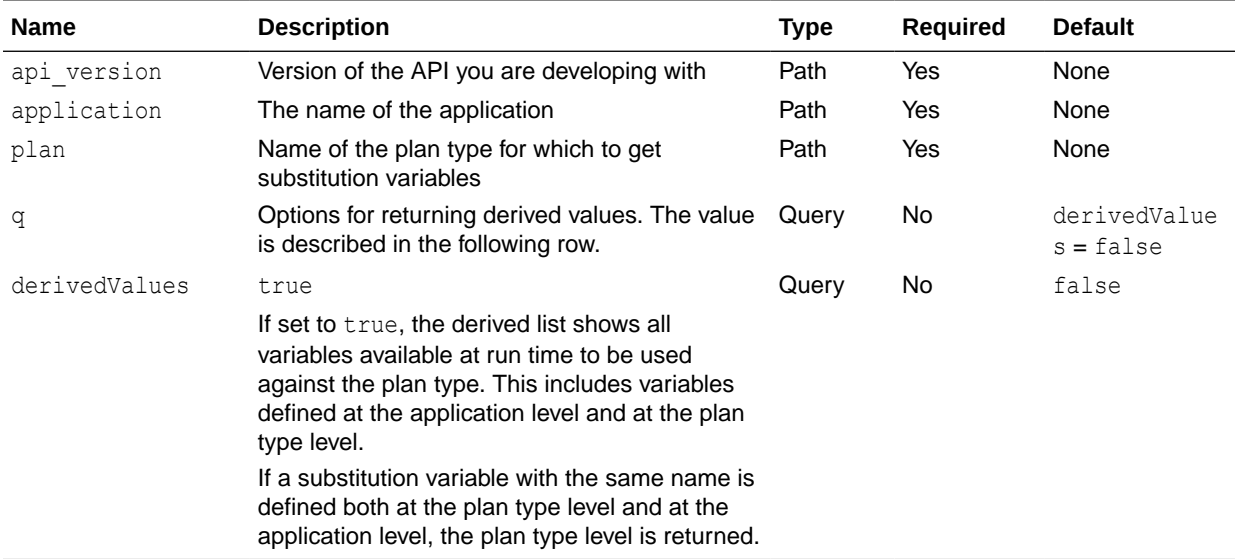

#### Example URL

https://<*SERVICE\_NAME*>**-**<*TENANT\_NAME*>**.**<*SERVICE\_TYPE*>**.**<*dcX*>**.**oraclecloud.com/ HyperionPlanning/rest/v3/applications/Vision/plantypes/Plan1/ substitutionvariables?q={"derivedValues"=true}

#### **Response**

Supported Media Types: application/json

### Parameters

The following table summarizes the parameters.

#### **Table 8-88 Parameters**

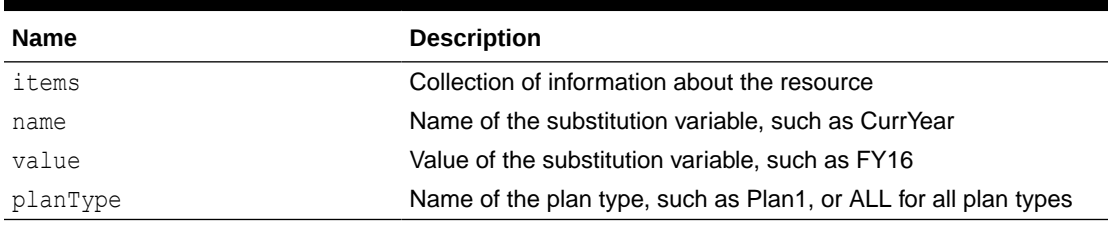

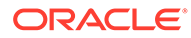

## **Example of Response Body**

The following shows an example of the response body.

```
{
     "name": "CurrPeriod",
     "value": "Jan",
     "planType": "ALL",
     "links": [{
         "rel": "self",
         "href": "https://<SERVICE_NAME>-
<TENANT_NAME>.<SERVICE_TYPE>.<dcX>.oraclecloud.com/HyperionPlanning/
rest/v3/applications/vision/plantypes/plan1/substitutionvariables/
CurrPeriod?q=%7B%22derivedValues%22:true%7D",
         "action": "GET"
     }]
}
```
## Create and Update Substitution Variables at the Plan Type Level

You can use REST APIs to create and update substitution variables at the plan type level. Variables in the payload that exist at the plan type level are updated. New variables are created at the plan type level.

#### **Required Roles**

Service Administrator

#### **REST Resource**

```
POST /HyperionPlanning/rest/{api_version}/applications/
{application}/plantypes/{plantype}/substitutionvariables
```
### **Request**

Supported Media Types: application/json

Parameters

The following table summarizes the client request.

#### **Table 8-89 Parameters**

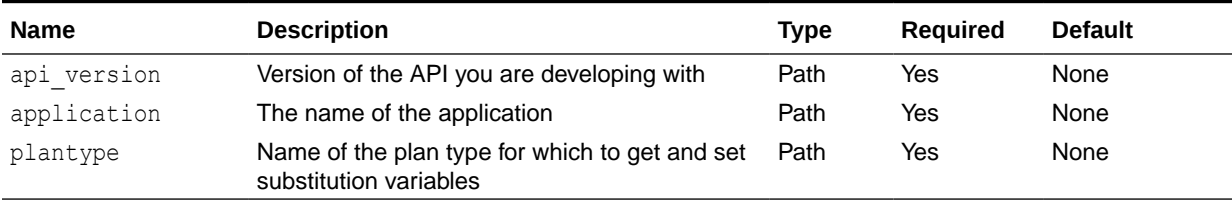

Example URL

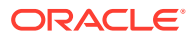
```
https://<SERVICE_NAME>-<TENANT_NAME>.<SERVICE_TYPE>.<dcX>.oraclecloud.com/
HyperionPlanning/rest/v3/applications/Vision/plantypes/Plan1/
substitutionvariables
```
#### **Response**

Supported Media Types: application/json

#### Example of a successful response

```
Http status code: 204 (No content)
```
#### Example of an error response

Http status: 400

To confirm the results, you can go to the application to see the updates.

# Deleting Substitution Variables

You can use REST APIs to delete substitution variables at the plan level and application level, as summarized here.

Before deleting substitution variables, you can use REST APIs to get information on what substitution variables are defined for the application or plan type. See [Getting and Setting](#page-204-0) [Substitution Variables.](#page-204-0)

#### **Required Roles**

Service Administrator

Before using the REST resources, you must understand how to access the REST resources and other important concepts. See [Implementation Best Practices for EPM Cloud REST](#page-20-0) [APIs](#page-20-0). Using this REST API requires prerequisites. See [Prerequisites](#page-36-0).

#### **Table 8-90 Deleting Substitution Variables**

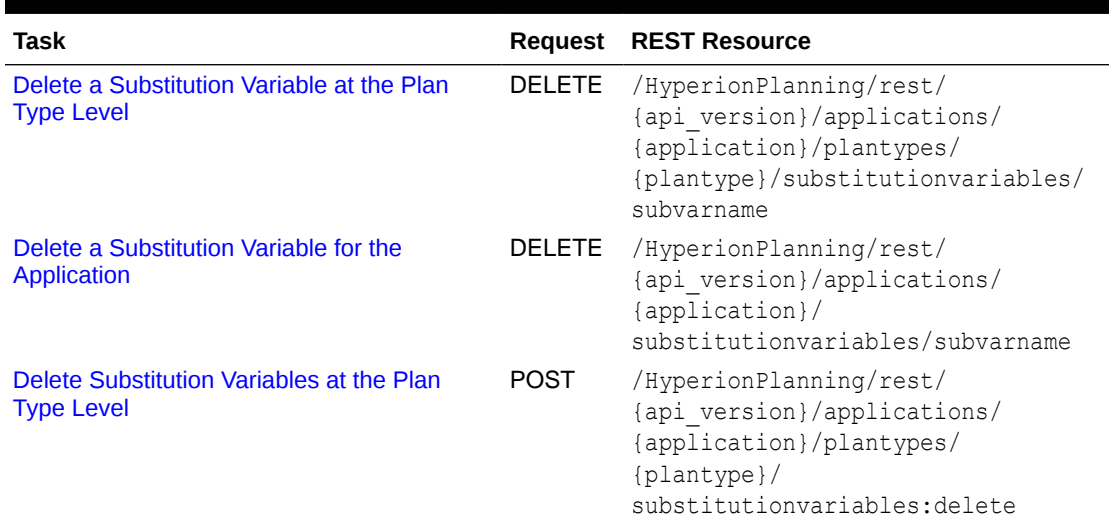

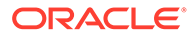

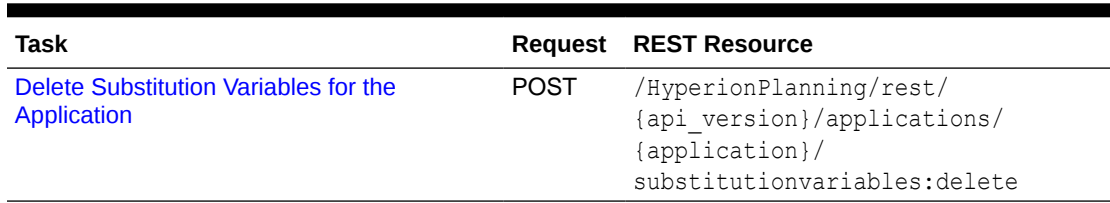

#### <span id="page-217-0"></span>**Table 8-90 (Cont.) Deleting Substitution Variables**

### Delete a Substitution Variable at the Plan Type Level

Use this REST API to delete a substitution variable defined at the plan type level.

Before deleting substitution variables, you can use REST APIs to get information on what substitution variables are defined for the application or plan type. See [Getting](#page-204-0) [and Setting Substitution Variables](#page-204-0).

#### **Required Roles**

Service Administrator

#### **REST Resource**

```
Delete /HyperionPlanning/rest/{api_version}/applications/
{application}/plantypes/{plantype}/substitutionvariables/subvarname
```
#### **Request**

Supported Media Types: application/json

Parameters

The following table summarizes the client request.

#### **Table 8-91 Parameters**

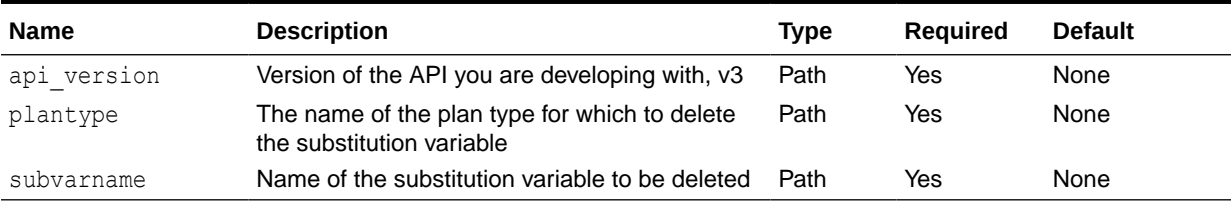

#### Example URL

The following URL will delete CurrPeriod at Plan1.

```
https://<SERVICE_NAME>-<TENANT_NAME>.<SERVICE_TYPE>.<dcX>.oraclecloud.com/
HyperionPlanning/rest/v3/applications/Vision/plantypes/Plan1/
substitutionvariables/CurrPeriod
```
#### **Response**

Supported Media Types: application/json

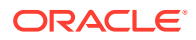

#### <span id="page-218-0"></span>Example of a successful response

Http status code: 204 (No content)

Example of an error response

Http status: 400

### Delete a Substitution Variable for the Application

Use this REST API to delete a substitution variable defined at the application level.

Before deleting substitution variables, you can use REST APIs to get information on what substitution variables are defined for the application or plan type. See [Getting and Setting](#page-204-0) [Substitution Variables.](#page-204-0)

#### **Required Roles**

Service Administrator

#### **REST Resource**

```
DELETE /HyperionPlanning/rest/{api_version}/applications/{application}/
substitutionvariables/subvarname
```
#### **Request**

Supported Media Types: application/json

Parameters

The following table summarizes the client request.

#### **Table 8-92 Parameters**

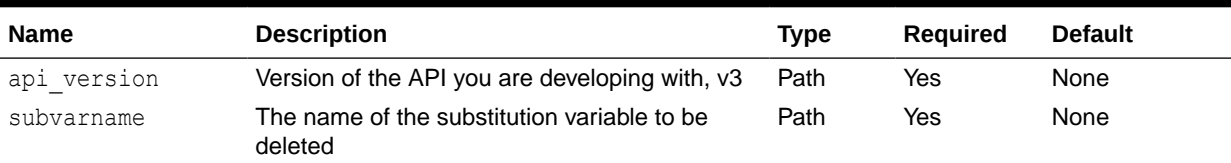

#### Example URL

The following URL will delete CurrPeriod at the application level.

https://<*SERVICE\_NAME*>**-**<*TENANT\_NAME*>**.**<*SERVICE\_TYPE*>**.**<*dcX*>**.**oraclecloud.com/ HyperionPlanning/rest/v3/applications/Vision/substitutionvariables/CurrPeriod

#### **Response**

Supported Media Types: application/json

Example of a successful response

Http status code: 204 (No content)

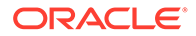

#### Example of an error response

Http status: 400

### <span id="page-219-0"></span>Delete Substitution Variables at the Plan Type Level

Use this REST API to delete substitution variables at the plan type level. Variables in the payload that exist at the plan type level are deleted.

Before deleting substitution variables, you can use REST APIs to get information on what substitution variables are defined for the application or plan type. See [Getting](#page-204-0) [and Setting Substitution Variables](#page-204-0).

#### **Required Roles**

Service Administrator

#### **REST Resource**

```
POST /HyperionPlanning/rest/{api_version}/applications/
{application}/plantypes/{plantype}/substitutionvariables:delete
```
#### **Request**

Supported Media Types: application/json

Parameters

The following table summarizes the client request.

#### **Table 8-93 Parameters**

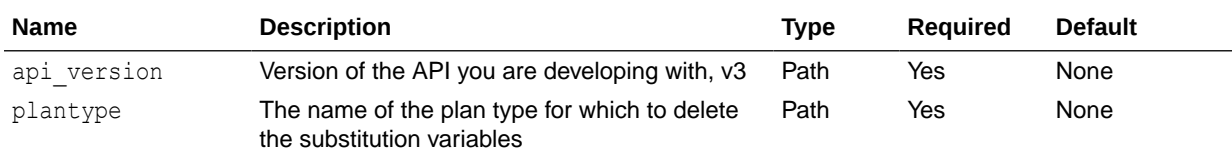

#### Example URL

https://<*SERVICE\_NAME*>**-**<*TENANT\_NAME*>**.**<*SERVICE\_TYPE*>**.**<*dcX*>**.**oraclecloud.com/ HyperionPlanning/rest/v3/applications/Vision/plantypes/Plan1/ substitutionvariables:delete

#### Example Payload

The following payload will delete CurrYear and CurrPeriod at the Plan1 level.

```
{
     "items": [{
        "name": "CurrYear",
         "value": "FY23",
         "planType": "Plan1"
    }, { } "name": "CurrPeriod",
         "value": "Jan",
```
<span id="page-220-0"></span> "planType": "Plan1" }]

#### **Response**

}

Supported Media Types: application/json

Example of a successful response

```
Http status code: 204 (No content)
```
#### Example of an error response

Http status: 400

### Delete Substitution Variables for the Application

Use this REST API to delete substitution variables defined for the application (for all plan types). Variables that exist at the plan type level or application level are deleted.

Before deleting substitution variables, you can use REST APIs to get information on what substitution variables are defined for the application or plan type. See [Getting and Setting](#page-204-0) [Substitution Variables.](#page-204-0)

#### **Required Roles**

Service Administrator

#### **REST Resource**

POST /HyperionPlanning/rest/{api\_version}/applications/{application}/ substitutionvariables:delete

#### **Request**

Supported Media Types: application/json

Parameters

The following table summarizes the client request.

#### **Table 8-94 Parameters**

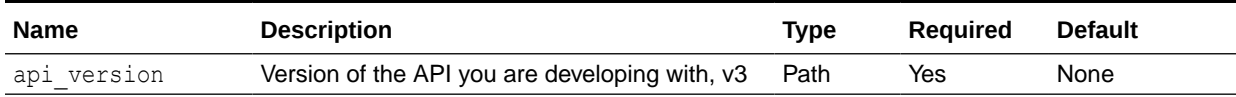

#### Example URL

https://<*SERVICE\_NAME*>**-**<*TENANT\_NAME*>**.**<*SERVICE\_TYPE*>**.**<*dcX*>**.**oraclecloud.com/ HyperionPlanning/rest/v3/applications/Vision/substitutionvariables:delete

Example Payload

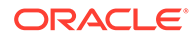

The following payload will delete CurrPeriod at the application level and CurrYear at Plan1.

```
{
     "items": [{
         "name": "CurrPeriod",
         "value": "Jan",
         "planType": "ALL"
    }, \{"name": "CurrYear",
         "value": "FY23",
         "planType": "Plan1"
     }]
}
```
#### **Response**

Supported Media Types: application/json

Example of a successful response

Http status code: 204 (No content)

#### Example of an error response

Http status: 400

#### **Example of Response Body**

The following shows an example of the response body.

```
{
     "items": [{
         "name": "CurrYear",
         "value": "FY16",
         "planType": "ALL"
    \}, {
        "name": "CurrYear",
         "value": "FY17",
         "planType": "Plan2"
    \}, {
         "name": "CurrPeriod",
         "value": "Jan",
         "planType": "Plan1"
    }, { } "name": "CurrPeriod",
         "value": "Feb",
         "planType": "ALL"
     }]
}
```
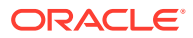

# Working with Connections

Use these REST APIs to work with connections.

With multiple environments, using REST APIs saves you time and effort by automating the process of logging in and configuring connections. For information about accessing environments, see [Accessing EPM Cloud](https://docs.oracle.com/en/cloud/saas/enterprise-performance-management-common/cgsad/1_epm_cloud_accessing_intro.html).

Before using the REST resources, you must understand how to access the REST resources and other important concepts. See [Implementation Best Practices for EPM Cloud REST](#page-20-0) [APIs](#page-20-0). Using these REST APIs requires prerequisites. See [Prerequisites](#page-36-0).

| Task                        |             | <b>Request REST Resource</b>                                                                            |
|-----------------------------|-------------|----------------------------------------------------------------------------------------------------|
| <b>View a Connection</b>    | GET         | /HyperionPlanning/rest/epm/{api version}/<br>applications/{application}/connections/<br>{connectionRef} |
| <b>View all Connections</b> | <b>GET</b>  | /HyperionPlanning/rest/epm/{api version}/<br>applications/{application}/connections                     |
| <b>Update a Connection</b>  | <b>POST</b> | /HyperionPlanning/rest/epm/{api version}/<br>applications/{application}/connections/<br>{connectionRef} |

**Table 8-95 Working with Connections**

### View a Connection

Use this REST API to view details for a connection that is saved in an application.

#### **Required Roles**

Service Administrator

#### **REST Resource**

```
GET /HyperionPlanning/rest/epm/{api_version}/applications/{application}/
connections/{connectionRef}
```
#### **Request**

Supported Media Types: application/json

Parameters:

The following table summarizes the client request.

#### **Table 8-96 Parameters**

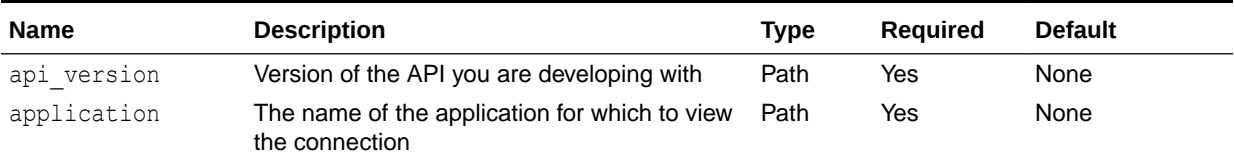

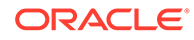

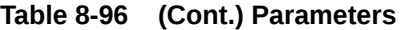

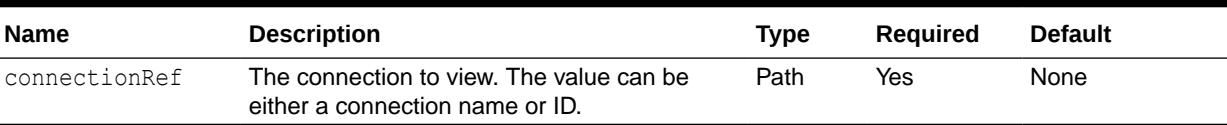

#### **Response**

Supported Media Types: application/json

Payload Parameters:

The following table summarizes the parameters.

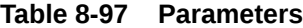

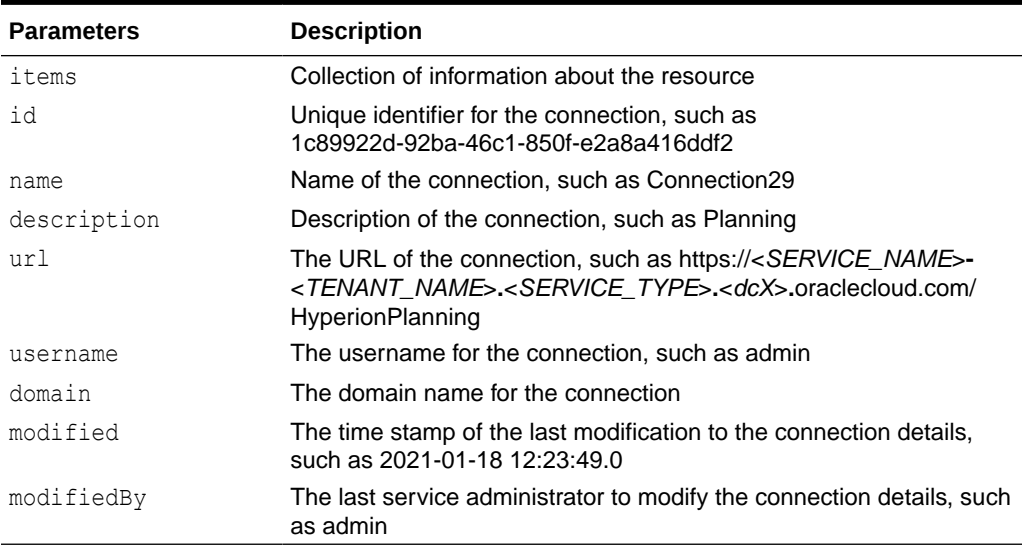

#### Example Response

The identity domain information as shown as part of the response.

```
{
       "id": "f83b3da2-9505-415e-b7f7-3cf113cc94e4",
       "name": "Connection1",
       "description": "Test Connection",
       "url": "https://<SERVICE_NAME>-
<TENANT_NAME>.<SERVICE_TYPE>.<dcX>.oraclecloud.com/HyperionPlanning",
       "username": "admin", 
       "domain": "<DOMAIN_NAME>",
       "modified": "2021-02-02 09:16:02.0",
       "modifiedBy": "admin",
       "links": [
\left\{ \begin{array}{ccc} 0 & 0 & 0 \\ 0 & 0 & 0 \\ 0 & 0 & 0 \\ 0 & 0 & 0 \\ 0 & 0 & 0 \\ 0 & 0 & 0 \\ 0 & 0 & 0 \\ 0 & 0 & 0 \\ 0 & 0 & 0 \\ 0 & 0 & 0 \\ 0 & 0 & 0 \\ 0 & 0 & 0 \\ 0 & 0 & 0 \\ 0 & 0 & 0 & 0 \\ 0 & 0 & 0 & 0 \\ 0 & 0 & 0 & 0 \\ 0 & 0 & 0 & 0 & 0 \\ 0 & 0 & 0 & 0 & 0 \\ 0 & 0 & 0 & 0 & 0 \\ 0 & 0 & 0 & 0 "href": "https://<SERVICE_NAME>-
<TENANT_NAME>.<SERVICE_TYPE>.<dcX>.oraclecloud.com/HyperionPlanning/
rest/epm/v1/applications/epbcs1/connections/f83b3da2-9505-415e-
b7f7-3cf113cc94e4",
```
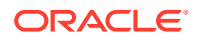

```
 "action": "GET",
          "rel": "self",
          "data": null
     }
 ]
```
### View All Connections

}

Use this REST API to view details for all of the connections saved in an application.

This API supports paging, so you can filter the number of connections you see in the output using the offset and limit parameters shown in the table.

#### **Required Roles**

Service Administrator

#### **REST Resource**

GET */HyperionPlanning/rest/epm/{api\_version}/applications/{application}/ connections*

#### **Request**

Supported Media Types: application/json

Parameters:

The following table summarizes the client request.

#### **Table 8-98 Parameters**

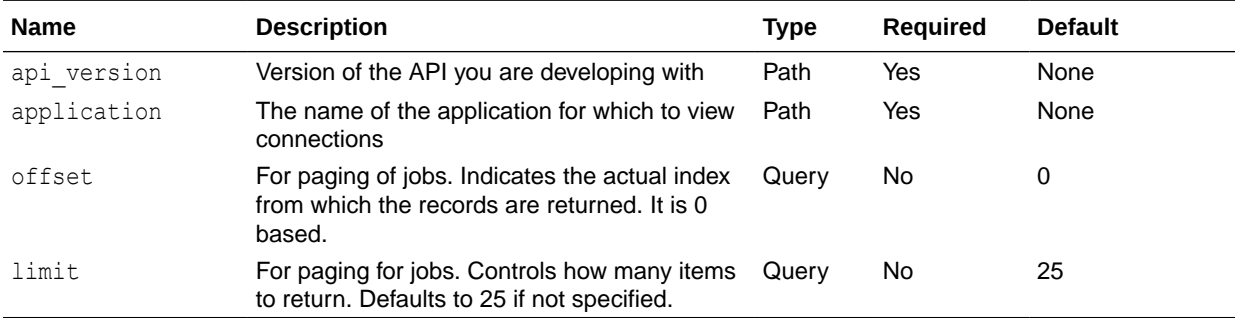

#### Example URL

https://<*SERVICE\_NAME*>**-**<*TENANT\_NAME*>**.**<*SERVICE\_TYPE*>**.**<*dcX*>**.**oraclecloud.com// HyperionPlanning/rest/epm/v1/applications/epbcs1/connections?offset=2&limit=2

#### **Response**

The following table summarizes the parameters.

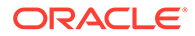

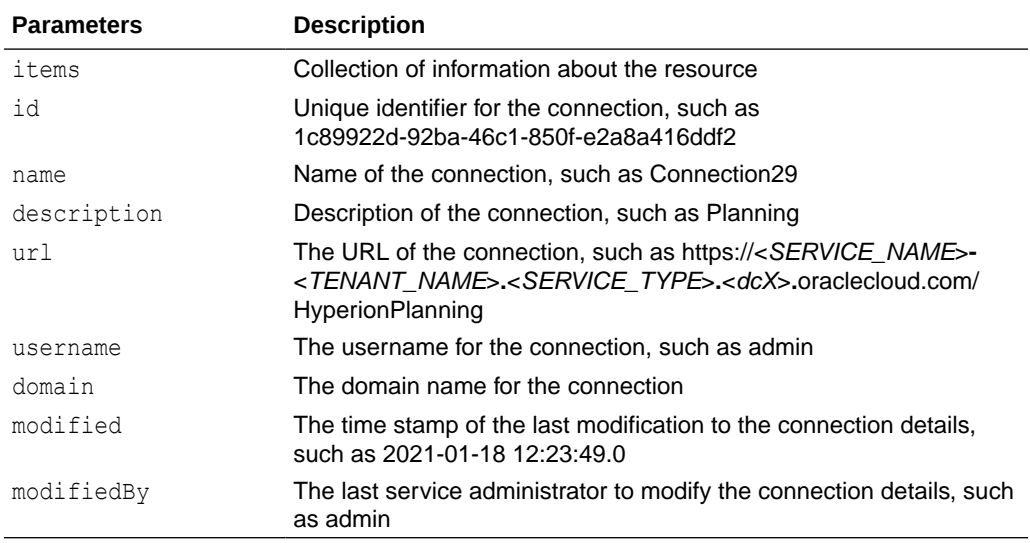

#### **Table 8-99 Parameters**

#### Example Response

The identity domain information as shown as part of the response.

```
{
     "links": [
         {
             "href": "https://<SERVICE_NAME>-
<TENANT_NAME>.<SERVICE_TYPE>.<dcX>.oraclecloud.com/HyperionPlanning/
rest/epm/v1/applications/epbcs1/connections?offset=2&limit=2",
             "action": "GET",
             "rel": "self",
             "data": null
         },
         {
             "href": "https://<SERVICE_NAME>-
<TENANT_NAME>.<SERVICE_TYPE>.<dcX>.oraclecloud.com/HyperionPlanning/
rest/epm/v1/applications/epbcs1/connections?offset=0&limit=2",
             "action": "GET",
             "rel": "prev",
             "data": null
         },
         {
             "href": "https://<SERVICE_NAME>-
<TENANT_NAME>.<SERVICE_TYPE>.<dcX>.oraclecloud.com/HyperionPlanning/
rest/epm/v1/applications/epbcs1/connections?offset=4&limit=2",
             "action": "GET",
             "rel": "next",
             "data": null
         }
    \vert,
     "items": [
         {
             "id": "1c89922d-92ba-46c1-850f-e2a8a416ddf2",
```

```
 "name": "Connection20",
            "url": "https://<SERVICE_NAME>-
<TENANT_NAME>.<SERVICE_TYPE>.<dcX>.oraclecloud.com/HyperionPlanning",
            "username": "admin",
             "modified": "2021-01-18 12:23:49.0",
             "modifiedBy": "admin",
             "links": [
{
                     "href": "https://<SERVICE_NAME>-
<TENANT_NAME>.<SERVICE_TYPE>.<dcX>.oraclecloud.com/HyperionPlanning/
rest/epm/v1/applications/epbcs1/connections/1c89922d-92ba-46c1-850f-
e2a8a416ddf2",
                     "action": "GET",
                     "rel": "Self",
                     "data": null
 }
            ]
         },
         {
            "id": "ec94a10e-717b-449a-89ce-0c16b1688caa",
             "name": "Connection29",
            "url": "https://<SERVICE_NAME>-
<TENANT_NAME>.<SERVICE_TYPE>.<dcX>.oraclecloud.com/HyperionPlanning",
            "username": "admin",
             "domain": "<DOMAIN_NAME>",
             "modified": "2021-01-18 12:23:49.0",
             "modifiedBy": "admin",
             "links": [
{
                     "href": "https://<SERVICE_NAME>-
<TENANT_NAME>.<SERVICE_TYPE>.<dcX>.oraclecloud.com/HyperionPlanning/
rest/epm/v1/applications/epbcs1/connections/
ec94a10e-717b-449a-89ce-0c16b1688caa",
                     "action": "GET",
                     "rel": "Self",
                     "data": null
 }
            ]
         }
    \frac{1}{2},
     "type": null
}
```
### Update a Connection

Use this REST API to update a specific connection that is saved in an application.

You can update the values using either a plain text password or encrypted password. The response returns the updated connection details.

#### **Required Roles**

Service Administrator

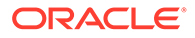

#### **REST Resource**

```
GET /HyperionPlanning/rest/epm/{api_version}/applications/{application}/
connections/{connectionRef}
```
#### **Request**

Supported Media Types: application/json

Parameters:

The following table summarizes the client request.

#### **Table 8-100 Parameters**

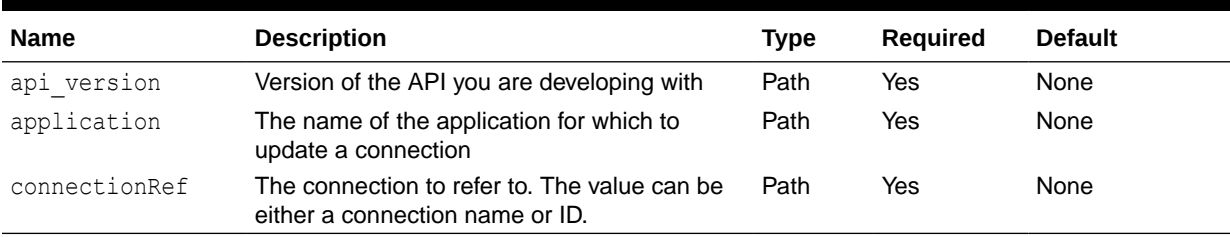

#### **Table 8-101 Parameters for Connection Information that Can Be Modified**

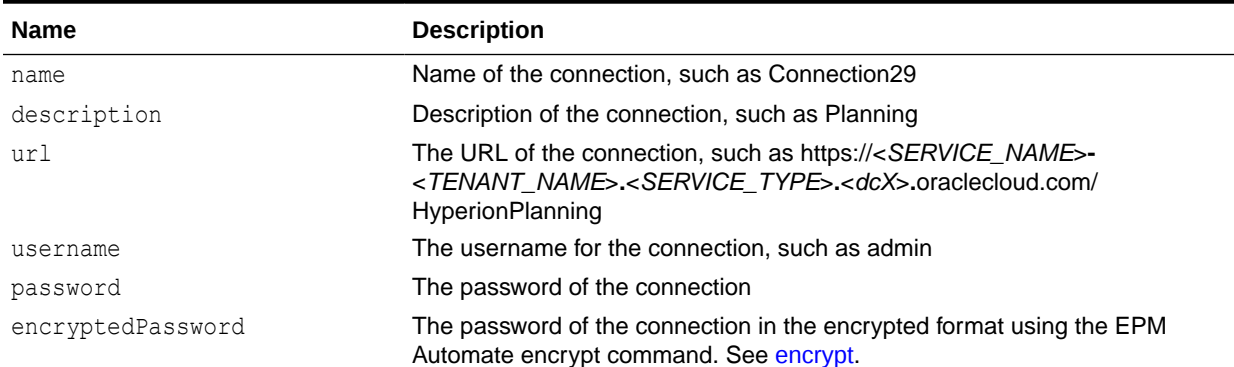

#### **Example Body**

#### Example 1:

```
{
     "name": "<NEW_CONNECTION_NAME>",
     "description": "<NEW_DESCRIPTION>",
     "url": "https://<SERVICE_NAME>-
<TENANT_NAME>.<SERVICE_TYPE>.<dcX>.oraclecloud.com/HyperionPlanning",
     "username": "<NEW_USERNAME>",
     "password": "<NEW_PASSWORD>"
}
```
Example 2:

```
{
   "name": "<NEW_CONNECTION_NAME>",
```
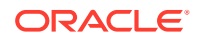

```
 "description": "<NEW_DESCRIPTION>",
     "url": "https://<SERVICE_NAME>-
<TENANT_NAME>.<SERVICE_TYPE>.<dcX>.oraclecloud.com/HyperionPlanning",
     "username": "<NEW_USERNAME>",
     "encryptedPassword": "<ENCRYPTED_PASSWORD>"
}
```
#### **Response**

Supported Media Type: application/json

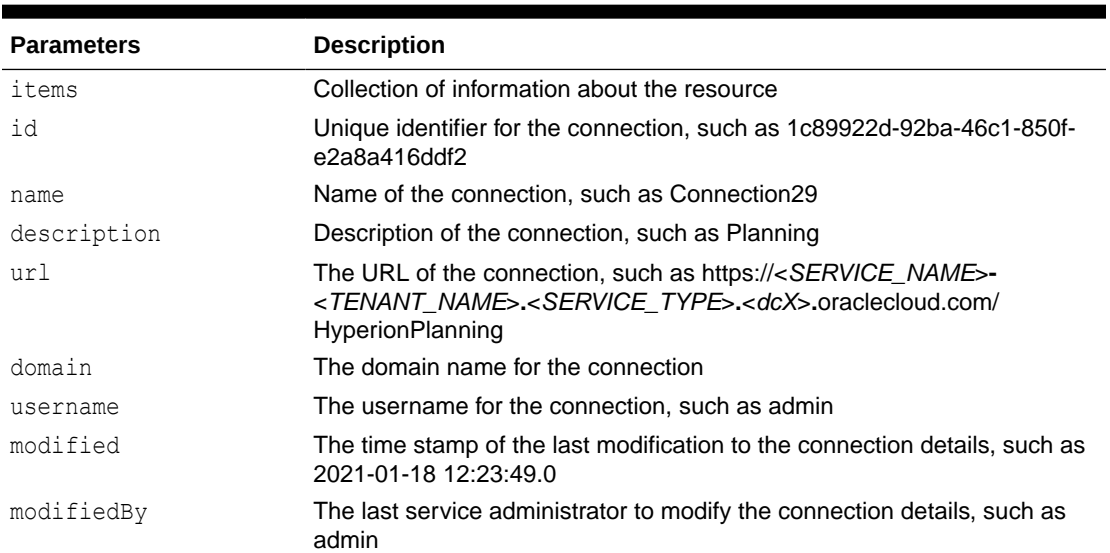

#### **Table 8-102 Parameters**

#### Example Response

The identity domain information as shown as part of the response.

```
{
     "id": "<ID>",
     "name": "<NEW_CONNECTION_NAME>",
     "description": "<NEW_DESCRIPTION>",
     "url": "https://<SERVICE_NAME>-
<TENANT_NAME>.<SERVICE_TYPE>.<dcX>.oraclecloud.com/HyperionPlanning",
     "domain": "<DOMAIN_NAME>",
     "username": "<NEW_USERNAME>",
     "modified": "2021-02-02 09:16:02.0",
     "modifiedBy": "admin",
     "links": [
\left\{\begin{array}{ccc} \end{array}\right\} "href": "https://<SERVICE_NAME>-
<TENANT_NAME>.<SERVICE_TYPE>.<dcX>.oraclecloud.com/HyperionPlanning/
rest/epm/v1/applications/epbcs1/connections/f83b3da2-9505-415e-
b7f7-3cf113cc94e4",
              "action": "GET",
              "rel": "self",
              "data": null
          }
```
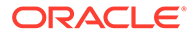

 ] }

# <span id="page-230-0"></span>9 Migration REST APIs

Use the Migration REST APIs to get API versions, work with files, manage services and application snapshots, work with users, and skip updates.

Some Migration REST APIs are version 11.1.2.3.600 and others are version v1 or v2. Passing the incorrect version will result in 404 errors when the API is invoked. Be sure to use the correct version for the API. Be sure to use the correct version for the API. Migration REST API versions are as follows.

These Migration APIs are version 11.1.2.3.600:

- [Delete Files \(v11.1.2.3.600\)](#page-278-0)
- [Download](#page-268-0)
- **[Get Information About All Application Snapshots](#page-333-0)**
- **[Get Information About All Services](#page-286-0)**
- [Get Information About a Specific Application Snapshot](#page-335-0)
- [List Files \(v11.1.2.3.600\)](#page-272-0)
- [Provide Feedback \(v11.1.2.3.600\)](#page-409-0)
- [Run Recreate on a Service \(11.1.2.3.600\)](#page-310-0)
- [Upload](#page-263-0)

These Migration APIs are version v1:

- [Clone an Environment](#page-402-0)
- [Copy a File Between Instances \(v1\)](#page-398-0)
- [Copy Application Snapshot \(v1\)](#page-363-0)
- [Copy from Object Store \(v1\)](#page-375-0)
- [Copy to Object Store \(v1\)](#page-381-0)
- [Download Application Snapshot \(v1\)](#page-348-0)
- [Get Essbase Query Governor Execution Time](#page-395-0)
- [Get the Build Version and Daily Maintenance Window Time \(v1\)](#page-451-0)
- [LCM Import \(v1\)](#page-240-0)
- [LCM Export \(v1\)](#page-252-0)
- [Manage Permission for Manual Access to Database \(v1\)](#page-436-0)
- [Rename Application Snapshot \(v1\)](#page-371-0)
- [Restart the Service Instance \(v1\)](#page-292-0)
- [Running Daily Maintenance While Skipping the Scheduled Daily Maintenance \(v1\)](#page-461-0)
- [Send Email \(v1\)](#page-414-0)
- [Set Encryption Key \(v1\)](#page-440-0)

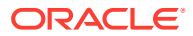

- [Set Essbase Query Governor Execution Time](#page-396-0)
- [Setting the Daily Maintenance Time \(v1\)](#page-456-0)
- [Skip Updates \(v1\)](#page-419-0)
- [Upload Application Snapshot \(v1\)](#page-339-0)

These Migration APIs are version v2:

- [Copy a File Between Instances \(v2\)](#page-400-0)
- [Copy Application Snapshot \(v2\)](#page-368-0)
- [Copy from Object Store \(v2\)](#page-378-0)
- [Copy to Object Store \(v2\)](#page-385-0)
- [Delete Files \(v2\)](#page-281-0)
- [Download Application Snapshot \(v2\)](#page-359-0)
- [Export Essbase Data \(v2\)](#page-390-0)
- [Get Essbase Query Governor Execution Time](#page-395-0)
- [Get Idle Session Timeout](#page-289-0)
- [Get the Build Version and Daily Maintenance Window Time \(v2\)](#page-454-0)
- [Get Virus Scan on File Upload](#page-433-0)
- [LCM Import \(v2\)](#page-247-0)
- [LCM Export \(v2\)](#page-258-0)
- [List Backups Only for OCI \(Gen 2\) Environments \(v2\)](#page-424-0)
- [List Files \(v2\)](#page-276-0)
- [Manage Permission for Manual Access to Database \(v2\)](#page-438-0)
- [Provide Feedback \(v2\)](#page-412-0)
- [Rename Application Snapshot \(v2\)](#page-373-0)
- [Restore Backup Only for OCI \(Gen 2\) Environments \(v2\)](#page-425-0)
- [Restart the Service Instance \(v2\)](#page-296-0)
- [Run Recreate on a Service \(v2\)](#page-316-0)
- [Running Daily Maintenance While Skipping the Scheduled Daily Maintenance \(v2\)](#page-465-0)
- [Send Email \(v2\)](#page-417-0)
- [Set Encryption Key \(v2\)](#page-443-0)
- [Set Essbase Query Governor Execution Time](#page-396-0)
- [Set Idle Session Timeout](#page-290-0)
- [Set Virus Scan on File Upload](#page-434-0)
- [Setting the Daily Maintenance Time \(v2\)](#page-459-0)
- [Skip Updates \(v2\)](#page-421-0)
- [Update the IP Allowlist Only for OCI \(Gen 2\) Environments](#page-447-0)
- [Upload Application Snapshot \(v2\)](#page-343-0)
- [View the IP Allowlist Only for OCI \(Gen 2\) Environments](#page-445-0)

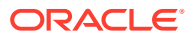

This Migration API is version v3:

[Delete Files \(v3\)](#page-283-0)

# <span id="page-232-0"></span>URL Structure for Migration

This topic shows the general URL structure for the Migration REST APIs.

Some Migration REST APIs are version 11.1.2.3.600 and others are version v1 or v2. Be sure to use the correct version for the API. Passing the incorrect version will result in 404 errors when the API is invoked.

You can find an API version using REST APIs as described here: Getting API Versions for Migration APIs. For a list of all of the Migration APIs and their version numbers, see [Migration](#page-230-0) [REST APIs.](#page-230-0)

Use this URL structure to access the Migration REST resources:

```
https://<SERVICE_NAME>-<TENANT_NAME>.<SERVICE_TYPE>.<dcX>.oraclecloud.com/
interop/rest/{api_version}/{path}
```
#### Where:

*api\_version*—the API version you are developing with

*path*—Defines the resource

## Migration Status Codes

The status code returned in the response of REST API calls identifies the status of the operation.

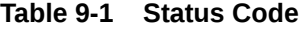

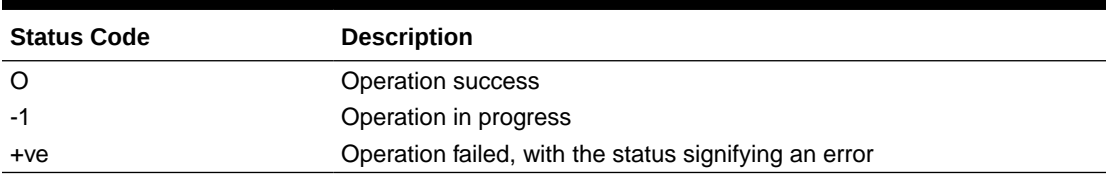

# Getting API Versions for Migration APIs

You can manage versions using the set of REST resources summarized in the following table.

**Important**: The version number is case-sensitive. For example, if the version number is listed as  $v1$  with a lowercase  $v$ , you cannot enter the version number with a capital  $v$  as in this incorrect example, V1, which would result in an error. Instead, you must enter the version number with a lowercase  $\nu$  as in this correct example:  $\nu$ 1.

Before using the REST resources, you must understand how to access the REST resources and other important concepts. See [Implementation Best Practices for EPM Cloud REST](#page-20-0) [APIs](#page-20-0). Using this REST API requires prerequisites. See [Prerequisites](#page-36-0).

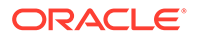

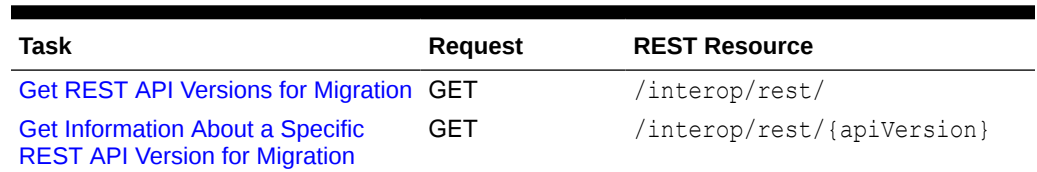

#### **Table 9-2 Manage Versions of Migration APIs**

## Get REST API Versions for Migration

Returns information about which REST APIs are available and supported. Multiple versions may be supported simultaneously.

#### **Required Roles**

Service Administrator, Power User, User, Viewer

#### **REST Resource**

GET /interop/rest/

#### **Request**

Supported Media Types: application/json

#### **Table 9-3 Parameters**

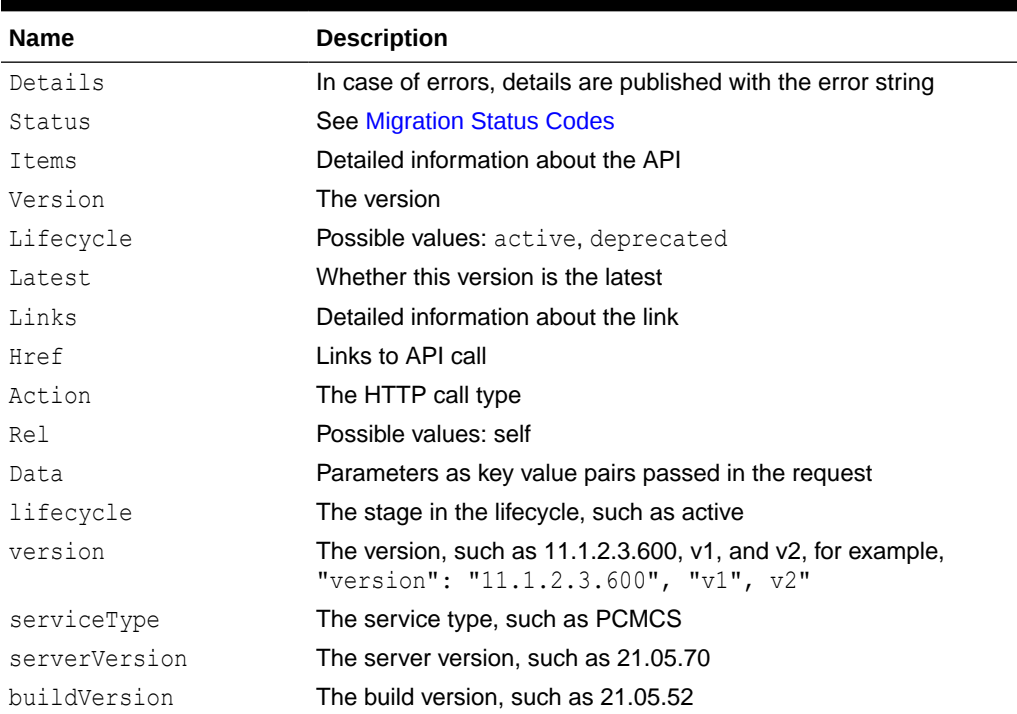

#### **Example of Response Body**

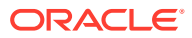

The following shows an example of the response body in JSON format.

```
{
     "links": [
         {
             "href": "href":"https://<SERVICE_NAME>-
<TENANT_NAME>.<SERVICE_TYPE>.<dcX>.oraclecloud.com/interop/rest/
11.1.2.\overline{3}.600",
             "rel": "self",
             "data": null,
             "action": "GET"
         }
    \vert,
     "details": null,
     "status": 0,
     "items": [
         {
             "latest": true,
             "links": [
{
                      "href":"https://<SERVICE_NAME>-
<TENANT_NAME>.<SERVICE_TYPE>.<dcX>.oraclecloud.com/interop/rest/
11.1.2.\overline{3}.600",
                      "rel": "version",
                      "data": null,
                      "action": "GET"
 }
            \cdot "lifecycle": "active",
             "version": "11.1.2.3.600",
             "serviceType": "PCMCS",
             "serverVersion": "21.05.70",
             "buildVersion": "21.05.52"
 }
     ],
}
```
**Getting API Versions of Migration APIs Sample Code**

Prerequisites: json.jar

Common functions: See [Common Helper Functions for Java](#page-924-0)

**Example 9-1 Java Sample – getVersionsOfLCM.java**

```
//
//
// BEGIN - List all the versions in PBCS
//
public void getLCMVersions() throws Exception {
     String urlString = String.format("%s/interop/rest", serverUrl);
     String response = executeRequest(urlString, "GET", null);
     JSONObject json = new JSONObject(response);
     int resStatus = json.getInt("status");
    if (resStatus == 0) {
```
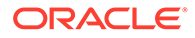

```
 JSONArray fileList = json.getJSONArray("items");
         System.out.println("List of files are :");
         JSONObject jObj = null;
         for(int i=0; i<fileList.length();i++){
      System.out.println("Version :" + jObj.getString("version"));
           System.out.println("Lifecycle :" + 
jObj.getString("lifecycle"));
          System.out.println("Latest:" + jObj.getString("latest"));
           System.out.println("Link :" + ((JSONObject) ((JSONArray) 
jObj.getJSONArray("links")).get(0)).getString("href") + "\n");
 }
     }
}
//
// END - List all the versions in PBCS
//
```
#### **Example 9-2 cURL Sample – GetVersionsOfLCM.sh**

```
Prerequisites: jq
```
Common functions: See [Common Helper Functions for cURL](#page-951-0)

```
funcGetLCMVersions() {
     url=$SERVER_URL/interop/rest
     funcExecuteRequest "GET" $url
     output=`cat response.txt`
     status=`echo $output | jq '.status'`
    if \int $status == 0 ]; then
         echo "List of versions :"
         count=`echo $output | jq '.items | length'`
        i=0 while [ $i -lt $count ]; do
             echo "Version : " `echo $output | jq 
'.items['$i'].version'`
             echo "Lifecycle :" `echo $output | jq 
'.items['$i'].lifecycle'`
             echo "Latest :" `echo $output | jq '.items['$i'].latest'`
             echo "Link :" `echo $output | jq 
'.items['$i'].links[0].href'`
             echo ""
            i=`expr $i + 1`
         done
     else
        error=`echo $output | jq '.details'`
         echo "Error occurred. " $error
     fi
     funcRemoveTempFiles "respHeader.txt" "response.txt"
}
```
#### **Example 9-3 Groovy Sample – GetVersionsOfLCM.groovy**

Prerequisites: json.jar

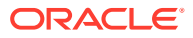

```
Common functions: See CSS Common Helper Functions for Groovy
```

```
def getLCMVersions() {
     def url;
     try {
            url = new URL(serverUrl + "/interop/rest/") } catch (MalformedURLException e) {
             println "Malformed URL. Please pass valid URL"
             System.exit(0);
     }
     response = executeRequest(url, "GET", null);
     def object = new JsonSlurper().parseText(response)
     def status = object.status
    if (status == 0) {
         def items = object.items
         println "List of versions :"
         items.each{
             println "Version : " + it.version
             println "Lifecycle : " + it.lifecycle
             println "Latest : " + it.latest
            println "Link : " + it.links[0].href + "\n"
         }
     } else {
         println "Error occurred while listing versions"
         if (object.details != null)
                 println "Error details: " + object.details
     }
}
```
#### **Common Functions**

- See [Common Helper Functions for Java](#page-924-0)
- See [Common Helper Functions for cURL](#page-951-0)
- See [CSS Common Helper Functions for Groovy](#page-979-0)

### Get Information About a Specific REST API Version for Migration

Returns information about a specific version.

Some Migration REST APIs are version 11.1.2.3.600, and others are other versions, such as v1 or v3. Passing the incorrect version will result in 404 errors when the API is invoked. Be sure to use the correct version for the API; api\_version could be  $11.1.2.3.600$ , v1, or v2.

#### **Required Roles**

Service Administrator, Power User, User, Viewer

#### **REST Resource**

GET /interop/rest/{api\_version}

#### **Request**

Parameters:

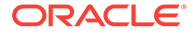

The following table summarizes the client request.

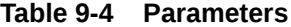

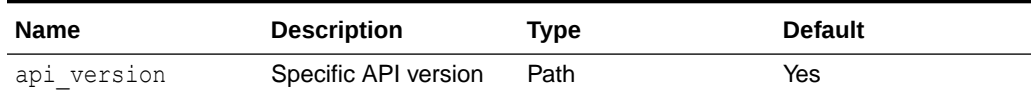

#### **Response**

Supported Media Types: application/json

#### **Table 9-5 Parameters**

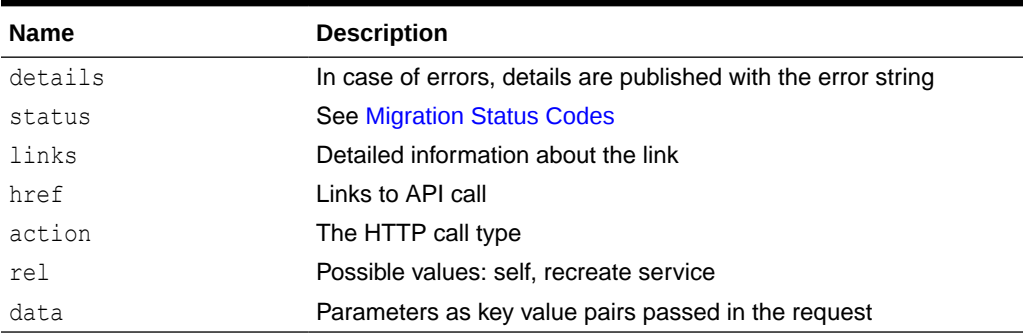

#### **Example of Response Body**

The following shows an example of the response body in JSON format.

```
{
     "status":0,
     "details":null,
     "links":[{
         "data":null,
         "action":"GET",
         "href":"https://<SERVICE_NAME>-
<TENANT_NAME>.<SERVICE_TYPE>.<dcX>.oraclecloud.com/interop/rest/
11.1.2.3.600",
         "rel":"self"
         },{
         "data":null,
         "action":"GET",
         "href":"https://<SERVICE_NAME>-
<TENANT_NAME>.<SERVICE_TYPE>.<dcX>.oraclecloud.com/interop/rest/
11.1.2.3.600/services",
         "rel":"recreate service"
        \}, {
         "data":null,
         "action":"GET",
         "href":"https://<SERVICE_NAME>-
<TENANT_NAME>.<SERVICE_TYPE>.<dcX>.oraclecloud.com/interop/rest/
11.1.2.3.600/applications",
         "rel":"application service"
        \}, {
         "data":null,
```
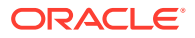

```
 "action":"GET", "href":"https://<SERVICE_NAME>-
<TENANT_NAME>.<SERVICE_TYPE>.<dcX>.oraclecloud.com/interop/rest/11.1.2.3.600/
applicationsnapshots "rel":"application snapshot service"
     },{
"data":null,
"action":"POST",
"rel":"feedback services",
"href":"https://<SERVICE_NAME>-
<TENANT_NAME>.<SERVICE_TYPE>.<dcX>.oraclecloud.com/interop/rest/11.1.2.3.600/
feedback"
}]
}
```
#### **Get Information about a Specific Version of Migration Sample Code**

```
Example 9-4 Java Sample – getInfoAboutSpecificVersion.java
```

```
Prerequisites: json.jar
```
Common Functions: See [Common Helper Functions for Java](#page-924-0)

```
//
// BEGIN - List version details
//
public void getLCMVersionDetails() throws Exception {
     String urlString = String.format("%s/interop/rest/%s", serverUrl, 
apiVersion);
     String response = executeRequest(urlString, "GET", null);
     JSONObject json = new JSONObject(response);
     int resStatus = json.getInt("status");
    if (resStatus == 0) {
         JSONArray linksArray = json.getJSONArray("links");
         System.out.println("Version " + apiVersion + " details :");
         JSONObject jObj = null;
        for(int i=0; i < linksArray.length(); i++){
             jObj = (JSONObject)linksArray.get(i);
             System.out.println("Service :" + jObj.getString("rel"));
             System.out.println("URL :" + jObj.getString("href"));
            System.out.println("Action :" + j^{0}bj.getString("action") + "\n");
 }
     }
}
//
// END - List version details
//
```
#### **Example 9-5 cURL Sample – GetInfoAboutSpecificVersion.sh**

Prerequisites: jq (http://stedolan.github.io/jq/download/linux64/jq)

Common Functions: See [Common Helper Functions for cURL](#page-951-0)

```
funcGetLCMVersionDetails() {
   url=$SERVER_URL/interop/rest/$API_VERSION
     funcExecuteRequest "GET" $url
```
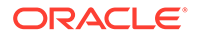

```
 output=`cat response.txt`
 status=`echo $output | jq '.status'`
if \int $status == 0 ]; then
    echo "Version $API VERSION details :"
     count=`echo $output | jq '.links | length'`
    i=0 while [ $i -lt $count ]; do
        echo "Service : " `echo $output | jq '.links['$i'].rel'`
         echo "URL :" `echo $output | jq '.links['$i'].href'`
         echo "Action :" `echo $output | jq '.links['$i'].action'`
         echo ""
        i=`expr $i + 1`
     done
 else
     error=`echo $output | jq '.details'`
    echo "Error occurred. " $error
 fi
 funcRemoveTempFiles "respHeader.txt" "response.txt"
```
#### **Example 9-6 Groovy Sample – GetInfoAboutSpecificVersion.groovy**

#### Prerequisites: json.jar

}

Common Functions: See [CSS Common Helper Functions for Groovy](#page-979-0)

```
def getLCMVersionDetails() {
     def url;
     try {
             url = new URL(serverUrl + "/interop/rest/" + apiVersion)
     } catch (MalformedURLException e) {
             println "Malformed URL. Please pass valid URL"
             System.exit(0);
     }
     response = executeRequest(url, "GET", null);
     def object = new JsonSlurper().parseText(response)
     def status = object.status
    if (status == 0 ) {
         def links = object.links
         println "Version " + apiVersion + " details :"
         links.each{
             println "Service : " + it.rel
             println "URL : " + it.href
             println "Action : " + it.action + "\n"
         }
     } else {
         println "Error occurred while fetching version details"
         if (object.details != null)
                 println "Error details: " + object.details
     }
}
```
**Common Functions**

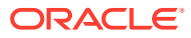

- See [Common Helper Functions for Java](#page-924-0)
- See [Common Helper Functions for cURL](#page-951-0)
- See [CSS Common Helper Functions for Groovy](#page-979-0)

# <span id="page-240-0"></span>Import and Export Files

#### **Note:**

Before using the REST resources, you must understand how to access the REST resources and other important concepts. See [Implementation Best Practices for](#page-20-0) [EPM Cloud REST APIs.](#page-20-0) Using this REST API requires prerequisites. See [Prerequisites](#page-36-0).

**Table 9-6 Import and Export Files**

| Task                | <b>Request</b> | <b>REST Resource</b>                                                                                                 |
|---------------------|----------------|----------------------------------------------------------------------------------------------------|
| $LCM$ Import $(V1)$ | <b>POST</b>    | /interop/rest/{api version}/applicationsnapshots/<br>{applicationSnapshotName}/migration?<br>$q = {type: "import" }$ |
| LCM Import (v2)     | <b>POST</b>    | /interop/rest/v2/snapshots/import                                                                                    |
| LCM Export $(v1)$   | <b>POST</b>    | /interop/rest/{api version}/applicationsnapshots/<br>{applicationSnapshotName}/migration?<br>$q = {type: "export" }$ |
| LCM Export (v2)     | <b>POST</b>    | /interop/rest/v2/snapshots/export                                                                                    |

# LCM Import (v1)

Initiates import of a Migration snapshot so that the contents of the application snapshot are imported into the application. You can complete these tasks for imported users: set a specific password for all users in the snapshot, set a unique temporary password for each user in the snapshot, and force password reset at first login.

The presence of status -1 in the response indicates that the import is in progress. You should use the job status URI to determine whether the import is complete.

If the Job completes with status 1, the task details will be mentioned in the items from which the source, destination, and URL to fetch the first set of errors is available. All issues for a particular task can be fetched in the manner of pagination. Acceptable values for msgtype are: error/warn/info; limit represents the number of issues requested per request, and offset marks the beginning number to fetch the issues.

This API is version 11.1.2.3.600.

#### **Required Roles**

Service Administrator

Power User assigned to the Migration Administrator Profitability and Cost Management application role

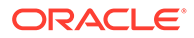

Identity Domain Administrator role is required to import user and predefined roles

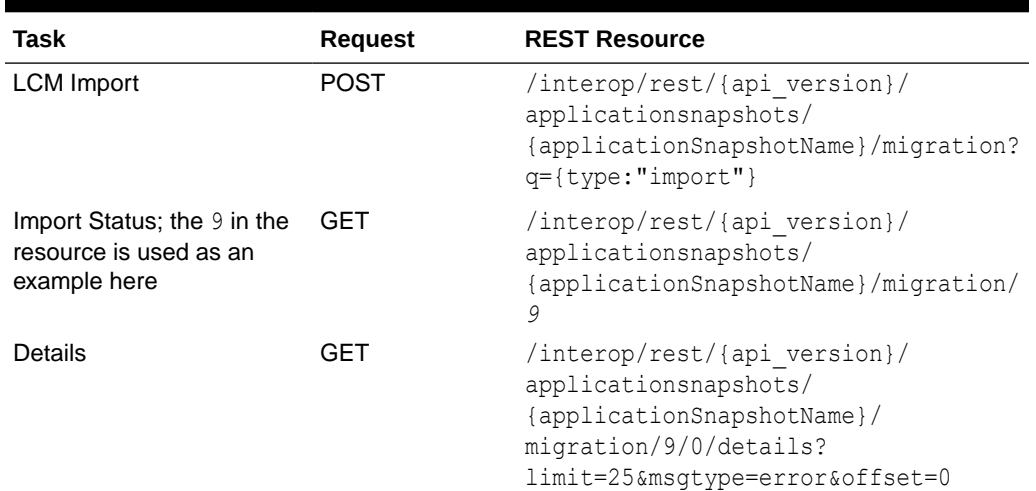

#### **Table 9-7 LCM Import**

#### **REST Resource**

POST /interop/rest/{api\_version}/applicationsnapshots/ {applicationSnapshotName}/migration?q={type:"import"}

#### **Note:**

Before using the REST resources, you must understand how to access the REST resources and other important concepts. See [Implementation Best](#page-20-0) [Practices for EPM Cloud REST APIs](#page-20-0). Using this REST API requires prerequisites. See [Prerequisites.](#page-36-0)

The following table summarizes the request parameters.

#### **Table 9-8 Parameters**

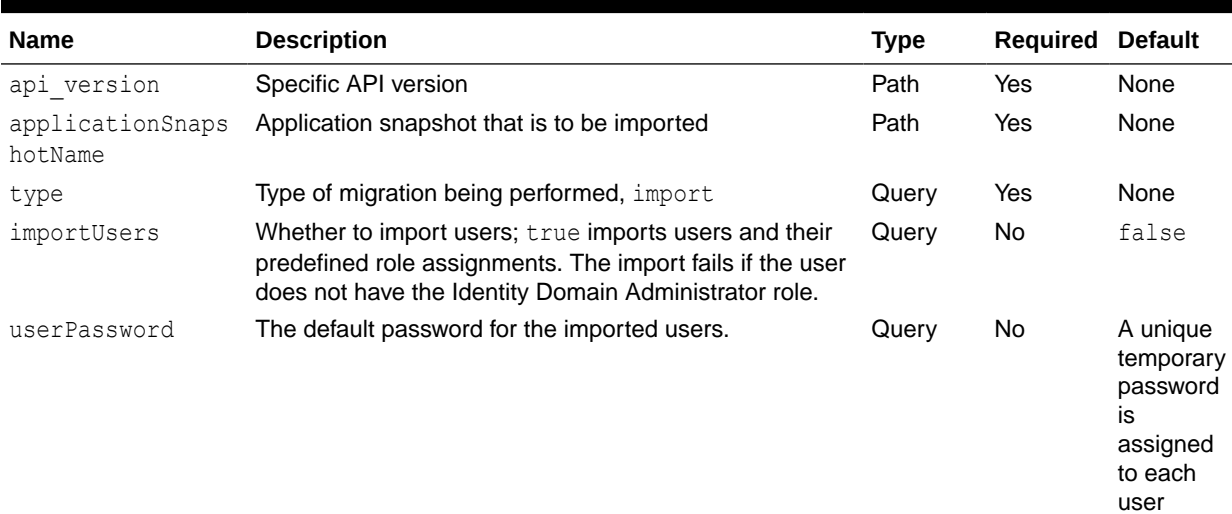

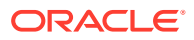

#### **Table 9-8 (Cont.) Parameters**

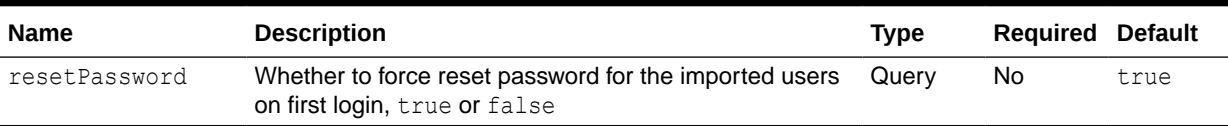

#### **Response**

Supported Media Types: application/json

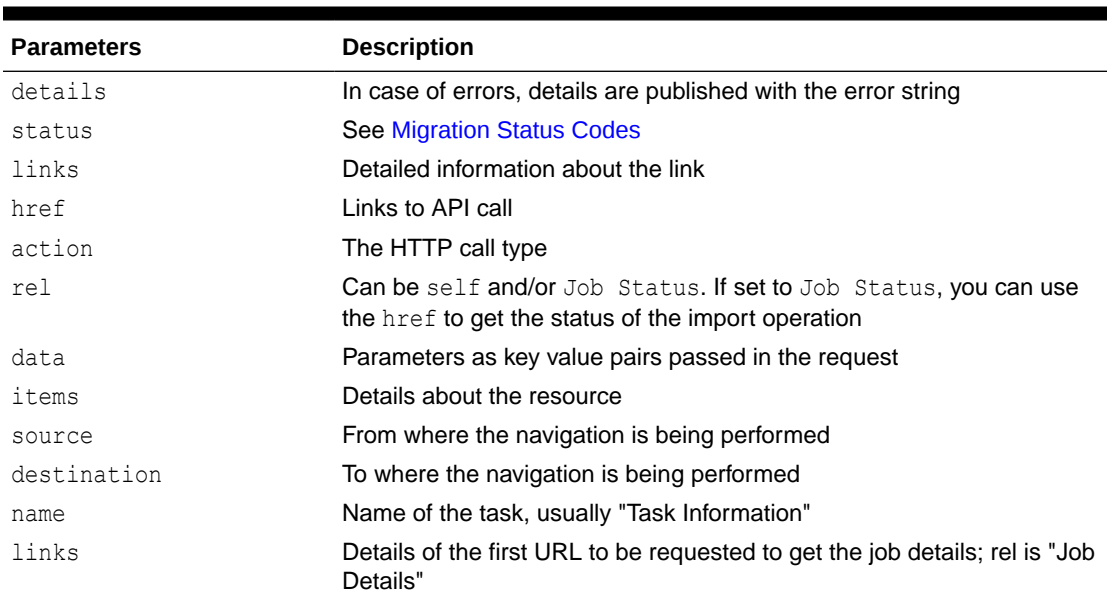

#### **Table 9-9 Parameters**

Example of Response Body

The following shows an example of the response body in JSON format.

Response 1 example when job is in progress:

```
{
     "details":null,
     "status":-1,
     "links":[{
         "data":null,
         "action":"POST",
         "rel":"self",
         "href":"https://<SERVICE_NAME>-
<TENANT_NAME>.<SERVICE_TYPE>.<dcX>.oraclecloud.com/interop/rest/11.1.2.3.600/
applicationsnapshots/ss2/migrationq={type:"import"}"
        \}, {
         "data":null,
         "action":"POST",
         "rel":"Job Status",
         "href":"https://<SERVICE_NAME>-
<TENANT_NAME>.<SERVICE_TYPE>.<dcX>.oraclecloud.com/interop/rest/11.1.2.3.600/
```
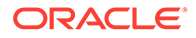

```
applicationsnapshots/ss2/migration/2"
     }]
}
```
Response 2 example when import completes with errors:

```
{"status":1, 
"items":[{
    "source":"/Nasdaq/HSS-Shared Services",
    "name":"Task Information",
    "destination":"Shared Services",
    "links":[{
       "data":null,
       "action":"GET",
       "rel":"Job Details",
       "href":"https://<SERVICE_NAME>-
<TENANT_NAME>.<SERVICE_TYPE>.<dcX>.oraclecloud.com/interop/rest/
11.1.2.3.600/applicationsnapshots/ss2/migration/1/0/details?
limit=25&offset=0&msgtype=error"}]
    },
    {"source":"/Artifact Snapshot/HP-SS2",
    "name":"Task Information",
    "destination":"",
    "links":[{
       "data":null,
       "action":"GET",
       "rel":"Job Details",
       "href":"https://<SERVICE_NAME>-
<TENANT_NAME>.<SERVICE_TYPE>.<dcX>.oraclecloud.com/interop/rest/
11.1.2.3.600/applicationsnapshots/ss2/migration/1/1/details?
limit=25&offset=0&msgtype=error"}]
   }],
    "details":null,
    "links":[{
       "data":null,
       "action":"POST",
       "rel":"self",
       "href":"https://<SERVICE_NAME>-
<TENANT_NAME>.<SERVICE_TYPE>.<dcX>.oraclecloud.com/interop/rest/
11.1.2.3.600/applicationsnapshots/ss2/migration/1"}
       ]}
 }
```
Response 3 example when each type of task information is requested:

```
{"status":0,
"items":[{
   "msgType":"error",
   "artifact":"/Native Directory/Groups",
   "msgText":"EPMIE-00069: Failed to find user during group children 
import. User user0026 not found. Please ensure that a user exists in 
the system.",
       "msgCategory":"14000: Error reported.",
   "msgCategory":"14000: Error reported."
```

```
 },{
    "msgType":"error",
    "artifact":"/Native Directory/Groups",
    "msgText":"EPMIE-00069: Failed to find user during group children import. 
User user0025 not found. Please ensure that a user exists in the system.",
    "msgCategory":"14000: Error reported." }
   \cdot"details":null,
"links":[{
   "data":null,
   "action":"GET",
   "rel":"self",
    "href":"https://<SERVICE_NAME>-
<TENANT_NAME>.<SERVICE_TYPE>.<dcX>.oraclecloud.com/interop/rest/11.1.2.3.600/
applicationsnapshots/ss2/migration/1/0/details?
limit=2&msgtype=error&offset=25"},
    {"data":null,
    "action":"GET",
    "rel":"next",
    "href":"https://<SERVICE_NAME>-
<TENANT_NAME>.<SERVICE_TYPE>.<dcX>.oraclecloud.com/interop/rest/11.1.2.3.600/
applicationsnapshots/ss2/migration/1/0/details?
limit=2&offset=27&msgType=error"},
    {"data":null,
    "action":"GET",
    "rel":"prev",
    "href":https://<SERVICE_NAME>-
<TENANT_NAME>.<SERVICE_TYPE>.<dcX>.oraclecloud.com/rest/11.1.2.3.600/
applicationsnapshots/ss2/migration/1/0/details?
limit=2&offset=23&msgType=error
    }]
 }
```
#### **LCM Import Sample Code**

```
Example 9-7 Java Sample – lcmImport.java
```
Prerequisites: json.jar

Common Functions: See [Common Helper Functions for Java](#page-924-0)

```
{"status":0,
"items":[{
    "msgType":"error",
    "artifact":"/Native Directory/Groups",
    "msgText":"EPMIE-00069: Failed to find user during group children import. 
User user0026 not found. Please ensure that a user exists in the system.",
       "msgCategory":"14000: Error reported.",
    "msgCategory":"14000: Error reported." 
    },{
    "msgType":"error",
    "artifact":"/Native Directory/Groups",
    "msgText":"EPMIE-00069: Failed to find user during group children import.
```
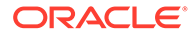

```
User user0025 not found. Please ensure that a user exists in the 
system.",
    "msgCategory":"14000: Error reported." }
   \cdot"details":null,
"links":[{
    "data":null,
    "action":"GET",
    "rel":"self",
    "href":"https://<SERVICE_NAME>-
<TENANT_NAME>.<SERVICE_TYPE>.<dcX>.oraclecloud.com/interop/rest/
11.1.2.3.600/applicationsnapshots/ss2/migration/1/0/details?
limit=2&msgtype=error&offset=25"},
    {"data":null,
    "action":"GET",
    "rel":"next",
    "href":"https://<SERVICE_NAME>-
<TENANT_NAME>.<SERVICE_TYPE>.<dcX>.oraclecloud.com/interop/rest/
11.1.2.3.600/applicationsnapshots/ss2/migration/1/0/details?
limit=2&offset=27&msgType=error"},
    {"data":null,
    "action":"GET",
    "rel":"prev",
    "href":https://<SERVICE_NAME>-
<TENANT_NAME>.<SERVICE_TYPE>.<dcX>.oraclecloud.com/rest/11.1.2.3.600/
applicationsnapshots/ss2/migration/1/0/details?
limit=2&offset=23&msgType=error
    }]
 }
```
#### **Example 9-8 cURL Sample – LcmImport.sh**

Prerequisites: jq (http://stedolan.github.io/jq/download/linux64/jq)

Common Functions: See [Common Helper Functions for cURL](#page-951-0)

```
{"status":0,
"items":[{
    "msgType":"error",
    "artifact":"/Native Directory/Groups",
    "msgText":"EPMIE-00069: Failed to find user during group children 
import. User user0026 not found. Please ensure that a user exists in 
the system.",
       "msgCategory":"14000: Error reported.",
    "msgCategory":"14000: Error reported." 
   \}, {
    "msgType":"error",
    "artifact":"/Native Directory/Groups",
    "msgText":"EPMIE-00069: Failed to find user during group children 
import. User user0025 not found. Please ensure that a user exists in 
the system.",
    "msgCategory":"14000: Error reported." }
   \cdot
```

```
"details":null,
"links":[{
   "data":null,
   "action":"GET",
    "rel":"self",
    "href":"https://<SERVICE_NAME>-
<TENANT_NAME>.<SERVICE_TYPE>.<dcX>.oraclecloud.com/interop/rest/11.1.2.3.600/
applicationsnapshots/ss2/migration/1/0/details?
limit=2&msgtype=error&offset=25"},
    {"data":null,
    "action":"GET",
    "rel":"next",
    "href":"https://<SERVICE_NAME>-
<TENANT_NAME>.<SERVICE_TYPE>.<dcX>.oraclecloud.com/interop/rest/11.1.2.3.600/
applicationsnapshots/ss2/migration/1/0/details?
limit=2&offset=27&msgType=error"},
    {"data":null,
    "action":"GET",
    "rel":"prev",
    "href":https://<SERVICE_NAME>-
<TENANT_NAME>.<SERVICE_TYPE>.<dcX>.oraclecloud.com/rest/11.1.2.3.600/
applicationsnapshots/ss2/migration/1/0/details?
limit=2&offset=23&msgType=error
    }]
       }
```
#### **Example 9-9 Groovy Sample – LcmImport.groovy**

Prerequisites: json.jar

Common Functions: See [CSS Common Helper Functions for Groovy](#page-979-0)

```
{"status":0,
"items":[{
    "msgType":"error",
    "artifact":"/Native Directory/Groups",
    "msgText":"EPMIE-00069: Failed to find user during group children import. 
User user0026 not found. Please ensure that a user exists in the system.",
       "msgCategory":"14000: Error reported.",
    "msgCategory":"14000: Error reported." 
    },{
    "msgType":"error",
    "artifact":"/Native Directory/Groups",
    "msgText":"EPMIE-00069: Failed to find user during group children import. 
User user0025 not found. Please ensure that a user exists in the system.",
    "msgCategory":"14000: Error reported." }
   \cdot"details":null,
"links":[{
    "data":null,
    "action":"GET",
    "rel":"self",
    "href":"https://<SERVICE_NAME>-
```
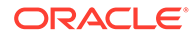

```
<TENANT_NAME>.<SERVICE_TYPE>.<dcX>.oraclecloud.com/interop/rest/
11.1.2.3.600/applicationsnapshots/ss2/migration/1/0/details?
limit=2&msgtype=error&offset=25"},
    {"data":null,
    "action":"GET",
    "rel":"next",
    "href":"https://<SERVICE_NAME>-
<TENANT_NAME>.<SERVICE_TYPE>.<dcX>.oraclecloud.com/interop/rest/
11.1.2.3.600/applicationsnapshots/ss2/migration/1/0/details?
limit=2&offset=27&msgType=error"},
    {"data":null,
    "action":"GET",
    "rel":"prev",
    "href":https://<SERVICE_NAME>-
<TENANT_NAME>.<SERVICE_TYPE>.<dcX>.oraclecloud.com/rest/11.1.2.3.600/
applicationsnapshots/ss2/migration/1/0/details?
limit=2&offset=23&msgType=error
    }]
       }
```
#### **Common Functions**

- See [Common Helper Functions for Java](#page-924-0)
- See [Common Helper Functions for cURL](#page-951-0)
- See [CSS Common Helper Functions for Groovy](#page-979-0)

#### **Sample cURL Command Basic Auth**

```
curl -X POST -s -u '<USERNAME>:<PASSWORD>' -H 
'Content-Type: application/x-www-form-urlencoded' 'https://<EPM-CLOUD-
BASE-URL>
/interop/rest/11.1.2.3.600/applicationsnapshots/<APPLICATION-SNAPSHOT-
NAME>/migration?
q={type:"import",importUsers:"true"}'
```
#### **Sample cURL Command OAuth 2.0**

```
curl -X POST --header "Authorization: Bearer <OAUTH ACCESS TOKEN>" -H
'Content-Type: application/x-www-form-urlencoded' 'https://<EPM-CLOUD-
BASE-URL>
/interop/rest/11.1.2.3.600/applicationsnapshots/<APPLICATION-SNAPSHOT-
NAME>/migration?
q={type:"import",importUsers:"true"}'
```
### LCM Import (v2)

The LCM Import (v2) REST API initiates import of a Migration snapshot so that the contents of the application snapshot are imported into the application. You can complete these tasks for imported users: set a specific password for all users in the

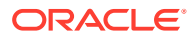

snapshot, set a unique temporary password for each user in the snapshot, and force password reset at first login.

The presence of status -1 in the response indicates that the import is in progress. You should use the job status URI to determine whether the import is complete.

If the Job completes with status 1, the task details will be mentioned in the items from which the source, destination, and URL to fetch the first set of errors is available. All issues for a particular task can be fetched in the manner of pagination. Acceptable values for msgtype are: error/warn/info; limit represents the number of issues requested per request, and offset marks the beginning number to fetch the issues.

This API is version v2.

#### **Required Roles**

Service Administrator

Power User assigned to the Migration Administrator Profitability and Cost Management application role

Identity Domain Administrator role is required to import user and predefined roles.

#### **Table 9-10 LCM Import**

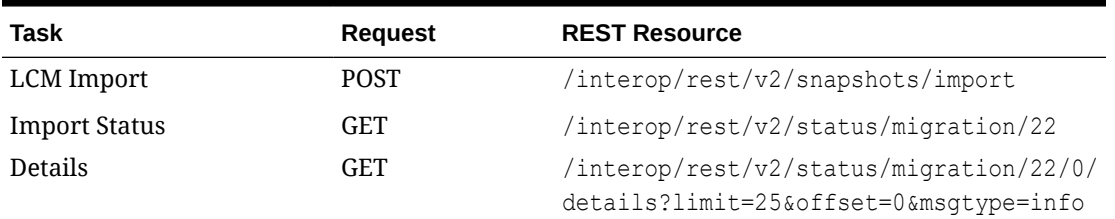

#### **REST Resource**

POST /interop/rest/v2/snapshots/import

Support Media Types: application/json

#### **Note:**

Before using the REST resources, you must understand how to access the REST resources and other important concepts. See [Implementation Best Practices for](#page-20-0) [EPM Cloud REST APIs.](#page-20-0) Using this REST API requires prerequisites. See [Prerequisites](#page-36-0).

The following table summarizes the request parameters.

#### **Table 9-11 Parameters**

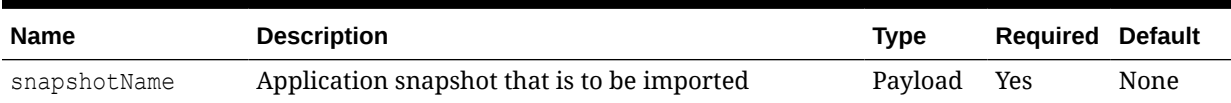

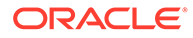

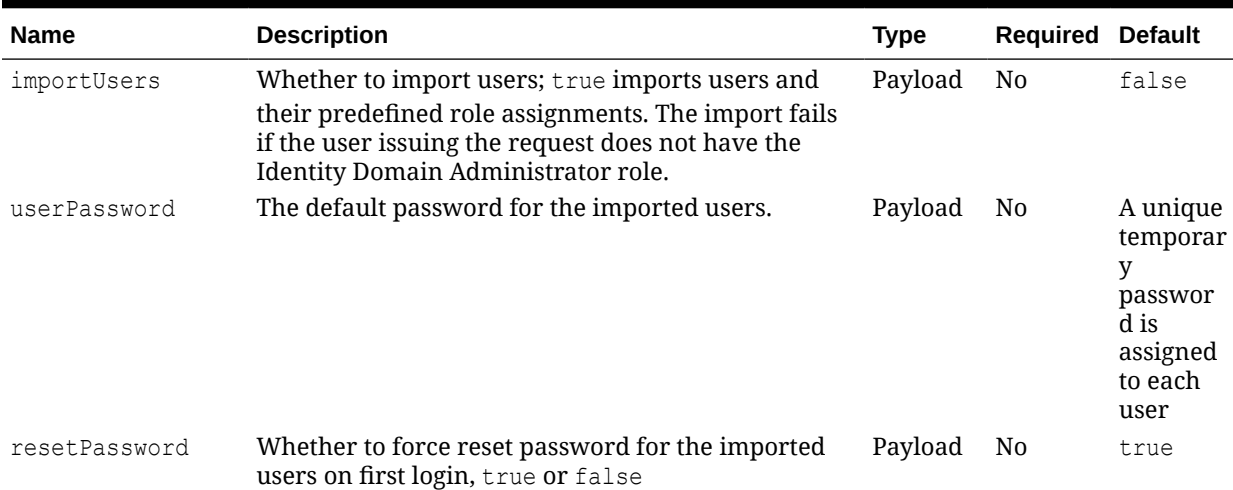

#### **Table 9-11 (Cont.) Parameters**

#### **Example URL and Payload**

```
https://<SERVICE_NAME>-
<TENANT_NAME>.<SERVICE_TYPE>.<dcX>.oraclecloud.com/interop/rest/v2/
snapshots/import
```

```
{
     "snapshotName": "Artifact Snapshot",
     "parameters": {
         "importUsers": true,
         "userPassword": "epm_cloud",
         "resetPassword": false
     }
}
```
#### **Response**

Supported Media Types: application/json

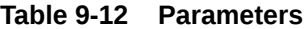

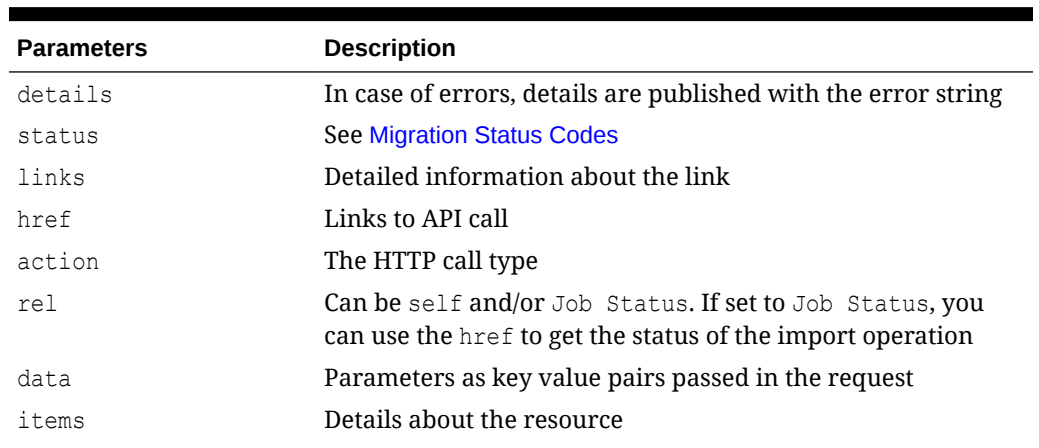

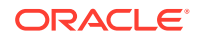

| <b>Parameters</b> | <b>Description</b>                                                                       |
|-------------------|------------------------------------------------------------------------------------------|
| source            | From where the navigation is being performed                                             |
| destination       | To where the navigation is being performed                                               |
| name              | Name of the task, usually "Task Information"                                             |
| links             | Details of the first URL to be requested to get the job details;<br>rel is "Job Details" |

**Table 9-12 (Cont.) Parameters**

#### **Example of Response Body**

Response 1 example when import is in progress:

```
{
        "details": null,
        "status": -1,
        "links": [
\left\{ \begin{array}{ccc} 0 & 0 & 0 \\ 0 & 0 & 0 \\ 0 & 0 & 0 \\ 0 & 0 & 0 \\ 0 & 0 & 0 \\ 0 & 0 & 0 \\ 0 & 0 & 0 \\ 0 & 0 & 0 \\ 0 & 0 & 0 \\ 0 & 0 & 0 \\ 0 & 0 & 0 \\ 0 & 0 & 0 \\ 0 & 0 & 0 \\ 0 & 0 & 0 & 0 \\ 0 & 0 & 0 & 0 \\ 0 & 0 & 0 & 0 \\ 0 & 0 & 0 & 0 & 0 \\ 0 & 0 & 0 & 0 & 0 \\ 0 & 0 & 0 & 0 & 0 \\ 0 & 0 & 0 & 0"href": "https://<SERVICE_NAME>-
<TENANT_NAME>.<SERVICE_TYPE>.<dcX>.oraclecloud.com/interop/rest/v2/snapshots/
import",
                       "action": "POST",
                       "rel": "self",
                       "data": null
                },
                {
                      "href": "https://<SERVICE_NAME>-
<TENANT_NAME>.<SERVICE_TYPE>.<dcX>.oraclecloud.com/interop/rest/v2/status/
migration/24",
                       "action": "POST",
                       "rel": "Job Status",
                       "data": null
                }
        ]
}
```
Response 2 example when import completes:

```
{
     "details": null,
     "status": 0,
     "items": [
         {
             "name": "Task Information",
             "source": "/Artifact Snapshot/HSS-Shared Services",
             "destination": "Shared Services",
             "links": [
\{"href": "https://<SERVICE_NAME>-
<TENANT_NAME>.<SERVICE_TYPE>.<dcX>.oraclecloud.com/interop/rest/v2/status/
migration/24/0/details?limit=25&offset=0&msgtype=warning",
                     "action": "GET",
```
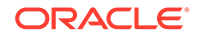

```
 "rel": "Job Details",
                        "data": null
 }
               ]
          },
          {
               "name": "Task Information",
               "source": "/Artifact Snapshot/HP-Vision",
               "destination": "Vision",
               "links": [
{
                       "href": "https://<SERVICE_NAME>-
<TENANT_NAME>.<SERVICE_TYPE>.<dcX>.oraclecloud.com/interop/rest/v2/
status/migration/24/1/details?limit=25&offset=0&msgtype=warning",
                        "action": "GET",
                        "rel": "Job Details",
                        "data": null
 }
 ]
          },
          {
               "name": "Task Information",
               "source": "/Artifact Snapshot/DOCREP-Document Repository",
               "destination": "Document Repository",
               "links": [
{
                       "href": "https://<SERVICE_NAME>-
<TENANT_NAME>.<SERVICE_TYPE>.<dcX>.oraclecloud.com/interop/rest/v2/
status/migration/24/2/details?limit=25&offset=0&msgtype=warning",
                        "action": "GET",
                        "rel": "Job Details",
                        "data": null
 }
 ]
          },
          {
               "name": "Task Information",
               "source": "/Artifact Snapshot/CALC-Calculation Manager",
               "destination": "Calculation Manager",
               "links": [
{
                       "href": "https://<SERVICE_NAME>-
<TENANT_NAME>.<SERVICE_TYPE>.<dcX>.oraclecloud.com/interop/rest/v2/
status/migration/24/3/details?limit=25&offset=0&msgtype=warning",
                        "action": "GET",
                        "rel": "Job Details",
                        "data": null
 }
 ]
          },
\left\{ \begin{array}{ccc} 0 & 0 & 0 \\ 0 & 0 & 0 \\ 0 & 0 & 0 \\ 0 & 0 & 0 \\ 0 & 0 & 0 \\ 0 & 0 & 0 \\ 0 & 0 & 0 \\ 0 & 0 & 0 \\ 0 & 0 & 0 \\ 0 & 0 & 0 \\ 0 & 0 & 0 \\ 0 & 0 & 0 \\ 0 & 0 & 0 \\ 0 & 0 & 0 & 0 \\ 0 & 0 & 0 & 0 \\ 0 & 0 & 0 & 0 \\ 0 & 0 & 0 & 0 & 0 \\ 0 & 0 & 0 & 0 & 0 \\ 0 & 0 & 0 & 0 & 0 \\ 0 & 0 & 0 & 0 "name": "Task Information",
               "source": "/Artifact Snapshot/FDMEE-FDM Enterprise 
Edition",
               "destination": "FDM Enterprise Edition",
```
```
 "links": [
{
                    "href": "https://<SERVICE_NAME>-
<TENANT_NAME>.<SERVICE_TYPE>.<dcX>.oraclecloud.com/interop/rest/v2/status/
migration/24/4/details?limit=25&offset=0&msgtype=warning",
                     "action": "GET",
                     "rel": "Job Details",
                     "data": null
 }
            ]
         }
    \left| \right|,
     "links": [
         {
            "href": "https://<SERVICE_NAME>-
<TENANT_NAME>.<SERVICE_TYPE>.<dcX>.oraclecloud.com/interop/rest/v2/status/
migration/24",
             "action": "GET",
            "rel": "self",
             "data": null
 }
     ]
}
```
#### **Sample cURL Command Basic Auth**

```
curl -X POST -s -u '<USERNAME>:<PASSWORD>' -H 
'Content-Type: application/json' -d '{"snapshotName":"<SNAPSHOT-
NAME>","parameters":
{"importUsers":<TRUE/
FALSE>,"userPassword":"<PASSWORD>","resetPassword":<TRUE/FALSE>}}' 
'https://<EPM-CLOUD-BASE-URL>/interop/rest/v2/snapshots/import'
```
### **Sample cURL Command OAuth 2.0**

```
curl -X POST --header "Authorization: Bearer <OAUTH_ACCESS_TOKEN>" -H 
'Content-Type: application/json' -d '{"snapshotName":"<SNAPSHOT-
NAME>","parameters":
{"importUsers":<TRUE/
FALSE>,"userPassword":"<PASSWORD>","resetPassword":<TRUE/FALSE>}}' 
'https://<EPM-CLOUD-BASE-URL>/interop/rest/v2/snapshots/import'
```
## LCM Export (v1)

Initiates a repeat export of a Migration artifact based on the settings that were used to export artifacts using the Migration artifact export screen. This REST API is version 11.1.2.3.600.

You can also use EPM Automate to automate the repeat export of artifacts.

The presence of status -1 in the response indicates that the reexport is in progress. You should use the job status URI to determine whether the reexport is complete.

If the Job completes with status 1, the task details will be mentioned in the items from which the source, destination, and URL to fetch the first set of errors is available. All issues for a

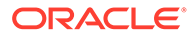

particular task can be fetched in the manner of pagination. Acceptable values for msgtype are: error/warn/info; limit represents the number of issues requested per request, and offset marks the beginning number to fetch the issues.

This API is version v1.

#### **Required Roles**

Service Administrator

Power User assigned to the Migration Administrator Profitability and Cost Management application role

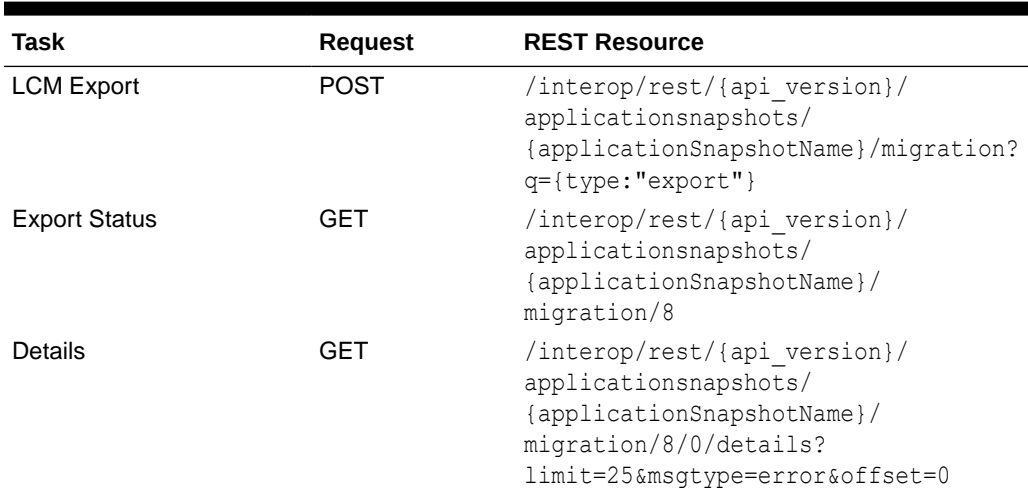

## **Table 9-13 LCM Export**

#### **REST Resource**

POST /interop/rest/{api\_version}/applicationsnapshots/ {applicationSnapshotName}/migration?q={type:"export}

## **Note:**

Before using the REST resources, you must understand how to access the REST resources and other important concepts. See [Implementation Best](#page-20-0) [Practices for EPM Cloud REST APIs](#page-20-0). Using this REST API requires prerequisites. See [Prerequisites.](#page-36-0)

The following table summarizes the request parameters.

### **Table 9-14 Parameters**

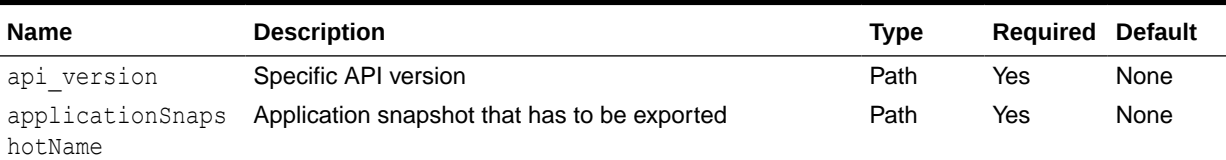

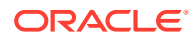

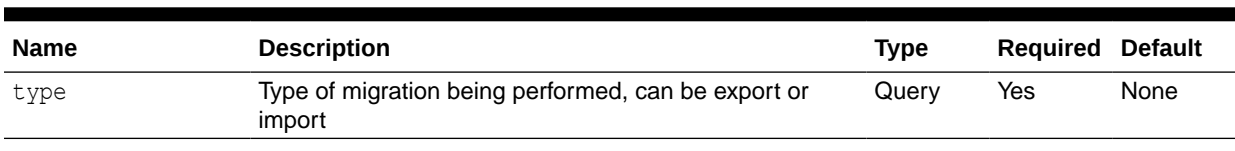

#### **Table 9-14 (Cont.) Parameters**

#### **Response**

Supported Media Types: application/json

Parameters:

#### **Table 9-15 Parameters**

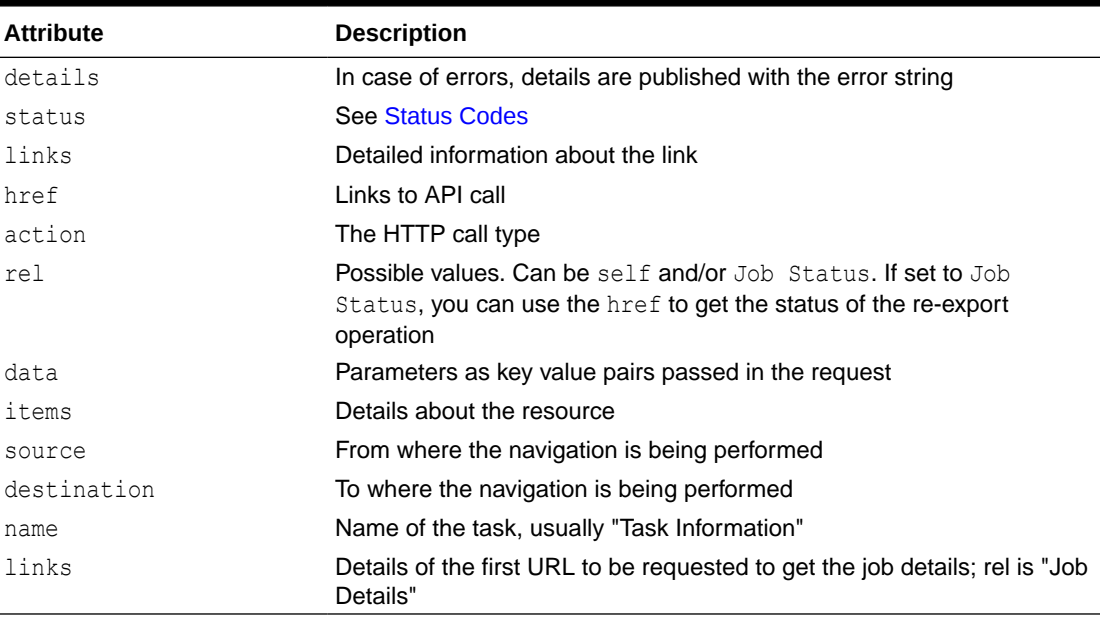

Example of Response Body

The following is an example of the response body in JSON format.

Response 1 example when export is in progress:

```
{
    "status":-1,
    "links":[{
      "data":null,
       "action":"POST",
       "rel":"self",
    "href":"https://<SERVICE_NAME>-
<TENANT_NAME>.<SERVICE_TYPE>.<dcX>.oraclecloud.com/interop/rest/11.1.2.3.600/
applicationsnapshots/ss2/migrationq={type:"export"}"
      \}, {
       "data":null,
       "action":"POST",
       "rel":"Job Status",
    "href":"https://<SERVICE_NAME>-
```
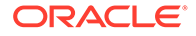

```
<TENANT_NAME>.<SERVICE_TYPE>.<dcX>.oraclecloud.com/interop/rest/
11.1.2.3.600/applicationsnapshots/ss2/migration/8"
    }],
    "details":null
}
```
Response 2 example when export completes with errors:

```
{"status":1, 
"items":[{
    "source":"/Nasdaq/HSS-Shared Services",
    "name":"Task Information",
    "destination":"Shared Services",
    "links":[{
       "data":null,
       "action":"GET",
       "rel":"Job Details",
       "href":"https://<SERVICE_NAME>-
<TENANT_NAME>.<SERVICE_TYPE>.<dcX>.oraclecloud.com/interop/rest/
11.1.2.3.600/applicationsnapshots/ss2/migration/1/0/details?
limit=25&offset=0&msgtype=error"}]
    },
    {"source":"/Artifact Snapshot/HP-NASDAQ",
    "name":"Task Information",
    "destination":"",
    "links":[{
       "data":null,
       "action":"GET",
       "rel":"Job Details",
       "href":"https://<SERVICE_NAME>-
<TENANT_NAME>.<SERVICE_TYPE>.<dcX>.oraclecloud.com/interop/rest/
11.1.2.3.600/applicationsnapshots/ss2/migration/1/1/details?
limit=25&offse=0&msgtype=error"}]
    }],
    "details":null,
    "links":[{
       "data":null,
       "action":"POST",
       "rel":"self",
       "href":"https://<SERVICE_NAME>-
<TENANT_NAME>.<SERVICE_TYPE>.<dcX>.oraclecloud.com/interop/rest/
11.1.2.3.600/applicationsnapshots/ss2/migration/1"}
]}
```
Response 3 example when information on each task is requested:

```
{"status":0,
"items":[{
      "msgType":"error",
      "artifact":"/Native Directory/Groups",
      "msgText":"EPMIE-00069: Failed to find user during group children 
import. User user0026 not found. Please ensure that a user exists in 
the system.",
           "msgCategory":"14000: Error reported.",
```

```
 "msgCategory":"14000: Error reported." 
     \}, {
      "msgType":"error",
      "artifact":"/Native Directory/Groups",
      "msgText":"EPMIE-00069: Failed to find user during group children 
import. User user0025 not found. Please ensure that a user exists in the 
system.",
      "msgCategory":"14000: Error reported." }
     \cdot"details":null,
"links":[{
      "data":null,
      "action":"GET",
      "rel":"self",
      "href":"https://<SERVICE_NAME>-
<TENANT_NAME>.<SERVICE_TYPE>.<dcX>.oraclecloud.com/interop/rest/11.1.2.3.600/
applicationsnapshots/ss2/migration/1/0/details?
limit=2&msgType=error&offset=25"},
      {"data":null,
      "action":"GET",
      "rel":"next",
      "href":"https://<SERVICE_NAME>-
<TENANT_NAME>.<SERVICE_TYPE>.<dcX>.oraclecloud.com/interop/rest/11.1.2.3.600/
applicationsnapshots/ss2/migration/1/0/details?
limit=2&offset=27&msgType=error"},
      {"data":null,
      "action":"GET",
      "rel":"prev",
      "href":https://<SERVICE_NAME>-
<TENANT_NAME>.<SERVICE_TYPE>.<dcX>.oraclecloud.com/interop/rest/11.1.2.3.600/
applicationsnapshots/ss2/migration/1/0/details?
limit=2&offset=23&msgType=error
      }]
 }
```
#### **Export Data Sample Code**

#### **Example 9-10 Java Sample – LcmExport.java**

Prerequisites: json.jar

Common functions: See [Appendix A, Common Helper Functions for Java](#page-924-0).

```
//
// BEGIN - Export an application snapshot
//
public void exportSnapshot(String applicationSnapshotName) throws Exception 
{ 
     JSONObject params = new JSONObject();
     params.put("type","export");
     String urlString = String.format("%s/interop/rest/%s/
applicationsnapshots/%s/migration?q=%s", serverUrl, apiVersion, 
URLEncoder.encode(applicationSnapshotName, "UTF-8"), params.toString());
     String response = executeRequest(urlString, "POST", null);
     System.out.println("Export started successfully");
```
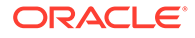

```
 getMigrationJobStatus(fetchPingUrlFromResponse(response, "Job 
Status"), "POST"); 
}
//
// END - Export an application snapshot
//
```
#### **Example 9-11 cURL Sample – LcmExport.sh**

Prerequisites: jq (http://stedolan.github.io/jq/download/linux64/jq)

Common Functions: See [Common Helper Functions for cURL](#page-951-0)

```
funcExportSnapshot() {
     param=$(echo "{type:export}" | sed -f urlencode.sed)
     encodedFileName=$(echo $1 | sed -f urlencode.sed) 
url=$SERVER_URL/interop/rest/$API_VERSION/
applicationsnapshots/$encodedFileName/migration?q=$param
     funcExecuteRequest "POST" $url
     output=`cat response.txt`
     status=`echo $output | jq '.status'`
    if [ $status == -1 ]; then
         echo "Started exporting successfully"
         funcGetMigrationStatus "POST"
     else
        error=`echo $output | jq '.details'`
         echo "Error occurred. " $error
     fi
     funcRemoveTempFiles "respHeader.txt" "response.txt"
}
```
#### **Example 9-12 Groovy Sample – LcmExport.groovy**

#### Prerequisites: json.jar

Common Functions: See [CSS Common Helper Functions for Groovy](#page-979-0)

```
def exportSnapshot(applicationSnapshotName) {
     def url;
     try {
         String snapshotName = 
URLEncoder.encode(applicationSnapshotName, "UTF-8");
         JSONObject params = new JSONObject();
         params.put("type","export");
        url = new URL(serverU1 + "/interop/rest)" + apiVersion + "/applicationsnapshots/" + snapshotName + "/migration?q=" + 
params.toString());
     } catch (MalformedURLException e) {
             println "Malformed URL. Please pass valid URL"
             System.exit(0);
     }
     response = executeRequest(url, "POST", null, "application/x-www-
form-urlencoded");
     if (response != null) {
```

```
 getMigrationJobStatus(fetchPingUrlFromResponse(response, "Job 
Status"), "POST");
     }
}
```
#### **Common Functions**

- See [Common Helper Functions for Java](#page-924-0)
- See [Common Helper Functions for cURL](#page-951-0)
- See [CSS Common Helper Functions for Groovy](#page-979-0)

# LCM Export (v2)

The LCM Export (v2) REST API initiates a repeat export of a Migration artifact based on the settings that were used to export artifacts using the Migration artifact export screen.

The presence of status -1 in the response indicates that the reexport is in progress. You should use the job status URI to determine whether the reexport is complete.

If the Job completes with status 1, the task details will be mentioned in the items from which the source, destination, and URL to fetch the first set of errors is available. All issues for a particular task can be fetched in the manner of pagination. Acceptable values for msgtype are: error/warn/info; limit represents the number of issues requested per request, and offset marks the beginning number to fetch the issues.

This API is version v2.

#### **Required Roles**

Service Administrator

Power User assigned to the Migration Administrator Profitability and Cost Management application role

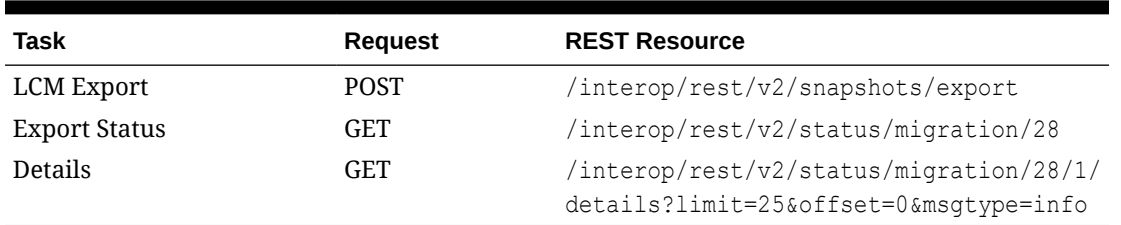

#### **Table 9-16 LCM Export**

#### **REST Resource**

POST /interop/rest/v2/snapshots/export

Supported Media Types: application/json

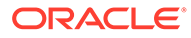

**Note:** Before using the REST resources, you must understand how to access the REST resources and other important concepts. See [Implementation Best](#page-20-0) [Practices for EPM Cloud REST APIs](#page-20-0). Using this REST API requires prerequisites. See [Prerequisites.](#page-36-0)

The following table summarizes the request parameters.

## **Table 9-17 Parameters**

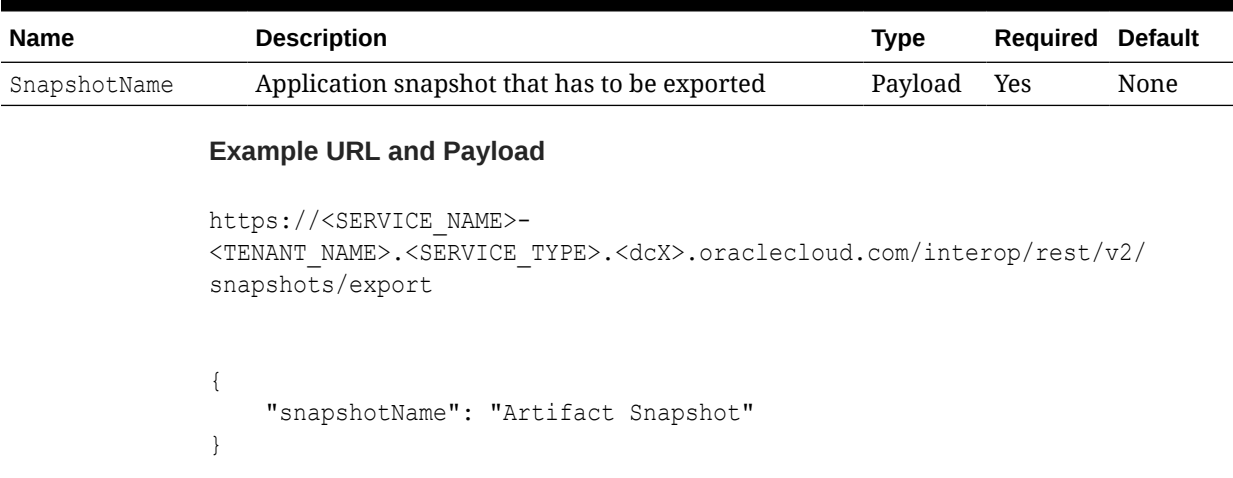

## **Response**

Supported Media Types: application/json

Parameters:

## **Table 9-18 Parameters**

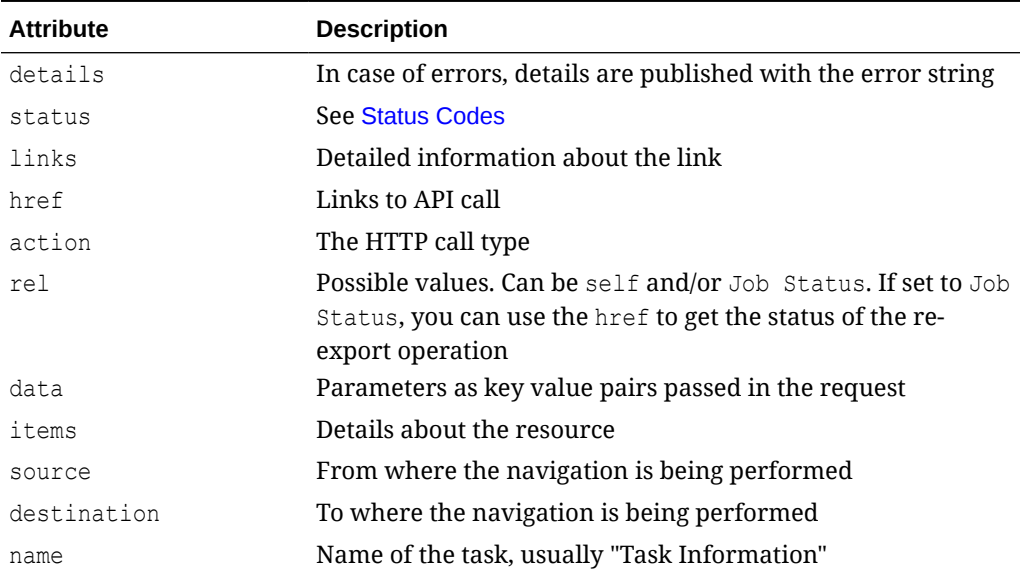

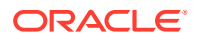

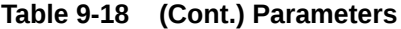

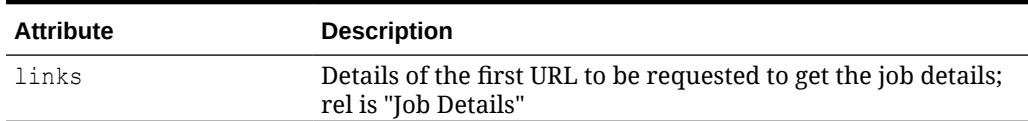

#### **Example of Response Body**

The following is an example of the response body in JSON format.

Response 1 example when export is in progress:

```
{
     "details": null,
     "status": -1,
     "links": [
         {
             "href": "https://<SERVICE_NAME>-
<TENANT_NAME>.<SERVICE_TYPE>.<dcX>.oraclecloud.com/interop/rest/v2/snapshots/
export",
             "action": "POST",
             "rel": "self",
              "data": null
         },
         {
             "href": "https://<SERVICE_NAME>-
<TENANT_NAME>.<SERVICE_TYPE>.<dcX>.oraclecloud.com/interop/rest/v2/status/
migration/28",
             "action": "POST",
             "rel": "Job Status",
             "data": null
         }
     ]
}
```
Response 2 example when export completes:

```
{
     "details": null,
     "status": 0,
     "items": [
         {
             "name": "Task Information",
             "source": "Shared Services",
             "destination": "/Artifact Snapshot1/HSS-Shared Services",
             "links": [
{
                    "href": "https://<SERVICE_NAME>-
<TENANT_NAME>.<SERVICE_TYPE>.<dcX>.oraclecloud.com/interop/rest/v2/status/
migration/28/0/details?limit=25&offset=0&msgtype=info",
                     "action": "GET",
                     "rel": "Job Details",
                     "data": null
```

```
 }
               ]
          },
           {
               "name": "Task Information",
               "source": "Vision",
               "destination": "/Artifact Snapshot1/HP-Vision",
               "links": [
{
                        "href": "https://<SERVICE_NAME>-
<TENANT_NAME>.<SERVICE_TYPE>.<dcX>.oraclecloud.com/interop/rest/v2/
status/migration/28/1/details?limit=25&offset=0&msgtype=info",
                         "action": "GET",
                         "rel": "Job Details",
                         "data": null
 }
               ]
          },
           {
               "name": "Task Information",
               "source": "Document Repository",
               "destination": "/Artifact Snapshot1/DOCREP-Document 
Repository",
               "links": [
{
                        "href": "https://<SERVICE_NAME>-
<TENANT_NAME>.<SERVICE_TYPE>.<dcX>.oraclecloud.com/interop/rest/v2/
status/migration/28/2/details?limit=25&offset=0&msgtype=info",
                         "action": "GET",
                         "rel": "Job Details",
                         "data": null
 }
               ]
          },
           {
               "name": "Task Information",
               "source": "Calculation Manager",
               "destination": "/Artifact Snapshot1/CALC-Calculation 
Manager",
               "links": [
{
                        "href": "https://<SERVICE_NAME>-
<TENANT_NAME>.<SERVICE_TYPE>.<dcX>.oraclecloud.com/interop/rest/v2/
status/migration/28/3/details?limit=25&offset=0&msgtype=info",
                         "action": "GET",
                         "rel": "Job Details",
                         "data": null
 }
 ]
          },
\left\{ \begin{array}{ccc} 0 & 0 & 0 \\ 0 & 0 & 0 \\ 0 & 0 & 0 \\ 0 & 0 & 0 \\ 0 & 0 & 0 \\ 0 & 0 & 0 \\ 0 & 0 & 0 \\ 0 & 0 & 0 \\ 0 & 0 & 0 \\ 0 & 0 & 0 \\ 0 & 0 & 0 \\ 0 & 0 & 0 \\ 0 & 0 & 0 \\ 0 & 0 & 0 & 0 \\ 0 & 0 & 0 & 0 \\ 0 & 0 & 0 & 0 \\ 0 & 0 & 0 & 0 \\ 0 & 0 & 0 & 0 & 0 \\ 0 & 0 & 0 & 0 & 0 \\ 0 & 0 & 0 & 0 & 0 "name": "Task Information",
               "source": "FDM Enterprise Edition",
               "destination": "/Artifact Snapshot1/FDMEE-FDM Enterprise 
Edition",
```

```
 "links": [
{
                   "href": "https://<SERVICE_NAME>-
<TENANT_NAME>.<SERVICE_TYPE>.<dcX>.oraclecloud.com/interop/rest/v2/status/
migration/28/4/details?limit=25&offset=0&msgtype=info",
                    "action": "GET",
                    "rel": "Job Details",
                    "data": null
 }
            ]
         }
    \vert,
     "links": [
         {
           "href": "https://<SERVICE_NAME>-
<TENANT_NAME>.<SERVICE_TYPE>.<dcX>.oraclecloud.com/interop/rest/v2/status/
migration/28",
            "action": "GET",
            "rel": "self",
            "data": null
 }
     ]
}
```
#### **Sample cURL command**

```
curl -X POST -s -u '<USERNAME>:<PASSWORD>' -o response.txt -D respHeader.txt
-H'Content-Type: application/json' -d '{"snapshotName":"Artifact Snapshot"}'
'https://<SERVICE_NAME>-
<TENANT_NAME>.<SERVICE_TYPE>.<dcX>.oraclecloud.com/interop/rest/v2/snapshots/
export'
```
# Upload and Download Files

## **Note:**

Before using the REST resources, you must understand how to access the REST resources and other important concepts. See [Implementation Best Practices for](#page-20-0) [EPM Cloud REST APIs.](#page-20-0) Using this REST API requires prerequisites. See [Prerequisites](#page-36-0).

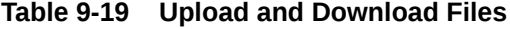

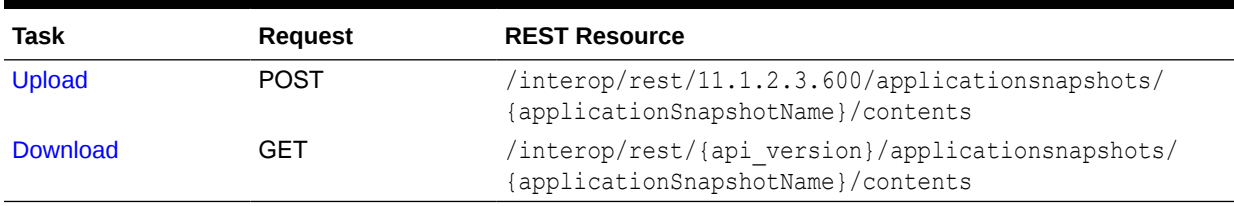

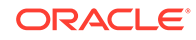

## <span id="page-263-0"></span>Upload

Uploads a file from the current directory on the local machine to the repository. Files on the repository cannot be accessed directly.

If a file already exists, the API gives an error and does not overwrite it. Use this command to upload data, metadata, and back up snapshots to a service instance. See About EPM Automate in *Working with EPM Automate for Oracle Enterprise Performance Management Cloud*.

If a -1 status is returned and it is the last chunk to be uploaded, this means that an LCM artifact snapshot has been uploaded and zip extraction is in progress. The client pings the URL until the status is a positive integer. This job is done asynchronously.

**Note**: The entire path to the file must be encoded, for example, changing / to %2F and spaces to  $20$ .

For example, change this path to an .HTML file in the apr directory:

apr/2020-03-04 23\_07\_20/2020-03-04 23\_07\_20.html

to this:

apr**%2F**2020-03-04**%20**23\_07\_20**%2F**2020-03-04**%20**23\_07\_20.html

This REST API is version 11.1.2.3.600. **Required Roles**

Service Administrator

Power User assigned to the Migration Administrator Profitability and Cost Management application role

#### **REST Resource**

POST /interop/rest/11.1.2.3.600/applicationsnapshots/ {applicationSnapshotName}/contents

Note: For Data Management uploads, use the following JSON format for the query parameter:

/interop/rest/11.1.2.3.600/applicationsnapshots/{applicationSnapshotName}/ contents?extDirPath=inbox

## **Note:**

Before using the REST resources, you must understand how to access the REST resources and other important concepts. See [Implementation Best](#page-20-0) [Practices for EPM Cloud REST APIs](#page-20-0). Using this REST API requires prerequisites. See [Prerequisites.](#page-36-0)

#### **Request**

Supported Media Types: application/octet-stream

The following table summarizes the client request.

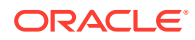

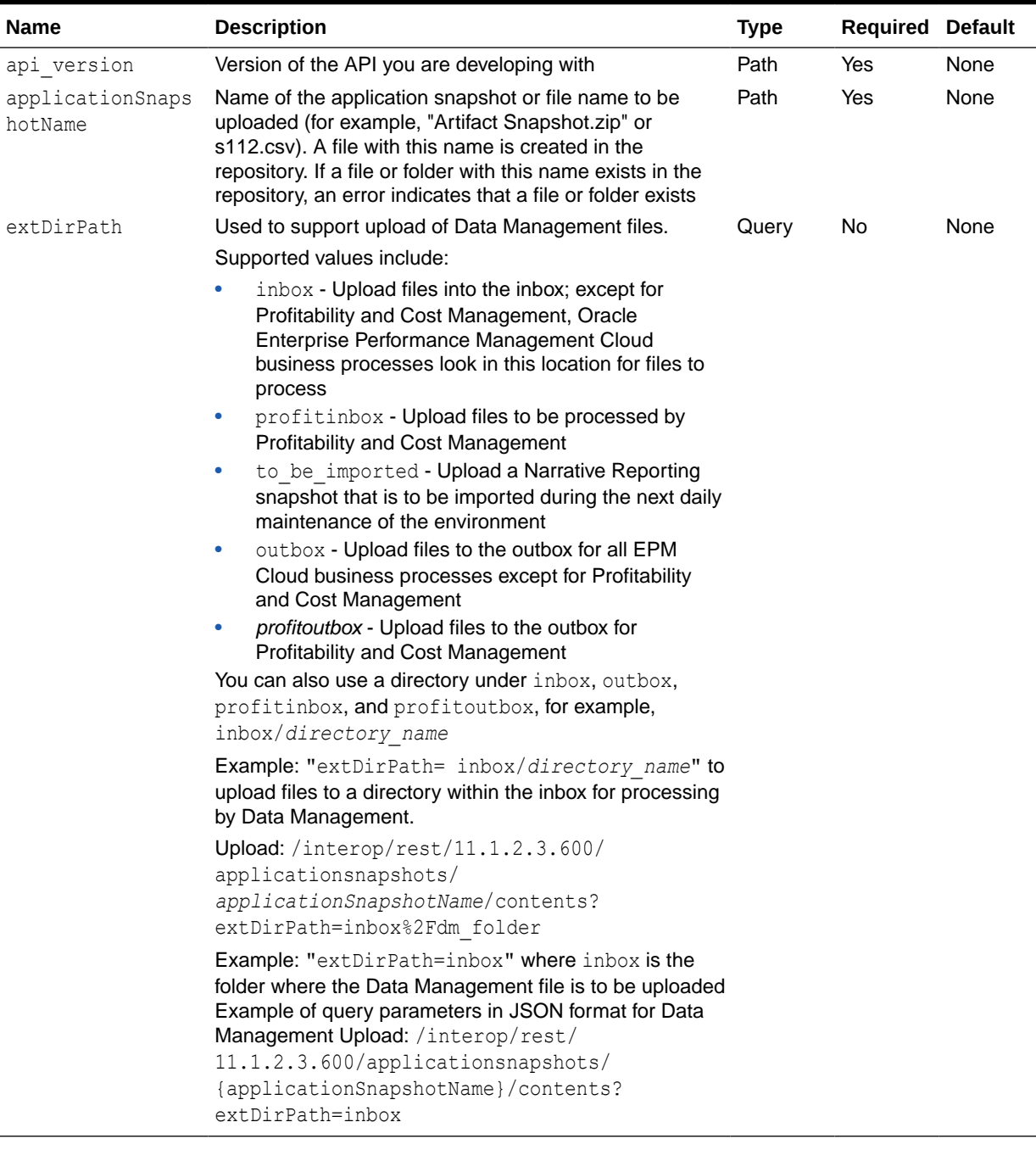

## **Table 9-20 Parameters**

## **Response Body**

Supported Media Types: application/json

## **Table 9-21 Parameters**

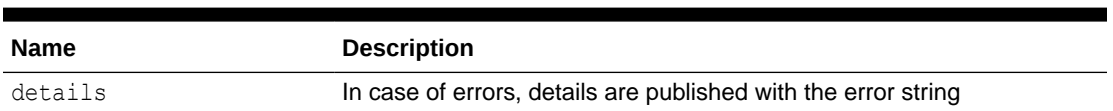

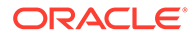

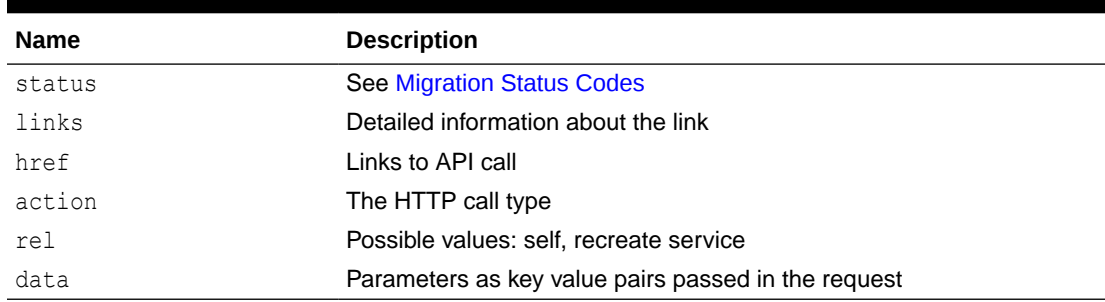

#### **Table 9-21 (Cont.) Parameters**

#### **Example of Response Body:**

The following shows an example of the response body in JSON format.

```
{
     "status":0,
     "details":null,
     "links":[{
         "data":null,
         "action":"POST",
     "href":"https://<SERVICE_NAME>-
<TENANT_NAME>.<SERVICE_TYPE>.<dcX>.oraclecloud.com/interop/rest/
11.1.2.3.600/applicationsnapshots/{applicationSnapshotName}/contents
```
#### **REST API Examples with Postman**

See [REST API Examples with Postman.](#page-989-0)

#### **Upload Sample Code**

#### **Example 9-13 Java Sample – 11.1.2.3.600**

Prerequisites: json.jar

```
/**
 * 
  * Simple Implementation class to execute Upload functionality for API 
version 11.1.2.3.600
  */
public class UploadFile
{
     private final static String userName ; // User name
     private final static String password ; // Password
     private final static String serverUrl; // Server URL
     private String filePath ; //zip File to be Uploaded
     private String extDirPath = "inbox"; // keep it null for uploading 
to root directory
     private String details = null;
     public void uploadFile() {
```
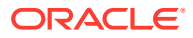

```
 boolean status = true; 
         try { 
             status = sendFileContents(filePath, extDirPath); 
             if(status)
                 System.out.println("Uploaded contents to " + new 
File(filePath).getName());
             else
                 System.err.println(details);
         } catch (Exception e) {
             e.printStackTrace();
 }
     }
     private boolean sendFileContents(String filePath, String extDirPath)
             throws Exception {
         HttpURLConnection connection = null;
         FileInputStream content = null;
        File file = new File(filePath);
         try {
             String restURL = String.format(
                      "%s/interop/rest/11.1.2.3.600/applicationsnapshots/%s/
contents",
                     serverUrl, URLEncoder.encode(file.getName(), "UTF-8"));
             if(null != extDirPath)
                 restURL = restURL + "?extDirPath="+extDirPath;
             URL url = new URL(restURL);
            connection = (HttpURLConnection) url.openConnection();
             connection.setRequestMethod("POST");
             connection.setInstanceFollowRedirects(false);
             connection.setDoOutput(true);
             connection.setUseCaches(false);
             connection.setDoInput(true);
             String creds = null;
             creds = userName + ":" + password;
             connection.setRequestProperty("Authorization",
                      "Basic " + new 
sun.misc.BASE64Encoder().encode(creds.getBytes()));
             connection.setRequestProperty("Content-Type", "application/octet-
stream");
            content = new FileInputStream(file);
             OutputStream paramOutputStream = connection.getOutputStream();
             if (content != null) {
                byte[] arrayOfByte = new byte[4096];
                 boolean hasMore = true;
```

```
 while (hasMore) {
                    int j = content.read(arrayOfByte);
                   if (j < 0) {
                        hasMore = false;
                        continue;
 }
                    paramOutputStream.write(arrayOfByte, 0, 
j);
 }
 } 
            int statusCode = connection.getResponseCode();
            String responseBody = 
getStringFromInputStream(connection.getInputStream());
            if (statusCode == 200 && responseBody != null) {
                int commandStatus = getCommandStatus(responseBody);
               if (commandStatus == -1) {
getJobStatus(fetchPingUrlFromResponse(responseBody, "Job Status"), 
"GET");
 }
                if (commandStatus == 0) { 
                    return true;
 }
                else{
                    details = getDetails(responseBody);
 }
 } 
            return false;
         } finally {
            if(null != content)
                content.close();
            if (connection != null)
                connection.disconnect();
        }
     }
/**
  * Method to retrieve the error message
  * @param response
  * @return String details
  * @throws Exception
  */
    private String getDetails(String response) throws Exception {
        JSONObject json = new JSONObject(response);
        if (!JSONObject.NULL.equals(json.get("details")))
            return json.getString("details");
        else
            return "NA";
     }
```
## <span id="page-268-0"></span>}

#### **Common Functions**

- See [Common Helper Functions for Java](#page-924-0)
- See [Common Helper Functions for cURL](#page-951-0)
- See [CSS Common Helper Functions for Groovy](#page-979-0)

## Download

Downloads a file from the repository to the current directory in the local environment.

If the content type of the response is application/JSON, then an error with details is displayed on the server. Otherwise, the content of the file is streamed through the response.

**Note**: The entire path to the file must be encoded, for example, changing / to %2F and spaces to %20. This API can be used to download files up to 1GB in a single request.

For example, change this path to an .HTML file in the apr directory:

apr/2020-03-04 23\_07\_20/2020-03-04 23\_07\_20.html

to this:

apr**%2F**2020-03-04**%20**23\_07\_20**%2F**2020-03-04**%20**23\_07\_20.html

This REST API is version 11.1.2.3.600.

#### **Required Roles**

Service Administrator

Power User assigned to the Migration Administrator Profitability and Cost Management application role

#### **REST Resource**

GET /interop/rest/{api\_version}/applicationsnapshots/{applicationSnapshotName}/ contents

#### **Note:**

Before using the REST resources, you must understand how to access the REST resources and other important concepts. See [Implementation Best Practices for](#page-20-0) [EPM Cloud REST APIs.](#page-20-0) Using this REST API requires prerequisites. See [Prerequisites](#page-36-0).

#### **Request**

The following table summarizes the GET request parameters.

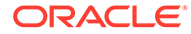

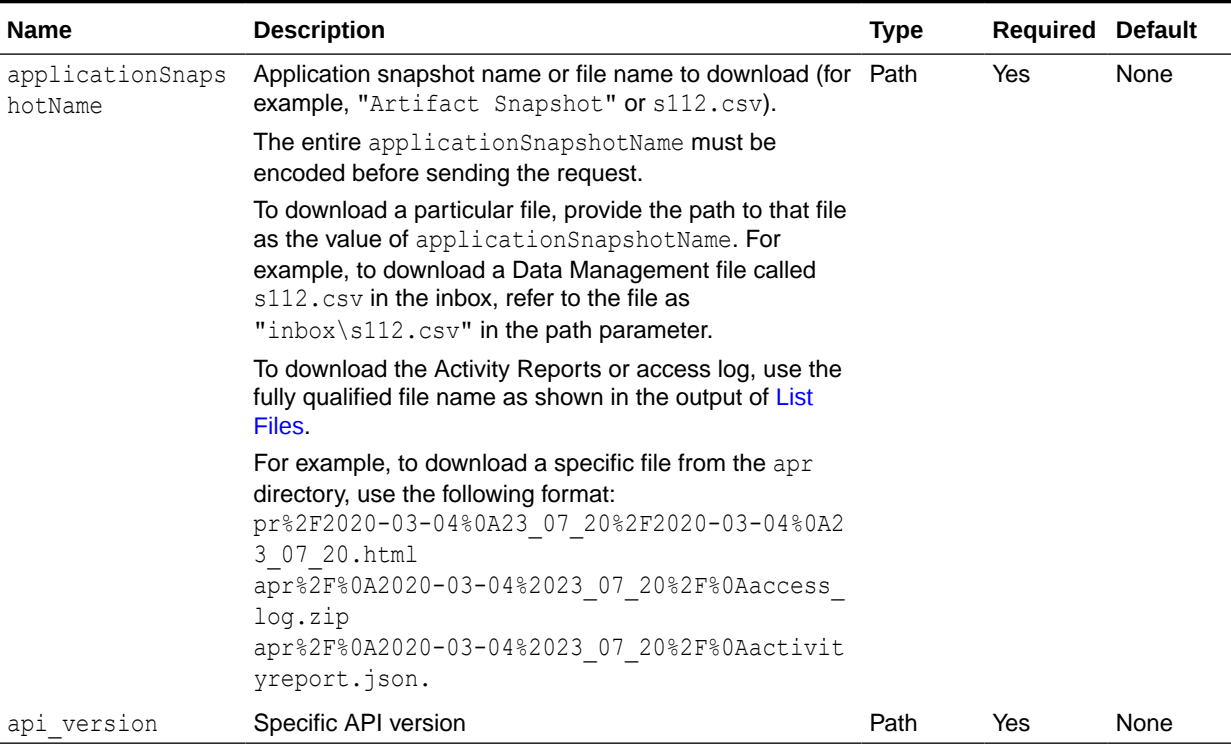

#### **Table 9-22 Parameters**

### **Example of Request**

```
https://<SERVICE_NAME>-
<TENANT_NAME>.<SERVICE_TYPE>.<dcX>.oraclecloud.com/interop/rest/
11.1.2.3.600/applicationsnapshots/Vision.zip/contents
```
### **Table 9-23 Parameters**

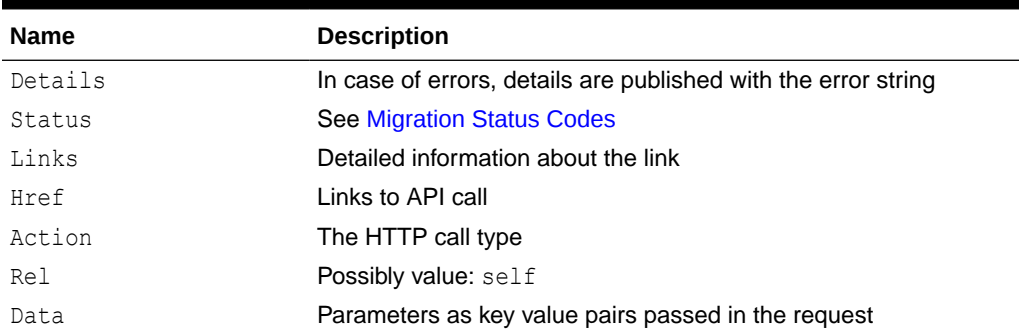

#### **Response**

Supported Media Types: application/json or application/octet-stream

#### **Example of Response Body**

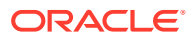

The following shows an example of the response body in JSON format in case there is an error during download.

```
{
     "details": "Invalid file : Vision.zip",
     "status":1,
     "links":[{
         "href":"https://<SERVICE_NAME>-
<TENANT_NAME>.<SERVICE_TYPE>.<dcX>.oraclecloud.com/interop/rest/11.1.2.3.600/
applicationsnapshots/Vision.zip/contents",
         "action":"GET",
         "rel":"self",
         "data":null
     }]
}
```
**Download Sample Code**

#### **Example 9-14 Java Sample – downloadFile.java**

Prerequisites: json.jar

Common Functions: See [Common Helper Functions for Java](#page-924-0).

```
public class DownloadFile600 {
     private String serverUrl; // PBCS server URL
     private String apiVersion = "11.1.2.3.600";
     private String userName; // Server Username
     private String password; // Server Password
     private static String fileName; // file to be downloaded.
     public DownloadFile600(String userName, String password, String 
serverUrl, String apiVersion) {
         super();
         this.serverUrl = serverUrl;
         this.apiVersion = apiVersion;
         this.userName = userName;
         this.password = password;
     }
     public void downloadFile(String fileName) throws Exception {
         HttpURLConnection connection = null;
         InputStream inputStream = null;
        FileOutputStream outputStream = null;
         try {
            fileName = fileName.replaceAll("/", "\\\\");
             URL url = new URL(String.format("%s/interop/rest/%s/
applicationsnapshots/%s/contents", serverUrl,
                     apiVersion, URLEncoder.encode(fileName, "UTF-8")));
             System.out.println("DOWNLOAD URL: " + url);
            connection = (HttpURLConnection) url.openConnection();
             connection.setRequestMethod("GET");
```

```
 connection.setInstanceFollowRedirects(false);
             connection.setDoOutput(true);
             connection.setUseCaches(false);
             connection.setDoInput(true);
             connection.setRequestProperty("Authorization",
                     "Basic " + new 
sun.misc.BASE64Encoder().encode((userName + ":" + 
password).getBytes()));
             int status = connection.getResponseCode();
            if (status == 200) {
                 if (connection.getContentType() != null && 
connection.getContentType().equals("application/json")) {
                     JSONObject json = new 
JSONObject(getStringFromInputStream(connection.getInputStream()));
                     System.out.println("Error downloading file : " + 
json.getString("details"));
                 } else {
                     inputStream = connection.getInputStream();
                     outputStream = downloadContent(connection, 
inputStream);
 }
             } else {
                 throw new Exception("Http status code: " + status);
 }
         } finally {
             if (connection != null)
                 connection.disconnect();
             if (outputStream != null)
                 outputStream.close();
             if (inputStream != null)
                 inputStream.close();
         }
     }
     private FileOutputStream downloadContent(HttpURLConnection 
connection, InputStream inputStream)
             throws FileNotFoundException, IOException {
         FileOutputStream outputStream;
         String downloadedFileName = fileName;
        if (fileName.lastIndexOf("/") != -1) {
             downloadedFileName = 
fileName.substring(fileName.lastIndexOf("/") + 1);
         }
         String ext = ".zip";
         if (connection.getHeaderField("fileExtension") != null) {
            ext = "." + connection.getHeaderField("fileExtension");
 }
         if (fileName.lastIndexOf(".") != -1 && 
fileName.lastIndexOf(".") != 0)
            ext = fileName.substring(fileName.lastIndexOf(".") + 1);
         outputStream = new FileOutputStream(new 
File(downloadedFileName + ext));
        int bytesRead = -1;
```

```
byte[] buffer = new byte[5 * 1024 * 1024];
    while ((bytesRead = inputStream.read(buffer)) != -1)
         outputStream.write(buffer, 0, bytesRead);
     System.out.println("File download completed.");
     return outputStream;
 }
```
}

# View and Delete Files

This table shows the REST APIs to view and delete files. These REST APIs are version 11.1.2.3.600 and v2.

## **Note:**

Before using the REST resources, you must understand how to access the REST resources and other important concepts. See [Implementation Best Practices for](#page-20-0) [EPM Cloud REST APIs.](#page-20-0) Using this REST API requires prerequisites. See [Prerequisites](#page-36-0).

**Table 9-24 View and Delete Files**

| Task                         | <b>Request</b> | <b>REST Resource</b>                                |
|------------------------------|----------------|-----------------------------------------------------|
| List Files (v11.1.2.3.600)   | GET            | applicationsnapshots                                |
| List Files (v2)              | GET            | /interop/rest/v2/files/list                         |
| Delete Files (v11.1.2.3.600) | DELETE.        | /applicationsnapshots/<br>{applicationSnapshotName} |
| Delete Files (v2)            | DELETE         | /interop/rest/v2/files/delete                       |
| Delete Files (v3)            | POST           | /interop/rest/v3/files/delete                       |

## List Files (v11.1.2.3.600)

This API (v11.1.2.3.600) lists the files in the Planning repository and returns information about the available file and application snapshots.

This topic describes the original version of this REST API. You can also use the [simplified v2](#page-276-0) [version of the REST API](#page-276-0). The v2 version contains all parameters in the payload and does not require URL encoding while calling the REST APIs. This makes the v2 API easier to use. The v2 version is backwards compatible.

This API provides details such as name, type, size and last modified time. Size and last modified are not available for LCM snapshots. See About EPM Automate in *Working with EPM Automate for Oracle Enterprise Performance Management Cloud*.

This REST API is version 11.1.2.3.600.

#### **Required Roles**

Service Administrator

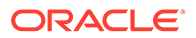

Power User assigned to the Migration Administrator Profitability and Cost Management application role

#### **REST Resource**

```
GET /interop/rest/{api_version}/applicationsnapshots
```
Supported Media Types: application/json

## **Note:**

Before using the REST resources, you must understand how to access the REST resources and other important concepts. See [Implementation Best](#page-20-0) [Practices for EPM Cloud REST APIs](#page-20-0). Using this REST API requires prerequisites. See [Prerequisites.](#page-36-0)

#### **Example of Request Body**

The following shows an example of the request body in JSON format.

```
{
     "status":0,
     "items":[{
         "name":"sample.csv",
         "type":"EXTERNAL",
         "size":"18",
         "lastmodifiedtime":"1422534438000"
         },{
         "name":"snapshot1",
         "type":"LCM",
         "size":null,
         "lastmodifiedtime":null
     }],
     "details":null,
     "links":[{
         "data":null,
         "action":"GET",
         "href":"https://<SERVICE_NAME>-
<TENANT_NAME>.<SERVICE_TYPE>.<dcX>.oraclecloud.com/interop/rest/
11.1.2.3.600/applicationsnapshots",
         "rel":"self"
     }]
}
```
#### **Response**

#### **Table 9-25 Parameters**

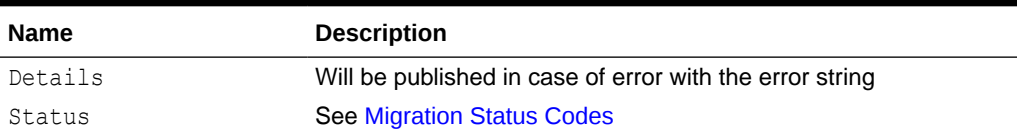

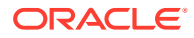

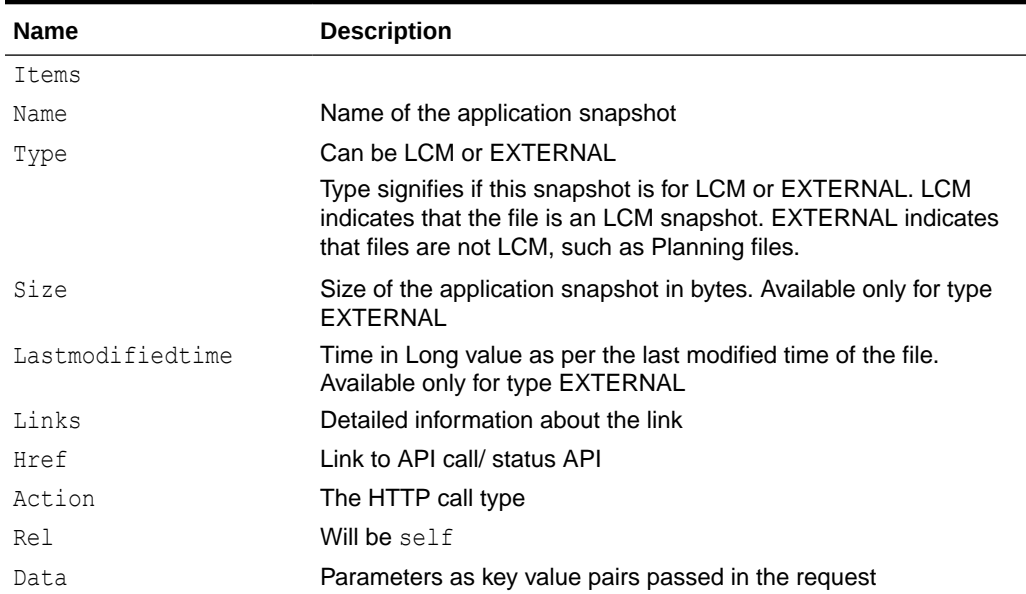

#### **Table 9-25 (Cont.) Parameters**

#### **List Files Sample Code**

#### **Example 9-15 Java Sample – listFiles.java**

Prerequisites: json.jar

Common Functions: See [Common Helper Functions for Java](#page-924-0)

```
//
// BEGIN - List all the files in PBCS
//
public void listFiles() throws Exception {
     String urlString = String.format("%s/interop/rest/%s/
applicationsnapshots", serverUrl, apiVersion);
     String response = executeRequest(urlString, "GET", null);
     JSONObject json = new JSONObject(response);
     int resStatus = json.getInt("status");
    if (resStatus == 0) {
         if (json.get("items").equals(JSONObject.NULL))
             System.out.println("No files found");
         else {
             System.out.println("List of files :");
             JSONArray itemsArray = json.getJSONArray("items"); 
             JSONObject jObj = null;
            for (int i=0; i < itemsArray.length(); i++){
                jObj = (JSONObject)itemsArray.get(i);
                 System.out.println(jObj.getString("name"));
 }
 }
     }
}
//
```
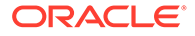

```
// END - List all the files in PBCS
//
```
### **Example 9-16 cURL Sample– ListFiles.sh**

```
funcListFiles() {
    url=$SERVER_URL/interop/rest/$API_VERSION/applicationsnapshots
     funcExecuteRequest "GET" $url
     list=`cat response.txt | jq 'select(.items != null) 
| .items[].name'`
     if [[ ! -z $list ]]; then
         echo $list
     else
         echo "No files found"
     fi
     funcRemoveTempFiles "respHeader.txt" "response.txt"
}
```
Prerequisites: jq (http://stedolan.github.io/jq/download/linux64/jq)

Common Functions: See [Common Helper Functions for cURL](#page-951-0)

### **Example 9-17 Groovy Sample– ListFiles.groovy**

```
def listFiles() {
     def url;
     try {
             url = new URL(serverUrl + "/interop/rest/" + apiVersion + 
"/applicationsnapshots")
     } catch (MalformedURLException e) {
             println "Malformed URL. Please pass valid URL"
             System.exit(0);
     }
     response = executeRequest(url, "GET", null);
     def object = new JsonSlurper().parseText(response)
     def status = object.status
    if (status == 0 ) {
         def items = object.items
        if (items == null) {
             println "No files found"
         }
         else {
             println "List of files :"
             items.each{
                 println it.name
 }
         }
     } else {
         println "Error occurred while listing files"
         if (object.details != null)
                 println "Error details: " + object.details
     }
}
```
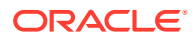

<span id="page-276-0"></span>Prerequisites: json.jar

#### **Common Functions**

- See [Common Helper Functions for Java](#page-924-0)
- See [Common Helper Functions for cURL](#page-951-0)
- See [CSS Common Helper Functions for Groovy](#page-979-0)

# List Files (v2)

This REST API (v2) lists the files in the repository and returns information about the available file and application snapshots.

This API provides details such as name, type, size and last modified time. Size and modified time are not available for LCM snapshots. See About EPM Automate in *Working with EPM Automate for Oracle Enterprise Performance Management Cloud*.

This REST API is version v2.

#### **Required Roles**

Service Administrator

Power User assigned to the Migration Administrator Profitability and Cost Management application role

#### **REST Resource**

GET /interop/rest/v2/files/list

Supported Media Types: application/json

## **Note:**

Before using the REST resources, you must understand how to access the REST resources and other important concepts. See [Implementation Best Practices for](#page-20-0) [EPM Cloud REST APIs.](#page-20-0) Using this REST API requires prerequisites. See [Prerequisites](#page-36-0).

#### **Example URL**

```
https://<SERVICE_NAME>-<TENANT_NAME>.<SERVICE_TYPE>.<dcX>.oraclecloud.com/
interop/rest/v2/files/list
```
#### **Response**

#### **Table 9-26 Parameters**

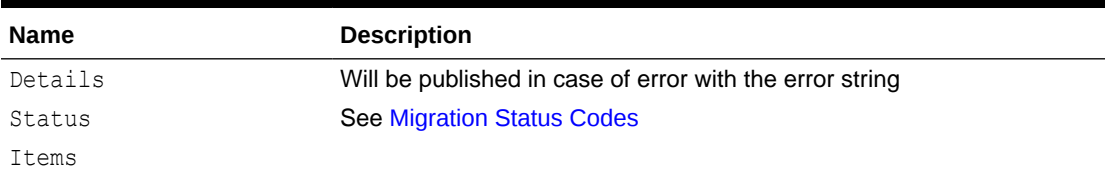

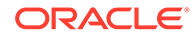

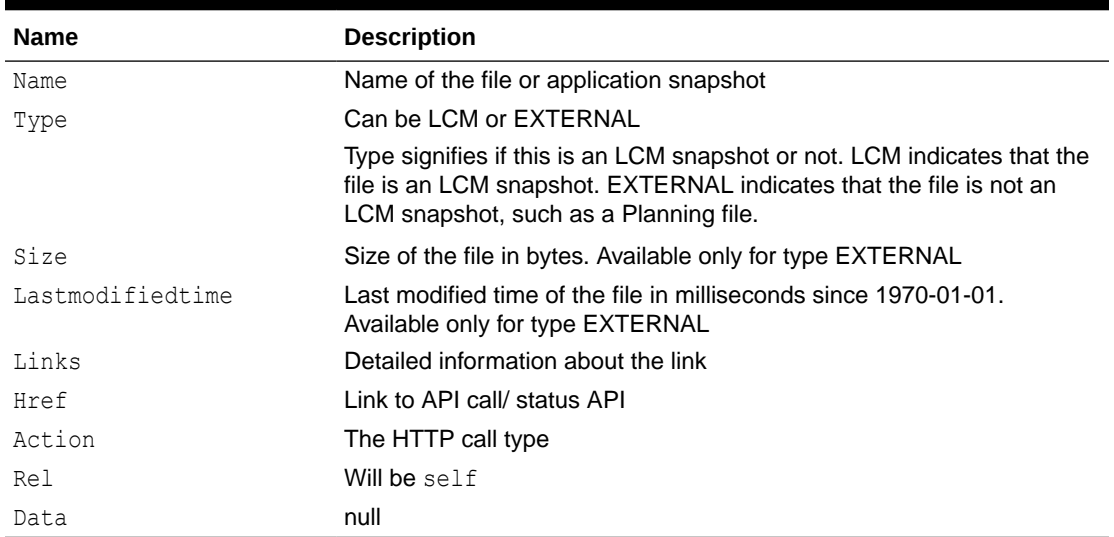

#### **Table 9-26 (Cont.) Parameters**

## **Example of Request Body**

The following shows an example of the response body in JSON format.

```
{
     "status":0,
     "items":[{
         "name":"sample.csv",
         "type":"EXTERNAL",
         "size":"18",
         "lastmodifiedtime":"1422534438000"
        \}, {
         "name":"Artifact Snapshot",
         "type":"LCM",
         "size":null,
         "lastmodifiedtime":null
     }],
     "details":null,
     "links":[{
         "data":null,
         "action":"GET",
         "href": "https://<SERVICE_NAME>-
<TENANT_NAME>.<SERVICE_TYPE>.<dcX>.oraclecloud.com/interop/rest/v2/
files/list",
         "rel":"self"
     }]
}
```
#### **List Files Sample Code**

#### **Sample cURL command**

curl -X GET -s -u '<USERNAME>:<PASSWORD>' -o response.txt -D respHeader.txt -H 'Content-Type: application/json' 'https://

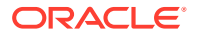

<span id="page-278-0"></span><SERVICE\_NAME>-<TENANT\_NAME>.<SERVICE\_TYPE>.<dcX>.oraclecloud.com/interop/ rest/v2/files/list'

#### **Common Functions**

- See [Common Helper Functions for Java](#page-924-0)
- See [Common Helper Functions for cURL](#page-951-0)
- See [CSS Common Helper Functions for Groovy](#page-979-0)

## Delete Files (v11.1.2.3.600)

Use the Delete Files (v11.1.2.3.600) REST API to delete a file from the Planning repository.

This topic describes the original version of this REST API. You can also use the [simplified v2](#page-281-0) [version of the REST API](#page-281-0). The v2 version contains all parameters in the payload and does not require URL encoding while calling the REST APIs. This makes the v2 API easier to use. The v2 version is backwards compatible.

Specify the filename with path separators in percent-encoding format, for example, using %5C as the encoded value for  $\setminus$  (file separator). For a file named  $\text{inbox/file1.csv},$  pass it as inbox%5Cfile1.csv. If you are calling the cURL command to trigger the REST API, you can use a backslash \ for the path separator without URL encoding. See About EPM Automate in *Working with EPM Automate for Oracle Enterprise Performance Management Cloud*.

This REST API is version 11.1.2.3.600.

#### **Required Roles**

Service Administrator

Power User assigned to the Migration Administrator Profitability and Cost Management application role

#### **REST Resource**

```
DELETE /interop/rest/{api_version}/applicationsnapshots/
{applicationSnapshotName
```
## **Note:**

Before using the REST resources, you must understand how to access the REST resources and other important concepts. See [Implementation Best Practices for](#page-20-0) [EPM Cloud REST APIs.](#page-20-0) Using this REST API requires prerequisites. See [Prerequisites](#page-36-0).

#### **Request**

Supported Media Types: application/json

The following table summarizes the request parameters.

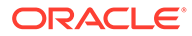

#### **Table 9-27 Parameters**

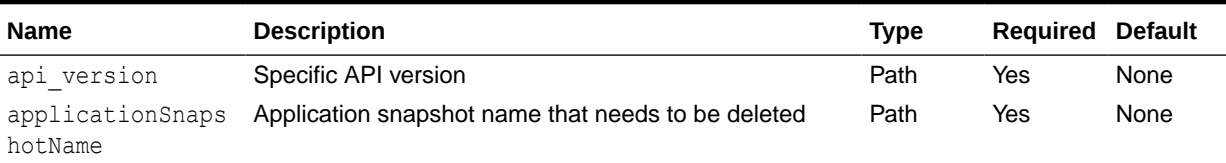

#### **Response**

Supported Media Types: application/json

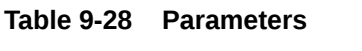

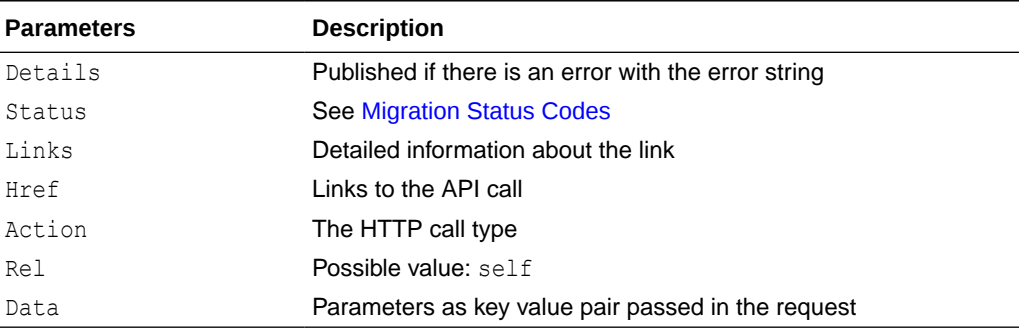

#### **Example of Response Body**

```
{
     "status":0,
     "links":[{
         "data":null,
         "action":"DELETE",
         "rel":"self",
         "href":"https://<SERVICE_NAME>-
<TENANT_NAME>.<SERVICE_TYPE>.<dcX>.oraclecloud.com/interop/rest/
11.1.2.3.600/applicationsnapshots/ss2"
     }],
     "details":null
}
```
## **Delete Files Sample Code**

#### **Example 9-18 Java Sample – deleteFile.java**

Prerequisites: json.jar

Common Functions: See [Common Helper Functions for Java](#page-924-0)

```
//
// BEGIN - Delete a file in PBCS
//
public void deleteFile(String fileName) throws Exception {
     String urlString = String.format("%s/interop/rest/%s/
applicationsnapshots/%s", serverUrl, apiVersion, fileName);
```
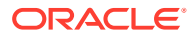

```
 String response = executeRequest(urlString, "DELETE", null);
     JSONObject json = new JSONObject(response);
     int resStatus = json.getInt("status");
     if (resStatus == 0)
         System.out.println("File deleted successfully");
     else
         System.out.println("Error deleting file : " + 
json.getString("details"));
}
//
// END - Delete a file in PBCS
//
```
## **Example 9-19 cURL Sample – DeleteFile.sh**

Prerequisites: jq (http://stedolan.github.io/jq/download/linux64/jq)

Common Functions: See [Common Helper Functions for cURL](#page-951-0)

```
funcDeleteFile() {
     encodedFileName=$(echo $1 | sed -f urlencode.sed)
     url=$SERVER_URL/interop/rest/$API_VERSION/
applicationsnapshots/$encodedFileName
     funcExecuteRequest "DELETE" $url
     output=`cat response.txt`
     status=`echo $output | jq '.status'`
    if [ $status == 0 ]; then
         echo "Deleted successfully"
     else
         error=`echo $output | jq '.details'`
         echo "Error occurred. " $error
     fi
     funcRemoveTempFiles "respHeader.txt" "response.txt"
}
```
#### **Example 9-20 Groovy Sample – DeleteFile.groovy**

```
Prerequisites: json.jar
```
Common Functions: [CSS Common Helper Functions for Groovy](#page-979-0)

```
def deleteFile(filename) {
     def url;
     try {
         String encodedFileName = URLEncoder.encode(filename, "UTF-8");
        url = new URL(serverUrl + "/interop/rest/" + apiVersion + "/
applicationsnapshots/" + encodedFileName)
     } catch (MalformedURLException e) {
         println "Malformed URL. Please pass valid URL"
         System.exit(0);
     }
     response = executeRequest(url, "DELETE", null);
     def object = new JsonSlurper().parseText(response)
     def status = object.status
```

```
if (status == 0 )
        println "File deleted successfully"
    else {
         println "Error occurred while deleting file"
         if (object.details != null)
             println "Error details: " + object.details
    }
}
```
#### **Common Functions**

- See [Common Helper Functions for Java](#page-924-0)
- See [Common Helper Functions for cURL](#page-951-0)
- See [CSS Common Helper Functions for Groovy](#page-979-0)

## Delete Files (v2)

The Delete Files (v2) REST API deletes a file from the repository. This topic describes the simplified v2 version of this REST API. This version contains all parameters in the payload and does not require URL encoding while calling the REST APIs. This makes the v2 API easier to use. This API is backwards compatible.

Filenames that use a backslash \ as path separators must be handled using escape characters, for example, using  $\setminus \setminus$  as the value for  $\setminus$  (the file separator). For a file named inbox\file1.csv, pass it as inbox\\file1.csv.

For more information on deleting files, see EPM Automate Commands in *Working with EPM Automate for Oracle Enterprise Performance Management Cloud*.

Note: To delete files using EPM Groovy rules, use the [v11.2.3.600 version of the same](#page-278-0) [API](#page-278-0) instead of the v2 version.

This REST API is v2.

#### **Required Roles**

Service Administrator

Power User assigned to the Migration Administrator Profitability and Cost Management application role

#### **REST Resource**

DELETE /interop/rest/v2/files/delete

## **Note:**

Before using the REST resources, you must understand how to access the REST resources and other important concepts. See [Implementation Best](#page-20-0) [Practices for EPM Cloud REST APIs](#page-20-0). Using this REST API requires prerequisites. See [Prerequisites.](#page-36-0)

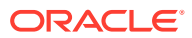

### **Request**

Supported Media Types: application/json

The following table summarizes the request parameters.

#### **Table 9-29 Parameters**

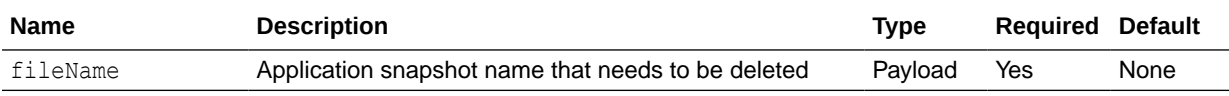

## **Example URL and Payload**

https://<*SERVICE\_NAME*>-<*TENANT\_NAME*>.<*SERVICE\_TYPE*>.<*dcX*>.oraclecloud.com/ interop/rest/v2/files/delete

```
{ 
"fileName": "inbox/file1.csv",
 }
```
#### **Response**

Supported Media Types: application/json

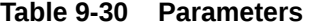

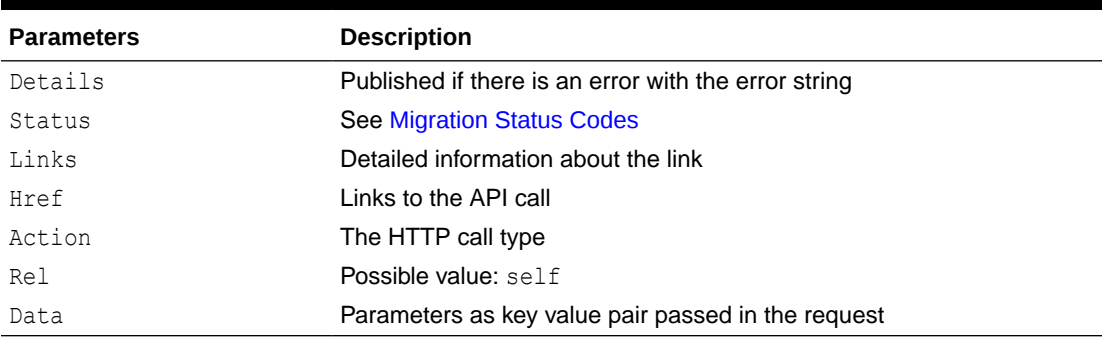

### **Example of Response Body**

```
{
     "status":0,
     "links":[{
         "data":null,
         "action":"DELETE",
         "rel":"self",
         "href":"https://<SERVICE_NAME>-
<TENANT_NAME>.<SERVICE_TYPE>.<dcX>.oraclecloud.com/interop/rest/v2/files/
delete"
     }],
     "details":null
}
```
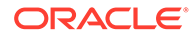

#### <span id="page-283-0"></span>**Sample cURL command**

```
curl -X DELETE -s -u '<USERNAME>:<PASSWORD>' -o response.txt -D 
respHeader.txt -H 'Content-Type: application/json' -d 
'{"fileName":"FILE_TO_BE_DELETED"}' 'https://<SERVICE_NAME>-
<TENANT_NAME>.<SERVICE_TYPE>.<dcX>.oraclecloud.com/interop/rest/v2/
files/delete'
```
#### **Common Functions**

- See [Common Helper Functions for Java](#page-924-0)
- See [Common Helper Functions for cURL](#page-951-0)
- See [CSS Common Helper Functions for Groovy](#page-979-0)

## Delete Files (v3)

The Delete Files (v3) REST API deletes a file from the repository. This topic describes the simplified v3 version of this REST API. This version contains all parameters in the payload and does not require URL encoding while calling the REST APIs. This makes the v3 API easier to use. This API is backwards compatible.

Filenames that use a backslash \ as path separators must be handled using escape characters; for example, using  $\setminus \setminus$  as the value for  $\setminus$  (the file separator). For a file named inbox\file1.csv, pass it as inbox\\file1.csv. For more information on deleting files, see EPM Automate Commands in *Working with EPM Automate for Oracle Enterprise Performance Management Cloud*.

This API is v3.

#### **Required Roles**

Service Administrator

Power User assigned to the Migration Administrator Profitability and Cost Management application role

#### **REST Resource**

```
POST /interop/rest/v3/files/delete
```
## **Note:**

Before using the REST resources, you must understand how to access the REST resources and other important concepts. See [Implementation Best](#page-20-0) [Practices for EPM Cloud REST APIs](#page-20-0). Using this REST API requires prerequisites. See [Prerequisites.](#page-36-0)

#### **Request**

Supported Media Types: application/json

The following table summarizes the request parameters.

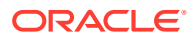

#### **Table 9-31 Parameters**

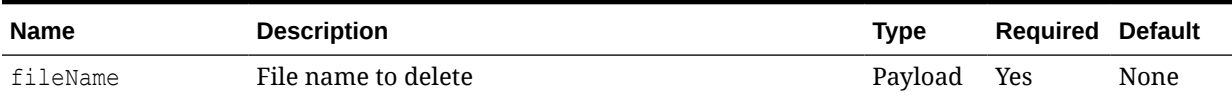

#### **Example URL and Payload**

https://<SERVICE\_NAME>-<TENANT\_NAME>.<SERVICE\_TYPE>.<dcX>.oraclecloud.com/ interop/rest/v3/files/delete

```
{ 
"fileName": "inbox/file1.csv",
 }
```
## **Response**

Supported Media Types: application/json

#### **Table 9-32 Parameters**

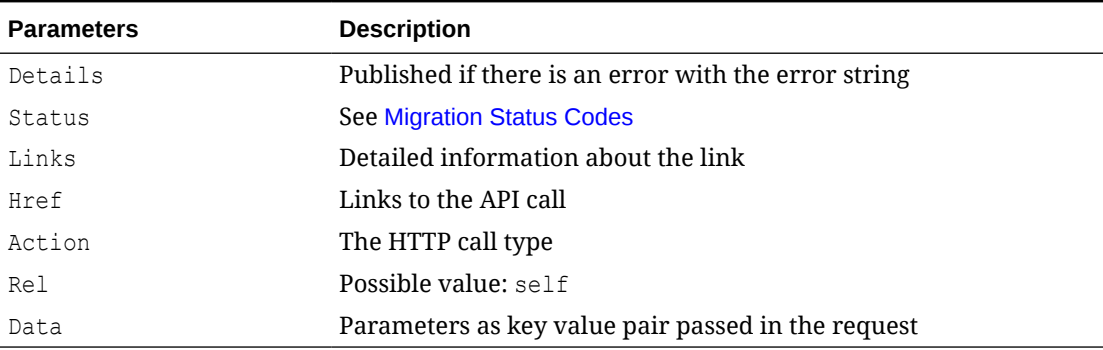

## **Example Response Body**

```
{
     "status":0,
     "links":[{
         "data":null,
         "action": "POST",
         "rel":"self",
         "href":"https://<SERVICE_NAME>-
<TENANT_NAME>.<SERVICE_TYPE>.<dcX>.oraclecloud.com/interop/rest/v3/files/
delete"
     }],
     "details":null
}
```
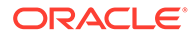

#### **Sample cURL command**

```
curl -X POST -s -u '<USERNAME>:<PASSWORD>' -o response.txt -D
respHeader.txt -H 'Content-Type: application/json' -d
'{"fileName":"FILE_TO_BE_DELETED"}' 'https://<SERVICE_NAME>-
<TENANT_NAME>.<SERVICE_TYPE>.<dcX>.oraclecloud.com/interop/rest/
v3/files/delete'
```
## **Common Functions**

- See [Common Helper Functions for Java](#page-924-0)
- See [Common Helper Functions for cURL](#page-951-0)
- See [CSS Common Helper Functions for Groovy](#page-979-0)

# Manage Services

You can manage all available services using the following REST resources.

## **Note:**

Before using the REST resources, you must understand how to access the REST resources and other important concepts. See [Implementation Best](#page-20-0) [Practices for EPM Cloud REST APIs](#page-20-0). Using this REST API requires prerequisites. See [Prerequisites.](#page-36-0)

#### **Table 9-33 Manage Services**

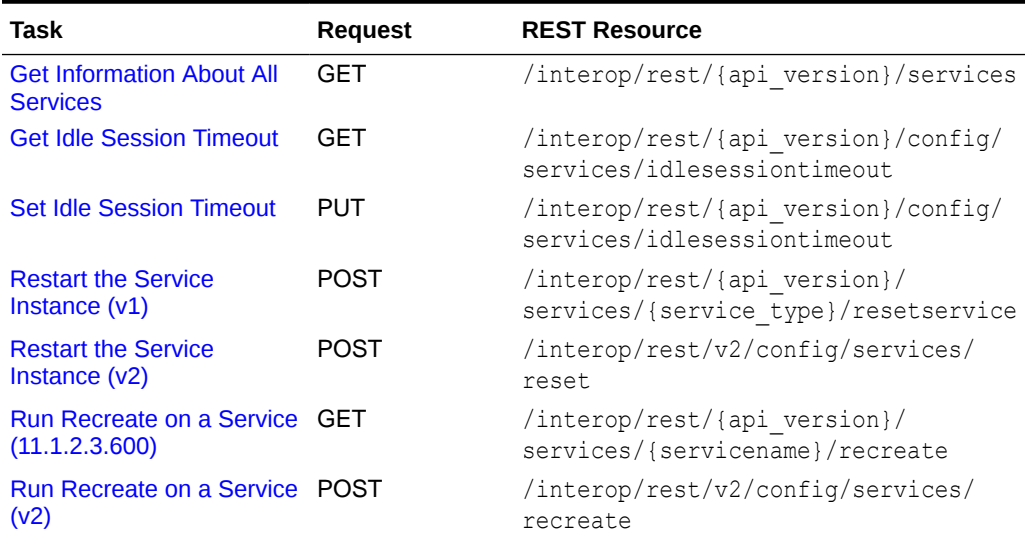

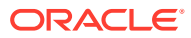

## <span id="page-286-0"></span>Get Information About All Services

Returns information about all services that you can perform in a Planning environment.

This API is version 11.1.2.3.600.

#### **Required Roles**

Service Administrator

#### **REST Resource**

GET /interop/rest/{api\_version}/services

## **Note:**

Before using the REST resources, you must understand how to access the REST resources and other important concepts. See [Implementation Best Practices for](#page-20-0) [EPM Cloud REST APIs.](#page-20-0) Using this REST API requires prerequisites. See [Prerequisites](#page-36-0).

#### **Response**

Supported Media Types: application/json

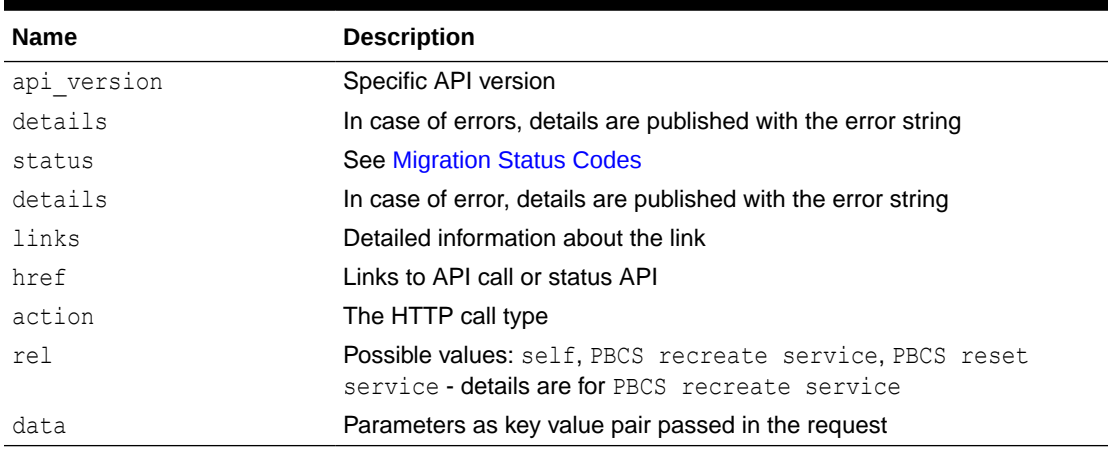

#### **Table 9-34 Parameters**

#### **Example of Response Body**

The following is an example of the response body in JSON format.

```
{
     "details":null,
     "status":0,
     "links":[{
         "href":"https://<SERVICE_NAME>-
<TENANT_NAME>.<SERVICE_TYPE>.<dcX>.oraclecloud.com/interop/rest/11.1.2.3.600/
services",
```
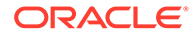

```
 "rel":"self",
         "data":null,
         "action":"GET"
        \}, {
         "href":"https://<SERVICE_NAME>-
<TENANT_NAME>.<SERVICE_TYPE>.<dcX>.oraclecloud.com/interop/rest/
11.1.2.3.600/services/PBCS/recreate",
         "rel":"PBCS recreate service",
         "data":null,
         "action":"POST"
     },{
         "href":"https://<SERVICE_NAME>-
<TENANT_NAME>.<SERVICE_TYPE>.<dcX>.oraclecloud.com/interop/rest/
11.1.2.3.600/services/PBCS/resetservice",
         "rel":"PBCS reset service",
         "data":null,
         "action":"POST"
     }]
}
```
## **Get Information About All Services Sample Code**

#### **Java Sample – getInfoAboutAllServices.java**

Prerequisites: json.jar

Common Functions: See [Common Helper Functions for Java](#page-924-0)

```
//
// BEGIN - Get services
//
public void getServices() throws Exception {
     String urlString = String.format("%s/interop/rest/%s/services", 
serverUrl, apiVersion);
     String response = executeRequest(urlString, "GET", null);
     JSONObject json = new JSONObject(response);
     int resStatus = json.getInt("status");
    if (resStatus == 0) {
         JSONArray linksArray = json.getJSONArray("links");
         System.out.println("Services list :");
         JSONObject jObj = null;
        for(int i=0; i < linksArray.length(); i++){
             jObj = (JSONObject)linksArray.get(i);
             System.out.println("Service :" + jObj.getString("rel"));
             System.out.println("URL :" + jObj.getString("href"));
             System.out.println("Action :" + jObj.getString("action") + 
"\n\langle n");
 }
     }
}
//
// END - Get services
//
```
**cURL Sample – GetInfoAboutAllServices.sh**

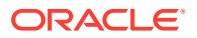
## Prerequisites: jq (http://stedolan.github.io/jq/download/linux64/jq)

Common Functions: See [Common Helper Functions for cURL](#page-951-0)

```
funcGetServices() {
     url=$SERVER_URL/interop/rest/$API_VERSION/services
     funcExecuteRequest "GET" $url
     output=`cat response.txt`
     status=`echo $output | jq '.status'`
    if \int $status == 0 \int; then
         echo "Services list :"
         count=`echo $output | jq '.links | length'`
        i=0 while [ $i -lt $count ]; do
             rel=`echo $output | jq '.links['$i'].rel'`
             rel=`echo "$rel" | tr -d "\""`
             if [ "$rel" != "self" ]; then
                 echo "Service : " `echo $output | jq '.links['$i'].rel'`
                 echo "URL :" `echo $output | jq '.links['$i'].href'`
                 echo "Action :" `echo $output | jq '.links['$i'].action'`
                 echo ""
             fi
            i=`expr $i + 1`
         done
     else
         error=`echo $output | jq '.details'`
         echo "Error occurred. " $error
     fi
     funcRemoveTempFiles "respHeader.txt" "response.txt"
}
```
#### **Groovy Sample – GetInfoAboutAllServices.groovy**

#### Prerequisites: json.jar

Common Functions: See [CSS Common Helper Functions for Groovy](#page-979-0)

```
def getServices() {
    def url;
     try {
        url = new URL(serverUn1 + "/interop/rest/" + apiversion + "/services")
     } catch (MalformedURLException e) {
         println "Malformed URL. Please pass valid URL"
         System.exit(0);
     }
     response = executeRequest(url, "GET", null);
     def object = new JsonSlurper().parseText(response)
     def status = object.status
    if (status == 0 ) {
         def links = object.links
         println "Services list :"
         links.each{
             if(!it.rel.equals("self")) {
```
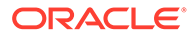

```
 println "Service : " + it.rel
                 println "URL : " + it.href
                 println "Action : " + it.action + "\n"
 }
         }
     } else {
         println "Error occurred while fetching services list"
         if (object.details != null)
            println "Error details: " + object.details
    }
}
```
# Get Idle Session Timeout

Returns the session timeout (in minutes) of the Oracle Enterprise Performance Management Cloud environment. After a session is idle for this duration, users are redirected to the Login page.

This API is version v2.

## **Required Roles**

Service Administrator

#### **REST Resource**

GET /interop/rest/{api\_version}/config/services/idlesessiontimeout

# **Note:**

Before using the REST resources, you must understand how to access the REST resources and other important concepts. See [Implementation Best](#page-20-0) [Practices for EPM Cloud REST APIs](#page-20-0). Using this REST API requires prerequisites. See [Prerequisites.](#page-36-0)

#### **Request**

Supported Media Types: application/json

# **Table 9-35 Parameters**

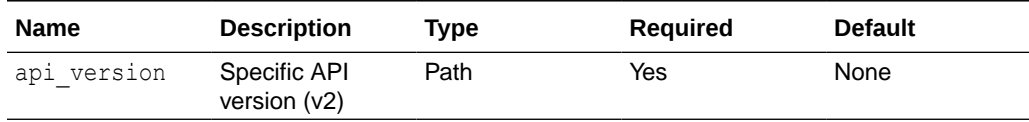

# **Response**

Supported Media Types: application/json

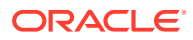

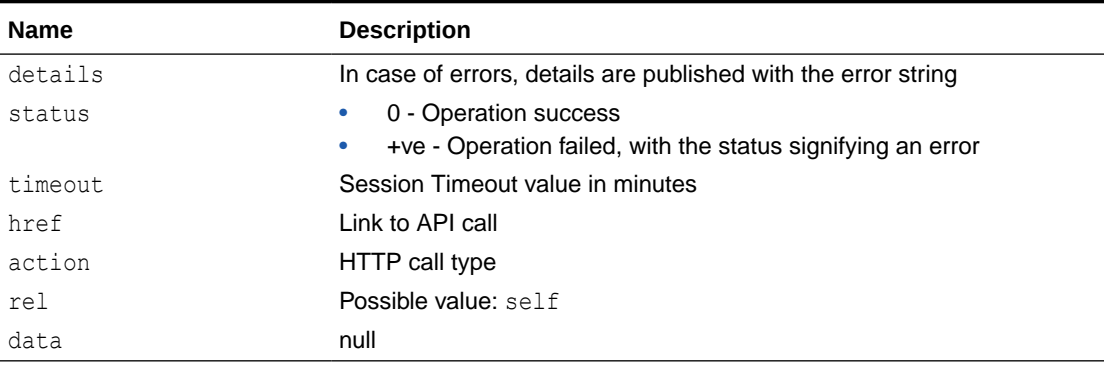

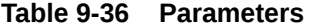

#### **Example of Response Body**

```
{
        "details": null,
        "links": [{
               "rel": "self",
               "href": "<uri>/interop/rest/v2/config/services/
idlesessiontimeout",
               "data": "null",
               "action": "GET"
        }],
        "status": "0",
        "items": [{
               "timeout": "30" 
        }]
}
```
## **Sample cURL command**

```
curl -X GET -s -u '<USERNAME>:<PASSWORD>' -o response.txt -D respHeader.txt -
\rm H'Content-Type: application/json' 'https://<SERVICE_NAME>-
<TENANT_NAME>.<SERVICE_TYPE>.<dcX>.oraclecloud.com/interop/rest/v2/config/
services/idlesessiontimeout '
```
# Set Idle Session Timeout

Changes the session timeout (in minutes) of the Oracle Enterprise Performance Management Cloud environment. The new session timeout becomes active after the next daily maintenance of the environment.

Use this API to change the default session timeout (75 minutes) to a different value. After a session is idle for the duration specified using this API, the user is redirected to the Login page.

This API is version v2.

**Required Roles**

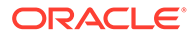

# Service Administrator

# **REST Resource**

PUT /interop/rest/{api\_version}/config/services/idlesessiontimeout

# **Note:**

Before using the REST resources, you must understand how to access the REST resources and other important concepts. See [Implementation Best](#page-20-0) [Practices for EPM Cloud REST APIs](#page-20-0). Using this REST API requires prerequisites. See [Prerequisites.](#page-36-0)

# **Request**

Supported Media Types: application/json

# **Table 9-37 Parameters**

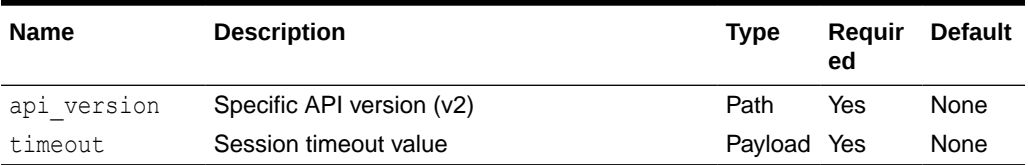

# **Example of Request Body**

```
{
   "timeout": "30"
}
```
# **Response**

Supported Media Types: application/json

# **Table 9-38 Parameters**

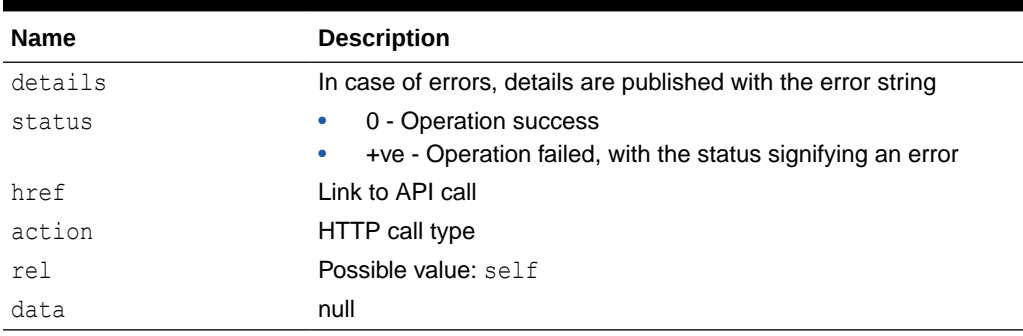

# **Example of Response Body**

```
{
```
"links": [{

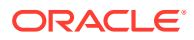

```
 "rel": "self",
               "href": "<uri>/interop/rest/v2/config/services/
idlesessiontimeout",
               "data": null,
               "action": "PUT"
        }],
        "details": "null",
        "status": 0,
        "items": null
}
```
# **Sample cURL command**

```
curl -X PUT -s -u '<USERNAME>:<PASSWORD>' -o response.txt -D respHeader.txt -
H
'Content-Type: application/json' -d '{"timeout":"30"}' 'https://
<SERVICE_NAME>-
<TENANT_NAME>.<SERVICE_TYPE>.<dcX>.oraclecloud.com/interop/rest/v2/config/
services/idlesessiontimeout
```
# Restart the Service Instance (v1)

Use the Restart the Service Instance (v1) REST API to restart the service instance with a REST API.

This topic describes the original version of this REST API. You can also use the [simplified v2](#page-296-0) [version of the REST API](#page-296-0). The v2 version contains all parameters in the payload and does not require URL encoding while calling the REST APIs. This makes the v2 API easier to use. The v2 version is backwards compatible.

You can also use an optional AutoTune parameter to auto-tune the environment before restarting it to ensure that Essbase index caches for Block Storage Option (BSO) cubes are optimized for your application.

This API is version v1.

## **Required Roles**

Service Administrator

# **REST Resource**

POST /interop/rest/{api\_version}/services/{service\_type}/resetservice

# **Note:**

Before using the REST resources, you must understand how to access the REST resources and other important concepts. See [Implementation Best Practices for](#page-20-0) [EPM Cloud REST APIs.](#page-20-0) Using this REST API requires prerequisites. See [Prerequisites](#page-36-0).

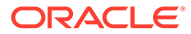

# **Request**

Supported Media Types: application/json

Payload: JSON

# **Table 9-39 Parameters**

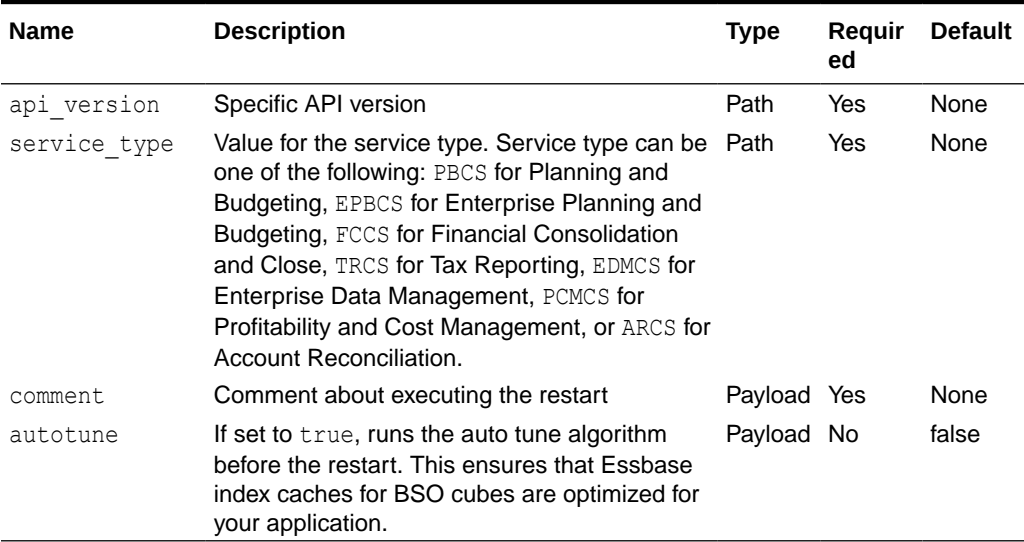

# **Example of Request Body**

```
{
  "comment": "Reset requested by Administrator",
  "autotune": "true"
}
```
# **Response**

# **Table 9-40 Parameters**

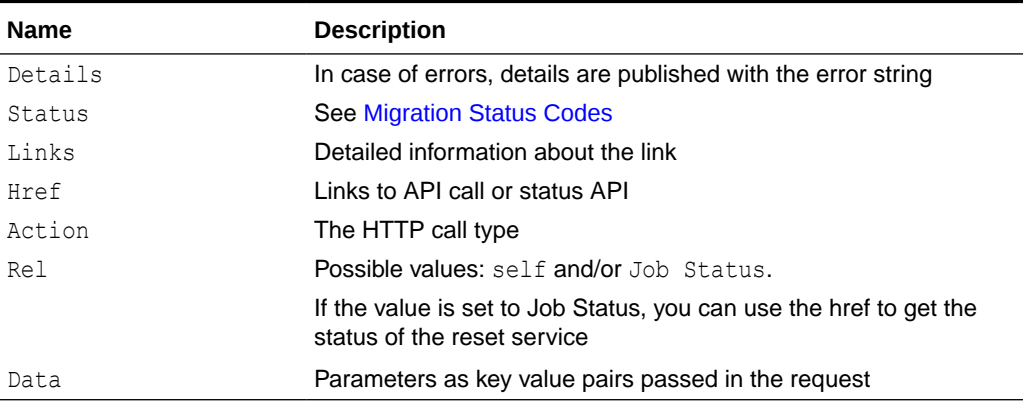

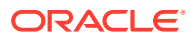

The following is an example of the response body in JSON format for Planning.

```
{
     "details":null,
     "status":0,
     "links":[{
         "href":"https://<SERVICE_NAME>-
<TENANT_NAME>.<SERVICE_TYPE>.<dcX>.oraclecloud.com/interop/rest/v1/services/
PBCS/resetservice",
         "rel":"self",
         "data":null,
         "action":"POST"
         },{
         "href":"https://<SERVICE_NAME>-
<TENANT_NAME>.<SERVICE_TYPE>.<dcX>.oraclecloud.com/interop/rest/v1/services/
PBCS/resetservice/777",
         "rel":"Job Status",
         "data":null,
         "action":"GET"
     }]
}
```
# **Restart the Service Sample Code**

# **Example 9-21 Java Sample – ResetServices.java**

Prerequisites: json.jar

Common Functions: See [Common Helper Functions for Java](#page-924-0)

```
//
// BEGIN - Reset services
//
public void hardReset(String comment) throws Exception {
    Scanner in = new Scanner(System.in);
     System.out.println("Are you sure you want to restart the service 
instance (yes/no): no ?[Press Enter]");
    String s = in.nextLine();
     if (!s.equals("yes")) {
         System.out.println("User cancelled the reset command");
         System.exit(0);
     }
     JSONObject params = new JSONObject();
     params.put("comment",java.net.URLEncoder.encode(comment));
       params.put("autotune","true");
     String urlString = String.format("%s/interop/rest/%s/services/PBCS/
resetservice", serverUrl, lcmVersion);
     String response = executeRequest(urlString, "POST", params.toString(), 
"application/json");
     getJobStatus(fetchPingUrlFromResponse(response, "Job Status"),"GET");
}
//
// END - Reset services
//
```
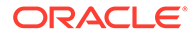

## **Example 9-22 cURL Sample – ResetServices.sh**

Prerequisites: jq (http://stedolan.github.io/jq/download/linux64/jq)

```
Common Functions: See Common Helper Functions for cURL
```

```
funcHardReset() {
     echo "Are you sure you want to restart the service instance (yes/
no): no ?[Press Enter] "
     read toCreate
     if [ $toCreate != "yes" ]; then
         echo "User cancelled the reset command"
         exit 0
     fi
     url=$SERVER_URL/interop/rest/$LCM_VERSION/services/PBCS/
resetservice
     comment=$(echo $1 | sed -f urlencode.sed)
    param="{\"comment\":\"$comment\",\"autotune\":\"true\"}"
     funcExecuteRequest "POST" $url $param "application/json"
     output=`cat response.txt`
     status=`echo $output | jq '.status'`
    if [ $status == -1 ]; then
         echo "Started hard reset succesfully"
         funcGetStatus "GET"
     else
        error=`echo $output | jq '.details'`
         echo "Error occurred. " $error
     fi
     funcRemoveTempFiles "respHeader.txt" "response.txt"
}
```
# **Example 9-23 Groovy Sample – ResetServices.groovy**

#### Prerequisites: json.jar

Common Functions: See [CSS Common Helper Functions for Groovy](#page-979-0)

```
def hardReset(comment) {
    def userInput = System.console().readLine 'Are you sure you want 
to restart the service instance (yes/no): no ?[Press Enter] '
     if (userInput.equals("yes")) {
         def url;
         JSONObject params = new JSONObject();
         try {
             params.put("comment",comment);
            params.put("autotune","true");
            url = new URL(serverUrl + "/interop/rest/" + lcmVersion + 
"/services/PBCS/resetservice");
         } catch (MalformedURLException e) {
             println "Malformed URL. Please pass valid URL"
             System.exit(0);
 }
         response = executeRequest(url, "POST", params.toString(), 
"application/json");
```

```
 response = executeRequest(url, "POST", payload);
         if (response != null) {
             getJobStatus(fetchPingUrlFromResponse(response, "Job 
Status"),"GET");
         } 
     } else {
         println "User cancelled the resetservice command"
     }
}
```
# **Common Functions**

- See [Common Helper Functions for Java](#page-924-0)
- See [Common Helper Functions for cURL](#page-951-0)
- See [CSS Common Helper Functions for Groovy](#page-979-0)

# Restart the Service Instance (v2)

Use the Restart the Service Instance (v2) REST API to restart the service instance.

This topic describes the simplified v2 version of this REST API. This version contains all parameters in the payload and does not require URL encoding while calling the REST APIs. This makes the v2 API easier to use. This API is backwards compatible.

You can also use an optional AutoTune parameter to auto-tune the environment before restarting it to ensure that Essbase index caches for Block Storage Option (BSO) cubes are optimized for your application.

This REST API is version v2.

# **Required Roles**

Service Administrator

**REST Resource**

POST /interop/rest/v2/config/services/reset

# **Note:**

Before using the REST resources, you must understand how to access the REST resources and other important concepts. See [Implementation Best Practices for](#page-20-0) [EPM Cloud REST APIs.](#page-20-0) Using this REST API requires prerequisites. See [Prerequisites](#page-36-0).

**Request**

Supported Media Types: application/json

Payload: JSON

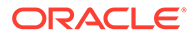

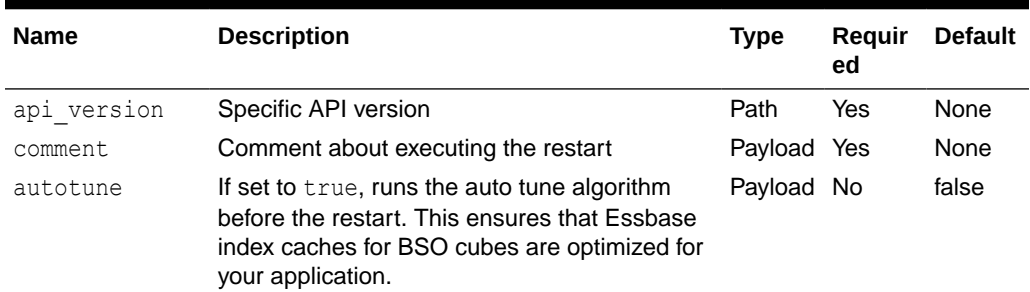

#### **Table 9-41 Parameters**

# **Example of Request Body**

```
{
  "comment": "Reset requested by Administrator",
   "parameters": {
      "autotune": "false" 
   }
}
```
# **Response**

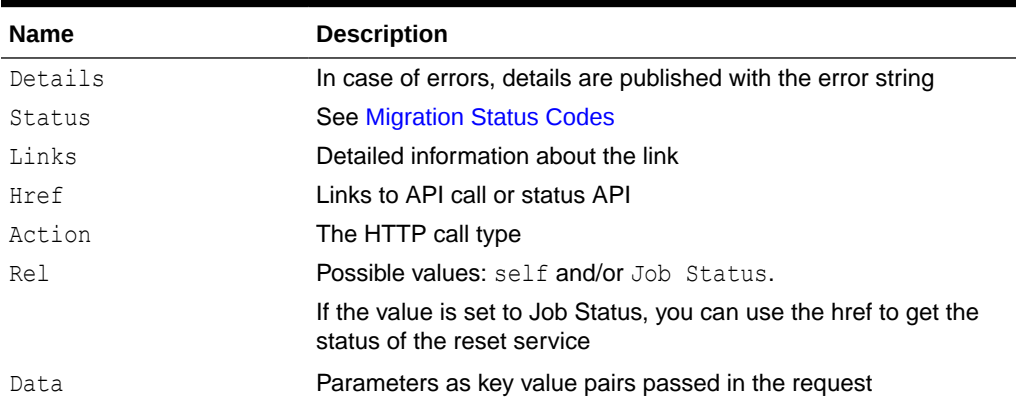

#### **Table 9-42 Parameters**

# **Example of Response Body in JSON Format**

```
{
     "details": null,
     "status": 0,
     "links": [{
         "href": "https://<URL>/interop/rest/v2/config/services/reset",
         "rel": "self",
         "data": null,
         "action": "POST"
     },
     {
         "href": "https://<URL>/interop/rest/v2/config/status/service/
hardreset/1",
         "rel": "Job Status",
```

```
 "data": null,
          "action": "GET"
     }]
}
```
# **Sample cURL command**

```
curl -X POST -s -u '<USERNAME>:<PASSWORD>' -o response.txt -D respHeader.txt 
-H 'Content-Type: application/json' -d ' {"comment":"<COMMENT>","parameters":
{"autotune":"false"}}' 'https://<SERVICE_NAME>-
<TENANT_NAME>.<SERVICE_TYPE>.<dcX>.oraclecloud.com/interop/rest/v2/config/
services/reset'
```
# **Sample cURL code**

```
#!/bin/sh
```

```
USERNAME="<USERNAME>"
PASSWORD="<PASSWORD>"
SERVER_URL="<SERVICE_URL>"
APP_NAME="Vision"
API_VERSION="v2"
funcRemoveTempFiles() {
     for var in "$@"
     do
         if [ -f $var ]; then
             rm $var
         fi
     done
}
funcPrintErrorDetails() {
     contentType=`echo $(grep 'Content-Type:' respHeader.txt) | tr -d 
[:space:]`
     if [ ! -z $contentType ] && [[ $contentType = *"application/json"* ]]; 
then
         output=`cat $1`
        error=`echo $output | jq '.details'`
         echo "Error details: " $error
     fi
}
funcExecuteRequest() {
     if [ ! -z "$4" ]; then
         statusCode=`curl -X $1 -s -w "%{http_code}" -u "$USERNAME:$PASSWORD" 
-o "response.txt" -D "respHeader.txt" -H "Content-Type: $4" -d "$3" $2`
     else
         statusCode=`curl -X $1 -s -w "%{http_code}" -u "$USERNAME:$PASSWORD" 
-o "response.txt" -D "respHeader.txt" -H "Content-Type: $3" $2`
     fi
    if \int $statusCode != 200 ]; then
```

```
 echo "Error executing request"
         if [ $statusCode != 000 ]; then
             echo "Response error code : " $statusCode
             funcPrintErrorDetails "response.txt"
             funcRemoveTempFiles "respHeader.txt" "response.txt"
         fi
         exit 0
     fi
}
funcGetStatus() {
     output=`cat response.txt`
     count=`echo $output | jq '.links | length'`
    i=0 pingUrl=""
     while [ $i -lt $count ]; do
         rel=`echo $output | jq '.links['$i'].rel'`
         rel=`echo "$rel" | tr -d "\""`
         if [ "$rel" == "Job Status" ]; then
                 pingUrl=`echo $output | jq '.links['$i'].href'`
                 pingUrl=`echo "$pingUrl" | tr -d "\""`
         fi
         i=`expr $i + 1`
     done
     echo $pingUrl
     completed="false"
     while [ $completed != "true" ]; do
        statusCode2=`curl -X $1 -s -w "%{http code}" -u
"$USERNAME:$PASSWORD" -o "pingResponse.txt" -H "Content-Type: 
application/json" "$pingUrl"`
        if [ $statusCode2 == 200 ]; then
             status2=`jq '.status' pingResponse.txt`
            if [ $status2 != -1 ]; then
                  completed="true"
                 echo "Job completed"
             else
                 echo "Please wait..."
                  sleep 20
             fi
         else
             echo "Please wait..."
             sleep 20
         fi
         funcRemoveTempFiles "pingResponse.txt"
     done
}
funcHardReset() {
    echo "Are you sure you want to restart the service instance (yes/
no): no? [Press Enter] "
     read toReset
     if [ $toReset != "yes" ]; then
```

```
 echo "User cancelled the reset command"
         exit 0
     fi
     url=$SERVER_URL/interop/rest/$API_VERSION/config/services/reset
     comment=$(echo $1)
    param="{\"comment\":\"${comment}\",\"parameters\":
{\"autotune\":\"false\"}}"
     funcExecuteRequest "POST" "$url" "$param" "application/json"
     output=`cat response.txt`
     status=`echo $output | jq '.status'`
    if ['"${status}" == -1 ]; then
         echo "Started hard reset succesfully"
         funcGetStatus "GET"
     else
        error=`echo $output | jq '.details'`
         echo "Error occurred. " $error
     fi
     funcRemoveTempFiles "respHeader.txt" "response.txt"
}
funcRecreateService() {
     removeAll=$1
     essbaseChange=$2
     tempServiceType=$3
     echo "Are you sure you want to recreate the EPM environment (yes/no): 
no? [Press Enter] "
     read toCreate
     if [ $toCreate != "yes" ]; then
         echo "User cancelled the recreate command"
         exit 0
     fi
    url=$SERVER_URL/interop/rest/$API_VERSION/config/services/recreate
    param="{\"parameters\":{\"removeAll\":\"${removeAll}
\",\"essbaseChange\":\"${essbaseChange}\", \"tempServiceType\":\"$
{tempServiceType}\"}}"
     funcExecuteRequest "POST" "$url" "$param" "application/json"
     output=`cat response.txt`
     status=`echo $output | jq '.status'`
    if [ $status == -1 ]; then
         echo "Started recreating the environment successfully"
                 funcGetStatus "GET"
     else
        error=`echo $output | jq '.details'`
         echo "Error occurred. " $error
     fi
```
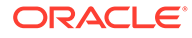

```
 funcRemoveTempFiles "respHeader.txt" "response.txt"
}
if \lceil \cdot \rceil "\frac{2}{7} "\lceil \cdot \rceil "\frac{1}{7} "\lceil \cdot \rceil" \lceil \cdot \rceil"
     echo "Mandatory argument missing"
      echo "Usage: EPMRestSamples <option>"
    echo " where <option> is -recreate or -reset"
      exit 1
fi
if [ "${1}" == "-reset" ]; then
      funcHardReset "POC Exit Criteria Check - cURL"
elif \lceil "\frac{5}{1} \rceil" == "-recreate" |; then
      funcRecreateService "false" "default" ""
else
      echo "Incorrect usage"
      echo "Usage: EPMRestSamples <option>"
    echo " where <option> is -recreate or -reset"
     exit 1
fi
```
# **Sample Java Code**

```
package com.oracle.test;
import java.io.BufferedReader;
import java.io.IOException;
import java.io.InputStream;
import java.io.InputStreamReader;
import java.io.OutputStreamWriter;
import java.net.HttpURLConnection;
import java.net.URL;
import java.util.Scanner;
import java.util.Base64;
import org.json.JSONArray;
import org.json.JSONObject;
/*
  * EPM Rest Samples.
  * The userName variable uses the format <domain>.<username>.
  */
public class EPMRestSamples {
   private String userName; \frac{1}{2} EPMCloud user name
    private String password; // EPMCloud user password
    private String serverUrl; \frac{1}{2} // EPMCloud server URL
    private String apiVersion="v2"; // Version of the EPMCloud
Rest API
     private long startTime;
     private long endTime;
```

```
 private long maxLoopTime=(60 * 60 * 1000);
     public static void main(String[] args) {
         try {
            if(null == args || args.length != 1) System.err.println("Mandatory argument missing");
                System.err.println("Usage: EPMRestSamples <option>");
                System.err.println(" where <option> is -recreate or -
reset");
                 System.exit(1);
 }
             // TODO: Use appropriate username, password, and URL
             EPMRestSamples samples = new EPMRestSamples(
                 "<USERNAME>", "<PASSWORD>","<SERVICE_URL>");
             String option = args[0];
             if("-reset".equalsIgnoreCase(option)) {
                samples.hardReset("POC Exit Criteria Check - Java");
 }
             else if("-recreate".equalsIgnoreCase(option)) {
                samples.recreateService("false", "default", "");
 }
             else {
                 System.err.println("Incorrect usage");
                 System.err.println("Usage: EPMRestSamples <option>");
                 System.err.println(" where <option> is -recreate or -
reset");
                 System.exit(1);
 }
 }
         catch (Throwable x) {
             System.err.println("Error: " + x.getMessage());
         }
     }
     public EPMRestSamples(String userName, String password, String 
serverUrl) throws Exception {
         this.userName = userName;
         this.password = password;
         this.serverUrl = serverUrl;
     }
     private String getStringFromInputStream(InputStream is) {
         BufferedReader br = null;
         StringBuilder sb = new StringBuilder();
         String line;
         try {
             br = new BufferedReader(new InputStreamReader(is));
            while ((line = br.readLine()) != null) {
                 sb.append(line);
             }
         }
```

```
 catch (IOException e) {
            e.printStackTrace();
 }
         finally {
           if (br != null) {
                try { br.close(); }
                catch (IOException e) { e.printStackTrace(); }
 }
 }
         return sb.toString();
     }
     private String executeRequest(String urlString, String 
requestMethod, String payload, String contentType) throws Exception {
        HttpURLConnection connection = null;
         try {
           URL url = new URL(urlString);
            Base64.Encoder encoder = Base64.getEncoder();
            connection = (HttpURLConnection) url.openConnection();
            connection.setRequestMethod(requestMethod);
             connection.setInstanceFollowRedirects(false);
            connection.setDoOutput(true);
            connection.setUseCaches(false);
            connection.setDoInput(true);
            connection.setRequestProperty("Authorization", "Basic " + 
encoder.encodeToString((userName + ":" + password).getBytes()));
            connection.setRequestProperty("Content-Type", contentType);
            if (payload != null) {
                 OutputStreamWriter writer = new 
OutputStreamWriter(connection.getOutputStream());
                 writer.write(payload);
                 writer.flush();
 }
            int status = connection.getResponseCode();
            if (status == 200 || status == 201) {
                 return 
getStringFromInputStream(connection.getInputStream());
 }
            throw new Exception("Http status code: " + status);
 }
         finally {
            if (connection != null) { connection.disconnect(); }
         }
     }
     private void getJobStatus(String pingUrlString, String methodType) 
throws Exception {
        boolean completed = false;
         while (!completed) {
            String pingResponse = null;
```

```
 try {
                pingResponse = executeRequest(pingUrlString, methodType, 
null, "application/json");
 }
            catch (Exception e) {
                if(e instanceof java.net.ConnectException || e instanceof 
java.net.SocketException) {
                    if(System.currentTimeMillis()<endTime) {
                        System.out.println("Processing. Please wait...");
                        Thread.sleep(60000);
                        continue;
 }
                    throw new Exception("Command timeout..");
 }
                throw e;
 }
            JSONObject json = new JSONObject(pingResponse);
            int status = json.getInt("status");
           if (status == -1) {
                try {
                    System.out.println("Processing. Please wait...");
                    Thread.sleep(20000);
 }
                catch (InterruptedException ie) {
                    completed = true;
                    throw ie;
 }
 }
            else {
               if (status > 0) {
                    System.out.println("Error occurred: " + 
json.getString("details"));
 }
                else {
                    System.out.println("Execution completed successfully");
 }
                completed = true;
            }
        }
    }
    public String fetchPingUrlFromResponse(String response, String retValue) 
throws Exception {
        String pingUrlString = null;
        JSONObject jsonObj = new JSONObject(response);
        int resStatus = jsonObj.getInt("status");
       if (resStatus == -1) {
            JSONArray lArray = jsonObj.getJSONArray("links");
           for (int i = 0; i < lArray.length(); i++) {
                JSONObject arr = lArray.getJSONObject(i);
                if (arr.get("rel").equals(retValue))
                    pingUrlString = (String) arr.get("href");
```

```
 }
         }
         return pingUrlString;
     }
     public void hardReset(String comment) throws Exception {
        Scanner in = new Scanner(System.in);
         System.out.print("Are you sure you want to restart the service 
instance (yes/no): no? [Press Enter] ");
         String s = in.nextLine();
         if (!s.equals("yes")) {
             System.out.println("User cancelled the recreate command");
             System.exit(0);
         }
         JSONObject params = new JSONObject();
         params.put("comment",comment);
         JSONObject innerParams = new JSONObject();
         innerParams.put("autotune","true");
        params.put("parameters", innerParams);
         String urlString = String.format("%s/interop/rest/%s/config/
services/reset", serverUrl, apiVersion);
        startTime=System.currentTimeMillis();
        endTime = startTime + maxLoopTime; String response = executeRequest(urlString, "POST", 
params.toString(), "application/json");
        getJobStatus(fetchPingUrlFromResponse(response, "Job 
Status"),"GET");
     }
     public void recreateService(String removeAll, String 
essbaseChange, String tempServiceType) throws Exception {
        Scanner in = new Scanner(System.in);
         System.out.print("Are you sure you want to recreate the EPM 
environment (yes/no): no ?[Press Enter] ");
        String s = in.nextLine();
         if (!s.equals("yes")) {
             System.out.println("User cancelled the recreate command");
             System.exit(0);
         }
         JSONObject params = new JSONObject();
         JSONObject innerParams = new JSONObject();
         innerParams.put("tempServiceType", tempServiceType);
         innerParams.put("essbaseChange", essbaseChange);
         innerParams.put("removeAll", removeAll);
         params.put("parameters", innerParams);
         String urlString = String.format("%s/interop/rest/%s/config/
services/recreate", serverUrl, apiVersion);
```

```
startTime=System.currentTimeMillis();
        endTime = startTime+maxLoopTime;
         String response = executeRequest(urlString, "POST", 
params.toString(), "application/json");
         getJobStatus(fetchPingUrlFromResponse(response, "Job Status"), 
"GET") ;
     }
}
```
# **Sample Groovy Code**

```
package com.groovy
import org.json.JSONObject
import groovy.json.JsonSlurper
// TODO: Use appropriate username, password, and url
username="<USERNAME>"
password="<PASSWORD>"
serverUrl="<SERVICE_URL>"
endTime=0
maxLoopTime = (60 * 60 * 1000)apiVersion = "v2"userCredentials = username + ":" + password
basicAuth = "Basic " + userCredentials.bytes.encodeBase64().toString()
def getResponse(is) {
     BufferedReader br = new BufferedReader(new InputStreamReader(is))
     StringBuilder sb = new StringBuilder()
     String line
    while ((line = br.readLine()) != null) {
         sb.append(line+"\n")
     }
    br.close()
     return sb.toString()
}
def getJobStatus(pingUrlString, methodType) {
    def pingUrl = new URL(pingUrlString)
    def completed = false
     while (!completed) {
         try {
             pingResponse = executeRequest(pingUrl, methodType, null, 
"application/json")
 }
         catch(exp) {
             if(exp instanceof java.net.ConnectException || exp instanceof 
java.net.SocketException) {
                 if(System.currentTimeMillis()<endTime) {
```

```
 println("Processing. Please wait...")
                     Thread.sleep(60000)
                     continue
 }
                 throw new Exception("Command timeout..")
 }
 }
         status = getJobStatusFromResponse(pingResponse)
         if (status == "Processing") {
             try {
                 println "Processing. Please wait..."
                 Thread.sleep(5000)
 }
             catch (InterruptedException e) {
                 completed = true
 }
         }
         else {
             println "Execution completed successfully"
             completed = true
 }
     }
}
def getJobStatusFromResponse(response) {
     def object = new JsonSlurper().parseText(response)
     def status = object.status
    if (status == -1) { return "Processing" }
     else if (status == 0) { return "Completed" }
     else { return object.details }
}
def executeRequest(url, requestType, payload, contentType) throws 
Exception {
     HttpURLConnection connection = (HttpURLConnection) 
url.openConnection()
     connection.setDoOutput(true)
     connection.setInstanceFollowRedirects(false)
     connection.setRequestMethod(requestType)
     connection.setRequestProperty("Content-Type", contentType)
     connection.setRequestProperty("Authorization", basicAuth)
     connection.setUseCaches(false)
    if (payload != null) {
         OutputStreamWriter writer = new 
OutputStreamWriter(connection.getOutputStream())
         writer.write(payload)
         writer.flush()
     }
     int statusCode
     try { statusCode = connection.responseCode }
     catch (all) { throw all }
```
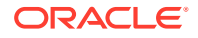

```
 def response
    if (statusCode == 200 || statusCode == 201) {
         if (connection.getContentType() != null && !
connection.getContentType().startsWith("application/json")) {
             println "Error occurred in server"
             System.exit(0)
 }
         InputStream is = connection.getInputStream()
         if (is != null) { response = getResponse(is) }
 }
     else {
        if (statusCode == 503) {
             throw new Exception("Service Unavailable")
         }
         InputStream is = connection.getErrorStream()
         if (is != null && connection.getContentType() != null &&
             connection.getContentType().startsWith("application/json")) {
             println getJobStatusFromResponse(getResponse(is))
         }
     }
     connection.disconnect()
     return response
}
def getUrlFromResponse(scenario, response, relValue) {
     def object = new JsonSlurper().parseText(response)
     def pingUrlStr
    if (object.status == -1) {
         println "Started - " + scenario
         def links = object.links
         links.each{
             if (it.rel.equals(relValue)) {
                 pingUrlStr=it.href
 }
         }
     }
     else {
         println "Error details: " + object.details
         System.exit(0)
 }
     return pingUrlStr
}
def hardReset(comment) {
    def scenario = "Hard reset"
     def toReset = System.console().readLine 'Are you sure you want to 
restart the service instance (yes/no): no? [Press Enter] '
     if (!toReset.equals("yes")) {
         println "User cancelled the resetService command"
         System.exit(0)
```

```
 }
     def url
     JSONObject params = new JSONObject()
     JSONObject innerParams = new JSONObject()
     try {
         params.put("comment", comment)
         innerParams.put("autotune","true")
         params.put("parameters",innerParams)
         url = new URL(serverUrl+"/interop/rest/" + apiVersion + "/
config/services/reset")
     }
     catch (MalformedURLException e) {
         println "Malformed URL. Please pass valid URL"
         System.exit(0)
     }
     endTime=System.currentTimeMillis() +maxLoopTime
     response = executeRequest(url, "POST", params.toString(), 
"application/json")
     if (response != null) {
         getJobStatus(getUrlFromResponse(scenario, response, "Job 
Status"),"GET")
     }
}
def recreateService(removeall,essabaseoption,tempServiceType) {
     def scenario="Recreate"
     def toCreate = System.console().readLine 'Are you sure you want to 
recreate the EPM environment (yes/no): no? [Press Enter] '
     if (!toCreate.equals("yes")) {
         println "User cancelled the recreate command"
         System.exit(0)
     }
     def url
     JSONObject params = new JSONObject()
     JSONObject innerParams = new JSONObject()
     try {
         innerParams.put("tempServiceType", tempServiceType)
         innerParams.put("essbaseChange", essabaseoption)
         innerParams.put("removeAll", removeall)
         params.put("parameters", innerParams)
        url = new URL(serverUr1 + "/interop/rest/" + apiversion + "/config/services/recreate")
     }
     catch (MalformedURLException e) {
         println "Malformed URL. Please pass valid URL"
         System.exit(0)
     }
```
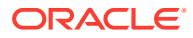

```
 endTime=System.currentTimeMillis() +maxLoopTime
     response = executeRequest(url, "POST", params.toString(), "application/
json")
     if (response != null) {
         getJobStatus(getUrlFromResponse(scenario, response, "Job 
Status"),"GET")
     }
}
if(this.args == null || this.args.length != 1) {
     println "Mandatory argument missing"
     println "Usage: EPMRestSamples <option>"
     println " where <option> is -recreate or -reset"
     System.exit(1)
}
def option = this.args[0]
if("-reset".equalsIgnoreCase(option)) {
    hardReset("POC Exit Criteria Check - Groovy");
}
else if("-recreate".equalsIgnoreCase(option)) {
     recreateService("false", "default", "");
}
else {
     println "Incorrect usage"
     println "Usage: EPMRestSamples <option>"
    println " where <option> is -recreate or -reset"
     System.exit(1)
}
```
# **Common Functions**

- See [Common Helper Functions for Java](#page-924-0)
- See [Common Helper Functions for cURL](#page-951-0)
- See [CSS Common Helper Functions for Groovy](#page-979-0)

# Run Recreate on a Service (11.1.2.3.600)

The Run Recreate on a Service (v11.1.2.3.600) REST API restores an environment to a clean state by recreating the deployment.

This topic describes the original version of this REST API. You can also use the [simplified v2](#page-316-0) [version of the REST API](#page-316-0). The v2 version contains all parameters in the payload and does not require URL encoding while calling the REST APIs. This makes the v2 API easier to use. The v2 version is backwards compatible.

You re-create the deployment to complete these tasks:

- Clean up an environment before importing a full snapshot.
- Change the business process that can be deployed in an environment.

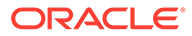

• Change the Essbase version in use in Oracle Enterprise Performance Management Cloud environments other than Narrative Reporting, Oracle Enterprise Data Management Cloud, and Account Reconciliation, which do not use Essbase.

By default, EPM Standard Cloud Service and EPM Enterprise Cloud Service environments are deployed with Hybrid-enabled Essbase, while legacy environments are deployed with Non-Hybrid Essbase. Downgrading the deployment of Hybrid-enabled Essbase in EPM Standard Cloud Service and EPM Enterprise Cloud Service environments is required, if you are importing a snapshot from an environment that has a Non-Hybrid Essbase version. Upgrading the deployment of Non-Hybrid Essbase in legacy environments is required to:

- Support the extended dimensionality in existing legacy Financial Consolidation and Close environments
- Enable hybrid block storage (BSO) applications in legacy Enterprise Planning and Planning Modules environments

For detailed information about Hybrid Essbase and the considerations for upgrading to Hybrid Essbase, see [About Essbase in EPM Cloud](https://docs.oracle.com/en/cloud/saas/enterprise-performance-management-common/cgsad/1_about_one_epm_hybrid_essbase.html) in *Getting Started with Oracle Enterprise Performance Management Cloud for Administrators*.

## **Caution:**

- **This API deletes the existing application and, optionally, all user defined artifacts from the environment. Additionally, it re-creates the database and removes all existing data. After recreating the service, you can create a new business process or import one using REST APIs, Migration, or EPM Automate**.
- **This API deletes migration history. As a result, the Migration Status Report available in Migration will not contain historic information**.
- **Before using this API, perform a complete backup of the environment. You can create a backup snapshot by executing runDailyMaintenance**.

This API is version 11.1.2.3.600.

#### **Required Roles**

Service Administrator

#### **REST Resource**

POST /interop/rest/{api\_version}/services/{servicename}/recreate

# **Note:**

Before using the REST resources, you must understand how to access the REST resources and other important concepts. See [Implementation Best](#page-20-0) [Practices for EPM Cloud REST APIs](#page-20-0). Using this REST API requires prerequisites. See [Prerequisites.](#page-36-0)

### **Request**

Supported Media Types: application/x-www-form-urlencoded

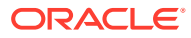

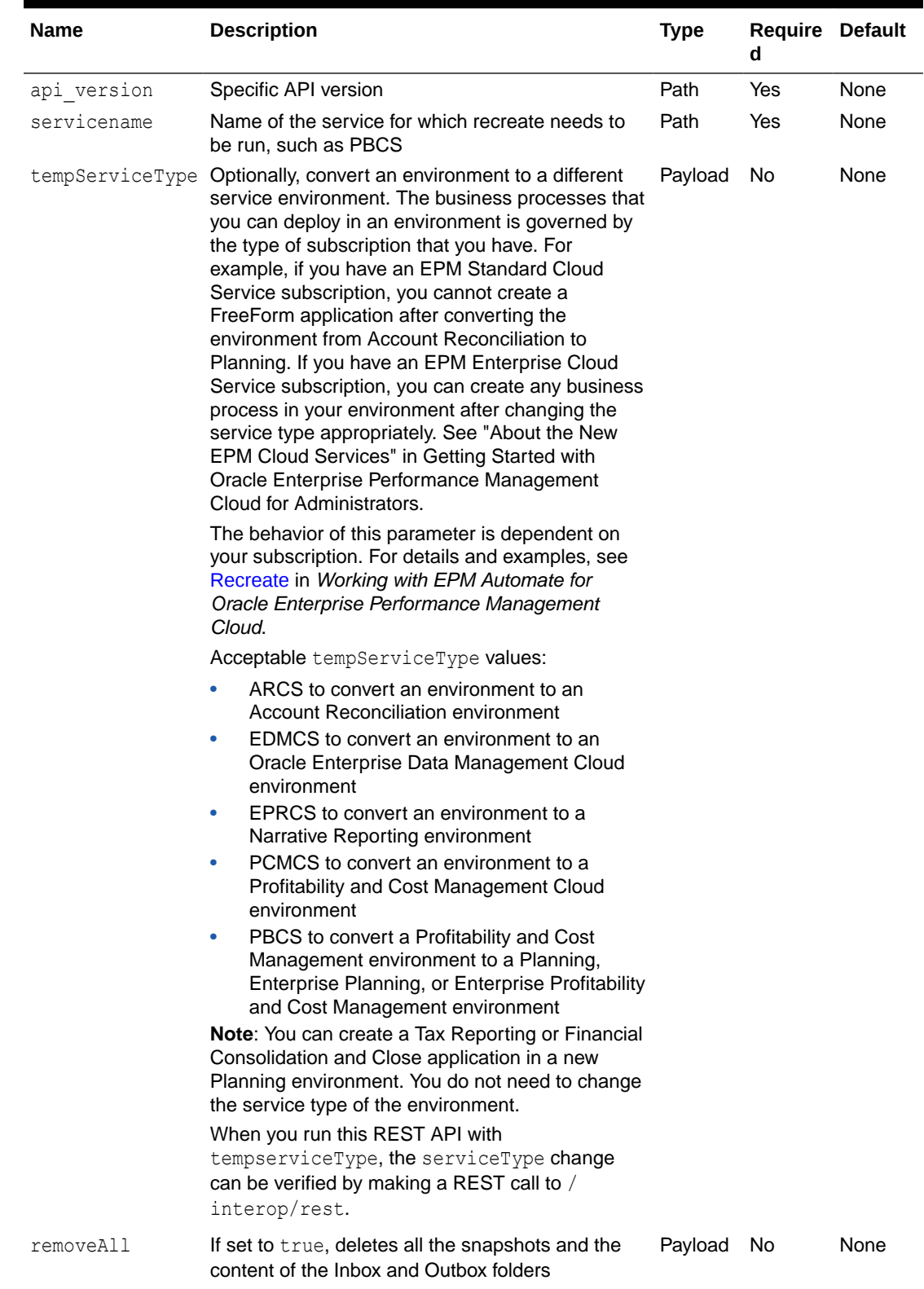

# **Table 9-43 Parameters**

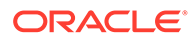

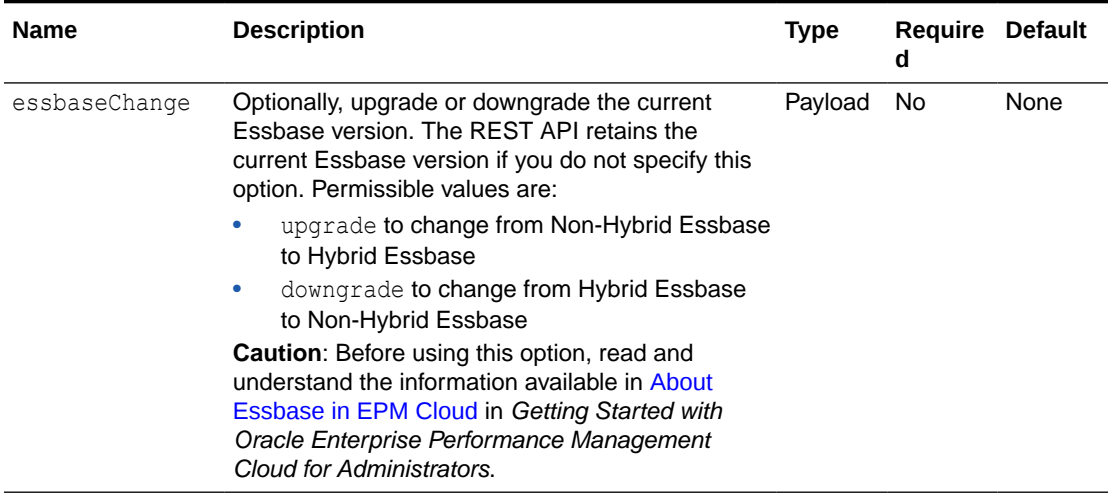

### **Table 9-43 (Cont.) Parameters**

# **Response**

#### **Table 9-44 Parameters**

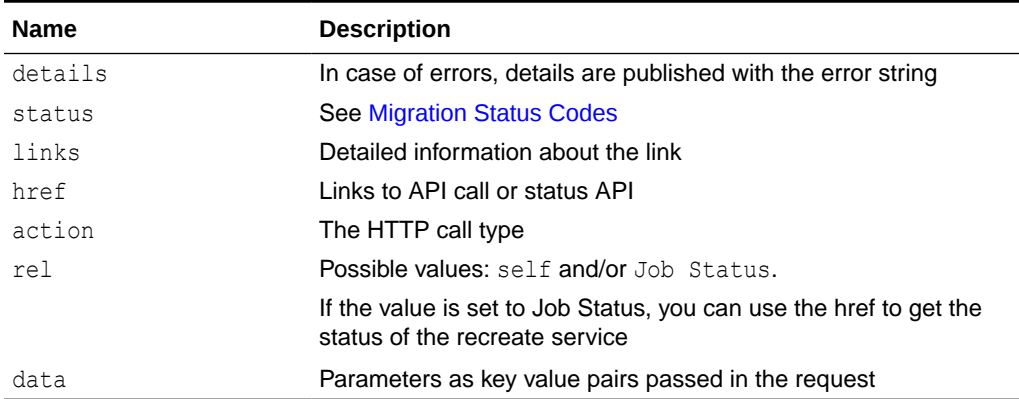

# **Example of Response Body**

The following is an example of the response body in JSON format.

```
{
     "details":null,
     "status":0,
     "links":[{
         "href":"https://<SERVICE_NAME>-
<TENANT_NAME>.<SERVICE_TYPE>.<dcX>.oraclecloud.com/interop/rest/
11.1.2.3.600/services/PBCS/recreate",
         "rel":"self",
         "data":null,
         "action":"POST"
         },{
         "href":"https://<SERVICE_NAME>-
<TENANT_NAME>.<SERVICE_TYPE>.<dcX>.oraclecloud.com/interop/rest/
11.1.2.3.600/services/PBCS/recreate/777",
```

```
 "rel":"Job Status",
     "data":null,
     "action":"GET"
 }]
```
**Run Recreate on a Service Sample Code**

```
Example 9-24 Java Sample – runRecreateOnAService.java
```
Prerequisites: json.jar

}

Common Functions: See [Common Helper Functions for Java](#page-924-0)

```
//
// BEGIN - Recreate services
//
public void recreateService(String serviceName, String serviceType, String 
removeAll, String essbaseChange) throws Exception {
    Scanner in = new Scanner(System.in);
     System.out.println("Are you sure you want to recreate the EPM 
environment (yes/no): no ?[Press Enter]");
    String s = in.nextLine();
     if (!s.equals("yes")) {
         System.out.println("User cancelled the recreate command");
         System.exit(0);
     }
JSONObject params = new JSONObject();
//params.put("tempServiceType", serviceType);
params.put("removeAll", removeAll);
params.put("essbaseChange", essbaseChange);
     String parameters = "parameters="+ URLEncoder.encode(params.toString(), 
"UTF-8");
     String urlString = String.format( "%s/interop/rest/%s/
services/%s/recreate", serverUrl, apiVersion, serviceName);
     String response = executeRequest(urlString, "POST", parameters, 
"application/x-www-form-urlencoded");
     getJobStatus(fetchPingUrlFromResponse(response, "Job Status"),"GET");
}
//
// END - Recreate services
//
```
# **Example 9-25 cURL Sample – RunRecreateOnAService.sh**

Prerequisites: jq (http://stedolan.github.io/jq/download/linux64/jq)

Common Functions: See [Common Helper Functions for cURL](#page-951-0)

```
funcRecreateService() {
         echo "Are you sure you want to recreate the EPM environment (yes/
```
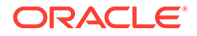

```
no): no ?[Press Enter]"
         read toCreate
         if [ $toCreate != "yes" ]; then
                 echo "User cancelled the recreate command"
                 exit 0
        f_1url=$SERVER_URL/interop/rest/$API_VERSION/services/EPM/recreate
         json=$(echo 
"{\"removeAll\":\"true\",\"essbaseChange\":\"upgrade\"}" | sed -f 
urlencode.sed)
         param="parameters=$json"
         funcExecuteRequest "POST" $url $param "application/x-www-form-
urlencoded"
         output=`cat response.txt`
         status=`echo $output | jq '.status'`
    if [ $status == -1 ]; then
         echo "Started recreating the environment successfully"
                 funcGetStatus "GET"
     else
         error=`echo $output | jq '.details'`
         echo "Error occurred. " $error
     fi
         funcRemoveTempFiles "respHeader.txt" "response.txt"
}
```
## **Example 9-26 Groovy Sample – RunRecreateOnAService.groovy**

#### Prerequisites: json.jar

Common Functions: See [CSS Common Helper Functions for Groovy](#page-979-0)

```
def recreateService(serviceName) {
     def toCreate = System.console().readLine 'Are you sure you want to 
recreate the EPM environment (yes/no): no ?[Press Enter]'
     if (!toCreate.equals("yes")) {
         println "User cancelled the recreate command"
         System.exit(0)
     }
     def url;
     JSONObject params = new JSONObject();
     try {
             //params.put("tempServiceType",serviceType);
           params.put("removeAll", "true");
           params.put("essbaseChange", "upgrade");
        url = new URL(serverUrl + "/interop/rest/" + apiVersion + "/services/" + serviceName + "/recreate");
     } catch (MalformedURLException e) {
             println "Malformed URL. Please pass valid URL"
             System.exit(0);
     }
     response = executeRequest(url, "POST", 
"parameters="+param.toString(), "application/x-www-form-urlencoded");
     if (response != null) {
         getJobStatus(response,"GET");
```

```
 }
}
```
#### **Common Functions**

- See [Common Helper Functions for Java](#page-924-0)
- See [Common Helper Functions for cURL](#page-951-0)
- See [CSS Common Helper Functions for Groovy](#page-979-0)

# Run Recreate on a Service (v2)

Use the Run Recreate on a Service (v2) REST API to restore an environment to a clean state by recreating the deployment.

This topic describes the simplified v2 version of this REST API. This version contains all parameters in the payload and does not require URL encoding while calling the REST APIs. This makes the v2 API easier to use. This API is backwards compatible.

Before using the REST resources, you must understand how to access the REST resources and other important concepts. See [About the REST APIs.](#page-20-0) Using this REST API requires prerequisites. See [Prerequisites.](#page-36-0)

You re-create the deployment to complete these tasks:

- Clean up an environment before importing a full snapshot.
- Change the business process that can be deployed in an environment.
- Change the Essbase version in use in Oracle Enterprise Performance Management Cloud environments other than Narrative Reporting, Oracle Enterprise Data Management Cloud, and Account Reconciliation, which do not use Essbase. By default, EPM Standard Cloud Service and EPM Enterprise Cloud Service environments are deployed with Hybrid-enabled Essbase, while legacy environments are deployed with Non-Hybrid Essbase. Downgrading the deployment of Hybrid-enabled Essbase in EPM Standard Cloud Service and EPM Enterprise Cloud Service environments is required, if you are importing a snapshot from an environment that has a Non-Hybrid Essbase version. Upgrading the deployment of Non-Hybrid Essbase in legacy environments is required to:
	- Support the extended dimensionality in existing legacy Financial Consolidation and Close environments
	- Enable hybrid block storage (BSO) applications in legacy Enterprise Planning and Planning Modules environments

For detailed information about Hybrid Essbase and the considerations for upgrading to Hybrid Essbase, see [About Essbase in EPM Cloud](https://docs.oracle.com/en/cloud/saas/enterprise-performance-management-common/cgsad/1_about_one_epm_hybrid_essbase.html) in *Getting Started with Oracle Enterprise Performance Management Cloud for Administrators*.

#### **Caution:**

- **This API deletes the existing application and, optionally, all user defined artifacts from the environment. Additionally, it re-creates the database and removes all existing data. After recreating the service, you can create a new business process or import one using REST APIs, Migration, or EPM Automate**.
- **This API deletes migration history. As a result, the Migration Status Report available in Migration will not contain historic information**.

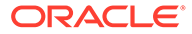

# • **Before using this API, perform a complete backup of the environment. You can create a backup snapshot by executing runDailyMaintenance**.

This API is version v2.

## **Required Roles**

Service Administrator

# **REST Resource**

POST /interop/rest/v2/config/services/recreate

# **Note:**

Before using the REST resources, you must understand how to access the REST resources and other important concepts. See [Implementation Best](#page-20-0) [Practices for EPM Cloud REST APIs](#page-20-0). Using this REST API requires prerequisites. See [Prerequisites.](#page-36-0)

# **Request**

Supported Media Types: application/json

Payload: JSON

## **Table 9-45 Parameters**

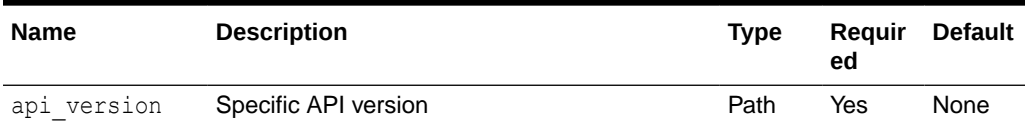

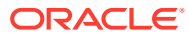

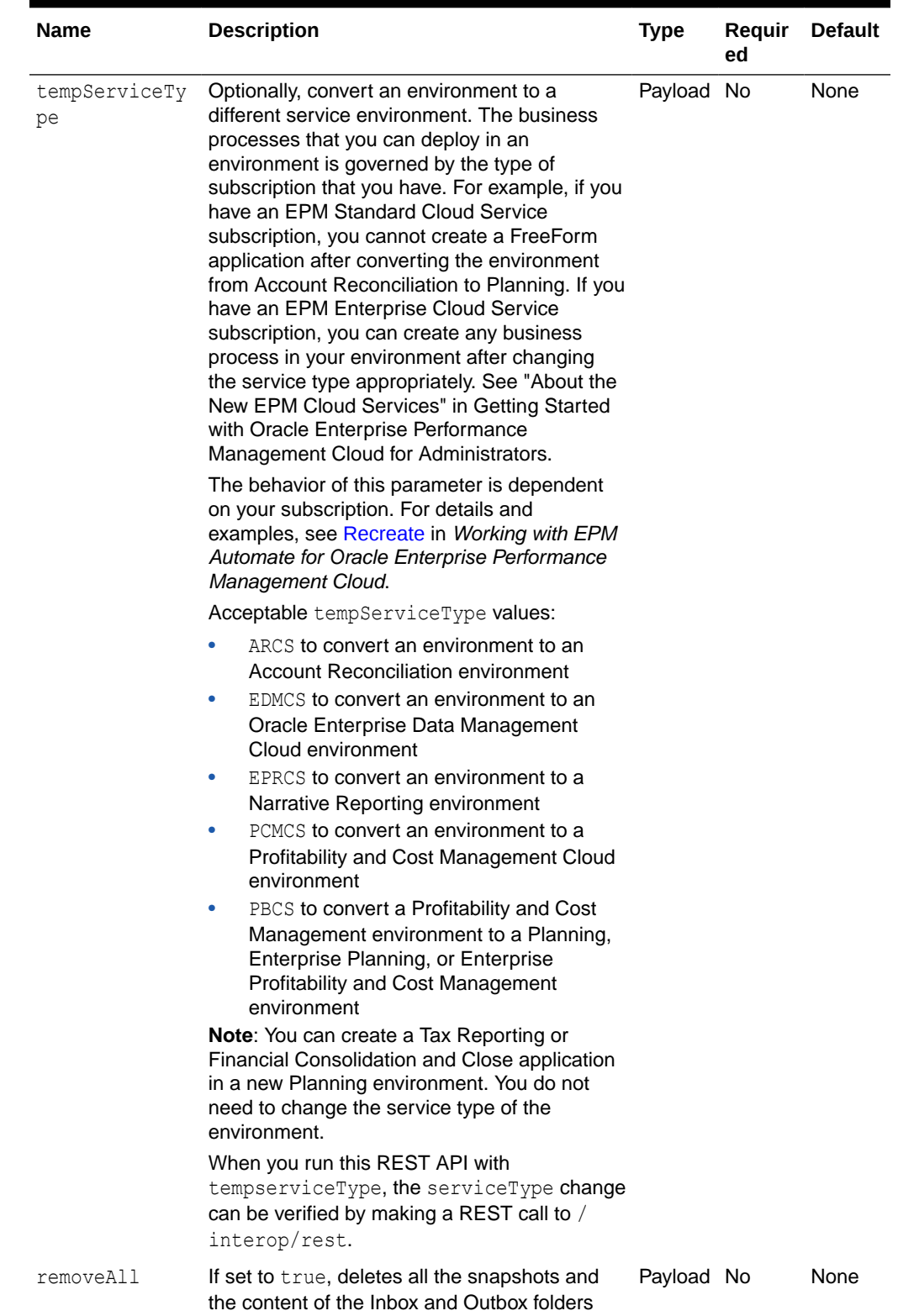

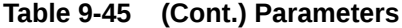

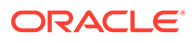

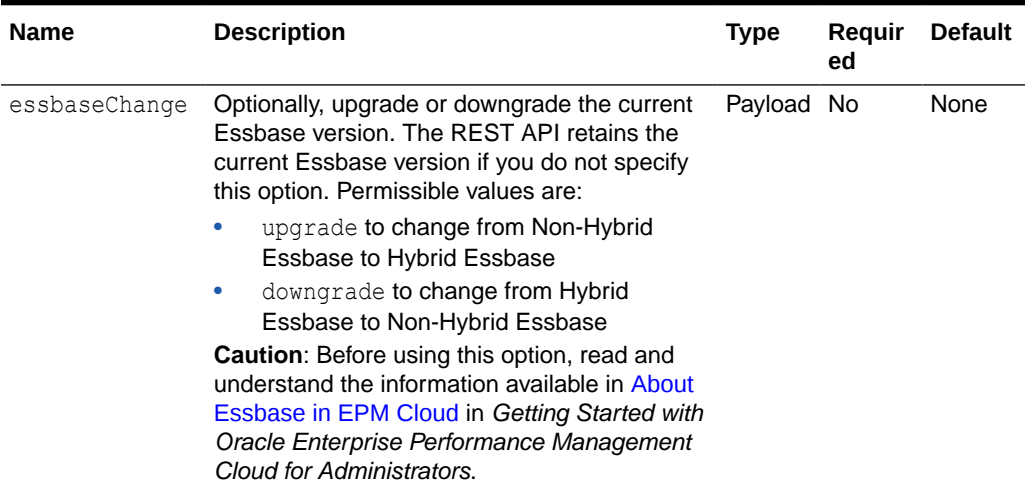

## **Table 9-45 (Cont.) Parameters**

# **Example of Request Payload**

```
{
   "parameters": {
     "removeAll": "true",
     "tempServiceType": "ARCS",
      "essbaseChange": "default"
   }
}
```
## **Response**

## **Table 9-46 Parameters**

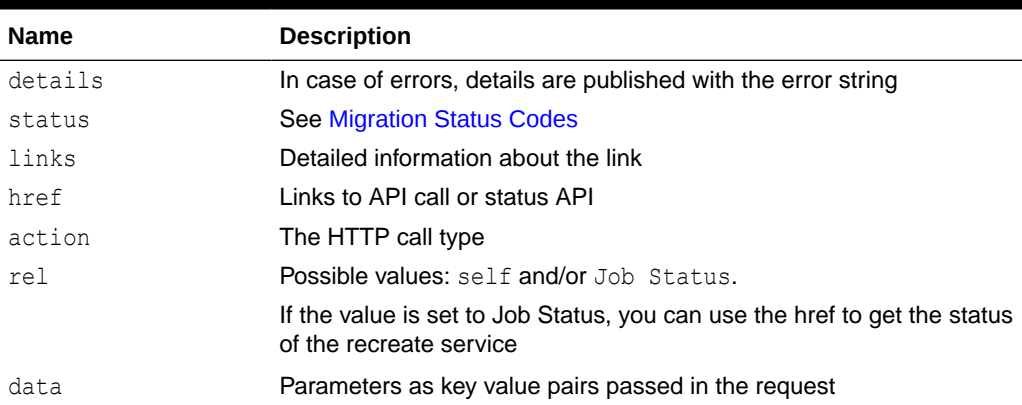

# **Example of Response Body in JSON Format**

```
{
     "details": null,
    "status": 0,
     "links": [{
         "href": "https://<URL>/interop/rest/v2/config/services/
```
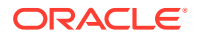

```
recreate",
         "rel": "self",
         "data": null,
         "action": "POST"
     },
     {
         "href": "https://<URL>/interop/rest/v2/config/status/service/
recreate/1",
         "rel": "Job Status",
         "data": null,
         "action": "GET"
     }]
}
```
## **Sample cURL command**

```
curl -X POST -s -u '<USERNAME>:<PASSWORD>' -o response.txt -D respHeader.txt 
-H 'Content-Type: application/json' -d '"{"parameters":
{"removeAll":"false","essbaseChange":"upgrade", 
"tempServiceType":"PCMCS"}}"' 'https://<SERVICE_NAME>-
<TENANT_NAME>.<SERVICE_TYPE>.<dcX>.oraclecloud.com/interop/rest/v2/config/
services/recreate
```
# **Sample cURL code**

#!/bin/sh

```
USERNAME="<USERNAME>"
PASSWORD="<PASSWORD>"
SERVER_URL="<SERVICE_URL>"
APP_NAME="Vision"
API_VERSION="v2"
funcRemoveTempFiles() {
     for var in "$@"
     do
         if [ -f $var ]; then
             rm $var
         fi
     done
}
funcPrintErrorDetails() {
     contentType=`echo $(grep 'Content-Type:' respHeader.txt) | tr -d 
[:space:]`
    if [ ! -z $contentType ] && [ $contentType = *"application/json"* ]];
then
         output=`cat $1`
        error=`echo $output | jq '.details'`
         echo "Error details: " $error
     fi
}
```
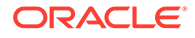

```
funcExecuteRequest() {
     if [ ! -z "$4" ]; then
        statusCode=`curl -X $1 -s -w "%{http code}" -u
"$USERNAME:$PASSWORD" -o "response.txt" -D "respHeader.txt" -H 
"Content-Type: $4" -d "$3" $2
     else
        statusCode=`curl -X $1 -s -w "%{http code}" -u
"$USERNAME:$PASSWORD" -o "response.txt" -D "respHeader.txt" -H 
"Content-Type: $3" $2`
     fi
     if [ $statusCode != 200 ]; then
         echo "Error executing request"
         if [ $statusCode != 000 ]; then
             echo "Response error code : " $statusCode
             funcPrintErrorDetails "response.txt"
             funcRemoveTempFiles "respHeader.txt" "response.txt"
         fi
         exit 0
     fi
}
funcGetStatus() {
     output=`cat response.txt`
     count=`echo $output | jq '.links | length'`
    i=0 pingUrl=""
     while [ $i -lt $count ]; do
         rel=`echo $output | jq '.links['$i'].rel'`
         rel=`echo "$rel" | tr -d "\""`
        if \lceil "$rel" == "Job Status" \lceil; then
                 pingUrl=`echo $output | jq '.links['$i'].href'`
                 pingUrl=`echo "$pingUrl" | tr -d "\""`
         fi
        i=`expr $i + 1`
     done
     echo $pingUrl
     completed="false"
     while [ $completed != "true" ]; do
        statusCode2=`curl -X $1 -s -w "%{http code}" -u
"$USERNAME:$PASSWORD" -o "pingResponse.txt" -H "Content-Type: 
application/json" "$pingUrl"`
        if [ $statusCode2 == 200 ]; then
             status2=`jq '.status' pingResponse.txt`
            if [$status2 != -1 ]; then
                 completed="true"
                 echo "Job completed"
             else
                 echo "Please wait..."
                 sleep 20
             fi
         else
```

```
 echo "Please wait..."
             sleep 20
         fi
         funcRemoveTempFiles "pingResponse.txt"
     done
}
funcHardReset() {
     echo "Are you sure you want to restart the service instance (yes/no): 
no? [Press Enter] "
     read toReset
     if [ $toReset != "yes" ]; then
         echo "User cancelled the reset command"
         exit 0
     fi
    url=$SERVER_URL/interop/rest/$API_VERSION/config/services/reset
     comment=$(echo $1)
     param="{\"comment\":\"${comment}\",\"parameters\":
{\"autotune\":\"false\"}}"
     funcExecuteRequest "POST" "$url" "$param" "application/json"
     output=`cat response.txt`
     status=`echo $output | jq '.status'`
    if [ "${status}" == -1 ]; then
         echo "Started hard reset succesfully"
         funcGetStatus "GET"
     else
         error=`echo $output | jq '.details'`
         echo "Error occurred. " $error
     fi
     funcRemoveTempFiles "respHeader.txt" "response.txt"
}
funcRecreateService() {
     removeAll=$1
     essbaseChange=$2
     tempServiceType=$3
     echo "Are you sure you want to recreate the EPM environment (yes/no): 
no? [Press Enter] "
     read toCreate
     if [ $toCreate != "yes" ]; then
         echo "User cancelled the recreate command"
         exit 0
     fi
     url=$SERVER_URL/interop/rest/$API_VERSION/config/services/recreate
    param="{\"parameters\":{\"removeAll\":\"${removeAll}
\",\"essbaseChange\":\"${essbaseChange}\", \"tempServiceType\":\"$
{tempServiceType}\"}}"
```

```
 funcExecuteRequest "POST" "$url" "$param" "application/json"
     output=`cat response.txt`
     status=`echo $output | jq '.status'`
    if [ $status == -1 ]; then
         echo "Started recreating the environment successfully"
                 funcGetStatus "GET"
     else
        error=`echo $output | jq '.details'`
         echo "Error occurred. " $error
     fi
     funcRemoveTempFiles "respHeader.txt" "response.txt"
}
if [[ "$#" != "1" ]]; then
     echo "Mandatory argument missing"
     echo "Usage: EPMRestSamples <option>"
    echo " where <option> is -recreate or -reset"
     exit 1
fi
if [ "${1}" == "-reset" ]; then
     funcHardReset "POC Exit Criteria Check - cURL"
elif \lceil "\frac{5}{1} \rceil" == "-recreate" |; then
     funcRecreateService "false" "default" ""
else
     echo "Incorrect usage"
     echo "Usage: EPMRestSamples <option>"
    echo " where <option> is -recreate or -reset"
     exit 1
fi
```
### **Sample Java Code**

```
package com.oracle.test;
import java.io.BufferedReader;
import java.io.IOException;
import java.io.InputStream;
import java.io.InputStreamReader;
import java.io.OutputStreamWriter;
import java.net.HttpURLConnection;
import java.net.URL;
import java.util.Scanner;
import java.util.Base64;
import org.json.JSONArray;
import org.json.JSONObject;
/*
  * EPM Rest Samples.
```
ORACLE®
```
* The userName variable uses the format <domain>.<username>.
  */
public class EPMRestSamples {
    private String userName; \frac{1}{2} // EPMCloud user name
    private String password; \frac{1}{2} EPMCloud user password
    private String serverUrl; \frac{1}{2} // EPMCloud server URL
     private String apiVersion="v2"; // Version of the EPMCloud Rest API
     private long startTime;
     private long endTime;
     private long maxLoopTime=(60 * 60 * 1000);
     public static void main(String[] args) {
         try {
            if(null == args || args.length != 1) System.err.println("Mandatory argument missing");
                 System.err.println("Usage: EPMRestSamples <option>");
                 System.err.println(" where <option> is -recreate or -
reset");
                 System.exit(1);
 }
             // TODO: Use appropriate username, password, and URL
             EPMRestSamples samples = new EPMRestSamples(
                 "<USERNAME>", "<PASSWORD>","<SERVICE_URL>");
             String option = args[0];
             if("-reset".equalsIgnoreCase(option)) {
                samples.hardReset("POC Exit Criteria Check - Java");
 }
             else if("-recreate".equalsIgnoreCase(option)) {
                samples.recreateService("false", "default", "");
 }
             else {
                 System.err.println("Incorrect usage");
                 System.err.println("Usage: EPMRestSamples <option>");
                 System.err.println(" where <option> is -recreate or -
reset");
                 System.exit(1);
 }
         }
         catch (Throwable x) {
             System.err.println("Error: " + x.getMessage());
         }
     }
     public EPMRestSamples(String userName, String password, String 
serverUrl) throws Exception {
         this.userName = userName;
         this.password = password;
         this.serverUrl = serverUrl;
     }
```
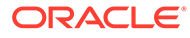

```
 private String getStringFromInputStream(InputStream is) {
         BufferedReader br = null;
         StringBuilder sb = new StringBuilder();
         String line;
         try {
            br = new BufferedReader(new InputStreamReader(is));
           while ((line = br.readLine()) != null) {
                 sb.append(line);
 }
 }
         catch (IOException e) {
            e.printStackTrace();
 }
        finally {
            if (br != null) {
               try { br.close(); }
               catch (IOException e) { e.printStackTrace(); }
 }
         }
         return sb.toString();
     }
    private String executeRequest(String urlString, String 
requestMethod, String payload, String contentType) throws Exception {
         HttpURLConnection connection = null;
         try {
           URL url = new URL(urlString);
            Base64.Encoder encoder = Base64.getEncoder();
            connection = (HttpURLConnection) url.openConnection();
            connection.setRequestMethod(requestMethod);
             connection.setInstanceFollowRedirects(false);
            connection.setDoOutput(true);
            connection.setUseCaches(false);
            connection.setDoInput(true);
             connection.setRequestProperty("Authorization", "Basic " + 
encoder.encodeToString((userName + ":" + password).getBytes()));
            connection.setRequestProperty("Content-Type", contentType);
             if (payload != null) {
                OutputStreamWriter writer = new 
OutputStreamWriter(connection.getOutputStream());
                writer.write(payload);
                writer.flush();
 }
            int status = connection.getResponseCode();
            if (status == 200 || status == 201) {
                 return 
getStringFromInputStream(connection.getInputStream());
 }
            throw new Exception("Http status code: " + status);
 }
         finally {
```

```
 if (connection != null) { connection.disconnect(); }
        }
    }
    private void getJobStatus(String pingUrlString, String methodType) 
throws Exception {
        boolean completed = false;
        while (!completed) {
            String pingResponse = null;
            try {
                pingResponse = executeRequest(pingUrlString, methodType, 
null, "application/json");
 }
            catch (Exception e) {
                if(e instanceof java.net.ConnectException || e instanceof 
java.net.SocketException) {
                    if(System.currentTimeMillis()<endTime) {
                       System.out.println("Processing. Please wait...");
                       Thread.sleep(60000);
                       continue;
 }
                    throw new Exception("Command timeout..");
 }
                throw e;
 }
            JSONObject json = new JSONObject(pingResponse);
            int status = json.getInt("status");
           if (status == -1) {
                try {
                    System.out.println("Processing. Please wait...");
                    Thread.sleep(20000);
 }
                catch (InterruptedException ie) {
                    completed = true;
                    throw ie;
 }
 }
            else {
               if (status > 0) {
                    System.out.println("Error occurred: " + 
json.getString("details"));
 }
                else {
                    System.out.println("Execution completed successfully");
 }
                completed = true;
            }
        }
    }
```
public String fetchPingUrlFromResponse(String response, String retValue)

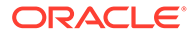

```
throws Exception {
         String pingUrlString = null;
         JSONObject jsonObj = new JSONObject(response);
         int resStatus = jsonObj.getInt("status");
        if (resStatus == -1) {
             JSONArray lArray = jsonObj.getJSONArray("links");
            for (int i = 0; i < lArray.length(); i++) {
                 JSONObject arr = lArray.getJSONObject(i);
                 if (arr.get("rel").equals(retValue))
                      pingUrlString = (String) arr.get("href");
             }
         }
         return pingUrlString;
     }
     public void hardReset(String comment) throws Exception {
        Scanner in = new Scanner(System.in);
         System.out.print("Are you sure you want to restart the service 
instance (yes/no): no? [Press Enter] ");
        String s = in.nextLine();
         if (!s.equals("yes")) {
             System.out.println("User cancelled the recreate command");
             System.exit(0);
         }
         JSONObject params = new JSONObject();
         params.put("comment",comment);
         JSONObject innerParams = new JSONObject();
         innerParams.put("autotune","true");
        params.put("parameters", innerParams);
         String urlString = String.format("%s/interop/rest/%s/config/
services/reset", serverUrl, apiVersion);
        startTime=System.currentTimeMillis();
         endTime = startTime+maxLoopTime;
         String response = executeRequest(urlString, "POST", 
params.toString(), "application/json");
         getJobStatus(fetchPingUrlFromResponse(response, "Job 
Status"),"GET");
     }
     public void recreateService(String removeAll, String 
essbaseChange, String tempServiceType) throws Exception {
        Scanner in = new Scanner(System.in);
         System.out.print("Are you sure you want to recreate the EPM 
environment (yes/no): no ?[Press Enter] ");
        String s = in.nextLine();
         if (!s.equals("yes")) {
             System.out.println("User cancelled the recreate command");
             System.exit(0);
         }
```

```
 JSONObject params = new JSONObject();
         JSONObject innerParams = new JSONObject();
         innerParams.put("tempServiceType", tempServiceType);
         innerParams.put("essbaseChange", essbaseChange);
         innerParams.put("removeAll", removeAll);
         params.put("parameters", innerParams);
         String urlString = String.format("%s/interop/rest/%s/config/services/
recreate", serverUrl, apiVersion);
        startTime=System.currentTimeMillis();
        endTime = startTime+maxLoopTime;
         String response = executeRequest(urlString, "POST", 
params.toString(), "application/json");
         getJobStatus(fetchPingUrlFromResponse(response, "Job Status"), 
"GET") ;
    }
}
```
## **Sample Groovy Code**

```
package com.groovy
import org.json.JSONObject
import groovy.json.JsonSlurper
// TODO: Use appropriate username, password, and url
username="<USERNAME>"
password="<PASSWORD>"
serverUrl="<SERVICE_URL>"
endTime=0
maxLoopTime = (60 * 60 * 1000)apiVersion = "v2"userCredentials = username + ":" + password
basicAuth = "Basic " + userCredentials.bytes.encodeBase64().toString()
def getResponse(is) {
     BufferedReader br = new BufferedReader(new InputStreamReader(is))
     StringBuilder sb = new StringBuilder()
     String line
    while ((line = br.readLine()) != null) {
         sb.append(line+"\n")
     }
    br.close()
     return sb.toString()
}
def getJobStatus(pingUrlString, methodType) {
    def pingUrl = new URL(pingUrlString)
```
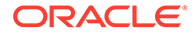

```
 def completed = false
     while (!completed) {
         try {
             pingResponse = executeRequest(pingUrl, methodType, null, 
"application/json")
 }
         catch(exp) {
             if(exp instanceof java.net.ConnectException || exp 
instanceof java.net.SocketException) {
                 if(System.currentTimeMillis()<endTime) {
                     println("Processing. Please wait...")
                     Thread.sleep(60000)
                     continue
 }
                 throw new Exception("Command timeout..")
             }
         }
         status = getJobStatusFromResponse(pingResponse)
         if (status == "Processing") {
             try {
                 println "Processing. Please wait..."
                 Thread.sleep(5000)
 }
             catch (InterruptedException e) {
                 completed = true
 }
         }
         else {
             println "Execution completed successfully"
             completed = true
         }
     }
}
def getJobStatusFromResponse(response) {
    def object = new JsonSlurper().parseText(response)
    def status = object.status
     if (status == -1) { return "Processing" }
    else if (status == 0) { return "Completed" }
     else { return object.details }
}
def executeRequest(url, requestType, payload, contentType) throws 
Exception {
     HttpURLConnection connection = (HttpURLConnection) 
url.openConnection()
     connection.setDoOutput(true)
     connection.setInstanceFollowRedirects(false)
     connection.setRequestMethod(requestType)
     connection.setRequestProperty("Content-Type", contentType)
     connection.setRequestProperty("Authorization", basicAuth)
     connection.setUseCaches(false)
```

```
if (payload != null) {
         OutputStreamWriter writer = new 
OutputStreamWriter(connection.getOutputStream())
         writer.write(payload)
         writer.flush()
     }
     int statusCode
     try { statusCode = connection.responseCode }
     catch (all) { throw all }
     def response
    if (statusCode == 200 || statusCode == 201) {
         if (connection.getContentType() != null && !
connection.getContentType().startsWith("application/json")) {
             println "Error occurred in server"
             System.exit(0)
 }
         InputStream is = connection.getInputStream()
         if (is != null) { response = getResponse(is) }
     }
     else {
        if (statusCode == 503) {
             throw new Exception("Service Unavailable")
         }
         InputStream is = connection.getErrorStream()
         if (is != null && connection.getContentType() != null &&
             connection.getContentType().startsWith("application/json")) {
             println getJobStatusFromResponse(getResponse(is))
         }
     }
     connection.disconnect()
     return response
}
def getUrlFromResponse(scenario, response, relValue) {
     def object = new JsonSlurper().parseText(response)
     def pingUrlStr
    if (object.status == -1) {
         println "Started - " + scenario
         def links = object.links
         links.each{
             if (it.rel.equals(relValue)) {
                 pingUrlStr=it.href
 }
         }
     }
     else {
         println "Error details: " + object.details
         System.exit(0)
 }
     return pingUrlStr
```

```
}
def hardReset(comment) {
     def scenario = "Hard reset"
     def toReset = System.console().readLine 'Are you sure you want to 
restart the service instance (yes/no): no? [Press Enter] '
     if (!toReset.equals("yes")) {
         println "User cancelled the resetService command"
         System.exit(0)
     }
     def url
     JSONObject params = new JSONObject()
     JSONObject innerParams = new JSONObject()
     try {
         params.put("comment", comment)
         innerParams.put("autotune","true")
        params.put("parameters", innerParams)
        url = new URL(serverUrl+"/interop/rest/" + apiversion + "/config/services/reset")
     }
     catch (MalformedURLException e) {
         println "Malformed URL. Please pass valid URL"
         System.exit(0)
     }
     endTime=System.currentTimeMillis() +maxLoopTime
     response = executeRequest(url, "POST", params.toString(), 
"application/json")
     if (response != null) {
         getJobStatus(getUrlFromResponse(scenario, response, "Job 
Status"),"GET")
     }
}
def recreateService(removeall,essabaseoption,tempServiceType) {
     def scenario="Recreate"
     def toCreate = System.console().readLine 'Are you sure you want to 
recreate the EPM environment (yes/no): no? [Press Enter] '
     if (!toCreate.equals("yes")) {
         println "User cancelled the recreate command"
         System.exit(0)
     }
     def url
     JSONObject params = new JSONObject()
     JSONObject innerParams = new JSONObject()
     try {
         innerParams.put("tempServiceType", tempServiceType)
```

```
 innerParams.put("essbaseChange", essabaseoption)
         innerParams.put("removeAll", removeall)
         params.put("parameters", innerParams)
         url = new URL(serverUrl + "/interop/rest/" + apiVersion + "/config/
services/recreate")
     }
     catch (MalformedURLException e) {
         println "Malformed URL. Please pass valid URL"
         System.exit(0)
     }
     endTime=System.currentTimeMillis() +maxLoopTime
     response = executeRequest(url, "POST", params.toString(), "application/
json")
     if (response != null) {
         getJobStatus(getUrlFromResponse(scenario, response, "Job 
Status"),"GET")
     }
}
if(this.args == null || this.args.length != 1) {
     println "Mandatory argument missing"
     println "Usage: EPMRestSamples <option>"
    println " where <option> is -recreate or -reset"
     System.exit(1)
}
def option = this.args[0]
if("-reset".equalsIgnoreCase(option)) {
    hardReset("POC Exit Criteria Check - Groovy");
}
else if("-recreate".equalsIgnoreCase(option)) {
     recreateService("false", "default", "");
}
else {
     println "Incorrect usage"
     println "Usage: EPMRestSamples <option>"
    println " where <option> is -recreate or -reset"
     System.exit(1)
}
```
## **Common Functions**

- See [Common Helper Functions for Java](#page-924-0)
- See [Common Helper Functions for cURL](#page-951-0)
- See [CSS Common Helper Functions for Groovy](#page-979-0)

# Manage Application Snapshots

You can manage the file system artifacts or application snapshots using the following REST resources.

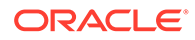

**Note**: The password of the source EPM Cloud environment must have already been encrypted using EPM Automate. The encrypted password must then be passed as one of the parameters for the copysnapshot REST API. See the *encrypt* command in [Command Reference](https://docs.oracle.com/cloud/latest/epm-common/CEPMA/epm_automate_command_ref_section.htm) in *Working with EPM Automate for Oracle Enterprise Performance Management Cloud*.

## **Note:**

Before using the REST resources, you must understand how to access the REST resources and other important concepts. See [Implementation Best](#page-20-0) [Practices for EPM Cloud REST APIs](#page-20-0). Using this REST API requires prerequisites. See [Prerequisites.](#page-36-0)

## **Table 9-47 Manage Application Snapshots**

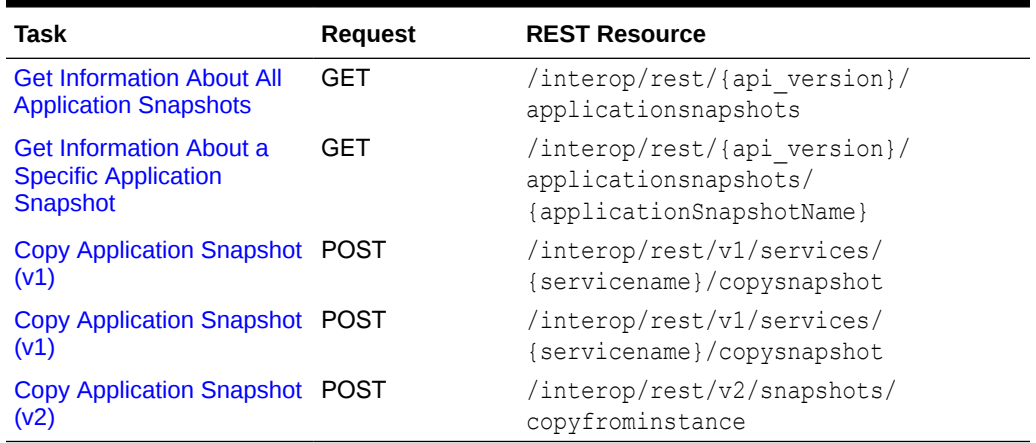

## Get Information About All Application Snapshots

This API returns information about all application snapshots that are available in an Planning instance. It provides details such as name, type, size, and last modified time. Type signifies whether it is a Migration snapshot or an external snapshot. Size and last modified time are not available for Migration type snapshots.

This API is version 11.1.2.3.600.

## **Required Roles**

Service Administrator

#### **REST Resource**

GET /interop/rest/{api\_version}/applicationsnapshots

#### **Response**

Supported Media Types: application/json

Parameters:

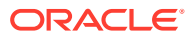

| <b>Name</b>      | <b>Description</b>                                                                                        |
|------------------|----------------------------------------------------------------------------------------------------|
| api version      | Specific API version                                                                                      |
| details          | In case of errors, details are published with the error string                                            |
| status           | <b>See Migration Status Codes</b>                                                                         |
| items            | Detailed information about the API                                                                        |
| name             | Name of the application snapshot                                                                          |
| type             | <b>Possible values: LCM, EXTERNAL</b>                                                                     |
| size             | Size of the application snapshot in bytes. Available only for type<br>EXTERNAL                            |
| lastmodifiedtime | Time in Long value as per the last modified time of the file. Will be<br>available only for type EXTERNAL |
| links            | Detailed information about the link                                                                       |
| href             | Links to API call                                                                                         |
| action           | The HTTP call type                                                                                        |
| rel              | Possible value: self                                                                                      |
| data             | Parameters as key value pairs passed in the request                                                       |

**Table 9-48 Parameters**

The following shows an example of the response body in JSON format.

```
{
     "status":0,
     "items":[{
         "name":"sample.csv",
         "type":"EXTERNAL",
         "size":"18",
         "lastmodififedtime":"1422534438000"
         },{
         "name":"snapshot1",
         "type":"LCM",
         "size":null,
         "lastmodififedtime":null
     }],
     "details":null,
     "links":[{
         "data":null,
         "action":"GET",
         "href":"https://<SERVICE_NAME>-
<TENANT_NAME>.<SERVICE_TYPE>.<dcX>.oraclecloud.com/interop/rest/11.1.2.3.600/
applicationsnapshots",
         "rel":"self"
     }]
}
```
### **Common Functions**

- See [Common Helper Functions for Java](#page-924-0)
- See [Common Helper Functions for cURL](#page-951-0)

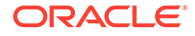

• See [CSS Common Helper Functions for Groovy](#page-979-0)

# <span id="page-335-0"></span>Get Information About a Specific Application Snapshot

Returns information about all the operations that can be performed on a particular application snapshot. It provides details on operations such as Migration import and export, upload, download, and delete.

This API is version 11.1.2.3.600.

### **Required Roles**

Service Administrator

## **REST Resource**

```
GET /interop/rest/{api_version}/applicationsnapshots/
{applicationSnapshotName}
```
#### **Request**

The following table summarizes the GET request parameters.

#### **Table 9-49 Parameters**

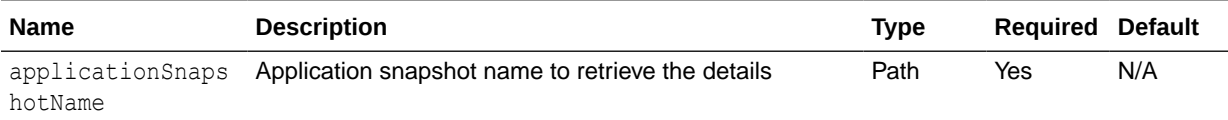

#### **Response**

Supported Media Types: application/json

Parameters:

## **Table 9-50 Parameters**

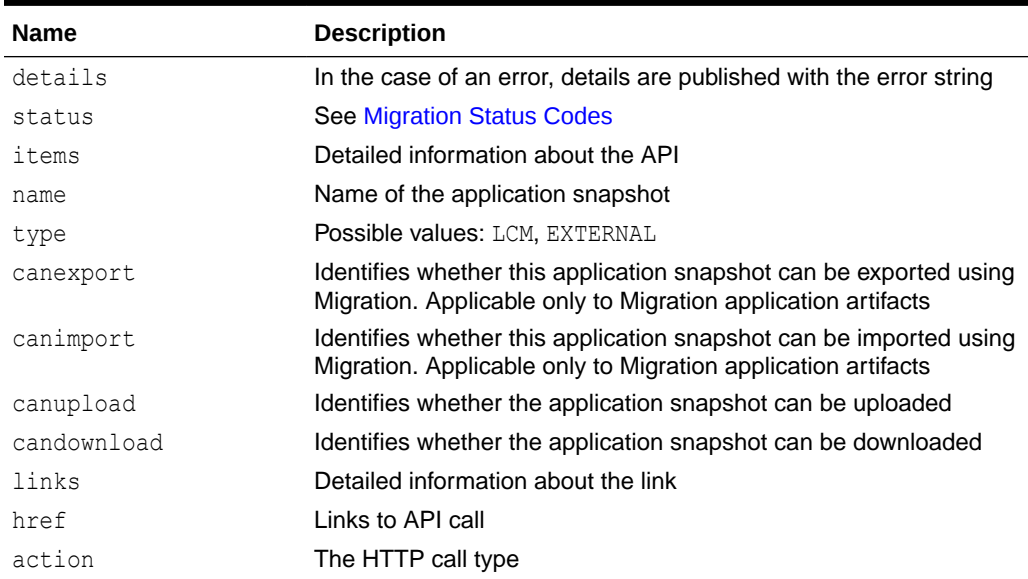

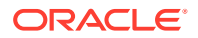

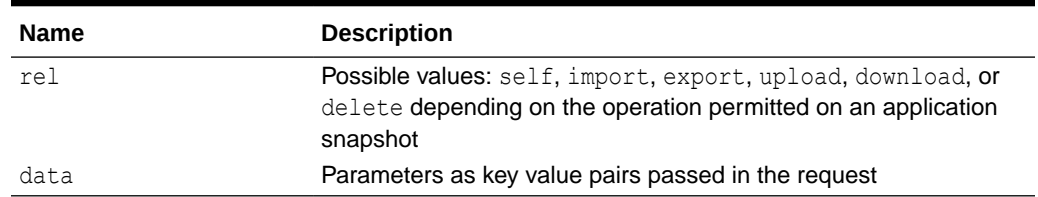

#### **Table 9-50 (Cont.) Parameters**

The following is an example of the response body in JSON format.

```
{ 
     "status":0,
     "items":[{
         "name":"snapshot1",
         "type":"LCM",
         "canexport":true,
         "canimport":true,
         "canupload":true,
         "candownload":true
     }],
     "details":null,
     "links":[{
         "data":null,
         "action":"GET",
         "href":"https://<SERVICE_NAME>-
<TENANT_NAME>.<SERVICE_TYPE>.<dcX>.oraclecloud.com/interop/rest/11.1.2.3.600/
applicationsnapshots/snapshot1",
         "rel":"self"
         },{
         "data":null,
         "action":"GET",
         "href":"https://<SERVICE_NAME>-
<TENANT_NAME>.<SERVICE_TYPE>.<dcX>.oraclecloud.com/interop/rest/11.1.2.3.600/
applicationsnapshots/snapshot1/contents",
         "rel":"download"
         },{
         "data":null,
         "action":"POST",
         "href":"https://<SERVICE_NAME>-
<TENANT_NAME>.<SERVICE_TYPE>.<dcX>.oraclecloud.com/interop/rest/11.1.2.3.600/
applicationsnapshots/snapshot1/contents?
isLast=true&chunkSize=52428800&isFirst=true",
         "rel":"upload"
         },{
         "data":null,
         "action":"POST",
         "href":"https://<SERVICE_NAME>-
<TENANT_NAME>.<SERVICE_TYPE>.<dcX>.oraclecloud.com/interop/rest/11.1.2.3.600/
applicationsnapshots/snapshot1/migrationq={type:"export}"
         "rel":"export"
        \}, {
         "data":null,
         "action":"POST",
```

```
 "href":"https://<SERVICE_NAME>-
<TENANT_NAME>.<SERVICE_TYPE>.<dcX>.oraclecloud.com/interop/rest/
11.1.2.3.600/applicationsnapshots/snapshot1/migrationq={type:"import}",
         "rel":"import"
         },{
         "data":null,
         "action":"DELETE",
         "href":"https://<SERVICE_NAME>-
<TENANT_NAME>.<SERVICE_TYPE>.<dcX>.oraclecloud.com/interop/rest/
11.1.2.3.600/applicationsnapshots/ss1",
         "rel":"delete"
    }]
}
```
#### **Common Functions**

- See [Common Helper Functions for Java](#page-924-0)
- See [Common Helper Functions for cURL](#page-951-0)
- See [CSS Common Helper Functions for Groovy](#page-979-0)

## Get Information about a Specific Application Snapshot Sample Code

## **Example 9-27 Java Sample – getInfoAboutSpecificSnapshots.java**

#### Prerequisites: json.jar

Common Functions: See [Common Helper Functions for Java](#page-924-0)

```
//
// BEGIN - Get application snapshot details
//
public void getApplicationSnapshotDetails(String snapshotName) throws 
Exception {
     String urlString = String.format("%s/interop/rest/%s/
applicationsnapshots/%s", serverUrl, apiVersion, snapshotName);
     String response = executeRequest(urlString, "GET", null);
     JSONObject json = new JSONObject(response);
     int resStatus = json.getInt("status");
    if (resStatus == 0) {
         System.out.println("Application details :");
         JSONArray itemsArray = json.getJSONArray("items");
         JSONObject item = (JSONObject) itemsArray.get(0);
         System.out.println("Application snapshot name : " + 
item.getString("name"));
         System.out.println("Application snapshot type : " + 
item.getString("type"));
         System.out.println("Can be exported flag : " + 
item.getString("canExport"));
         System.out.println("Can be imported flag : " + 
item.getString("canImport"));
         System.out.println("Can be uploaded flag : " + 
item.getString("canUpload"));
         System.out.println("Can be downloaded flag : " +
```

```
item.getString("canDownload"));
         JSONArray linksArray = json.getJSONArray("links");
         JSONObject jObj = null;
         System.out.println("Services details :");
        for(int i=0; i < linksArray.length(); i++){
             jObj = (JSONObject)linksArray.get(i);
            System.out.println("Service :" + jObj.getString("rel"));
             System.out.println("URL :" + jObj.getString("href"));
             System.out.println("Action :" + jObj.getString("action") + "\n");
 }
     }
}
//
// END - Get application snapshot details
//
```
## **Example 9-28 cURL Sample – GetInfoAboutSpecificSnapshots.sh**

Prerequisites: jq (http://stedolan.github.io/jq/download/linux64/jq)

Common Functions: See [Common Helper Functions for cURL](#page-951-0)

```
funcGetApplicationSnapshotDetails() {
    url=$SERVER_URL/interop/rest/$API_VERSION/applicationsnapshots/$1
     funcExecuteRequest "GET" $url
    output=`cat response.txt`
     status=`echo $output | jq '.status'`
    if \int $status == 0 ]; then
         echo "Application details :"
         echo "Application snapshot name : " `echo $output | jq 
'.items[0].name'`
         echo "Application snapshot type : " `echo $output | jq 
'.items[0].type'`
         echo "Can be exported flag : " `echo $output | jq 
'.items[0].canExport'`
         echo "Can be imported flag : " `echo $output | jq 
'.items[0].canImport'`
        echo "Can be uploaded flag : " `echo $output | jq
'.items[0].canUpload'`
         echo "Can be downloaded flag : " `echo $output | jq 
'.items[0].canDownload'`
         count=`echo $output | jq '.links | length'`
        i=0 echo "Services details :"
         while [ $i -lt $count ]; do
             echo "Service : " `echo $output | jq '.links['$i'].rel'`
             echo "URL :" `echo $output | jq '.links['$i'].href'`
            echo "Action :" `echo $output | jq '.links['$i'].action'`
             echo ""
            i=`expr $i + 1`
         done
     else
        error=`echo $output | jq '.details'`
```
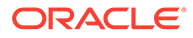

```
 echo "Error occurred. " $error
   f_1 funcRemoveTempFiles "respHeader.txt" "response.txt"
}
```
## **Example 9-29 Groovy Sample – GetInfoAboutSpecificSnapshots.groovy**

```
Prerequisites: json.jar
```
Common Functions: See [CSS Common Helper Functions for Groovy](#page-979-0)

```
def getApplicationSnapshotDetails(applicationSnapshotName) {
     def url;
     try {
         String snapshotName = 
URLEncoder.encode(applicationSnapshotName, "UTF-8");
        url = new URL(serverU1 + "/interop/rest)" + apiVersion + "/applicationsnapshots/" + snapshotName)
     } catch (MalformedURLException e) {
         println "Malformed URL. Please pass valid URL"
         System.exit(0);
     }
     response = executeRequest(url, "GET", null);
     def object = new JsonSlurper().parseText(response)
     def status = object.status
    if (status == 0 ) {
         println "Application details :"
         println "Application snapshot name : " + object.items[0].name
         println "Application snapshot type : " + object.items[0].type
         println "Can be exported flag : " + object.items[0].canExport
         println "Can be imported flag : " + object.items[0].canImport
         println "Can be uploaded flag : " + object.items[0].canUpload
         println "Can be downloaded flag : " + 
object.items[0].canDownload
         def links = object.links
         println "Services details :"
         links.each{
             println "Service : " + it.rel
             println "URL : " + it.href
             println "Action : " + it.action + "\n"
         }
     } else {
         println "Error occurred while fetching application snapshot 
details"
         if (object.details != null)
                 println "Error details: " + object.details
     }
```
## Upload Application Snapshot (v1)

This API uploads an application snapshot to the Planning repository. The client needs to call upload API multiple times based on the size of file to upload. The client needs to break the existing stream into a number of chunks depending on the logic that each chunk size is not greater than 50 \* 1024 \* 1024 bytes.

This API is version v1.

#### **Required Roles**

Service Administrator

Power User assigned to the Migration Administrator Profitability and Cost Management application role

#### **REST Resource**

```
POST /interop/rest/{api_version}/applicationsnapshots/
{applicationSnapshotName}/contents?q={"isLast":false,"isFirst":
true,"chunkSize":14,"fileSize":"55445"}
```
Supported Media Types: application/octet-stream

The following table summarizes the client request.

#### **Table 9-51 Parameters**

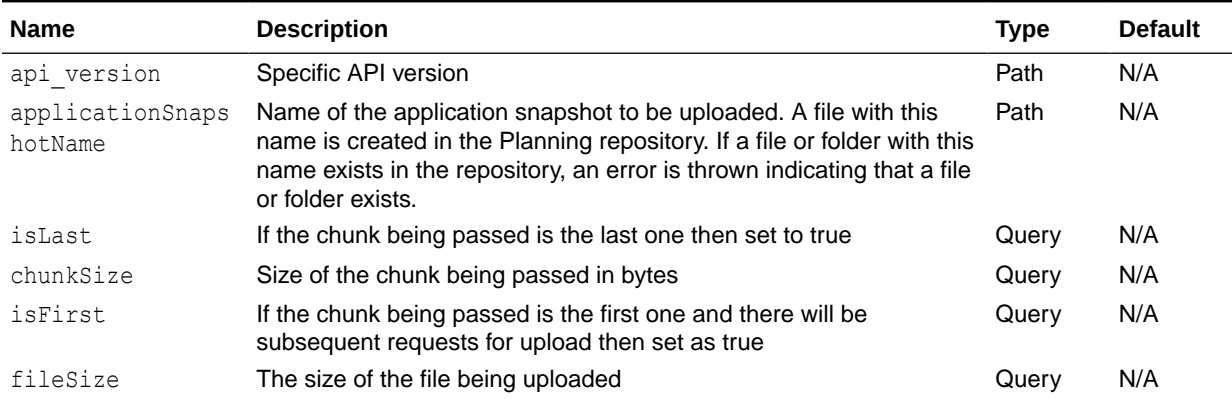

#### **Response**

Supported Media Types: application/json

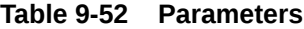

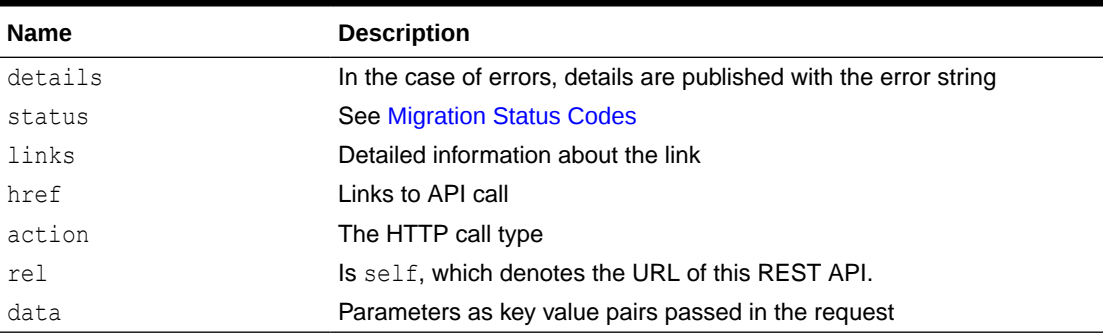

## **Example of Response Body**

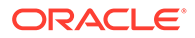

The following shows an example of the response body in JSON format.

```
{
     "status":0,
     "details":null,
     "links":[{
         "data":null,
         "action":"POST",
         "href":"https://<SERVICE_NAME>-
<TENANT_NAME>.<SERVICE_TYPE>.<dcX>.oraclecloud.com/interop/rest/v1/
applicationsnapshots/ss2.zip/contents,
         "rel":"self"
     }]
}
```
## **Example of uploading with Postman**

To upload a file named snapshot.zip of size 12606 bytes:

Select request method as POST and Basic Authorization header for all the requests

**Example Request 1** (To create the file)

```
URL https://<SERVICE_NAME>-
<TENANT_NAME>.<SERVICE_TYPE>.<dcX>.oraclecloud.com//interop/rest/v1/
applicationsnapshots/snapshot.zip/contents?q=PARAMETERS ->
{"isFirst":true,"chunkSize":14,"fileSize":"12606","isLast":false} // utf-8
encoded value of it
```
#### **Parameters**

```
{"isFirst":true,"chunkSize":14,"fileSize":"12606","isLast":false} // utf-8
encoded value of it
```
## **Example:**

```
https://<SERVICE_NAME>-
<TENANT_NAME>.<SERVICE_TYPE>.<dcX>.oraclecloud.com/interop/rest/v1/
applicationsnapshots/snapshot.zip/contents?
q=%7B%22isFirst%22%3Atrue%2C%22chunkSize%22%3A14%2C%22fileSize%22%3A%22
3318004%22%2C%22isLast%22%3Afalse%7D
```
## **Example Response 1**

```
{
     "links": [
         {
             "rel": "self",{
             "href": "https://<SERVICE_NAME>-
<TENANT_NAME>.<SERVICE_TYPE>.<dcX>.oraclecloud.com/interop/rest/v1/
applicationsnapshots/snapshot.zip/contents?
q=%7B%22isFirst%22:true,%22chunkSize%22:14,%22fileSize%22:%223318004%22
,%22isLast%22:false%7D",
             "data": null,
             "action": "POST"
         }
```
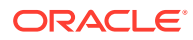

```
\left| \right|,
      "details": null,
      "status": 0
}
```
## **Example Request 2** (To upload the content)

**URL** https://<*SERVICE\_NAME*>**-**<*TENANT\_NAME*>**.**<*SERVICE\_TYPE*>**.**<*dcX*>**.**oraclecloud.com/ interop/rest/v1/applicationsnapshots/snapshot.zip/contents?q=

#### **Parameters**

```
{"startRange":"0","isFirst":false,"chunkSize":12606,"isLast":false,"fileSize":"1
2606","endRange":"12605","chunkNo":1} // encoded value of it (Ensure the value
of the parameters chunkSize and fileSize is equivalent to the total size of the
file and endRange is set to fileSize -1.)
```
### **Example:**

```
https://<SERVICE_NAME>-<TENANT_NAME>.<SERVICE_TYPE>.<dcX>.oraclecloud.com/
interop/rest/v1/applicationsnapshots/snapshot.zip/contents?
q=%7B%22startRange%22%3A%220%22%2C%22isFirst%22%3Afalse%2C%22chunkSize%22%3A1
2606%2C%22isLast%3A%22false%22%7D
```
To select the file: Select tab Body, radio button Binary, ChooseFile, Send

## **Example Response 2**

```
{
     "links": [
         {
             "rel": "self",{
             "href": "https://<SERVICE_NAME>-
<TENANT_NAME>.<SERVICE_TYPE>.<dcX>.oraclecloud.com/interop/rest/v1/
applicationsnapshots/snapshot.zip/contents?
q=%7B%22startRange%22:%220%22,%22isFirst%22:false,%22chunkSize%22:12606,%22is
Last%22:false,%22fileSize%22:%2212606%22,%22endRange%22:%2212605%22,%22chunkN
o%22:1%7D",
             "data": null,
             "action": "POST"
 }
    \cdot "details": null,
     "status": 0
}
```
## **Example Request 3** (To extract the content out of the zip file)

**URL** https://<*SERVICE\_NAME*>**-**<*TENANT\_NAME*>**.**<*SERVICE\_TYPE*>**.**<*dcX*>**.**oraclecloud.com/ interop/rest/v1/applicationsnapshots/snapshot.zip/contents?q=

```
Parameters {"isFirst":false,"chunkSize":14,"fileSize":"12606","isLast":true} //
utf-8 encoded value of it
```
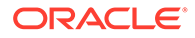

## **Example:**

```
https://<https://<SERVICE_NAME>-
<TENANT_NAME>.<SERVICE_TYPE>.<dcX>.oraclecloud.com/interop/rest/v1/
applicationsnapshots/snapshot.zip/contents?
q=%7B%22isFirst%22%3Afalse%2C%22chunkSize%22%3A14%2C%22fileSize%22%3A%2
212606%22%2C%22isLast%22%3Atrue%7D
```
To select the file: Select tab Body, radio button Binary, ChooseFile, Send

## **Example Response 3**

```
{
     "links": [
         {
             "rel": "self",{
             "href": "https://<SERVICE_NAME>-
<TENANT_NAME>.<SERVICE_TYPE>.<dcX>.oraclecloud.com/interop/rest/v1/
applicationsnapshots/snapshot.zip/contents?
q=%7B%22isFirst%22:false,%22chunkSize%22:14,%22fileSize%22:%223318004%2
2,%22isLast%22:true%7D",
             "data": null,
             "action": "POST"
 }
    \cdot "details": null,
     "status": 0
}
```
## Upload Application Snapshot (v2)

The Upload Application Snapshot (v2) REST API uploads an application snapshot to Oracle Enterprise Performance Management Cloud. The client needs to call upload API multiple times based on the size of the file to upload. The client needs to break the existing stream into a number of chunks depending on the logic that each chunk size is not greater than 50  $*$  1024  $*$  1024 bytes.

This API is version v2.

## **Required Roles**

Service Administrator

Power User assigned to the Migration Administrator Profitability and Cost Management application role

## **REST Resource**

POST /interop/rest/v2/files/upload

Supported Media Types: application/json

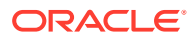

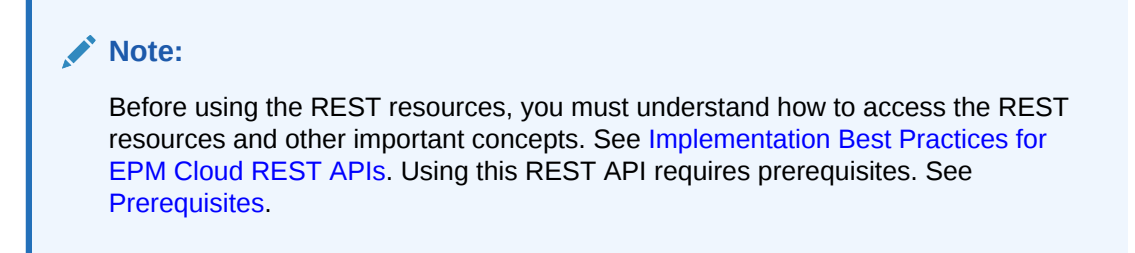

**Table 9-53 Tasks for Upload Application Snapshot**

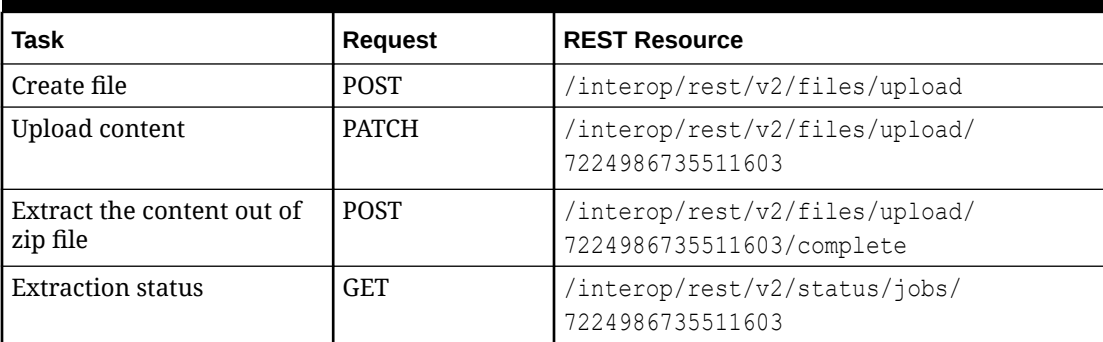

The following table summarizes the client request.

## **Table 9-54 Parameters**

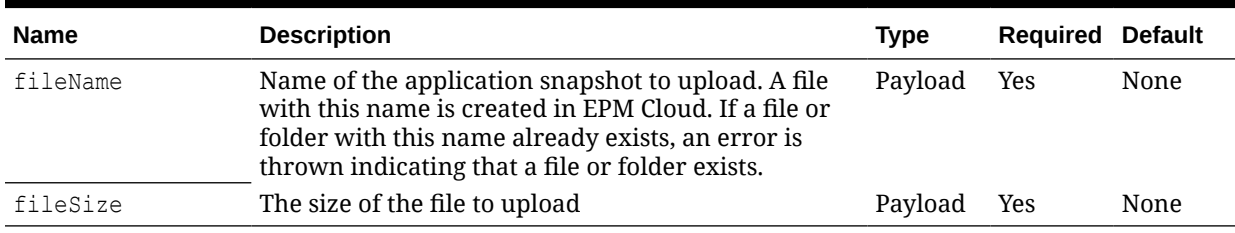

## **Response**

Supported Media Types: application/json

## **Table 9-55 Parameters**

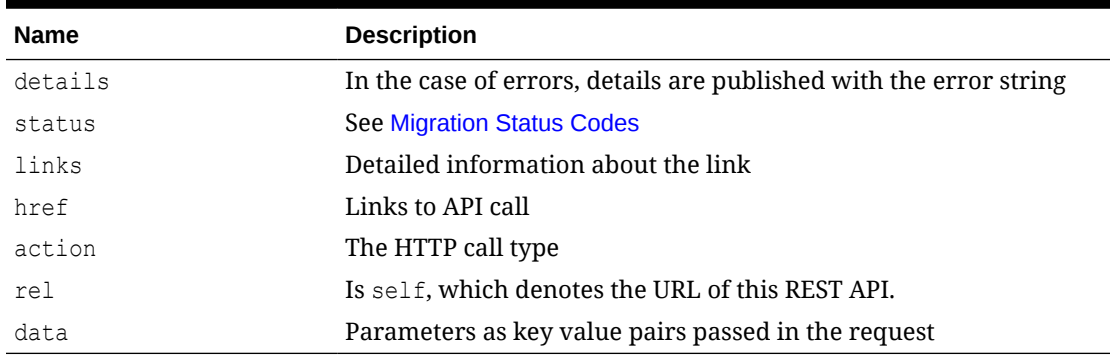

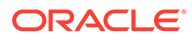

### **Example of Uploading with Postman**

To upload a file named snapshot.zip of size 12606 bytes, select Basic Authorization header for all the requests.

#### **Example URL and Payload to Create the File**

Request Method: POST

Supported Media Types: application/json

```
https://<SERVICE_NAME>-
<TENANT_NAME>.<SERVICE_TYPE>.<dcX>.oraclecloud.com/interop/rest/v2/
files/upload
```

```
{
     "fileName": "snapshot.zip",
     "fileSize": "2468889"
}
```
## **Example Response 1**

```
{
     "status":0,
     "details":null,
     "links":[{
         "data":null,
         "action":"POST",
         "href":"https://<SERVICE_NAME>-
<TENANT_NAME>.<SERVICE_TYPE>.<dcX>.oraclecloud.com/interop/rest/v2/
interop/rest/v2/files/upload,
         "rel":"self"
     }]
}
```
## **Sample cURL command**

```
curl -X POST -s -u '<USERNAME>:<PASSWORD>' -o response.txt -D
respHeader.txt -H 'Content-Type: application/json' -d
'{"fileName": "snapshot.zip", "fileSize":"2468889"}'
'https://<SERVICE_NAME>-
<TENANT_NAME>.<SERVICE_TYPE>.<dcX>.oraclecloud.com/interop/rest/
v2/files/upload'
```
## **Example URL and Payload to Upload the Content**

Request Method: PATCH Supported Media Types: application/octet-stream Chunk-Range has to be passed as a Header parameter(0-2468889)

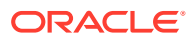

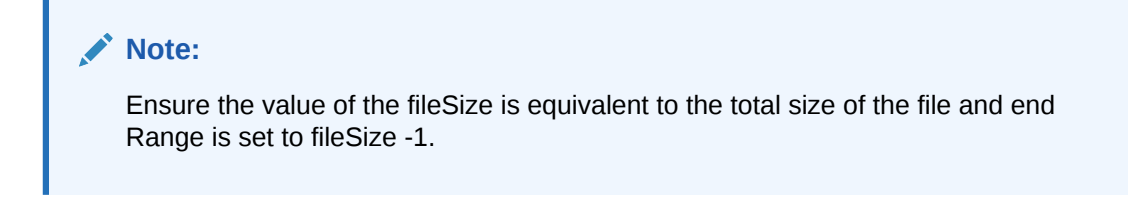

```
https://<SERVICE_NAME>-<TENANT_NAME>.<SERVICE_TYPE>.<dcX>.oraclecloud.com/
interop/rest/v2/files/upload/7224986735511603
```
To select the file: Select tab Body, radio button Binary, Choose File to upload.

## **Example Response 2**

```
{
     "details": null,
     "status": 0,
     "links": [
         {
            "href": " https://<SERVICE_NAME>-
<TENANT_NAME>.<SERVICE_TYPE>.<dcX>.oraclecloud.com/interop/rest/v2/files/
upload/7224986735511603",
             "action": "PATCH",
             "rel": "self",
             "data": null
 }
     ]
}
```
## **Sample cURL command**

```
curl -X PATCH -s -u '<USERNAME>:<PASSWORD>' -o response.txt -D
respHeader.txt -H 'Content-Type: application/octet-stream' -H
'Chunk-Range: 0-2468888' --data-binary '@snapshot.zip'
'https://<SERVICE_NAME>-
<TENANT_NAME>.<SERVICE_TYPE>.<dcX>.oraclecloud.com/interop/rest/
v2/files/upload/7232824317092320'
```
#### **Example URL and Payload to Extract the Content Out of the Zip File**

Request method: POST

Supported Media Types: application/json

```
https://<SERVICE_NAME>-<TENANT_NAME>.<SERVICE_TYPE>.<dcX>.oraclecloud.com/
interop/rest/v2/files/upload/7224986735511603/complete
```
## **Example Response 3**

```
{
     "details": null,
    "status": -1,
```
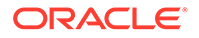

```
 "links": [
         {
              "href": "http://slcar282.usdv1.oraclecloud.com:13017/
interop/rest/v2/files/upload/7224986735511603/complete",
             "action": "POST",
             "rel": "self",
             "data": null
         },
         {
             "href": "http://slcar282.usdv1.oraclecloud.com:13017/
interop/rest/v2/status/jobs/7293659723083015",
             "action": "GET",
             "rel": "Job Status",
              "data": null
         }
     ]
}
```
#### **Sample cURL command**

```
curl -X POST -s -u '<USERNAME>:<PASSWORD>' -o response.txt -D
respHeader.txt -H 'Content-Type: application/json'
'https://<SERVICE_NAME>-
<TENANT_NAME>.<SERVICE_TYPE>.<dcX>.oraclecloud.com/interop/rest/
v2/files/upload/7232824317092320/complete'
```
#### **Example URL and Payload Extraction Status**

Request method: POST

Supported Media Types: application/json

This API request needs to be requested when the status code received in the example 3 response is -1.

```
https://<SERVICE_NAME>-
<TENANT_NAME>.<SERVICE_TYPE>.<dcX>.oraclecloud.com/interop/rest/v2/
status/jobs/7293659723083015
```
#### **Example Response 4**

```
{
     "details": null,
     "status": 0,
     "links": [
\{"href": " https://<SERVICE_NAME>-
<TENANT_NAME>.<SERVICE_TYPE>.<dcX>.oraclecloud.com/interop/rest/v2/
status/jobs/7293659723083015",
             "action": "GET",
             "rel": "self",
             "data": null
         }
```
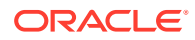

## **Sample cURL command**

]

}

```
curl -X GET -s -u '<USERNAME>:<PASSWORD>' -o response.txt -D
respHeader.txt -H 'Content-Type: application/json'
'https://<SERVICE_NAME>-
<TENANT_NAME>.<SERVICE_TYPE>.<dcX>.oraclecloud.com/interop/rest/
v2/status/jobs/7293659723083015'
```
## Download Application Snapshot (v1)

Downloads the application snapshot from EPM repository to the local location from where client is being run. After receiving the response, if the content type is application/json then there would be an error on server and refer to details. Else, if it's application/octet-stream, then the content to be downloaded is part of the response and can read from the response body.

## **Note:**

The entire path to the file must be encoded; for example, changing / to  $\S 2F$  and spaces to .

For example, change this path to an .HTML file in the apr directory:

apr/2020-03-04 23\_07\_20/2020-03-04 23\_07\_20.html

to this:

apr**%2F**2020-03-04**%20**23\_07\_20**%2F**2020-03-04**%20**23\_07\_20.html

This API is version v1.

#### **Required Roles**

Service Administrator

Power User assigned to the Migration Administrator Profitability and Cost Management application role

#### **REST Resource**

GET /interop/rest/{api\_version}/applicationsnapshots/{applicationSnapshotName}/ contents

Supported Media Types: application/x-www-form-urlencoded

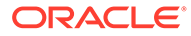

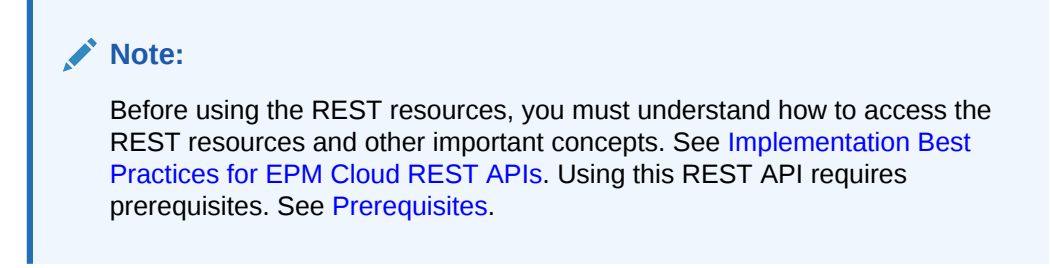

#### **Request**

The following table summarizes the GET request parameters.

## **Table 9-56 Parameters**

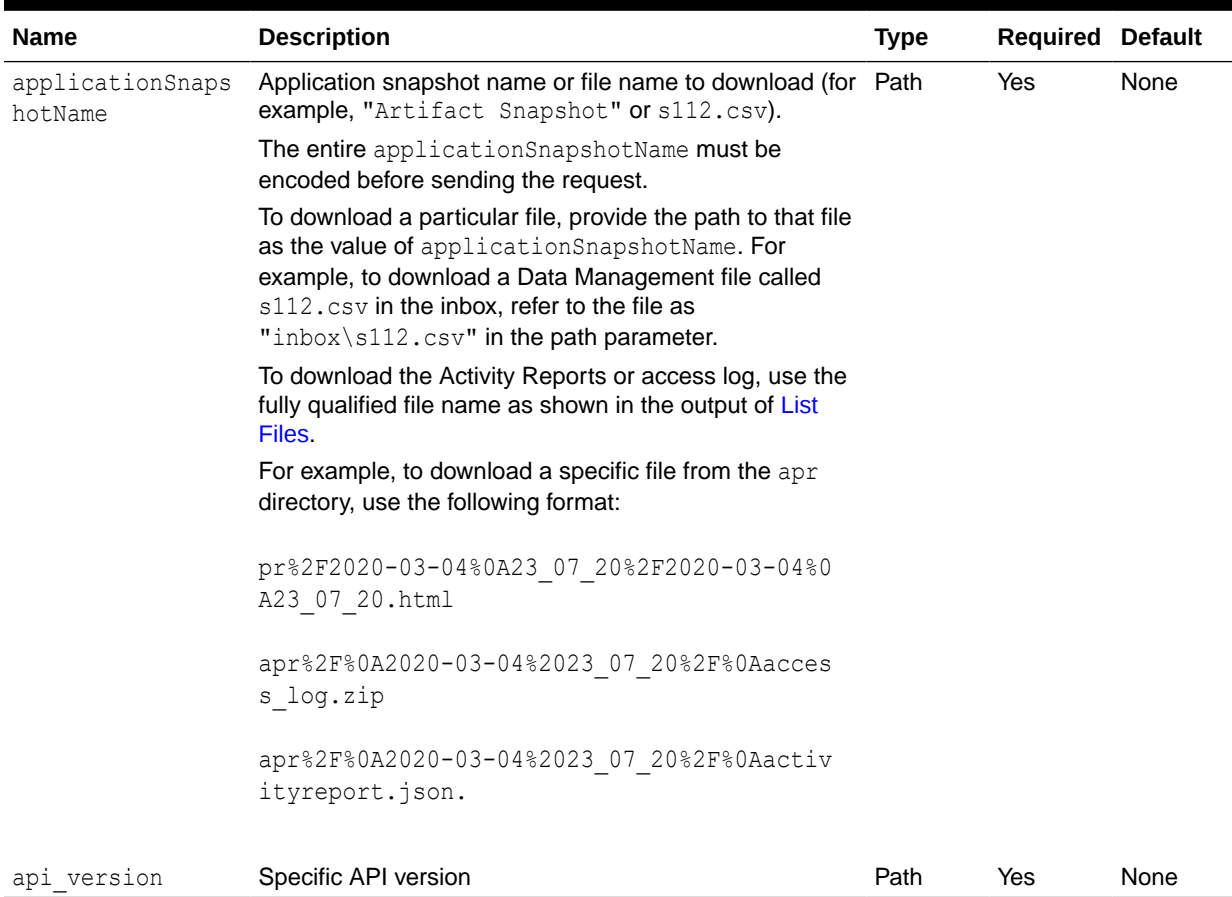

## **Example of Request**

```
https://<SERVICE_NAME>-
<TENANT_NAME>.<SERVICE_TYPE>.<dcX>.oraclecloud.com/interop/rest/v1/
applicationsnapshots/Vision.zip/contents
```
#### **Response**

Supported Media Types: application/json

#### **Response Header**

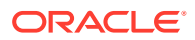

fileExtension - This will have the file extension that can be used to create a file locally. Can contain values such as zip or csv.

| <b>Attribute</b> | <b>Description</b>                                  |
|------------------|-----------------------------------------------------|
| details          | Published in case of errors with the error string   |
| status           | <b>See Migration Status Codes</b>                   |
| links            | Detailed information about the link                 |
| href             | Links to API call                                   |
| action           | The HTTP call type                                  |
| rel              | <b>Possible value:</b> self                         |
| data             | Parameters as key value pairs passed in the request |

**Table 9-57 Parameters**

### **Example of Response Body**

The following shows an example of the response body in JSON format in case there is an error during download.

```
{
     "details":"Not a valid file.",
     "status":8,
     "links":[{
         "href":"https://<SERVICE_NAME>-
<TENANT_NAME>.<SERVICE_TYPE>.<dcX>.oraclecloud.com/interop/rest/v1/
applicationsnapshots/s112.csv/contents",
         "action":"GET",
         "rel":"self",
         "data":null
     }]
}
```
#### **Download Sample Code**

**Java Sample – downloadFile.java**

Prerequisites: json.jar

Common Functions: See [Common Helper Functions for Java](https://docs.oracle.com/en/cloud/saas/enterprise-performance-management-common/prest/common_helper_functions_for_java.html).

```
public class DownloadV1 {
```

```
 private String serverUrl ; // PBCS server URL
 private String apiVersion = "v1";
 private String userName ; // Server Username
 private String password ; //Server Password
 private static String fileName ; //snapshot to be downloaded. 
 private String domain ; 
 public void downloadFile(String fileName) throws Exception {
     HttpURLConnection connection = null;
```
InputStream inputStream = null;

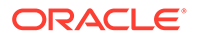

```
 FileOutputStream outputStream = null;
         try {
            fileName = fileName.replaceAll("/", "\\\\");
             URL url = new URL(
                     String.format(
                             "%s/interop/rest/%s/
applicationsnapshots/%s/contents",
                             serverUrl, apiVersion,
                             URLEncoder.encode(fileName, "UTF-8")));
             System.out.println("DOWNLOAD URL: " + url);
            connection = (HttpURLConnection) url.openConnection();
             connection.setRequestMethod("GET");
             connection.setInstanceFollowRedirects(false);
             connection.setDoOutput(true);
             connection.setUseCaches(false);
             connection.setDoInput(true);
             connection.setRequestProperty(
                     "Authorization",
                     "Basic "
 + new 
sun.misc.BASE64Encoder().encode((userName
                                     + ":" + password).getBytes()));
             int status = connection.getResponseCode();
            if (status == 200) {
                 if (connection.getContentType() != null
                         && connection.getContentType().equals(
                                 "application/json")) {
                     JSONObject json = new JSONObject(
                             getStringFromInputStream(connection
                                      .getInputStream()));
                     System.out.println("Error downloading file : "
                             + json.getString("details"));
                 } else {
                     String response = 
getStringFromInputStream(connection
                             .getInputStream());
                     String pingURL = fetchPingUrlFromResponse(response,
                             "Job Status");
                     getJobStatusDownload(pingURL, "GET");
 }
             } else {
                 throw new Exception("Http status code: " + status);
 }
         } finally {
             if (connection != null)
                 connection.disconnect();
             if (outputStream != null)
                 outputStream.close();
             if (inputStream != null)
                 inputStream.close();
         }
     }
```

```
 private void downloadContent(String downloadURL) throws Exception {
         HttpURLConnection connection = null;
         InputStream inputStream = null;
        FileOutputStream outputStream = null;
         try {
            URL url = new URL(downloadURL);
            connection = (HttpURLConnection) url.openConnection();
             connection.setRequestMethod("GET");
             connection.setInstanceFollowRedirects(false);
             connection.setDoOutput(true);
             connection.setUseCaches(false);
             connection.setDoInput(true);
             connection.setRequestProperty(
                     "Authorization",
                     "Basic "
                             + new sun.misc.BASE64Encoder().encode((userName
                                     + ":" + password).getBytes()));
             connection.setRequestProperty("Content-Type",
                     "application/x-www-form-urlencoded");
             int status = connection.getResponseCode();
            if (status == 200) {
                 if (connection.getContentType() != null
                         && connection.getContentType().equals(
                                 "application/json")) {
                     JSONObject json = new JSONObject(
                             getStringFromInputStream(connection
                                      .getInputStream()));
                     System.out.println("Error downloading file : "
                             + json.getString("details"));
                 } else {
                     inputStream = connection.getInputStream();
                     String downloadedFileName = fileName;
                    if (fileName.lastIndexOf("/") != -1) {
                        downloadedFileName = fileName.substring(fileName
                                .lastIndexOf(''/") + 1;
 }
                    String ext = ".\vec{zip} if (connection.getHeaderField("fileExtension") != null) {
                        ext = "." +connection.getHeaderField("fileExtension");
 }
                     if (fileName.lastIndexOf(".") != -1
                             && fileName.lastIndexOf(".") != 0)
                         ext = fileName.substring(fileName.lastIndexOf(".") + 
1);
                     outputStream = new FileOutputStream(new File(
                             downloadedFileName + ext));
                    int bytesRead = -1;
                    byte[] buffer = new byte[5 * 1024 * 1024];
```
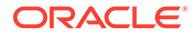

```
while ((bytesRead = inputStream.read(buffer)) !=-1)
                         outputStream.write(buffer, 0, bytesRead);
                     System.out.println("File download completed.");
 }
             } else {
                 throw new Exception("Http status code: " + status);
 }
         } finally {
             if (connection != null)
                 connection.disconnect();
             if (outputStream != null)
                 outputStream.close();
             if (inputStream != null)
                 inputStream.close();
         }
     }
         private void getJobStatusDownload(String pingUrlString, String 
methodType)
             throws Exception {
         boolean completed = false;
         while (!completed) {
             String pingResponse = executeRequest(pingUrlString, 
methodType,
                     null, "application/x-www-form-urlencoded");
             JSONObject json = new JSONObject(pingResponse);
            int status = \frac{1}{1}son.getInt("status");
            if (status == -1) {
                 try {
                     System.out.println("Please wait...");
                     Thread.sleep(20000);
                 } catch (InterruptedException e) {
                     completed = true;
                     throw e;
 }
             } else {
                if (status > 0) {
                     System.out.println("Error occurred: "
                             + json.getString("details"));
                 } else {
                     String downloadURL = 
fetchPingUrlFromResponse(pingResponse,
                             "Download link");
                    downloadContent(downloadURL);
 }
                 completed = true;
 }
 }
     }
}
```
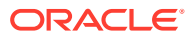

#### **cURL Sample – DownloadFile.sh**

Prerequisites: jq (http://stedolan.github.io/jq/download/linux64/jq)

```
Common Functions: See Common Helper Functions for cURL
```

```
#!/bin/sh
SERVER URL=""
USERNAME=""
PASSWORD="1"
API_VERSION="v1"
FILENAME=$1
funcDownloadContent(){
   output=`cat pingResponse.txt`
   count=`echo $output | jq '.links | length'`
        i=0 pingUrlC=""
         while [ $i -lt $count ]; do
                 rel=`echo $output | jq '.links['$i'].rel'`
                 rel=`echo "$rel" | tr -d "\""`
         if [ "$rel" == "Download link" ]; then
                                 pingUrlC=`echo $output | jq 
'.links['$i'].href'`
                                 pingUrlC=`echo "$pingUrlC" | tr -d "\""`
 fi
                i=`expr $i + 1`
         done
         #request has to be get
        statusWrite=`curl -s -w "%{http code}" -u "$USERNAME:$PASSWORD" --
request GET -D "respHeader.txt" -o "$1" -H "Content-Type: application/x-www-
form-urlencoded" "$pingUrlC"`
         if [ $statusWrite == 200 ]; then
                  contentType=`echo $(grep 'Content-Type:' respHeader.txt) | 
tr -d [:space:]`
                  #contentbody=`cat writeResponse.txt`
                  if [ ! -z $contentType ] && [[ $contentType = *"application/
json"* ]]; then
                          echo "Error occurred. "
                  else
                         fileExtension=`echo $(grep -r "fileExtension: " 
respHeader.txt | awk '{print ($2)}') | tr -d [:space:]`
                           if [ ! -z $fileExtension ]; then
                if \lceil \int ! $filepath =~ \.$fileExtension$ \rceil ; then
                     mv "$1" "$1".$fileExtension
 fi
```

```
 fi 
                     echo "Downloade file successfully"
                  fi
fi
  funcRemoveTempFiles "response.txt" "respHeader.txt"
}
funcDownloadFile() {
         filepath="/u01/$FILENAME"
    encodedFileName=$(echo $FILENAME | sed -f urlencode.sed)
     url=$SERVER_URL/interop/rest/$API_VERSION/
applicationsnapshots/$encodedFileName/contents
      statusCode=`curl -X GET -s -w "%{http code}" -u
"$USERNAME:$PASSWORD" -H "Content-Type: application/x-www-form-
urlencoded" -D "respHeader.txt" -o "response.txt" $url`
              if [ $statusCode == 200 ]; then
                 contentType=`echo $(grep 'Content-Type:' 
respHeader.txt) | tr -d [:space:]`
             contentbody='cat response.txt'
                 if [ -z $contentType ] && [[ $contentType = 
*"application/json"* ]]; then
             output=`cat $filepath`
            error=`echo $output | jq '.details'`
             echo "Error occurred. " $error
             funcRemoveTempFiles $filepath
         else
             funcGetStatus "GET"
         fi
                else
                         echo "Error executing request"
                         if [ $statusCode != 000 ]; then
                                  echo "Response error code : 
" $statusCode
                                  funcPrintErrorDetails "response.txt"
                                  funcRemoveTempFiles "respHeader.txt" 
"response.txt"
 fi
                         exit 0
                fi
#funcRemoveTempFiles "respHeader.txt" "response.txt"
}
funcDownloadFile $FILENAME
```
**Groovy Sample – DownloadFile.groovy**

#### Prerequisites: json.jar

```
Common Functions: See CSS Common Helper Functions for Groovy
class DownloadV1 {
      def serverUrl ; // PBCS server URL
     def apiVersion = "v1";
      def userName ; //Server Username
      def password ; //Server Password
      def fileName ; //Snapshot to be downloaded
      void downloadFile(def fileName) throws Exception {
         HttpURLConnection connection = null;
         InputStream inputStream = null;
         FileOutputStream outputStream = null;
         try {
            fileName = fileName.replaceAll("/", "\\\\");
             URL url = new URL(String.format("%s/interop/rest/%s/
applicationsnapshots/%s/contents", serverUrl,
                    apiVersion, URLEncoder.encode(fileName, "UTF-8")));
             println "DOWNLOAD URL: "+url
            connection = (HttpURLConnection) url.openConnection();
             connection.setRequestMethod("GET");
             connection.setInstanceFollowRedirects(false);
             connection.setDoOutput(true);
             connection.setUseCaches(false);
             connection.setDoInput(true);
             connection.setRequestProperty("Authorization",
                     "Basic " + new sun.misc.BASE64Encoder().encode((userName 
+ ":" + password).getBytes()));
             connection.setRequestProperty("Content-Type", "application/x-www-
form-urlencoded");
             int status = connection.getResponseCode();
            if (status == 200) {
                 if (connection.getContentType() != null && 
connection.getContentType().equals("application/json")) {
                     JSONObject json = new 
JSONObject(getStringFromInputStream(connection.getInputStream()));
                     println "Error downloading file : " + 
json.getString("details")
                 } else {
                     def response = 
getStringFromInputStream(connection.getInputStream());
                     def pingURL = fetchPingUrlFromResponse(response, "Job 
Status");
                     getJobStatusDownload(pingURL, "GET");
 }
             } else {
                 throw new Exception("Http status code: " + status);
```
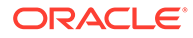

```
 }
         } finally {
             if (connection != null)
                 connection.disconnect();
             if (outputStream != null)
                 outputStream.close();
             if (inputStream != null)
                 inputStream.close();
         }
     }
     private void downloadContent(def downloadURL) throws Exception {
         HttpURLConnection connection = null;
         InputStream inputStream = null;
         FileOutputStream outputStream = null;
         try {
            URL url = new URL(downloadURL);connection = (HttpURLConnection) url.openConnection();
             connection.setRequestMethod("GET");
             connection.setInstanceFollowRedirects(false);
             connection.setDoOutput(true);
             connection.setUseCaches(false);
             connection.setDoInput(true);
             connection.setRequestProperty("Authorization",
                     "Basic " + new 
sun.misc.BASE64Encoder().encode((userName + ":" + 
password).getBytes()));
             connection.setRequestProperty("Content-Type", 
"application/x-www-form-urlencoded");
             int status = connection.getResponseCode();
             if (status == 200) {
                 if (connection.getContentType() != null && 
connection.getContentType().equals("application/json")) {
                     JSONObject json = new 
JSONObject(getStringFromInputStream(connection.getInputStream()));
                     System.out.println("Error downloading file : " + 
json.getString("details"));
                 } else {
                     inputStream = connection.getInputStream();
                     def downloadedFileName = fileName;
                    if(fileName.lastIndexOf("/") != -1) {
                         downloadedFileName = 
fileName.substring(fileName.lastIndexOf("/") + 1);
 }
                     String ext = ".zip";
                     if(connection.getHeaderField("fileExtension") !
=null)\{ext ="."+connection.getHeaderField("fileExtension");
 }
```

```
 if(fileName.lastIndexOf(".") != -1 && 
fileName.lastIndexOf(".") != 0)
                       ext = fileName.substring(fileName.lastIndexOf(".")
+1);
                     outputStream = new FileOutputStream(new 
File(downloadedFileName+ext));
                    int bytesRead = -1;
                    byte[] buffer = new byte[5 * 1024 * 1024];
                    while ((bytesRead = inputStream.read(buffer)) != -1)
                         outputStream.write(buffer, 0, bytesRead);
                     System.out.println("File download completed.");
 }
             } else {
                throw new Exception("Http status code: " + status);
 }
         } finally {
            if (connection != null)
                connection.disconnect();
            if (outputStream != null)
                 outputStream.close();
             if (inputStream != null)
                 inputStream.close();
         }
     }
    private void getJobStatusDownload(def pingUrlString, def methodType) 
throws Exception {
        boolean completed = false;
         while (!completed) {
            def pingResponse = executeRequest(pingUrlString, methodType, 
null, "application/x-www-form-urlencoded");
            JSONObject json = new JSONObject(pingResponse);
            int status = json.getInt("status");
           if (status == -1) {
                 try {
                     System.out.println("Please wait...");
                     Thread.sleep(20000);
                 } catch (InterruptedException e) {
                     completed = true;
                     throw e;
 }
             } else {
                if (status > 0) {
                    println "Error occurred: " + json.getString("details")
                 } else {
                    def downloadURL = fetchPingUrlFromResponse(pingResponse, 
"Download link");
                   downloadContent(downloadURL);
 }
                 completed = true;
 }
         }
     }
```
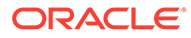

```
}
```
## **Common Functions**

- See [Common Helper Functions for Java](#page-924-0)
- See [Common Helper Functions for cURL](#page-951-0)
- See [CSS Common Helper Functions for Groovy](#page-979-0)

## Download Application Snapshot (v2)

The Download Application Snapshot (v2) REST API downloads the application snapshot from EPM repository to the local location from where client is being run.

This API is version v2.

#### **Required Roles**

Service Administrator

Power User assigned to the Migration Administrator Profitability and Cost Management application role

#### **REST Resource**

POST /interop/rest/v2/files/download

Supported Media Types: application/json

## **Note:**

Before using the REST resources, you must understand how to access the REST resources and other important concepts. See [Implementation Best](#page-20-0) [Practices for EPM Cloud REST APIs](#page-20-0). Using this REST API requires prerequisites. See [Prerequisites.](#page-36-0)

#### **Table 9-58 Tasks for Download Application Snapshot**

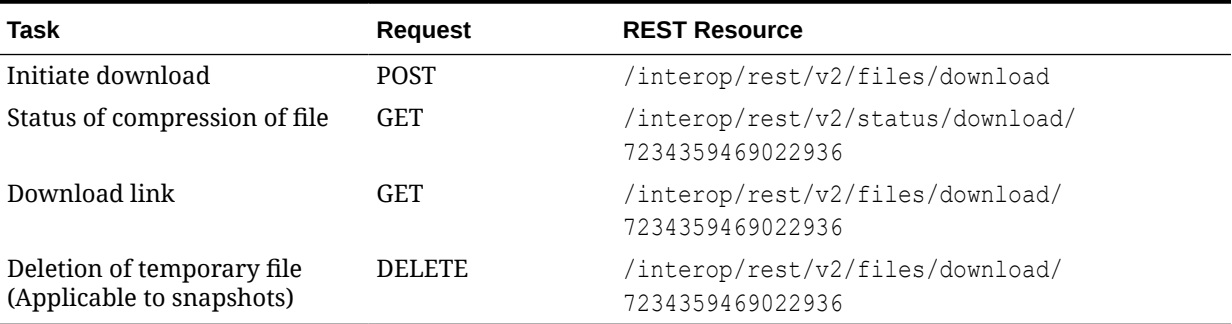

The following table summarizes the GET request parameters.

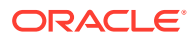
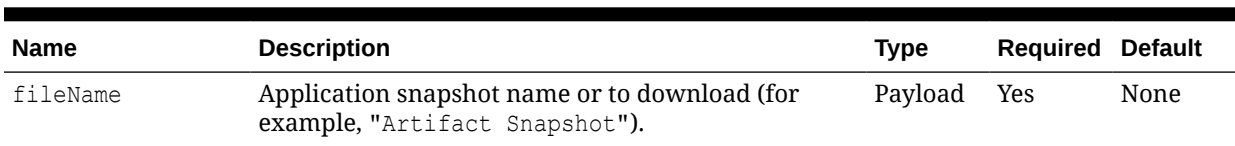

#### **Table 9-59 Parameters**

#### **Response**

Supported Media Types: application/json

#### Response Header

fileExtension - This will have the file extension that can be used to create a file locally. Can contain values such as zip or csv.

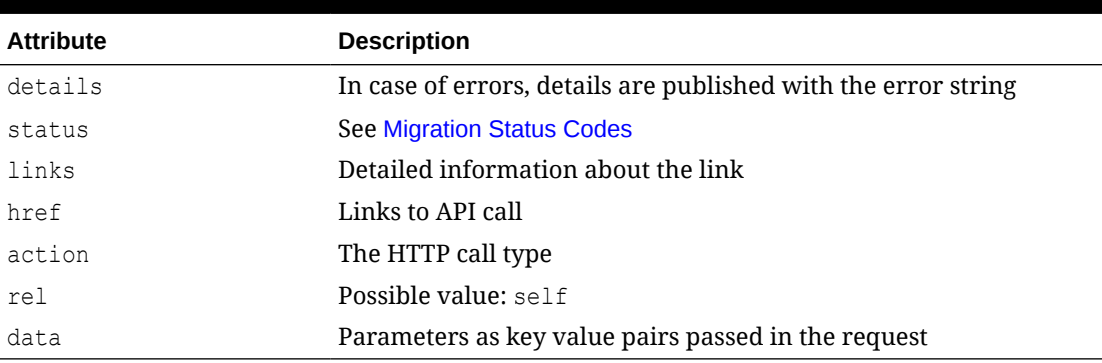

#### **Table 9-60 Parameters**

#### **Example of Downloading with Postman**

To download a file named snapshot.zip, select Basic Authorization header for all the requests.

#### **Example URL and Payload to Initiate Download**

Request Method: POST

Supported Media Types: application/json

```
https://<SERVICE_NAME>-<TENANT_NAME>.<SERVICE_TYPE>.<dcX>.oraclecloud.com/
interop/rest/v2/files/download
```

```
{
     "fileName": "snapshot.zip"
}
```
#### **Example Response 1**

```
{
     "details": null,
    "status": -1,
     "links": [
```
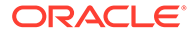

```
 {
            "href": " https://<SERVICE_NAME>-
<TENANT_NAME>.<SERVICE_TYPE>.<dcX>.oraclecloud.com/interop/rest/v2/
files/download",
             "action": "POST",
             "rel": "self",
             "data": null
         },
         {
            "href": " https://<SERVICE_NAME>-
<TENANT_NAME>.<SERVICE_TYPE>.<dcX>.oraclecloud.com/interop/rest/v2/
status/download/7236073834203988",
             "action": "GET",
             "rel": "Job Status",
             "data": null
         }
     ]
}
```
#### **Sample cURL command**

```
curl -X POST -s -u '<USERNAME>:<PASSWORD>' -o response.txt -D
respHeader.txt -H 'Content-Type: application/json' -d
'{"fileName":"snapshot.zip"}' 'https://<SERVICE_NAME>-
<TENANT_NAME>.<SERVICE_TYPE>.<dcX>.oraclecloud.com/interop/rest/
v2/files/download'
```
#### **Example URL for Status of Compression File**

#### Request Method: GET

```
Supported Media Types: application/json
```

```
https://<SERVICE_NAME>-
<TENANT_NAME>.<SERVICE_TYPE>.<dcX>.oraclecloud.com/interop/rest/v2/
status/download/7236073834203988
```
#### **Example Response 2**

```
{
     "details": null,
     "status": 0,
     "items": null,
     "links": [
         {
            "href": " https://<SERVICE_NAME>-
<TENANT_NAME>.<SERVICE_TYPE>.<dcX>.oraclecloud.com/v2/status/download/
7236073834203988",
             "action": "GET",
             "rel": "self",
             "data": null
         },
         {
            "href": "https://<SERVICE_NAME>-
```
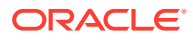

```
<TENANT_NAME>.<SERVICE_TYPE>.<dcX>.oraclecloud.com/v2/files/download/
7236073834203988",
             "action": "GET",
             "rel": "Download link",
             "data": null
 }
     ]
}
```
#### **Sample cURL command**

```
curl -X GET -s -u '<USERNAME>:<PASSWORD>' -o response.txt -D
respHeader.txt -H 'Content-Type: application/json'
'https://<SERVICE_NAME>-
<TENANT_NAME>.<SERVICE_TYPE>.<dcX>.oraclecloud.com/interop/rest/
v2/status/download/7237042873146169'
```
#### **Example URL and Payload for Download Link**

Request method: POST

Supported Media Types: application/json

```
https://<SERVICE_NAME>-<TENANT_NAME>.<SERVICE_TYPE>.<dcX>.oraclecloud.com/
interop/rest/v2/files/download/7236073834203988
```
#### **Example Response 3**

After receiving the response, if the content type is application/json, then there would be an error on the server and refer to details. Otherwise, if it's application/octet-stream, then the content to be downloaded is part of the response and can read from the response body.

#### **Sample cURL command**

```
curl -X GET -s -u '<USERNAME>:<PASSWORD>' -o snapshot.zip -D respHeader.txt -
H
'Content-Type: application/json' 'https://<SERVICE_NAME>-
<TENANT_NAME>.<SERVICE_TYPE>.<dcX>.oraclecloud.com/interop/rest/v2/files/
download/7237042873146169'
```
#### **Example URL and Payload for Deletion of Temporary File**

Request method: DELETE

Supported Media Types: application/json

```
https://<SERVICE_NAME>-<TENANT_NAME>.<SERVICE_TYPE>.<dcX>.oraclecloud.com/
interop/rest/v2/files/download/7236073834203988
```
#### **Example Response 4**

```
{
     "details": null,
```
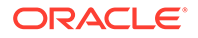

```
 "status": 0,
           "links": [
\left\{ \begin{array}{ccc} 0 & 0 & 0 \\ 0 & 0 & 0 \\ 0 & 0 & 0 \\ 0 & 0 & 0 \\ 0 & 0 & 0 \\ 0 & 0 & 0 \\ 0 & 0 & 0 \\ 0 & 0 & 0 \\ 0 & 0 & 0 \\ 0 & 0 & 0 \\ 0 & 0 & 0 \\ 0 & 0 & 0 \\ 0 & 0 & 0 \\ 0 & 0 & 0 & 0 \\ 0 & 0 & 0 & 0 \\ 0 & 0 & 0 & 0 \\ 0 & 0 & 0 & 0 & 0 \\ 0 & 0 & 0 & 0 & 0 \\ 0 & 0 & 0 & 0 & 0 \\ 0 & 0 & 0 & 0"href": " https://<SERVICE_NAME>-
<TENANT_NAME>.<SERVICE_TYPE>.<dcX>.oraclecloud.com/interop/rest/v2/
files/download/7236073834203988",
                               "action": "DELETE",
                              "rel": "self",
                               "data": null
                    }
          ]
}
```
#### **Sample cURL command**

```
curl -X DELETE -s -u '<USERNAME>:<PASSWORD>' -o response.txt -D 
respHeader.txt -H
'Content-Type: application/json' 'https://<SERVICE_NAME>-
<TENANT_NAME>.<SERVICE_TYPE>.<dcX>.oraclecloud.com/interop/rest/v2/
files/
download/7237042873146169'
```
## Copy Application Snapshot (v1)

Use this API (v1) to copy a snapshot from one environment (source) to another environment (target).

This topic describes the original version of this REST API. You can also use the [simplified v2 version of the REST API](#page-368-0). The v2 version contains all parameters in the payload and does not require URL encoding while calling the REST APIs. This makes the v2 API easier to use. The v2 version is backwards compatible.

This API is executed on the target environment after details are provided for the source environment from which the snapshot is to be copied.

**Prerequisites**: The password of the source EPM Cloud environment must have already been encrypted using EPM Automate. The encrypted password must then be passed as one of the parameters for the copysnapshot REST API. See the *encrypt* command in [Command Reference](https://docs.oracle.com/cloud/latest/epm-common/CEPMA/epm_automate_command_ref_section.htm) in *Working with EPM Automate for Oracle Enterprise Performance Management Cloud*.

This REST API is version v1.

#### **Required Roles**

Service Administrator

Power User assigned to the Migration Administrator Profitability and Cost Management application role

#### **REST Resource**

POST /interop/rest/v1/services/{servicename}/copysnapshot

Supported Media Types: application/x-www-form-urlencoded

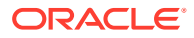

## **Note:** Before using the REST resources, you must understand how to access the REST resources and other important concepts. See [Implementation Best Practices for](#page-20-0) [EPM Cloud REST APIs.](#page-20-0) Using this REST API requires prerequisites. See [Prerequisites](#page-36-0).

**Table 9-61 Tasks for Copy Application Snapshot**

| Task                         | <b>Request</b> | <b>REST Resource</b>                                                    |
|------------------------------|----------------|-------------------------------------------------------------------------|
| <b>Trigger</b> copysnapshot  | <b>POST</b>    | /interop/rest/{api version}/services/<br>{servicename}/copysnapshot     |
| Retrieve copysnapshot status | GET            | /interop/rest/{api version}/services/<br>{servicename}/copysnapshot/777 |

Parameters:

The following table summarizes the POST request parameters.

## **Table 9-62 Parameters**

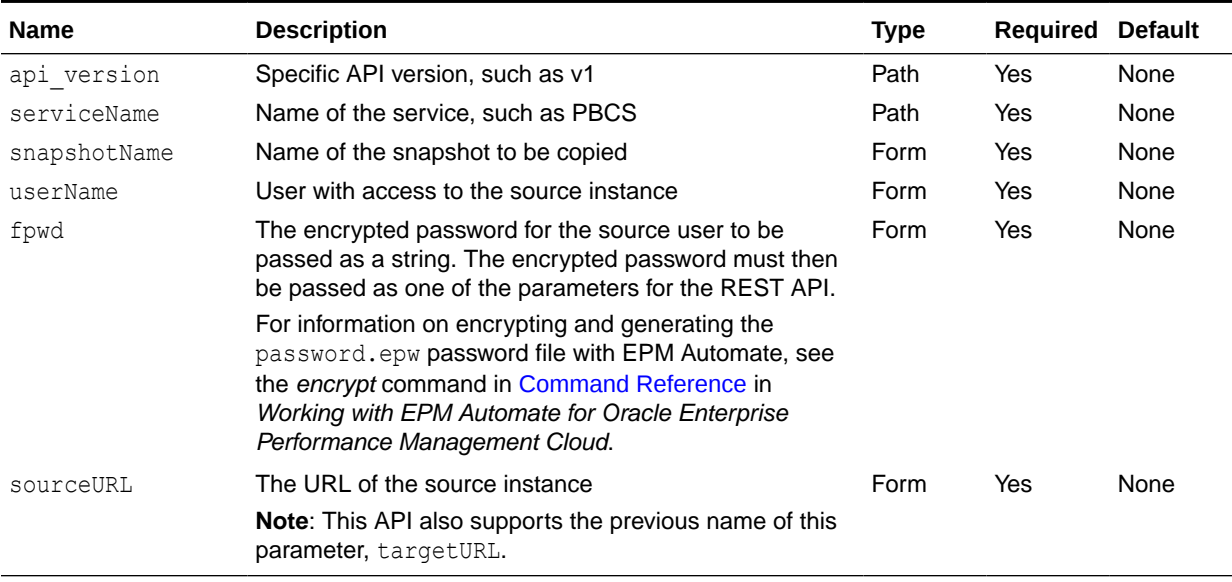

#### **Response**

Supported Media Types: application/x-www-form-urlencoded

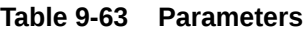

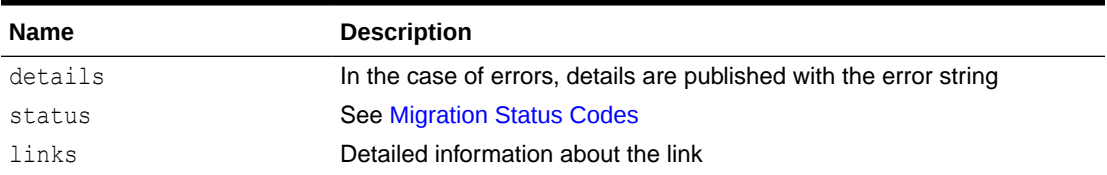

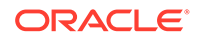

| <b>Name</b> | <b>Description</b>                                                                                                    |
|-------------|----------------------------------------------------------------------------------------------------|
| href        | Links to API call or status API                                                                                                    |
| action      | The HTTP call type                                                                                                    |
| rel         | Possible values: self or Job Status. If the value is set to Job<br>Status, you can use the href to get the status of the copy snapshot |
| data        | Parameters as key value pairs passed in the request                                                                                    |

**Table 9-63 (Cont.) Parameters**

#### **Example of Response Body**

The following shows an example of the response body in JSON format.

```
{"status":-1, "items": null, "links":[{"rel":"self", "href":"https://
<SERVICE_NAME>-<TENANT_NAME>.<SERVICE_TYPE>.<dcX>.oraclecloud.com/
interop/rest/v1/services/PBCS/
copysnapshot","data":null,"action":"POST"},{"rel":"Job 
Status","href":"https://<SERVICE_NAME>-
<TENANT_NAME>.<SERVICE_TYPE>.<dcX>.oraclecloud.com/interop/rest/v1/
services/PBCS/copysnapshot/
1502357937045","data":null,"action":"GET"}],"details":null
```
#### **Java Sample – CopySnapshot.java**

```
//
// BEGIN - copysnapshotfrominstance
//
public void copysnapshot() throws Exception {
String snapshotName = "SNAPSHOT NAME";
String srcUserName = "USER NAME"; 
String targetURL = "https://<SERVICE_NAME>-
<TENANT_NAME>.<SERVICE_TYPE>.<dcX>.oraclecloud.com"; 
String srcEPWfilePath = "C:\\logs\\pwd.epw";
String srcDomain = null;
String urlString = String.format("%s/interop/rest/v1/services/PBCS/
copysnapshot", serverUrl);
String fpwd = fetchPwdFromFile(srcEPWfilePath);
String params = null;
if (null == srcDomain) {
 params = "snapshotName=" + snapshotName + "&userName=" + srcUserName 
+ "&fpwd=" + fpwd + "&sourceURL="
                     + targetURL;
} else {
 params = "snapshotName=" + snapshotName + "&userName=" + srcUserName 
+ "&fpwd=" + fpwd + "&sourceURL="
                     + targetURL + "&dom=" + srcDomain;
}
```
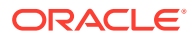

```
String response = executeRequest(urlString, "POST", params, "application/x-
www-form-urlencoded");
getJobStatus(fetchPingUrlFromResponse(response, "Job Status"), "GET");
}
private String fetchPwdFromFile(String filePath) {
         BufferedReader br = null;
         try {
             br = new BufferedReader(new FileReader(filePath));
             String line = null;
             String pwdString = null;
            while ((line = br.readLine()) != null) {
                 pwdString = line;
 }
             return pwdString;
         } catch (Exception e) {
         } finally {
            if (null := br)
                 try {
                     br.close();
                 } catch (IOException e) {
                     // TODO Auto-generated catch block
                     e.printStackTrace();
 }
 }
         return null;
}
//
// END - copysnapshotfrominstance
//
cURL Sample – copysnapshot.sh
funcCopySnapshot() {
         url=$SERVER_URL/interop/rest/v1/services/PBCS/copysnapshot
         snapshotName="SNAPSHOT NAME"
         srcUserName="USER NAME" 
         targetURL="https://<SERVICE NAME>-TENANT 
NAME>.pbcs.<dcX>.oraclecloud.com" 
         srcEPWfilePath="pwd.epw"
         srcDomain=""
         fpwd=`cat $ srcEPWfilePath`
if \lceil "X" == "X$ srcDomain " ]; then
param="snapshotName=$snapshotName&userName=$srcUserName 
&fpwd=$fpwd&sourceURL=$targetURL"
else
param="snapshotName=$snapshotName&userName=$srcUserName
```

```
&fpwd=$fpwd&targetURL=$sourceURL&dom=$srcDomain"
fi 
         funcExecuteRequest "POST" $url $param "application/x-www-form-
urlencoded"
         output=`cat response.txt`
         status=`echo $output | jq '.status'`
        if \int $status == -1 \int; then
         echo "Started Copysnapshot"
         funcGetStatus "GET"
         else
        error=`echo $output | jq '.details'`
         echo "Error occurred. " $error
         fi
         funcRemoveTempFiles "respHeader.txt" "response.txt"
}
```

```
Groovy Sample – copysnapshot.groovy
```

```
def copy() {
     def url;
     def params;
     try {
     snapshotName = "test";
    srcUserName = "epm_default_cloud_admin";
     sourceURL = "https://<SERVICE NAME>-TENANT 
NAME>.pbcs.<dcX>.oraclecloud.com"; 
     srcEPWfilePath = "pwd.epw";
     fpwd = fetchPwdFromFile(srcEPWfilePath);
    srcDomain = null;
     //println fpwd
     if (null == srcDomain) {
             params = "snapshotName=" + snapshotName + "&userName=" + 
srcUserName + "&fpwd=" + fpwd + "&targetURL=" + targetURL;
     } else {
             params = "snapshotName=" + snapshotName + "&userName=" + 
srcUserName + "&fpwd=" + fpwd + "&targetURL=" + targetURL + "&dom=" 
+ srcDomain;
     }
     //println params
     url = new URL(serverUrl + "/interop/rest/v1/services/PBCS/
copysnapshot");
     } catch (MalformedURLException e) {
     println "Incorrect URL. Please a pass valid URL"
     System.exit(0);
     }
     response = executeRequest(url, "POST", params, "application/x-www-
form-urlencoded");
     if (response != null) {
```

```
 getJobStatus(fetchPingUrlFromResponse(response, "Job Status"), 
"GET") ;
     }
}
def fetchPwdFromFile(filePath) {
         BufferedReader br = null;
         try {
             br = new BufferedReader(new FileReader(filePath));
             String line = null;
             String pwdString = null;
            while ((line = br.readLine()) != null) {
                 pwdString = line;
 }
             return pwdString;
         } catch (Exception e) {
         } finally {
            if (null := br)
                 try {
                     br.close();
                 } catch (IOException e) {
                     // TODO Auto-generated catch block
                     e.printStackTrace();
 }
         }
         return null;
}
```
#### **Common Functions**

- See [Common Helper Functions for Java](#page-924-0)
- See [Common Helper Functions for cURL](#page-951-0)
- See [CSS Common Helper Functions for Groovy](#page-979-0)

# Copy Application Snapshot (v2)

Use this REST API (v2) to copy a snapshot from one environment (source) to another environment (target).

This API is executed on the target environment after details are provided for the source environment from which the snapshot is to be copied.

**Prerequisites**: The password of the source EPM Cloud environment must have already been encrypted using EPM Automate. The encrypted password must then be passed as one of the parameters for the copyfrominstance REST API. See the *encrypt* command in [Command](https://docs.oracle.com/cloud/latest/epm-common/CEPMA/epm_automate_command_ref_section.htm) [Reference](https://docs.oracle.com/cloud/latest/epm-common/CEPMA/epm_automate_command_ref_section.htm) in *Working with EPM Automate for Oracle Enterprise Performance Management Cloud*.

This REST API is version v2.

#### **Required Roles**

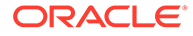

Service Administrator

Power User assigned to the Migration Administrator Profitability and Cost Management application role

#### **REST Resource**

POST /interop/rest/v2/snapshots/copyfrominstance

Supported Media Types: application/json

#### **Note:**

Before using the REST resources, you must understand how to access the REST resources and other important concepts. See [Implementation Best](#page-20-0) [Practices for EPM Cloud REST APIs](#page-20-0). Using this REST API requires prerequisites. See [Prerequisites.](#page-36-0)

#### **Table 9-64 Tasks for Copy Application Snapshot**

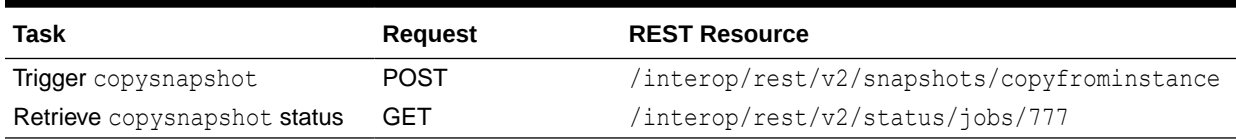

Parameters:

The following table summarizes the POST request parameters.

#### **Table 9-65 Parameters**

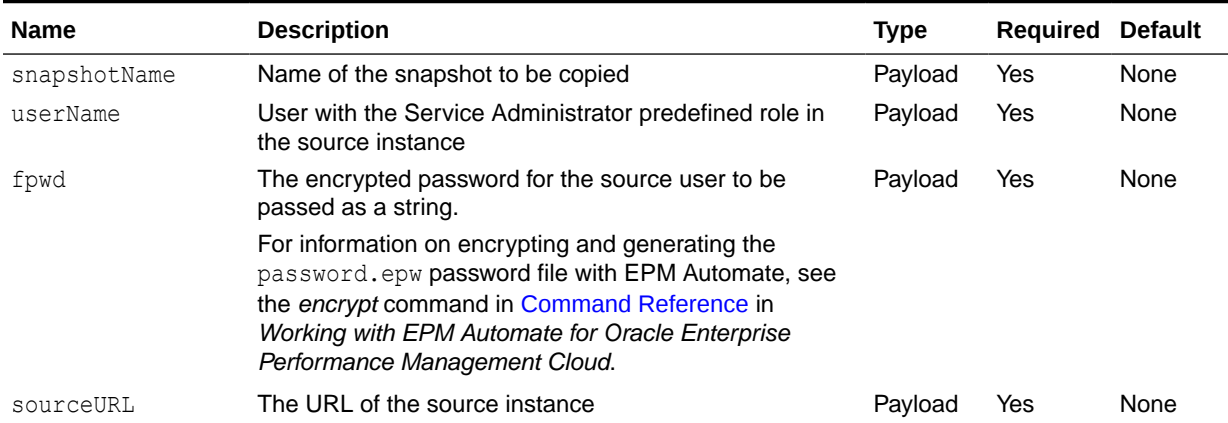

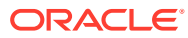

### **Example URL and Payload**

```
https://<SERVICE_NAME>-<TENANT_NAME>.<SERVICE_TYPE>.<dcX>.oraclecloud.com/
interop/rest/snapshots/copyfrominstance
```

```
{
   "snapshotName": "<NAME>",
  "userName": "<USERNAME>",
  "fpwd": "e0VQTUFUfWtWV3czam8xdDJlcFZJbUVhSVQ3VWc9PS5lcHcyMDE1LmFkbW", 
"sourceURL": "https://<SERVICE_NAME>-
<TENANT_NAME>.<SERVICE_TYPE>.<dcX>.oraclecloud.com"
}
```
### **Response**

Supported Media Types: application/json

Parameters:

#### **Table 9-66 Parameters**

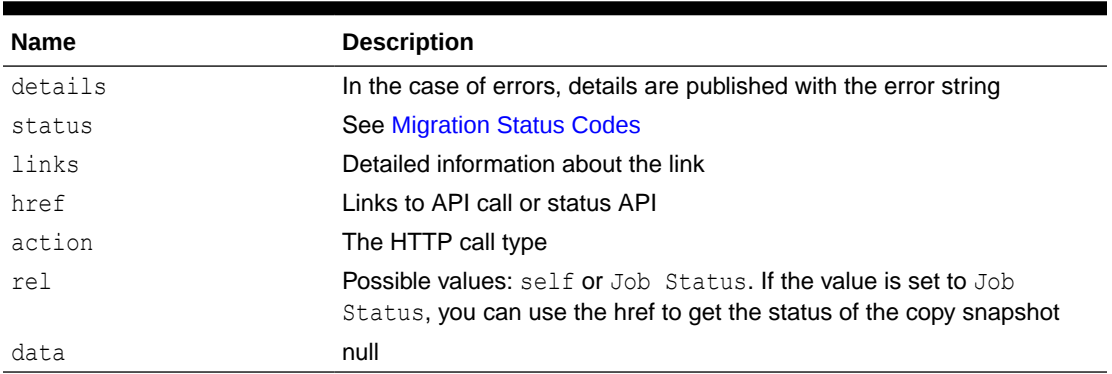

## **Example of Response Body**

The following shows an example of the response body in JSON format.

```
{
     "status": -1,
     "items": null,
     "links": [{
         "rel": "self",
         "href": "https://<SERVICE_NAME>-
<TENANT_NAME>.<SERVICE_TYPE>.<dcX>.oraclecloud.com/interop/rest/v2/snapshots/
copyfrominstance",
         "data": null,
         "action": "POST"
    \}, {
         "rel": "Job Status",
        "href": "https://<SERVICE_NAME>-
<TENANT_NAME>.<SERVICE_TYPE>.<dcX>.oraclecloud.com/interop/rest/v2/status/
jobs/1502357937045",
         "data": null,
         "action": "GET"
```
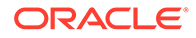

```
 }],
 "details": null
```
}

#### **Sample cURL command**

```
curl -X POST -s -u '<USERNAME>:<PASSWORD>' -o response.txt -D
respHeader.txt -H 'Content-Type: application/json' -d 
'{"snapshotName":"SNAPSHOT_TO_BE_COPIED", 
"sourceURL":"SOURCE_URL","userName":"USER_NAME","fpwd":"ENCRYPTED_PASSW
ORD"}' 'https://<SERVICE_NAME>-
<TENANT_NAME>.<SERVICE_TYPE>.<dcX>.oraclecloud.com/interop/rest/v2/
snapshots/copyfrominstance'
```
#### **Common Functions**

- See [Common Helper Functions for Java](#page-924-0)
- See [Common Helper Functions for cURL](#page-951-0)
- See [CSS Common Helper Functions for Groovy](#page-979-0)

## Rename Application Snapshot (v1)

This API renames a snapshot in EPM Cloud instances to a desired name. This gives you flexibility in naming your snapshots.

This REST API is version v1.

#### **Required Roles**

Service Administrator

Power User assigned to the Migration Administrator Profitability and Cost Management application role

#### **REST Resource**

PUT /interop/rest/{api\_version}/renamesnapshot

Supported Media Types: application/x-www-form-urlencoded

## **Note:**

Before using the REST resources, you must understand how to access the REST resources and other important concepts. See [Implementation Best](#page-20-0) [Practices for EPM Cloud REST APIs](#page-20-0). Using this REST API requires prerequisites. See [Prerequisites.](#page-36-0)

The following table summarizes the request parameters.

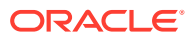

#### **Table 9-67 Parameters**

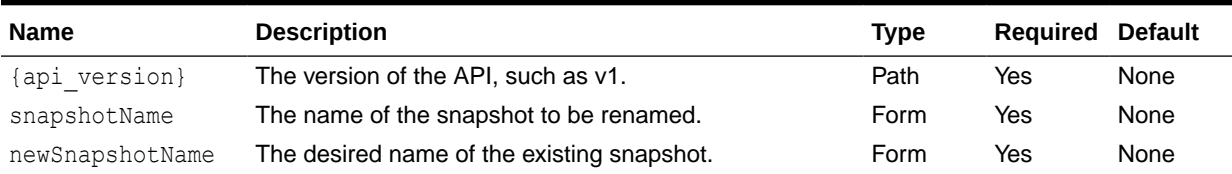

#### **Response**

Supported Media Types: application/json

Parameters:

#### **Table 9-68 Parameters**

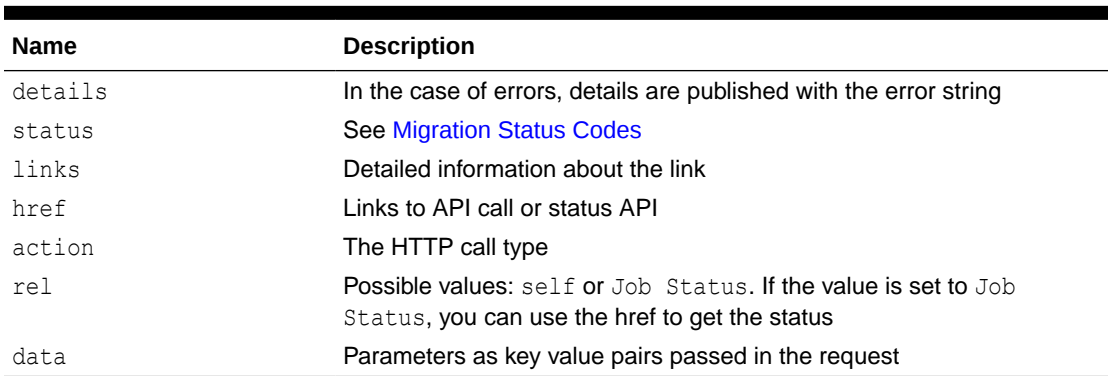

## Example of Response Body

The following shows an example of the response body in JSON format.

```
{
    "links":[{
"https://<SERVICE_NAME>-<TENANT_NAME>.<SERVICE_TYPE>.<dcX>.oraclecloud.com/
interop/rest/v1/renamesnapshot",
          "rel":"self",
          "data":null,
          "action":"PUT"
       }
   \vert,
    "details":null,
    "status":0
}
```
#### **Common Functions**

- See [Common Helper Functions for Java](#page-924-0)
- See [Common Helper Functions for cURL](#page-951-0)
- See [CSS Common Helper Functions for Groovy](#page-979-0)

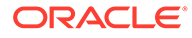

## Rename Application Snapshot (v2)

The Rename Application Snapshot (v2) REST API renames a snapshot in EPM Cloud instances to a desired name. This gives you flexibility in naming your snapshots.

This API is version v2.

#### **Required Roles**

Service Administrator

Power User assigned to the Migration Administrator Profitability and Cost Management application role

#### **REST Resource**

PUT /interop/rest/v2/snapshots/rename

Supported Media Types: application/json

## **Note:**

Before using the REST resources, you must understand how to access the REST resources and other important concepts. See [Implementation Best](#page-20-0) [Practices for EPM Cloud REST APIs](#page-20-0). Using this REST API requires prerequisites. See [Prerequisites.](#page-36-0)

The following table summarizes the request parameters.

#### **Table 9-69 Parameters**

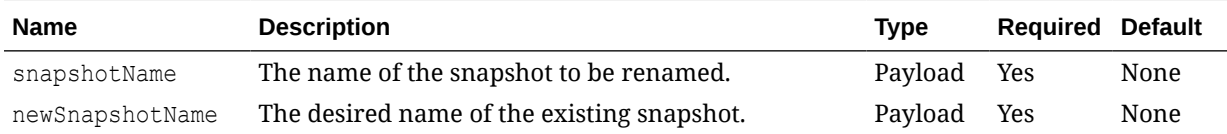

#### **Example URL and Payload**

```
https://<SERVICE_NAME>-
<TENANT_NAME>.<SERVICE_TYPE>.<dcX>.oraclecloud.com/interop/rest/v2/
snapshots/rename
{
     "snapshotName": "Artifact Snapshot",
     "newSnapshotName": "Backup_snapshot"
}
```
#### **Response**

Supported Media Types: application/json

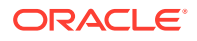

Parameters:

| <b>Name</b> | <b>Description</b>                                                     |  |
|-------------|------------------------------------------------------------------------|--|
| details     | In the case of errors, details are published with the error string     |  |
| status      | See Migration Status Codes                                             |  |
| links       | Detailed information about the link                                    |  |
| href        | Links to API call or status API                                        |  |
| action      | The HTTP call type                                                     |  |
| rel         | <b>Possible values:</b> self or Job Status. If the value is set to Job |  |
|             | Status, you can use the href to get the status                         |  |
| data        | null                                                                   |  |

**Table 9-70 Parameters**

**Example of Response Body**

```
{
     "details": null,
     "status": 0,
     "links": [
         {
             "href": " https://<SERVICE_NAME>-
              <TENANT_NAME>.<SERVICE_TYPE>.<dcX>.oraclecloud.com/interop/
rest/v2/snapshots/rename",
              "action": "PUT",
              "rel": "self",
              "data": null
         }
     ]
}
```
#### **Sample cURL Command**

```
curl -X PUT -s -u '<USERNAME>:<PASSWORD>' -o response.txt -D respHeader.txt 
-H 'Content-Type: application/json' -d '{"snapshotName":"Artifact 
Snapshot" , "newSnapshotName" : 
"Original snapshot"}' 'https://<SERVICE_NAME>-
<TENANT_NAME>.<SERVICE_TYPE>.<dcX>.oraclecloud.com
/interop/rest/v2/snapshots/rename'
```
# Copy to and from the Object Store

This table table shows the REST APIs to copy a file or a backup snapshot from the outbox of the current cloud environment (the source) to the Oracle Object Storage Cloud (the target). It also shows the REST APIs to copy a file or a backup snapshot from the Oracle Object

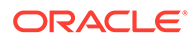

Storage Cloud (the source) to the cloud environment (the target). These REST APIs are version v1 and v2.

#### **Note:**

Before using the REST resources, you must understand how to access the REST resources and other important concepts. See [Implementation Best](#page-20-0) [Practices for EPM Cloud REST APIs](#page-20-0). Using this REST API requires prerequisites. See [Prerequisites.](#page-36-0)

**Table 9-71 Application Snapshot Service**

| Task                        | <b>Request</b> | <b>REST Resource</b>                              |
|-----------------------------|----------------|---------------------------------------------------|
| Copy to Object Store (v1)   | <b>POST</b>    | /interop/rest/v1/services/copytoobjectstore       |
| Copy to Object Store (v2)   | <b>POST</b>    | /interop/rest/v2/objectstorage/copyto             |
| Copy from Object Store (v1) | <b>POST</b>    | /interop/rest/v1/services/<br>copyfromobjectstore |
| Copy from Object Store (v2) | POST           | /interop/rest/v2/objectstorage/copyfrom           |

# Copy from Object Store (v1)

Use the Copy from Object Store (v1) REST API to copy a file or a backup snapshot from the Oracle Object Storage Cloud (the source) to the cloud environment (the target). If you are copying a backup snapshot, this API copies it from the Object Storage bucket and extracts its contents in Oracle Enterprise Performance Management Cloud.

This topic describes the v1 version of this REST API. You can also use the [simplified](#page-378-0) [v2 version of the REST API.](#page-378-0) The v2 version contains all parameters in the payload and does not require URL encoding while calling the REST APIs. This makes the v2 API easier to use. The v2 version is backwards compatible.

## **Note:**

The Object Storage requires an *Other Web Services Provider* type. Ensure that you have access to the Web service you are connecting. You must also have URLs for the Web service and an login details if required. For information see, Connecting to External Web Services in *Administering Planning*.

This REST API is version v1.

#### **Required Roles**

Service Administrator

#### **REST Resource**

POST /interop/rest/v1/services/copyfromobjectstore

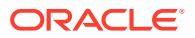

Supported Media Types: application/json

**Note:** Before using the REST resources, you must understand how to access the REST resources and other important concepts. See [Implementation Best Practices for](#page-20-0) [EPM Cloud REST APIs.](#page-20-0) Using this REST API requires prerequisites. See [Prerequisites](#page-36-0).

**Table 9-72 Tasks for Copy from Object Store**

| Task                                           | <b>Request</b> | <b>REST Resource</b>                              |
|------------------------------------------------|----------------|---------------------------------------------------|
| <b>Trigger</b> copyfromobjectstore <b>POST</b> |                | /interop/rest/v1/services/<br>copyfromobjectstore |
| Retrieve<br>copyfromobjectstore status         | GET            | /interop/rest/v1/services/jobs/777                |

## **Table 9-73 Parameters**

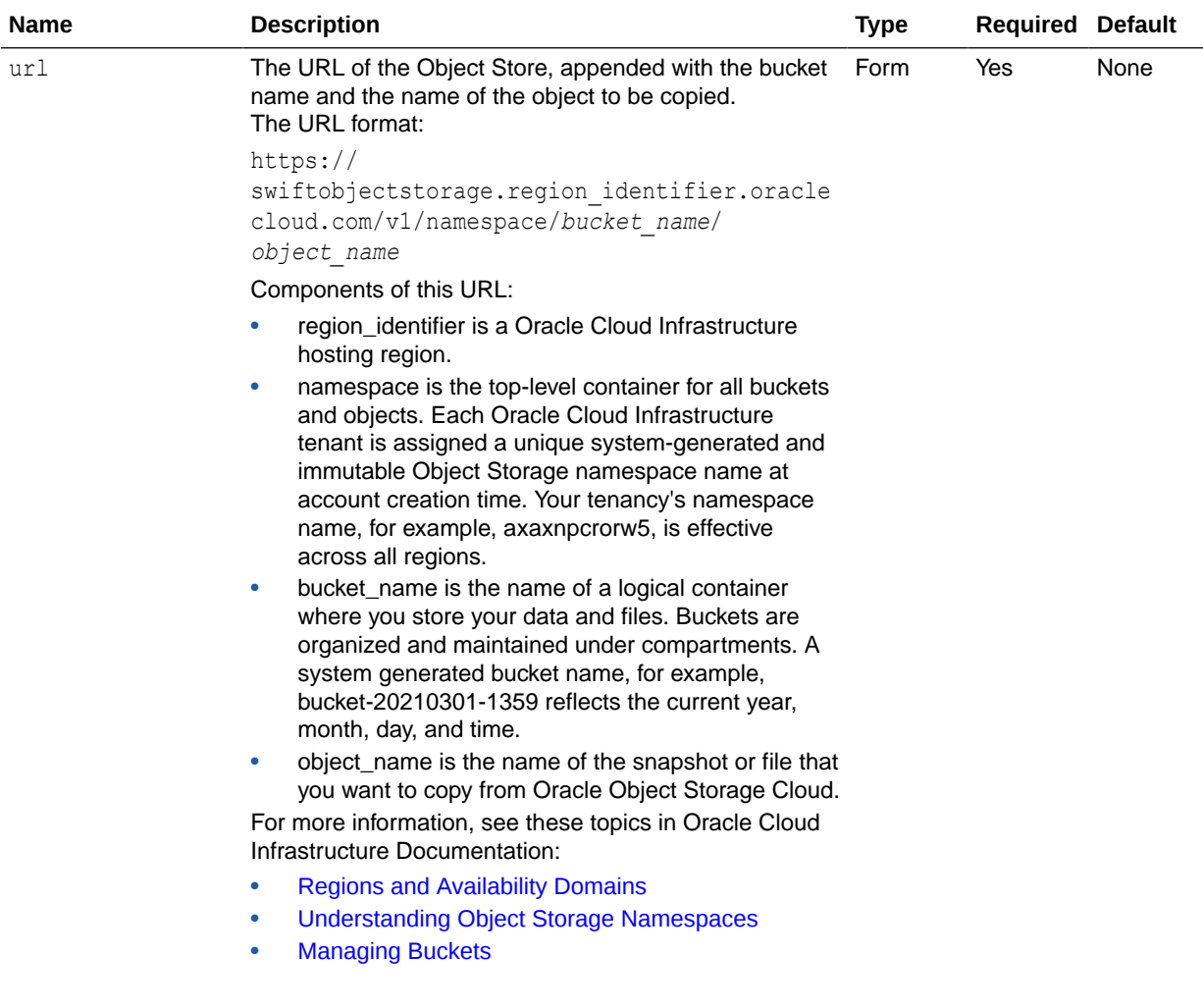

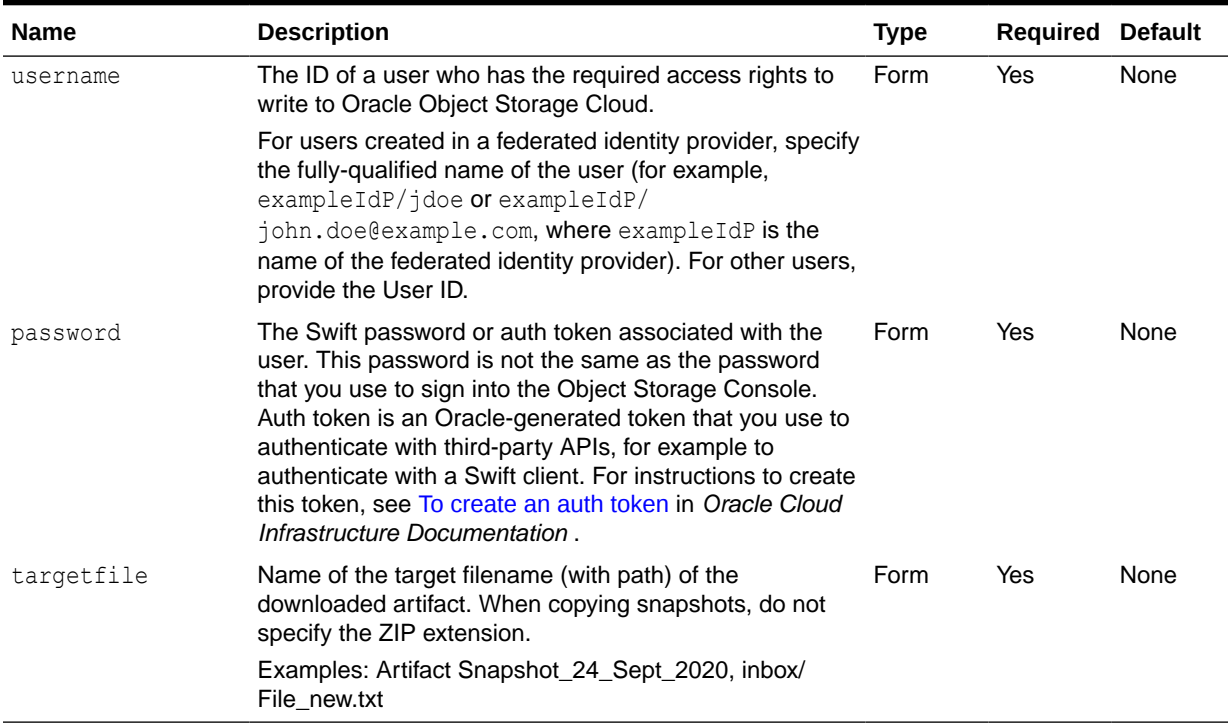

#### **Table 9-73 (Cont.) Parameters**

#### **Response**

Supported Media Types: application/json

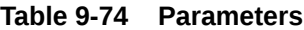

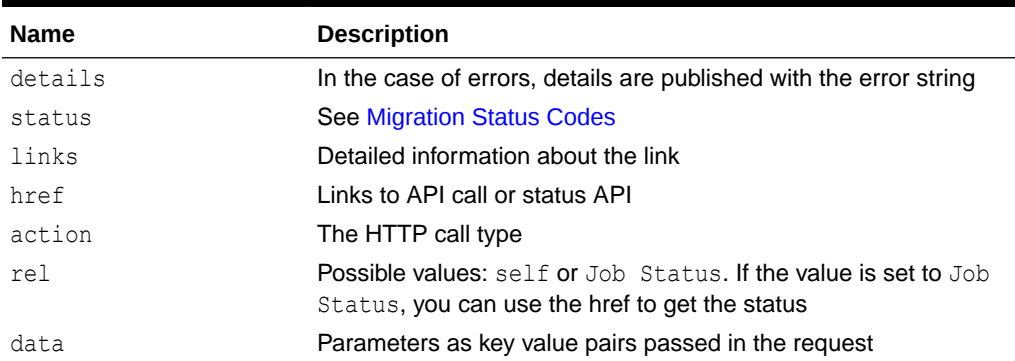

#### **Example of Response Body**

The following shows an example of the response body in JSON format.

```
{"status":-1, "items": null, "links":[{"rel":"self", "href":"https://
<SERVICE_NAME>-<TENANT_NAME>.<SERVICE_TYPE>.<dcX>.oraclecloud.com/
interop/rest/v1/services/
copyfromobjectstore","data":null,"action":"POST"},{"rel":"Job 
Status","href":"https://<SERVICE_NAME>-
<TENANT_NAME>.<SERVICE_TYPE>.<dcX>.oraclecloud.com/interop/rest/v1/
```
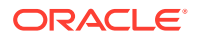

<span id="page-378-0"></span>services/jobs/1502357937045","data":null,"action":"GET"}],"details":null

#### **Common Functions**

- See [Common Helper Functions for Java](#page-924-0)
- See [Common Helper Functions for cURL](#page-951-0)
- See [CSS Common Helper Functions for Groovy](#page-979-0)

# Copy from Object Store (v2)

Use the Copy from Object Store (v2) REST API to copy a file or a backup snapshot from the Oracle Object Storage Cloud (the source) to the cloud environment (the target). If you are copying a backup snapshot, this API copies it from the Object Storage bucket and extracts its contents in Oracle Enterprise Performance Management Cloud.

This topic describes the simplified v2 version of this REST API. This version contains all parameters in the payload and does not require URL encoding while calling the REST APIs. This makes the v2 API easier to use. This API is backwards compatible.

#### **Note:**

The Object Storage requires an *Other Web Services Provider* type. Ensure that you have access to the Web service you are connecting. You must also have URLs for the Web service and an login details if required. For information see, Connecting to External Web Services in *Administering Planning*.

This REST API is version v2.

#### **Required Roles**

Service Administrator

#### **REST Resource**

POST /interop/rest/v2/objectstorage/copyfrom

Supported Media Types: application/json

#### **Note:**

Before using the REST resources, you must understand how to access the REST resources and other important concepts. See [Implementation Best Practices for](#page-20-0) [EPM Cloud REST APIs.](#page-20-0) Using this REST API requires prerequisites. See [Prerequisites](#page-36-0).

#### **Table 9-75 Tasks**

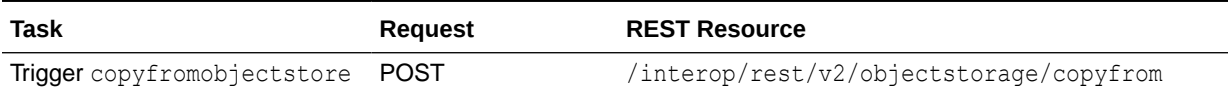

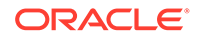

## **Table 9-75 (Cont.) Tasks**

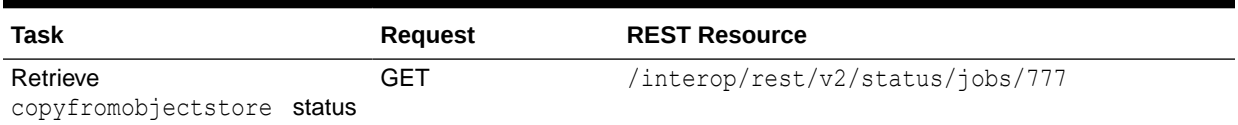

## **Table 9-76 Parameters**

**Contract Contract Contract Contract** 

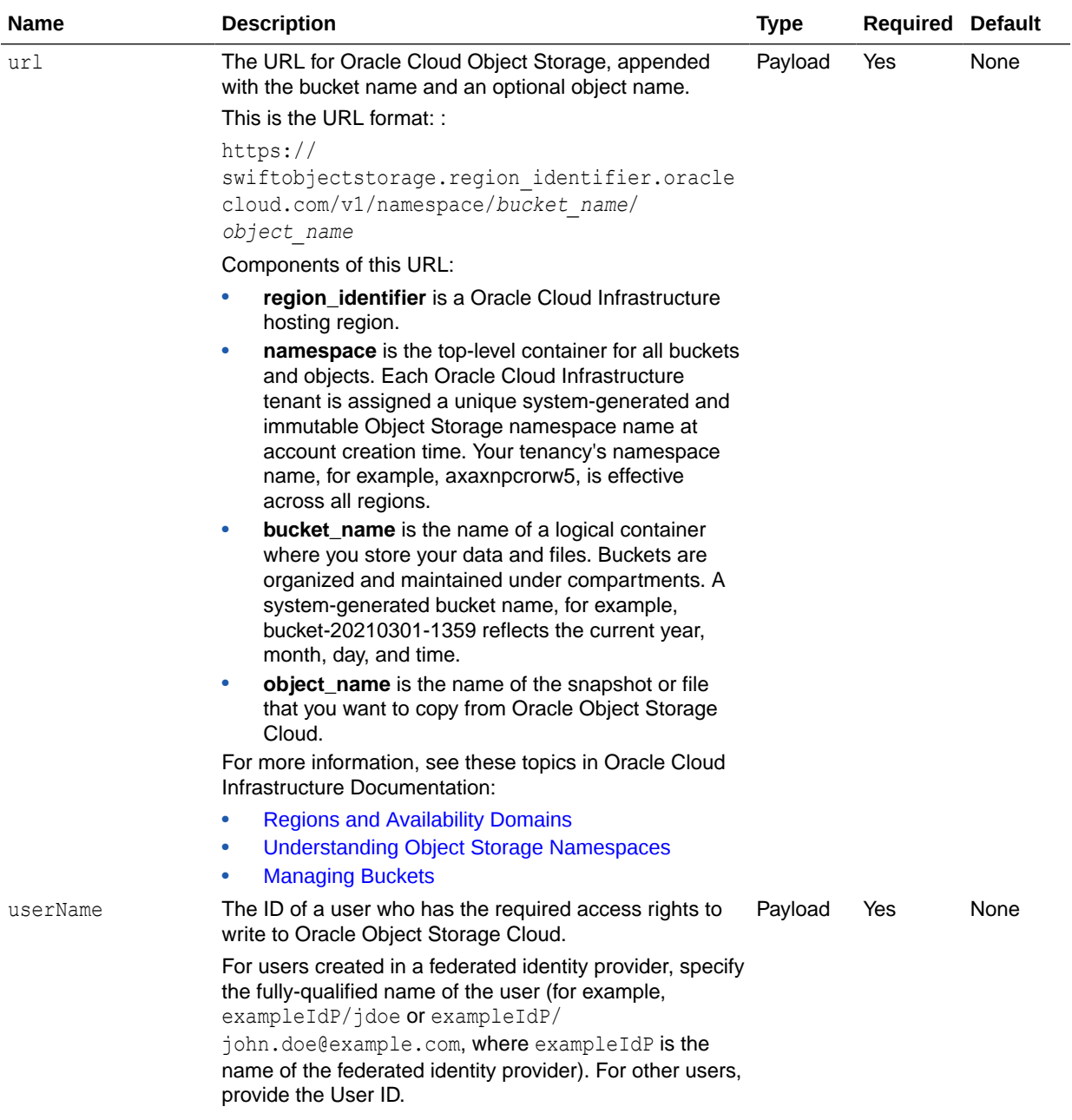

#### **Table 9-76 (Cont.) Parameters**

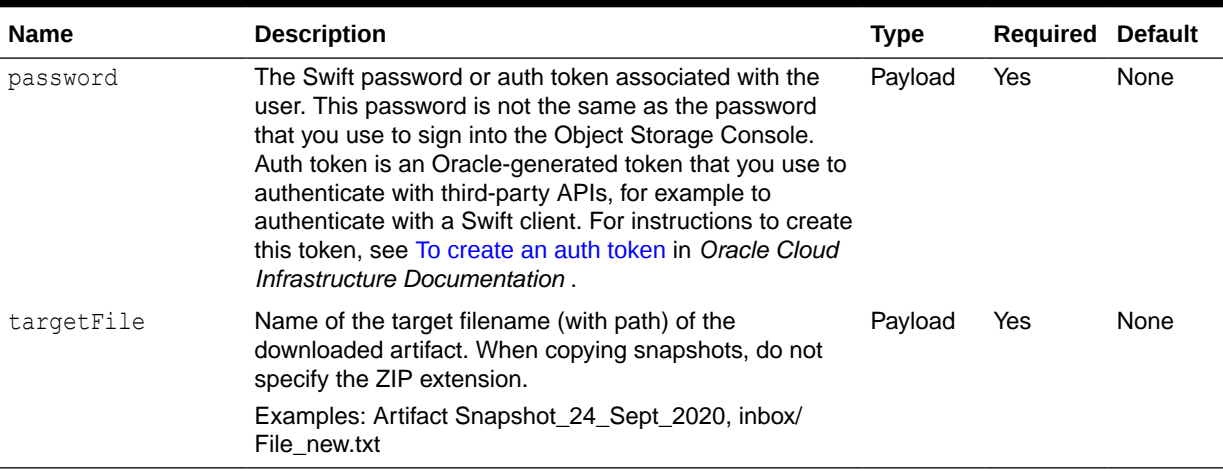

## **Example URL and Payload**

https://<*SERVICE\_NAME*>-<*TENANT\_NAME*>.<*SERVICE\_TYPE*>.<*dcX*>.oraclecloud.com/ interop/rest/v2/objectstorage/copyfrom

```
{
     "url":"https://swiftobjectstorage.<region_identifier>.oraclecloud.com/v1/
namespace/bucket_name/object_name",
    "userName": "epm_user",
     "password": "epm_password",
     "targetFile": "Artifact snapshot"
}
```
#### **Response**

Supported Media Types: application/json

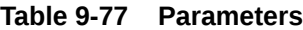

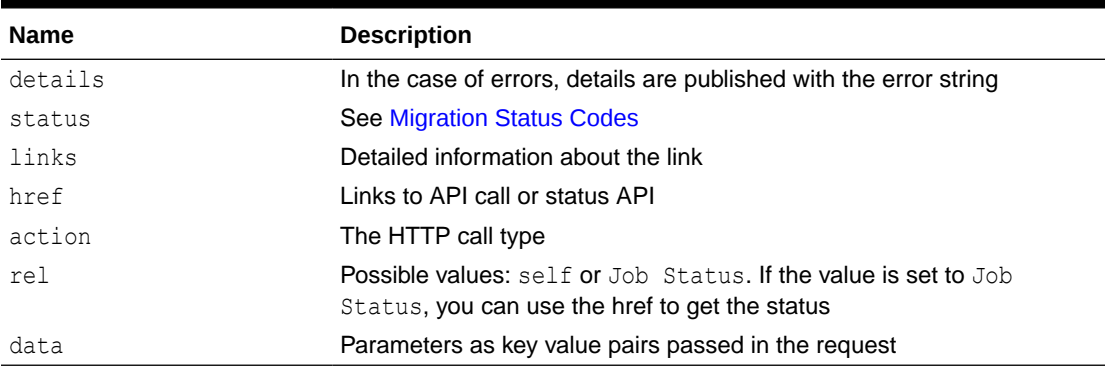

## **Example of Response Body**

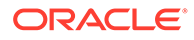

<span id="page-381-0"></span>The following shows an example of the response body in JSON format.

```
{
     "details": null,
    "status": -1,
     "items": null,
     "links": [
         {
            "href": " https://<SERVICE_NAME>-
<TENANT_NAME>.<SERVICE_TYPE>.<dcX>.oraclecloud.com /interop/rest/v2/
objectstorage/copyfrom",
             "action": "POST",
             "rel": "self",
             "data": null
         },
         {
            "href": " https://<SERVICE_NAME>-
<TENANT_NAME>.<SERVICE_TYPE>.<dcX>.oraclecloud.com /interop/rest/v2/
status/jobs/4003051833546274",
             "action": "GET",
             "rel": "Job Status",
             "data": null
 }
     ]
}
```
#### **Sample cURL Command**

```
curl -X POST -s -u '<USERNAME>:<PASSWORD>' -o response.txt -D
respHeader.txt -H 'Content-Type: application/json' -d 
'{"url":"OBJECT_STORAGE_URL","userName":"USER_NAME","password":"PASSWOR
D","targetFile":"FILEPATH/FILENAME"}' 'https://<SERVICE_NAME>-
<TENANT_NAME>.<SERVICE_TYPE>.<dcX>.oraclecloud.com/interop/rest/v2/
objectstorage/copyfrom'
```
#### **Common Functions**

- See [Common Helper Functions for Java](#page-924-0)
- See [Common Helper Functions for cURL](#page-951-0)
- See [CSS Common Helper Functions for Groovy](#page-979-0)

## Copy to Object Store (v1)

Use the Copy to Object Store (v1) REST API to copy a file or a backup snapshot from the current cloud environment (the source) to the Oracle Object Storage Cloud (the target). You can copy any file or snapshot available in the EPM Cloud. For example, if you export data to a file, the exported file is stored in the Outbox. You can then use this API to copy the file directly to Oracle Object Storage, assuming you have an account.

This topic describes the v1 version of this REST API. You can also use the [simplified](#page-385-0) [v2 version of the REST API.](#page-385-0) The v2 version contains all parameters in the payload and

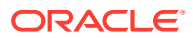

does not require URL encoding while calling the REST APIs. This makes the v2 API easier to use. The v2 version is backwards compatible.

## **Note:**

The Object Storage requires an *Other Web Services Provider* type. Ensure that you have access to the Web service you are connecting. You must also have URLs for the Web service and an login details if required. For information see, Connecting to External Web Services in *Administering Planning*.

This REST API is version v1.

#### **Required Roles**

Service Administrator

#### **REST Resource**

POST /interop/rest/v1/services/copytoobjectstore

Supported Media Types: application/x-www-form-urlencoded

## **Note:**

Before using the REST resources, you must understand how to access the REST resources and other important concepts. See [Implementation Best Practices for](#page-20-0) [EPM Cloud REST APIs.](#page-20-0) Using this REST API requires prerequisites. See [Prerequisites](#page-36-0).

#### **Table 9-78 Tasks for Copy to Object Store**

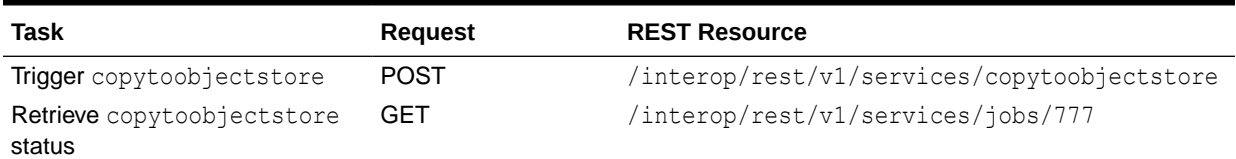

Parameters:

The following table summarizes the request parameters.

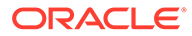

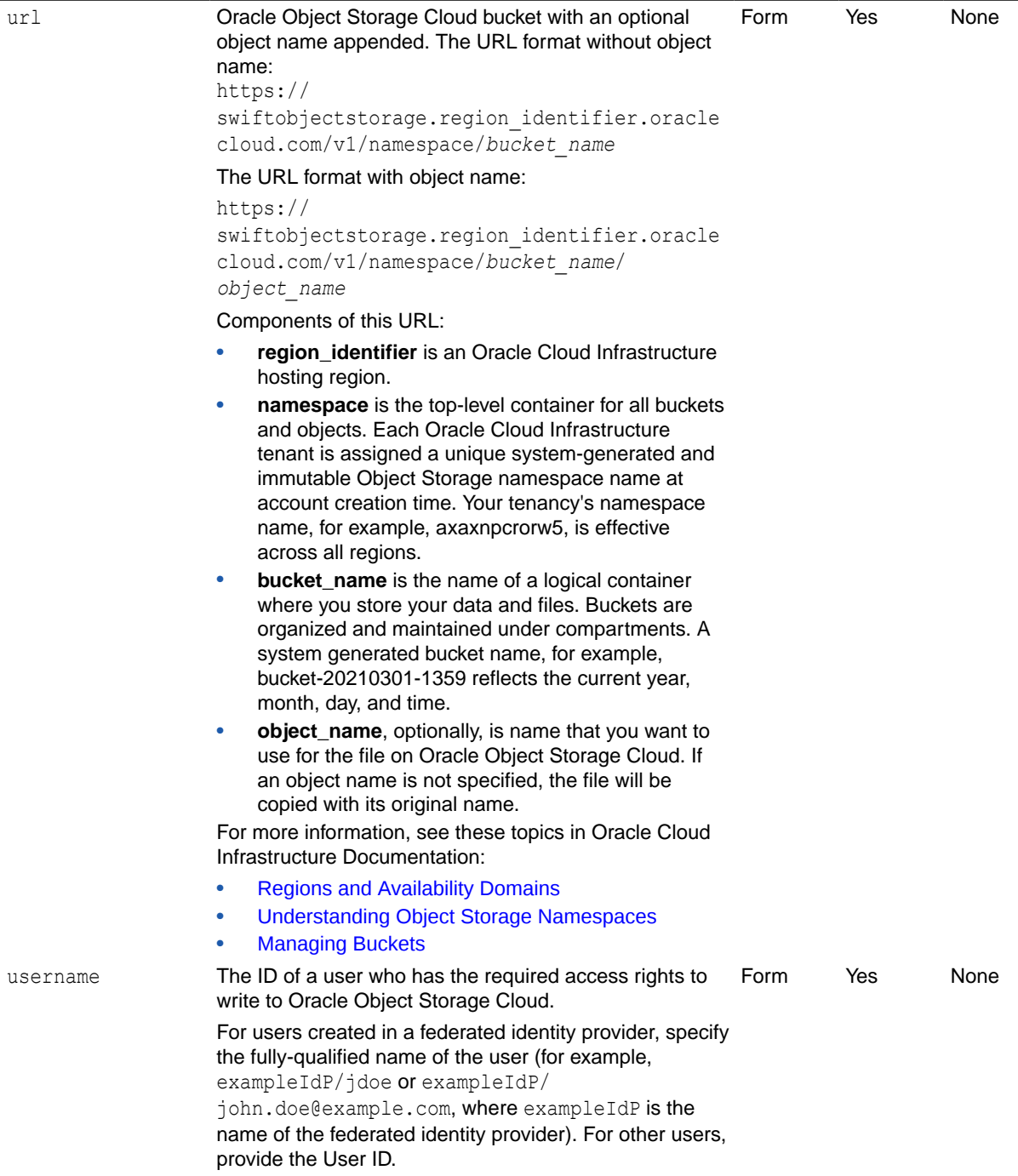

**Name Description Description CONS Type Required Default** 

## **Table 9-79 Parameters**

#### **Table 9-79 (Cont.) Parameters**

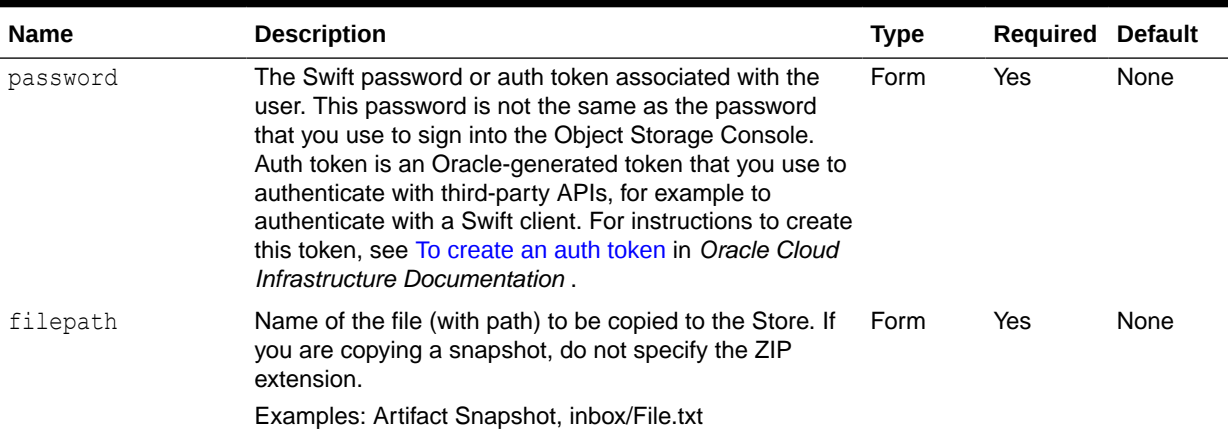

#### **Sample request payload:**

```
url: https://swiftobjectstorage.<region_identifier>.oraclecloud.com/v1/
epmclouddev/epm_artifact_snapshot
username: <username>
password: <password>
filepath: Artifact Snapshot
```
#### **Response**

Supported Media Types: application/json

#### **Table 9-80 Parameters**

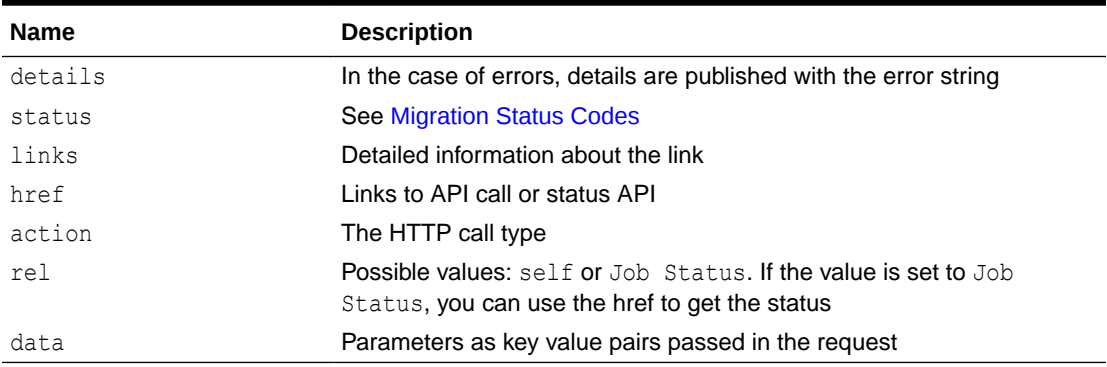

#### **Example of Response Body**

The following shows an example of the response body.

```
{
     "status": -1,
     "items": null,
     "links": [{
         "rel": "self",
        "href": "https://<SERVICE_NAME>-
<TENANT_NAME>.<SERVICE_TYPE>.<dcX>.oraclecloud.com/interop/rest/v1/services/
```
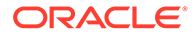

```
copytoobjectstore",
         "data": null,
         "action": "POST"
    }, \{ "rel": "Job Status",
         "href": "https://<SERVICE_NAME>-
<TENANT_NAME>.<SERVICE_TYPE>.<dcX>.oraclecloud.com/interop/rest/v1/
services/jobs/1502357937045",
         "data": null,
         "action": "GET"
     }],
     "details": null
}
```
#### The password parameter value is clear text.

```
copyToObjectStore Sample code:
public void copyToObjectStore() throws Exception {
     String filepath = "FILE NAME/FILE PATH";
     String username = "USER NAME";
     String url = "https://
swiftobjectstorage.<region_identifier>.oraclecloud.com/v1/<namespace>/
<bucket_name>";
     String password = "PASSWORD";
     String urlString = String.format("%s/interop/rest/v1/services/
copytoobjectstore", serverUrl);
    String params = "url=" + url + "\&userName=" + username +
"&password=" + password + "&filepath=" +filepath;
     String response = executeRequest(urlString, "POST", params, 
"application/x-www-form-urlencoded");
     getJobStatus(fetchPingUrlFromResponse(response, "Job Status"), 
"GET");
}
```
#### **Common Functions**

- See [Common Helper Functions for Java](#page-924-0)
- See [Common Helper Functions for cURL](#page-951-0)
- See [CSS Common Helper Functions for Groovy](#page-979-0)

## Copy to Object Store (v2)

Use the Copy to Object Store (v2) REST API to copy a file or a backup snapshot from the current cloud environment (the source) to the Oracle Object Storage Cloud (the target). You can copy any file or snapshot available in the EPM Cloud. For example, if

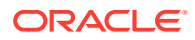

you export data to a file, the exported file is stored in the Outbox. You can then use this API to copy the directly to Oracle Object Storage, assuming you have an account.

This topic describes the simplified v2 version of this REST API. This version contains all parameters in the payload and does not require URL encoding while calling the REST APIs. This makes the v2 API easier to use. This API is backwards compatible.

## **Note:**

The Object Storage requires an *Other Web Services Provider* type. Ensure that you have access to the Web service you are connecting. You must also have URLs for the Web service and an login details if required. For information see, Connecting to External Web Services in *Administering Planning*.

This REST API is version v2.

#### **Required Roles**

Service Administrator

#### **REST Resource**

POST /interop/rest/v2/objectstorage/copyto

Supported Media Types: application/json

#### **Note:**

Before using the REST resources, you must understand how to access the REST resources and other important concepts. See [Implementation Best Practices for](#page-20-0) [EPM Cloud REST APIs.](#page-20-0) Using this REST API requires prerequisites. See [Prerequisites](#page-36-0).

#### **Table 9-81 Tasks**

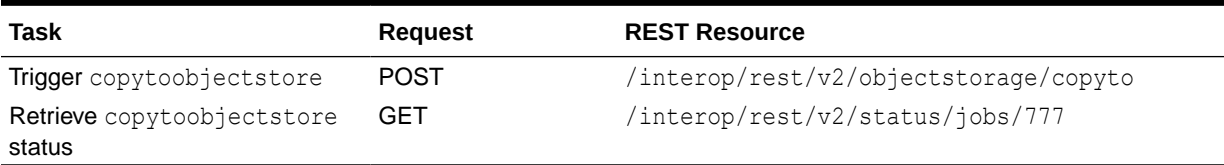

The following table summarizes the request parameters.

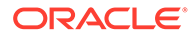

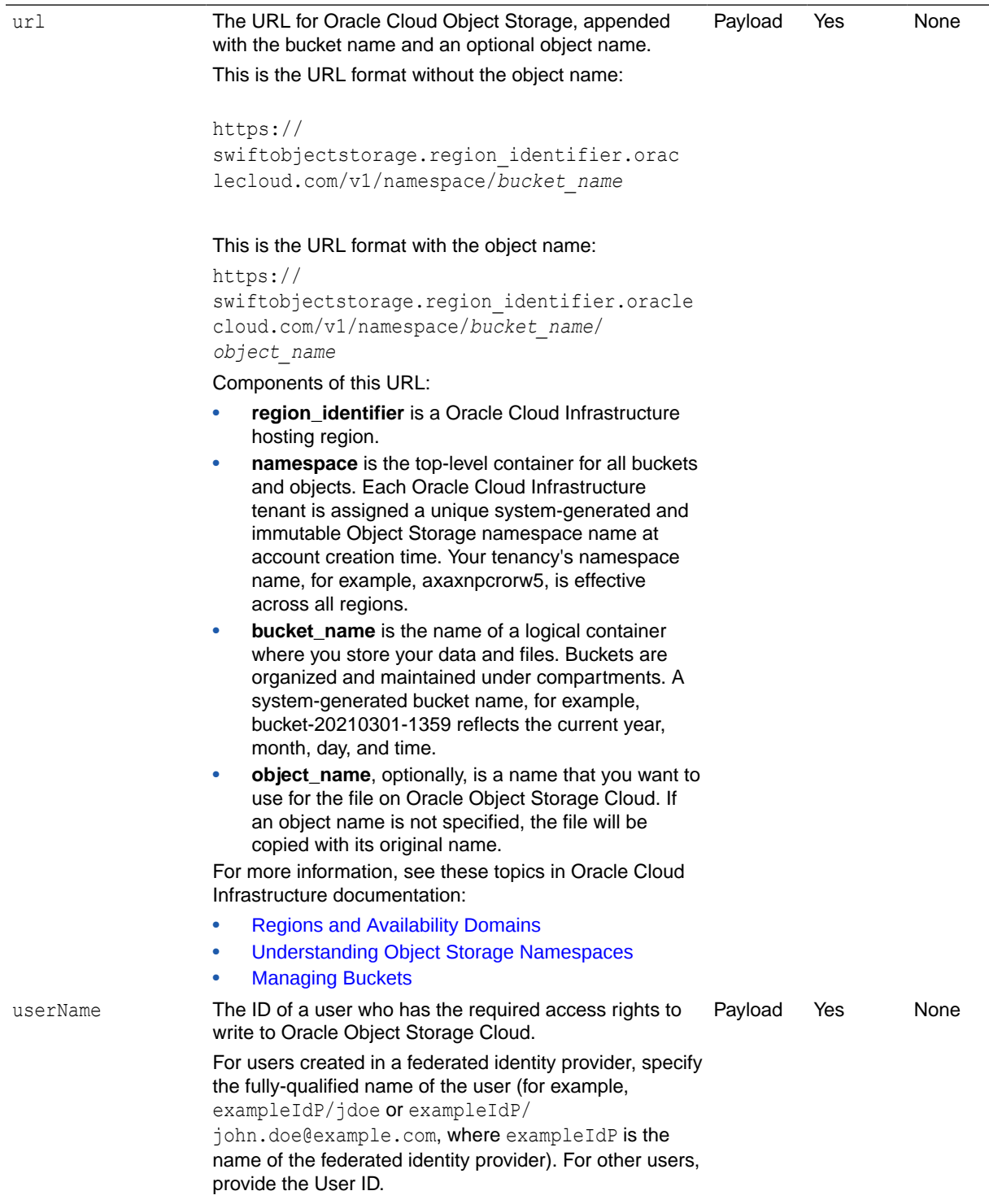

**Name Description Type Required Default**

## **Table 9-82 Parameters**

#### **Table 9-82 (Cont.) Parameters**

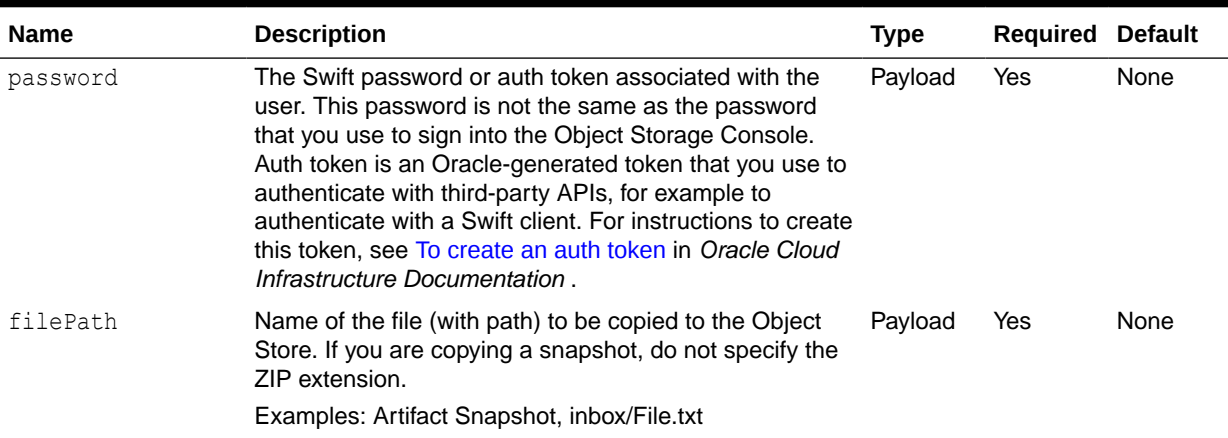

## **Example URL and Payload**

https://<*SERVICE\_NAME*>-<*TENANT\_NAME*>.<*SERVICE\_TYPE*>.<*dcX*>.oraclecloud.com/ interop/rest/v2/objectstorage/copyto

```
{
     "url": "https://
swiftobjectstorage.<region_identifier>.oraclecloud.com/v1/epmclouddev/
epm_artifact_snapshot",
    "userName": "username",
     "password": "password",
    "filePath": "Artifact Snapshot"
}
```
#### **Response**

Supported Media Types: application/json

#### **Table 9-83 Parameters**

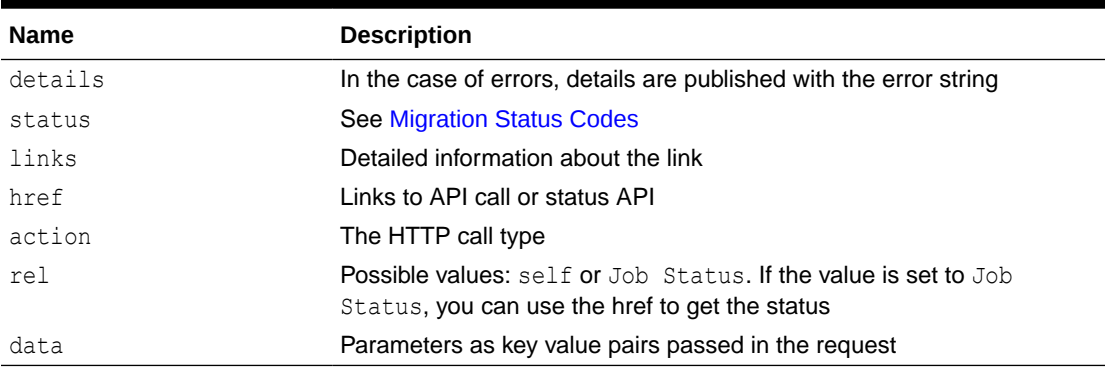

## **Example of Response Body**

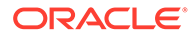

The following shows an example of the response body in JSON format.

```
{
    "status": -1,
     "items": null,
     "links": [{
         "rel": "self",
        "href": "https://<SERVICE_NAME>-
<TENANT_NAME>.<SERVICE_TYPE>.<dcX>.oraclecloud.com/interop/rest/v2/
objectstorage/copyto",
         "data": null,
         "action": "POST"
     }, {
         "rel": "Job Status",
        "href": "https://<SERVICE_NAME>-
<TENANT_NAME>.<SERVICE_TYPE>.<dcX>.oraclecloud.com/interop/rest/v2/
status/jobs/1502357937045",
         "data": null,
         "action": "GET"
     }],
     "details": null
}
```
#### **Sample cURL command**

```
curl -X POST -s -u '<USERNAME>:<PASSWORD>' -o response.txt -D
respHeader.txt -H 'Content-Type: application/json' -d 
'{"url":"OBJECT_STORAGE_URL","userName":"USER_NAME","password":"PASSWOR
D","filePath":"FILEPATH/FILENAME"}' 'https://<SERVICE_NAME>-
<TENANT_NAME>.<SERVICE_TYPE>.<dcX>.oraclecloud.com/interop/rest/v2/
objectstorage/copyto'
```
#### **Common Functions**

- See [Common Helper Functions for Java](#page-924-0)
- See [Common Helper Functions for cURL](#page-951-0)
- See [CSS Common Helper Functions for Groovy](#page-979-0)

# Working with Essbase

## **Note:**

Before using the REST resources, you must understand how to access the REST resources and other important concepts. See [Implementation Best](#page-20-0) [Practices for EPM Cloud REST APIs](#page-20-0). Using this REST API requires prerequisites. See [Prerequisites.](#page-36-0)

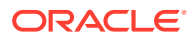

<span id="page-390-0"></span>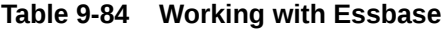

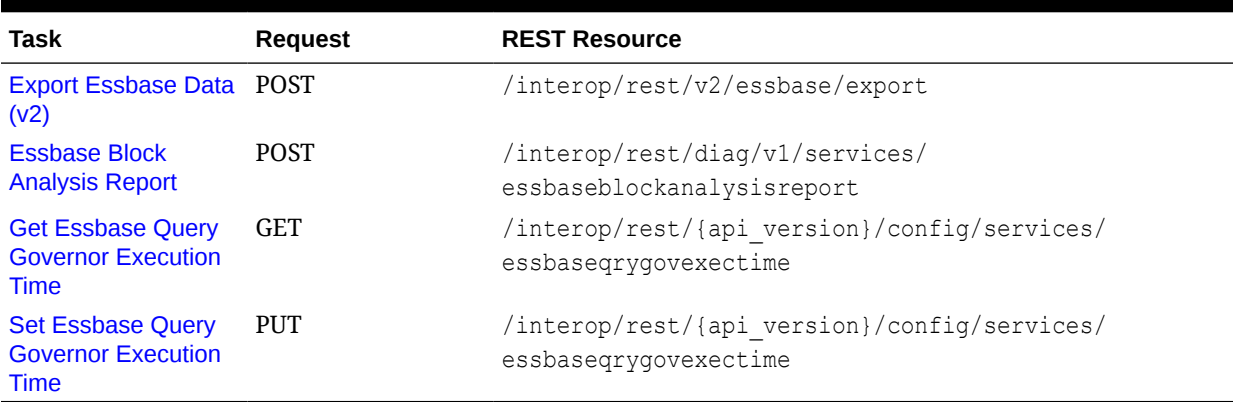

## Export Essbase Data (v2)

The Export Oracle Essbase (v2) REST API exports level 0 or all data for the specified cube. Export data files are written to the Outbox directory as a zip file. You can download it using the EPM Automate [downloadFile](https://docs.oracle.com/en/cloud/saas/enterprise-performance-management-common/cepma/epm_auto_download_file.html) command or the [Download](#page-268-0) REST API. Running an export places the cube into read-only mode and prevents any write activity during the period of the execution of the export.

This API is version v2.

#### **Required Roles**

Service Administrator

#### **REST Resource**

POST /interop/rest/v2/essbase/export

Supported Media Types: application/json

## **Note:**

Before using the REST resources, you must understand how to access the REST resources and other important concepts. See [Implementation Best Practices for](#page-20-0) [EPM Cloud REST APIs.](#page-20-0) Using this REST API requires prerequisites. See [Prerequisites](#page-36-0).

The following table summarizes the request parameters.

#### **Table 9-85 Parameters**

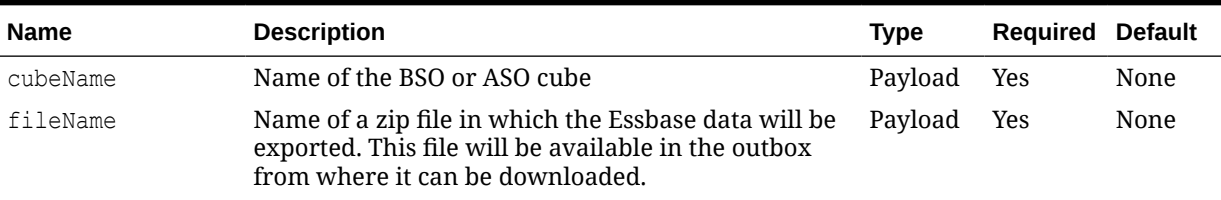

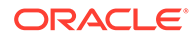

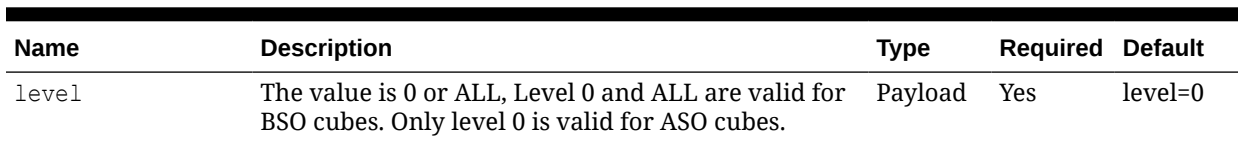

#### **Table 9-85 (Cont.) Parameters**

#### **Example URL and Payload**

```
https://<SERVICE_NAME>-
<TENANT_NAME>.<SERVICE_TYPE>.<dcX>.oraclecloud.com/interop/rest/v2/ 
essbase/export
```

```
{
     "cubeName": "Plan1",
     "fileName": "Plan1Export.zip",
     "parameters": {
         "level": "0"
     }
}
```
## **Response**

Supported Media Types: application/json

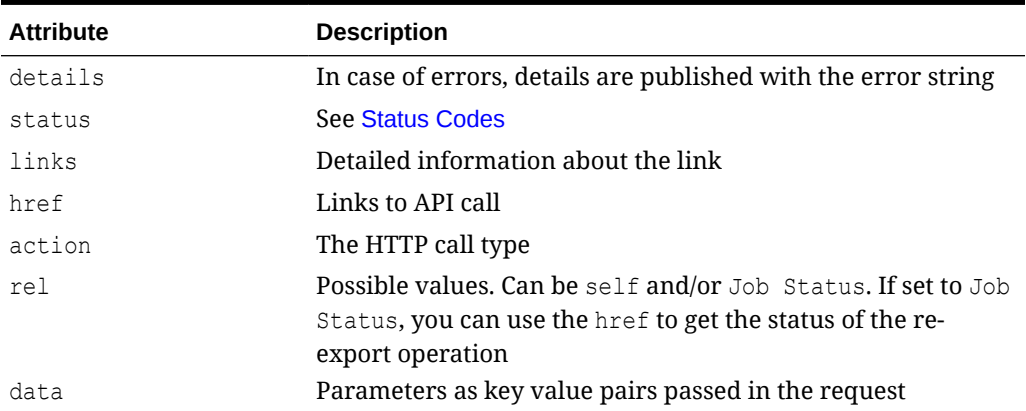

#### **Table 9-86 Parameters**

#### **Example of Response Body**

The following are examples of the response body in JSON format.

Response 1 example where the export is in progress:

```
{
     "details": "Essbase Database Export",
    "status": -1,
     "items": null,
     "links": [
```
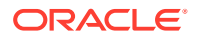

```
 {
            "href": "https://<SERVICE_NAME>-
<TENANT_NAME>.<SERVICE_TYPE>.<dcX>.oraclecloud.com/interop/rest/v2/essbase/
export",
             "action": "POST",
             "rel": "self",
             "data": null
         },
         {
            "href": "https://<SERVICE_NAME>-
<TENANT_NAME>.<SERVICE_TYPE>.<dcX>.oraclecloud.com/interop/rest/v2/status/
jobs/19974850954170405",
             "action": "GET",
             "rel": "Job Status",
             "data": null
         }
     ]
}
```
Response 2 example when export successfully completes:

```
{
     "details": null,
     "status": 0,
     "items": null,
     "links": [
\left\{\begin{array}{ccc} \end{array}\right\}"href": "https://<SERVICE_NAME>-
<TENANT_NAME>.<SERVICE_TYPE>.<dcX>.oraclecloud.com/interop/rest/v2/status/
jobs/19974850954170405",
               "action": "GET",
               "rel": "self",
               "data": null
 }
     ]
}
```
#### **Sample cURL command**

```
curl -X POST -s -u '<USERNAME>:<PASSWORD>' -o response.txt -D respHeader.txt
-H'Content-Type: application/json' -d '{"cubeName": "Plan1","fileName":
"Plan1Export.zip","parameters":{"level": "0" }}' 'https://<SERVICE_NAME>-
<TENANT_NAME>.<SERVICE_TYPE>.<dcX>.oraclecloud.com/interop/rest/v2/essbase/
export'
```
## Essbase Block Analysis Report

Use this REST API to create an Oracle Essbase Block Analysis Report that helps you analyze Oracle Essbase data to support the tuning of Block Storage Option (BSO) cubes (generally, used for calculations) in your application. The Essbase Block Analysis report is helpful to resolve performance issues resulting from patterns of data; for example, repeated numbers in Essbase BSO cubes.

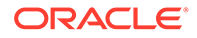

The Essbase Block Analysis report provides information in these areas:

- **Percentage of blocks with only Zero:** Shows the blocks that contain only zeros as a percentage of all the blocks contained in the export file.
- **Top 10 Repeated Numerical Cell Values By Percentage of Numerical Cells:** Shows the top 10 repeated values as a percentage of all the values in the export file.
- **Top 100 Dense Member Combinations with Repeated Values:** Shows the top 100 dense combinations with repeated values in the cube. The "Cell Value" column shows a value for each member, in the order it appears in the hierarchy, as a different column. For example, if Period is across the column, there will be a different column for January, February, and so on. Other dense dimension(s) appear in the rows. This should help you identify the locations of the repeated values.

Before executing this API, use the [Export Essbase Data \(v2\)](#page-390-0) API to export the data from the cube for which you want to create the Block Analysis report to a zip file. You may export level0 or all data as needed. Execute this API to create the Block Analysis report for this zip file. The report is created in the outbox; you can use the [Download](#page-268-0) API to download it to a local computer or the Send Email  $(v1)$  or Send Email  $(v2)$  API to email it.

This API is version v1.

#### **Required Roles**

Service Administrator

#### **REST Resource**

POST /interop/rest/diag/v1/services/essbaseblockanalysisreport

Supported Media Types: application/json

#### **Note:**

Before using the REST resources, you must understand how to access the REST resources and other important concepts. See [Implementation Best](#page-20-0) [Practices for EPM Cloud REST APIs](#page-20-0). Using this REST API requires prerequisites. See [Prerequisites.](#page-36-0)

The following table summarizes the POST request parameters:

#### **Table 9-87 Parameters**

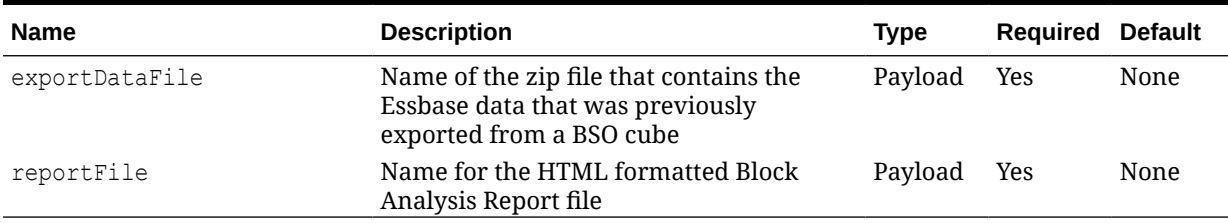

#### **Sample URL and Payload**

https//<SERVICE\_NAME><TENANT\_NAME><SERVICE\_TYPE><dcX>.oraclecloud.com/interop/ rest/diag/v1/services/essbaseblockanalysisreport

{"zipFilename":"essbaseexport.zip","outputFileName":"Essbase.html"}

#### **Response**

Supported Media Types: application/json

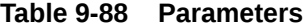

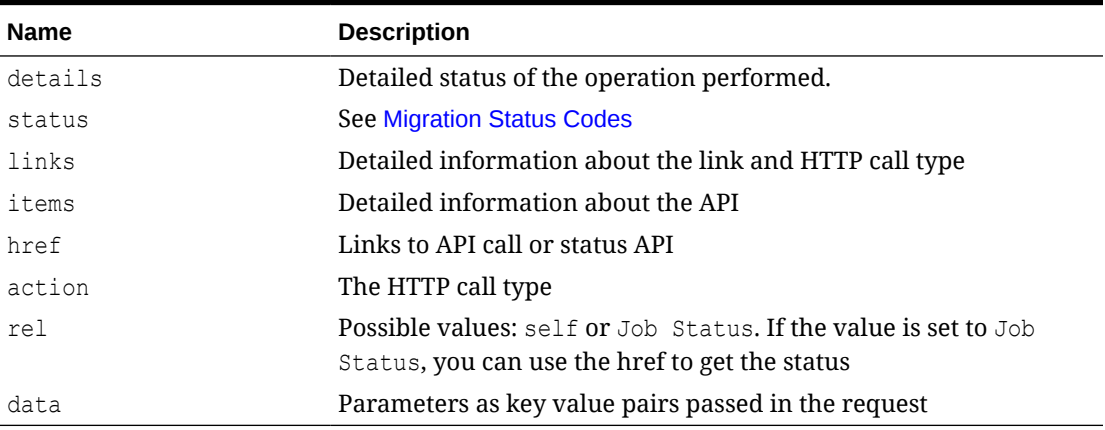

#### **Example of Response Body**

```
{
     "details": null,
     "status": -1,
     "items": [],
     "links": [
\left\{\begin{array}{ccc} \end{array}\right\} "href": http://
phoenix223599.appsdev1.fusionappsdphx1.oraclevcn.com:9380/interop/rest/
diag/v1/services/essbaseblockanalysisreport,
              "action": "POST",
              "rel": "self",
              "data": null
          },
          {
              "href": http://
phoenix223599.appsdev1.fusionappsdphx1.oraclevcn.com:9380/interop/rest/
diag/v1/services/jobs/537707435156101,
              "action": "GET",
              "rel": "Job Status",
              "data": null
          }
     ]
}
```
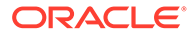

# <span id="page-395-0"></span>Get Essbase Query Governor Execution Time

This API returns the Oracle Essbase Query Governor Execution Time (maximum number of seconds that a query can run before Essbase Server terminates it) of all the Essbase cubes.

This API is version v2.

#### **Required Roles**

Service Administrator

## **REST Resource**

GET /interop/rest/{api\_version}/config/services/essbaseqrygovexectime

## **Note:**

Before using the REST resources, you must understand how to access the REST resources and other important concepts. See [Implementation Best](#page-20-0) [Practices for EPM Cloud REST APIs](#page-20-0). Using this REST API requires prerequisites. See [Prerequisites.](#page-36-0)

#### **Request**

Supported Media Types: application/json

#### **Table 9-89 Request Parameters**

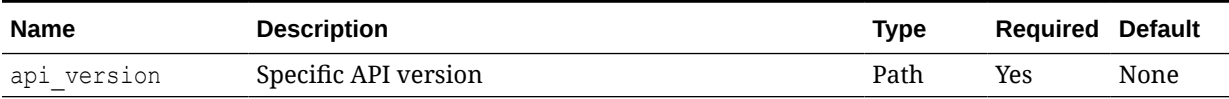

#### **Response**

Supported Media Types: application/json

#### **Table 9-90 Response Parameters**

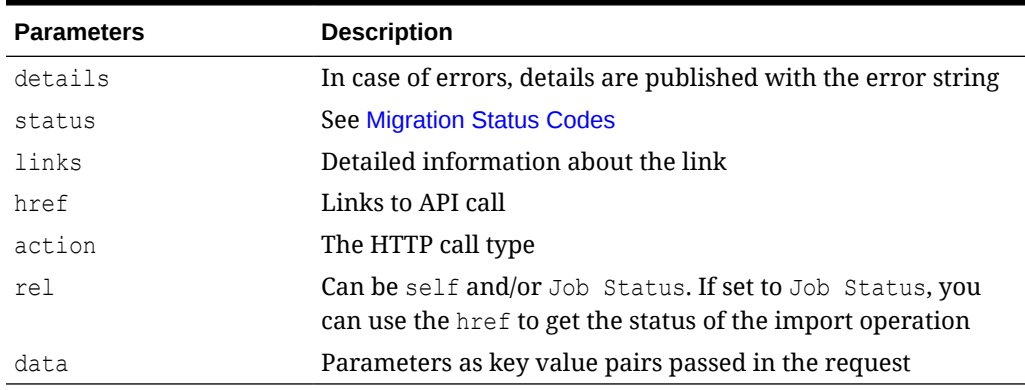

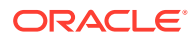
# **Example of Response Body**

```
{
     "details": null,
     "status": 0,
     "items": [
         {
              "qryexectime": "600"
 }
     ],
     "links": [
         {
             "href": "<uri>/interop/rest/v2/config/services/
essbaseqrygovexectime",
             "action": "GET",
             "rel": "self",
             "data": null
         }
     ]
}
```
# Set Essbase Query Governor Execution Time

This API sets the Oracle Essbase Query Governor Execution Time (maximum number of seconds that a query can run before the Essbase Server terminates it) for all the Essbase cubes.

The governor value can be set to any value from 0 to 70000.

This API is version v2.

#### **Required Roles**

Service Administrator

#### **REST Resource**

PUT /interop/rest/{api\_version}/config/services/essbaseqrygovexectime

# **Note:**

Before using the REST resources, you must understand how to access the REST resources and other important concepts. See [Implementation Best Practices for](#page-20-0) [EPM Cloud REST APIs.](#page-20-0) Using this REST API requires prerequisites. See [Prerequisites](#page-36-0).

#### **Request**

Supported Media Types: application/json

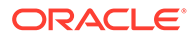

#### **Table 9-91 Request Parameters**

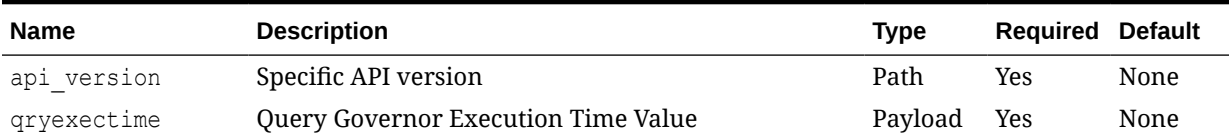

#### **Example of Request Body**

```
{
  "qryexectime": "600"
}
```
### **Response**

Supported Media Types: application/json

#### **Table 9-92 Response Parameters**

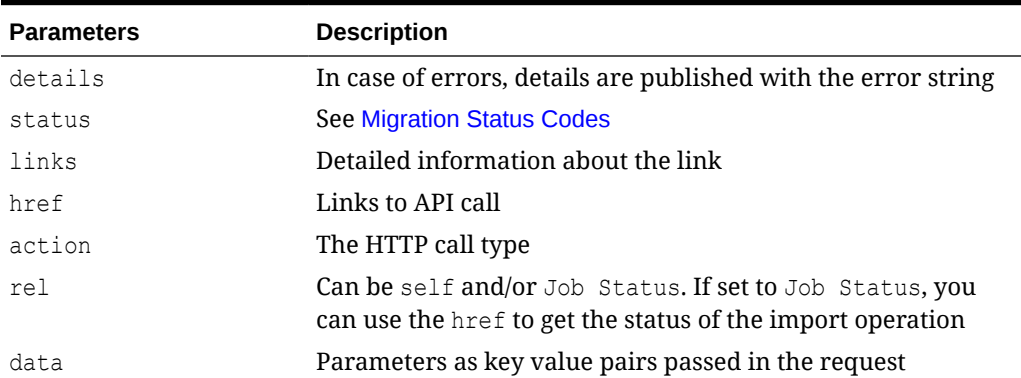

# **Example of Response Body**

```
{
        "links": [{
               "rel": "self",
              "href": "<uri>/interop/rest/v2/config/services/
essbaseqrygovexectime",
               "data": null,
               "action": "PUT"
        }],
        "details": "null",
        "status": 0,
        "items": null
}
```
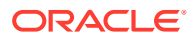

# Copy a File Between Instances (v1)

Use this API (v1) to copy a file from one environment (source) to another environment (target).

This topic describes the original version of this REST API. You can also use the [simplified v2](#page-400-0) [version of the REST API](#page-400-0). The v2 version contains all parameters in the payload and does not require URL encoding while calling the REST APIs. This makes the v2 API easier to use. The v2 version is backwards compatible.

This API is executed on the target environment after details are provided for the source environment from which the file is to be copied. This feature gives you flexibility in copying files from one cloud environment to another.

**Prerequisites**: The password of the source EPM Cloud environment must have already been encrypted using EPM Automate. The encrypted password must then be passed as one of the parameters for the Copy File REST API. See the encrypt command in [Command Reference](https://docs.oracle.com/en/cloud/saas/enterprise-performance-management-common/cepma/epm_automate_command_ref_section.html) in *Working with EPM Automate for Oracle Enterprise Performance Management Cloud.*

This REST API is version v1.

#### **Required Roles**

Service Administrator

Power User assigned to the Migration Administrator Profitability and Cost Management application role

#### **REST Resource**

POST /interop/rest/v1/services/copyfile

Supported Media Types: application/x-www-form-urlencoded

# **Note:**

Before using the REST resources, you must understand how to access the REST resources and other important concepts. See [Implementation Best Practices for](#page-20-0) [EPM Cloud REST APIs.](#page-20-0) Using this REST API requires prerequisites. See [Prerequisites](#page-36-0).

The following table summarizes the POST request parameters.

#### **Table 9-93 Parameters**

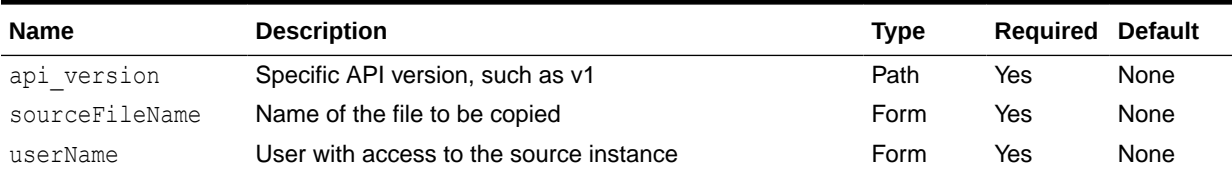

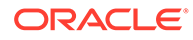

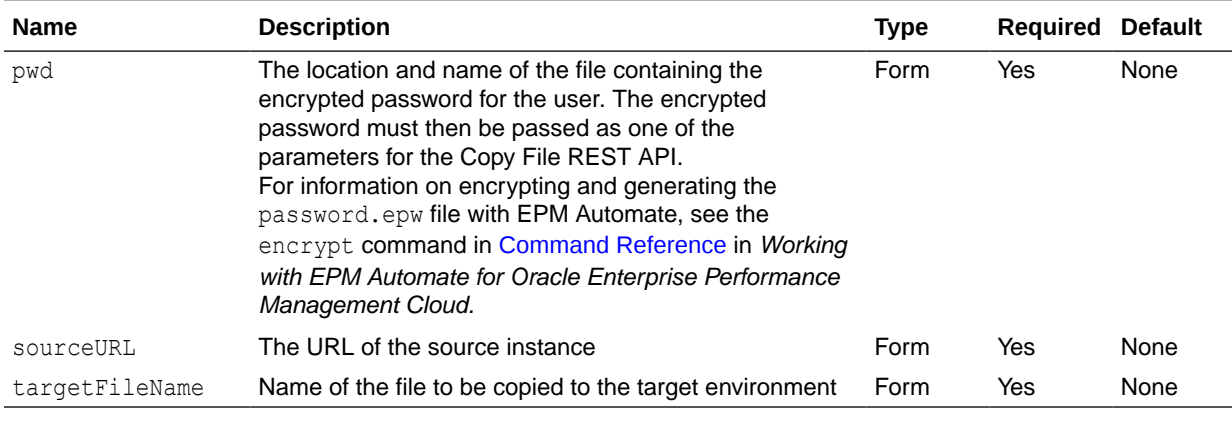

#### **Table 9-93 (Cont.) Parameters**

#### **Response**

Supported Media Types: application/json

#### **Table 9-94 Parameters**

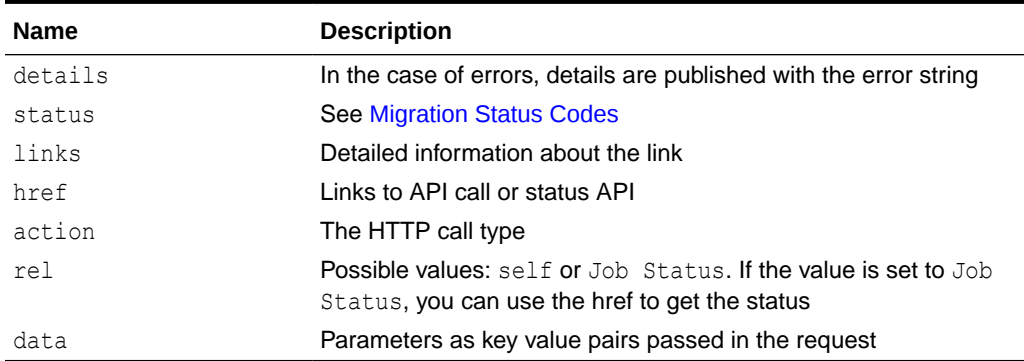

#### **Example of Response Body**

The following shows an example of the response body in JSON format.

```
{"status":-1, "items": null, "links":[{"rel":"self", "href":"https://
<SERVICE_NAME>-<TENANT_NAME>.<SERVICE_TYPE>.<dcX>.oraclecloud.com/
interop/rest/v1/services/copyfile","data":null,"action":"POST"},
{"rel":"Job Status","href":"https://<SERVICE_NAME>-
<TENANT_NAME>.<SERVICE_TYPE>.<dcX>.oraclecloud.com/interop/rest/v1/
services/jobs/
1502357937045","data":null,"action":"GET"}],"details":null
```
#### **Common Functions**

- See [Common Helper Functions for Java](#page-924-0)
- See [Common Helper Functions for cURL](#page-951-0)
- See [CSS Common Helper Functions for Groovy](#page-979-0)

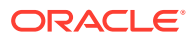

# <span id="page-400-0"></span>Copy a File Between Instances (v2)

Use this REST API (v2) to copy a file from one environment (source) to another environment (target).

This API is executed on the target environment after details are provided for the source environment from which the file is to be copied. This feature gives you flexibility in copying files from one cloud environment to another.

**Prerequisites**: The password of the source EPM Cloud environment must have already been encrypted using EPM Automate. The encrypted password must then be passed as one of the parameters for the Copy File REST API. See the encrypt command in [Command Reference](https://docs.oracle.com/en/cloud/saas/enterprise-performance-management-common/cepma/epm_automate_command_ref_section.html) in *Working with EPM Automate for Oracle Enterprise Performance Management Cloud.*

This REST API is version v2.

#### **Required Roles**

Service Administrator

Power User assigned to the Migration Administrator Profitability and Cost Management application role

#### **REST Resource**

POST /interop/rest/v2/files/copyfrominstance

Supported Media Types: application/json

# **Note:**

Before using the REST resources, you must understand how to access the REST resources and other important concepts. See [Implementation Best Practices for](#page-20-0) [EPM Cloud REST APIs.](#page-20-0) Using this REST API requires prerequisites. See [Prerequisites](#page-36-0).

The following table summarizes the POST request parameters.

#### **Table 9-95 Parameters**

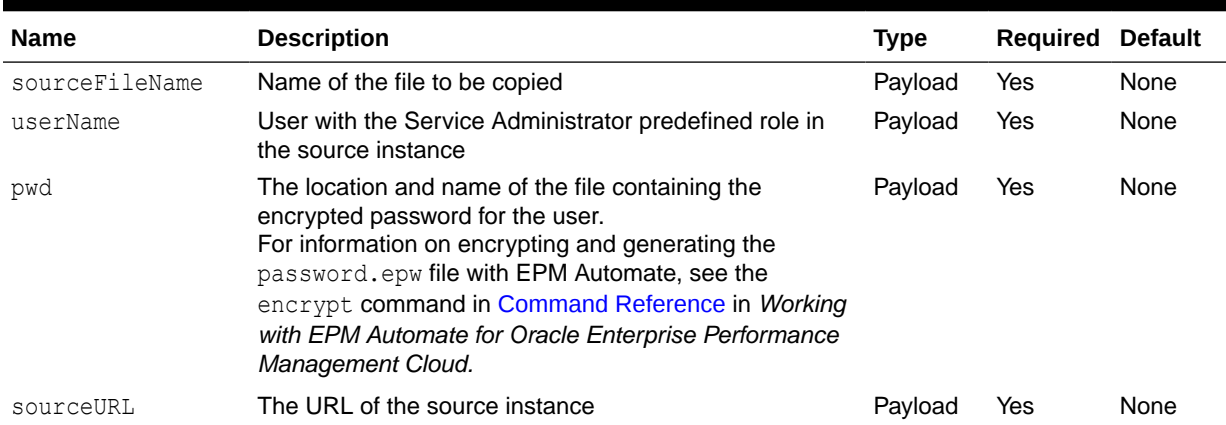

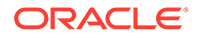

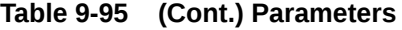

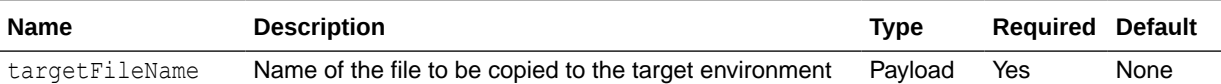

#### **Example URL and Payload**

```
https://<SERVICE_NAME>-
<TENANT_NAME>.<SERVICE_TYPE>.<dcX>.oraclecloud.com/interop/rest/files/
copyfrominstance
```

```
{
   "sourceFileName": "<NAME>",
  "userName": "<USERNAME>",
  "pwd": "<PASSWORDFILE>",
  "sourceURL": "https://<SERVICE_NAME>-
<TENANT_NAME>.<SERVICE_TYPE>.<dcX>.oraclecloud.com",
   "targetFileName": "<NAME>"
}
```
#### **Response**

Supported Media Types: application/json

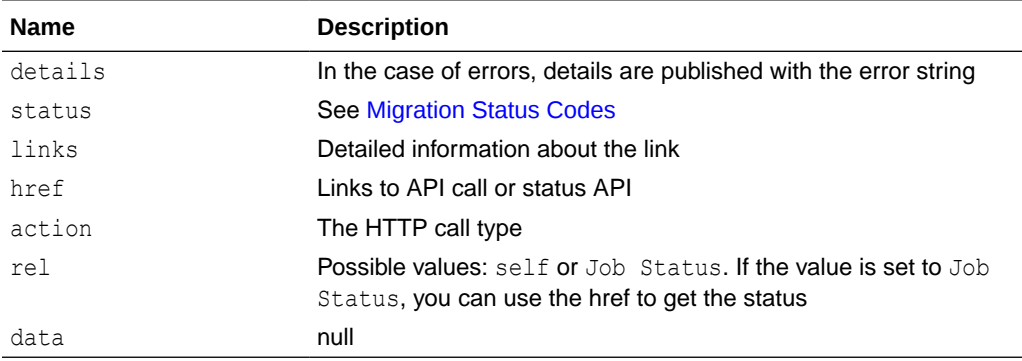

#### **Table 9-96 Parameters**

#### **Example of Response Body**

The following shows an example of the response body in JSON format.

```
"status": -1,
     "items": null,
     "links": [{
         "rel": "self",
        "href": "https://<SERVICE_NAME>-
<TENANT_NAME>.<SERVICE_TYPE>.<dcX>.oraclecloud.com/interop/rest/v2/
files/copyfrominstance",
         "data": null,
```
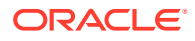

```
 "action": "POST"
     }, {
         "rel": "Job Status",
        "href": "https://<SERVICE_NAME>-
<TENANT_NAME>.<SERVICE_TYPE>.<dcX>.oraclecloud.com/interop/rest/v2/status/
jobs/1502357937045",
         "data": null,
         "action": "GET"
    \vert \cdot \vert,
     "details": null
}
```
#### **Sample cURL command**

```
curl -X POST -s -u '<USERNAME>:<PASSWORD>' -o response.txt -D respHeader.txt
-H 'Content-Type: application/json' -d 
'{"sourceFileName":"FILE_TO_BE_COPIED", 
"sourceURL":"SOURCE_URL","userName":"USER_NAME","targetFileName":"TARGET_FILE
NAME","pwd":"ENCRYPTED_PASSWORD"}' 'https://<SERVICE_NAME>-
<TENANT_NAME>.<SERVICE_TYPE>.<dcX>.oraclecloud.com/interop/rest/v2/files/
copyfrominstance'
```
#### **Common Functions**

- See [Common Helper Functions for Java](#page-924-0)
- See [Common Helper Functions for cURL](#page-951-0)
- See [CSS Common Helper Functions for Groovy](#page-979-0)

# Clone an Environment

Use this REST API to clone the current environment and, optionally, identify domain artifacts (users and predefined roles), Data Management records, audit records, Job Console records, contents of the inbox and outbox, and stored snapshots.

This API is executed on the source environment after details are provided for the target environment to be cloned. It is an alternative to using the Clone Environment feature in a browser or the EPM Automate cloneEnvironment command.

**Prerequisites**: The password of the target EPM Cloud environment must have already been encrypted using EPM Automate. The encrypted password string must then be passed as one of the parameters for the Clone Environment REST API. See the [encrypt command](https://docs.oracle.com/en/cloud/saas/enterprise-performance-management-common/cepma/epm_auto_encrypt.html) in *Working with EPM Automate for Oracle Enterprise Performance Management Cloud*.

For considerations with cloning an environment, see [Cloning EPM Cloud Environments](https://docs.oracle.com/en/cloud/saas/enterprise-performance-management-common/epmss/migration_gen1_gen2_clone.html) in *Administering Migration for Oracle Enterprise Performance Management Cloud*.

This REST API is version v1.

#### **Required Roles**

Service Administrator

Identity Domain Administrator role is required to clone users and predefined roles.

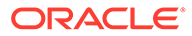

# **REST Resource**

POST /interop/rest/v1/services/clone

Supported Media Types: application/json

# **Note:**

Before using the REST resources, you must understand how to access the REST resources and other important concepts. See [Implementation Best](#page-20-0) [Practices for EPM Cloud REST APIs](#page-20-0). Using this REST API requires prerequisites. See [Prerequisites.](#page-36-0)

The following table summarizes the POST request parameters.

### **Table 9-97 Parameters**

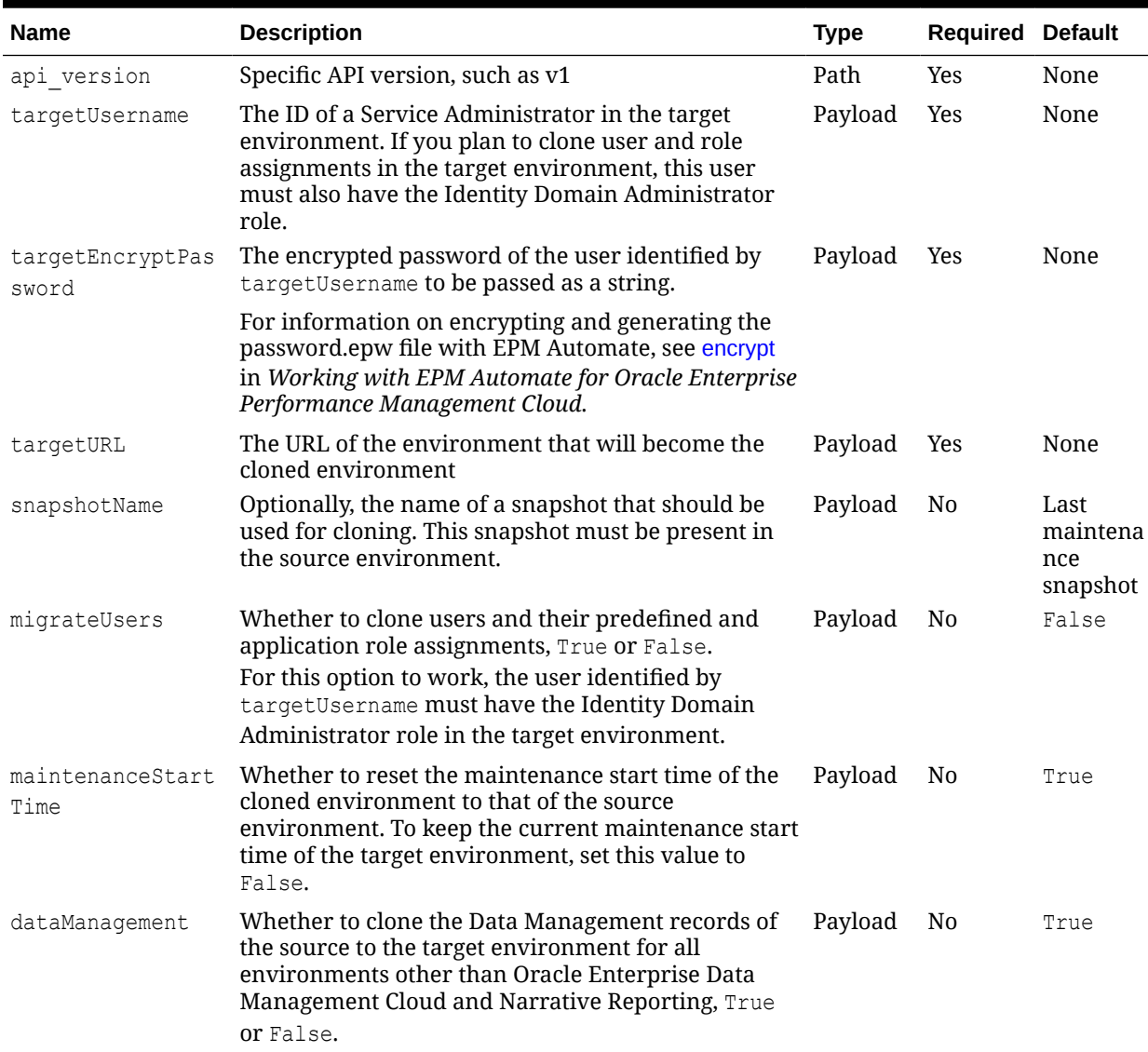

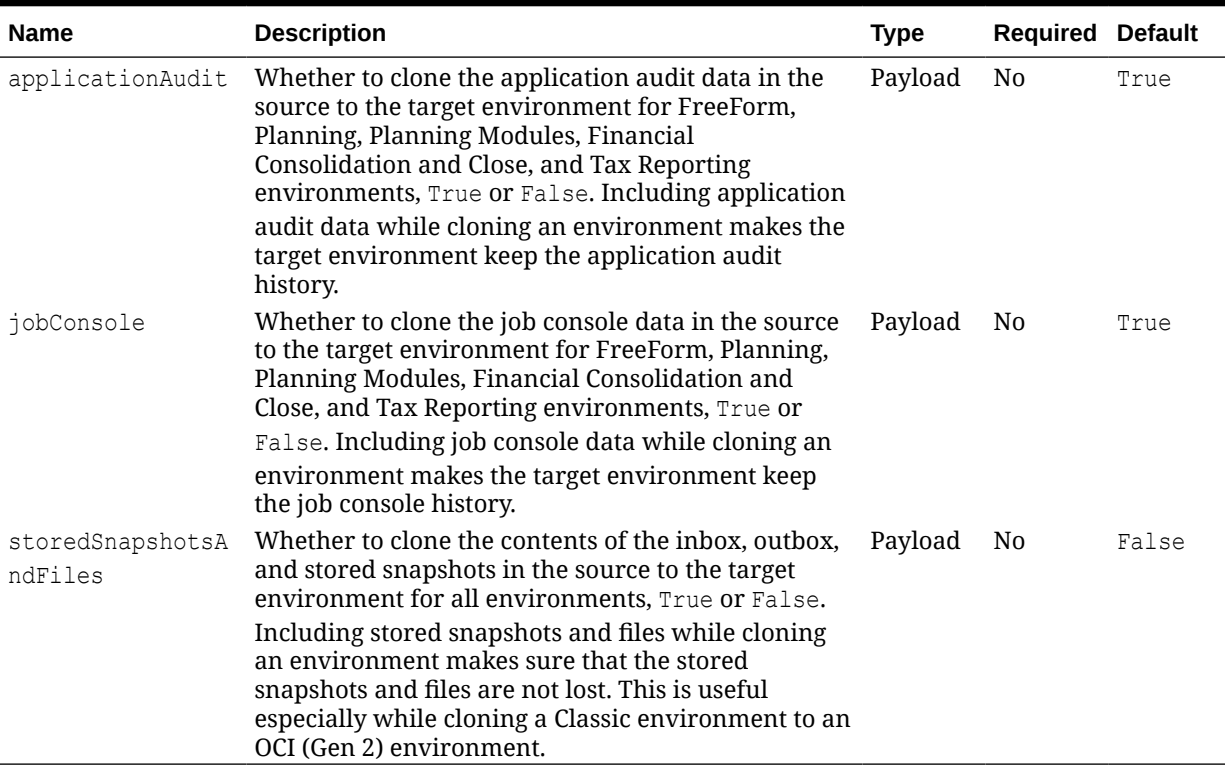

#### **Table 9-97 (Cont.) Parameters**

#### **Example URL and Payload**

```
{
    "targetURL":" https://<SERVICE_NAME>-
<TENANT_NAME>.<SERVICE_TYPE>.<dcX>.oraclecloud.com ", 
"targetUserName":"cloneUser@oracle.com", 
"targetEncryptPassword":"<targetUserEncryptedPasswordString>",
    "parameters":{"snapshotName":"Artifact Snapshot" 
"migrateUsers":"true","maintenanceStartTime":"true", 
"dataManagement":"true", "jobConsole":"true", "applicationAudit":"true", 
"storedSnapshotsAndFiles":"false"}
}
```
#### **Response**

Supported Media Types: application/json

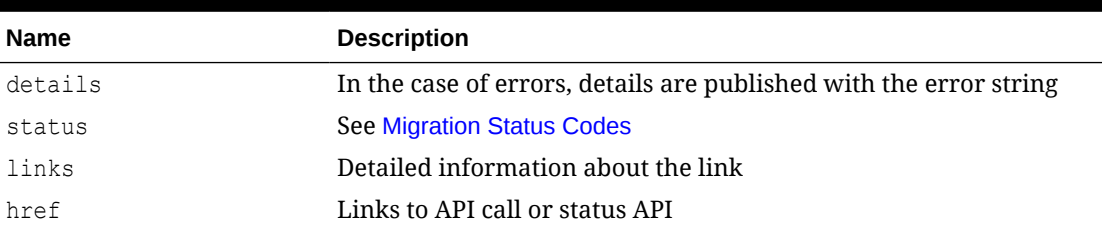

# **Table 9-98 Parameters**

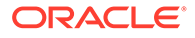

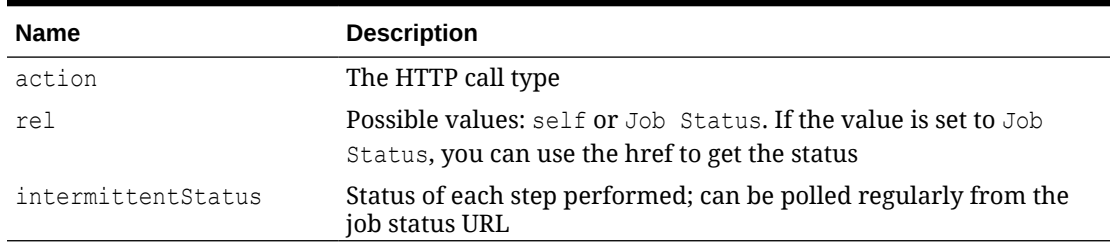

#### **Table 9-98 (Cont.) Parameters**

#### **Example of Response Body**

The following shows an example of the response body in JSON format.

```
{"intermittentStatus":null, "links":[{"rel":"Job 
Status","href":"https://<SERVICE_NAME>-
<TENANT_NAME>.<SERVICE_TYPE>.<dcX>.oraclecloud.com/interop/rest/v1/
services/
status","data":null,"action":"GET"}],"details":null,"status":-1"items":
null)
```
# **Example 9-30 Java Sample – CloneEnvironment.java**

Prerequisites: json.jar

Common functions: See [Appendix A, Common Helper Functions for Java](#page-924-0).

```
//
     // BEGIN – Clone Environment 
     //
     public void cloneEnvironment() throws Exception {
         String targetUrl = "https://<SERVICE_NAME>-
<TENANT_NAME>.<SERVICE_TYPE>.<dcX>.oraclecloud.com" ;
         String targetUsername = "<Target User name>";
         String encryptedPwdString = 
fetchPwdFromFile("epw_file_Path") ; //"<Target system encrypted 
password>"; 
         String snapshotToClone = "Artifact Snapshot";
         JSONObject params = new JSONObject();
         JSONObject payload = new JSONObject();
          //Optional parameters if not passed default values will be 
picked
          /*
          params.put("snapshotName", snapshotToClone);
          params.put("migrateUsers", Boolean.TRUE.toString());
         params.put("maintenanceStartTime", Boolean.TRUE.toString());
         params.put("dataManagement", Boolean.TRUE.toString());
          */
          //Mandatory parameters
          payload.put("targetURL", targetUrl);
          payload.put("targetUserName", targetUsername);
          payload.put("targetEncryptPassword", encryptedPwdString);
          payload.put("parameters", params);
```

```
 String urlString = String.format("%s/interop/rest/v1/services/clone", 
serverUrl);
       String response = executeRequest(urlString, "POST", 
payload.toString(), "application/json");
       getMigrationJobStatus(fetchPingUrlFromResponse(response, "Job 
Status"),"GET");
     }
  private String fetchPwdFromFile(String filePath) {
         BufferedReader br = null;
         try {
             br = new BufferedReader(new FileReader(filePath));
             String line = null;
             String pwdString = null;
            while ((line = br.readLine()) != null) {
                 pwdString = line;
 }
             return pwdString;
         } catch (Exception e) {
         } finally {
            if (null != br)
                 try {
                     br.close();
                 } catch (IOException e) {
                     // TODO Auto-generated catch block
                     e.printStackTrace();
 }
 }
         return null;
}
//
// END – Clone Environment
//
```
#### **Example 9-31 cURL Sample – cloneEnvironment.sh**

Prerequisites: jq (http://stedolan.github.io/jq/download/linux64/jq)

Common Functions: See [Common Helper Functions for cURL](#page-951-0)

```
funcCloneEnvironment() {
     url="$SERVER_URL/interop/rest/v1/services/clone"
     local targetUrl="<TargetSystemURL>"
     local targetUserName="<TargetSystemUsername>"
     local targetEncryptedPassword= $(cat $EPWfilePath) 
#"<TargetSystemEncryptedPasswordString>" 
     #optionalParams="{\"snapshotName\":\"Artifact 
Snapshot\",\"migrateUsers\":\"true\",\"maintenanceStartTime\":\"true\",\"data
Management\":\"true\"}"
```
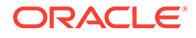

```
param="{\"targetURL\":\"$targetUrl\",\"targetUserName\":\"$targetUserNa
me\",\"targetEncryptPassword\":\"$targetEncryptedPassword\"}" 
#,\"parameters\":\"$optionalParams\"}"
     funcExecuteRequest "POST" $url "$param" "application/json"
     output=$(cat response.txt)
     status=$(echo $output | jq '.status')
    if \int $status == -1 ]; then
         echo "CloneEnvironment is in progress.."
         funcGetStatus "GET"
     else
         error=$(echo $output | jq '.details')
         echo "Error occurred. " $error
    f_1}
```
#### **Example 9-32 Groovy Sample – cloneEnvironment.groovy**

Prerequisites: json.jar

Common Functions: See [CSS Common Helper Functions for Groovy](#page-979-0)

```
def 
cloneEnvironment(targetURL,targetUsername,targetEncyptedPasswordFile){
     String scenario = "Clone Environment";
     def targetEncyptedPassword = 
fetchPwdFromFile(targetEncyptedPasswordFile);
     def json = new JsonBuilder()
     //Optional parameter to be set if needed
    //def optionalParams = [snapshotName: "Artifact Snapshot", 
migrateUsers: "true", maintenanceStartTime: 
"true" ,dataManagement:"true"]
     def payload = new JsonBuilder()
         payload targetURL: targetURL,
                 targetUserName: targetUsername,
                 targetEncryptPassword: targetEncyptedPassword //,
                 //parameters: optionalParams
     params=payload.toString();
    def url = null; def response = null;
     try {
         url = new URL(serverUrl + "/interop/rest/v1/services/clone");
     } catch (MalformedURLException e) {
         println "Please enter a valid URL"
         System.exit(0);
     }
     response = executeRequest(url, "POST", params, "application/json");
     if (response != null) {
         getJobStatus(getUrlFromResponse(scenario, response, "Job 
Status"), "GET");
     }
}
```
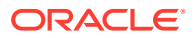

```
def fetchPwdFromFile(filePath) {
         BufferedReader br = null;
         try {
             br = new BufferedReader(new FileReader(filePath));
             String line = null;
             String pwdString = null;
            while ((line = br.readLine()) != null) {
                 pwdString = line;
 }
             return pwdString;
         } catch (Exception e) {
         } finally {
             if (null != br)
                 try {
                     br.close();
                 } catch (IOException e) {
                     // TODO Auto-generated catch block
                     e.printStackTrace();
 }
         }
         return null;
}
```
#### **Common Functions**

- See [Common Helper Functions for Java](#page-924-0)
- See [Common Helper Functions for cURL](#page-951-0)
- See [CSS Common Helper Functions for Groovy](#page-979-0)

#### **Sample cURL Command Basic Auth**

```
curl -X POST -s -u '<USERNAME>:<PASSWORD>' -H 
'Content-Type: application/json' -d '{"targetURL":
" https://<SERVICE_NAME>-<TENANT_NAME>.<SERVICE_TYPE>.<dcX>.oraclecloud.com 
","targetUserName":
"<TARGET-USERNAME>","targetEncryptPassword":"<TARGET-ENCRYPTED-
PASSWORD>", "parameters":
{"snapshotName":"<SNAPSHOT-
NAME>","migrateUsers":"true","maintenanceStartTime":"<TRUE/
FALSE>", "dataManagement":
"<TRUE/FALSE>","jobConsole":"<TRUE/FALSE>","applicationAudit":"<TRUE/
FALSE>","storedSnapshotsAndFiles":
"<TRUE/FALSE>"}}' 'https://<EPM-CLOUD-BASE-URL>/interop/rest/v1/services/
clone'
```
#### **Sample cURL Command OAuth 2.0**

```
curl -X POST --header "Authorization: Bearer <OAUTH_ACCESS_TOKEN>" -H 
'Content-Type: application/json' -d '{"targetURL":
" https://<SERVICE_NAME>-<TENANT_NAME>.<SERVICE_TYPE>.<dcX>.oraclecloud.com
```
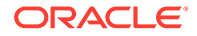

```
","targetUserName":
"<TARGET-USERNAME>","targetEncryptPassword":"<TARGET-ENCRYPTED-
PASSWORD>", "parameters":
{"snapshotName":"<SNAPSHOT-
NAME>","migrateUsers":"true","maintenanceStartTime":
"<TRUE/FALSE>","dataManagement":"<TRUE/FALSE>","jobConsole":"<TRUE/
FALSE>","applicationAudit":
"<TRUE/FALSE>","storedSnapshotsAndFiles":"<TRUE/FALSE>"}}' 
'https://<EPM-CLOUD-BASE-URL>/interop/rest/v1/services/clone'
```
# Provide Feedback (v11.1.2.3.600)

This feedback service sends feedback or reports an issue to Oracle.

This API is version 11.1.2.3.600.

#### **Required Roles**

Service Administrator, Power User, User, Viewer

#### **REST Resource**

POST /interop/rest/{api\_version}/feedback

### **Note:**

Before using the REST resources, you must understand how to access the REST resources and other important concepts. See [Implementation Best](#page-20-0) [Practices for EPM Cloud REST APIs](#page-20-0). Using this REST API requires prerequisites. See [Prerequisites.](#page-36-0)

#### **Request**

Supported Media Types: application/json

The following table summarizes the client request.

#### **Table 9-99 Parameters**

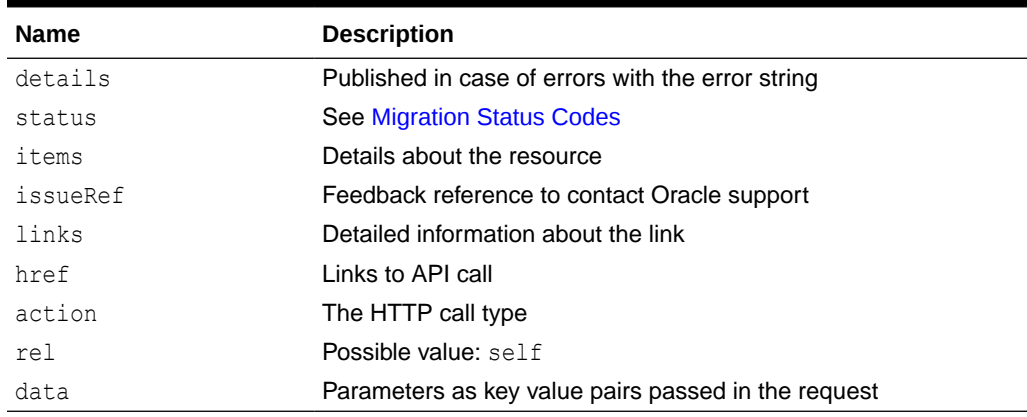

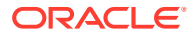

### **Example of Response Body**

Supported Media Types: application/json

The following shows an example of the response body in JSON format.

```
{
     "details":null,
     "status":0,
     "items":[{"issueRef":"UDR_default_fin_superuser_2015_09_14_11_10_18"}],
     "links":[{
         "data":null,
         "action":"POST",
         "rel":"self",
         "href":"https://<SERVICE_NAME>-
<TENANT_NAME>.<SERVICE_TYPE>.<dcX>.oraclecloud.com/interop/rest/
{api_version}/feedback"
     }]
}
```
#### **Provide Feedback Sample Code**

#### **Example 9-33 Java Sample – ProvideFeedback.java**

Prerequisites: json.jar

```
Common Functions: See Common Helper Functions for Java
```

```
//
// BEGIN - Provide Feedback
//
public void provideFeedback(String description) throws Exception {
     JSONObject params = new JSONObject();
     JSONObject config = new JSONObject();
     config.put("URL",serverUrl);
     params.put("configuration",config);
     params.put("description",description);
     String urlString = String.format("%s/interop/rest/%s/feedback", 
serverUrl, lcmVersion);
     String response = executeRequest(urlString, "POST", params.toString(), 
"application/json");
     JSONObject json = new JSONObject(response);
     int resStatus = json.getInt("status");
    if (resStatus == 0) {
         System.out.println("Feedback successful"); 
     } else {
         System.out.println("Error occurred: " + json.getString("details"));
     }
}
//
// END - Provide Feedback
//
```
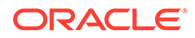

#### **Example 9-34 cURL Sample – ProvideFeedback.sh**

```
funcProvideFeedback() {
     url=$SERVER_URL/interop/rest/$LCM_VERSION/feedback
     description=$(echo $1 | sed -f urlencode.sed)
     param="{\"configuration\":
{\"URL\":\"$SERVER_URL\"},\"description\":\"$description\"}"
     funcExecuteRequest "POST" $url $param "application/json"
     output=`cat response.txt`
     status=`echo $output | jq '.status'`
    if [ $status == 0 ]; then
         echo "Feedback successful"
     else
        error=`echo $output | jq '.details'`
         echo "Error occurred. " $error
     fi
     funcRemoveTempFiles "respHeader.txt" "response.txt"
}
```
Prerequisites: jq (http://stedolan.github.io/jq/download/linux64/jq)

Common Functions: See [Common Helper Functions for cURL](#page-951-0)

### **Example 9-35 Groovy Sample – ProvideFeedback.groovy**

```
def provideFeedback(description) {
     def url;
     JSONObject params = new JSONObject();
     try {
         JSONObject config = new JSONObject();
         config.put("URL",serverUrl)
         params.put("configuration",config);
         params.put("description",description);
        url = new URL(serverUr1 + "/interop/rest/" + lcmVersion + "/feedback");
     } catch (MalformedURLException e) {
         println "Malformed URL. Please pass valid URL"
         System.exit(0);
     }
     response = executeRequest(url, "POST", params.toString(), 
"application/json");
     def object = new JsonSlurper().parseText(response)
     def status = object.status
    if (status == 0 ) {
         println "Feedback successful"
     } else {
         println "Error occurred while listing files"
         if (object.details != null)
             println "Error details: " + object.details
     }
}
```
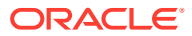

Prerequisites: json.jar

#### **Common Functions**

- See [Common Helper Functions for Java](#page-924-0)
- See [Common Helper Functions for cURL](#page-951-0)
- See [CSS Common Helper Functions for Groovy](#page-979-0)

# Provide Feedback (v2)

The Provide Feedback (v2) feedback service sends feedback or reports an issue to Oracle.

This API is version v2.

#### **Required Roles**

Service Administrator, Power User, User, Viewer

### **REST Resource**

POST /interop/rest/v2/services/feedback

#### **Note:**

Before using the REST resources, you must understand how to access the REST resources and other important concepts. See [Implementation Best Practices for](#page-20-0) [EPM Cloud REST APIs.](#page-20-0) Using this REST API requires prerequisites. See [Prerequisites](#page-36-0).

#### **Request**

Supported Media Types: multipart/form-data

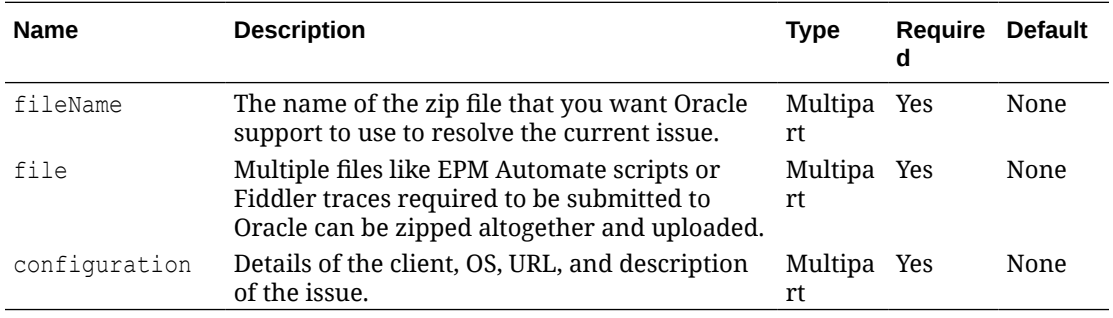

# **Example URL**

https://<SERVICE\_NAME>-<TENANT\_NAME>.<SERVICE\_TYPE>.<dcX>.oraclecloud.com/ interop/rest/v2/services/feedback

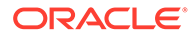

# **Sample Configuration**

```
configuration:{"configuration":{"Operating_System": "Windows
10","EPMAutomate_Version":"22.11.12","Java_Vendor":"Oracle 
Corporation",
"Java_Version":"1.8.0_341","URL":"http://
slcar287.usdv1.oraclecloud.com:12847"},
"description":"Issue description"}}
```
#### **Response**

Supported Media Types: application/json

The following table summarizes the client request.

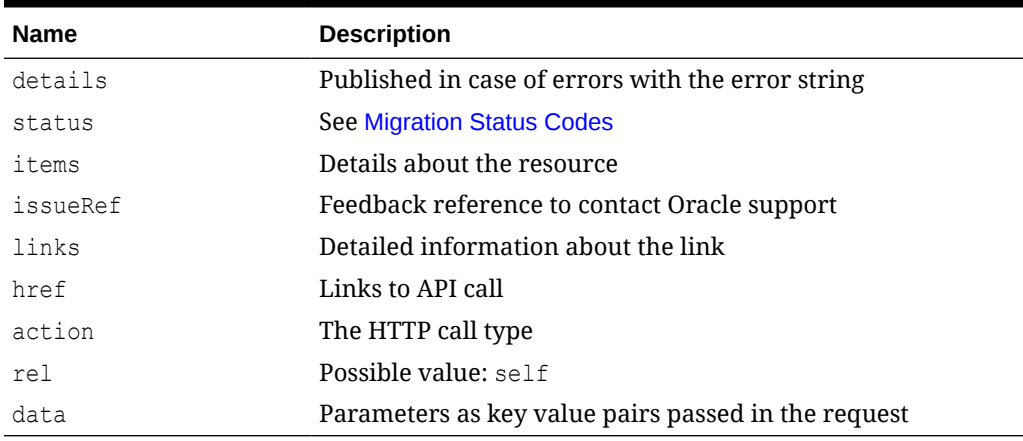

#### **Table 9-100 Parameters**

#### **Example of Response Body:**

```
"details": null,
     "status": 0,
     "items": [
         {
              "issueRef": 
"UDR_default_epm_default_cloud_admin_2022_10_11_01_47_10"
         }
    \vert,
     "links": [
         {
             "href": "https://<SERVICE_NAME>-
<TENANT_NAME>.<SERVICE_TYPE>.<dcX>.oraclecloud.com/interop/rest/v2/
services/feedback",
              "action": "POST",
              "rel": "self",
              "data": null
         }
     ]
}
```
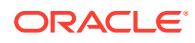

#### **Sample cURL command**

```
curl -X POST -s -u '<USERNAME>:<PASSWORD>' -o response.txt -D respHeader.txt
-H 'Content-Type: multipart/form-data' -F 'fileName=abc.zip' -F 
'configuration={"configuration":{"Operating_System": "Windows 10",
"EPMAutomate_Version":"22.11.12","Java_Vendor":"Oracle Corporation",
"Java Version":"1.8.0_341","URL":"https://<SERVICE_NAME>-<TENANT_NAME>.
<SERVICE_TYPE>.<dcX>.oraclecloud.com"},"description":"abc"}}' -F 'file=@/
C:/Users/abc/Sample.zip' 'https://<SERVICE_NAME>-
<TENANT_NAME>.<SERVICE_TYPE>.
<dcX>.oraclecloud.com/interop/rest/v2/services/feedback'
```
# Send Email (v1)

Use the Send Mail (v1) REST API to send an email to specified recipients, optionally attaching files from EPM Cloud. You can attach any file up to 10 MB in size, other than a snapshot, that is available in EPM Cloud environments. This API can be incorporated into REST API programs and scripts to notify users of various conditions or to send reports.

This topic describes the original version of this REST API. You can also use the [simplified v2](#page-417-0) [version of the REST API](#page-417-0). The v2 version contains all parameters in the payload and does not require URL encoding while calling the REST APIs. This makes the v2 API easier to use. The v2 version is backwards compatible.

The API is asynchronous and returns the Job ID. Use the job status URI to determine whether the process is complete. The presence of status -1 in the response indicates that the process is in progress. Any non-zero status except -1 indicates failure.

This REST API is version v1.

#### **Required Roles**

Service Administrator

#### **Table 9-101 Tasks**

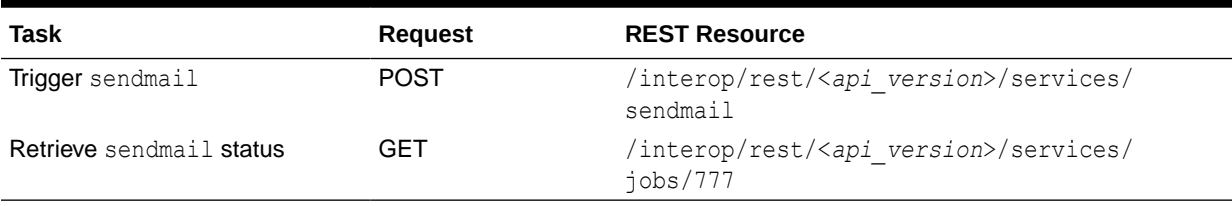

# **REST Resource**

POST /interop/rest/<*api\_version*>/services/sendmail

Supported Media Types: application/x-www-form-urlencoded

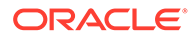

**Note:** Before using the REST resources, you must understand how to access the REST resources and other important concepts. See [Implementation Best](#page-20-0) [Practices for EPM Cloud REST APIs](#page-20-0). Using this REST API requires prerequisites. See [Prerequisites.](#page-36-0)

The following table summarizes the request parameters.

# **Table 9-102 Parameters**

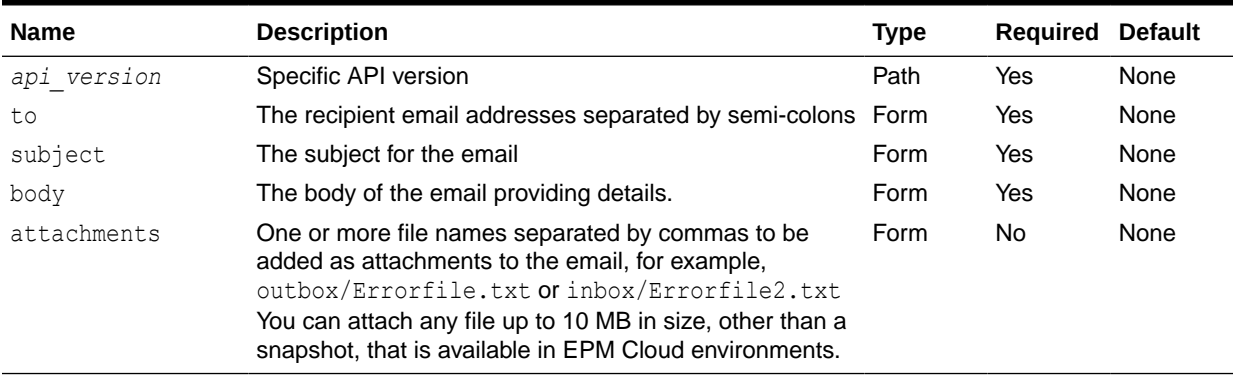

# **Sample Request Payload**

```
to:abc@oracle.com
subject:EPM
body:EPM weekly email
attachments:apr/2021-08-10 11_30_25/2021-08-10 11_30_25.html
```
#### **Response**

#### **Table 9-103 Parameters**

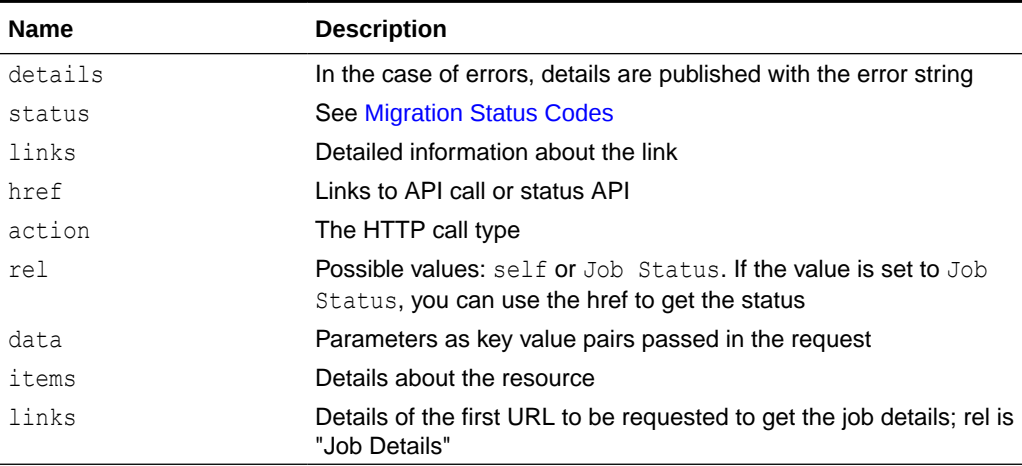

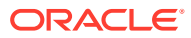

#### **Example of Response Body**

```
{
    "status": -1,
     "items": null,
     "links": [{
         "rel": "self",
        "href": "https://<SERVICE_NAME>-
<TENANT_NAME>.<SERVICE_TYPE>.<dcX>.oraclecloud.com/interop/rest/v1/services/
semdmail",
         "data": null,
         "action": "POST"
     }, {
         "rel": "Job Status",
        "href": "https://<SERVICE_NAME>-
<TENANT_NAME>.<SERVICE_TYPE>.<dcX>.oraclecloud.com/interop/rest/v1/services/
jobs/1502357937045",
         "data": null,
         "action": "GET"
     }],
     "details": null
}
```
JobID is appended only to the API used to fetch the status of the progress.

#### **Sample code:**

```
public void sendMail() throws Exception {
    String to = "RECIPIENT EMAIL ADDRESS";
     String subject = "SUBJECT OF THE MAIL";
     String body = "BODY OF THE MAIL";
     String attachments = "NAME OF THE FILE TO BE ATTACHED";
    String urlString = String.format("%s/interop/rest/v1/services/sendmail", 
serverUrl);
    String params = "to=" + to + "&subject=" + subject + "&body=" + body +
"&attachments=" +attachments;
     String response = executeRequest(urlString, "POST", params, 
"application/x-www-form-urlencoded");
     getJobStatus(fetchPingUrlFromResponse(response, "Job Status"), "GET");
}
```
### **Common Functions**

- See [Common Helper Functions for Java](#page-924-0)
- See [Common Helper Functions for cURL](#page-951-0)
- See [CSS Common Helper Functions for Groovy](#page-979-0)

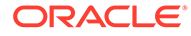

# <span id="page-417-0"></span>Send Email (v2)

Use the Send Mail (v2) REST API to send an email to specified recipients, optionally attaching files from EPM Cloud. You can attach any file up to 10 MB in size, other than a snapshot, that is available in EPM Cloud environments. This API can be incorporated into REST API programs and scripts to notify users of various conditions or to send reports.

This topic describes the simplified v2 version of this REST API. This version contains all parameters in the payload and does not require URL encoding while calling the REST APIs. This makes the v2 API easier to use. This API is backwards compatible.

The API is asynchronous and returns the Job ID. Use the job status URI to determine whether the process is complete. The presence of status -1 in the response indicates that the process is in progress. Any non-zero status except -1 indicates failure.

This REST API is version v2.

#### **Required Roles**

Service Administrator

#### **Table 9-104 Tasks**

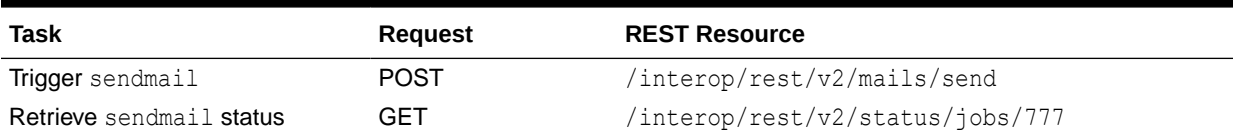

#### **REST Resource**

POST /interop/rest/v2/mails/send

Supported Media Types: application/json

# **Note:**

Before using the REST resources, you must understand how to access the REST resources and other important concepts. See [Implementation Best](#page-20-0) [Practices for EPM Cloud REST APIs](#page-20-0). Using this REST API requires prerequisites. See [Prerequisites.](#page-36-0)

The following table summarizes the request parameters.

#### **Table 9-105 Parameters**

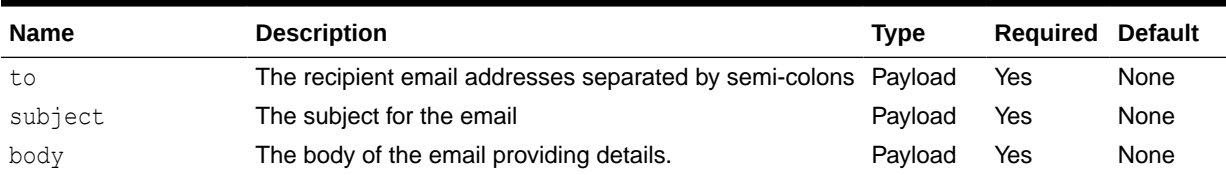

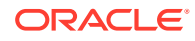

#### **Table 9-105 (Cont.) Parameters**

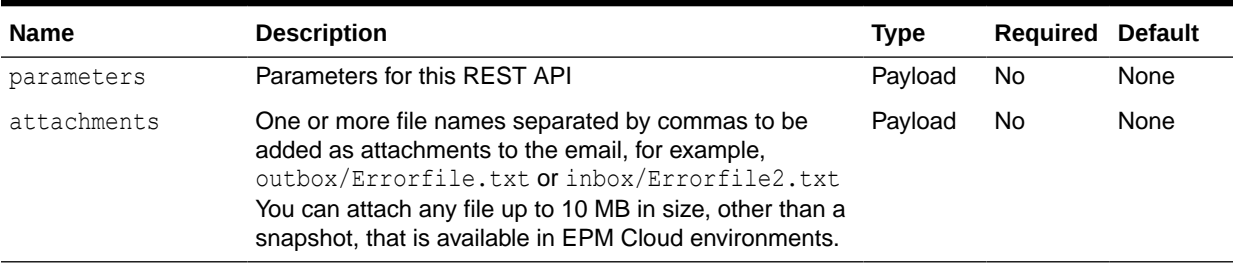

### **Sample URL and Payload**

```
https://<SERVICE_NAME>-<TENANT_NAME>.<SERVICE_TYPE>.<dcX>.oraclecloud.com/
interop/rest/v2/mails/send
```

```
{
    "to": "<EMAIL_ADDRESS>",
    "subject": "EPM",
     "body": "EPM weekly email",
     "parameters": {
        "attachments":"apr/Feedback 2022-03-01 07_42_04/access_log.zip"
     }
}
```
#### **Response**

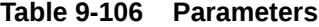

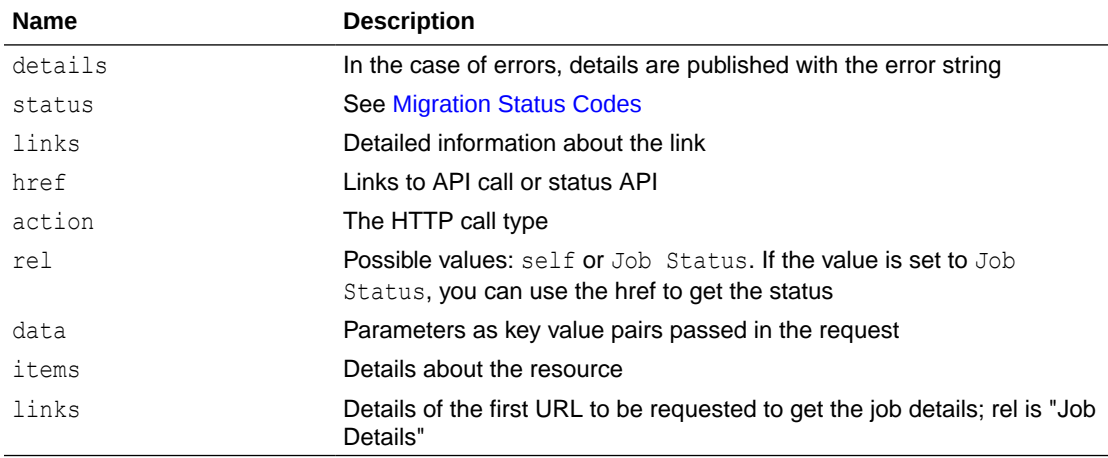

# **Example of Response Body**

```
{
     "status": -1,
     "items": null,
     "links": [{
         "rel": "self",
```
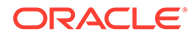

```
"href": "https://<SERVICE_NAME>-
<TENANT_NAME>.<SERVICE_TYPE>.<dcX>.oraclecloud.com/interop/rest/v2/
mails/send",
         "data": null,
         "action": "POST"
     }, {
         "rel": "Job Status",
        "href": "https://<SERVICE_NAME>-
<TENANT_NAME>.<SERVICE_TYPE>.<dcX>.oraclecloud.com/interop/rest/v2/
status/jobs/1502357937045",
         "data": null,
         "action": "GET"
     }],
     "details": null
}
```
# Sample cURL command

```
curl -X POST -s -u '<USERNAME>:<PASSWORD>' -o response.txt -D 
respHeader.txt -H 'Content-Type: application/json' -d 
'{"subject":"SUBJECT_OF_THE_MAIL", 
"to":"RECIPIENT_EMAIL_ADDRESS","body":"BODY_OF_THE_MAIL","parameters":
{"attachments":"NAME_OF_THE_FILE_TO_BE_ATTACHED"}}' 'https://
<SERVICE_NAME>-<TENANT_NAME>.<SERVICE_TYPE>.<dcX>.oraclecloud.com/
interop/rest/v2/mails/send'
```
#### **Common Functions**

- See [Common Helper Functions for Java](#page-924-0)
- See [Common Helper Functions for cURL](#page-951-0)
- See [CSS Common Helper Functions for Groovy](#page-979-0)

# Skip Updates (v1)

Use the Skip Updates (v1) API to add, list, or remove a skip update request. Using this API, you can ask Oracle to skip applying a monthly update to an environment, or remove all previous skip update requests so that the environment is updated to the main code line. This allows you to skip updates to an EPM Cloud production environment at times when you need to complete time-sensitive tasks, for example, closing a quarter, without creating a service request.

This topic describes the original version of this REST API. You can also use the [simplified v2 version of the REST API](#page-421-0). The v2 version contains all parameters in the payload and does not require URL encoding while calling the REST APIs. This makes the v2 API easier to use. The v2 version is backwards compatible.

You can also list the skip update requests currently specified for an environment. You can set skip update requests for a maximum of two update cycles. You cannot skip updates for an environment that is on a one-off patch. Additionally, you cannot skip monthly updates that are more than two months apart from the update that the environment is currently on. For example, if the environment is currently on 20.12, you can skip 21.01 and 21.02 updates, but not 21.03. This gives you better control over monthly and weekly updates.

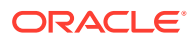

This REST API is version v1.

### **Required Roles**

Service Administrator

#### **REST Resource**

POST /interop/rest/v1/services/skipupdate

Supported Media Types: application/json

# **Note:**

Before using the REST resources, you must understand how to access the REST resources and other important concepts. See [Implementation Best Practices for](#page-20-0) [EPM Cloud REST APIs.](#page-20-0) Using this REST API requires prerequisites. See **[Prerequisites](#page-36-0).** 

The following table summarizes the request parameters.

### **Table 9-107 Parameters**

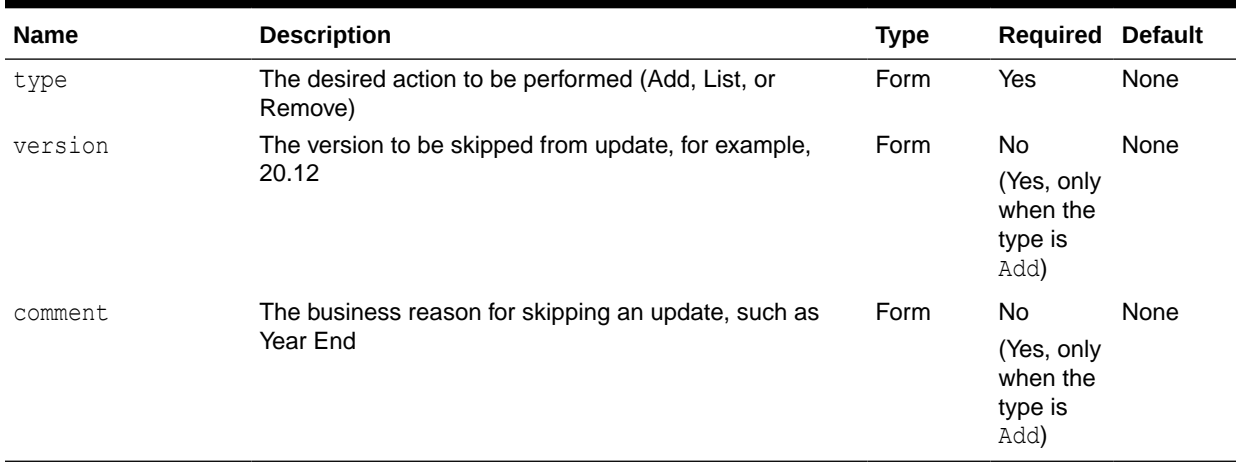

#### **Response**

Supported Media Types: application/json

#### **Table 9-108 Parameters**

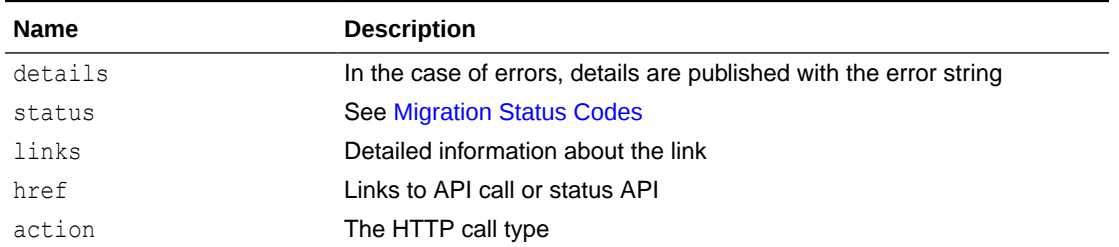

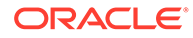

<span id="page-421-0"></span>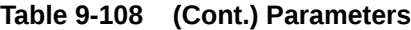

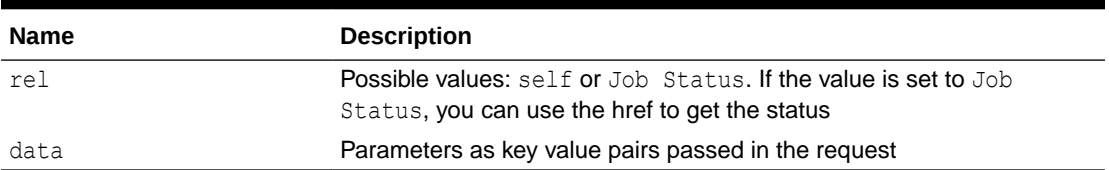

#### **Example of Response Body**

The following shows an example of the response body in JSON format.

```
{
    "links":[{
"https://<SERVICE_NAME>-
<TENANT_NAME>.<SERVICE_TYPE>.<dcX>.oraclecloud.com/interop/rest/v1/
services/skipupdate",
          "rel":"self",
          "data":null,
          "action":"POST"
       }
    ],
    "details":null,
    "status":0
}
```
#### **Common Functions**

- See [Common Helper Functions for Java](#page-924-0)
- See [Common Helper Functions for cURL](#page-951-0)
- See [CSS Common Helper Functions for Groovy](#page-979-0)

# Skip Updates (v2)

Use the Skip Updates (v2) REST API to add, list, or remove a skip update request. Using this API, you can ask Oracle to skip applying a monthly update to an environment, or remove all previous skip update requests so that the environment is updated to the main code line. This allows you to skip updates to an EPM Cloud production environment at times when you need to complete time-sensitive tasks, for example, closing a quarter, without creating a service request.

You can also list the skip update requests currently specified for an environment. You can set skip update requests for a maximum of two update cycles. You cannot skip updates for an environment that is on a one-off patch. Additionally, you cannot skip monthly updates that are more than two months apart from the update that the environment is currently on. For example, if the environment is currently on 22.10, you can skip 22.11 and 22.12 updates, but not 23.01. This gives you better control over monthly and weekly updates.

This REST API is version v2.

#### **Required Roles**

Service Administrator

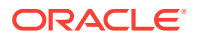

#### **REST Resource**

POST /interop/rest/v2/services/skipupdate

Supported Media Types: application/json

# **Note:**

Before using the REST resources, you must understand how to access the REST resources and other important concepts. See [Implementation Best Practices for](#page-20-0) [EPM Cloud REST APIs.](#page-20-0) Using this REST API requires prerequisites. See [Prerequisites](#page-36-0).

The following table summarizes the request parameters.

# **Table 9-109 Parameters**

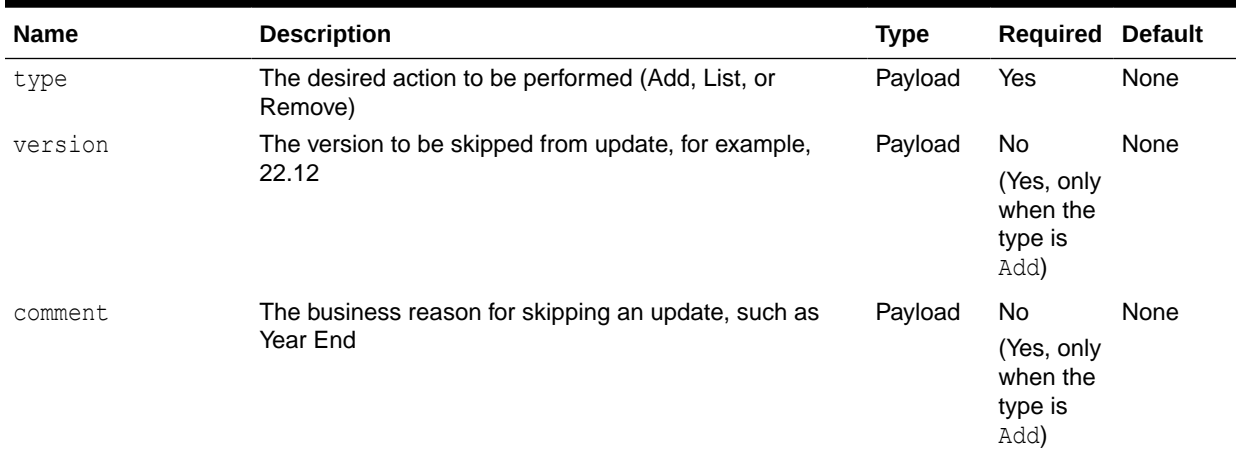

#### **Example URL and Payload**

https://<SERVICE\_NAME>-<TENANT\_NAME>.<SERVICE\_TYPE>.<dcX>.oraclecloud.com/ interop/rest/v2/services/skipupdate

```
{ 
     "type":"Add",
     "parameters": {
          "version": "22.12",
          "comment": "Year end"
     }
}
```
#### **Response**

Supported Media Types: application/json

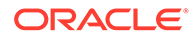

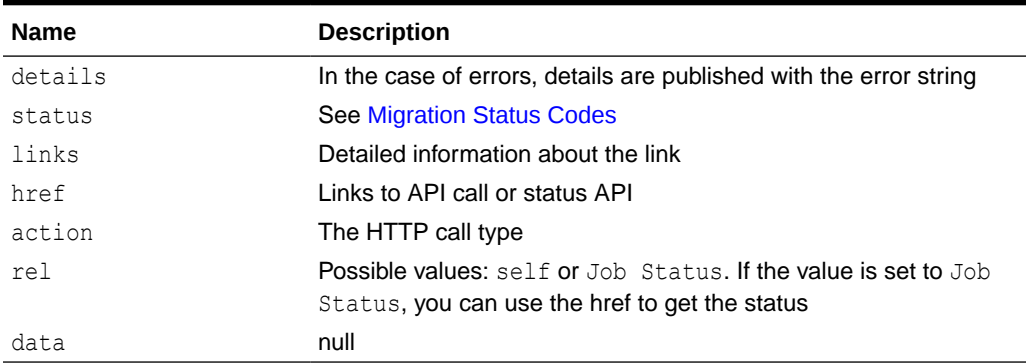

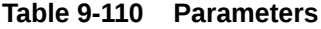

#### **Example of Response Body**

The following shows an example of the response body in JSON format.

```
{
     "status": 0,
     "items": null,
     "links": [{
         "rel": "self",
        "href": "https://<SERVICE_NAME>-
<TENANT_NAME>.<SERVICE_TYPE>.<dcX>.oraclecloud.com/interop/rest/v2/
services/skipupdate",
         "data": null,
         "action": "POST"
 }
     "details": null
}
```
#### **Sample cURL command**

```
curl -X POST -s -u '<USERNAME>:<PASSWORD>' -o response.txt -D
respHeader.txt -H 'Content-Type: application/json' -d 
'{"type":"Add","parameters":{"version":"22.10","comment":"Year End"}}' 
'https://<SERVICE_NAME>-
<TENANT_NAME>.<SERVICE_TYPE>.<dcX>.oraclecloud.com/interop/rest/v2/
services/skipupdate'
```
#### **Common Functions**

- See [Common Helper Functions for Java](#page-924-0)
- See [Common Helper Functions for cURL](#page-951-0)
- See [CSS Common Helper Functions for Groovy](#page-979-0)

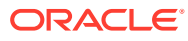

# <span id="page-424-0"></span>List or Restore Backups - Only for OCI (Gen2) Environments

In OCI (Gen 2) environments, you can use a REST APIs to list available backup snapshots archived by Oracle in the Oracle Object Storage Cloud, or to restore an available backup snapshot archived by Oracle in the Oracle Object Storage Cloud (that is, copy it to the environment).

**Table 9-111 List or Restore Backups**

| Task                                                    | Request     | <b>REST Resource</b>             |
|---------------------------------------------------------|-------------|----------------------------------|
| List Backups - Only for OCI (Gen GET<br>2) Environments |             | interop/rest/v2/backups/list/    |
| Restore Backup - Only for OCI<br>(Gen 2) Environments   | <b>POST</b> | /interop/rest/v2/backups/restore |

# List Backups - Only for OCI (Gen 2) Environments

In OCI (Gen 2) environments, you can list available backup snapshots archived by Oracle in the Oracle Object storage Cloud.

You can then restore available backup snapshots (copy them to the environment), To restore backup snapshots in OCI (Gen 2) environments, see [Restore Backup.](#page-425-0) After copying the backup, you can archive it or use it to restore the current environment by yourself. With the List Backups and Restore Backup APIs, you no longer have to create a service request to request a backup from an OCI environment.

This API is version v2.

#### **Required Roles**

Service Administrator

Power User assigned to the Migration Administrator Profitability and Cost Management application role

#### **REST Resource**

GET /interop/rest/v2/backups/list

# **Note:**

Before using the REST resources, you must understand how to access the REST resources and other important concepts. See [Implementation Best Practices for](#page-20-0) [EPM Cloud REST APIs.](#page-20-0) Using this REST API requires prerequisites. See [Prerequisites](#page-36-0).

#### **Response**

Supported Media Types: application/json

Parameters:

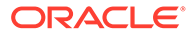

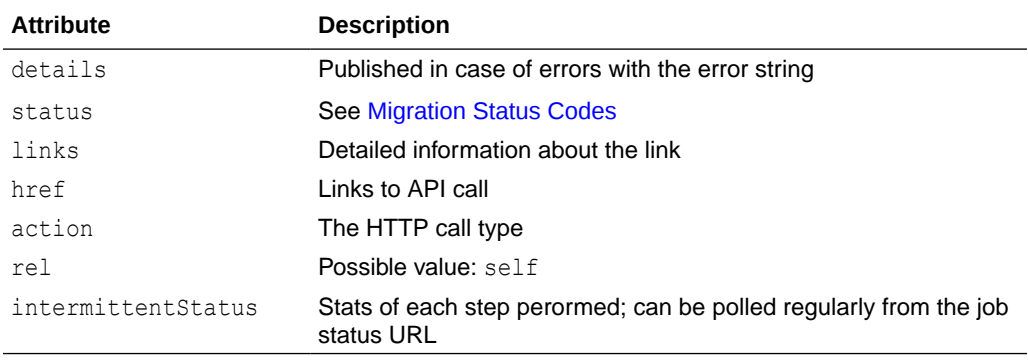

<span id="page-425-0"></span>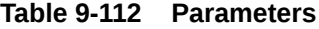

#### **Example of Response Body**

The following shows an example of the response body in JSON format.

```
{
     "details": null,
     "links": [{
        "href": "https://<SERVICE_NAME>-
<TENANT_NAME>.<SERVICE_TYPE>.<dcX>.oraclecloud.com/interop/rest/v2/
backups/list",
         "rel": "self",
         "data": null,
         "action": "GET"
     }],
     "status": 0,
     "items": ["2022-02-16T05:49:15/Artifact_Snapshot.zip", 
"2022-02-18T05:44:54/Artifact_Snapshot.zip"]
}
```
#### **Common Functions**

- See [Common Helper Functions for Java](#page-924-0)
- See [Common Helper Functions for cURL](#page-951-0)
- See [CSS Common Helper Functions for Groovy](#page-979-0)

# Restore Backup - Only for OCI (Gen 2) Environments

In OCI (Gen 2) environments, you can restore an available backup snapshot archived by Oracle in Oracle Object Storage (that is, copy it to the environment).

To view available backup snapshots, see [List Backups](#page-424-0). If a backup snapshot is available, you can copy it to the current environment using the Restore Backup API.

After copying the backup, you can archive it or use it to restore the current environment by yourself. With the List Backups and Restore Backup APIs, you no longer have to create a service request to request a backup from an OCI environment.

This REST API is version v2.

#### **Required Roles**

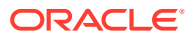

Service Administrator

Power User assigned to the Migration Administrator Profitability and Cost Management application role

#### **REST Resource**

POST /interop/rest/v2/backups/restore

# **Note:** Before using the REST resources, you must understand how to access the REST resources and other important concepts. See [Implementation Best Practices for](#page-20-0) [EPM Cloud REST APIs.](#page-20-0) Using this REST API requires prerequisites. See [Prerequisites](#page-36-0).

#### **Request**

Supported Media Types: application/json

The following table summarizes the POST request parameters.

#### **Table 9-113 Parameters**

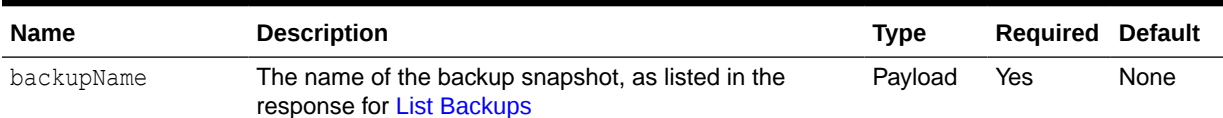

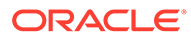

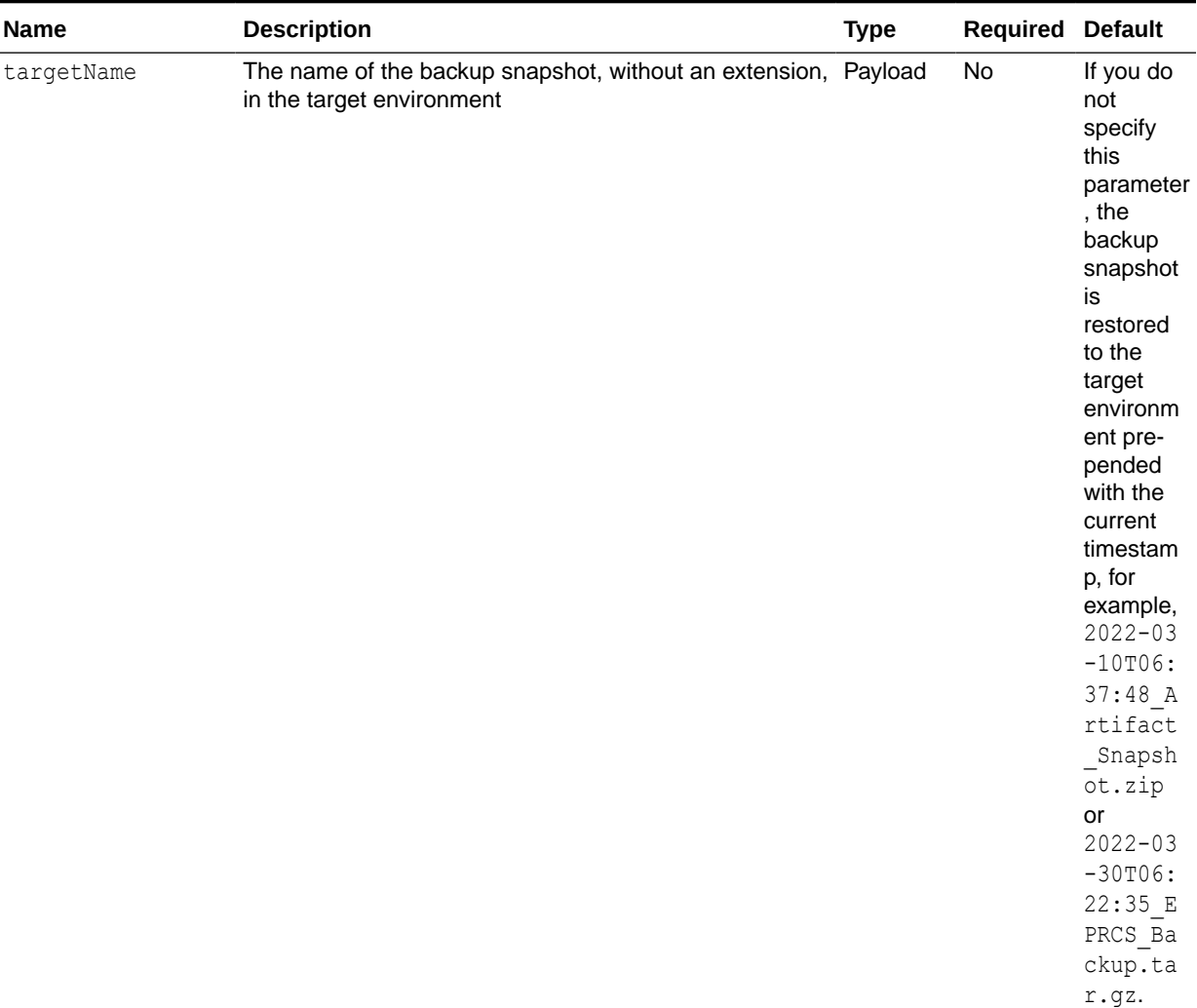

# **Table 9-113 (Cont.) Parameters**

# **Example of Request Body**

```
{
     "backupName": "2022-02-16T21:00:02/
Artifact_Snapshot_2021-12-16T21:00:02",
     "parameters": {
         "targetName": "Backup_16Dec"
     }
}
```
# **Response**

Supported Media Types: application/json

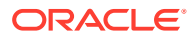

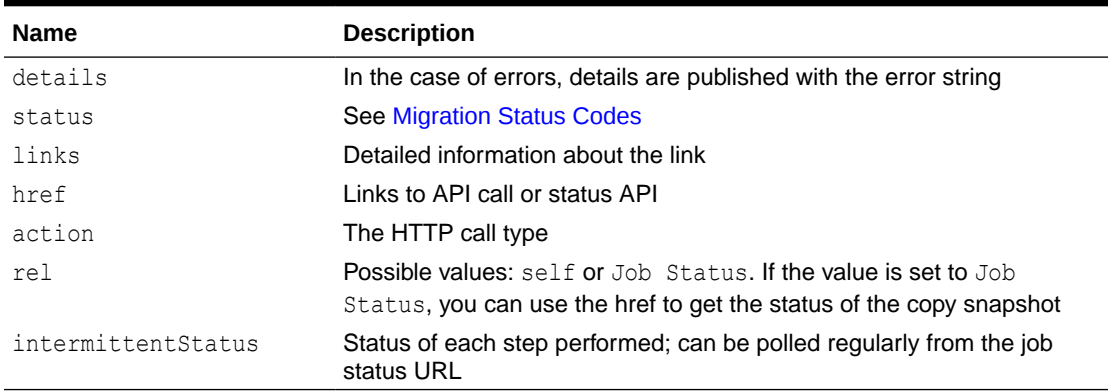

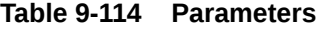

# **Example of Response Body**

The following shows an example of the response body in JSON format.

```
{
     "links": [
         {
             "rel": "self",
             "href": "http://<SERVICE_NAME>-
<TENANT_NAME>.<SERVICE_TYPE>.<dcX>.oraclecloud.com/interop/rest/v2/backups/
restore",
             "data": null,
             "action": "POST"
         },
         {
             "rel": "Job Status",
            "href": "http://<SERVICE_NAME>-
<TENANT_NAME>.<SERVICE_TYPE>.<dcX>.oraclecloud.com/interop/rest/v2/status/
jobs/4534730166024804",
             "data": null,
             "action": "GET"
         }
    \vert,
     "details": null,
    "status": -1,
     "items": null
}
```
# **Common Functions**

- See [Common Helper Functions for Java](#page-924-0)
- See [Common Helper Functions for cURL](#page-951-0)
- See [CSS Common Helper Functions for Groovy](#page-979-0)

# 10 Security REST APIs

This section describes the REST APIs to manage security features in Oracle Enterprise Performance Management Cloud.

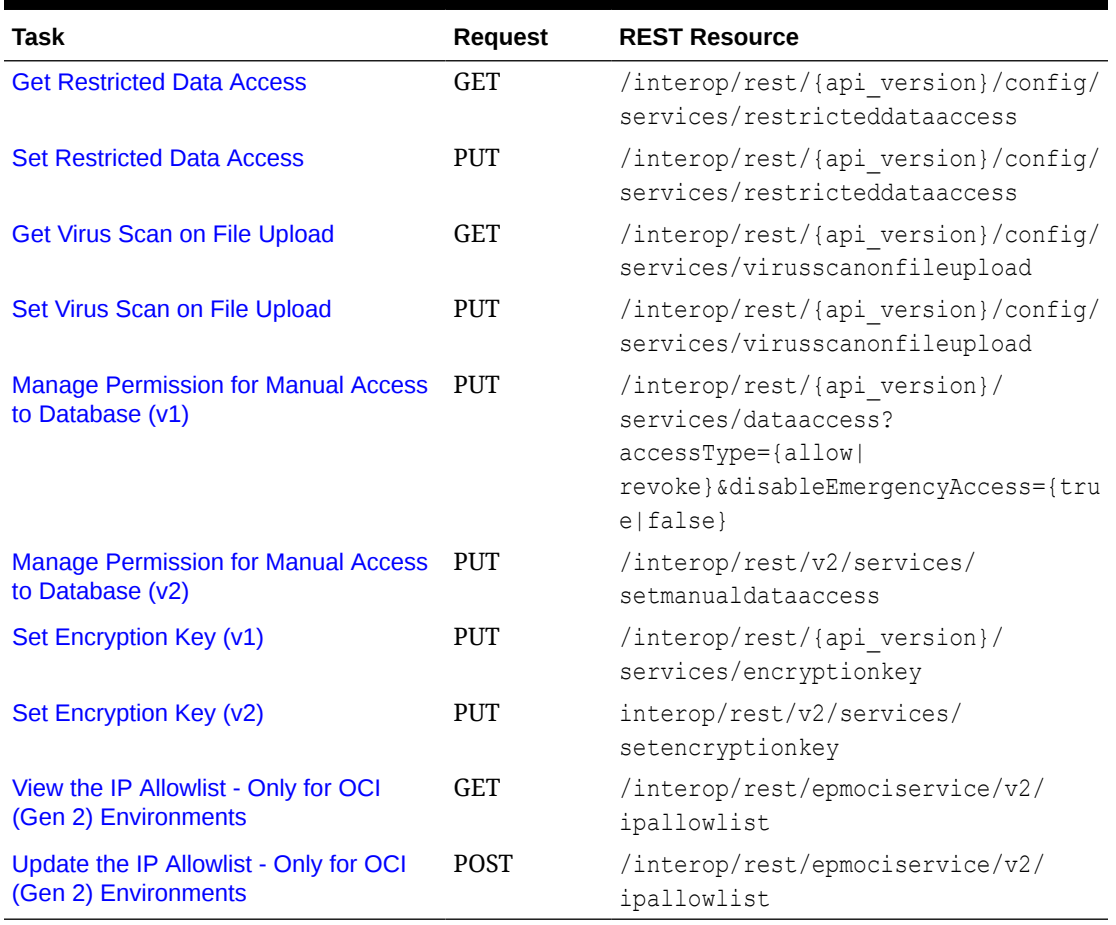

### **Table 10-1 Security**

# Get Restricted Data Access

The Get Restricted Data Access REST API returns *true* if the environment is configured so that "Submit Application Snapshot" cannot be selected by a Service Administrator while submitting Provide Feedback; otherwise, returns *false*.

This REST API is version v2.

#### **Required Roles**

Service Administrator

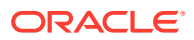

### **REST Resource**

GET /interop/rest/{api\_version}/config/services/restricteddataaccess

Supported Media Types: application/json

# **Note:**

Before using the REST resources, you must understand how to access the REST resources and other important concepts. See [Implementation Best](#page-20-0) [Practices for EPM Cloud REST APIs](#page-20-0). Using this REST API requires prerequisites. See [Prerequisites.](#page-36-0)

The following table summarizes the GET request parameters:

# **Table 10-2 Parameters**

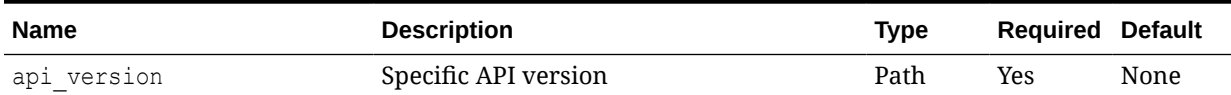

#### **Response**

Supported Media Types: application/json

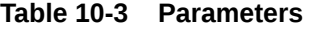

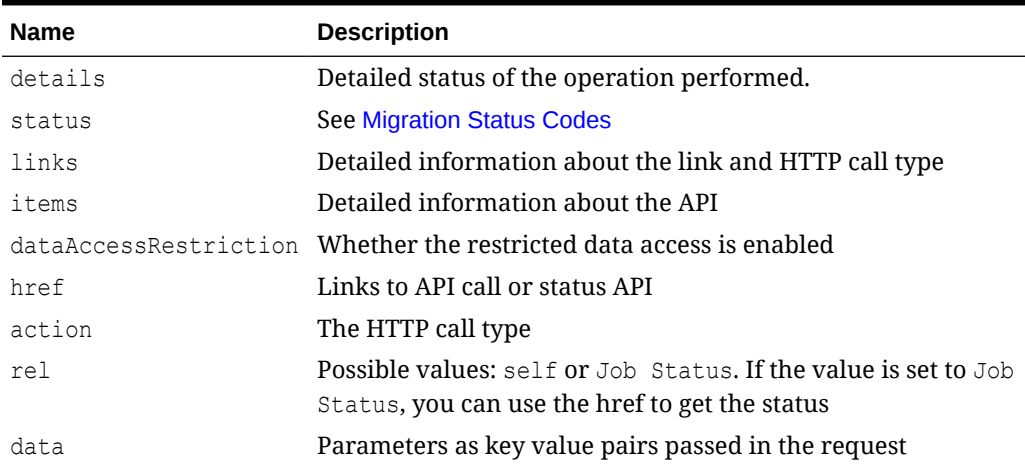

### **Example of Response Body**

```
{
     "details": null,
     "status": 0,
     "items": [
         {
              "dataAccessRestriction": "true"
          }
```
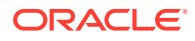

```
\left| \right|,
     "links": [
          {
               "href": "<uri>/interop/rest/v2/config/services/
restricteddataaccess",
               "action": "GET",
               "rel": "self",
               "data": null
          }
     ]
}
```
#### **Sample cURL command**

```
curl -X GET -s -u '<USERNAME>:<PASSWORD>' -o response.txt -D respHeader.txt -
H
'Content-Type: application/json' 'https://<SERVICE_NAME>-
<TENANT_NAME>.<SERVICE_TYPE>.<dcX>.oraclecloud.com/interop/rest/v2/config/
services/restricteddataaccess'
```
# Set Restricted Data Access

The Set Restricted Data Access REST API enables/disables the selection of "Submit Application Snapshot" by the Service Administrator while submitting Provide Feedback.

This REST API is version v2.

#### **Required Roles**

Service Administrator

#### **REST Resource**

PUT /interop/rest/{api\_version}/config/services/restricteddataaccess

Supported Media Types: application/json

# **Note:**

Before using the REST resources, you must understand how to access the REST resources and other important concepts. See [Implementation Best Practices for](#page-20-0) [EPM Cloud REST APIs.](#page-20-0) Using this REST API requires prerequisites. See [Prerequisites](#page-36-0).

The following table summarizes the PUT request parameters:

#### **Table 10-4 Parameters**

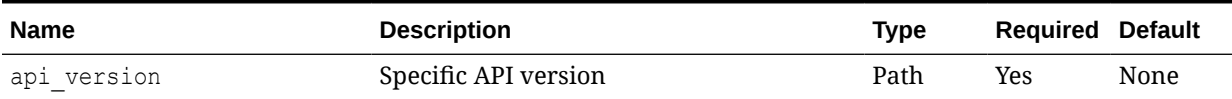

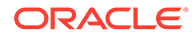
# **Table 10-4 (Cont.) Parameters**

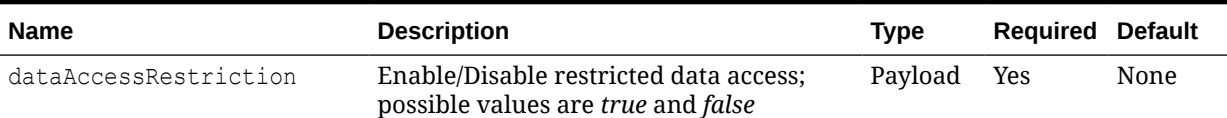

# **Example of Request Body**

```
{
     "dataAccessRestriction": "true"
}
```
#### **Response**

Supported Media Types: application/json

# **Table 10-5 Parameters**

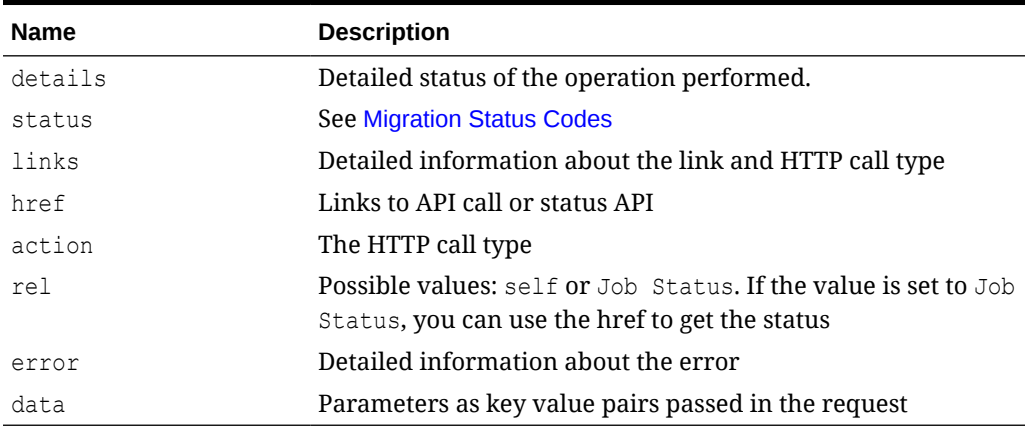

# **Example of Response Body**

```
{
     "details": null,
     "status": 0,
     "items": null,
     "links": [
         {
              "href": "<uri>/interop/rest/v2/config/services/
restricteddataaccess",
              "action": "PUT",
              "rel": "self",
              "data": null
         }
     ]
}
```
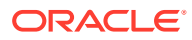

# **Sample cURL command**

```
curl -X PUT -s -u '<USERNAME>:<PASSWORD>' -o response.txt -D respHeader.txt -
H
'Content-Type: application/json' -d '{"dataAccessRestriction":"true"}' 
'https://<SERVICE_NAME>-
<TENANT_NAME>.<SERVICE_TYPE>.<dcX>.oraclecloud.com/interop/rest/v2/config/
services/restricteddataaccess'
```
# Get Virus Scan on File Upload

The Get Virus Scan on File Upload REST API returns *true* if virus scan on file upload is enabled; otherise, it returns *false*.

This API is version v2.

#### **Required Roles**

Service Administrator

# **REST Resource**

GET /interop/rest/{api\_version}/config/services/virusscanonfileupload

# **Note:**

Before using the REST resources, you must understand how to access the REST resources and other important concepts. See [Implementation Best Practices for](#page-20-0) [EPM Cloud REST APIs.](#page-20-0) Using this REST API requires prerequisites. See [Prerequisites](#page-36-0).

#### **Request**

Supported Media Types: application/json

# **Table 10-6 Request Parameters**

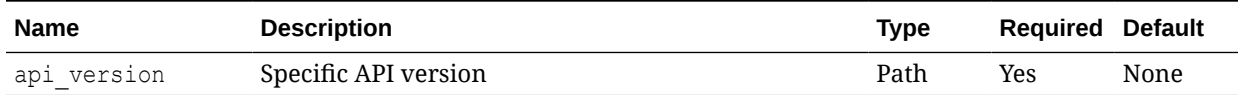

#### **Response**

Supported Media Types: application/json

#### **Table 10-7 Response Parameters**

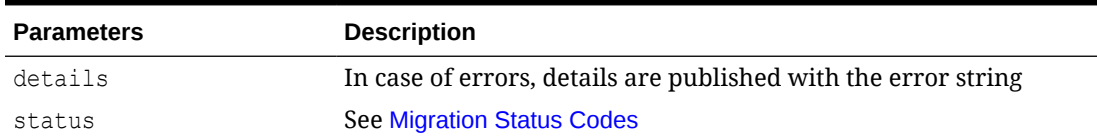

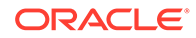

| <b>Parameters</b> | <b>Description</b>                                               |
|-------------------|------------------------------------------------------------------|
| items             | Detailed information about the API                               |
|                   |                                                                  |
| scanfiles         | Indicates whether the virus scan is enabled                      |
| links             | Detailed information about the link                              |
| href              | Links to API call                                                |
| action            | The HTTP call type                                               |
| rel               | Can be self and/or Job Status. If set to Job Status, you can use |
|                   | the href to get the status of the import operation               |
| data              | Parameters as key value pairs passed in the request              |

**Table 10-7 (Cont.) Response Parameters**

#### **Example of Response Body**

```
{
        "details": null,
        "links": [{
               "rel": "self",
               "href": "<uri>/interop/rest/v2/config/services/
virusscanonfileupload",
               "data": "null",
               "action": "GET"
        }],
        "status": "0",
        "items": [{
               "scanfiles": "true" 
        }]
}
```
# **Sample cURL command**

```
curl -X GET -s -u '<USERNAME>:<PASSWORD>' -o response.txt -D
respHeader.txt -H
'Content-Type: application/json' 'https://<SERVICE_NAME>-
<TENANT_NAME>.<SERVICE_TYPE>.<dcX>.oraclecloud.com/interop/rest/v2/
config/services/
virusscanonfileupload'
```
# Set Virus Scan on File Upload

The Set Virus Scan on File Upload REST API enables/disables the virus scan on a file upload.

This API is version v2.

# **Required Roles**

Service Administrator

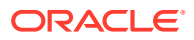

# **REST Resource**

PUT /interop/rest/{api\_version}/config/services/virusscanonfileupload

# **Note:** Before using the REST resources, you must understand how to access the REST resources and other important concepts. See [Implementation Best Practices for](#page-20-0) [EPM Cloud REST APIs.](#page-20-0) Using this REST API requires prerequisites. See [Prerequisites](#page-36-0).

# **Request**

Supported Media Types: application/json

# **Table 10-8 Request Parameters**

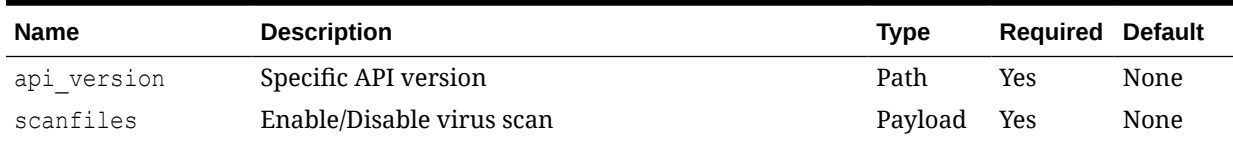

# **Response**

Supported Media Types: application/json

# **Table 10-9 Response Parameters**

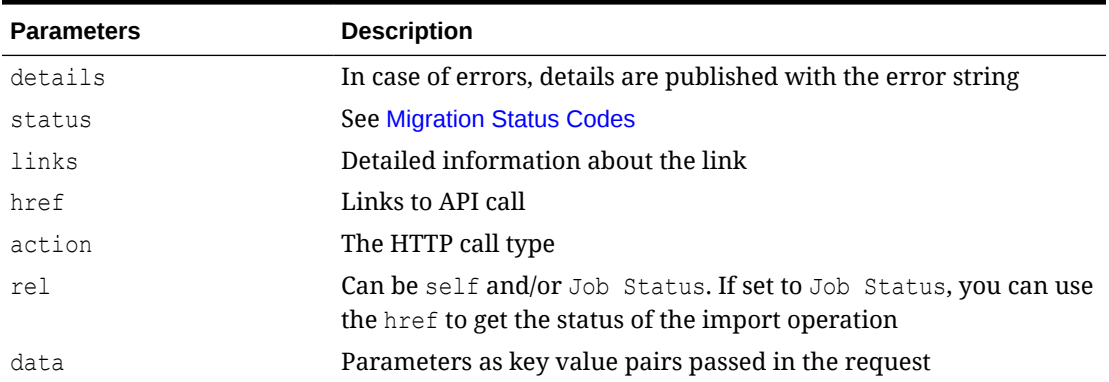

# **Example of Response Body**

```
{
        "links": [{
               "rel": "self",
               "href": "<uri>/interop/rest/v2/config/services/
virusscanonfileupload",
               "data": null,
               "action": "PUT"
        }],
```
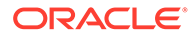

```
 "details": "null",
 "status": 0,
 "items": null
```
# **Sample cURL command**

}

```
curl -X PUT -s -u '<USERNAME>:<PASSWORD>' -o response.txt -D
respHeader.txt -H
'Content-Type: application/json' -d '{"virusscan":"true"}' 'https://
<SERVICE_NAME>-
<TENANT_NAME>.<SERVICE_TYPE>.<dcX>.oraclecloud.com/interop/rest/v2/
config/services/
virusscanonfileupload'
```
# Manage Permission for Manual Access to Database (v1)

Use this API (v1) to manage permission for manual access to database by Oracle.

This topic describes the original version of this REST API. You can also use the [simplified v2 version of the REST API](#page-281-0). The v2 version contains all parameters in the payload and does not require URL encoding while calling the REST APIs. This makes the v2 API easier to use. The v2 version is backwards compatible.

This gives you the ability to allow or disallow Oracle personnel to manually access your database in emergency situations when an environment is unresponsive and you have not yet created a service request to investigate the issue.

In an emergency situation, Oracle follows an internal process whereby a high-level development executive, after an independent verification process, permits manual access to the database without your explicit approval. You can also prohibit Oracle from manually accessing the EPM Cloud database, even if a service request to remedy a database issue is open.

This API is version v1.

#### **Required Roles**

Service Administrator

#### **REST Resource**

PUT /interop/rest/{api\_version}/services/dataaccess?accessType={allow| revoke}&disableEmergencyAccess={true|false}

# **Note:**

Before using the REST resources, you must understand how to access the REST resources and other important concepts. See [Implementation Best](#page-20-0) [Practices for EPM Cloud REST APIs](#page-20-0). Using this REST API requires prerequisites. See [Prerequisites.](#page-36-0)

The following table summarizes the request parameters.

ORACLE

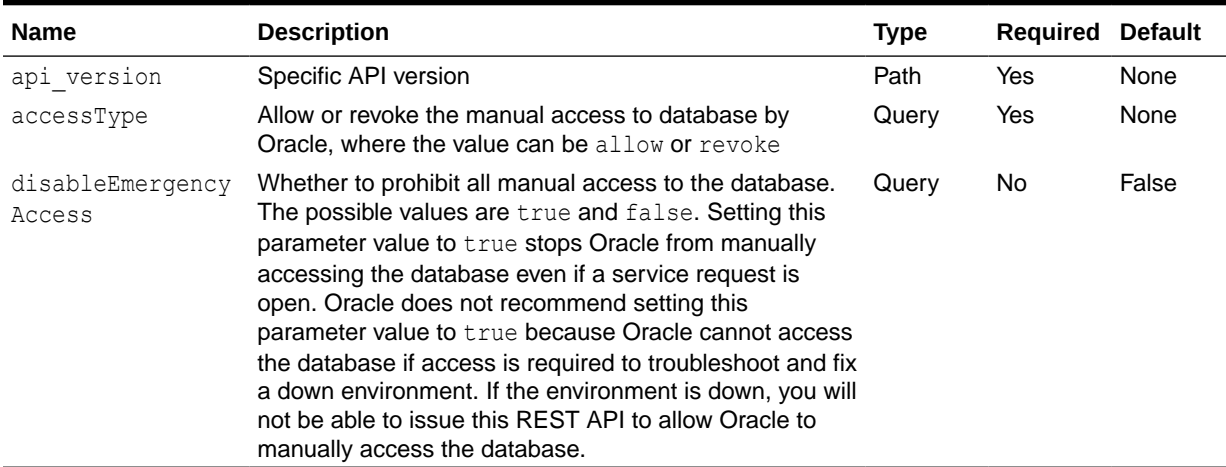

# **Table 10-10 Parameters**

#### **Response**

Supported Media Types: application/json

# **Table 10-11 Parameters**

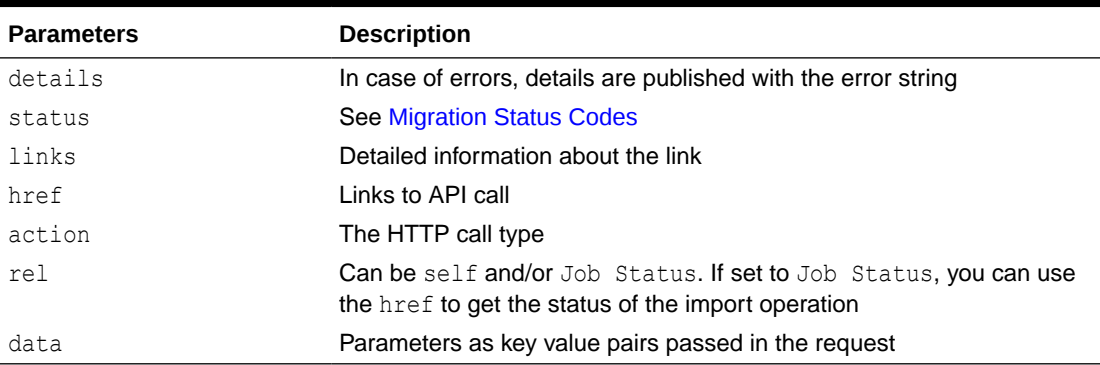

# Example of Response Body

The following shows an example of the response body in JSON format.

```
Copy
{
"links": [1]
    0: {
         "rel":"self", "href":"https://<SERVICE_NAME>-
<TENANT_NAME>.<SERVICE_TYPE>.<dcX>.oraclecloud.com/interop/rest/v1/services/
dataaccess?accessType=allow&disableEmergencyAccess=true"
         "data":"null",
         "action":"PUT,
         }-
 -
     "details":"null",
     "status":"0"
}
```
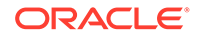

# **Common Functions**

- See [Common Helper Functions for Java](#page-924-0)
- See [Common Helper Functions for cURL](#page-951-0)
- See [CSS Common Helper Functions for Groovy](#page-979-0)

# Manage Permission for Manual Access to Database (v2)

Use this REST API (v2) to manage permission for manual access to database by Oracle.

This gives you the ability to allow or disallow Oracle personnel to manually access your database in emergency situations when an environment is unresponsive and you have not yet created a service request to investigate the issue.

In an emergency situation, Oracle follows an internal process whereby a high-level development executive, after an independent verification process, permits manual access to the database without your explicit approval. You can also prohibit Oracle from manually accessing the EPM Cloud database, even if a service request to remedy a database issue is open.

This API is version v2

# **Required Roles**

Service Administrator

#### **REST Resource**

PUT /interop/rest/v2/services/setmanualdataaccess

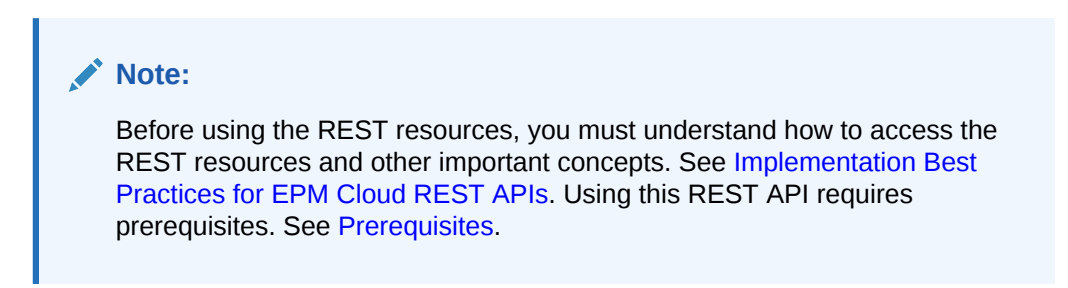

The following table summarizes the request parameters.

# **Table 10-12 Parameters**

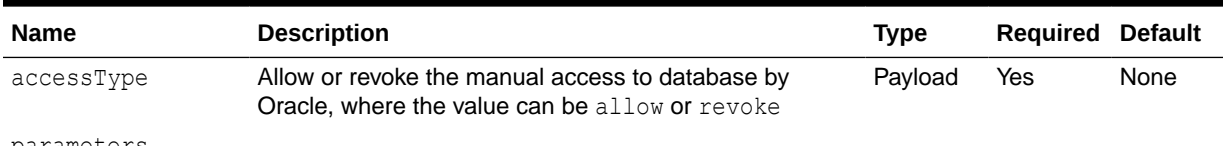

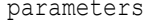

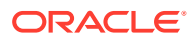

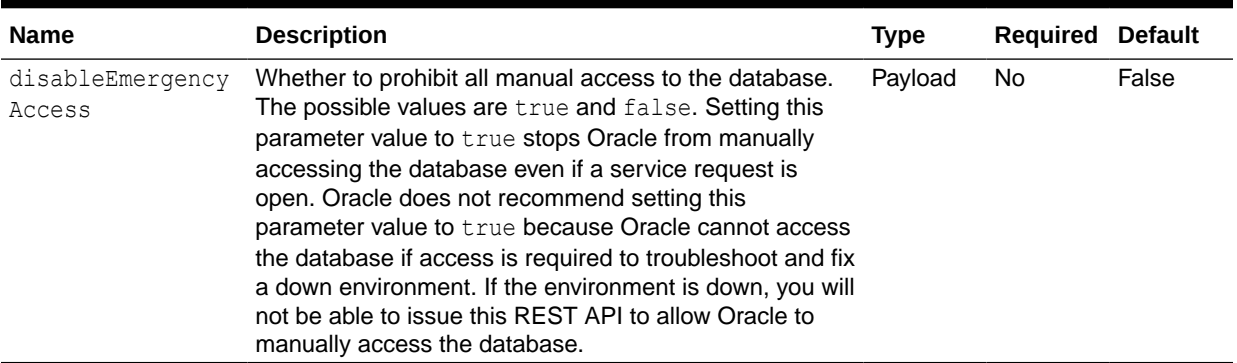

# **Table 10-12 (Cont.) Parameters**

# **Example URL and Payload**

```
https://<SERVICE_NAME>-<TENANT_NAME>.<SERVICE_TYPE>.<dcX>.oraclecloud.com/
interop/rest/v2/services/setmanualdataaccess
```

```
{
     "accessType": "Revoke",
     "parameters": {
         "disableEmergencyAccess": "False"
     }
}
```
# **Response**

Supported Media Types: application/json

#### **Table 10-13 Parameters**

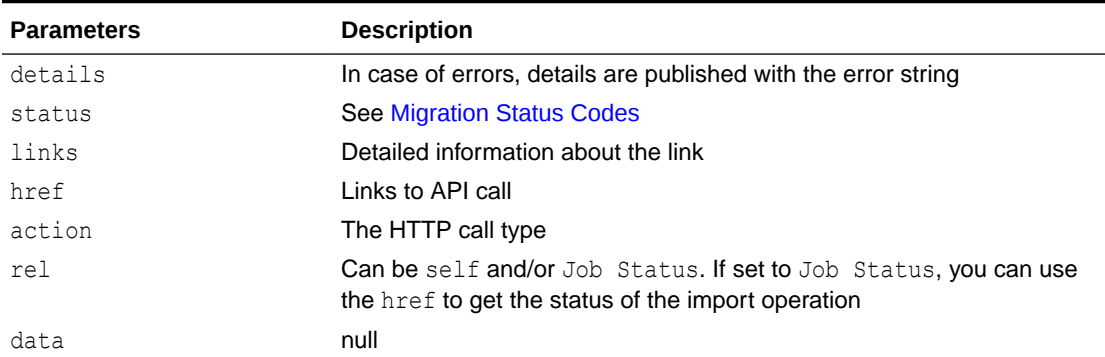

# **Example of Response Body**

The following shows an example of the response body in JSON format.

```
{
     "details": null,
     "status": 0,
     "links": [
```
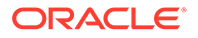

```
 {
            "href": "https://<SERVICE_NAME>-
<TENANT_NAME>.<SERVICE_TYPE>.<dcX>.oraclecloud.com/interop/rest/v2/
services/setmanualdataaccess",
             "action": "PUT",
             "rel": "self",
              "data": null
         }
     ]
}
```
# **Common Functions Sample cURL command**

```
curl -X PUT -s -u '<USERNAME>:<PASSWORD>' -o response.txt -D
respHeader.txt -H 'Content-Type: application/json' -d 
'{"accessType":"Revoke","parameters":
{"disableEmergencyAccess":"True"}}' 'https://<SERVICE_NAME>-
<TENANT_NAME>.<SERVICE_TYPE>.<dcX>.oraclecloud.com/interop/rest/v2/
services/setmanualdataaccess'
```
- See [Common Helper Functions for Java](#page-924-0)
- See [Common Helper Functions for cURL](#page-951-0)
- See [CSS Common Helper Functions for Groovy](#page-979-0)

# Set Encryption Key (v1)

Provides a Bring Your Own Key ( BYOK) solution to include Oracle EPM Cloud in your standard key management rotation.

This topic describes the original version of this REST API. You can also use the [simplified v2 version of the REST API](#page-281-0). The v2 version contains all parameters in the payload and does not require URL encoding while calling the REST APIs. This makes the v2 API easier to use. The v2 version is backwards compatible.

The API can be used to set and remove a user-defined encryption key for access to database used in an Oracle EPM Cloud instance.

This is an asynchronous job and uses the job status URI to determine if the operation is complete.

Before using the REST resources, you must understand how to access the REST resources and other important concepts. See [Implementation Best Practices for EPM](#page-20-0) [Cloud REST APIs](#page-20-0). Using this REST API requires prerequisites. See [Prerequisites.](#page-36-0)

This API is version v1.

# **Required Roles**

Service Administrator

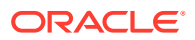

# **Table 10-14 Set Encryption Key**

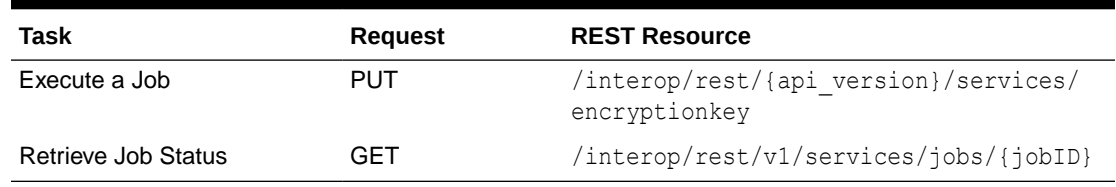

The following table summarizes the request parameters.

#### **Table 10-15 Parameters**

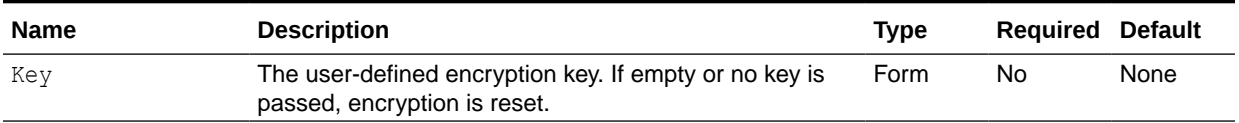

#### **Response**

Supported Media Types: application/json

#### **Table 10-16 Parameters**

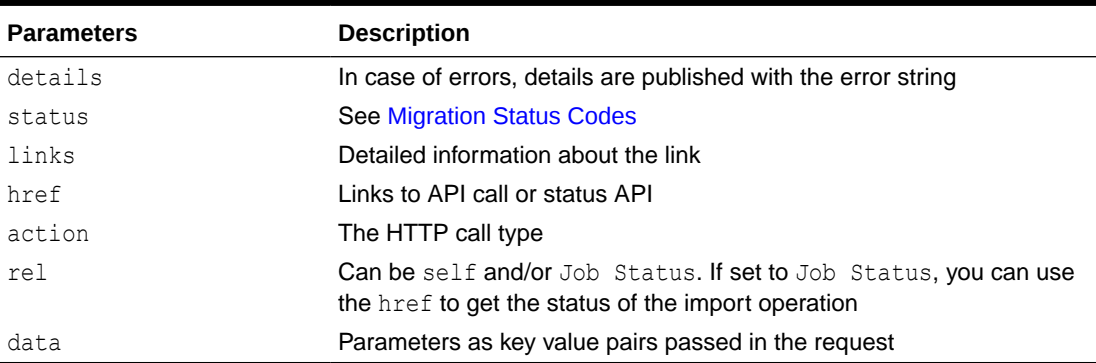

# **Example of Response Body**

The following shows an example of the response body in JSON format.

Response 1 example when job is in progress:

```
{
     "details":null,
     "status":-1,
     "links":[{
         "href":"https://<SERVICE_NAME>-
<TENANT_NAME>.<SERVICE_TYPE>.<dcX>.oraclecloud.com/interop/rest/v1/services/
encryptionkey",
         "rel":"self",
         "data":null,
         "action":"PUT"
         },{
         "href":"https://<SERVICE_NAME>-
<TENANT_NAME>.<SERVICE_TYPE>.<dcX>.oraclecloud.com/interop/rest/v1/services/
```
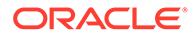

```
jobs/777",
          "rel":"Job Status",
          "data":null,
          "action":"GET"
     }]
}
```
#### **Sample Code**

#### **Example 10-1 cURL Sample – setencryptionkey.sh**

Prerequisites: jq (http://stedolan.github.io/jq/download/linux64/jq)

```
Common Functions: See Common Helper Functions for cURL
funcSetEncryptionKey() {
         url=$SERVER_URL/interop/rest/v1/services/encryptionkey
         key="xcfddrerghgArfh" #use a strong key to set the 
encryption key 
         param="key=$key" 
         funcExecuteRequest "PUT" $url $param "application/json"
         output=`cat response.txt`
         status=`echo $output | jq '.status'`
        if \int $status == -1 \int; then
         echo "Setting Encryption Key"
         funcGetStatus "GET"
         else
        error=`echo $output | jq '.details'`
         echo "Error occurred. " $error
         fi
         funcRemoveTempFiles "respHeader.txt" "response.txt"
}
funcResetEncryptionKey() {
         url=$SERVER_URL/interop/rest/v1/services/encryptionkey
         param="" 
         funcExecuteRequest "PUT" $url $param "application/json"
         output=`cat response.txt`
         status=`echo $output | jq '.status'`
        if [ $status == -1 ]; then
         echo "Resetting Encryption Key"
         funcGetStatus "GET"
         else
        error=`echo $output | jq '.details'`
         echo "Error occurred. " $error
         fi
         funcRemoveTempFiles "respHeader.txt" "response.txt"
}
```
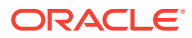

# Set Encryption Key (v2)

The Set Encryption Key (v2) REST API provides a Bring Your Own Key ( BYOK) solution to include Oracle EPM Cloud in your standard key management rotation.

The API can be used to set and remove a user-defined encryption key for access to database used in an Oracle EPM Cloud instance.

This is an asynchronous job and uses the job status URI to determine if the operation is complete.

This API is version v2.

#### **Required Roles**

Service Administrator

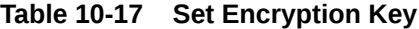

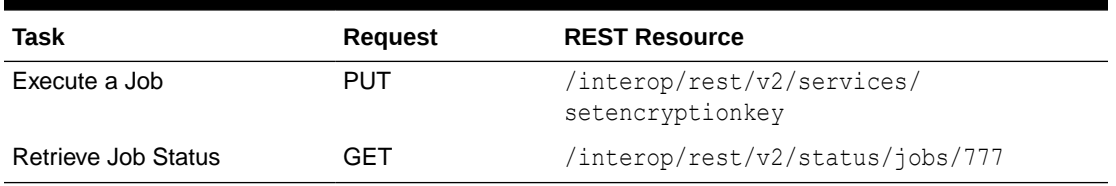

#### **REST Resource**

PUT interop/rest/v2/services/setencryptionkey

Supported Media Types: application/json

# **Note:**

Before using the REST resources, you must understand how to access the REST resources and other important concepts. See [Implementation Best Practices for](#page-20-0) [EPM Cloud REST APIs.](#page-20-0) Using this REST API requires prerequisites. See [Prerequisites](#page-36-0).

The following table summarizes the request parameters.

# **Table 10-18 Parameters**

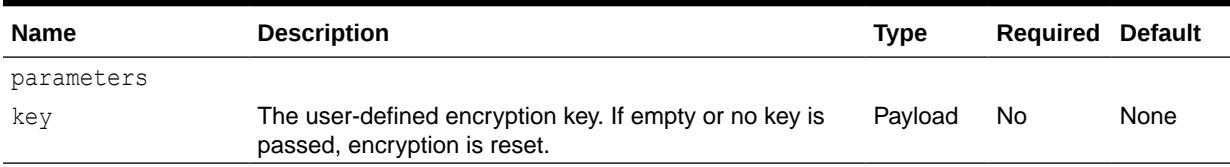

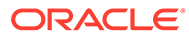

# **Example URL and Payload**

```
https://<SERVICE_NAME>-
<TENANT_NAME>.<SERVICE_TYPE>.<dcX>.oraclecloud.com/interop/rest/v2/
services/setencryptionkey
```
{"parameters": {"key": "se!m+a2J"}}

# **Response**

Supported Media Types: application/json

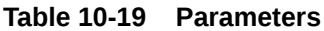

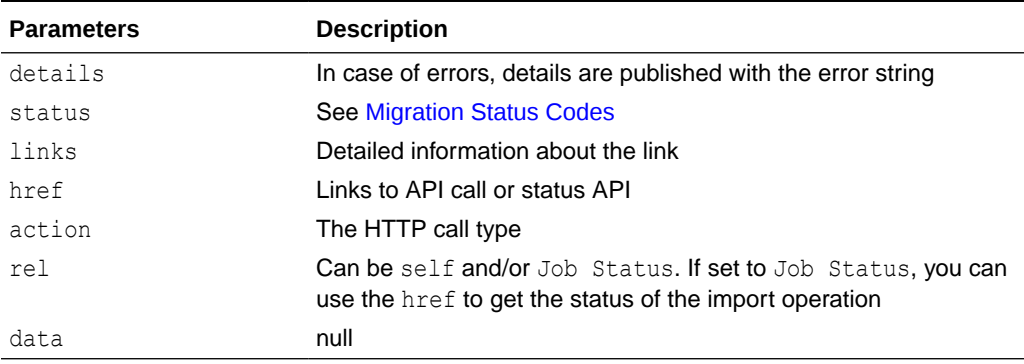

# **Example of Response Body**

The following shows an example of the response body in JSON format.

```
{
     "status": -1,
     "items": null,
     "links": [{
         "rel": "self",
        "href": "https://<SERVICE_NAME>-
<TENANT_NAME>.<SERVICE_TYPE>.<dcX>.oraclecloud.com/interop/rest/v2/
services/setencryptionkey",
         "data": null,
         "action": "PUT"
    }, \{ "rel": "Job Status",
        "href": "https://<SERVICE_NAME>-
<TENANT_NAME>.<SERVICE_TYPE>.<dcX>.oraclecloud.com/interop/rest/v2/
status/jobs/8921378039543483",
         "data": null,
         "action": "GET"
     }],
     "details": null
}
```
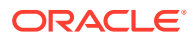

# **Sample cURL command**

```
curl -X PUT -s -u '<USERNAME>:<PASSWORD>' -o response.txt -D respHeader.txt -
H 'Content-Type: application/json' -d '{"parameters":{"key":"abc"}}' 
'https://<SERVICE_NAME>-<TENANT_NAME>.<SERVICE_TYPE>.<dcX>.oraclecloud.com/
interop/rest/v2/services/setencryptionkey'
```
- See [Common Helper Functions for Java](#page-924-0)
- See [Common Helper Functions for cURL](#page-951-0)
- See [CSS Common Helper Functions for Groovy](#page-979-0)

# View or Update the IP Allowlist - Only for OCI (Gen 2) **Environments**

In OCI (Gen 2) environments, you can use a REST API to update or list the IP allowlist.

- Use the POST method with the action parameter set to add to add the IP addresses and Classless Inter-Domain Routings (CIDRs) to the allowlist of your environment.
- Use the POST method with the action parameter set to remove to remove the IP addresses and CIDRs from the allowlist of your environment.
- Use the GET method to list IP addresses and CIDRs in the allowlist of your environment.

# **Table 10-20 IP Allowlist**

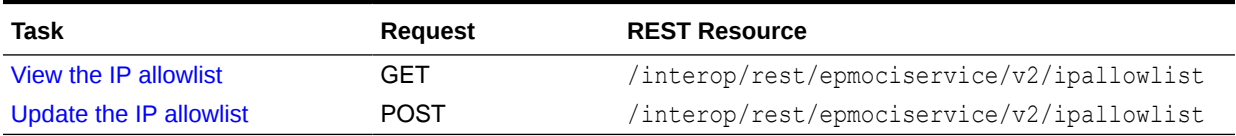

# **Note:**

Before using the REST resources, you must understand how to access the REST resources and other important concepts. See [Implementation Best Practices for](#page-20-0) [EPM Cloud REST APIs.](#page-20-0) Using this REST API requires prerequisites. See [Prerequisites](#page-36-0).

# View the IP Allowlist - Only for OCI (Gen 2) Environments

In OCI (Gen 2) environments, you can use a REST API to list the IP allowlist.

Use the GET method to list IP addresses and CIDRs in the allowlist of your environment.

This REST API is version v2.

# **Required Roles**

Service Administrator

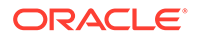

#### **REST Resource**

```
GET /interop/rest/epmociservice/v2/ipallowlist
```
# **Note:**

Before using the REST resources, you must understand how to access the REST resources and other important concepts. See [Implementation Best](#page-20-0) [Practices for EPM Cloud REST APIs](#page-20-0). Using this REST API requires prerequisites. See [Prerequisites.](#page-36-0)

# **Request**

Supported Media Types: application/json

#### **Response**

Supported Media Types: application/json

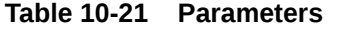

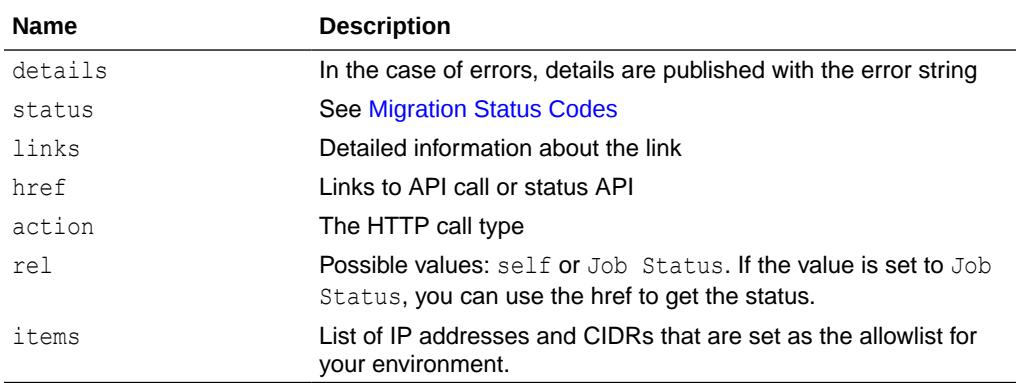

# **Example of Response Body**

The following shows an example of the response body in JSON format.

```
{
     "links": [
         {
             "rel": "self",
            "href": "https://<SERVICE_NAME>-
<TENANT_NAME>.<SERVICE_TYPE>.<dcX>.oraclecloud.com/interop/rest/
epmociservice/v2/ipallowlist",
             "data": null,
             "action": "GET"
         }
    \vert,
     "details": null,
     "status": 0,
     "items": [
```
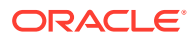

```
 "ip_address1/24",
     "ip_address2",
     "ip_address3",
     "ip_address4",
     "ip_address5"
 ]
```
# Update the IP Allowlist - Only for OCI (Gen 2) Environments

In OCI (Gen 2) environments, you can use a REST API to update the IP allowlist.

Use the POST method with the action parameter set to add to add the IP addresses and Classless Inter-Domain Routings (CIDRs) to the allowlist of your environment.

Use the POST method with the action parameter set to remove to remove the IP addresses and CIDRs from the allowlist of your environment.

This REST API is version v2.

#### **Required Roles**

}

Service Administrator

#### **REST Resource**

POST /interop/rest/epmociservice/v2/ipallowlist

# **Note:**

Before using the REST resources, you must understand how to access the REST resources and other important concepts. See [Implementation Best Practices for](#page-20-0) [EPM Cloud REST APIs.](#page-20-0) Using this REST API requires prerequisites. See [Prerequisites](#page-36-0).

#### **Request**

Supported Media Types: application/json

The following table summarizes the POST request parameters.

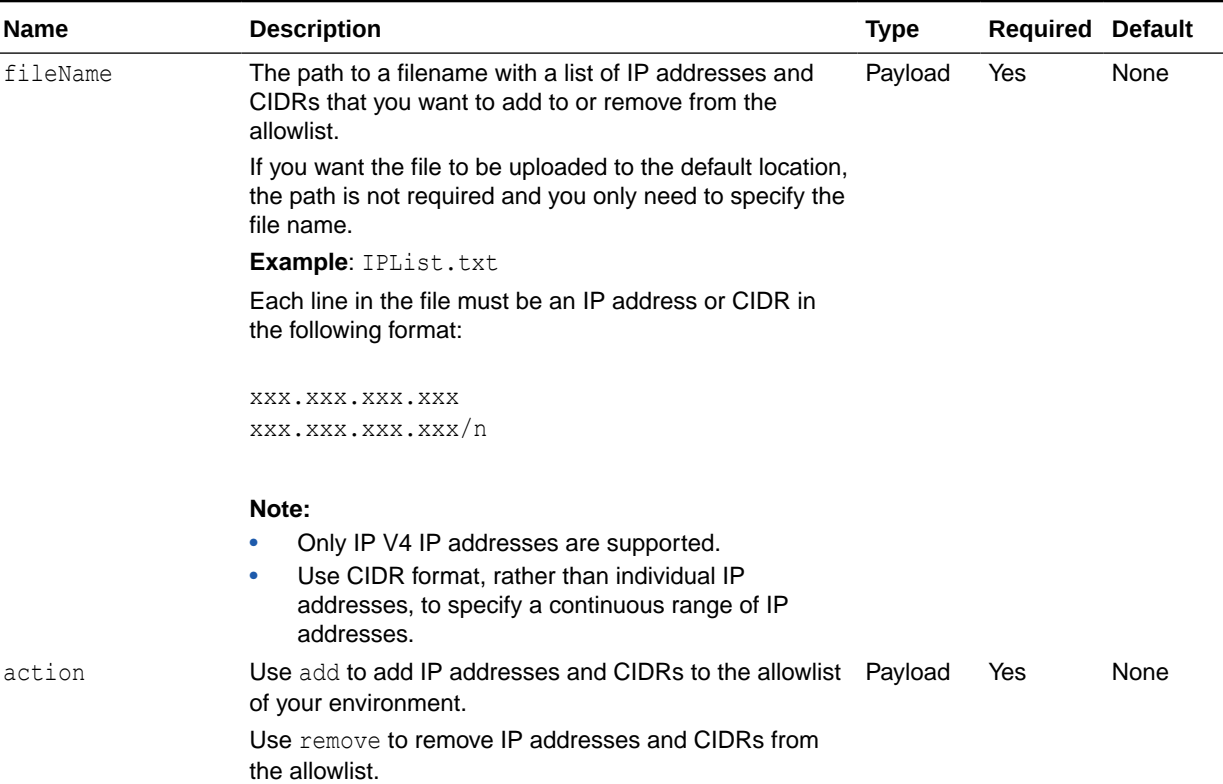

# **Table 10-22 Parameters**

# **Examples of the Request Body**

Example 1: Add to the IP allow list

```
{
    "fileName" : "IPList.txt",
    "action" : "add"
}
```
Example 2: Remove from the IP allow list

```
{
    "fileName" : "IPList.txt",
    "action" : "remove"
}
```
# **Response**

Supported Media Types: application/json

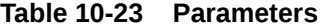

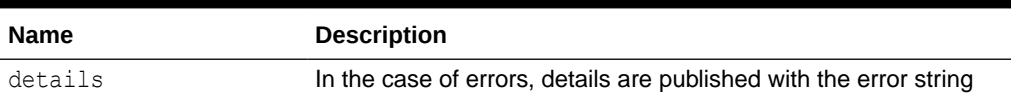

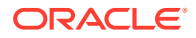

| <b>Name</b> | <b>Description</b>                                                                                                    |
|-------------|----------------------------------------------------------------------------------------------------|
| status      | <b>See Migration Status Codes</b>                                                                                                    |
| links       | Detailed information about the link                                                                                                    |
| href        | Links to API call or status API                                                                                                    |
| action      | The HTTP call type                                                                                                    |
| rel         | <b>Possible values:</b> self or Job Status. If the value is set to Job<br>Status, you can use the href to get the status of the copy<br>snapshot |

**Table 10-23 (Cont.) Parameters**

# **Example of Response Body**

The following shows an example of the response body in JSON format.

```
{
     "links": [
         {
             "rel": "self",
            "href": "http://<SERVICE_NAME>-
<TENANT_NAME>.<SERVICE_TYPE>.<dcX>.oraclecloud.com/interop/rest/
epmociservice/v2/ipallowlist",
             "data": null,
             "action": "POST"
         },
         {
             "rel": "Job Status",
            "href": "http://<SERVICE_NAME>-
<TENANT_NAME>.<SERVICE_TYPE>.<dcX>.oraclecloud.com/interop/rest/
epmociservice/v2/status/jobs/2126145698194859",
             "data": null,
             "action": "GET"
         }
    \vert,
     "details": null,
     "status": -1,
     "items": null
}
```
# **Common Functions**

- See [Common Helper Functions for Java](#page-924-0)
- See [Common Helper Functions for cURL](#page-951-0)
- See [CSS Common Helper Functions for Groovy](#page-979-0)

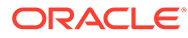

# 11

# Viewing and Setting the Daily Maintenance Window Time

Use these REST APIs to get the current build version and daily maintenance window time, and to set the daily maintenance window time. You can also run the daily maintenance while skipping the scheduled daily maintenance.

# **Note:**

Before using the REST resources, you must understand how to access the REST resources and other important concepts. See [Implementation Best Practices for](#page-20-0) [EPM Cloud REST APIs.](#page-20-0) Using this REST API requires prerequisites. See [Prerequisites](#page-36-0).

# **Table 11-1 Getting and Setting the Daily Maintenance Time**

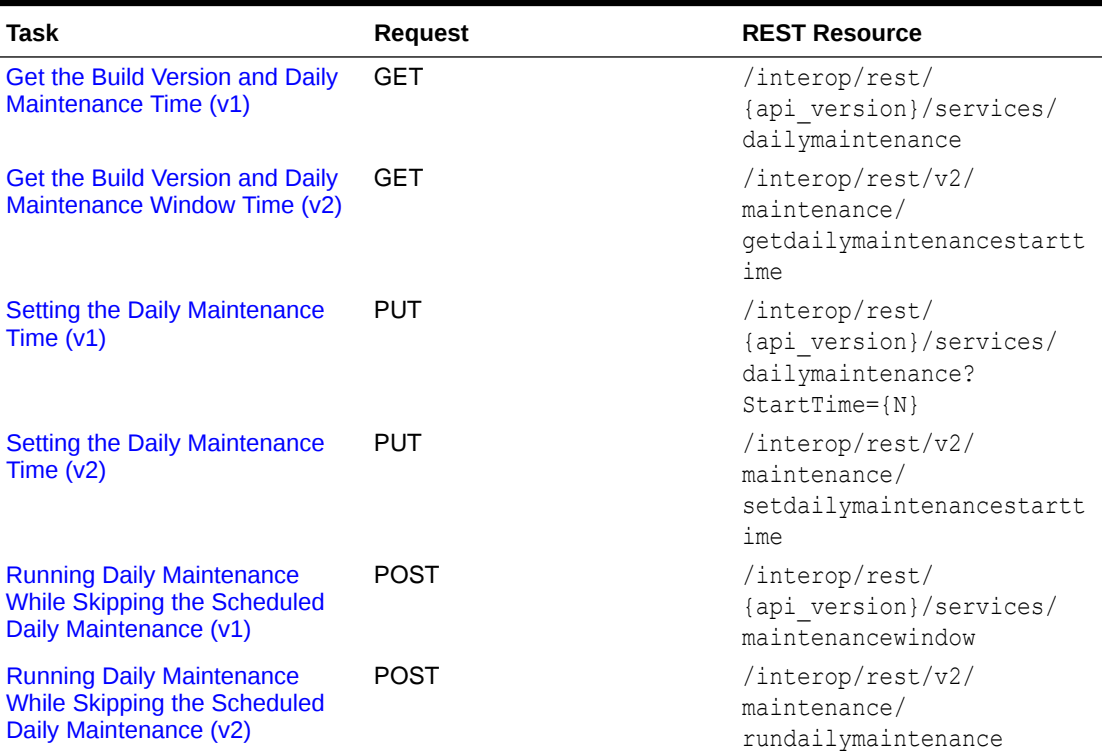

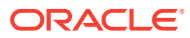

# <span id="page-451-0"></span>Get the Build Version and Daily Maintenance Time (v1)

This API (v1) returns information about the current build version and the scheduled daily maintenance window time.

This topic describes the original version of this REST API. You can also use the [simplified v2 version of the REST API](#page-281-0). The v2 version contains all parameters in the payload and does not require URL encoding while calling the REST APIs. This makes the v2 API easier to use. The v2 version is backwards compatible.

This API is version v1.

Before using the REST resources, you must understand how to access the REST resources and other important concepts. See [About the REST APIs](#page-20-0). Using this REST API requires prerequisites. See [Prerequisites.](#page-36-0)

#### **Required Roles**

Service Administrator

#### **REST Resource**

GET /interop/rest/{api\_version}/services/dailymaintenance

The following table summarizes the request parameters.

# **Table 11-2 Parameters**

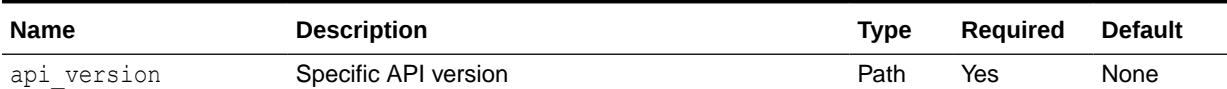

#### **Response**

Supported Media Types: application/json

# **Table 11-3 Parameters**

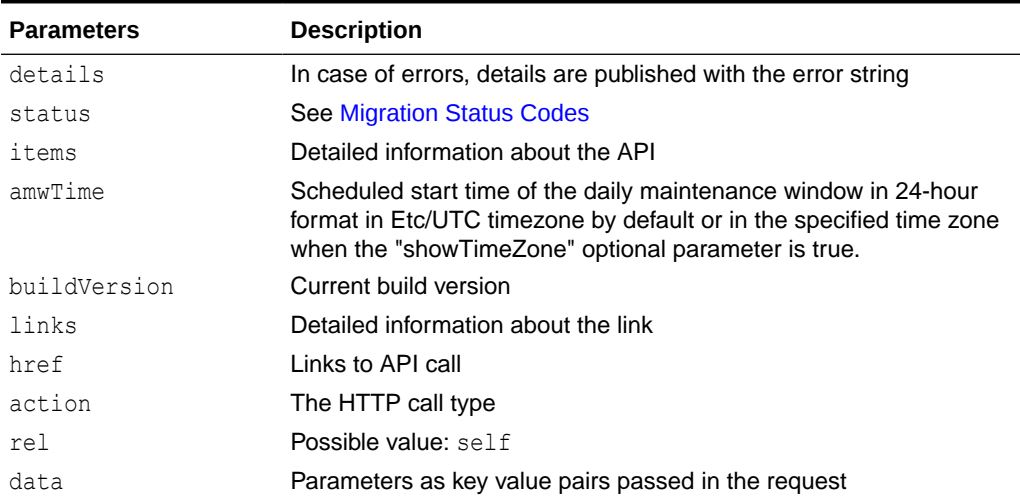

# **Example of Response Body**

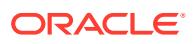

The following shows an example of the response body in JSON format.

```
{
"details":null,
"links":[
{
"rel":"self","href":"https://<SERVICE_NAME>-
<TENANT_NAME>.<SERVICE_TYPE>.<dcX>.oraclecloud.com/interop/rest/v1/services/
dailymaintenance",
"data":"null",
"action":"GET"}],
"status":"0",
"items":[
{
"amwTime":"19",
"buildVersion":"16.10.17"}
]
}
```
**Get Build Version and Daily Maintenance Time Sample Code**

# **Example 11-1 Java Sample – GetMaintenanceDetails.java**

Prerequisites: json.jar

Common Functions: See [Common Helper Functions for Java](#page-924-0)

```
//
// BEGIN
//
public void getMaintenanceDetails () throws Exception {
     String urlString = String.format("%s/interop/rest/v1/services/
dailymaintenance", serverUrl);
     String response = executeRequest(urlString, "GET", null);
     JSONObject json = new JSONObject(response);
     int resStatus = json.getInt("status");
    if (resStatus == 0) {
         JSONArray fileList = json.getJSONArray("items");
         System.out.println("List of items are :");
         JSONObject jObj = null;
        for(int i=0; i<fileList.length(); i++){
            jObj = (JSONObject) fileList.get(i); System.out.println("build version :" + 
jObj.getString("buildVersion"));
             System.out.println("AMW time :" + jObj.getString("amwTime"));
             System.out.println("Link :" + ((JSONObject) 
((JSONArray)json.getJSONArray("links")).get(0)).getString("href") + "\n");
 }
     }
}
//
// END
//
```
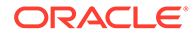

# **Example 11-2 cURL Sample – GetMaintenanceDetails.sh**

Prerequisites: jq (http://stedolan.github.io/jq/download/linux64/jq)

```
Common Functions: See Common Helper Functions for cURL
```

```
funcGetMaintenanceDetails () {
     url=$SERVER_URL/interop/rest/v1/services/dailymaintenance
     funcExecuteRequest "GET" $url
     output=`cat response.txt`
     status=`echo $output | jq '.status'`
    if [ $status == 0 ]; then
         echo "List of items :"
         count=`echo $output | jq '.items | length'`
        i=0 while [ $i -lt $count ]; do
             echo "Build Version : " `echo $output | jq 
'.items['$i'].buildVersion'`
            echo "AMW Time :" `echo $output | jq '.items['$i'].amwTime`
             echo "Link :" `echo $output | jq '.links[0].href'`
             echo ""
            i=`expr (i + 1)`
         done
     else
        error=`echo $output | jq '.details'`
         echo "Error occurred. " $error
     fi
     funcRemoveTempFiles "respHeader.txt" "response.txt"
}
```
# **Example 11-3 Groovy Sample – GetMaintenanceDetails.groovy**

Prerequisites: json.jar

Common Functions: See [CSS Common Helper Functions for Groovy](#page-979-0)

```
def getMaintenanceDetails () {
     def url;
     try {
             url = new URL(serverUrl + "/interop/rest/v1/services/
dailymaintenance ")
     } catch (MalformedURLException e) {
             println "Malformed URL. Please pass valid URL"
             System.exit(0);
     }
     response = executeRequest(url, "GET", null);
     def object = new JsonSlurper().parseText(response)
     def status = object.status
    if (status == 0 ) {
         def items = object.items
         println "List of items :"
         items.each{
             println "Build Version : " + it.buildVersion
             println "AMW Time : " + it.amwTime
             println "Link : " + it.links[0].href + "\n"
```

```
 }
     } else {
         println "Error occurred while listing versions"
         if (object.details != null)
                  println "Error details: " + object.details
     }
}
```
#### **Common Functions**

- See [Common Helper Functions for Java](#page-924-0)
- See [Common Helper Functions for cURL](#page-951-0)
- See [CSS Common Helper Functions for Groovy](#page-979-0)

# Get the Build Version and Daily Maintenance Window Time (v2)

This REST API (v2) returns information about the current build version and the scheduled daily maintenance window start time.

This API is version v2

Before using the REST resources, you must understand how to access the REST resources and other important concepts. See [About the REST APIs.](#page-20-0) Using this REST API requires prerequisites. See [Prerequisites.](#page-36-0)

#### **Required Roles**

Service Administrator

#### **REST Resource**

GET /interop/rest/v2/maintenance/getdailymaintenancestarttime

The following table summarizes the request parameters.

#### **Table 11-4 Parameters**

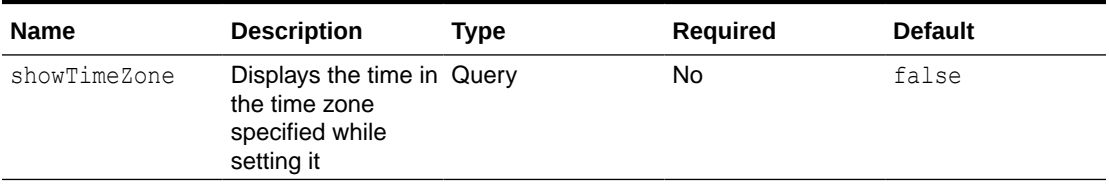

#### **Example URL**

https://<SERVICE\_NAME>-<TENANT\_NAME>.<SERVICE\_TYPE>.<dcX>.oraclecloud.com/ interop/rest/v2/maintenance/getdailymaintenancestarttime?showTimeZone=true

#### **Response**

Supported Media Types: application/json

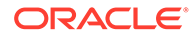

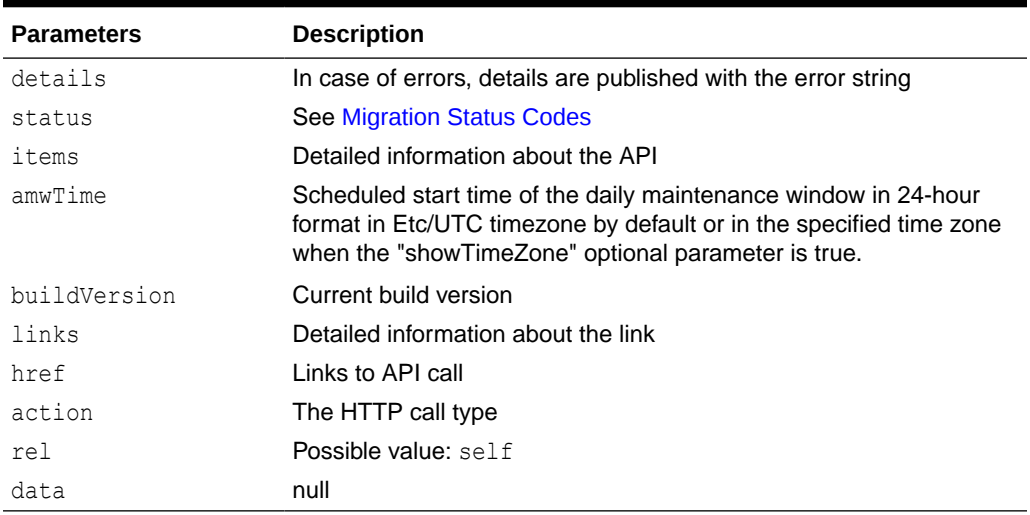

#### **Table 11-5 Parameters**

# **Example of Response Body**

The following shows an example of the response body in JSON format.

```
{
     "details": null,
     "status": 0,
     "items": [
         {
              "buildVersion": "22.09.40",
              "amwTime": "19:00",
              "timeZone": "Etc/UTC"
         }
    \vert,
     "links": [
         {
             "href": "https://<SERVICE_NAME>-
<TENANT_NAME>.<SERVICE_TYPE>.<dcX>.oraclecloud.com/interop/rest/v2/
maintenance/getdailymaintenancestarttime",
             "action": "GET",
              "rel": "self",
              "data": null
         }
     ]
}
```
# **Sample cURL command**

```
curl -X GET -s -u '<USERNAME>:<PASSWORD>' -o response.txt -D
respHeader.txt -H 'Content-Type: application/json' 'https://
<SERVICE_NAME>-<TENANT_NAME>.<SERVICE_TYPE>.<dcX>.oraclecloud.com/
interop/rest/v2/maintenance/getdailymaintenancestarttime?
showTimeZone=true'
```
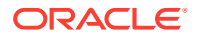

#### <span id="page-456-0"></span>**Common Functions**

- See [Common Helper Functions for Java](#page-924-0)
- See [Common Helper Functions for cURL](#page-951-0)
- See [CSS Common Helper Functions for Groovy](#page-979-0)

# Setting the Daily Maintenance Time (v1)

Use this REST API (v1) to set the daily maintenance window start time.

This topic describes the original version of this REST API. You can also use the [simplified v2](#page-281-0) [version of the REST API](#page-281-0). The v2 version contains all parameters in the payload and does not require URL encoding while calling the REST APIs. This makes the v2 API easier to use. The v2 version is backwards compatible.

Use this REST API to set the daily maintenance window time.

**Note**: To ensure that the use of this API does not interfere with the Oracle requirement for creating backups, this API will not change the maintenance start time if the daily maintenance process did not run in the last 36 hours.

Before using the REST resources, you must understand how to access the REST resources and other important concepts. See [About the REST APIs.](#page-20-0) Using this REST API requires prerequisites. See [Prerequisites.](#page-36-0)

This API is version v1.

#### **Required Roles**

Service Administrator

#### **REST Resource**

PUT /interop/rest/{api\_version}/services/dailymaintenance?StartTime={N}

Parameters:

The following table summarizes the request parameters.

#### **Table 11-6 Parameters**

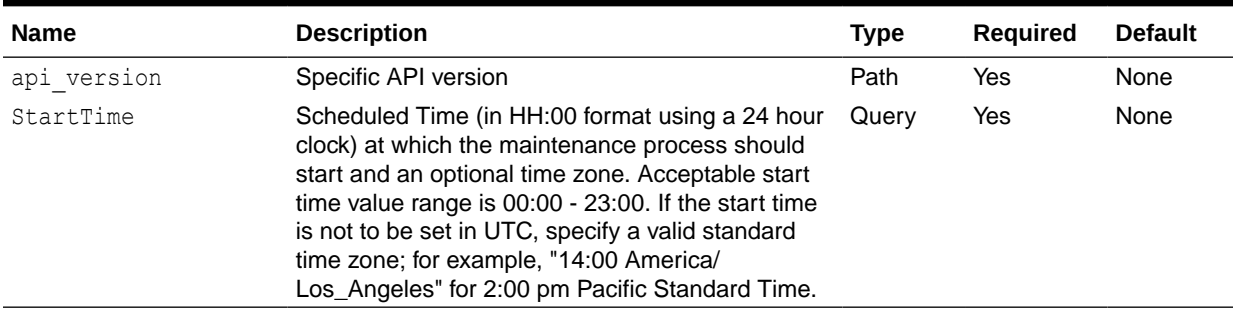

#### **Response**

Supported Media Types: application/json

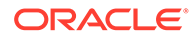

| <b>Parameters</b> | <b>Description</b>                                             |
|-------------------|----------------------------------------------------------------|
| details           | In case of errors, details are published with the error string |
| status            | <b>See Migration Status Codes</b>                              |
| links             | Detailed information about the link                            |
| href              | Links to API call                                              |
| action            | The HTTP call type                                             |
| rel               | <b>Possible value:</b> self                                    |
| data              | Parameters as key value pairs passed in the request            |

**Table 11-7 Parameters**

### Example of Response Body

The following shows an example of the response body in JSON format.

```
{
"links": [1]
0: {
"rel":"self",
"href":"https://<SERVICE_NAME>-
<TENANT_NAME>.<SERVICE_TYPE>.<dcX>.oraclecloud.com/interop/rest/v1/
services/dailymaintenance?StartTime=23"
"data":"null",
"action":"PUT,
}-
-
"details":"null",
"status":"0"
}
```
**Maintenance Window Time Sample Code**

#### **Example 11-4 Java Sample – SetMaintenanceDetails.java**

Prerequisites: json.jar

Common Functions: See [Common Helper Functions for Java](#page-924-0)

```
//
// BEGIN
//
public void setMaintenanceDetails () throws Exception {
     String urlString = String.format("%s/interop/rest/v1/services/
dailymaintenance?StartTime=23", serverUrl);
     String response = executeRequest(urlString, "PUT", null);
     JSONObject json = new JSONObject(response);
     int resStatus = json.getInt("status");
     if (resStatus == 0) {
         System.out.println("Updated successfully");
     }
```
}

// // END //

# **Example 11-5 cURL Sample – SetMaintenanceDetails.sh**

Prerequisites: jq (http://stedolan.github.io/jq/download/linux64/jq)

```
Common Functions: See Common Helper Functions for cURL
```

```
uncSetMaintenanceDetails () {
     rl=$SERVER_URL/interop/rest/v1/services/dailymaintenance?StartTime=23
     funcExecuteRequest "PUT" $url
     output='cat response.txt'
     status='echo $output | jq '.status''
    if [ $status == 0 ]; then
         echo "Updated Successfully" 
     else
         error='echo $output | jq '.details''
         echo "Error occurred. " $error
     fi
     funcRemoveTempFiles "respHeader.txt" "response.txt"
}
```
#### **Example 11-6 Groovy Sample – SetMaintenanceDetails.groovy**

```
Prerequisites: json.jar
```
Common Functions: See [CSS Common Helper Functions for Groovy](#page-979-0)

```
def setMaintenanceDetails () {
     def url;
     try {
             url = new URL(serverUrl + "/interop/rest/v1/services/
dailymaintenance?StartTime=23 ")
     } catch (MalformedURLException e) {
             println "Malformed URL. Please pass valid URL"
             System.exit(0);
     }
     response = executeRequest(url, "PUT", null);
     def object = new JsonSlurper().parseText(response)
     def status = object.status
    if (status == 0 ) {
         println "Updated Successfully"
     } else {
         println "Error occurred while listing versions"
         if (object.details != null)
                 println "Error details: " + object.details
     }
}
```
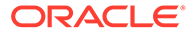

# <span id="page-459-0"></span>Setting the Daily Maintenance Time (v2)

Use this REST API (v2) to set the daily maintenance window start time.

**Note**: To ensure that the use of this API does not interfere with the Oracle requirement for creating backups, this API will not change the maintenance start time if the daily maintenance process did not run in the last 36 hours.

Before using the REST resources, you must understand how to access the REST resources and other important concepts. See [About the REST APIs](#page-20-0). Using this REST API requires prerequisites. See [Prerequisites.](#page-36-0)

This API is version v2

#### **Required Roles**

Service Administrator

#### **REST Resource**

PUT /interop/rest/v2/maintenance/setdailymaintenancestarttime

Parameters:

The following table summarizes the request parameters.

#### **Table 11-8 Parameters**

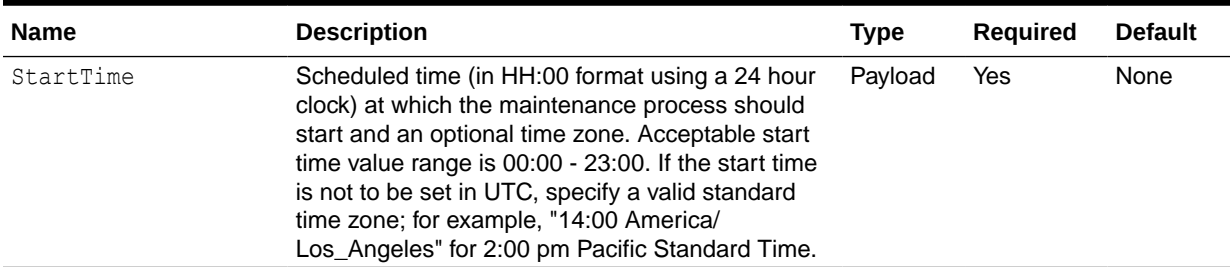

# **Example URL and Payload**

```
https://<SERVICE_NAME>-
<TENANT_NAME>.<SERVICE_TYPE>.<dcX>.oraclecloud.com/interop/rest/v2/
maintenance/setdailymaintenancestarttime
```

```
{"startTime":"08:00"}
```
#### **Response**

Supported Media Types: application/json

#### **Table 11-9 Parameters**

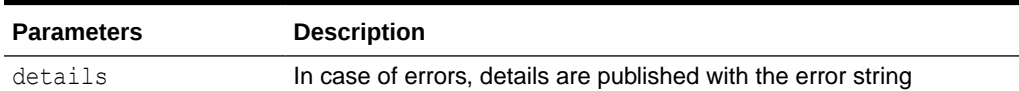

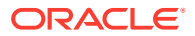

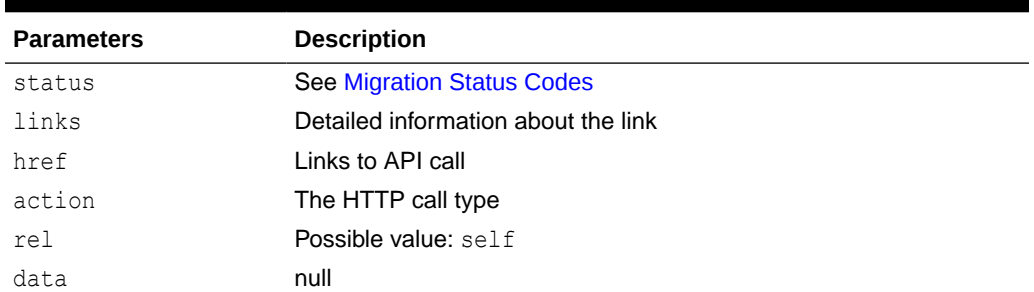

#### **Table 11-9 (Cont.) Parameters**

# Example of Response Body

The following shows an example of the response body in JSON format.

```
{
     "details": null,
     "status": 0,
     "items": null,
     "links": [
         {
            "href": " https://<SERVICE_NAME>-
<TENANT_NAME>.<SERVICE_TYPE>.<dcX>.oraclecloud.com/interop/rest/v2/
maintenance/setdailymaintenancestarttime",
             "action": "PUT",
             "rel": "self",
             "data": null
        }]
}
```
#### **Sample cURL command**

```
curl -X PUT -s -u '<USERNAME>:<PASSWORD>' -o response.txt -D respHeader.txt -
H 'Content-Type: application/json' -d '{"startTime":"08:00"}' 'https://
<SERVICE_NAME>-<TENANT_NAME>.<SERVICE_TYPE>.<dcX>.oraclecloud.com/interop/
rest/v2/maintenance/setdailymaintenancestarttime'
```
#### **Common Functions**

- See [Common Helper Functions for Java](#page-924-0)
- See [Common Helper Functions for cURL](#page-951-0)
- See [CSS Common Helper Functions for Groovy](#page-979-0)

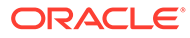

# <span id="page-461-0"></span>Running Daily Maintenance While Skipping the Scheduled Daily Maintenance (v1)

Use this API (v1) if you want to run daily maintenance while skipping the scheduled daily maintenance.

This topic describes the original version of this REST API. You can also use the [simplified v2 version of the REST API](#page-465-0). The v2 version contains all parameters in the payload and does not require URL encoding while calling the REST APIs. This makes the v2 API easier to use. The v2 version is backwards compatible.

Before using the REST resources, you must understand how to access the REST resources and other important concepts. See [About the REST APIs](#page-20-0). Using this REST API requires prerequisites. See [Prerequisites.](#page-36-0)

This API is version v1.

#### **Required Roles**

Service Administrator

#### **REST Resource**

POST /interop/rest/{api\_version}/services/maintenancewindow

Parameters:

The following table summarizes the request parameters.

#### **Table 11-10 Parameters**

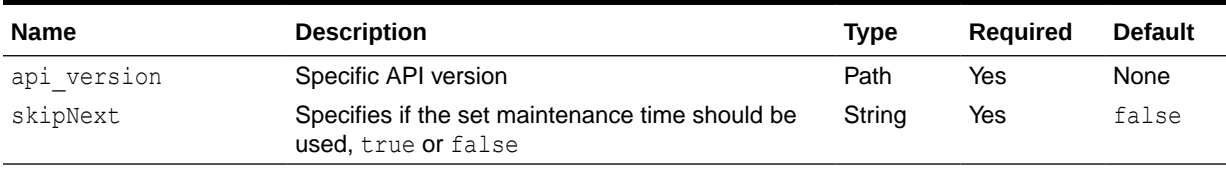

#### **Response**

Supported Media Types: application/json

#### **Table 11-11 Parameters**

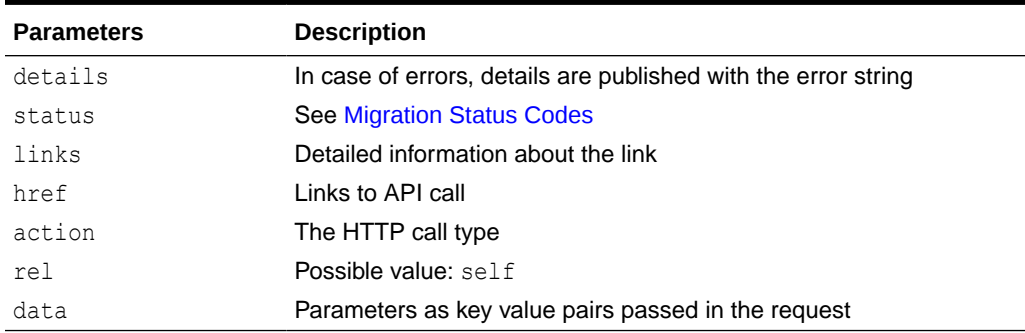

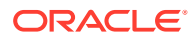

```
Java Code using skipNext:
DailyMaintenanceWithSkipNextv1.java Main method:
runDailyMaintenanceWithSkipNext() Helper method waitForCompletion
```
- Curl Code using skipNext: Main method: funcSetMaintenancewithSkipNext
- **Groovy Code using skipNext:** DailyMaintenanceWithSkipNextv1.groovy Main method: runDailyMaintenanceWithSkipNext()

#### **Maintenance Window Time Sample Code**

### **Example 11-7 Java Sample – SetMaintenanceDetails.java**

Prerequisites: json.jar

Common Functions: See [Common Helper Functions for Java](#page-924-0)

```
public class DailyMaintenanceWithSkipNextv1 {
     private String userName ; // PBCS user name
    private String password ; // PBCS user password
     private String serverUrl ; // PBCS server URL
     private String lcmVersion = "v1"; // Version of the PBCS API that you are
     public void runDailyMaintenanceWithSkipNext(String comment) throws 
Exception {
        Scanner in = null;
         try {
             String skipNext = "false";
             JSONObject params = new JSONObject();
             /*Parameter to Skip the next scheduled maintenance report to be 
run . 
             It is either true or false
             If true the scheduled daily maintenance is run
             If false the scheduled daily maintenance is skipped*/
             params.put("skipNext", skipNext);
             String urlString = String.format(
                      "%s/interop/rest/%s/services/maintenancewindow", 
serverUrl,
                     lcmVersion);
             String response = executeRequest(urlString, "POST",
                     params.toString(), "application/json");
             waitForCompletion(fetchPingUrlFromResponse(response, "Job 
Status"),"GET");
         } catch (Exception e) {
         } finally {
             in.close();
 }
```
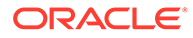

```
 private void waitForCompletion(String pingUrlString, String 
methodType)
            throws Exception {
        boolean completed = false;
        while (!completed) {
            try {
                 String pingResponse = executeRequest(pingUrlString, 
methodType,
                        null, "application/x-www-form-urlencoded");
                 JSONObject json = new JSONObject(pingResponse);
                 int status = json.getInt("status");
                if (status == -1) {
                    try {
                        System.out.println("Please wait...");
                       Thread.sleep(20000);
                     } catch (InterruptedException e) {
                        completed = true;
                        throw e;
 }
                 } else {
                   if (status > 0) {
                        System.out.println("Error occurred: "
                                + json.getString("details"));
                     } else {
                        System.out.println("Completed");
 }
                    completed = true;
 }
             } catch (Exception e) {
                 System.out.println(e.getMessage());
                 // services are down, waiting to come up
                Thread.sleep(60000);
 }
         }
     }
}
```
# **Example 11-8 cURL Sample – SetMaintenanceDetails.sh**

Prerequisites: jq (http://stedolan.github.io/jq/download/linux64/jq)

Common Functions: See [Common Helper Functions for cURL](#page-951-0)

```
#!/bin/sh
SERVER_URL=""
USERNAME=""
PASSWORD=""
API_VERSION=""
DOMAIN=""
```
}

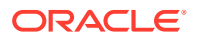

```
funcSetMaintenancewithSkipNext () {
        url=$SERVER_URL/interop/rest/v1/services/maintenancewindow
         skipNext="false"
         param="{\"skipNext\":\"$skipNext\"}"
         funcExecuteRequest "POST" $url $param "application/json"
         output=`cat response.txt`
         status=`echo $output | jq '.status'`
        if [ $status == -1 ]; then
           echo "Started Daily Maintainence succesfully"
                 funcGetStatus "GET"
         else
        error=`echo $output | jq '.details'`
        echo "Error occurred. " $error
         fi
         funcRemoveTempFiles "respHeader.txt" "response.txt"
```
}

# **Example 11-9 Groovy Sample – SetMaintenanceDetails.groovy**

#### Prerequisites: json.jar

Common Functions: See [CSS Common Helper Functions for Groovy](#page-979-0)

```
class DailyMaintenanceWithSkipNextv1 {
     def userName // PBCS user name
     def password // PBCS user password
     def serverUrl // PBCS server URL
    def lcmVersion = "v1"; // Version of the PBCS API that you are
     void runDailyMaintenanceWithSkipNext() throws Exception {
         def skipNext = "false"; //true or false based on requirement
         JSONObject params = new JSONObject();
         params.put("skipNext",skipNext); 
         String urlString = String.format("%s/interop/rest/%s/services/
maintenancewindow", serverUrl, lcmVersion);
         String response = executeRequest(urlString, "POST", 
params.toString(), "application/json");
         waitForCompletion(fetchPingUrlFromResponse(response, "Job Status"));
     }
}
```
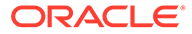

# <span id="page-465-0"></span>Running Daily Maintenance While Skipping the Scheduled Daily Maintenance (v2)

Use this REST API (v2) if you want to run daily maintenance with an option to skip the next scheduled daily maintenance.

Before using the REST resources, you must understand how to access the REST resources and other important concepts. See [About the REST APIs](#page-20-0). Using this REST API requires prerequisites. See [Prerequisites.](#page-36-0)

This API is version v2

#### **Required Roles**

Service Administrator

#### **REST Resource**

POST /interop/rest/v2/maintenance/rundailymaintenance

Supported Media Types: application/json

Parameters:

The following table summarizes the request parameters.

#### **Table 11-12 Parameters**

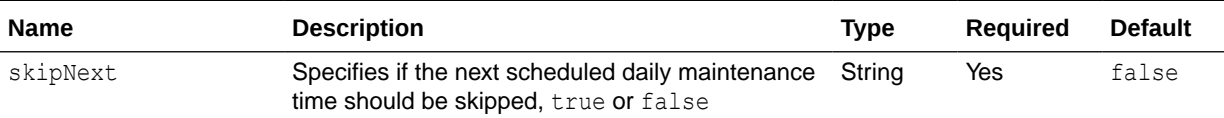

#### **Example URL and Payload**

```
https://<SERVICE_NAME>-
<TENANT_NAME>.<SERVICE_TYPE>.<dcX>.oraclecloud.com/interop/rest/v2/
maintenance/rundailymaintenance
```
#### **Response**

Supported Media Types: application/json

{"skipNext":"true"}

#### **Table 11-13 Parameters**

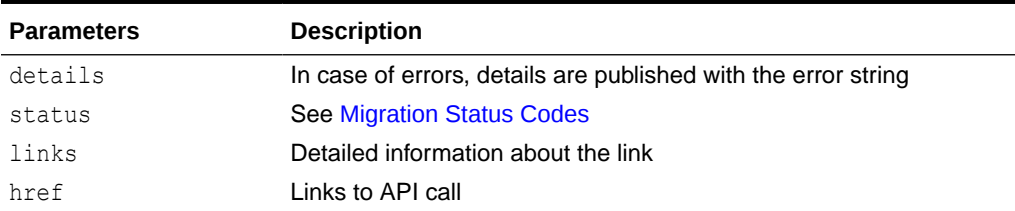

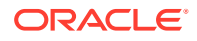

| <b>Parameters</b> | <b>Description</b>   |
|-------------------|----------------------|
| action            | The HTTP call type   |
| rel               | Possible value: self |
| data              | Null                 |

**Table 11-13 (Cont.) Parameters**

Example of the Response Body

The following shows an example of the response body in JSON format.

```
{
     "details": null,
    "status": -1,
     "items": null,
     "links": [
\left\{\begin{array}{ccc} \end{array}\right\}"href": " https://<SERVICE_NAME>-
<TENANT_NAME>.<SERVICE_TYPE>.<dcX>.oraclecloud.com/interop/rest/v2/
maintenance/rundailymaintenance",
              "action": "POST",
              "rel": "self",
              "data": null
          },
          {
             "href": " https://<SERVICE_NAME>-
<TENANT_NAME>.<SERVICE_TYPE>.<dcX>.oraclecloud.com/interop/rest/v2/status/
service/maintenancewindow/1660115130723",
              "action": "GET",
              "rel": "Job Status",
              "data": null
          }
     ]
}
```
# **Sample cURL command**

```
curl -X POST -s -u '<USERNAME>:<PASSWORD>' -o response.txt -D respHeader.txt 
-H 'Content-Type: application/json' -d '{"skipNext":"true"}' 'https://
<SERVICE_NAME>-<TENANT_NAME>.<SERVICE_TYPE>.<dcX>.oraclecloud.com/interop/
rest/v2/maintenance/rundailymaintenance'
```
# **Common Functions**

- See [Common Helper Functions for Java](#page-924-0)
- See [Common Helper Functions for cURL](#page-951-0)
- See [CSS Common Helper Functions for Groovy](#page-979-0)

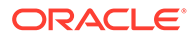

# 12 Managing Users

This section describes the REST APIs to manage users.

Before using the REST resources, you must understand how to access the REST resources and other important concepts. See [Implementation Best Practices for EPM Cloud REST](#page-20-0) [APIs](#page-20-0). Using this REST API requires prerequisites. See [Prerequisites](#page-36-0).

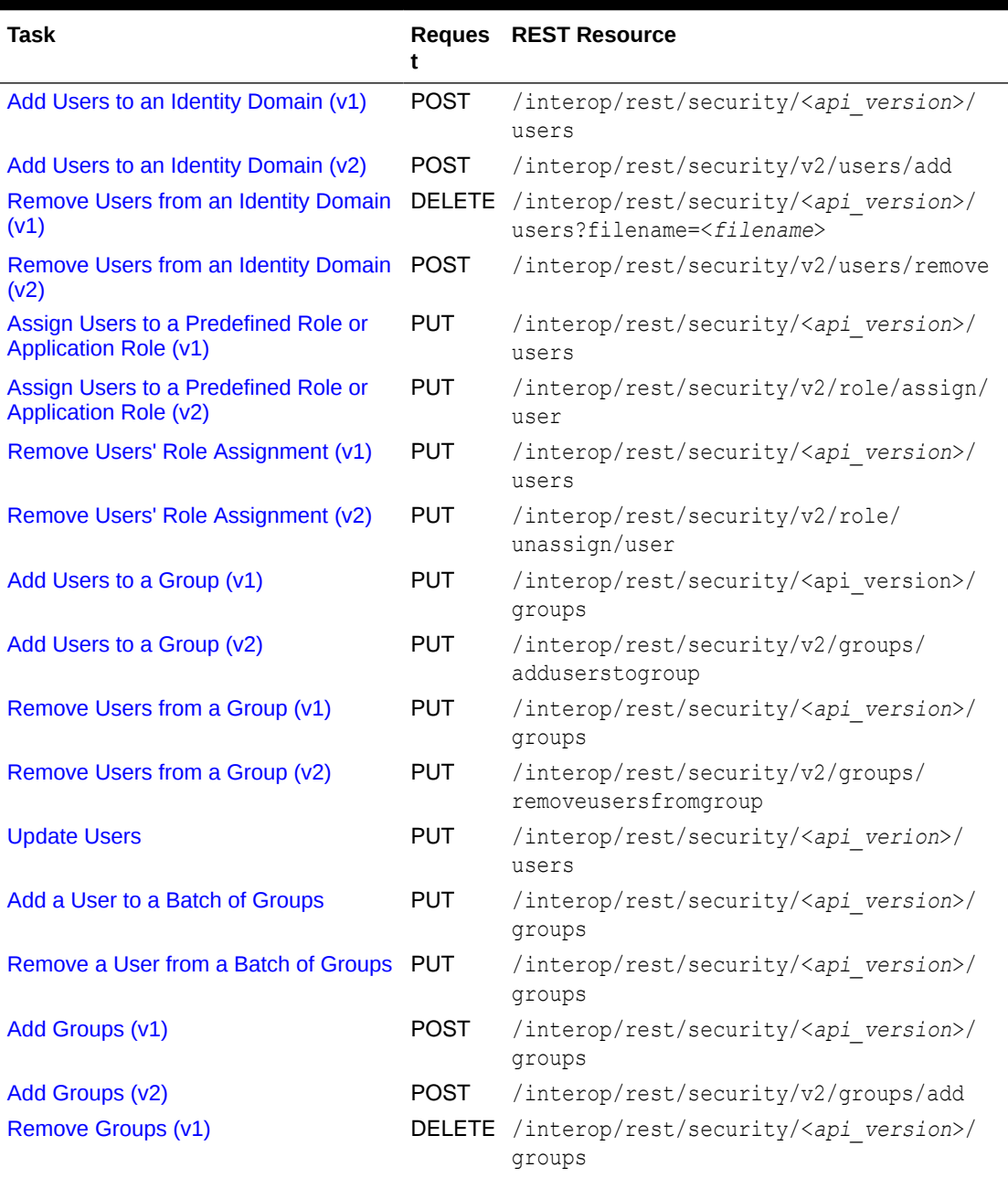

# **Table 12-1 Manage Users**

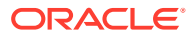
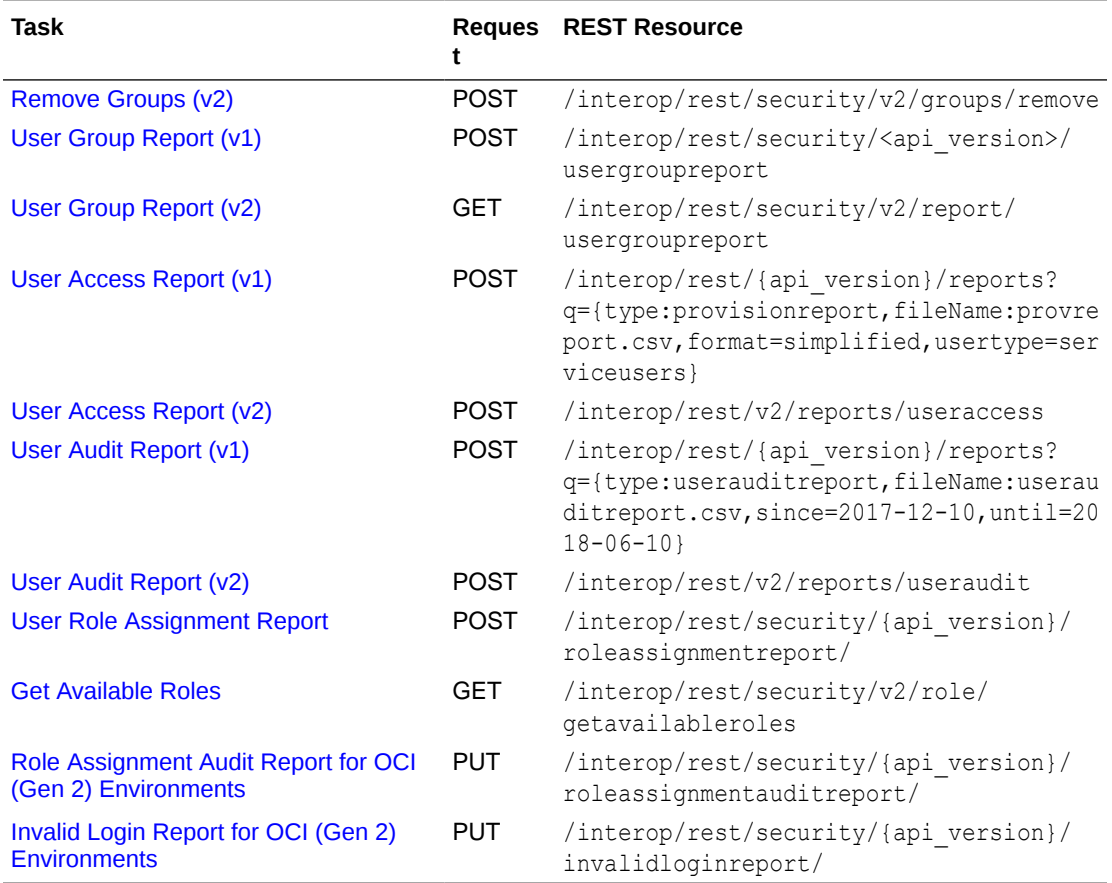

#### **Table 12-1 (Cont.) Manage Users**

# Add Users to an Identity Domain (v1)

Creates a batch of users in an identity domain using an ANSI or UTF-8 encoded Comma Separated Value (CSV) file that was previously uploaded to the environment. The CSV file should not include the account of the user who executes this command. You can use the [Upload REST API](#page-263-0) to upload the file. The file should be deleted after the API executes. With this API, you can see which records failed and the reason why they failed in addition to how many records passed and failed. The file format is as follows:

First Name,Last Name,Email,User Login Jane, Doe, jane.doe@example.com, jdoe John,Doe,john.doe@example.com,john.doe@example.com

This API sends each new user an email with details about their accounts (user name and password) if resetpassword is set to true. If resetpassword is set to false, the email is not sent. If you set resetpassword to false, you should specify userpassword. Otherwise, a unique temporary password will be assigned to each user, but, because no email is sent, the passwords will not be known to the users so they will not be able to log in.

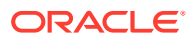

See [Importing a Batch of User Accounts](https://www.oracle.com/pls/topic/lookup?ctx=en/cloud/saas/enterprise-performance-management-common/cepma&id=CSGSG-CSGSG584) in *Getting Started with Oracle Cloud* for a detailed description of the CSV file format.

If a user definition in the CSV file matches a user account that exists in the identity domain, no changes will be made to the existing user account. This API creates accounts only for new users whose account information is included in the file. Because user accounts are common to all service environments that an identity domain supports, new users are available to all the environments that share the identity domain.

This API should be run only by an Identity Domain Administrator in the identity domain where users are to be created. In addition, the user running the API must also be the Service Administrator of the environment where the API is targeted.

The API is asynchronous and returns the Job ID. The presence of status -1 in the response indicates that the creation of users is in progress. Use the job status URI to determine whether the creation of users is complete. Any non-zero status except -1 indicates failure of adding users.

This API is version v1.

#### **Required Roles**

Identity Domain Administrator and any predefined role (Service Administrator, Power User, User, or Viewer)

#### **Table 12-2 Tasks for Add Users**

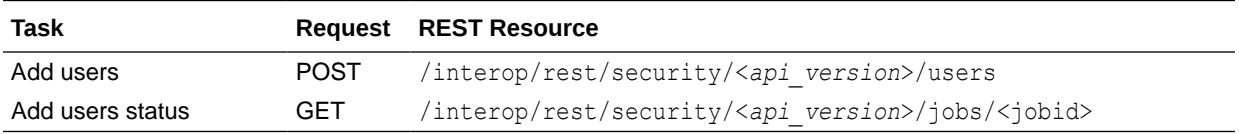

#### **REST Resource**

POST /interop/rest/security/<*api\_version*>/users

Supported Media Types: application/x-www-form-urlencoded

## **Note:**

Before using the REST resources, you must understand how to access the REST resources and other important concepts. See [Implementation Best Practices for](#page-20-0) [EPM Cloud REST APIs.](#page-20-0) Using this REST API requires prerequisites. See [Prerequisites](#page-36-0).

The following table summarizes the POST request parameters.

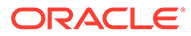

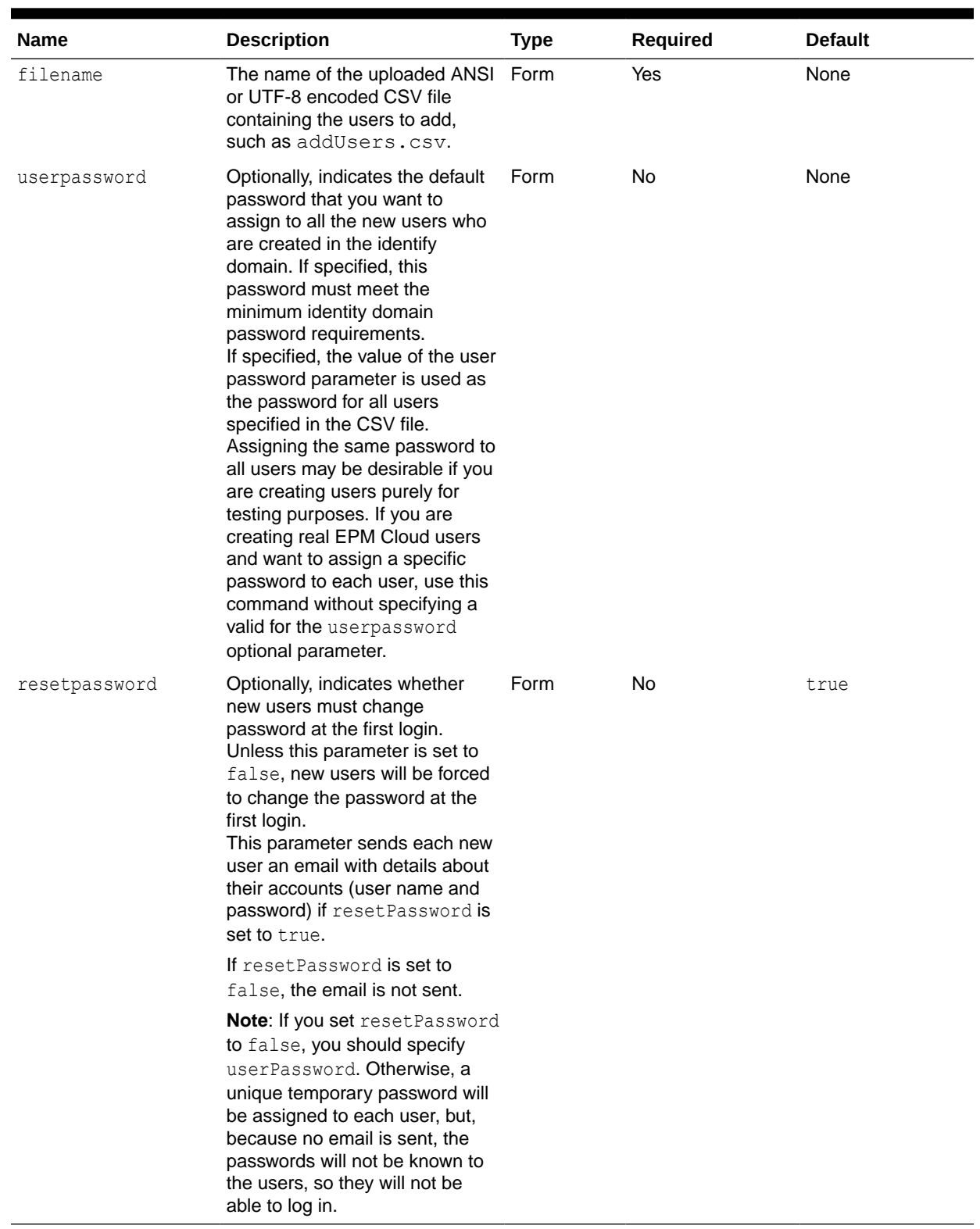

## **Table 12-3 Parameters**

## **Response**

Supported Media Types: application/json

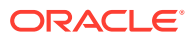

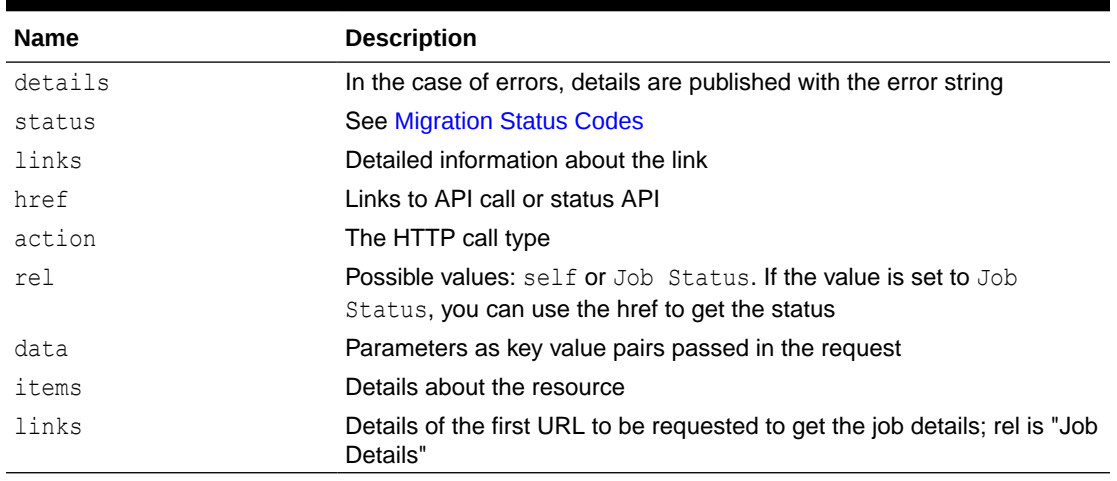

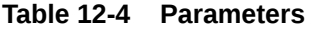

**Note**: This API assigns one password (value of userpassword) to all the users specified in the CSV file. Assigning the same password to all users may be desirable if you are creating users purely for testing purposes.

If you are creating real EPM Cloud users and want to assign a specific password to each user, use this API for a single user at a time. That is, specify a single user in the CSV file and provide a password for this user in the API. Then, specify the other user in the CSV file and provide a different password for this user in the API.

When you add users using this API, unlike when you add users from My Services, Oracle Cloud does not send automatic emails to each newly added user. You should manually email credentials (login name and password) to each new user. Additionally, you should force new users to change password at first login by specifying resetpassword as true.

## **Example of Response Body**

The following examples show the contents of the response body in JSON format:

## **Example 1: Job is in Progress**

```
{
   "links": [
     {
       "rel": "self",
      "href": "https://<SERVICE_NAME>-
<TENANT_NAME>.<SERVICE_TYPE>.<dcX>.oraclecloud.com/interop/rest/security/
<api_version>/users",
       "data": {
         "jobType": "ADD_USERS",
         "filename": "<filename>",
         "resetpassword": "<true|false>" },
       "action": "POST"
    },
     {
       "rel": "Job Status",
       "href": "https://<SERVICE_NAME>-
<TENANT_NAME>.<SERVICE_TYPE>.<dcX>.oraclecloud.com/interop/rest/security/
```
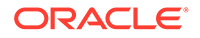

```
<api_version>/users",
        "data": null,
       "action": "GET"
     }
  \frac{1}{2},
   "details": null,
   "status": -1,
   "items": null
}
```
## **Example 2: Job Completes with Errors**

```
{
   "links": [
     {
       "rel": "self",
       "href": "https://<SERVICE_NAME>-
<TENANT_NAME>.<SERVICE_TYPE>.<dcX>.oraclecloud.com/interop/rest/
security/<api_version>/jobs/",
       "data": null,
       "action": "GET"
    }
  ],
   "details": "Failed to add users. Input file <fileName> is not found. 
Specify a valid file name.",
  "status": 1,
  "items": null
}
```
## **Example 3: Job Completes without Errors**

```
{
   "links": [
     {
       "rel": "self",
       "href": "https://<SERVICE_NAME>-
<TENANT_NAME>.<SERVICE_TYPE>.<dcX>.oraclecloud.com/interop/rest/
security/<api_version>/jobs/",
       "data": null,
       "action": "GET"
    }
  ],
  "details": "Processed - 3, Succeeded - 2, Failed - 1.",
  "status": 0,
   "items": [
     {
                  "UserName":"<USERNAME>","Error_Details": "User 
<USERNAME> already exists. Please provide a different user name."
    }
    ]
  )
```
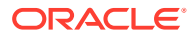

## **Java Sample Code**

Prerequisites: json.jar

```
Common Functions: See CSS Common Helper Functions for Java
```

```
public void addUsers(String fileName, String userPassword, boolean 
resetPassword) {
         try {
             String url = this.serverUrl + "/interop/rest/security/
<api_version>/users";
            Map<String, String> reqHeaders = new HashMap<String, String>();
             reqHeaders.put("Authorization", "Basic " + DatatypeConverter
                      .printBase64Binary((this.userName + ":" + 
this.password).getBytes(Charset.defaultCharset())));
            Map<String, String> reqParams = new HashMap<String, String>();
             reqParams.put("filename", fileName);
             reqParams.put("userpassword", userPassword);
             reqParams.put("resetpassword", resetPassword + "");
            Map<String, String> resetResult = CSSRESTHelper.callRestApi(new
HashMap(), url, reqHeaders, reqParams,
                     "POST");
             String jobStatus =
```

```
CSSRESTHelper.getCSSRESTJobCompletionStatus(restResult, reqHeaders);
             System.out.println(jobStatus);
         } catch (Exception e) {
             e.printStackTrace();
```
## **Shell Script Sample Code**

 } }

Prerequisites: jq (http://stedolan.github.io/jq/download/linux64/jq)

Common Functions: See [CSS Common Helper Functions for cURL](#page-974-0)

```
funcAddUsers() {
   url="$SERVER_URL/interop/rest/security/$API_VERSION/users"
    params="filename=$1&userpassword=$2&resetpassword=$3"
    header="Content-Type: application/x-www-form-urlencoded;charset=UTF-8"
    cssRESTAPI="AddUsers"
     statusMessage=$(funcCSSRESTHelper "POST" "$url" "$header" "$USERNAME" 
"$PASSWORD" "$params" "$cssRESTAPI")
    echo $statusMessage
}
```
## **Groovy Sample Code**

Common Functions: See [CSS Common Helper Functions for Groovy](#page-979-0)

```
def addUsers(fileName, resetPassword, userPassword) {
```
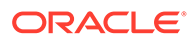

```
 String scenario = "Creating users in " + fileName;
     String params = "jobtype=ADD_USERS&filename="+ fileName 
+"&resetpassword="+ resetPassword +"&userpassword="+ userPassword;
    def url = null; def response = null;
     try {
        url = new URL(serverUrl + "/interop/rest/security/" +
apiVersion + "/users");
     } catch (MalformedURLException e) {
         println "Please enter a valid URL"
         System.exit(0);
     }
     response = executeRequest(url, "POST", params, "application/x-www-
form-urlencoded");
     if (response != null) {
         getJobStatus(getUrlFromResponse(scenario, response, "Job 
Status"), "GET");
     }
}
```
#### **Sample cURL Command Basic Auth**

```
curl -X POST -s -u '<USERNAME>:<PASSWORD>' -H
'Content-Type: application/x-www-form-urlencoded' -d
'filename=<CSV-FILE-NAME>&resetpassword=<TRUE/
FALSE>&userpassword=<PASSWORD>'
'https://<EPM-CLOUD-BASE-URL>/interop/rest/security/v1/users'
```
#### **Sample cURL Command OAuth 2.0**

```
curl -X POST --header "Authorization: Bearer <OAUTH_ACCESS_TOKEN>" -H
'Content-Type: application/x-www-form-urlencoded' -d
'filename=<CSV-FILE-
NAME>&resetpassword=<VALUE>&userpassword=<PASSWORD>'
'https://<EPM-CLOUD-BASE-URL>/interop/rest/security/v1/users'
```
# Add Users to an Identity Domain (v2)

The Add Users to an Identity Domain (v2) REST API adds users that are provided in the request payload. It sends each new user an email with details about their accounts (user name and password) if resetpassword is set to true. If resetpassword is set to false, the email is not sent. If you set resetpassword to false, you should specify userpassword; otherwise, a unique temporary password will be assigned to each user; but, because no email is sent, the users will not know that password and they will not be able to log in. If a user definition in the payload matches a user account that exists in the identity domain, no changes are made to the existing user account. This API creates accounts only for new users whose account information is provided in the payload. Because user accounts are common to all service environments that an identity domain supports, new users are available to all the environments that share the identity domain.

This API should be run only by an Identity Domain Administrator in the identity domain where users will be created. In addition, the user running the API must also be

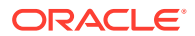

assigned a predefined role in the environment where the API is targeted. With this API, you can see which records failed and the reason why they failed in addition to how many records passed and failed.

This topic describes the simplified v2 version of this REST API. This version contains all parameters in the payload and does not require URL encoding while calling the REST APIs. This makes the v2 API easier to use.

The API is synchronous and returns the outcome of the operation in the response. Any nonzero status indicates failure of adding users.

This API is version v2. **Required Roles**

Identity Domain Administrator and any predefined role (Service Administrator, Power User, User, or Viewer)

#### **Table 12-5 Tasks for Add Users**

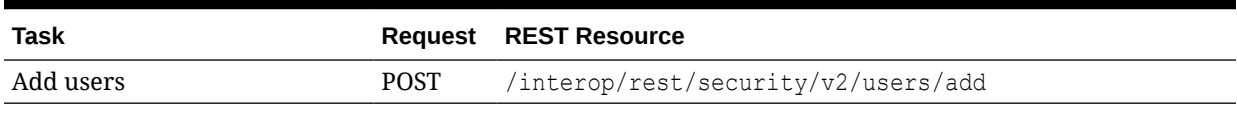

## **REST Resource**

POST /interop/rest/security/v2/users/add

Supported Media Types: application/json

#### **Note:**

Before using the REST resources, you must understand how to access the REST resources and other important concepts. See [Implementation Best Practices for](#page-20-0) [EPM Cloud REST APIs.](#page-20-0) Using this REST API requires prerequisites. See [Prerequisites](#page-36-0).

The following table summarizes the POST request parameters.

## **Table 12-6 Parameters**

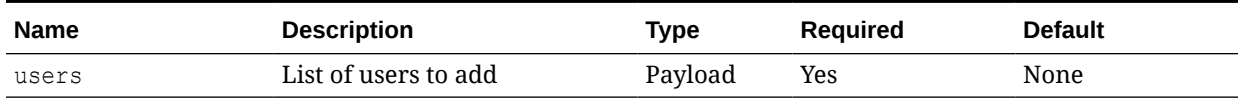

## **Example URL and Payload**

```
https://<SERVICE_NAME>-<TENANT_NAME>.<SERVICE_TYPE>.<dcX>.oraclecloud.com/
interop/rest/security/v2/users/add
```

```
 "users": 
                                                                          [
\left\{ \begin{array}{ccc} 0 & 0 & 0 \\ 0 & 0 & 0 \\ 0 & 0 & 0 \\ 0 & 0 & 0 \\ 0 & 0 & 0 \\ 0 & 0 & 0 \\ 0 & 0 & 0 \\ 0 & 0 & 0 \\ 0 & 0 & 0 \\ 0 & 0 & 0 \\ 0 & 0 & 0 \\ 0 & 0 & 0 \\ 0 & 0 & 0 \\ 0 & 0 & 0 & 0 \\ 0 & 0 & 0 & 0 \\ 0 & 0 & 0 & 0 \\ 0 & 0 & 0 & 0 \\ 0 & 0 & 0 & 0 & 0 \\ 0 & 0 & 0 & 0 & 0 \\ 0 & 0 & 0 & 0 & 0
```
{

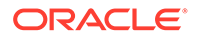

```
 "firstname": "Jane",
             "lastname": "Doe",
             "email": "jane.doe@discard.oracle.com",
             "userlogin": "jdoe",
             "resetpassword": true
         },
         {
             "firstname": "chris",
             "lastname": "west",
             "email": "chris.west@discard.oracle.com",
             "userlogin": "chris",
             "password": "userPassword",
             "resetpassword": false
 } 
     ]
}
```
## **Response**

Supported Media Types: application/json

## **Table 12-7 Parameters**

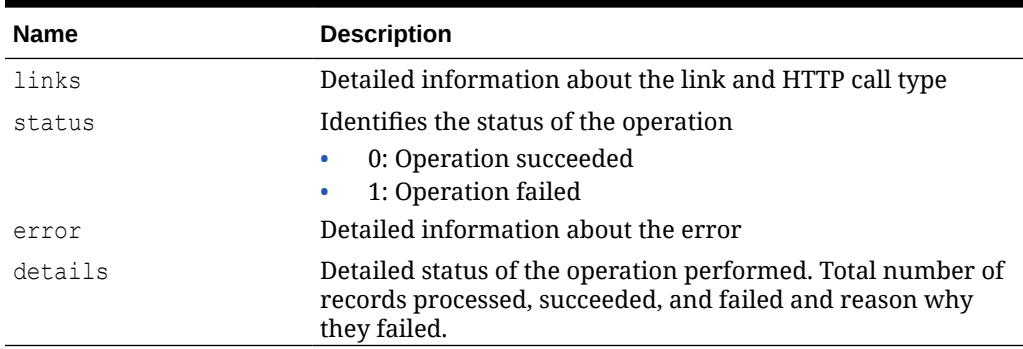

## **Example of Response Body**

The following examples show the contents of the response body in JSON format:

## **Example 1: Job Completes without Errors**

```
{
     "links": {
             "href": "https://<SERVICE_NAME>-
<TENANT_NAME>.<SERVICE_TYPE>.<dcX>.oraclecloud.com/interop/rest/
security/v2/users/add",
             "action": "POST"
     },
     "status": 0,
     "error": null,
     "details": {
         "processed": 3,
         "succeeded": 3,
         "failed": 0,
         "faileditems": null
```
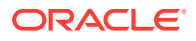

```
Example 2: Job Completes with Errors
```
}

}

```
{
     "links": {
            "href": "https://<SERVICE_NAME>-
<TENANT_NAME>.<SERVICE_TYPE>.<dcX>.oraclecloud.com/interop/rest/security/v2/
users/add",
             "action": "POST"
     },
     "status": 1,
     "error": {
         "errorcode": "EPMCSS-21146",
         "errormessage": "Failed to add users. Invalid or insufficient 
parameters specified. Provide all required parameters for the REST API."
     },
     "details": null
}
```
**Example 3: Job Completes with Partial Errors**

```
{
     "links": {
            "href": "https://<SERVICE_NAME>-
<TENANT_NAME>.<SERVICE_TYPE>.<dcX>.oraclecloud.com/interop/rest/security/v2/
users/add",
             "action": "POST"
     },
     "status": 0,
     "error": null,
     "details": {
         "processed": 5,
         "succeeded": 3,
         "failed": 2,
         "faileditems": 
        \sqrt{2} {
                         "userlogin": "jdoe",
                         "errorcode": "EPMCSS-21150",
                         "errormessage": "Failed to add user. Invalid email 
jdoe.com. Please provide a valid email."
                },
{
                         "userlogin": "chris",
                         "errorcode": "EPMCSS-21151",
                         "errormessage": "Failed to add user. Missing 
[firstname]. Please provide value: [firstname]."
 }
         ]
     }
}
```
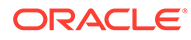

## **Sample cURL Command Basic Auth**

```
curl -X POST -s -u '<USERNAME>:<PASSWORD>' -H
'Content-Type: application/json' -d'{"users":
[{"firstname":"<FIRSTNAME>","lastname":"<LASTNAME>",
"email":"<EMAIL>","userlogin":"<USERLOGIN>","password":"<PASSWORD>","re
setpassword":<TRUE/FALSE>}]}'
'https://<EPM-CLOUD-BASE-URL>/interop/rest/security/v2/users/add'
```
## **Sample cURL Command OAuth 2.0**

```
curl -X POST --header "Authorization: Bearer <OAUTH_ACCESS_TOKEN>" -H
'Content-Type: application/json' -d '{"users":
[{"firstname":"<FIRSTNAME>","lastname":"<LASTNAME>",
"email":"<EMAIL>","userlogin":"<USERLOGIN>","password":"<PASSWORD>","re
setpassword":<TRUE/FALSE>}]}
' 'https://<EPM-CLOUD-BASE-URL>/interop/rest/security/v2/users/add'
```
# Remove Users from an Identity Domain (v1)

Deletes the identity domain accounts identified in an ANSI or UTF-8 encoded CSV file that was uploaded to the environment. Before running this command, use the [Upload](#page-263-0) [REST API](#page-263-0) to upload the file. The file format is as follows:

User Login jane.doe@example.com jdoe@example.com

This API should be run only by Service Administrators who are also assigned to the Identity Domain Administrator role in the identity domain from which users are to be removed. The CSV file should not include the account of the user who executes this command. Because user accounts are common to all service environments that an Identity Domain Administrator supports, deleting an account for one environment deletes it for all environments that share the Identity Domain Administrator. With this API, you can see which records failed and the reason why they failed in addition to how many records passed and failed.

The API is asynchronous and returns the Job ID. The presence of status -1 in the response indicates that the removal of users is in progress. Use the job status URI to determine whether the removal of users is complete. Any non-zero status except -1 indicates failure of removing users.

This API is version v1.

## **Required Roles**

Identity Domain Administrator and any predefined role (Service Administrator, Power User, User, or Viewer)

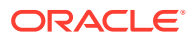

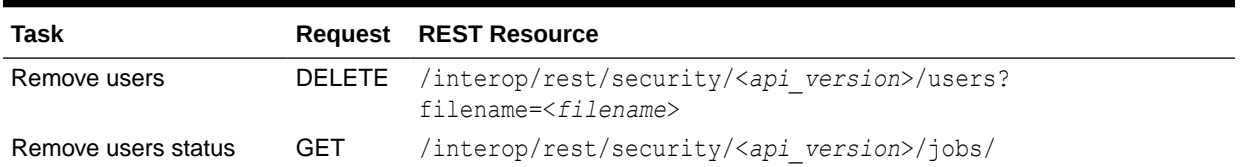

#### **Table 12-8 Tasks for Remove Users**

#### **REST Resource**

DELETE /interop/rest/security/<*api\_version*>/users?filename=<*filename*>

Supported Media Types: application/x-www-form-urlencoded

## **Note:**

Before using the REST resources, you must understand how to access the REST resources and other important concepts. See [Implementation Best Practices for](#page-20-0) [EPM Cloud REST APIs.](#page-20-0) Using this REST API requires prerequisites. See **[Prerequisites](#page-36-0).** 

The following table summarizes the DELETE request parameters.

## **Table 12-9 Parameters**

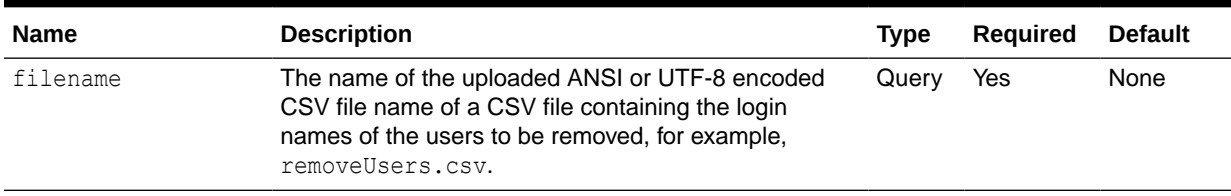

#### **Response**

Supported Media Types: application/json

## **Table 12-10 Parameters**

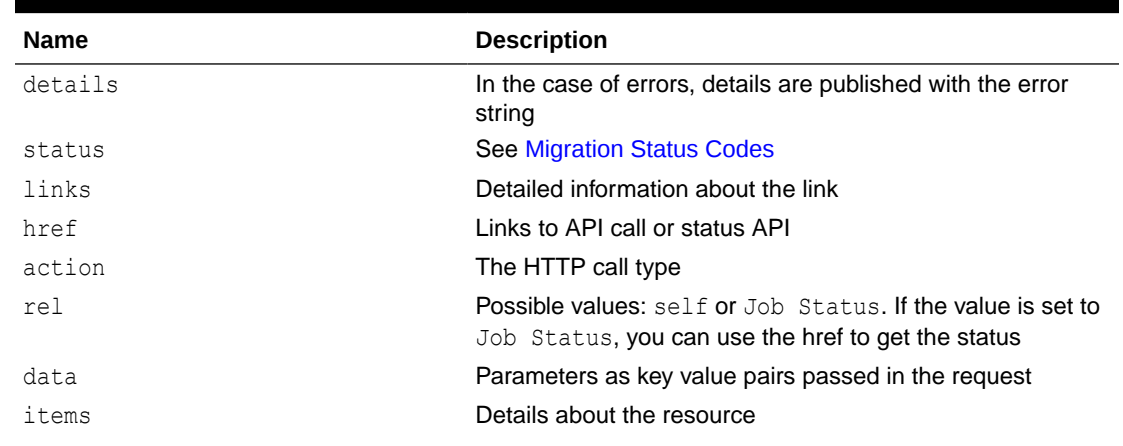

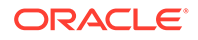

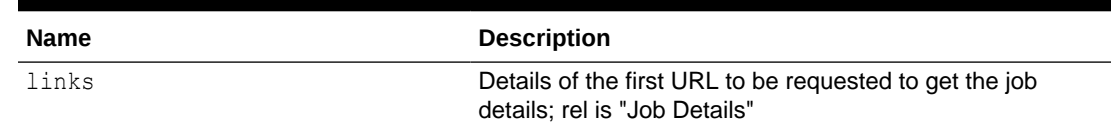

## **Table 12-10 (Cont.) Parameters**

Example of Response Body in JSON format

## **Example 1: Response when the job is in progress**

```
{
   "links": [
     {
       "rel": "self",
       "href": "https://<SERVICE_NAME>-
<TENANT_NAME>.<SERVICE_TYPE>.<dcX>.oraclecloud.com/interop/rest/
security/<api_version>/users?filename=<filename>",
       "data": {
         "jobType": "REMOVE_USERS",
         "filename": "<filename>"
       },
       "action": "DELETE"
     },
     {
       "rel": "Job Status",
       "href": "https://<SERVICE_NAME>-
<TENANT_NAME>.<SERVICE_TYPE>.<dcX>.oraclecloud.com/interop/rest/
security/<api_version>/jobs/",
       "data": null,
       "action": "GET"
     }
  \vert,
   "details": null,
   "status": -1,
   "items": null
}
```
## **Example 2: Response when the job completes with errors**

```
{
   "links": [
     {
       "rel": "self",
      "href": "https://<SERVICE_NAME>-
<TENANT_NAME>.<SERVICE_TYPE>.<dcX>.oraclecloud.com/interop/rest/
security/<api_version>/jobs/",
       "data": null,
       "action": "GET"
     }
  \frac{1}{2},
   "details": "Failed to remove users. Input file <filename> is not 
found. Specify a valid file name.",
   "status": 1,
```

```
 "items": null
```
}

**Example 3: Response when the job completes with no errors**

```
{
   "links": [
     {
       "rel": "self",
      "href": "https://<SERVICE_NAME>-
<TENANT_NAME>.<SERVICE_TYPE>.<dcX>..oraclecloud.com/interop/rest/security/
<api_version>/jobs/",
      "data": null,
       "action": "GET"
    }
 \frac{1}{2} "details": "Processed - 3, Succeeded - 1, Failed - 2.",
   "status": 0,
   "items": [
      {
                                  "UserName":"<USERNAME>","Error_Details": 
"User <USERNAME> is not found. Verify that the user exists."
     },
}
```
## **Example 12-1 Java Sample Code**

```
Prerequisites: json.jar
Common Functions: See CSS Common Helper Functions for Java.
public void removeUsers(String fileName) {
         try {
             String url = this.serverUrl + "/interop/rest/security/
<api_version>/users";
            Map<String, String> reqHeaders = new HashMap<String, String>();
             reqHeaders.put("Authorization", "Basic " + DatatypeConverter
                      .printBase64Binary((this.userName + ":" + 
this.password).getBytes(Charset.defaultCharset())));
            Map<String, String> reqParams = new HashMap<String, String>();
             reqParams.put("filename", fileName);
             Map<String, String> restResult = CSSRESTHelper.callRestApi(new 
HashMap(), url, reqHeaders, reqParams,
                     "DELETE");
             String jobStatus = 
CSSRESTHelper.getCSSRESTJobCompletionStatus(restResult, reqHeaders);
             System.out.println(jobStatus);
         } catch (Exception e) {
             e.printStackTrace();
 }
     }
```
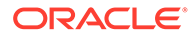

## **Example 12-2 Shell Script Sample Code**

Prerequisites: jq (http://stedolan.github.io/jq/download/linux64/jq)

Common Functions: See [CSS Common Helper Functions for cURL](#page-974-0).

```
funcRemoveUsers() {
         url="$SERVER_URL/interop/rest/security/<api_version>/users"
         params="filename=$1"
         header="Content-Type: application/x-www-form-
urlencoded;charset=UTF-8"
         cssRESTAPI="RemoveUsers"
         statusMessage=$(funcCSSRESTHelper "DELETE" "$url" "$header" 
"$USERNAME" "$PASSWORD" "$params" "$cssRESTAPI")
         echo $statusMessage
}
```
## **Groovy Sample Code**

[CSS Common Helper Functions for Groovy.](#page-979-0)

```
def deleteUsers(fileName) {
     String scenario = "Deleting users in " + fileName;
     String params = null;
     def url = null;
     def response = null;
     try {
         url = new URL(serverUrl + "/interop/rest/security/
<api_version>/users?filename=" + fileName);
     } catch (MalformedURLException e) {
         println "Please enter a valid URL"
         System.exit(0);
 }
     response = executeRequest(url, "DELETE", null, "application/x-www-
form-urlencoded");
     if (response != null) {
         getJobStatus(getUrlFromResponse(scenario, response, "Job 
Status"), "GET");
     }
}
```
#### **Common Functions**

- See [Common Helper Functions for Java](#page-924-0)
- See [Common Helper Functions for cURL](#page-951-0)
- See [CSS Common Helper Functions for Groovy](#page-979-0)

#### **Sample cURL Command Basic Auth**

```
curl -X DELETE -s -u '<USERNAME>:<PASSWORD>' -H
'Content-Type: application/x-www-form-urlencoded'
```
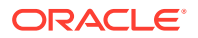

'https://<EPM-CLOUD-BASE-URL>/interop/rest/security/v1/users?filename=<CSV-FILE-NAME>'

#### **Sample cURL Command OAuth 2.0**

```
curl -X DELETE --header "Authorization: Bearer <OAUTH_ACCESS_TOKEN>" -H
'Content-Type: application/x-www-form-urlencoded' 
'https://<EPM-CLOUD-BASE-URL>/interop/rest/security/v1/users?filename=<CSV-
FILE-NAME>'
```
# Remove Users from an Identity Domain (v2)

The Remove Users from an Identity Domain (v2) REST API deletes the accounts indentified in an identity domain that are provided in the request payload.

This API should be run only by a user who is assigned to the Identity Domain Administrator role in the identity domain from which users are to be removed. In addition, this user should also have a predefined role in the environment on which the API is run. The payload should not include the account of the user who executes this command. Because user accounts are common to all service environments that an identity domain supports, deleting an account for one environment deletes it for all environments that share the identity domain. With this API, you can see which records failed and the reason why they failed in addition to how many records passed and failed.

This topic describes the simplified v2 version of this REST API. This version contains all parameters in the payload and does not require URL encoding while calling the REST APIs. This makes the v2 API easier to use.

The API is synchronous and returns the outcome of the operation in the response. Any nonzero status indicates failure of removing users.

This API is version v2.

#### **Required Roles**

Identity Domain Administrator and any predefined role (Service Administrator, Power User, User, or Viewer)

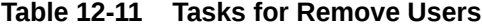

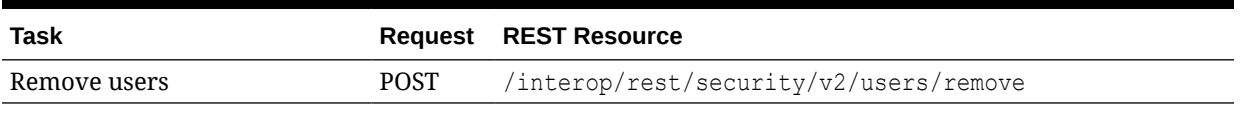

## **REST Resource**

POST /interop/rest/security/v2/users/remove

Supported Media Types: application/json

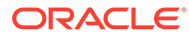

**Note:** Before using the REST resources, you must understand how to access the REST resources and other important concepts. See [Implementation Best](#page-20-0) [Practices for EPM Cloud REST APIs](#page-20-0). Using this REST API requires prerequisites. See [Prerequisites.](#page-36-0)

The following table summarizes the POST request parameters.

## **Table 12-12 Parameters**

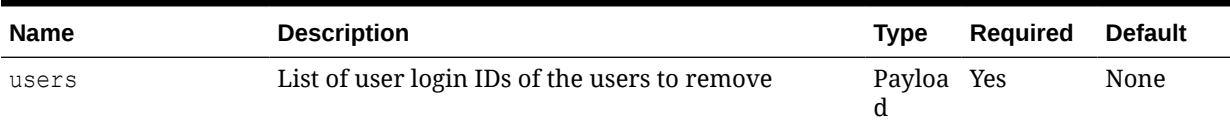

## **Example URL and Payload**

```
https://<SERVICE_NAME>-
<TENANT_NAME>.<SERVICE_TYPE>.<dcX>.oraclecloud.com/interop/rest/
security/v2/users/remove
```

```
{
     "users": 
    \sqrt{2} {
             "userlogin": "jdoe"
         },
         {
             "userlogin": "chris"
 }
         ]
}
```
## **Response**

Supported Media Types: application/json

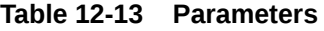

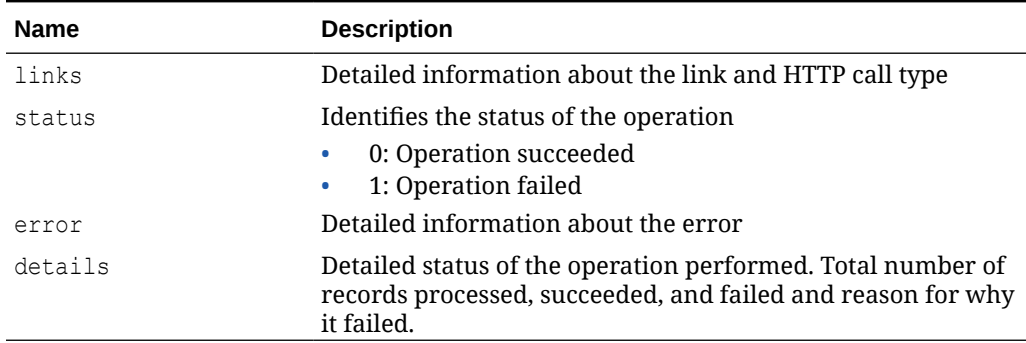

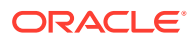

## **Example of Response Body**

The following examples show the contents of the response body in JSON format:

#### **Example 1: Job Completes without Errors**

```
{
     "links": {
            "href": "https://<SERVICE_NAME>-
<TENANT_NAME>.<SERVICE_TYPE>.<dcX>.oraclecloud.com/interop/rest/security/v2/
users/remove",
             "action": "POST"
     },
     "status": 0,
     "error": null,
     "details": {
         "processed": 2,
         "succeeded": 2,
         "failed": 0,
         "faileditems": null
     }
```
## **Example 2: Job Completes with Errors**

```
{
     "links": {
            "href": "https://<SERVICE_NAME>-
<TENANT_NAME>.<SERVICE_TYPE>.<dcX>.oraclecloud.com/interop/rest/security/v2/
users/remove",
             "action": "POST"
     },
     "status": 1,
     "error": {
                  "errorcode": "EPMCSS-21147",
                 "errormessage": "Failed to remove users. Invalid or 
insufficient parameters specified. Provide all required parameters for the 
REST API."
         },
     "details": null
}
```
## **Example 3: Job Completes with Partial Errors**

```
{
     "links": {
            "href": "https://<SERVICE_NAME>-
<TENANT_NAME>.<SERVICE_TYPE>.<dcX>.oraclecloud.com/interop/rest/security/v2/
users/remove",
             "action": "POST"
     },
     "status": 0,
     "error": null,
     "details": {
```
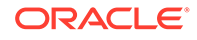

```
 "processed": 5,
         "succeeded": 3,
        "failed": 2,
        "faileditems": 
 [
         {
                        "userlogin": "jdoe",
                        "errorcode": "EPMCSS-21174",
                        "errormessage": "Failed to remove user. User 
jdoe does not exist. Provide a valid userlogin."
                },
{
                       "userlogin": "chris",
                        "errorcode": "EPMCSS-21174",
                        "errormessage": " Failed to remove user. User 
chris does not exist. Provide a valid userlogin."
 }
        ]
    }
}
```
#### **Sample cURL Command Basic Auth**

```
curl -X POST -s -u '<USERNAME>:<PASSWORD>' -H
'Content-Type: application/json' -d '{"users":
[{"userlogin":"<USERLOGIN>"},{"userlogin":"<USERLOGIN>"}]}'
'https://<EPM-CLOUD-BASE-URL>/interop/rest/security/v2/users/remove'
```
#### **Sample cURL Command OAuth 2.0**

```
curl -X POST --header "Authorization: Bearer <OAUTH_ACCESS_TOKEN>" -H
'Content-Type: application/json' -d '{"users":
[{"userlogin":"<USERLOGIN>"},{"userlogin":"<USERLOGIN>"}]}'
'https://<EPM-CLOUD-BASE-URL>/interop/rest/security/v2/users/remove'
```
# Assign Users to a Predefined Role or Application Role (v1)

This API assigns users included in an ANSI or UTF-8 encoded CSV file to a predefined or application role. Use this API to assign users (including the user who invokes this API) to a pre-defined role or to assign a user with application roles.

To assign a user to an application role, that user should already have a pre-defined role assigned to them.

Use double quotation marks to enclose role names that contain space characters in the CSV file. Before using this API, use the [Upload REST API](#page-263-0) to upload files to the environment. The file should be deleted after the API executes.

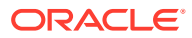

The file format is as follows:

```
User Login
jane.doe@example.com
jdoe
```
The API is asynchronous and returns the Job ID. The presence of status -1 in the response indicates that assigning users is in progress. Use the job status URI to determine whether the assignment of roles is complete. Any non-zero status except -1 indicates failure of assigning users. With this API, you can see which records failed and the reason why they failed, in addition to how many records passed and failed.

This API is version v1.

## **Required Roles**

For predefined roles:

Classic environments: Identity Domain Administrator and any predefined role (Service Administrator, Power User, User, or Viewer)

OCI environments: Service Administrator, or Identity Domain Administrator and any predefined role (Power User, User, or Viewer)

For application roles:

Service Administrator or Access Control Manager

## **Table 12-14 Tasks for Assign Users to Roles**

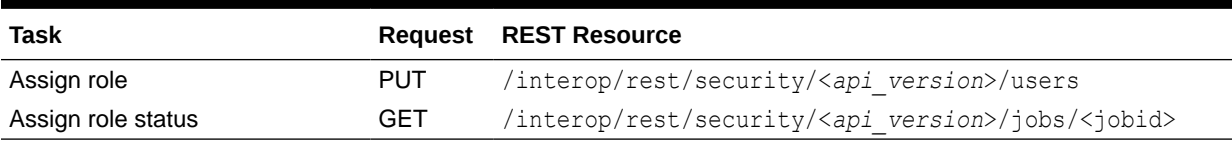

## **REST Resource**

PUT /interop/rest/security/<*api\_version*>/users

Supported Media Types: application/x-www-form-urlencoded

## **Note:**

Before using the REST resources, you must understand how to access the REST resources and other important concepts. See [Implementation Best Practices for](#page-20-0) [EPM Cloud REST APIs.](#page-20-0) Using this REST API requires prerequisites. See [Prerequisites](#page-36-0).

The following table summarizes the PUT request parameters.

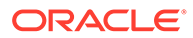

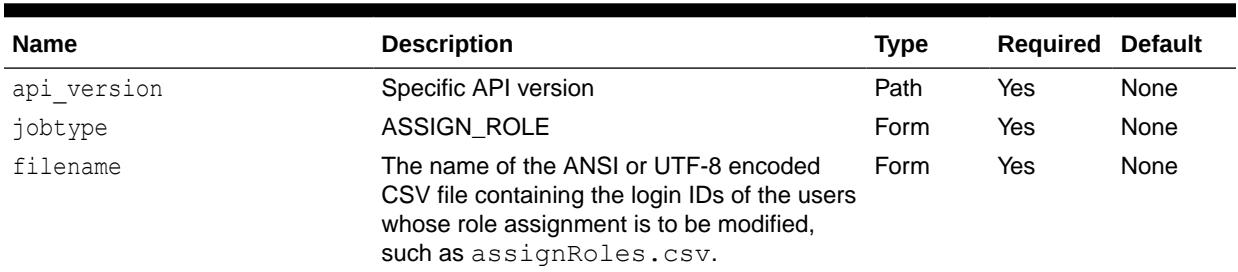

## **Table 12-15 Parameters**

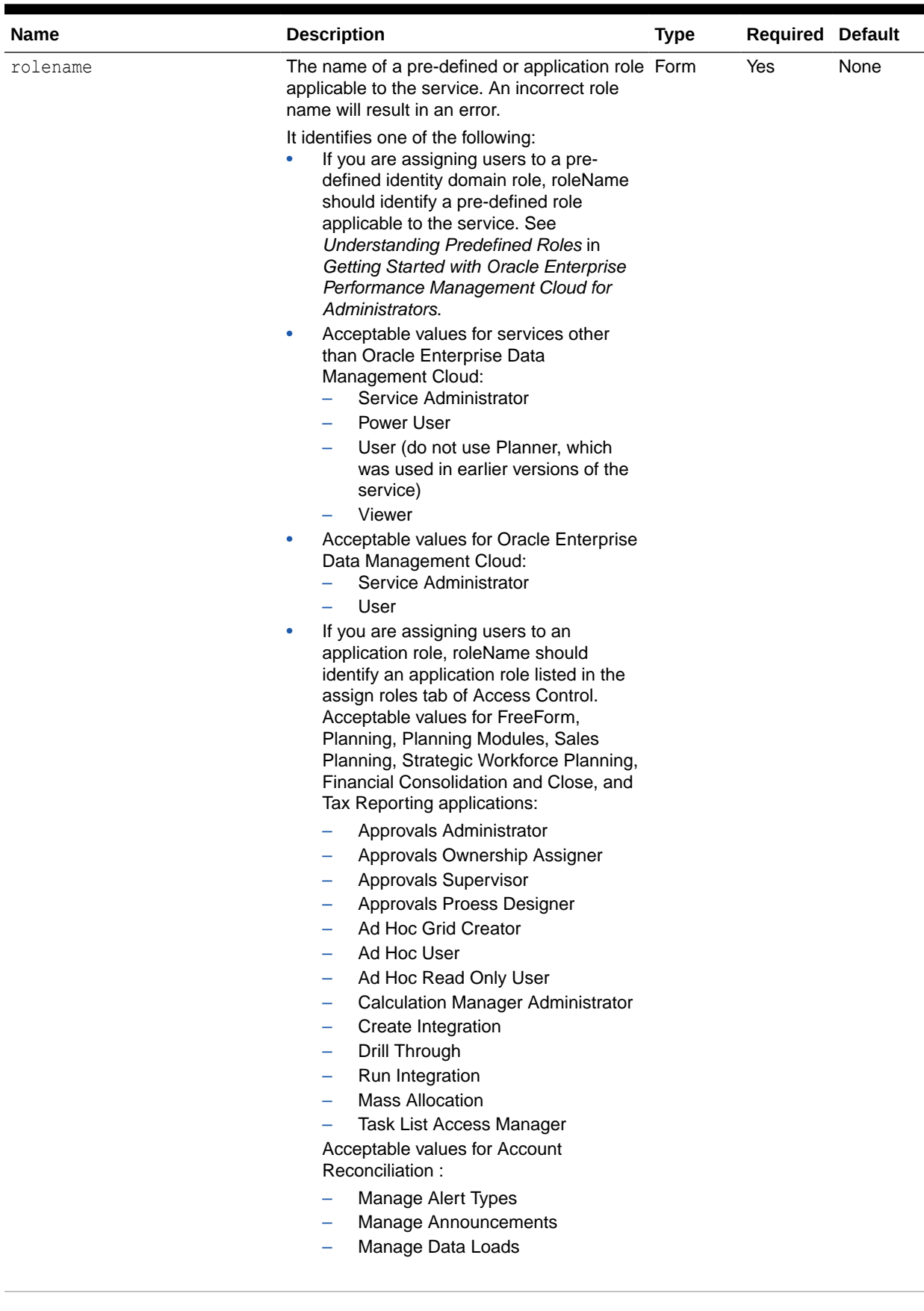

## **Table 12-15 (Cont.) Parameters**

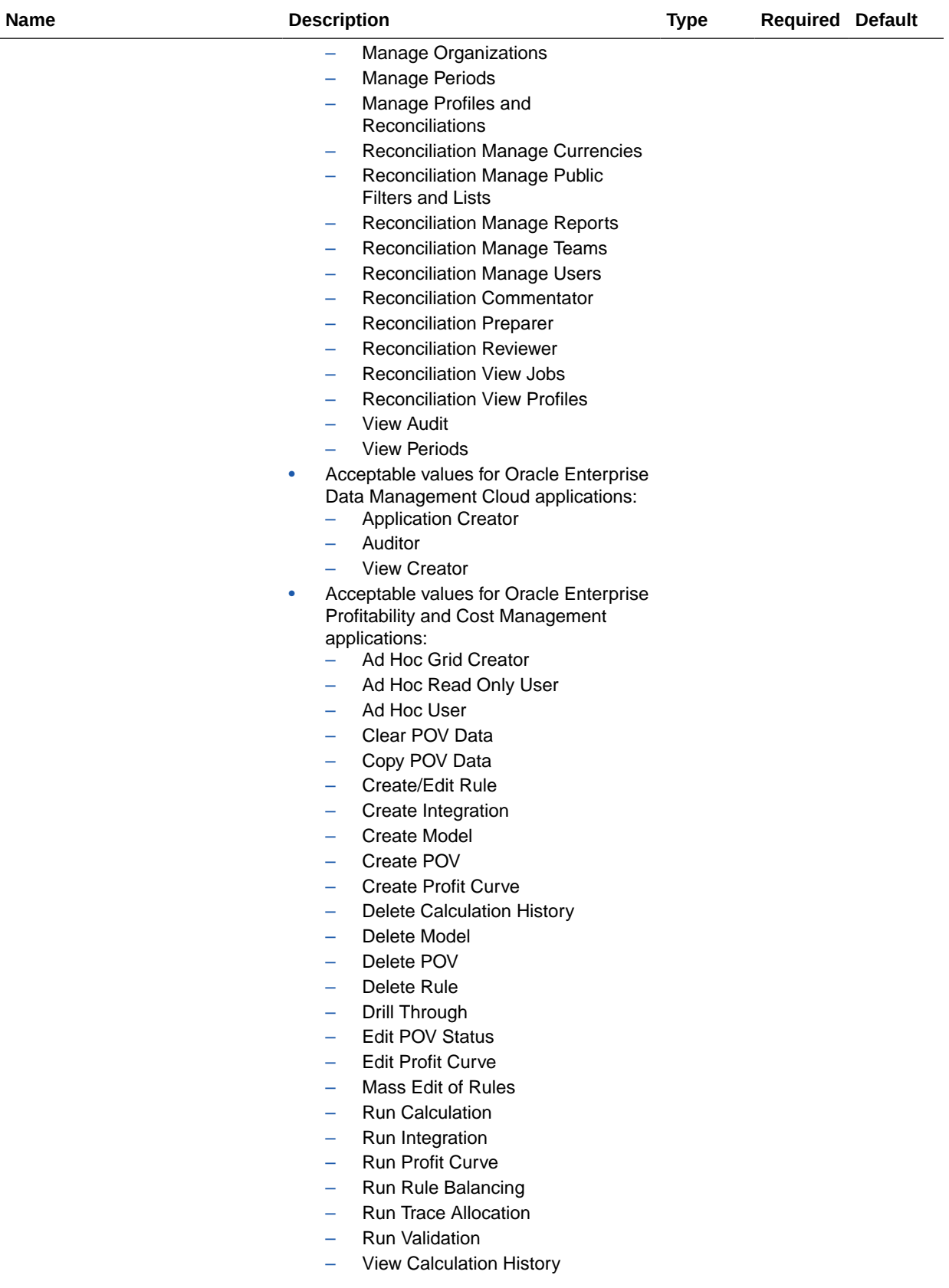

## **Table 12-15 (Cont.) Parameters**

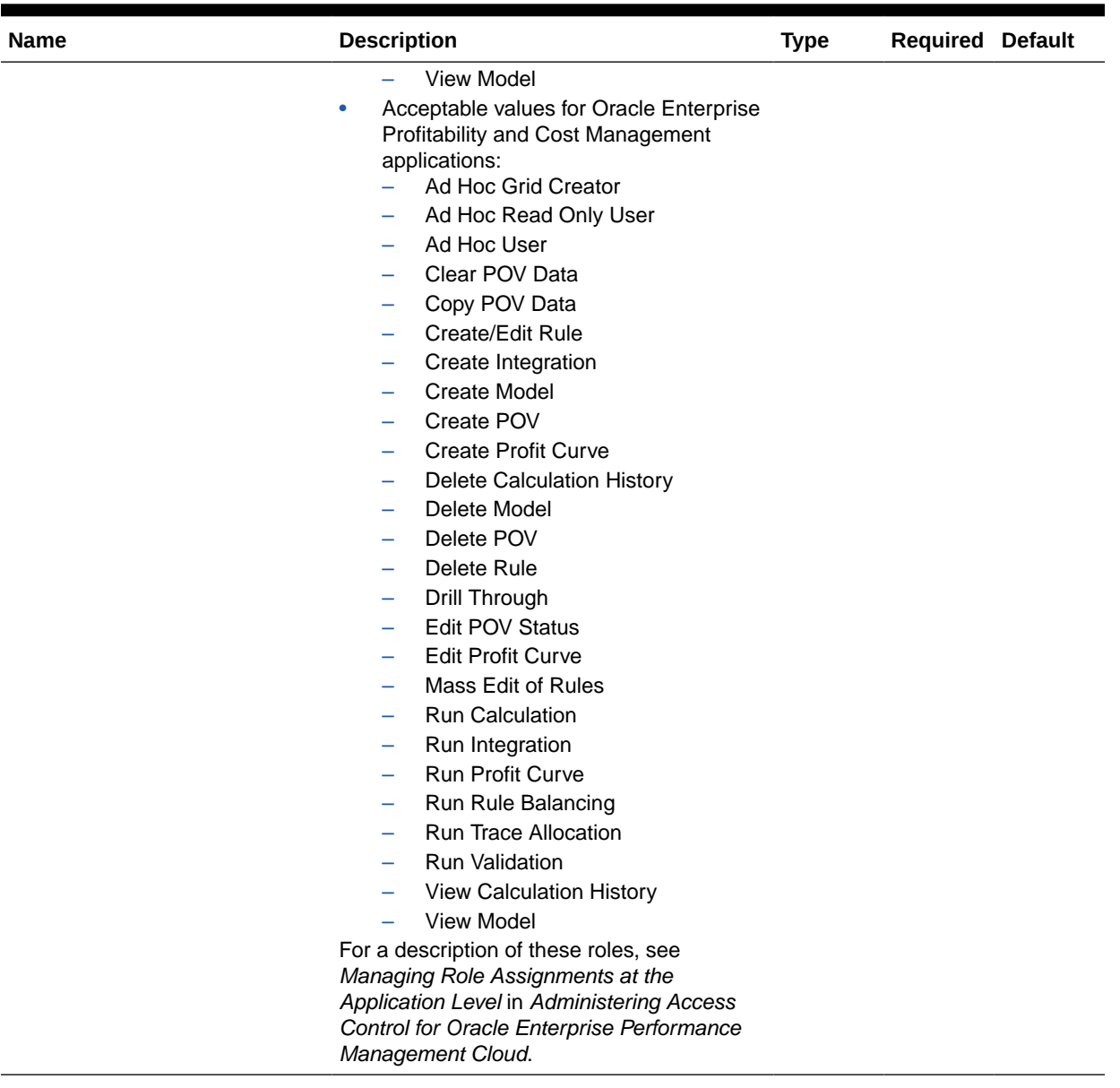

## **Table 12-15 (Cont.) Parameters**

## **Response**

Supported Media Types: application/json

## **Table 12-16 Parameters**

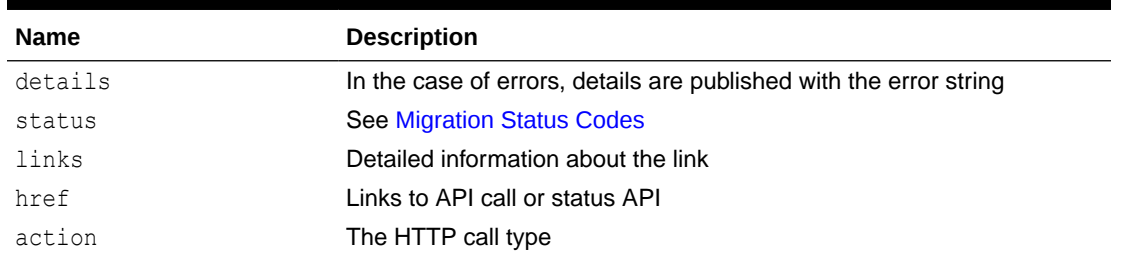

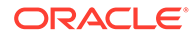

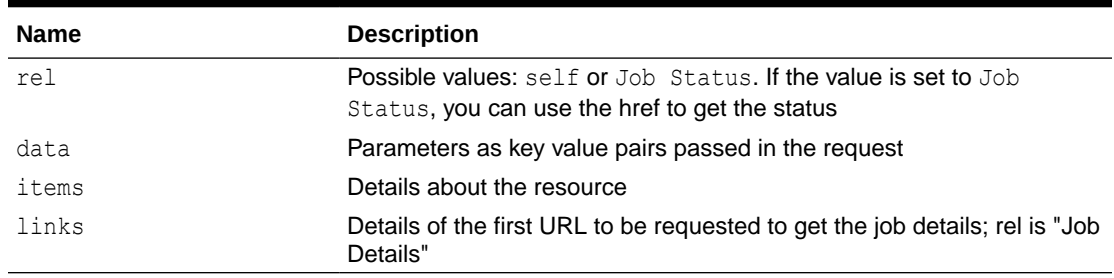

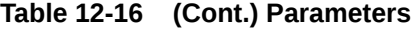

Example of Response Body in JSON format

**Example 1, when the job is in progress**:

```
{
   "links": [
     {
       "rel": "self",
       "href": "https://<SERVICE_NAME>-
<TENANT_NAME>.<SERVICE_TYPE>.<dcX>.oraclecloud.com/interop/rest/
security/<api_version>/users",
       "data": {
         "jobType": "ASSIGN_ROLE",
         "filename": "<filename>",
         "rolename": "<rolename>"
       },
       "action": "PUT"
     },
     {
       "rel": "Job Status",
       "href": "https://<SERVICE_NAME>-
<TENANT_NAME>.<SERVICE_TYPE>.<dcX>.oraclecloud.com/interop/rest/
security/<api_version>/jobs/<jobid>",
       "data": null,
       "action": "GET"
    }
  \vert,
   "details": null,
  "status": -1,
   "items": null
}
```
#### **Example 2, when the job completes with errors**

```
{
   "links": [
     {
       "rel": "self",
       "href": "https://<SERVICE_NAME>-
<TENANT_NAME>.<SERVICE_TYPE>.<dcX>.oraclecloud.com/interop/rest/
security/<api_version>/jobs/<jobid>",
       "data": null,
```

```
 "action": "GET"
    }
   ],
   "details": " Failed to assign role for users. Input file <filename> is not 
found. Specify a valid file name.",
   "status": 1,
   "items": null
}
```
## **Example 3, when the job completes without errors**

```
{
   "links": [
     {
       "rel": "self",
       "href": "https://<SERVICE_NAME>-
<TENANT_NAME>.<SERVICE_TYPE>.<dcX>.oraclecloud.com/interop/rest/security/
<api_version>/jobs/<jobid>",
       "data": null,
       "action": "GET"
    }
   ],
   "details": "Processed - 3, Succeeded - 2, Failed - 1.",
   "status": 0,
   "items": [
     {
                  "UserName":"<USERNAME>","Error_Details": "User <USERNAME> is 
not found. Verify that the user exists."
     }
   ] 
}
```
#### **Example 12-3 Java Sample Code**

#### Prerequisites: json.jar

Common Functions: See [CSS Common Helper Functions for Java](#page-939-0).

```
public void assignRole(String fileName, String roleName) {
         try {
             String url = this.serverUrl + "/interop/rest/security/" + 
apiVersion + "/users";
            Map<String, String> reqHeaders = new HashMap<String, String>();
             reqHeaders.put("Authorization", "Basic " + DatatypeConverter
                      .printBase64Binary((this.userName + ":" + 
this.password).getBytes(Charset.defaultCharset())));
            Map<String, String> reqParams = new HashMap<String, String>();
             reqParams.put("filename", fileName);
             reqParams.put("jobtype", "ASSIGN_ROLE");
             reqParams.put("rolename", roleName);
            Map<String, String> restResult = CSSRESTHelper.callRestApi(new
HashMap(), url, reqHeaders, reqParams,
```
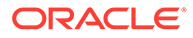

```
 "PUT");
             String jobStatus = 
CSSRESTHelper.getCSSRESTJobCompletionStatus(restResult, reqHeaders);
             System.out.println(jobStatus);
         } catch (Exception e) {
             e.printStackTrace();
 }
     }
```
## **Example 12-4 Shell Script Sample Code**

Prerequisites: jq (http://stedolan.github.io/jq/download/linux64/jq)

Common Functions: See [CSS Common Helper Functions for cURL](#page-974-0).

```
funcAssignRole() {
        url="$SERVER_URL/interop/rest/security/$API_VERSION/users"
         params="filename=$1&jobtype=ASSIGN_ROLE&rolename=$2"
         header="Content-Type: application/x-www-form-
urlencoded;charset=UTF-8"
         cssRESTAPI="AssignRole"
         statusMessage=$(funcCSSRESTHelper "PUT" "$url" "$header" 
"$USERNAME" "$PASSWORD" "$params" "$cssRESTAPI")
         echo $statusMessage
}
```
## **Groovy Sample Code**

Common Functions: See [CSS Common Helper Functions for Groovy.](#page-979-0)

```
def assignUsersRoles(fileName, roleName) {
     String scenario = "Assigning users in " + fileName + " with role " 
+ roleName;
     String params = "jobtype=ASSIGN_ROLE&filename="+ fileName 
+"&rolename="+ roleName;
    def url = null; def response = null;
     try {
         url = new URL(serverUrl + "/interop/rest/security/" + 
apiVersion + "/users");
     } catch (MalformedURLException e) {
         println "Please enter a valid URL"
         System.exit(0);
     }
     response = executeRequest(url, "PUT", params, "application/x-www-
form-urlencoded");
     if (response != null) {
         getJobStatus(getUrlFromResponse(scenario, response, "Job 
Status"), "GET");
     }
}
```
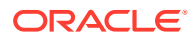

## **Sample cURL Command Basic Auth**

```
curl -X PUT -s -u '<USERNAME>:<PASSWORD>' -H
'Content-Type: application/x-www-form-urlencoded' -d
'jobtype=ASSIGN_ROLE&filename=<CSV-FILE-NAME>&rolename=<ROLENAME>'
'https://<EPM-CLOUD-BASE-URL>/interop/rest/security/v1/users'
```
## **Sample cURL Command OAuth 2.0**

```
curl -X PUT --header "Authorization: Bearer <OAUTH_ACCESS_TOKEN>" -H
'Content-Type: application/x-www-form-urlencoded' -d
'jobtype=ASSIGN_ROLE&filename=<CSV-FILE-NAME>&rolename=<ROLENAME>'
'https://<EPM-CLOUD-BASE-URL>/interop/rest/security/v1/users'
```
# Assign Users to a Predefined Role or Application Role (v2)

The Assign Users to a Predefined Role or Application Role (v2) REST API assigns a predefined or an application role to users provided in the REST API payload. To assign a user to an application role, that user should already have a pre-defined role assigned to them.

This topic describes the simplified v2 version of this REST API. This version contains all parameters in the payload and does not require URL encoding while calling the REST APIs. This makes the v2 API easier to use.

The API is synchronous and returns the outcome of the operation in the response. Any nonzero status indicates that assigning users to roles failed. With this API, you can see which records failed and the reason why they failed, in addition to how many records passed and failed.

This API is version v2.

## **Required Roles**

For predefined roles:

Classic environments: Identity Domain Administrator and any predefined role (Service Administrator, Power User, User, or Viewer)

OCI environments: Service Administrator, or Identity Domain Administrator and any predefined role (Power User, User, or Viewer)

For application roles:

Service Administrator or Access Control Manager

## **Table 12-17 Tasks for Assign Users to Roles**

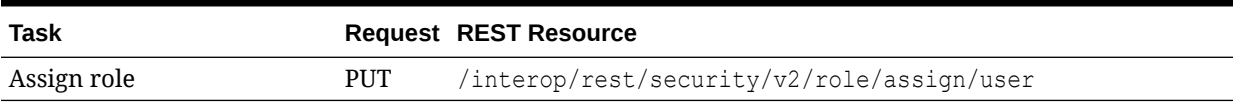

## **REST Resource**

PUT /interop/rest/security/v2/role/assign/user

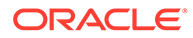

Supported Media Types: application/json

## **Note:**

Before using the REST resources, you must understand how to access the REST resources and other important concepts. See [Implementation Best](#page-20-0) [Practices for EPM Cloud REST APIs](#page-20-0). Using this REST API requires prerequisites. See [Prerequisites.](#page-36-0)

The following table summarizes the PUT request parameters.

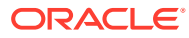

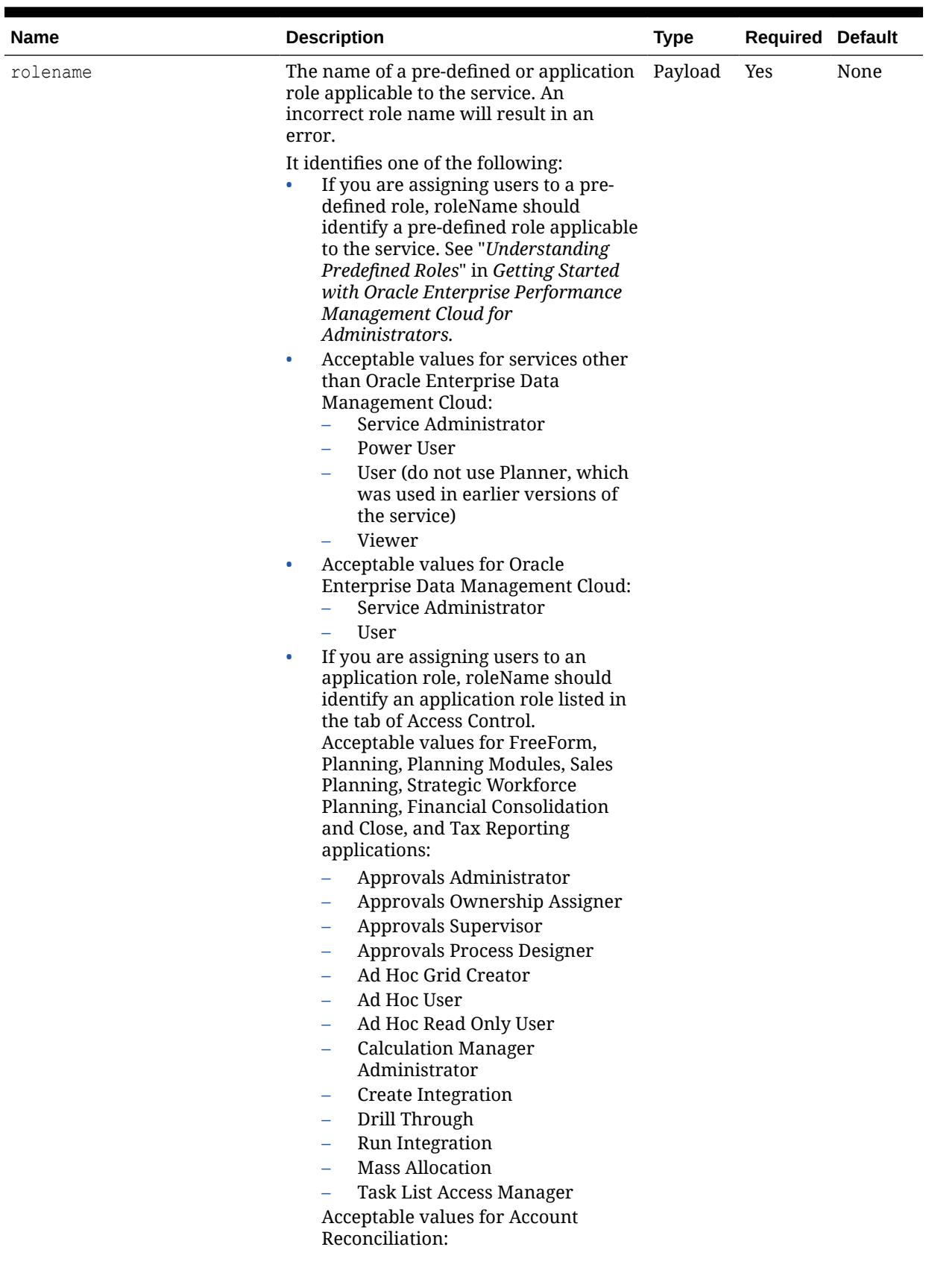

# **Table 12-18 Parameters**

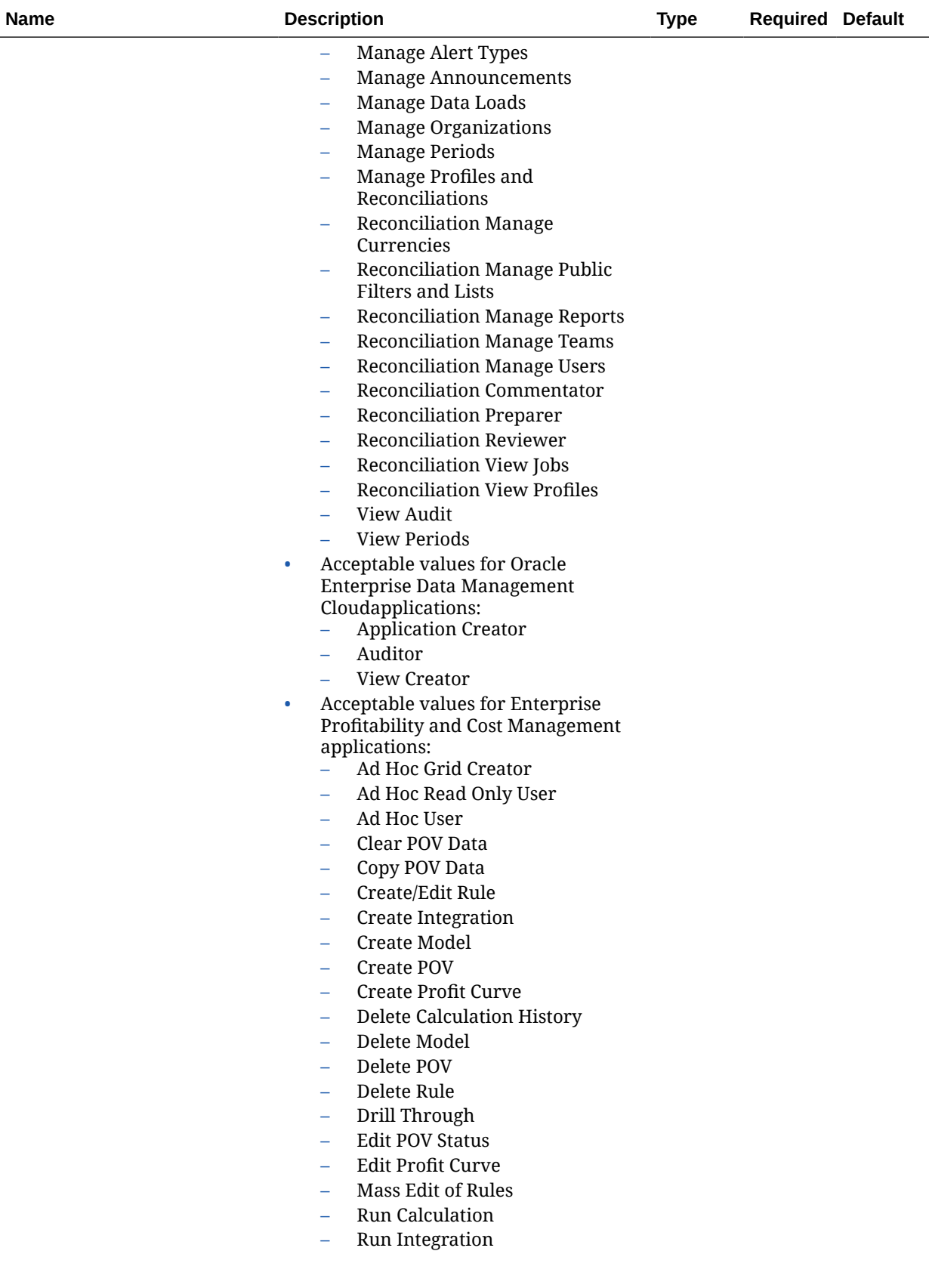

## **Table 12-18 (Cont.) Parameters**

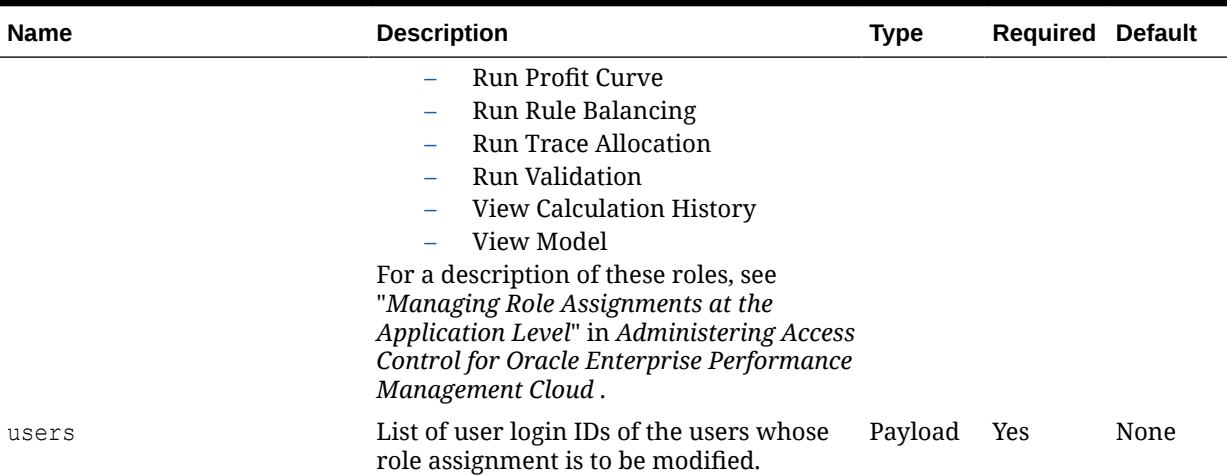

#### **Table 12-18 (Cont.) Parameters**

## **Example URL and Payload**

https://<SERVICE\_NAME>-<TENANT\_NAME>.<SERVICE\_TYPE>.<dcX>.oraclecloud.com/ interop/rest/security/v2/role/assign/user

```
{
      "rolename": "Service Administrator",
    "users": [
       {
           "userlogin": "jdoe"
              },
{
      "userlogin": "chris"
 }
       ]
}
```
## **Response**

Supported Media Types: application/json

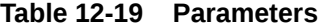

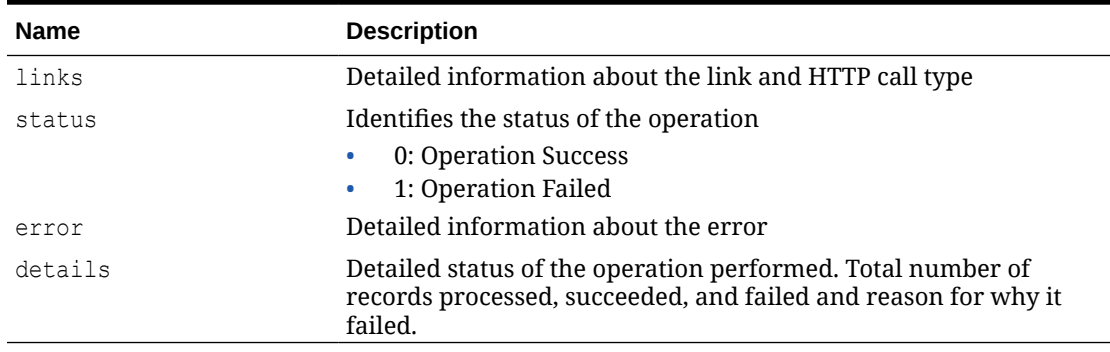

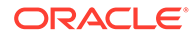

## **Example of Response Body**

The following examples show the contents of the response body in JSON format:

#### **Example 1: REST API Completes without Errors**

```
{
     "links": {
            "href": "https://<SERVICE_NAME>-
<TENANT_NAME>.<SERVICE_TYPE>.<dcX>.oraclecloud.com/interop/rest/
security/v2/role/assign/user",
             "action": "PUT"
     },
     "status": 0,
     "error": null,
     "details": {
         "processed": 3,
         "succeeded": 3,
         "failed": 0,
         "faileditems": null
     }
}
```
## **Example 2: REST API Completes with Errors**

```
{
     "links": {
            "href": "https://<SERVICE_NAME>-
<TENANT_NAME>.<SERVICE_TYPE>.<dcX>.oraclecloud.com/interop/rest/
security/v2/role/assign/user",
             "action": "PUT"
     },
     "status": 1,
     "error": {
         "errorcode": "EPMCSS-21000",
         "errormessage": "Failed to assign role. Invalid role name 
<rolename>. Please provide a valid role name."
     },
     "details": null
}
```
## **Example 3: REST API Completes with Partial Errors**

```
{
     "links": {
             "href": "https://<SERVICE_NAME>-
<TENANT_NAME>.<SERVICE_TYPE>.<dcX>.oraclecloud.com/interop/rest/
security/v2/role/assign/user",
             "action": "PUT"
     },
     "status": 0,
     "error": null,
     "details": {
```
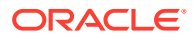

```
 "processed": 5,
        "succeeded": 3,
        "failed": 2,
        "faileditems": 
 [
\{ "userlogin": "jdoe",
                "errorcode": "EPMCSS-21002",
                "errormessage": "Failed to assign role. User jdoe does not 
exist. Provide a valid userlogin."
            },
\{ "userlogin": "chris",
                "errorcode": "EPMCSS-21002",
                "errormessage": "Failed to assign role. User chris does not 
exist. Provide a valid userlogin."
 }
        ]
    }
}
```
#### **Sample cURL Command Basic Auth**

```
curl -X PUT -s -u '<USERNAME>:<PASSWORD>' -H
'Content-Type: application/json' -d '{"rolename":"<ROLENAME>","users":
[{"userlogin":"<USERLOGIN>"},{"userlogin":"<USERLOGIN>"}]}'
'https://<EPM-CLOUD-BASE-URL>/interop/rest/security/v2/role/assign/user'
```
#### **Sample cURL Command OAuth 2.0**

```
curl -X PUT --header "Authorization: Bearer <OAUTH_ACCESS_TOKEN>" -H
'Content-Type: application/json' -d '{"rolename":"<ROLENAME>","users":
[{"userlogin":"<USERLOGIN>"},{"userlogin":"<USERLOGIN>"}]}'
'https://<EPM-CLOUD-BASE-URL>/interop/rest/security/v2/role/assign/user'
```
# Remove Users' Role Assignment (v1)

Removes one role currently assigned to the users (including the user who invokes this API) whose login IDs are included in the ANSI or UTF-8 encoded CSV file that is used with this command. Before running this API, upload the file to the environment using the [Upload REST](#page-263-0) [API](#page-263-0). The file should be deleted after the API executes. With this API, you can see which records failed and the reason why they failed in addition to how many records passed and failed.

Use double quotation marks to enclose role names that contain the space character.

The API is asynchronous and returns the Job ID. The presence of status -1 in the response indicates that the removal of role assignments is in progress. Use the job status URI to determine whether unassigning roles is complete. Any non-zero status except -1 indicates failure of unassigning roles.

This API is version v1.

#### **Required Roles**

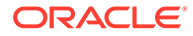

For predefined roles:

Classic environments: Identity Domain Administrator and any predefined role (Service Administrator, Power User, User, or Viewer)

OCI environments: Service Administrator, or Identity Domain Administrator and any predefined role (Power User, User, or Viewer)

For application roles:

Service Administrator or Access Control Manager

**Table 12-20 Tasks for Unassign Users to Roles**

| Task                 | Request | <b>REST Resource</b>                                                                    |
|----------------------|---------|-----------------------------------------------------------------------------------------|
| Unassign role        | PUT     | /interop/rest/security/ <api version="">/<br/>users</api>                               |
| Unassign role status | GFT     | /interop/rest/security/ <api version="">/<br/><math>jobs \rightarrow jobid</math></api> |

#### **REST Resource**

PUT /interop/rest/security/<*api\_version*>/users

Supported Media Types: application/x-www-form-urlencoded

## **Note:**

Before using the REST resources, you must understand how to access the REST resources and other important concepts. See [Implementation Best](#page-20-0) [Practices for EPM Cloud REST APIs](#page-20-0). Using this REST API requires prerequisites. See [Prerequisites.](#page-36-0)

The following table summarizes the PUT request parameters.

## **Table 12-21 Parameters**

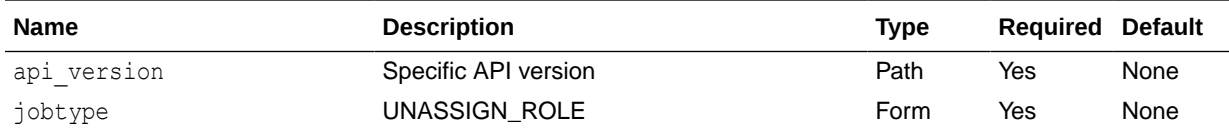

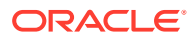

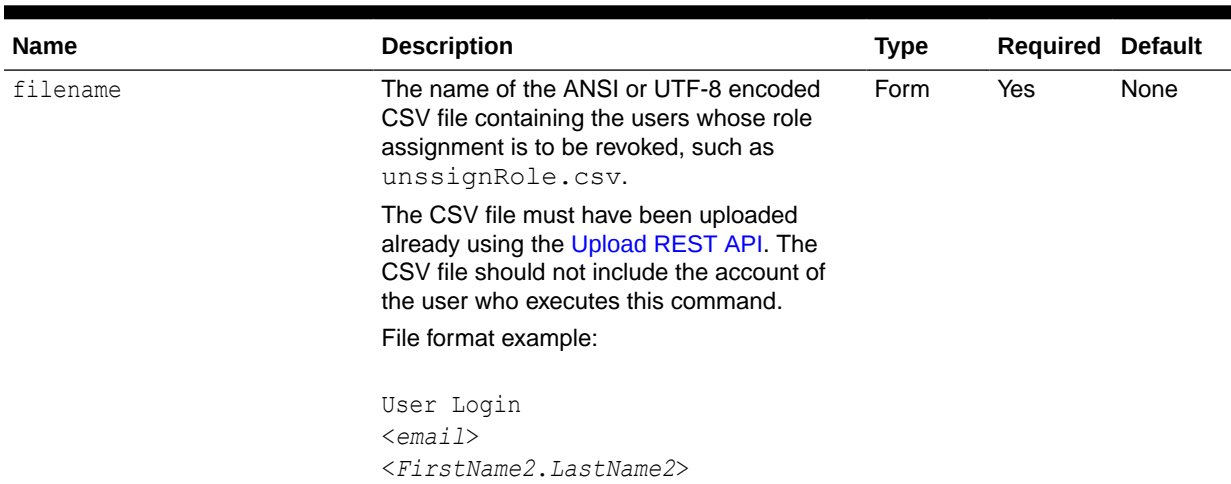

## **Table 12-21 (Cont.) Parameters**
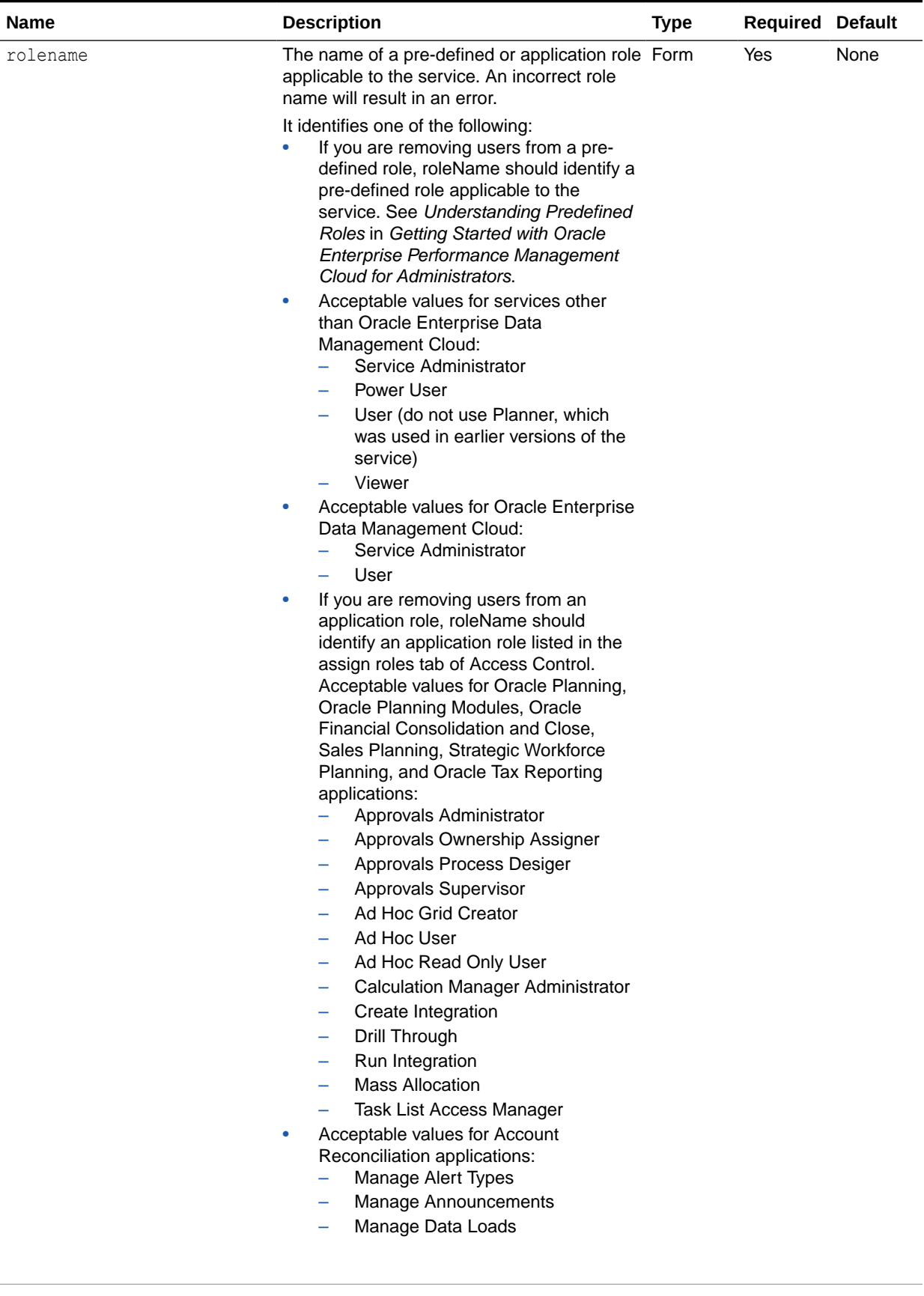

## **Table 12-21 (Cont.) Parameters**

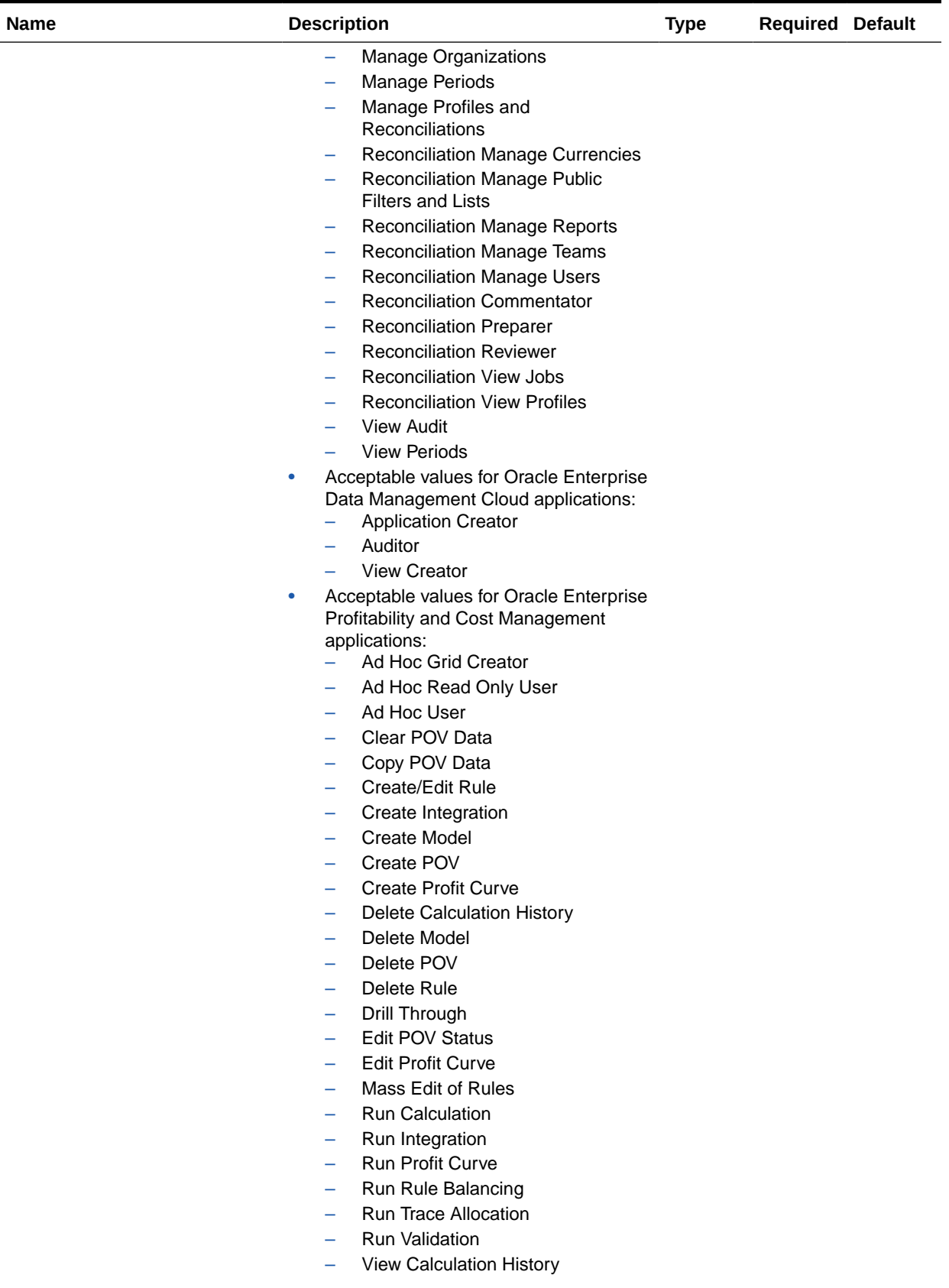

## **Table 12-21 (Cont.) Parameters**

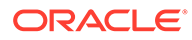

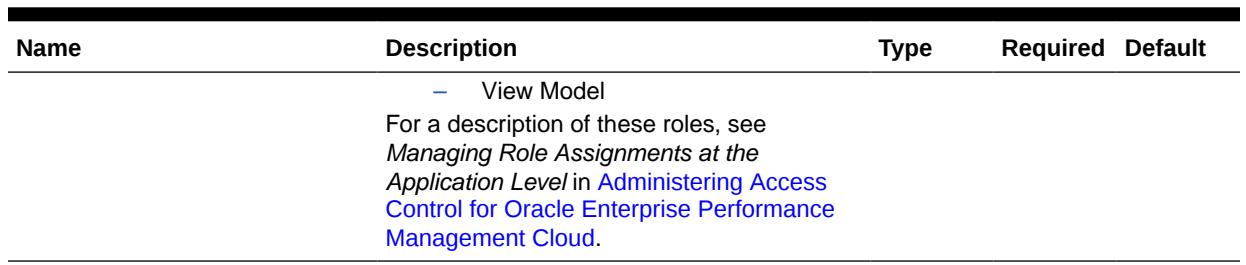

## **Table 12-21 (Cont.) Parameters**

#### **Response**

Supported Media Types: application/json

#### **Table 12-22 Parameters**

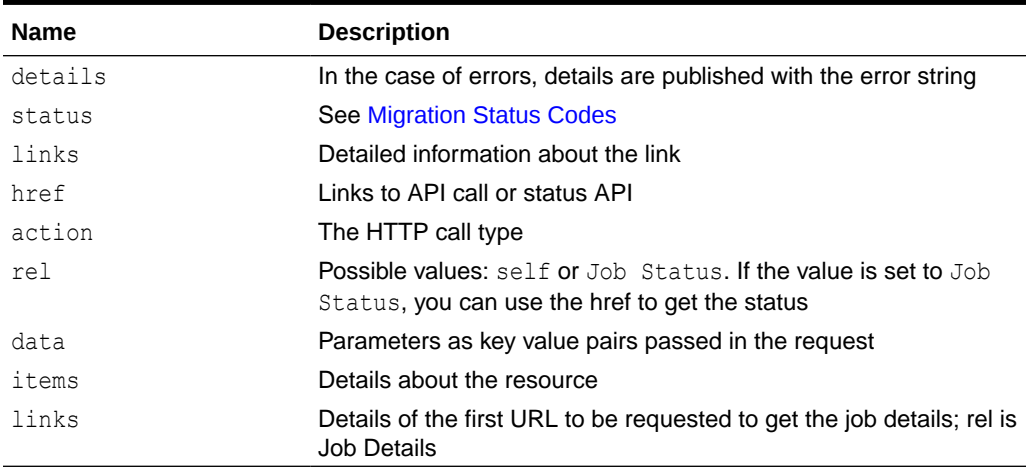

Examples of the Response Body in JSON format

## **Example 1, when the job is in progress**

```
{
   "links": [
     {
       "rel": "self",
       "href": "https://<SERVICE_NAME>-
<TENANT_NAME>.<SERVICE_TYPE>.<dcX>.oraclecloud.com/interop/rest/
security/<api_version>/users",
       "data": {
         "jobtype": "UNASSIGN_ROLE",
         "filename": "<fileName>",
         "rolename": "<roleName>"
       },
       "action": "PUT"
     },
     {
       "rel": "Job Status",
       "href": "https://<SERVICE_NAME>-
<TENANT_NAME>.<SERVICE_TYPE>.<dcX>.oraclecloud.com/interop/rest/
```
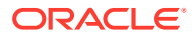

```
security/<api_version>/jobs/<jobid>",
        "data": null,
       "action": "GET"
     }
  \frac{1}{2},
   "details": null,
   "status": -1,
   "items": null
}
```
## **Example 2, when the job completes with errors**

```
{
   "links": [
     {
       "rel": "self",
       "href": "https://<SERVICE_NAME>-
<TENANT_NAME>.<SERVICE_TYPE>.<dcX>.oraclecloud.com /interop/rest/security/
<api_version>/jobs/<jobid>",
       "data": null,
       "action": "GET"
     }
   ],
   "details": "Failed to unassign role for users. Input file <filename> is 
not found. Specify a valid file name.",
   "status": 1,
   "items": null
}
```
## **Example 3, when the job completes without errors**

```
{
   "links": [
     {
       "rel": "self",
       "href": "https://<SERVICE_NAME>-
<TENANT_NAME>.<SERVICE_TYPE>.<dcX>.oraclecloud.com /interop/rest/security/
<api_version>/jobs/<jobid>",
       "data": null,
       "action": "GET"
     }
  \frac{1}{2},
   "details": "Processed - 3, Succeeded - 2, Failed - 1.",
   "status": 0,
   "items": [
     {
                  "UserName":"<USERNAME>","Error_Details": "User <USERNAME> is 
not found. Verify that the user exists."
     }
   ]
}
```
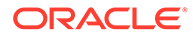

## **Example 12-5 Java Sample Code**

```
Prerequisites: json.jar
Common Functions: See CSS Common Helper Functions for Java
public void unassignRole(String fileName, String roleName) {
         try {
             String url = this.serverUrl + "/interop/rest/security/" + 
apiVersion + "/users";
             Map<String, String> reqHeaders = new HashMap<String, 
String>();
             reqHeaders.put("Authorization", "Basic " + 
DatatypeConverter
                      .printBase64Binary((this.userName + ":" + 
this.password).getBytes(Charset.defaultCharset())));
             Map<String, String> reqParams = new HashMap<String, 
String>();
             reqParams.put("filename", fileName);
             reqParams.put("jobtype", "UNASSIGN_ROLE");
             reqParams.put("rolename", roleName);
             Map<String, String> restResult = 
CSSRESTHelper.callRestApi(new HashMap(), url, reqHeaders, reqParams,
                      "PUT");
             String jobStatus = 
CSSRESTHelper.getCSSRESTJobCompletionStatus(restResult, reqHeaders);
             System.out.println(jobStatus);
         } catch (Exception e) {
             e.printStackTrace();
 }
     }
```
#### **Example 12-6 Shell Script Sample Code**

Prerequisites: jq (http://stedolan.github.io/jq/download/linux64/jq)

Common Functions: See [CSS Common Helper Functions for cURL](#page-974-0).

```
funcUnassignRole() {
        url="$SERVER_URL/interop/rest/security/$API_VERSION/users"
         params="filename=$1&jobtype=UNASSIGN_ROLE&rolename=$2"
         header="Content-Type: application/x-www-form-
urlencoded;charset=UTF-8"
         cssRESTAPI="UnassignRole"
         statusMessage=$(funcCSSRESTHelper "PUT" "$url" "$header" 
"$USERNAME" "$PASSWORD" "$params" "$cssRESTAPI")
        echo $statusMessage
}
```
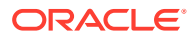

### **Groovy Sample Code**

```
Common Functions: See CSS Common Helper Functions for Groovy.
def unassignUsersRoles(fileName, roleName) {
     String scenario = "Un-assigning users in " + fileName + " with role " + 
roleName;
     String params = "jobtype=UNASSIGN_ROLE&filename="+ fileName 
+"&rolename="+ roleName;
    def url = null; def response = null;
     try {
        url = new URL(serverUrl + "/interop/rest/security/" + apiVersion + "/
users");
     } catch (MalformedURLException e) {
         println "Please enter a valid URL"
         System.exit(0);
     }
     response = executeRequest(url, "PUT", params, "application/x-www-form-
urlencoded");
     if (response != null) {
         getJobStatus(getUrlFromResponse(scenario, response, "Job Status"), 
"GET");
     }
}
```
## **Sample cURL Command Basic Auth**

```
curl -X PUT -s -u '<USERNAME>:<PASSWORD>' -H
'Content-Type: application/x-www-form-urlencoded' -d
'jobtype=UNASSIGN_ROLE&filename=<CSV-FILE-NAME>&rolename=<ROLENAME>'
'https://<EPM-CLOUD-BASE-URL>/interop/rest/security/v1/users'
```
## **Sample cURL Command OAuth 2.0**

```
curl -X PUT --header "Authorization: Bearer <OAUTH_ACCESS_TOKEN>" -H
'Content-Type: application/x-www-form-urlencoded' -d
'jobtype=UNASSIGN_ROLE&filename=<CSV-FILE-NAME>&rolename=<ROLENAME>'
'https://<EPM-CLOUD-BASE-URL>/interop/rest/security/v1/users'
```
# Remove Users' Role Assignment (v2)

The Remover Users' Role Assignment (v2) REST API removes a pre-defined or application role from users provided in the REST API payload. To unassign a user from an application role, the user should exist in Oracle Enterprise Performance Management Cloud.

This topic describes the simplified v2 version of this REST API. This version contains all parameters in the payload and does not require URL encoding while calling the REST APIs. This makes the v2 API easier to use.

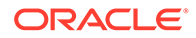

The API is synchronous and returns the outcome of the operation in the response. Any non-zero status indicates that removing users from roles failed. With this API, you can see which records failed and the reason why they failed, in addition to how many records passed and failed.

This API is version v2.

#### **Required Roles**

For predefined roles:

Classic environments: Identity Domain Administrator and any predefined role (Service Administrator, Power User, User, or Viewer)

OCI environments: Service Administrator, or Identity Domain Administrator and any predefined role (Power User, User, or Viewer)

For application roles:

Service Administrator or Access Control Manager

#### **Table 12-23 Tasks for Unassign Users to Roles**

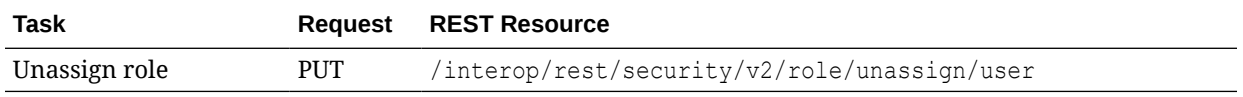

## **REST Resource**

PUT /interop/rest/security/v2/role/unassign/user

Supported Media Types: application/json

## **Note:**

Before using the REST resources, you must understand how to access the REST resources and other important concepts. See [Implementation Best](#page-20-0) [Practices for EPM Cloud REST APIs](#page-20-0). Using this REST API requires prerequisites. See [Prerequisites.](#page-36-0)

The following table summarizes the PUT request parameters.

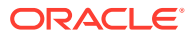

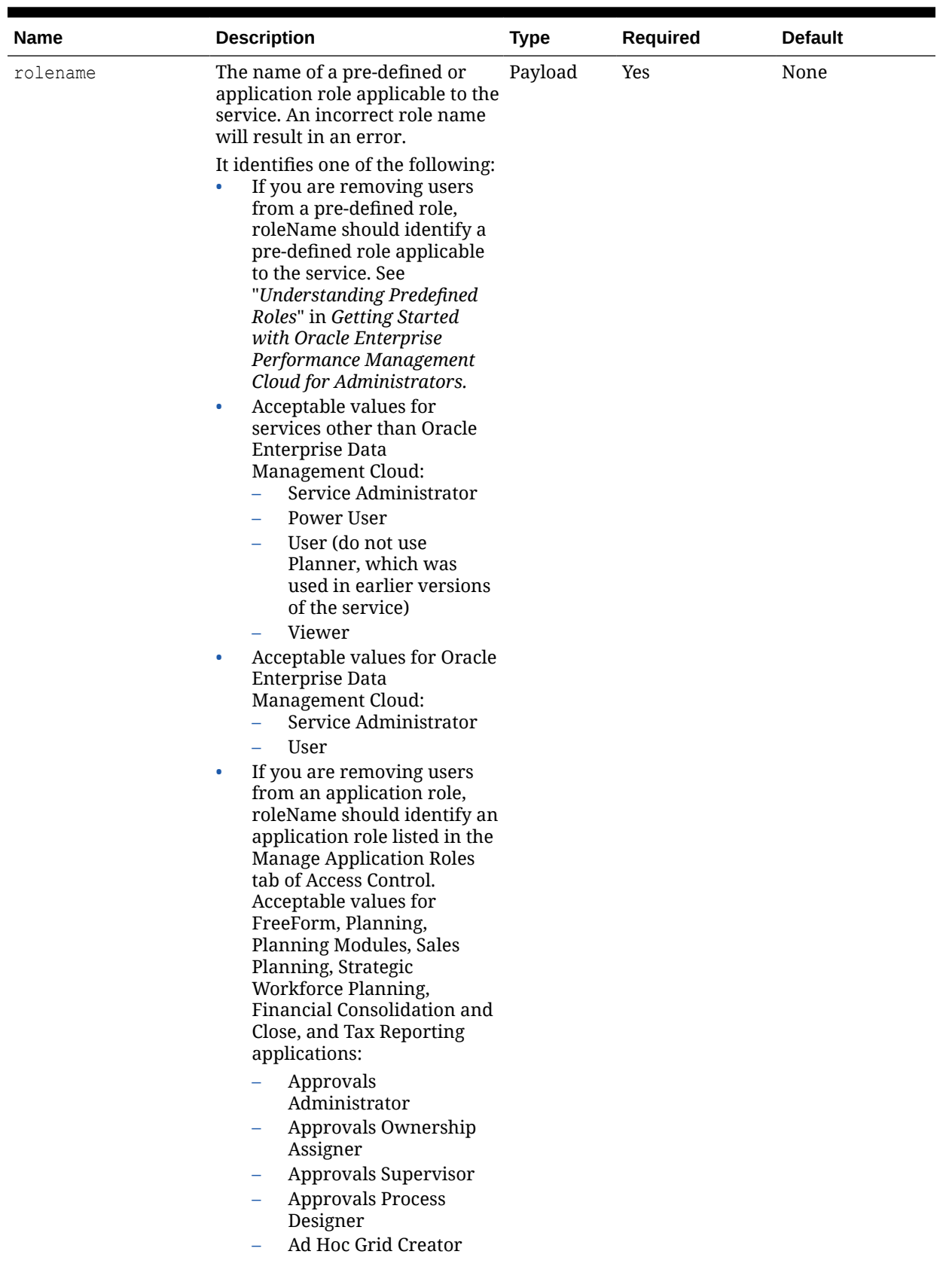

## **Table 12-24 Parameters**

| <b>Name</b> | <b>Description</b>                                                                                                    | <b>Type</b> | <b>Required</b> | <b>Default</b> |
|-------------|----------------------------------------------------------------------------------------------------|-------------|-----------------|----------------|
|             | Ad Hoc User<br>$\equiv$<br>Ad Hoc Read Only User<br><b>Calculation Manager</b><br>Administrator<br>Create Integration<br>$\overline{\phantom{0}}$<br>Drill Through<br>-<br>Run Integration<br>-<br><b>Mass Allocation</b><br><b>Task List Access</b><br>Manager<br>Acceptable values for                                                          |             |                 |                |
|             | <b>Account Reconciliation:</b><br>Manage Alert Types<br>Manage<br>-<br>Announcements<br>Manage Data Loads<br><b>Manage Organizations</b><br><b>Manage Periods</b><br>Manage Profiles and<br>-<br>Reconciliations<br>Reconciliation Manage<br>Currencies<br>Reconciliation Manage<br>Public Filters and Lists<br><b>Reconciliation Manage</b><br>- |             |                 |                |
|             | Reports<br><b>Reconciliation Manage</b><br>Teams<br><b>Reconciliation Manage</b><br>÷<br><b>Users</b><br>Reconciliation<br>Commentator<br><b>Reconciliation Preparer</b><br><b>Reconciliation Reviewer</b><br>-<br><b>Reconciliation View</b><br>Jobs<br><b>Reconciliation View</b><br>Profiles<br>View Audit                                     |             |                 |                |
|             | <b>View Periods</b><br>Acceptable values for Oracle<br>۰<br>Enterprise Data<br>Management<br>Cloudapplications:<br><b>Application Creator</b><br>Auditor<br>-<br>View Creator<br>Acceptable values for<br>۰<br>Enterprise Profitability and<br>Cost Management<br>applications:                                                                   |             |                 |                |

**Table 12-24 (Cont.) Parameters**

| <b>Name</b> | <b>Description</b>                                                                        | <b>Type</b> | <b>Required</b> | <b>Default</b> |
|-------------|-------------------------------------------------------------------------------------------|-------------|-----------------|----------------|
|             | Ad Hoc Grid Creator<br>$\equiv$                                                           |             |                 |                |
|             | Ad Hoc Read Only User                                                                     |             |                 |                |
|             | Ad Hoc User                                                                               |             |                 |                |
|             | Clear POV Data                                                                            |             |                 |                |
|             | Copy POV Data<br>—                                                                        |             |                 |                |
|             | Create/Edit Rule                                                                          |             |                 |                |
|             | Create Integration                                                                        |             |                 |                |
|             | <b>Create Model</b><br>÷                                                                  |             |                 |                |
|             | Create POV                                                                                |             |                 |                |
|             | Create Profit Curve                                                                       |             |                 |                |
|             | <b>Delete Calculation</b><br>$\equiv$                                                     |             |                 |                |
|             | History                                                                                   |             |                 |                |
|             | Delete Model<br>$\equiv$                                                                  |             |                 |                |
|             | Delete POV<br>÷,                                                                          |             |                 |                |
|             | Delete Rule<br>$\overline{\phantom{0}}$                                                   |             |                 |                |
|             | Drill Through<br>$\overline{\phantom{0}}$                                                 |             |                 |                |
|             | <b>Edit POV Status</b><br>$\overline{\phantom{0}}$                                        |             |                 |                |
|             | Edit Profit Curve                                                                         |             |                 |                |
|             | Mass Edit of Rules<br>$\overline{\phantom{0}}$                                            |             |                 |                |
|             | Run Calculation                                                                           |             |                 |                |
|             | Run Integration                                                                           |             |                 |                |
|             | Run Profit Curve                                                                          |             |                 |                |
|             | Run Rule Balancing<br>$\equiv$                                                            |             |                 |                |
|             | <b>Run Trace Allocation</b><br>$\overline{\phantom{0}}$                                   |             |                 |                |
|             | Run Validation<br>$\overline{\phantom{0}}$                                                |             |                 |                |
|             | View Calculation<br>$\equiv$                                                              |             |                 |                |
|             | History                                                                                   |             |                 |                |
|             | View Model                                                                                |             |                 |                |
|             | For a description of these roles,                                                         |             |                 |                |
|             | see "Managing Role Assignments<br>at the Application Level" in                            |             |                 |                |
|             | Administering Access Control for                                                          |             |                 |                |
|             | Oracle Enterprise Performance                                                             |             |                 |                |
|             | Management Cloud.                                                                         |             |                 |                |
| users       | List of user login IDs of the users Payload<br>whose role assignment is to be<br>removed. |             | Yes             | None           |

**Table 12-24 (Cont.) Parameters**

## **Example URL and Payload**

https://<SERVICE\_NAME>-<TENANT\_NAME>.<SERVICE\_TYPE>.<dcX>.oraclecloud.com/ interop/rest/security/v2/role/unassign/user

```
 "rolename": "Service Administrator",
 "users": [
     {
         "userlogin": "jdoe"
              },
```
{

```
{
          "userlogin": "chris"
 }
     ]
```
### **Response**

}

Supported Media Types: application/json

## **Table 12-25 Parameters**

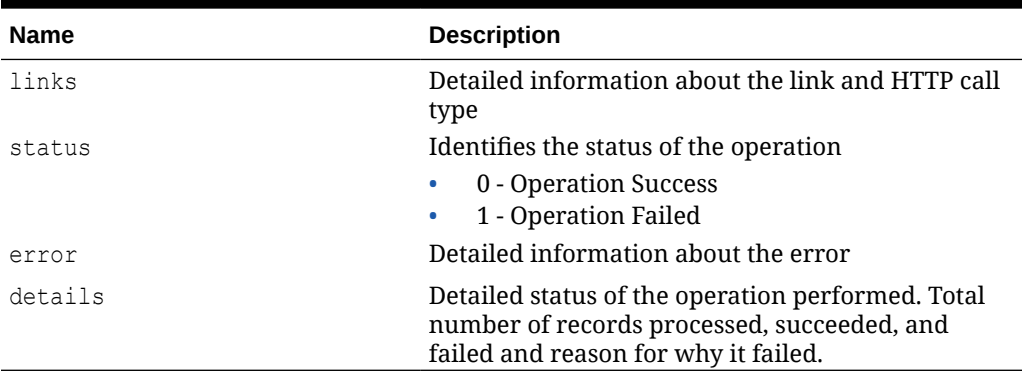

## **Example of Response Body**

The following examples show the contents of the response body in JSON format:

## **Example 1: REST API Completes without Errors**

```
{
     "links": {
             "href": "https://<SERVICE_NAME>-
<TENANT_NAME>.<SERVICE_TYPE>.<dcX>.oraclecloud.com/interop/rest/
security/v2/role/unassign/user",
             "action": "PUT"
     },
     "status": 0,
     "error": null,
     "details": {
         "processed": 3,
         "succeeded": 3,
         "failed": 0,
         "faileditems": null
     }
}
```
## **Example 2: REST API Completes with Errors**

```
{
     "links": {
            "href": "https://<SERVICE_NAME>-
<TENANT_NAME>.<SERVICE_TYPE>.<dcX>.oraclecloud.com/interop/rest/
```
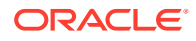

```
security/v2/role/unassign/user",
             "action": "PUT"
     },
     "status": 1,
     "error": {
         "errorcode": "EPMCSS-21008",
         "errormessage": "Failed to unassign role. Invalid role name 
<rolename>. Please provide a valid role name."
     },
     "details": null
}
```
#### **Example 3: REST API Completes with Partial Errors**

```
{
     "links": {
            "href": "https://<SERVICE_NAME>-
<TENANT_NAME>.<SERVICE_TYPE>.<dcX>.oraclecloud.com/interop/rest/security/v2/
role/unassign/user",
             "action": "PUT"
     },
     "status": 0,
     "error": null,
     "details": {
         "processed": 5,
         "succeeded": 3,
         "failed": 2,
         "faileditems": 
        \sqrt{2}\{ "userlogin": "jdoe",
                 "errorcode": "EPMCSS-21010",
                 "errormessage": "Failed to unassign role. User jdoe does not 
exist. Provide a valid userlogin."
             },
\{ "userlogin": "chris",
                 "errorcode": "EPMCSS-21010",
                 "errormessage": "Failed to unassign role. User chris does 
not exist. Provide a valid userlogin."
 }
         ]
     }
}
```
#### **Sample cURL Command Basic Auth**

```
curl -X PUT -s -u '<USERNAME>:<PASSWORD>' -H
'Content-Type: application/json' -d '{"rolename":"<ROLENAME>","users":
[{"userlogin":"<USERLOGIN>"},{"userlogin":"<USERLOGIN>"}]}'
'https://<EPM-CLOUD-BASE-URL>/interop/rest/security/v2/role/unassign/user'
```
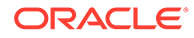

## **Sample cURL Command OAuth 2.0**

```
curl -X PUT --header "Authorization: Bearer <OAUTH_ACCESS_TOKEN>" -H
'Content-Type: application/json' -d '{"rolename":"<ROLENAME>","users":
[{"userlogin":"<USERLOGIN>"},{"userlogin":"<USERLOGIN>"}]}'
'https://<EPM-CLOUD-BASE-URL>/interop/rest/security/v2/role/unassign/
user'
```
## Add Users to a Group (v1)

Adds a batch of users to an existing group in Access Control using an ANSI or UTF-8 encoded CSV file that was uploaded to the environment. Use the [Upload REST API](#page-263-0) to upload the file. The file should be deleted after the API executes. The file format is as follows:

```
User Login
<user name>
<email>
       Note:
       A user is added to the group only if both these conditions are met:
           User login IDs included in the file exist in the identity domain that
           services the environment
           The user is assigned to a pre-defined role in the identity domain
```
This API should be run only by a service administrator in the identity domain where users are to be added to the group.

The API is asynchronous and returns the Job ID. Use the job status URI to determine whether the assignment of users to the group is complete. The presence of status -1 in the response indicates that the addition of users to a group is in progress. Any nonzero status except -1 indicates failure of adding users. With this API, you can see which records failed and the reason why they failed in addition to how many records passed and failed.

#### **Required Roles**

Service Administrator or Access Control Manager

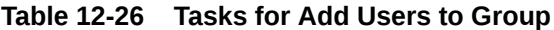

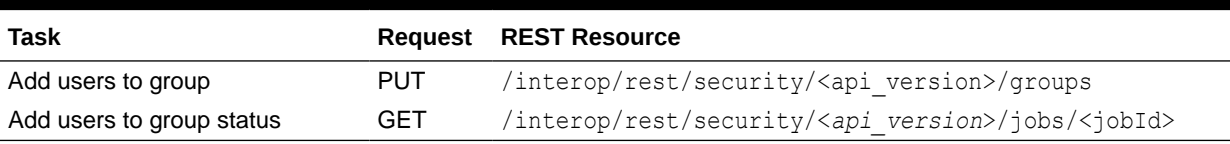

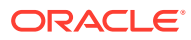

## **REST Resource**

PUT /interop/rest/security/<*api\_version*>/groups

Supported Media Types: application/x-www-form-urlencoded

## **Note:**

Before using the REST resources, you must understand how to access the REST resources and other important concepts. See [Implementation Best Practices for](#page-20-0) [EPM Cloud REST APIs.](#page-20-0) Using this REST API requires prerequisites. See [Prerequisites](#page-36-0).

The following table summarizes the request parameters.

## **Table 12-27 Parameters**

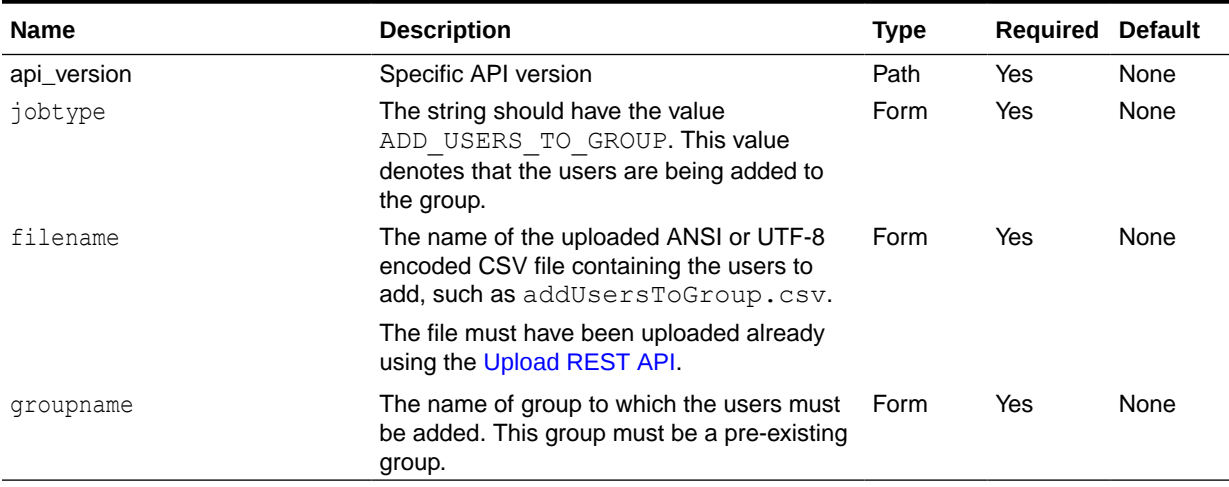

#### **Response**

Supported Media Types: application/json

## **Table 12-28 Parameters**

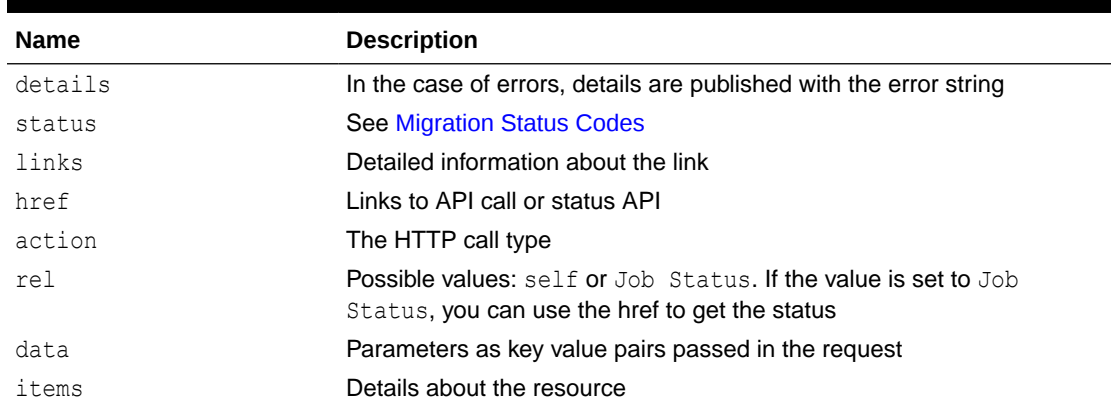

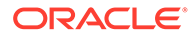

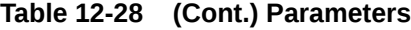

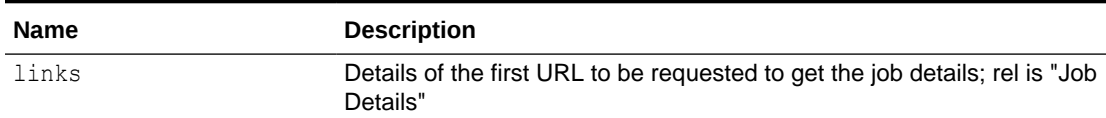

Examples of Response Body in JSON format.

#### **Example 1, when job is in progress**

```
{
   "links": [
     {
       "rel": "self",
       "href": "https://<SERVICE_NAME>-
<TENANT_NAME>.<SERVICE_TYPE>.<dcX>.oraclecloud.com/interop/rest/
security/<api_version>/groups",
       "data": {
         "jobType": "ADD_USERS_TO_GROUP",
         "filename": "<fileName>",
         "groupName": "<groupName>",
       },
       "action": "GET"
     },
     {
       "rel": "Job Status",
       "href": "https://<SERVICE_NAME>-
<TENANT_NAME>.<SERVICE_TYPE>.<dcX>.oraclecloud.com/interop/rest/
security/<api_version>/jobs/<jobId>",
       "data": null,
       "action": "GET"
     }
  \vert,
   "details": null,
  "status": -1,
   "items": null
}
```
## **Example 2, when job completes with errors**:

```
{
   "links": [
     {
       "rel": "self",
       "href": "https://<SERVICE_NAME>-
<TENANT_NAME>.<SERVICE_TYPE>.<dcX>.oraclecloud.com/interop/rest/
security/<api_version>/jobs/<jobID>",
       "data": null,
       "action": "GET"
     }
   ],
   "details": "Failed to add users to group. Input file <fileName> is 
not found. Specify a valid file name.",
```

```
 "status": 1,
 "items": null
```
}

**Example 3, when job completes without errors**:

```
{
   "links": [
     {
       "rel": "self",
       "href": "https://<SERVICE_NAME>-
<TENANT_NAME>.<SERVICE_TYPE>.<dcX>.oraclecloud.com/interop/rest/security/
<api_version>/jobs/<jobId>",
       "data": null,
       "action": "GET"
     }
   ],
   "details": "Processed - 3, Succeeded - 2, Failed - 1.",
   "status": 0,
   "items": [
     {
                  "UserName":"<USERNAME>","Error_Details": "User <USERNAME> is 
not found. Verify that the user exists."
     }
    ] 
}
```
## **Example 12-7 Java Sample Code**

```
Prerequisites: json.jar
Common Functions: See: CSS Common Helper Functions for Java
public void addUsersToGroup(String fileName, String groupName) {
         try {
             String url = this.serverUrl + "/interop/rest/security/" + 
apiVersion + "/groups";
            Map<String, String> reqHeaders = new HashMap<String, String>();
             reqHeaders.put("Authorization", "Basic " + DatatypeConverter
                      .printBase64Binary((this.userName + ":" + 
this.password).getBytes(Charset.defaultCharset())));
            Map<String, String> reqParams = new HashMap<String, String>();
             reqParams.put("filename", fileName);
             reqParams.put("jobtype", "ADD_USERS_TO_GROUP");
             reqParams.put("groupname", groupName);
            Map<String, String> restResult = CSSRESTHelper.callRestApi(new
HashMap(), url, reqHeaders, reqParams,
                     "PUT");
             String jobStatus = 
CSSRESTHelper.getCSSRESTJobCompletionStatus(restResult, reqHeaders);
             System.out.println(jobStatus);
         } catch (Exception e) {
```
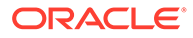

```
 e.printStackTrace();
     }
 }
```
## **Example 12-8 Shell Script Sample Code**

Prerequisites: jq (http://stedolan.github.io/jq/download/linux64/jq)

```
Common Functions: See CSS Common Helper Functions for cURL
```

```
funcAddUsersToGroup() {
    url="$SERVER_URL/interop/rest/security/$API_VERSION/groups"
     params="filename=$1&jobtype=ADD_USERS_TO_GROUP&groupname=$2"
     header="Content-Type: application/x-www-form-
urlencoded;charset=UTF-8"
     cssRESTAPI="AddUsersToGroup"
     statusMessage=$(funcCSSRESTHelper "PUT" "$url" "$header" 
"$USERNAME" "$PASSWORD" "$params" "$cssRESTAPI")
     echo $statusMessage
}
Example 8-15 Groovy Sample Code
Common Functions: See CSS Common Helper Functions for Groovy.
def addUsersToGroup(fileName, groupName) {
     String scenario = "Adding users in " + fileName + " to group " + 
groupName;
     String params = "jobtype=ADD_USERS_TO_GROUP&filename="+ fileName 
+"&groupname="+ groupName;
    def url = null; def response = null;
     try {
         url = new URL(serverUrl + "/interop/rest/security/" + 
apiVersion + "/groups");
     } catch (MalformedURLException e) {
         println "Please enter a valid URL"
         System.exit(0);
     }
     response = executeRequest(url, "PUT", params, "application/x-www-
form-urlencoded");
     if (response != null) {
         getJobStatus(getUrlFromResponse(scenario, response, "Job 
Status"), "GET");
     }
}
```
## **Example 12-9 Groovy Sample Code**

Common Functions: See [CSS Common Helper Functions for Groovy](#page-979-0)

```
def addUsersToGroup(fileName, groupName) {
     String scenario = "Adding users in " + fileName + " to group " + 
groupName;
     String params = "jobtype=ADD_USERS_TO_GROUP&filename="+ fileName
```

```
+"&groupname="+ groupName;
     def url = null;
     def response = null;
     try {
         url = new URL(serverUrl + "/interop/rest/security/" + apiVersion + "/
groups");
     } catch (MalformedURLException e) {
         println "Please enter a valid URL"
         System.exit(0);
     }
     response = executeRequest(url, "PUT", params, "application/x-www-form-
urlencoded");
     if (response != null) {
         getJobStatus(getUrlFromResponse(scenario, response, "Job Status"), 
"GET");
     }
}
```
#### **Common Functions**

- See [Common Helper Functions for Java](#page-924-0)
- See [Common Helper Functions for cURL](#page-951-0)
- See [CSS Common Helper Functions for Groovy](#page-979-0)

## Add Users to a Group (v2)

The Add Users to a Group (v2) REST API adds a batch of users to an existing group provided in the REST API payload.

## **Note:**

A user is added to the group only if both these conditions are met:

- User login IDs provided in payload should exist in the identity domain that services the environment
- The user is assigned to a pre-defined role in the identity domain

This topic describes the simplified v2 version of this REST API. This version contains all parameters in the payload and does not require URL encoding while calling the REST APIs. This makes the v2 API easier to use.

The API is synchronous and returns the outcome of the operation in the response. Any nonzero status indicates failure of adding users to group. With this API, you can see which records failed and the reason why they failed, in addition to how many records passed and failed.

This REST API is version v2.

#### **Required Roles**

Service Administrator or Access Control Manager

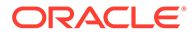

## **Table 12-29 Tasks for Add Users to Group**

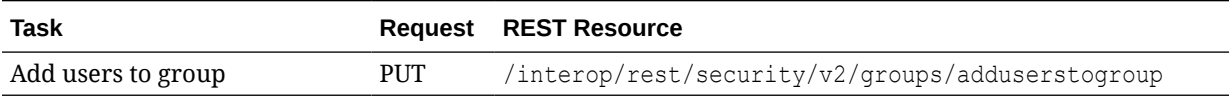

## **REST Resource**

PUT /interop/rest/security/v2/groups/adduserstogroup

Supported Media Types: application/json

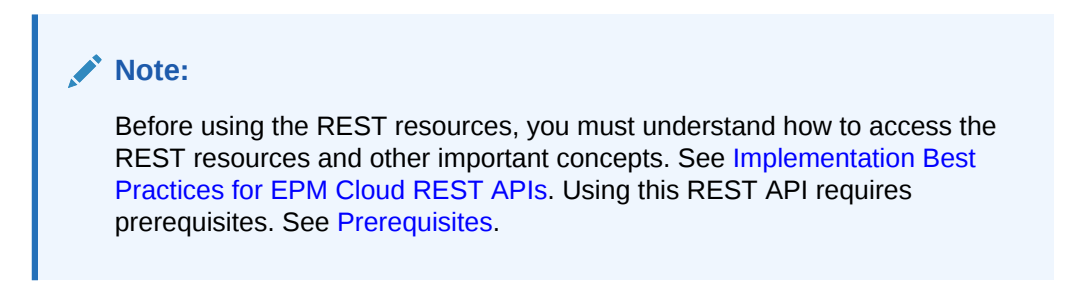

The following table summarizes the PUT request parameters.

## **Table 12-30 Parameters**

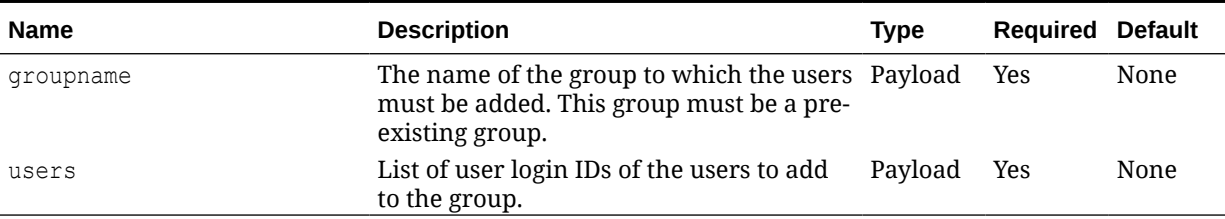

## **Example URL and Payload**

```
https://<SERVICE_NAME>-
<TENANT_NAME>.<SERVICE_TYPE>.<dcX>.oraclecloud.com/ interop/rest/
security/v2/groups/adduserstogroup
```

```
{
     "groupname": "G1",
   "users": [
{
         "userlogin": "jdoe"
            },
{
               "userlogin": "chris"
 }
     \, ]
}
```
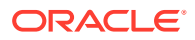

## **Response**

Supported Media Types: application/json

**Table 12-31 Parameters**

| <b>Name</b> | <b>Description</b>                                                                                                    |  |
|-------------|----------------------------------------------------------------------------------------------------|--|
| links       | Detailed information about the link and HTTP call type                                                                                   |  |
| status      | Identifies the status of the operation                                                                                                   |  |
|             | 0 - Operation Success<br>۰                                                                                                    |  |
|             | 1 - Operation Failed<br>٠                                                                                                    |  |
| error       | Detailed information about the error                                                                                                    |  |
| details     | Detailed status of the operation performed. Total number of<br>records processed, succeeded, and failed and reason for why it<br>failed. |  |

## **Example of Response Body**

The following examples show the contents of the response body in JSON format:

## **Example 1: REST API Completes without Errors**

```
{
     "links": {
            "href": "https://<SERVICE_NAME>-
<TENANT_NAME>.<SERVICE_TYPE>.<dcX>.oraclecloud.com/interop/rest/security/v2/
groups/adduserstogroup",
             "action": "PUT"
     },
     "status": 0,
     "error": null,
     "details": {
         "processed": 3,
         "succeeded": 3,
         "failed": 0,
         "faileditems": null
     }
}
```
#### **Example 2: REST API Completes with Errors**

```
{
     "links": {
            "href": "https://<SERVICE_NAME>-
<TENANT_NAME>.<SERVICE_TYPE>.<dcX>.oraclecloud.com/interop/rest/security/v2/
groups/adduserstogroup",
             "action": "PUT"
     },
     "status": 1,
     "error": {
         "errorcode": "EPMCSS-21021",
         "errormessage": "Failed to add users to group. Group <groupname>
```
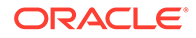

```
does not exist. Provide a valid groupname."
     },
     "details": null
}
```
## **Example 3: REST API Completes with Partial Errors**

```
"links": {
            "href": "https://<SERVICE_NAME>-
<TENANT_NAME>.<SERVICE_TYPE>.<dcX>.oraclecloud.com/interop/rest/
security/v2/groups/adduserstogroup",
             "action": "PUT"
     },
     "status": 0,
     "error": null,
     "details": {
         "processed": 5,
         "succeeded": 3,
         "failed": 2,
         "faileditems": 
        \lceil\{ "userlogin": "jdoe",
                 "errorcode": "EPMCSS-21031",
                 "errormessage": "Failed to add user to group. User 
jdoe does not exist. Provide a valid userlogin."
             },
\{ "userlogin": "chris",
                 "errorcode": "EPMCSS-21031",
                 "errormessage": "Failed to add user to group. User 
chris does not exist. Provide a valid userlogin."
             }
[[[[[[[[[[[]]]]]
     }
}
```
#### **Sample cURL command**

```
curl -X PUT -s -u '<USERNAME>:<PASSWORD>' -o response.txt -D
respHeader.txt -H
'Content-Type: application/json' -d
'{"groupname":"G1","users":[{"userlogin":"jdoe"},
{"userlogin":"chris"}]}'
'https://<SERVICE_NAME>-
<TENANT_NAME>.<SERVICE_TYPE>.<dcX>.oraclecloud.com/interop/rest/
security/v2/groups/
adduserstogroup'
```
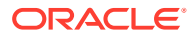

# Remove Users from a Group (v1)

Removes users from a group listed in an ANSI or UTF-8 encoded CSV file from a group maintained in Access Control. You can use the [Upload REST API](#page-263-0) to upload the file to the environment. The file format is as follows:

User Login jdoe john.doe@example.com

## **∕`**Note:

A user is removed from a group only if both of these conditions are met:

- User logins included in the file exist in the identity domain that services the environment
- The user is assigned to a pre-defined role in the identity domain

This API can be run only by a service administrator in the identity domain from which users are to be removed.

The presence of status -1 in the response indicates that the removal of users is in progress. Use the job status URI to determine whether the removal of users is complete. Any non-zero status except -1 indicates failure of removing users. With this API, you can see which records failed and the reason why they failed in addition to how many records passed and failed.

This API is version v1.

## **Required Roles**

Service Administrator or Access Control Manager

## **Table 12-32 Tasks for Remove Users from Group**

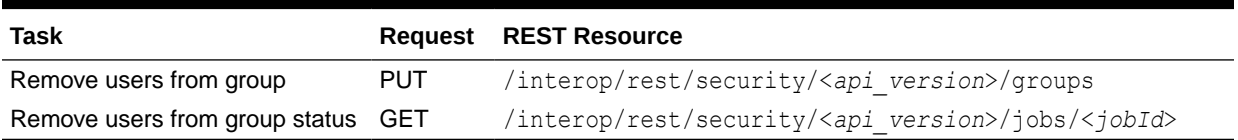

## **REST Resource**

PUT /interop/rest/security/<*api\_version*>/groups

Supported Media Types: application/x-www-form-urlencoded

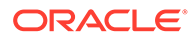

**Note:** Before using the REST resources, you must understand how to access the REST resources and other important concepts. See [Implementation Best](#page-20-0) [Practices for EPM Cloud REST APIs](#page-20-0). Using this REST API requires prerequisites. See [Prerequisites.](#page-36-0)

The following table summarizes the request parameters.

## **Table 12-33 Parameters**

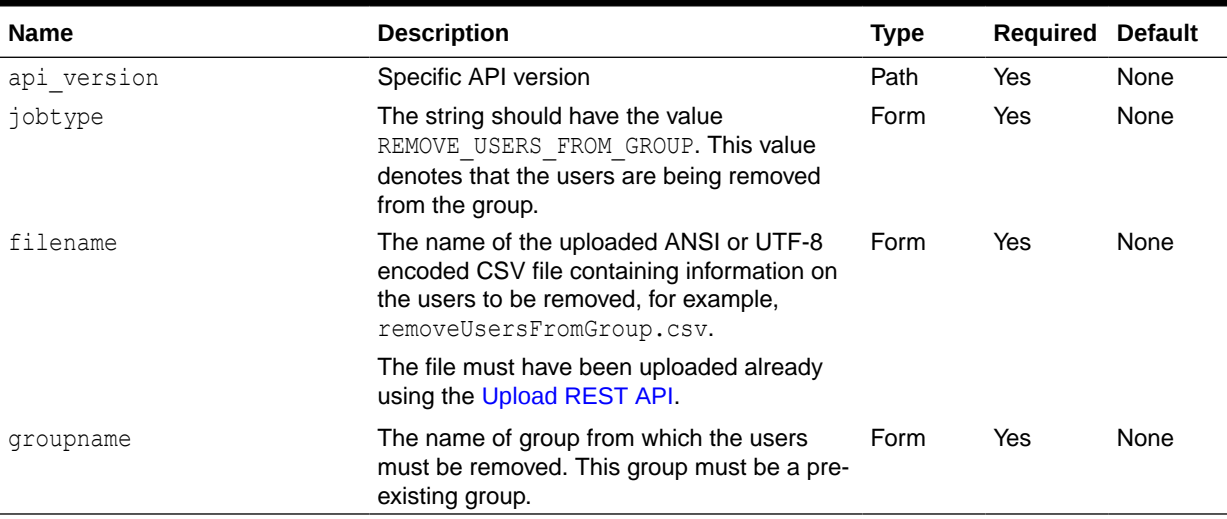

## **Response**

Supported Media Types: application/json

## **Table 12-34 Parameters**

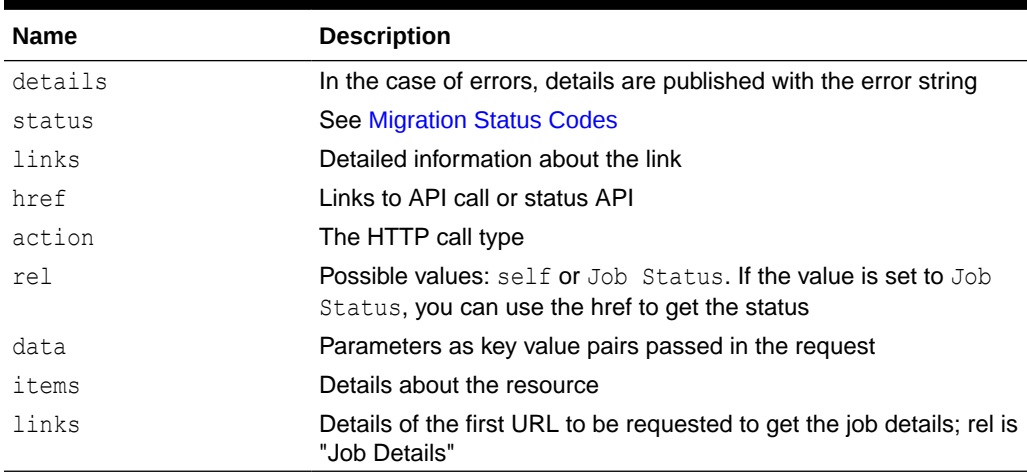

Example of Response Body in JSON format

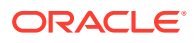

## **Example 1: Response when the job is in progress**

```
{
   "links": [
     {
       "rel": "self",
       "href": "https://<SERVICE_NAME>-
<TENANT_NAME>.<SERVICE_TYPE>.<dcX>.oraclecloud.com/interop/rest/security/
<api_version>/groups",
       "data": {
         "jobType": "REST_REMOVE_USERS_FROM_GROUP",
         "filename": "<filename>"
         "groupName": "<groupName>"
       },
       "action": "PUT"
     },
     {
       "rel": "Job Status",
       "href": "https://<SERVICE_NAME>-
<TENANT_NAME>.<SERVICE_TYPE>.<dcX>.oraclecloud.com/interop/rest/security/
<api_version>/jobs/<jobID>",
       "data": null,
       "action": "GET"
     }
  \frac{1}{2},
   "details": null,
  "status": -1,
   "items": null
}
```
## **Example 2: Response when the job completes with errors**

```
{
   "links": [
     {
       "rel": "self",
       "href": "https://<SERVICE_NAME>-
<TENANT_NAME>.<SERVICE_TYPE>.<dcX>..oraclecloud.com/interop/rest/security/
<api_version>/jobs/<jobId>",
       "data": null,
       "action": "GET"
     }
  \frac{1}{\sqrt{2}} "details": "Failed to remove users. Input file <filename> is not found. 
Specify a valid file name.",
   "status": 1,
   "items": null
}
```
## **Example 3: Response when the job completes with no errors**

```
{
   "links": [
     {
```
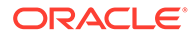

```
 "rel": "self",
       "href": "https://<SERVICE_NAME>-
<TENANT_NAME>.<SERVICE_TYPE>.<dcX>..oraclecloud.com/interop/rest/
security/<api_version>/jobs/<jobId>",
       "data": null,
       "action": "GET"
     }
  \frac{1}{2}"details": "Processed - 3, Succeeded - 2, Failed - 1.",
   "status": 0,
   "items": [
     {
"UserName":"<USERNAME>","Error_Details": "User <USERNAME> is not 
found. Verify that the user exists."
     }
   ]
  }
```
## **Example 12-10 Java Sample Code**

Prerequisites: json.jar

Common Functions: See [CSS Common Helper Functions for Java](#page-939-0)

```
public void removeUsersFromGroup(String roleName) {
        try {
                        String url = this.serverUrl + "/interop/rest/
security/" + apiVersion + "/groups";
                        Map<String, String> reqHeaders = new 
HashMap<String, String>();
                        reqHeaders.put("Authorization", "Basic " + 
DatatypeConverter
                                                        .printBase64Bin
ary((this.userName + ":" + 
this.password).getBytes(Charset.defaultCharset())));
                        Map<String, String> reqParams = new 
HashMap<String, String>();
                        reqParams.put("filename",fileName);
reqParams.put("jobtype","REMOVE_USERS_FROM_GROUP);
                        reqParams.put("groupname","groupName);
                        Map<String, String> restResult = 
CSSRESTHelper.callRestApi(new HashMap(), url, reqHeaders, reqParams,
 "PUT");
                        String jobStatus = 
CSSRESTHelper.getCSSRESTJobCompletionStatus(restResult);
                        System.out.println(jobStatus);
        } catch (Exception e) {
                        e.printStackTrace();
        }
}
```
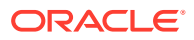

## **Example 12-11 Shell Script Sample Code**

Prerequisites: jq (http://stedolan.github.io/jq/download/linux64/jq)

Common Functions: See [CSS Common Helper Functions for cURL](#page-974-0).

```
funcRemoveUsersFromGroup() {
        url="$SERVER_URL/interop/rest/security/$API_VERSION/groups"
         params="filename=$1&jobtype=REMOVE_USERS_FROM_GROUP&groupname=$2"
         header="Content-Type: application/x-www-form-
urlencoded;charset=UTF-8"
         cssRESTAPI="RemoveUsersFromGroup"
         statusMessage=$(funcCSSRESTHelper "PUT" "$url" "$header" "$USERNAME" 
"$PASSWORD" "$params" "$cssRESTAPI")
         echo $statusMessage
}
```
## **Groovy Sample Code**

Common Functions: See [CSS Common Helper Functions for Groovy](#page-979-0)

```
def removeUsersFromGroup(fileName, groupName) {
     String scenario = "Removing users in " + fileName + " from group " + 
groupName;
     String params = "jobtype=REMOVE_USERS_FROM_GROUP&filename="+ fileName 
+"&groupname="+ groupName;
    def url = null; def response = null;
     try {
        url = new URL(serverUrl + "/interop/rest/security/" + apiVersion + "/
groups");
     } catch (MalformedURLException e) {
         println "Please enter a valid URL"
         System.exit(0);
     }
     response = executeRequest(url, "PUT", params, "application/x-www-form-
urlencoded");
     if (response != null) {
         getJobStatus(getUrlFromResponse(scenario, response, "Job Status"), 
"GET") ;
     }
}
```
#### **Common Functions**

- See [Common Helper Functions for Java](#page-924-0)
- See [Common Helper Functions for cURL](#page-951-0)
- See [CSS Common Helper Functions for Groovy](#page-979-0)

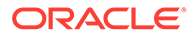

# Remove Users from a Group (v2)

The Remove Users from a Group (v2) REST API removes a batch of users from an existing group provided in the REST API payload.

## **Note:**

A user is removed from a group only if both of these conditions are met:

- User login IDs included in the request payload should exist in the identity domain that services the environment
- The user is assigned to a pre-defined role in the identity domain

This topic describes the simplified v2 version of this REST API. This version contains all parameters in the payload and does not require URL encoding while calling the REST APIs. This makes the v2 API easier to use.

The API is synchronous and returns the outcome of the operation in the response. Any non-zero status indicates failure of removing users from group. With this API, you can see which records failed and the reason why they failed, in addition to how many records passed and failed.

This API is version v2.

## **Required Roles**

Service Administrator or Access Control Manager

**Table 12-35 Tasks for Remove Users from Group**

| Task                    |     | <b>Request REST Resource</b>      |
|-------------------------|-----|-----------------------------------|
| Remove users from group | PUT | /interop/rest/security/v2/groups/ |
|                         |     | removeusersfromgroup              |

#### **REST Resource**

PUT /interop/rest/security/v2/groups/removeusersfromgroup

Supported Media Types: application/json

## **Note:**

Before using the REST resources, you must understand how to access the REST resources and other important concepts. See [Implementation Best](#page-20-0) [Practices for EPM Cloud REST APIs](#page-20-0). Using this REST API requires prerequisites. See [Prerequisites.](#page-36-0)

The following table summarizes the request parameters.

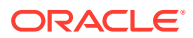

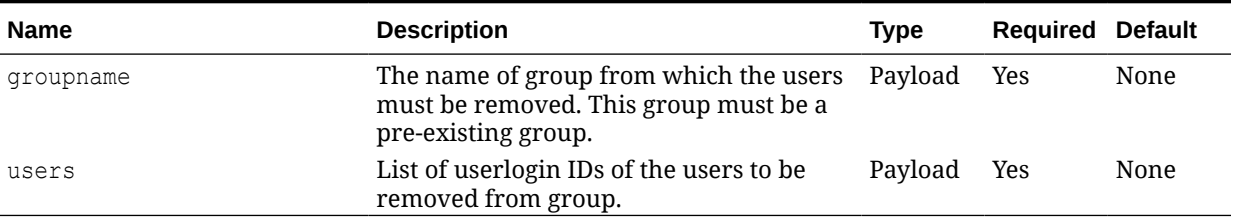

#### **Table 12-36 Parameters**

## **Example URL and Payload**

https://<SERVICE\_NAME>-<TENANT\_NAME>.<SERVICE\_TYPE>.<dcX>.oraclecloud.com/ interop/rest/security/v2/groups/removeusersfromgroup

```
{
     "groupname": "G1",
  "users":
{
         "userlogin": "jdoe"
           },
{
              "userlogin": "chris"
 }
      ]
}
```
## **Response**

Supported Media Types: application/json

## **Table 12-37 Parameters**

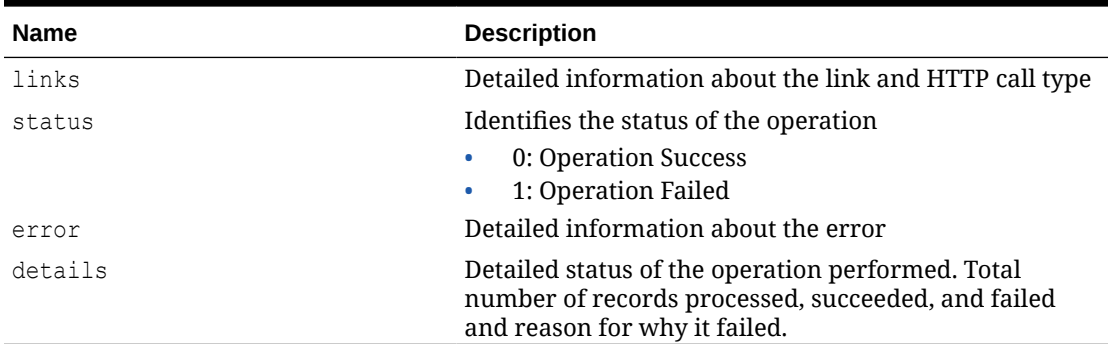

## **Example of Response Body**

The following examples show the contents of the response body in JSON format:

## **Example 1: REST API Completes without Errors**

```
{
     "links": {
```
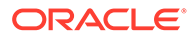

```
"href": "https://<SERVICE_NAME>-
<TENANT_NAME>.<SERVICE_TYPE>.<dcX>.oraclecloud.com/interop/rest/
security/v2/groups/removeusersfromgroup",
             "action": "PUT"
     },
     "status": 0,
     "error": null,
     "details": {
         "processed": 3,
         "succeeded": 3,
         "failed": 0,
         "faileditems": null
     }
}
```
## **Example 2: REST API Completes with Errors**

```
{
     "links": {
            "href": "https://<SERVICE_NAME>-
<TENANT_NAME>.<SERVICE_TYPE>.<dcX>.oraclecloud.com/interop/rest/
security/v2/groups/removeusersfromgroup",
             "action": "PUT"
     },
     "status": 1,
     "error": {
         "errorcode": "EPMCSS-21022",
         "errormessage": "Failed to remove users from group. Group 
<groupname> does not exist. Provide a valid groupname."
     },
     "details": null
}
```
## **Example 3: REST API Completes with Partial Errors**

```
{
     "links": {
            "href": "https://<SERVICE_NAME>-
<TENANT_NAME>.<SERVICE_TYPE>.<dcX>.oraclecloud.com/interop/rest/
security/v2/groups/removeusersfromgroup",
             "action": "PUT"
     },
     "status": 0,
     "error": null,
     "details": {
         "processed": 5,
         "succeeded": 3,
         "failed": 2,
         "faileditems": 
         [
\{ "userlogin": "jdoe",
                 "errorcode": "EPMCSS-21032",
                 "errormessage": "Failed to remove user from group.
```

```
User jdoe does not exist. Provide a valid userlogin."
            },
\{ "userlogin": "chris",
                "errorcode": "EPMCSS-21032",
                "errormessage": "Failed to remove user from group. User 
chris does not exist. Provide a valid userlogin."
 }
        ]
    }
}
```
#### **Sample cURL command**

```
curl -X PUT -s -u '<USERNAME>:<PASSWORD>' -o response.txt -D respHeader.txt -
H
'Content-Type: application/json' -d
'{"groupname":"G1","users":[{"userlogin":"jdoe"},{"userlogin":"chris"}]}'
'https://<SERVICE_NAME>-
<TENANT_NAME>.<SERVICE_TYPE>.<dcX>.oraclecloud.com/interop/rest/security/v2/
groups/
removeusersfromgroup'
```
## Update Users

Modifies attributes such as email, first name, and last name of Oracle Enterprise Performance Management Cloud users in an identity domain using the new values identified in an ANSI or UTF-8 encoded comma-separated value (CSV) file that was uploaded to the environment. Before using this API, use the [Upload REST API](#page-263-0) to upload the file. Use double quotation marks to enclose fields that contain space charaters in the CSV file. The file should be deleted after the API executes. The file format is as follows:

```
Firt Name, Last Name,Email, User Login
Jane, Doe, <emailAddress>, jdoe
John,Doe,<emailAddress>,<emailAddress>
```
This API should be run only by Service Administrators who are also assigned to the Identity Domain Administrator role in the identity domain in which users are to be updated. The CSV file should not include the account of the user who executes this command. It updates all properties of the user identified by *User Login*. Because user accounts are common to all service environments that an Identity Domain Administrator supports, updating an account for one environment updates it for all environments that share the Identity Domain.

With this API, you can see which records failed and the reason why they failed in addition to how many records passed and failed.

The API is asynchronous and returns the Job ID. The presence of status -1 in the response indicates that the updating of users is in progress. Use the job status URI to determine whether the process is complete. Any non-zero status except -1 indicates failure.

This REST API is version v1.

#### **Required Roles**

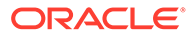

Identity Domain Administrator and any predefined role (Service Administrator, Power User, User, or Viewer)

## **Table 12-38 Tasks for Updating Users**

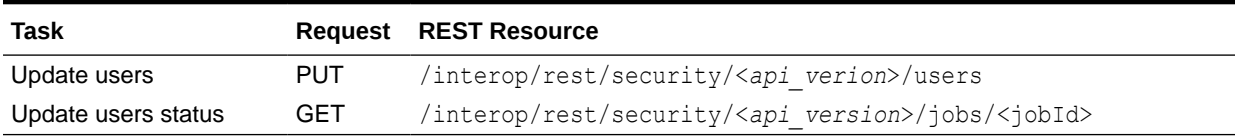

#### **REST Resource**

PUT /interop/rest/security/<*api\_verion*>/users

Supported Media Types: application/x-www-form-urlencoded

### **Note:**

Before using the REST resources, you must understand how to access the REST resources and other important concepts. See [Implementation Best](#page-20-0) [Practices for EPM Cloud REST APIs](#page-20-0). Using this REST API requires prerequisites. See [Prerequisites.](#page-36-0)

The following table summarizes the request parameters.

#### **Table 12-39 Parameters**

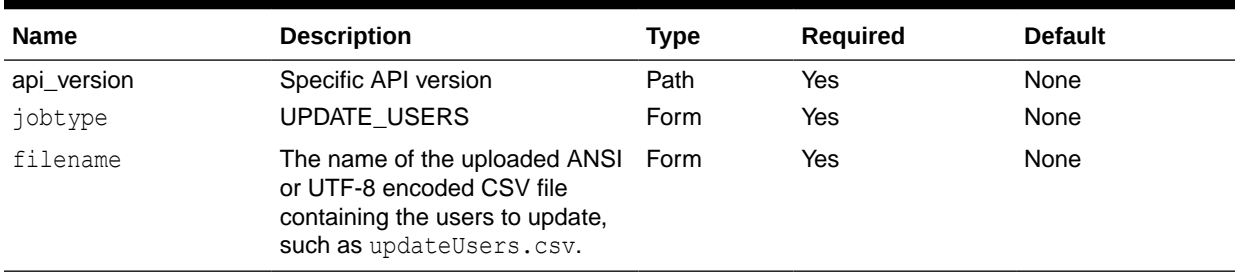

#### **Response**

Supported Media Types: application/json

## **Table 12-40 Parameters**

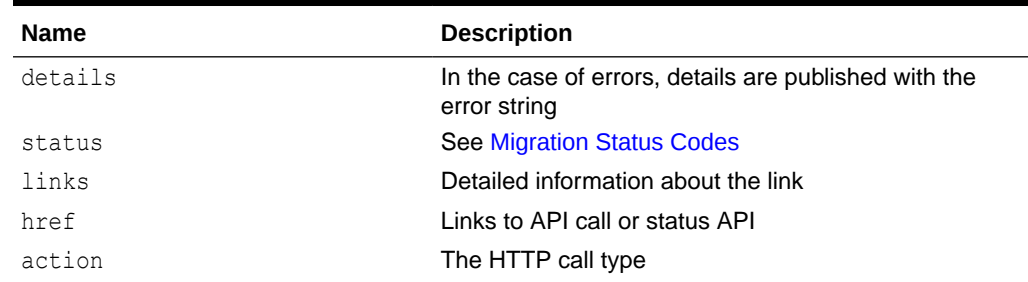

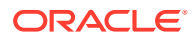

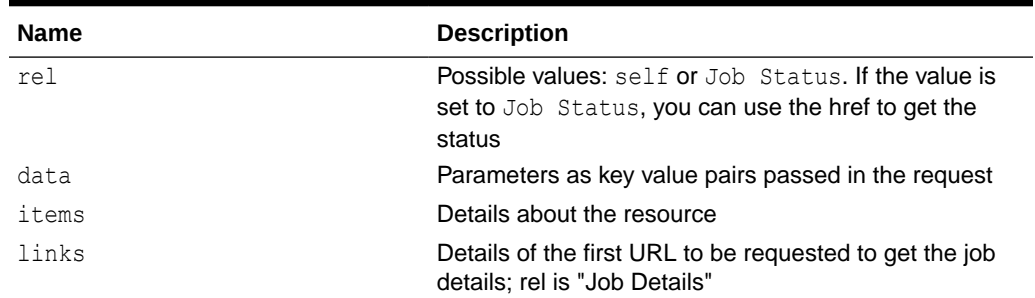

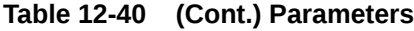

Examples of Response Body in JSON format.

```
Example 1, when job is in progress
```

```
{
     "links": [
         {
             "rel": "self",
            "href": " https://<SERVICE_NAME>-
<TENANT_NAME>.<SERVICE_TYPE>.<dcX>.oraclecloud.com /interop/rest/security/
<api_version>/users",
             "data": {
                  "jobType": "UPDATE_USERS",
                  "filename": "<filename>"
             },
             "action": "UPDATE"
         },
         {
             "rel": "Job Status",
            "href": " https://<SERVICE_NAME>-
<TENANT_NAME>.<SERVICE_TYPE>.<dcX>.oraclecloud.com /interop/rest/security/
<api_version>/jobs/<jobID>",
             "data": null,
             "action": "GET"
         }
    \cdot "details": null,
     "status": -1,
     "items": null
}
```
## **Example 2, when job completes with errors**:

```
{
"links": [
{
"rel": "self",
"href": "https://<SERVICE_NAME>-
<TENANT_NAME>.<SERVICE_TYPE>.<dcX>.oraclecloud.com/interop/rest/security/
<api_version>/jobs/",
"data": null,
```
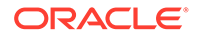

```
"action": "GET"
}
\, \, \, \,"details": "Failed to update users. Input file <filename> not found. 
Specify a valid file name.",
"status": 1,
"items": null
}
```
## **Example 3, when job completes without errors**:

```
{
"links": [
{
"rel": "self",
"href": "https://<SERVICE_NAME>-
<TENANT_NAME>.<SERVICE_TYPE>.<dcX>.oraclecloud.com/interop/rest/
security/
<api_version>/jobs/",
"data": null,
"action": "GET"
}
],
"details": "Processed - 3, Succeeded - 2, Failed - 1.",
"status": 0,
"items": [
 {
             "UserName": "<username>",
            "Error Details": " User <USER NAME> not found. Verify that
the user exists. "
         }
     ]}
```
## **Example 12-12 Java Sample Code**

```
Prerequisites: json.jar
```
Common Functions: See: [CSS Common Helper Functions for Java](#page-939-0)

```
 public void updateUsers(String fileName) {
         try {
             String url = this.serverUrl + "/interop/rest/security/" + 
apiVersion + "/users";
             Map<String, String> reqHeaders = new HashMap<String, 
String>();
             reqHeaders.put("Authorization", "Basic " + 
DatatypeConverter
                      .printBase64Binary((this.userName + ":" + 
this.password).getBytes(Charset.defaultCharset())));
             Map<String, String> reqParams = new HashMap<String, 
String>();
```

```
 reqParams.put("filename", fileName);
             reqParams.put("jobtype", "UPDATE_USERS");
            Map<String, String> restResult = CSSRESTHelper.callRestApi(new
HashMap(), url, reqHeaders, reqParams,
                      "PUT");
             String jobStatus = 
CSSRESTHelper.getCSSRESTJobCompletionStatus(restResult, reqHeaders);
             System.out.println(jobStatus);
         } catch (Exception e) {
             e.printStackTrace();
         }
     }
```
## **Example 12-13 Shell Script Sample Code**

Prerequisites: jq (http://stedolan.github.io/jq/download/linux64/jq)

Common Functions: See [CSS Common Helper Functions for cURL](#page-974-0)

```
funcUpdateUsers() {
        url="$SERVER_URL/interop/rest/security/$API_VERSION/users"
         params="filename=$1&jobtype=UPDATE_USERS"
         header="Content-Type: application/x-www-form-
urlencoded;charset=UTF-8"
         cssRESTAPI="UpdateUsers"
         statusMessage=$(funcCSSRESTHelper "PUT" "$url" "$header" "$USERNAME" 
"$PASSWORD" "$params" "$cssRESTAPI")
        echo $statusMessage
}
```
## **Example 12-14 Groovy Sample Code**

Common Functions: See [CSS Common Helper Functions for Groovy](#page-979-0)

```
def updateUsers(fileName) {
    String scenario = "Updating users from " + fileName ;
     String params = "jobtype=UPDATE_USERS&filename="+ fileName;
     def url = null;
     def response = null;
     try {
        url = new URL(serverUrl + "/interop/rest/security/" + apiVersion + "/
users");
     } catch (MalformedURLException e) {
         println "Please enter a valid URL"
         System.exit(0);
     }
     response = executeRequest(url, "PUT", params, "application/x-www-form-
urlencoded");
     if (response != null) {
         getJobStatus(getUrlFromResponse(scenario, response, "Job Status"), 
"GET");
```
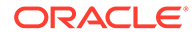

```
 }
}
```
#### **Common Functions**

- See [Common Helper Functions for Java](#page-924-0)
- See [Common Helper Functions for cURL](#page-951-0)
- See [CSS Common Helper Functions for Groovy](#page-979-0)

#### **Sample cURL Command Basic Auth**

```
curl -X PUT -s -u '<USERNAME>:<PASSWORD>' -H
'Content-Type: application/x-www-form-urlencoded' -d
'jobtype=UPDATE_USERS&filename=<CSV-FILE-NAME>'
'https://<EPM-CLOUD-BASE-URL>/interop/rest/security/v1/users'
```
#### **Sample cURL Command OAuth 2.0**

```
curl -X PUT --header "Authorization: Bearer <OAUTH_ACCESS_TOKEN>" -H
'Content-Type: application/x-www-form-urlencoded' -d 
'jobtype=UPDATE_USERS&filename=<CSV-FILE-NAME>'
'https://<EPM-CLOUD-BASE-URL>/interop/rest/security/v1/users'
```
## Add a User to a Batch of Groups

Adds an existing user to a batch of groups in Access Control using an ANSI or UTF-8 encoded CSV file that was uploaded to the environment. Use the [Upload REST API](#page-263-0) to upload the file. The file should be deleted after the API executes. With this API, you can see which records failed and the reason why they failed in addition to how many records passed and failed. The file format is as follows:

Group Name GroupA GroupB

The user is added to the groups only if these conditions are met:

- The user must exist in the identity domain that services the environment
- The user must be assigned to a pre-defined role in the identity domain
- The groups provided must exist in Access Control and must not be pre-defined groups

Additionally, the user running this API must be authorized to perform this action. This API should be run only by a service administrator in the environment where the user is to be added to the groups.

The API is asynchronous and returns the Job ID. Use the job status URI to determine whether the assignment of a user to the groups is complete. The presence of status -1 in the response indicates that the addition of a user to groups is in progress. Any nonzero status except -1 indicates failure of adding a user.

This REST API is version v1.

ORACLE

## **Required Roles**

Service Administrator or Access Control Manager

## **Table 12-41 Tasks for Adding a User to a Batch of Groups**

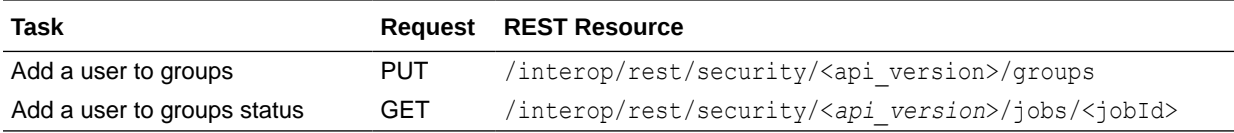

## **REST Resource**

PUT /interop/rest/security/<*api\_version*>/groups

Supported Media Types: application/x-www-form-urlencoded

## **Note:**

Before using the REST resources, you must understand how to access the REST resources and other important concepts. See [Implementation Best Practices for](#page-20-0) [EPM Cloud REST APIs.](#page-20-0) Using this REST API requires prerequisites. See **[Prerequisites](#page-36-0).** 

The following table summarizes the request parameters.

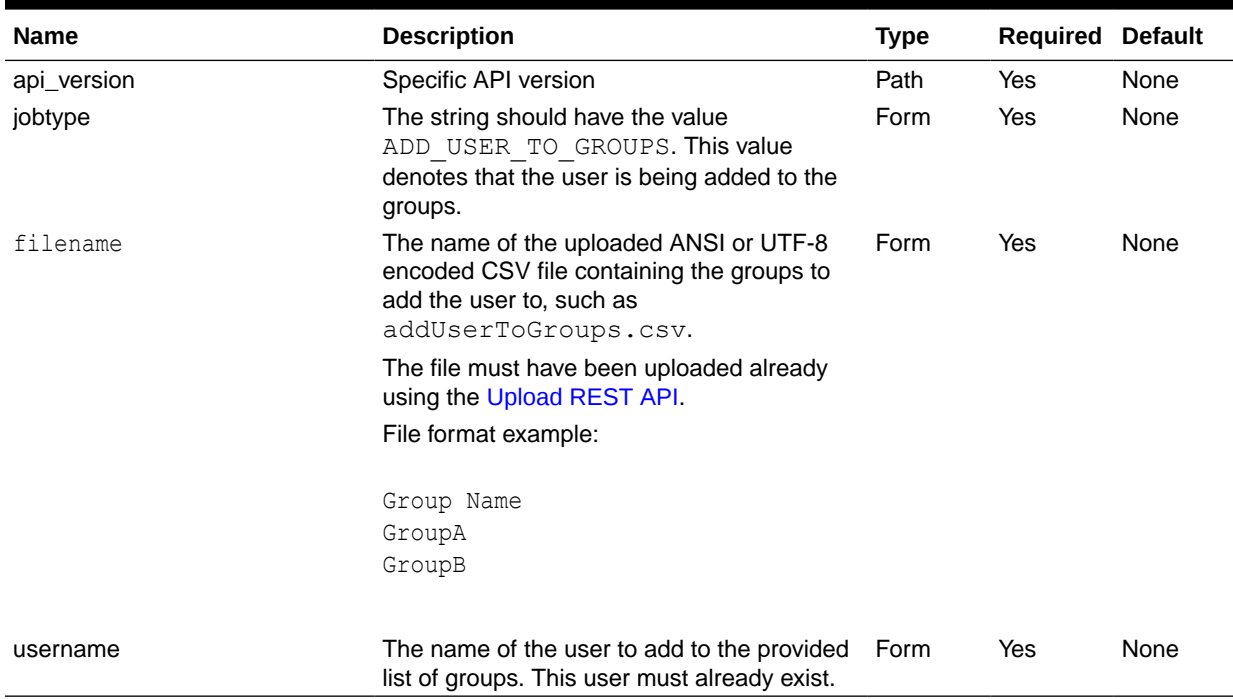

## **Table 12-42 Parameters**

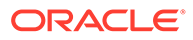
### **Response**

Supported Media Types: application/json

# **Table 12-43 Parameters**

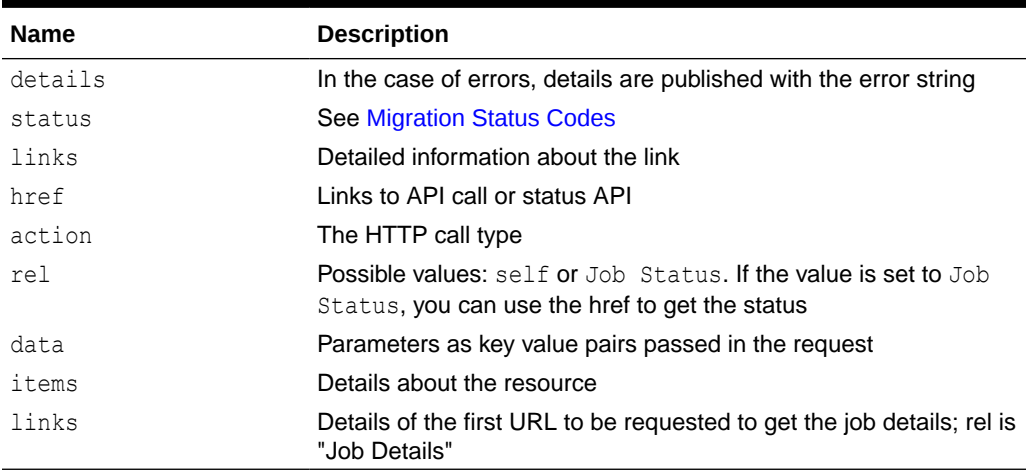

Examples of Response Body in JSON format.

### **Example 1, when job is in progress**

```
{
     "links": [
         {
            "href": https://<SERVICE_NAME>-
<TENANT_NAME>.<SERVICE_TYPE>.<dcX>.oraclecloud.com/interop/rest/
security/<api_version>/groups,
             "rel": "self",
             "data": {
                  "jobType": "ADD_USER_TO_GROUPS",
                 "filename": "<filename>",
                  "username": "<username>"
             },
             "action": "PUT"
         },
         {
            "href": https://<SERVICE_NAME>-
<TENANT_NAME>.<SERVICE_TYPE>.<dcX>.oraclecloud.com/interop/rest/
security/<api_version>/jobs/<jobId>,
             "rel": "Job Status",
             "data": null,
             "action": "GET"
         }
    \vert,
     "details": null,
    "status": -1,
     "items": null
}
```
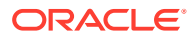

# **Example 2, when job completes with errors**:

```
{
   "links": [
     {
       "rel": "self",
       "href": "https://<SERVICE_NAME>-
<TENANT_NAME>.<SERVICE_TYPE>.<dcX>.oraclecloud.com/interop/rest/security/v1/
jobs/<jobID>",
       "data": null,
       "action": "GET"
     }
  \frac{1}{2} "details": "Failed to add user to groups. Input file <fileName> is not 
found. Specify a valid file name.",
   "status": 1,
   "items": null
}
```
# **Example 3, when job completes without errors**:

```
{
   "links": [
     {
       "rel": "self",
       "href": "https://<SERVICE_NAME>-
<TENANT_NAME>.<SERVICE_TYPE>.<dcX>.oraclecloud.com/interop/rest/security/
<api_version>/jobs/<jobId>",
       "data": null,
       "action": "GET"
    }
  ],
  "details": "Processed - 3, Succeeded - 2, Failed - 1.",
  "status": 0,
  "items": [
     {
                  "GroupName":"<GROUPNAME>","Error_Details": "Group 
<GROUPNAME> is not found. Verify that the group exists."
     }
   ]
}
```
### **Example 12-15 Java Sample Code**

```
Prerequisites: json.jar
Common Functions: See: CSS Common Helper Functions for Java
public void addUserToGroups(String fileName, String userName) {
         try {
             String url = this.serverUrl + "/interop/rest/security/" + 
apiVersion + "/groups";
            Map<String, String> reqHeaders = new HashMap<String, String>();
             reqHeaders.put("Authorization", "Basic " + DatatypeConverter
```
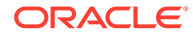

```
 .printBase64Binary((this.userName + ":" + 
this.password).getBytes(Charset.defaultCharset())));
             Map<String, String> reqParams = new HashMap<String, 
String>();
             reqParams.put("filename", fileName);
             reqParams.put("jobtype", "ADD_USER_TO_GROUPS");
             reqParams.put("username", userName);
            Map<String, String> restResult =
CSSRESTHelper.callRestApi(new HashMap(), url, reqHeaders, reqParams,
                     "PUT");
             String jobStatus = 
CSSRESTHelper.getCSSRESTJobCompletionStatus(restResult, reqHeaders);
             System.out.println(jobStatus);
         } catch (Exception e) {
             e.printStackTrace();
         }
     }
```
# **Example 12-16 Shell Script Sample Code**

Prerequisites: jq (http://stedolan.github.io/jq/download/linux64/jq)

Common Functions: See [CSS Common Helper Functions for cURL](#page-974-0)

```
funcAddUserToGroups() {
   url="$SERVER_URL/interop/rest/security/$API_VERSION/groups"
    params="filename=$1&jobtype=ADD_USER_TO_GROUPS&username=$2"
    header="Content-Type: application/x-www-form-urlencoded"
    cssRESTAPI="AddUserToGroups"
     statusMessage=$(funcCSSRESTHelper "PUT" "$url" "$header" 
"$USERNAME" "$PASSWORD" "$params" "$cssRESTAPI")
    echo $statusMessage
}
```
### **Example 12-17 Groovy Sample Code**

```
Common Functions: See CSS Common Helper Functions for Groovy
```

```
def addUserToGroups(fileName, userName) {
     String scenario = "Adding users in " + fileName + " to group " + 
userName;
     String params = "jobtype=ADD_USER_TO_GROUPS&filename="+ fileName 
+"&username="+ userName;
     def url = null;
     def response = null;
     try {
         url = new URL(serverUrl + "/interop/rest/security/" + 
apiVersion + "/groups");
     } catch (MalformedURLException e) {
         println "Please enter a valid URL"
         System.exit(0);
     }
```

```
 response = executeRequest(url, "PUT", params, "application/x-www-form-
urlencoded");
     if (response != null) {
         getJobStatus(getUrlFromResponse(scenario, response, "Job Status"), 
"GET") ;
     }
}
```
### **Common Functions**

- See [Common Helper Functions for Java](#page-924-0)
- See [Common Helper Functions for cURL](#page-951-0)
- See [CSS Common Helper Functions for Groovy](#page-979-0)

# Remove a User from a Batch of Groups

Removes a user from a batch of groups listed in an ANSI or UTF-8 encoded CSV file maintained in Access Control. You can use the [Upload REST API](#page-263-0) to upload the file to the environment. The file format is as follows:

Group Name GroupA GroupB

A user is removed from groups only if these conditions are met:

- The user must exist in the identity domain that services the environment
- The user must be assigned to a pre-defined role in the identity domain
- The groups provided must exist in Access Control and must not be pre-defined groups

Additionally, the user running this API must be authorized to perform this action. This API should be run only by a service administrator in the environment where a user is to be removed from the groups. With this API, you can see which records failed and the reason why they failed in addition to how many records passed and failed.

The presence of status -1 in the response indicates that the removal in progress. Use the job status URI to determine whether the removal is complete. Any non-zero status except -1 indicates failure.

This API is version v1.

### **Required Roles**

Service Administrator or Access Control Manager

This REST API is version v1.

### **Table 12-44 Tasks for Remove a User from a Batch of Groups**

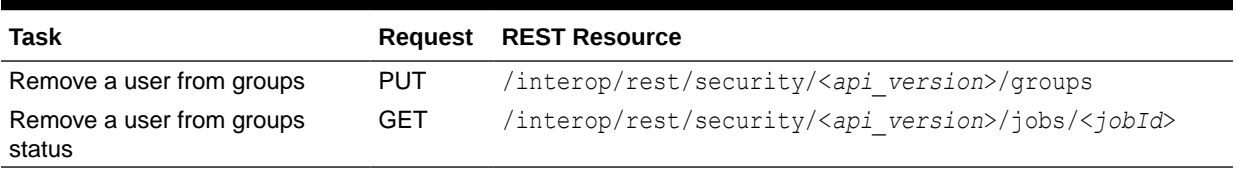

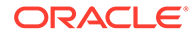

# **REST Resource**

PUT /interop/rest/security/<*api\_version*>/groups

Supported Media Types: application/x-www-form-urlencoded

# **Note:**

Before using the REST resources, you must understand how to access the REST resources and other important concepts. See [Implementation Best](#page-20-0) [Practices for EPM Cloud REST APIs](#page-20-0). Using this REST API requires prerequisites. See [Prerequisites.](#page-36-0)

The following table summarizes the request parameters.

# **Table 12-45 Parameters**

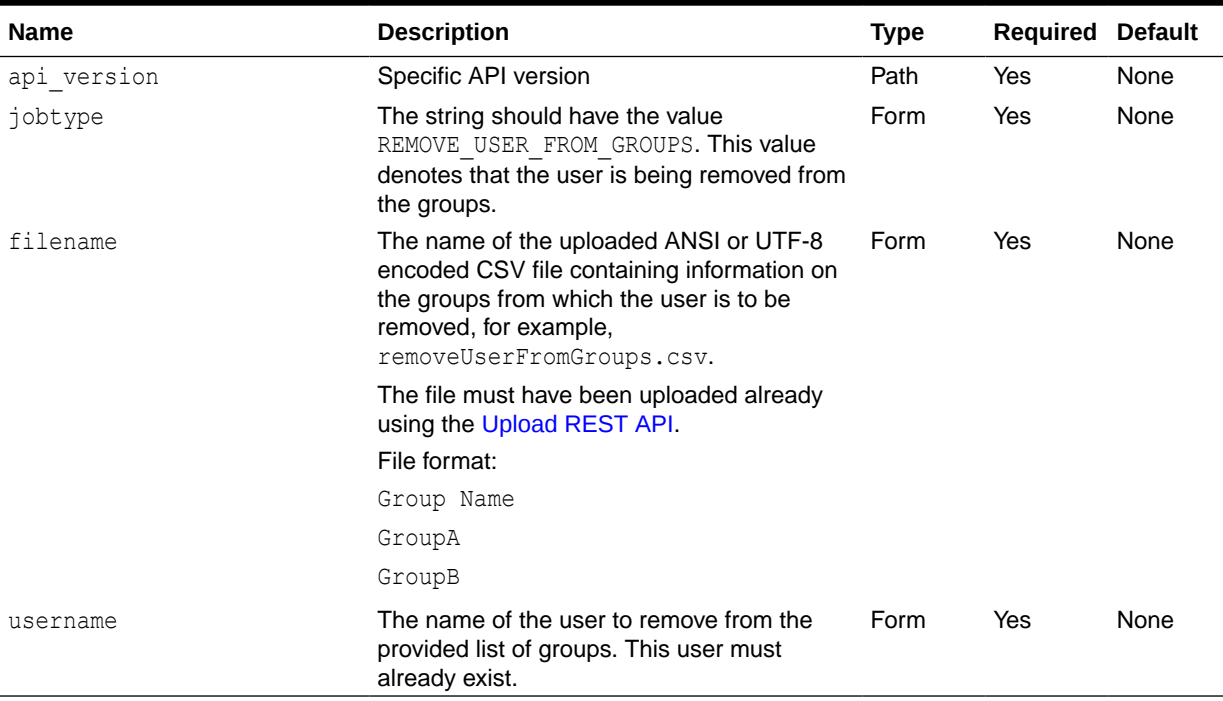

### **Response**

Supported Media Types: application/json

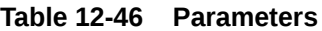

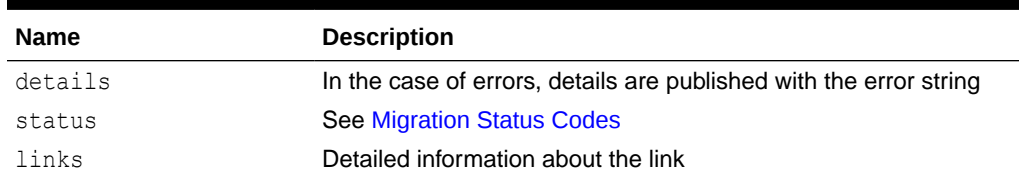

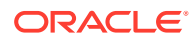

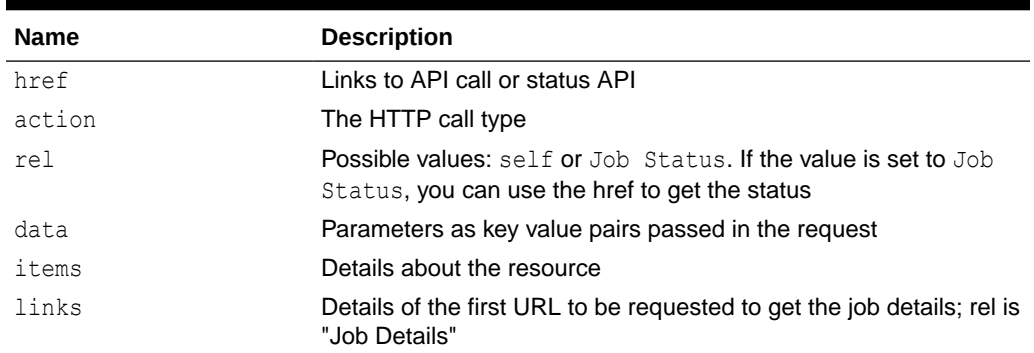

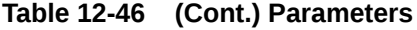

Example of Response Body in JSON format

# **Example 1: Response when the job is in progress**

```
{
     "links": [
         {
            "href": https://<SERVICE_NAME>-
<TENANT_NAME>.<SERVICE_TYPE>.<dcX>.oraclecloud.com/interop/rest/security/
<api_version>/groups,
             "rel": "self",
             "data": {
                 "jobType": "REMOVE_USER_FROM_GROUPS",
                 "filename": "<filename>",
                  "username": "<username>"
             },
             "action": "PUT"
         },
         {
            "href": https://<SERVICE_NAME>-
<TENANT_NAME>.<SERVICE_TYPE>.<dcX>.oraclecloud.com/interop/rest/security/
<api_version>/jobs/<jobId>,
             "rel": "Job Status",
             "data": null,
             "action": "GET"
         }
    \vert,
     "details": null,
    "status": -1,
     "items": null
}
```
### **Example 2: Response when the job completes with errors**

```
{
   "links": [
     {
       "rel": "self",
       "href": "https://<SERVICE_NAME>-
<TENANT_NAME>.<SERVICE_TYPE>.<dcX>..oraclecloud.com/interop/rest/security/
```

```
<api_version>/jobs/<jobId>",
       "data": null,
       "action": "GET"
     }
  \cdot "details": "Failed to remove user from groups. File <filename> is 
not found. Specify a valid file name.",
   "status": 1,
   "items": null
}
```
### **Example 3: Response when the job completes with no errors**

```
{
   "links": [
    {
       "rel": "self",
       "href": "https://<SERVICE_NAME>-
<TENANT_NAME>.<SERVICE_TYPE>.<dcX>..oraclecloud.com/interop/rest/
security/<api_version>/jobs/<jobId>",
       "data": null,
       "action": "GET"
    }
 \cdot "details": "Processed - 3, Succeeded - 1, Failed - 2.",
   "status": 0,
   "items": [
     {
                 "GroupName":"<GROUPNAME>","Error_Details": "Group 
<GROUPNAME> is not found. Verify that the group exists."
    },
{ "GroupName":"<GROUPNAME>","Error_Details": "Group 
<GROUPNAME> is not found. Verify that the group exists."
    }
  ]
}
```
### **Example 12-18 Java Sample Code**

```
Prerequisites: json.jar
Common Functions: See CSS Common Helper Functions for Java
public void removeUserFromGroups(String fileName, String userName) {
         try {
             String url = this.serverUrl + "/interop/rest/security/" + 
apiVersion + "/groups";
             Map<String, String> reqHeaders = new HashMap<String, 
String>();
             reqHeaders.put("Authorization", "Basic " + 
DatatypeConverter
                      .printBase64Binary((this.userName + ":" + 
this.password).getBytes(Charset.defaultCharset())));
```
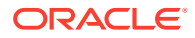

```
Map<String, String> reqParams = new HashMap<String, String>();
             reqParams.put("filename", fileName);
             reqParams.put("jobtype", "REMOVE_USER_FROM_GROUPS");
             reqParams.put("username", userName);
            Map<String, String> restResult = CSSRESTHelper.callRestApi(new
HashMap(), url, reqHeaders, reqParams,
                     "PUT");
             String jobStatus = 
CSSRESTHelper.getCSSRESTJobCompletionStatus(restResult, reqHeaders);
             System.out.println(jobStatus);
         } catch (Exception e) {
             e.printStackTrace();
 }
     }
```
### **Example 12-19 Shell Script Sample Code**

Prerequisites: jq (http://stedolan.github.io/jq/download/linux64/jq)

Common Functions: See [CSS Common Helper Functions for cURL](#page-974-0).

```
funcRemoveUserFromGroups() {
        url="$SERVER_URL/interop/rest/security/$API_VERSION/groups"
         params="filename=$1&jobtype=REMOVE_USER_FROM_GROUPS&username=$2"
         header="Content-Type: application/x-www-form-urlencoded"
         cssRESTAPI="RemoveUserFromGroups"
         statusMessage=$(funcCSSRESTHelper "PUT" "$url" "$header" "$USERNAME" 
"$PASSWORD" "$params" "$cssRESTAPI")
        echo $statusMessage
}
```
### **Groovy Sample Code**

Common Functions: See [CSS Common Helper Functions for Groovy](#page-979-0)

```
def removeUserFromGroups(fileName, userName) {
     String scenario = "Removing users in " + fileName + " from group " + 
userName;
     String params = "jobtype=REMOVE_USER_FROM_GROUPS&filename="+ fileName 
+"&username="+ userName;
    def url = null; def response = null;
     try {
        url = new URL(serverUrl + "/interop/rest/security/" + apiVersion + "/
groups");
     } catch (MalformedURLException e) {
         println "Please enter a valid URL"
         System.exit(0);
     }
     response = executeRequest(url, "PUT", params, "application/x-www-form-
urlencoded");
     if (response != null) {
```

```
 getJobStatus(getUrlFromResponse(scenario, response, "Job 
Status"), "GET");
    }
}
```
### **Common Functions**

- See [Common Helper Functions for Java](#page-924-0)
- See [Common Helper Functions for cURL](#page-951-0)
- See [CSS Common Helper Functions for Groovy](#page-979-0)

# Add Groups (v1)

Adds groups in Access Control using an ANSI or UTF-8 encoded CSV file that was uploaded to the environment. Use the [Upload REST API](#page-263-0) to upload the file. The file should be deleted after the API executes. The file format is as follows:

```
Group Name, Description
GroupA,GroupADescription
GroupB,GroupBDescription
```
The user running this API must be authorized to perform this action. This API should be run only by a service administrator in the environment where groups are to be added. With this API, you can see which records failed and the reason why they failed in addition to how many records passed and failed.

The API is asynchronous and returns the Job ID. Use the job status URI to determine whether adding groups is complete. The presence of status -1 in the response indicates that the addition is in progress. Any non-zero status except -1 indicates failure of adding a group.

This REST API is version v1.

### **Required Roles**

Service Administrator or Access Control Manager

### **Table 12-47 Tasks for Adding a Batch of Groups**

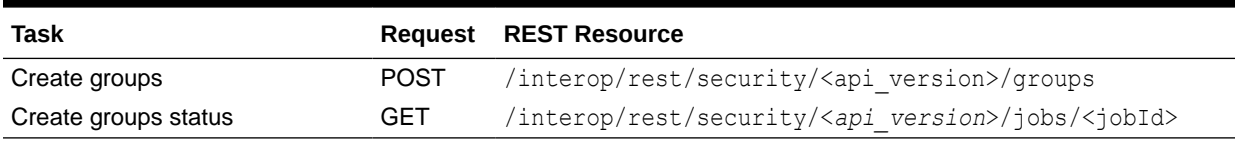

### **REST Resource**

POST /interop/rest/security/<*api\_version*>/groups

Supported Media Types: application/x-www-form-urlencoded

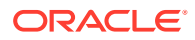

**Note:** Before using the REST resources, you must understand how to access the REST resources and other important concepts. See [Implementation Best Practices for](#page-20-0) [EPM Cloud REST APIs.](#page-20-0) Using this REST API requires prerequisites. See [Prerequisites](#page-36-0).

The following table summarizes the request parameters.

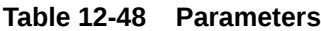

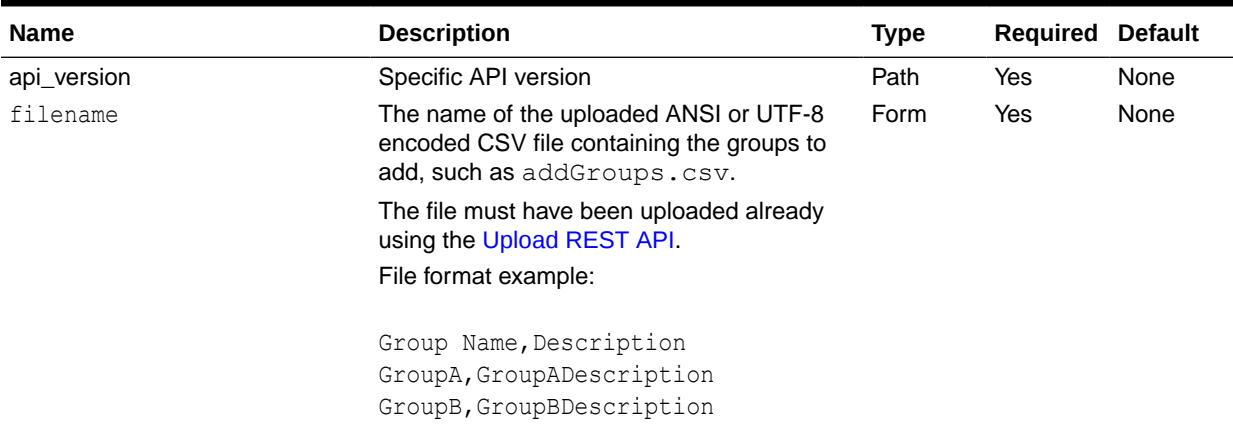

# **Response**

Supported Media Types: application/json

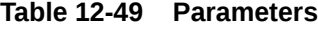

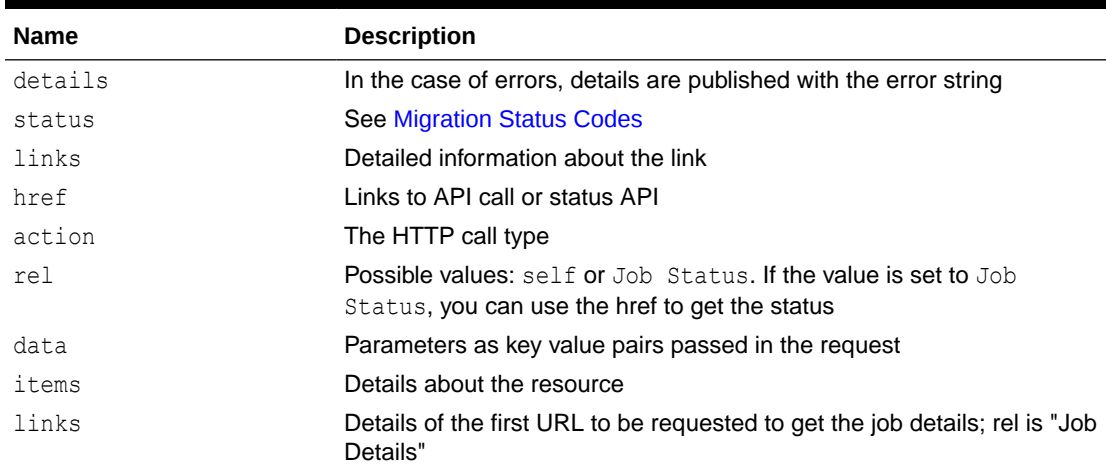

Examples of Response Body in JSON format.

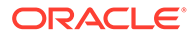

# **Example 1, when job is in progress**

```
{
     "links": [
         {
            "href": "http://<SERVICE_NAME>-
<TENANT_NAME>.<SERVICE_TYPE>.<dcX>.oraclecloud.com/interop/rest/
security/<api_version>/groups",
             "rel": "self",
             "data": {
                 "jobType": "ADD_GROUPS",
                  "filename": "<filename>"
             },
             "action": "POST"
         },
         {
            "href": "http://<SERVICE_NAME>-
<TENANT_NAME>.<SERVICE_TYPE>.<dcX>.oraclecloud.com/interop/rest/
security/<api_version>/jobs/<jobId ",
             "rel": "Job Status",
             "data": null,
             "action": "GET"
 }
    \frac{1}{2}"status": -1,
     "details": null,
     "items": null
}
```
# **Example 2, when job completes with errors**:

```
{
     "links": [
         {
            "href": "http://<SERVICE_NAME>-
<TENANT_NAME>.<SERVICE_TYPE>.<dcX>.oraclecloud.com/interop/rest/
security/<api_version>/groups",
             "rel": "self",
             "data": {
                  "jobType": "ADD_GROUPS",
                  "filename": ""
              },
             "action": "POST"
         }
    \left| \right|,
     "status": 1,
     "details": "EPMCSS-20671: Failed to create groups. Invalid or 
insufficient parameters specified. Provide all required parameters for 
the REST API. ",
     "items": null
}
```
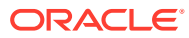

**Example 3, when job completes without errors**:

```
{
     "links": [
         {
             "data": null,
             "action": "GET",
            "href": " http://<SERVICE_NAME>-
<TENANT_NAME>.<SERVICE_TYPE>.<dcX>.oraclecloud.com /interop/rest/security/
<api_version>/jobs/<jobId>",
             "rel": "self"
 }
    \vert,
     "status": 0,
     "details": "Processed - 4, Succeeded - 3, Failed - 1. ",
     "items": [
     {
                 "GroupName":"<GROUPNAME>","Error_Details": "Failed to create 
a group with the name <GROUPNAME>. This group already exists in the system. 
Provide a different group name."
      }
    ]
}
```
### **Example 12-20 Java Sample Code**

Prerequisites: json.jar

Common Functions: See: [CSS Common Helper Functions for Java](#page-939-0)

```
public void addGroups(String fileName) {
         try {
             String url = this.serverUrl + "/interop/rest/security/" + 
apiVersion + "/groups";
            Map<String, String> reqHeaders = new HashMap<String, String>();
             reqHeaders.put("Authorization", "Basic " + DatatypeConverter
                     .printBase64Binary((this.userName + ":" + 
this.password).getBytes(Charset.defaultCharset())));
            Map<String, String> reqParams = new HashMap<String, String>();
             reqParams.put("filename", fileName);
            Map<String, String> restResult = CSSRESTHelper.callRestApi(new
HashMap(), url, reqHeaders, reqParams,
                     "POST");
             String jobStatus = 
CSSRESTHelper.getCSSRESTJobCompletionStatus(restResult, reqHeaders);
             System.out.println(jobStatus);
         } catch (Exception e) {
             e.printStackTrace();
 }
     }
```
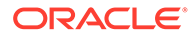

# **Example 12-21 Shell Script Sample Code**

Prerequisites: jq (http://stedolan.github.io/jq/download/linux64/jq)

Common Functions: See [CSS Common Helper Functions for cURL](#page-974-0)

```
funcAddGroups() {
        url="$SERVER_URL/interop/rest/security/$API_VERSION/groups"
         params="filename=$1"
         header="Content-Type: application/x-www-form-
urlencoded;charset=UTF-8"
         cssRESTAPI="addGroups"
         statusMessage=$(funcCSSRESTHelper "POST" "$url" "$header" 
"$USERNAME" "$PASSWORD" "$params" "$cssRESTAPI")
         echo $statusMessage
}
```
# **Example 12-22 Groovy Sample Code**

Common Functions: See [CSS Common Helper Functions for Groovy](#page-979-0)

```
def addGroups(fileName) {
     String scenario = "Creating Groups in " + fileName;
     String params = "filename="+ fileName;
     def url = null;
     def response = null;
     try {
         url = new URL(serverUrl + "/interop/rest/security/" + 
apiVersion + "/groups");
     } catch (MalformedURLException e) {
         println "Please enter a valid URL"
         System.exit(0);
 }
     response = executeRequest(url, "POST", params, "application/x-www-
form-urlencoded");
     if (response != null) {
         getJobStatus(getUrlFromResponse(scenario, response, "Job 
Status"), "GET");
     }
}
```
# **Common Functions**

- See [Common Helper Functions for Java](#page-924-0)
- See [Common Helper Functions for cURL](#page-951-0)
- See [CSS Common Helper Functions for Groovy](#page-979-0)

# Add Groups (v2)

The Add Groups (v2) REST API adds groups that are provided in the request payload. These groups can be viewed in Access Control.

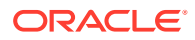

This topic describes the simplified v2 version of this REST API. This version contains all parameters in the payload and does not require URL encoding while calling the REST APIs. This makes the v2 API easier to use.

The user running this API must be authorized to perform this action. This API should be run only by a Service Administrator in the environment where groups are to be added. With this API, you can see which records failed and the reason why they failed in addition to how many records passed and failed.

The API is synchronous and returns the outcome of the operation in the response. Any nonzero status indicates failure of adding groups.

This REST API is version v2.

### **Required Roles**

Service Administrator or Access Control Manager

**Table 12-50 Tasks for Add Users to Group**

| <b>Task</b> |      | <b>Request REST Resource</b>         |
|-------------|------|--------------------------------------|
| Add groups  | POST | /interop/rest/security/v2/groups/add |

# **REST Resource**

POST /interop/rest/security/v2/groups/add

Supported Media Types: application/json

# **Note:**

Before using the REST resources, you must understand how to access the REST resources and other important concepts. See [Implementation Best Practices for](#page-20-0) [EPM Cloud REST APIs.](#page-20-0) Using this REST API requires prerequisites. See [Prerequisites](#page-36-0).

The following table summarizes the POST request parameters.

# **Table 12-51 Parameters**

{

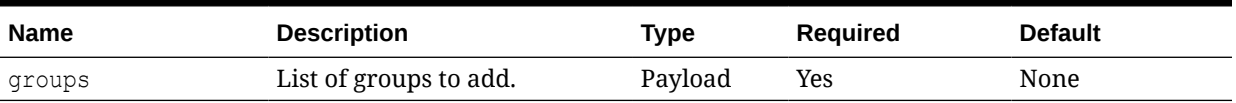

### **Example URL and Payload**

https://<SERVICE\_NAME>-<TENANT\_NAME>.<SERVICE\_TYPE>.<dcX>.oraclecloud.com/ interop/rest/security/v2/groups/add

```
 "groups": 
[[]
```
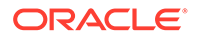

```
\{ "groupname": "GroupA",
                "description": "GroupADescription"
         },
         {
                 "groupname": "GroupB",
                 "description": "GroupBDescription"
 } 
 ]
}
```
### **Response**

Supported Media Types: application/json

**Table 12-52 Parameters**

| <b>Name</b> | <b>Description</b>                                                                                                    |  |  |
|-------------|----------------------------------------------------------------------------------------------------|--|--|
| links       | Detailed information about the link and HTTP call type                                                                                          |  |  |
| status      | Identifies the status of the operation<br>0 - Operation succeeded<br>۰<br>1 - Operation failed<br>۰                                             |  |  |
| error       | Detailed information about the error                                                                                                    |  |  |
| details     | Detailed status of the operation performed. Total number of<br>records processed, succeeded, and failed, and the reason for<br>why they failed. |  |  |

### **Example of Response Body**

The following examples show the contents of the response body in JSON format:

# **Example 1: REST API Completes without Errors**

```
{
     "links": {
             "href": "https://<SERVICE_NAME>-
<TENANT_NAME>.<SERVICE_TYPE>.<dcX>.oraclecloud.com/interop/rest/
security/v2/groups/add",
             "action": "POST"
     },
     "status": 0,
     "error": null,
     "details": {
         "processed": 2,
         "succeeded": 2,
         "failed": 0,
         "faileditems": null
     }
}
```
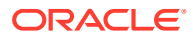

### **Example 2: REST API Completes with Errors**

```
{
     "links": {
            "href": "https://<SERVICE_NAME>-
<TENANT_NAME>.<SERVICE_TYPE>.<dcX>.oraclecloud.com/interop/rest/security/v2/
groups/add",
             "action": "POST"
     },
     "status": 1,
     "error": {
         "errorcode": "EPMCSS-21119",
         "errormessage": "Failed to add groups. Invalid or insufficient 
parameters specified. Provide all required parameters for the REST API."
     },
     "details": null
}
```
# **Example 3: REST API Completes with Partial Errors**

```
{
     "links": {
            "href": "https://<SERVICE_NAME>-
<TENANT_NAME>.<SERVICE_TYPE>.<dcX>.oraclecloud.com/interop/rest/security/v2/
groups/add",
             "action": "POST"
     },
     "status": 0,
     "error": null,
     "details": {
         "processed": 5,
         "succeeded": 3,
         "failed": 2,
         "faileditems": 
        \sqrt{2} {
                         "groupname": "GroupA",
                         "errorcode": "EPMCSS-21140",
                         "errormessage": "Failed to add group. Group already 
exists in System. Provide different group name."
                },
 {
                         "groupname": "GroupB",
                         "errorcode": "EPMCSS-21140",
                         "errormessage": "Failed to add group. Group already 
exists in System. Provide different group name."
 }
         ]
     }
}
```
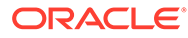

### **Sample cURL command**

```
curl -X POST -s -u '<USERNAME>:<PASSWORD>' -o response.txt -D 
respHeader.txt -H
'Content-Type: application/json' -d
'{"groups":[{"groupname":"GroupA","description":"GroupADescription"},
{"groupname":"GroupB","description":"GroupBDescription"}]}' 'https://
<SERVICE_NAME>-
<TENANT_NAME>.<SERVICE_TYPE>.<dcX>.oraclecloud.com/interop/rest/
security/v2/groups/add'
```
# Remove Groups (v1)

Removes groups listed in an ANSI or UTF-8 encoded CSV file maintained in Access Control. You can use the [Upload REST API](#page-263-0) to upload the file to the environment. The file format is as follows:

Group Name GroupA GroupB

The user running this API must be authorized to perform this action. This API should be run only by a service administrator in the environment where a group is to be removed.

The presence of status -1 in the response indicates that the removal in progress. Use the job status URI to determine whether the removal is complete. Any non-zero status except -1 indicates failure. With this API, you can see which records failed and the reason why they failed in addition to how many records passed and failed.

This API is version v1.

### **Required Roles**

Service Administrator or Access Control Manager

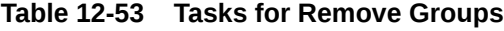

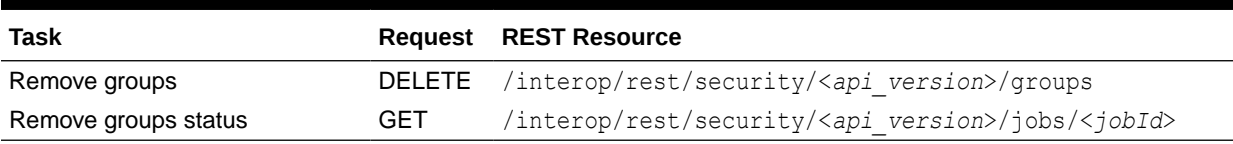

# **REST Resource**

DELETE /interop/rest/security/<*api\_version*>/groups

Supported Media Types: application/x-www-form-urlencoded

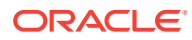

**Note:** Before using the REST resources, you must understand how to access the REST resources and other important concepts. See [Implementation Best Practices for](#page-20-0) [EPM Cloud REST APIs.](#page-20-0) Using this REST API requires prerequisites. See [Prerequisites](#page-36-0).

The following table summarizes the request parameters.

### **Table 12-54 Parameters**

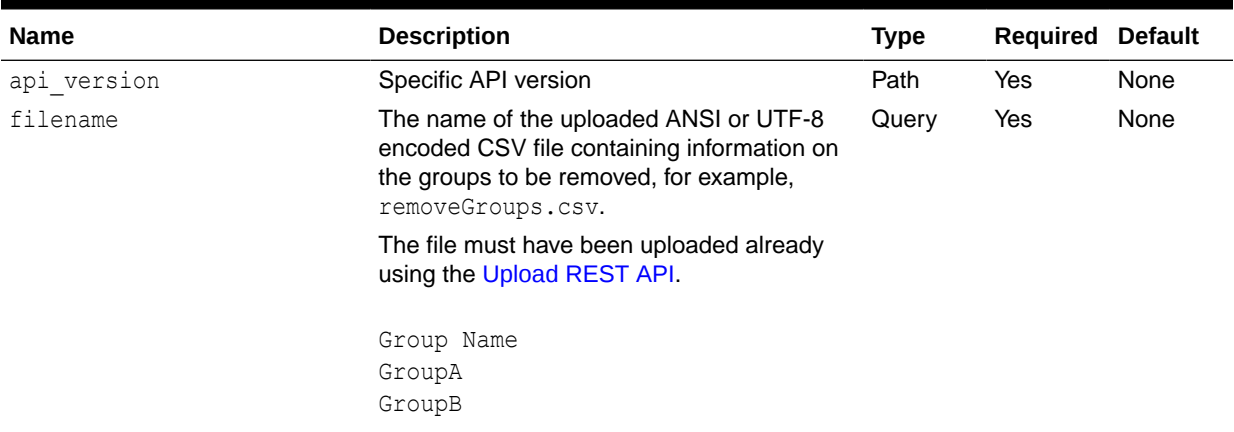

### **Response**

Supported Media Types: application/json

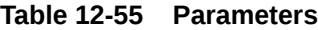

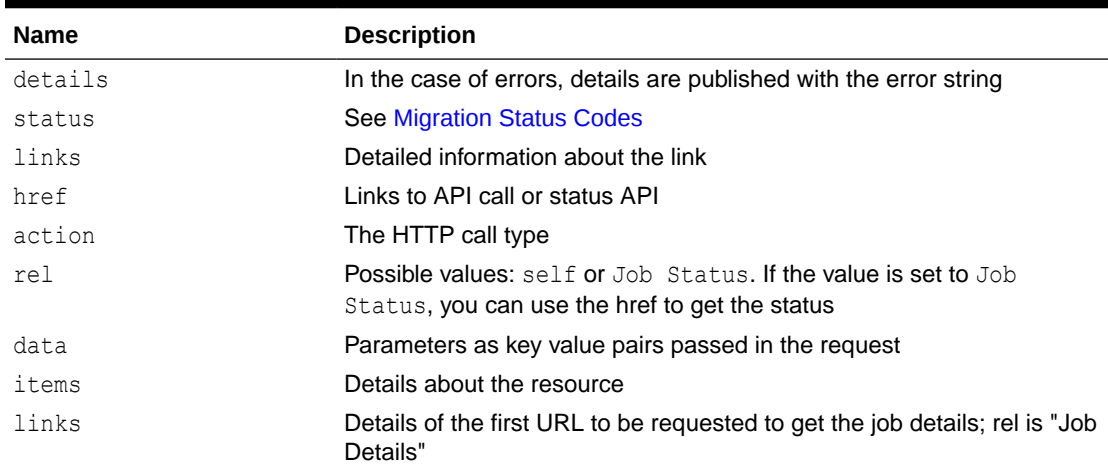

Example of Response Body in JSON format

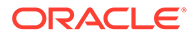

### **Example 1: Response when the job is in progress**

```
{
    "status": -1,
     "items": null,
     "links": [
         {
            "href": " http://<SERVICE_NAME>-
<TENANT_NAME>.<SERVICE_TYPE>.<dcX>.oraclecloud.com/interop/rest/
security/<api_version>/groups?filename=<filename>",
             "rel": "self",
             "data": {
                  "jobType": "REMOVE_GROUPS",
                  "filename": "<filename>"
             },
             "action": "DELETE"
         },
         {
            "href": " http://<SERVICE_NAME>-
<TENANT_NAME>.<SERVICE_TYPE>.<dcX>.oraclecloud.com/interop/rest/
security/<api_version>/jobs/<jobId>",
             "rel": "Job Status",
             "data": null,
             "action": "GET"
         }
    \frac{1}{2} "details": null
}
```
### **Example 2: Response when the job completes with errors**

```
{
     "links": [
         {
            "href": "http://<SERVICE_NAME>-
<TENANT_NAME>.<SERVICE_TYPE>.<dcX>.oraclecloud.com/interop/rest/
security/<api_version>/groups",
             "rel": "self",
             "data": {
                 "jobType": "REMOVE_GROUPS",
                 "filename": ""
             },
             "action": "DELETE"
         }
    \vert,
     "status": 1,
     "details": "EPMCSS-20673: Failed to delete groups. Invalid or 
insufficient parameters specified. Provide all required parameters for 
the REST API. ",
     "items": null
}
```
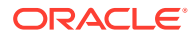

### **Example 3: Response when the job completes with no errors**

```
{
     "links": [
         {
             "data": null,
             "action": "GET",
            "href": " http://<SERVICE_NAME>-
<TENANT_NAME>.<SERVICE_TYPE>.<dcX>.oraclecloud.com /interop/rest/security/
<api_version>/jobs/<jobId>",
             "rel": "self"
 }
    \vert,
     "status": 0,
     "details": "Processed - 3, Succeeded – 2, Failed - 1. ",
    "items": [
     {
                 "GroupName":"<GROUPNAME>","Error_Details": "Group 
<GROUPNAME> is not found. Verify that the group exists."
      }
    ]
}
```
# **Example 12-23 Java Sample Code**

### Prerequisites: json.jar

Common Functions: See [CSS Common Helper Functions for Java](#page-939-0)

```
public void removeGroups(String fileName) {
         try {
             String url = this.serverUrl + "/interop/rest/security/" + 
apiVersion + "/groups";
            Map<String, String> reqHeaders = new HashMap<String, String>();
             reqHeaders.put("Authorization", "Basic " + DatatypeConverter
                     .printBase64Binary((this.userName + ":" + 
this.password).getBytes(Charset.defaultCharset())));
            Map<String, String> reqParams = new HashMap<String, String>();
             reqParams.put("filename", fileName);
            Map<String, String> restResult = CSSRESTHelper.callRestApi(new
HashMap(), url, reqHeaders, reqParams,
                     "DELETE");
             String jobStatus = 
CSSRESTHelper.getCSSRESTJobCompletionStatus(restResult, regHeaders);
             System.out.println(jobStatus);
         } catch (Exception e) {
             e.printStackTrace();
 }
     }
```
### **Example 12-24 Shell Script Sample Code**

Prerequisites: jq (http://stedolan.github.io/jq/download/linux64/jq)

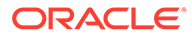

Common Functions: See [CSS Common Helper Functions for cURL](#page-974-0).

```
FuncRemoveGroups() {
        url="$SERVER_URL/interop/rest/security/$API_VERSION/groups"
         params="filename=$1"
         header="Content-Type: application/x-www-form-
urlencoded;charset=UTF-8"
         cssRESTAPI="removeGroups"
         statusMessage=$(funcCSSRESTHelper "DELETE" "$url" "$header" 
"$USERNAME" "$PASSWORD" "$params" "$cssRESTAPI")
         echo $statusMessage
}
```
# **Groovy Sample Code**

Common Functions: See [CSS Common Helper Functions for Groovy](#page-979-0)

```
def removeGroups(fileName) {
     String scenario = "Deleting Groups in " + fileName;
     String params = null;
     def url = null;
     def response = null;
     try {
         url = new URL(serverUrl + "/interop/rest/security/" + 
apiVersion + "/groups?filename=" + fileName);
     } catch (MalformedURLException e) {
         println "Please enter a valid URL"
         System.exit(0);
     }
     response = executeRequest(url, "DELETE", null, "application/x-www-
form-urlencoded");
     if (response != null) {
         getJobStatus(getUrlFromResponse(scenario, response, "Job 
Status"), "GET");
     }
}
```
### **Common Functions**

- See [Common Helper Functions for Java](#page-924-0)
- See [Common Helper Functions for cURL](#page-951-0)
- See [CSS Common Helper Functions for Groovy](#page-979-0)

# Remove Groups (v2)

The Remove Groups (v2) REST API remove groups that are provided into request payload. These groups are maintained in Access Control.

This topic describes the simplified v2 version of this REST API. This version contains all parameters in the payload and does not require URL encoding while calling the REST APIs. This makes the v2 API easier to use.

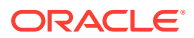

The user running this API must be authorized to perform this action. This API should be run only by a Service Administrator in the environment where groups are to be removed. With this API, you can see which records failed and the reason why they failed in addition to how many records passed and failed.

The API is synchronous and returns the outcome of the operation in the response. Any nonzero status indicates failure of adding groups.

This REST API is version v2.

#### **Required Roles**

Service Administrator or Access Control Manager

**Table 12-56 Tasks for Remove Groups**

| Task          |      | <b>Request REST Resource</b>            |
|---------------|------|-----------------------------------------|
| Remove groups | POST | /interop/rest/security/v2/groups/remove |
|               |      |                                         |

### **REST Resource**

POST /interop/rest/security/v2/groups/remove

Supported Media Types: application/json

**Note:**

Before using the REST resources, you must understand how to access the REST resources and other important concepts. See [Implementation Best Practices for](#page-20-0) [EPM Cloud REST APIs.](#page-20-0) Using this REST API requires prerequisites. See [Prerequisites](#page-36-0).

The following table summarizes the POST request parameters.

### **Table 12-57 Parameters**

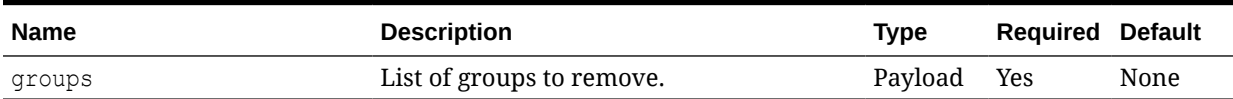

#### **Example URL and Payload**

https://<SERVICE\_NAME>-<TENANT\_NAME>.<SERVICE\_TYPE>.<dcX>.oraclecloud.com/ interop/rest/security/v2/groups/remove

```
{
       "groups": 
 [
\{ "groupname": "GroupA"
        },
\{
```
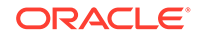

```
 "groupname": "GroupB"
 }
\blacksquare
```
### **Response**

}

Supported Media Types: application/json

### **Table 12-58 Parameters**

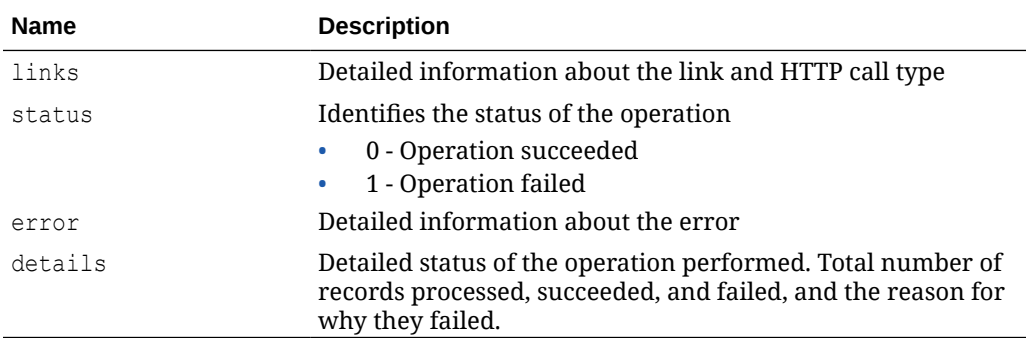

# **Example of Response Body**

The following examples show the contents of the response body in JSON format:

### **Example 1: REST API Completes without Errors**

```
{
     "links": {
             "href": "https://<SERVICE_NAME>-
<TENANT_NAME>.<SERVICE_TYPE>.<dcX>.oraclecloud.com/interop/rest/
security/v2/groups/remove",
             "action": "POST"
     },
     "status": 0,
     "error": null,
     "details": {
         "processed": 2,
         "succeeded": 2,
         "failed": 0,
         "faileditems": null
     }
}
```
### **Example 2: REST API Completes with Errors**

```
{
     "links": {
            "href": "https://<SERVICE_NAME>-
<TENANT_NAME>.<SERVICE_TYPE>.<dcX>.oraclecloud.com/interop/rest/
security/v2/groups/remove",
             "action": "POST"
     },
```

```
 "status": 1,
     "error": {
                  "errorcode": "EPMCSS-21120",
                  "errormessage": "Failed to remove groups. Invalid or 
insufficient parameters specified. Provide all required parameters for the 
REST API."
         },
     "details": null
}
```
**Example 3: REST API Completes with Partial Errors**

```
{
     "links": {
            "href": "https://<SERVICE_NAME>-
<TENANT_NAME>.<SERVICE_TYPE>.<dcX>.oraclecloud.com/interop/rest/security/v2/
groups/remove",
            "action": "POST"
     },
     "status": 0,
     "error": null,
     "details": {
         "processed": 5,
         "succeeded": 3,
         "failed": 2,
         "faileditems": 
        \lceil {
                         "groupname": "GroupA",
                         "errorcode": "EPMCSS-21125",
                         "errormessage": "Failed to remove group. Group 
GroupA does not exist. Provide a valid groupname."
                 },
{
                        "groupname": "GroupB",
                         "errorcode": "EPMCSS-21125",
                         "errormessage": "Failed to remove group. Group 
GroupB does not exist. Provide a valid groupname."
 }
[[[[[[[[[[[]]]]]
     }
}
```
### **Sample cURL command**

```
curl -X POST -s -u '<USERNAME>:<PASSWORD>' -o response.txt -D respHeader.txt 
-\, {\rm H}'Content-Type: application/json' -d
'{"groups":[{"groupname":"GroupA"},{"groupname":"GroupB"}]}' 'https://
<SERVICE_NAME>-
<TENANT_NAME>.<SERVICE_TYPE>.<dcX>.oraclecloud.com/interop/rest/security/v2/
groups/remove'
```
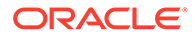

# User Group Report (v1)

Generates a User Group Report of users in the system and writes the report to the filename provided. This report lists the direct or indirect membership of users assigned to the group. It can be downloaded using the Download API.

The report indicates whether the user assignment to group is direct (as member of a group) or indirect (as member of a group that is a child of a nested group). The report identifies the user's login name, first name, last name, email address, assigned group, and type of assignment in the following format. It is identical to the CSV version of the report created from the User Group Report tab in Access Control.

For example, assume that user jdoe is a member of group Test1, which is a child of nested group Test2. In this scenario, the report will display the following information for jdoe:

User, First Name, Last Name, Email, Direct, Group jdoe, John, Doe, jdoe@example.com, Yes, test1 jdoe, John, Doe, jdoe@example.com, No, test2 This is an asynchronous job and returns the Job ID.

This API is version v1.

# **Required Roles**

Service Administrator or Access Control Manager

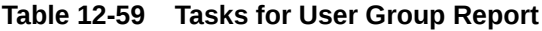

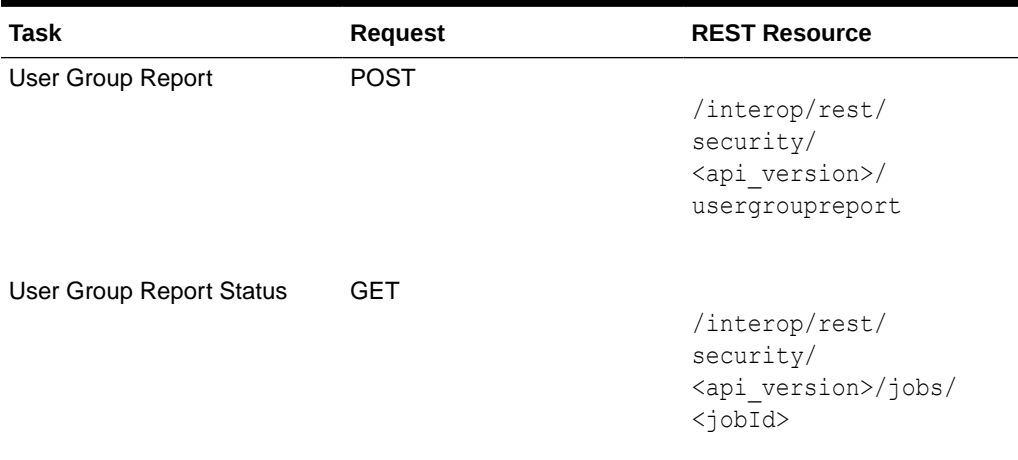

### **REST Resource**

POST /interop/rest/security/<api\_version>/usergroupreport

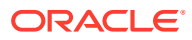

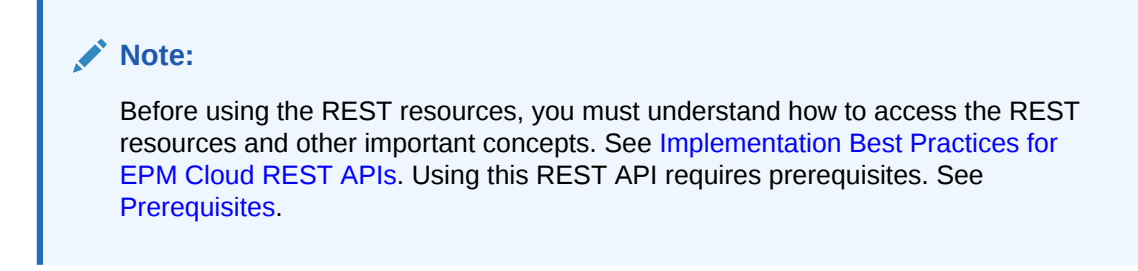

### **Request**

Supported Media Types: application/x-www-form-urlencoded

The following table summarizes the request parameters.

### **Table 12-60 Parameters**

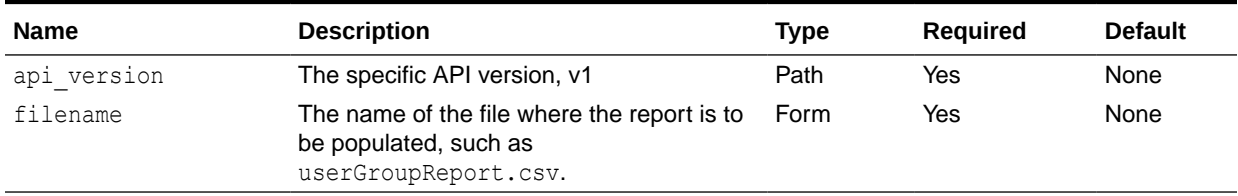

### **Response**

Supported Media Types: application/json

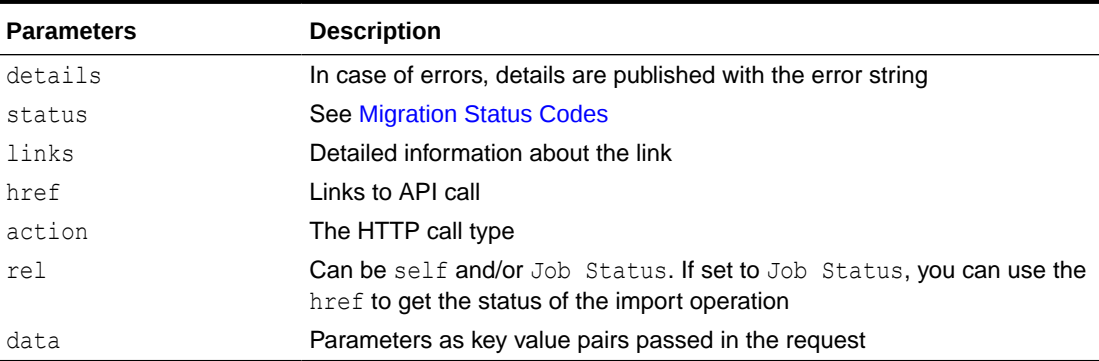

# **Table 12-61 Parameters**

Example of Response Body

The following shows an example of the response body in JSON format.

Response 1 example when job is in progress:

```
{
     "details": null,
     "links": [
         {
             "href": "https://<SERVICE_NAME>-
<TENANT_NAME>.<SERVICE_TYPE>.<dcX>.oraclecloud.com/interop/rest/security/
<api_version>/usergroupreport",
```
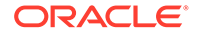

```
 "rel": "self",
              "data": {
                  "jobType": "GENERATE_USER_GROUP_REPORT",
                  "filename": "<filename>"
             },
             "action": "POST"
         },
         {
              "href": "https://<SERVICE_NAME>-
<TENANT_NAME>.<SERVICE_TYPE>.<dcX>.oraclecloud.com/interop/rest/
security/<api_version>/jobs/<jobId>",
             "rel": "Job Status",
             "data": null,
              "action": "GET"
         }
    \vert,
     "status": -1,
     "items": null
}
```
Response example 2 when the job completes with errors:

```
{
     "details": "Failed to generate User Group Report. File <filename> 
already exists. Please provide different file name. ",
     "links": [
\left\{\begin{array}{ccc} \end{array}\right\} "href": "https://<SERVICE_NAME>-
<TENANT_NAME>.<SERVICE_TYPE>.<dcX>.oraclecloud.com/interop/rest/
security/<api_version>/jobs/<jobId>",
              "rel": "self",
              "data": null,
              "action": "GET"
          }
    \cdot "status": 1,
     "items": null
}
```
Response example 3 when the job completes without errors

```
{
     "details": null,
     "links": [
         {
             "href": "https://<SERVICE_NAME>-
<TENANT_NAME>.<SERVICE_TYPE>.<dcX>.oraclecloud.com/interop/rest/
security/<api_version>/jobs/<jobid>",
             "rel": "self",
             "data": null,
             "action": "GET"
         }
    \vert,
     "status": 0,
```

```
 "items": null
```
**Sample Code**

}

### **Example 12-25 Example Java Sample Code**

Prerequisites: json.jar

Common Functions: See [Common Helper Functions for Java](#page-924-0)

```
//
// BEGIN 
//
public void generateUserGroupReport(String fileName) {
         try {
             String url = this.serverUrl + "/interop/rest/security/" + 
apiVersion + "/usergroupreport";
            Map<String, String> reqHeaders = new HashMap<String, String>();
             reqHeaders.put("Authorization", "Basic " + DatatypeConverter
                     .printBase64Binary((this.userName + ":" + 
this.password).getBytes(Charset.defaultCharset())));
            Map<String, String> reqParams = new HashMap<String, String>();
             reqParams.put("filename", fileName);
            Map<String, String> restResult = CSSRESTHelper.callRestApi(new
HashMap(), url, reqHeaders, reqParams,
                     "POST");
             String jobStatus = 
CSSRESTHelper.getCSSRESTJobCompletionStatus(restResult, reqHeaders);
             System.out.println(jobStatus);
         } catch (Exception e) {
             e.printStackTrace();
 }
     }
// END 
//
```
### **Example 12-26 Example Shell Script Sample Code**

Prerequisites: jq (http://stedolan.github.io/jq/download/linux64/jq)

Common Functions: See [Common Helper Functions for cURL](#page-951-0)

```
funcGenerateUserGroupReport() {
        url="$SERVER_URL/interop/rest/security/$API_VERSION/usergroupreport"
         params="filename=$1"
         header="Content-Type: application/x-www-form-
urlencoded;charset=UTF-8"
         cssRESTAPI="generateUserGroupReport"
         statusMessage=$(funcCSSRESTHelper "POST" "$url" "$header" 
"$USERNAME" "$PASSWORD" "$params" "$cssRESTAPI")
         echo $statusMessage
}
```
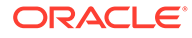

# **Example 12-27 Example Groovy Sample Code**

Prerequisites: json.jar

Common Functions: See [CSS Common Helper Functions for Groovy](#page-979-0)

```
def generateUserGroupReport(fileName) {
     String scenario = "Generating User Group Report in " + fileName;
    String params = "jobtype=GENERATE_USER_GROUP_REPORT&filename="+
fileName;
    def url = null; def response = null;
     try {
         url = new URL(serverUrl + "/interop/rest/security/" + 
apiVersion + "/usergroupreport");
     } catch (MalformedURLException e) {
         println "Please enter a valid URL"
         System.exit(0);
     }
     response = executeRequest(url, "POST", params, "application/x-www-
form-urlencoded");
    if (response != null) {
         getJobStatus(getUrlFromResponse(scenario, response, "Job 
Status"), "GET");
     }
}
```
# **Common Functions**

- See [Common Helper Functions for Java](#page-924-0)
- See [Common Helper Functions for cURL](#page-951-0)
- See [CSS Common Helper Functions for Groovy](#page-979-0)

# User Group Report (v2)

Generates a User Group Report of users in the system. This report lists the direct or indirect membership of users assigned to the different EPM groups.

The report indicates whether the user assignment to an EPM group is direct (as member of an EPM group) or indirect (as member of an EPM group that is a child of a nested EPM group). The report identifies the user's login name, first name, last name, email address, assigned EPM group, and type of assignment.

The API is synchronous and returns the outcome of the operation in the response. Any non-zero status indicates failure of getting available roles.

This API is version v2.

### **Required Roles**

Service Administrator or Access Control Manager

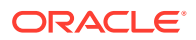

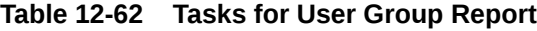

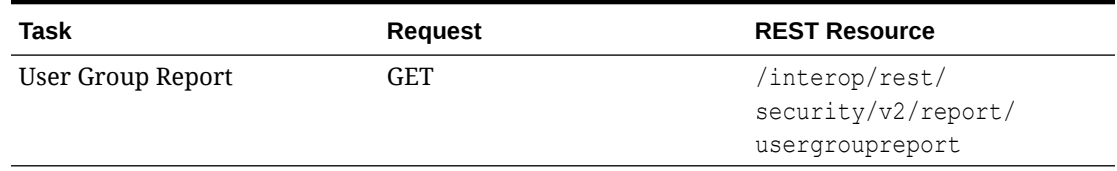

### **REST Resource**

GET /interop/rest/security/v2/report/usergroupreport

Supported Media Types: application/json

# **Note:**

Before using the REST resources, you must understand how to access the REST resources and other important concepts. See [Implementation Best Practices for](#page-20-0) [EPM Cloud REST APIs.](#page-20-0) Using this REST API requires prerequisites. See [Prerequisites](#page-36-0).

### **Response**

Supported Media Types: application/json

**Table 12-63 Parameters**

| <b>Parameters</b> | <b>Description</b>                                                                 |
|-------------------|------------------------------------------------------------------------------------|
| links             | Detailed information about the link                                                |
| status            | Status of the operation<br>0: Operation succeeded<br>۰<br>1: Operation failed<br>٠ |
| error             | Detailed information about the error                                               |
| details           | Records matching the request                                                       |

# **Examples of Response Body**

The following show examples of the response body in JSON format.

### **Example 1: REST API Completes without Errors**

```
{
   "links": {
     "href": " https://<SERVICE_NAME>-
<TENANT_NAME>.<SERVICE_TYPE>.<dcX>.oraclecloud.com/interop/rest/security/v2/
report/usergroupreport",
     "action": "GET"
   },
   "status": 0,
  "error": null,
```
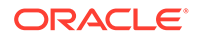

```
 "details": [
{
       "userlogin": "Jade",
       "firstname": "Jade",
       "lastname": "Clark",
       "email": "jade.clark@discard.oracle.com",
       "direct": "Yes",
       "group": "Interactive User"
     },
     {
       "userlogin": "Jade",
       "firstname": "Jade",
       "lastname": "Clark",
       "email": "jade.clark@discard.oracle.com",
       "direct": "No",
       "group": "Strategic Planner"
     },
     {
       "userlogin": "Jeff",
       "firstname": "Jeff",
       "lastname": "Clark",
       "email": "jeff.clark@discard.oracle.com",
       "direct": "Yes",
       "group": "Analyst"
     },
     {
       "userlogin": "Jeff",
       "firstname": "Jeff",
       "lastname": "Clark",
       "email": "jeff.clark@discard.oracle.com",
       "direct": "No",
       "group": "Strategic Planner"
    } ]
}
```
# **Example 2: REST API Completes with Errors**

```
{
   "links": {
    "href": " https://<SERVICE_NAME>-
<TENANT_NAME>.<SERVICE_TYPE>.<dcX>.oraclecloud.com/interop/rest/
security/v2/report/usergroupreport",
     "action": "GET"
   },
   "status": 1,
   "error": {
     "errorcode": "EPMCSS-21192",
     "errormessage": "Failed to generate User Group Report. 
Authorization failed. Please provide valid authorized user."
   },
   "details": null
}
```
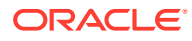

### **Sample cURL Commands**

### **Sample cURL command using Basic Auth**

```
curl -X GET -s -u '<USERNAME>:<PASSWORD>' -H 'Content-Type: application/
json' 
'https://<SERVICE_NAME>-<TENANT_NAME>.<SERVICE_TYPE>.<dcX>.oraclecloud.com 
/interop/rest/security/v2/report/usergroupreport'
```
### **Sample cURL command using oAuth**

```
curl --location --request GET 'https://<SERVICE_NAME>-
<TENANT_NAME>.<SERVICE_TYPE>.<dcX>.oraclecloud.com/interop/rest/security/v2/
report/usergroupreport' 
--header "Authorization: Bearer <OAUTH_TOKEN>"
```
# User Access Report (v1)

Generates an access report of users in the system and writes the report to the filename provided. This report can then be downloaded using the download command.

This is an asynchronous job and uses the job status URI to determine if the operation is complete.

This API is version v1.

### **Required Roles**

Service Administrator

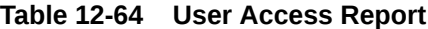

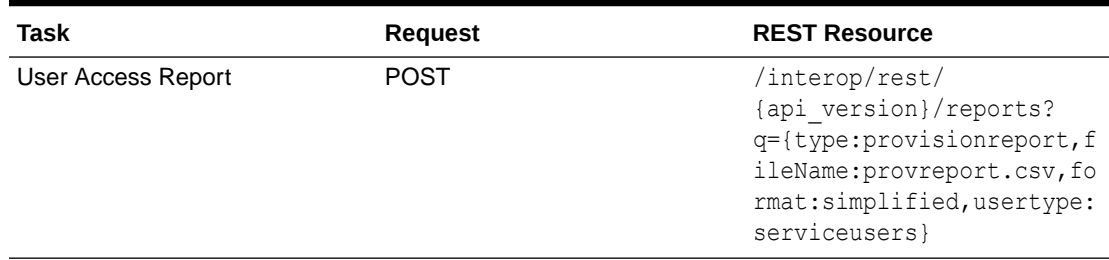

### **REST Resource**

POST /interop/rest/{api\_version}/reports?

```
q={type:provisionreport,fileName:provreport.csv,format:simplified,usertype,servi
ceusers}
```
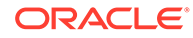

**Note:** Before using the REST resources, you must understand how to access the REST resources and other important concepts. See [Implementation Best](#page-20-0) [Practices for EPM Cloud REST APIs](#page-20-0). Using this REST API requires prerequisites. See [Prerequisites.](#page-36-0)

The following table summarizes the request parameters.

# **Table 12-65 Parameters**

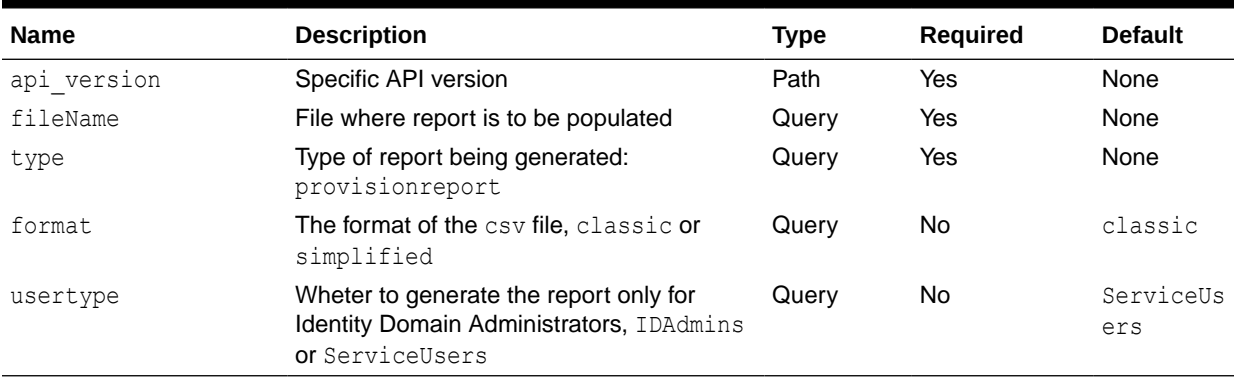

# **Response**

Supported Media Types: application/json

### **Table 12-66 Parameters**

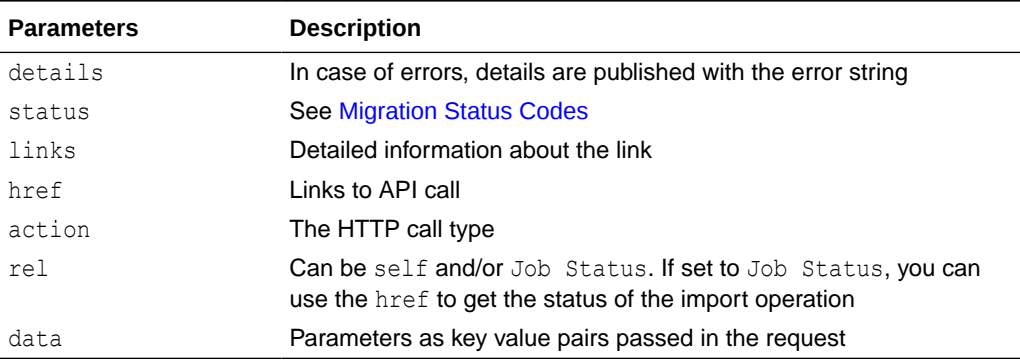

Example of Response Body

The following shows an example of the response body in JSON format.

Response 1 example when job is in progress:

```
{
   "links": [
\{\} "rel": "self",
         "href": "https://<SERVICE_NAME>-
```
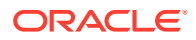

```
<TENANT_NAME>.<SERVICE_TYPE>.<dcX>.oraclecloud.com/interop/rest/
{api_version}/reports?
q={type=provisionreport,fileName=provreport.csv,format=simplified,usertype=se
rviceusers}",
          "data": null,
          "action": "POST"
       },
\{ "rel": "Job Status",
          "href": "https://<SERVICE_NAME>-
<TENANT_NAME>.<SERVICE_TYPE>.<dcX>.oraclecloud.com/interop/rest/v1/reports/
3180399797144693",
          "data": null,
          "action": "GET"
       }
   \vert,
   "status": -1,
    "details": null
}
```
### **Sample Code**

### **Example 12-28 Java Sample – ProvisionReport.java**

Prerequisites: json.jar

Common Functions: See [Common Helper Functions for Java](#page-924-0)

```
//
// BEGIN 
//
public void provisionReport (String fileName, String type) throws Exception {
     JSONObject params = new JSONObject();
   params.put("fileName",java.net.URLEncoder.encode(fileName));
   params.put("type",java.net.URLEncoder.encode(type));
    params.put("format","simplified"); 
    params.put("usertype","usertype","serviceusers")); 
     String urlString = String.format("%s/interop/rest/%s/reports?q=%s", 
serverUrl, lcmVersion, params.toString());
     String response = executeRequest(urlString, "POST", params.toString(), 
"application/x-www-form-urlencoded");
     getJobStatus(fetchPingUrlFromResponse(response, "Job Status"),"GET");
}
//
// END 
//
```
### **Example 12-29 cURL Sample – provisionreport.sh**

Prerequisites: jq (http://stedolan.github.io/jq/download/linux64/jq)

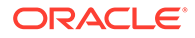

```
funcProvisionReport () {
            url=$SERVER_URL/interop/rest/$LCM_VERSION/reports/ 
            param=$(echo 
"q={type:$reporttype,fileName:$fileName,format:$mode,usertype:$usertype
}" | sed -f urlencode.sed) 
            url=$url?$param
           funcExecuteRequest "POST" $url $param "application/json"
           output='cat response.txt'
           status='echo $output | jq '.status''
     if [ $status == -1 ]; then
         echo "copying snapshot in progress"
         funcGetStatus "GET"
     else
         error='echo $output | jq '.details''
         echo "Error occured. " $error
     fi
         funcRemoveTempFiles "respHeader.txt" "response.txt"
}
```
**Example 12-30 Groovy Sample – provisionreport.groovy**

Common Functions: See [Common Helper Functions for cURL](#page-951-0)

### Prerequisites: json.jar

Common Functions: See [CSS Common Helper Functions for Groovy](#page-979-0)

```
def provisionReport (fileName, type) {
         def url;
                                     JSONObject param = new 
JSONObject(); 
         try { 
            param.put("fileName",fileName);
            param.put("type",type);
             param.put("format",mode);
            param.put("usertype",usertype);
             url = new URL(serverUrl + "/interop/rest/" + lcmVersion + 
"/reports?q=" + param.toString());
         } catch (MalformedURLException e) {
             println "Malformed URL. Please pass valid URL"
             System.exit(0);
         }
         response = executeRequest(url, "POST", param.toString(), 
"application/x-www-form-urlencoded");
         if (response != null) {
             getJobStatus(fetchPingUrlFromResponse(response, "Job
```

```
Status"),"GET");
          } 
}
```
**Additional Sample Code**

**[Java Sample](#page-939-0)**

**[cURL Sample](#page-939-0)**

# User Access Report (v2)

The User Access Report (v2) REST API generates an access report of users provisioned in the environment and writes the report to the filename provided. This report can then be downloaded using the download command.

This is an asynchronous job and uses the job status URI to determine if the operation is complete.

This API is version v2.

### **Required Roles**

Service Administrator

### **Table 12-67 User Access Report**

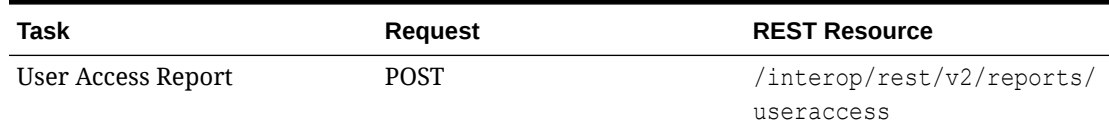

### **REST Resource**

POST /interop/rest/v2/reports/useraccess

Supported Media Types: application/json

# **Note:**

Before using the REST resources, you must understand how to access the REST resources and other important concepts. See [Implementation Best Practices for](#page-20-0) [EPM Cloud REST APIs.](#page-20-0) Using this REST API requires prerequisites. See [Prerequisites](#page-36-0).

The following table summarizes the request parameters.

### **Table 12-68 Parameters**

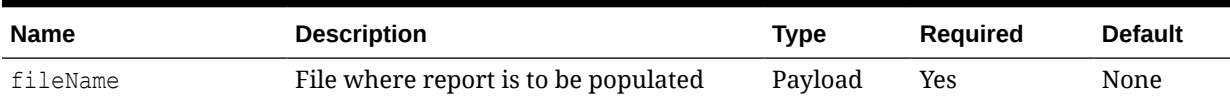

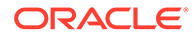
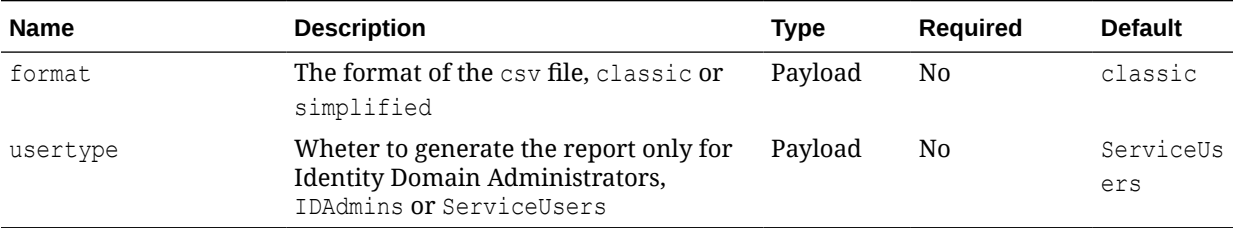

#### **Table 12-68 (Cont.) Parameters**

#### **Example URL and Payload**

```
https://<SERVICE_NAME>-
<TENANT_NAME>.<SERVICE_TYPE>.<dcX>.oraclecloud.com/interop/rest/v2/
reports/useraccess
```

```
{ 
     "fileName": "provisionreport.csv",
     "parameters": {
         "format": "simplified",
         "usertype": "IDAdmins"
     }
}
```
#### **Response**

Supported Media Types: application/json

## **Table 12-69 Parameters**

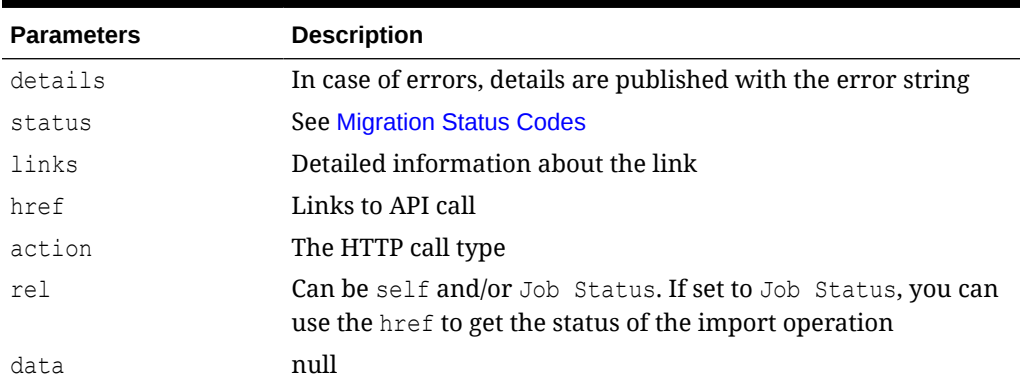

## **Example of Response Body**

The following examples show the contents of the response body in JSON format.

```
{
     "details": null,
    "status": -1,
     "links": [
```
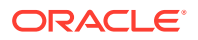

```
 {
            "href": "https://<SERVICE_NAME>-
<TENANT_NAME>.<SERVICE_TYPE>.<dcX>.oraclecloud.com/interop/rest/v2/reports/
useraccess",
             "action": "POST",
             "rel": "self",
             "data": null
         },
         {
            "href": "https://<SERVICE_NAME>-
<TENANT_NAME>.<SERVICE_TYPE>.<dcX>.oraclecloud.com/interop/rest/v2/status/
jobs/22747066997747363",
             "action": "GET",
             "rel": "Job Status",
             "data": null
         }
     ]
}
```
#### **Sample cURL command**

```
curl -X POST -s -u '<USERNAME>:<PASSWORD>' -o response.txt -D respHeader.txt
 -H 'Content-Type: application/json' -d
'{"fileName":"provisionreport.csv","parameters":
{"format":"simplified","usertype":"IDAdmins"}}
' 'https://<SERVICE_NAME>-
<TENANT_NAME>.<SERVICE_TYPE>.<dcX>.oraclecloud.com/interop/rest/v2/reports/
useraccess'
```
## User Audit Report (v1)

Generates a user audit report in the system and writes the report to the filename provided. The output CSV file contains the first character as a Byte Order Mark(BOM) character \ufeff. The API writes an encrypted application identifier following the BOM character. This application identifier is written between double quotes. Headers for the CSV file follow the application identifier. The report contains the details regarding the users logged into the system in a given time range.

The generated CSV file is compressed and the output is a ZIP file. The file can be downloaded using the Download REST API.

This is an asynchronous command, so use the job status URI to determine whether the operation is complete.

This API is version v1.

#### **Required Roles**

Service Administrator

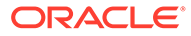

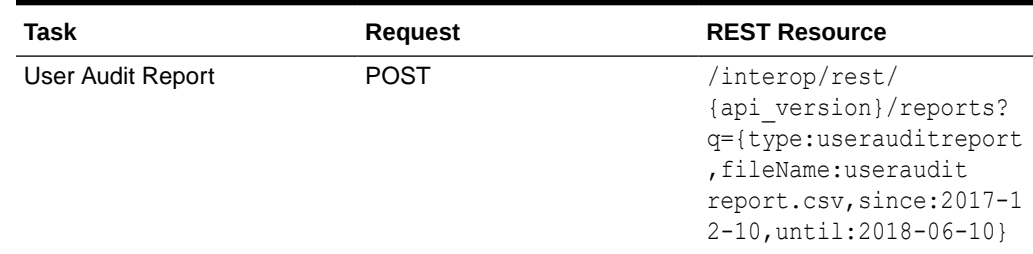

## **Table 12-70 User Audit Report**

## **REST Resource**

```
POST /interop/rest/{api_version}/reports?
q={type:userauditreport,fileName:userauditreport.csv,since:2017-12-10,unti
l:2018 -06-10}
```
## **Note:**

Before using the REST resources, you must understand how to access the REST resources and other important concepts. See [Implementation Best](#page-20-0) [Practices for EPM Cloud REST APIs](#page-20-0). Using this REST API requires prerequisites. See [Prerequisites.](#page-36-0)

## **Request**

Supported Media Types: application/x-www-form-urlencoded

The following table summarizes the request parameters.

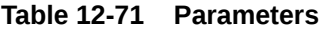

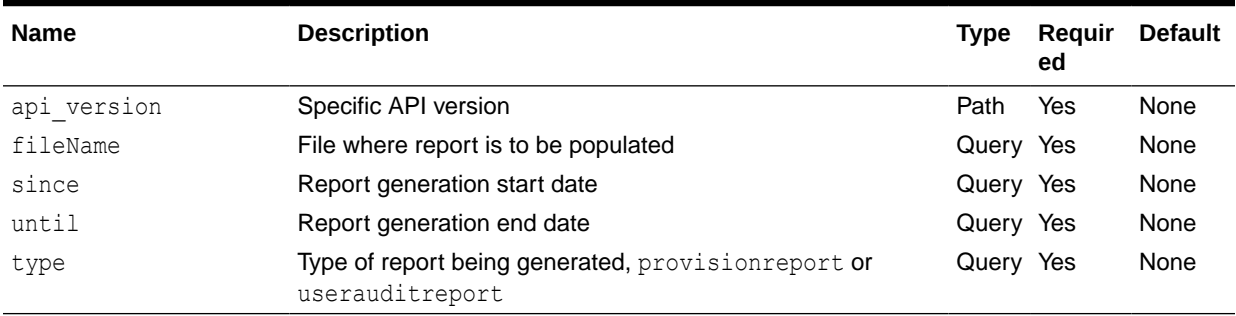

#### **Response**

Supported Media Types: application/json

#### **Table 12-72 Parameters**

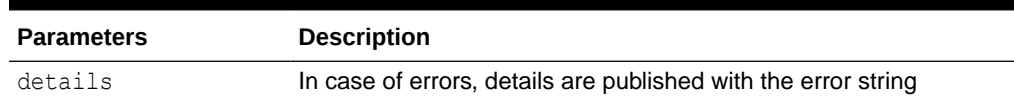

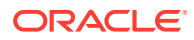

| <b>Parameters</b> | <b>Description</b>                                                                                                    |
|-------------------|----------------------------------------------------------------------------------------------------|
| status            | <b>See Migration Status Codes</b>                                                                                      |
| links             | Detailed information about the link                                                                                    |
| href              | Links to API call                                                                                                    |
| action            | The HTTP call type                                                                                                    |
| rel               | Can be self and/or Job Status. If set to Job Status, you can<br>use the href to get the status of the import operation |
| data              | Parameters as key value pairs passed in the request                                                                    |

**Table 12-72 (Cont.) Parameters**

#### **Example of Response Body**

The following shows an example of the response body in JSON format.

```
{
    "links": [
       {
          "rel": "self",
          "href": "https://<SERVICE_NAME>-
<TENANT_NAME>.<SERVICE_TYPE>.<dcX>.oraclecloud.cominterop/rest/{api_version}/
reports?q={type:userauditreport,fileName:useraudit 
report.csv,since:2017-12-10,until:2018-06-10}",
          "data": null,
          "action": "POST"
       },
       {
          "rel": "Job Status",
          "href": "https://<SERVICE_NAME>-
<TENANT_NAME>.<SERVICE_TYPE>.<dcX>.oraclecloud.com/interop/rest/v1/reports/
3180621025673301",
          "data": null,
          "action": "GET"
       }
   \frac{1}{2},
   "status": -1,
    "details": null
}
```
#### **User Audit Report Sample Code**

## **Example 12-31 Java Sample – UserAuditReport.java**

Prerequisites: json.jar

Common Functions: See [CSS Common Helper Functions for Java](#page-939-0)

```
//
// BEGIN 
//
public void userAuditReport (String fileName, String type, String since, 
String until) throws Exception {
```
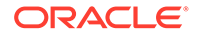

```
 JSONObject params = new JSONObject();
     params.put("fileName",java.net.URLEncoder.encode(fileName));
    params.put("type",java.net.URLEncoder.encode(type));
     params.put("since",java.net.URLEncoder.encode(since));
   params.put("until",java.net.URLEncoder.encode(until));
     String urlString = String.format("%s/interop/rest/%s/reports?
q=%s", serverUrl, lcmVersion, params.toString());
     String response = executeRequest(urlString, "POST", 
params.toString(), "application/x-www-form-urlencoded");
     waitForCompletion(fetchPingUrlFromResponse(response, "Job 
Status")); }
//
// END 
//
```
#### **Example 12-32 cURL Sample – userauditreport.sh**

Prerequisites: jq (http://stedolan.github.io/jq/download/linux64/jq)

Common Functions: See [Common Helper Functions for cURL](#page-951-0)

```
funcUserAuditReport () {
      url=$SERVER_URL/interop/rest/$LCM_VERSION/reports/ 
      param=$(echo 
"q={type:$reporttype,fileName:$fileName,since:$since,until:$until}" | 
sed -f urlencode.sed) 
      url=$url?$param
      funcExecuteRequest "POST" $url $param "application/json"
      output='cat response.txt'
      status='echo $output | jq '.status''
    if \int $status == -1 ]; then
         echo "copying snapshot in progress"
         funcGetStatus "GET"
     else
         error='echo $output | jq '.details''
         echo "Error occured. " $error
     fi
     funcRemoveTempFiles "respHeader.txt" "response.txt"
}
```
#### **Example 12-33 Groovy Sample – userauditreport.groovy**

#### Prerequisites: json.jar

Common Functions: See [CSS Common Helper Functions for Groovy](#page-979-0)

```
def userAuditReport (fileName, type, since, until) {
         def url;
         JSONObject param = new JSONObject(); 
         try {
```
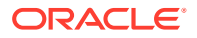

```
param.put("fileName",fileName);
            param.put("type",type);
             param.put("since",since);
             param.put("until",until);
             url = new URL(serverUrl + "/interop/rest/" + lcmVersion + "/
reports?q=" + param.toString());
         } catch (MalformedURLException e) {
             println "Malformed URL. Please pass valid URL"
             System.exit(0);
         }
         response = executeRequest(url, "POST", param.toString(), 
"application/x-www-form-urlencoded");
         if (response != null) {
             waitForCompletion(fetchPingUrlFromResponse(response, "Job 
Status"));
         } 
}
```
#### **Common Functions**

- See [Common Helper Functions for Java](#page-924-0)
- See [Common Helper Functions for cURL](#page-951-0)
- See [CSS Common Helper Functions for Groovy](#page-979-0)

## User Audit Report (v2)

The User Audit Report (v2) REST API generates a user audit report in the environment and writes the report to the filename provided. The output CSV file contains the first character as a Byte Order Mark(BOM) character \ufeff. The API writes an encrypted application identifier following the BOM character. This application identifier is written between double quotes. Headers for the CSV file follow the application identifier. The report contains the details regarding the users logged into the environment in a given time range.

The generated CSV file is compressed and the output is a ZIP file. The file can be downloaded using the Download REST API.

This is an asynchronous command, so use the job status URI to determine whether the operation is complete.

This API is version v2.

#### **Required Roles**

Service Administrator

#### **Table 12-73 User Audit Report**

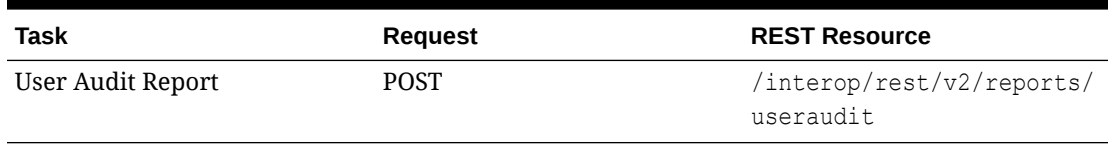

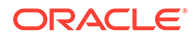

#### **REST Resource**

```
POST /interop/rest/v2/reports/useraudit
```
## **Note:**

Before using the REST resources, you must understand how to access the REST resources and other important concepts. See [Implementation Best](#page-20-0) [Practices for EPM Cloud REST APIs](#page-20-0). Using this REST API requires prerequisites. See [Prerequisites.](#page-36-0)

#### **Request**

Supported Media Types: application/json

The following table summarizes the request parameters.

#### **Table 12-74 Parameters**

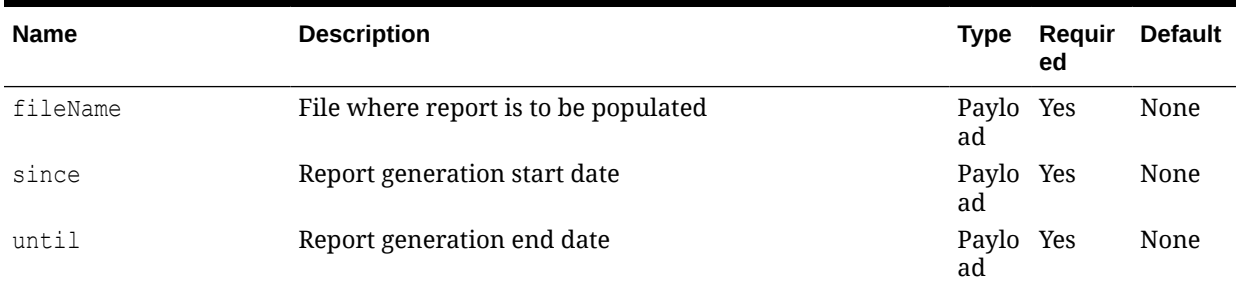

#### **Example URL and Payload**

```
https://<SERVICE_NAME>-
<TENANT_NAME>.<SERVICE_TYPE>.<dcX>.oraclecloud.com/interop/rest/v2/
reports/useraudit
```

```
{ 
     "fileName": "userauditreport.csv",
     "since": "2022-10-01",
     "until":"2022-11-01"
}
```
## **Response**

Supported Media Types: application/json

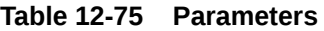

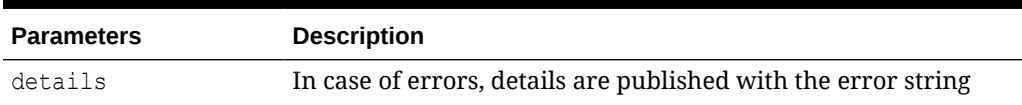

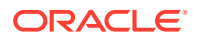

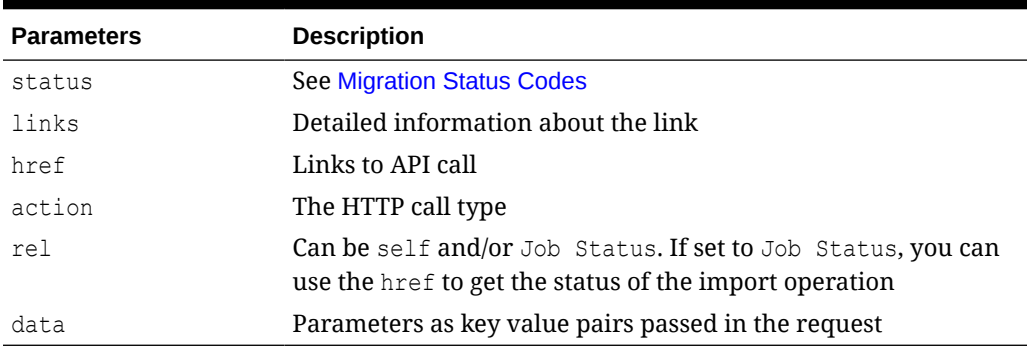

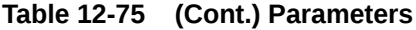

#### **Example of Response Body**

The following shows an example of the response body in JSON format.

```
{
     "details": null,
    "status": -1,
     "links": [
         {
            "href": "https://<SERVICE_NAME>-
<TENANT_NAME>.<SERVICE_TYPE>.<dcX>.oraclecloud.com/interop/rest/v2/reports/
useraudit",
             "action": "POST",
             "rel": "self",
             "data": null
         },
         {
            "href": "https://<SERVICE_NAME>-
<TENANT_NAME>.<SERVICE_TYPE>.<dcX>.oraclecloud.com/interop/rest/v2/status/
jobs/22747152577657842",
             "action": "GET",
             "rel": "Job Status",
             "data": null
 }
     ]
}
```
## **Sample cURL command**

```
curl -X POST -s -u '<USERNAME>:<PASSWORD>' -o response.txt -D respHeader.txt
-\, {\rm H}'Content-Type:application/json' -d 
'{"fileName":"userauditreport.csv","until":"2022-11-01",
"since":"2022-10-01"}''https://<SERVICE_NAME>-
<TENANT_NAME>.<SERVICE_TYPE>.<dcX>.oraclecloud.com/interop/rest/v2/reports/
useraudit'
```
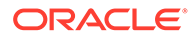

## Role Assignment Report

Generates a Role Assignment Report (.CSV). This report lists the predefined roles (for example, Service Administrator) and application roles (for example, Approvals Ownership Assigner, Approvals Supervisor, Approvals Administrator, and Approvals Process Designer, which are Planning application roles) assigned to users. This report matches the CSV version of the Role Assignment Report generated from Access Control. Additionally, it can generate reports containing Identity Domain Administrator on the system by specifying the user type. The API writes the report to the filename provided, and the report can then be downloaded using the [Download REST API.](https://docs.oracle.com/en/cloud/saas/enterprise-performance-management-common/prest/download.html)

This is an asynchronous job and uses the job status URI to determine if the operation is complete.

The presence of status -1 in the response indicates that the generation of Role Assignment Report is in progress. Use the job status URI to determine whether the generation of Role Assignment Report is complete. Any non-zero status except -1 indicates failure of generating Role Assignment Report.

This API is version v1.

#### **Required Roles**

Service Administrator or Access Control Manager

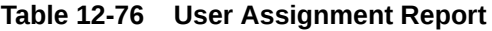

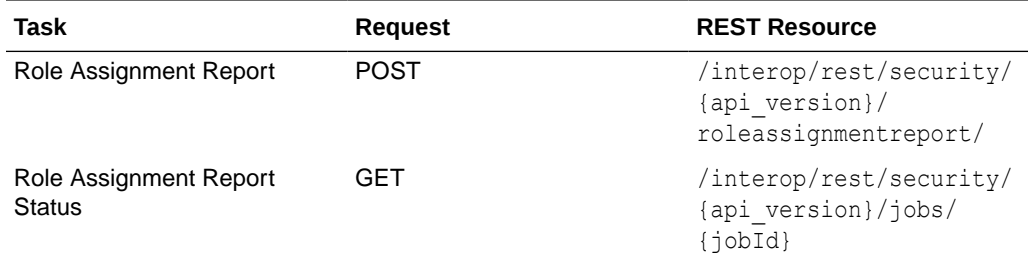

#### **REST Resource**

POST /interop/rest/security/{api\_version}/roleassignmentreport

## **Note:**

Before using the REST resources, you must understand how to access the REST resources and other important concepts. See [Implementation Best](#page-20-0) [Practices for EPM Cloud REST APIs](#page-20-0). Using this REST API requires prerequisites. See [Prerequisites.](#page-36-0)

## **Request**

Supported Media Types: application/x-www-form-urlencoded

The following table summarizes the request parameters.

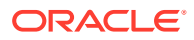

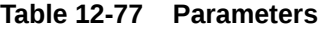

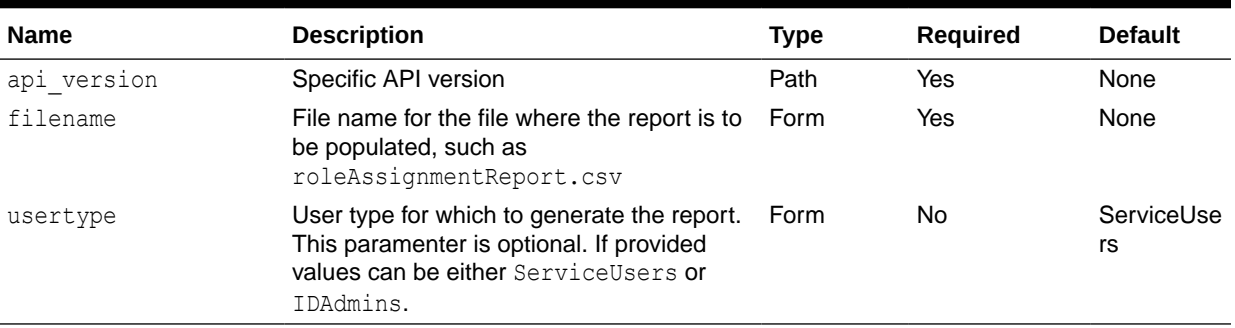

## **Response**

Supported Media Types: application/json

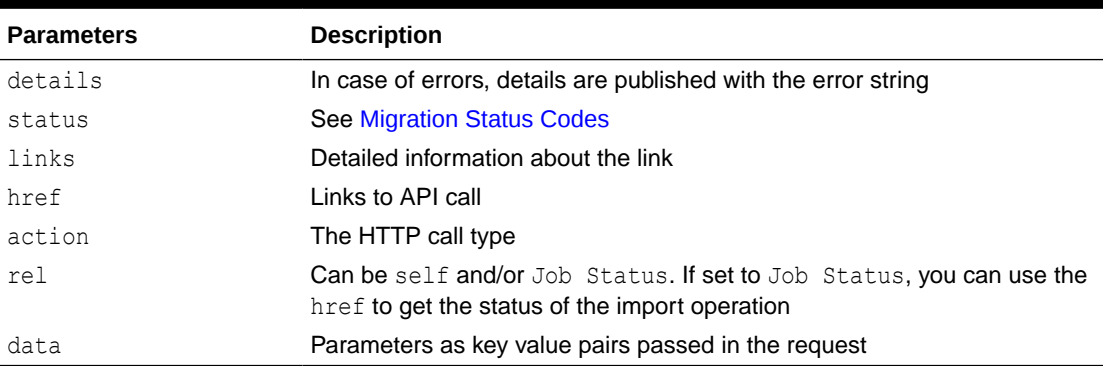

#### **Table 12-78 Parameters**

#### **Examples of Response Body**

The following show examples of the response body in JSON format.

#### **Response 1: Example when job is in progress:**

```
{
     "links": [
\left\{\begin{array}{ccc} \end{array}\right\} "data": {
                   "jobType": "GENERATE_ROLE_ASSIGNMENT_REPORT",
                   "filename": "<filename>"
                   "usertype": "<USER_TYPE>"
               },
               "action": "POST",
               "href": "https://<SERVICE_NAME>-
<TENANT_NAME>.<SERVICE_TYPE>.<dcX>.oraclecloud.com/interop/rest/security/
<api_version>/jobs/<jobId>",
               "rel": "Job Status"
          }
    \vert,
     "status": -1,
     "details": null,
```
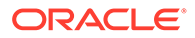

```
 "items": null
```
}

**Response 2: Example when job completes with errors:**

```
{
     "links": [
         {
             "data": {
                 "jobType": "GENERATE_ROLE_ASSIGNMENT_REPORT",
                 "filename": "<filename>"
                 "usertype": "<USER_TYPE>"
             },
             "action": "POST",
             "href": "https://<SERVICE_NAME>-
<TENANT_NAME>.<SERVICE_TYPE>.<dcX>.oraclecloud.com/interop/rest/
security/{api_version}/roleassignmentreport",
             "rel": "self"
 }
     ],
     "status": 1,
     "details": "EPMCSS-20665: Failed to generate Role Assignment 
Report. Invalid or insufficient parameters are specified. Provide all 
required parameters for the REST API. ",
     "items": null
}
```
#### **Response 3: Example when job completes without errors:**

```
{
     "links": [
         {
             "data": null,
             "action": "GET",
             "href": " https://<SERVICE_NAME>-
<TENANT_NAME>.<SERVICE_TYPE>.<dcX>.oraclecloud.com/interop/rest/
security/<api_version>/jobs/<jobID>",
             "rel": "self"
 }
    ],
     "status": 0,
     "details": null,
     "items": null
}
```
#### **Example 12-34 Java Sample Code**

Prerequisites: json.jar

Common Functions: See [CSS Common Helper Functions for Java](#page-939-0)

```
public void generateRoleAssignmentReport(String filename, String 
userType) {
         try {
```
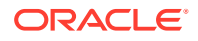

```
 String url = this.serverUrl + "/interop/rest/security/" + 
apiVersion + "/roleassignmentreport";
            Map<String, String> reqHeaders = new HashMap<String, String>();
             reqHeaders.put("Authorization", "Basic " + DatatypeConverter
                     .printBase64Binary((this.userName + ":" + 
this.password).getBytes(Charset.defaultCharset())));
            Map<String, String> reqParams = new HashMap<String, String>();
             reqParams.put("filename", filename);
                     reqParams.put("usertype", userType);
            Map<String, String> restResult = CSSRESTHelper.callRestApi(new
HashMap(), url, reqHeaders, reqParams,
                     "POST");
             String jobStatus = 
CSSRESTHelper.getCSSRESTJobCompletionStatus(restResult, reqHeaders);
             System.out.println(jobStatus);
         } catch (Exception e) {
             e.printStackTrace();
 }
     }
```
#### **Example 12-35 Shell Script Sample code**

Prerequisites: jq (http://stedolan.github.io/jq/download/linux64/jq)

Common Functions: See [CSS Common Helper Functions for cURL](#page-974-0)

```
funcGenerateRoleAssignmentReport() {
         url="$SERVER_URL/interop/rest/security/$API_VERSION/
roleassignmentreport"
         params="filename=$1&usertype=$2"
         header="Content-Type: application/x-www-form-
urlencoded;charset=UTF-8"
         cssRESTAPI="generateRoleAssignmentReport"
         statusMessage=$(funcCSSRESTHelper "POST" "$url" "$header" 
"$USERNAME" "$PASSWORD" "$params" "$cssRESTAPI")
         echo $statusMessage
}
```
#### **Example 12-36 Groovy Sample Code**

Common Functions: See [CSS Common Helper Functions for Groovy](#page-979-0)

```
def generateRoleAssignmentReport(filename, userType) {
     String scenario = "Generating Role assignment report in " + filename + " 
with usertype as " + userType;
    String params = "jobtype=GENERATE_ROLE_ASSIGNMENT_REPORT&filename="+
filename "&usertype=" + userType;
    def url = null; def response = null;
     try {
       url = new URL(serverUrl + "/interop/rest/security/" + apiVersion + "/
roleassignmentreport");
```
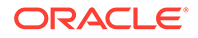

```
 } catch (MalformedURLException e) {
         println "Please enter a valid URL"
         System.exit(0);
     }
     response = executeRequest(url, "POST", params, "application/x-www-
form-urlencoded");
     if (response != null) {
         getJobStatus(getUrlFromResponse(scenario, response, "Job 
Status"), "GET");
     }
}
```
## Get Available Roles

Returns all the application roles that are visible along with predefined roles that are available for an Oracle Enterprise Performance Management Cloud service.

This API is synchronous and returns the outcome of the operation in the response. Any non-zero status indicates failure of getting available roles.

This REST API is version v2.

#### **Required Roles**

Service Administrator or Access Control Manager

#### **Table 12-79 Tasks for Getting Available Roles**

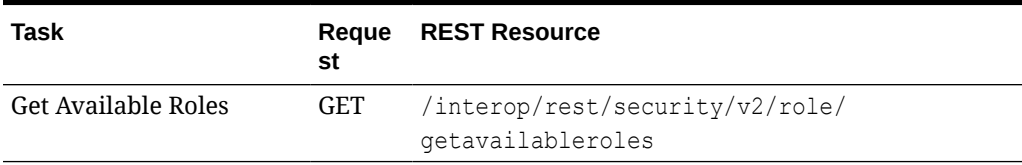

#### **REST Resource**

GET /interop/rest/security/v2/role/getavailableroles

Supported Media Types: application/json

#### **Note:**

Before using the REST resources, you must understand how to access the REST resources and other important concepts. See [Implementation Best](#page-20-0) [Practices for EPM Cloud REST APIs](#page-20-0). Using this REST API requires prerequisites. See [Prerequisites.](#page-36-0)

#### **Response**

Supported Media Types: application/json

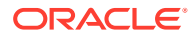

| <b>Parameters</b> | <b>Description</b>                                                            |
|-------------------|-------------------------------------------------------------------------------|
| links             | Detailed information about the link                                           |
| status            | Status of the operation<br>0: Operation succeeded<br>1: Operation failed<br>۰ |
| error             | Detailed information about the error                                          |
| details           | Records matching the request                                                  |

**Table 12-80 Parameters**

## **Examples of Response Body**

The following show examples of the response body in JSON format.

## **Example 1: REST API Completes without Errors**

```
{
   "links": {
    "href": " https://<SERVICE_NAME>-
<TENANT_NAME>.<SERVICE_TYPE>.<dcX>.oraclecloud.com/interop/rest/security/v2/
role/getavailableroles",
    "action": "GET"
   },
   "status": 0,
   "error": null,
   "details": [
     {
       "name": "Ad Hoc - Create",
       "id": "HP:0016"
     },
     {
       "name": "Ad Hoc - Read Only User",
       "id": "HP:0017"
     },
     {
      "name": "Ad Hoc - User",
       "id": "HP:0015"
     },
     {
      "name": "Announcements - Manage",
      "id": "HP:0021"
     },
     {
       "name": "User",
       "id": "HUB:003"
     },
     {
       "name": "Viewer",
       "id": "HUB:004"
     }
   ]
}
```
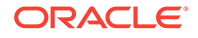

#### **Example 2: REST API Completes with Errors**

```
{
   "links": {
    "href": " https://<SERVICE_NAME>-
<TENANT_NAME>.<SERVICE_TYPE>.<dcX>.oraclecloud.com/interop/rest/
security/v2/role/getavailableroles",
     "action": "GET"
  },
  "status": 1,
  "error": {
     "errorcode": "EPMCSS-21192",
     "errormessage": "Failed to get available roles. Authorization 
failed. Please provide valid authorized user."
  },
   "details": null
}
```
#### **Sample cURL Commands**

## **Sample cURL command using Basic Auth**

```
curl -X GET -s -u '<USERNAME>:<PASSWORD>' -H 'Content-Type: 
application/json'
'https://<SERVICE_NAME>-
<TENANT_NAME>.<SERVICE_TYPE>.<dcX>.oraclecloud.com 
/interop/rest/security/v2/role/getavailableroles'
```
#### **Sample cURL command using oAuth**

```
curl --location --request GET 'https://<SERVICE_NAME>-
<TENANT_NAME>.<SERVICE_TYPE>.<dcX>.oraclecloud.com/interop/rest/
security/v2/role/getavailableroles' 
--header "Authorization: Bearer <OAUTH_TOKEN>"
```
# Role Assignment Audit Report for OCI (Gen 2) **Environments**

Users with a Service Administrator role can use this API to generate a Role Assignment Audit Report of users with their pre-defined and application roles on OCI (Gen 2) Environments. This allows you to automate reporting on users role and application role assignments. The report shows all the changes made to the predefined role and application role assignments within the provided time frame. This report can be generated for the previous 90 days from the current date. You can download the report using the Download REST API. The report shows the timestamp (UTC) in the Date and Time column in 24-hour format.

This is an asynchronous job and uses the job status URI to determine if the operation is complete.

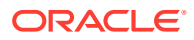

The presence of status -1 in the response indicates that the generation of the report is in progress. Use the job status URI to determine whether the generation of the report is complete. Any non-zero status except -1 indicates failure of generating the report.

The default retention period for audit data is 30 days; however, you can extend the retention period up to a maximum of 90 days from the Identity Console. If you want a longer duration of audit data, download a Role Assignment Audit Report and archive it.

This API is version v1.

#### **Required Roles**

Service Administrator or any EPM Cloud user assigned to the Identity Domain Administrator role. This command is applicable to OCI environments only.

### **Table 12-81 Role Assignment Audit Report for OCI (Gen 2) Environments**

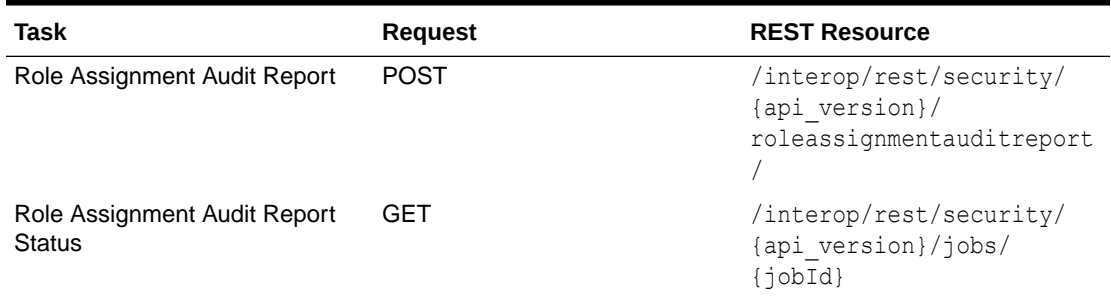

### **REST Resource**

POST /interop/rest/security/{api\_version}/roleassignmentauditreport

## **Note:**

Before using the REST resources, you must understand how to access the REST resources and other important concepts. See [Implementation Best Practices for](#page-20-0) [EPM Cloud REST APIs.](#page-20-0) Using this REST API requires prerequisites. See [Prerequisites](#page-36-0).

#### **Request**

Supported Media Types: application/x-www-form-urlencoded

#### **Table 12-82 Parameters**

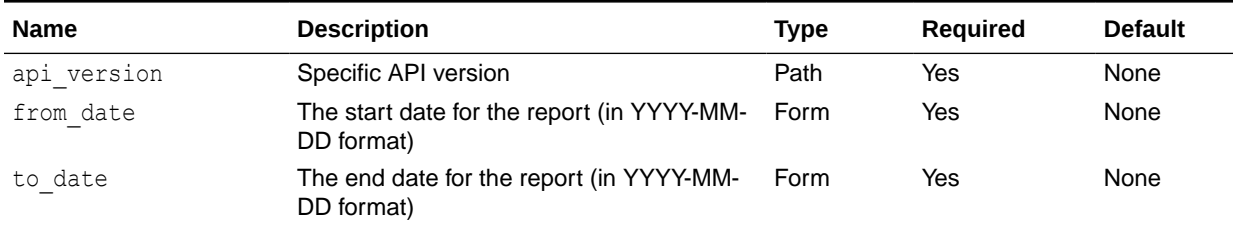

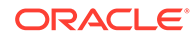

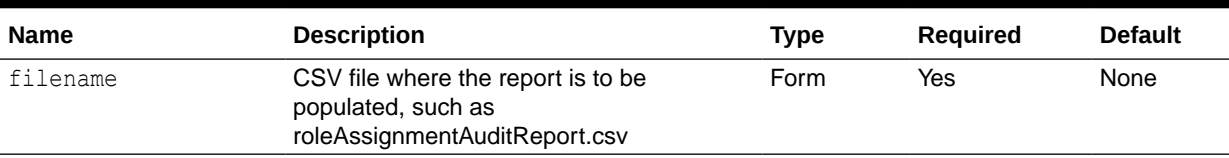

## **Table 12-82 (Cont.) Parameters**

#### **Response**

Supported Media Types: application/json

Sample Role Assignment Audit report

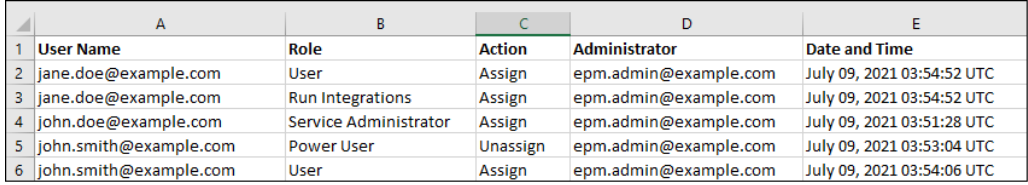

Information on deleted users who were previously assigned to predefined roles in the environment is listed with the display name (first and last name) of the user in the User Name column. In such cases, the Role column indicates the predefined role that the user had before the user's account was deleted. This change does not apply to application roles, if any, that were assigned to the deleted user; such assignments are shown with the User Login Name of the user. For an example, see the information in the red box in the following illustration.

 $\cdots$ -

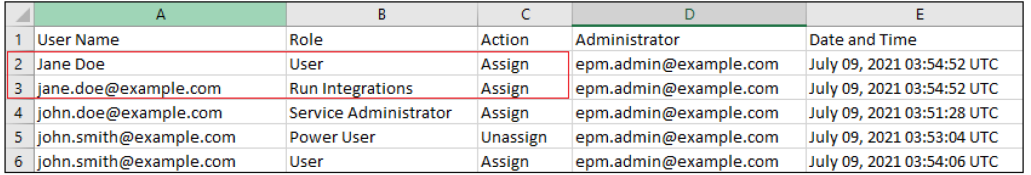

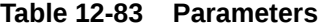

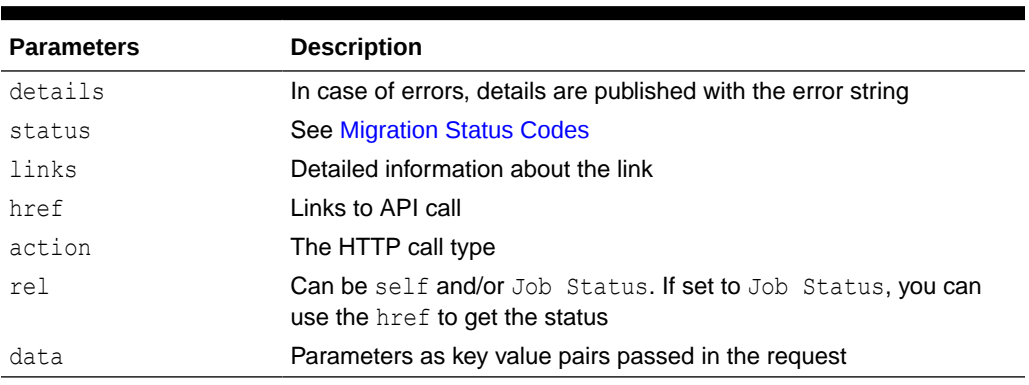

#### **Examples of Response Body**

**ORACLE®** 

The following show examples of the response body in JSON format.

**Response 1 example when job is in progress:**

```
{
     "links": [
         {
             "rel": "self",
            "href": "https://<SERVICE_NAME>-
<TENANT_NAME>.<SERVICE_TYPE>.<dcX>.oraclecloud.com/interop/rest/security/
<api_version>/roleassignmentauditreport",
             "data": {
                 "jobType": "GENERATE ROLE ASSIGNMENT AUDIT REPORT",
                 "to date": "<toDate>",
                  "filename": "<filename>",
                 "from date": "<fromDate>"
             },
             "action": "POST"
         },
         {
             "rel": "Job Status",
            "href": "https://<SERVICE_NAME>-
<TENANT_NAME>.<SERVICE_TYPE>.<dcX>.oraclecloud.com/interop/rest/security/
<api_version>/jobs/3023387588778806",
             "data": null,
             "action": "GET"
         }
    \vert,
     "details": null,
    "status": -1,
     "items": null
}
```
**Response 2 example when job completes with errors:**

```
{
     "links": [
         {
             "data": {
                 "jobType": "GENERATE_ROLE_ASSIGNMENT_AUDIT_REPORT",
            "from date": " ",
            "to date": " ",
                 "filename": " "
             },
             "action": "POST",
            "href": "https://<SERVICE_NAME>-
<TENANT_NAME>.<SERVICE_TYPE>.<dcX>.oraclecloud.com/interop/rest/security/
{api_version}/roleassignmentauditreport",
             "rel": "self"
         }
    \cdot "status": 1,
     "details": "EPMCSS-20678: Failed to generate Role Assignment Audit 
Report. Invalid or insufficient parameters specified. Provide all required 
parameters for the REST API. ",
```

```
 "items": null
```
}

**Response 3 example when job completes without errors:**

```
{
     "links": [
         {
             "data": null,
             "action": "GET",
            "href": " https://<SERVICE_NAME>-
<TENANT_NAME>.<SERVICE_TYPE>.<dcX>.oraclecloud.com/interop/rest/
security/<api_version>/jobs/<jobID>",
             "rel": "self"
 }
     ],
     "status": 0,
     "details": null,
     "items": null
}
```
#### **Example 12-37 Java Sample Code**

#### Prerequisites: json.jar

Common Functions: See [CSS Common Helper Functions for Java](#page-939-0)

```
public void generateRoleAssignmentAuditReport(String fromDate, String 
toDate,String fileName) {
      try {
         String url = this.serverUrl + "/interop/rest/security/" + 
apiVersion + "/roleassignmentauditreport";
        Map<String, String> reqHeaders = new HashMap<String, String>();
         reqHeaders.put("Authorization", "Basic " + DatatypeConverter
             .printBase64Binary((this.userName + ":" + 
this.password).getBytes(Charset.defaultCharset())));
        Map<String, String> reqParams = new HashMap<String, String>();
         reqParams.put("from_date", fromDate);
         reqParams.put("to_date", toDate);
         reqParams.put("filename", fileName);
        Map<String, String> restResult = CSSRESTHelper.callRestApi(new
HashMap(), url, reqHeaders, reqParams,
  "POST");
         String jobStatus = 
CSSRESTHelper.getCSSRESTJobCompletionStatus(restResult, reqHeaders);
         System.out.println(jobStatus);
     } catch (Exception e) {
         e.printStackTrace();
     }
}
```
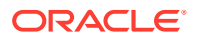

## **Example 12-38 Shell Script Sample code**

Prerequisites: jq (http://stedolan.github.io/jq/download/linux64/jq)

Common Functions: See [CSS Common Helper Functions for cURL](#page-974-0)

```
funcGenerateRoleAssignmentAuditReport() {
         url="$SERVER_URL/interop/rest/security/$API_VERSION/
roleassignmentauditreport"
       params="from_date=$1&to_date=$2&filename=$3" 
         header="Content-Type: application/x-www-form-
urlencoded;charset=UTF-8"
         cssRESTAPI="generateRoleAssignmentAuditReport"
         statusMessage=$(funcCSSRESTHelper "POST" "$url" "$header" 
"$USERNAME" "$PASSWORD" "$params" "$cssRESTAPI")
         echo $statusMessage
}
```
#### **Example 12-39 Groovy Sample Code**

Common Functions: See [CSS Common Helper Functions for Groovy](#page-979-0)

```
def generateRoleAssignmentAuditReport(from date, to date, fileName) {
     String scenario = "Generating Role assignment audit report in " + 
fileName;
     String params = 
"jobtype=GENERATE_ROLE_ASSIGNMENT_AUDIT_REPORT&from_date="+from_date+"&to_dat
e="+to_date+"&filename="+ fileName;
    def url = null; def response = null;
     try {
        url = new URL(serverU + "/interop/rest/security/" + apiversion + "/roleassignmentauditreport");
     } catch (MalformedURLException e) {
         println "Please enter a valid URL"
         System.exit(0);
     }
     response = executeRequest(url, "POST", params, "application/x-www-form-
urlencoded");
     if (response != null) {
         getJobStatus(getUrlFromResponse(scenario, response, "Job Status"), 
"GET");
     }
}
```
## Invalid Login Report for OCI (Gen 2) Environments

Users who have both a Service Administrator role and an Identity Domain Administrator role can use this API to generate an Invalid Login Report on OCI (Gen 2) environments. This allows you to automate reporting on unsuccessful login attempts. This report shows unsuccessful login attempts for users within the provided time frame. This report can be generated for the previous 90 days from the current date. You can download the report using the Download REST API. This report shows all the unsuccessful login attempts to the

corresponding Identity Cloud Service. These may not all be to this particular EPM Cloud instance.

This is an asynchronous job and uses the job status URI to determine if the operation is complete.

The presence of status -1 in the response indicates that the generation of the report is in progress. Use the job status URI to determine whether the generation of the report is complete. Any non-zero status except -1 indicates failure of generating the report.

The default retention period for audit data is 30 days; however, you can extend the retention period up to a maximum of 90 days from the Identity Console. If you want a longer duration of audit data, download an Invalid Login Report and archive it.

This API is version v1.

#### **Required Roles**

Identity Domain Administrator and any predefined role (Service Administrator, Power User, User, or Viewer)

#### **Table 12-84 Invalid Login Report for OCI (Gen 2) Environments**

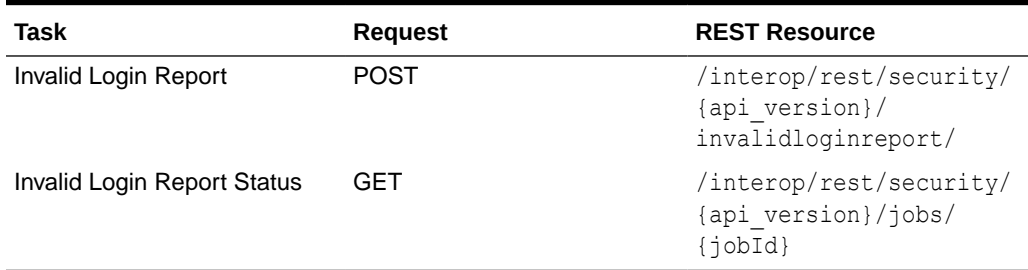

#### **REST Resource**

POST /interop/rest/security/{api\_version}/invalidloginreport

## **Note:**

Before using the REST resources, you must understand how to access the REST resources and other important concepts. See [Implementation Best](#page-20-0) [Practices for EPM Cloud REST APIs](#page-20-0). Using this REST API requires prerequisites. See [Prerequisites.](#page-36-0)

## **Request**

Supported Media Types: application/x-www-form-urlencoded

The following table summarizes the request parameters.

#### **Table 12-85 Parameters**

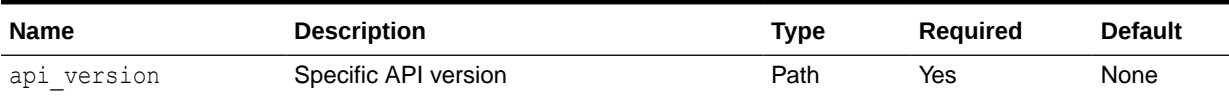

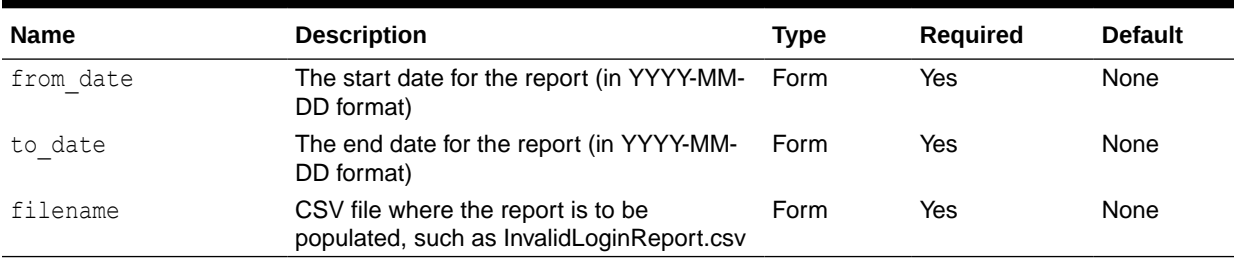

#### **Table 12-85 (Cont.) Parameters**

#### **Response**

Supported Media Types: application/json

Example report:

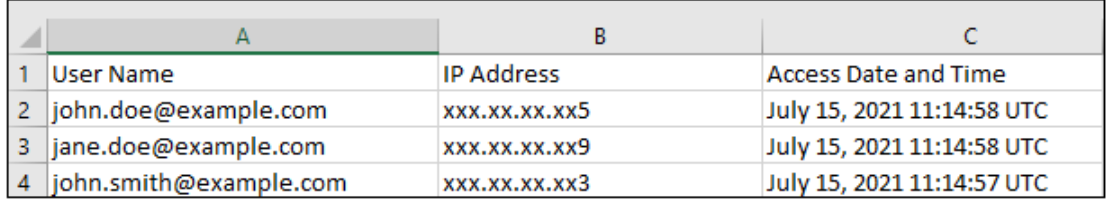

## **Table 12-86 Parameters**

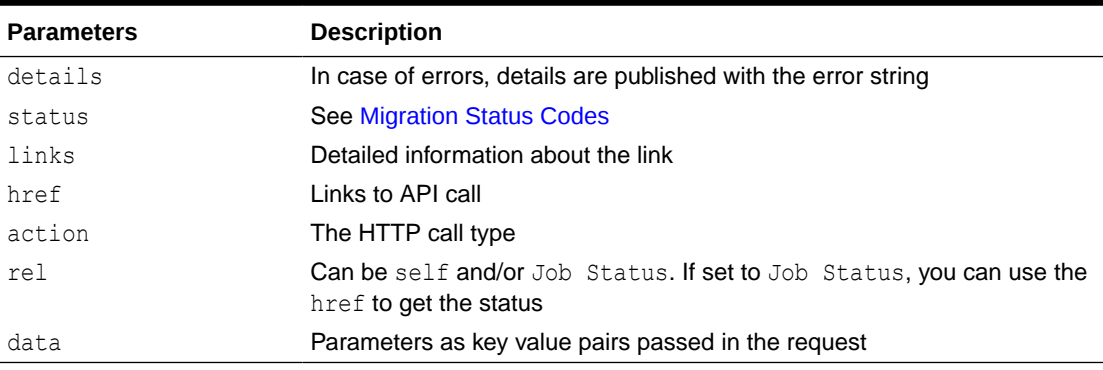

#### **Examples of Response Body**

The following show examples of the response body in JSON format.

## **Response 1: Example When Job is in Progress:**

```
{
     "links": [
         {
             "rel": "self",
            "href": "https://<SERVICE_NAME>-
<TENANT_NAME>.<SERVICE_TYPE>.<dcX>.oraclecloud.com/interop/rest/security/
<api_version>/invalidloginreport",
             "data": {
```
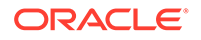

```
 "jobType": "GENERATE_INVALID_LOGIN_REPORT",
                 "to date": "<toDate>",
                  "filename": "<filename>",
                 "from date": "<fromDate>"
              },
              "action": "POST"
         },
         {
              "rel": "Job Status",
             "href": "https://<SERVICE_NAME>-
<TENANT_NAME>.<SERVICE_TYPE>.<dcX>.oraclecloud.com/interop/rest/
security/<api_version>/jobs/<job_id>",
              "data": null,
              "action": "GET"
         }
    \frac{1}{2},
     "details": null,
     "status": -1,
     "items": null
}
```
**Response 2: Example When Job Completes with Errors**:

```
{
     "links": [
         {
             "data": {
                 "jobType": "GENERATE_INVALID_LOGIN_REPORT",
            "from date": " ",
            "to date": "",
                 "filename": " "
             },
             "action": "POST",
            "href": "https://<SERVICE_NAME>-
<TENANT_NAME>.<SERVICE_TYPE>.<dcX>.oraclecloud.com/interop/rest/
security/{api_version}/invalidloginreport",
             "rel": "self"
 }
   \frac{1}{2} "status": 1,
     "details": "EPMCSS-20679: Failed to generate Invalid Login Report. 
Invalid or insufficient parameters specified. Provide all required 
parameters for the REST API. ",
     "items": null
}
```
## **Response 3: Example When Job Completes without Errors**:

```
{
     "links": [
         {
             "data": null,
             "action": "GET",
            "href": " https://<SERVICE_NAME>-
```

```
<TENANT_NAME>.<SERVICE_TYPE>.<dcX>.oraclecloud.com/interop/rest/security/
<api_version>/jobs/<jobID>",
             "rel": "self"
 }
    \vert,
     "status": 0,
     "details": null,
     "items": null
}
```
#### **Example 12-40 Java Sample Code**

#### Prerequisites: json.jar

```
Common Functions: See CSS Common Helper Functions for Java
```

```
public void generateInvalidLoginReport(String fromDate, String toDate, 
String fileName) {
         try {
             String url = this.serverUrl + "/interop/rest/security/" + 
apiVersion + "/invalidloginreport";
            Map<String, String> reqHeaders = new HashMap<String, String>();
             reqHeaders.put("Authorization", "Basic " + DatatypeConverter
                     .printBase64Binary((this.userName + ":" + 
this.password).getBytes(Charset.defaultCharset())));
            Map<String, String> reqParams = new HashMap<String, String>();
             reqParams.put("from_date", fromDate);
             reqParams.put("to_date", toDate);
             reqParams.put("filename", fileName);
             Map<String, String> restResult = CSSRESTHelper.callRestApi(new 
HashMap(), url, reqHeaders, reqParams,
                     "POST");
             String jobStatus = 
CSSRESTHelper.getCSSRESTJobCompletionStatus(restResult, reqHeaders);
             System.out.println(jobStatus);
         } catch (Exception e) {
             e.printStackTrace();
 }
     }
```
#### **Example 12-41 Shell Script Sample code**

Prerequisites: jq (http://stedolan.github.io/jq/download/linux64/jq)

Common Functions: See [CSS Common Helper Functions for cURL](#page-974-0)

```
funcGenerateInvalidLoginReport() {
        url="$SERVER_URL/interop/rest/security/$API_VERSION/
invalidloginreport"
      params="from_date=$1&to_date=$2&filename=$3" 
         header="Content-Type: application/x-www-form-
urlencoded;charset=UTF-8"
```
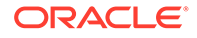

```
 cssRESTAPI="generateInvalidLoginReport"
         statusMessage=$(funcCSSRESTHelper "POST" "$url" "$header" 
"$USERNAME" "$PASSWORD" "$params" "$cssRESTAPI")
         echo $statusMessage
}
```
#### **Example 12-42 Groovy Sample Code**

```
Common Functions: See CSS Common Helper Functions for Groovy
def generateInvalidLoginReport(from date, to date, fileName) {
     String scenario = "Generating Invalid Login report in" + fileName;
     String params = 
"jobtype=GENERATE_INVALID_LOGIN_REPORT&from_date="+from_date+"&to_date=
"+to date+"&filename="+ fileName;
    def url = null; def response = null;
     try {
         url = new URL(serverUrl + "/interop/rest/security/" + 
apiVersion + "/invalidloginreport");
     } catch (MalformedURLException e) {
         println "Please enter a valid URL"
         System.exit(0);
     }
     response = executeRequest(url, "POST", params, "application/x-www-
form-urlencoded");
     if (response != null) {
         getJobStatus(getUrlFromResponse(scenario, response, "Job 
Status"), "GET");
     }
}
```
## Group Assignment Audit Report

Generates a group assignment audit report. The report contains details on the users and groups that were added to or removed from Access Control groups in a given date range. This report is in CSV format. Each row of the report provides the user or group that was added or removed, the group to which the user or group was added or removed from, the Service Administrator who performed the action, and the date and time when the action was completed. The API writes the report to the filename provided, and the report can then be downloaded using the [Download REST API.](https://docs.oracle.com/en/cloud/saas/enterprise-performance-management-common/prest/download.html)

This is an asynchronous job and uses the job status URI to determine if the operation is complete.

The presence of status -1 in the response indicates that the generation of Role Assignment Report is in progress. Use the job status URI to determine whether the generation of Role Assignment Report is complete. Any non-zero status except -1 indicates failure of generating Role Assignment Report.

This API is version v2.

#### **Required Roles**

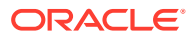

Service Administrator

**REST Resource**

POST /interop/rest/{api\_version}/reports/groupaudit

Supported Media Type: application/json

## **Note:**

Before using the REST resources, you must understand how to access the REST resources and other important concepts. See [Implementation Best Practices for](#page-20-0) [EPM Cloud REST APIs.](#page-20-0) Using this REST API requires prerequisites. See [Prerequisites](#page-36-0).

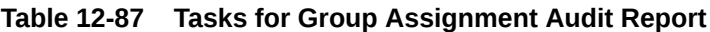

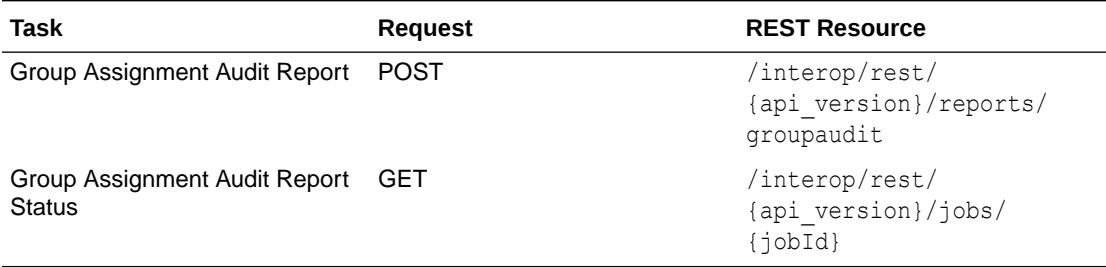

The following table summarizes the request parameters.

#### **Table 12-88 Parameters**

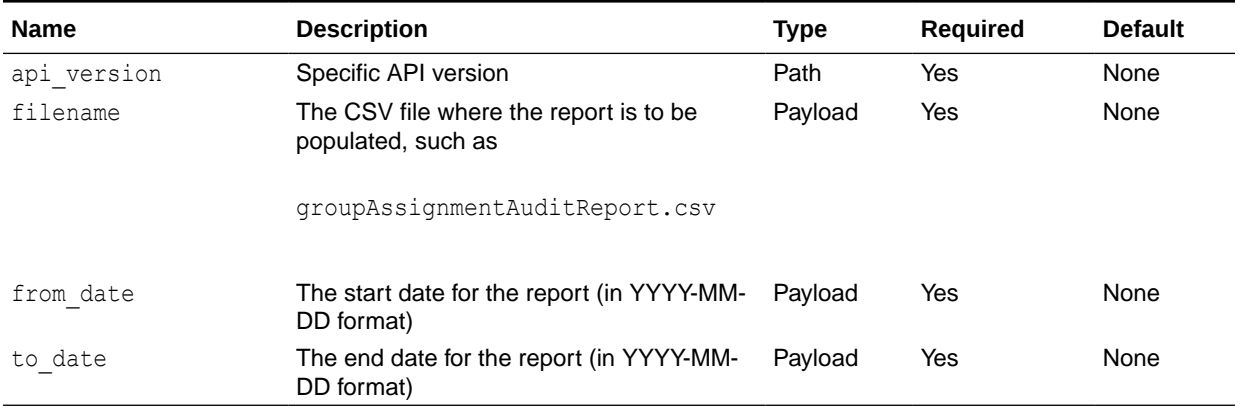

## **Example URL and Payload**

```
https://<SERVICE_NAME>-<TENANT_NAME>.<SERVICE_TYPE>.<dcX>.oraclecloud.com/
interop/rest/v2/reports/groupaudit
{
"fileName":"groupauditreport_test.csv",
"from_date":"2022-03-26",
```
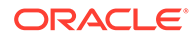

```
"to_date":"2022-05-30"
}
```
#### **Response**

Supported Media Types: application/json

#### **Table 12-89 Parameters**

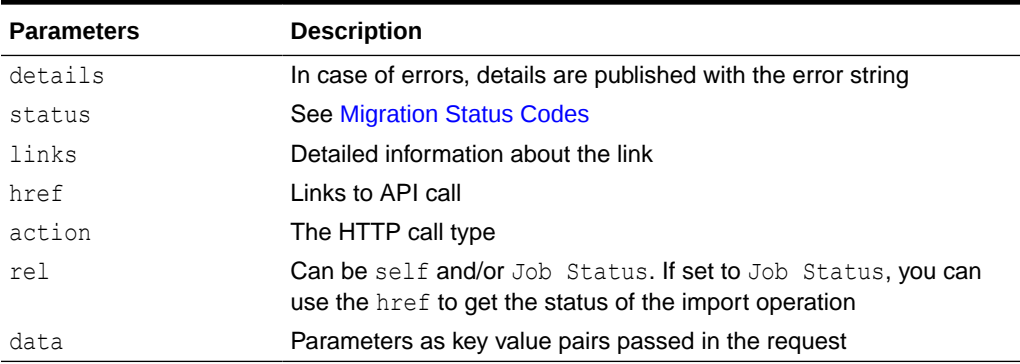

## **Example of Response Body**

The following shows an example of the response body in JSON format.

```
{
    "links": [
       {
          "rel": "self",
         "href": "https://<SERVICE_NAME>-
<TENANT_NAME>.<SERVICE_TYPE>.<dcX>.oraclecloud.cominterop/rest/
{api_version}/reports/groupaudit",
          "data": null,
          "action": "POST"
       },
       {
          "rel": "Job Status",
         "href": "https://<SERVICE_NAME>-
<TENANT_NAME>.<SERVICE_TYPE>.<dcX>.oraclecloud.com/interop/rest/v2/
jobs/3180621025673301",
          "data": null,
          "action": "GET"
       }
   \frac{1}{2},
   "status": -1,
    "details": null
}
```
#### **Example 12-43 Java Sample Code**

Prerequisites: json.jar

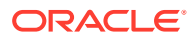

```
Common Functions: See CSS Common Helper Functions for Java
```

```
 // 
     //BEGIN
     //
     public void groupAssignmentAuditReport(String fileName, String 
from date, String to date)
             throws Exception {
         JSONObject params = new JSONObject();
         params.put("fileName", fileName);
        params.put("from date", from date);
        params.put("to date", to date);
         String urlString = String.format("%s/interop/rest/%s/reports/
groupaudit", serverUrl, apiVersion);
         String response = executeRequest(urlString, "POST", 
params.toString(), "application/json");
         getJobStatus(fetchPingUrlFromResponse(response, "Job Status"), 
"GET");
     }
     //
     // END
     //
```
## **Example 12-44 Shell Script Sample code**

Prerequisites: jq (http://stedolan.github.io/jq/download/linux64/jq)

Common Functions: See [CSS Common Helper Functions for cURL](#page-974-0)

```
funcgroupAssignmentAuditReport () {
     url=$SERVER_URL/interop/rest/v2/reports/groupaudit
     fileName="groupAssignmentAuditReport.csv"
     from_date="2022-03-01"
     to_date="2022-05-30"
param="{\"fileName\":\"$fileName\",\"from date\":\"$from date\",\"to date\":\
"$to_date\"}"
     funcExecuteRequest "POST" $url "$param" "application/json"
     output=$(cat response.txt)
     status=$(echo $output | jq '.status')
    echo "Status : $status"
    if [ $status == -1 ]; then
         echo "group assignment audit report generation in progress"
         funcGetStatus "GET"
     else
         error='echo $output | jq '.details''
         echo "Error occured. " $error
     fi
     funcRemoveTempFiles "respHeader.txt" "response.txt"
}
```
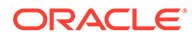

## **Example 12-45 Groovy Sample Code**

Common Functions: See [CSS Common Helper Functions for Groovy](#page-979-0)

```
def groupAssignmentAuditReport (fileName, from date, to date) {
         String scenario = "Group Assignment Audit Report";
         def url; 
         def payload = new JsonBuilder()
       payload fileName:fileName,
            from date: from date,
             to_date:to_date 
     url = new URL(serverUrl + "/interop/rest/v2/reports/groupaudit");
      params=payload.toString();
      response = executeRequest(url, "POST", params, "application/
json"); 
      if (response != null) {
       getJobStatus(getUrlFromResponse(scenario, response, "Job 
Status"), "GET");
      } 
}
```
#### **Common Functions**

- See [Common Helper Functions for Java](#page-924-0)
- See [Common Helper Functions for cURL](#page-951-0)
- See [CSS Common Helper Functions for Groovy](#page-979-0)

## Adding Users to a Team for Account Reconciliation

Adds Oracle Enterprise Performance Management Cloud users listed in a UTF8 formatted CSV file to an existing team in Access Control for Account Reconciliation. The file must be uploaded to the environment before using this API, and the file should be deleted after the API executes. Use the [Upload REST API](#page-263-0) to upload the file.

A primary user is, by default, designated to perform the tasks that are assigned to the team. The file format is as follows:

```
User Login, primary user
jdoe, yes
jane.doe@example.com,no
```
Note: The users are added only if both these conditions are met:

- User login IDs included in the file exist in the identity domain that services the environment
- The user is assigned to a pre-defined role in the identity domain

The API is asynchronous and returns the Job ID. Use the job status URI to determine whether the process is complete. The presence of status -1 in the response indicates that the update is in progress. Any non-zero status except -1 indicates failure for the update.

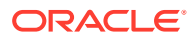

#### **Required Roles**

Service Administrator, Power User, User, Viewer

Users with Power User, User, and Viewer predefined roles may require additional application roles.

#### **REST Resource**

```
POST /armARCS/rest/{version}/jobs
```
## **Note:**

Before using the REST resources, you must understand how to access the REST resources and other important concepts. See [Implementation Best Practices for](#page-20-0) [EPM Cloud REST APIs.](#page-20-0) Using this REST API requires prerequisites. See [Prerequisites](#page-36-0).

#### **Example URL**

https://<*SERVICE\_NAME*>-<*TENANT\_NAME*>.<*dcX*>.oraclecloud.com/armARCS/rest/v1/jobs/

#### **Request**

Supported Media Types: application/x-www-form-urlencoded

#### **Example of Request Body**

The following table summarizes the parameters of the JSON request.

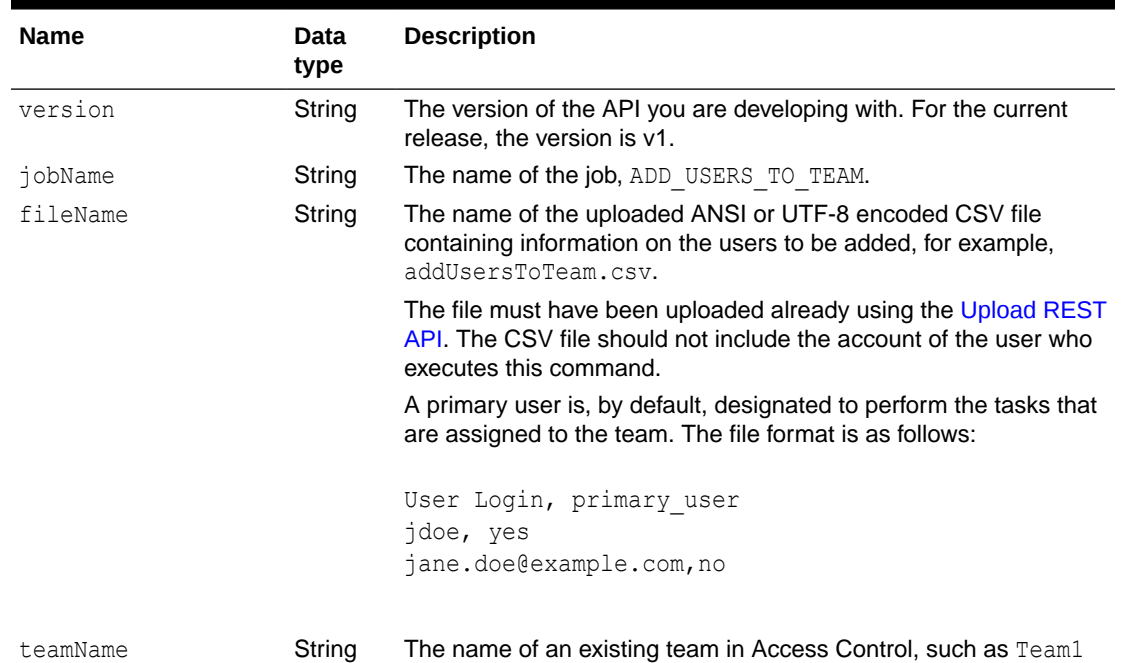

#### **Table 12-90 Parameters**

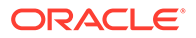

### Example of Request body

```
{
    "jobName":"ADD_USERS_TO_TEAM",
       "parameters":{
       "fileName":"users.csv",
       "teamName":"Team1"
    }
}
```
## **Response**

Supported Media Types: application/json

## **Table 12-91 Parameters**

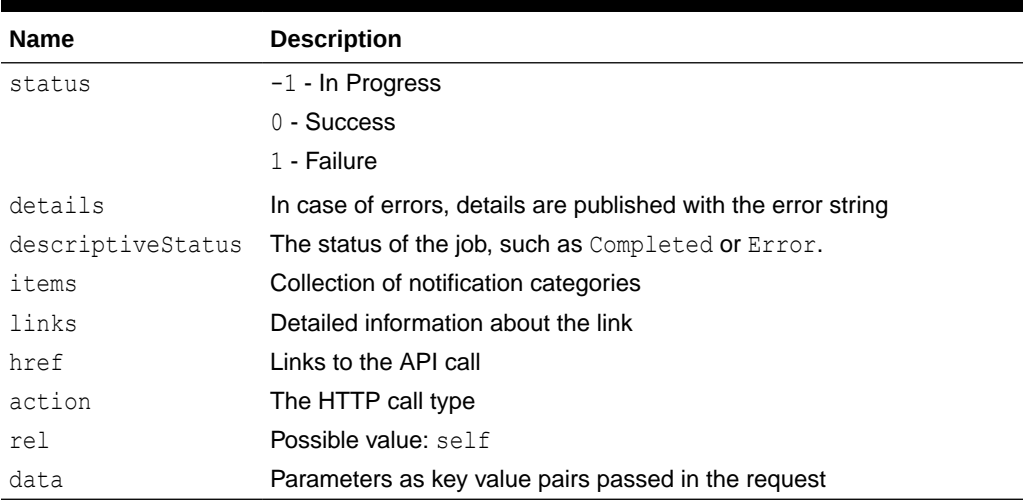

## **Example of Response Body**

The following is an example of the response body in JSON format.

```
{
   "details": "In Process",
   "links": [
     {
       "rel": "self",
      "href": "https://<SERVICE_NAME>-
<TENANT_NAME>.<dcX>.oraclecloud.com/armARCS/rest/v1/jobs/
100000000053010",
       "action": "GET"
     }
  ],
   "status": -1,
  "type": "ARCS",
   "link": null,
   "items": null,
   "error": null
}
```
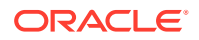

#### Prerequisites: json.jar

## **Common Functions**

- See [Common Helper Functions for Java](#page-924-0)
- See [Common Helper Functions for cURL](#page-951-0)
- See [CSS Common Helper Functions for Groovy](#page-979-0)

# Adding Users to a Team for Financial Consolidation and Close and Tax Reporting

Adds Oracle Enterprise Performance Management Cloud users listed in a UTF8 formatted CSV file to an existing team in Access Control. The file must be uploaded to the environment before using this API, and the file should be deleted after the API executes. Use the [Upload](#page-263-0) [REST API](#page-263-0) to upload the file.

A primary user is, by default, designated to perform the tasks that are assigned to the team. The file format is as follows:

```
User Login, primary user
jdoe, yes
jane.doe@example.com,no
```
Note: The users are added only if both these conditions are met:

- User login IDs included in the file exist in the identity domain that services the environment
- The user is assigned to a pre-defined role in the identity domain

The API is asynchronous and returns the Job ID. Use the job status URI to determine whether the process is complete. The presence of status -1 in the response indicates that the update is in progress. Any non-zero status except -1 indicates failure for the update.

Note that this feature uses a Planning REST API to run a job. Details about Planning REST APIs are described here: [Planning REST APIs](#page-76-0).

#### **REST Resource**

POST /HyperionPlanning/rest/{api\_version}/applications/{application}/fcmjobs

## **Note:**

Before using the REST resources, you must understand how to access the REST resources and other important concepts. See [Implementation Best Practices for](#page-20-0) [EPM Cloud REST APIs.](#page-20-0) Using this REST API requires prerequisites. See [Prerequisites](#page-36-0).

#### **Example URL**

https://<*SERVICE\_NAME*>-<*TENANT\_NAME*>.<*dcX*>.oraclecloud.com/HyperionPlanning/ rest/v3/applications/FCCS/fcmjobs

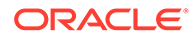

### **Required Roles**

Service Administrator, Power User, User, Viewer

Users with Power User, User, and Viewer predefined roles may require additional application roles.

#### **Request**

Supported Media Types: application/x-www-form-urlencoded

The following table summarizes the parameters.

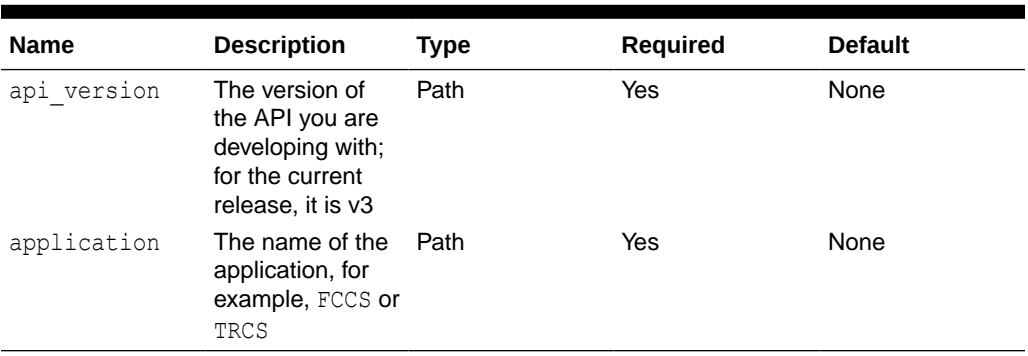

#### **Table 12-92 Parameters**

## **Example of Request Body**

The following table summarizes the parameters of the JSON request.

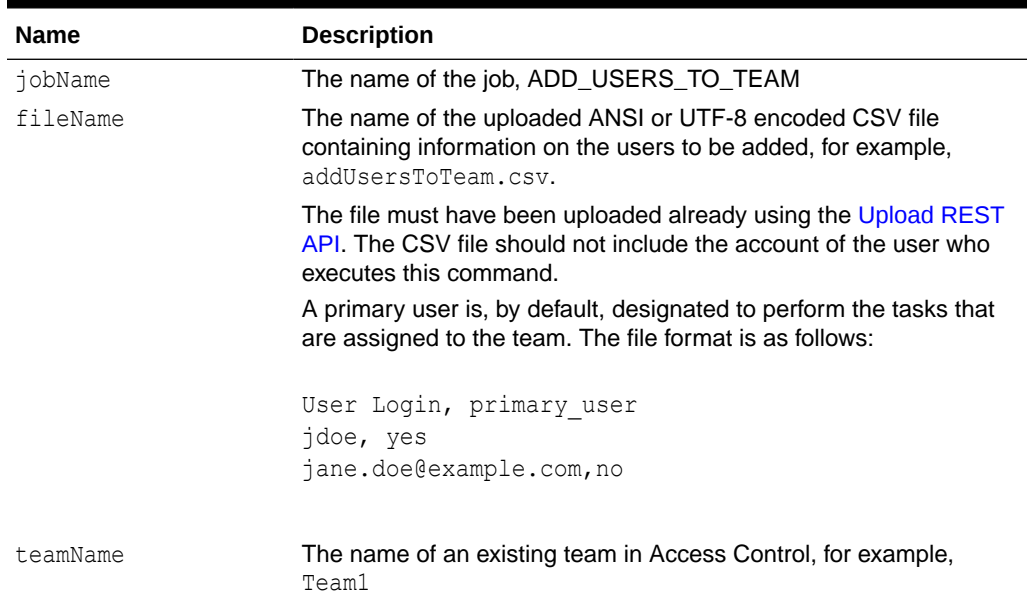

## **Table 12-93 Parameters**

#### Example of Request body

```
{
   "jobName":"ADD_USERS_TO_TEAM",
```
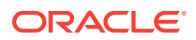

```
 "parameters":{
       "fileName":"users.csv",
       "teamName":"Team1"
    }
}
```
#### **Response**

Supported Media Types: application/json

Parameters

## **Table 12-94 Parameters**

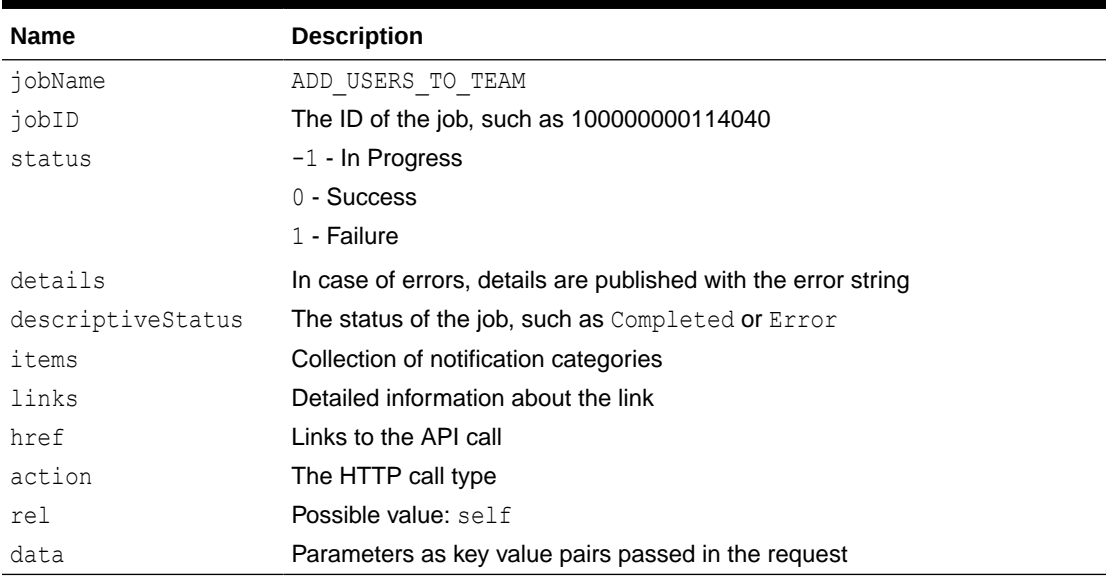

#### Example of Response Body

The following is an example of the response body in JSON format.

```
{
    "jobName":"ADD_USERS_TO_TEAM",
   "jobId":100000000114040,
    "descriptiveStatus":",
    "detail":"In Progress",
    "status":-1,
    "items":null,
    "links":[
       {
          "rel":"self",
          "href":"https://<SERVICE_NAME>-<TENANT_NAME>.<dcX>.oraclecloud.com/
HyperionPlanning/rest/v3/applications/FCCS/fcmjobs/100000000114040",
          "action":"GET"
       }
    ]
}
```
Prerequisites: json.jar

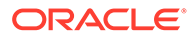

#### **Common Functions**

- See [Common Helper Functions for Java](#page-924-0)
- See [Common Helper Functions for cURL](#page-951-0)
- See [CSS Common Helper Functions for Groovy](#page-979-0)

## Removing Users from a Team for Account Reconciliation

Removes Oracle Enterprise Performance Management Cloud users listed in a UTF8 formatted CSV file from an existing team in Access Control for Account Reconciliation. The file must be uploaded to the environment before using this API, and the file should be deleted after the API executes. Use the [Upload REST API](#page-263-0) to upload the file.

A primary user is, by default, designated to perform the tasks that are assigned to the team. The file format is as follows:

```
User Login, primary user
jdoe, yes
jane.doe@example.com,no
```
Note: The users are removed only if both these conditions are met:

- User login IDs included in the file exist in the identity domain that services the environment
- The user is assigned to a pre-defined role in the identity domain

The API is asynchronous and returns the Job ID. Use the job status URI to determine whether the process is complete. The presence of status -1 in the response indicates that the update is in progress. Any non-zero status except -1 indicates failure for the update.

#### **REST Resource**

```
POST /armARCS/rest/{version}/jobs
```
## **Note:**

Before using the REST resources, you must understand how to access the REST resources and other important concepts. See [Implementation Best](#page-20-0) [Practices for EPM Cloud REST APIs](#page-20-0). Using this REST API requires prerequisites. See [Prerequisites.](#page-36-0)

## **Example URL**

```
https://<SERVICE_NAME>-<TENANT_NAME>.<dcX>.oraclecloud.com/armARCS/
rest/v1/jobs/
```
#### **Required Roles**

Service Administrator

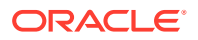

## **Request**

Supported Media Types: application/x-www-form-urlencoded

## **Example of Request Body**

The following table summarizes the parameters of the JSON request.

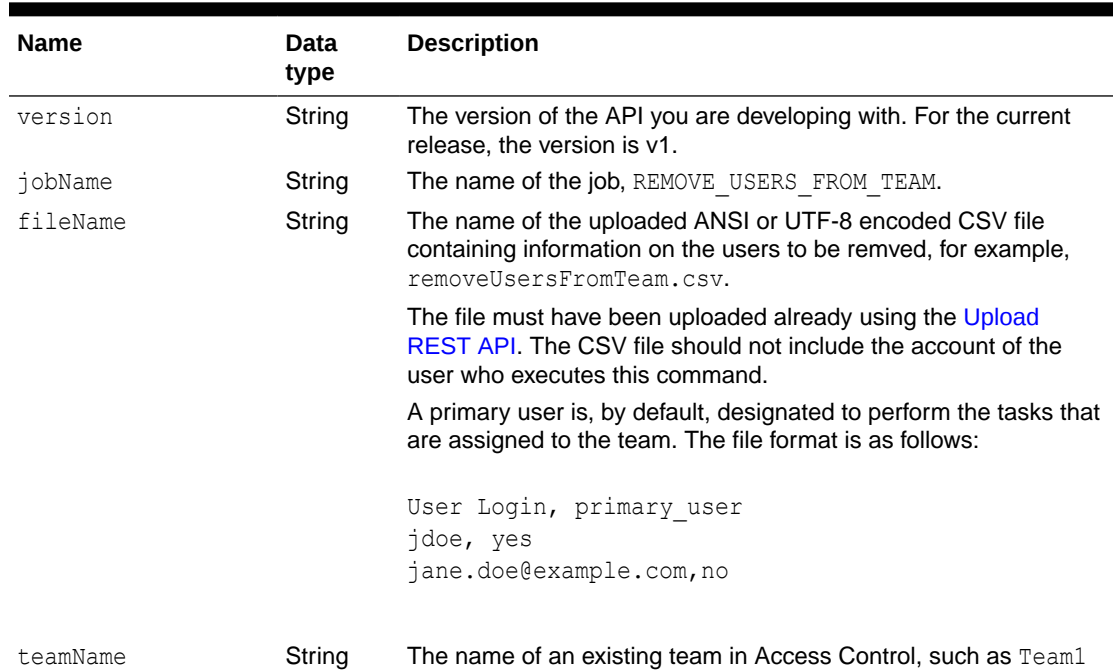

#### **Table 12-95 Parameters**

#### **Example of Request Body**

```
{
    "jobName":"REMOVE_USERS_FROM_TEAM",
    "parameters":{
       "fileName":"users.csv",
       "teamName":"Team1"
    }
}
```
#### **Response**

Supported Media Types: application/json

Parameters

#### **Table 12-96 Parameters**

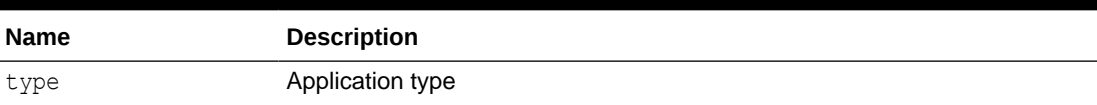

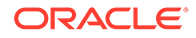
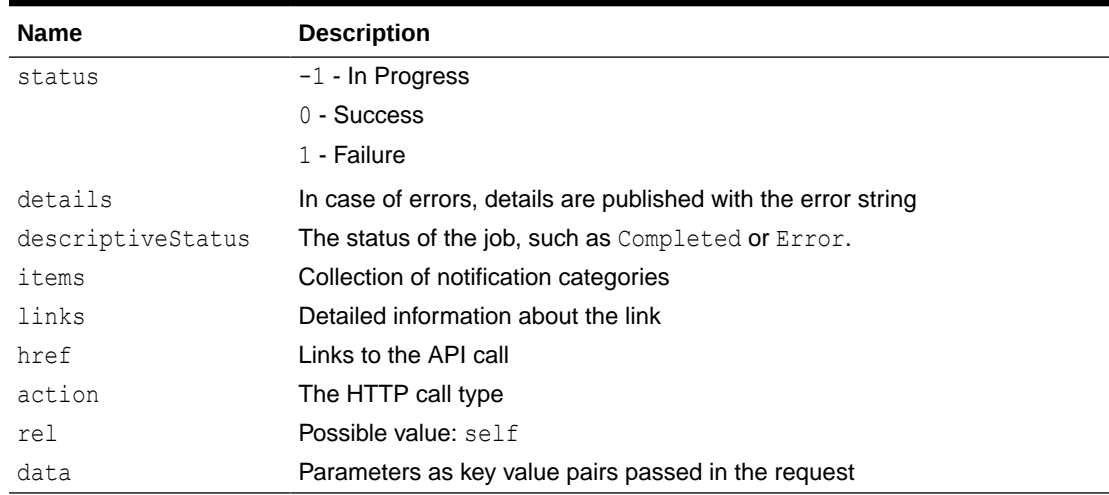

### **Table 12-96 (Cont.) Parameters**

# **Example of Response Body**

The following is an example of the response body in JSON format.

```
{
   "details": "In Process",
   "links": [
     {
       "rel": "self",
       "href": "https://<SERVICE_NAME>-
<TENANT_NAME>.<dcX>.oraclecloud.com/armARCS/rest/v1/jobs/
100000000053010",
       "action": "GET"
     }
  \frac{1}{2},
  "status": -1,
   "type": "ARCS",
   "link": null,
   "items": null,
   "error": null
}
```
# **Common Functions**

- See [Common Helper Functions for Java](#page-924-0)
- See [Common Helper Functions for cURL](#page-951-0)
- See [CSS Common Helper Functions for Groovy](#page-979-0)

# Removing Users from a Team for Financial Consolidation and Close and Tax Reporting

Removes Oracle Enterprise Performance Management Cloud users listed in a UTF8 formatted CSV file from an existing team in Access Control. The file must be uploaded

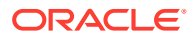

to the environment before using this API, and the file should be deleted after the API executes. Use the [Upload REST API](#page-263-0) to upload the file.

A primary user is, by default, designated to perform the tasks that are assigned to the team. The file format is as follows:

User Login, primary user jdoe, yes jane.doe@example.com,no

Note: The users are removed only if both these conditions are met:

- User login IDs included in the file exist in the identity domain that services the environment
- The user is assigned to a pre-defined role in the identity domain

The API is asynchronous and returns the Job ID. Use the job status URI to determine whether the process is complete. The presence of status -1 in the response indicates that the update is in progress. Any non-zero status except -1 indicates failure for the update.

Note that this feature uses a Planning REST API to run a job. Details about Planning REST APIs are described here: [Planning REST APIs](#page-76-0).

#### **REST Resource**

POST /HyperionPlanning/rest/{api\_version}/applications/{application}/fcmjobs

# **Note:**

Before using the REST resources, you must understand how to access the REST resources and other important concepts. See [Implementation Best Practices for](#page-20-0) [EPM Cloud REST APIs.](#page-20-0) Using this REST API requires prerequisites. See [Prerequisites](#page-36-0).

### **Example URL**

https://<*SERVICE\_NAME*>-<*TENANT\_NAME*>.<*dcX*>.oraclecloud.com/HyperionPlanning/ rest/v3/applications/FCCS/fcmjobs

#### **Required Roles**

Service Administrators

#### **Request**

Supported Media Types: application/x-www-form-urlencoded

The following table summarizes the parameters.

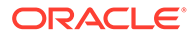

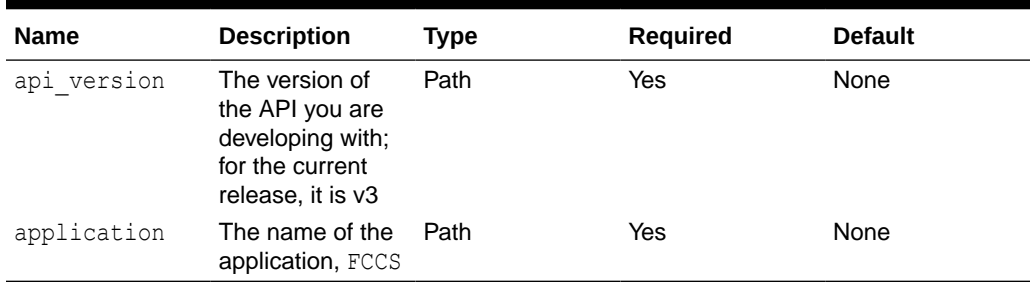

### **Table 12-97 Parameters**

# **Example of Request Body**

The following table summarizes the parameters of the JSON request.

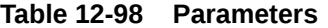

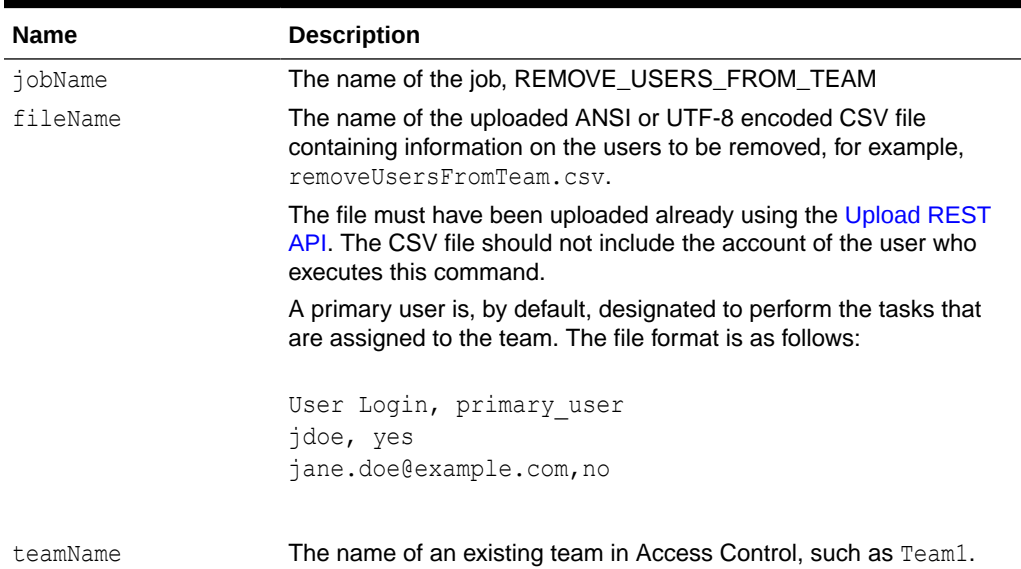

# **Example of Request Body**

```
{
    "jobName":"REMOVE_USERS_FROM_TEAM",
       "parameters":{
       "fileName":"users.csv",
       "teamName":"Team1"
   }
}
```
### **Response**

Supported Media Types: application/json

Parameters

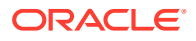

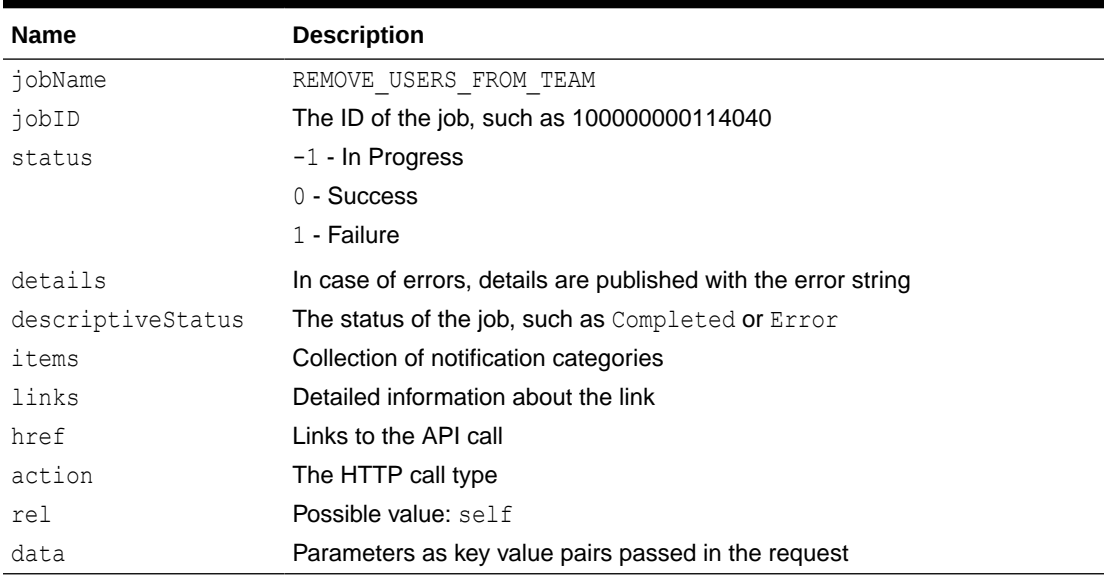

# **Table 12-99 Parameters**

# **Example of Response Body**

The following is an example of the response body in JSON format.

```
{
    "jobName":"REMOVE_USERS_FROM_TEAM",
   "jobId":1000000000114040,
    "descriptiveStatus":",
    "detail":"In Progress",
    "status":-1,
    "items":null,
    "links":[
       {
          "rel":"self",
          "href":"https://<SERVICE_NAME>-<TENANT_NAME>.<dcX>.oraclecloud.com/
HyperionPlanning/rest/v3/applications/FCCS/fcmjobs/100000000114040",
          "action":"GET"
       }
    ]
}
```
# **Common Functions**

- See [Common Helper Functions for Java](#page-924-0)
- See [Common Helper Functions for cURL](#page-951-0)
- See [CSS Common Helper Functions for Groovy](#page-979-0)

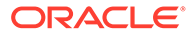

# 13 Usage Simulation REST APIs

This section describes the REST APIs for simulating user activities for testing purposes.

### **Table 13-1 Usage Simulation**

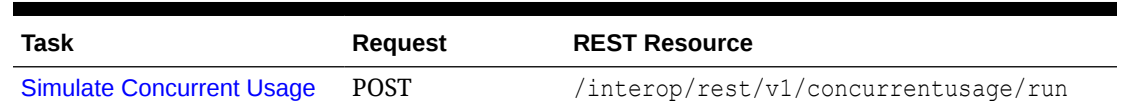

# Simulate Concurrent Usage

The Simulate Concurrent Usage REST API executes different concurrent operations on an environment by simulating users. It can be used to validate the performance of the environment to verify that the response time is acceptable when the service is under the load during specific operations run by a specific number of users. For example, it can be used to measure performance when 50 users simultaneously open a form using different POVs. It allows the self-service load testing of environments.

This REST API performs the simulation by executing the specified operations for a given number of users and iterations. It runs multiple iterations to calculate the minimum time, the maximum time and the average time for a particular operation. It supports these operations to perform concurrent usage load testing:

- Open forms
- Save forms
- Run business rules
- Run data rules
- Open ad hoc grids
- Execute report
- Execute book

This REST API accepts a ZIP file, that must already have been uploaded to the environment, as input. The ZIP file contains one requirement.csv file, and the input files that support the use cases included in requirement.csv. The REST API then simulates the use cases and creates a report that may be emailed to one or more recipients.

This REST API is version v1.

#### **Required Roles**

Service Administrator (Identity Domain Administrator is also required to use testModes 0, 1, and 2.)

### **REST Resource**

POST /interop/rest/v1/concurrentusage/run

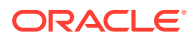

Supported Media Types: application/json

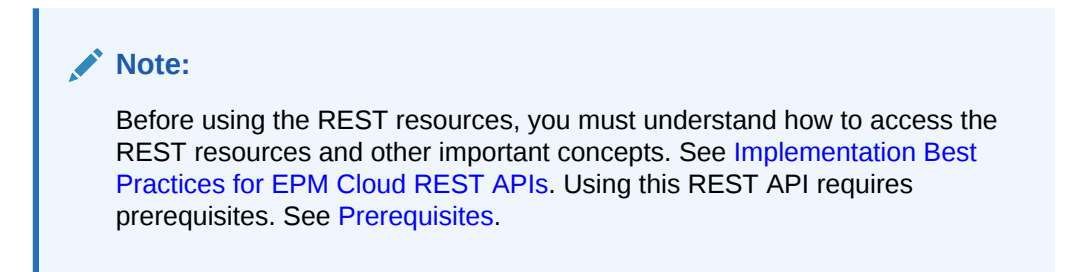

The following table summarizes the request parameters.

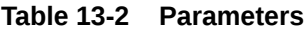

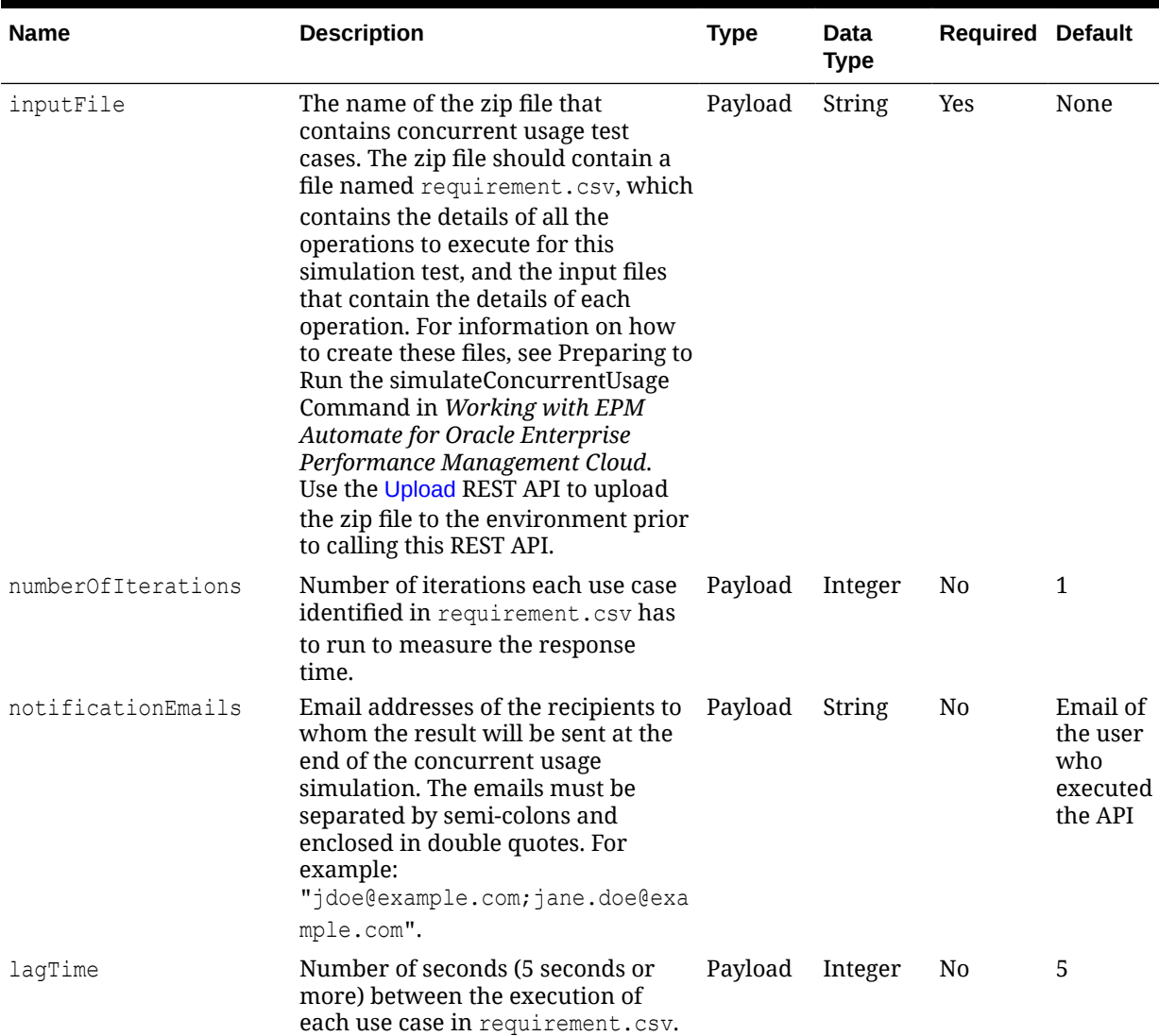

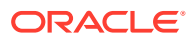

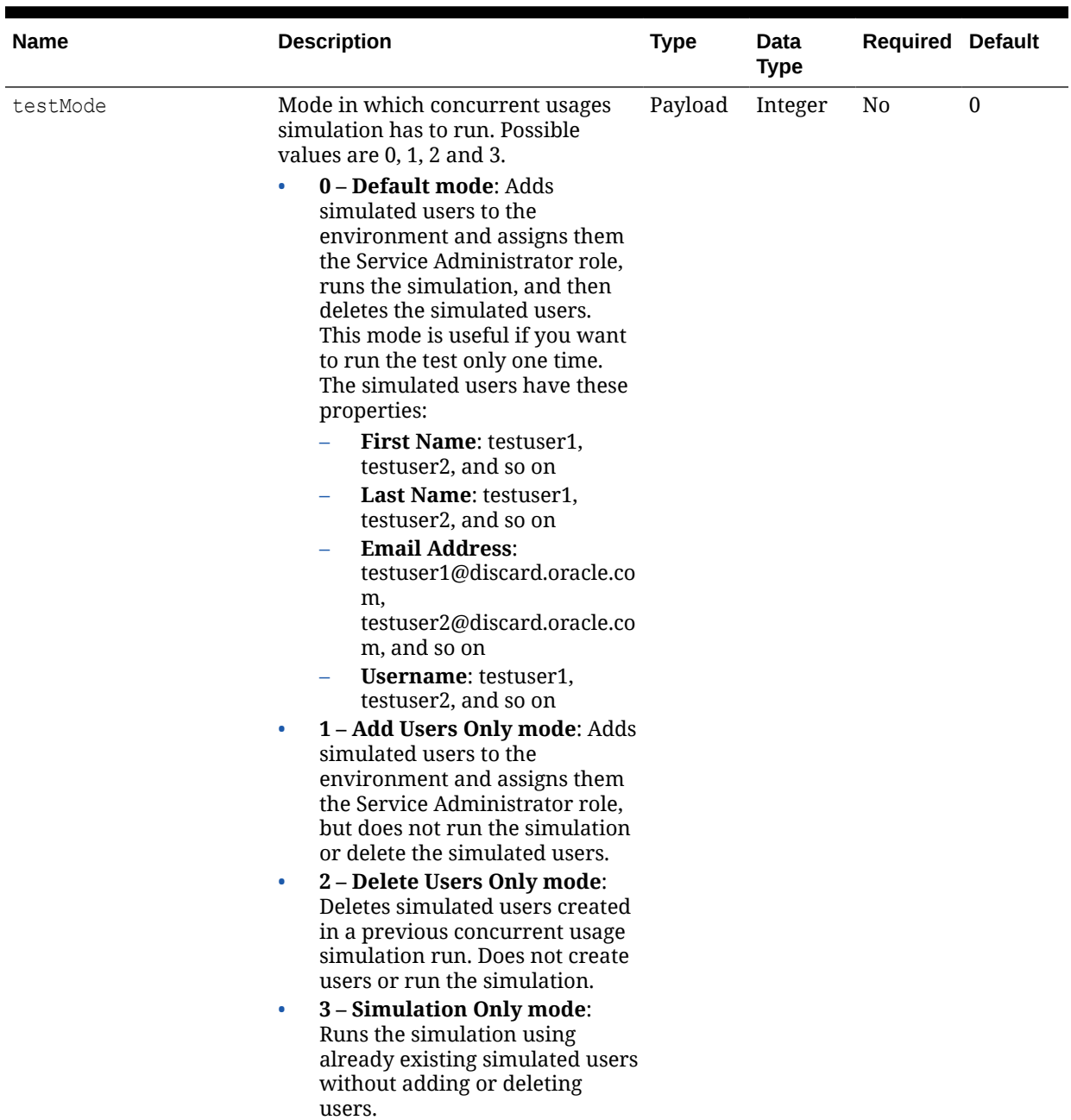

# **Table 13-2 (Cont.) Parameters**

# **Example URL and Payload**

```
https://<SERVICE_NAME>-<TENANT_NAME>.<SERVICE_TYPE>.<dcX>.oraclecloud.com/
interop/rest/v1/concurrentusage/run
```

```
{
    "inputFile": "<ZIP_FILE_NAME>",
    "numberOfIterations": 1,
     "testMode": 0,
     "notificationEmails": "<EMAIL_ADDRESS>",
```
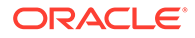

```
 "lagTime": 5
```
# **Sample Request**

}

```
{
     "inputFile" : "InputFiles2.zip",
     "numberOfIterations" : 1,
     "testMode" : 0,
     "notificationEmails" : "abc@discard.oracle.com",
     "lagTime" : 10
}
```
# **Response**

Supported Media Types: application/json

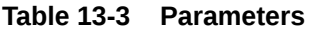

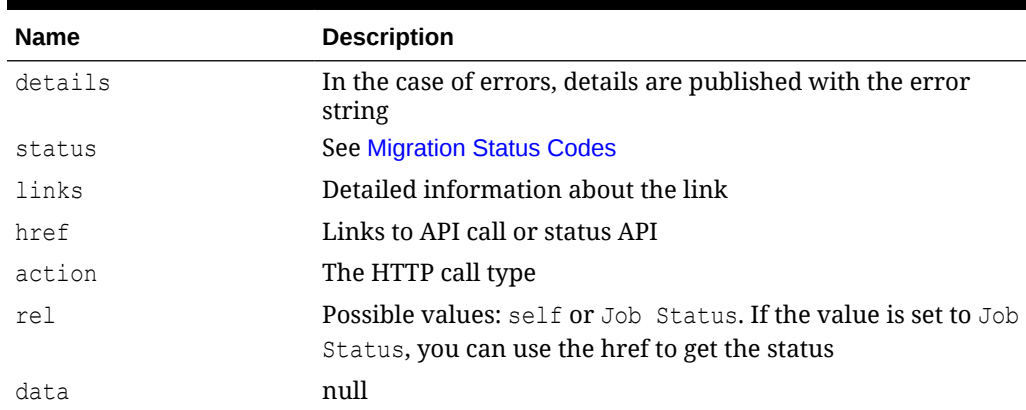

# **Example of Response Body**

# **Example 1: Error Case**

```
{
     "details": "InputFile is missing in request body",
     "status": 1,
     "items": null,
     "links": [{
         "href": "https://<SERVICE_NAME>-
<TENANT_NAME>.epm.<dcX>.ocs.oraclecloud.com/interop/rest/v1/
concurrentusage/run",
         "action": "POST",
         "rel": "self",
         "data": {
             "jobType": "RUN_CONCURRENTUSAGE",
             "numberOfIterations": 2,
             "testMode": 0,
             "lagTime": 5,
             "inputfile": "",
             "notificationEmails": "abc@discard.oracle.com"
         }
```
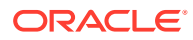

```
 }]
```
}

# **Example 2: Success Case**

```
{
     "details": null,
    "status": -1,
     "items": null,
     "links": [{
        "href": "https://<SERVICE_NAME>-
<TENANT_NAME>.epm.<dcX>.ocs.oraclecloud.com/interop/rest/v1/concurrentusage/
run",
         "action": "POST",
         "rel": "self",
         "data": {
             "jobType": "RUN_CONCURRENTUSAGE",
             "numberOfIterations": 2,
             "testMode": 0,
             "lagTime": 5,
             "inputfile": "InputFiles2.zip",
             "notificationEmails": "abc@discard.oracle.com"
 }
             },
         {
            "href": "https://<SERVICE_NAME>-
<TENANT_NAME>.epm.<dcX>.ocs.oraclecloud.com/interop/rest/v1/concurrentusage/
jobs/437838742934700",
             "action": "GET",
             "rel": "Job Status",
             "data": null
         }
     ]
}
```
# 14 Reporting REST APIs

Use the topics in this chapter to run reports with REST APIs for Account Reconciliation, Financial Consolidation and Close, Tax Reporting, and Data Management.

For reports on users with REST APIs, see [User Access Report \(v1\)](#page-571-0) and [User Access Report](#page-575-0) [\(v2\)](#page-575-0).

# Generate Report for Account Reconciliation

Generates either a single predefined Reconciliation Compliance report, predefined Transaction Matching report or a custom report.

This API is version v1.

**Note:** All parameters must be specified for a report.

# **REST Resource**

POST /arm/rest/fcmapi/{api\_version}/report

#### **Required Roles**

Service Administrator, Power User, User, Viewer

Users with Power User, User, and Viewer predefined roles may require additional application roles.

#### **Request**

Supported Media Types: application/json

Parameters

The following table summarizes the client request.

# **Table 14-1 REPORT**

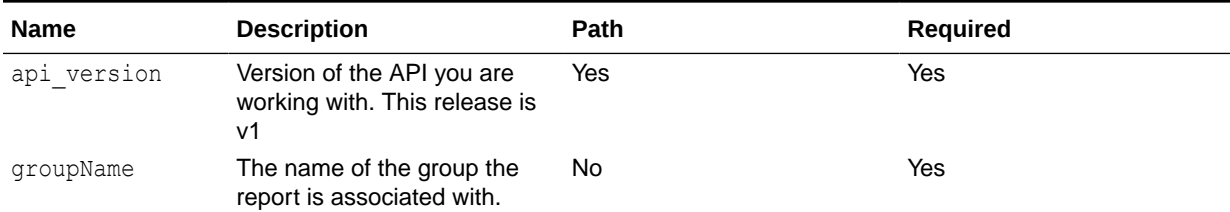

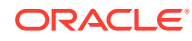

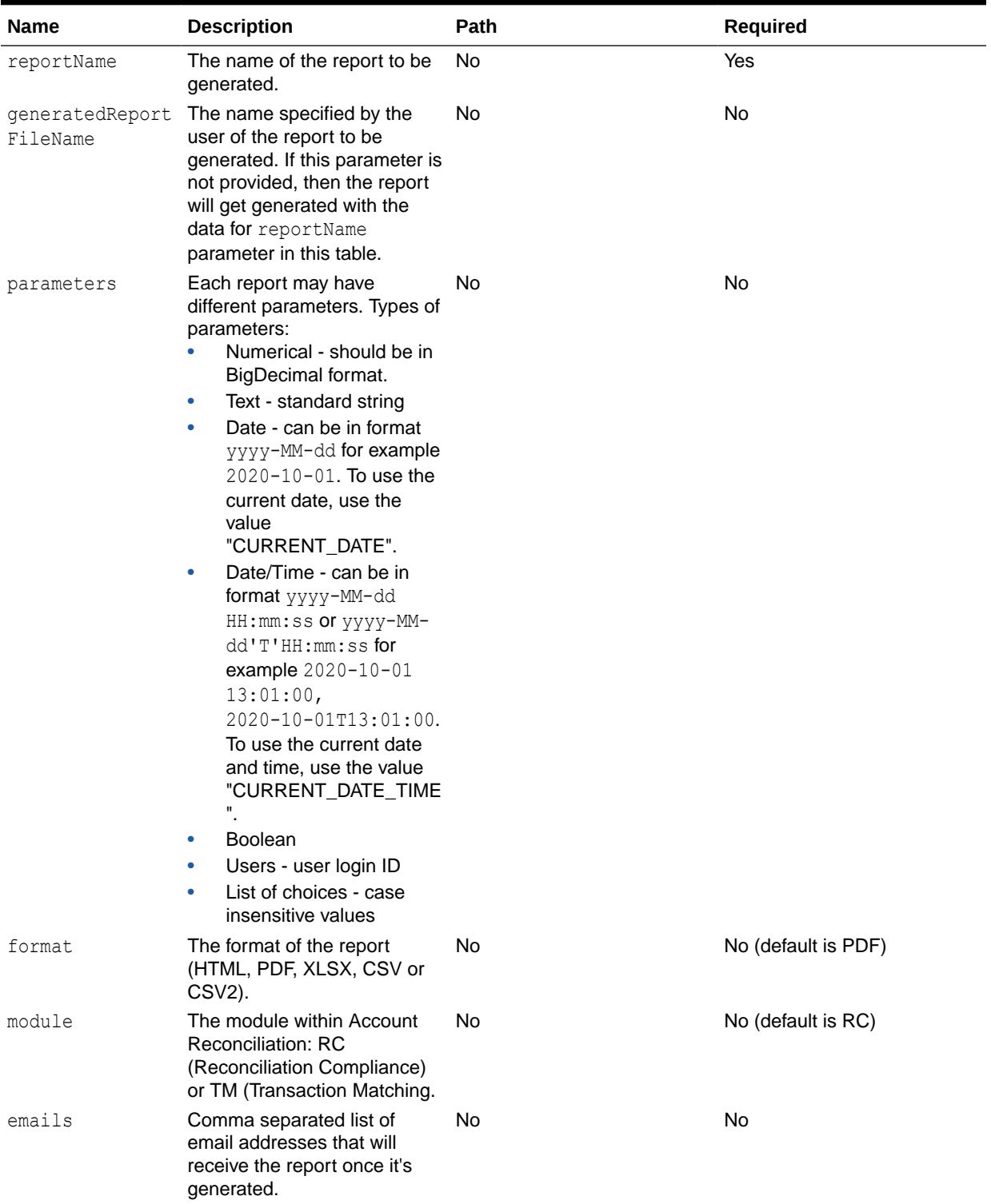

# **Table 14-1 (Cont.) REPORT**

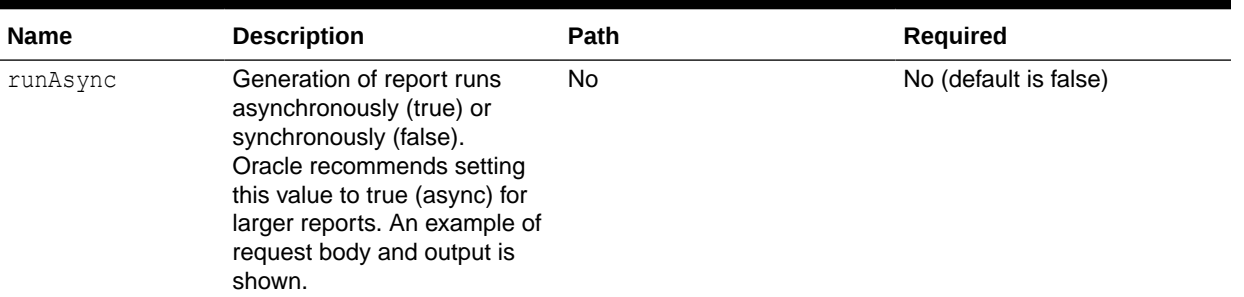

### **Table 14-1 (Cont.) REPORT**

# **Note:**

.

If the required parameters, groupName or reportName are not specified, you receive an error.

For details about reportName or parameters, see [Working with Predefined Reports](https://docs.oracle.com/en/cloud/saas/account-reconcile-cloud/adarc/admin_reports_work_with_100xeea26d31.html) [in Reconciliation Compliance](https://docs.oracle.com/en/cloud/saas/account-reconcile-cloud/adarc/admin_reports_work_with_100xeea26d31.html) or [Working with Predefined Reports in Transaction](https://docs.oracle.com/en/cloud/saas/account-reconcile-cloud/adarc/admin_trans_matchreports_work_with_100xeea26d31.html) [Matching](https://docs.oracle.com/en/cloud/saas/account-reconcile-cloud/adarc/admin_trans_matchreports_work_with_100xeea26d31.html) in *Administering Account Reconciliation*.

For details about **Output Format**, see [Generating the Report](https://docs.oracle.com/en/cloud/saas/account-reconcile-cloud/adarc/admin_reports_generate_report_110x21b5f933.html) in *Administering Account Reconciliation*.

For details about retrieving job status while running reports, see [Retrieve Job Status](#page-635-0) [for a Report.](#page-635-0)

#### **Example of request body (to be run synchronously)**

```
{
"groupName":"Reconciliation Manager",
"reportName":"Balance by Account Type",
"generatedReportFileName":"myReport.pdf",
  "parameters":{"Period":"June 2018","Currency Bucket": "Entered", "Rate 
Type": "Accounting"},
"format":"PDF",
"module":"RC",
"emails":"user1@oracle.com,user2@oracle.com",
"runAsync":false
}
```
### **Example of request body (to be run asynchronously for larger reports)**

```
{
"groupName":"Reconciliation Manager",
"reportName":"Balance by Account Type",
"generatedReportFileName":"myReport.pdf",
 "parameters":{"Period":"June 2018","Currency Bucket": "Entered", "Rate 
Type": "Accounting"},
"format":"PDF",
```
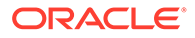

```
"module":"RC",
"emails":"user1@oracle.com,user2@oracle.com",
"runAsync":true
}
```
# **Response**

Supported Media Types: application/json

Parameters:

# **Table 14-2 Parameters**

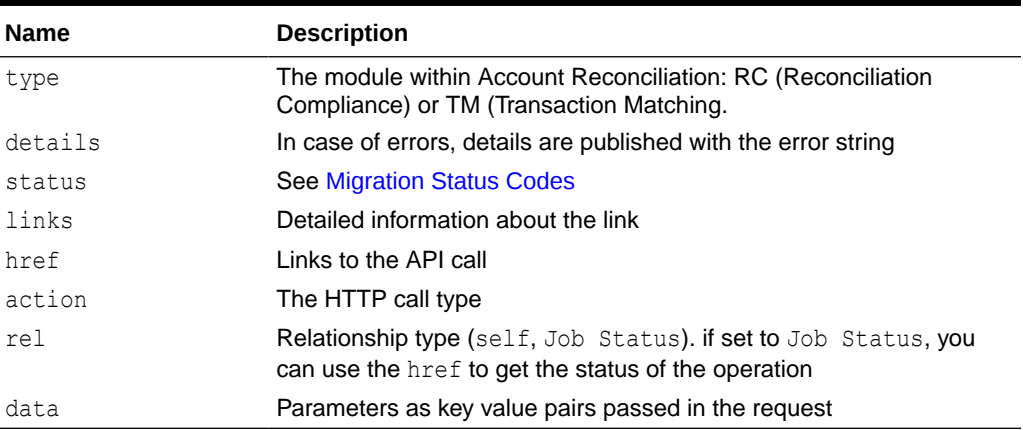

# **Examples of Response Body**

The following is an example of the response body in JSON format for a Reconciliation Compliance successfully completed report called My Report in pdf format generated synchronously (runAsync=false):

```
{
"type":"RC",
"status":0,
 "details": "myReport.pdf",
  "links" [{
  "action": "POST",
 "href": "https://<SERVICE_NAME>-
<TENANT_NAME>.<SERVICE_TYPE>.<dcX>.oraclecloud.com/fcm/rest/fcmapi/v1/
report",
  "rel": "self"
   },
        {
             "rel": "report-content",
            "href": "https://<SERVICE_NAME>-
<TENANT_NAME>.<SERVICE_TYPE>.<dcX>.oraclecloud.com/interop/rest/v1/
applicationsnapshots/myReport.pdf",
             "action": "GET"
}
\, \, \,}
```
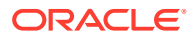

The following is an example of the response body in JSON format for a Reconciliation Compliance report generated asynchronously (runAsync=true) where the report is "In Process" and you can use the Job ID generated to retrieve the job status. See [Retrieve Job](#page-635-0) [Status for a Report:](#page-635-0)

```
{
  "links":[
{
  "rel":"self",
"href": "https://<SERVICE_NAME>-
<TENANT_NAME>.<SERVICE_TYPE>.<dcX>.oraclecloud.com/arm/rest/fcmapi/v1/
report",
"action": "POST"
},
{
"rel":"Job Status",
"href": "https://<SERVICE_NAME>-
<TENANT_NAME>.<SERVICE_TYPE>.<dcX>.oraclecloud.com/arm/rest/fcmapi/v1/
report/job/TM/100000001001009",
  "action": "GET"
}
],
"details":"In Process",
"status":-1,
}
```
# Generate Report for Financial Consolidation and Close and Tax Reporting

Generates a report for Financial Consolidation and Close (Task Manager, Supplemental Data, and Enterprise Journal) and Tax Reporting (Task Manager and Supplemental Data).

This API is version v1.

**Note:** All parameters must be specified for a report.

#### **REST Resource**

POST /HyperionPlanning/rest/fcmapi/{api\_version}/report

#### **Required Roles**

Service Administrator, Power User, User, Viewer

#### **Request**

Supported Media Types: application/json

The following table summarizes the client request.

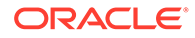

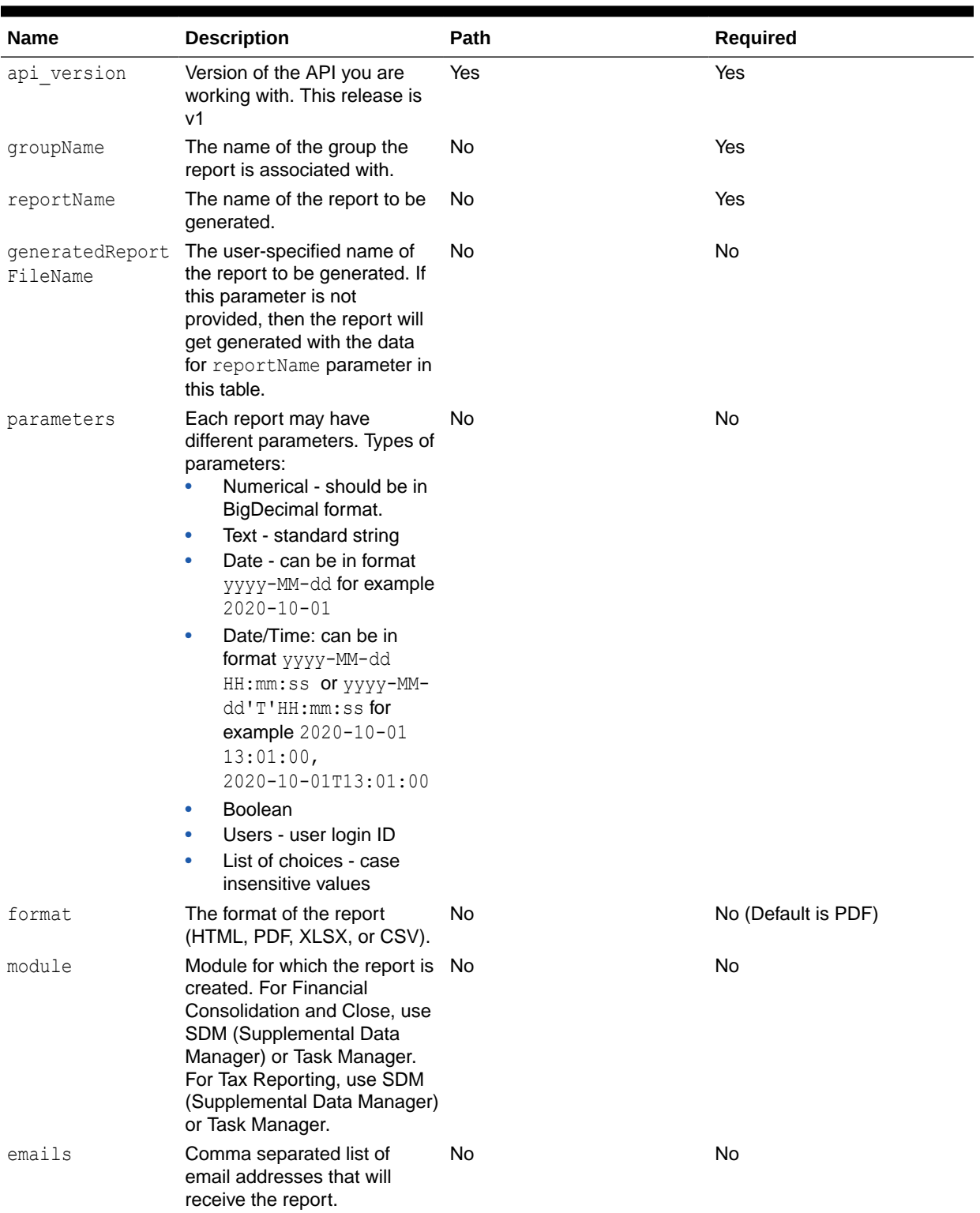

# **Table 14-3 Report Parameters**

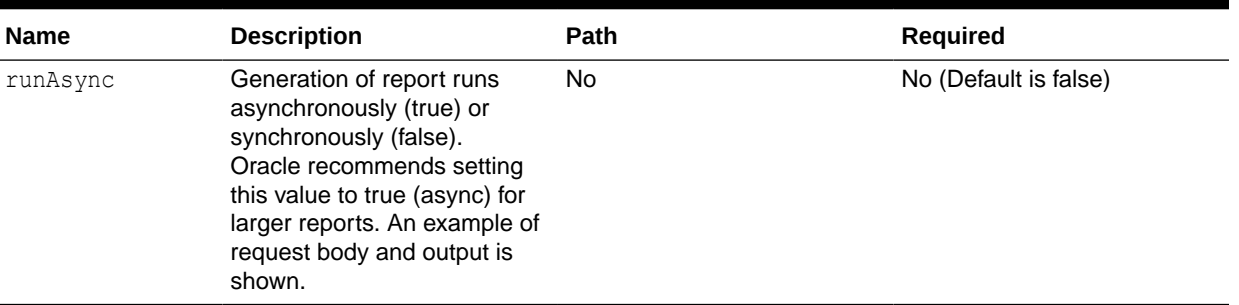

#### **Table 14-3 (Cont.) Report Parameters**

For details about reportName or parameters see [Using Task Manager and Supplemental](https://docs.oracle.com/en/cloud/saas/financial-consolidation-cloud/agfcc/cm_reports_using.html) [Data Manager Reports](https://docs.oracle.com/en/cloud/saas/financial-consolidation-cloud/agfcc/cm_reports_using.html).

For details about **Output Format**, see [Generating the Report](https://docs.oracle.com/en/cloud/saas/financial-consolidation-cloud/agfcc/cm_reports_generating_report.html).

For details about retrieving job status while running reports, see [Retrieve Job Status for a](#page-635-0) [Report](#page-635-0).

### **Example of request body (to be run synchronously)**

```
{
"groupName":"Task Manager",
"reportName":"Late Tasks",
"generatedReportFileName":"myReport.pdf",
 "parameters":{"Schedule" : "Qtr 2 Close", "Period":"Jun" },
"format":"PDF",
"module":"Task Manager",
"emails":"user1@oracle.com,user2@oracle.com",
"runAsync":false
}
```
### **Example of request body (to be run asynchronously for larger reports)**

```
{
"groupName":"Task Manager",
"reportName":"Late Tasks",
"generatedReportFileName":"myReport.pdf",
  "parameters":{"Schedule" : "Qtr 2 Close", "Period":"Jun" },
"format":"PDF",
"module":"Task Manager",
"emails":"user1@oracle.com,user2@oracle.com",
"runAsync":true
}
```
#### **Response**

Supported Media Types: application/json

Parameters:

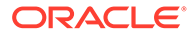

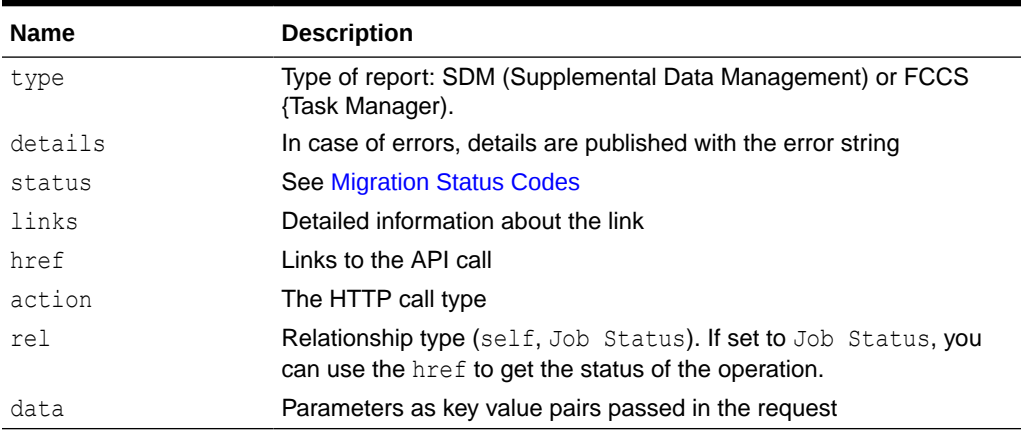

#### **Table 14-4 Parameters**

#### **Examples of Response Body**

The following is an example of the response body in JSON format for a Financial Consolidation and Close report called MyReport in pdf format that was run successfully synchronously (runAsync=false):

```
{
      "links": [
          {
               "rel": "self",
              "href": 
"https://<SERVICE_NAME>-
<TENANT_NAME>.<SERVICE_TYPE>.<dcX>.oraclecloud.com/HyperionPlanning/
rest/fcmapi/v1/myReport.pdf",
              "action": "POST"
          },
          {
              "rel": "report-content",
              "href": 
"https://<SERVICE_NAME>-
<TENANT_NAME>.<SERVICE_TYPE>.<dcX>.oraclecloud.com/HyperionPlanning/
rest/fcmapi/v1/myReport.pdf",
               "action": "POST"
  "GET"
 }
     \frac{1}{2},
      "details": "MyReport.pdf",
      "type": "FCCS",
      "status": 0,
      "link": null,
      "error": null,
      "items": null
}
```
The following is an example of the response body in JSON format for a Financial Consolidate and Close report generated asynchronously (runAsync=true) where the

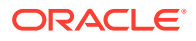

report is "In Process" and you can use the Job ID generated to retrieve the job status. See [Retrieve Job Status for a Report:](#page-635-0)

```
{
  "links":[
{
  "rel":"self",
"href": "https://<SERVICE_NAME>-<TENANT_NAME>.<dcX>.oraclecloud.com/
HyperionPlanning/rest/fcmapi/v1/report",
"action": "POST"
},
{
"rel":"Job Status",
 "href": "https://<SERVICE_NAME>-<TENANT_NAME>.<dcX>.oraclecloud.com/
HyperionPlanning/rest/fcmapi/v1/report/job/FCCS/100000001001009",
  "action": "GET"
}
],
"details":"In Process",
"status":-1,
"type":"FCCS",
"link":null,
"error":null
"items":null
}
```
# Generate User Details Report for Account Reconciliation

Generates a User Details report for **Account Reconciliation**. The **User Details** report contains information on the users who have predefined roles in the environment and lists attributes of each user (such as name and email), their status, teams, predefined roles, workflow roles, organizations, groups, and last login timestamps.

You can use the **Download** REST API to download the report after generating it.

#### **REST Resource**

POST /arm/rest/fcmapi/{api\_version}/rc/export/users

A sample Account Reconciliation Access Control report:

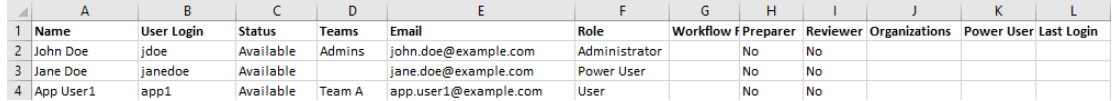

### **Required Roles**

Service Administrator

#### **Request**

Supported Media Types: application/json

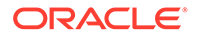

### Parameters

The following table summarizes the client request.

# **Table 14-5 REPORT**

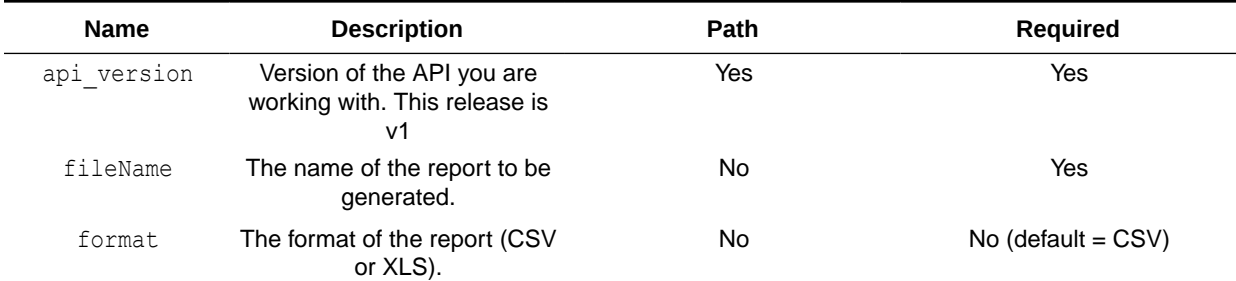

# **Note:**

For details about retrieving job status while running reports, see [Retrieve Job](#page-635-0) [Status for a Report.](#page-635-0)

# **Examples of request body**

# **Example 1**

```
{
     "fileName":"UserDetails.csv",
     "format":"CSV"
}
```
# **Example 2**

```
{
     "fileName":"UserDetails.csv"
}
```
# **Example 3**

```
{
     "fileName":"UserDetails.xls",
     "format":"xls"
}
```
# **Response**

Supported Media Types: application/json

Parameters:

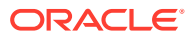

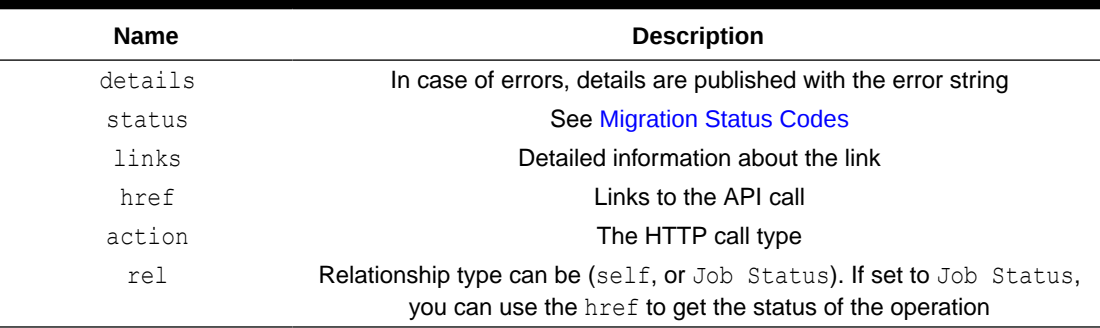

#### **Table 14-6 Parameters**

# **Examples of Response Body**

The following is an example of the response body in JSON format for an Account Reconciliation User Details report completed successfully:

#### Job Response

```
{
     "links": [
         {
             "rel": "self",
             "href": "https://<SERVICE_NAME>-
<TENANT_NAME>.<SERVICE_TYPE>.<dcX>.oraclecloud.com/arm/rest/fcmapi/v1/rc/
export/users",
             "action": "POST"
         },
         {
             "rel": "Job Status",
            "href": "https://<SERVICE_NAME>-
<TENANT_NAME>.<SERVICE_TYPE>.<dcX>.oraclecloud.com/arm/rest/fcmapi/v1/rc/job/
42233",
              "action": "GET"
         }
    \vert,
     "details": "In Process",
     "status": -1,
     "type": "rc",
     "link": {},
     "error": null,
     "items": []
}
Job Status Response
{
     "links": [
         {
              "rel": "self",
```

```
"href": "https://<SERVICE_NAME>-
<TENANT_NAME>.<SERVICE_TYPE>.<dcX>.oraclecloud.com/arm/rest/fcmapi/v1/rc/job/
42233",
```

```
 "action": "GET"
         },
          {
             "rel": "report-content",
            "href": "https://<SERVICE_NAME>-
<TENANT_NAME>.<SERVICE_TYPE>.<dcX>.oraclecloud.com/interop/rest/
11.1.2.3.600/applicationsnapshots/UserDetails.csv/contents",
              "action": "GET"
 }
    \left| \right|,
     "details": "File UserDetails.csv generated successfully.",
     "status": 0,
     "type": "rc",
     "link": null,
     "error": null,
     "items": null
}
```
# Generate User Details Report for Financial Consolidation and Close and Tax Reporting

Generates a User Details report (for Task Manager, Supplemental Data, and Enterprise Journal user assignments) in Financial Consolidation and Close and (for Task Manager and Supplemental Data user assignments) in Tax Reporting. The **User Details** report contains information on the users who have predefined roles in the environment and lists attributes of each user (such as name and email) as well as their status, teams, predefined roles, workflow roles, organizations, groups, and last login timestamps.

You can use the **Download** REST API to download the report after generating it.

This API version is v1.

#### **REST Resource**

POST /HyperionPlanning/rest/fcmapi/{api\_version}/fcm/export/users

A sample User Details Report:

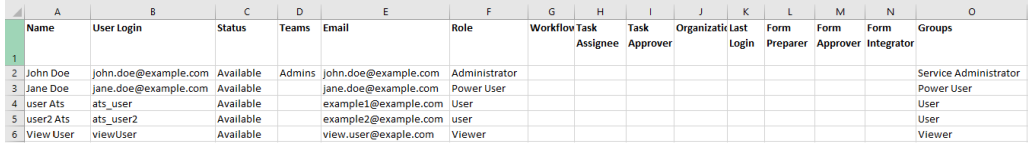

#### **Required Roles**

Service Administrator

**Request**

Supported Media Types: application/json

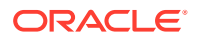

# Parameters

The following table summarizes the client request.

# **Table 14-7 REPORT**

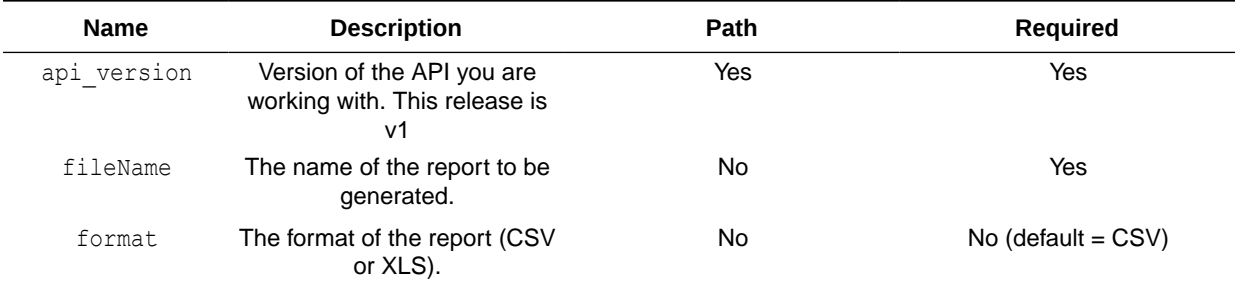

# **Note:**

For details about retrieving job status while running reports, see [Retrieve Job Status](#page-635-0) [for a Report.](#page-635-0)

# **Examples of request body**

# **Example 1**

```
{
     "fileName":"UserDetails.csv",
     "format":"CSV"
}
```
# **Example 2**

```
{
     "fileName":"UserDetails.csv"
}
```
# **Example 3**

```
{
     "fileName":"UserDetails.xls",
     "format":"xls"
}
```
# **Response**

Supported Media Types: application/json

Parameters:

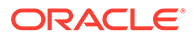

| <b>Name</b> | <b>Description</b>                                              |
|-------------|-----------------------------------------------------------------|
| details     | In case of errors, details are published with the error string  |
| status      | <b>See Migration Status Codes</b>                               |
| links       | Detailed information about the link                             |
| href        | Links to the API call                                           |
| action      | The HTTP call type                                              |
| rel         | Relationship type can be (self, or Job Status). If set to Job   |
|             | Status, you can use the href to get the status of the operation |

**Table 14-8 Parameters**

#### **Example of Response Body**

The following is an example of the response body in JSON format for User Details report completed successfully:

#### Job Response

```
{
     "links": [
         {
             "rel": "self",
            "href": "https://<SERVICE_NAME>-
<TENANT_NAME>.<SERVICE_TYPE>.<dcX>.oraclecloud.com/HyperionPlanning/
rest/fcmapi/v1/fcm/export/users",
             "action": "POST"
         },
         {
             "rel": "Job Status",
            "href": "https://<SERVICE_NAME>-
<TENANT_NAME>.<SERVICE_TYPE>.<dcX>.oraclecloud.com/HyperionPlanning/
rest/fcmapi/v1/fcm/job/39068",
             "action": "GET"
         }
    \vert,
     "details": "In Process",
     "status": -1,
     "type": "fcm",
     "link": {},
     "error": null,
     "items": []
}
```
# Job Status Response

```
{
     "links": [
         {
             "rel": "self",
            "href": "https://<SERVICE_NAME>-
<TENANT_NAME>.<SERVICE_TYPE>.<dcX>.oraclecloud.com/HyperionPlanning/
rest/fcmapi/v1/fcm/job/39068",
```

```
 "action": "GET"
         },
         {
             "rel": "report-content",
            "href": "https://<SERVICE_NAME>-
<TENANT_NAME>.<SERVICE_TYPE>.<dcX>.oraclecloud.com/interop/rest/11.1.2.3.600/
applicationsnapshots/userDetail.xls/contents",
             "action": "GET"
 }
    \left| \right|,
     "details": "File userDetail.xls generated successfully.",
     "status": 0,
     "type": "fcm",
     "link": null,
     "error": null,
     "items": null
}
```
# Retrieve Job Status for a Report

Use this REST API to get the processing state for a report job with a specified ID. Using this REST API requires prerequisites, such as understanding how to use jobs. See [Prerequisites](#page-36-0). Be sure that you understand how to use jobs as described in [Managing Jobs.](https://docs.oracle.com/en/cloud/saas/planning-budgeting-cloud/pfusa/managing_jobs.html)

# **Required Roles**

Service Administrator, Power User, User, Viewer

GET /arm/rest/fcmapi/{api\_version}/job/{module}/{jobIdentifier}

REST Resource

**Request**

Supported Media Types: application/json

Parameters

The following table summarizes the client request.

# **Table 14-9 Parameters**

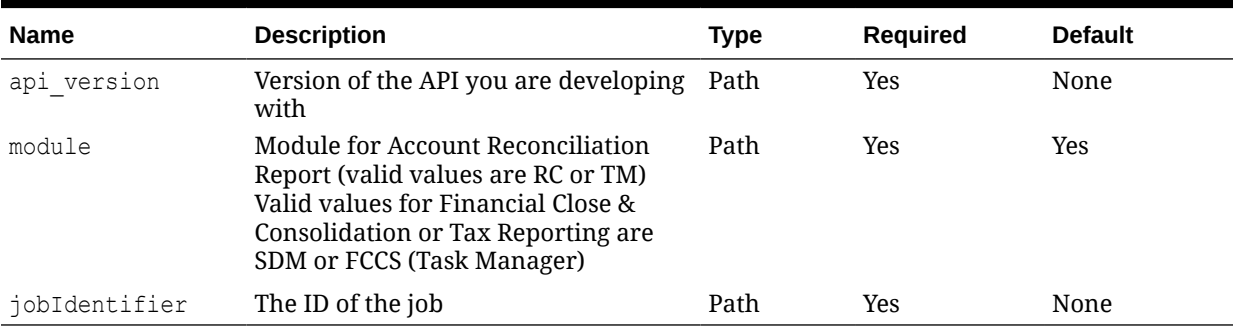

### **Parameters**

Parameters

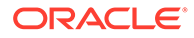

The following table summarizes the response parameters.

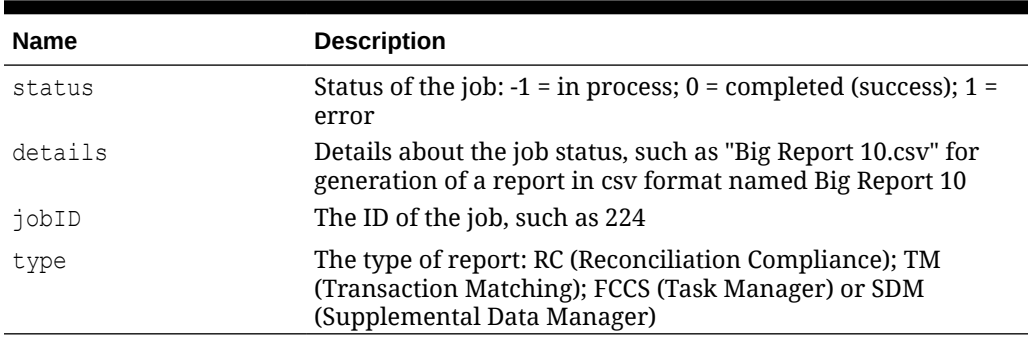

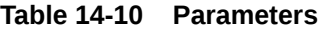

Supported Media Types: application/json

# **Examples of Response Body**

The following shows an example of the response body for a completed (successful) report:

```
{
"links": [
{
         "rel": "self",
         "href": "https://<SERVICE_NAME>-
<TENANT_NAME>.<dcX>.oraclecloud.com/arm/rest/fcmapi/v1/report",
         "action": "POST"
     }, 
}
             "rel": "report-content",
         "href": "https://<SERVICE_NAME>-
<TENANT_NAME>.<dcX>.oraclecloud.com/interop/rest/11.1.2.3.600/
applicationsnapshots/Big+Report+10.csv/contents",
         "action": "GET"
}
],
     "details": "Big Report 10.csv".
     "status": 0,
     "type": "RC",
     "link": null,
     "error": null,
     "items": null
     }
```
The following shows an example of the response body for an error occurring during report generation:

```
{
"links": [
{
         "rel": "self",
         "href": "http://<SERVICE_NAME>-
```
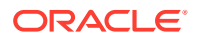

```
<TENANT_NAME>.<SERVICE_TYPE>.<dcX>.oraclecloud.com/arm/rest/fcmapi/v1/
report/job/TM/1145",
         "action": "GET"
     }, 
]
     "details": "Invalid query attached to the report".
     "status": 1,
      "type": "RC",
     "link": null,
     "error": null,
     "items": null
     }
```
The following shows an example of the response body for a report generation that is in process:

```
{
"links": [
{
         "rel": "self",
         "href": "http://<SERVICE_NAME>-
<TENANT_NAME>.<SERVICE_TYPE>.<dcX>.oraclecloud.com/arm/rest/fcmapi/v1/
report/job/TM/1124",
         "action": "GET"
     }, 
]
     "details": "In Process".
     "status": -1,
      "type": "RC",
     "link": null,
     "error": null,
     "items": null
     }
```
# Execute Reports for Data Management

The Data Management reporting framework represents a unified solution that incorporates source and target data, templates, and user-defined SQL queries. Templates, created in Oracle Business Intelligence Publisher, consume data in XML format and generate reports dynamically. You can add SQL queries to extract data from tables, or couple them with the report parameters to extend the definition of a standard report. Data Management reports can be generated as PDF, Excel, Word, or HTML output.

#### **Required Roles**

Service Administrator, Power User

#### **REST Resource**

POST /aif/rest/{api\_version}/jobs

### **Request**

Supported Media Types: application/json

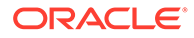

The following table summarizes the client request.

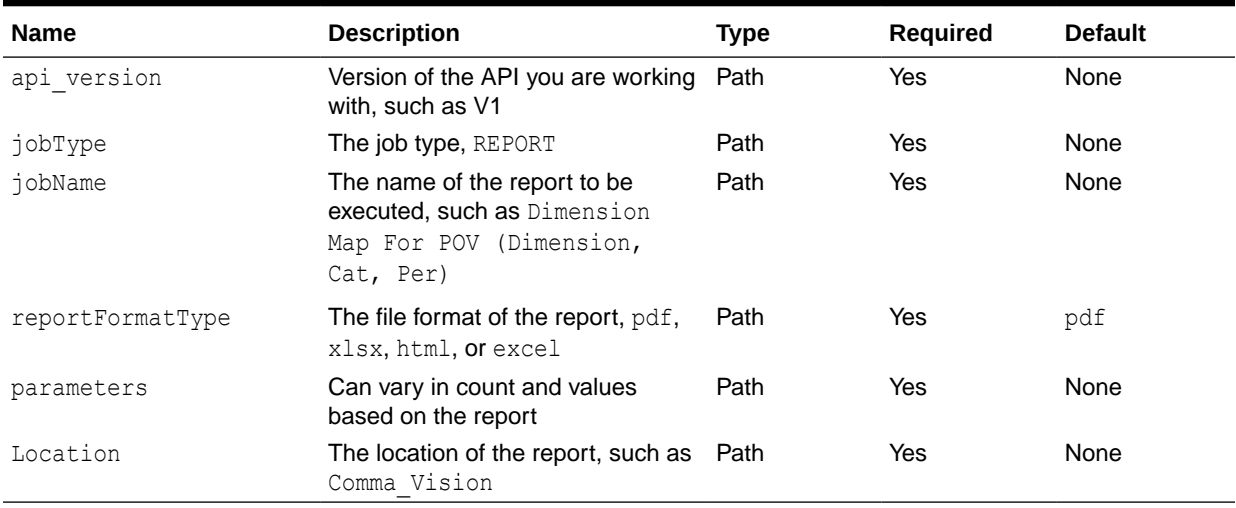

# **Table 14-11 Parameters**

### Example of Request Body

The following shows an example of the request body in JSON format.

```
{
"jobType":"REPORT", 
"jobName":"Dimension Map For POV (Dimension, Cat, Per)",
"reportFormatType":"PDF",
"parameters":{
        "Dimension Name":"ENTITY",
        "Category":"Actual",
        "Period":"Jan15",
        "Location":"Comma_Vision"
     }
}
```
For sample code, see the code samples included in [Running Data Rules in Data](#page-678-0) [Management](#page-678-0).

# **Response**

The following table summarizes the response parameters.

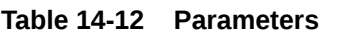

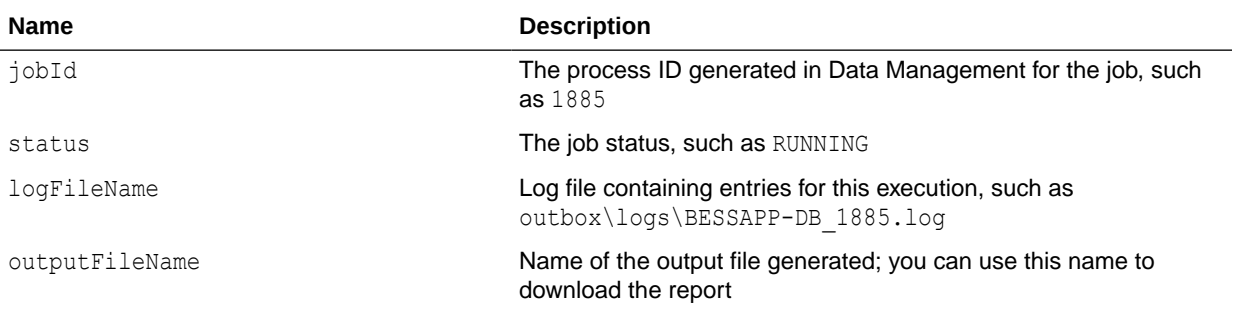

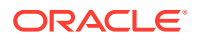

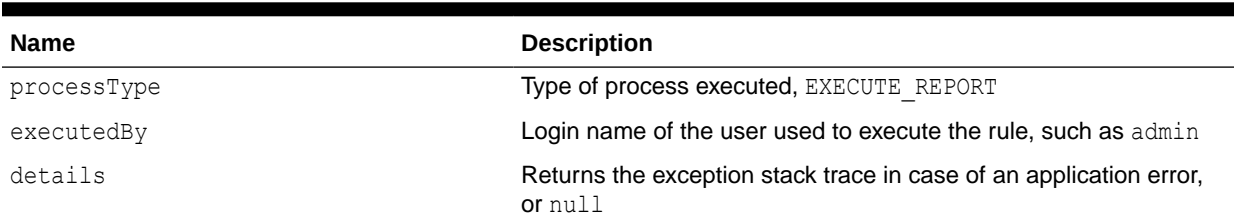

# **Table 14-12 (Cont.) Parameters**

Supported Media Types: application/json

Parameters

# **Example of Response Body**

The following shows an example of the response body in JSON format.

```
{
"links": 
[
0]
"status":"-1",
"details":"null",
"jobId":"1885",
"jobStatus":"RUNNING",
"logFileName":"outbox/logs/1885.log",
"outputFileName":"outbox/reports",
"processType":"EXECUTE_REPORT",
"executedBy":"admin"
}
```
For sample code, see the code samples included in [Running Data Rules in Data](#page-678-0) [Management](#page-678-0).

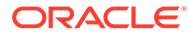

# 15 Data Integration REST APIs

Use the Data Integration REST APIs to run integrations, import and export data mapping, import and export Data Integration APIs, and to execute reports.

# **Note:**

All REST APIs used for Data Integration can be used as REST APIs for Data Management.

# URL Structure for Data Integration

# **URL Structure**

Use the following URL structure to access the Data Integration REST resources:

```
https://<SERVICE_NAME>-
<TENANT_NAME>.<SERVICE_TYPE>.<dcX>.oraclecloud.com/aif/rest/{api_version}/
{path)
```
#### Where:

*api\_version*—API version you are developing with. The current REST API version for Data Integration is V1.

*path*—Identifies the resource

# Getting API Versions for Data Integration APIs

You can manage versions using the set of REST resources summarized in the following table.

Before using the REST resources, you must understand how to access the REST resources and other important concepts. See [Implementation Best Practices for EPM Cloud REST](#page-20-0) [APIs](#page-20-0). Using this REST API requires prerequisites. See [Prerequisites](#page-36-0).

### **Table 15-1 Manage Versions of Data Integration APIs**

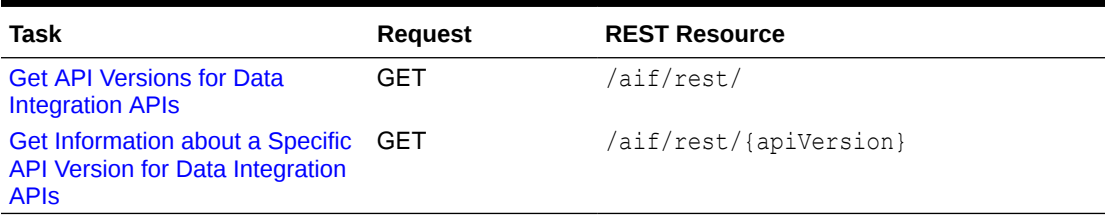

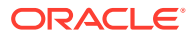

# <span id="page-641-0"></span>Get API Versions for Data Integration APIs

Returns information about which versions are available and supported. Multiple versions might be supported simultaneously.

# **Note:**

An API version is always supported even when deprecated.

# **REST Resource**

GET /aif/rest/

### **Required Roles**

Service Administrator, Power User, User, Viewer

#### **Request**

Supported Media Types: application/json

#### **Response**

Supported Media Types: application/json

Parameters

The following table summarizes the parameters.

#### **Table 15-2 Parameters**

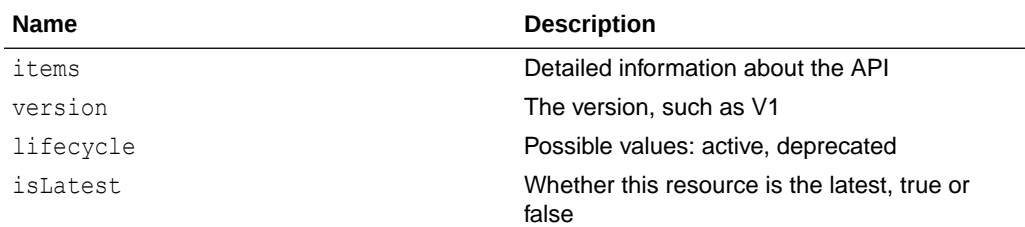

# **Example of Response Body**

The following shows an example of the response body in JSON format.

```
{
"items": [1]
{
"version": "V1"
"isLatest": "true"
"lifecycle": "active"
"links": [3]
{
    "rel": "self"
```
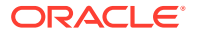

```
 "href": "https://<SERVICE_NAME>-
<TENANT_NAME>.<SERVICE_TYPE>.<dcX>.oraclecloud.com/aif/rest/"
    "action": "GET"
    },{
    "rel": "canonical"
    "href": "https://<SERVICE_NAME>-
<TENANT_NAME>.<SERVICE_TYPE>.<dcX>.oraclecloud.com/aif/rest/"
    "action": "GET"
    },{
    "rel": "current"
    "href": "https://<SERVICE_NAME>-
<TENANT_NAME>.<SERVICE_TYPE>.<dcX>.oraclecloud.com/aif/rest/V1"
    "action": "GET"
    }
}
}
```
# Get Information about a Specific API Version for Data Integration APIs

Returns details for a specific REST API version for Data Integration.

# **REST Resource**

GET /aif/rest/{api\_version}

# **Required Roles**

Service Administrator, Power User, User, Viewer

#### **Request**

Supported Media Types: application/json

Parameters

The following table summarizes the parameters.

#### **Table 15-3 Parameters**

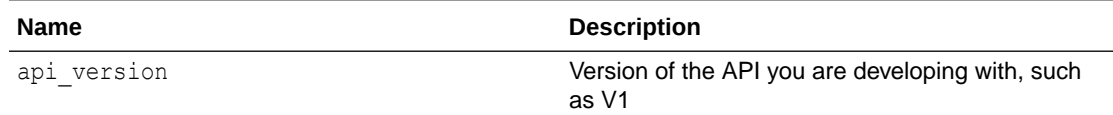

#### **Response**

Supported Media Types: application/json

Parameters

The following table summarizes the parameters.

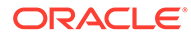

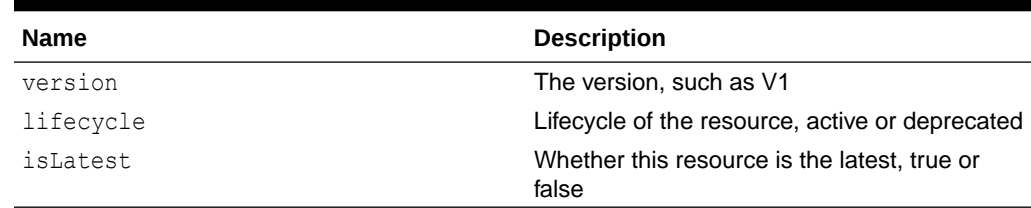

#### **Table 15-4 Parameters**

# **Example of Response Body**

The following shows an example of the response body in JSON format.

```
{
"version": "V1"
"lifecycle": "active"
"isLatest": "true"
"links": [1]{
            "rel": "canonical"
            "href": "https://<SERVICE_NAME>-
<TENANT_NAME>.<SERVICE_TYPE>.<dcX>.oraclecloud.com/aif/rest/V1"
            "action": "GET"
 }
}
```
# Lock and Unlock POV

The lock REST API prevents data from being loaded to a selected POV by location or application associated with a current period and category.

When a location or application has been locked, you cannot import, validate, export, or rerun a validation.

You can also get the status of a single location or the status of all locactions for a period and category or a single application.

An unlock RESP API is available so that you can unlock a locked location or application.

#### **Prerequisites:**

You must have Service Administrator privileges to execute the lock and unlock REST APIs.

#### **REST Resource**

/aif/rest/V1/POV

#### **Required Roles**

Service Administrator, Power User

**Method:**

POST

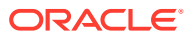

# **Lock/Unlock by Location RESP API Request Parameters**

The following table summarizes the request parameters for locking by location:

#### **Table 15-5 Parameters**

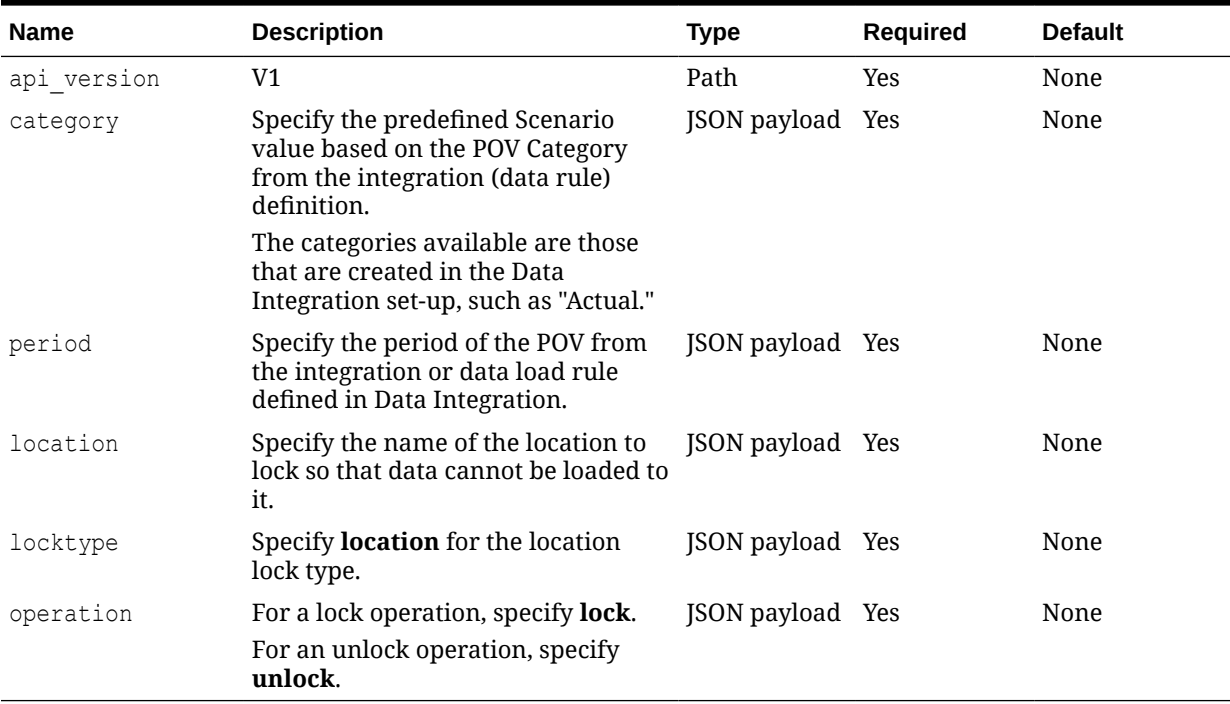

**JSON Request Payload to Lock Location Example:**

```
{
"category": "Actual",
"period": "Jan-17",
"location": "FCCSAPP1_LOC1A",
"locktype":"location",
"operation": "lock"
}
```
**Response to Locking a Location Example:**

```
{
"details":",
"status": 0,
"response": "Location:FCCSAPP1_LOC1A has been locked successfully."
}
```
**JSON Request Payload to Unlock Location Example:**

```
{
"category": "Actual",
"period": "Jan-17",
"location": "FCCSAPP1_LOC1A",
"locktype":"location",
```
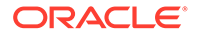

```
"operation":"unlock"
}
```
**Response to Unlocking a Location Example:**

The following is an example of unlocking a location REST API response.

```
{
"details":",
"status": 0,
"response":"Location:FCCSAPP1_LOC1A has been unlocked successfully."
}
```
# **Lock/Unlock by Application REST API Request Parameters**

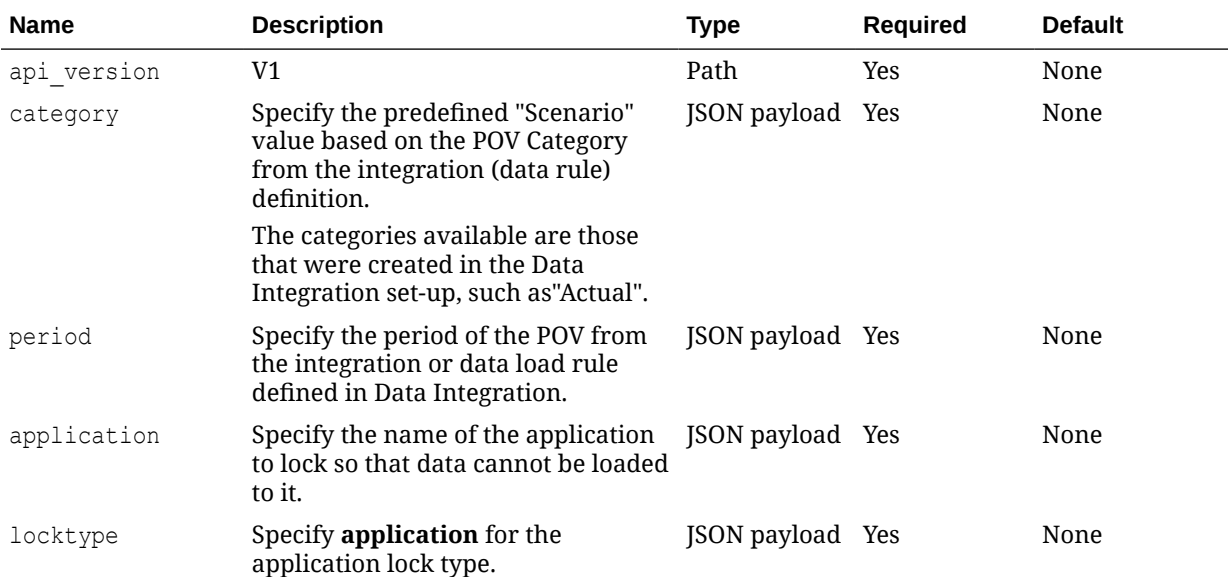

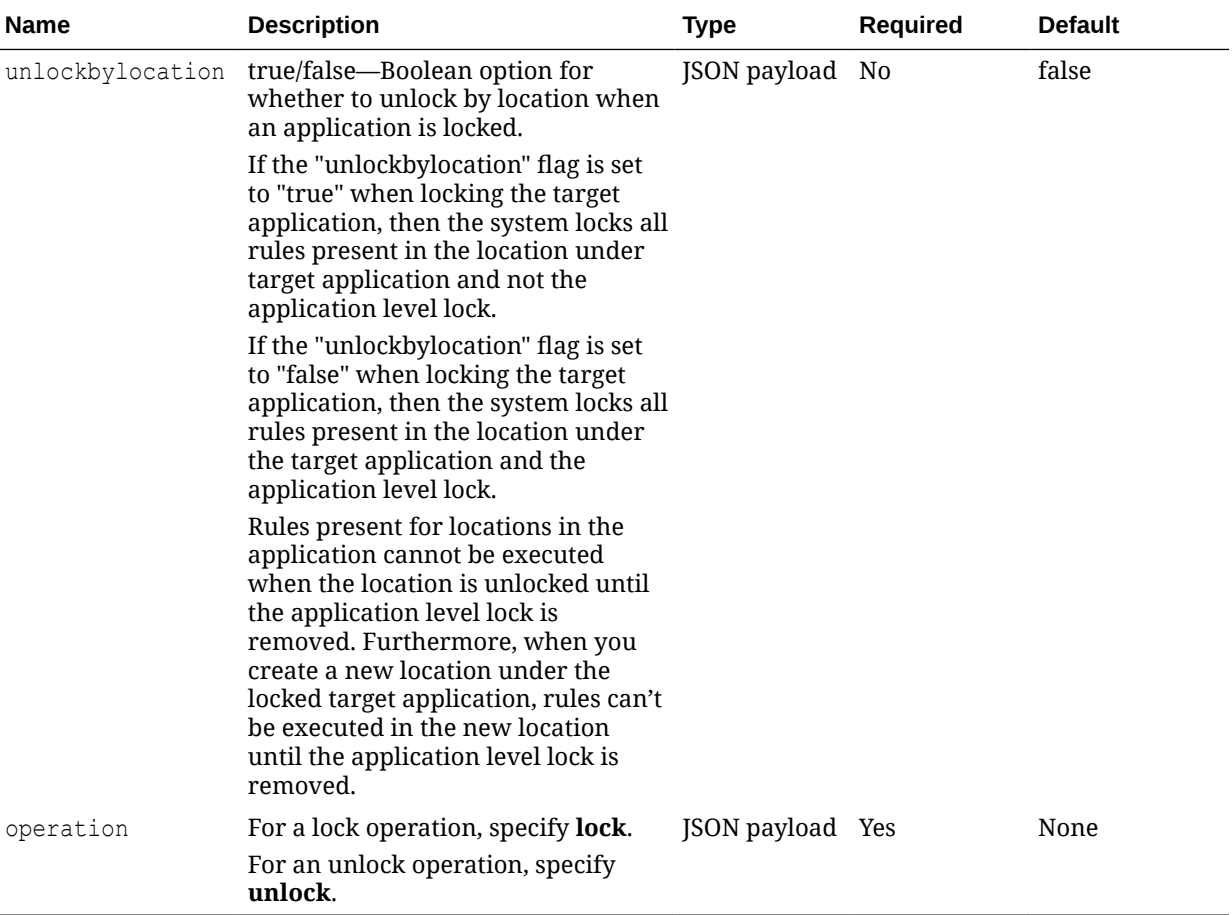

# **JSON Request Payload to Lock an Application Example:**

```
{
"category": "Actual",
"period": "Jan-17",
"application": "FCCSAPP1",
"locktype":"application",
"operation": "lock"
}
```
# **Response to Locking an Application Example:**

The following is an example of locking an application REST API response.

```
{
"details":null,
"status": 0,
"response":"Application: FCCSAPP1 has been locked successfully."
}
```
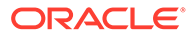

**JSON Request Payload to Unlock a Location for a Locked Application Example:**

```
{
"category": "Actual",
"period": "Jan-17",
"application": "FCCSAPP1",
"locktype":"application",
"unlockbylocation":"true",
"operation": "lock"
}
```
# **Response to Unlocking a Location for a Locked Application Example:**

The following is an example of unlocking a location when locking an application REST API response.

```
{
"details":null,
"status": 0,
"response":"Application: FCCSAPP1 has been locked successfully."
}
```
# **Get Lock Status REST API Request**

Get the status of a single location or the status of all locations for a period and category or a single application.

# **Method:**

**GET** 

# **REST Resource**

```
/aif/rest/V1/POV?
location=<locationname>&period=<periodname>&category=<catname>&applicat
ion=<applicationname>
```
# **REST Resource Example**

/aif/rest/V1/POV?application=FCCSAPP1&period=Jan-17&category=Actual

# **Response**

Supported Media Types: application/json

# **Example of Response Body**

```
{
"details": null,
"status": 0,
"response": [
{
"period": "Jan-17",
"category": "Actual",
```
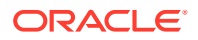
```
"status": "Locked",
"application": "FCCSAPP1",
"location": "FCCSAPP1"
\left\{ \begin{array}{c} \downarrow \\ \downarrow \end{array} \right."period": "Jan-17",
"category": "Actual",
"status": "Locked",
"application": "FCCSAPP1",
"location": "FCCSAPP1_LOC11"
\left\{ \begin{array}{c} \frac{1}{2} \\ \frac{1}{2} \end{array} \right."period": "Jan-17",
"category": "Actual",
"status": "Locked",
"application": "FCCSAPP1",
"location": "AD_ASO_PBCS_To_FCCS"
\left\{ \begin{array}{c} \end{array} \right."period": "Jan-17",
"category": "Actual",
"status": "Locked",
"application": "FCCSAPP1",
"location": "AD_ASO_EPBCS_To_FCCS"
\left\{ \begin{array}{c} \end{array} \right."period": "Jan-17",
"category": "Actual",
"status": "Locked",
"application": "FCCSAPP1",
"location": "ORCL_To_FCCS"
\left\{ \begin{array}{c} \frac{1}{2} \\ \frac{1}{2} \end{array} \right."period": "Jan-17",
"category": "Actual",
"status": "Locked",
"application": "FCCSAPP1",
"location": "SQL_To_FCCS"
\left\{ \begin{array}{c} \frac{1}{2} \\ \frac{1}{2} \end{array} \right."period": "Jan-17",
"category": "Actual",
"status": "Locked",
"application": "FCCSAPP1",
"location": "FCCSAPP1_LOC31"
\left\{ \begin{array}{c} \frac{1}{2} \\ \frac{1}{2} \end{array} \right."period": "Jan-17",
"category": "Actual",
"status": "Locked",
"application": "FCCSAPP1",
"location": "FCCSAPP1_LOC23"
},{
"period": "Jan-17",
```
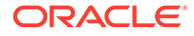

```
"category": "Actual",
"status": "Locked",
"application": "FCCSAPP1",
"location": "FCCSAPP1_LOC22"
},
{
"period": "Jan-17",
"category": "Actual",
"status": "Locked",
"application": "FCCSAPP1",
"location": "FCCSAPP1_LOC27"
},
{
"period": "Jan-17",
"category": "Actual",
"status": "Locked",
"application": "FCCSAPP1",
"location": "FCCSAPP1_LOC26"
},
{
"period": "Jan-17",
"category": "Actual",
"status": "Locked",
"application": "FCCSAPP1",
"location": "FCCSAPP1_LOC25"
},
{
"period": "Jan-17",
"category": "Actual",
"status": "Locked",
"application": "FCCSAPP1",
"location": "FCCSAPP1_LOC24"
},
{
"period": "Jan-17",
"category": "Actual",
"status": "Locked",
"application": "FCCSAPP1",
"location": "FCCSAPP1_LOC21"
}
}
]
```
# Running Integrations

}

Running an integration entails using the INTEGRATION job type for the jobs REST API to execute an integration or data load rule based on how periods are processed and source filters.

The INTEGRATION job type is an enhanced version of DATARULE job type (see [Running Data Rules in Data Management](#page-678-0)). It is recommended that you use the INTEGRATION job type for future integration jobs.

ORACLE

The INTEGRATION jobtype supports running integrations/data load rules based on:

- period names provided to Planning
- Global POVs
- Planning substitution variables
- source filters selected as runtime parameters
- target options selected as runtime parameters
- existing period ranges

It also supports overriding the source filters and target options at runtime without modifying the integration definition.

#### **Prerequisites:**

You must have the required privileges to execute a specific data rule/integration.

#### **REST Resource**

/aif/rest/{api\_version}/jobs

#### **Required Roles**

Service Administrator, Power User

#### **Request**

Supported Media Types: application/json

#### **Method:**

POST

{

}

#### **Payload:**

```
 "jobType":"INTEGRATION",
 "jobName":"GLDATA",
 "periodName":"{Mar-20}",
 "importMode":"Replace",
 "exportMode":"Merge",
 "fileName":"inbox/GLBALANCE.txt"
```
#### **REST Payload Description**

The following table summarizes the REST payload.

#### **Table 15-6 Parameters**

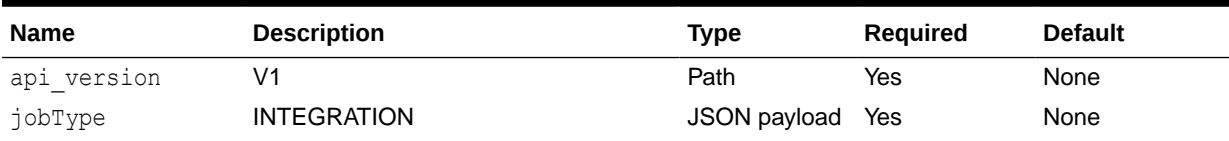

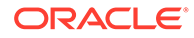

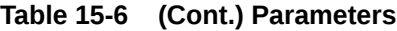

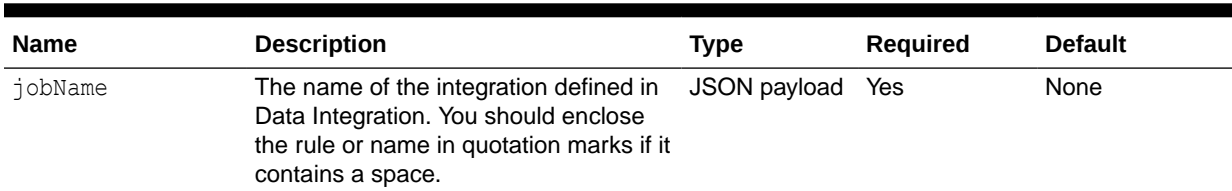

| <b>Name</b> | <b>Description</b>                                                                                                    | <b>Type</b>  | Required | <b>Default</b> |
|-------------|----------------------------------------------------------------------------------------------------|--------------|----------|----------------|
| periodname  | Name of the period(s)p enclosed in<br>curly brackets ({}).                                                                                                    | JSON payload | Yes      | None           |
|             | periodname includes:                                                                                                    |              |          |                |
|             | Single Period-Refers to the Data<br>Integration period name for a<br>single period. The parameter is<br>whatever the period name is<br>defined in Period mapping.<br>Multi-Period-Refers to a multi-<br>$\bullet$                                                                                                    |              |          |                |
|             | period load. The parameter is<br>{Month-Year}{Month-Year}. For<br>example, {Jan-20}{Mar-20} refers<br>to a multi-period load from Jan-20<br>to Mar-20.                                                                                                    |              |          |                |
|             | Planning Period Name-Refers to<br>$\bullet$<br>a Planning period name. The<br>parameter is {Month#Year}, for<br>example, {Jan#FY20}{Mar#FY20}.<br>Using this convention, the client<br>executing the API does not need to<br>know the Data Integration period<br>names. Instead you specify the<br>Planning member names for the<br>Year and Scenario dimensions.                                                                                                    |              |          |                |
|             | This parameter is supported in the<br>Planning, Tax Reporting, and<br><b>Financial Consolidation and Close</b><br>business processes. It is functional<br>for both your service applications<br>and cloud deployments derived<br>from on-premises data sources.                                                                                                    |              |          |                |
|             | This parameter is useful if<br>triggered from an Oracle<br>Enterprise Performance<br>Management Cloud Groovy script<br>by capturing the Year and Period<br>member names. The application<br>period mapping or global period<br>mapping must exist with the Year<br>and Month in the target values of<br>the period mapping.<br>Planning Substitution Variable-<br>$\bullet$<br>This is an extension of the<br>previous Planning period name<br>parameter whereby a substitution<br>variable can be specified instead<br>of the actual Year/Month member<br>names. |              |          |                |
|             | The convention is {Month#&CurYr}<br>{&FcstMonth#&CurYr}; for<br>example, {Jan#&CurYr}<br>{&FcstMonth#&CurYr}.                                                                                                    |              |          |                |

**Table 15-6 (Cont.) Parameters**

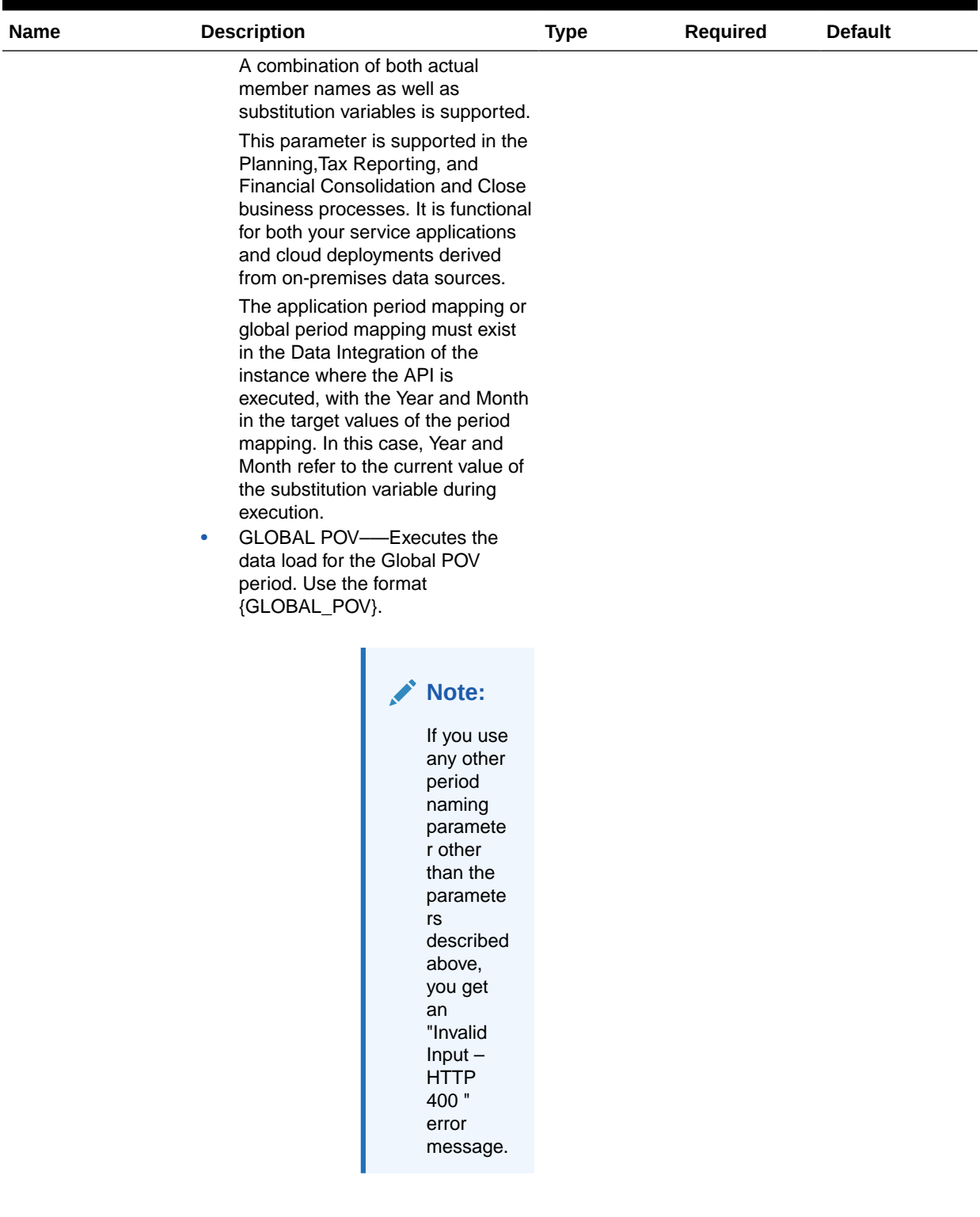

| <b>Name</b> | <b>Description</b>                                                                                                    | <b>Type</b>  | Required | <b>Default</b> |
|-------------|----------------------------------------------------------------------------------------------------|--------------|----------|----------------|
| importMode  | Determines how the data is imported<br>into Data Integration.<br>Acceptable values are:                                                                                                    | JSON payload | Yes      | None           |
|             | Append—Add to the existing POV<br>data in Data Integration.<br>Replace-Delete the POV data<br>۰<br>and replace it with the data from<br>the file.<br>Map and Validate—Skip importing<br>۰<br>the data, but re-process the data<br>with updated Mappings and Logic<br>Accounts.                         |              |          |                |
|             | No Import—Skip data import into<br>۰<br>Data Integration staging table.                                                                                                    |              |          |                |
|             | Direct-To use the direct load<br>۰<br>method to extract data from your<br>on-premises data sources and<br>then load the data directly to the<br>EPM Cloud using the EPM<br>Integration Agent, you need to<br>pass an importMode of "Direct."<br>Other modes are not applicable for<br>the direct load. |              |          |                |

**Table 15-6 (Cont.) Parameters**

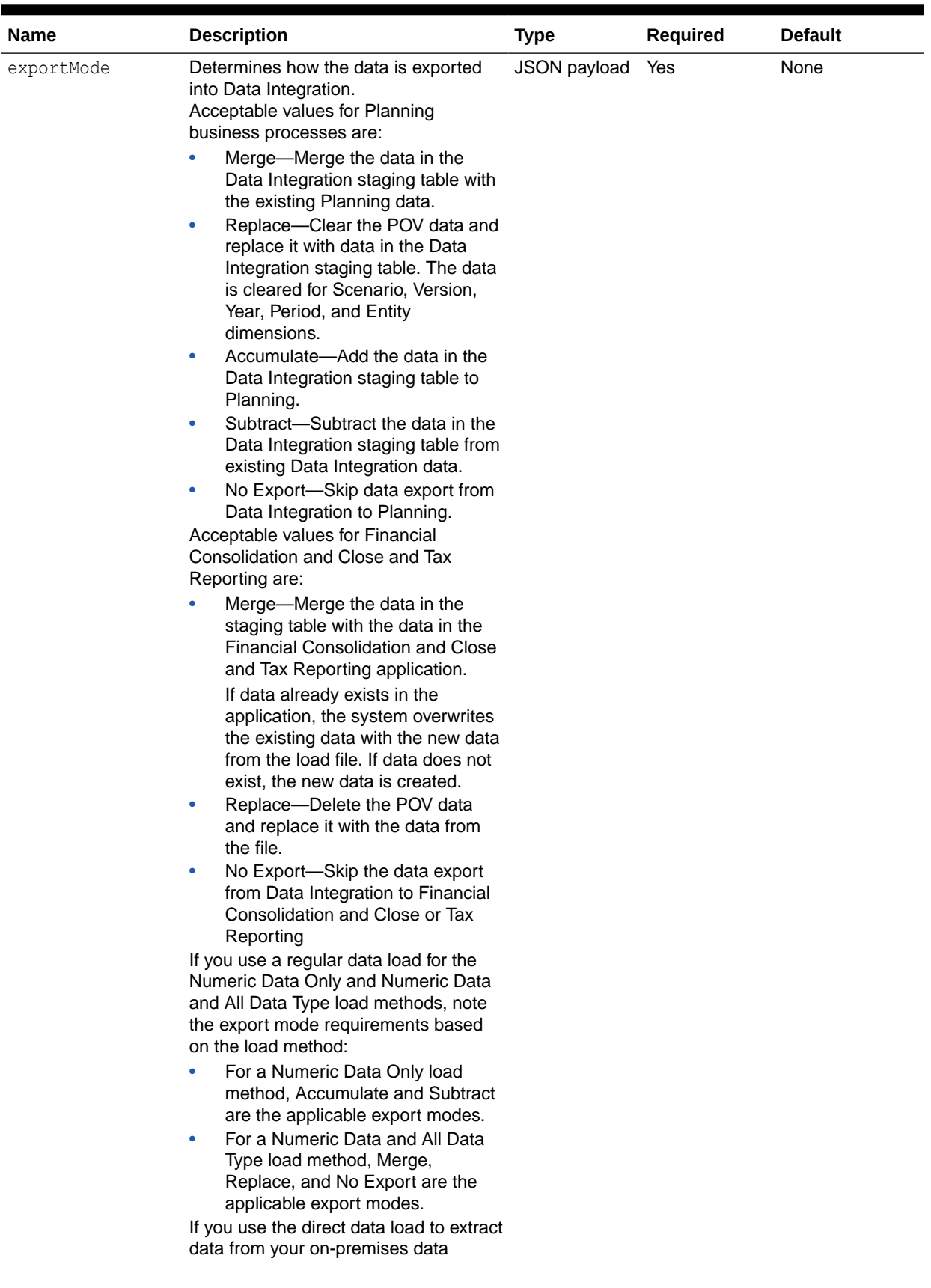

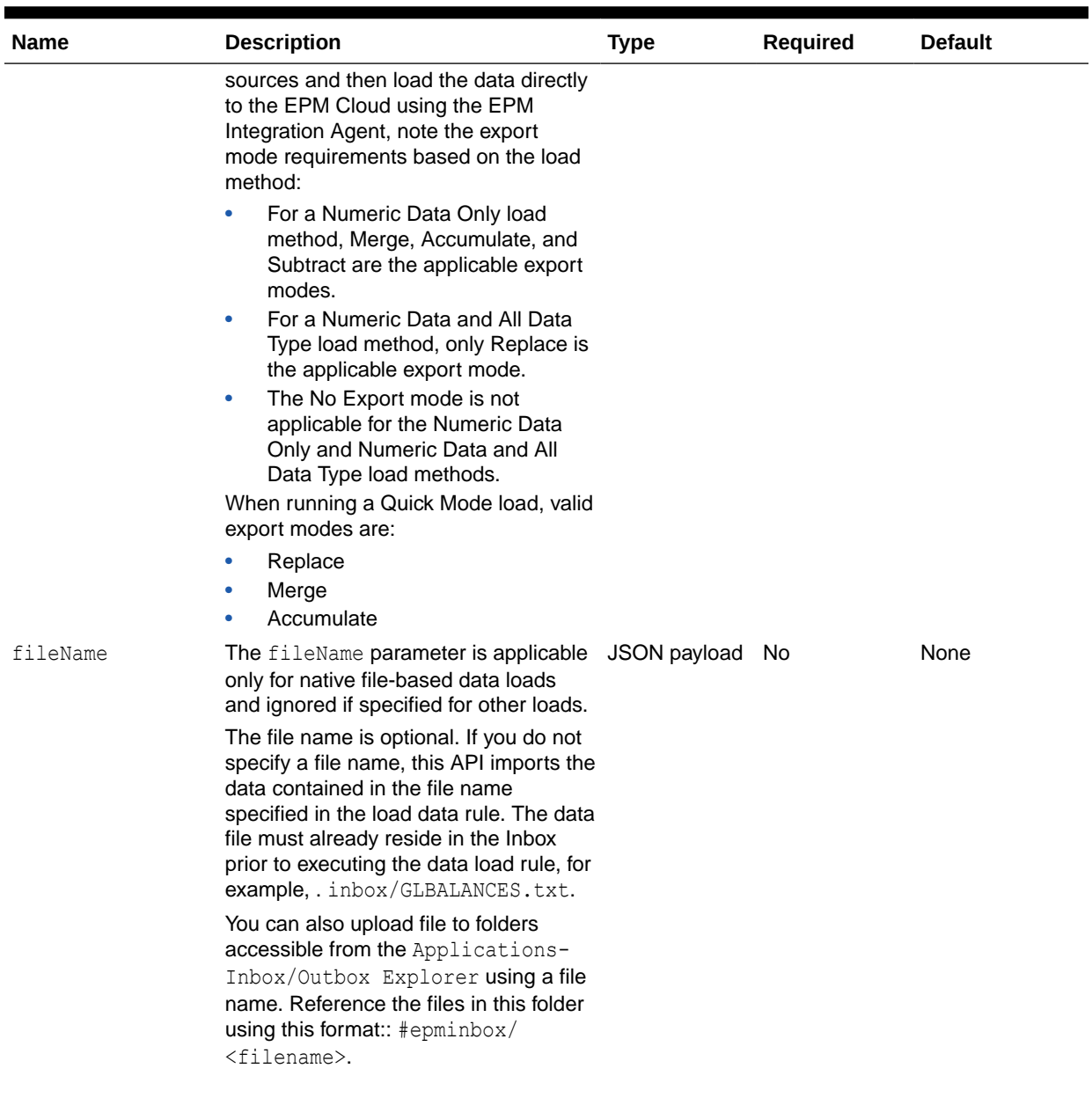

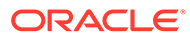

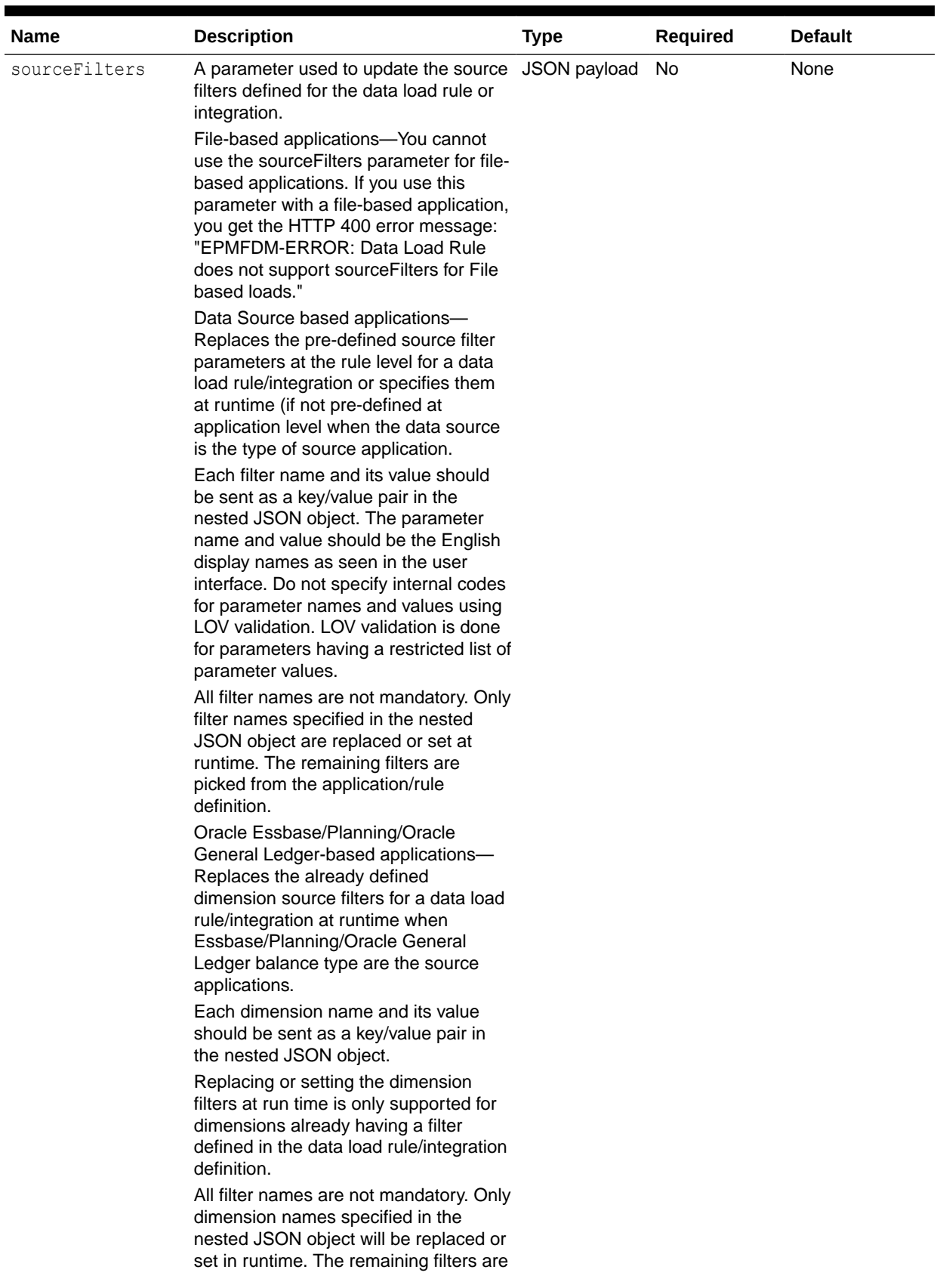

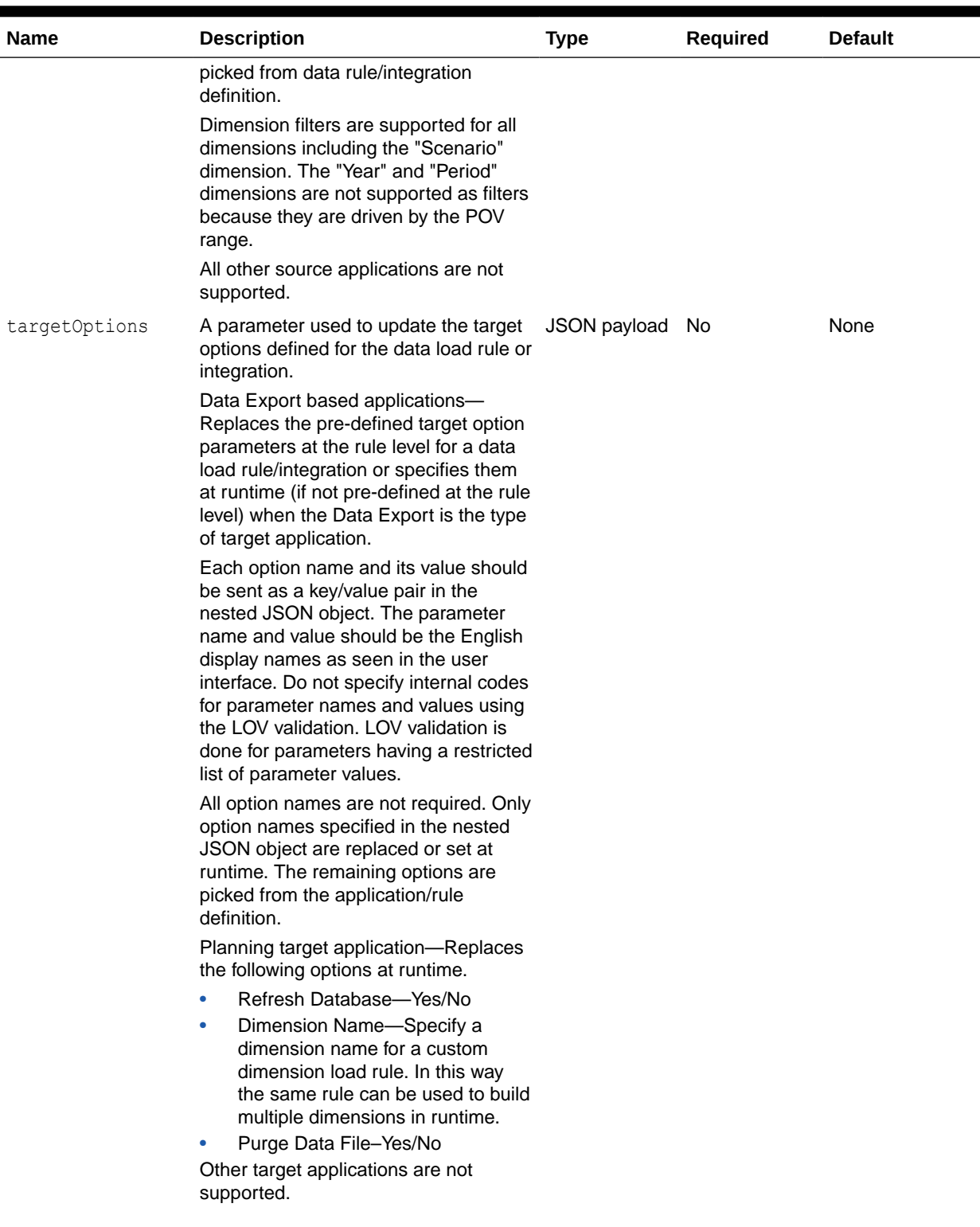

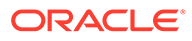

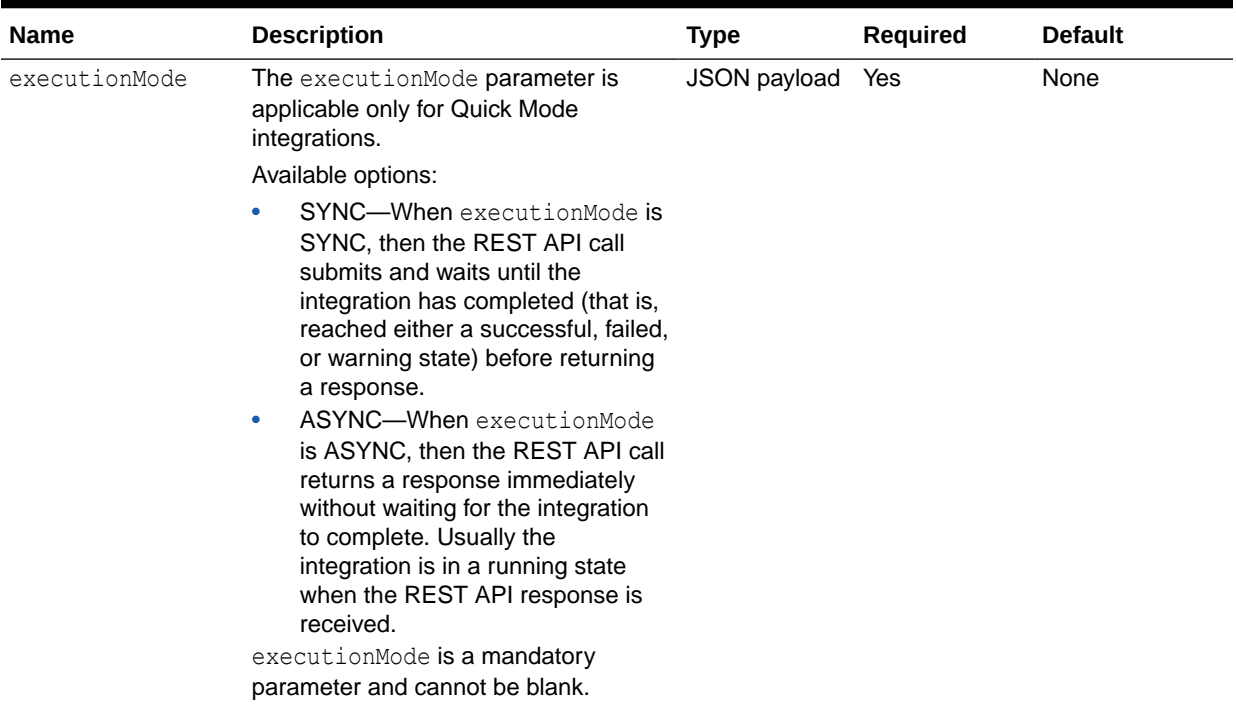

#### **Sample REST Payloads**

Below are sample payloads based on the source application type.

#### **File Based Loads**

In this example, the source is a text file running an integration through a native File adapter:

```
{
"jobType":"INTEGRATION",
"jobName":"ERPDATA",
"periodName":"{Jan-20}",
"importMode":"REPLACE",
"exportMode":"NONE",
"fileName":"inbox/TestData.txt"
}
```
#### **Planning Applications**

In these examples, the source is an Essbase/Planning based application. The supported applications include:

- Planning modules
- Reporting cubes (plan types) of Planning
- Financial Consolidation and Close
- Tax Reporting
- Profitability and Cost Management

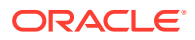

• Oracle ERP Cloud - Oracle General Ledger Balances Cube

Example of Planning to Financial Consolidation and Close Data Synchronization

```
{
"jobType":"INTEGRATION",
"jobName":"PBCStoFCCS",
"periodName":"{Jan-20}",
"importMode":"REPLACE",
"exportMode":"NONE",
"sourceFilters":{
     "Account":"@RELATIVE(Acc1,0)",
     "Entity":" @CHILDREN(Europe)",
     "Scenario":"Actual"
}
}
```
Example of Planning to to Data Export to File

```
{
"jobType":"INTEGRATION",
"jobName":"PBCStoFCCS",
"periodName":"{Jan-20}",
"importMode":"REPLACE",
"exportMode":"NONE",
"sourceFilters":{
     "Account":"@RELATIVE(Acc1,0)",
     "Entity":" @CHILDREN(Europe)",
     "Scenario":"Actual"
},
"targetOptions":{
     "Download File Name":"PlanningToFile.csv",
     "Column Delimiter":",",
     "Include Header":"Yes"
}
}
```
#### **Data Source Applications**

Example of Incremental File adapter:

```
{
"jobType":"INTEGRATION",
"jobName":"MyIncrementalFileLoad",
"periodName":"{Jan-20}{Mar-20}",
"importMode":"REPLACE",
"exportMode":"NONE",
"sourceFilters":{"Source File":"File1.txt"}
}
```
Example of Netsuite adapter:

```
{
"jobType":"INTEGRATION",
```
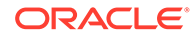

```
"jobName":"NetsuiteLoad",
"periodName":"{Jan-20}{Mar-20}",
"importMode":"REPLACE",
"exportMode":"NONE",
"sourceFilters":{
     "Postingperiod":"This Fiscal Quarter",
      "Mainline":"True"
}
}
```
Example of exporting Oracle NetSuite adapter toPlanning dimensions (metadata rule):

```
{
"jobType":"INTEGRATION",
"jobName":"NetsuiteMetadataLoad",
"periodName":"{Jan-20}{Mar-20}",
"importMode":"REPLACE",
"exportMode":"NONE",
"targetOptions":{
      "Refresh Database":"Yes",
      "Dimension Name":"Product"
}
}
```
Example of Oracle ERP Cloud (Payables Transactions):

```
{
"jobType":"INTEGRATION",
"jobName":"Payables1Load",
"periodName":"{Jan-20}",
"importMode":"REPLACE",
"exportMode":"NONE",
"sourceFilters":{
         "Invoice Type":"Credit Memo",
     "Cancelled Invoices Only ":"Yes"
}
}
```
Example of Quick Mode integration:

```
{
{
     "jobType":"INTEGRATION",
     "jobName":"QuickMode_LOC1_DL1",
     "periodName":"{Jan-17}",
     "importMode":"Direct",
     "exportMode":"Merge",
     "executionMode":"ASYNC"
}
```
#### **Response**

Supported Media Types: application/json

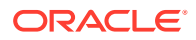

# Running a Pipeline

Executes a Pipeline based on job parameters and variables that you select.

The Pipeline jobtype supports running a Pipeline based on the variable list (depends on how many variables have been defined for the Pipeline in the Data Integration user interface.)

#### **Prerequisites:**

- You must have predefined the Pipeline to run it.
- You must have the required privileges to execute a Pipeline.

#### **REST Resource**

```
/aif/rest/{api_version}/jobs
```
#### **Required Roles**

Service Administrator

#### **Request**

Supported Media Types: application/json

#### **Method:**

POST

#### **Payload:**

```
{
    "jobName": "DAILYLOAD",
    "jobType": "pipeline",
    "variables": {
                     "STARTPERIOD": "Jan-23",
                     "ENDPERIOD": "Jan-23",
                     "IMPORTMODE": "Replace",
                     "EXPORTMODE": "Merge",
                     "ATTACH_LOGS": "N",
                     "SEND_MAIL": "ALWAYS",
                     "SEND_TO": "user@company.com"
 }
}
```
#### **REST Payload Description**

The following table summarizes the REST payload.

#### **Table 15-7 Parameters**

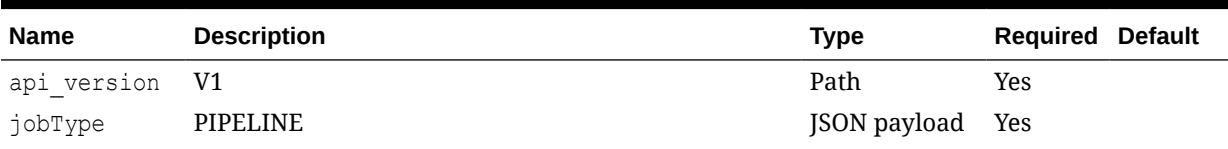

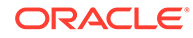

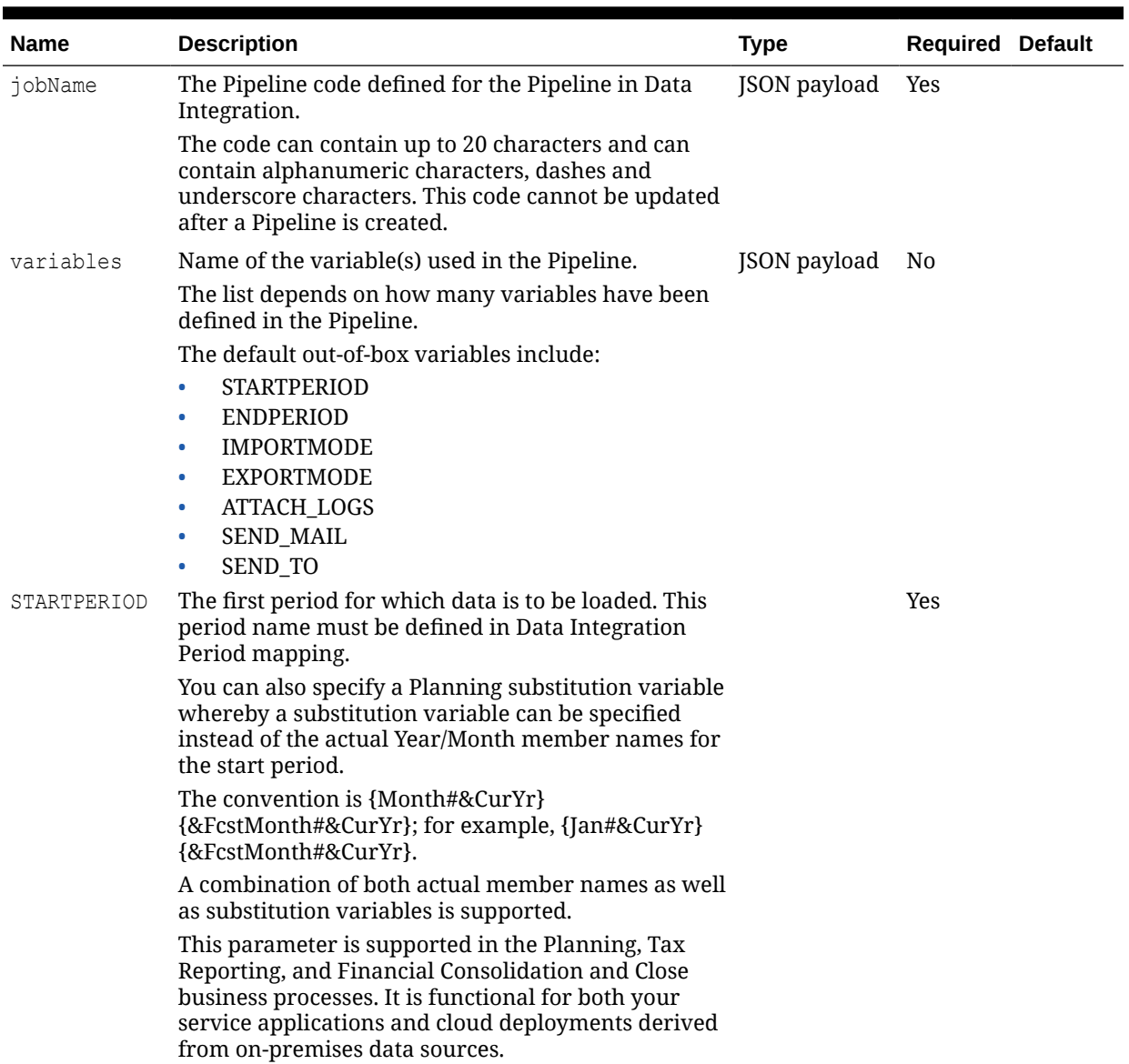

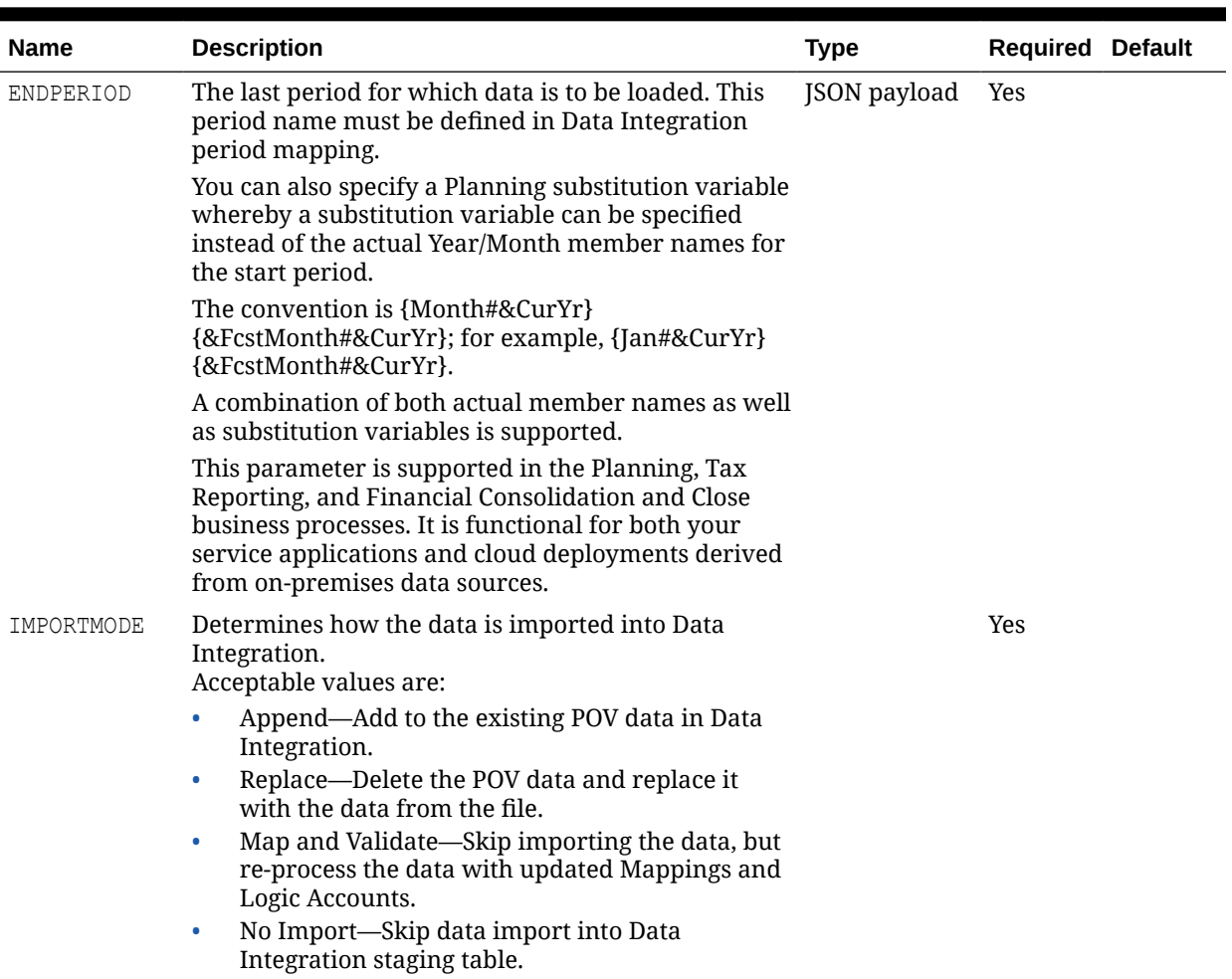

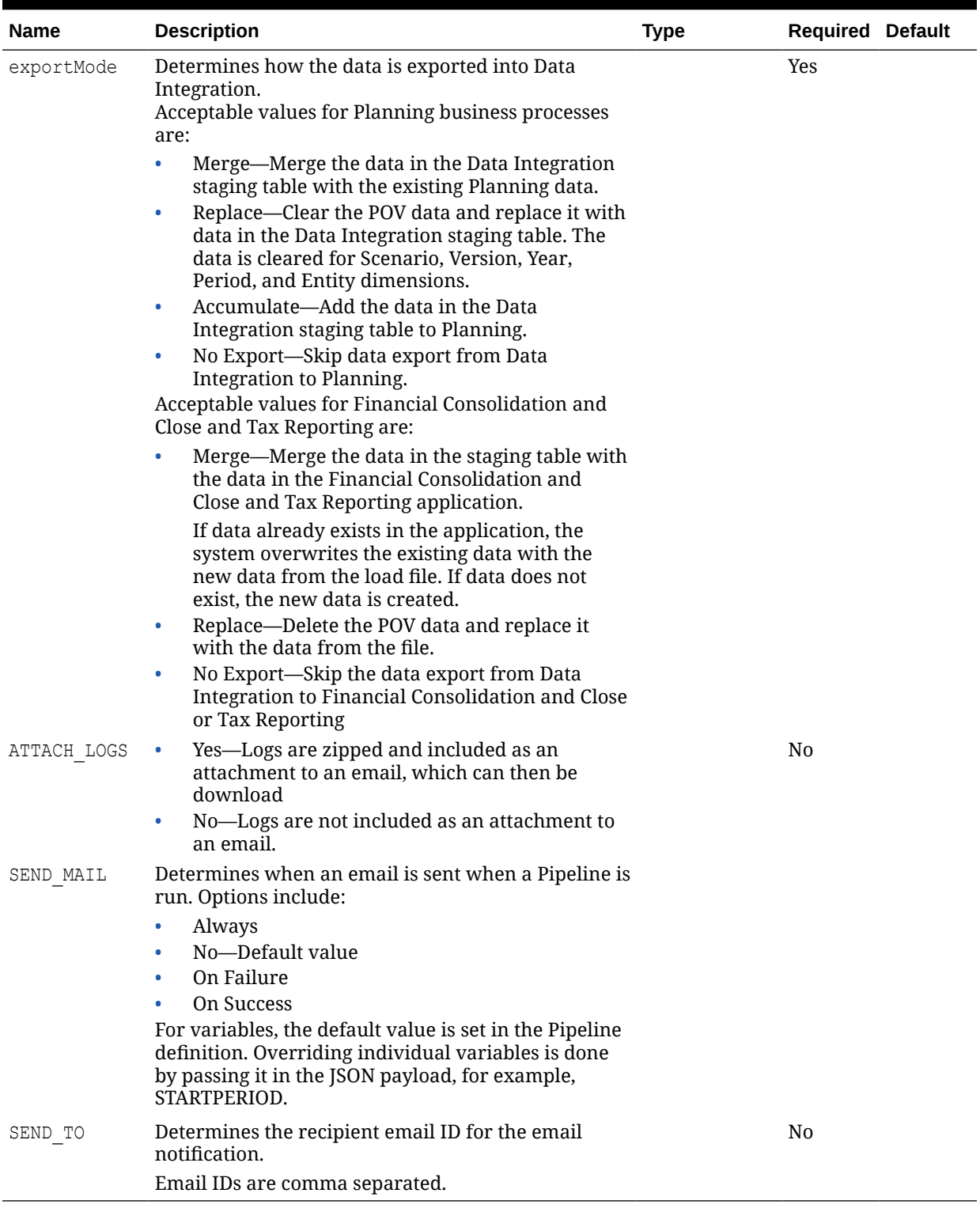

# Import Data Mapping

Member mappings are used to derive the target members for each dimension based on source value. Member mappings are referenced during the data load, enabling Data Integration to determine how to dimensionalize the data that is loaded to the target application. Member mappings define relationships between source members and target dimension members within a single dimension. You must create a member mapping for each target dimension.

You can import member mappings from a selected Excel, .CSV or .TXT file. You can also create new mappings in a text file and import them. Import member mappings support merge or replace modes, along with validate or no validate options for target members.

#### **REST Resource**

POST /aif/rest/{api\_version}/jobs

#### **Required Roles**

Service Administrator, Power User

#### **Request**

Supported Media Types: application/json

The following table summarizes the client request.

#### **Table 15-8 Parameters**

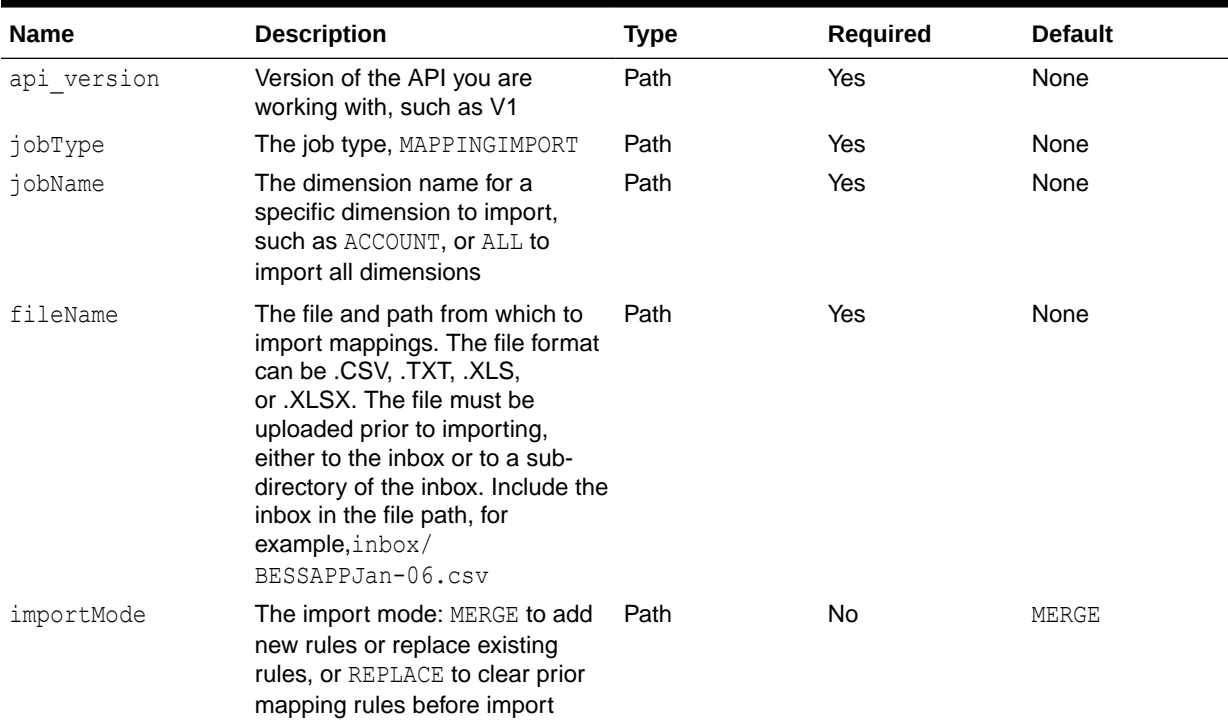

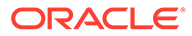

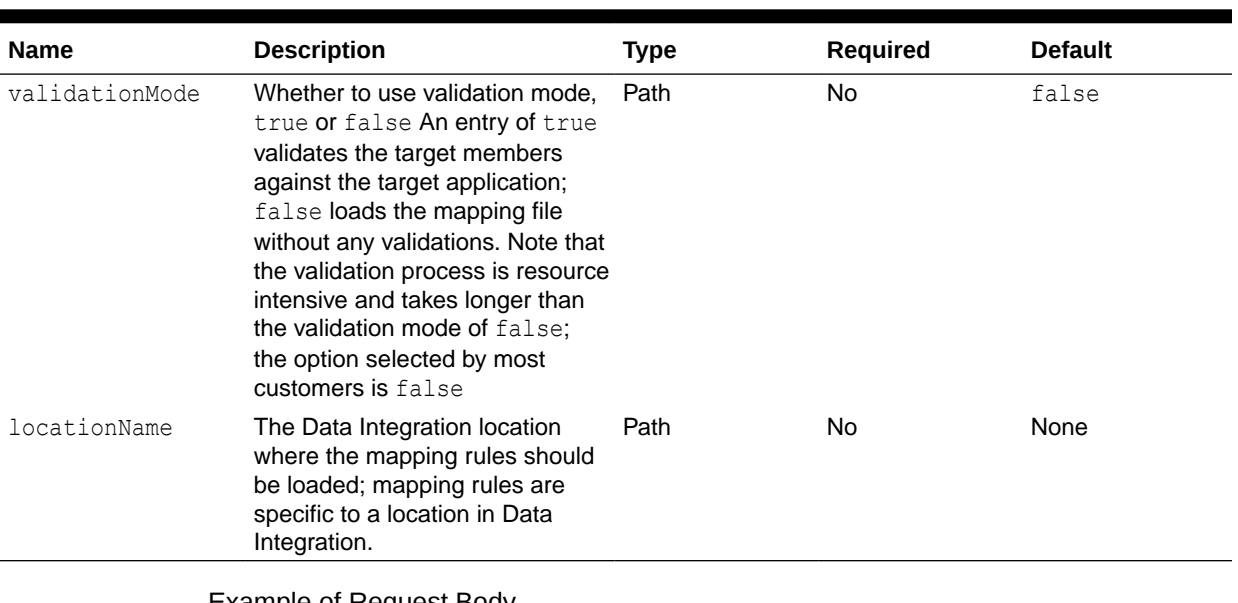

Example of Request Body

The following shows an example of the request body in JSON format.

```
{
"jobType":"MAPPINGIMPORT",
"jobName":"ACCOUNT"
"fileName":"inbox/BESSAPPJan-06.csv",
"importMode":"MERGE",
"validationMode":"false",
"locationName":"BESSAPP"
}
```
For sample code, see the code samples included in [Running Data Rules in Data](#page-678-0) [Management](#page-678-0).

#### **Response**

The following table summarizes the response parameters.

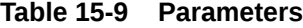

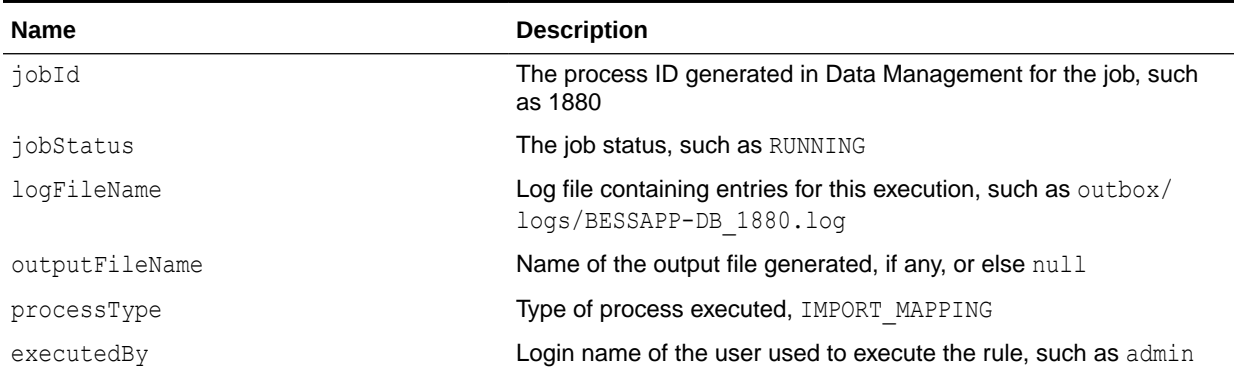

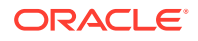

**Name Description** details Returns the exception stack trace in case of an application error, or null Supported Media Types: application/json Parameters **Example of Response Body** The following shows an example of the response body in JSON format. { "links":  $\lceil$ 0] "status":"-1" "details":"null" "jobId":"1880" "jobStatus":"RUNNING", "logFileName":"outbox/logs/BESSAPP-DB\_1880.log", "outputFileName":"null", "processType":"IMPORT\_MAPPING", "executedBy":"admin" }

> For sample code, see the code samples included in [Running Data Rules in Data](#page-678-0) [Management](#page-678-0).

### Export Data Mapping

Member mappings are used to derive the target members for each dimension based on source value. Member mappings are referenced during the data load, enabling Data Integration to determine how to dimensionalize the data that is loaded to the target application. Member mappings define relationships between source members and target dimension members within a single dimension. You must create a member mapping for each target dimension.

You can export member mappings to a selected file of format .csv, .txt, .xls, or .xlsx.

#### **REST Resource**

POST /aif/rest/{api\_version}/jobs

#### **Required Roles**

Service Administrator, Power User

#### **Request**

Supported Media Types: application/json

The following table summarizes the client request.

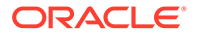

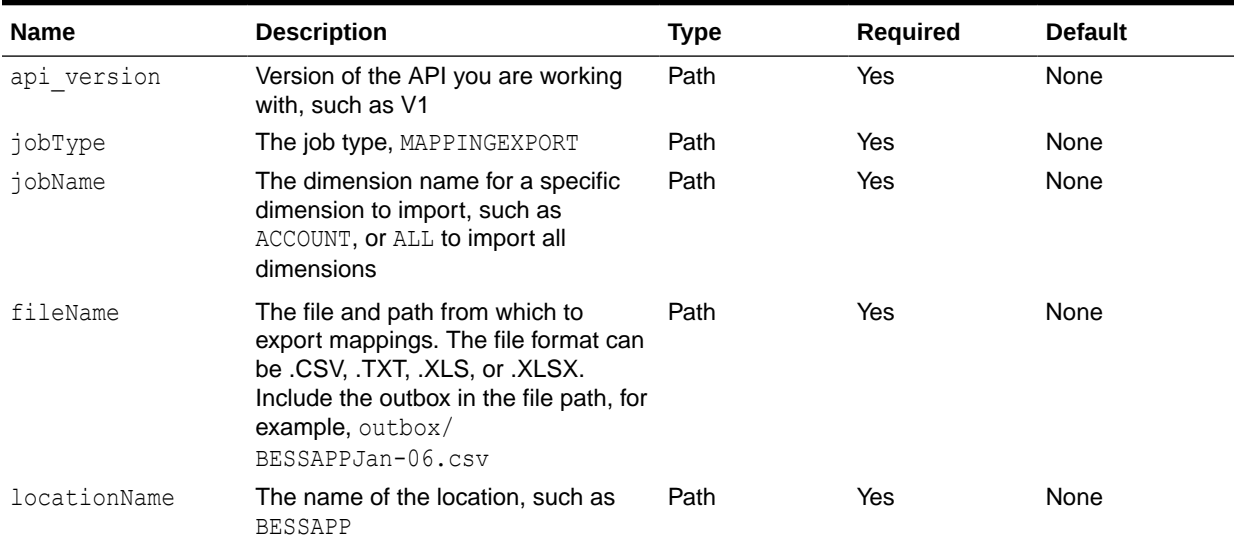

#### **Table 15-10 Parameters**

#### Example of Request Body

The following shows an example of the request body in JSON format.

```
{
"jobType":"MAPPINGEXPORT",
"jobName":"ACCOUNT",
"fileName":"outbox/BESSAPPJan-06.csv",
"locationName":"BESSAPP"
}
```
For sample code, see the code samples included in [Running Data Rules in Data](#page-678-0) [Management](#page-678-0).

#### **Response**

The following table summarizes the response parameters.

#### **Table 15-11 Parameters**

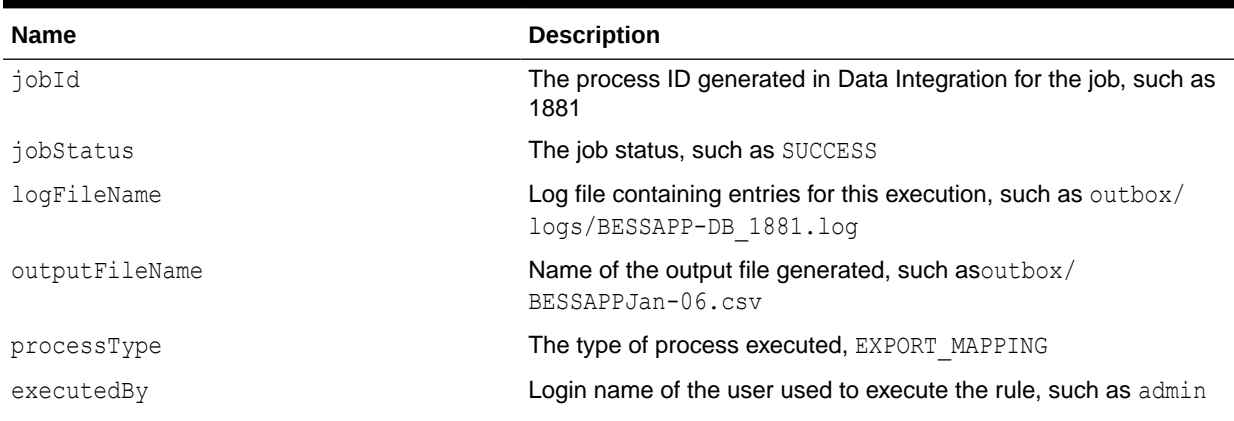

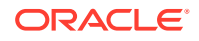

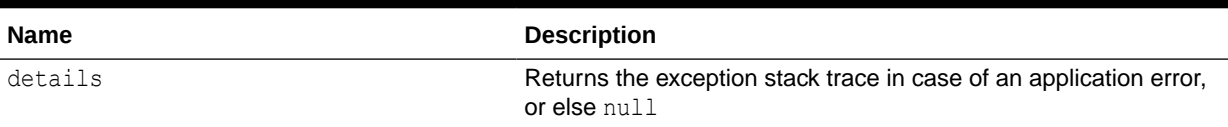

Supported Media Types: application/json

#### **Example of Response Body**

The following shows an example of the response body in JSON format.

```
{
"links": 
\lceil0]
"status":"0",
"details":"null",
"jobId":"1881",
"jobStatus":"SUCCESS",
"logFileName":"outbox/logs/BESSAPP-DB_1881.log",
"outputFileName":"outbox/BESSAPPJan-06.csv",
"processType":"EXPORT_MAPPING",
"executedBy":"admin"
}
```
For sample code, see the code samples included in [Running Data Rules in Data](#page-678-0) [Management](#page-678-0).

## Export Data Integration

The Export Data Integration API enables you to back up setup and staging data in Data Integration as a snapshot.

#### **REST Resource**

/aif/rest/V1/snapshots

#### **Required Roles**

Service Administrator, Power User

#### **Method**

POST

#### **Request**

Supported Media Types: application/json

#### **Sample REST API Payload for Export Data Integration**

```
{
     "action":"EXPORT",
     "snapshotType":"ALL",
```
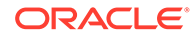

```
 "fileName":"MyBackup.zip",
     "overwriteFile":true
}
```
The following table summarizes the client request.

**Table 15-12 Parameters**

| Name          | <b>Description</b>                                                                                                    | <b>Type</b> | Required | <b>Default</b> |
|---------------|----------------------------------------------------------------------------------------------------|-------------|----------|----------------|
| api version   | Version of the API you are<br>working with, such as V1.                                                                                                    | Path        | Yes      | None           |
| action        | <b>EXPORT</b>                                                                                                    | Payload     | Yes      | None           |
| snapshottype  | Snapshot type: ALL,<br>ALL_INCREMENTAL,<br>INCREMENTAL, SETUP                                                                                                    | Payload     | Yes      | None           |
|               | ALL-Include all setup and<br>۰<br>staging data.<br>ALL INCREMENTAL-<br>$\bullet$<br>Include only new or changed<br>staging data based on the<br>POV since the last snapshot<br>was exported and include<br>SETUP and all POVs (old<br>and new) in the output file.<br>INCREMENTAL-Include<br>$\bullet$<br>only new or changed staging<br>data based on the POV<br>since the last snapshot was<br>exported and include only<br>SETUP and new POVs in<br>the output file.<br>SETUP-Include only setup<br>data. |             |          |                |
| fileName      | Name of the output file in ZIP<br>format. This file is generated in<br>the outbox as: outbox/<br><filename>.zip.</filename>                                                                                                    | Payload     | Yes      | None           |
|               | If the file doesn't end with a ZIP<br>extension, Data Management<br>appends the ZIP file extension at<br>the end of the file name.                                                                                                    |             |          |                |
| overwriteFile | true/false-Boolean option to<br>specify whether or not to replace<br>the output file specified in the<br>filename parameter. This<br>parameter prevents a user from<br>accidentally overwriting the<br>output file if it already exists by<br>throwing a HTTP 400 error.                                                                                                    | Payload     | No       | false          |

#### **Response**

The following table summarizes the response parameters.

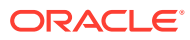

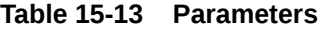

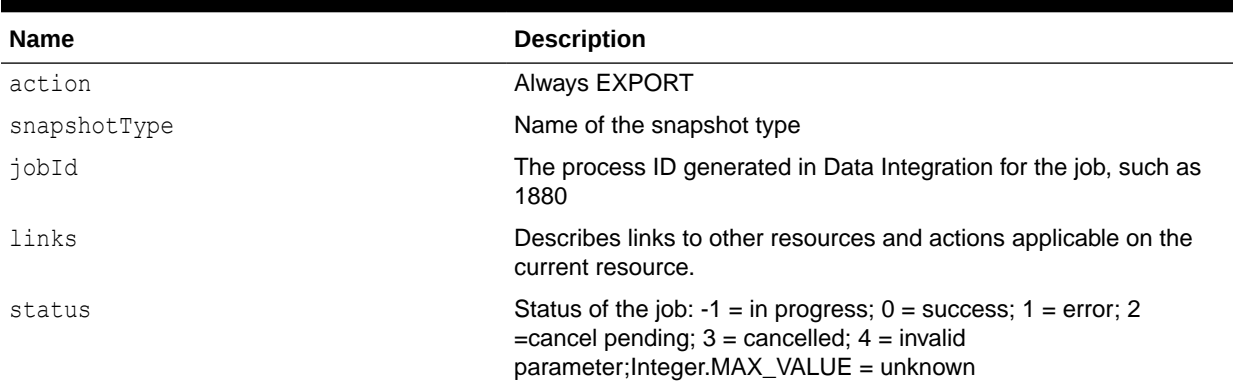

Supported Media Types: application/json

The following shows an example of the response in JSON format.

```
{
     "action": "EXPORT",
     "snapshotType": "SETUP",
     "jobId": 423,
     "links": [
         {
             "rel": "self",
            "href": "https://<SERVICE_NAME>-
<TENANT_NAME>.<SERVICE_TYPE>.<dcX>.oraclecloud.com/aif/rest/v1/jobs/jobID",
              "action": "GET"
         }
    \cdot "status": -1
}
```
# Import Data Integration

The Import Data Integration API enables you to restore setup and staging data from one environment to another. The system clears the existing data in the target environment and then imports the data from the backup files without merging any operations.

#### **REST Resource**

/aif/rest/V1/snapshots

#### **Required Roles**

Service Administrator, Power User

**Method**

POST

#### **Request**

Supported Media Types: application/json

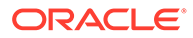

#### **Sample REST API Payload for Import Data Integration**

```
{
     "action":"IMPORT",
     "fileName":"inbox/MyBackup.zip"
}
```
The following table summarizes the client request.

#### **Table 15-14 Parameters**

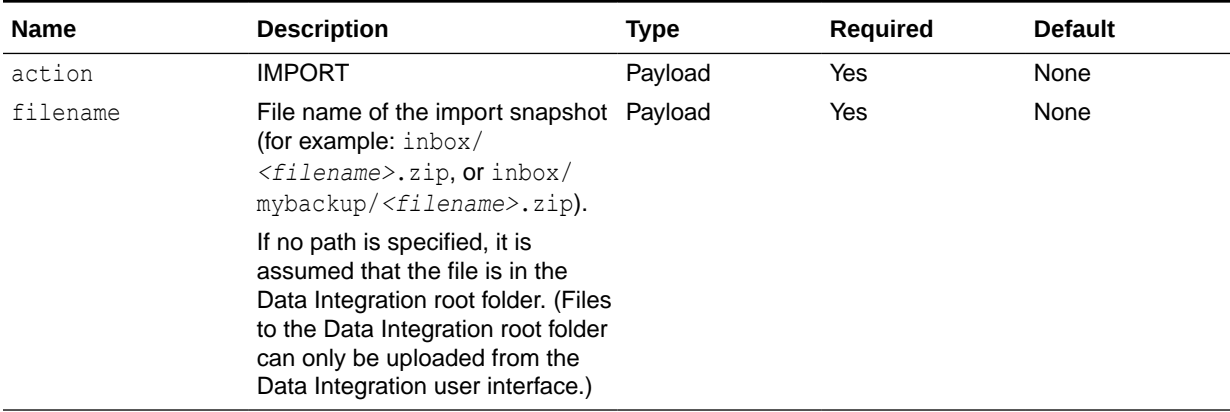

#### **Response**

The following table summarizes the response parameters.

#### **Table 15-15 Parameters**

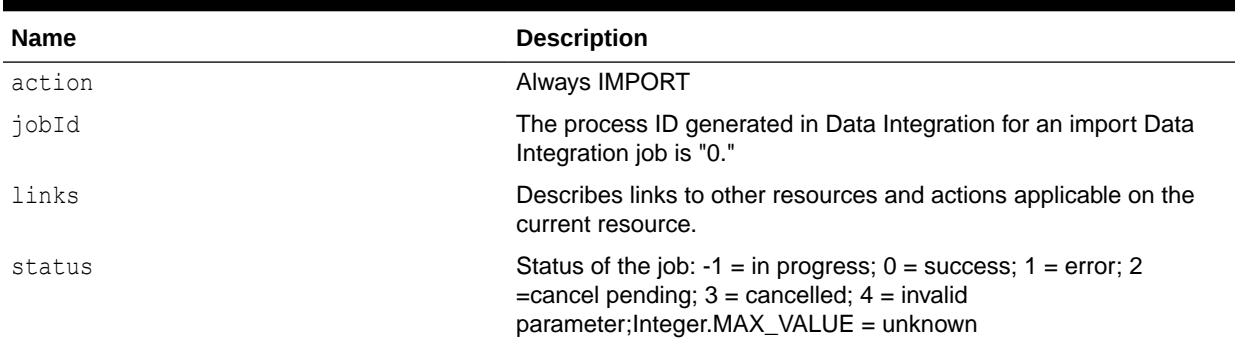

Supported Media Types: application/json

The following shows an example of the response in JSON format.

```
{
     "action": "IMPORT",
     "jobId": 0,
     "links": [
         {
```
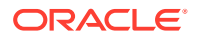

```
 "rel": "self",
           "href": "https://<SERVICE_NAME>-
<TENANT_NAME>.<SERVICE_TYPE>.<dcX>.oraclecloud.com/aif/rest/v1/jobs/jobID",
 "action": "GET"
         }
    ],
     "status": -1
}
```
# 16 Data Management REST APIs

Use the Data Management REST APIs to run data rules and batch rules.

#### **Note:**

All REST APIs used for Data Integration can be used as REST APIs for Data Management.

# URL Structure for Data Management

#### **URL Structure**

Use the following URL structure to access the Data Management REST resources:

```
https://<SERVICE_NAME>-
<TENANT_NAME>.<SERVICE_TYPE>.<dcX>.oraclecloud.com/aif/rest/{api_version}/
{path)
```
#### Where:

*api\_version*—API version you are developing with. The current REST API version for Data Management is V1.

*path*—Identifies the resource

# Getting API Versions for Data Management APIs

You can manage versions using the set of REST resources summarized in the following table.

Before using the REST resources, you must understand how to access the REST resources and other important concepts. See [Implementation Best Practices for EPM Cloud REST](#page-20-0) [APIs](#page-20-0). Using this REST API requires prerequisites. See [Prerequisites](#page-36-0).

#### **Table 16-1 Manage Versions of Data Management APIs**

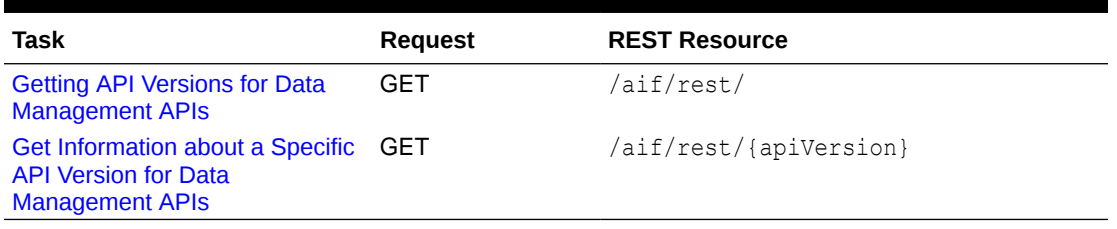

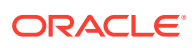

### Get API Versions for Data Management APIs

Returns information about which versions are available and supported. Multiple versions might be supported simultaneously.

#### **Note:**

An API version is always supported even when deprecated.

#### **REST Resource**

GET /aif/rest/

#### **Required Roles**

Service Administrator, Power User, User, Viewer

#### **Request**

Supported Media Types: application/json

#### **Response**

Supported Media Types: application/json

Parameters

The following table summarizes the parameters.

#### **Table 16-2 Parameters**

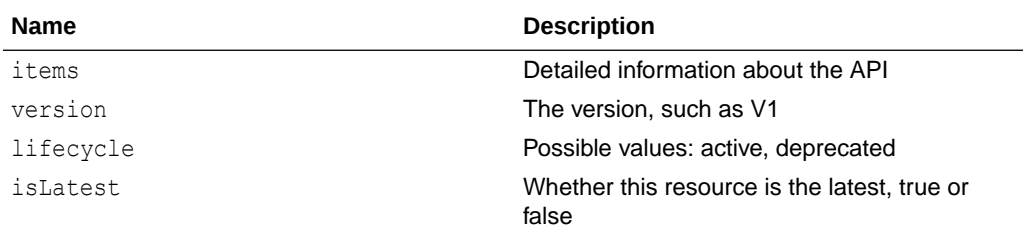

#### **Example of Response Body**

The following shows an example of the response body in JSON format.

```
{
"items": [1]
{
"version": "V1"
"isLatest": "true"
"lifecycle": "active"
"links": [3]
{
    "rel": "self"
```
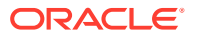

```
 "href": "https://<SERVICE_NAME>-
<TENANT_NAME>.<SERVICE_TYPE>.<dcX>.oraclecloud.com/aif/rest/"
    "action": "GET"
    },{
    "rel": "canonical"
    "href": "https://<SERVICE_NAME>-
<TENANT_NAME>.<SERVICE_TYPE>.<dcX>.oraclecloud.com/aif/rest/"
    "action": "GET"
    },{
    "rel": "current"
    "href": "https://<SERVICE_NAME>-
<TENANT_NAME>.<SERVICE_TYPE>.<dcX>.oraclecloud.com/aif/rest/V1"
    "action": "GET"
    }
}
}
```
### Get Information about a Specific API Version for Data Management APIs

Returns details for a specific REST API version for Data Management.

#### **REST Resource**

GET /aif/rest/{api\_version}

#### **Required Roles**

Service Administrator, Power User, User, Viewer

#### **Request**

Supported Media Types: application/json

Parameters

The following table summarizes the parameters.

#### **Table 16-3 Parameters**

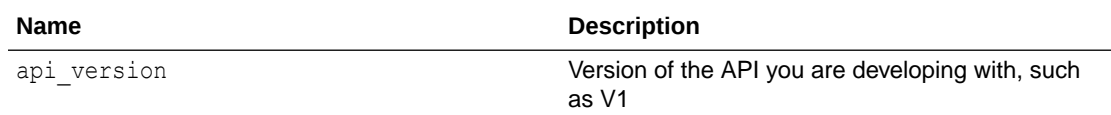

#### **Response**

Supported Media Types: application/json

Parameters

The following table summarizes the parameters.

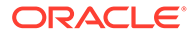

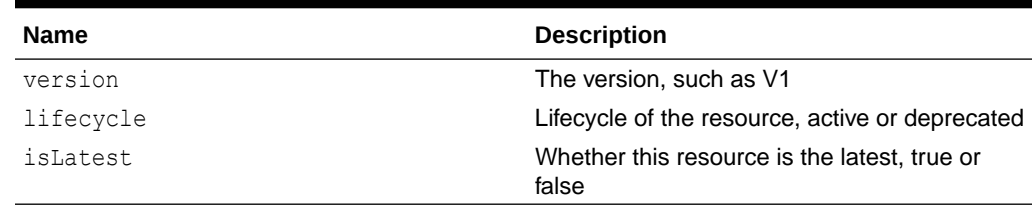

#### <span id="page-678-0"></span>**Table 16-4 Parameters**

#### **Example of Response Body**

The following shows an example of the response body in JSON format.

```
{
"version": "V1"
"lifecycle": "active"
"isLatest": "true"
"links": [1]{
            "rel": "canonical"
            "href": "https://<SERVICE_NAME>-
<TENANT_NAME>.<SERVICE_TYPE>.<dcX>.oraclecloud.com/aif/rest/V1"
            "action": "GET"
 }
}
```
# Running Data Rules in Data Management

Executes a Data Management data load rule based on the start period and end period, and import or export options that you specify.

#### **Prerequisites**

- Data Rules: Data load rules define how Integrations load data from a file. You must have predefined data load rules to load data.
- You must have the required privileges to execute a specific data rule.

#### **REST Resource**

```
POST /aif/rest/{api_version}/jobs
```
#### **Required Roles**

Service Administrator, Power User

#### **Request**

Supported Media Types: application/json

#### **Parameters**

The following table summarizes the client request.

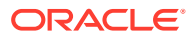

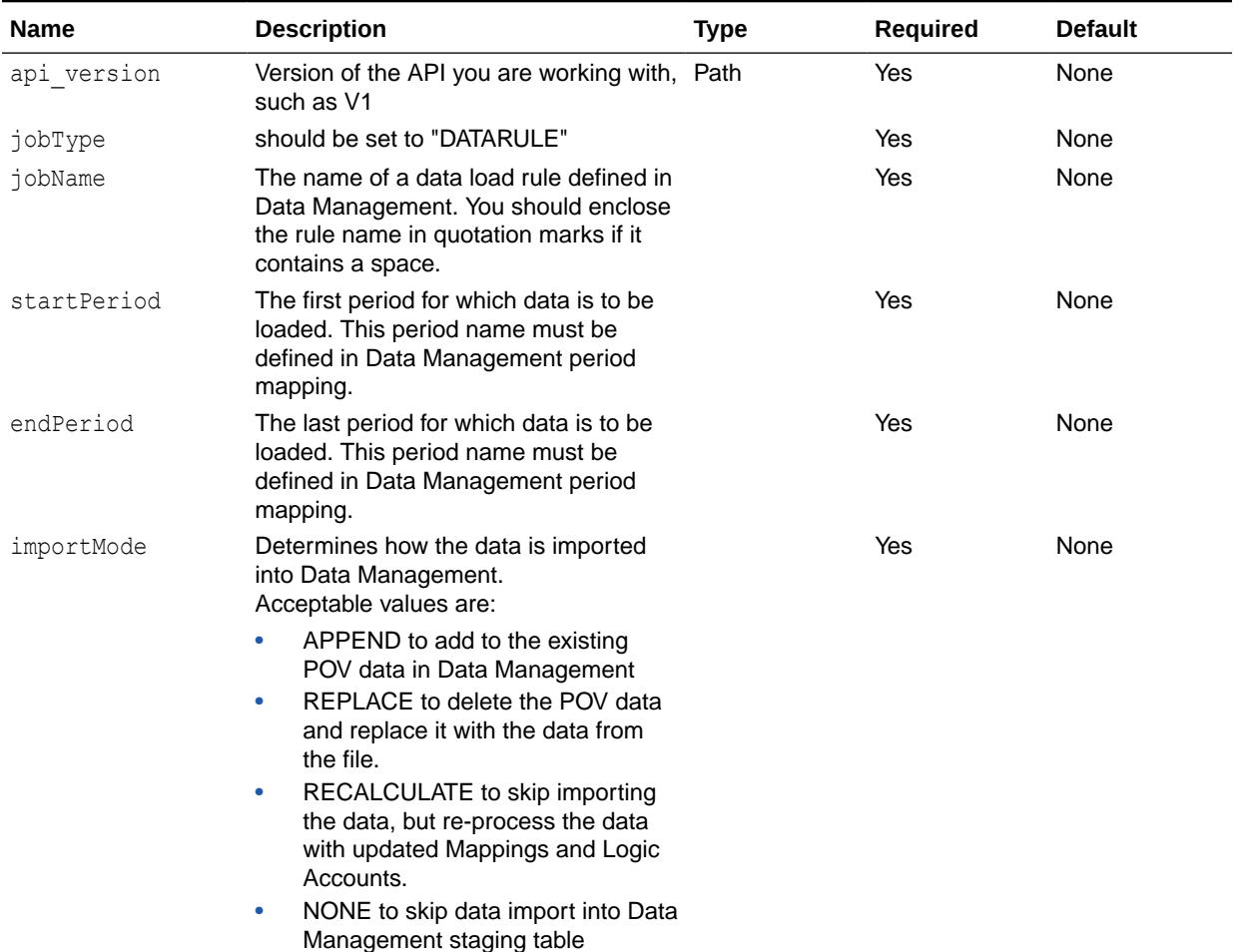

#### **Table 16-5 Parameters**

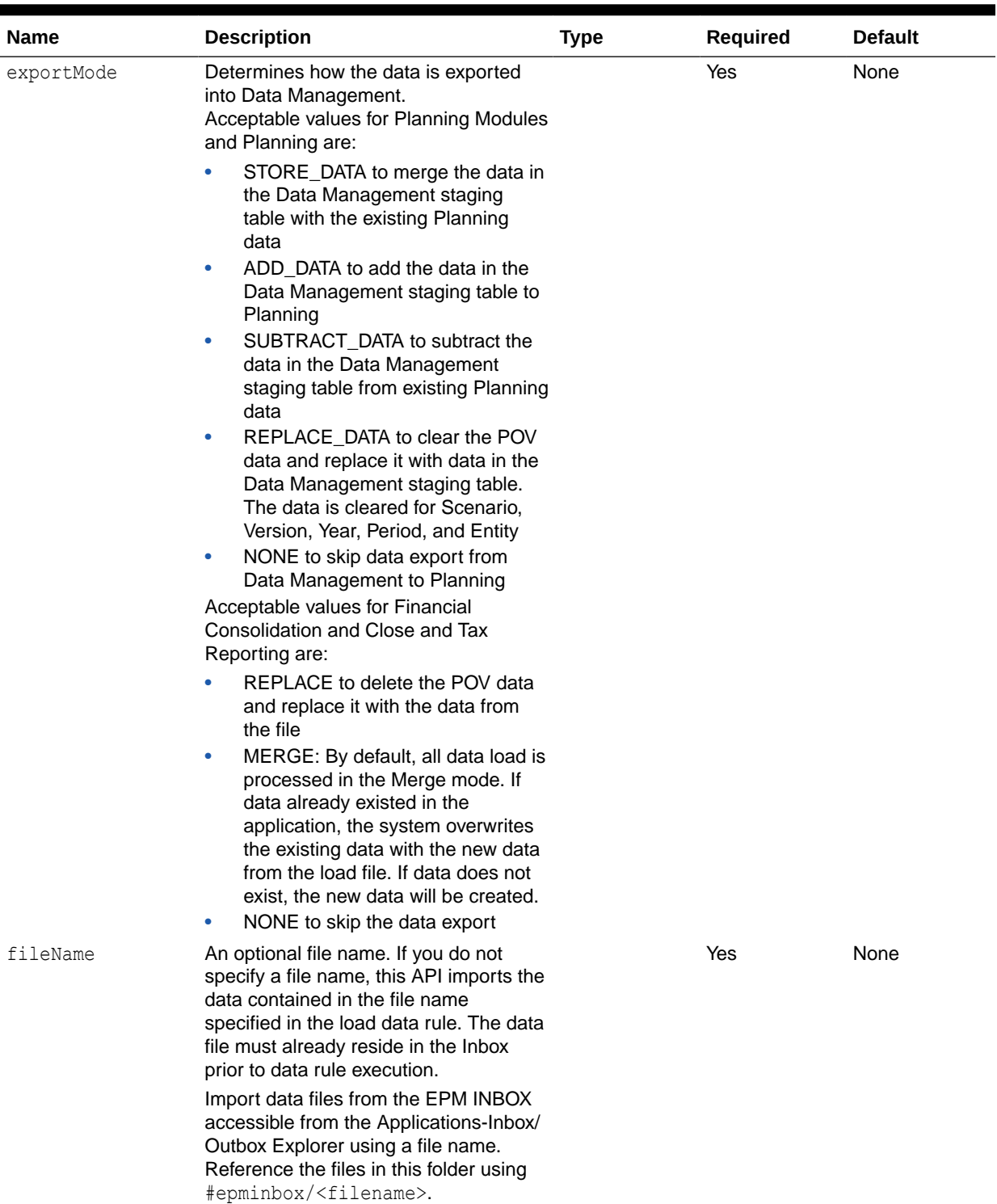

#### **Example URL**

https://<*SERVICE\_NAME*>**-** <*TENANT\_NAME*>**.**<*SERVICE\_TYPE*>**.**<*dcX*>**.**oraclecloud.com/aif/rest/V1/jobs

#### **Example of Request Body**

```
{"jobType":"DATARULE",
"jobName":"aso to bso dr",
"startPeriod":"Dec-18",
"endPeriod":"Dec-18",
"importMode":"REPLACE",
"exportMode":"NONE",
"fileName":"#epminbox/TestData.txt"
}
```
#### **Response**

Supported Media Types: application/json

#### **Table 16-6 Parameters**

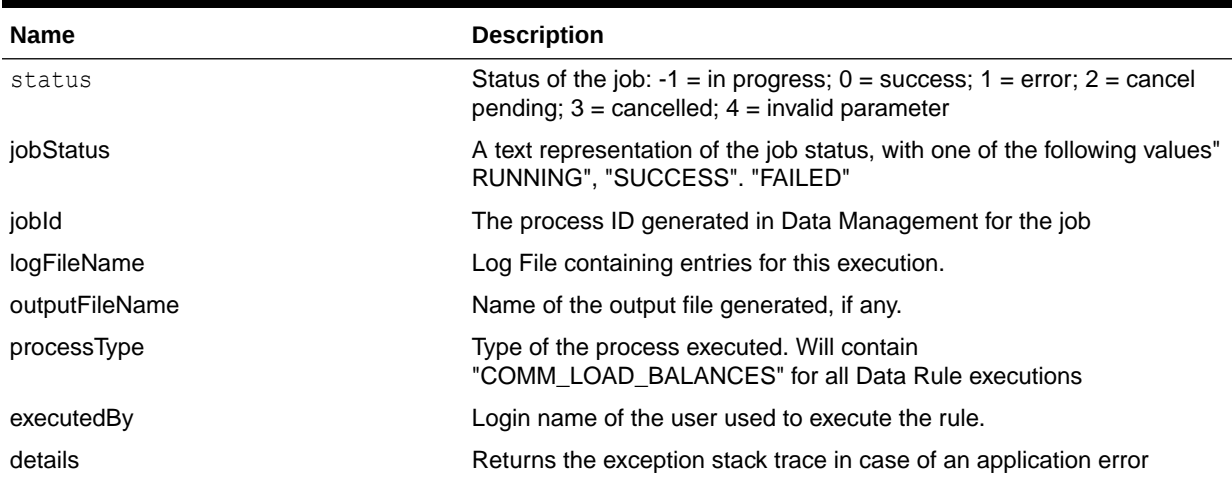

#### **Example of Response Body**

The following shows an example of the response body in JSON format.

```
{
     "jobStatus": "RUNNING"
"jobId": 2019
"logFileName": "\outbox\logs\Account Reconciliation Manager_2019.log"
"outputFileName": null
"processType": "COMM_LOAD_BALANCES"
"executedBy": "admin"
"status": -1
"links": [1]
    \begin{array}{cccc} 0: & \{ \\ \end{array} "rel": "self"
     "href": "https://<SERVICE_NAME>-
<TENANT_NAME>.<SERVICE_TYPE>.<dcX>.oraclecloud.com/aif/rest/V1/jobs/2019"
     "action": "GET"
}
"details": null
```
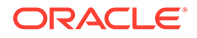

}

# Running Batch Rules

Executes a batch of jobs that have been defined in Data Management .

#### **Prerequisites**

- The batch must be defined in Data Management before it can be executed using the REST API.
- You must have the required privileges to execute a specific batch.

#### **REST Resource**

POST /aif/rest/{api\_version}/jobs

#### **Required Roles**

Service Administrator, Power User

#### **Request**

Supported Media Types: application/json

The following table summarizes the client request.

#### **Table 16-7 Parameters**

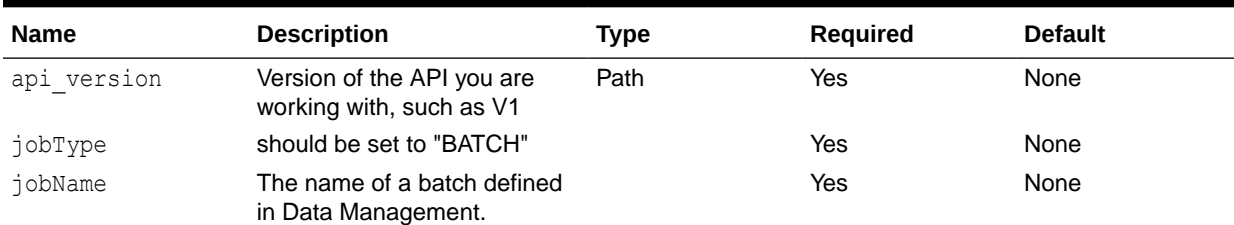

#### Example URL

```
https://<SERVICE_NAME>-
<TENANT_NAME>.<SERVICE_TYPE>.<dcX>.oraclecloud.com/aif/rest/V1/jobs
Example of Request Body
```

```
{"jobType":"BATCH",
"jobName":"BatchDataLoad"
}
```
#### **Response**

The following table summarizes the response parameters.

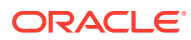

#### **Table 16-8 Parameters**

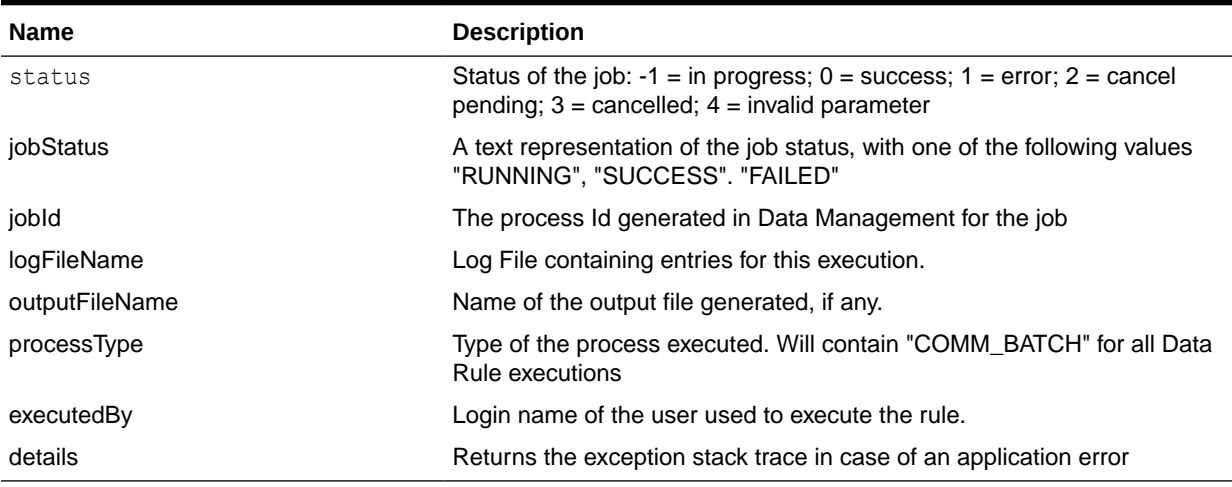

Supported Media Types: application/json

#### **Example of Response Body**

The following shows an example of the response body in JSON format.

```
{
     "jobStatus": "SUCCESS"
"jobId": 2016
"logFileName": "\outbox\logs\BATCH1_7595.log"
"outputFileName": null
"processType": "COMM_BATCH"
"executedBy": "admin"
"status": -1
"links": [1]
    0: {
    "rel": "self"
    "href": "https://<SERVICE_NAME>-
<TENANT_NAME>.<SERVICE_TYPE>.<dcX>.oraclecloud.com/aif/rest/V1/jobs/2016"
    "action": "GET"
}
"details": null
}
```
For sample code, see the code samples included in [Running Data Rules in Data](#page-678-0) [Management](#page-678-0).

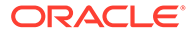
# 17 Account Reconciliation APIs

Use the Account Reconciliation REST APIs to get the REST API version, create reconciliations, change period status, import pre-mapped transactions, import profiles, import currency rates, import balances, import pre-mapped balances, monitor reconciliations, and retrieve job status. In Transaction Matching, you can use REST APIs to import pre-mapped transactions, or run auto match.

## URL Structure for Account Reconciliation

This topic shows the general URL structure for Account Reconciliation REST APIs..

Use the following URL structure to access the Account Reconciliation REST resources:

https://<*SERVICE\_NAME*>**-**<*TENANT\_NAME*>**.**<*SERVICE\_TYPE*>**.**<*dcX*>**.**oraclecloud.com/ armARCS/rest/{*api\_version}/{path)*

## Where:

*api\_version*—API version you are developing with. The current REST API version for Account Reconciliation is V1.

*path*—Identifies the resource

## Getting API Versions for Account Reconciliation REST APIs

You can manage versions using the set of REST resources summarized in the following table.

Before using the REST resources, you must understand how to access the REST resources and other important concepts. See [Implementation Best Practices for EPM Cloud REST](#page-20-0) [APIs](#page-20-0). Using this REST API requires prerequisites. See [Prerequisites](#page-36-0).

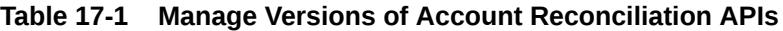

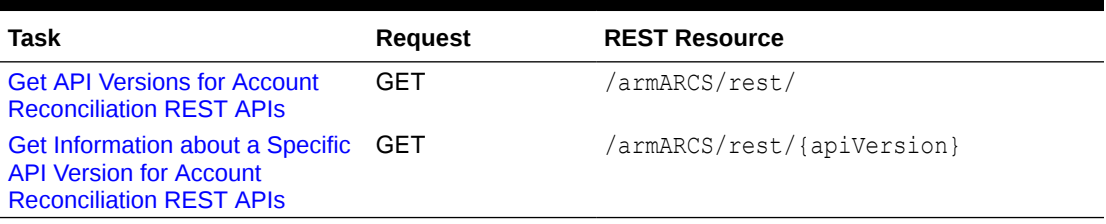

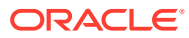

## <span id="page-685-0"></span>Get API Versions for Account Reconciliation REST APIs

Returns information about which versions are available and supported. Multiple versions might be supported simultaneously.

#### **Note: S**

An API version is always supported even when deprecated.

## **Required Roles**

Service Administrator, Power User, User, Viewer

#### **REST Resource**

GET /armARCS/rest/

#### **Request**

Supported Media Types: application/json

#### **Response**

Supported Media Types: application/json

Parameters

The following table summarizes the parameters.

## **Table 17-2 Parameters**

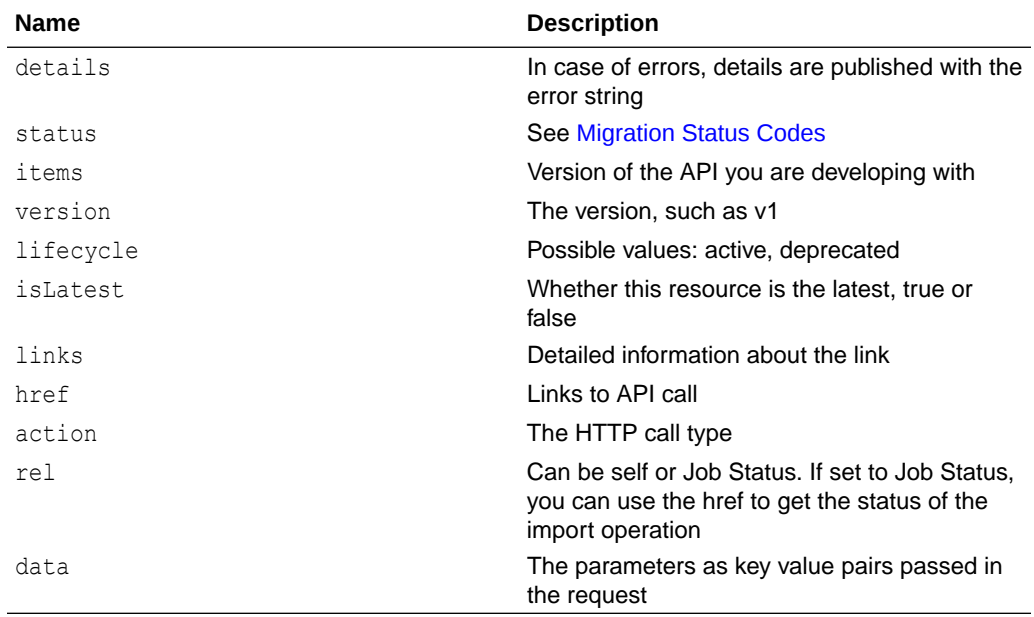

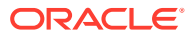

## <span id="page-686-0"></span>**Example of Response Body**

The following shows an example of the response body in JSON format.

```
{
     "items": [{
         "isLatest": false,
         "lifecycle": "deprecated",
         "version": "v1",
         "links": [{
              "href": "https://<SERVICE_NAME>-
<TENANT_NAME>.<SERVICE_TYPE>.<dcX>.oraclecloud.com/armARCS/rest/v1",
             "rel": "canonical"
         }, {
             "href": "https://<SERVICE_NAME>-
<TENANT_NAME>.<SERVICE_TYPE>.<dcX>.oraclecloud.com/armARCS/rest/v1",
             "rel": "successor-version"
         }]
     }, {
         "isLatest": true,
         "lifecycle": "active",
         "version": "v1",
         "links": [{
             "href": "https://<SERVICE_NAME>-
<TENANT_NAME>.<SERVICE_TYPE>.<dcX>.oraclecloud.com/armARCS/rest/v1",
             "rel": "canonical"
        }, \{ "href":"https://<SERVICE_NAME>-
<TENANT_NAME>.<SERVICE_TYPE>.<dcX>.oraclecloud.com/armARCS/rest/v1",
             "rel": "predecessor-version"
         }]
     }],
     "links": [{
         "href": "https://<SERVICE_NAME>-
<TENANT_NAME>.<SERVICE_TYPE>.<dcX>.oraclecloud.com/armARCS/rest/v1",
         "rel": "canonical"
    \}, {
         "href": "https://<SERVICE_NAME>-
<TENANT_NAME>.<SERVICE_TYPE>.<dcX>.oraclecloud.com/armARCS/rest/v1",
         "rel": "current"
     }]
}
```
Get Information about a Specific API Version for Account Reconciliation REST APIs

Returns details for a specific REST API version for Account Reconciliation.

## **REST Resource**

```
GET /armARCS/rest/{api_version}
```
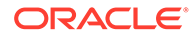

## **Required Roles**

Service Administrator, Power User, User, Viewer

### **Request**

Supported Media Types: application/json

Parameters

The following table summarizes the parameters.

## **Table 17-3 Parameters**

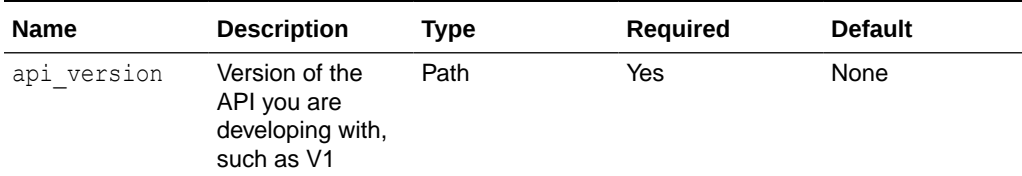

#### **Response**

Supported Media Types: application/json

Parameters

The following table summarizes the parameters.

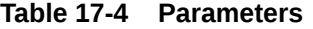

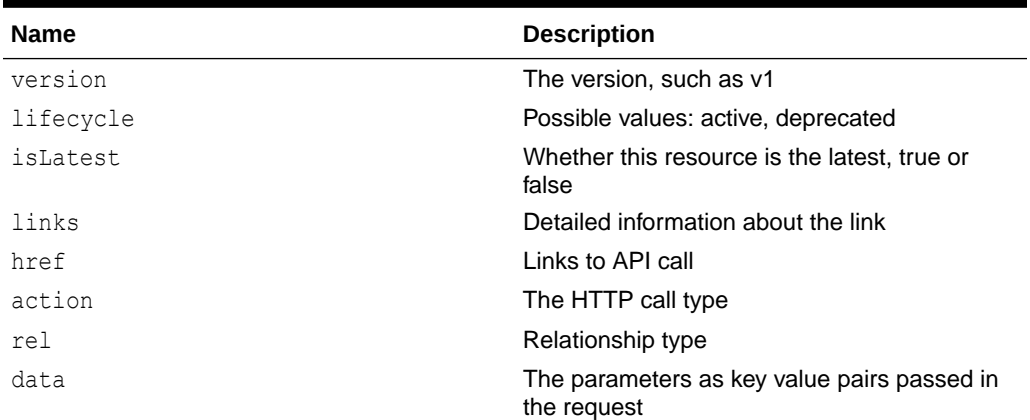

## **Example of Response Body**

The following shows an example of the response body in JSON format.

```
{ 
"version": "v1",
"lifecycle": "active",
"isLatest": true,
"links": [{
"rel": "canonical",
"href": "https://<SERVICE_NAME>-
```
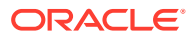

```
<TENANT_NAME>.<SERVICE_TYPE>.<dcX>.oraclecloud.com/armARCS/rest/v1",
}, \{"rel": "predecessor-version",
"href": "https://<SERVICE_NAME>-
<TENANT_NAME>.<SERVICE_TYPE>.<dcX>.oraclecloud.com/armARCS/rest/v1",
}] 
}
```
## Execute a Job in Account Reconciliation

Use this resource to execute a job by providing the job name and type.

The job is expected to be defined in Account Reconciliation with all the required parameters saved with the job definition. For some job types, the parameters can be either provided or overwritten at runtime.

#### **Reconciliation Compliance Supported Job Types:**

- CREATE\_RECONCILIATIONS
- SET\_PERIOD\_STATUS
- IMPORT\_PREMAPPED\_TRANSACTIONS
- IMPORT\_PREMAPPED\_PROFILES
- IMPORT\_RATES
- IMPORT\_BALANCES
- MONITOR\_RECONCILIATIONS
- IMPORT\_PREMAPPED\_BALANCES

#### **Transaction Matching Supported Job Types:**

- IMPORTTMPREMAPPEDTRANSACTIONS
- RUNAUTOMATCH

This topic describes general information for executing a job. Details for each job type are described in separate topics for individual jobs.

#### **REST Resource**

POST /armARCS/rest/{api\_version}/jobs

### **Required Roles**

Service Administrator, Power User, User, Viewer

Users with Power User, User, and Viewer predefined roles may require additional application roles.

#### **Request**

Supported Media Types: application/json

#### Parameters

This table summarizes the request parameters that are generic to all jobs. The following tables describe parameters specific to individual rules.

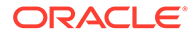

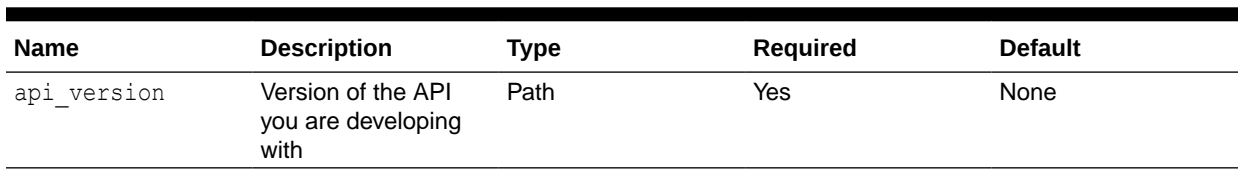

#### **Table 17-5 Parameters**

l,

#### Example URL

https://<*SERVICE\_NAME*>**-**<*TENANT\_NAME*>**.**<*SERVICE\_TYPE*>**.**<*dcX*>**.**oraclecloud.com/ armARCS/rest/v1/jobs

## **Response**

Supported Media Types: application/json

#### Parameters

This table summarizes the response parameters that are generic to all jobs. The following tables describe parameters specific to individual rules.

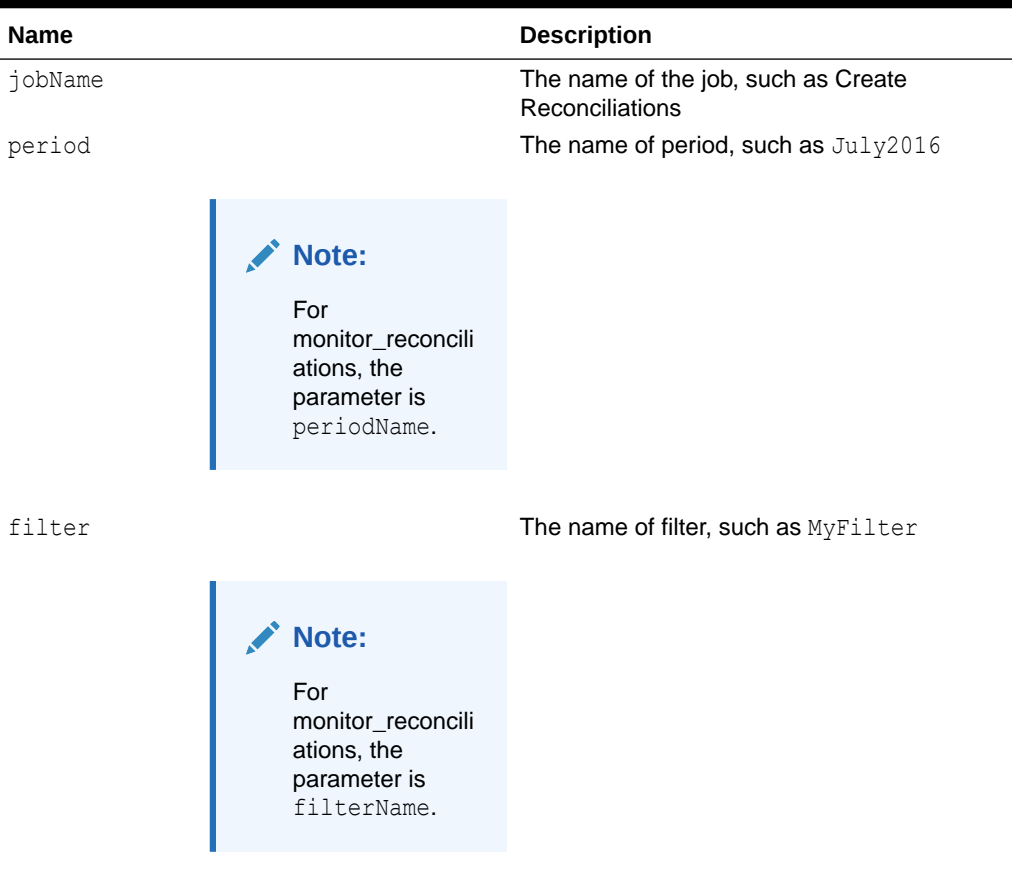

#### **Table 17-6 Parameters**

## Retrieve Periods with a Specific Status

Retrieves a list of periods based on the specified status.

#### **REST Resource**

GET /armARCS/rest/periods?status={status}

#### **Required Roles**

Service Administrator, Power User, User, Viewer

**Request**

Supported Media Types: application/json

Parameters

The following table summarizes the client request parameters specific to this API.

## **Table 17-7 GET PERIODS**

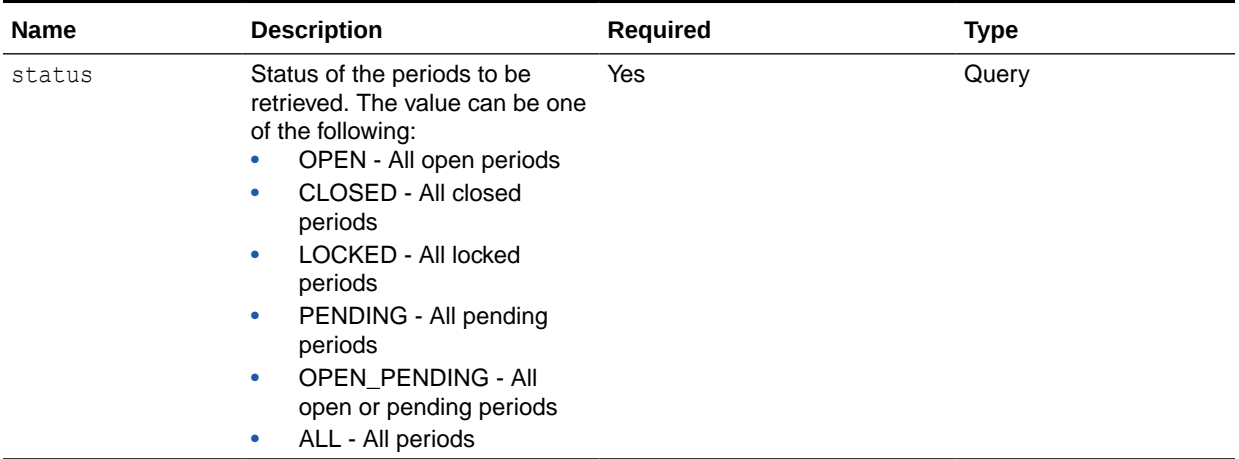

#### Example URLs

https://<*SERVICE\_NAME*>**-**<*TENANT\_NAME*>**.**<*SERVICE\_TYPE*>**.**<*dcX*>**.**oraclecloud.com/ armARCS/rest/periods?status=ALL

https://<*SERVICE\_NAME*>**-**<*TENANT\_NAME*>**.**<*SERVICE\_TYPE*>**.**<*dcX*>**.**oraclecloud.com/ armARCS/rest/periods?status=OPEN\_PENDING

#### **Response**

Supported Media Types: application/json

Parameters:

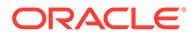

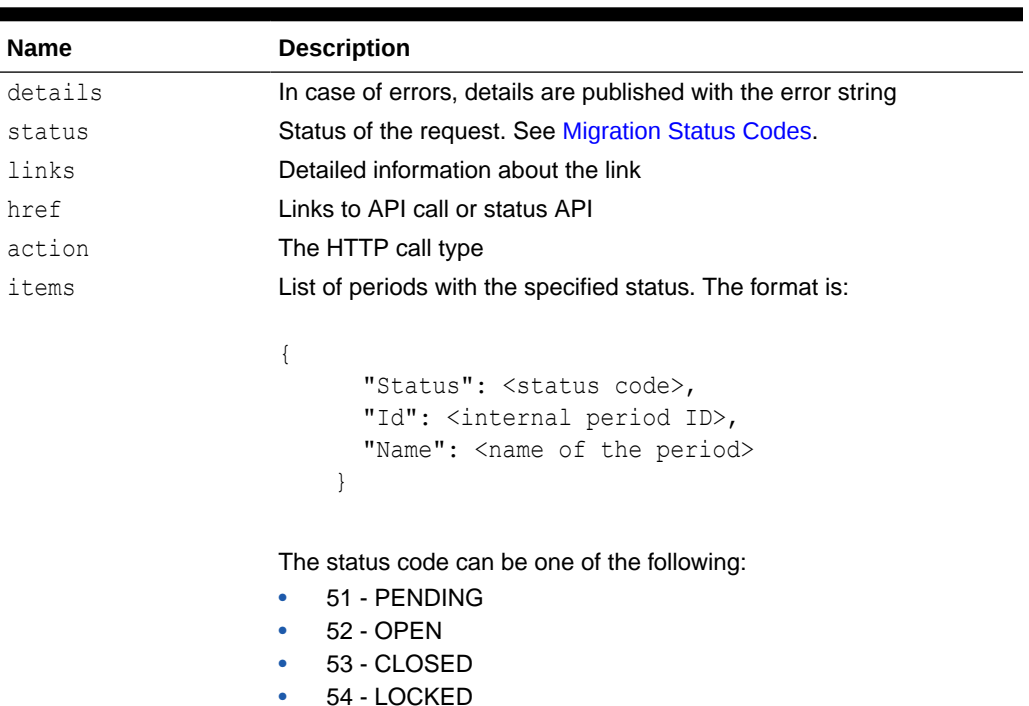

#### **Table 17-8 Parameters**

Example of Response Body

The following is an example of the response body, in JSON format.

```
{
   "type": "ARCS",
   "items": [
     {
       "Status": "53",
       "Id": "100000000135004",
       "Name": "January 2022"
     },
     {
       "Status": "53",
       "Id": "100000000135007",
       "Name": "February 2022"
     },
     {
       "Status": "53",
       "Id": "100000000135009",
       "Name": "March 2022"
     },
     {
       "Status": "53",
       "Id": "100000000135011",
       "Name": "April 2022"
     }
 \frac{1}{2},
   "status": 0,
```
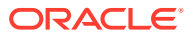

```
 "links": [
     {
       "rel": "self",
       "href": "https://<SERVICE_NAME>-
<TENANT_NAME>.<SERVICE_TYPE>.<dcX>.oraclecloud.com/armARCS/rest/periods",
       "action": "GET"
     }
   ]
}
```
## Change Period Status (Reconciliation Compliance)

Changes the status of a period (open, closed, pending, locked) and returns the success or failure status.

When a period's status is changed to Open, the returned job corresponds to the opening of reconciliations for the specified period. The job's success or failure does not impact the period's status because this change is made immediately. Even if there are failures while reopening reconciliations, the period status still remains Open.

If a period's status is set to Closed or Locked, no job is returned.

#### **REST Resource**

POST /armARCS/rest/{api\_version}/jobs

#### **Required Roles**

Service Administrator, Power User, User, Viewer

Users with Power User, User, and Viewer predefined roles may require additional application roles.

#### **Request**

Supported Media Types: application/json

Parameters

The following table summarizes the client request parameters specific to this job.

#### **Table 17-9 SET PERIOD STATUS**

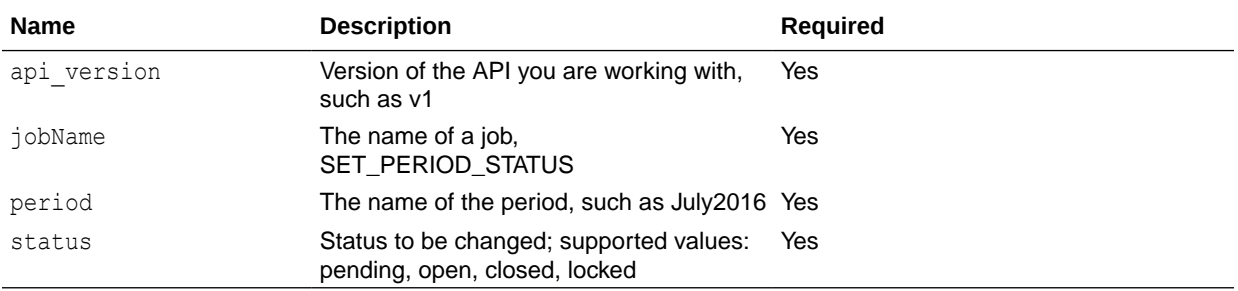

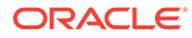

## Example of request body

```
{
 "jobName" : "SET_PERIOD_STATUS",
 "parameters": {
                         "period":"July2016",
                         "status":"closed"
 }
}
```
## **Response**

Supported Media Types: application/json

Parameters:

## **Table 17-10 Parameters**

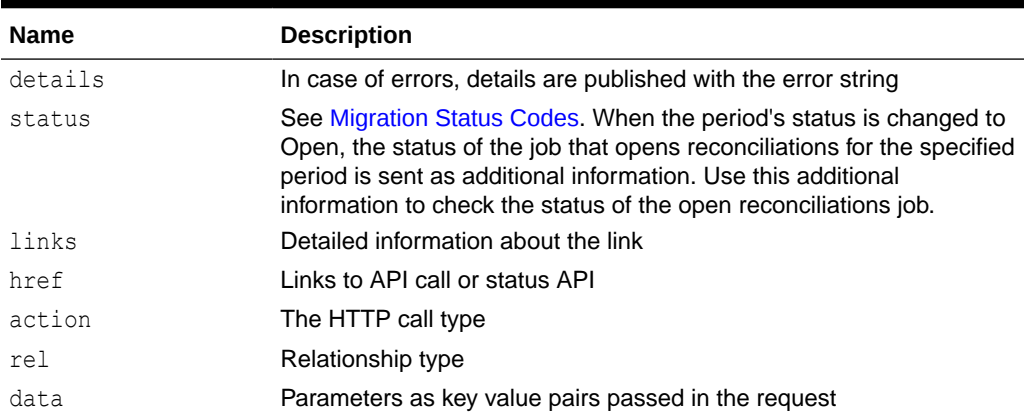

## Example of Response Body

The following is an example of the response body in JSON format.

```
{
   "type": "ARCS",
   "status": -1,
   "details": "In Process",
   "links": [
     {
       "rel": "self",
       "href": "https://<SERVICE_NAME>-
<TENANT_NAME>.<SERVICE_TYPE>.<dcX>.oraclecloud.com/armARCS/rest/v1/
jobs/2141",
       "action": "GET"
     }
   ]
}
```
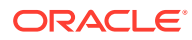

## Create Reconciliation (Reconciliation Compliance)

Copies all selected profiles to a period and returns success or failure status.

#### **REST Resource**

POST /armARCS/rest/{api\_version}/jobs

#### **Required Roles**

Service Administrator, Power User, User, Viewer

Users with Power User, User, and Viewer predefined roles may require additional application roles.

#### **Request**

Supported Media Types: application/json

### Parameters

The following table summarizes the client request parameters specific to this job. For additional parameters that are common to all jobs, see [Execute a Job.](#page-688-0)

#### **Table 17-11 RULES**

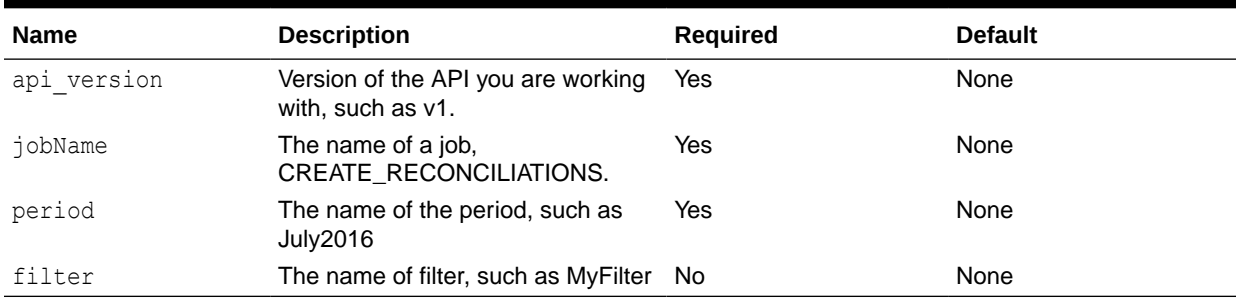

#### Example of request body

```
{
 "jobName" : "CREATE_RECONCILIATIONS",
 "parameters": {
                         "period":"July2016",
                          "filter":"MyFilter"
 }
}
```
## **Response**

Parameters:

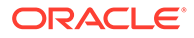

| <b>Name</b> | <b>Description</b>                                             |
|-------------|----------------------------------------------------------------|
| details     | In case of errors, details are published with the error string |
| status      | <b>See Migration Status Codes</b>                              |
| links       | Detailed information about the link                            |
| href        | Links to API call or status API                                |
| action      | The HTTP call type                                             |
| rel         | Relationship type                                              |
| data        | Parameters as key value pairs passed in the request            |

**Table 17-12 Parameters**

### Example of Response Body

The following is an example of the response body in JSON format.

```
{
   "type": "ARCS",
 "status": -1,
  "details": "In Process",
   "links": [
     {
       "rel": "self",
       "href": "https://<SERVICE_NAME>-
<TENANT_NAME>.<SERVICE_TYPE>.<dcX>.oraclecloud.com/armARCS/rest/v1/
jobs/2141",
       "action": "GET"
     }
   ]
}
```
## Import Pre-Mapped Balances (Reconciliation Compliance)

Imports pre-mapped balances and returns the success or failure status.

### **REST Resource**

POST /armARCS/rest/{api\_version}/jobs

## **Required Roles**

Service Administrator, Power User, User, Viewer

Users with Power User, User, and Viewer predefined roles may require additional application roles.

#### **Request**

Supported Media Types: application/json

Parameters

The following table summarizes the client request parameters specific to this job.

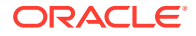

| <b>Name</b>    | <b>Description</b>                                                                             | <b>Required</b> |
|----------------|------------------------------------------------------------------------------------------------|-----------------|
| api version    | Version of the API you are working with,<br>such as v1                                         | Yes             |
| jobName        | The name of a job,<br>IMPORT PREMAPPED BALANCES                                                | Yes             |
| period         | The name of the period, such as July2016 Yes                                                   |                 |
| balanceType    | Supported balance types are SRC for<br>source system balance, and SUB for<br>subsystem balance | Yes             |
| currencyBucket | Currency bucket such as Functional                                                             | Yes             |
| file           | Name of the import file, such as<br>balances.csv                                               | Yes             |

**Table 17-13 IMPORT\_PREMAPPED\_BALANCES**

Example of request body

```
{
 "jobName" : "IMPORT_PREMAPPED_BALANCES",
 "parameters": {
                           "period":"July2016",
                           "balanceType":"SRC",
                           "file":"balances.csv",
                           "currencyBucket":"Functional"
 }
}
```
#### **Response**

Supported Media Types: application/json

Parameters:

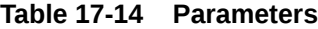

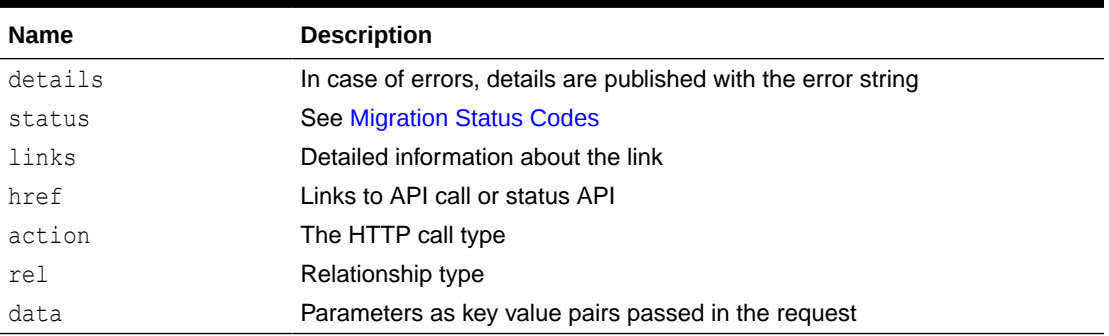

Example of Response Body

The following is an example of the response body in JSON format.

```
{
  "type": "ARCS",
```
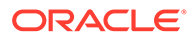

```
"status": -1,
   "details": "In Process",
   "links": [
     {
       "rel": "self",
       "href": "https://<SERVICE_NAME>-
<TENANT_NAME>.<SERVICE_TYPE>.<dcX>.oraclecloud.com/armARCS/rest/v1/
jobs/2141",
       "action":"GET"
     }
   ]
}
```
## Import Pre-Mapped Transactions (Reconciliation Compliance)

Imports pre-mapped transactions for a particular period and returns the success or failure status.

## **REST Resource**

POST /armARCS/rest/{api\_version}/jobs

#### **Required Roles**

Service Administrator, Power User, User, Viewer

Users with Power User, User, and Viewer predefined roles may require additional application roles.

#### **Request**

Supported Media Types: application/json

Parameters

The following table summarizes the client request parameters specific to this job.

#### **Table 17-15 IMPORT\_PREMAPPED\_TRANSACTIONS**

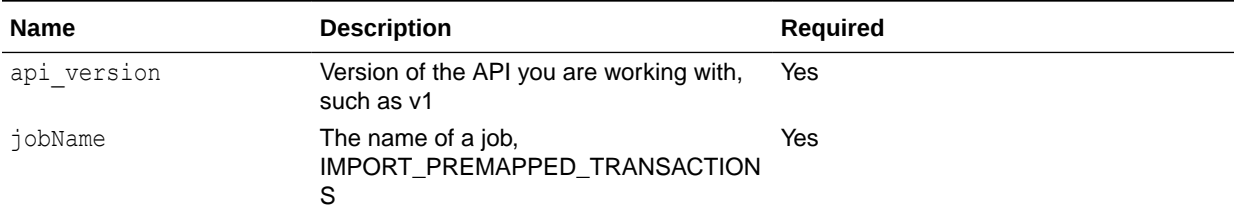

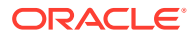

| <b>Name</b>     | <b>Description</b>                                                                | Required |
|-----------------|-----------------------------------------------------------------------------------|----------|
| transactionType | Transaction Type is one of the following:<br>BEX for loading Balance Explanations | Yes      |
|                 | SRC for loading Source System<br>۰<br>Adjustments                                 |          |
|                 | SUB for loading Subsystem<br>۰<br>Adjustments                                     |          |
|                 | VEX for loading Variance<br>$\bullet$<br>Explanations                             |          |
| file            | The file name, such as transactions.csv                                           |          |
| dateFormat      | Date Format, such as DD/MM/YYYY,<br>MMM d, yyyy, or All                           | Yes      |

**Table 17-15 (Cont.) IMPORT\_PREMAPPED\_TRANSACTIONS**

```
Example of request body
```

```
{
 "jobName" : "IMPORT_PREMAPPED_TRANSACTIONS",
 "parameters": {
                            "period":"July2016",
                            "transactionType":"SRC",
                            "file":"transactions.csv",
                            "dateFormat": "MMM d,yyyy"
 }
}
```
## **Response**

Supported Media Types: application/json

Parameters:

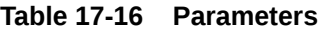

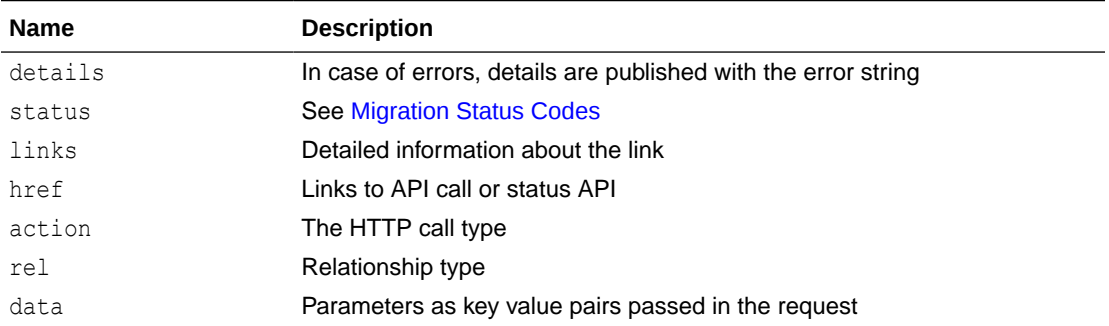

## Example of Response Body

## TESTINGINGING:

```
{ "type": "ARCS", "status": -1, "details": "In Process", "links": [ { "rel":
"self", "href": "https://<SERVICE_NAME>-
```
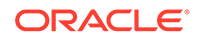

```
<TENANT_NAME>.<SERVICE_TYPE>.<dcX>.oraclecloud.com/armARCS/rest/v1/jobs/
2141", "action": "GET" } ], "error": null, "items": null, "link": null }
```
The following is an example of the response body in JSON format.

```
{
   "type": "ARCS",
  "status": -1,
  "details": "In Process",
   "links": [
     {
       "rel": "self",
       "href": "https://<SERVICE_NAME>-
<TENANT_NAME>.<SERVICE_TYPE>.<dcX>.oraclecloud.com/armARCS/rest/v1/
jobs/2141",
       "action": "GET"
     }
   ]
}
```
## Import Balances (Reconciliation Compliance)

Imports balances data using Data Management from a previously created Data Load definition, and returns success or failure status.

When using Data Management, if a data load rule fails, the Account Reconciliation log file includes a message such as the following:

```
Dataload process failed for process {JOB_ID}. Check the Data 
Management log for more details.
Data Management log file name: {LOG_FILE_NAME}
Detailed error from Data Management process: {DETAILS}
```
Refer to the Data Management log file to understand the reason for the job failure. If multiple data load rules fail, a separate log is created for each data load rule.

#### **REST Resource**

POST /armARCS/rest/{api\_version}/jobs/

#### **Required Roles**

Service Administrator, Power User, User, Viewer

Users with Power User, User, and Viewer predefined roles may require additional application roles.

#### **Request**

Supported Media Types: application/json

Parameters

The following table summarizes the client request.

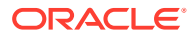

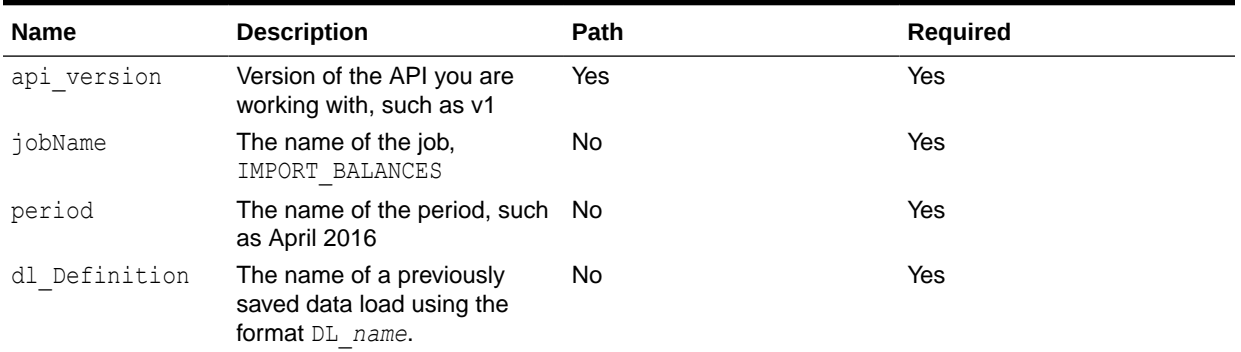

#### **Table 17-17 IMPORT\_BALANCES**

## **Example of request body**

```
{
 "jobName" : "IMPORT BALANCES",
             "parameters": {
                         "period":"April 2016",
                        "dl Definition":"DL test"
 }
}
```
#### **Response**

Supported Media Types: application/json

Parameters:

#### **Table 17-18 Parameters**

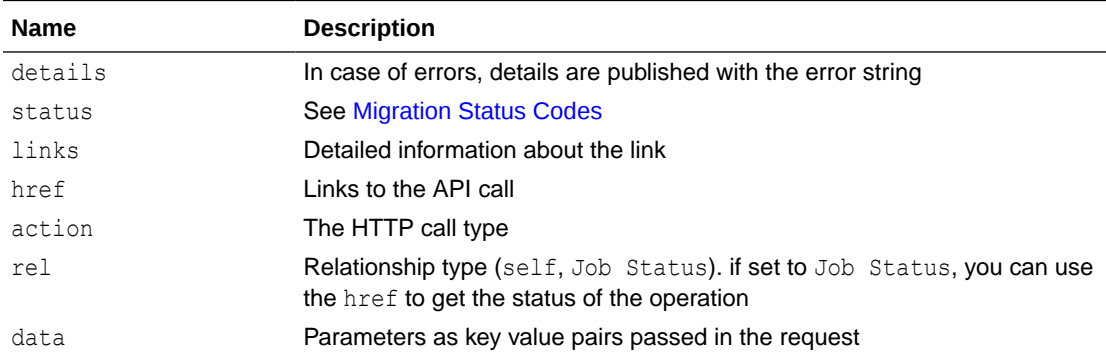

Example of Response Body

The following is an example of the response body in JSON format.

```
{
"type": "ARCS",
"status": -1,
"details": "In Process",
"links": [
{
```
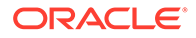

```
"rel": "self",
"href": "https://<SERVICE_NAME>-
<TENANT_NAME>.<SERVICE_TYPE>.<dcX>.oraclecloud.com/armARCS/rest/v1/
jobs/2141
"action": "GET"
}
\, \, \,}
```
## Import Profiles (Reconciliation Compliance)

Imports profiles for a particular period and returns the success or failure status.

#### **REST Resource**

POST /armARCS/rest/{api\_version}/jobs

#### **Required Roles**

Service Administrator, Power User, User, Viewer

Users with Power User, User, and Viewer predefined roles may require additional application roles.

#### **Request**

Supported Media Types: application/json

Parameters

The following table summarizes the client request parameters specific to this job.

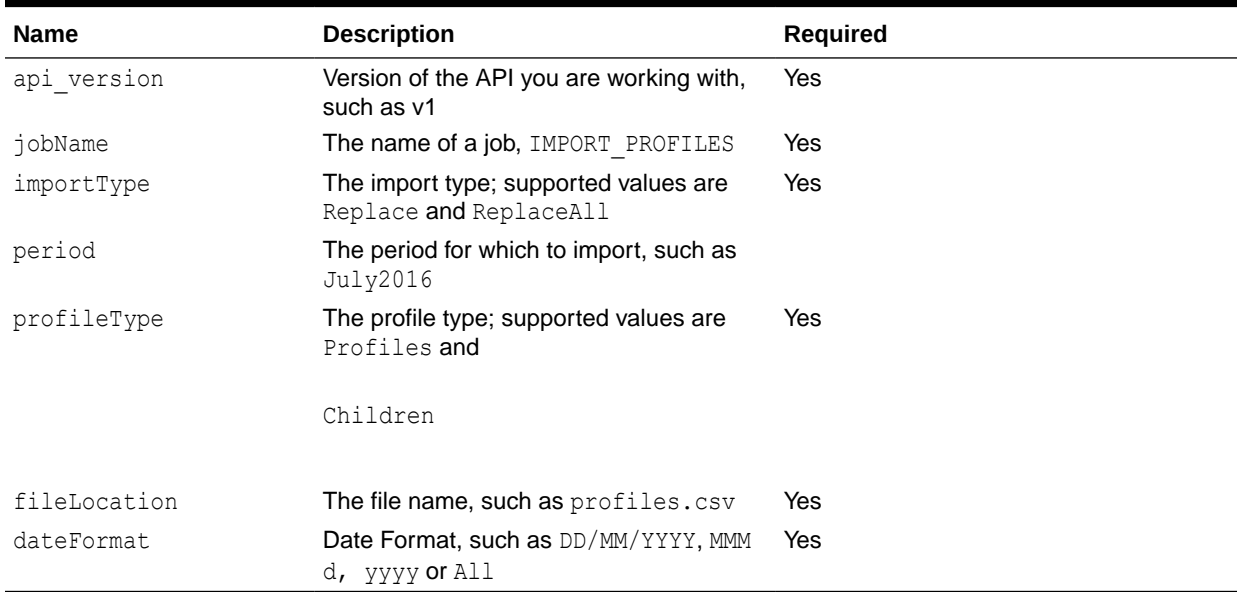

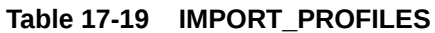

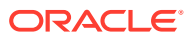

## Example of request body

```
{
"jobName" : "IMPORT_PROFILES",
            "parameters": {
                          "period":"July2016",
                               "importType":"Replace",
                               "fileLocation":"profiles.csv",
                              "dateFormat": "MMM d, yyyy"
 }
}
```
## **Response**

Supported Media Types: application/json

Parameters:

## **Table 17-20 Parameters**

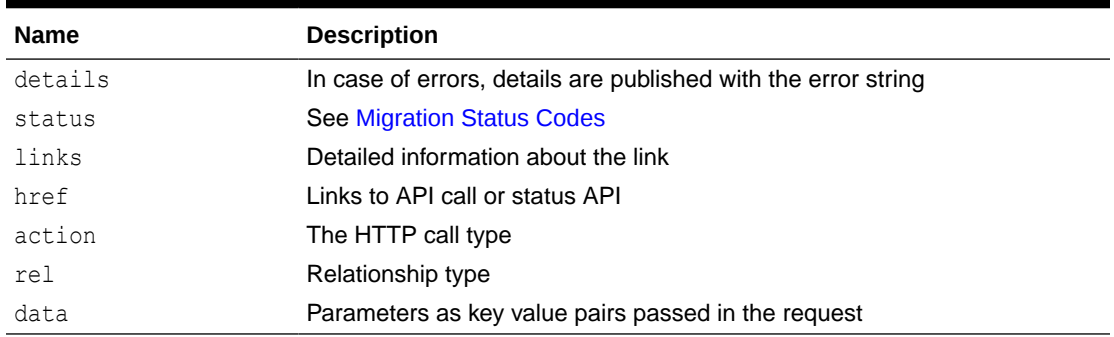

Example of Response Body

The following is an example of the response body in JSON format.

```
{
   "type": "ARCS",
   "status": -1,
   "details": "In Process",
   "links": [
     {
       "rel": "self",
       "href": "https://<SERVICE_NAME>-
<TENANT_NAME>.<SERVICE_TYPE>.<dcX>.oraclecloud.com/armARCS/rest/v1/jobs/
2141",
       "action": "GET"
     }
   ]
}
```
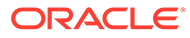

## Import Rates (Reconciliation Compliance)

Imports rates for a particular period and rate type, and returns the success or failure status.

## **REST Resource**

```
POST /armARCS/rest/{api_version}/jobs
```
#### **Required Roles**

Service Administrator, Power User, User, Viewer

Users with Power User, User, and Viewer predefined roles may require additional application roles.

### **Request**

Supported Media Types: application/json

Parameters

The following table summarizes the client request parameters specific to this job.

## **Table 17-21 IMPORT\_RATES**

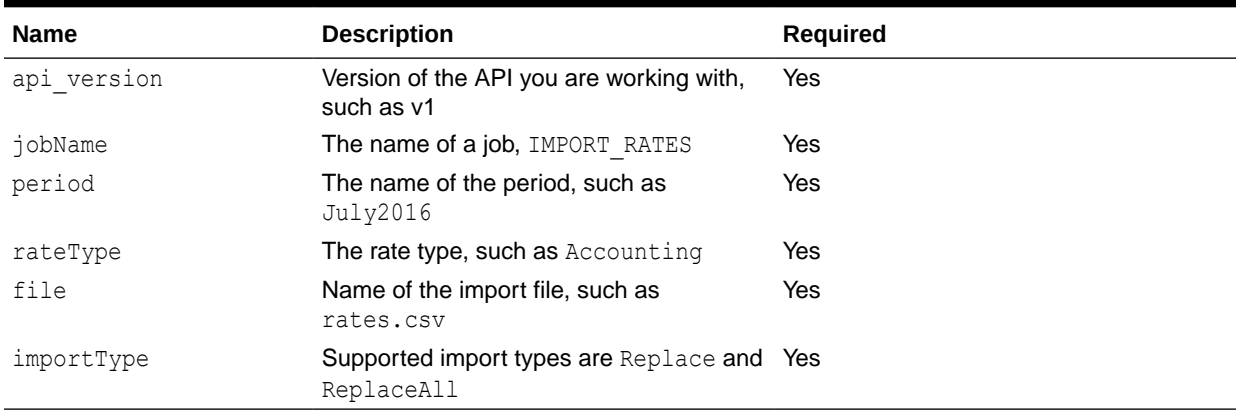

## Example of request body

```
{
 "jobName" : "IMPORT_RATES",
 "parameters": {
                           "period":"July2016",
                           "rateType":"Accounting",
                            "file":"rates.csv",
                            "importType":"ReplaceAll"
 }
}
```
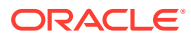

#### **Response**

Supported Media Types: application/json

Parameters:

**Table 17-22 Parameters**

| <b>Name</b> | <b>Description</b>                                             |
|-------------|----------------------------------------------------------------|
| details     | In case of errors, details are published with the error string |
| status      | <b>See Migration Status Codes</b>                              |
| links       | Detailed information about the link                            |
| href        | Links to API call                                              |
| action      | The HTTP call type                                             |
| rel         | Relationship type                                              |
| data        | Parameters as key value pairs passed in the request            |

Example of Response Body

The following is an example of the response body in JSON format.

```
{
   "type": "ARCS",
   "status": -1,
   "details": "In Process",
   "links": [
     {
       "rel": "self",
       "href": "https://<SERVICE_NAME>-
<TENANT_NAME>.<SERVICE_TYPE>.<dcX>.oraclecloud.com/armARCS/rest/v1/jobs/
2141",
       "action": "GET"
     }
   ]
}
```
## Import Pre-Mapped Transactions (Transaction Matching)

Imports a file of pre-mapped transactions into Transaction Matching, and returns the success or failure status.

## **REST Resource**

POST /arm/rest/{api\_version}/jobs

## **Required Roles**

Service Administrator, Power User, User, Viewer

Users with Power User, User, and Viewer predefined roles may require additional application roles.

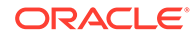

## **Request**

Supported Media Types: application/json

Parameters

The following table summarizes the client request parameters specific to this job.

**Table 17-23 IMPORTTMPREMAPPEDTRANSACTIONS**

| <b>Name</b>        | <b>Description</b>                                                                                                    | <b>Required</b> |
|--------------------|----------------------------------------------------------------------------------------------------|-----------------|
| api version        | Version of the API you are working with,<br>such as v1                                                                                                    | Yes             |
| jobName            | The name of a job,<br>IMPORT PREMAPPED TRANSACTION<br>S                                                                                                    | Yes             |
| dataSource         | Text ID of the data source where the<br>transaction will be imported to                                                                                                    |                 |
| file               | The file name, such as<br>transactions.csv                                                                                                    |                 |
| reconciliationType | Text ID of the reconciliation type where<br>the transaction file will be imported to                                                                                                    | Yes             |
| dateFormat         | Date Format is a parameter that includes<br>the format of the date fields in the<br>transactions import file. The default is<br>DD/MM/YYYY. Other supported date<br>formats are $MM/dd/yyyy$ , $dd/MM/yyyy$ ,<br>$MM-dd-yyyy$ , $d-M-yyyy$ , and MMM<br>d.yyyy. | Yes             |

## Example of request body

```
{
 "jobName" : "importtmpremappedtransactions",
 "parameters": {
                            "dataSource":"CLEARING",
                            "reconciliationType":"CLEARING",
                            "file":"clearingTransaction.csv",
                            "dateFormat": "MM-DD-YYYY"
 }
}
```
## **Response**

Supported Media Types: application/json

Parameters:

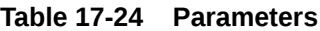

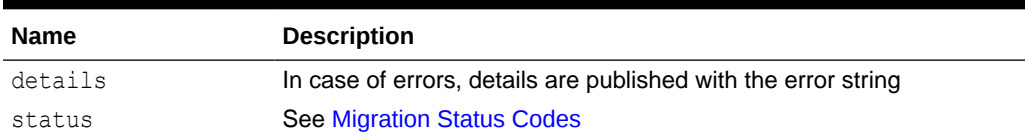

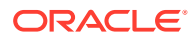

| <b>Name</b> | <b>Description</b>                                  |
|-------------|-----------------------------------------------------|
| links       | Detailed information about the link                 |
| href        | Links to API call or status API                     |
| action      | The HTTP call type                                  |
| rel         | Relationship type                                   |
| data        | Parameters as key value pairs passed in the request |

**Table 17-24 (Cont.) Parameters**

## Example of Response Body

The following is an example of the response body in JSON format.

```
{
   "type": "TM",
   "status": -1,
   "details": "In Process",
   "links": [
     {
       "rel": "self",
       "href": "https://<SERVICE_NAME>-
<TENANT_NAME>.<SERVICE_TYPE>.<dcX>.oraclecloud.com/armARCS/rest/v1/jobs/
2141",
       "action": "GET"
     }
   ]
}
```
## Import Attribute Values

Imports attribute values into an existing list attribute or group attribute. In Transaction Matching, you can only import group attributes.

#### **REST Resource**

POST /armARCS/rest/{api\_version}/jobs

## **Required Roles**

Service Administrator, Power User

Users with Power User predefined role may require additional application roles.

**Request**

Supported Media Types: application/json

Parameters

The following table summarizes the client request.

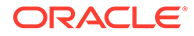

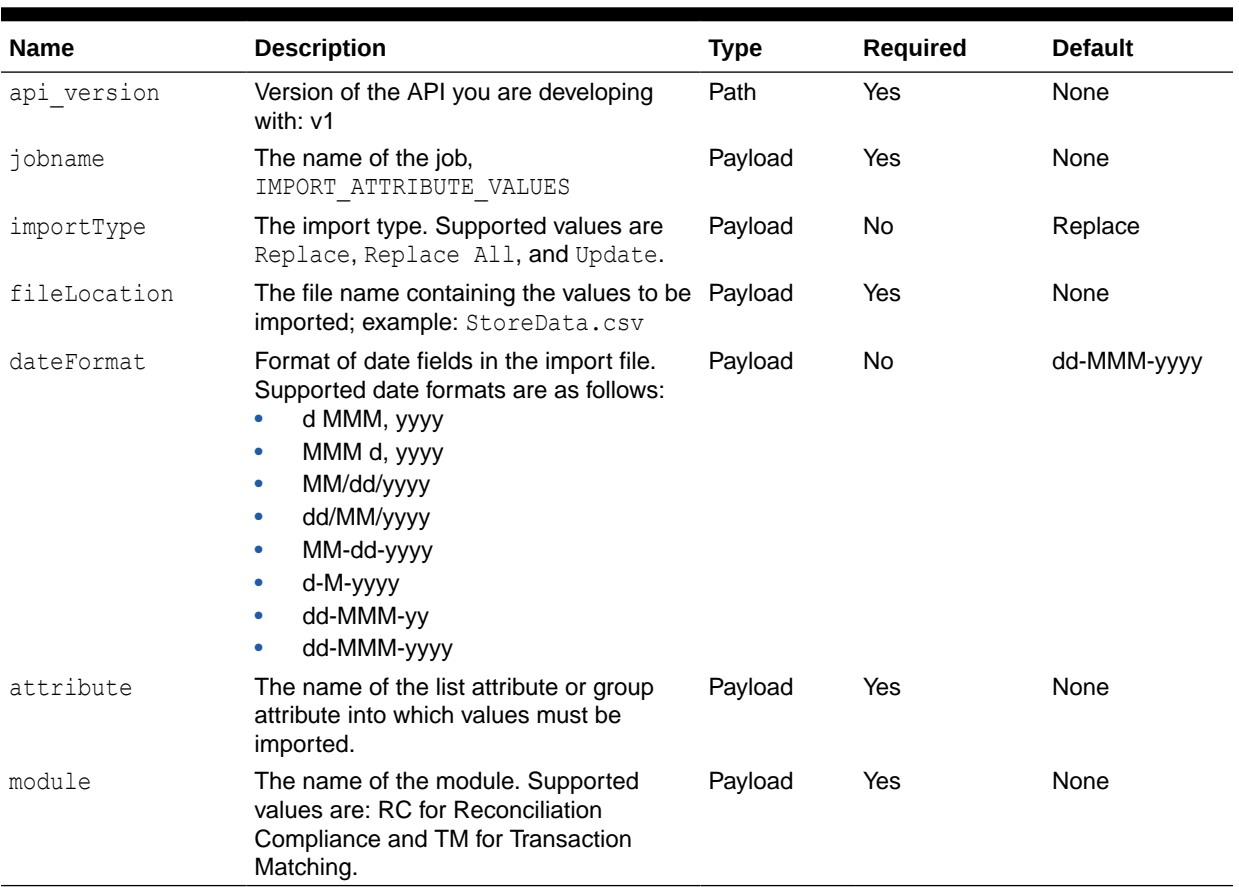

## **Table 17-25 Parameters**

Example of Request Body

```
{
"jobName" : "IMPORT_ATTRIBUTE_VALUES",
"parameters": {
"attribute":"Store",
"importType":"Replace",
"fileLocation":"StoreData.csv",
"dateFormat": "MMM d, yyyy",
"module": "RC"}
}
```
## **Response**

Parameters

The following table summarizes the response parameters.

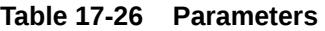

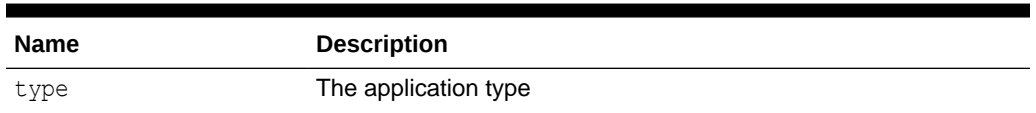

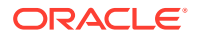

| <b>Name</b> | <b>Description</b>                                             |
|-------------|----------------------------------------------------------------|
| details     | In case of errors, details are published with the error string |
| status      | <b>See Migration Status Codes</b>                              |
| links       | Detailed information about the link                            |
| href        | Links to API call or status API                                |
| action      | The HTTP call type                                             |
| rel         | Relationship type                                              |

**Table 17-26 (Cont.) Parameters**

Supported Media Types: application/json

Example of Response Body

```
{
"type": "ARCS",
"status": -1,
"details": "In Process",
"links": [
{
"rel": "self",
"href": "https://<SERVICE_NAME>-
<TENANT_NAME>.<SERVICE_TYPE>.<dcX>.oraclecloud.com/oraclecloud.com/arm/rest/
fcmapi/v1/RC/job/2141",
"action": "GET"
}
]
}
```
## Monitor Reconciliations (Reconciliation Compliance)

Returns the list of reconciliations for a given period name and filter name.

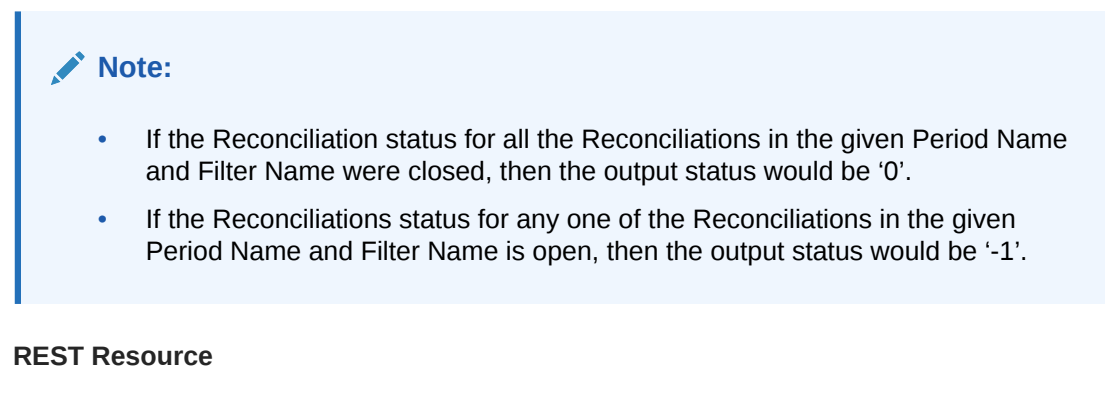

POST /armARCS/rest/{api\_version}/jobs/

## **Required Roles**

Service Administrator, Power User, User, Viewer

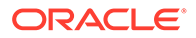

Users with Power User, User, and Viewer predefined roles may require additional application roles.

## **Request**

Supported Media Types: application/json

Parameters

The following table summarizes the client request.

## **Table 17-27 MONITOR\_RECONCILIATIONS**

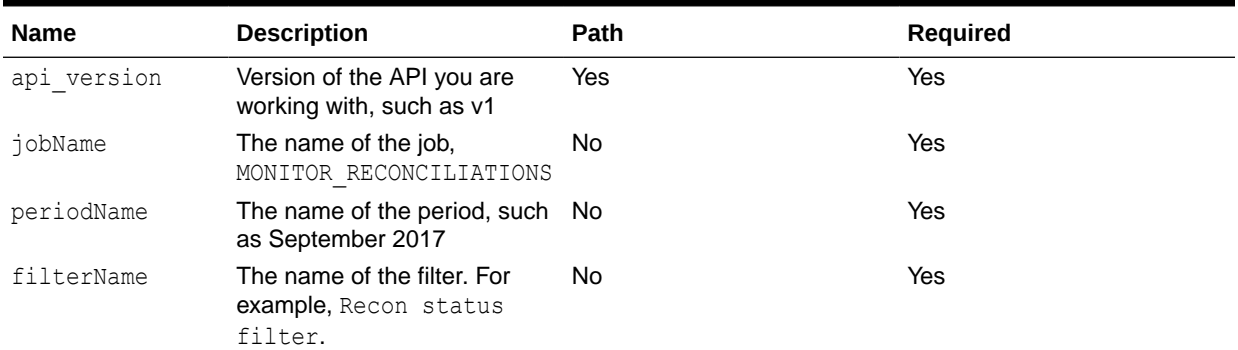

## **Example of request body**

```
{
 "parameters":
{"periodName":"September 2017","filterName":"DemoFilter"},
"jobName":"MONITOR_RECONCILIATIONS"
}
```
## **Response**

Supported Media Types: application/json

Parameters:

## **Table 17-28 Parameters**

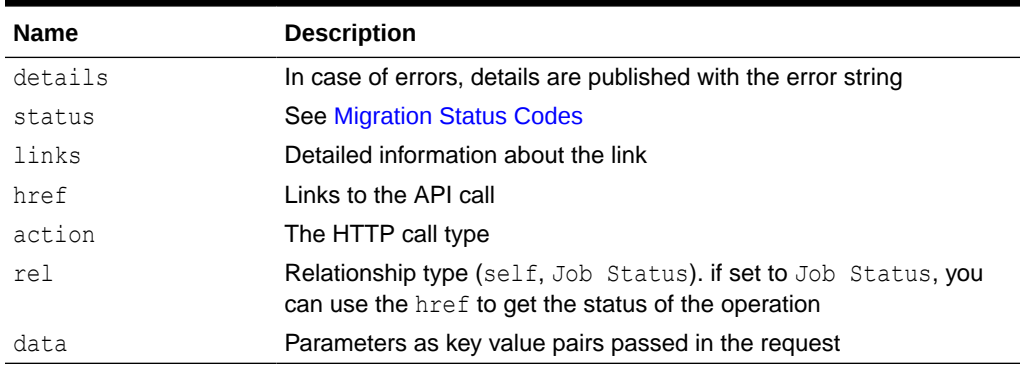

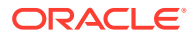

## Examples of Response Body

The following is an example of the response body in JSON format when all reconciliations are closed:

```
{
"error":null,
"details":"Account ID : 100-1210, Name : Accounts Receivable, Status : 
Closed",
"items":null,
"status":0,
"link":null,
"links":[{"action":"GET","rel":"self","href":"https://<SERVICE_NAME>-
<TENANT_NAME>.<SERVICE_TYPE>.<dcX>.oraclecloud.com/armARCS/rest/v1/jobs/
monitorReconciliations/September%202017/DemoFilter"}],
"type":"ARCS"
}
```
The following is an example of the response body in JSON format when any reconciliation status is open:

```
{
"error":null,
"details":"Account ID : 100-1210, Name : Accounts Receivable, Status : Open",
"items":null,
"status":-1,
"link":null,
"links":[{"action":"GET","rel":"self","href":"https://<SERVICE_NAME>-
<TENANT_NAME>.<SERVICE_TYPE>.<dcX>.oraclecloud.com/armARCS/rest/v1/jobs/
monitorReconciliations/September%202017/DemoFilter"}],
"type":"ARCS"
}
```
## Import Reconciliation Attributes (Reconciliation Compliance)

Performs flat file loads of attribute values into existing reconciliations.

## **REST Resource**

POST /armARCS/rest/{api\_version}/jobs

## **Required Roles**

Service Administrator, Power User, User, Viewer

Users with Power User, User, and Viewer predefined roles may require additional application roles.

#### **Request**

Supported Media Types: application/json

Parameters

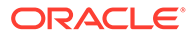

The following table summarizes the client request parameters specific to this job.

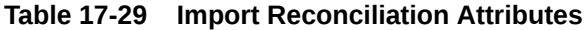

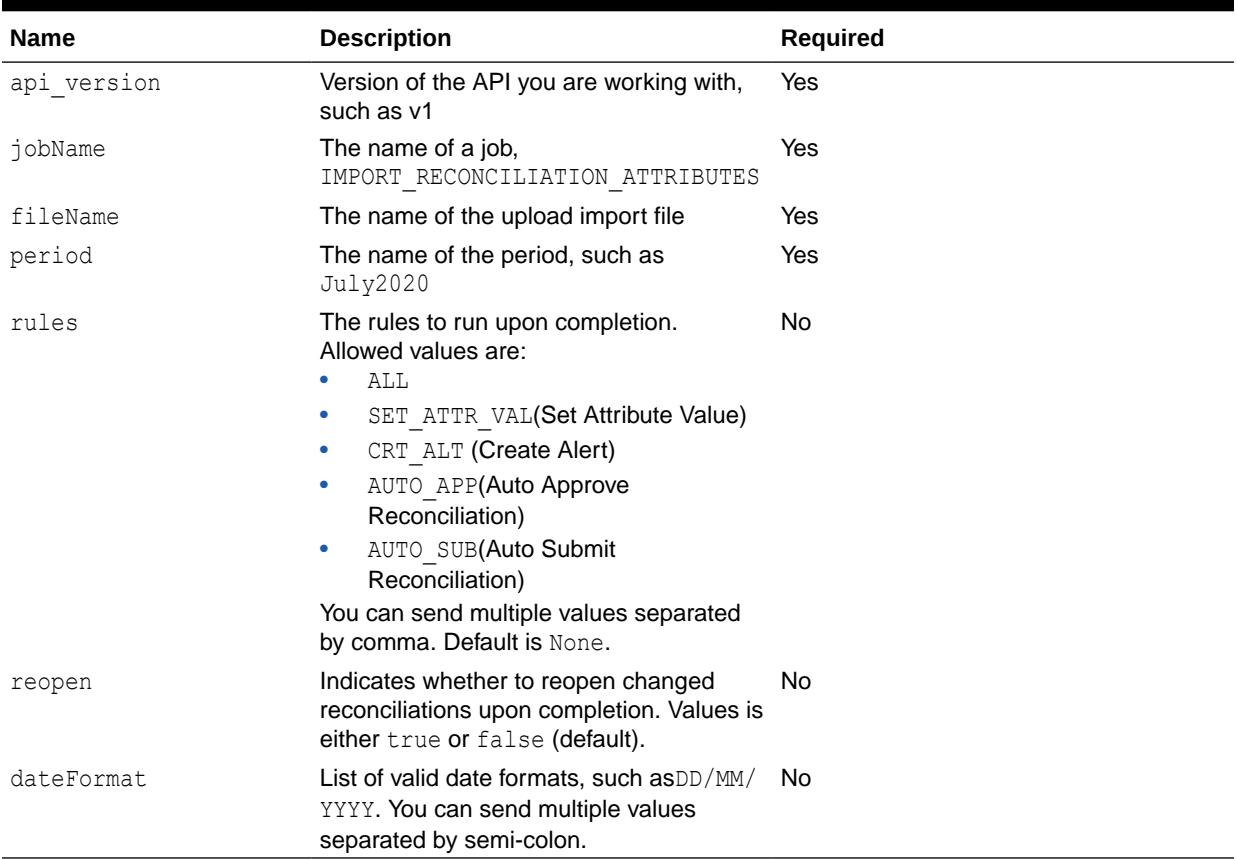

Here are some examples of the request body:

## Example 1

```
{
     "jobName" : "IMPORT_RECONCILIATION_ATTRIBUTES",
     "parameters": 
         {
          "fileName":"import_recon.csv",
         "period":"January 2010", 
         "rules":"AUTO_APP,AUTO_SUB",
         "reopen":"true",
          "dateformat":"MM-dd-yyyy;MMM d, yyyy"
 }
}
```
## Example 2

{

```
 "jobName" : "IMPORT_RECONCILIATION_ATTRIBUTES",
 "parameters": 
     {
```

```
 "fileName":"Reconciliations.csv",
          "period":"June 2019", 
         "rules":"AUTO_APP,AUTO_SUB",
          "reopen":"true"
 }
```
## Example 3

}

```
{
     "jobName" : "IMPORT_RECONCILIATION_ATTRIBUTES",
     "parameters": 
         {
         "fileName":"import_recon.csv",
          "period":"January 2010", 
          "rules":"ALL",
          "reopen":"true"
 }
}
```
## Example 4

```
{
    "jobName" : "IMPORT RECONCILIATION ATTRIBUTES",
     "parameters": 
         {
          "fileName":"Reconciliations.csv",
          "period":"June 2019"
         }
}
```
## **Response**

Supported Media Types: application/json

Parameters:

## **Table 17-30 Parameters**

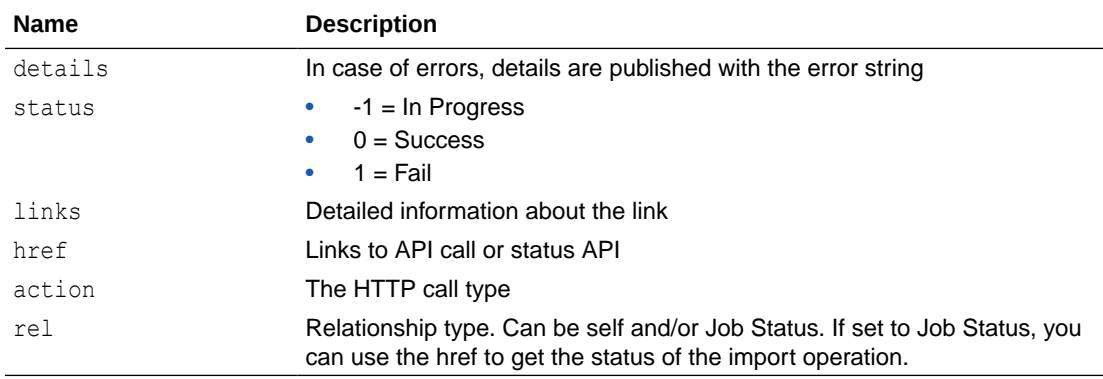

Example of Response Body

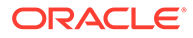

The following is an example of the response body in JSON format.

```
{
     "type": "ARCS",
     "links": [
         {
             "rel": "self",
            "href": "https://<SERVICE_NAME>-
<TENANT_NAME>.<SERVICE_TYPE>.<dcX>.oraclecloud.com/armARCS/rest/v1/
jobs/100000001155018",
             "action": "GET"
 }
    \vert,
     "details": "In Process",
     "status": -1
}
```
## Run Auto Match (Transaction Matching)

Runs the auto match process in Transaction Matching.

### **REST Resource**

POST /arm/rest/{api\_version}/jobs

#### **Required Roles**

Service Administrator, Power User, User, Viewer

Users with Power User, User, and Viewer predefined roles may require additional application roles.

#### **Request**

Supported Media Types: application/json

Parameters

The following table summarizes the client request parameters specific to this job.

## **Table 17-31 runautomatch**

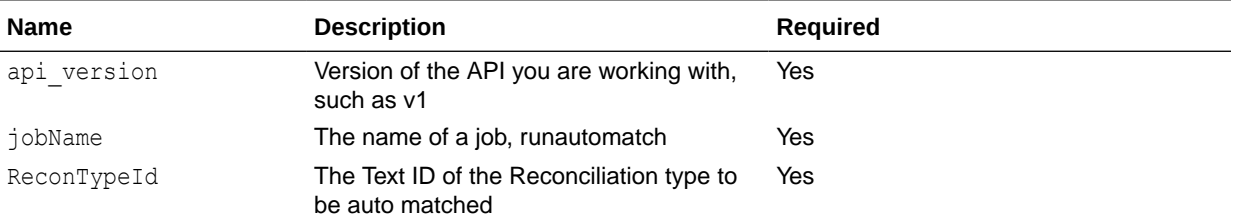

### Example of request body

```
{"jobName":"runautomatch",
"parameters":{"reconTypeId":"INTERCO"}}
```
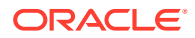

## **Response**

Supported Media Types: application/json

Parameters:

#### **Table 17-32 Parameters**

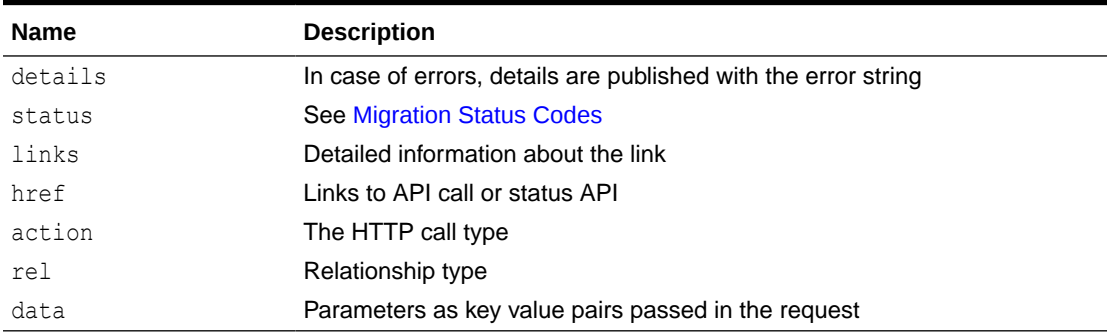

## Example of Response Body

The following is an example of the response body in JSON format.

```
{
   "type": "TM",
  "status": -1,
   "details": "In Process",
   "links": [
     {
       "rel": "self",
       "href": "https://<SERVICE_NAME>-
<TENANT_NAME>.<SERVICE_TYPE>.<dcX>.oraclecloud.com/arm/rest/v1/jobs/2141",
       "action": "GET"
     }
   ],
   "error": null,
   "items": null,
   "link": null
}
```
## Purge Transactions (Transaction Matching)

Removes matched transactions for Account Reconciliation using the provided parameters.

You can specify filterOperator and filterValue to further filter the matched transactions. Otherwise, all matched transactions older than or equal to the age from all accounts for the specified matchType are purged.

## **REST Resource**

POST /arm/rest/{api\_version}/jobs

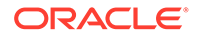

## **Required Roles**

Service Administrator, Power User, User, Viewer

Users with Power User, User, and Viewer predefined roles may require additional application roles.

#### **Request**

Supported Media Types: application/json

Parameters

The following table summarizes the client request parameters specific to this job.

## **Table 17-33 Parameters**

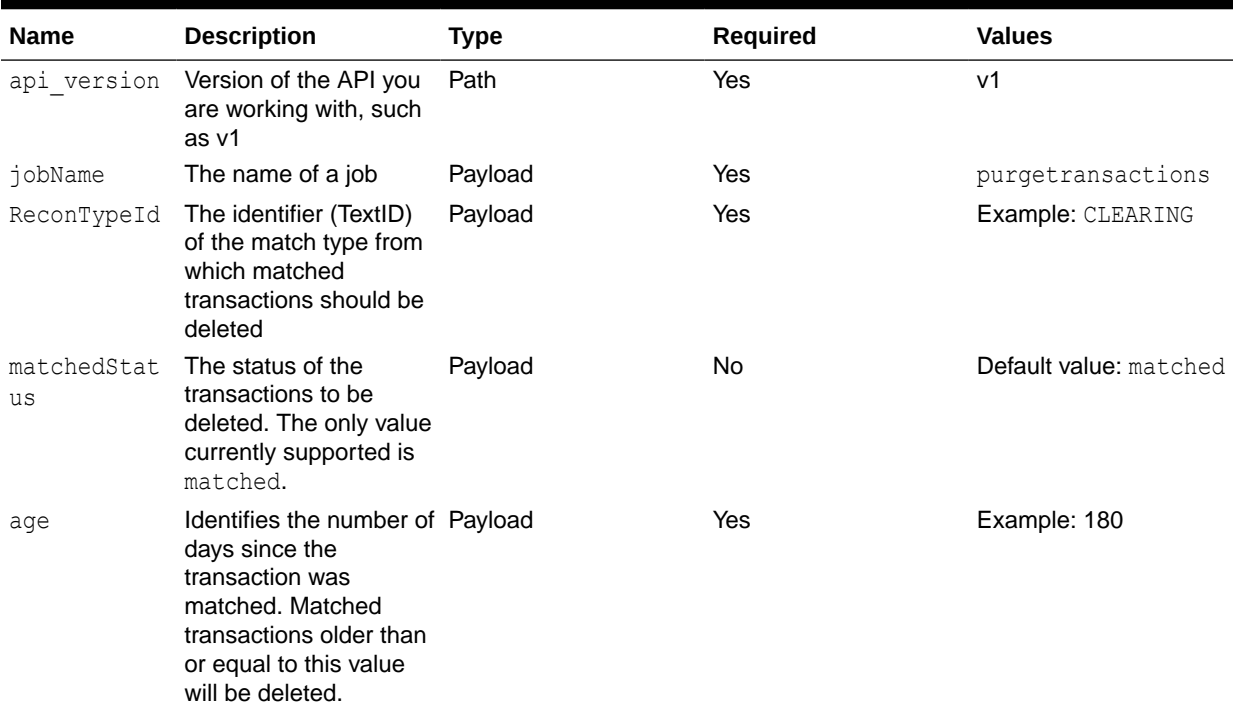

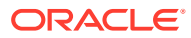

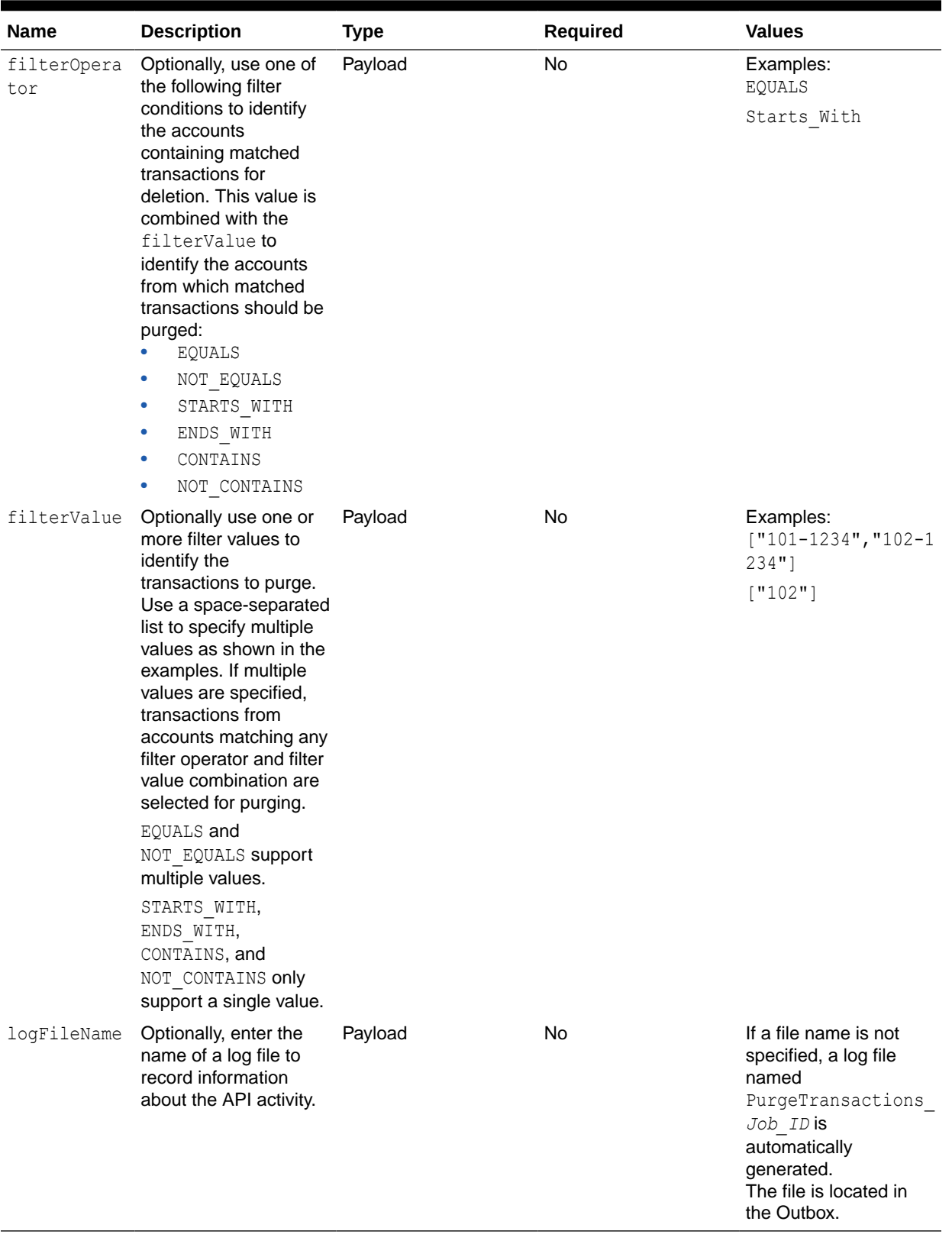

## **Table 17-33 (Cont.) Parameters**

Example of request body

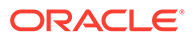

Example of purging matched transactions 120 days or older for CLEARING match type and accounts equal to 101-1234 and 102-1234:

```
{
    "jobName" : "purgetransactions",
    "parameters": 
{
                  "reconTypeId" : "CLEARING", 
                  "age" : 120,
                     "filterOperator":"EQUALS", 
                             "filterValue" : ["101-1234","102-1234"],
                             "logFileName" : "purge-clearing"
 }
}
```
Example of purging matched transactions 120 days or older for CLEARING match type and accounts start with 101:

```
{
    "jobName" : "purgetransactions",
    "parameters": 
{
                  "reconTypeId" : "CLEARING", 
                  "age" : 120,
                     "filterOperator":"STARTS_WITH", 
                            "filterValue" : ["101"],
                             "logFileName" : "purge-clearing"
 }
}
```
#### **Response**

Supported Media Types: application/json

Parameters:

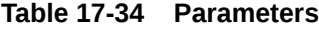

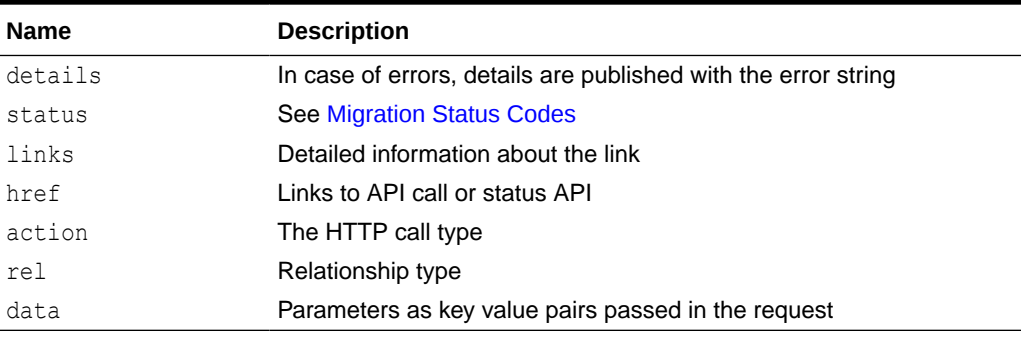

Example of Response Body

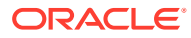

The following is an example of the response body in JSON format.

```
{
   "type": "TM",
   "status": -1,
   "details": "In Process",
   "links": [
     {
       "rel": "self", 
"href":"https://
<SERVICE_NAME><TENANT_NAME>.<SERVICE_TYPE>.<dcX>.oraclecloud.com/arm/rest/v1/
jobs/2141",
       "action": "GET"
     }
   ],
   "error": null,
   "items": null,
   "link": null
}
```
## Retrieve Job Status (Reconciliation Compliance)

Returns the status of a job for Reconciliation Compliance, indicating if the job is in process, or if it is successfully executed or completed with errors.

#### **REST Resource**

GET /armARCS/rest/{api\_version}/jobs/{job\_id}

#### **Required Roles**

Service Administrator, Power User, User, Viewer

#### **Request**

Supported Media Types: application/json

Parameters

The following table summarizes the client request.

#### **Table 17-35 Parameters**

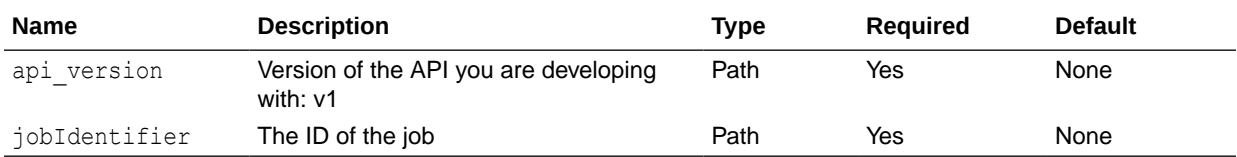

#### **Response**

Parameters

The following table summarizes the response parameters.

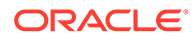

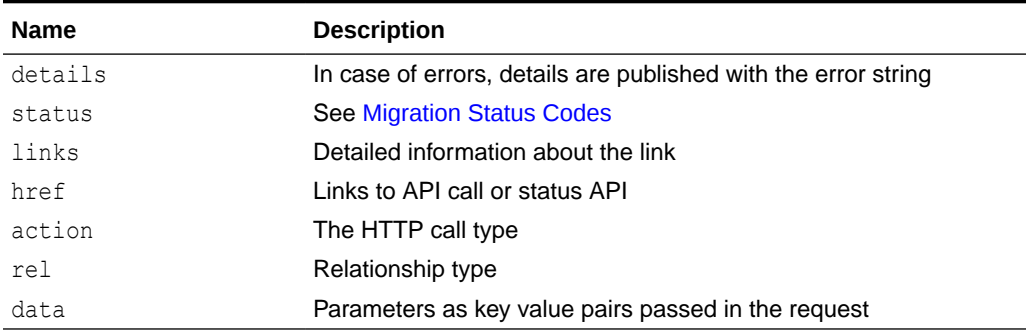

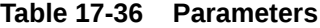

Supported Media Types: application/json

Example of Response Body

```
{
   "type": "ARCS",
   "status": 0,
   "details": "Total to copy : 3\nSuccessfully copied : 
2\nUnsuccessfully copied : 1\n",
   "links": [
     {
       "rel": "self",
      "href": "https://<SERVICE_NAME>-
<TENANT_NAME>.<SERVICE_TYPE>.<dcX>.oraclecloud.com/armARCS/rest/v1/
jobs/91",
       "action": "GET"
     }
  ],
   "error": null,
   "items": null,
   "link": null
}
```
## Retrieve Job Status (Transaction Matching)

Returns the status of a job for Transaction Matching, indicating if the job is in process, or if it is successfully executed or completed with errors.

### **REST Resource**

GET /arm/rest/{api\_version}/jobs/{job\_id}

#### **Required Roles**

Service Administrator, Power User, User, Viewer

#### **Request**

Supported Media Types: application/json

Parameters

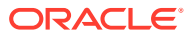
The following table summarizes the client request.

# **Table 17-37 Parameters**

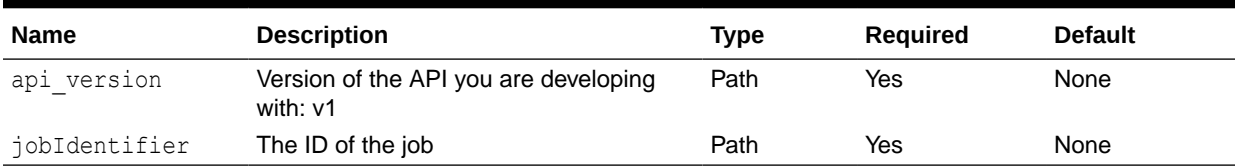

#### **Response**

Parameters

The following table summarizes the response parameters.

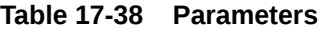

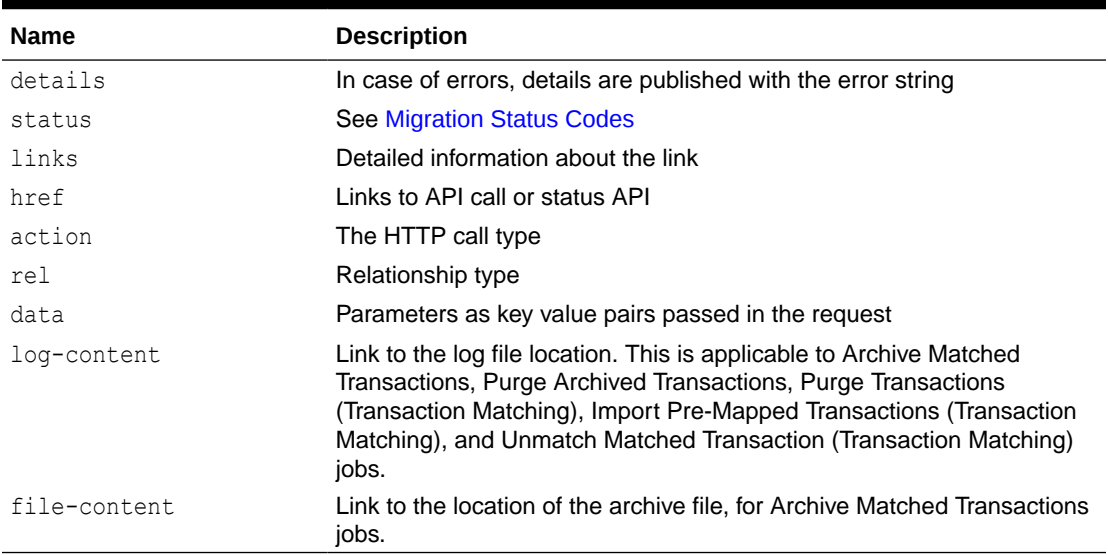

Supported Media Types: application/json

Example of Response Body

Example 1: Retrieve job status for an Auto Match job

```
{
     "type": "TM",
     "items": [
        \Omega\frac{1}{2} "error": null,
     "link": null,
     "status": 0,
     "details": "Job Completed. Job ID: 100000003918002",
     "links": [
          {
              "rel": "self",
             "href": https://<SERVICE_NAME>-
<TENANT_NAME>.<SERVICE_TYPE>.<dcX>.oraclecloud.com/arm/rest//v1/jobs/
```

```
100000003918002,
               "action": "GET",
              "data": null
          }
     ]
}
```
Example 2: Retrieve job status for Archive Matched Transactions (Transaction Matching) job

```
{
     "type": "TM",
     "items": [
 0
    \frac{1}{2} "error": null,
     "link": null,
     "status": 0,
```
 "details": "Job Completed. Job ID: 100000003846005 Log file: Archive Transactions Pos2Processor.log\nRe Archive for the Archive Job ID :: 100000003810002\r\nArchive Transactions for Match Type :: Pos2Processor\nArchive Transactions on or before :: 2022-02-18 23:59:59 UTC\nArchive Transactions age :: 330\nAccount ID : Equals 'XX-XX-YYYY'\nAccounts considered for Archive : XX-XX-YYYY\n\n Total Number of Matches present in this archive :: 1479730\nTotal Number of Transactions Present in this Archive for DataSource - Delivery Partner :: 1490233\nTotal Number of Transactions Present in this Archive for DataSource - POS :: 1515718\nTotal Number of Adjustments Present in this Archive :: 104709\n\nTotal Number of Transactions Present in this Archive :: 3110660\nTime taken 22 Minute(s) and 02 Second(s) to Archive Transactions. $\r \n\cdot \r \cdot$ , "links": [ { "rel": "self", "href": "https://<SERVICE\_NAME>-<*TENANT\_NAME*>.<*SERVICE\_TYPE*>.<*dcX*>.oraclecloud.com/arm/rest/v1/jobs/ 100000003846005", "action": "GET", "data": null }, { "rel": "log-content", "href": "https://<SERVICE\_NAME>-<*TENANT\_NAME*>.<*SERVICE\_TYPE*>.<*dcX*>.oraclecloud.com/rest/ applicationsnapshots/Archive Transactions Pos2Processor.log/contents", "action": "GET", "data": null },  $\left\{\begin{array}{ccc} \end{array}\right\}$  "rel": "file-content", "href": "https://<SERVICE\_NAME>-<*TENANT\_NAME*>.<*SERVICE\_TYPE*>.<*dcX*>.oraclecloud.com/rest/ applicationsnapshots/ Archived Transactions Pos2Processor 100000003846005.zip/contents",

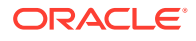

```
 "action": "GET",
          "data": null
     }
 ]
```
}

Example 3: Retrieve job status for Purge Archived Transactions (Transaction Matching) job

```
{
     "type": "TM",
     "items": [
 0
    \cdot "error": null,
     "link": null,
     "status": 0,
     "details": "Job Completed. Job ID: 100000003801002 Log file: 
PurgeTransactions 100000003801002.log\nMatch Type: Pos2Processor, Purge for
Archive Job ID: 100000003798009\n\n\nTotal adjustments purged: 0\nTotal 
transactions purged from all sources: 0\nTotal matches purged: 0\n\nStatus:
No transactions found for the Archive Transactions job ID. Purge 
Transactions might be already run for this Archive job ID.\n\nTotal time 
taken: 00 Minute(s) and 00 Second(s) \n",
     "links": [
         {
             "rel": "self",
            "href": "https://<SERVICE_NAME>-
<TENANT_NAME>.<SERVICE_TYPE>.<dcX>.oraclecloud.com/arm/rest//v1/jobs/
100000003801002",
             "action": "GET",
             "data": null
         },
         {
             "rel": "log-content",
            "href": "https://<SERVICE_NAME>-
<TENANT_NAME>.<SERVICE_TYPE>.<dcX>.oraclecloud.com/rest/applicationsnapshots/
PurgeTransactions 100000003801002.log/contents",
             "action": "GET",
             "data": null
 }
     ]
}
```
# Export Application Properties

Exports Account Reconciliation application settings (related to Redwood Experience, theme, email notification, and business process name), background image, and logo image to a JSON file so that you can import them into the same or another environment.

This command is useful when you import an application from prod to test environments. If your application settings are different in prod and test environments, you can export them from the test environment before importing the application from the prod environment, and then import the settings in to the test environment to maintain the original settings.

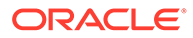

You can download the export file using the Download REST API. This is a synchronous API.

# **REST Resource**

POST /arm/rest/fcmapi/{api\_version}/rc/export/ applicationproperties

#### **Required Roles**

Service Administrator

#### **Request**

Supported Media Types: application/json

Parameters

The following table summarizes the client request parameters specific to this job.

#### **Table 17-39 EXPORT APPLICATION PROPERTIES**

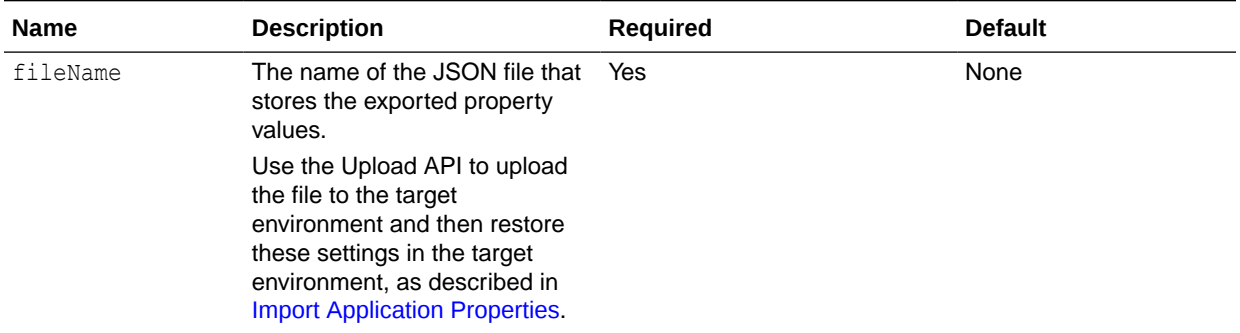

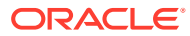

| <b>Name</b> | <b>Description</b>                                                                                                    | Required  | <b>Default</b>                        |
|-------------|----------------------------------------------------------------------------------------------------|-----------|---------------------------------------|
| properties  | The comma-separated list of<br>properties to be exported.                                                                                                    | <b>No</b> | All valid properties are<br>exported. |
|             | Valid values include the<br>following:                                                                                                    |           |                                       |
|             | Theme exports the display<br>۰<br>theme used in the<br>environment<br>EmailNotification<br>۰<br>exports the email<br>notification settings defined<br>in the environment<br>DisplayBusinessProces<br>۰<br>sName exports whether to<br>display the business<br>process name on the page<br>in the environment |           |                                       |
|             | RedwoodExperience<br>۰<br>exports the Redwood<br>Experience setting of the<br>environment                                                                                                    |           |                                       |
|             | BackgroundImage exports<br>۰<br>the backgound image used<br>in the environment                                                                                                    |           |                                       |
|             | Logo Image exports the<br>۰<br>logo image used in the<br>environment                                                                                                    |           |                                       |

**Table 17-39 (Cont.) EXPORT APPLICATION PROPERTIES**

Examples of request body

Example 1: Exporting all exportable application properties

```
{
 "fileName": "ApplicationProperties.json"
}
```
Example 2: Exporting specific application properties

```
{
 "fileName": "ApplicationProperties.json",
  "properties":["Theme", "EmailNotification", "DisplayBusinessProcessName", 
"RedwoodExperience"]
}
```
# **Response**

Supported Media Types: application/json

Parameters:

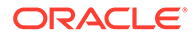

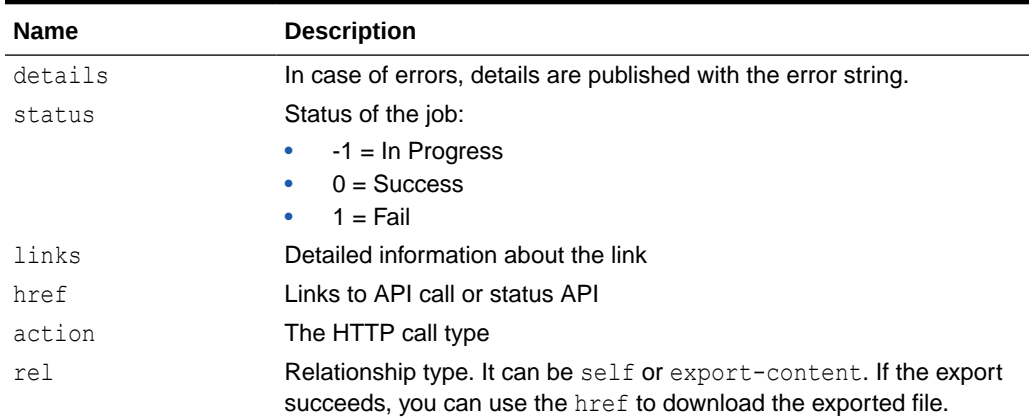

#### <span id="page-725-0"></span>**Table 17-40 Parameters**

Example of Response Body

The following is an example of the response body in JSON format.

```
{
     "details": "Application properties exported successfully",
     "links": [
         {
             "rel": "self",
            "href": "https://<SERVICE_NAME>-
<TENANT_NAME>.<SERVICE_TYPE>.<dcX>.oraclecloud.com/arm/rest/
fcmapi/v1/rc/export/applicationproperties",
             "action": "POST"
         }, 
         {
             "rel": "export-content",
            "href": "https://<SERVICE_NAME>-
<TENANT_NAME>.<SERVICE_TYPE>.<dcX>.oraclecloud.com/armARCS/rest/v1/
ApplicationProperties.json/contents",
             "action": "GET"
         }
    \vert,
     "status": 0,
     "type": "RC",
     "link": {},
     "error": null,
     "items": []
}
```
# Import Application Properties

Imports Account Reconciliation application settings (related to Redwood Experience, theme, email notification, and business process name), background image, and logo image from an export file into an Account Reconciliation environment.

The export file is available for import after the file is uploaded using the Upload REST API. This a synchronous API.

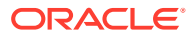

### **REST Resource**

POST /arm/rest/fcmapi/{api\_version}/rc/import/applicationproperties

# **Required Roles**

Service Administrator

**Request**

Supported Media Types: application/json

Parameters

The following table summarizes the client request parameters specific to this job.

#### **Table 17-41 IMPORT APPLICATION PROPERTIES**

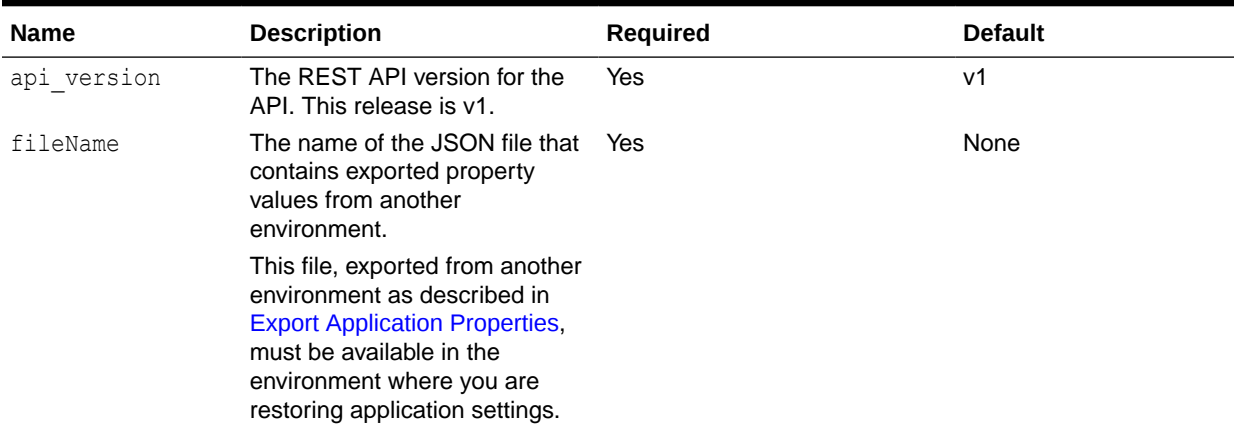

Example of request body

```
{
     "fileName":"applicationProperties.json"
}
```
#### **Response**

Supported Media Types: application/json

Parameters:

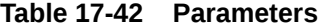

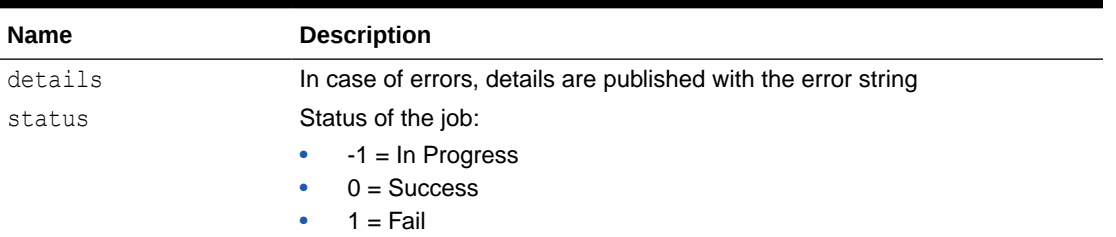

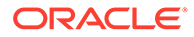

| <b>Name</b> | <b>Description</b>                        |
|-------------|-------------------------------------------|
| links       | Detailed information about the link       |
| href        | Links to API call or status API           |
| action      | The HTTP call type                        |
| rel         | Relationship type. Possible values: self. |

**Table 17-42 (Cont.) Parameters**

#### Example of Response Body

The following is an example of the response body in JSON format.

```
{
     "details": "Application properties imported successfully",
     "links": [
         {
             "rel": "self",
            "href": "https://<SERVICE_NAME>-
<TENANT_NAME>.<SERVICE_TYPE>.<dcX>.oraclecloud.com/arm/rest/
fcmapi/v1/rc/import/applicationproperties",
             "action": "POST"
    \cdot "status": 0,
     "type": "RC",
     "link": {},
     "error": null,
     "items": []
}
```
# Export Background Image

Exports the background image used in an Account Reconciliation environment to a JPG file so that you can import it into another environment.

You can download the image file using the Download REST API. This is a synchronous API.

### **REST Resource**

POST /arm/rest/fcmapi/{api\_version}/rc/export/backgroundImage

#### **Required Roles**

Service Administrator

**Request**

Supported Media Types: application/json

Parameters

The following table summarizes the client request parameters specific to this job.

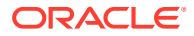

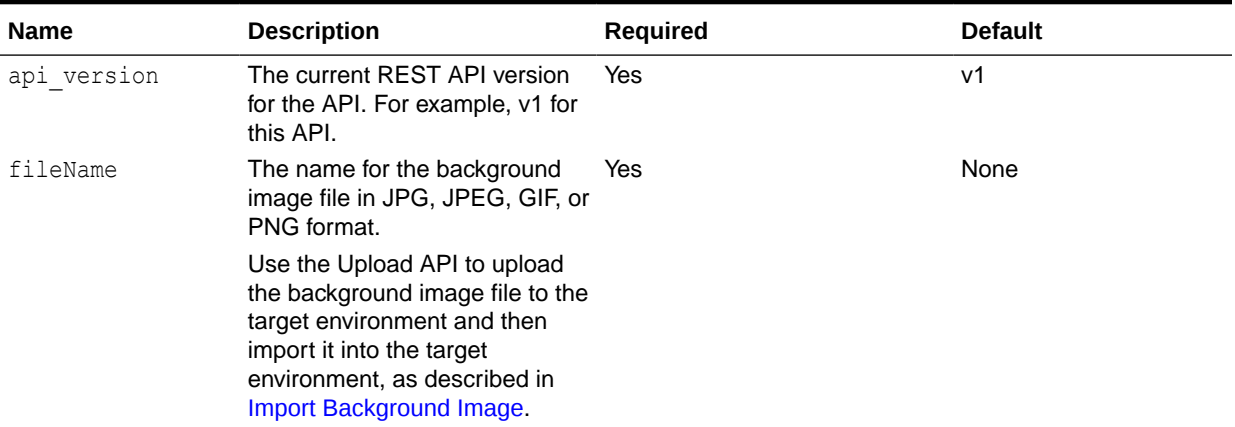

# **Table 17-43 EXPORT BACKGROUND IMAGE**

Example of request body

```
{
     "fileName":"backgroundImage.jpg"
}
```
#### **Response**

Supported Media Types: application/json

Parameters:

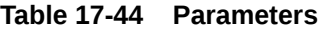

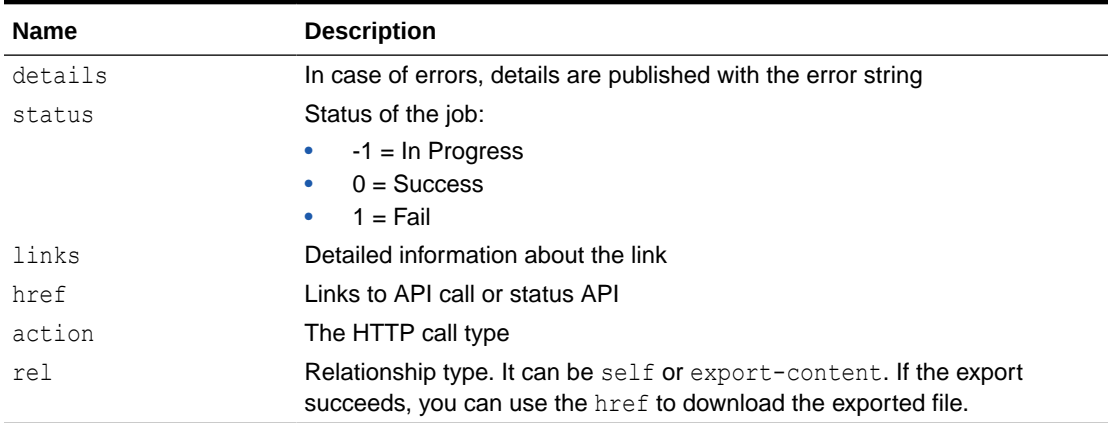

Example of Response Body

The following is an example of the response body in JSON format.

```
{
     "details": "Background Image exported successfully",
     "links": [
         {
             "rel": "self",
```
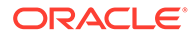

```
"href": "https://<SERVICE_NAME>-
<TENANT_NAME>.<SERVICE_TYPE>.<dcX>.oraclecloud.com/arm/rest/
fcmapi/v1/rc/export/backgroundImage",
             "action": "POST"
         },
         {
             "rel": "export-content",
            "href": "https://<SERVICE_NAME>-
<TENANT_NAME>.<SERVICE_TYPE>.<dcX>.oraclecloud.com/interop/rest/
11.1.2.3.600/applicationsnapshots/bgImage.jpg/contents",
             "action": "GET"
 }
    \cdot "status": 0,
     "type": "RC",
     "link": {},
     "error": null,
     "items": []
}
```
# Import Background Image

Imports the background image from an export file into an Account Reconciliation environment and then sets it as the current background image.

The image will be available for import after you upload the file using the Upload REST API. This is a synchronous API.

### **REST Resource**

POST /arm/rest/fcmapi/{api\_version}/rc/import/backgroundImage

**Required Roles**

Service Administrator

**Request**

Supported Media Types: application/json

Parameters

The following table summarizes the client request parameters specific to this job.

### **Table 17-45 IMPORT BACKGROUND IMAGE**

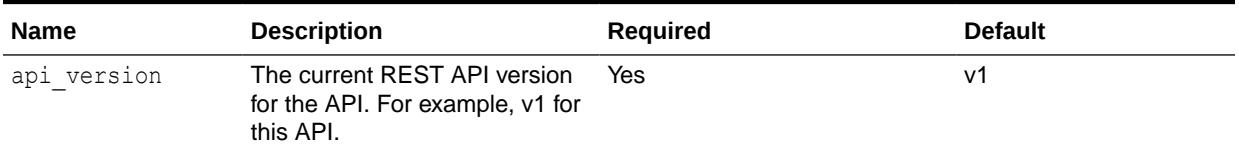

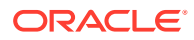

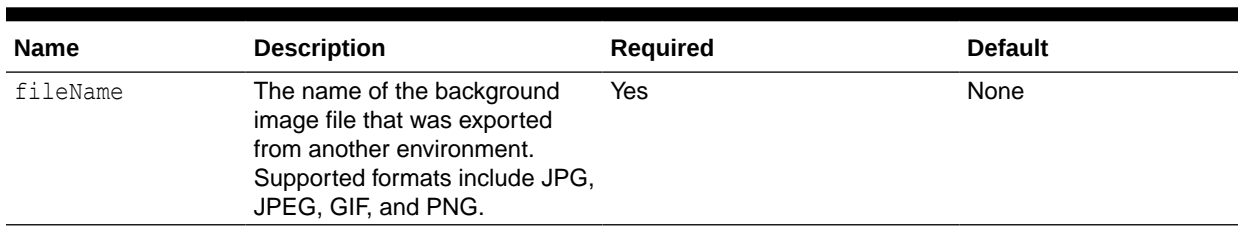

#### **Table 17-45 (Cont.) IMPORT BACKGROUND IMAGE**

### Example of request body

```
{
     "fileName":"backgroundImage.jpg"
}
```
#### **Response**

Supported Media Types: application/json

Parameters:

# **Table 17-46 Parameters**

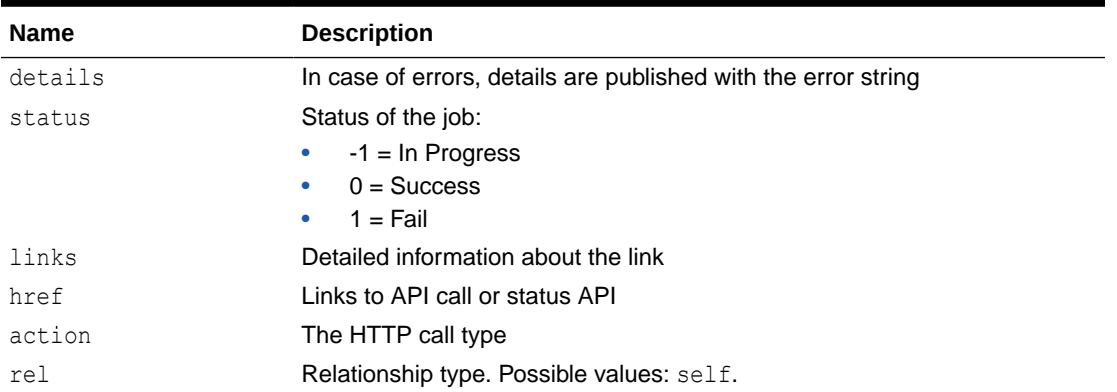

#### Example of Response Body

The following is an example of the response body in JSON format.

```
{
     "details": "Background image imported successfully.",
     "links": [
         {
             "rel": "self",
            "href": "https://<SERVICE_NAME>-
<TENANT_NAME>.<SERVICE_TYPE>.<dcX>.oraclecloud.com/arm/rest/fcmapi/v1/rc/
import/backgroundImage",
             "action": "POST"
         }
    \vert,
     "status": 0,
     "type": "RC",
```
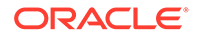

```
 "link": {},
     "error": null,
     "items": []
}
```
# Export Logo Image

Exports the corporate logo used in an Account Reconciliation business process to a JPG file so that you can import it into another environment.

The exported file can be download using the Download REST API. This is an asynchronous API.

#### **REST Resource**

POST /arm/rest/fcmapi/{api\_version}/rc/export/logo

#### **Required Roles**

Service Administrator

#### **Request**

Supported Media Types: application/json

Parameters

The following table summarizes the client request parameters specific to this job.

# **Table 17-47 EXPORT LOGO IMAGE**

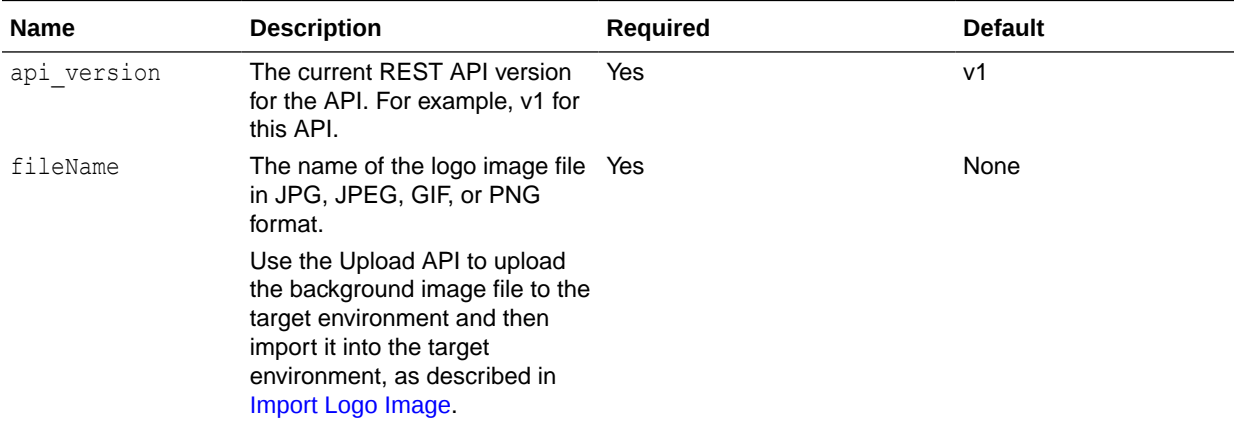

Example of request body

```
{
     "fileName":"logo.jpg"
}
```
### **Response**

Supported Media Types: application/json

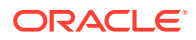

#### <span id="page-732-0"></span>Parameters:

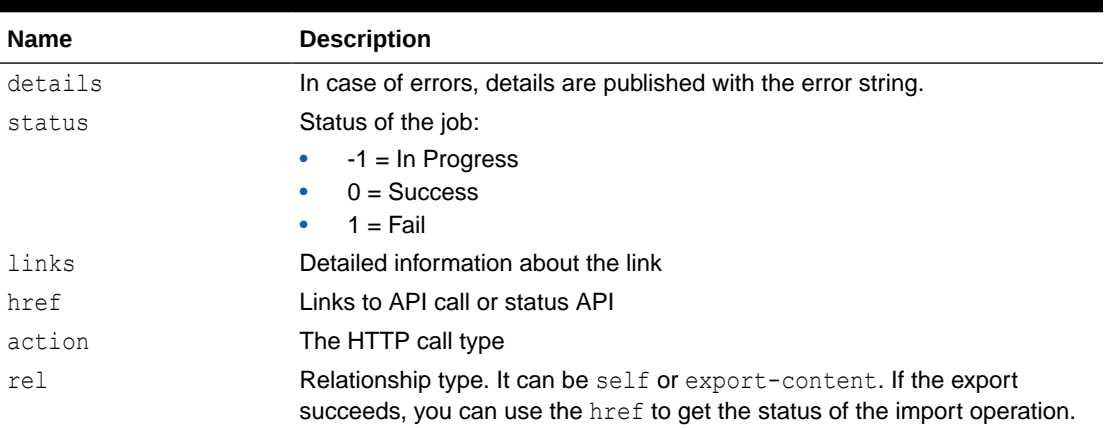

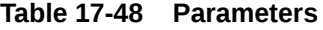

Example of Response Body

The following is an example of the response body in JSON format.

```
{
     "links": [
         {
             "rel": "self",
            "href": "https://<SERVICE_NAME>-
<TENANT_NAME>.<SERVICE_TYPE>.<dcX>.oraclecloud.com/arm/rest/fcmapi/v1/RC/
export/logo",
              "action": "POST"
         },
         {
             "rel": "export-content",
            "href": "<SERVICE_NAME>-
<TENANT_NAME>.<SERVICE_TYPE>.<dcX>.oraclecloud.com/interop/rest/11.1.2.3.600/
applicationsnapshots/logo.jpg/contents",
             "action": "GET"
         }
    \vert,
     "details": "Logo image exported successfully.",
     "type": "RC",
     "status": 0,
     "link": {},
     "error": null,
     "items": []
}
```
# Import Logo Image

Imports the corporate logo used in an Account Reconciliation environment from an export file into another environment.

The logo is available for import after you upload the image file using the Upload REST API. This is an asynchronous API.

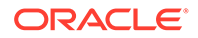

# **REST Resource**

POST /arm/rest/fcmapi/{api\_version}/rc/import/logo

### **Required Roles**

Service Administrator

**Request**

Supported Media Types: application/json

Parameters

The following table summarizes the client request parameters specific to this job.

# **Table 17-49 IMPORT LOG IMAGE**

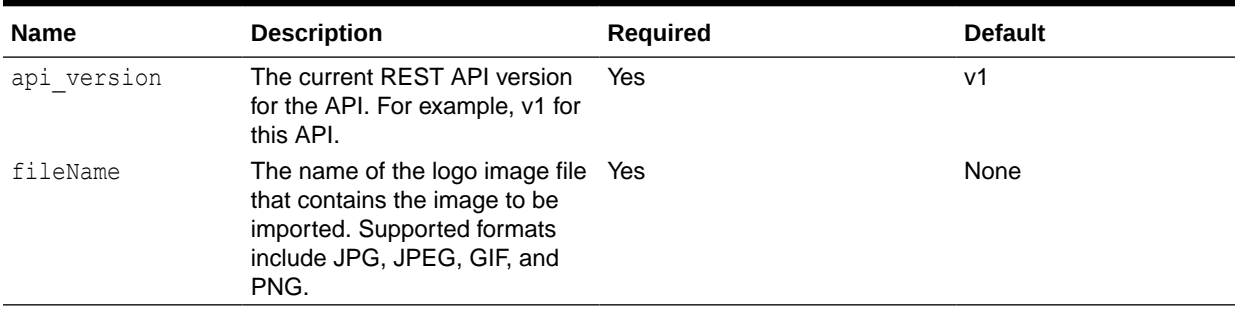

Example of request body

```
{
     "fileName":"logo.jpg"
}
```
# **Response**

Supported Media Types: application/json

Parameters:

#### **Table 17-50 Parameters**

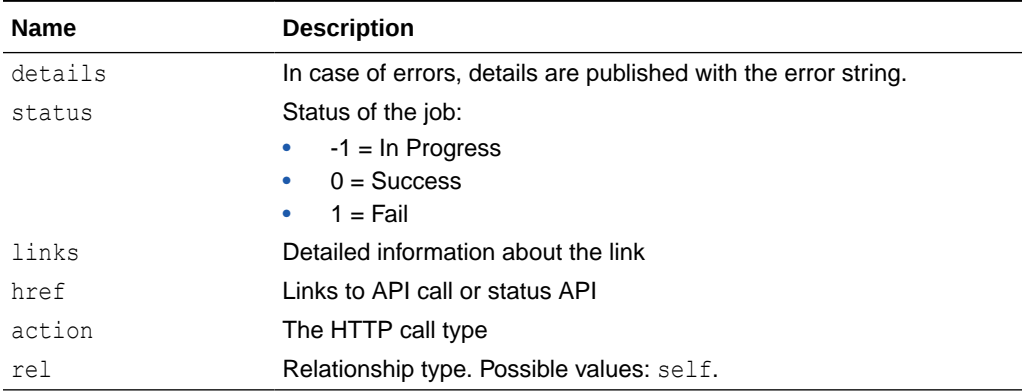

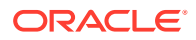

Example of Response Body

The following is an example of the response body in JSON format.

```
{
     "links": [
         {
             "rel": "self",
            "href": "<SERVICE_NAME>-
<TENANT_NAME>.<SERVICE_TYPE>.<dcX>.oraclecloud.com/arm/rest/fcmapi/v1/RC/
import/logo",
             "action": "POST"
 }
    \vert,
     "details": "Logo image imported successfully.",
     "type": "RC",
     "status": 0,
     "link": {},
     "error": null,
     "items": []
}
```
# Working with Connections in Account Reconciliation

Use these REST APIs to work with connections.

With multiple environments, using REST APIs saves you time and effort by automating the process of logging in and configuring connections. For information about accessing environments, see [Accessing EPM Cloud](https://docs.oracle.com/en/cloud/saas/enterprise-performance-management-common/cgsad/1_epm_cloud_accessing_intro.html).

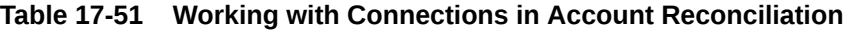

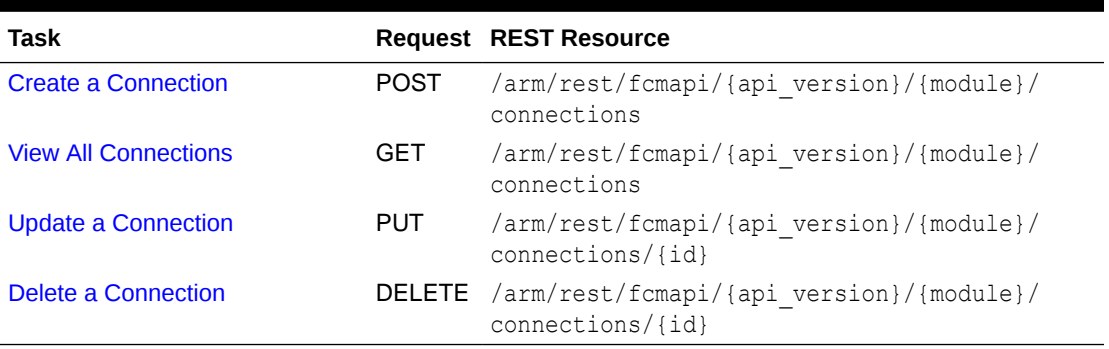

# Create a Connection

Use this REST API to create a connection that will be saved in an application.

### **REST Resource**

POST /arm/rest/fcmapi/{api\_version}/{module}/connections

# **Required Roles**

Service Administrator

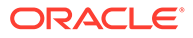

# **Request**

Supported Media Types: application/json

Parameters:

The following table summarizes the client request parameters specific to this job.

# **Table 17-52 Parameters**

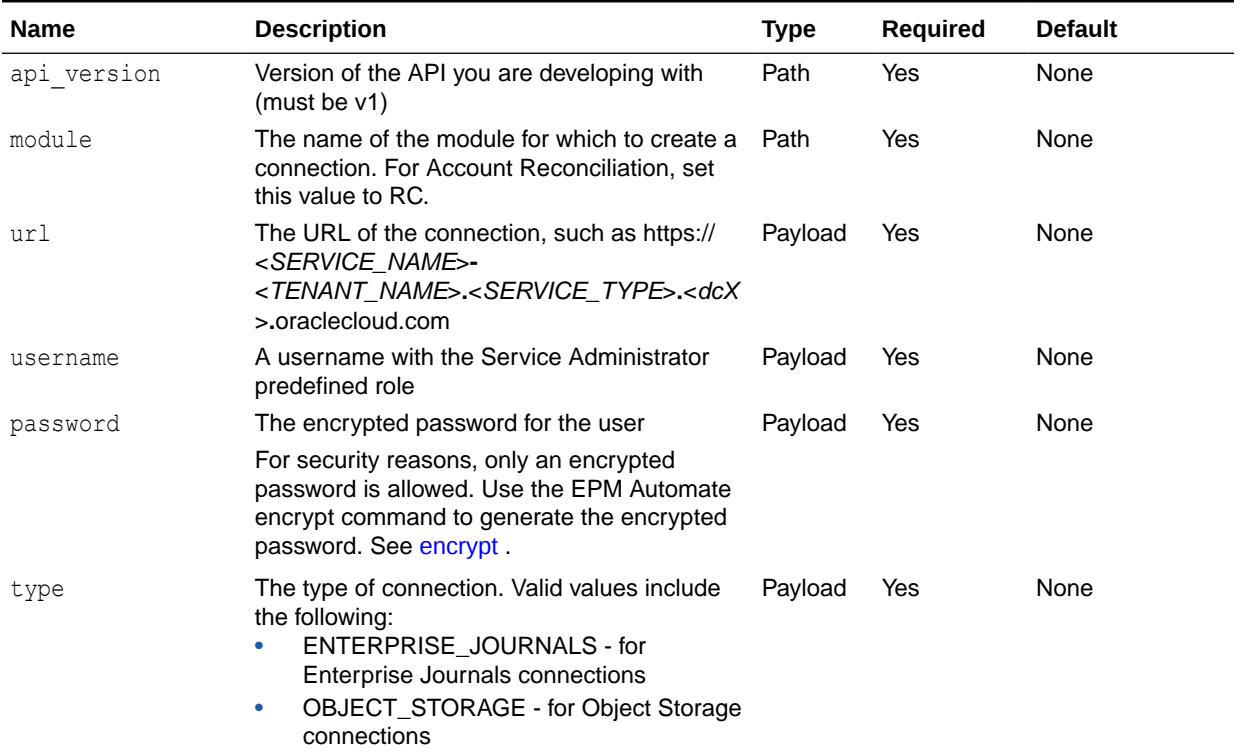

#### Example URL

```
https://<SERVICE_NAME>-
<TENANT_NAME>.<SERVICE_TYPE>.<dcX>.oraclecloud.com/arm/rest/fcmapi/v1/rc/
connections
```
#### Example of Request Body

```
{
     "url": "https://<SERVICE_NAME>-
<TENANT_NAME>.<SERVICE_TYPE>.<dcX>.oraclecloud.com",
     "username": "<NEW_USERNAME>",
     "password": "<NEW_PASSWORD>",
     "type" : "ENTERPRISE_JOURNALS"
}
```
#### **Response**

Supported Media Type: application/json

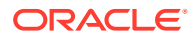

#### <span id="page-736-0"></span>**Table 17-53 Parameters**

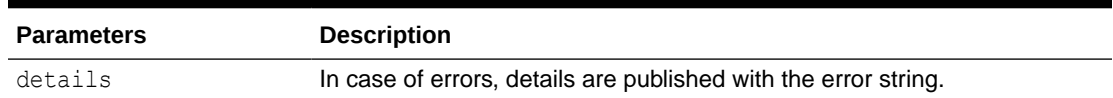

#### Example of Response Body

```
{
  "details": "Connection created successfully."
}
```
# View All Connections

Use this REST API to view details for all of the connections saved in an application.

#### **Required Roles**

Service Administrator

#### **REST Resource**

GET */arm/rest/fcmapi/{api\_version}/{module}/connections*

#### **Request**

Parameters:

The following table summarizes the client request.

# **Table 17-54 Parameters**

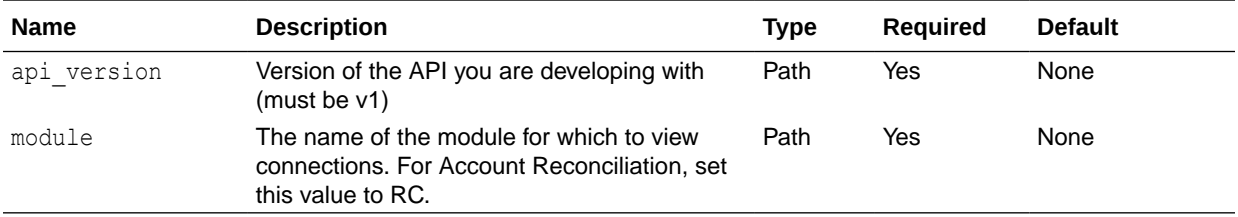

#### Example URL

https://<*SERVICE\_NAME*>**-**<*TENANT\_NAME*>**.**<*SERVICE\_TYPE*>**.**<*dcX*>**.**oraclecloud.com/arm/ rest/fcmapi/v1/rc/connections

#### **Response**

Supported Media Types: application/json

The following table summarizes the parameters.

#### **Table 17-55 Parameters**

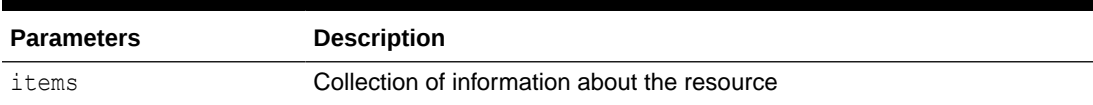

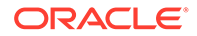

| <b>Parameters</b> | <b>Description</b>                                                                                                    |  |
|-------------------|----------------------------------------------------------------------------------------------------|--|
| id                | Unique identifier for the connection, such as 1c89922d-92ba-46c1-850f-<br>e2a8a416ddf2                                                                           |  |
| type              | The type of connection                                                                                                    |  |
| $\text{url}$      | The URL of the connection, such as https:// <service_name>-<br/><tenant name="">.<service type="">.<dcx>.oraclecloud.com</dcx></service></tenant></service_name> |  |
| links             | Detailed information about the link                                                                                                    |  |
| details           | In case of errors, details are published with the error string                                                                                                   |  |

<span id="page-737-0"></span>**Table 17-55 (Cont.) Parameters**

#### Example Response

```
{
     "links": [
         {
             "rel": "self",
            "href": "http://<SERVICE_NAME>-
<TENANT_NAME>.<SERVICE_TYPE>.<dcX>.oraclecloud.com/arm/rest/
fcmapi/v1/rc/connections",
             "action": "GET"
 }
     ],
     "details": null,
     "items": [
         {
             "username": "ats_admin2",
             "password": null,
             "url": "https://<SERVICE_NAME>-
<TENANT_NAME>.<SERVICE_TYPE>.<dcX>.oraclecloud.com",
             "id": 100000000558005,
             "type": "ENTERPRISE_JOURNALS"
 }
    \, ]
}
```
# Update a Connection

Use this REST API to update a specific connection that is saved in an application.

### **REST Resource**

PUT /arm/rest/fcmapi/{api\_version}/{module}/connections/{id}

#### **Required Roles**

Service Administrator

### **Request**

Supported Media Types: application/json

Parameters:

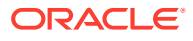

The following table summarizes the client request.

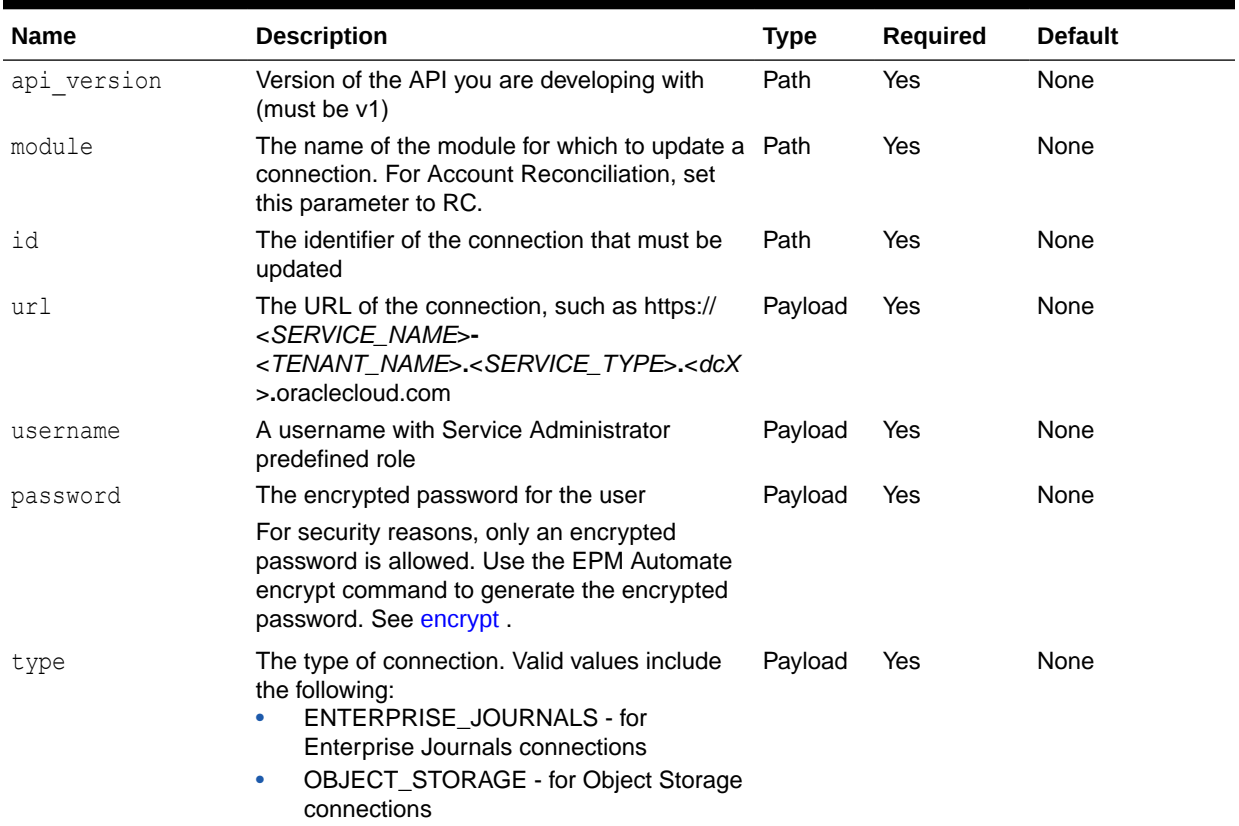

### **Table 17-56 Parameters**

#### Example URL

https://<*SERVICE\_NAME*>**-**<*TENANT\_NAME*>**.**<*SERVICE\_TYPE*>**.**<*dcX*>**.**oraclecloud.com/arm/ rest/fcmapi/v1/rc/connections/100000000658005

### Example of Request Body

```
{
     "url": "https://<SERVICE_NAME>-
<TENANT_NAME>.<SERVICE_TYPE>.<dcX>.oraclecloud.com",
     "username": "<NEW_USERNAME>",
     "password": "<NEW_PASSWORD>"
}
```
#### **Response**

Supported Media Type: application/json

### **Table 17-57 Parameters**

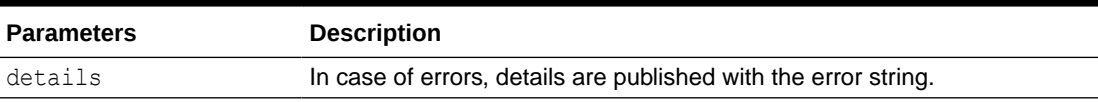

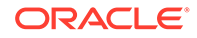

<span id="page-739-0"></span>Example of Response Body Example 1: { "details": "Connection updated successfully." } Example 2: { "details": "Invalid parameters. Test Connection is failed"

# Delete a Connection

}

Use this REST API to delete a specific connection that is saved in an application.

# **Required Roles**

Service Administrator

### **REST Resource**

DELETE /arm/rest/fcmapi/{api\_version}/{module}/connections/{id}

#### **Request**

Parameters:

The following table summarizes the client request.

### **Table 17-58 Parameters**

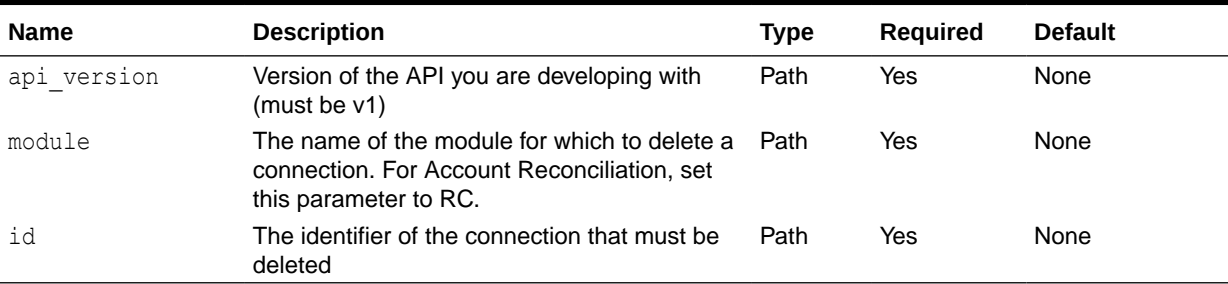

### Example URL

```
https://<SERVICE_NAME>-
<TENANT_NAME>.<SERVICE_TYPE>.<dcX>.oraclecloud.com/arm/rest/fcmapi/v1/rc/
connections/100000000552006
```
### **Response**

Supported Media Type: application/json

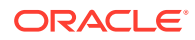

#### **Table 17-59 Parameters**

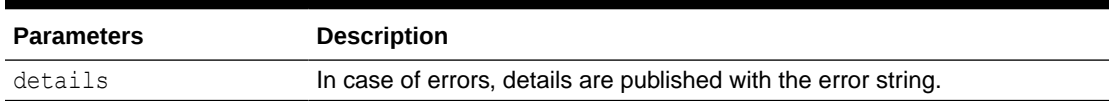

### Example of Response Body

```
{
  "details": "Connection deleted successfully."
}
```
# Set Application Access Level

Sets the access level for an Account Reconciliation application. You can specify that the application can be accessed only by Service Administrators or by all users.

# **REST Resource**

POST /armARCS/rest/{api\_version}/appaccess

# **Required Roles**

Service Administrator

#### **Request**

Supported Media Types: application/json

Parameters:

The following table summarizes the client request parameters.

### **Table 17-60 Parameters**

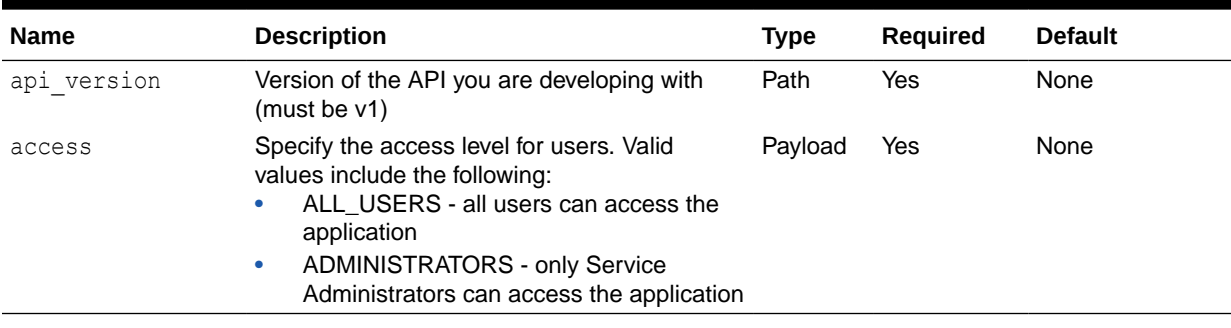

Examples of Request Body

Example 1

```
{
     "access": "ALL_USERS"
}
```
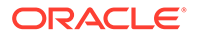

Example 2

```
{
     "access": "ADMINISTRATORS"
}
```
**Response**

Supported Media Type: application/json

# **Table 17-61 Parameters**

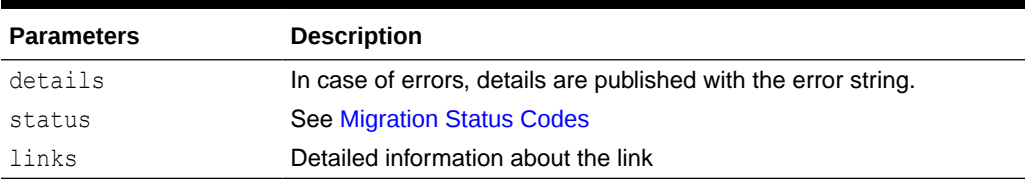

Example of Response Body

```
{
     "status": 0,
     "details": "Application access updated successfully",
     "links": [
         {
             "rel": "self",
             "href": "http://<SERVICE_NAME>-
<TENANT_NAME>.<SERVICE_TYPE>.<dcX>.oraclecloud.com/armARCS/rest/v1/
appaccess",
              "action": "GET",
              "data": null
         }
     ]
}
```
# Retrieve Application Access Level

Returns the access level for an Account Reconciliation application, indicating if all users can access the application or only Service Administrators can access the application.

### **REST Resource**

GET /armARCS/rest/{api\_version}/appaccess

### **Required Roles**

Service Administrator

**Request**

Parameters:

The following table summarizes the client request parameters.

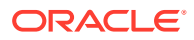

#### **Table 17-62 Parameters**

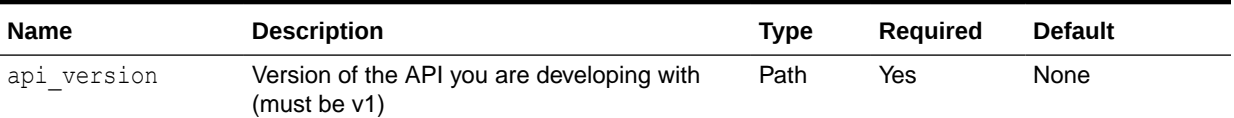

#### Example URL

https://<*SERVICE\_NAME*>**-**<*TENANT\_NAME*>**.**<*SERVICE\_TYPE*>**.**<*dcX*>**.**oraclecloud.com/ armARCS/rest/v1/appacess

#### **Response**

Supported Media Type: application/json

# **Table 17-63 Parameters**

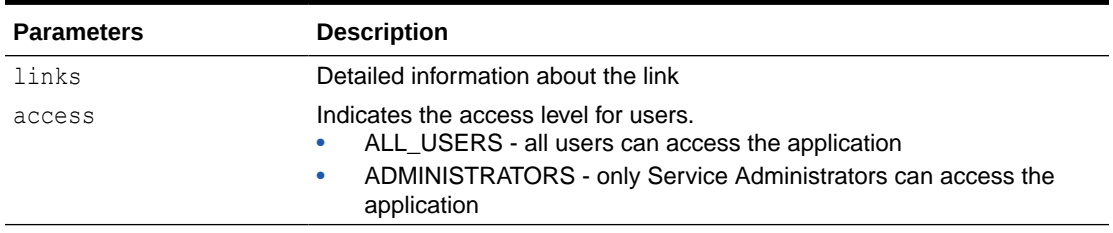

Example of Response Body

```
{
     "items": [
          {
              "access": "ALL_USERS"
          }
    \vert,
     "links": [
          {
              "rel": "self",
             "href": "http://<SERVICE_NAME>-
<TENANT_NAME>.<SERVICE_TYPE>.<dcX>.oraclecloud.com/armARCS/rest/v1/
appaccess",
              "action": "GET",
              "data": null
          }
    \, \, \,}
```
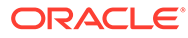

# View Reconciliation Comments

Returns all the comments, including attachments, for the specified reconciliation.

#### **REST Resource**

```
GET /armARCS/rest/{api_version}/period/{period}/reconciliation/
{accountId}/comments
```
#### **Required Roles**

Service Administrator, Power User, User, Viewer

**Request**

Supported Media Types: application/json

Parameters

The following table summarizes the client request specific to this job.

#### **Table 17-64 VIEW RECONCILIATION COMMENTS**

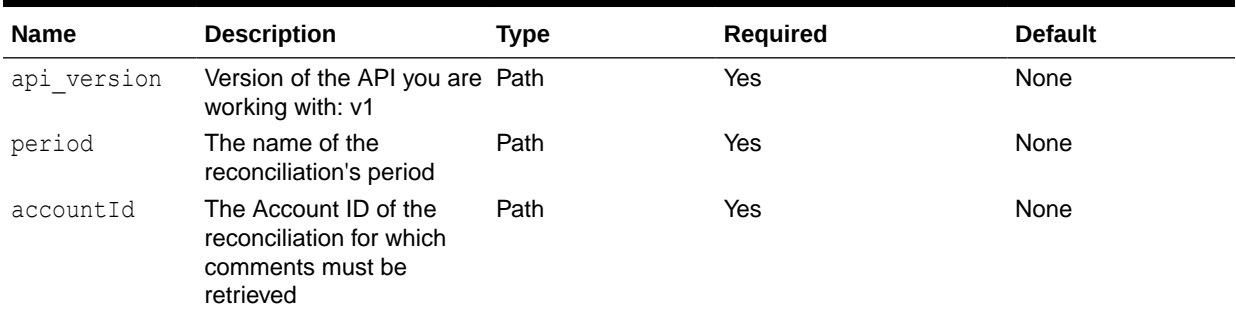

Example URL

```
https:// <SERVICE_NAME>-
<TENANT_NAME>.<SERVICE_TYPE>.<dcX>.oraclecloud.com/armARCS/rest/v1/
period/Jan 2022/reconciliation/101-BC2-Premapped/comments
```
#### **Response**

Supported Media Types: application/json

Example of Response Body

The following is an example of a reconciliation with one comment and two attachments.

```
\sqrt{2} {
         "commentId": 100000002580008,
         "parentObjectId": 100000001956143,
         "commentText": "Please investigate the alert on the account.
```

```
The Risk Rating has been increased.",
         "postedBy": "admin1",
         "postedDate": "Oct 6, 2022 4:03 PM",
         "carryForward": null,
         "references": [
\{ "referenceId": 100000002580012,
                 "type": "FILE",
                 "url": null,
                 "name": "adjustment1.pdf",
                 "fileDownloadLink": "https://<SERVICE_NAME>-
<TENANT_NAME>.<SERVICE_TYPE>.<dcX>.oraclecloud.com/arm/rest/fcmapi/v1/rc/
references/100000002580012/file"
             },
\{ "referenceId": 100000002580010,
                 "type": "URL",
                 "url": "https://www.my-example.com",
                 "name": "my-example",
                 "fileDownloadLink": null
             }
         ]
     }
]
```
# Archive Matched Transactions (Transaction Matching)

Archives matched transactions, including support and adjustment details, that are equal to or older than a specified age. The matched transactions are stored in an archive file.

#### **REST Resource**

```
POST /arm/rest/{api_version}/jobs
```
### **Required Roles**

Service Administrator

### **Request**

Supported Media Types: application/json

Parameters

The following table summarizes the client request specific to this job.

# **Table 17-65 ARCHIVE MATCHED TRANSACTIONS**

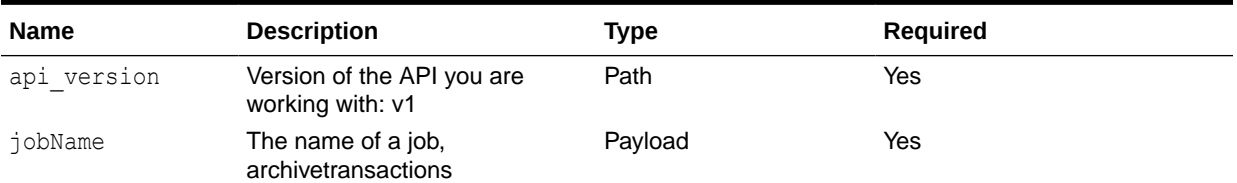

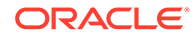

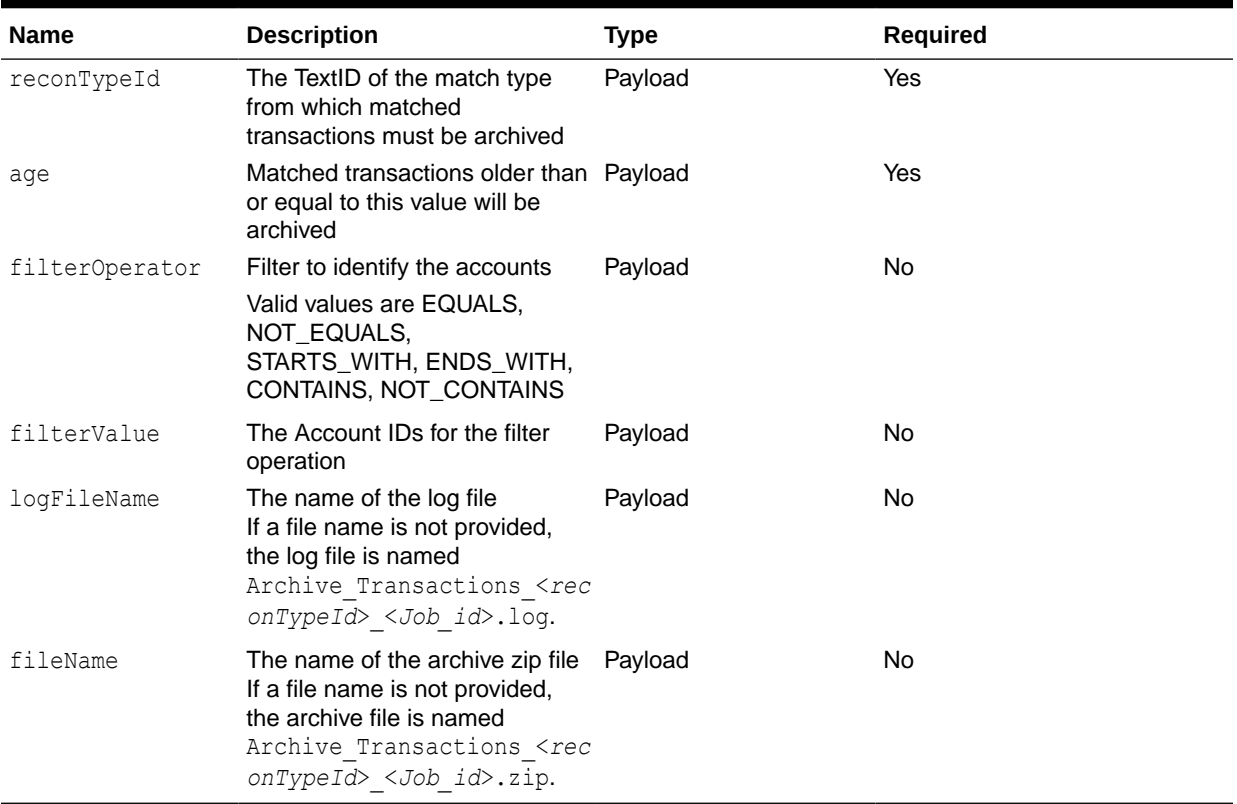

#### **Table 17-65 (Cont.) ARCHIVE MATCHED TRANSACTIONS**

Example of request body

```
{
 "jobName": "archivetransactions",
 "parameters": {
   "reconTypeId": "Pos2Processor",
   "age": 120,
   "logFileName" : "Archive_Transactions_IC120XXXX.log",
   "fileName" : "Archived_Transactions_IC120XXXX.zip",
   "filterOperator": "EQUALS",
   "filterValue": [
      "201-1234",
      "202-1234"
      ]
   }
}
```
### **Response**

Supported Media Types: application/json

Example of Response Body

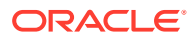

The following is an example of the response body in JSON format.

```
{
     "type": "TM",
     "items": null,
     "error": null,
     "link": null,
    "status": -1,
     "details": null,
     "links": [
         {
            "href": "https://<SERVICE_NAME>-
<TENANT_NAME>.<SERVICE_TYPE>.<dcX>.oraclecloud.com/arm/rest/v1/jobs/
100000003846005",
             "action": "GET",
             "rel": "self",
             "data": null
         }
     ]
}
```
To get the status of the archive matched transactions job and view its details, see [Retrieve](#page-719-0) [Job Status \(Transaction Matching\).](#page-719-0)

# Purge Archived Transactions (Transaction Matching)

Purges matched transactions that are already archived in Transaction Matching.

#### **REST Resource**

POST /arm/rest/{api\_version}/jobs

#### **Required Roles**

Service Administrator

**Request**

Supported Media Types: application/json

Parameters

The following table summarizes the client request specific to this job.

#### **Table 17-66 PURGE ARCHIVED TRANSACTIONS**

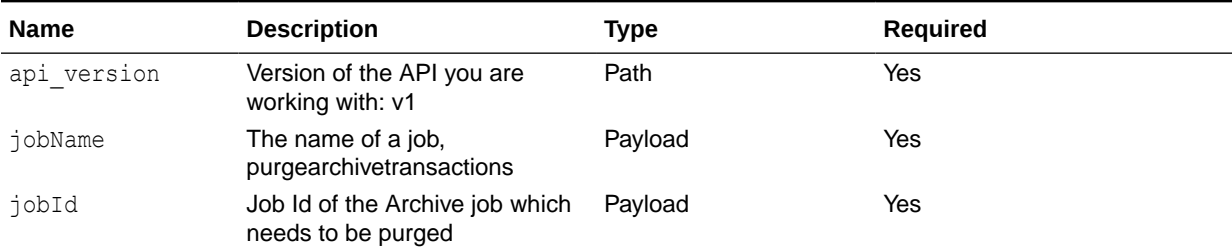

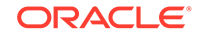

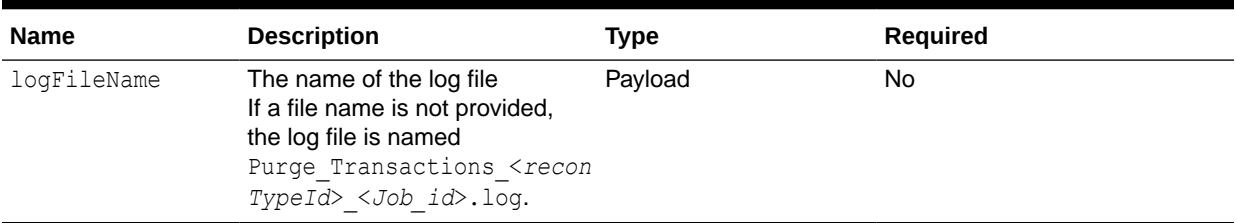

#### **Table 17-66 (Cont.) PURGE ARCHIVED TRANSACTIONS**

#### Example of request body

```
{
 "jobName": "purgearchivetransactions",
 "parameters": {
     "jobId": "100000003801002"
      "logFileName" : "Purge_Archive_Transactions_IC120XXXX.log"
}
}
```
#### **Response**

Supported Media Types: application/json

Example of Response Body

The following is an example of the response body in JSON format.

```
{
     "type": "TM",
     "items": null,
     "error": null,
     "link": null,
     "status": -1,
     "details": null,
     "links": [
         {
            "href": "https://<SERVICE_NAME>-
<TENANT_NAME>.<SERVICE_TYPE>.<dcX>.oraclecloud.com/arm/rest/v1/jobs/
100000003801002",
             "action": "GET",
             "rel": "self",
             "data": null
         }
     ]
}
```
To get the status of the purge archived transactions job and view its details, see [Retrieve Job Status \(Transaction Matching\).](#page-719-0)

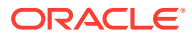

# Unmatch Matched Transactions (Transaction Matching)

Unmatches matched transactions in Transaction Matching. Users must specify the match type and one or more match Ids associated with this match type for which transactions must be unmatched.

For Transaction Matching profiles that are integrated with Reconciliation Compliance, the unmatch operation is skipped if the Accounting Date of one or more transactions that are being unmatched is lower than the Purge Through Date of the reconciliation.

### **REST Resource**

POST /arm/rest/{api\_version}/jobs

### **Required Roles**

Service Administrator, Power User, Preparer

The user who created a profile can also unmatch transactions associated with that profile.

#### **Request**

Supported Media Types: application/json

Parameters

The following table summarizes the client request specific to this job.

### **Table 17-67 UNMATCH MATCHED TRANSACTIONS**

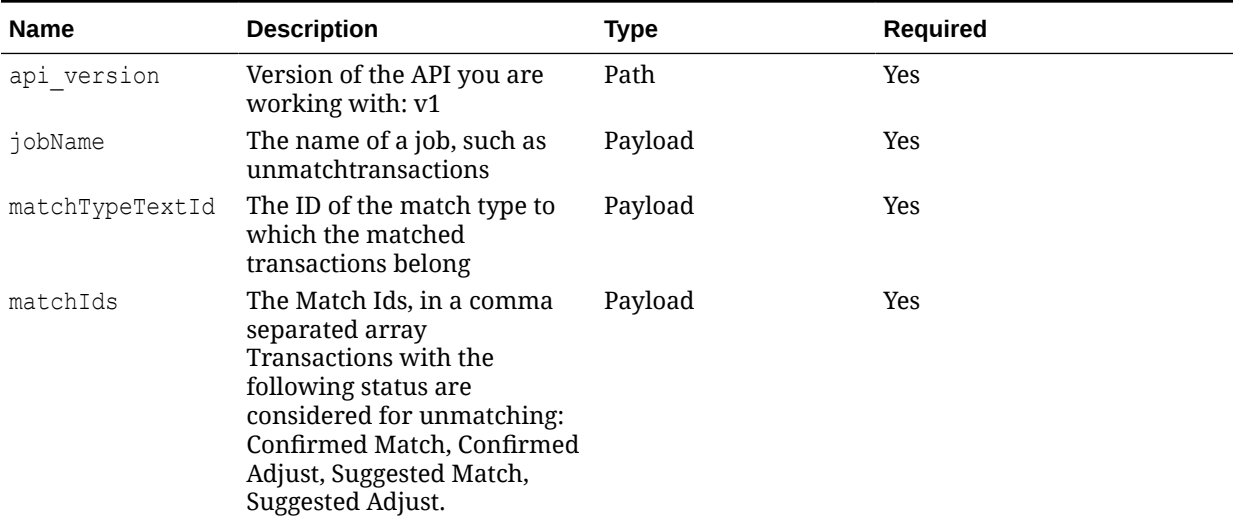

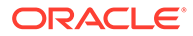

| <b>Name</b> | <b>Description</b>                                                                                                    | Type    | <b>Required</b> |
|-------------|----------------------------------------------------------------------------------------------------|---------|-----------------|
| forceReopen | Valid values are:<br>True - Reconciliations<br>will be reopened if the<br><b>Adjustment Accounting</b><br>Date is less than the<br>Closed Through Date.             | Payload | No.             |
|             | False - Matched<br>٠<br>transactions whose<br>Adjustment Accounting<br>Date is less than the<br>Closed Through Date are<br>skipped. This is the<br>default setting. |         |                 |

**Table 17-67 (Cont.) UNMATCH MATCHED TRANSACTIONS**

Example of request body

```
{
 "jobName": "unmatchtransactions",
 "parameters": {
   "matchTypeTextId": "IC120",
    "matchIds":[9195754,9219755],
    "forceReopen": false
   }
}
```
# **Response**

Supported Media Types: application/json

Example of Response Body

The following is an example of the response body in JSON format.

```
{
     "type": "TM",
     "items": null,
     "error": null,
     "link": null,
     "status": -1,
     "details": null
   "links": [
      {
             "rel": "self",
             "href": "https://<SERVICE_NAME>-
<TENANT_NAME>.<SERVICE_TYPE>.<dcX>.oraclecloud.com/arm/rest/v1/jobs/
100000002574034",
             "action": "GET"
         } ]
}
```
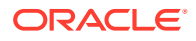

To get the status of the unmatch transactions job and view its details, see [Retrieve Job Status](#page-719-0) [\(Transaction Matching\).](#page-719-0)

# Update Unmatched Transactions (Transaction Matching)

Updates one or more editable attributes in an unmatched transaction.

### **REST Resource**

POST /arm/rest/{api\_version}/dataSources/{dataSource}/transactions/ {transaction}

#### **Required Roles**

Service Administrator, Power User, Preparer

The user who created a profile can also update transactions associated with that profile.

#### **Request**

Supported Media Types: application/json

Parameters

The following table summarizes the client request specific to this job.

#### **Table 17-68 UPDATE UNMATCHED TRANSACTIONS**

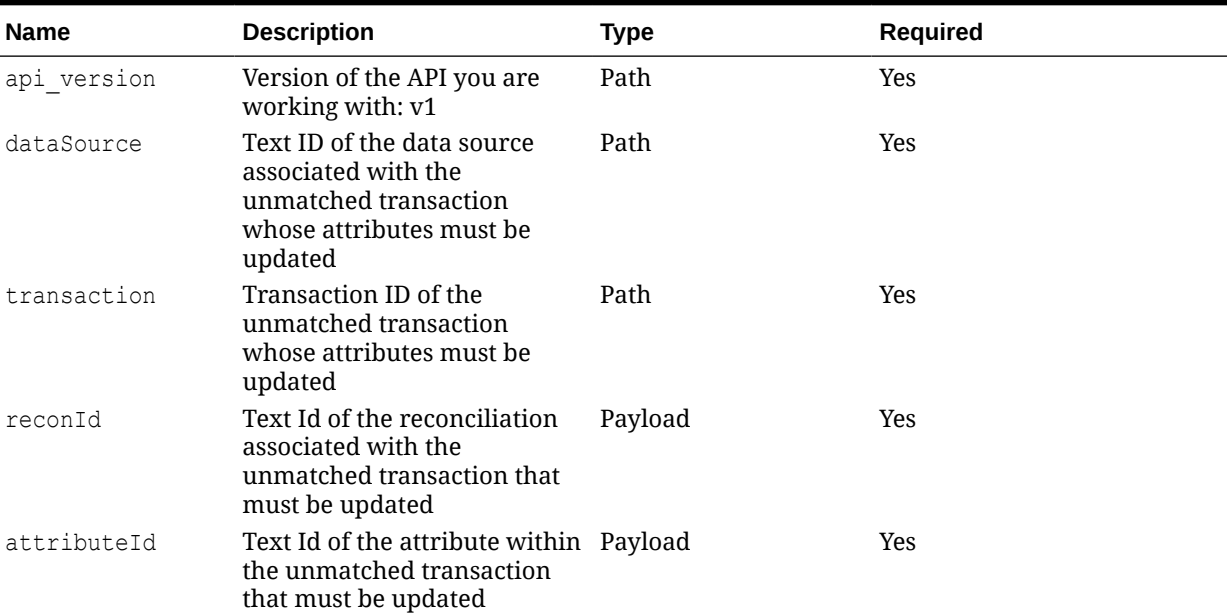

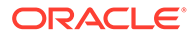

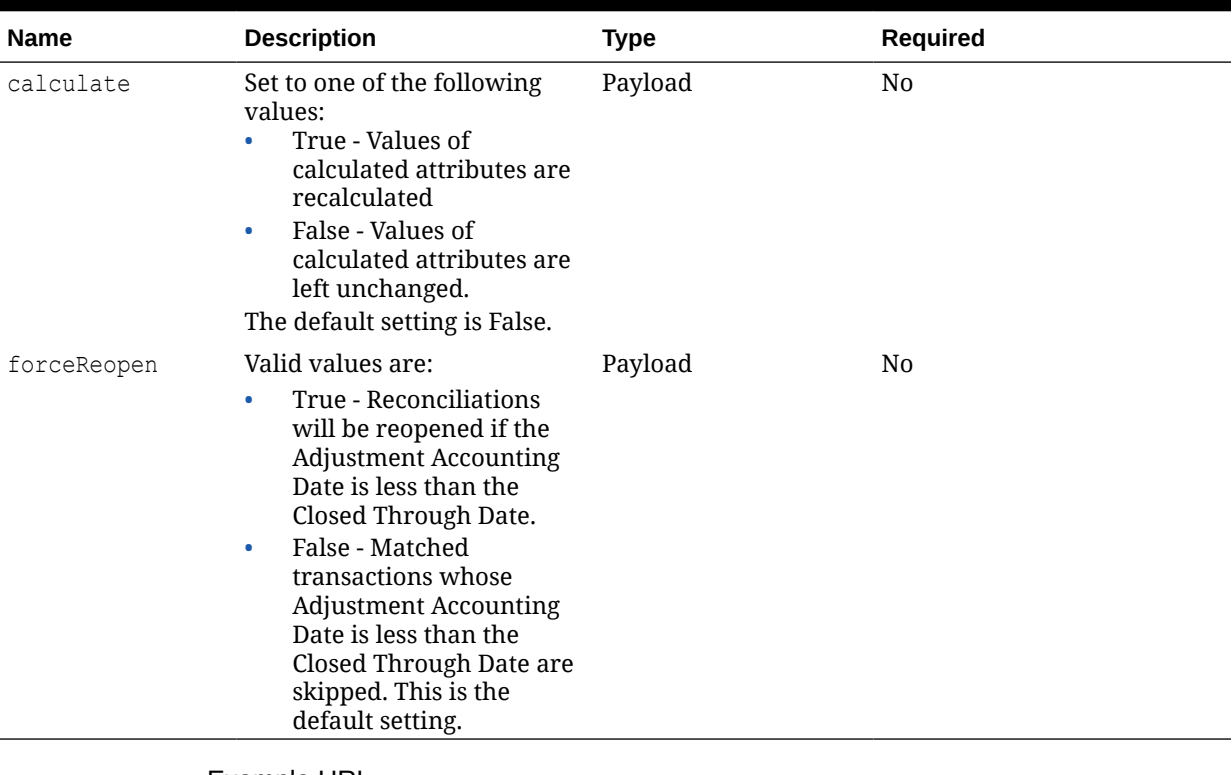

#### **Table 17-68 (Cont.) UPDATE UNMATCHED TRANSACTIONS**

Example URL

```
https://<SERVICE_NAME>-
<TENANT_NAME>.<SERVICE_TYPE>.<dcX>.oraclecloud.com/arm/rest/v1/
dataSources/POS/transactions/1012
```
# Example of request body

```
{
   "reconId": "INTERCO133",
   "attributeId": "POS_AMOUNT",
   "value": "210015.05",
   "calculate": false,
   "forceReopen": false
}
```
### **Response**

Supported Media Types: application/json

Example of Response Body

The following is an example of the response body in JSON format.

```
{
     "type": "TM",
     "items": null,
     "error": null,
```
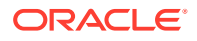

```
 "link": null,
     "status": 0,
     "details": "Success : Update transaction - 1012",
     "links": [
         {
             "rel": "self",
             "href":"https://<SERVICE_NAME>-
<TENANT_NAME>.<SERVICE_TYPE>.<dcX>.oraclecloud.com/arm/rest/dataSources/POS/
transactions/1012",
             "action": "GET",
             "data": null
         }
     ]
}
```
# 18 Financial Consolidation and Close REST APIs

Use the Financial Consolidation and Close REST APIs to get the REST API version, retrieve journals and journal details, submit, approve, post, unpost, and reject journals, and update journal periods. You can also import supplementation data, copy data, clear data, and deploy form templates.

# Getting API Versions for Financial Consolidation and Close APIs

You can get information on REST API versions using REST resources. See [Getting API](#page-77-0) [Versions for Planning.](#page-77-0) Financial Consolidation and Close APIs use the same version numbers as Planning.

# Get Information about a Specific API Version for Financial Consolidation and Close APIs

Returns details for a specific REST API version for Financial Consolidation and Close.

# **REST Resource**

GET /HyperionPlanning/rest/{api\_version}

# **Required Roles**

Service Administrator, Power User, User, Viewer

### **Request**

Supported Media Types: application/json

Parameters

The following table summarizes the parameters.

### **Table 18-1 Parameters**

#### **Name Description**

api version Version of the API you are developing with, such as V1

#### **Response**

Supported Media Types: application/json

Parameters

The following table summarizes the parameters.

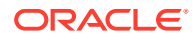

#### **Table 18-2 Parameters**

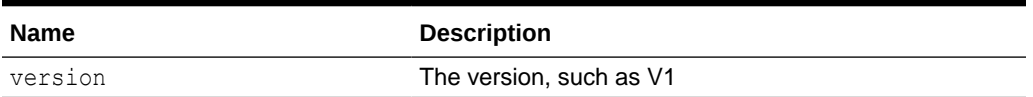

#### **Example of Response Body**

The following shows an example of the response body in JSON format.

```
{ 
"version": "v1",
"lifecycle": "active",
"isLatest": true,
"links": [{
"rel": "canonical",
"href": "https://<SERVICE_NAME>-
<TENANT_NAME>.<SERVICE_TYPE>.<dcX>.oraclecloud.com/HyperionPlanning/
rest/v2"
}, {
"rel": "predecessor-version",
"href": "https://<SERVICE_NAME>-
<TENANT_NAME>.<SERVICE_TYPE>.<dcX>.oraclecloud.com/HyperionPlanning/
rest/v1"
}] 
}
```
# Perform Journal Actions for Financial Consolidation and **Close**

Performs journal action for the specified journal. Changes the journal status to the new state specified.

Journal actions supported: SUBMIT,APPROVE,POST,UNPOST,REJECT

This API works only for Financial Consolidation and Close.

#### **REST Resource**

```
POST /HyperionPlanning/rest/{api_version}/applications/
{application}/journals/{journalLabel}/actions
```
#### **Required Roles**

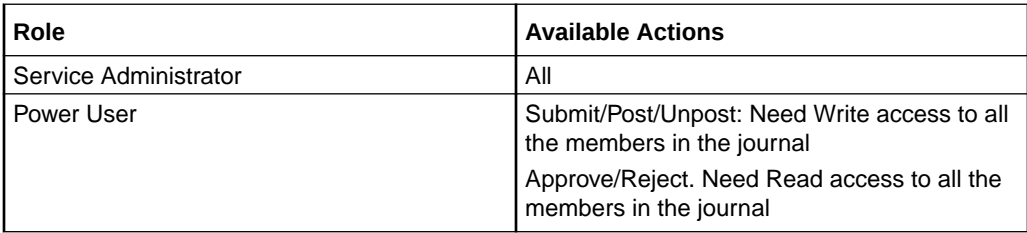

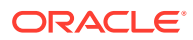

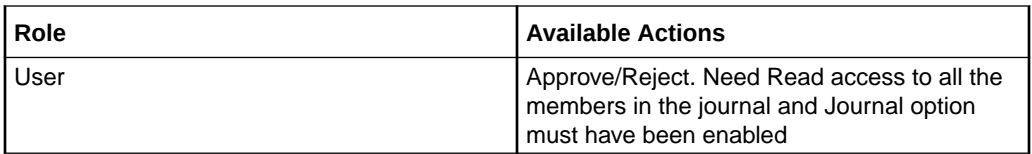

# **Request**

Supported Media Types: application/json

Parameters

The following table summarizes the client request.

# **Table 18-3 Parameters**

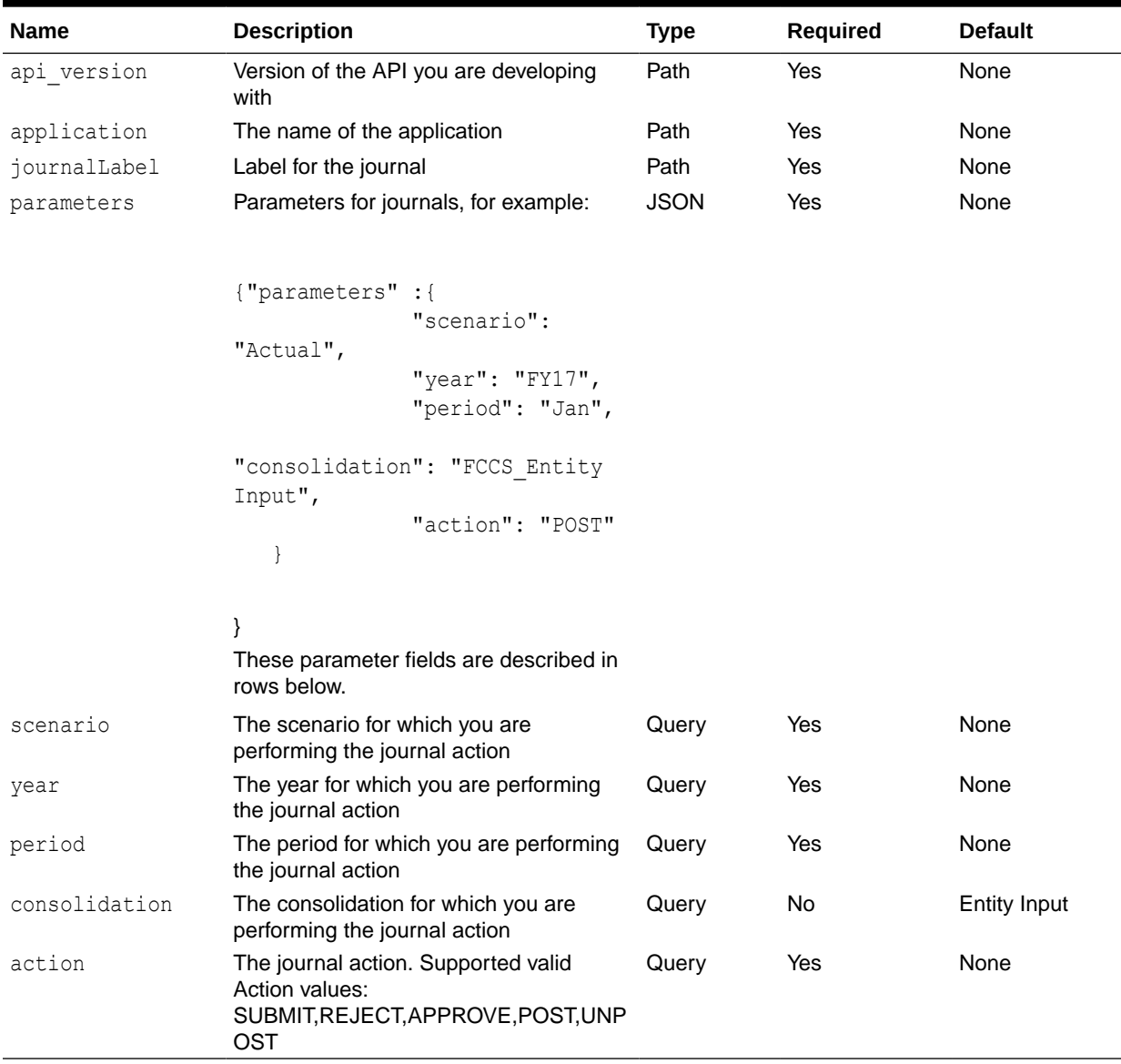
#### **Response**

Parameters

The following table summarizes the response parameters.

**Table 18-4 Parameters**

| <b>Name</b>  | <b>Description</b>             |
|--------------|--------------------------------|
| actionDetail | Journal action, such as Posted |
| actionStatus | Action status, such as 0       |

Supported Media Types: application/json

#### **Sample JSON Input**

{

{

```
 "scenario": "Actual",
   "year": "FY17",
   "period": "Jan",
   "action": "POST"
 }
```
#### **Example of Response Body**

The following shows an example of the response body.

```
 "actionDetail": "Posted",
       "actionStatus": 0
 }
```
## Perform Journal Period Updates for Financial Consolidation and Close

Performs journal period update action for the specified period.

Journal period actions supported: OPEN,CLOSE

This API works only for Financial Consolidation and Close.

#### **REST Resource**

```
POST /HyperionPlanning/rest/{api_version}/applications/
{application}/journalPeriods/{period}/actions
```
#### **Required Roles**

Service Administrator

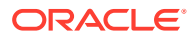

#### **Request**

Supported Media Types: application/json

Parameters

The following table summarizes the client request.

#### **Table 18-5 Parameters**

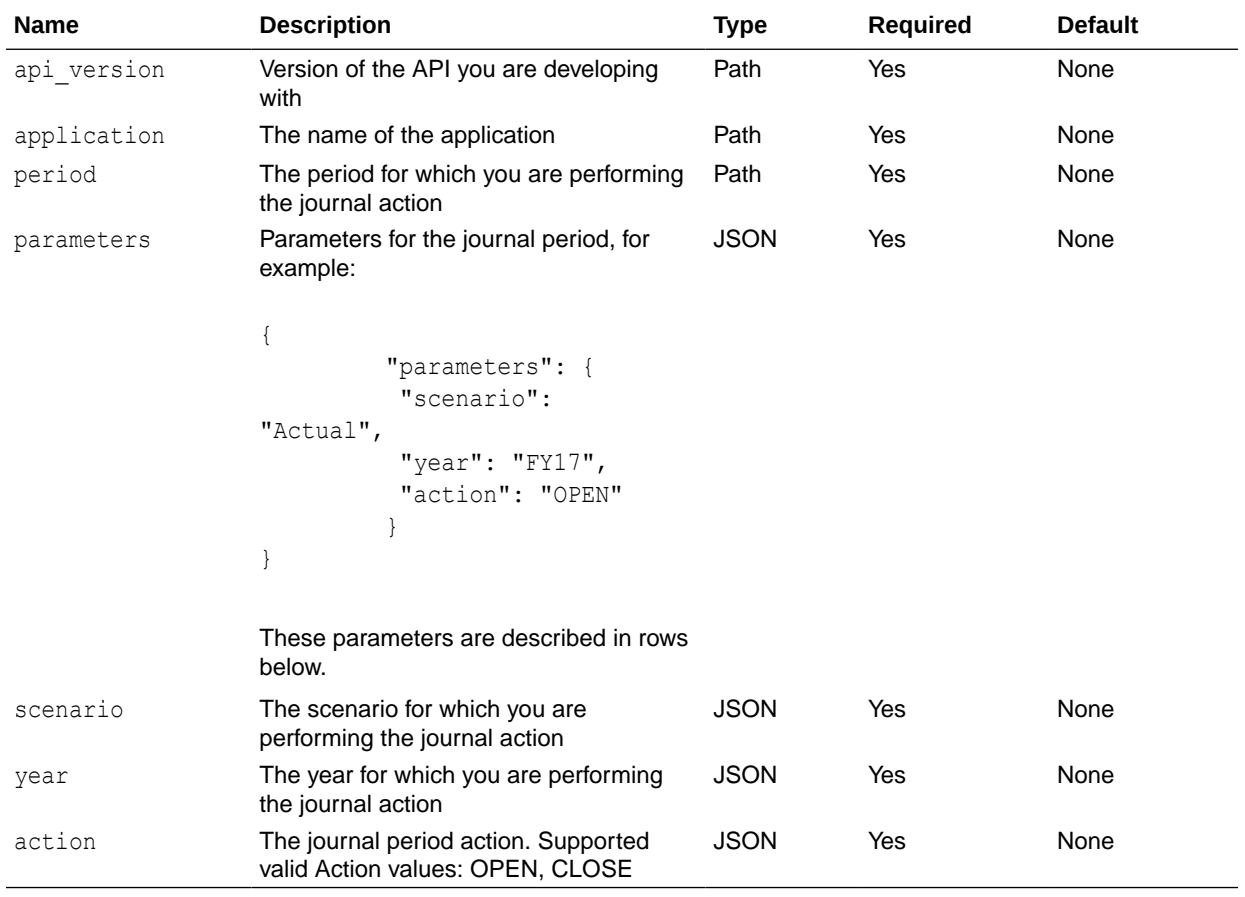

#### **Response**

Parameters

The following table summarizes the response parameters.

#### **Table 18-6 Parameters**

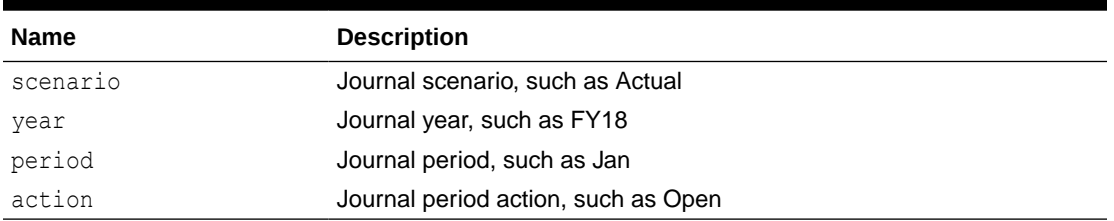

Supported Media Types: application/json

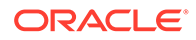

#### **Sample JSON Input**

```
{
        "scenario": "Actual",
        "year": "FY17",
        "period": "Jan",
        "action": "OPEN"
 }
      }
```
#### **Example of Response Body**

The following shows an example of the response body.

```
 "actionDetail": "Open",
 "actionStatus": 0
   }
```
### Retrieve Journals for Financial Consolidation and Close

Returns the list of journals for the given scenario, year, period, journal status and other specified filters.

Paging is supported if the optional offset and limit parameters are provided.

This API works only for Financial Consolidation and Close.

#### **REST Resource**

{

```
GET /HyperionPlanning/rest/{api_version}/applications/
{application}/journals?
q={"scenario":"Actual","year":"FY16","period":"Jan","consolidation":"FC
CS Entity Input", "status":
"WORKING","group":"group1" ,"label":"J1" ,"description":"JournalDesc","
entity":"FCCS Total Geography"} & offset=0&limit=5
```
#### **Required Roles**

Service Administrator

#### **Request**

Supported Media Types: application/json

Parameters

The following table summarizes the client request.

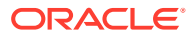

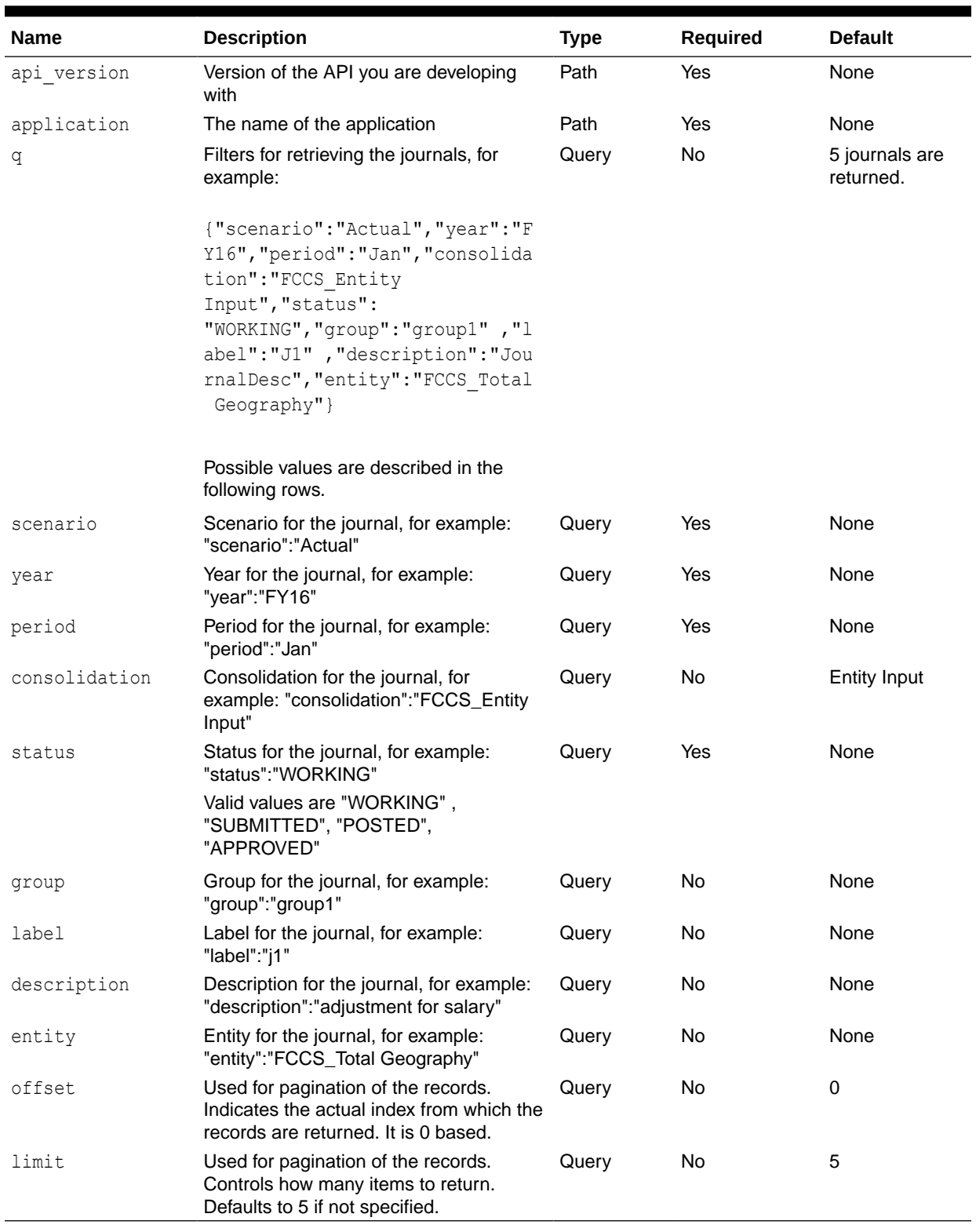

#### **Table 18-7 Parameters**

#### **Response**

The following table summarizes the response parameters.

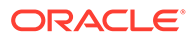

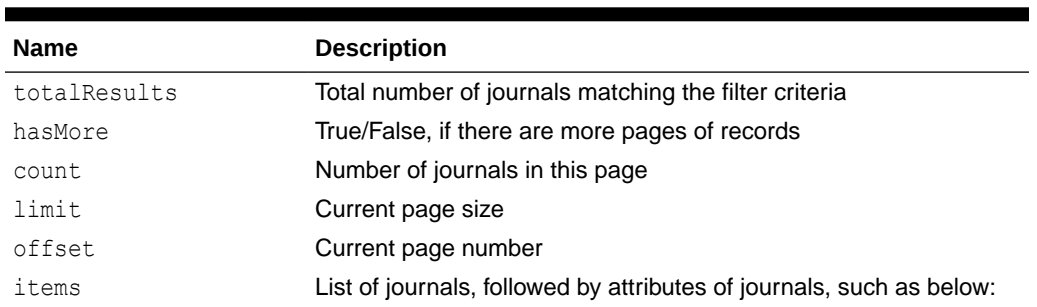

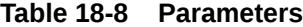

[{

```
 "scenario": "Actual",
 "currency": "Entity Currency",
 "createdOn": "2018-07-30 06:22:47.516",
 "modifiedBy": "epm_default_cloud_admin",
 "journalType": "Regular",
 "createdBy": "epm_default_cloud_admin",
 "balanceType": "Balanced",
 "postedBy": null,
 "year": "FY17",
 "description": "JournalDesc1",
 "group": "grp1",
 "status": "Working",
 "label": "J4",
 "period": "Jan"]
```
Supported Media Types: application/json

#### **Example of Response Body**

{

The following shows an example of the response body.

}]

```
 "totalResults": 10
 "hasMore": false,
 "count": 5,
 "limit": 5,
 "offset": 0,
 "items": [{
 "scenario": "Actual",
 "createdOn": "2018-07-30 06:22:47.516",
 "modifiedBy": "epm_default_cloud_admin",
 "journalType": "Regular",
 "createdBy": "epm_default_cloud_admin",
 "balanceType": "Balanced",
 "postedBy": null,
 "year": "FY17",
 "description": "JournalDesc1",
```

```
 "group": "grp1",
        "status": "Working",
        "label": "J4",
        "period": "Jan",
        "journalUrl": {,
        "rel": "Journal Item",
       "href": "https://<SERVICE_NAME-
<TENANT_NAME.<SERVICE_TYPE.<dcX>.oraclecloud.com/HyperionPlanning/faces/
LogOn?SO_jumpToEfsStructureHome=Y&SO_efsJumpToCardId=EPM_CA_6",",
        "data": null,
        "action": "GET",
 }
       },
         {
        "scenario": "Actual",
        "currency": "Entity Currency",
        "createdOn": "2018-07-26 10:21:35.634",
        "modifiedBy": "epm_default_cloud_admin",
        "journalType": "Regular",
       "createdBy": "epm_default_cloud_admin",
        "balanceType": "Balanced",
        "postedBy": null,
        "year": "FY17",
        "description": "JournalDesc1",
        "group": "grp1",
        "status": "Working",
        "label": "J2",
        "period": "Jan",
        "journalUrl": {,
        "rel": "Journal Item",
       "href": "https://<SERVICE_NAME-
<TENANT_NAME.<SERVICE_TYPE.<dcX>.oraclecloud.com/HyperionPlanning/faces/
LogOn?SO_jumpToEfsStructureHome=Y&SO_efsJumpToCardId=EPM_CA_6",",
        "data": null,
        "action": "GET",
       },
       }
      \vert,
       "links": [
       {
       "rel": "Get Journals",
      "href": "https://<SERVICE_NAME-
<TENANT_NAME.<SERVICE_TYPE.<dcX>.oraclecloud.com/HyperionPlanning/rest/v3/
applications/BotApp/journals",
       "action": "GET
       }
        ],
        }
```
### Retrieve Journal Details for Financial Consolidation and Close

Returns the journal details for the given scenario, year, period, consolidation, and the journal name.

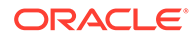

This API works only for Financial Consolidation and Close.

#### **REST Resource**

```
GET /HyperionPlanning/rest/{api_version}/applications/
{application}/journals/{journal label}?
q={"scenario":"Actual","year":"FY16","period":"Jan","consolidation":"En
tity Input"}&"lineItems"="true"
```
#### **Required Roles**

Service Administrator

#### **Request**

Supported Media Types: application/json

The following table summarizes the client request.

#### **Table 18-9 Parameters**

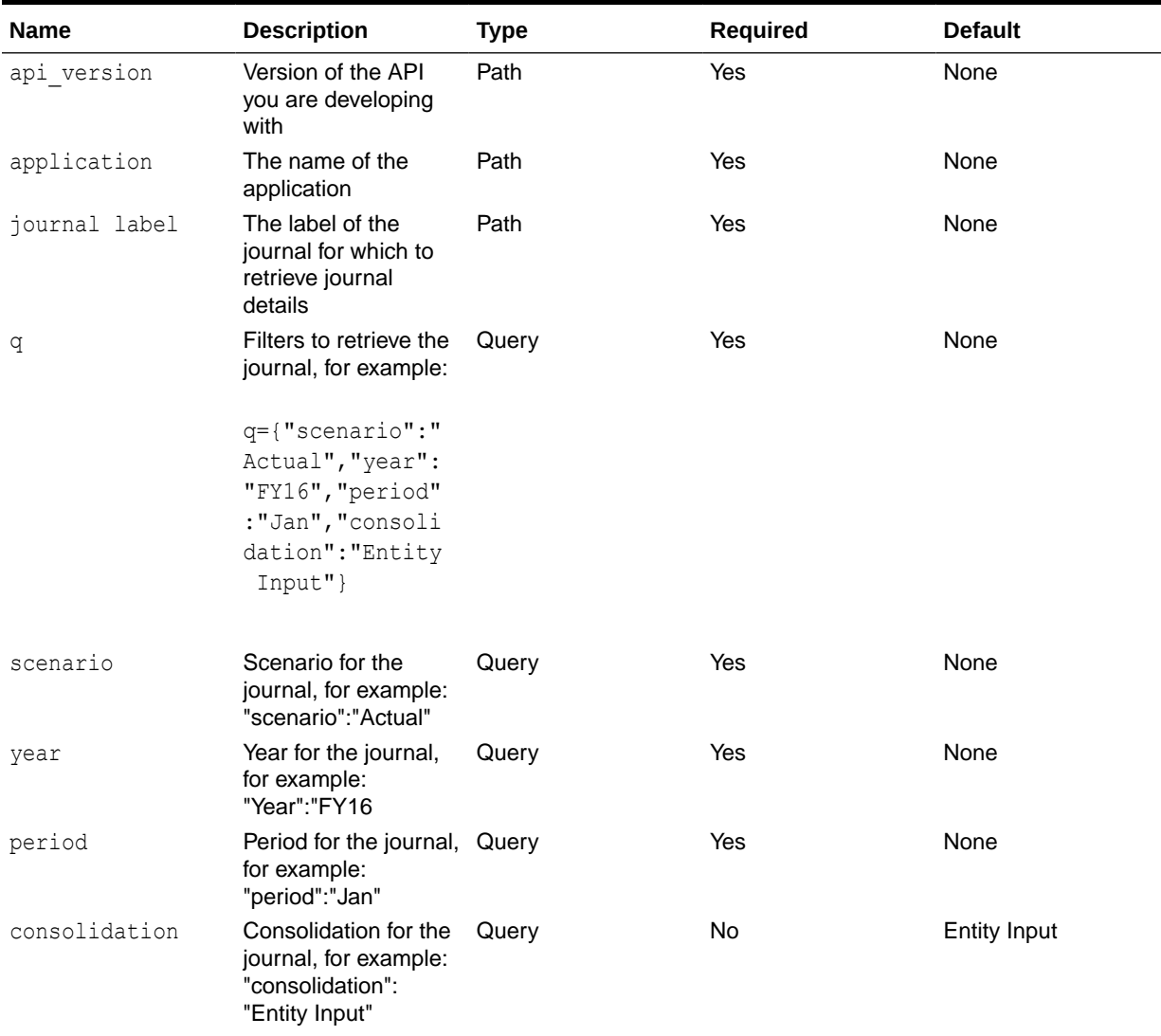

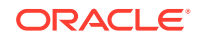

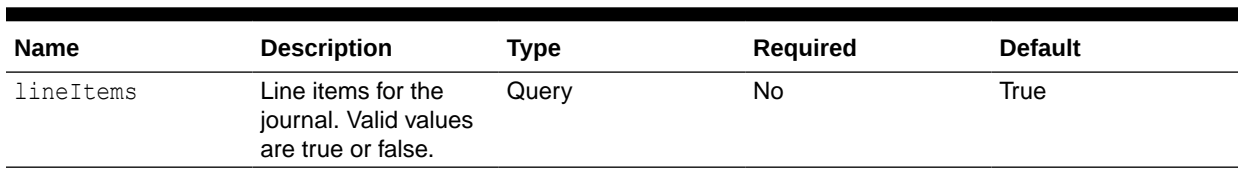

#### **Table 18-9 (Cont.) Parameters**

#### **Response**

Parameters

The following table summarizes the response parameters.

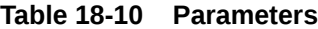

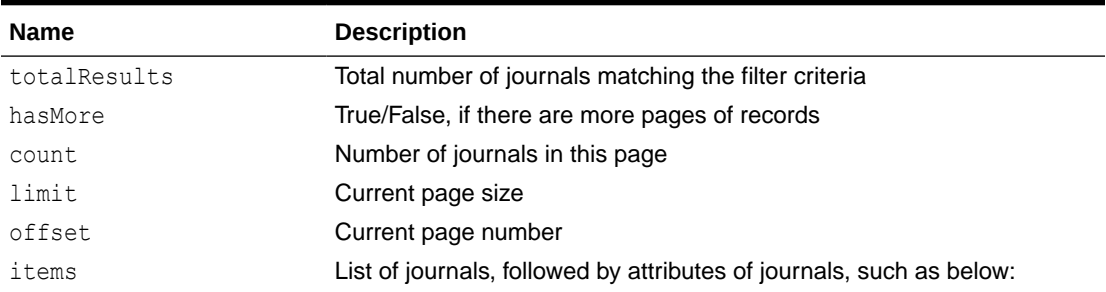

```
[{
```

```
 "scenario": "Actual",
 "currency": "Entity Currency",
 "createdOn": "2018-07-30 06:22:47.516",
 "modifiedBy": "epm_default_cloud_admin",
 "journalType": "Regular",
"createdBy": "epm_default_cloud_admin",
 "balanceType": "Balanced",
 "postedBy": null,
 "year": "FY17",
 "description": "JournalDesc1",
 "group": "grp1",
 "status": "Working",
 "label": "J4",
 "period": "Jan"]
```
Supported Media Types: application/json

#### **Example of Response Body**

The following shows an example of the response body.

}]

```
{
[
"scenario": "Actual",
```
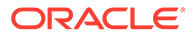

```
"year": "FY18",
"period": "Feb",
"label": "JETest11",
"journalType": "Regular",
"balanceType": "Balanced",
"status": "Posted",
"description": "Journal description",
"group": "IMPORT_Group",
"createdBy": "epm_default_cloud_admin",
"modifiedBy": "epm_default_cloud_admin",
"postedBy": "epm_default_cloud_admin",
"createdOn": "2023-12-06 18:48:33.503",
"currency": "Entity Currency",
"consolidation": "FCCS_Entity Input",
"totCredit": 1300,
"totDebit": 1300,
"journalLineItems":[
{"amountType": "Debit", "amount": 800, "description": "line 
description", "entity": "YY_E1",...},
{"amountType": "Credit", "amount": 500, "description": "line 
description", "entity": "YY_E1",...},
{"amountType": "Debit", "amount": 500, "description": "line 
description", "entity": "YY_E1", ...},
{"amountType": "Credit", "amount": 800, "description": "line 
description", "entity": "YY_E1",…}
]
}
```
### Export Consolidation Journals

This REST API is used to execute an Export Consolidation Journals job using the job name. Before executing this job, you should create an Export Consolidation Journals job in Financial Consolidation and Close.

For details on this task, see "Exporting Consolidation Journals" in *Working with Financial Consolidation and Close*.

This REST API returns the job ID after starting the Export Consolidation Journals job.

#### **REST Resource**

POST /HyperionPlanning/rest/{api version}/applications/{application}/jobs

#### **Required Roles**

Service Administrator

**Request**

Supported Media Types: application/json

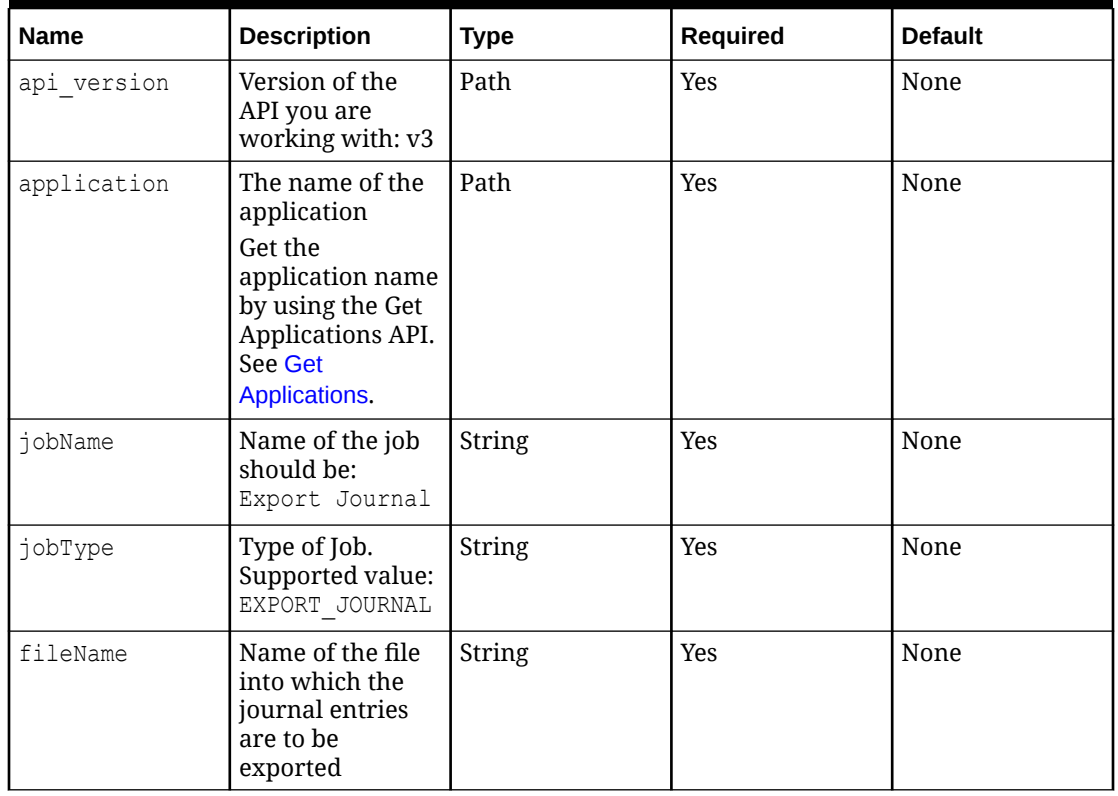

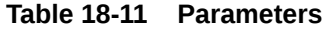

#### **Example of Request Body**

```
{
"jobType": "EXPORT_JOURNAL,
"jobName": "Export Journal",
"parameters": {
   "fileName": "JExport1"
 }
}
```
#### **Response Body**

Supported Media Types: application/json

#### **Table 18-12 Parameters**

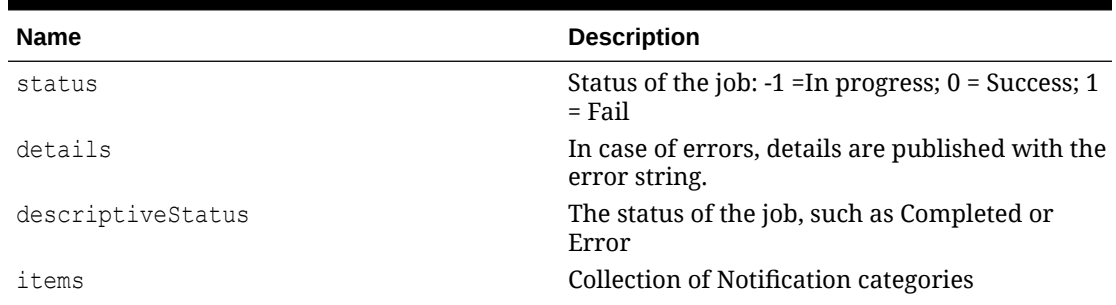

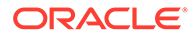

| <b>Name</b> | <b>Description</b>                       |
|-------------|------------------------------------------|
| links       | Detailed information about the link      |
| href        | Links to API call                        |
| action      | The HTTP call type                       |
| rel         | Relationship type. Possible values: self |

**Table 18-12 (Cont.) Parameters**

#### **Example of Response Body**:

The following shows an example of the response body in JSON format.

```
{
     "links": [
         {
             "rel": "self",
             "href": "http://slc10xth:9000/HyperionPlanning/rest/v3/
applications/FccsRef3/jobs/184",
             "action": "GET"
         },
         {
             "rel": "job-details",
             "href": "http://slc10xth:9000/HyperionPlanning/rest/v3/
applications/FccsRef3/jobs/184/details",
             "action": "GET"
 }
    \vert,
     "descriptiveStatus": "Processing",
     "status": -1,
     "jobId": 184,
     "jobName": "JExport1",
     "details": null
}
```
### Import Consolidation Journals

This REST API is used to execute an Import Consolidation Journals job using the job name. Before executing this job, you should create an Import Consolidation Journals job in Financial Consolidation and Close.

For details on this task, see "Importing Consolidation Journals" in *Working with Financial Consolidation and Close*.

This REST API returns the job ID, job status and job details after starting the Import Consolidation Journals job.

#### **REST Resource**

POST /HyperionPlanning/rest/{api\_version}/applications/{application}/jobs

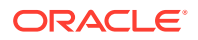

#### **Required Roles**

Service Administrator

#### **Request**

Supported Media Types: application/json

#### **Table 18-13 Parameters**

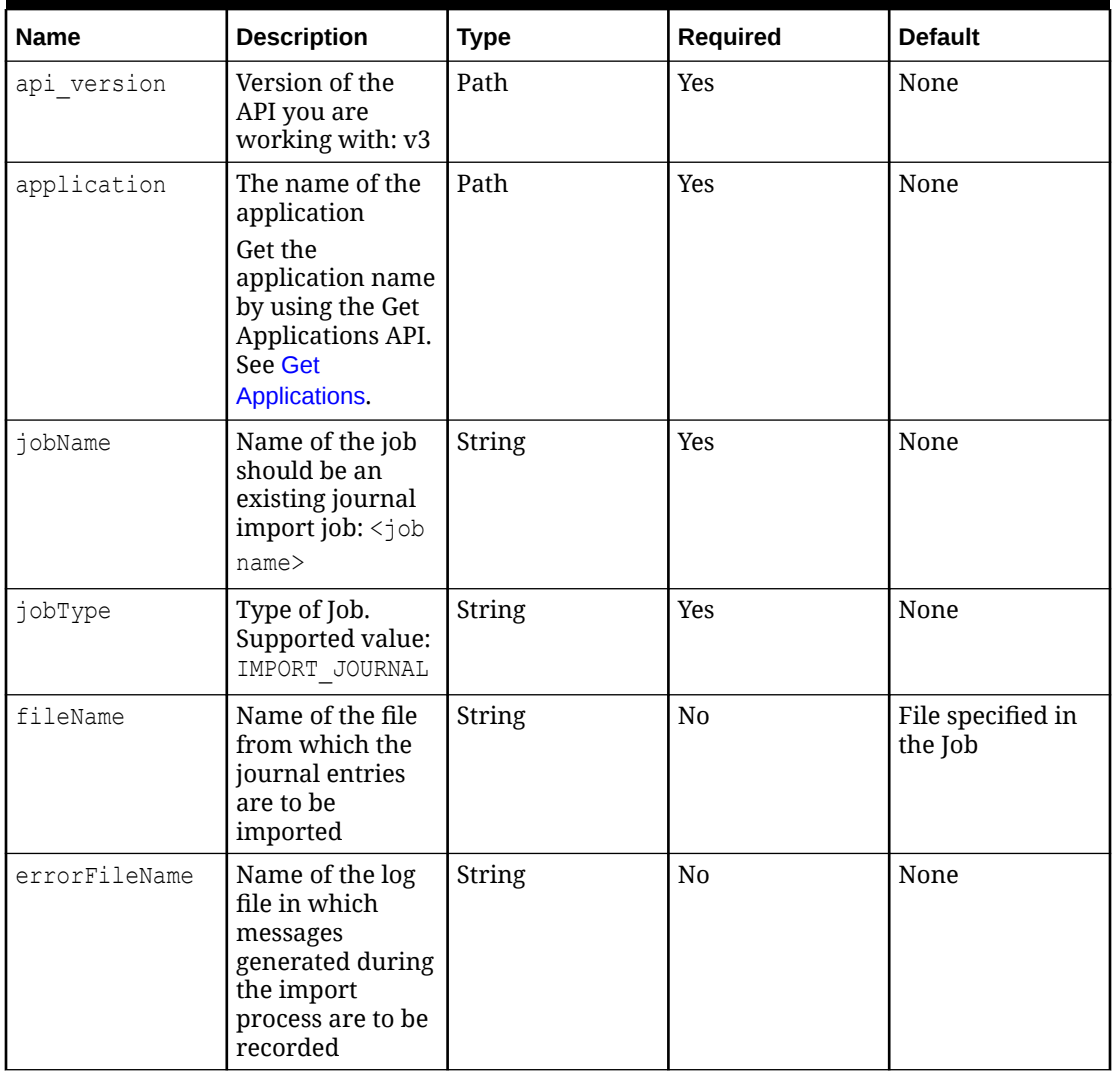

#### **Example of Request Body**

```
{
     "jobType": "IMPORT_JOURNAL",
    "jobName": "IMPORTI",
     "parameters": {
       "fileName": "TestImport1.jlf",
        "errorFileName": "DHQA_TestImport1_error.log"
     }
}
```
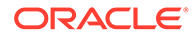

#### **Response Body**

Supported Media Types: application/json

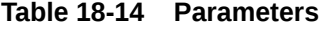

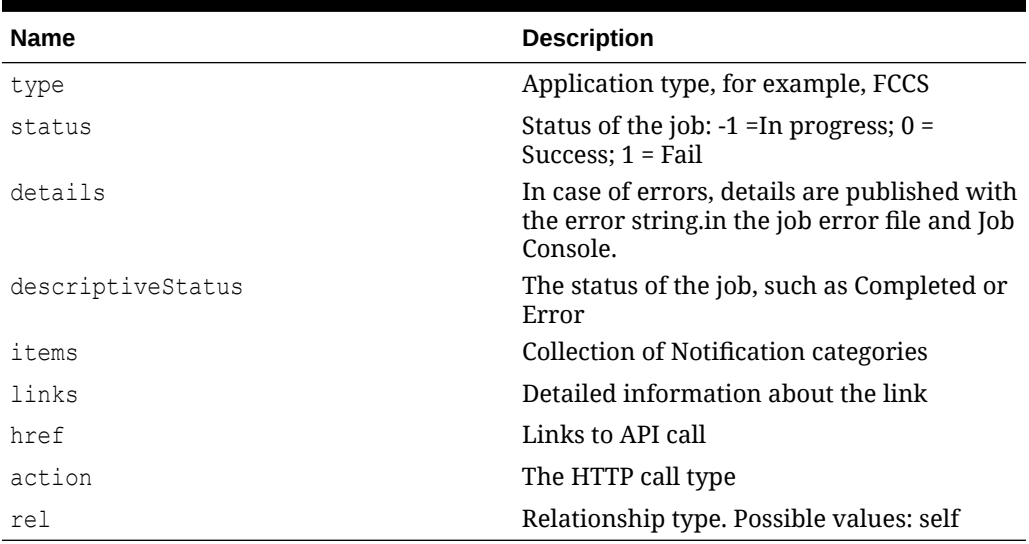

#### **Example of Response Body**:

The following shows an example of the response body in JSON format.

```
{
"links":[
{
"rel": "self",
"href": " https://<SERVICE_NAME>-
<TENANT_NAME>.<SERVICE_TYPE>.<dcX>.oraclecloud.com/HyperionPlanning/
rest/v3/applications/FccsRef3/jobs/13",
"action": "GET"
},
{
"rel": "job-details",
"href": " https://<SERVICE_NAME>-
<TENANT_NAME>.<SERVICE_TYPE>.<dcX>.oraclecloud.com/HyperionPlanning/
rest/v3/
/applications/FccsRef3/jobs/13/details",
"action": "GET"
}
\frac{1}{2},
"descriptiveStatus": "Processing",
"status": -1,
"jobId": 13,
"jobName": "JIMPORT1",
"details": null
}
```
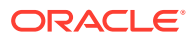

### Copy Data

This REST API is used to execute a Copy Data job using the profile name. Before executing this job, you should create a Copy Data profile in Financial Consolidation and Close.

For details on this task, see [Using Copy Data Profiles](https://docs.oracle.com/en/cloud/saas/financial-consolidation-cloud/agfcc/copy_data_profiles.html).

This REST API returns the job id after starting the Copy Data job.

#### **REST Resource**

POST /HyperionPlanning/rest/{api\_version}/applications/{application}/jobs

#### **Required Roles**

Service Administrator

#### **Request**

Supported Media Types: application/json

#### **Table 18-15 Parameters**

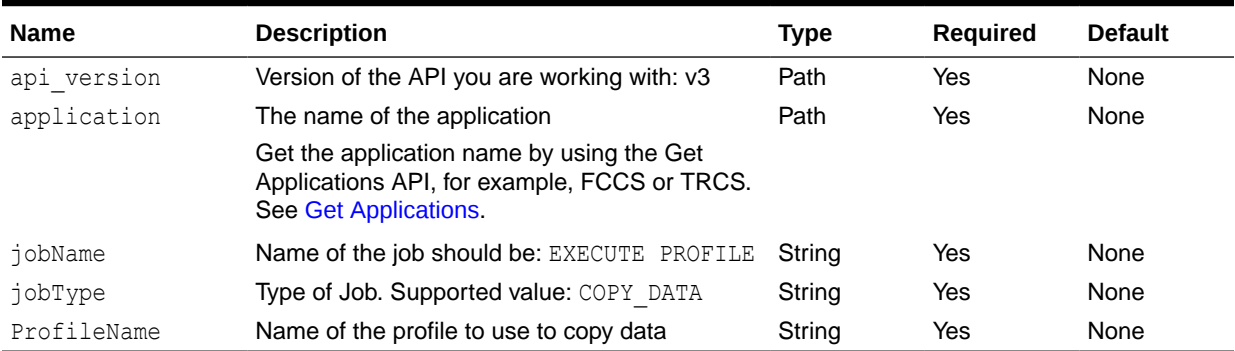

#### **Example of Request Body**

```
{
     "jobType": "Copy_Data",
     "jobName": "Execute Profile",
     "parameters": {
         "ProfileName": "<ProfileName>",
     }
}
```
#### **Response Body**

Supported Media Types: application/json

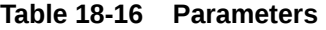

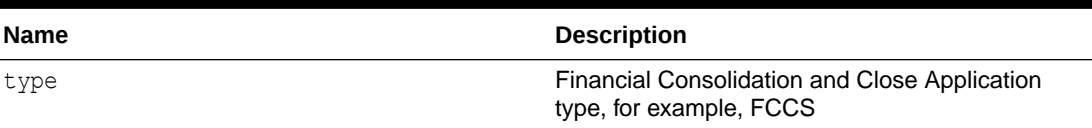

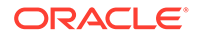

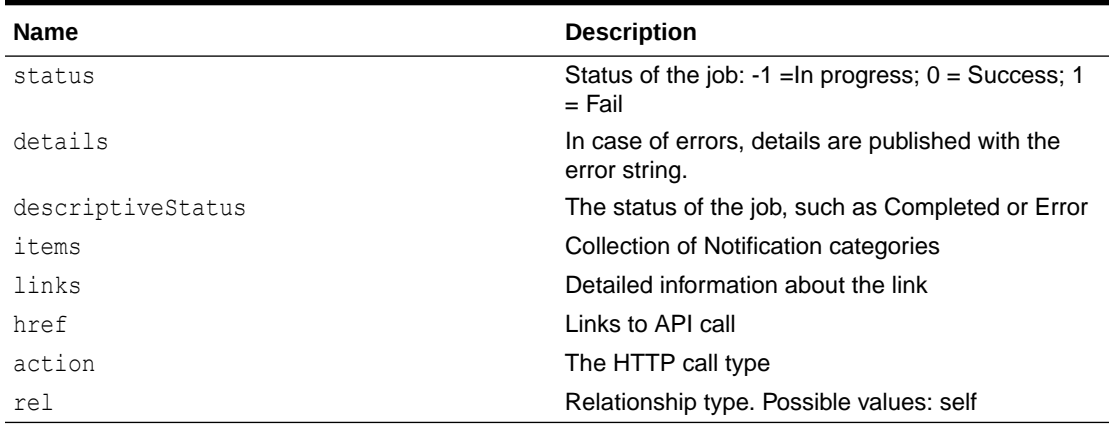

#### **Table 18-16 (Cont.) Parameters**

Example of Response Body:

The following shows an example of the response body in JSON format.

```
{
   "jobId": 8,
  "descriptiveStatus": "Processing",
  "details": null,
  "jobName": "Copy Data",
   "status": -1,
   "links": [
     {
       "href":"https://<SERVICE_NAME>-
<TENANT_NAME>.<SERVICE_TYPE>.<dcX>.oraclecloud.com/HyperionPlanning/
rest/v3/applications/<applicationName>/jobs/
<JobId>","rel":"self","action":"GET"},
       "href":"https://<SERVICE_NAME>-
<TENANT_NAME>.<SERVICE_TYPE>.<dcX>.oraclecloud.com/HyperionPlanning/
rest/v3/applications/,
       "rel":"job-details","action":"GET"},
     }
   ]
}
```
### Clear Data

This REST API is used to execute a Clear Data job using the profile name. Before executing this job, you should create a Clear Data profile in Financial Consolidation and Close.

For details on this task, see [Using Clear Data Profiles.](https://docs.oracle.com/en/cloud/saas/financial-consolidation-cloud/agfcc/clear_data_profiles.html)

This REST API returns the job id after starting the job.

#### **REST Resource**

POST /HyperionPlanning/rest/{api\_version}/applications/{application}/jobs

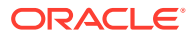

#### **Required Roles**

Service Administrator

#### **Request**

Supported Media Types: application/json

Parameters

The following table summarizes the client request parameters specific to this job.

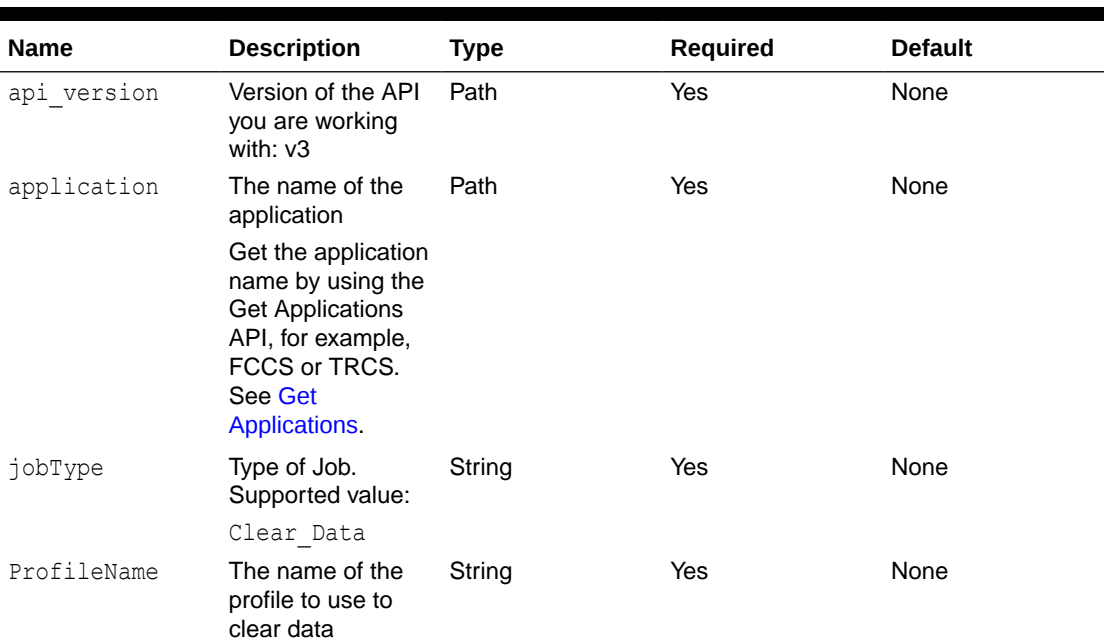

#### **Table 18-17 Clear Data**

#### **Example of request body**

Example:

```
{
    "jobType": "Clear_Data",
    "jobName": "Execute Profile",
     "parameters": {
        "ProfileName": "<ClearData_01>",
     }
}
```
#### **Response**

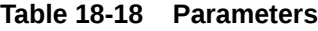

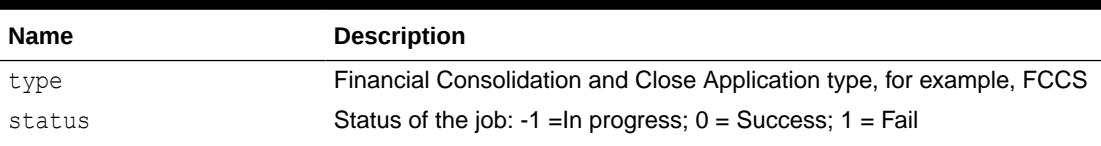

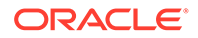

| <b>Name</b>       | <b>Description</b>                                              |
|-------------------|-----------------------------------------------------------------|
| details           | In case of errors, details are published with the error string. |
| descriptiveStatus | The status of the job, such as Completed or Error               |
| items             | Collection of Notification categories                           |
| links             | Detailed information about the link                             |
| href              | Links to API call                                               |
| action            | The HTTP call type                                              |
| rel               | Relationship type. Possible values: self                        |

**Table 18-18 (Cont.) Parameters**

Supported Media Types: application/json

#### **Example of Response Body**

The following is an example of the response body in JSON format.

```
{
   "jobId": 8,
  "descriptiveStatus": "Processing",
  "details": null,
  "jobName": "Clear Data",
  "status": -1,
  "links": [
     {
       "href":"https://<SERVICE_NAME>-
<TENANT_NAME>.<SERVICE_TYPE>.<dcX>.oraclecloud.com/HyperionPlanning/
rest/v3/applications/<applicationName>/jobs/
<JobId>","rel":"self","action":"GET"},
       "href":"https://<SERVICE_NAME>-
<TENANT_NAME>.<SERVICE_TYPE>.<dcX>.oraclecloud.com/HyperionPlanning/
rest/v3/applications/,
       "rel":"job-details","action":"GET"},
 }
  ]
}
```
#### **Sample**

```
{
  "jobId": 8,
   "descriptiveStatus": "Processing",
   "details": null,
  "jobName": "Clear Data",
  "status": -1,
   "links": [
     {
       "href":"https://<SERVICE_NAME>-
<TENANT_NAME>.<SERVICE_TYPE>.<dcX>.oraclecloud.com/HyperionPlanning/
rest/v3/applications/ Testapp /jobs/8",
       "rel":"self","action":"GET"},
```
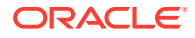

```
 "href":"https://<SERVICE_NAME>-
<TENANT_NAME>.<SERVICE_TYPE>.<dcX>.oraclecloud.com/HyperionPlanning/rest/v3/
applications/Testapp/jobs/8/details",
       "rel":"job-details","action":"GET"} }
   ]
}
```
### Validate Metadata

This REST API is used to automatically run the Validate Metadata process to ensure an errorfree database refresh and consolidation.

For details on this task, see "Validating Metadata" in *Administering Financial Consolidation and Close*.

#### **Required Roles**

Service Administrator

#### **REST Resource**

POST /HyperionPlanning/rest/{api\_version}/applications/{application name}/ application/validatemetadata?logFileName={logfile\_name}

#### **Request**

Supported Media Types: application/json

#### **Table 18-19 Parameters**

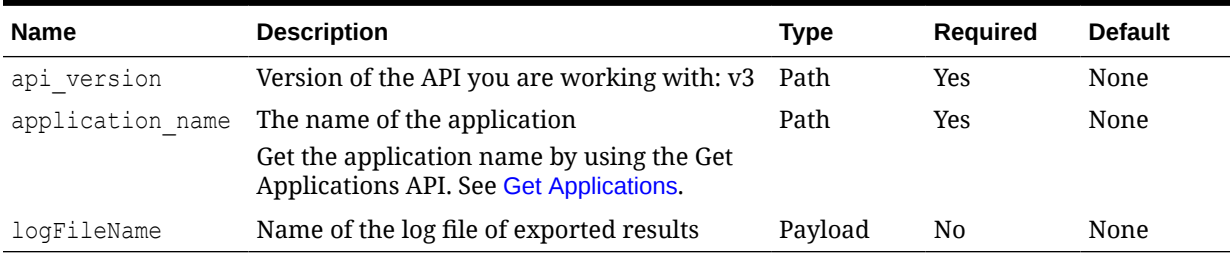

#### **Response**

Supported Media Types: application/json

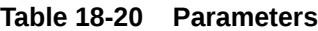

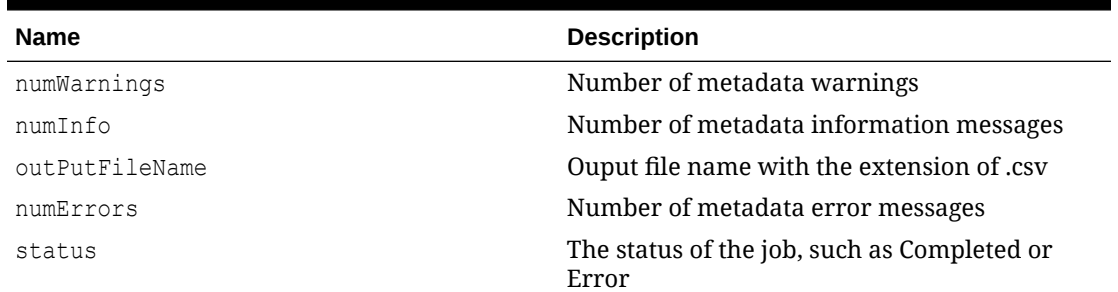

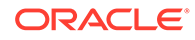

#### **Example of Response Body**:

The following shows an example of the response body in JSON format.

```
{ 
"numWarnings": 0,
"numInfo": 0,
"outPutFileName": "ValidateMetadata.csv,
"numErrors": 20,
"status": "Validate Metadata Completed"
}
```
### Generate an Intercompany Matching Report

This REST API is used to execute an Intercompany Matching Report job.

For details on this task, see [Managing Intercompany Matching Reports.](https://docs.oracle.com/en/cloud/saas/financial-consolidation-cloud/usfcc/managing_intercompany_matching_reports.html)

This REST API returns the job ID after starting the Intercompany Matching Report job.

#### **Required Roles**

Service Administrator, Power User or User

#### **REST Resource**

POST /HyperionPlanning/rest/{api\_version}/applications/{application}/jobs

#### **Request**

Supported Media Types: application/json

#### **Table 18-21 Parameters**

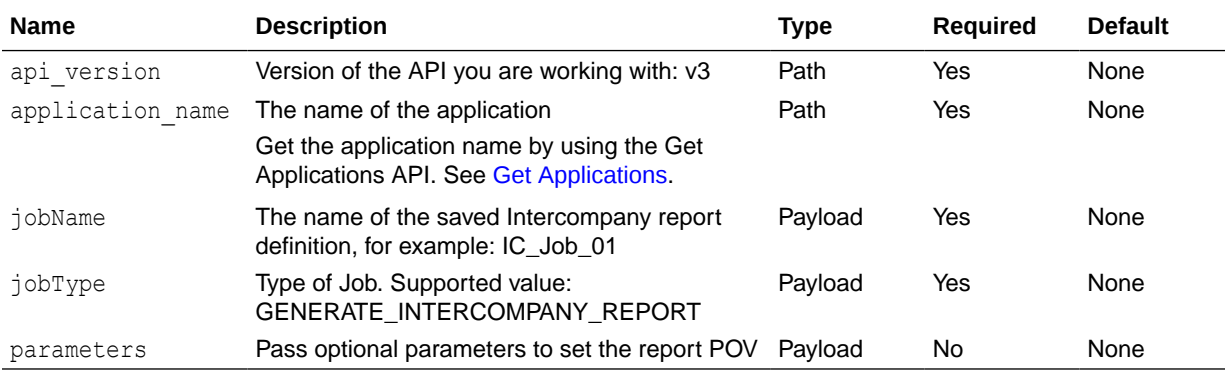

#### **Table 18-22 Optional Parameters**

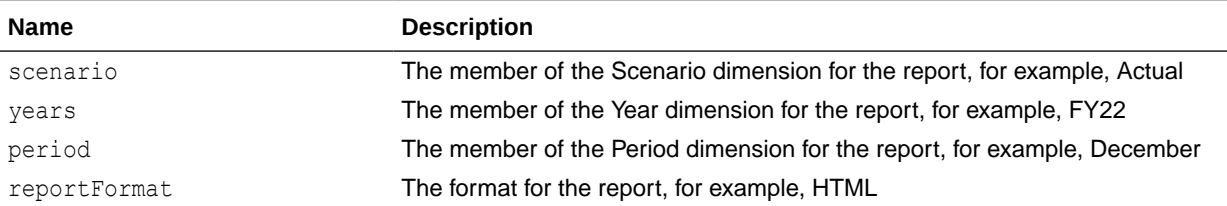

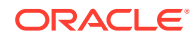

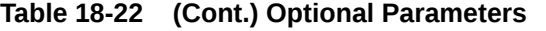

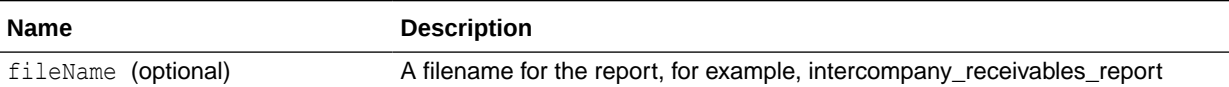

#### **Example of Request Body**

```
{
"jobType": "GENERATE_INTERCOMPANY_REPORT",
"jobName": "icp1",
"parameters": {
"scenario":"actual",
"years": "FY22",
"period":"Dec",
"reportFormat":"HTML"
"fileName":"intercompany_receivables_report"
}
}
```
#### **Response Body**

Supported Media Types: application/json

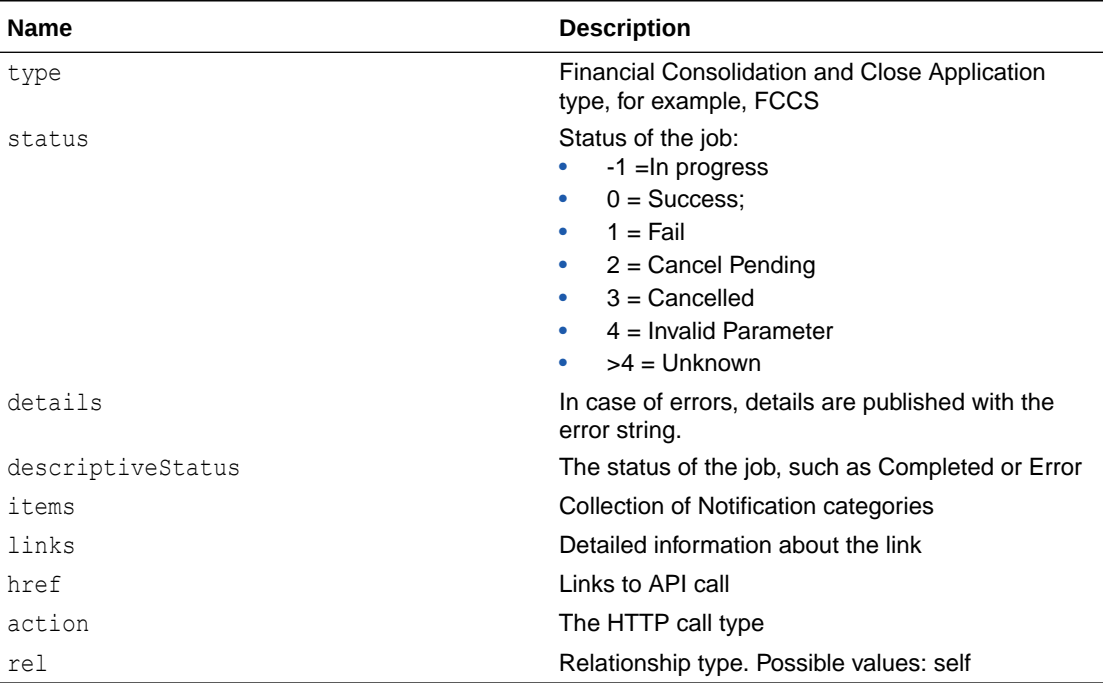

#### **Table 18-23 Parameters**

**Example of Response Body**:

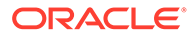

```
{
     "descriptiveStatus": "Processing",
     "jobId": 33,
     "jobName": "icp1",
     "details": null,
     "status": -1,
     "links": [
         {
             "rel": "self",
             "href": "http://slcar262.usdv1.oraclecloud.com:12055/
HyperionPlanning/rest/v3/applications/tst/jobs/33",
             "action": "GET"
         },
         {
             "rel": "job-details",
             "href": "http://slcar262.usdv1.oraclecloud.com:12055/
HyperionPlanning/rest/v3/applications/tst/jobs/33/details",
             "action": "GET"
 }
     ]
}
```
The following shows an example of the response body in JSON format.

# 19 Task Manager REST APIs

Use the Task Manager REST APIs to deploy task manager templates, update the task status for event monitoring, and manage Oracle Integration Cloud connections.

# Getting API Versions for Task Manager APIs

You can get information on REST API versions using REST resources. See [Getting API](#page-77-0) [Versions for Planning.](#page-77-0) Task Manager REST APIs use the same version numbers as Planning.

#### **Table 19-1 Task Manager REST APIs**

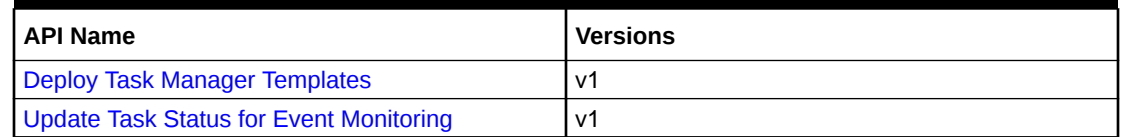

### Deploy Task Manager Templates

Deploys a Task Manager template to provided year and period to create a new schedule.

This API executes the job based on the job type (TM\_DEPLOY\_TEMPLATE) provided as a JSON parameter. This is an asynchronous API and responds with a callback API to get the job status.

#### **Parameters**

The following table summarizes the client request:

**Table 19-2 TM\_DEPLOY\_TEMPLATES Parameters**

| <b>Name</b>  | <b>Description</b>                                                              | <b>Type</b> | Required   | <b>Default</b> |
|--------------|---------------------------------------------------------------------------------|-------------|------------|----------------|
| jobType      | Type of the Job,<br>value for this Job is<br>TM_DEPLOY_TE<br><b>MPLATE</b>      | String      | Yes        | None           |
| templateName | The name of the<br>task manager<br>template to be<br>deployed                   | String      | Yes        | None           |
| scheduleName | The name of the<br>new schedule that<br>will be created<br>from the template    | String      | Yes        | None           |
| year         | The member of the I<br>Year dimension<br>where the template<br>will be deployed | String      | <b>Yes</b> | None           |

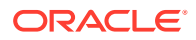

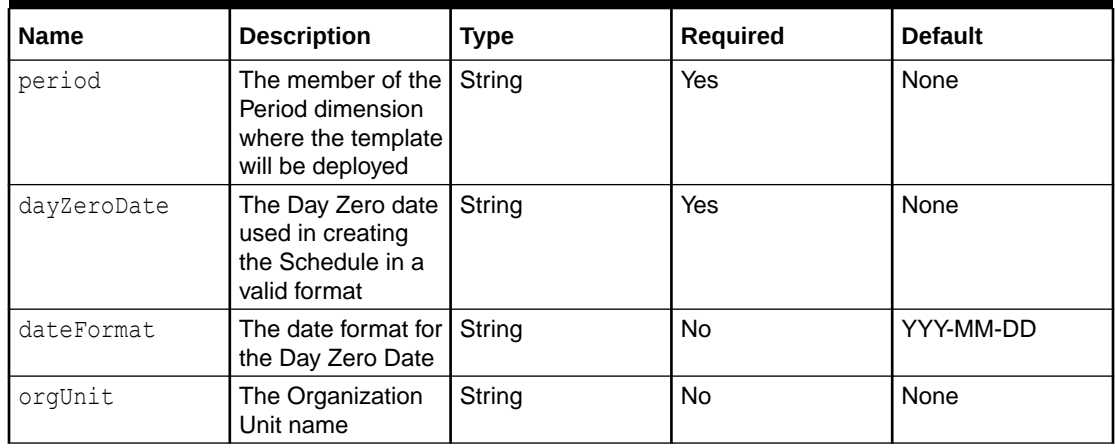

#### **Table 19-2 (Cont.) TM\_DEPLOY\_TEMPLATES Parameters**

#### **REST Resource**

POST/HyperionPlanning/rest/cmapi/{api\_version}/jobs

#### **Required Roles**

Service Administrator

#### **Request**

Supported Media Types: application/json

#### **Parameters**

The following table summarizes the client request parameters specific to this job.

#### **Table 19-3 Parameters**

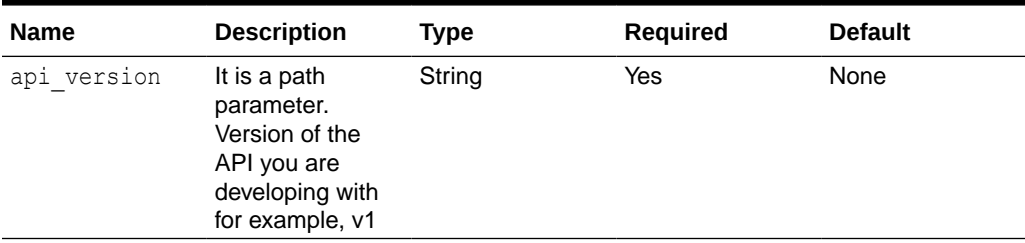

#### **Examples of Request Body**

```
Example for Job Type: TM_DEPLOY_TEMPLATE
Example 1:
{
     "jobType":"TM_DEPLOY_TEMPLATE",
     "parameters":{
```

```
 "templateName":"Template1",
```
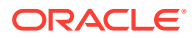

```
 "scheduleName": "scheduleA",
     "year":"2021",
     "period":"Jan",
     "dayZeroDate":"2021-01-01"
 }
```
#### Example 2:

}

```
{
     "jobType":"TM_DEPLOY_TEMPLATE",
     "parameters":{
         "templateName":"Template1",
         "scheduleName": "scheduleA",
         "year":"2021",
         "period":"Jan",
         "dayZeroDate":"2021-01-01",
          "orgUnit":"JPAC"
     }
}
```
#### **Response**

Supported Media Types: application/json

#### **Table 19-4 Parameters**

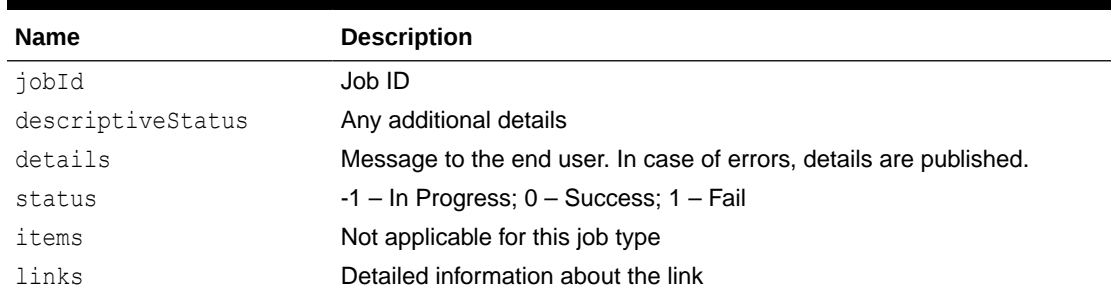

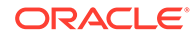

| <b>Name</b> | <b>Description</b>    |  |
|-------------|-----------------------|--|
| rel         | Possible values: self |  |
| href        | Links to API call     |  |
| action      | The HTTP call type    |  |

**Table 19-4 (Cont.) Parameters**

#### **JSON Output**

The following is an example of the response body in JSON format.

```
{
     "links": [
         {
             "rel": "self",
            "href": "https://<SERVICE_NAME>-
<TENANT_NAME>.<SERVICE_TYPE>.<dcX>.oraclecloud.com/HyperionPlanning/
rest/cmapi/v1/jobs",
             "action": "POST"
         },
         {
             "rel": "Job Status",
            "href": "https://<SERVICE_NAME>-
<TENANT_NAME>.<SERVICE_TYPE>.<dcX>.oraclecloud.com/HyperionPlanning/
rest/cmapi/v1/jobs/14008",
             "action": "GET"
         }
     ],
     "details": "In Process",
    "status": -1,
     "type": "TM",
     "link": {},
     "error": null,
     "items": []
```
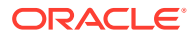

}

# <span id="page-781-0"></span>Update Task Status for Event Monitoring

This API is used to update the task status to "completed" based on an event monitoring integration type. For information on setting up integration type for Event Monitoring, see [Creating Custom Event Monitoring Integrations i](https://docs.oracle.com/en/cloud/saas/financial-consolidation-cloud/agfcc/cm_integration_types_custom_event_monitoring.html)n *Administering Financial Consolidation and Close*.

#### **REST Resource**

POST /HyperionPlanning/rest/cmapi/{api\_version}/updateTasksForEventMonitoring

#### **Required Roles**

Service Administrator

#### **Request**

Supported Media Types: application/json

#### **Parameters**

The following table summarizes the client request.

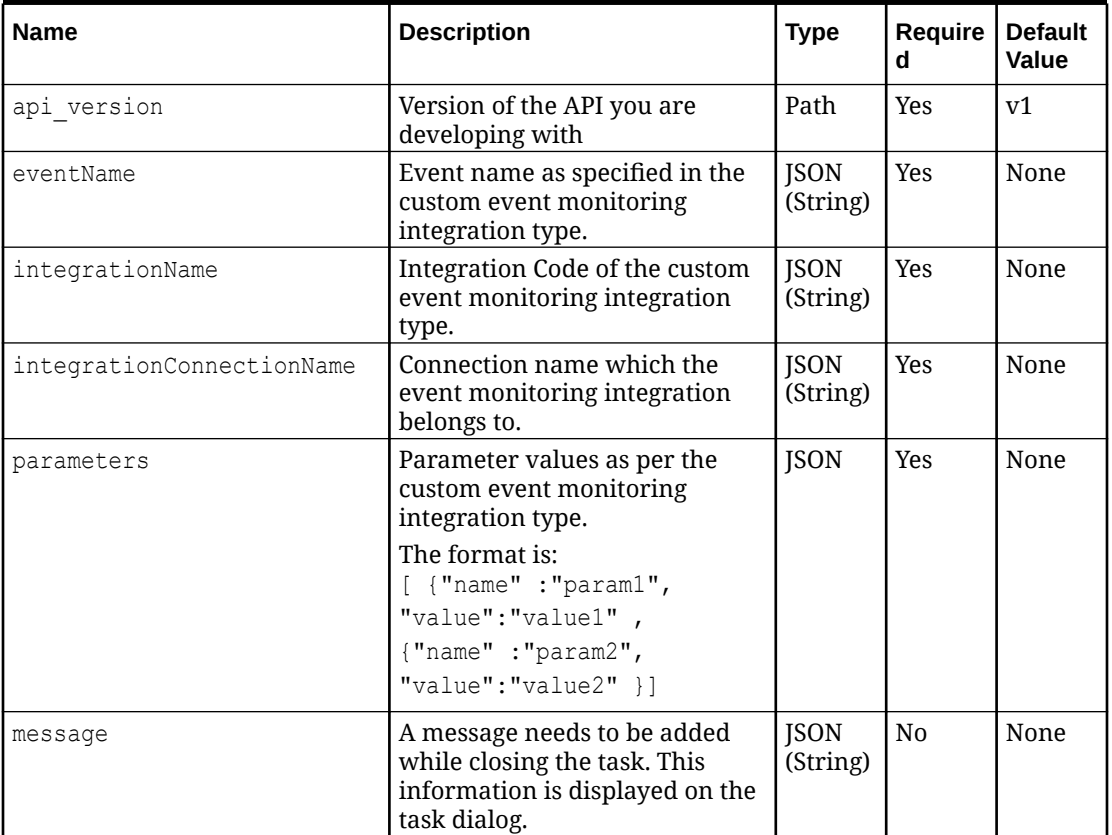

#### **Table 19-5 Parameters**

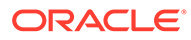

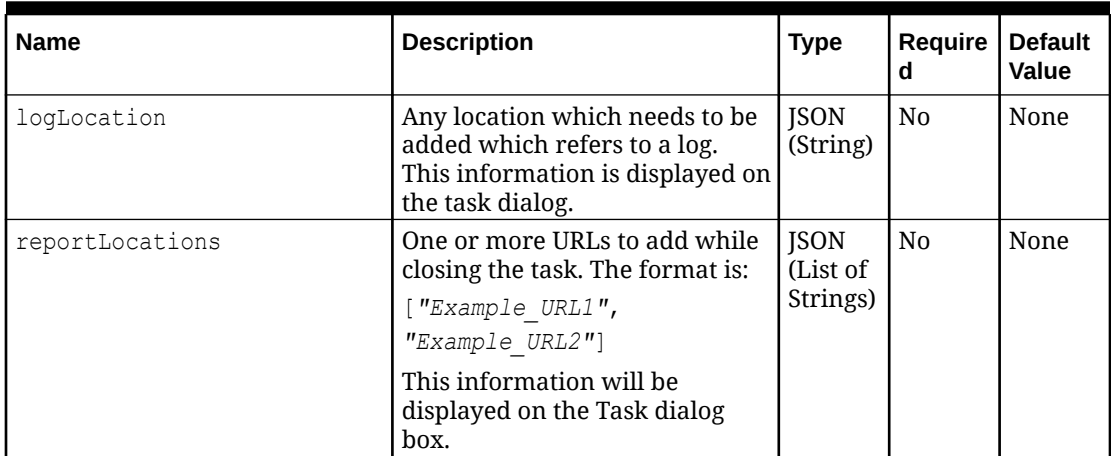

#### **Table 19-5 (Cont.) Parameters**

#### **Example URL**

```
https://<SERVICE_NAME>-
<TENANT_NAME>.<SERVICE_TYPE>.<dcX>.oraclecloud.com/HyperionPlanning/
rest/cmapi/v1/updateTasksForEventMonitoring
```
#### **Payload**

#### **Example 1**

If the custom event monitoring integration has the following properties:

- Integration Connection Name: customAppConn
- Integration Code: customPeriodClose
- Event Name: custom.CloseProcess.period.close
- Parameter Code: periodName and ledgerID

And the task is set up with following parameters:

- periodName: FY18
- ledgerID: 123

The following payload should be sent to close the task:

```
{
        "eventName" : "custom.CloseProcess.period.close",
        "integrationName" : "customPeriodClose",
        "integrationConnectionName" : "customAppConn",
     "parameters": [{
         "name": "periodName",
         "value": "FY18"
     }, {
         "name": "ledgerID",
         "value": "123"
     }]
}
```
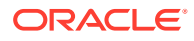

#### **Note:**

The API expects integration code to be passed for the parameter integrationName.

#### **Example 2**

{

```
 "eventName": "custom.CloseProcess.period.close",
    "integrationName": "customPeriodClose",
    "integrationConnectionName": "customAppConn",
     "parameters": [
         {
             "name": "periodName",
             "value": "FY18"
         },
         {
             "name": "ledgerID",
             "value": "123"
 }
    ],
    "message": "Close period",
    "logLocation": "/logs/closeperiod.txt",
     "reportLocations": [
         "http://oracle.com/reportLocation.html"
    ]
```
#### **Response**

}

Supported Media Types: application/json

#### **Example of a Successful Response**

```
Http status code: 200
{
     "type": "RC",
     "items": null,
     "error": null,
     "link": null,
     "status": null,
     "details": "2 task(s) updated.",
     "links": [
         {
             "rel": "self",
            "href": "https://<SERVICE_NAME>-
<TENANT_NAME>.<SERVICE_TYPE>.<dcX>.oraclecloud.com/HyperionPlanning/rest/
cmapi/v1/updateTasksForEventMonitoring",
             "action": "POST"
 }
     ]
}
```
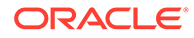

#### **Example of an Error Response**

Http status: 500

## Working with Connections in Task Manager

Use these REST APIs to work with Oracle Integration Cloud connection in Task Manager.

Oracle Integration Cloud is used by custom Process Automation and Event Monitoring Integration tasks.

With multiple environments, using REST APIs saves you time and effort by automating the process of logging in and configuring connections. For information about accessing environments, see [Accessing EPM Cloud](https://docs.oracle.com/en/cloud/saas/enterprise-performance-management-common/cgsad/1_epm_cloud_accessing_intro.html).

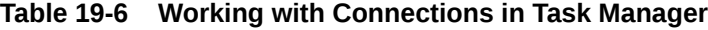

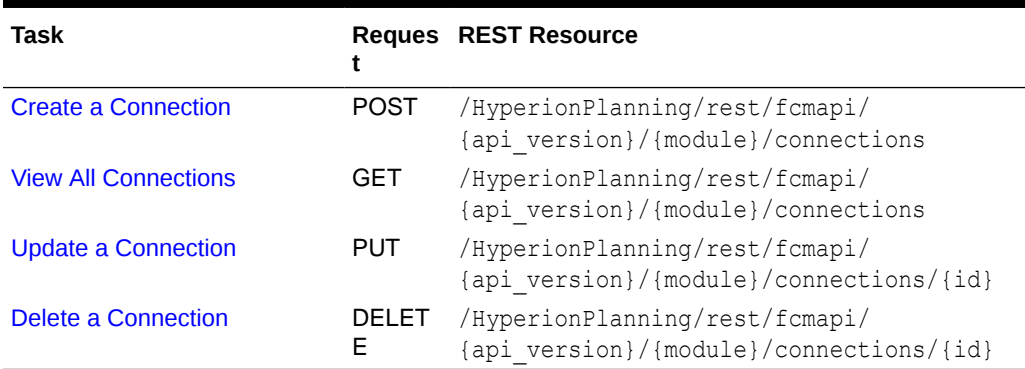

### Create a Connection

Use this REST API to create a connection to Oracle Integration Cloud using Task Manager.

#### **REST Resource**

POST /HyperionPlanning/rest/fcmapi/{api\_version}/{module}/connections

#### **Required Roles**

Service Administrator

#### **Request**

Supported Media Types: application/json

Parameters:

The following table summarizes the client request parameters for Basic authentication and OAuth 2.0 authentication.

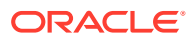

 $\blacksquare$ 

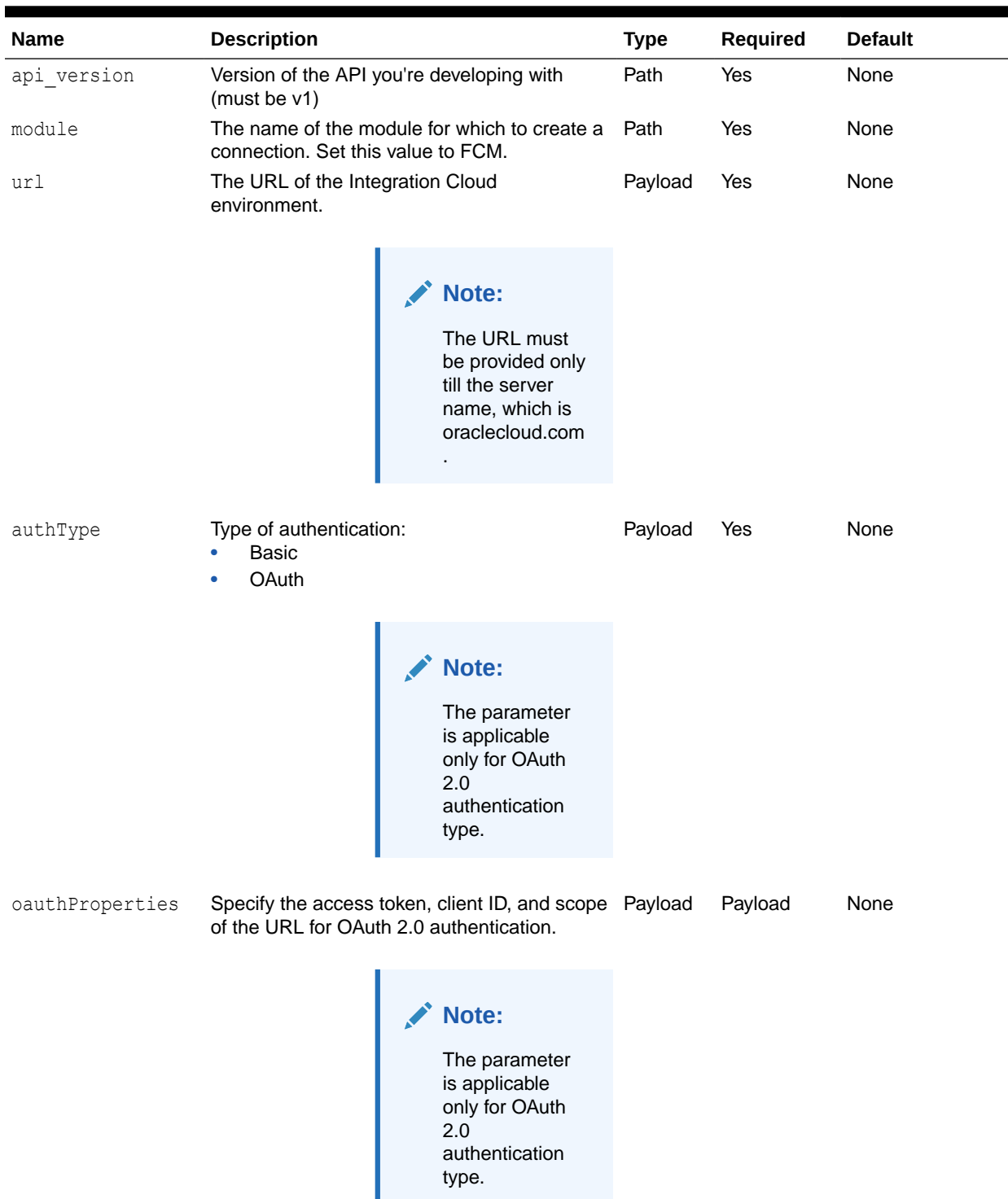

#### **Table 19-7 Parameters**

```
Name Description Type Required Default
username A username with the Service Administrator
                  predefined role.
                                       Note:
                                       This parameter
                                       is applicable
                                       only for basic
                                       authentication
                                       type.
                                                        Payload Yes None
password The encrypted password for the user.
                  For security reasons, only an encrypted
                  password is allowed. Use the EPM Automate
                  encrypt command to generate the encrypted
                  password. See encrypt .
                                       Note:
                                       This parameter
                                       is applicable
                                       only for basic
                                       authentication
                                       type.
                                                        Payload Yes None
type The type of connection. For Oracle Integration Payload Yes None
                  Cloud, set this value to ICS.
              Example of Request Body- Basic Authentication
               {
                    "url": "<URL of Oracle Integration Cloud>",
                    "username": "<NEW_USERNAME>",
                    "password": "<NEW_PASSWORD>",
                    "type" : "ICS"
                    "authType": "BASIC"
               }
              Example of Request Body- OAuth 2.0 Authentication
               {
                     "url": "<URL of Oracle Integration Cloud>",
                      "type": "ICS",
                      "authType": "OAUTH2",
```
"accessTokenUrl": "<*Access token URL*>",

"oauthProperties": {

#### **Table 19-7 (Cont.) Parameters**

```
 "clientId": "<Client ID>",
                "scope": "<Scope URL>",
                "clientSecret": "<EPMAUTOMATE Encrypted password>"
 }
}
```
**Response**

Supported Media Type: application/json

#### **Table 19-8 Parameters**

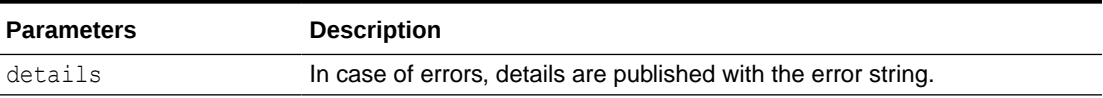

#### **Example of Response Body**

```
{
   "details": "Connection created successfully."
}
```
### View All Connections

Use this REST API to view all the connections to Oracle Integration Cloud using Task Manager.

#### **Required Roles**

Service Administrator

#### **REST Resource**

GET /HyperionPlanning/rest/fcmapi/{api\_version}/{module}/connections

#### **Request**

Parameters:

The following table summarizes the client request.

#### **Table 19-9 Parameters**

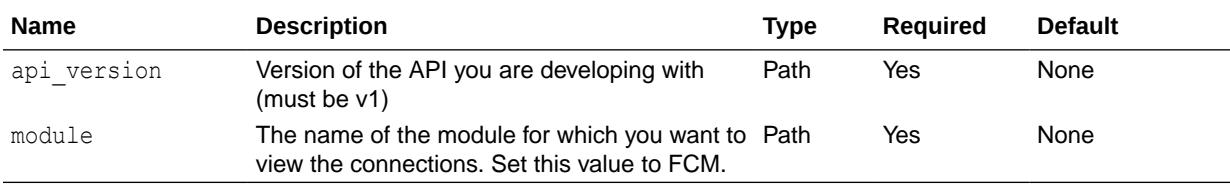

#### **Response**

Supported Media Types: application/json

The following table summarizes the parameters.

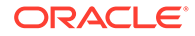

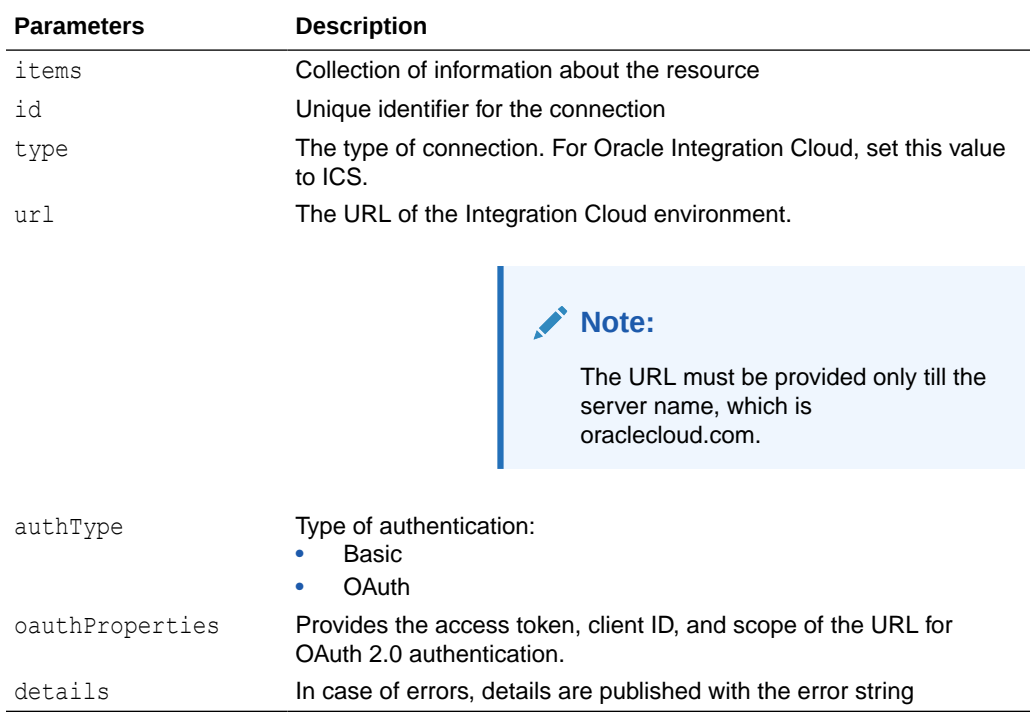

#### **Table 19-10 Parameters**

#### **Example Response - Basic Authentication**

```
{
     "links": [
          {
              "rel": "self",
              "href": "<URL of Oracle Integration Cloud>",
              "action": "GET"
          }
    \frac{1}{\sqrt{2}} "details": null,
     "items": [
          {
              "username": "ats_admin2",
              "password": null,
              "url": "<URL of Oracle Integration Cloud>",
              "id": 100000000558008,
              "type": "ICS"
              "authType": "BASIC"
          }
     ]
}
```
#### **Example Response - OAuth 2.0 Authentication**

```
{
     "details": null,
     "items": [
```
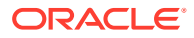

```
 {
             "id": 100000000037009,
             "url": "<URL of Oracle Integration Cloud>",
             "type": "ICS",
             "authType": "OAUTH2",
             "oauthProperties": {
                  "accessTokenUrl": "<Access token URL>",
                 "clientId": "<Client ID>",
                  "scope": "<Scope URL>"
 }
         }
     ],
     "links": [
         {
             "rel": "self",
             "href": "<URL of Oracle Integration Cloud>",
             "action": "GET"
         }
     ]
}
```
### Update a Connection

Use this REST API to update a specific connection to Oracle Integration Cloud using Task Manager.

#### **REST Resource**

PUT /HyperionPlanning/rest/fcmapi/{api\_version}/{module}/connections/{id}

#### **Required Roles**

Service Administrator

#### **Request**

Supported Media Types: application/json

Parameters:

The following table summarizes the client request.

#### **Table 19-11 Parameters**

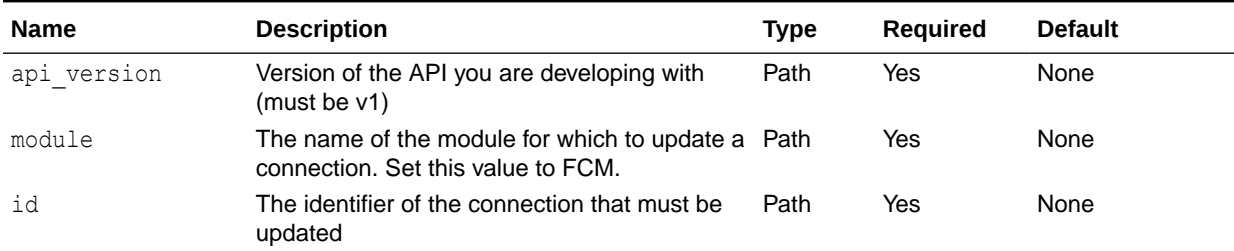

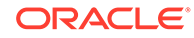

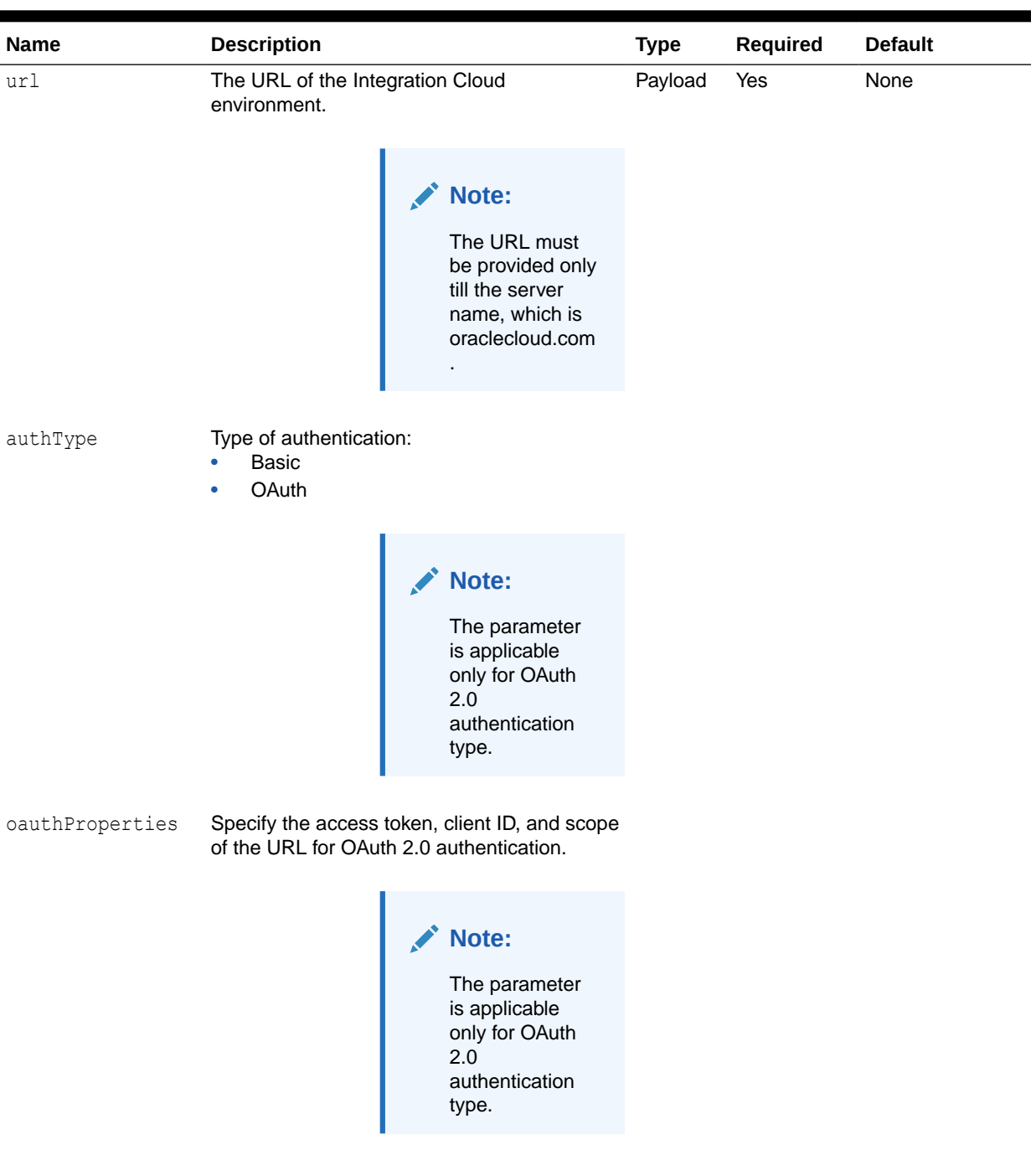

#### **Table 19-11 (Cont.) Parameters**

```
Name Description Type Required Default
username A username with Service Administrator
                  predefined role.
                                       Note:
                                       This parameter
                                       is applicable
                                       only for basic
                                       authentication
                                       type.
                                                       Payload Yes None
password The encrypted password for the user.
                  For security reasons, only an encrypted
                  password is allowed. Use the EPM Automate
                  encrypt command to generate the encrypted
                  password. See encrypt .
                                       Note:
                                       This parameter
                                       is applicable
                                       only for basic
                                       authentication
                                       type.
                                                       Payload Yes None
type The type of connection. For Oracle Integration Payload Yes None
                  Cloud, set this value to ICS.
              Example of Request Body - Basic Authentication
               {
                    "url": "<URL of Oracle Integration Cloud>",
                    "username": "<NEW_USERNAME>",
                    "password": "<NEW_PASSWORD>"
                    "authType": "BASIC"
               }
              Example of Request Body – OAuth 2.0 Authentication
                  {
                     "url": "<URL of Oracle Integration Cloud>",
                      "type": "ICS",
                      "authType": "OAUTH2",
                      "oauthProperties": {
                                "accessTokenUrl": "<Access token URL>",
```
"clientId": "<*Client ID*>",

#### **Table 19-11 (Cont.) Parameters**
```
 "scope": "<Scope URL>",
               "clientSecret": "<EPMAUTOMATE Encrypted password>"
 }
```
**Response**

}

Supported Media Type: application/json

#### **Table 19-12 Parameters**

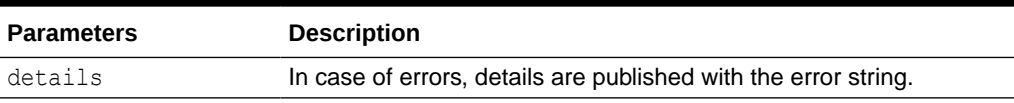

#### **Example of Response Body**

Example 1:

```
{
   "details": "Connection updated successfully."
}
```
#### Example 2:

```
{
   "details": "Invalid parameters. Test Connection is failed"
}
```
### Delete a Connection

Use this REST API to delete a specific connection to Oracle Integration Cloud using Task Manager.

#### **Required Roles**

Service Administrator

#### **REST Resource**

```
DELETE /HyperionPlanning/rest/fcmapi/{api_version}/{module}/connections/
{id}
```
#### **Request**

Parameters:

The following table summarizes the client request.

#### **Table 19-13 Parameters**

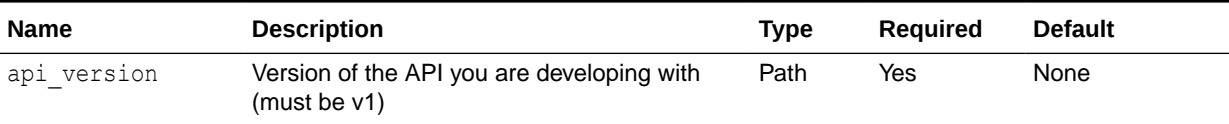

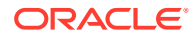

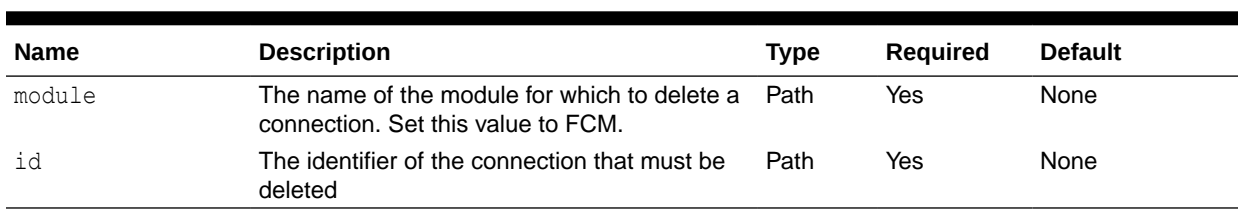

#### **Table 19-13 (Cont.) Parameters**

#### **Response**

Supported Media Type: application/json

#### **Table 19-14 Parameters**

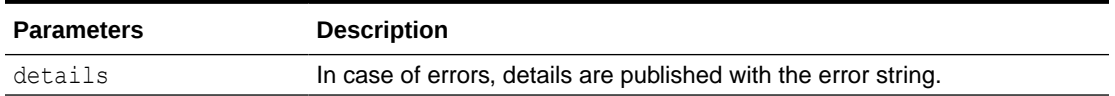

Example of Response Body

```
{
  "details": "Connection deleted successfully."
}
```
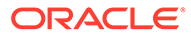

# 20 Supplemental Data Manager REST APIs

Use the Supplemental Data Manager REST APIs to import supplemental collection data for Financial Consolidation and Close and deploy form templates.

# Getting API Versions for Supplemental Data Manager APIs

You can get information on REST API versions using REST resources. See [Getting API](#page-77-0) [Versions for Planning.](#page-77-0) Supplemental Data Manager REST APIs use the same version numbers as Planning.

#### **Table 20-1 Supplemental Data Manager REST APIs**

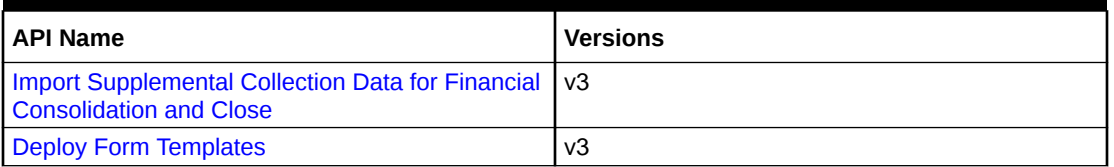

### Import Supplemental Collection Data for Financial Consolidation and Close

Imports supplemental data to a collection for the frequency dimensions defined in the collection interval of the collection. Returns the success or failure status.

#### **REST Resource**

```
POST /HyperionPlanning/rest/{api_version}/applications/{application}/
fcmjobs
```
#### **Required Roles**

Service Administrator

#### **Request**

Supported Media Types: application/json

Parameters

#### **Table 20-2 IMPORT\_SUPPLEMENTAL\_COLLECTION\_DATA**

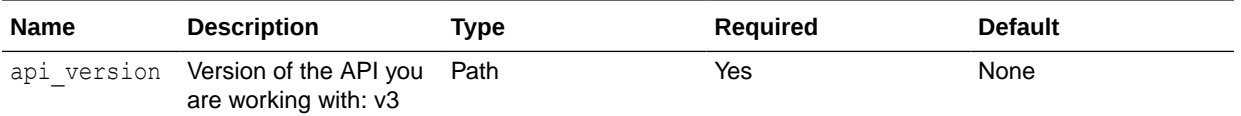

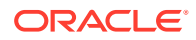

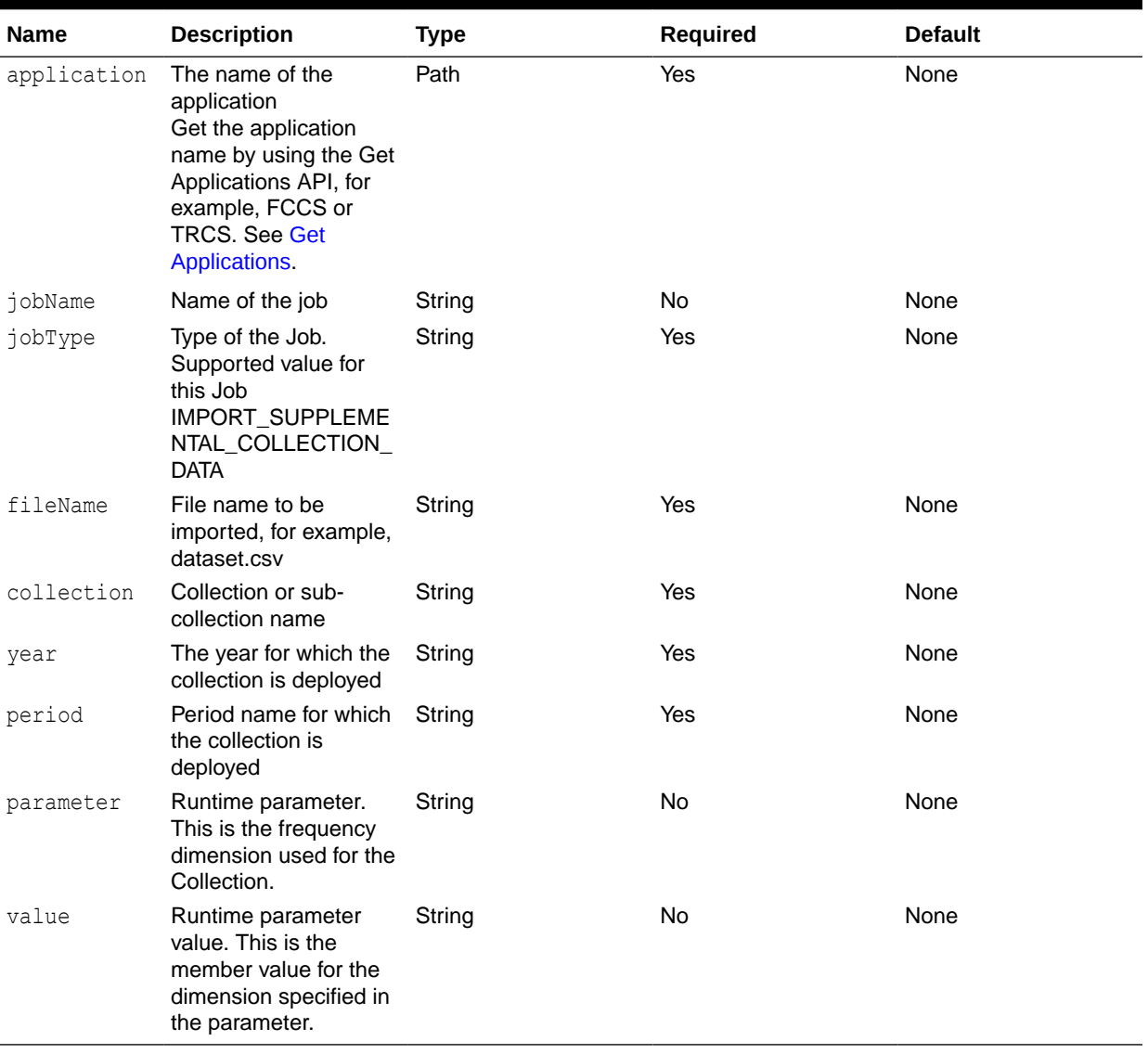

#### **Table 20-2 (Cont.) IMPORT\_SUPPLEMENTAL\_COLLECTION\_DATA**

#### **Table 20-3 Examples of runtime parameters**

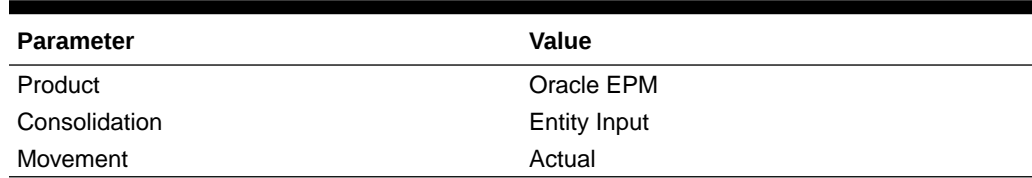

Examples of request body

Example 1

```
{
 "jobType" : "IMPORT_SUPPLEMENTAL_COLLECTION_DATA",
 "parameters": {
```
"fileName":"import\_sdm\_data.csv",

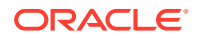

```
 "collection":"Investment Detail Collection",
                          "year":"2019",
                          "period":"Dec",
                          "product:"Oracle EPM",
                          "consolidation":"Entity Input",
 }
```
}

#### Example 2

```
{
"jobType" : "IMPORT SUPPLEMENTAL COLLECTION DATA",
 "parameters": {
                            "fileName":"import_sdm_data.csv",
                            "collection":"Investment Detail Collection",
                            "year":"2020",
                            "period":"January",
                            "category":"Oracle EPM",
                            "movement":"Actual",
 }
}
```
#### Example 3

```
{
"jobType" : "IMPORT SUPPLEMENTAL COLLECTION DATA",
 "parameters": {
                           "fileName":"import_sdm_data.csv",
                           "collection":"Investment Detail Collection",
                           "year":"2019",
                           "period":"December",
                            "scenario":"Actual",
 }
}
```
#### **Response**

Supported Media Types: application/json

Parameters:

#### **Table 20-4 Parameters**

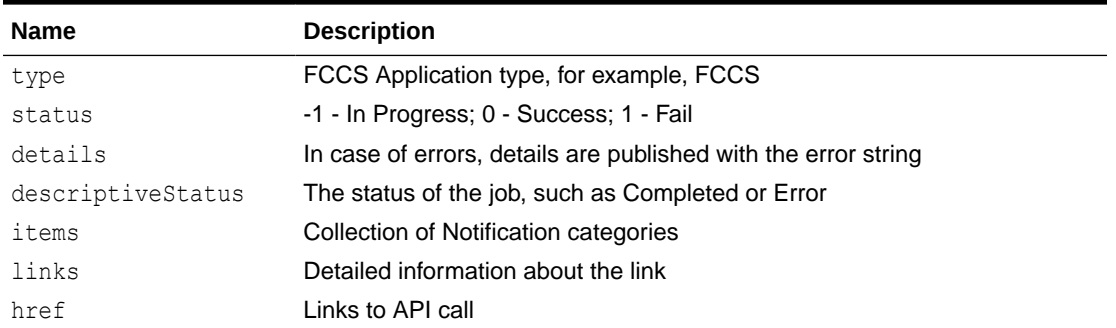

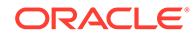

#### <span id="page-797-0"></span>**Table 20-4 (Cont.) Parameters**

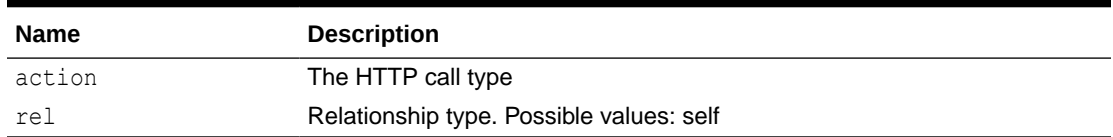

#### Example of Response Body

The following is an example of the response body in JSON format.

```
{
   "jobId":100000000114040,
  "descriptiveStatus":"In Progress",
  "details": "In Progress",
  "status": -1,
  "items": [],
   "links": [
     {
       "rel": "self",
      "href": "https://<SERVICE_NAME-
<TENANT_NAME.<SERVICE_TYPE.<dcX>.oraclecloud.com/HyperionPlanning/
rest/v3/applications/FCCS/fcmjobs/100000000114040"
     }, {",
       "action":"GET"
     }
   ],
}
```
### Deploy Form Templates

Enables you to deploy form templates that have been created in Financial Consolidation and Close.

For details on [Using Deploying a Form Template to a Data Collection Period.](https://docs.oracle.com/en/cloud/saas/financial-consolidation-cloud/agfcc/sdm_form_tmplts_deploying.html)

This REST API returns the job id after starting the job.

#### **REST Resource**

POST /HyperionPlanning/rest/{api\_version}/applications/{application}/ fcmjobs

#### **Required Roles**

Service Administrator, Power User

**Request**

Supported Media Types: application/json

Parameters

The following table summarizes the client request parameters specific to this job.

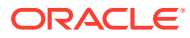

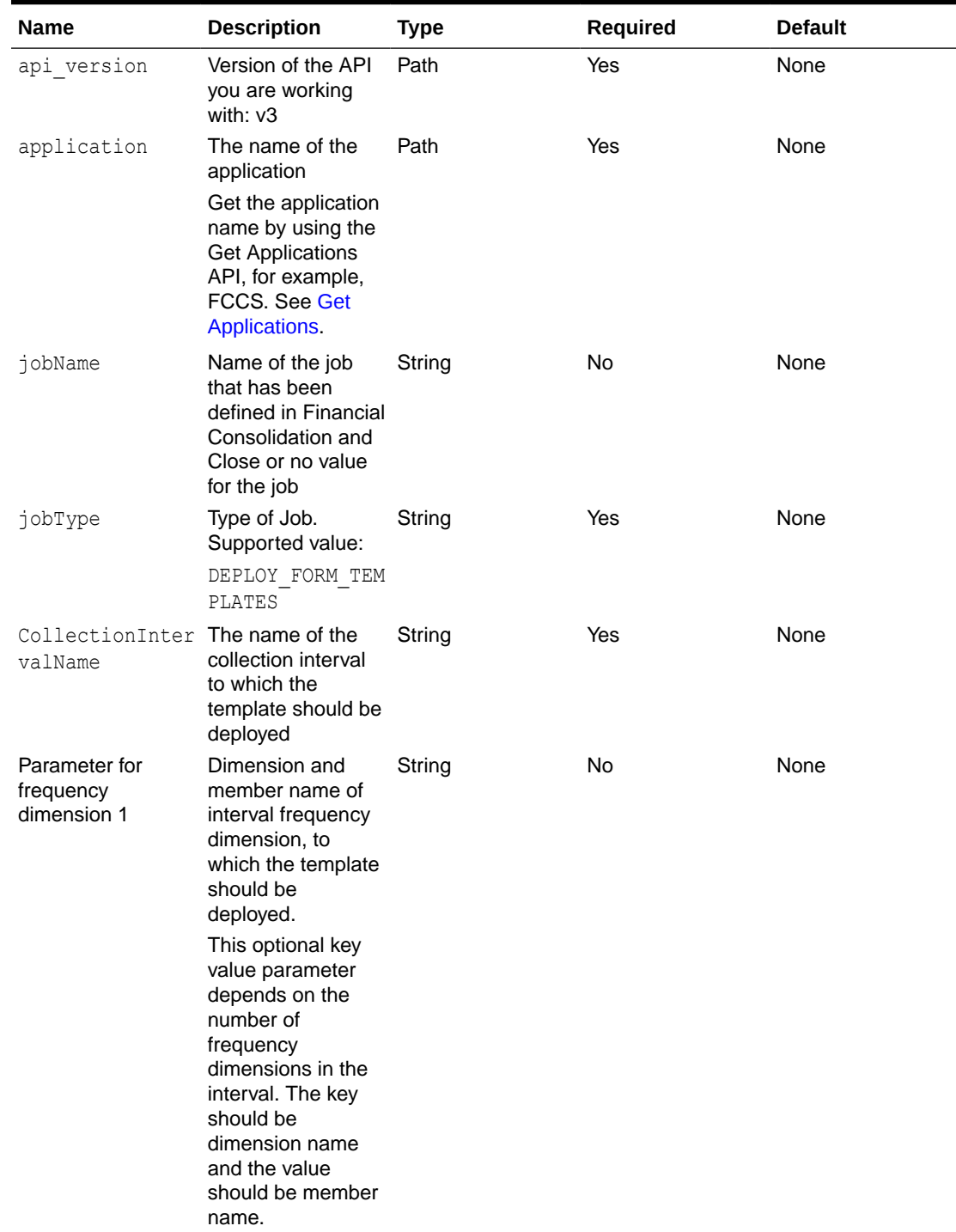

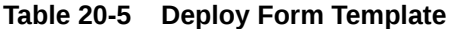

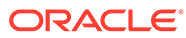

| Name                                      | <b>Description</b>                                                                                                    | <b>Type</b> | <b>Required</b> | <b>Default</b> |
|-------------------------------------------|----------------------------------------------------------------------------------------------------|-------------|-----------------|----------------|
| Parameter for<br>frequency<br>dimension 2 | Dimension and<br>member name of<br>interval frequency<br>dimension, to<br>which the template<br>should be<br>deployed.<br>This optional key<br>value parameter<br>depends on the<br>number of<br>frequency<br>dimensions in the<br>interval. The key<br>should be<br>dimension name<br>and the value<br>should be member                   | String      | <b>No</b>       | None           |
| Parameter for<br>frequency<br>dimension 3 | name.<br>Dimension and<br>member name of<br>interval frequency<br>dimension, to<br>which the template<br>should be<br>deployed.<br>This optional key<br>value parameter<br>depends on the<br>number of<br>frequency<br>dimensions in the<br>interval. The key<br>should be<br>dimension name<br>and the value<br>should be member<br>name. | String      | <b>No</b>       | None           |

**Table 20-5 (Cont.) Deploy Form Template**

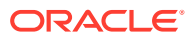

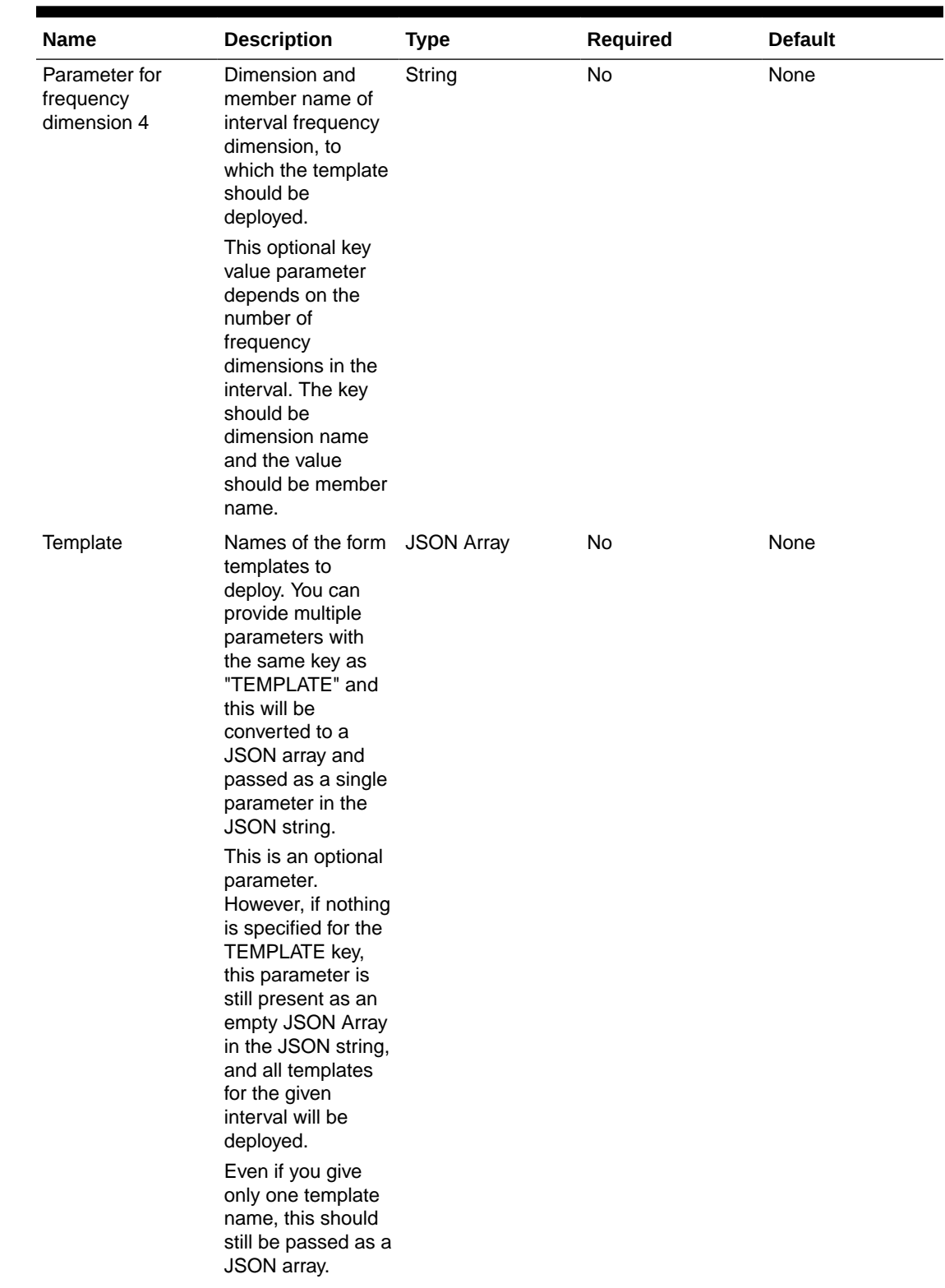

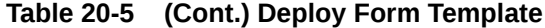

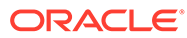

| <b>Name</b>           | <b>Description</b>                                                                                                    | <b>Type</b> | Required | <b>Default</b> |
|-----------------------|----------------------------------------------------------------------------------------------------|-------------|----------|----------------|
| <b>ResetWorkflows</b> | Either true or false. Boolean<br>Optional parameter<br>indicating whether<br>all forms should be<br>reset back to the<br>first stage after<br>redeploying.                                  |             | No       | false          |
|                       | This parameter is<br>also derived by the<br>system based on<br>changes to the<br>template and<br>collection, so the<br>system-derived<br>value can override<br>the user specified<br>value. |             |          |                |

**Table 20-5 (Cont.) Deploy Form Template**

#### **Examples of request body**

Example 1:

```
{
    "jobType" : "DEPLOY_FORM_TEMPLATES",
    "parameters": 
{
                    "CollectionIntervalName" : "Journal Collection 
Interval",
                    "Year" : "2020",
                    "Period" : "July",
                    "Product" : "Oracle EPM",
                    "Consolidation" : "Entity Input",
                    "Template" : [ "Template,1","Template 2" ],
                     "ResetWorkflows" : "true"
 }
}
```
Example 2:

```
{ 
     "jobType" : "DEPLOY_FORM_TEMPLATES",
     "parameters": 
{
                     "CollectionIntervalName" : "Loan Collection 
Interval",
                     "Year" : "2020",
                     "Period" : "July",
                     "Category" : "Oracle EPM",
                     "Movement" : "Actual",
                     "Template" : ["Template 3"]
```
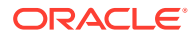

```
 }
}
Example 3:
{ 
    "jobType" : "DEPLOY_FORM_TEMPLATES",
    "parameters": 
{
                "CollectionIntervalName" : "Default",
 "Year" : "2020",
 "Period" : "July",
                 "Scenario" : "Actual",
                "Template" : ["Template 5","Template 6"],
                 "ResetWorkflows" : "false",
 }
}
```
#### Example 4:

```
{ 
    "jobType" : "DEPLOY_FORM_TEMPLATES",
    "parameters": 
{
                   "CollectionIntervalName" : "Custom Interval",
                   "Year" : "2020",
                   "Period" : "July",
                   "Template" : ["Template 5","Template 6","Template 
7","Template 8"]
 }
}
```
#### **Response**

#### **Table 20-6 Parameters**

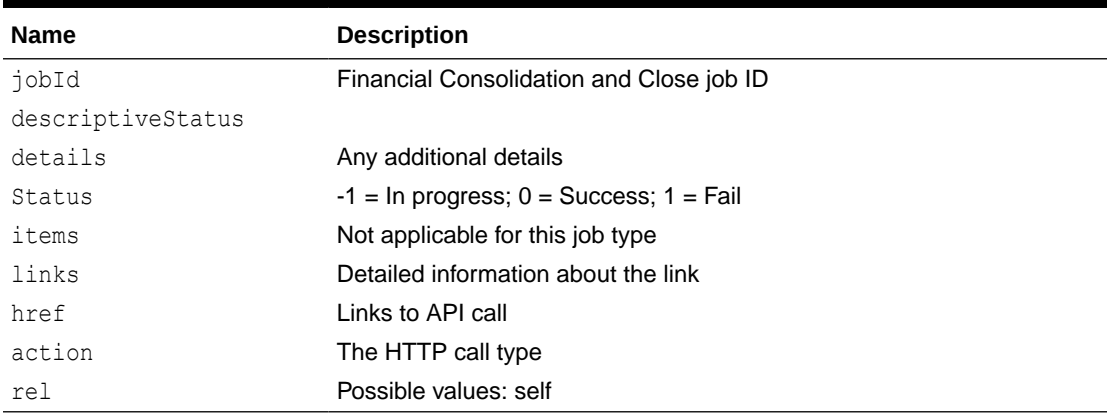

Supported Media Types: application/json

#### **JSON Output**

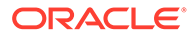

The following is an example of the response body in JSON format.

```
{
    "jobId":100000000114040,
    "descriptiveStatus":",
    "detail":"In Progress",
    "status":-1,
    "items":null,
    "links":[
       {
          "rel":"self",
          "href":"https://<SERVICE_NAME>-
<TENANT_NAME>.<SERVICE_TYPE>.<dcX>.oraclecloud.com/HyperionPlanning/
rest/v3/applications/FCCS/fcmjobs/100000000114040",
          "action":"GET"
       }
    ]
}
```
# 21 Enterprise Journal REST APIs

Use the Enterprise Journal REST APIs to:

- Monitor Enterprise Journals for Financial Consolidation and Close
- Execute an Enterprise Journal job
- Retrieve Enterprise Journals for Financial Consolidation and Close
- Retrieve Enterprise Journal Content for Financial Consolidation and Close
- Retrieve Enterprise Journal Content by Year and Period for Financial Consolidation and Close
- Update Enterprise Journal Posting Status for Financial Consolidation and Close

### Getting API Versions for Enterprise Journal APIs

You can get information on REST API versions using REST resources. See [Getting API](#page-77-0) [Versions for Planning.](#page-77-0) The Enterprise Journal REST APIs use the same version numbers as Planning.

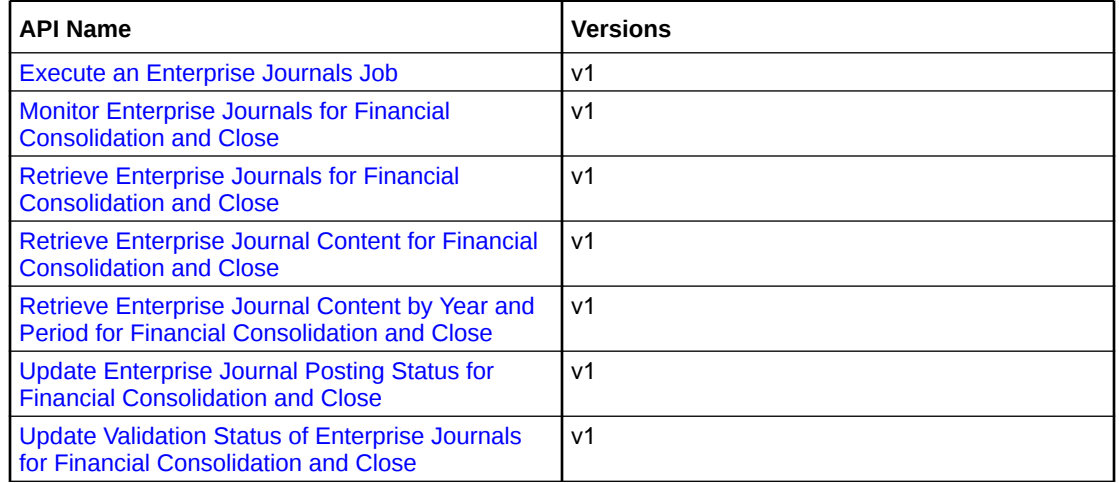

#### **Table 21-1 Enterprise Journal REST APIs**

# Monitor Enterprise Journals for Financial Consolidation and **Close**

Returns the status of Journals for the given parameters.

#### **Note:**

- If all journals for given parameters are closed, then the output status would be '0' and detail text specifies that all journals are closed.
- If any journal for the given parameters is in Open status (Pending, Open with Preparer, Open with Approver etc.), then the output status would be '-1'.
- In case of error, a positive number will be returned in status.

#### **REST Resource**

POST / rest/ej/{api\_version}/jobs/

#### **Required Roles**

Service Administrator and Power User

#### **Request**

Supported Media Types: application/json

The following table summarizes the client request.

#### **Table 21-2 Parameters**

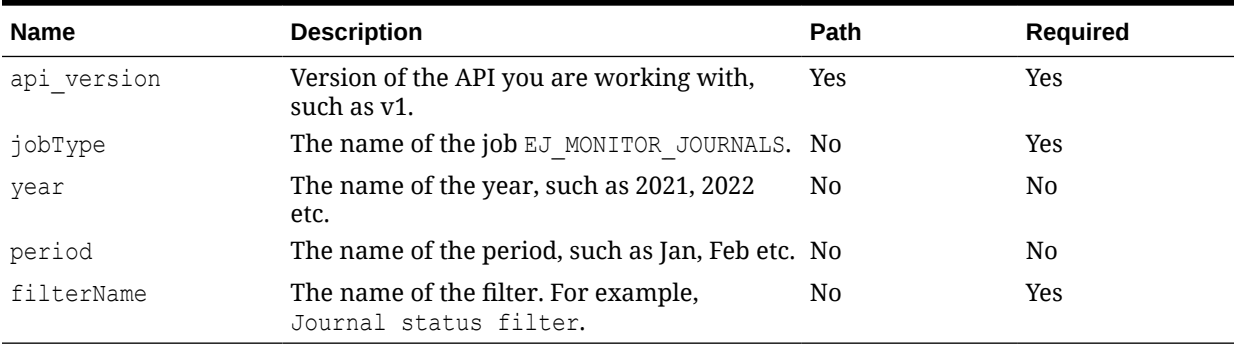

#### **Note:**

Either the combination of Year and Period or the Filter Name must be passed. If Year and Period can be part of filter, then Filter Name is sufficient in the parameters.

#### **Example of request body**

{

"jobType": "EJ\_MONITOR\_JOURNALS",

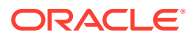

```
 "parameters": {
         "year": "2022",
         "period": "Jan",
         "filterName": "Jan22_ERPDirectJournals"
     }
}
```
#### **Response**

Supported Media Types: application/json

**Parameters**:

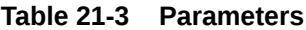

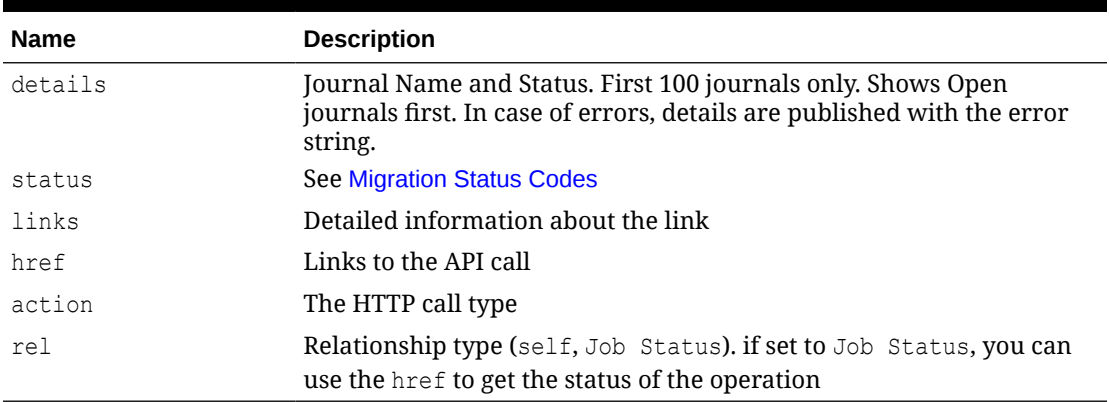

#### **Examples of Response Body**

The following is an example of the response body in JSON format when all journals are closed:

```
{
     "status": 0,
     "details": "All journals for the given filter are closed.",
     "links": [
         {
             "rel": "self",
     "href": "https://<SERVICE_NAME>-<TENANT_NAME>.<SERVICE_TYPE>.<dcX>/
HyperionPlanning/rest/ej/{api_version}/jobs/rest/ej/v1/jobs/monitorJournals?
year=2022&period=Jan&filterName=ERP_Direct",
      "action": "GET"
 }
    \vert,
     "type": "EPM",
}
```
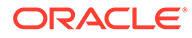

<span id="page-807-0"></span>The following is an example of the response body in JSON format when any journal status is open:

```
{
    "status": -1,
     "details": "Journal_NonDirect1|2022|Jan|1000000001, Status:Open 
with Preparer; \n
   Journal_NonDirect1|2022|Jan|1000000002, Status:Closed",
     "links": [
         {
             "rel": "self",
            "href": "https://<SERVICE_NAME>-
<TENANT_NAME>.<SERVICE_TYPE>.<dcX>.oraclecloud.com
HyperionPlanning/rest/ej/{api_version}/jobs/monitorJournals?
year=2022&period=Jan&filterName=EJ_NonDirect ",
             "action": "GET"
 }
    \frac{1}{2},
     "type": "EPM",
}
```
### Execute an Enterprise Journals Job

This API will execute the job based on the job type provided as a JSON parameter. It is an asynchronous API. This API will respond with a callback API to get the Job status.

| Job Type         | <b>Description</b>                                                                                                    |
|------------------|----------------------------------------------------------------------------------------------------|
| exportEJJournals | This job exports the data of "Ready To"<br>Validate" or "Ready to Post" journals based on<br>the operation defined. It creates one CSV file<br>per journal based on the target definition and<br>mappings defined in Enterprise Journals and<br>copies it to an EPM Automate-designated<br>directory. The resulting file follows the naming<br>pattern:<br><year> <period> <journal id="">.csv.<br/>After creating the export file, it updates the<br/>journal Post status to "Post in Progress" if<br/>operation is "posting" or updated the validation<br/>status to "Validation In Progress" if operation is<br/>"validation".</journal></period></year> |

**Table 21-4 Enterprise Journals Supported Job Types**

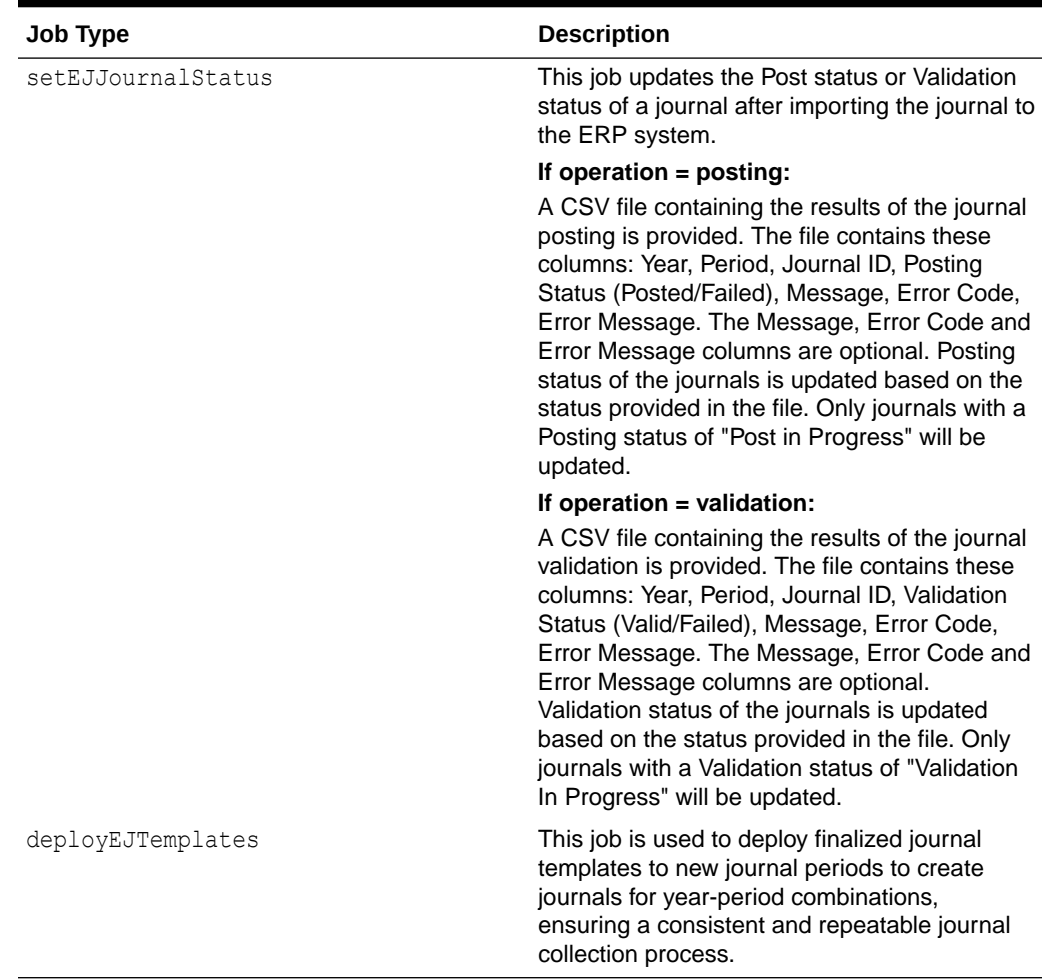

#### **Table 21-4 (Cont.) Enterprise Journals Supported Job Types**

#### **REST Resource**

POST /HyperionPlanning/rest/ej/{api\_version}/jobs

#### **Required Roles**

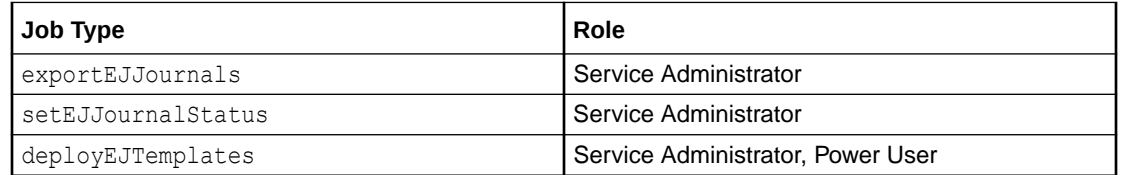

#### **Request**

Supported Media Types: application/json

#### Parameters

This table summarizes the request parameters that are generic to all jobs. The following tables describe parameters specific to individual rules.

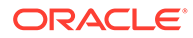

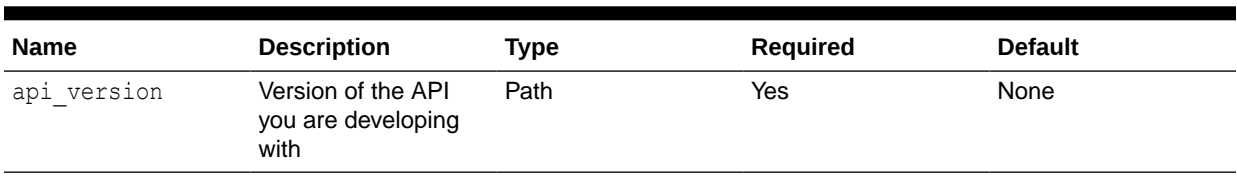

#### **Table 21-5 Parameters**

#### **Table 21-6 exportEJJournals Parameters**

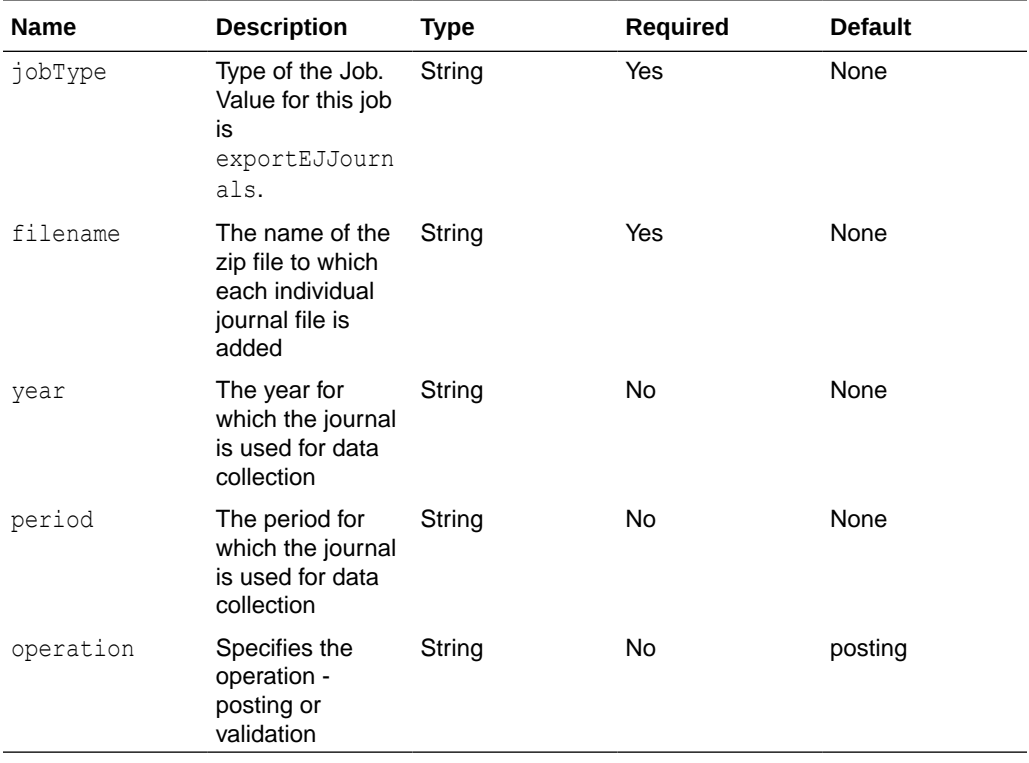

#### **Table 21-7 setEJJournalStatus Parameters**

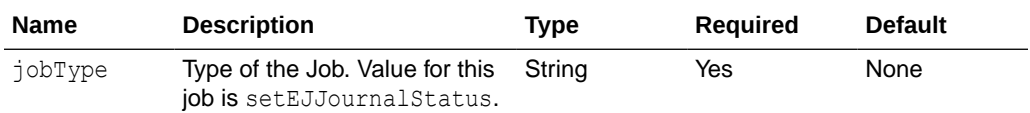

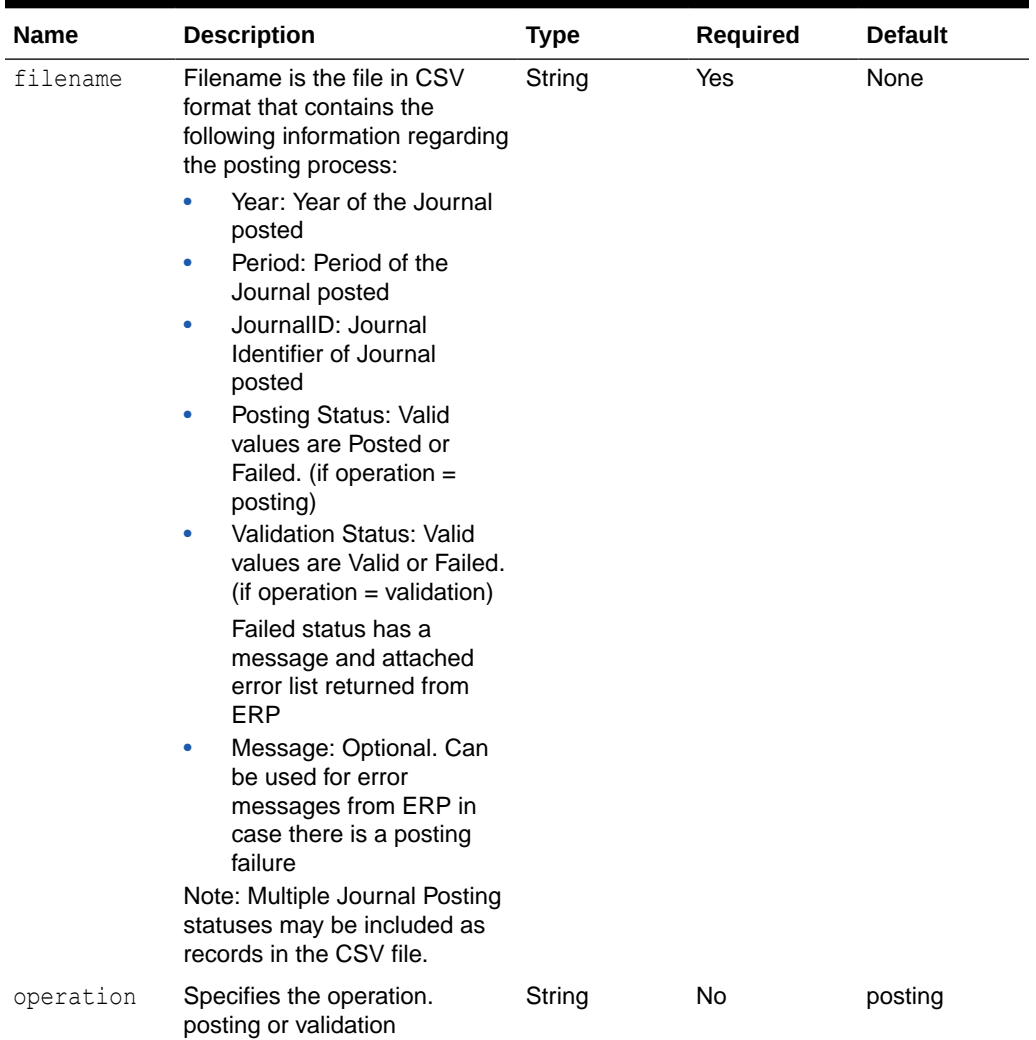

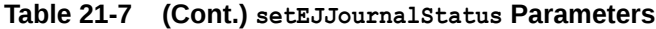

#### **Table 21-8 deployEJTemplates Parameters**

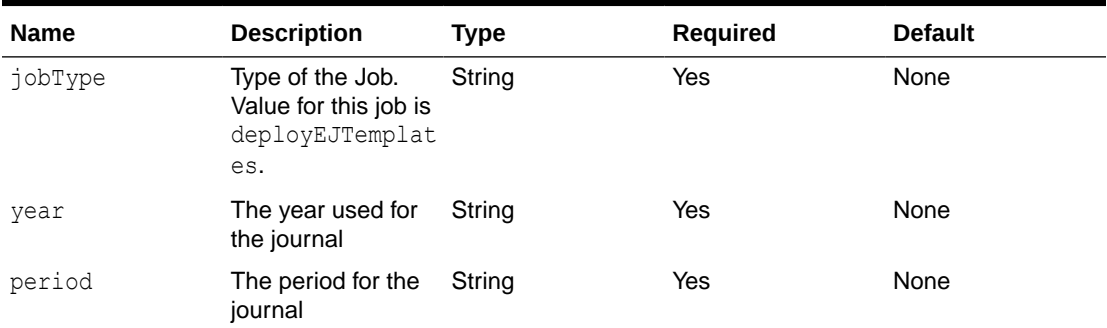

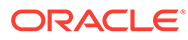

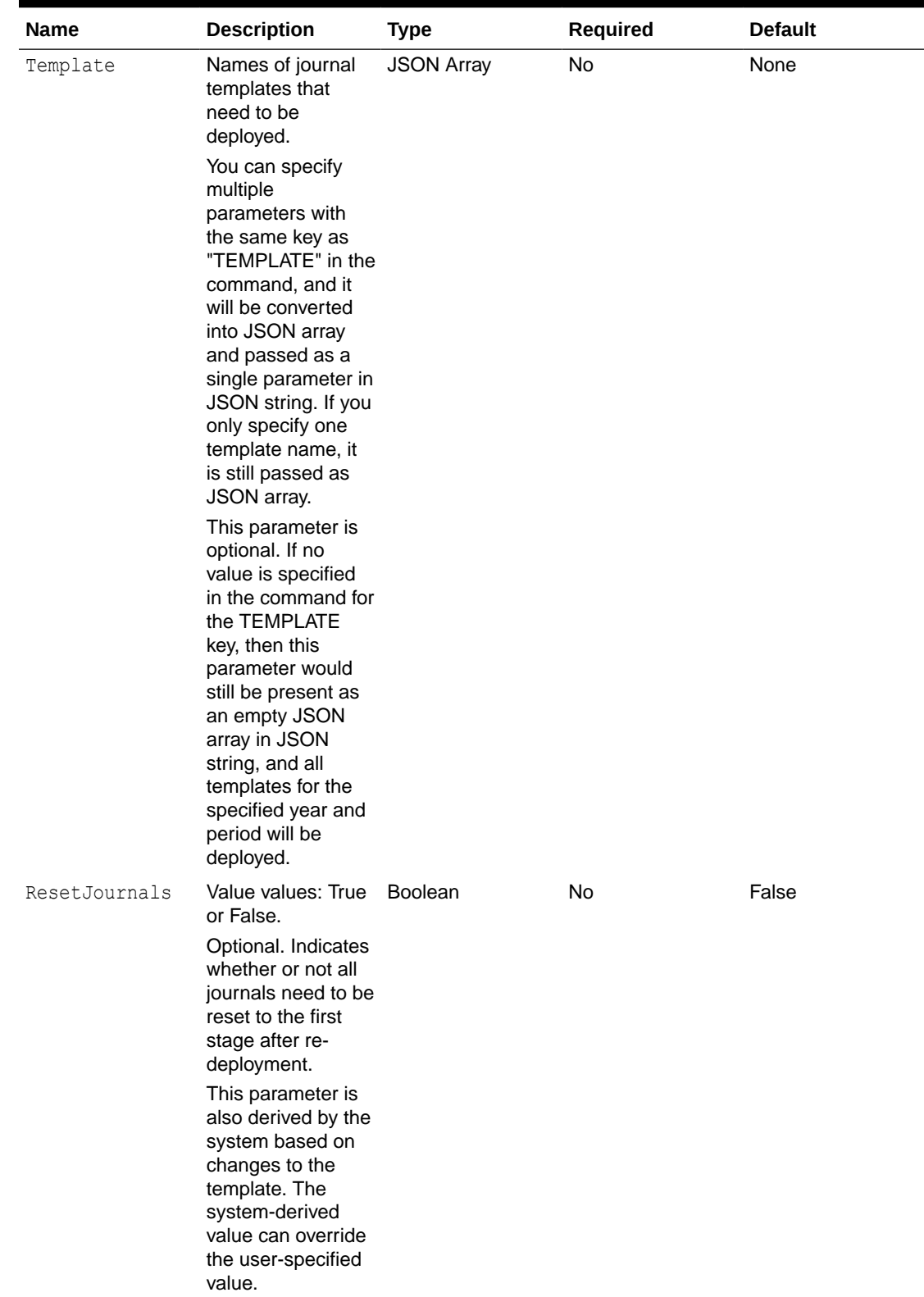

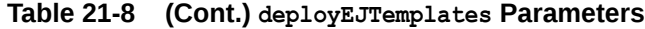

**Examples of Request Body**

#### **Example for Job Type: exportEJJournals**

Example 1:

```
{
 "jobType" : "exportEJJournals",
 "parameters": {
                           "Filename":"export.zip",
                           "Year":"2020"
                           "Period":"Jan"
                           "Operation":"validation"
 }
}
```
Example 2:

```
{
 "jobType" : "exportEJJournals",
 "parameters": {
                        "Filename":"export.zip",
 }
}
```
#### **Example for Job Type: setEJJournalStatus**

```
{
 "jobType" : "setEJJournalStatus",
 "parameters": {
                          "Filename":"JournalsStatus.csv",
                          "Operation":"validation"
 }
}
```
#### **Examples for Job Type: deployEJTemplates**

Example 1:

```
{
 "jobType" : "deployEJTemplates",
 "parameters": {
                             "Year":"2020"
                             "Period":"July"
                             "Template": ["Template 1","Template 2"],
                             "ResetJournals":"true"
 }
}
Example 2:
{
 "jobType" : "deployEJTemplates",
 "parameters": {
```

```
 "Year":"2020"
```
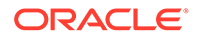

```
 "Period":"July"
                    "Template": ["Template 3"],
 }
```
}

Example 3:

```
{
 "jobType" : "deployEJTemplates",
 "parameters": {
                           "Year":"2020"
                           "Period":"July"
                           "Template": ["Template 5","Template 6", 
"Template 7", "Template 8"],
 }
}
```
#### Example 4:

```
{
 "jobType" : "deployEJTemplates",
 "parameters": {
                          "Year":"2020"
                          "Period":"July"
                          "Template": [ ]
 }
}
```
#### **Response**

Supported Media Types: application/json

#### **Table 21-9 Parameters**

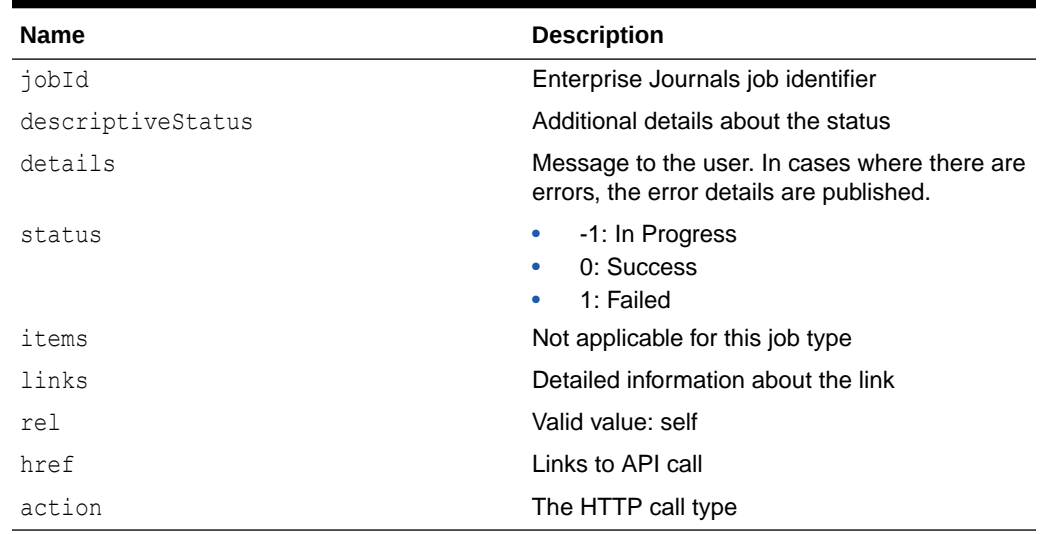

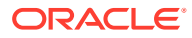

#### <span id="page-814-0"></span>**Example of Response Body**

The following is an example of the response body in JSON format.

```
{
   "jobId":14013,
   "details": "In Process",
   "status": -1,
   "links": [
     {
       "rel": "self",
       "href": "https://<SERVICE_NAME>-<TENANT_NAME>.<SERVICE_TYPE>.<dcX>.
oraclecloud.com/HyperionPlanning/rest/ej/v1/jobs/14013",
      "action": "GET"
     }
   "error": null,
   "items": [ ],
   "type": EPM
}
```
# Retrieve Enterprise Journals for Financial Consolidation and Close

Returns the list of journals ready to validate or ready to post based on the parameter sent. This API works only for Financial Consolidation and Close.

#### **REST Resource**

GET /HyperionPlanning/rest/ej/{api\_version}/ejjournals

#### **Required Roles**

Service Administrator

#### **Request URL with Optional Parameters**

```
GET /HyperionPlanning/rest/ej/{api_version}/ejjournals?
Year=2018&Period=Jan&PostingStatus=ReadyToPost&ValidationStatus=ReadyToValida
te
```
Supported Media Types: application/json

Parameters

The following table summarizes the client request.

"Year", "Period", "PostStatus" and "ValidationStatus" are optional. If "Year" and "Period" are not passed, journals from all year and period are listed.

By default, only ReadyToPost journals are listed, however you can provide any valid value for the PostingStatus parameter to get corresponding journals.

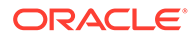

If a valid value is provided for "ValidationStatus", journals are listed based on the provided value.

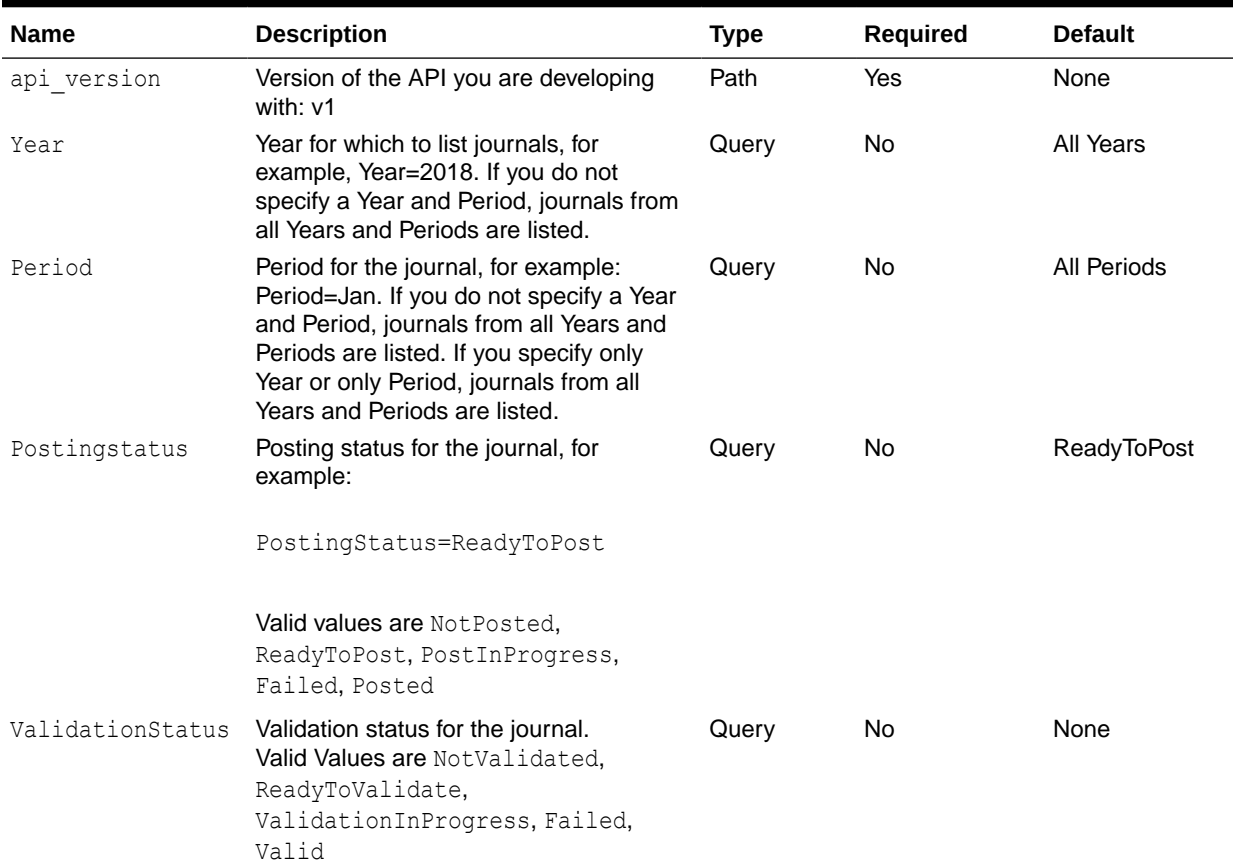

#### **Table 21-10 Parameters**

#### **Response**

Supported Media Types: application/json

#### **Example of Response Body**

The following shows an example of the response body.

```
{
   "items": [
    {
  "year": 2020
  "period": "Jan",
  "journalId": "100000001",
  "instanceId": "100000000008821",
  "link": {
       "rel": "content",
       ""https://<SERVICE_NAME>-
<TENANT_NAME>.<SERVICE_TYPE>.<dcX>.oraclecloud.com/HyperionPlanning/
rest/ej/v1/ejjournals/100000000008821",
       "action": "GET"
   }
```
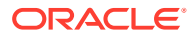

```
 }
{
   "year": 2020
  "period": "Jan",
   "journalId": "100000002",
   "instanceId": "100000000008822",
   "link": {
       "rel": "content",
       "https://<SERVICE_NAME>-
<TENANT_NAME>.<SERVICE_TYPE>.<dcX>.oraclecloud.com/HyperionPlanning/
rest/ej/v1/ejjournals/100000000008822",
       "action": "GET"
   }
 }
],
   "link": {
       "rel": "self",
       "https://<SERVICE_NAME>-
<TENANT_NAME>.<SERVICE_TYPE>.<dcX>.oraclecloud.com/HyperionPlanning/
rest/ej/v1/ejjournals",
       "action": "GET"
}
"error": null,{
"type": "EPM"
}
```
### Retrieve Enterprise Journal Content for Financial Consolidation and Close

Returns journal content for the instance identifier provided as Path parameter. Each item in the items list represents a line item of the journal.

This API works only for Financial Consolidation and Close.

#### **REST Resource**

GET /HyperionPlanning/rest/ej/{api\_version}/ejjournals/{instanceId}

#### **Required Roles**

Service Administrator

#### **Example of Request URL**

GET /HyperionPlanning/rest/ej/v1/ejjournals/100000000008821

Supported Media Types: application/json

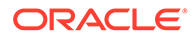

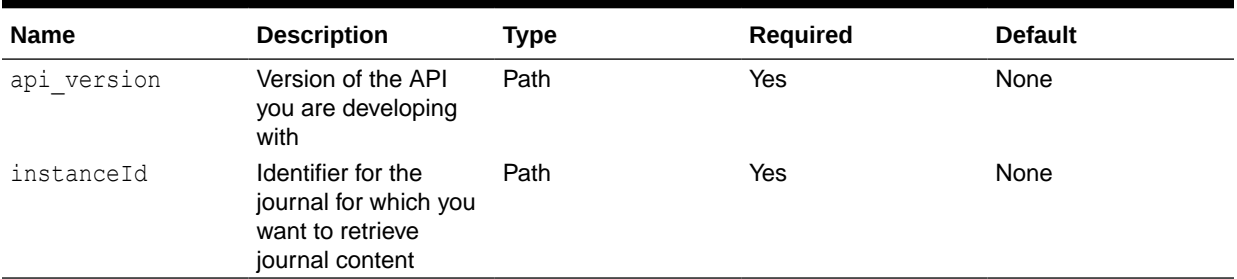

#### **Table 21-11 Parameters**

#### **Example of Response Body**

The following shows an example of the response body.

```
{
   "year": 2018
   "period": "Jan",
   "journalId": "100000001",
  "instanceId": "100000000008821",
   "items": [
{
       "Status Code": "NEW",
       "Ledger ID": "LNR 12000",
       "Journal Source": "EPM_EJ",
       "Journal Category": "Adjustment",
       "Currency Code": "EUR",
       "Segment 1": "100091",
       "Entered Debit Amount": "19800.00",
       "Entered Credit Amount": "0.00"
},
{
       "Status Code": "NEW",
       "Ledger ID": "LNR 12000",
       "Journal Source": "EPM_EJ",
       "Journal Category": "Adjustment",
       "Currency Code": "EUR",
       "Segment 1": "100092",
       "Entered Debit Amount": "0.00",
       "Entered Credit Amount": "19800.00"
},
{
       "Status Code": "NEW",
       "Ledger ID": "LNR 12000",
       "Journal Source": "EPM_EJ",
       "Journal Category": "Adjustment",
       "Currency Code": "EUR",
       "Segment 1": "100093",
       "Entered Debit Amount": "34900.00",
       "Entered Credit Amount": "0.00"
},
{
       "Status Code": "NEW",
```

```
 "Ledger ID": "LNR 12000",
       "Journal Source": "EPM_EJ",
       "Journal Category": "Adjustment",
       "Currency Code": "EUR",
       "Segment 1": "1000943",
       "Entered Debit Amount": "0.00",
       "Entered Credit Amount": "34900.00"
   }
\cdot "links": [
{
       "rel": "self",
      "href": "https://<SERVICE_NAME>-
<TENANT_NAME>.<SERVICE_TYPE>.<dcX>.oraclecloud.com/HyperionPlanning/
rest/ej/v1/ejjournals/100000000008821",
       "action": "GET"
},
{
      "rel": "update posting status",
      "href": "https://<SERVICE_NAME>-
<TENANT_NAME>.<SERVICE_TYPE>.<dcX>.oraclecloud.com/HyperionPlanning/
rest/ej/v1/ejjournals/100000000008821
/poststatus",
       "action": "POST"
}
{
     "rel": "update_validation_status",
    "href": "https://<SERVICE_NAME>-
<TENANT_NAME>.<SERVICE_TYPE>.<dcX>.oraclecloud.com/HyperionPlanning/
rest/ej/v1/ejjournals/100000000008821/validationstatus",
     "action": "POST"
}
\vert,
"error": null,
"type": "EPM"
}
```
# Retrieve Enterprise Journal Content by Year and Period for Financial Consolidation and Close

Returns Enterprise journal content for the provided Year, Period, and Journal ID. This API can be used if a user wants to query an Enterprise Journal without knowing the journal identifier.

This API works only for Financial Consolidation and Close.

#### **REST Resource**

```
GET /HyperionPlanning/rest/ej/{api_version}/ejjournalcontent?
Year={year}&Period={period}&JournalId={journalId}
```
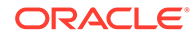

#### **Required Roles**

Service Administrator

#### **Example of Request URL**

GET /HyperionPlanning/rest/ej/v1/ejjournalcontent? Year=2018&Period=Jan&JournalId=100000001

Supported Media Types: application/json

#### **Table 21-12 Parameters**

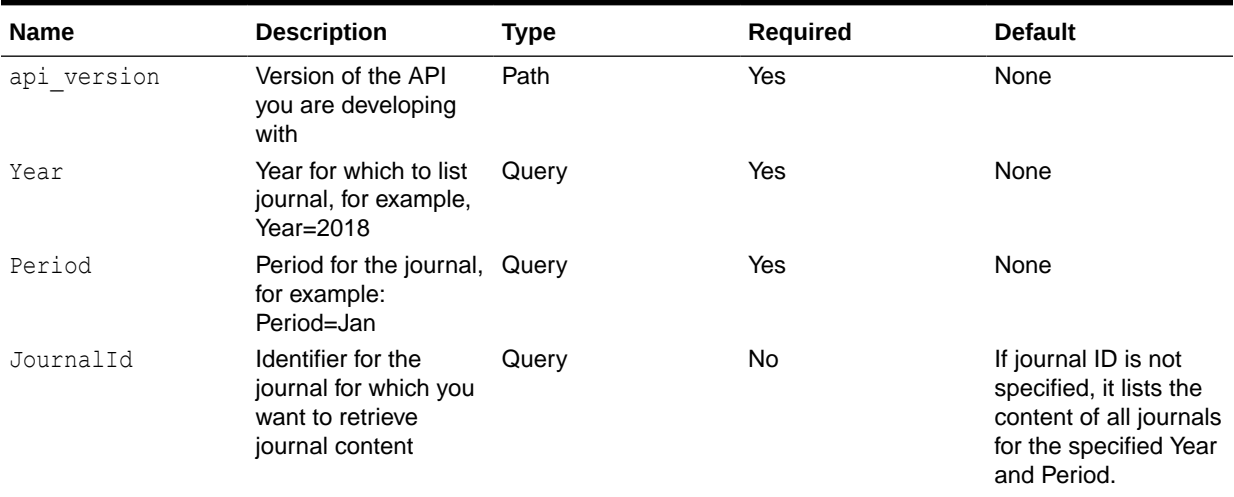

#### **Example of Response Body**

The following shows an example of the response body.

```
{
   "year": 2018
  "period": "Jan",
   "journalId": "100000001",
   "instanceId": "100000000008821",
   "items": [
{
       "Status Code": "NEW",
       "Ledger ID": "LNR 12000",
       "Journal Source": "EPM_EJ",
       "Journal Category": "Adjustment",
       "Currency Code": "EUR",
       "Segment 1": "100091",
       "Entered Debit Amount": "19800.00",
       "Entered Credit Amount": "0.00"
},
{
       "Status Code": "NEW",
       "Ledger ID": "LNR 12000",
       "Journal Source": "EPM_EJ",
```
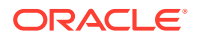

```
 "Journal Category": "Adjustment",
       "Currency Code": "EUR",
       "Segment 1": "100092",
       "Entered Debit Amount": "0.00",
       "Entered Credit Amount": "19800.00"
},
{
       "Status Code": "NEW",
       "Ledger ID": "LNR 12000",
       "Journal Source": "EPM_EJ",
       "Journal Category": "Adjustment",
       "Currency Code": "EUR",
       "Segment 1": "100093",
       "Entered Debit Amount": "34900.00",
       "Entered Credit Amount": "0.00"
},
{
       "Status Code": "NEW",
       "Ledger ID": "LNR 12000",
       "Journal Source": "EPM_EJ",
       "Journal Category": "Adjustment",
       "Currency Code": "EUR",
       "Segment 1": "1000943",
       "Entered Debit Amount": "0.00",
       "Entered Credit Amount": "34900.00"
   }
],
   "links": [
{
       "rel": "self",
       "https://<SERVICE_NAME>-
<TENANT_NAME>.<SERVICE_TYPE>.<dcX>.oraclecloud.com/HyperionPlanning/
rest/ej/v1/ejjournals/100000000008821",
       "action": "GET"
},
{
      "rel": "update posting status",
       ""https://<SERVICE_NAME>-
<TENANT_NAME>.<SERVICE_TYPE>.<dcX>.oraclecloud.com/HyperionPlanning/
rest/ej/v1/ejjournals/100000000008821
/poststatus",
       "action": "POST"
}
\left| \right|,
"error": null,
"type": "EPM"
}
```
# Update Enterprise Journal Posting Status for Financial Consolidation and Close

Updates the Enterprise Journal Posting status. After journal content has been read and the import to ERP begins, this API must be invoked to update the status to PostInProgress, and

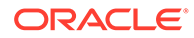

after completion of posting, the status should be updated with either Posted or Failed. Error items are read-only if the Posting status is Failed.

This API works only for Financial Consolidation and Close.

#### **REST Resource**

POST /HyperionPlanning/rest/ej/{api\_version}/ejjournals/ {instanceId}/poststatus

#### **Required Roles**

#### Service Administrator

#### **Example of Request URL**

POST /HyperionPlanning/rest/ej/v1/ejjournals/100000000008821/ Posted

#### Supported Media Types: application/json

#### **Table 21-13 Parameters**

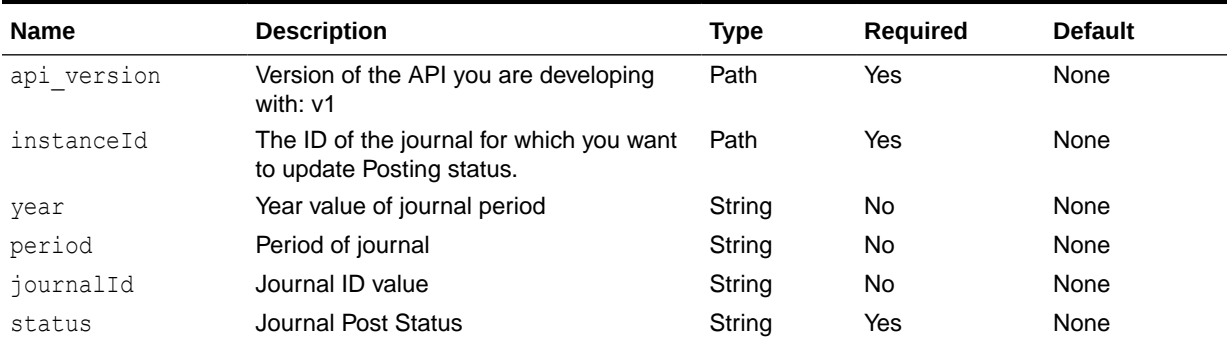

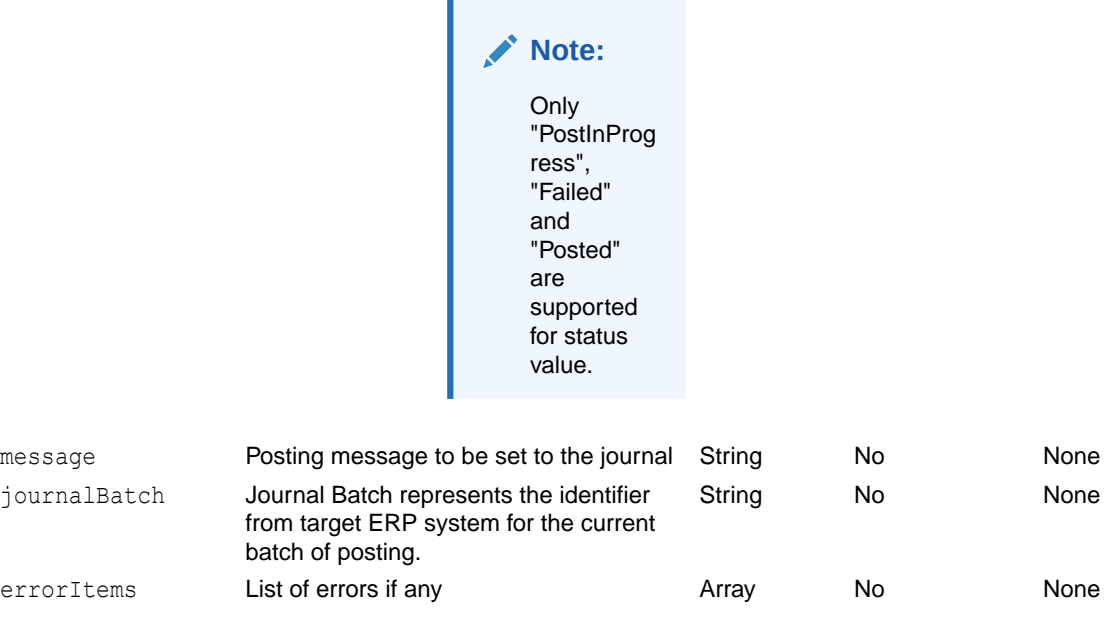

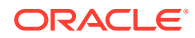

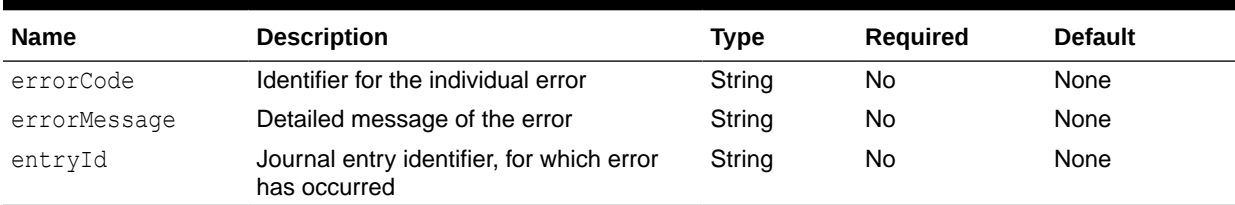

#### **Table 21-13 (Cont.) Parameters**

#### **Example of Post In Progress:**

```
{
"year": "2019",
"period": "Jan",
"journalId": "10000000012",
"status": "PostInProgress"
}
```
#### **Example of an Error:**

```
{
"year": "2019",
"period": "Jan",
"journalId": "100000001",
"status": "Failed",
"errorItems": [
{
      "errorCode": "EF04",
      "errorMessage": "The account combination is invalid.",
      "entryId": "Journal Ent 1"
},
{
      "errorCode": "EU07",
      "errorMessage": "Accounting period is not open for the ledger.",
      "entryId": "Journal Ent 2"
}
]
}
```
#### **Example When Posted:**

```
{
"year": "2021",
"period": "Jan",
"journalId": "10000000003",
"status": "Posted",
"journalBatch": "111720201001-LNR11432"
}
```
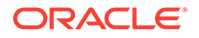

#### <span id="page-823-0"></span>**Response**

```
{
"detail": "Journal 2021 Jan 10000000001 is not in 'Post In Progress' 
or 'Ready to Post' status.", 
"status": 400,
"message": "oracle.apps.epm.sdm.model.common.SDMModelException: 
Journal 2021 Jan 10000000001 is not in 'Post In Progress' or 'Ready to 
Post' status.",
"localizedMessage": 
"oracle.apps.epm.sdm.model.common.SDMModelException: Journal 2021 Jan 
10000000001 is not in 'Post In Progress' or 'Ready to Post' status.",
"suppressed": []
}
```
#### **Note:**

The maximum character limit of the following fields are:

- journalBatch 255 characters
- errorMessage 255 characters
- errorCode 20 characters
- entryId 500 characters

### Update Validation Status of Enterprise Journals for Financial Consolidation and Close

Updates the journal validation status. Once journal content has been read, you can invoke this API to update the status to "ValidationInProgress". After completion of validation, the status must be updated as either "Valid" or "Failed". Error items are read only if validation status is "Failed".

#### **REST Resource**

```
POST /HyperionPlanning/rest/ej/{api_version}/ejjournals/{identifier}/
validationstatus
```
#### **Required Roles**

Service Administrator

#### **Example of Request URL**

```
POST https://<SERVICE_NAME>-
<TENANT_NAME>.<SERVICE_TYPE>.<dcX>.oraclecloud.com/HyperionPlanning/
rest/ej/v1/ejjournals/100000000008821/validationstatus
```
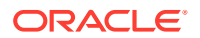

Supported Media Types: application/json

#### **Table 21-14 Parameters**

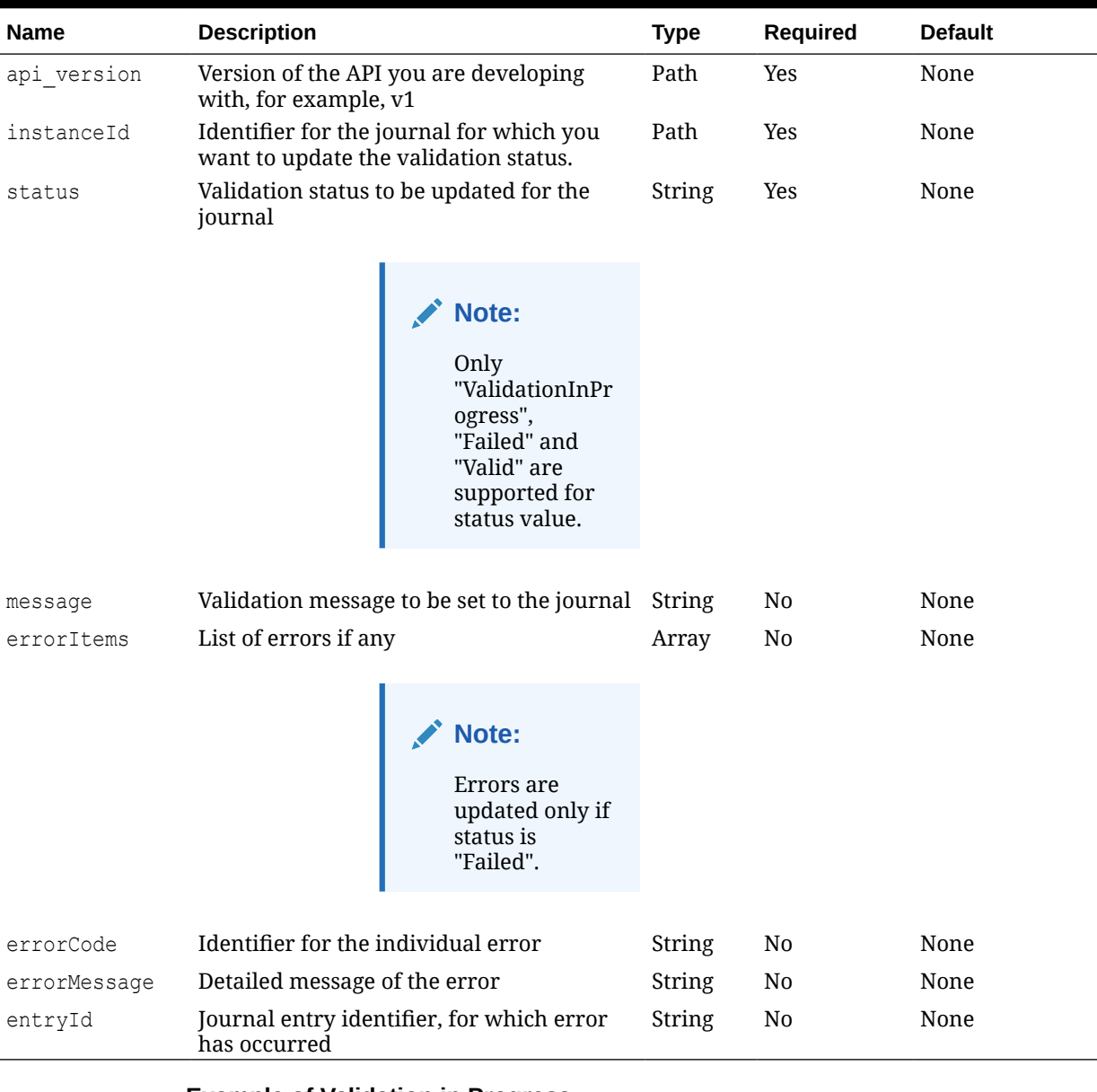

#### **Example of Validation in Progress:**

```
{
     "status": "ValidationInProgress",
    "message":"Validation initiated"
}
```
#### **Example of an Error:**

```
{
     "status": "Failed",
     "message":"Validation failed"
```
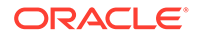

```
 "errorItems": [
         {
              "errorCode": "EF04",
             "errorMessage": "The account combination is invalid.",
             "entryId": "Journal Ent 1"
         },
         {
             "errorCode ": "EU07",
             "errorMessage ": "Accounting period is not open for the 
ledger.",
             "entryId ": "Journal Ent 2"
         }
     ]
}
```
#### **Example of Response Body:**

```
{
      "items": [
                     "Journal validation status updated 
successfully."
              ],
      "links": [
 {
                         "rel": "self",
                        "href": "https://<SERVICE_NAME>-
<TENANT_NAME>.<SERVICE_TYPE>.<dcX>.oraclecloud.com/HyperionPlanning/
rest/ej/v1/ejjournals/100000000006929/validationstatus",
                         "action": "POST"
 }
 ]
}
```
# 22 Tax Reporting REST APIs

Use the Tax Reporting REST APIs to get the REST API version, to import supplementation data, copy data, clear data, and deploy form templates.

### URL Structure for Tax Reporting

Use the following URL structure to access the Tax Reporting REST resources:

https://<*SERVICE\_NAME*>**-**<*TENANT\_NAME*>**.**<*SERVICE\_TYPE*>**.**<*dcX*>**.**oraclecloud.com/ HyperionPlanning/rest/{*api\_version}/{path)*

Where:

*api\_version*—API version you are developing with. The current REST API version for Tax Reporting is v3.

*path*—Identifies the resource

### Getting API Versions for Tax Reporting APIs

You can get information on REST API versions using REST resources. See [Getting API](#page-77-0) [Versions for Planning.](#page-77-0) Tax Reporting APIs use the same version numbers as Planning.

### Get Information about a Specific API Version for Tax Reporting

Returns details for a specific REST API version for Tax Reporting.

#### **REST Resource**

GET /HyperionPlanning/rest/{api\_version}

#### **Required Roles**

Service Administrator, Power User, User, Viewer

**Request**

Supported Media Types: application/json

#### **Parameters**

The following table summarizes the parameters.

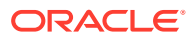

#### **Table 22-1 Parameters**

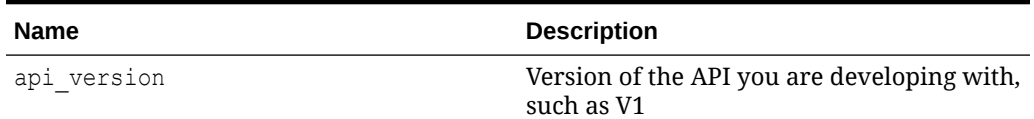

#### **Response**

Supported Media Types: application/json

Parameters

The following table summarizes the parameters.

#### **Table 22-2 Parameters**

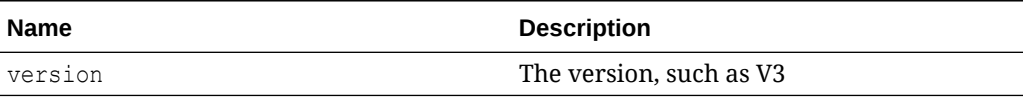

#### **Example of Response Body**

The following shows an example of the response body in JSON format.

```
{ 
"version": "v1",
"lifecycle": "active",
"isLatest": true,
"links": [{
"rel": "canonical",
"href": "https://<SERVICE_NAME>-
<TENANT_NAME>.<SERVICE_TYPE>.<dcX>.oraclecloud.com/HyperionPlanning/
rest/v2<sup>\overline{v}</sup>
}, {
"rel": "predecessor-version",
"href": "https://<SERVICE_NAME>-
<TENANT_NAME>.<SERVICE_TYPE>.<dcX>.oraclecloud.com/HyperionPlanning/
rest/v1"
}] 
}
```
### Copy Data

This REST API is used to execute a Copy Data job using the job name. Before executing this job, you should create a Copy Data job in Tax Reporting.

For details on this task, see "Using Copy Data Job" in *Administering Tax Reporting*

This REST API returns the job ID after starting the Copy Data job.

#### **REST Resource**

POST /HyperionPlanning/rest/{api\_version}/applications/{application}/jobs

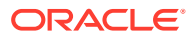
#### **Required Roles**

Service Administrator

#### **Request**

Supported Media Types: application/json

#### **Table 22-3 Parameters**

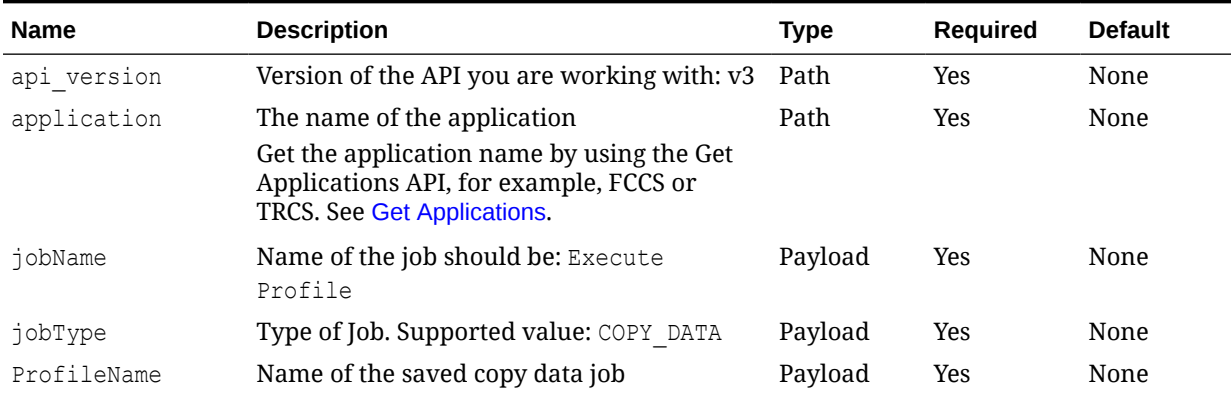

#### **Example of Request Body**

```
{
"jobType": "COPY_DATA",
"jobName": "Execute Profile",
"parameters": {
   "ProfileName": "CopyJobTesting"
  }
}
```
#### **Response Body**

Supported Media Types: application/json

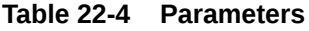

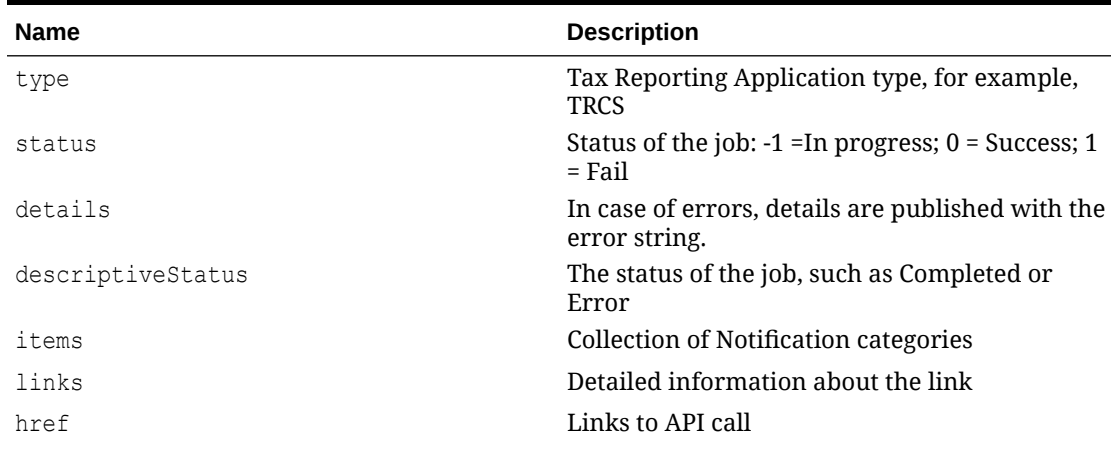

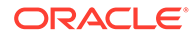

#### **Table 22-4 (Cont.) Parameters**

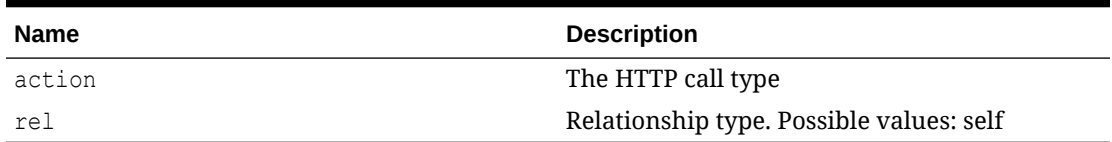

#### **Example of Response Body**:

The following shows an example of the response body in JSON format.

```
{
     "jobId": 45,
     "jobName": "Copy Data",
     "descriptiveStatus": "Processing",
     "details": null,
    "status": -1,
     "links": [
         {
             "href": "https://<SERVICE_NAME>-
<TENANT_NAME>.<SERVICE_TYPE>.<dcX>.oraclecloud.com/HyperionPlanning/
rest/v3/applications/<applicationName>/jobs/<JobId>",
             "rel": "self",
             "action": "GET"
         },
         {
             "href": "https://<SERVICE_NAME>-
<TENANT_NAME>.<SERVICE_TYPE>.<dcX>.oraclecloud.com/HyperionPlanning/
rest/v3/applications/<applicationName>/jobs/<JobId>/details",
             "rel": "job-details",
             "action": "GET"
 }
     ]
}
```
# Clear Data

This REST API is used to execute a Clear Data job using the profile name. Before executing this job, you should create a Clear Data job in Tax Reporting.

For details on this task, see "Using Clear Data Jobs" in *Administering Tax Reporting*

This REST API returns the job ID after starting the job.

#### **REST Resource**

POST /HyperionPlanning/rest/{api\_version}/applications/{application}/jobs

#### **Required Roles**

Service Administrator

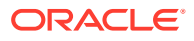

#### **Request**

Supported Media Types: application/json

#### **Parameters**

The following table summarizes the client request parameters specific to this job.

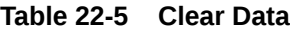

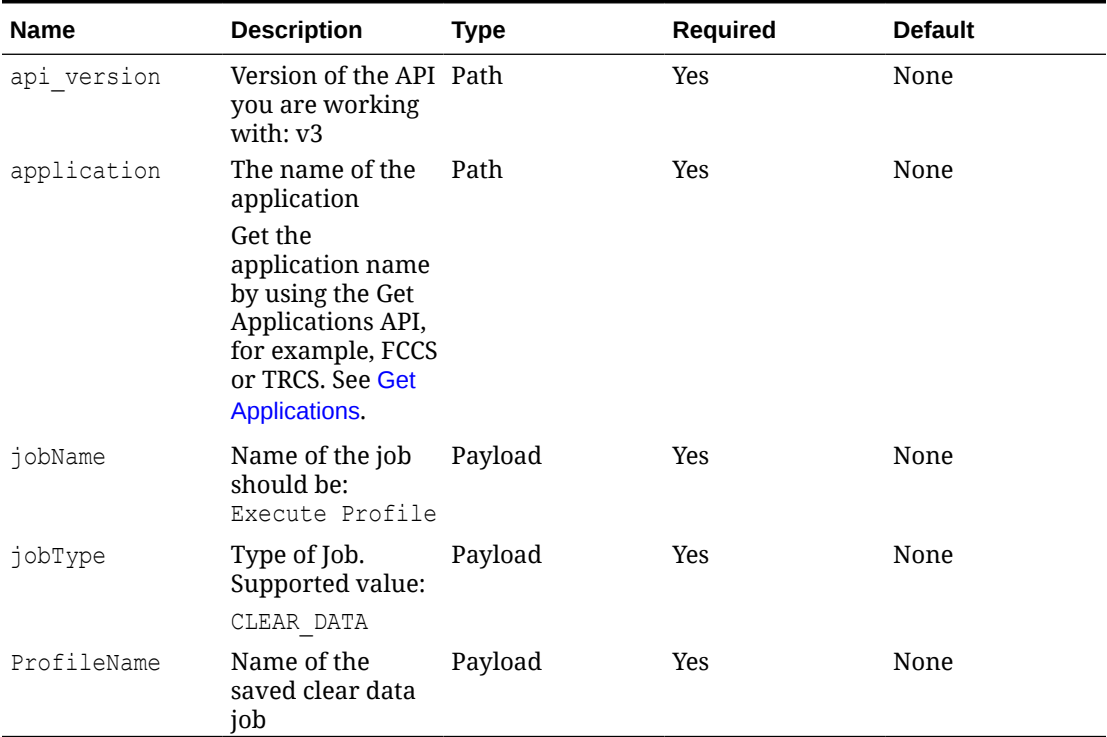

#### **Example of Request Body**

```
{
  "jobType": "CLEAR_DATA",
   "jobName": "Execute Profile",
      "parameters": {
              "ProfileName": "ClearJobTesting"
       }
}
```
#### **Response Body**

Supported Media Types: application/json

#### **Table 22-6 Parameters**

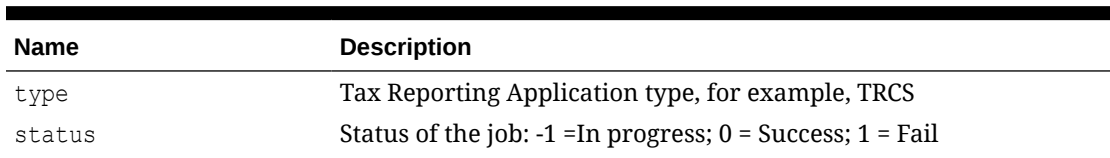

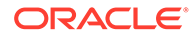

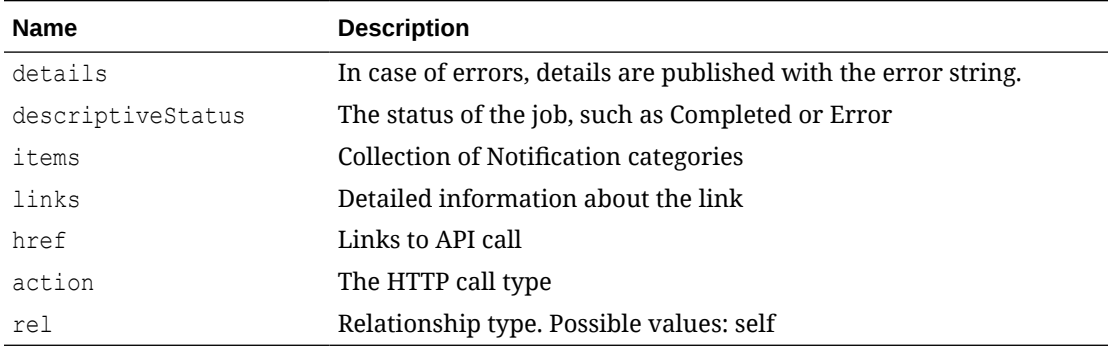

#### **Table 22-6 (Cont.) Parameters**

#### **Example of Response Body**

The following is an example of the response body in JSON format.

```
{
  "jobId": 46,
   "jobName": "Clear Data",
     "descriptiveStatus": "Processing",
     "details": null,
    "status": -1,
     "links": [
         {
             "href": "https://<SERVICE_NAME>-
<TENANT_NAME>.<SERVICE_TYPE>.<dcX>.oraclecloud.com/HyperionPlanning/
rest/v3/applications/<applicationName>/jobs/<JobId>",
             "rel": "self",
             "action": "GET"
         },
         {
             "href":"https://<SERVICE_NAME>-
<TENANT_NAME>.<SERVICE_TYPE>.<dcX>.oraclecloud.com/HyperionPlanning/
rest/v3/applications/<applicationName>/jobs/<JobId>/details",
             "rel": "job-details",
             "action": "GET"
         }
     ]
}
```
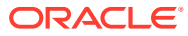

# 23 Enterprise Profitability and Cost Management REST APIs

#### **Related Topics**

- URL Structure for Enterprise Profitability and Cost Management
- [Getting API Versions for Enterprise Profitability and Cost Management](#page-833-0) You can get information on REST API versions using REST resources.
- [Getting Information About a Specific REST API Version for Enterprise Profitability and](#page-833-0) [Cost Management](#page-833-0) Returns information about a specific REST API version for Enterprise Profitability and Cost Management.
- **[Calculate Model](#page-834-0)** Runs the calculation on a given point of view in a selected cube. This API supports batch calculation with multiple POVs.
- [Clear Data By Point of View](#page-838-0) Clears the data for a given point of view in a selected cube.
- [Copy Data by Point of View](#page-841-0) Copies data from a source to a destination point of view in a selected cube.
- [Delete Point of View](#page-845-0) Deletes the data associated with a point of view from the calculation cube.
- [Generate Model Documentation Report](#page-848-0) Generates an Enterprise Profitability and Cost Management Model Documentation report.
- [Validate Model](#page-850-0) Automates the calculation process for validating a model.

# URL Structure for Enterprise Profitability and Cost Management

Use the following URL structure to access the Enterprise Profitability and Cost Management REST resources:

https://<*SERVICE\_NAME*>**-**<*TENANT\_NAME*>**.**<*SERVICE\_TYPE*>**.**<*dcX*>**.**oraclecloud.com/ HyperionPlanning/rest/{*api\_version}/{path)*

Where:

*api\_version*—API version you are developing with. The current REST API version for Enterprise Profitability and Cost Management is v3.

*path*—Identifies the resource

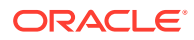

# <span id="page-833-0"></span>Getting API Versions for Enterprise Profitability and Cost Management

You can get information on REST API versions using REST resources.

**Important**: The version number is case-sensitive. For example, if the version number is listed as  $v3$  with a lowercase v, you cannot enter the version number with a capital v as in this incorrect example, V3, which would result in an error. Instead, you must enter the version number with a lowercase  $v$  as in this correct example:  $v3$ .

Before using the REST resources, you must understand how to access the REST resources and other important concepts. See [Implementation Best Practices for EPM](#page-20-0) [Cloud REST APIs](#page-20-0). Using REST APIs requires prerequisites. See [Prerequisites](#page-36-0).

There are two sets of REST APIs relevant for Enterprise Profitability and Cost Management.

- Planning REST APIs (See [Getting API Versions for Planning](#page-77-0)).
- Enterprise Profitability and Cost Management-specific REST APIs. (See Getting Information About a Specific REST API Version for Enterprise Profitability and Cost Management).

# Getting Information About a Specific REST API Version for Enterprise Profitability and Cost Management

Returns information about a specific REST API version for Enterprise Profitability and Cost Management.

#### **Required Roles**

Service Administrator, Power User, User, Viewer

#### **REST Resource**

GET /HyperionPlanning/rest/{api\_version}

#### **Request**

Supported Media Types: application/json

Parameters

The following table summarizes the client request.

#### **Table 23-1 Parameters**

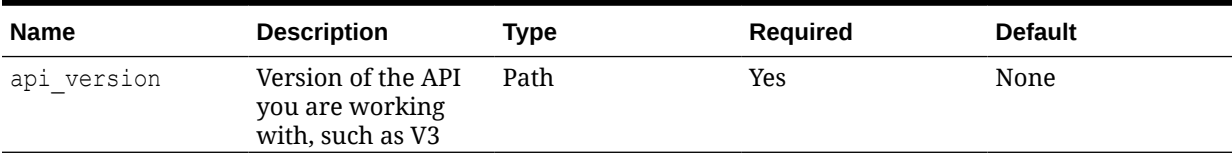

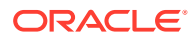

#### <span id="page-834-0"></span>**Response Body**

Supported Media Types: application/json

The following table summarizes the response parameters.

**Table 23-2 Parameters**

| <b>Attribute</b> | <b>Description</b>                                    |
|------------------|-------------------------------------------------------|
| version          | v3                                                    |
| lifecycle        | Lifecycle of the resource, active or deprecated       |
| isLatest         | Whether this resource is the latest, true or<br>false |

#### **Example of Response Body**

The following shows an example of the response body in JSON format.

```
{
     "version": "v3",
     "lifecycle": "active",
     "isLatest": true,
     "links": [{
         "rel": "canonical",
         "href": "https://<SERVICE_NAME>-
<TENANT_NAME>.<SERVICE_TYPE>.<dcX>.oraclecloud.com/HyperionPlanning/rest/v3"
     }, {
         "rel": "predecessor-version",
         "href": "https://<SERVICE_NAME>-
<TENANT_NAME>.<SERVICE_TYPE>.<dcX>.oraclecloud.com/HyperionPlanning/rest/v2"
     }]
}
```
# Calculate Model

Runs the calculation on a given point of view in a selected cube. This API supports batch calculation with multiple POVs.

This is an asynchronous call, so use the job status URI to determine whether the operation is complete.

This API is version v3.

#### **Required Roles**

Service Administrators

#### **REST Resource**

POST /HyperionPlanning/rest/v3/applications/{AppName}/jobs/

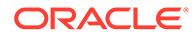

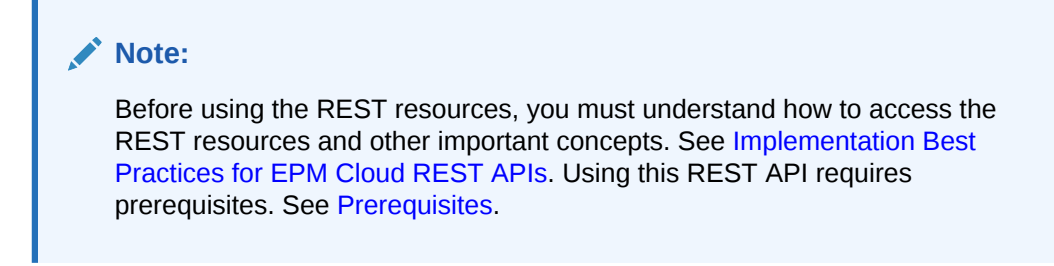

#### **Request**

Supported Media Types: application/json

The following table summarizes the client request parameters specific to this job

#### **Table 23-3 Parameters**

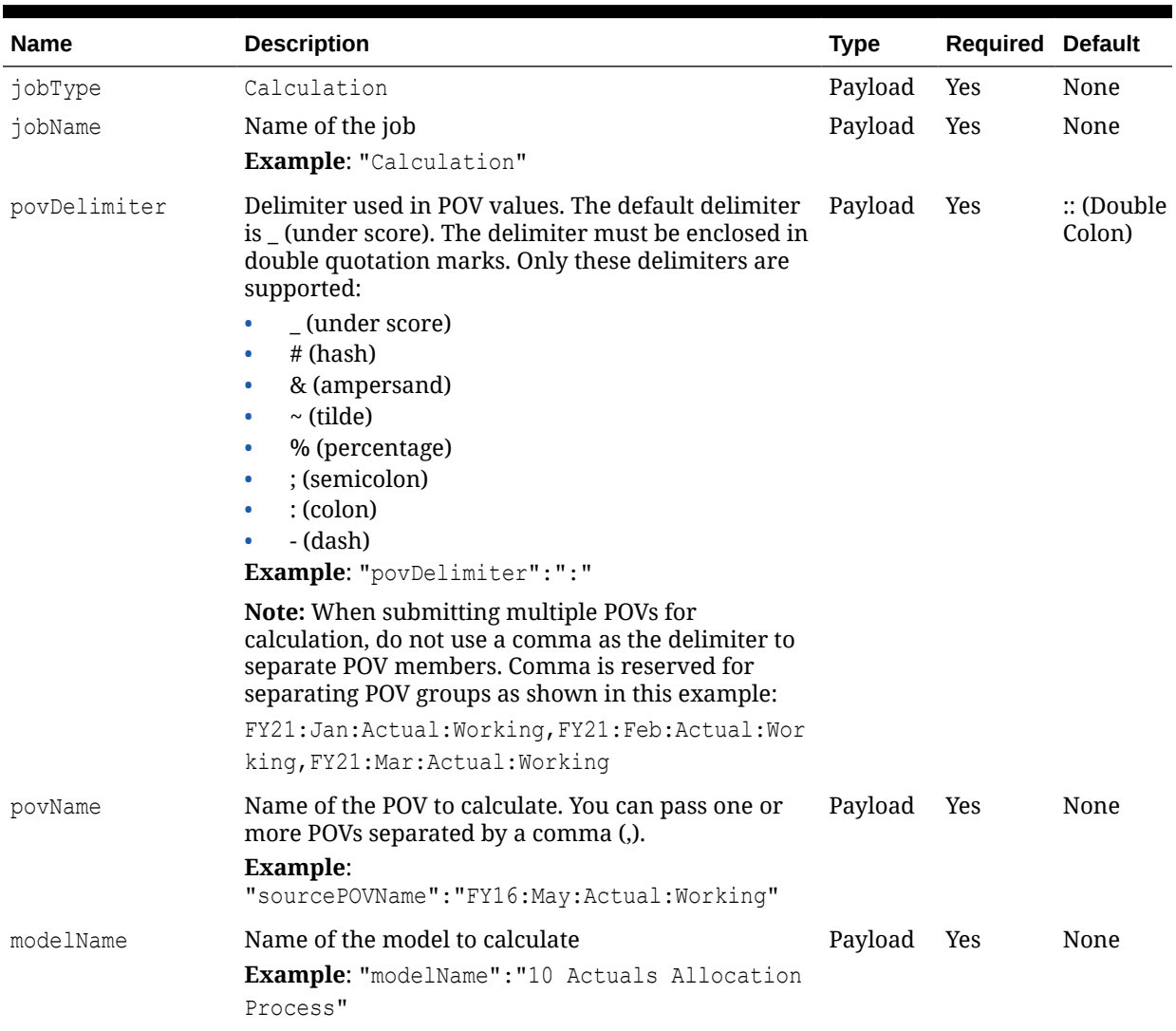

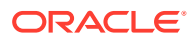

۰

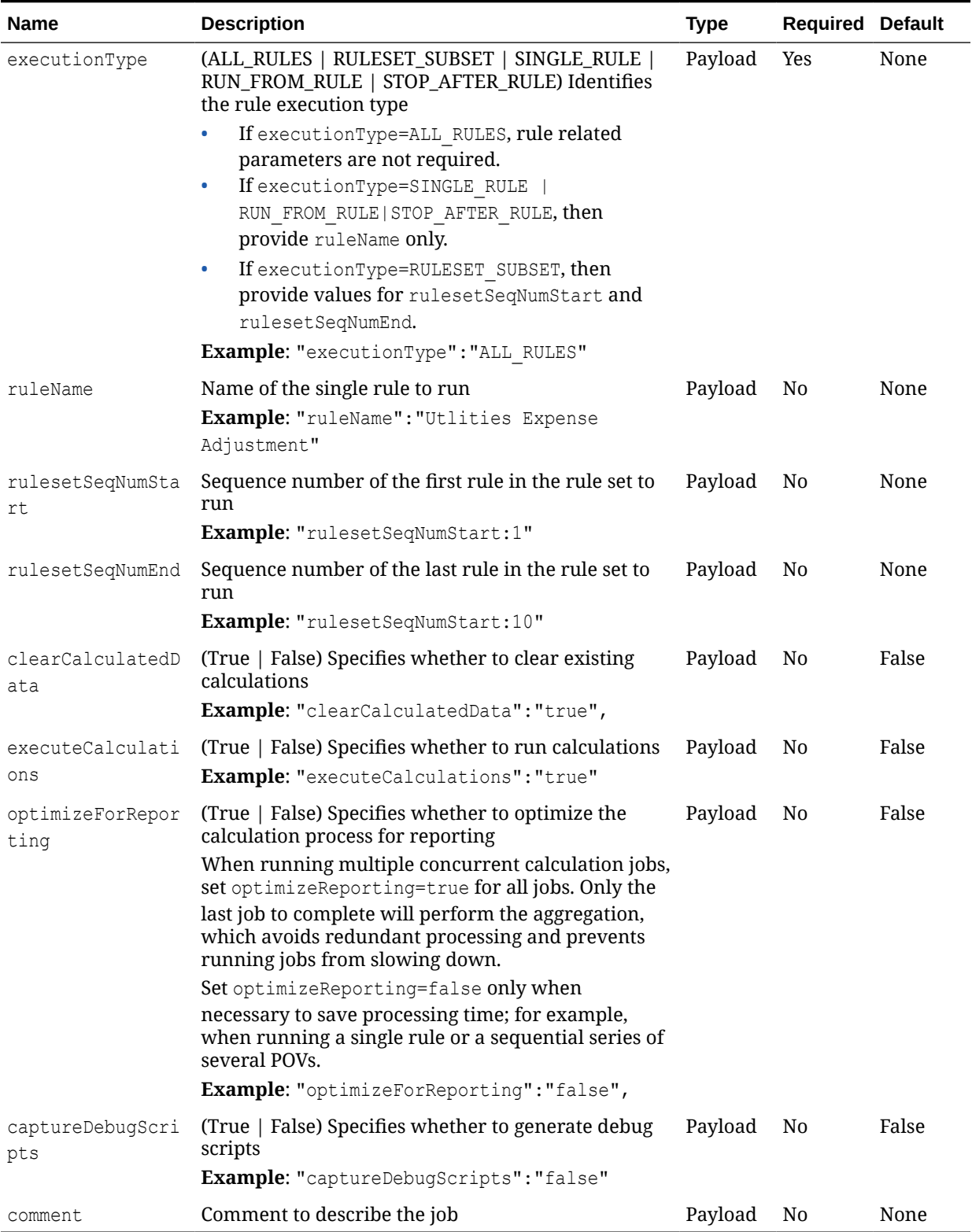

#### **Table 23-3 (Cont.) Parameters**

#### **Sample Payload**

```
{
     "jobType":"Calculation",
     "jobName":"Calculation",
     "parameters":{
         "povDelimiter":":",
         "povName":"FY21:Jan:Actual:Working",,
         "modelName":"10 Actuals Allocation Process",
         "executionType":"ALL_RULES",
         "rulesetSeqNumStart":"1",
         "rulesetSeqNumEnd":"1",
         "clearCalculatedData":"true",
         "executeCalculations":"true",
         "optimizeForReporting":"true",
         "captureDebugScripts":"false"
     }
}
```
#### **Response Body**

Supported Media Types: application/json

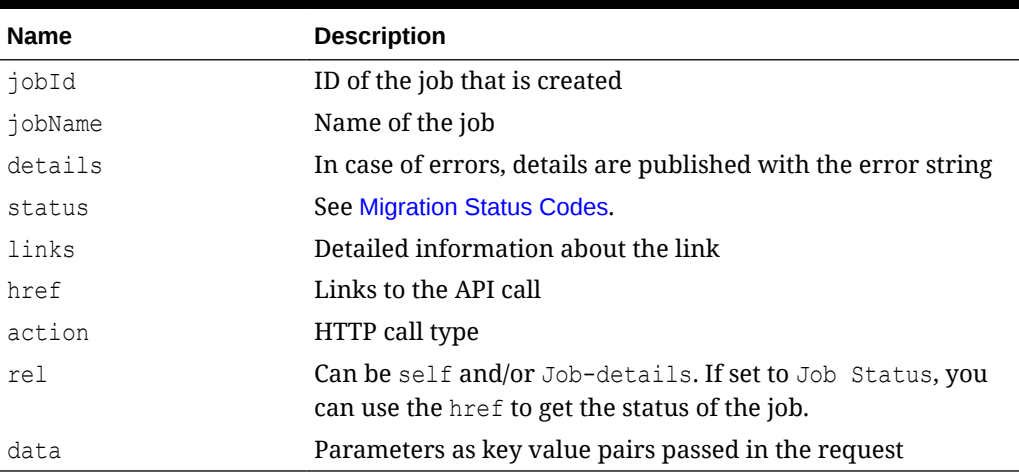

#### **Table 23-4 Parameters**

#### **Examples of Response Body**

The examples show the response body in JSON format.

#### **Example 1:** Job in progress

```
{
     "jobId": 26,
     "jobName": "Calculation",
     "status": -1,
     "descriptiveStatus": "Processing",
     "details": null,
     "links": [
         {
```
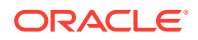

```
"href": "http://<epm_host>/HyperionPlanning/rest/v3/applications/
BksML40/jobs/26",
             "action": "GET",
             "rel": "self",
         },
         {
              "href": "http://<epm_host>/HyperionPlanning/rest/v3/applications/
BksML40/jobs/26/details",
",
              "action": "GET",
             "rel": "job-details "
         }
     ]
}
```
**Example 2:** Job status with no errors

```
{
     "jobId": 26,
     "jobName": "Calculation",
     "status": 0,
     "descriptiveStatus": "Success",
     "details": null
     "links": [
         {
             "rel": "self"
             "href": "http://<epm_host>/HyperionPlanning/rest/v3/applications/
jobs/26",
             "action": "GET",
         },
  {
             "rel": "job-details"
             "href": "http://<epm_host>/HyperionPlanning/rest/v3/applications/
jobs/26/details",
             "action": "GET",
         }
     ]
}
```
## Clear Data By Point of View

Clears the data for a given point of view in a selected cube.

This is an asynchronous call, so use the job status URI to determine whether the operation is complete.

This API is version v3.

#### **Required Roles**

Service Administrators

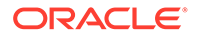

#### **REST Resource**

POST /HyperionPlanning/rest/v3/applications/{AppName}/jobs/

#### **Note:**

Before using the REST resources, you must understand how to access the REST resources and other important concepts. See [Implementation Best](#page-20-0) [Practices for EPM Cloud REST APIs](#page-20-0). Using this REST API requires prerequisites. See [Prerequisites.](#page-36-0)

#### **Request**

Supported Media Types: application/json

The following table summarizes the client request parameters specific to this job.

**Table 23-5 Parameters**

| <b>Name</b>  | <b>Description</b>                                                                                                    | <b>Type</b> | <b>Required Default</b> |                                |
|--------------|----------------------------------------------------------------------------------------------------|-------------|-------------------------|--------------------------------|
| jobType      | Clear POV                                                                                                    | Payload     | Yes                     | None                           |
| jobName      | Name of the job<br>Example: "Clear POV"                                                                                                    | Payload     | Yes                     | None                           |
| povDelimiter | Delimiter used in POV values. The delimiter must be Payload<br>enclosed in double quotation marks. Other than a<br>comma, only these delimiters are supported:<br>_(under score)<br>$#$ (hash)<br>$\bullet$<br>& (ampersand)<br>$\bullet$<br>$\sim$ (tilde)<br>$\bullet$<br>% (percentage)<br>$\bullet$<br>; (semicolon)<br>$:(\text{colon})$<br>$\bullet$<br>- (dash)<br>Example: "povDelimiter":":" |             | Yes                     | $\therefore$ (Double<br>Colon) |
|              | Note: When submitting multiple POVs for<br>calculation, do not use a comma as the delimiter to<br>separate POV members. Comma is reserved for<br>separating POV groups as shown in this example:                                                                                                    |             |                         |                                |
|              | FY21: Jan: Actual: Working, FY21: Feb: Actual: Wor<br>king, FY21: Mar: Actual: Working                                                                                                    |             |                         |                                |
| povName      | Name of the POV to clear<br><b>Example:</b> "povName": "to<br>FY21: Jan: Actual: Working"                                                                                                    | Payload     | Yes                     | None                           |
| cubeName     | Name of the cube on which clear operation is to be<br>executed<br>Example: "cubeName": "PCM CLC"                                                                                                    | Payload     | Yes                     | PCM_CLC                        |

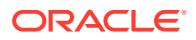

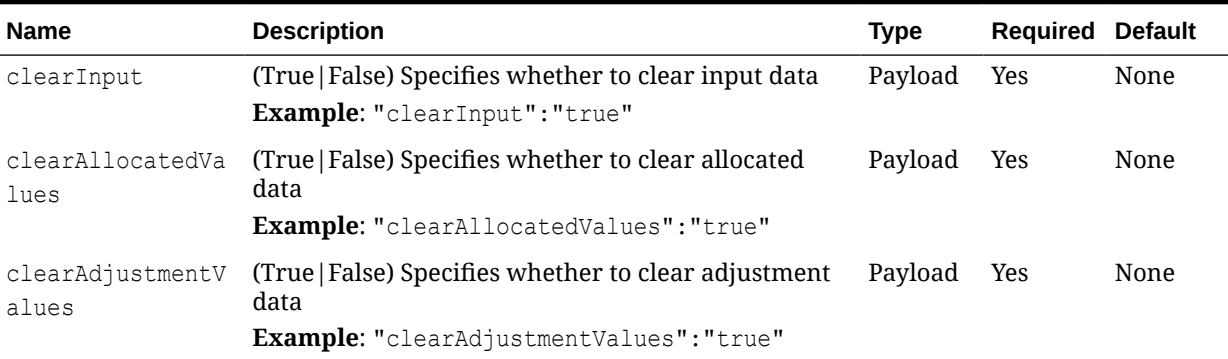

#### **Table 23-5 (Cont.) Parameters**

#### **Sample Payload**

{

}

```
 "jobType":"Clear POV",
 "jobName":"Clear POV",
 "parameters":{
      "povDelimiter":":",
      "povName":"FY21:Jan:Actual:Working",
      "cubeName":"PCM_CLC",
      "clearInput":"true",
      "clearAllocatedValues":"true",
      "clearAdjustmentValues":"true"
 }
```
#### **Response Body**

Supported Media Types: application/json

#### **Table 23-6 Parameters**

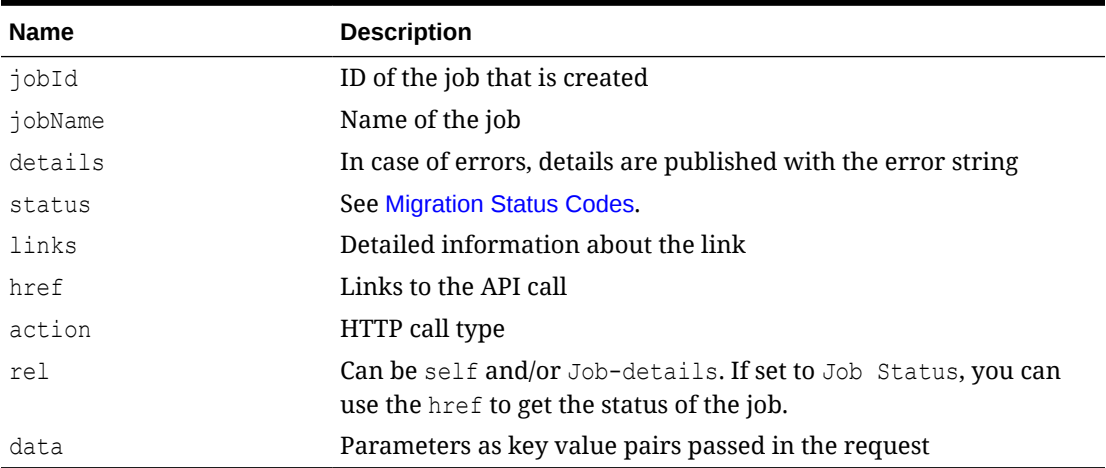

#### **Examples of Response Body**

The examples show the response body in JSON format.

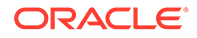

#### <span id="page-841-0"></span>**Example 1:** Job in progress

```
{
     "jobId": 26,
     "jobName": "Clear POV",
     "status": -1,
     "descriptiveStatus": "Processing",
     "details": null,
     "links": [
         {
             "href": "http://<epm_host>/HyperionPlanning/rest/v3/
applications/BksML40/jobs/26",
             "action": "GET",
             "rel": "self",
         },
         {
             "href": "http://<epm_host>/HyperionPlanning/rest/v3/
applications/BksML40/jobs/26/details",
",
             "action": "GET",
             "rel": "job-details "
 }
     ]
}
```
**Example 2:** Job status with no errors

```
{
     "jobId": 26,
     "jobName": " Copy POV",
     "status": 0,
     "descriptiveStatus": "Success",
     "details": null
     "links": [
         {
             "rel": "self"
             "href": "http://<epm_host>/HyperionPlanning/rest/v3/
applications/jobs/26",
             "action": "GET",
         },
  {
             "rel": "job-details"
             "href": "http://<epm_host>/HyperionPlanning/rest/v3/
applications/jobs/26/details",
             "action": "GET",
         }
```
# Copy Data by Point of View

Copies data from a source to a destination point of view in a selected cube.

This is an asynchronous call, so use the job status URI to determine whether the operation is complete.

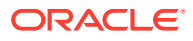

This API is version v3.

**Required Roles**

Service Administrators

#### **REST Resource**

POST /HyperionPlanning/rest/v3/applications/{AppName}/jobs/

#### **Note:**

Before using the REST resources, you must understand how to access the REST resources and other important concepts. See [Implementation Best Practices for](#page-20-0) [EPM Cloud REST APIs.](#page-20-0) Using this REST API requires prerequisites. See [Prerequisites](#page-36-0).

#### **Request**

Supported Media Types: application/json

The following table summarizes the client request parameters specific to this job.

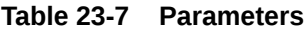

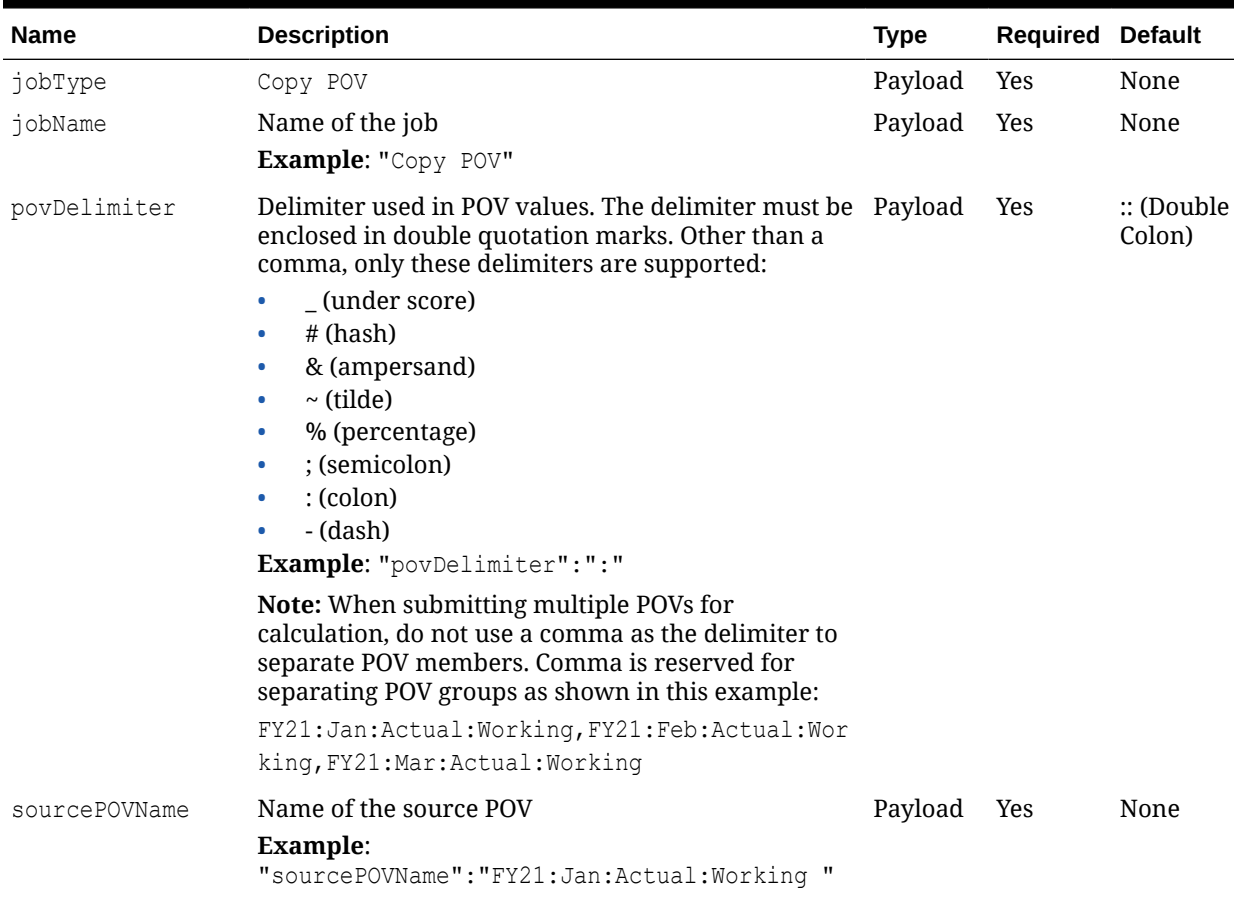

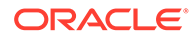

#### **Table 23-7 (Cont.) Parameters**

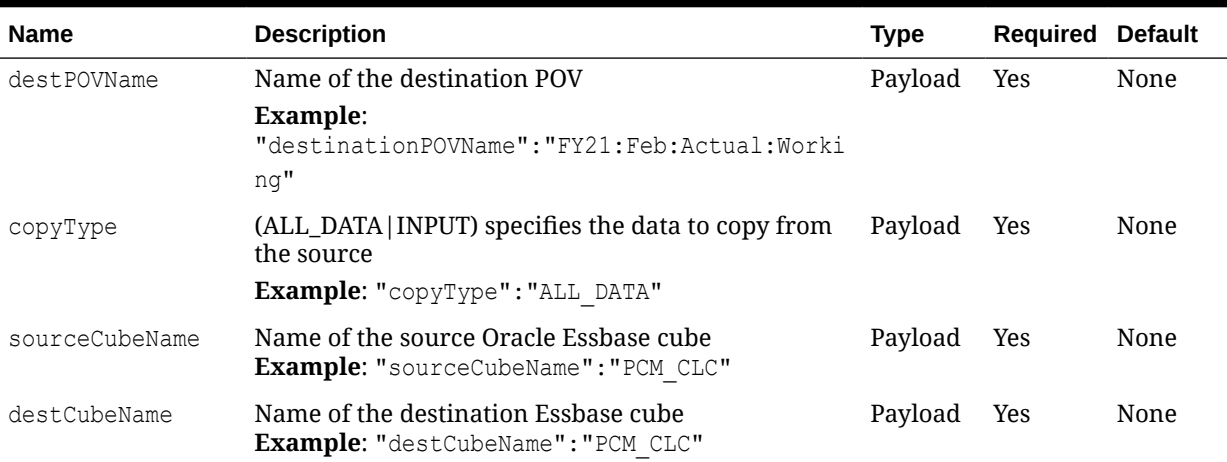

#### **Sample Payload**

```
{
    "jobType":"Copy POV",
   "jobName":"Copy POV",
    "parameters":{
         "povDelimiter":":",
         "sourcePOVName":"FY21:Jan:Actual:Working",
         "destPOVName":"FY21:Feb:Actual:Working",
         "sourceCubeName":"PCM_CLC",
         "destCubeName":"PCM_CLC",
         "createDestPOV":"true",
        "copyType":"ALL_DATA"
   }
```
#### **Response Body**

}

Supported Media Types: application/json

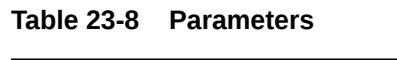

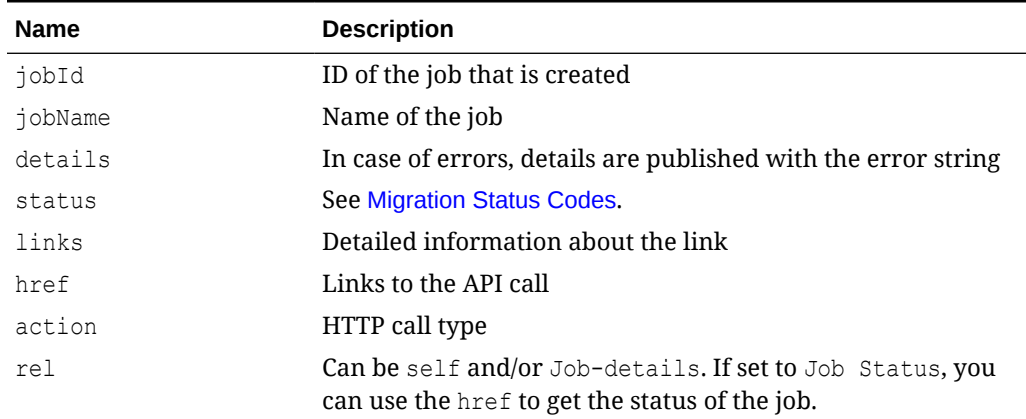

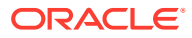

#### **Table 23-8 (Cont.) Parameters**

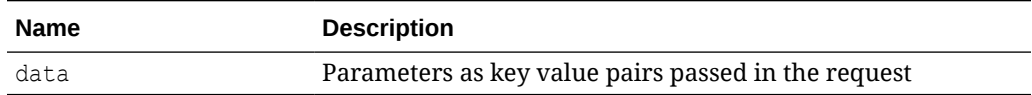

#### **Examples of Response Body**

The examples show the response body in JSON format.

**Example 1:** Job in progress

```
{
     "jobId": 26,
     "jobName": "Copy POV",
     "status": -1,
     "descriptiveStatus": "Processing",
     "details": null,
     "links": [
          {
              "href": "http://<epm_host>/HyperionPlanning/rest/v3/applications/
BksML40/jobs/26",
              "action": "GET",
              "rel": "self",
         },
          {
              "href": "http://<epm_host>/HyperionPlanning/rest/v3/applications/
BksML40/jobs/26/details",
",
              "action": "GET",
              "rel": "job-details "
         }
     ]
}
```
#### **Example 2:** Job status with no errors

```
{
     "jobId": 26,
     "jobName": " Copy POV",
     "status": 0,
     "descriptiveStatus": "Success",
     "details": null
     "links": [
         {
             "rel": "self"
             "href": "http://<epm_host>/HyperionPlanning/rest/v3/applications/
jobs/26",
             "action": "GET",
         },
  {
             "rel": "job-details"
             "href": "http://<epm_host>/HyperionPlanning/rest/v3/applications/
jobs/26/details",
```
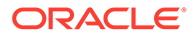

```
 "action": "GET",
```
# <span id="page-845-0"></span>Delete Point of View

Deletes the data associated with a point of view from the calculation cube.

This is an asynchronous call, so use the job status URI to determine whether the operation is complete.

This API is version v3.

}

#### **Required Roles**

Service Administrators

#### **REST Resource**

POST /HyperionPlanning/rest/v3/applications/{AppName}/jobs/

#### **Note:**

Before using the REST resources, you must understand how to access the REST resources and other important concepts. See [Implementation Best](#page-20-0) [Practices for EPM Cloud REST APIs](#page-20-0). Using this REST API requires prerequisites. See [Prerequisites.](#page-36-0)

#### **Request**

Supported Media Types: application/json

The following table summarizes the client request parameters specific to this job.

#### **Table 23-9 Parameters**

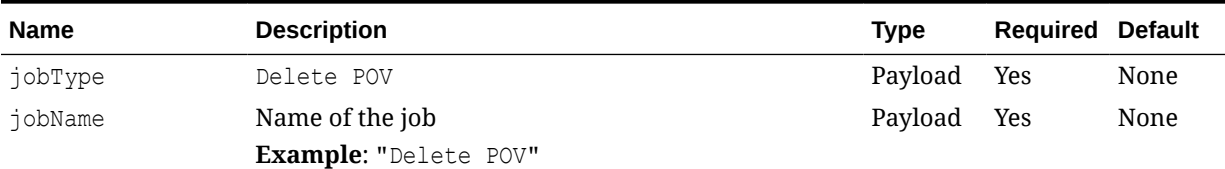

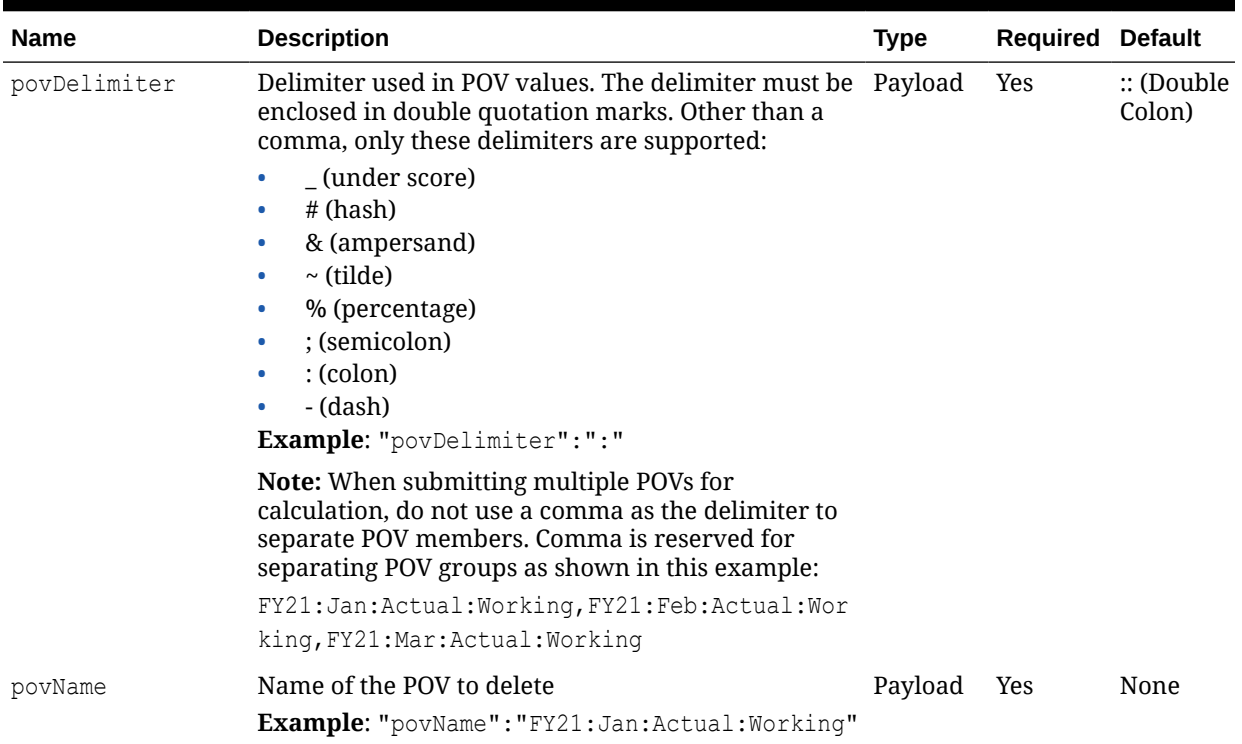

#### **Table 23-9 (Cont.) Parameters**

#### **Sample Payload**

```
{
   "jobType":"Delete POV",
   "jobName":"Delete POV",
   "parameters":{
        "povDelimiter":":",
         "povName":"FY21:Jan:Actual:Working"
   }
}
```
#### **Response Body**

Supported Media Types: application/json

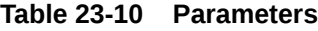

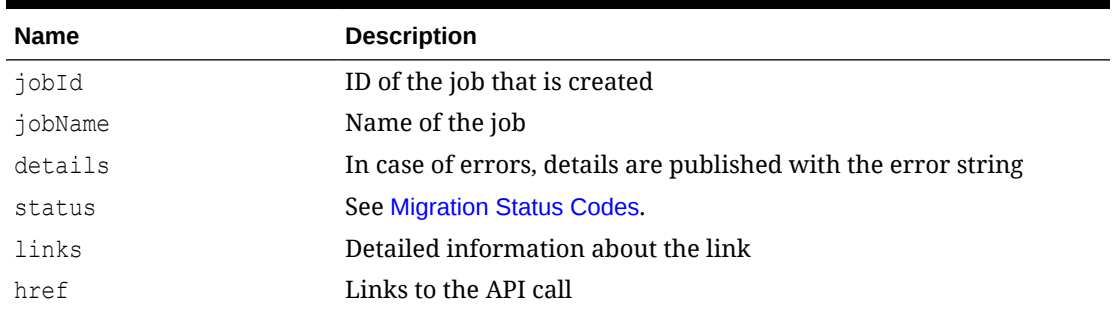

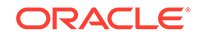

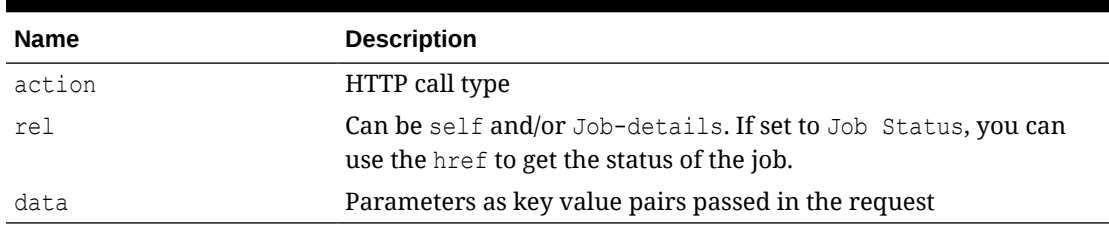

#### **Table 23-10 (Cont.) Parameters**

#### **Examples of Response Body**

The examples show the response body in JSON format.

#### **Example 1:** Job in progress

```
{
     "jobId": 26,
     "jobName": "Delete POV",
     "status": -1,
     "descriptiveStatus": "Processing",
     "details": null,
     "links": [
         {
             "href": "http://<epm_host>/HyperionPlanning/rest/v3/
applications/BksML40/jobs/26",
             "action": "GET",
             "rel": "self",
         },
         {
             "href": "http://<epm_host>/HyperionPlanning/rest/v3/
applications/BksML40/jobs/26/details",
",
             "action": "GET",
             "rel": "job-details "
         }
     ]
}
```
#### **Example 2:** Job status with no errors

```
{
     "jobId": 26,
     "jobName": " Delete POV",
     "status": 0,
     "descriptiveStatus": "Success",
     "details": null
     "links": [
         {
             "rel": "self"
            "href": "http://<epm_host>/HyperionPlanning/rest/v3/
applications/jobs/26",
             "action": "GET",
         },
```

```
{
             "rel": "job-details"
             "href": "http://<epm_host>/HyperionPlanning/rest/v3/applications/
jobs/26/details",
             "action": "GET",
 }
    ]
}
```
# Generate Model Documentation Report

Generates an Enterprise Profitability and Cost Management Model Documentation report.

This is an asynchronous call, so use the job status URI to determine whether the operation is complete.

Any validation failures are written to file with file name provided in the parameters, and can be accessed from Inbox/Outbox Explorer.

This API is version v3.

#### **Required Roles**

Service Administrators

#### **REST Resource**

POST /HyperionPlanning/rest/v3/applications/{AppName}/jobs/

#### **Note:**

Before using the REST resources, you must understand how to access the REST resources and other important concepts. See [Implementation Best Practices for](#page-20-0) [EPM Cloud REST APIs.](#page-20-0) Using this REST API requires prerequisites. See [Prerequisites](#page-36-0).

#### **Request**

Supported Media Types: application/json

The following table summarizes the client request parameters specific to this job.

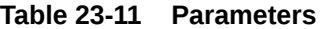

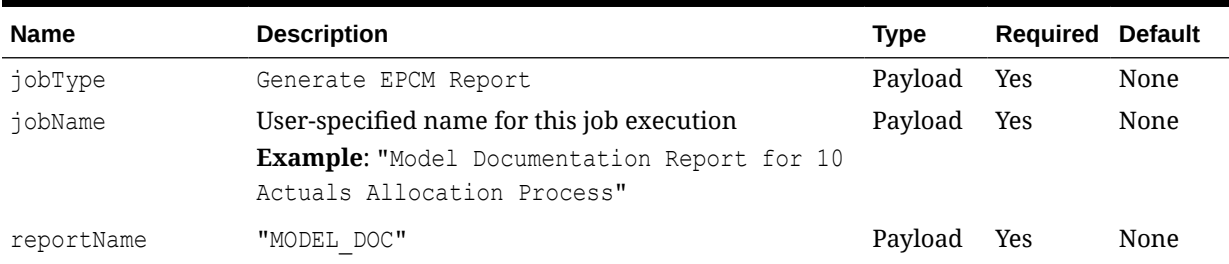

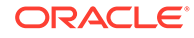

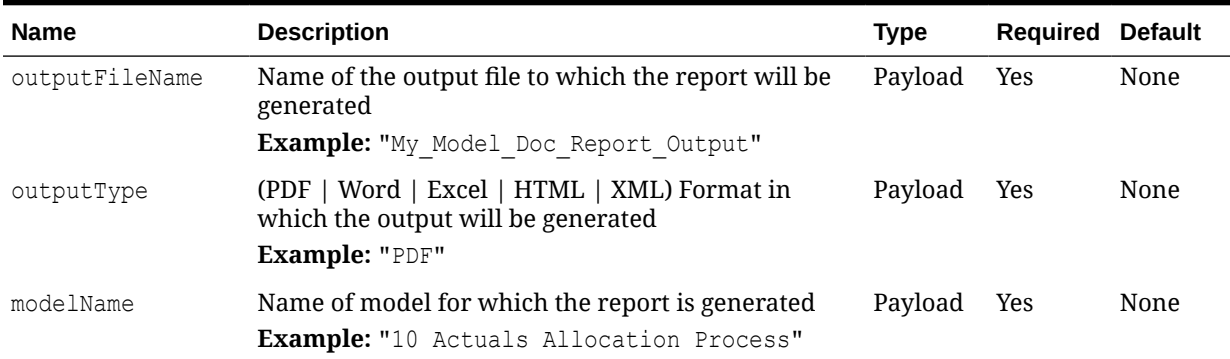

#### **Table 23-11 (Cont.) Parameters**

#### **Sample Payload**

```
{
    "jobType":"Generate EPCM Report",
    "jobName":"Model Documentation Report for 10 Actuals Allocation 
Process",
    "parameters":{
         "reportName":"MODEL_DOC",
         "outputFileName":"My_Model_Doc_Report_Output",
         "outputType":"PDF",
         "modelName":"10 Actuals Allocation Process"
   }
}
```
#### **Response Body**

Supported Media Types: application/json

#### **Table 23-12 Parameters**

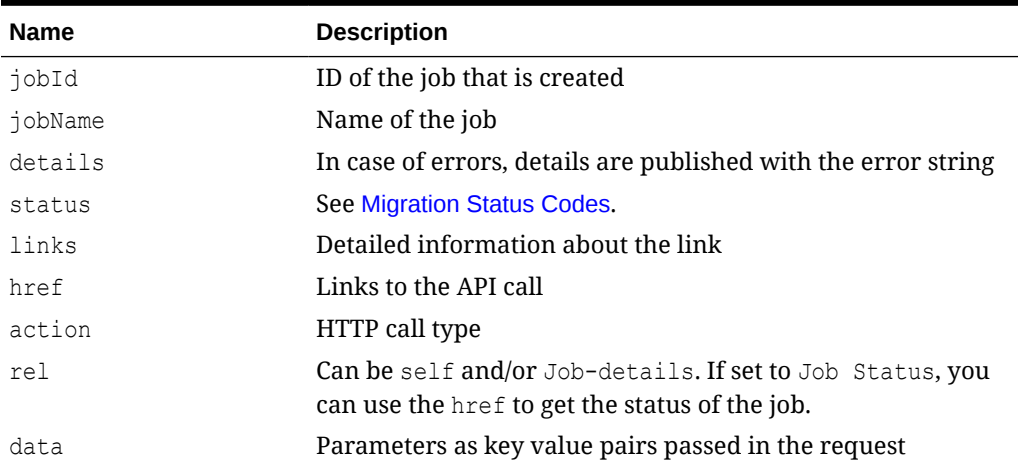

#### **Examples of Response Body**

The examples show the response body in JSON format.

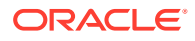

#### <span id="page-850-0"></span>**Example 1:** Job in progress

```
{
     "jobId": 26,
     "jobName": "Generate Report",
    "status": -1,
     "descriptiveStatus": "Processing",
     "details": null,
     "links": [
 {
             "rel": "self",
             "href":http://<epm_host>/HyperionPlanning/rest/v3/applications/
BksML40/jobs/6,
             "action": "GET"
          },
 {
             "rel": "job-details",
             "href":http://<epm_host>/HyperionPlanning/rest/v3/applications/
BksML40/jobs/6/details,
             "action": "GET"
 }
     ]
}
```
#### **Example 2:** Job status with no errors

```
{
     "jobId": 26,
     "jobName": "Generate Report",
     "status": 0,
     "descriptiveStatus": "Success",
     "details": null
     "links": [
         {
             "rel": "self",
             "href":http://<epm_host>/HyperionPlanning/rest/v3/applications/
BksML40/jobs/6,
             "action": "GET"
         },
         {
             "rel": "job-details",
             "href":http://<epm_host>/HyperionPlanning/rest/v3/applications/
BksML40/jobs/6/details,
             "action": "GET"
 }
    ],
}
```
## Validate Model

Automates the calculation process for validating a model.

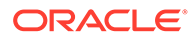

This is an asynchronous call, so use the job status URI to determine whether the operation is complete.

Any validation failures are written to file with file name provided in the parameters, and can be accessed from Inbox/Outbox Explorer.

This API is version v3.

#### **Required Roles**

Service Administrators

#### **REST Resource**

POST /HyperionPlanning/rest/v3/applications/{AppName}/jobs/

#### **Note:**

Before using the REST resources, you must understand how to access the REST resources and other important concepts. See [Implementation Best](#page-20-0) [Practices for EPM Cloud REST APIs](#page-20-0). Using this REST API requires prerequisites. See [Prerequisites.](#page-36-0)

#### **Request**

Supported Media Types: application/json

The following table summarizes the client request parameters specific to this job.

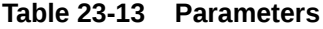

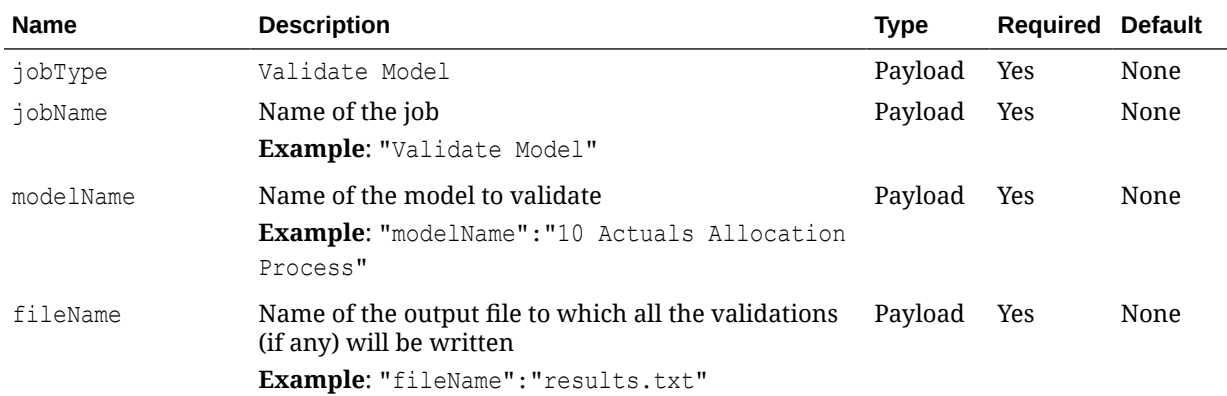

#### **Sample Payload**

```
{
    "jobType":"Validate Model", 
    "jobName":"Validate Model",
    "parameters":{
        "modelName":"10 Actuals Allocation Process",
        "fileName":"results.txt"
```
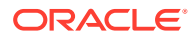

 } }

#### **Response Body**

Supported Media Types: application/json

#### **Table 23-14 Parameters**

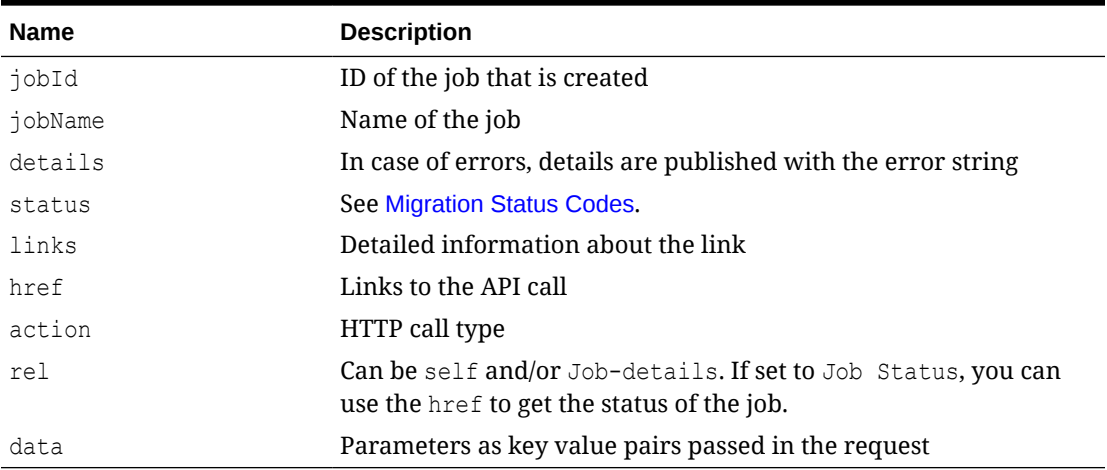

#### **Examples of Response Body**

The examples show the response body in JSON format.

#### **Example 1:** Job in progress

```
{
     "jobId": 26,
     "jobName": "Validate Model",
    "status": -1,
     "descriptiveStatus": "Processing",
     "details": null,
     "links": [
          {
             "href": "http://<epm_host>/HyperionPlanning/rest/v3/applications/
BksML40/jobs/26",
              "action": "GET",
              "rel": "self",
          },
\left\{\begin{array}{ccc} \end{array}\right\}"href": "http://<epm_host>/HyperionPlanning/rest/v3/applications/
BksML40/jobs/26/details",
",
              "action": "GET",
              "rel": "job-details "
          }
     ]
}
```
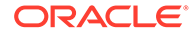

#### **Example 2:** Job status with no errors

```
{
     "jobId": 26,
     "jobName": "validate Model",
     "status": 0,
     "descriptiveStatus": "Success",
     "details": null
     "links": [
         {
             "rel": "self"
             "href": "http://<epm_host>/HyperionPlanning/rest/v3/
applications/jobs/26",
 "action": "GET",
         },
  {
             "rel": "job-details"
             "href": "http://<epm_host>/HyperionPlanning/rest/v3/
applications/jobs/26/details",
             "action": "GET",
         }
    ]
}
```
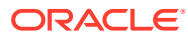

# 24

# Profitability and Cost Management REST APIs

#### **Related Topics**

- [URL Structure for Profitability and Cost Management](#page-855-0)
- [Getting API Versions for Profitability and Cost Management REST APIs](#page-855-0)
- [Apply Data Grants](#page-860-0) Applies data grants for a given Profitability and Cost Management application.
- [Copy ML POV Data](#page-863-0) Copies model artifacts and data from a Source POV combination to a Destination POV combination for any application. Use with Management Ledger applications.
- [Create File-Based Application](#page-866-0) Creates an application using a flat file using a REST API.
- [Deploy ML Cube](#page-870-0) Deploys or redeploys the calculation cube for a selected Profitability and Cost Management application.
- **[Enable File-Based Application](#page-873-0)** Enables an application using a flat file.
- [Essbase Data Load for Profitability and Cost Management](#page-876-0) Loads input data to an Oracle Essbase application.
- **[Export Query Results](#page-879-0)** Exports query results for a given query or exports all Oracle Essbase data into a file in the Outbox.
- [Export Template for Profitability and Cost Management](#page-883-0) Exports Profitability and Cost Management applications as a template into the Outbox.
- [Generate Program Documentation Report](#page-886-0) Generates a Program Documentation report for a given Profitability and Cost Management point of view.
- [Generate Program Documentation Report Run as a Job](#page-889-0) Submits a job to generate a Program Documentation report for a given Profitability and Cost Management point of view.
- [Import Template for Profitability and Cost Management](#page-893-0) Imports a template zip file as an application from the inbox.
- [Merge Slices for Profitability and Cost Management](#page-896-0) Merges all incremental data slices into the main database slices.
- [Optimize ASO Cube](#page-898-0) Optimizes the performance of queries for data extraction by creating aggregate views in ASO cubes for Profitability and Cost Management applications.
- [Retrieve Task Status for Profitability and Cost Management](#page-901-0) Displays the current status of the job process name.

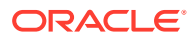

<span id="page-855-0"></span>• [Run ML Calculations](#page-902-0) Runs or clears calculations for a selected application. You can run calculations using rules in a model POV against data in a different data POV without copying rules.

- [Run ML Clear POV](#page-907-0) Clears model artifacts and data from a POV combination for any application.
- [Run ML Rule Balancing](#page-911-0) Retrieves Rule Balancing data for a particular POV for a given application.
- [Update Dimensions As a Job](#page-915-0) Uploads a new dimension flat file for an application created using a flat file.
- [Update File-Based Application](#page-919-0) Uploads a new dimension flat file for an application created using a flat file.

# URL Structure for Profitability and Cost Management

Use the following URL structure to access the Profitability and Cost Management REST resources:

```
https://<SERVICE_NAME>-
<TENANT_NAME>.<SERVICE_TYPE>.<dcX>.oraclecloud.com/epm/rest/
{api_version}/{path)
```
#### Where:

*api\_version*—API version you are developing with. The current REST API version for is V1.

*path*—Identifies the resource

# Getting API Versions for Profitability and Cost Management REST APIs

You can manage versions using the set of REST resources summarized in the following table.

Before using the REST resources, you must understand how to access the REST resources and other important concepts. See [Implementation Best Practices for EPM](#page-20-0) [Cloud REST APIs](#page-20-0). Using this REST API requires prerequisites. See [Prerequisites.](#page-36-0)

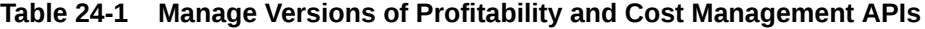

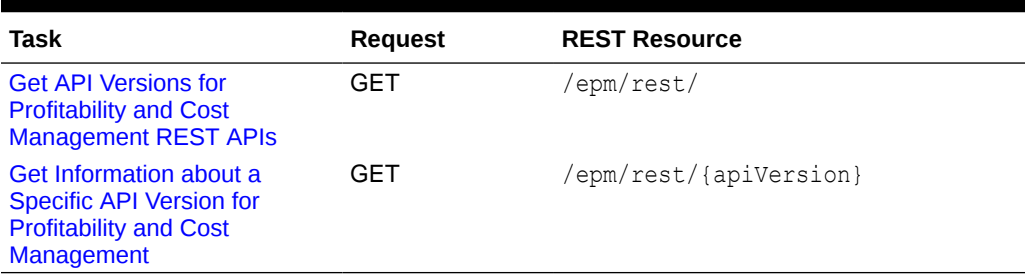

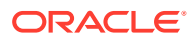

### <span id="page-856-0"></span>Get API Versions for Profitability and Cost Management REST APIs

Returns information about which versions are available and supported. Multiple versions might be supported simultaneously.

# **Note:** An API version is always supported even when deprecated.

#### **Required Roles**

Service Administrator, Power User, User, Viewer

#### **REST Resource**

GET /epm/rest/

#### **Request**

Supported Media Types: application/json

#### **Response**

Supported Media Types: application/json

Parameters

The following table summarizes the parameters.

#### **Table 24-2 Parameters**

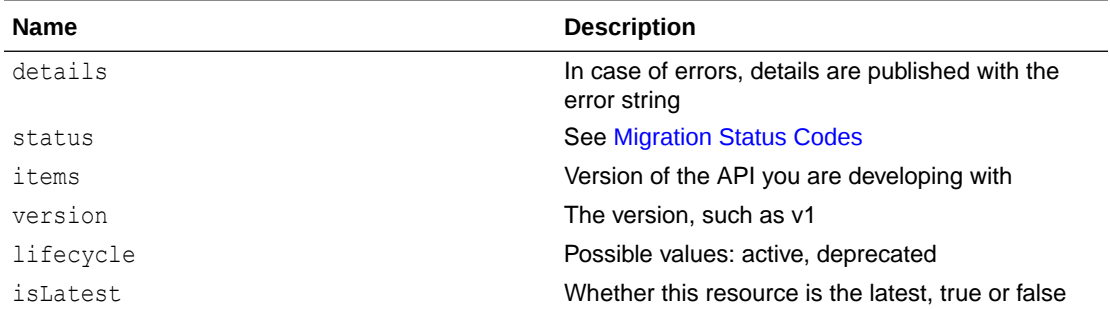

#### **Example of Response Body**

The following shows an example of the response body in JSON format.

```
{
     "items": [{
         "isLatest": false,
         "lifecycle": "deprecated",
         "version": "11.1.2.4.000",
         "links": [{
             "href": "https://<SERVICE_NAME>-
```
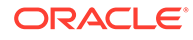

```
<TENANT_NAME>.<SERVICE_TYPE>.<dcX>.oraclecloud.com/epm/rest/
11.1.2.4.000",
             "rel": "canonical"
         }, {
             "href": "https://<SERVICE_NAME>-
<TENANT_NAME>.<SERVICE_TYPE>.<dcX>.oraclecloud.com/epm/rest/v1",
             "rel": "successor-version"
         }]
     }, {
         "isLatest": true,
         "lifecycle": "active",
         "version": "v1",
         "links": [{
             "href": "https://<SERVICE_NAME>-
<TENANT_NAME>.<SERVICE_TYPE>.<dcX>.oraclecloud.com/epm/rest/v1",
             "rel": "canonical"
         }, {
             "href": "https://<SERVICE_NAME>-
<TENANT_NAME>.<SERVICE_TYPE>.<dcX>.oraclecloud.com/epm/rest/
11.1.2.4.000",
             "rel": "predecessor-version"
         }]
     }],
     "links": [{
         "href": "https://<SERVICE_NAME>-
<TENANT_NAME>.<SERVICE_TYPE>.<dcX>.oraclecloud.com/epm/rest/
11.1.2.4.000",
         "rel": "canonical"
    }, \{ "href": "https://<SERVICE_NAME>-
<TENANT_NAME>.<SERVICE_TYPE>.<dcX>.oraclecloud.com/epm/rest/v1",
         "rel": "current"
     }]
}
```
### Java Sample – GetRestAPIVersionsInfo.java for Profitability and Cost Management

#### Prerequisites: json.jar

```
Prerequisites: See Profitability and Cost Management Common Helper Functions for
Java
```

```
 public void getRestAPIVersionsInfo() throws Exception { 
         String urlString = String.format("%s/epm/rest", serverUrl);
         String response = executeRequest(urlString, "GET", null, 
"application/json");
         System.out.println("Response String : " + response);
         JSONObject jsonObj = new JSONObject(response);
         JSONArray itemsArray = jsonObj.getJSONArray("items"); 
         System.out.println("Details : " + itemsArray.toString());
     }
```
### cURL Sample – GetRestAPIVersionInfo.sh for Profitability and Cost Management

Common functions: See [Profitability and Cost Management Common Helper Functions for](#page-1006-0) [cURL](#page-1006-0)

```
 funcGetRestAPIVersionInfo()
{
    url=$SERVER_URL/epm/rest/$API_VERSION
     funcExecuteRequest "GET" $url "application/x-www-form-urlencoded"
     status=$?
   echo "status code : $status"
    output='cat response.txt'
    if [ $status == 200 ]; then
        echo "Version $API VERSION details :"
         count='echo $output | jq '.links | length''
        i=0 while [ $i -lt $count ]; do
             echo "Service : " 'echo $output | jq '.links['$i'].rel''
             echo "URL :" 'echo $output | jq '.links['$i'].href''
             echo "Action :" 'echo $output | jq '.links['$i'].action''
             echo ""
             i='expr $i + 1'
         done
     else
         error='echo $output'
         echo "Error occurred. " $error
    f_1 funcRemoveTempFiles "respHeader.txt" "response.txt"
}
```
Groovy Sample – GetRestAPIVersionsInfo.groovy for Profitability and Cost Management

#### Prerequisites: json.jar

Common functions: See [Appendix C: Common Helper Functions for Groovy](#page-1010-0).

```
def getRestAPIVersionsInfo() {
                  def url;
                   def response;
     try {
                            url = new URL(serverUr1 + "/epm/rest"); } catch (MalformedURLException e) {
              println "Malformed URL. Please pass valid URL"
              System.exit(0);
     }
     response = executeRequest(url, "GET", null, "application/json");
     def object = new JsonSlurper().parseText(response) 
                  if(object != null) {
                        def items = object.items
                        println "Rest API Versions Info : " + items
```
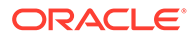

```
 } else {
                        println "Error occurred while fetching rest api 
versions details"
     }
}
```
# Get Information about a Specific API Version for Profitability and Cost Management

Returns details for a specific REST API version for Profitability and Cost Management.

#### **Required Roles**

Service Administrator, Power User, User, Viewer

#### **REST Resource**

GET /epm/rest/

#### **Request**

Supported Media Types: application/json

Parameters

The following table summarizes the parameters.

#### **Table 24-3 Parameters**

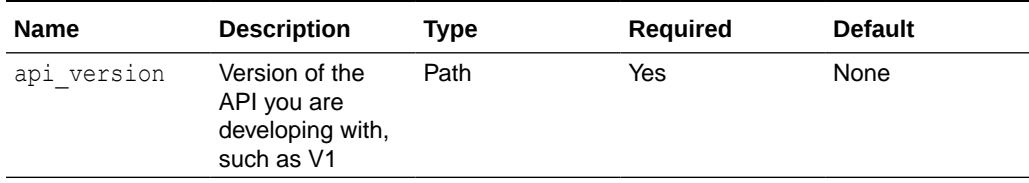

#### **Response**

Supported Media Types: application/json

Parameters

The following table summarizes the parameters.

#### **Table 24-4 Parameters**

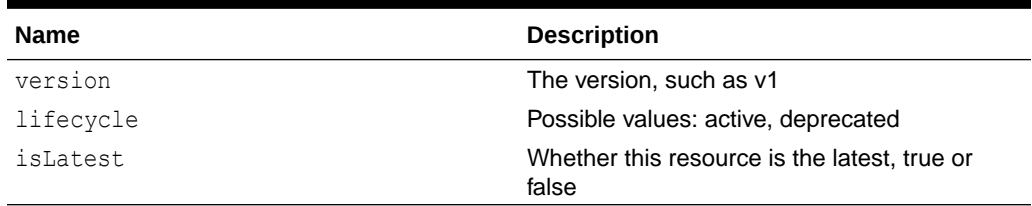

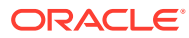

#### <span id="page-860-0"></span>**Example of Response Body**

The following shows an example of the response body in JSON format.

```
{
    "items": [{ 
       "version": "v1",
       "lifecycle": "active",
       "isLatest": true,
       "links": [{
         "rel": "canonical",
         "href": "https://<SERVICE_NAME>-
<TENANT_NAME>.<SERVICE_TYPE>.<dcX>.oraclecloud.com/epm/rest/v1",
       }, {
          "rel": "predecessor-version",
          "href": "https://<SERVICE_NAME>-
<TENANT_NAME>.<SERVICE_TYPE>.<dcX>.oraclecloud.com/epm/rest/v1",
      }] 
    }],
    "links": [{
       "rel": "current",
       "href": "https://<SERVICE_NAME>-
<TENANT_NAME>.<SERVICE_TYPE>.<dcX>.oraclecloud.com/epm/rest/v1"
    }]
}
```
## Apply Data Grants

Applies data grants for a given Profitability and Cost Management application.

This API submits a job to remove all existing data grants in Oracle Essbase and recreate them with the latest information from the application. It can also be used to repair data grants if there are any issues.

#### **Required Roles**

Service Administrator, Power User

#### **REST Resource**

POST /epm/rest/{api\_version}/applications/{application}/jobs/applyDataGrants

#### **Request**

Supported Media Types: application/json

The following table summarizes the client request.

#### **Table 24-5 Parameters**

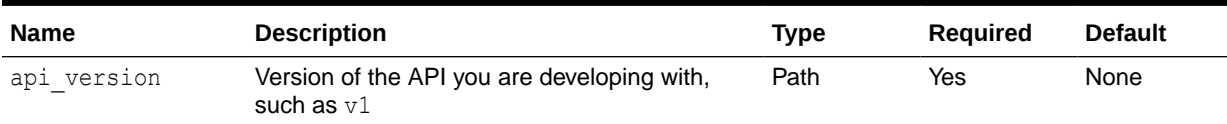

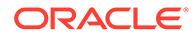

#### **Table 24-5 (Cont.) Parameters**

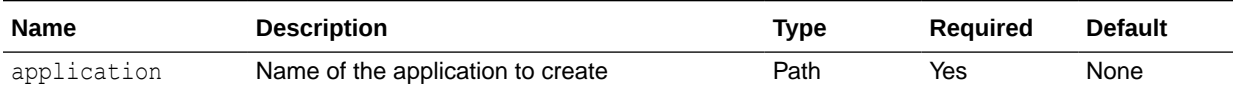

#### **Example URL**

https://<*SERVICE\_NAME*>**-**

<*TENANT\_NAME*>**.**<*SERVICE\_TYPE*>**.**<*dcX*>**.**oraclecloud.com/epm/rest/v1/ applications/BksML30/jobs/applyDataGrants

#### **Response Body**

Supported Media Types: application/json

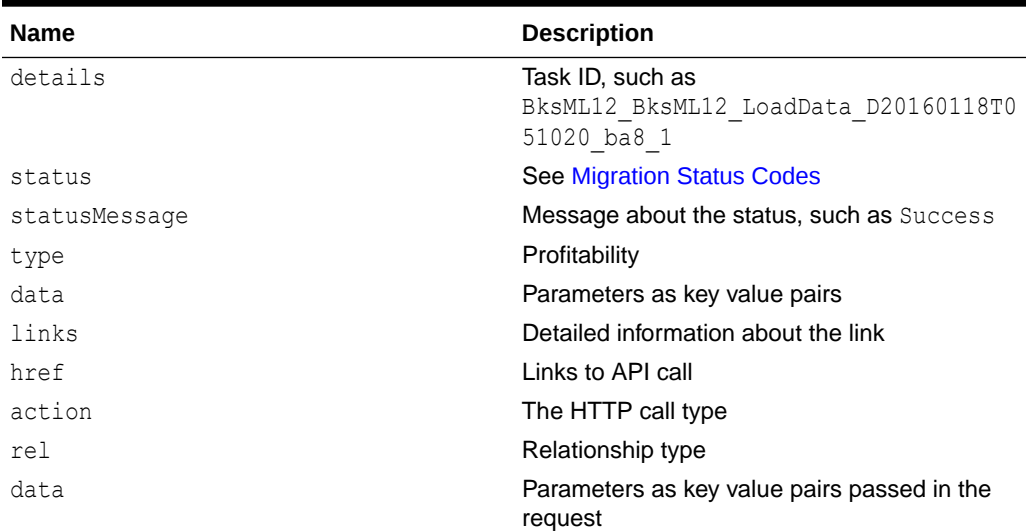

#### **Table 24-6 Parameters**

#### **Example of Response Body**

The following shows an example of the response body in JSON format.

```
{
    "type":"Profitability",
    "status":-1,
    "statusMessage":"In Progress",
    "details":"BksML30_ApplyDataGrants_D20220511T114653_b85",
    "links":[
       {
         "href":"http:// <SERVICE_NAME>-
<TENANT_NAME>.<SERVICE_TYPE>.<dcX>.oraclecloud.com/epm/rest/v1/
applications/jobs/ChecktaskStatusJob/
BksML30 ApplyDataGrants D20220511T114653 b85",
          "action":"GET",
          "rel":"Job Status"
       }
```
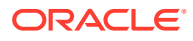

 ] }

## Java Sample – applyDataGrants.java for Profitability and Cost Management

Prerequisites: json.jar

Prerequisites: See [Profitability and Cost Management Common Helper Functions for Java](#page-995-0)

```
 public void applyDataGrants() throws Exception {
         String urlString = "%s/epm/rest/%s/applications/%s/jobs/
applyDataGrants";
         executeJob(urlString, "POST", null);
     }
```
### cURL Sample – ApplyDataGrants.sh for Profitability and Cost Management

Common functions: See [Profitability and Cost Management Common Helper Functions for](#page-1006-0) [cURL](#page-1006-0).

```
funcApplyDataGrants() {
    url=$SERVER_URL/epm/rest/$API_VERSION/applications/$APP_NAME/jobs/
applyDataGrants
     funcExecuteRequest "POST" $url "application/json"
    output=`cat response.txt`
     status=`echo $output | jq '.status'`
    if [ $status == -1 ]; then
        echo "Started Data Grants successfully"
         funcGetStatus "GET"
     else
        error=`echo $output | jq '.details'`
         echo "Error occurred. " $error
     fi
     funcRemoveTempFiles "respHeader.txt" "response.txt"
```
}

Groovy Sample – ApplyDataGrants.groovy for Profitability and Cost Management

Prerequisites: json.jar

Common functions: See [Appendix C: Common Helper Functions for Groovy](#page-1010-0).

```
 def applyDataGrants() {
 String urlString = serverUrl + "/epm/rest/"+ apiVersion + "/
```

```
applications/" + appName +"/jobs/applyDataGrants";
     def url;
try {
      url = new URL(urlString)
       } catch (MalformedURLException e) {
      println "Malformed URL. Please pass valid URL"
      System.exit(0);
        }
     executeJob(url, "POST", null);
  }
```
# Copy ML POV Data

Copies model artifacts and data from a Source POV combination to a Destination POV combination for any application. Use with Management Ledger applications.

#### **Required Roles**

Service Administrator, Power User

#### **REST Resource**

POST /epm/rest/{api\_version}/applications/{application}/povs/ {srcPOVMemberGroup}/jobs/copyPOVJob/{destPOVMemberGroup}

#### **Request**

Supported Media Types: application/json

The following table summarizes the client request.

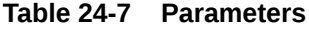

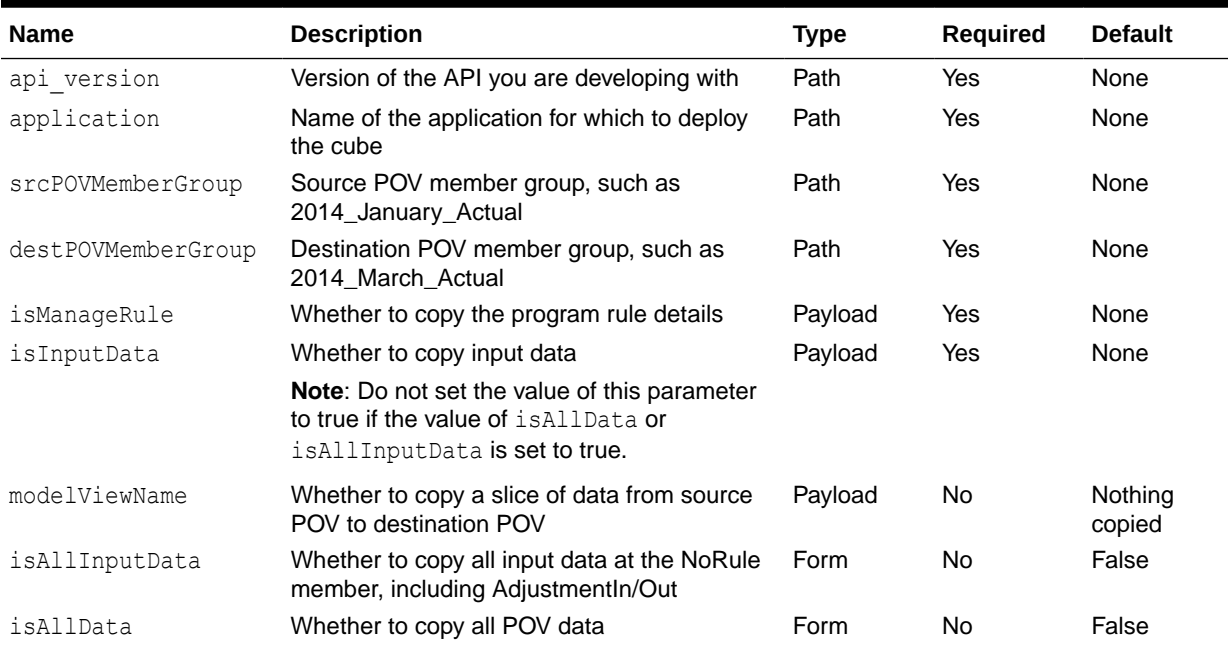

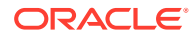
### **Table 24-7 (Cont.) Parameters**

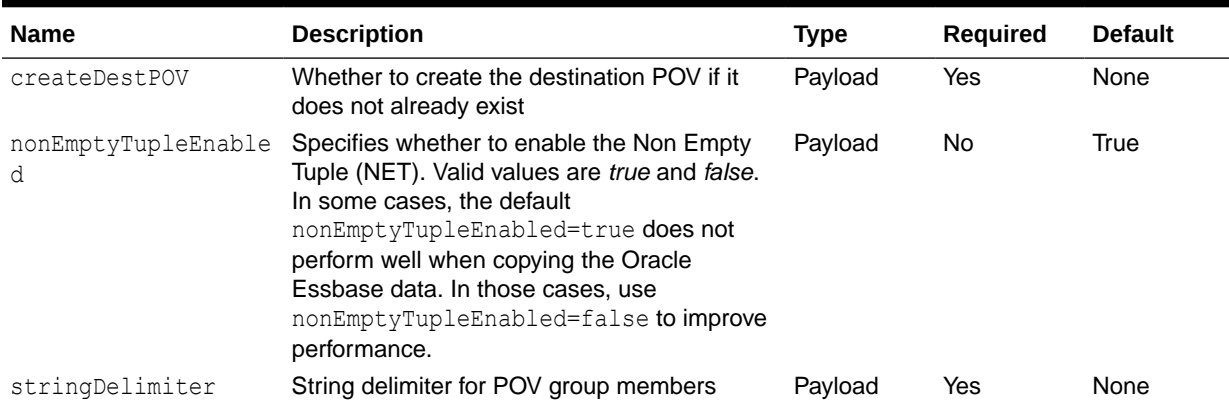

### **Example URL and Payload**

```
https://<SERVICE_NAME>-<TENANT_NAME>.<SERVICE_TYPE>.<dcX>.oraclecloud.com/epm/
rest/v1/applications/LM1T2/povs/2014_January_Actual/jobs/copyPOVJob/
2014_March_Actual
```

```
{"isManageRule":"true","isInputData":"true","modelViewName":"Operating
Expenses","createDestPOV":"true","nonEmptyTupleEnabled":"true","stringDelimiter"
:"_"}
```
### **Response Body**

Supported Media Types: application/json

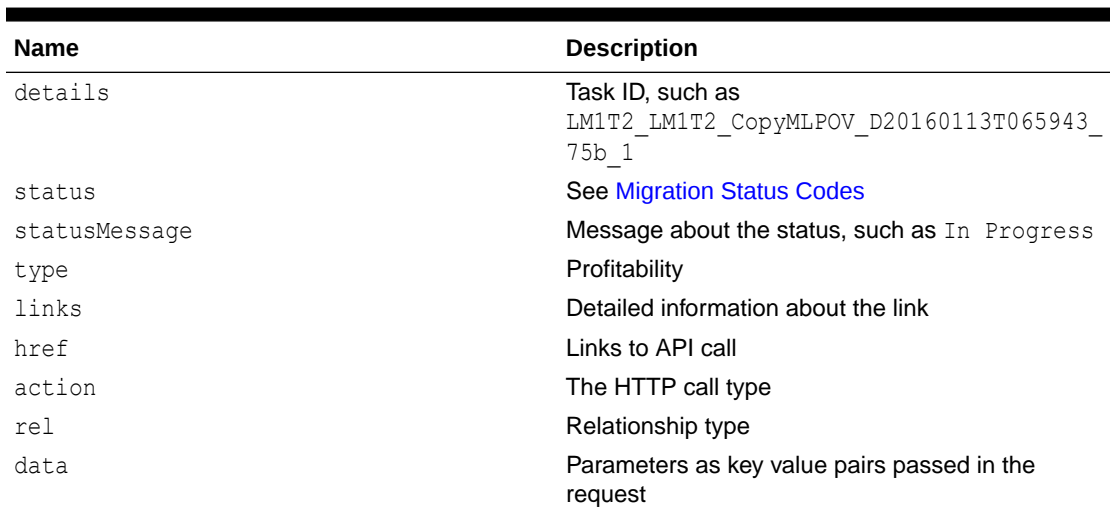

### **Table 24-8 Parameters**

#### **Example of Response Body**

The following shows an example of the response body in JSON format.

```
{
    "type":"Profitability",
    "status":-1,
```
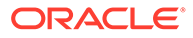

```
 "statusMessage":"In Progress",
    "details":"BksML30_CopyMLPOV_D20220511T114800_7ad",
    "links":[
\{"href":"http:// <SERVICE_NAME>-
<TENANT_NAME>.<SERVICE_TYPE>.<dcX>.oraclecloud.com/epm/rest/v1/
applications/jobs/ChecktaskStatusJob/
BksML30 CopyMLPOV D20220511T114800 7ad",
          "action":"GET",
          "rel":"Job Status"
       }
   ]
}
```
# Java Sample – CopyPOV.java for Profitability and Cost Management

#### Prerequisites: json.jar

Prerequisites: See [Profitability and Cost Management Common Helper Functions for](#page-995-0) [Java](#page-995-0)

```
 public void copyPOVData() throws Exception {
         JSONObject json = new JSONObject(); String 
modelViewName = "Operating Expenses";
         json.put("isManageRule", true);
         json.put("isInputData", true);
         json.put("modelViewName", modelViewName); 
         json.put("createDestPOV", true);
         json.put("stringDelimiter", "_");
         String sourcePovGroupMember = "2014_January_Actual";
         String destPovGroupMember = "2014_December_Actual";
         String urlString = "%s/epm/rest/%s/applications/%s/povs/" + 
sourcePovGroupMember.trim().replaceAll(" ", "%20")
                                        + "/jobs/copyPOVJob/"+ 
destPovGroupMember.trim().replaceAll(" ", "%20");
         executeJob(urlString, "POST", json.toString()); 
     }
```
# cURL Sample – CopyPOV.sh for Profitability and Cost Management

Common functions: See [Profitability and Cost Management Common Helper](#page-1006-0) [Functions for cURL.](#page-1006-0)

```
funcCopyPOVData() {
    stringDelimiter=" "; modelViewName="Operating Expenses";
     destPovGroupMember="2014_December_Actual";
param="{\"isManageRule\":\"true\",\"isInputData\":\"true\",\modelViewNa
me\":\"$modelViewName\",\"createDestPOV\":\"true\",\"stringDelimiter\":
\"$stringDelimiter\"}"
```

```
url=$SERVER_URL/epm/rest/$API_VERSION/applications/$APP_NAME/
povs/$POV_GROUP_MEMBER/jobs/copyPOVJob/$destPovGroupMember
     funcExecuteRequest "POST" $url "$param" "application/json"
     output=`cat response.txt`
     status=`echo $output | jq '.status'`
    if [ $status == -1 ]; then
         echo "Started Copying POV successfully"
         funcGetStatus "GET"
     else
        error=`echo $output | jq '.details'`
         echo "Error occurred. " $error
    f_1 funcRemoveTempFiles "respHeader.txt" "response.txt"
}
```
# Java Sample – CopyPOV.java for Profitability and Cost Management

#### Prerequisites: json.jar

Prerequisites: See [Profitability and Cost Management Common Helper Functions for Java](#page-995-0)

```
 public void copyPOVData() throws Exception {
         JSONObject json = new JSONObject(); String 
modelViewName = "Operating Expenses";
         json.put("isManageRule", true);
         json.put("isInputData", true);
         json.put("modelViewName", modelViewName); 
         json.put("createDestPOV", true);
         json.put("stringDelimiter", "_");
         String sourcePovGroupMember = "2014_January_Actual";
         String destPovGroupMember = "2014_December_Actual";
         String urlString = "%s/epm/rest/%s/applications/%s/povs/" + 
sourcePovGroupMember.trim().replaceAll(" ", "%20") 
                                        + "/jobs/copyPOVJob/"+ 
destPovGroupMember.trim().replaceAll(" ", "%20");
         executeJob(urlString, "POST", json.toString()); 
     }
```
# Create File-Based Application

Creates an application using a flat file using a REST API.

#### **Required Roles**

Service Administrator

#### **REST Resource**

POST /epm/rest/{api\_version}/fileApplications/{application}

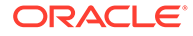

## **Request**

Supported Media Types: application/json

The following table summarizes the client request.

#### **Table 24-9 Parameters**

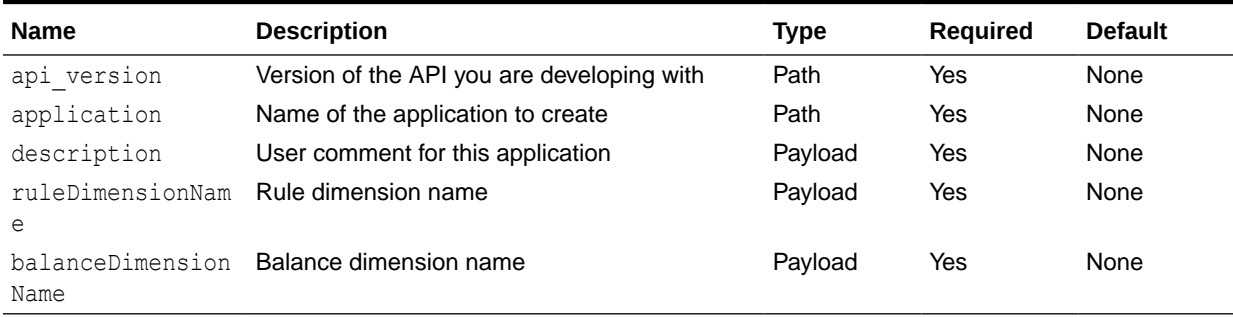

## **Example URL and Payload**

```
https://<SERVICE_NAME>-
<TENANT_NAME>.<SERVICE_TYPE>.<dcX>.oraclecloud.com/epm/rest/v1/
fileApplications/BksML12
```
{"description": "description","ruleDimensionName":"Rule","balanceDimensionName":"Balance"}

#### **Response Body**

Supported Media Types: application/json

#### **Table 24-10 Parameters**

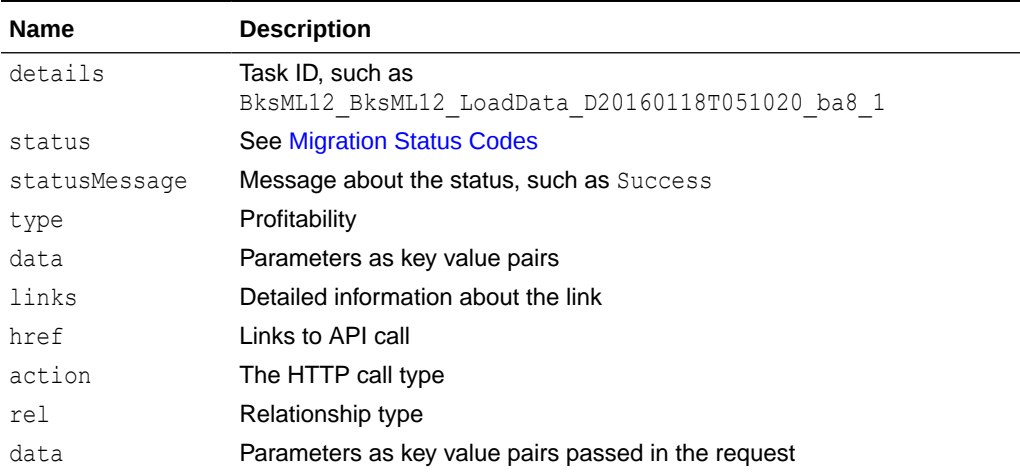

#### **Example of Response Body**

The following shows an example of the response body in JSON format.

```
{
    "type":"Profitability",
```
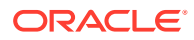

```
 "status":-1,
    "statusMessage":"In Progress",
    "details":"BksML30_UpdateDimensions_D20220513T062046_c61",
    "links":[
       {
         "href":"http:// <SERVICE_NAME>-
<TENANT_NAME>.<SERVICE_TYPE>.<dcX>.oraclecloud.com/epm/rest/v1/applications/
jobs/ChecktaskStatusJob/BksML30_UpdateDimensions_D20220513T062046_c61",
          "action":"GET",
          "rel":"Job Status"
       }
   ]
}
```
# Java Sample – CreateFlatFileApplication.java for Profitability and Cost Management

## Prerequisites: json.jar

Prerequisites: See [Profitability and Cost Management Common Helper Functions for Java](#page-995-0)

```
 public void createFlatFileApplication() throws Exception {
         JSONObject json = new JSONObject();
         json.put("description", "Flat file based application");
         json.put("ruleDimensionName", "Rule");
         json.put("balanceDimensionName", "Balance"); 
         String urlString = serverUrl + "/epm/rest/"+ apiVersion + "/
fileApplications/" + "BksML13";
         String response = executeRequest(urlString, "POST", json.toString(), 
"application/json");
         JSONObject jsonObj = new JSONObject(response);
         int resStatus = jsonObj.getInt("status");
        if(resStatus == 0) {
             System.out.println("Application created successfully");
         } else {
             System.out.println("Application creation failed");
 } 
   }
```
cURL Sample – CreateFlatFileApplication.sh for Profitability and Cost Management

```
funcCreateFlatFileApplication() {
    description="Flat file based application";
    ruleDimensionName="Rule"
    balanceDimensionName="Balance"
```
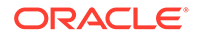

```
param="{\"description\":\"$description\",\"ruleDimensionName\":\"$ruleD
imensionName\",\"balanceDimensionName\":\"$balanceDimensionName\"}"
    url=$SERVER_URL/epm/rest/$API_VERSION/fileApplications/BksML13
     funcExecuteRequest "POST" $url "$param" "application/json"
     output=`cat response.txt`
     status=`echo $output | jq '.status'`
    if \int $status == 0 ]; then
         echo "Application created successfully"
     else
        error=`echo $output | jq '.details'`
         echo "Error occurred. " $error
    f_1 funcRemoveTempFiles "respHeader.txt" "response.txt"
}
```
# Groovy Sample – CreateFlatFileApplication.groovy for Profitability and Cost Management

### Prerequisites: json.jar

Common functions: See [Appendix C: Common Helper Functions for Groovy](#page-1010-0).

```
def createFlatFileApplication() {
         JSONObject json = new JSONObject();
         json.put("description", "Flat file based application");
         json.put("ruleDimensionName", "Rule");
         json.put("balanceDimensionName", "Balance"); 
         String urlString = serverUrl + "/epm/rest/"+ apiVersion + "/
fileApplications/" + "BksML13";
         def url;
         try {
                 url = new URL(urlString)
         } catch (MalformedURLException e) {
                 println "Malformed URL. Please pass valid URL"
                 System.exit(0);
         }
         String response = executeRequest(url, "POST", json.toString(), 
"application/json")
         JSONObject jsonObj = new JSONObject(response);
         int resStatus = jsonObj.getInt("status");
        if(resStatus == 0) {
             println "Application created successfully"
         } else {
             println "Application creation failed"
```
# } }

# Deploy ML Cube

Deploys or redeploys the calculation cube for a selected Profitability and Cost Management application.

## **Required Roles**

Service Administrator, Power User

## **REST Resource**

POST /epm/rest/{api\_version}/applications/{application}/jobs/ ledgerDeployCubeJob

#### **Request**

Supported Media Types: application/json

The following table summarizes the client request.

### **Table 24-11 Parameters**

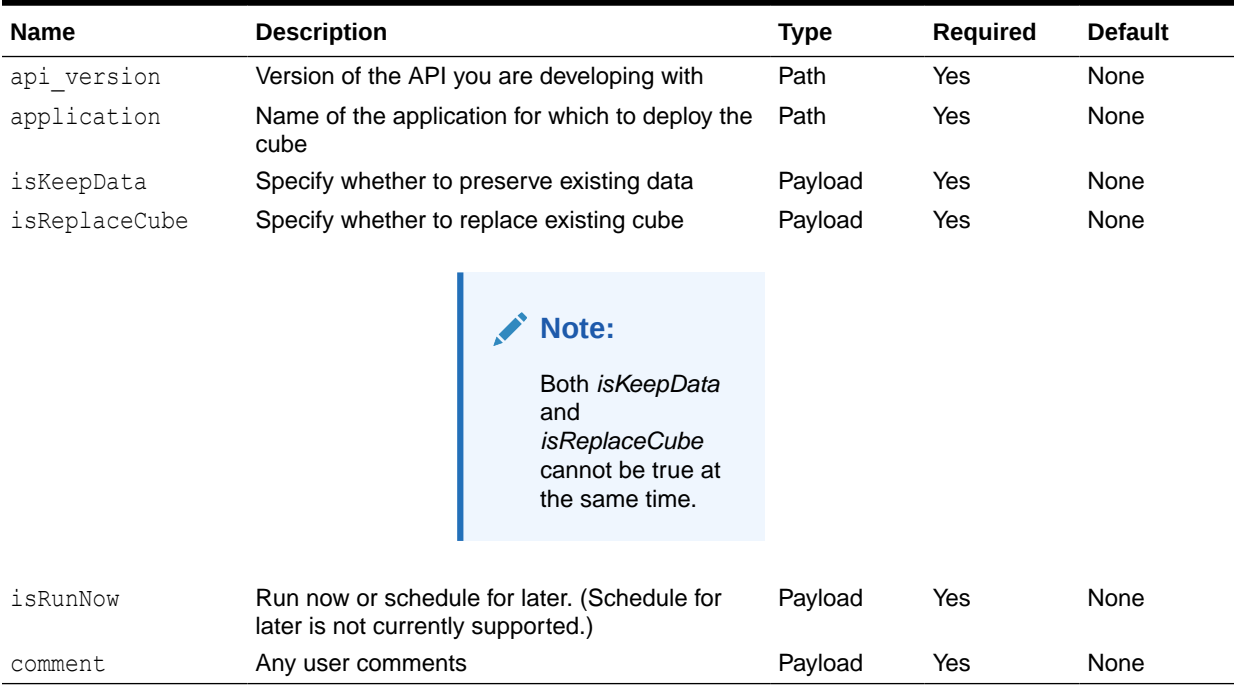

### **Example URL and Payload**

https://<*SERVICE\_NAME*>**-**<*TENANT\_NAME*>**.**<*SERVICE\_TYPE*>**.**<*dcX*>**.**oraclecloud.com/epm/ rest/v1/applications/{applicationName}/jobs/ledgerDeployCubeJob

{"isKeepData":"true","isRunNow":"true","comment":"Test Ml Deploy"}

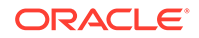

### **Response Body**

Supported Media Types: application/json

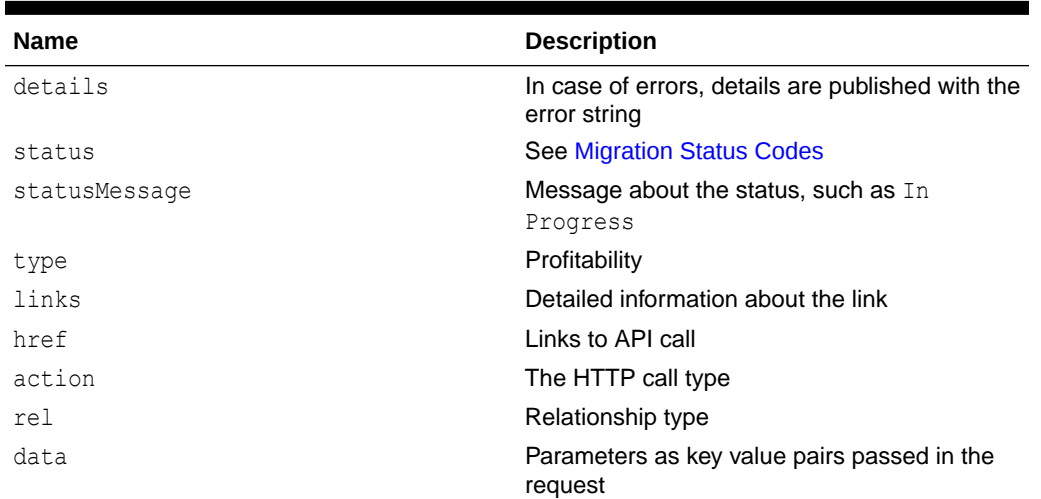

### **Table 24-12 Parameters**

## **Example of Response Body**

The following shows an example of the response body in JSON format.

```
{
    "type":"Profitability",
    "status":-1,
    "statusMessage":"In Progress",
    "details":"BksML30_DeployCube_D20220511T114550_da1",
    "links":[
       {
         "href":"http:// <SERVICE_NAME>-
<TENANT_NAME>.<SERVICE_TYPE>.<dcX>.oraclecloud.com/epm/rest/v1/
applications/jobs/ChecktaskStatusJob/
BksML30 DeployCube D20220511T114550 da1",
          "action":"GET",
          "rel":"Job Status"
       }
    ]
}
```
# Java Sample – DeployCube.java for Profitability and Cost Management

Prerequisites: json.jar

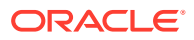

Prerequisites: See [Profitability and Cost Management Common Helper Functions for Java](#page-995-0)

```
 public void deployCube() throws Exception { 
         JSONObject json = new JSONObject();
         json.put("isKeepData", true);
         json.put("isReplaceCube", false);
         json.put("isRunNow", true);
         json.put("comment", "Cube deployment");
         String urlString = "%s/epm/rest/%s/applications/%s/jobs/
ledgerDeployCubeJob";
        executeJob(urlString, "POST", json.toString());
     }
```
# cURL Sample – DeployCube.sh for Profitability and Cost Management

Common functions: See [Profitability and Cost Management Common Helper Functions for](#page-1006-0) [cURL](#page-1006-0).

```
funcDeployCube() {
     comment="Cube deployment Curl"
param="{\"isKeepData\":\"false\",\"isReplaceCube\":\"true\",\"isRunNow\":\"tr
ue\",\"comment\":\"$comment\"}"
     url=$SERVER_URL/epm/rest/$API_VERSION/applications/$APP_NAME/jobs/
ledgerDeployCubeJob
     funcExecuteRequest "POST" $url "$param" "application/json"
     output=`cat response.txt`
     status=`echo $output | jq '.status'`
    if [ $status == -1 ]; then
         echo "Started Deploying Cube successfully"
         funcGetStatus "GET"
     else
        error=`echo $output | jq '.details'`
         echo "Error occurred. " $error
     fi
     funcRemoveTempFiles "respHeader.txt" "response.txt"
}
```
# Groovy Sample – DeployCube.groovy for Profitability and Cost Management

Prerequisites: json.jar

Common functions: See [Appendix C: Common Helper Functions for Groovy](#page-1010-0).

```
def deployCube() {
         JSONObject json = new JSONObject();
         json.put("isKeepData", true);
         json.put("isReplaceCube", false);
```
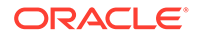

```
 json.put("isRunNow", true);
         json.put("comment", "Cube deployment"); 
         def url;
         def response;
         try {
                 url = new URL(serverUrl + "/epm/rest/" + apiVersion +
"/applications/" + appName + "/jobs/ledgerDeployCubeJob")
         } catch (MalformedURLException e) {
                 println "Malformed URL. Please pass valid URL"
                 System.exit(0);
        }
        executeJob(url, "POST", json.toString());
}
```
# Enable File-Based Application

Enables an application using a flat file.

#### **Required Roles**

Service Administrator, Power User

#### **REST Resource**

POST /epm/rest/{api\_version}/fileApplications/{application}/ enableApplication

#### **Request**

Supported Media Types: application/json

The following table summarizes the client request.

### **Table 24-13 Parameters**

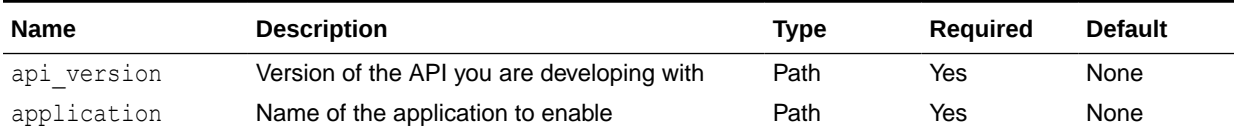

#### **Example URL**

```
https://<SERVICE_NAME>-
```

```
<TENANT_NAME>.<SERVICE_TYPE>.<dcX>.oraclecloud.com/epm/rest/v1/
fileApplications/BksML12/enableApplication
```
#### **Response Body**

Supported Media Types: application/json

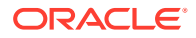

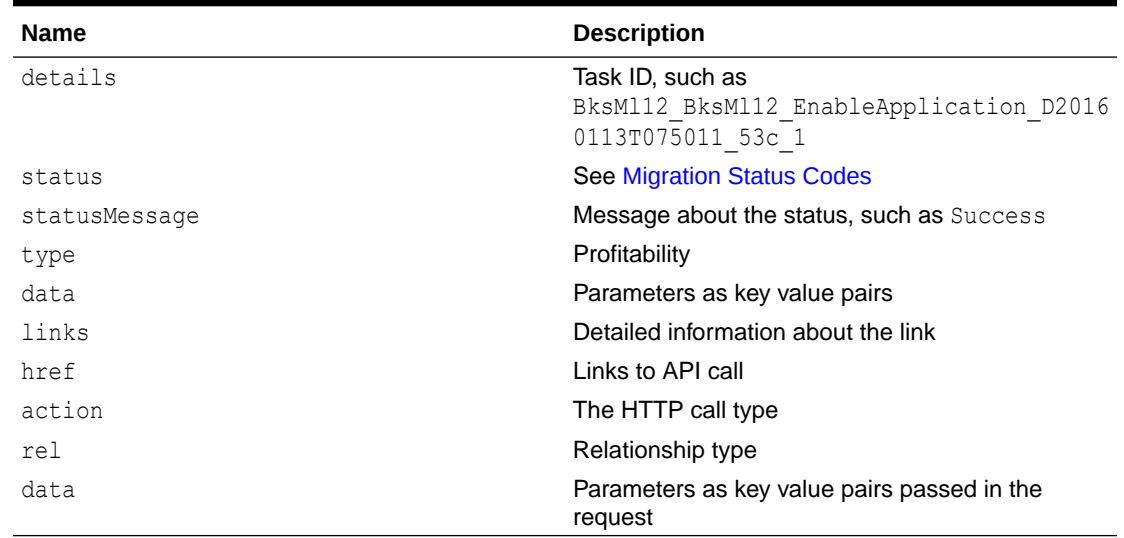

#### **Table 24-14 Parameters**

## **Example of Response Body**

The following shows an example of the response body in JSON format.

```
{
   "type":"Profitability",
    "status":-1,
   "statusMessage":"In Progress",
    "details":"BksML30_EnableApplication_D20220511T114947_65c",
    "links":[
       {
         "href":"http:// <SERVICE_NAME>-
<TENANT_NAME>.<SERVICE_TYPE>.<dcX>.oraclecloud.com/epm/rest/v1/applications/
jobs/ChecktaskStatusJob/BksML30 EnableApplication D20220511T114947 65c",
          "action":"GET",
          "rel":"Job Status"
       }
    ]
}
```
Java Sample – EnableApplication.java for Profitability and Cost Management

Prerequisites: json.jar

Prerequisites: See [Profitability and Cost Management Common Helper Functions for Java](#page-995-0)

```
 public void enableApplication() throws Exception {
        String urlString = "%s/epm/rest/%s/fileApplications/%s" +"/
enableApplication";
         executeJob(urlString, "POST", null);
     }
```
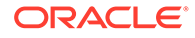

# cURL Sample – EnableApplication.sh for Profitability and Cost Management

Common functions: See [Profitability and Cost Management Common Helper](#page-1006-0) [Functions for cURL.](#page-1006-0)

```
funcEnableApplication() {
    url=$SERVER_URL/epm/rest/$API_VERSION/fileApplications/$APP_NAME/
enableApplication
     funcExecuteRequest "POST" $url "application/json"
     output=`cat response.txt`
     status=`echo $output | jq '.status'`
    if \int $status == -1 ]; then
         echo "Started Enabling Application successfully"
         funcGetStatus "GET"
     else
        error=`echo $output | jq '.details'`
         echo "Error occurred. " $error
     fi
     funcRemoveTempFiles "respHeader.txt" "response.txt"
}
```
Groovy Sample – EnableApplication.groovy for Profitability and Cost Management

### Prerequisites: json.jar

Common functions: See [Appendix C: Common Helper Functions for Groovy](#page-1010-0).

```
def enableApplication() {
         String urlString = serverUrl + "/epm/rest/"+ apiVersion + "/
fileApplications/"+ appName +"/enableApplication";
         def url;
         try {
                  url = new URL(urlString)
         } catch (MalformedURLException e) {
                  println "Malformed URL. Please pass valid URL"
                  System.exit(0);
 } 
         executeJob(url, "POST", null);
}
```
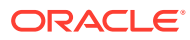

# Essbase Data Load for Profitability and Cost Management

Loads input data to an Oracle Essbase application.

#### **Required Roles**

Service Administrator, Power User

#### **REST Resource**

POST /epm/rest/{api\_version}/applications/{application}/jobs/essbaseDataLoadJob

#### **Request**

Supported Media Types: application/json

The following table summarizes the client request.

### **Table 24-15 Parameters**

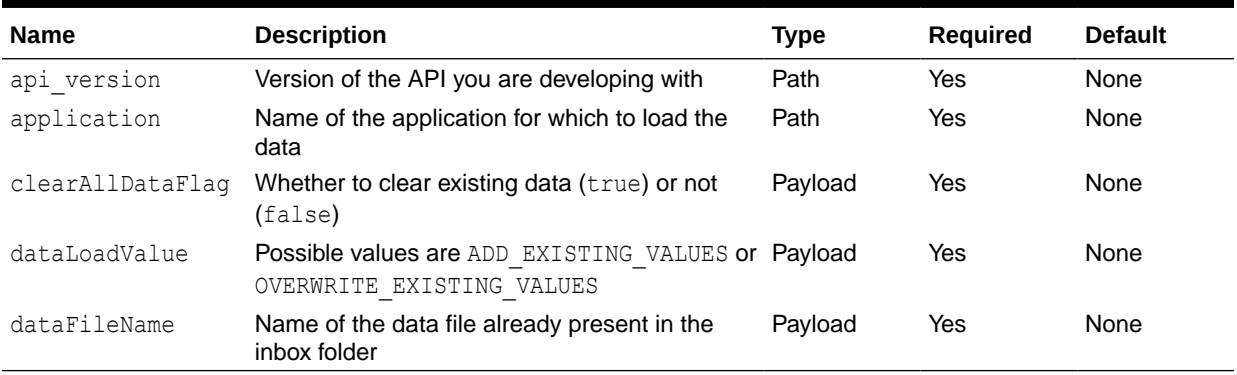

### **Example URL and Payload**

https://<*SERVICE\_NAME*>**-**<*TENANT\_NAME*>**.**<*SERVICE\_TYPE*>**.**<*dcX*>**.**oraclecloud.com/epm/ rest/v1/applications/BksML12/jobs/essbaseDataLoadJob

{"clearAllDataFlag":"true","dataLoadValue":"OVERWRITE\_EXISTING\_VALUES","dataFile Name":"input.txt"}

#### **Response Body**

Supported Media Types: application/json

#### **Table 24-16 Parameters**

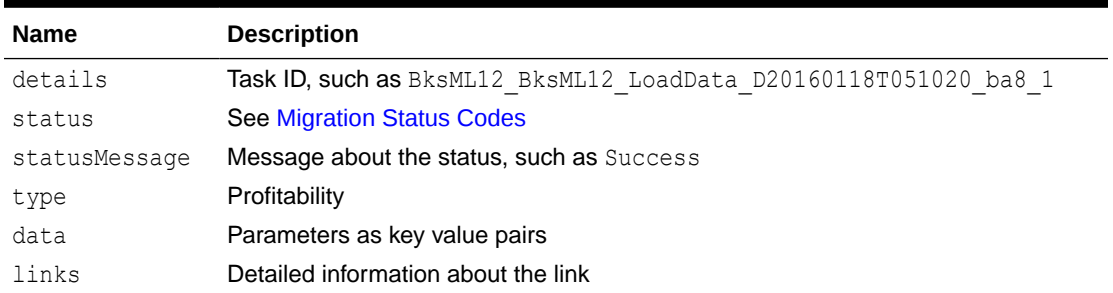

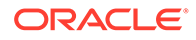

| <b>Name</b> | <b>Description</b>                                  |
|-------------|-----------------------------------------------------|
| href        | Links to API call                                   |
| action      | The HTTP call type                                  |
| rel         | Relationship type                                   |
| data        | Parameters as key value pairs passed in the request |

**Table 24-16 (Cont.) Parameters**

#### **Example of Response Body**

The following shows an example of the response body in JSON format.

```
{
    "type":"Profitability",
    "status":-1,
    "statusMessage":"In Progress",
    "details":"BksML30_LoadData_D20220511T114654_8bf",
    "links":[
\{ "href":"http:// <SERVICE_NAME>-
<TENANT_NAME>.<SERVICE_TYPE>.<dcX>.oraclecloud.com/epm/rest/v1/
applications/jobs/ChecktaskStatusJob/
BksML30 LoadData D20220511T114654 8bf",
          "action":"GET",
          "rel":"Job Status"
       }
   ]
}
```
# Java Sample – EssbaseDataLoad.java for Profitability and Cost Management

Prerequisites: json.jar

Prerequisites: See [Profitability and Cost Management Common Helper Functions for](#page-995-0) [Java](#page-995-0)

```
 public void loadData() throws Exception {
         JSONObject json = new JSONObject();
         json.put("clearAllDataFlag", false);
         json.put("dataLoadValue", "ADD_EXISTING_VALUES");
         json.put("dataFileName", "BksML12C.txt");
         String urlString = "%s/epm/rest/%s/applications/%s/jobs/
essbaseDataLoadJob";
        executeJob(urlString, "POST", json.toString());
     }
```
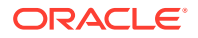

# cURL Sample – EssbaseDataLoad.sh for Profitability and Cost Management

Common functions: See [Profitability and Cost Management Common Helper Functions for](#page-1006-0) [cURL](#page-1006-0).

```
funcLoadData() {
     dataLoadValue="ADD_EXISTING_VALUES"
     dataFileName="BksML12C.txt"
param="{\"clearAllDataFlag\":\"false\",\"dataLoadValue\":\"$dataLoadValue\",\
"dataFileName\":\"$dataFileName\"}"
    url=$SERVER_URL/epm/rest/$API_VERSION/applications/$APP_NAME/jobs/
essbaseDataLoadJob
     funcExecuteRequest "POST" $url "$param" "application/json"
     output=`cat response.txt`
     status=`echo $output | jq '.status'`
    if \int $status == -1 ]; then
         echo "Started Loading Data successfully"
         funcGetStatus "GET"
     else
        error=`echo $output | jq '.details'`
         echo "Error occurred. " $error
    f_1 funcRemoveTempFiles "respHeader.txt" "response.txt"
}
```
# Groovy Sample – EssbaseDataLoad.groovy for Profitability and Cost Management

Prerequisites: json.jar

Common functions: See [Appendix C: Common Helper Functions for Groovy](#page-1010-0).

```
def loadData() {
         JSONObject json = new JSONObject();
         json.put("clearAllDataFlag", false);
        json.put("dataLoadValue", "ADD_EXISTING_VALUES");
         json.put("dataFileName", "BksML12C.txt");
         def url;
         def response;
         try {
                 url = new URL(serverUrl + "/epm/rest/" + apiVersion + "/
applications/" + appName + "/jobs/essbaseDataLoadJob")
         } catch (MalformedURLException e) {
                  println "Malformed URL. Please pass valid URL"
                  System.exit(0);
```

```
 } 
executeJob(url, "POST", json.toString());
```
# Export Query Results

}

Exports query results for a given query or exports all Oracle Essbase data into a file in the Outbox.

When exporting all Essbase data, there is an option for writing the output in columnar format, and columnar-formatted data can be filtered by level-0 dimension members. This API triggers a job that can be monitored in the Job Library.

#### **Required Roles**

Service Administrator, Power User, User, Viewer

#### **REST Resource**

POST /epm/rest/{api\_version}/applications/{application}/jobs/ exportQueryResultsJob

#### **Request**

Supported Media Types: application/json

The following table summarizes the client request.

#### **Table 24-17 Parameters**

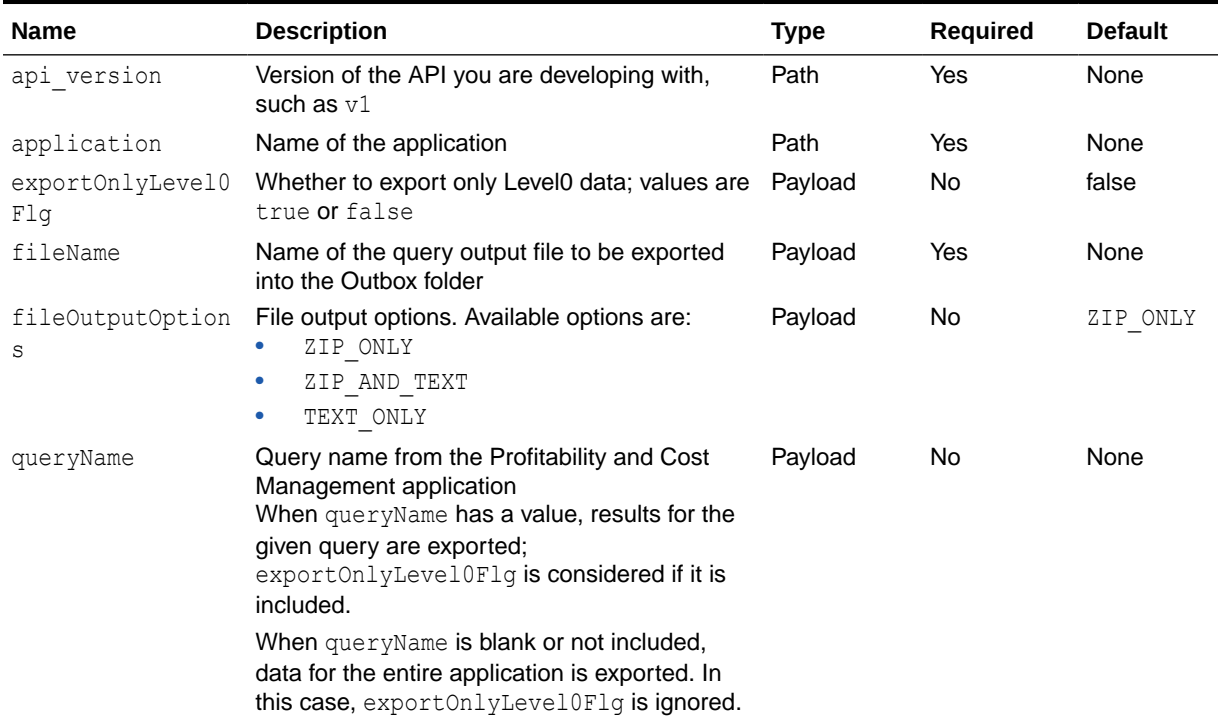

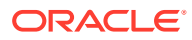

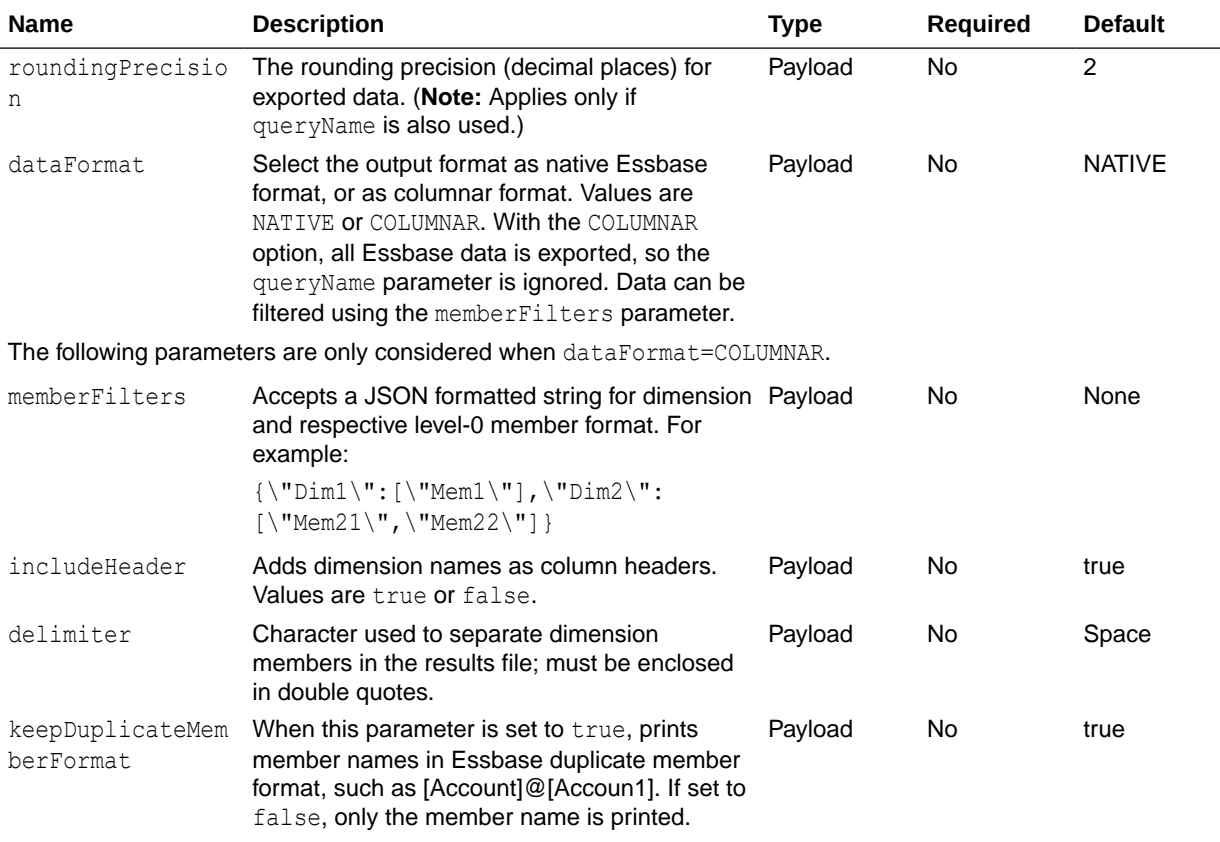

# **Table 24-17 (Cont.) Parameters**

## **Example URL and Payload**

https://<*SERVICE\_NAME*>**-**<*TENANT\_NAME*>**.**<*SERVICE\_TYPE*>**.**<*dcX*>**.**oraclecloud.com/epm/ rest/v1/applications/Ex3F3/jobs/exportQueryResultsJob

```
{"queryName":"Profitability -
Product","fileName":"ProfitabilityProduct_03232016.txt","exportOnlyLevel0Flg":"t
rue","roundingPrecision":"3"}
```
## **Response Body**

Supported Media Types: application/json

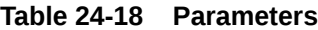

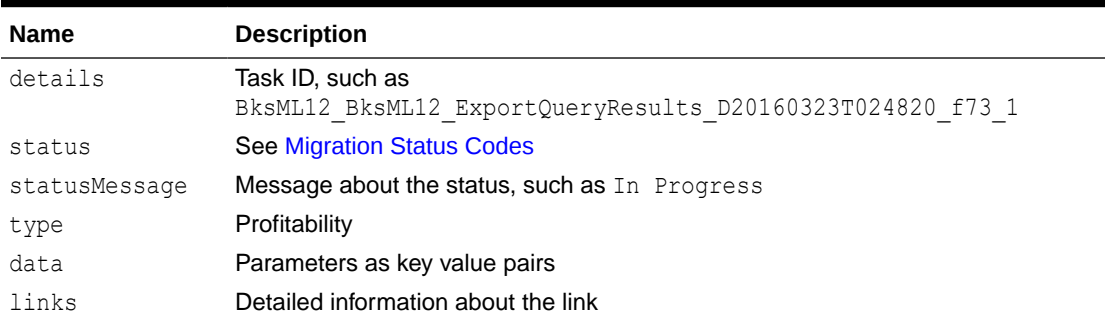

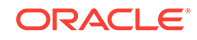

| <b>Name</b> | <b>Description</b>                                  |
|-------------|-----------------------------------------------------|
| href        | Links to API call                                   |
| action      | The HTTP call type                                  |
| rel         | Relationship type                                   |
| data        | Parameters as key value pairs passed in the request |

**Table 24-18 (Cont.) Parameters**

### **Example of Response Body**

The following shows an example of the response body in JSON format.

```
{
    "type":"Profitability",
    "status":-1,
    "statusMessage":"In Progress",
    "details":"BksML30_ExportQueryResults_D20220511T114843_935",
    "links":[
\{"href":"http:// <SERVICE_NAME>-
<TENANT_NAME>.<SERVICE_TYPE>.<dcX>.oraclecloud.com/epm/rest/v1/
applications/jobs/ChecktaskStatusJob/
BksML30 ExportQueryResults D20220511T114843 935",
          "action":"GET",
          "rel":"Job Status"
       }
    ]
}
```
# Java Sample – ExportQueryResult.java for Profitability and Cost Management

#### Prerequisites: json.jar

Prerequisites: See [Profitability and Cost Management Common Helper Functions for](#page-995-0) [Java](#page-995-0)

```
 public void exportTemplate() throws Exception {
        String fileName = applicationName + " Template Export File";
         JSONObject json = new JSONObject();
         json.put("fileName", fileName);
         String urlString = "%s/epm/rest/%s/applications/%s/jobs/
templateExportJob";
        executeJob(urlString, "POST", json.toString());
    }
```
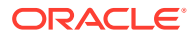

# cURL Sample – ExportQueryResult.sh for Profitability and Cost Management

Common functions: See [Profitability and Cost Management Common Helper Functions for](#page-1006-0) [cURL](#page-1006-0).

```
funcExportQueryResult() {
     queryName="Profitability - Product";
     fileName=$APP_NAME+"_"+$queryName+"_Query_Result"
param="{\"queryName\":\"$queryName\",\"fileName\":\"$fileName\",\"exportOnlyL
evel0Flg\":\"false\"}"
    url=$SERVER_URL/epm/rest/$API_VERSION/applications/$APP_NAME/jobs/
exportQueryResultsJob
     funcExecuteRequest "POST" $url "$param" "application/json"
     output=`cat response.txt`
     status=`echo $output | jq '.status'`
    if \int $status == -1 ]; then
         echo "Started Exporting successfully"
         funcGetStatus "GET"
     else
        error=`echo $output | jq '.details'`
         echo "Error occurred. " $error
    f_1 funcRemoveTempFiles "respHeader.txt" "response.txt"
}
```
# Groovy Sample – ExportQueryResult.groovy for Profitability and Cost Management

Prerequisites: json.jar

Common functions: See [Appendix C: Common Helper Functions for Groovy](#page-1010-0).

```
def exportQueryResult() {
         String queryName = "Profitability - Product";
        String fileName = appName +" "+ queryName + " Query Result";
         JSONObject json = new JSONObject();
         json.put("queryName", queryName);
         json.put("fileName", fileName);
         json.put("exportOnlyLevel0Flg", false);
         String urlString = serverUrl + "/epm/rest/"+ apiVersion + "/
applications/" + appName + "/jobs/exportQueryResultsJob";
         def url; 
          try {
                  url = new URL(urlString)
```
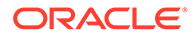

```
 } catch (MalformedURLException e) {
                 println "Malformed URL. Please pass valid URL"
                 System.exit(0);
 } 
       executeJob(url, "POST", json.toString());
```
# Export Template for Profitability and Cost Management

Exports Profitability and Cost Management applications as a template into the Outbox.

#### **Required Roles**

}

Service Administrator, Power User

#### **REST Resource**

```
POST/epm/rest/{api_version}/applications/{application}/jobs/
templateExportJob?fileName={fileName}
```
#### **Request**

Supported Media Types: application/json

The following table summarizes the client request.

#### **Table 24-19 Parameters**

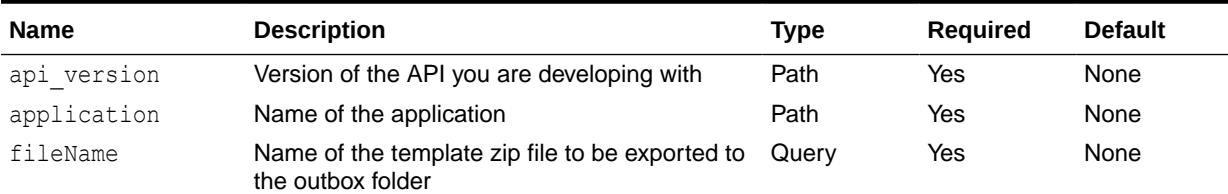

### **Note:**

If the file name is the same as an existing file name, this will override content in existing file.

### **Example URL and Payload**

```
https://<SERVICE_NAME>-
<TENANT_NAME>.<SERVICE_TYPE>.<dcX>.oraclecloud.com/epm/rest/v1/
applications/BksML30/jobs/templateExportJob{"fileName":"testFile"}
```
#### **Response Body**

Supported Media Types: application/json

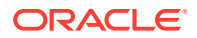

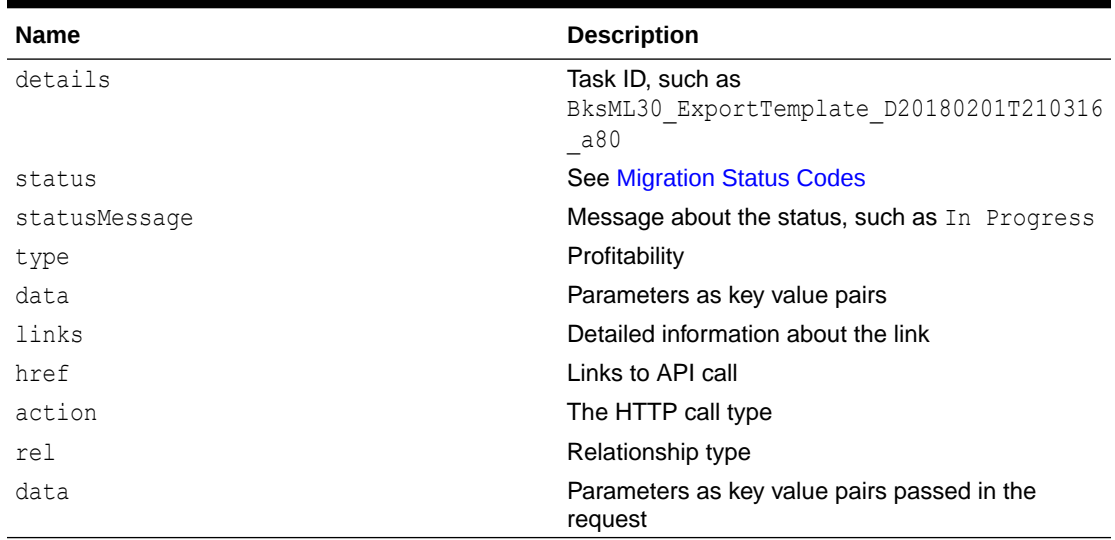

#### **Table 24-20 Parameters**

## **Example of Response Body**

The following shows an example of the response body in JSON format.

```
{
    "type":"Profitability",
    "status":-1,
    "statusMessage":"In Progress",
    "details":"BksML30_ExportTemplate_D20220511T114738_16e",
    "links":[
       {
         "href":"http:// <SERVICE_NAME>-
<TENANT_NAME>.<SERVICE_TYPE>.<dcX>.oraclecloud.com/epm/rest/v1/applications/
jobs/ChecktaskStatusJob/BksML30 ExportTemplate D20220511T114738 16e",
          "action":"GET",
          "rel":"Job Status"
       }
    ]
}
```
Java Sample – ExportTemplate.java for Profitability and Cost Management

### Prerequisites: json.jar

Prerequisites: See [Profitability and Cost Management Common Helper Functions for Java](#page-995-0)

```
 public void exportTemplate() throws Exception {
        String fileName = applicationName + " Template Export File";
         JSONObject json = new JSONObject();
         json.put("fileName", fileName);
         String urlString = "%s/epm/rest/%s/applications/%s/jobs/
templateExportJob";
```

```
 executeJob(urlString, "POST", json.toString());
```
# cURL Sample – ExportTemplate.sh for Profitability and Cost Management

}

Common functions: See [Profitability and Cost Management Common Helper](#page-1006-0) [Functions for cURL.](#page-1006-0)

```
funcExportTemplate() {
    fileName=$APP_NAME+" Template Export File"
     param="{\"fileName\":\"$fileName\"}"
    url=$SERVER_URL/epm/rest/$API_VERSION/applications/$APP_NAME/jobs/
templateExportJob
     funcExecuteRequest "POST" $url "$param" "application/json"
    output=`cat response.txt`
     status=`echo $output | jq '.status'`
    if [ $status == -1 ]; then
         echo "Started Exporting successfully"
         funcGetStatus "GET"
     else
        error=`echo $output | jq '.details'`
         echo "Error occurred. " $error
    f_1 funcRemoveTempFiles "respHeader.txt" "response.txt"
}
```
# Groovy Sample – ExportTemplate.groovy for Profitability and Cost Management

## Prerequisites: json.jar

Common functions: See [Appendix C: Common Helper Functions for Groovy](#page-1010-0).

```
def exportTemplate() {
        String fileName = appName + " Template Export File";
         JSONObject json = new JSONObject();
         json.put("fileName", fileName);
         String urlString = serverUrl + "/epm/rest/"+ apiVersion + "/
applications/" + appName + "/jobs/templateExportJob";
         def url; 
         try {
                 url = new URL(urlString)
         } catch (MalformedURLException e) {
                 println "Malformed URL. Please pass valid URL"
```

```
 System.exit(0);
 } 
       executeJob(url, "POST", json.toString());
}
```
# Generate Program Documentation Report

Generates a Program Documentation report for a given Profitability and Cost Management point of view.

The report is generated in the profitoutbox folder with the name HPCMMLProgramDocumentationReport {AppName} {POV}.pdf. The file can be downloaded using File Explorer.

#### **Required Roles**

Service Administrator, Power User, User, or Viewer

#### **REST Resource**

GET epm/rest/{api\_version}/applications/{application}/povs/{POV}/ programDocumentationReport?queryParameter={"fileType":"PDF","useAlias":"true"}

#### **Request**

Supported Media Types: application/json

The following table summarizes the client request.

#### **Table 24-21 Parameters**

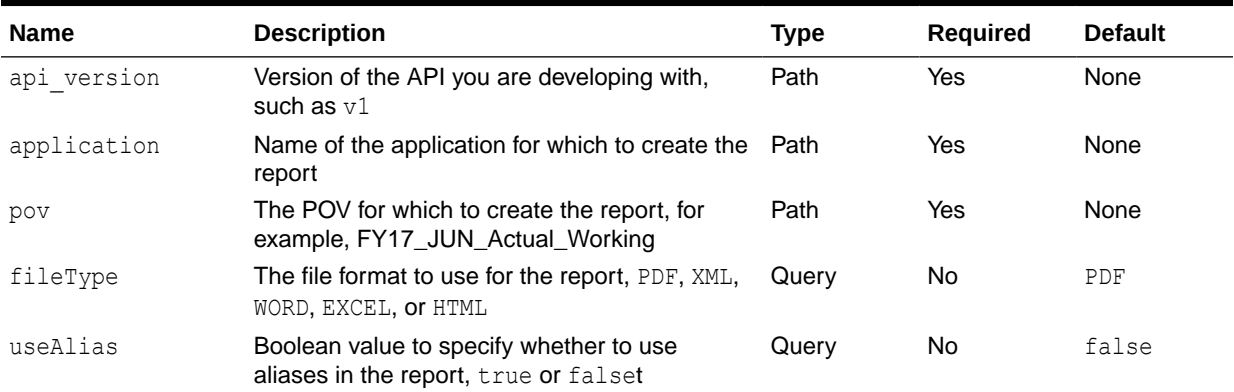

Example URL with fileType set to PDF and useAlias set to true:

https://<*SERVICE\_NAME*>**-**<*TENANT\_NAME*>**.**<*SERVICE\_TYPE*>**.**<*dcX*>**.**oraclecloud.com/epm/ rest/v1/applications/BksML30/povs/2016\_January\_Actual/ programDocumentationReport?queryParameter={"fileType":"PDF","useAlias":"true"}

#### **Response Body**

Supported Media Types: application/json

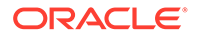

| <b>Name</b>   | <b>Description</b>                                                                                                    |
|---------------|----------------------------------------------------------------------------------------------------|
| details       | Program Documentation report name, such as<br>HPCMMLProgramDocumentationReport Bks<br>ML30 2016 January Actual.pdf, and<br>report status |
| status        | <b>See Migration Status Codes</b>                                                                                                    |
| statusMessage | Message about the status, such as Success                                                                                                |
| type          | Profitability                                                                                                    |
| data          | Parameters as key value pairs                                                                                                    |
| links         | Detailed information about the link                                                                                                    |
| href          | Links to API call                                                                                                    |
| action        | The HTTP call type                                                                                                    |
| rel           | Relationship type                                                                                                    |
| data          | Parameters as key value pairs passed in the<br>request                                                                                   |

**Table 24-22 Parameters**

## **Example of Response Body**

The following shows an example of the response body in JSON format.

```
{
    "type":"Profitability",
    "status":0,
    "statusMessage":"Success",
    "details":"Program Documentation report 
HPCMMLProgramDocumentationReport_BksML30_2016_January_Actual.pdf
generated successfully in the Outbox folder."
}
```
# Java Sample – GeneratePrgrmDocReport.java for Profitability and Cost Management

#### Prerequisites: json.jar

Prerequisites: See [Profitability and Cost Management Common Helper Functions for](#page-995-0) [Java](#page-995-0)

```
 public void generatePrgrmDocReport() throws Exception {
         JSONObject json = new JSONObject();
         json.put("fileType", "PDF");
         json.put("useAlias", false);
         json.put("stringDelimter", "_");
        String povGroupMember = "2016 January Actual";
         String urlString = serverUrl + "/epm/rest/"+ apiVersion + "/
applications/" + applicationName + "/povs/" +
```

```
povGroupMember.trim().replaceAll(" ", "%20") + "/programDocumentationReport";
        urlString = urlString + "?" + "queryParameter=" + json.toString();
         String response = executeRequest(urlString, "GET", null, 
"application/json");
         JSONObject jsonObj = new JSONObject(response);
         int resStatus = jsonObj.getInt("status");
        if(resStatus == 0) {
             System.out.println("Program Documentation Report Generated 
Successfully");
 }
         String details = jsonObj.getString("details");
         System.out.println(details);
     }
```
# cURL Sample – GeneratePrgDocReport.sh for Profitability and Cost Management

Common functions: See [Profitability and Cost Management Common Helper Functions for](#page-1006-0) [cURL](#page-1006-0).

```
funcGeneratePrgDocReport() {
        url=$SERVER_URL/epm/rest/$API_VERSION/applications/$APP_NAME/
povs/$POV_GROUP_MEMBER1/programDocumentationReport
         echo $url
         curl -G "$url" --data-urlencode 
'queryParameter={"fileType":"PDF","stringDelimter":"_","useAlias":"false"}' -
u "$USERNAME: $PASSWORD" - o "response.txt" - D "respHeader.txt"
         output=`cat response.txt`
         status=`echo $output | jq '.status'`
         echo $status
    if [ $status == 0 ]; then
         echo "Program Documentation Report generated successfully"
         message=`echo $output | jq '.details'`
         echo $message
     else
        error=`echo $output | jq '.details'`
         echo "Error occurred. " $error
     fi
     funcRemoveTempFiles "respHeader.txt" "response.txt"
}
```
Groovy Sample – GeneratePrgrmDocReport.groovy for Profitability and Cost Management

Prerequisites: json.jar

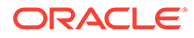

Common functions: See [Appendix C: Common Helper Functions for Groovy](#page-1010-0).

```
def generateProgramDocReportJob() {
     JSONObject json = new JSONObject();
     json.put("fileName", "2016JanActual.pdf");
     json.put("fileType", "PDF");
     json.put("useAlias", false);
     json.put("stringDelimter", "_");
String povGroupMember = "2016 January Actual";
String urlString = serverUrl + "/epm/rest/"+ apiVersion + "/
applications/"
+ appName + "/povs/" + povGroupMember.trim().replaceAll(" ", "%20") + 
"/
jobs/programDocReportJob";
def url;
try {
    url = new URL(urlString)} catch (MalformedURLException e) {
     println "Malformed URL. Please pass valid URL"
     System.exit(0);
}
executeJob(url, "POST", json.toString());
}
```
# Generate Program Documentation Report - Run as a Job

Submits a job to generate a Program Documentation report for a given Profitability and Cost Management point of view.

The report is generated in the profitoutbox folder with the name as fileName parameter value or HPCMMLProgramDocumentationReport\_{AppName)\_{POV}.pdf as default. The file can be downloaded using File Explorer or by using the EPM Automate downloadfile command.

## **Required Roles**

Service Administrator, Power User, User, or Viewer

### **REST Resource**

POST

```
/epm/rest/{api_version}/applications/<applicationName>/povs/<povName>/
jobs/programDocReportJob
```
### **Request**

Supported Media Types: application/json

The following table summarizes the client request.

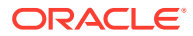

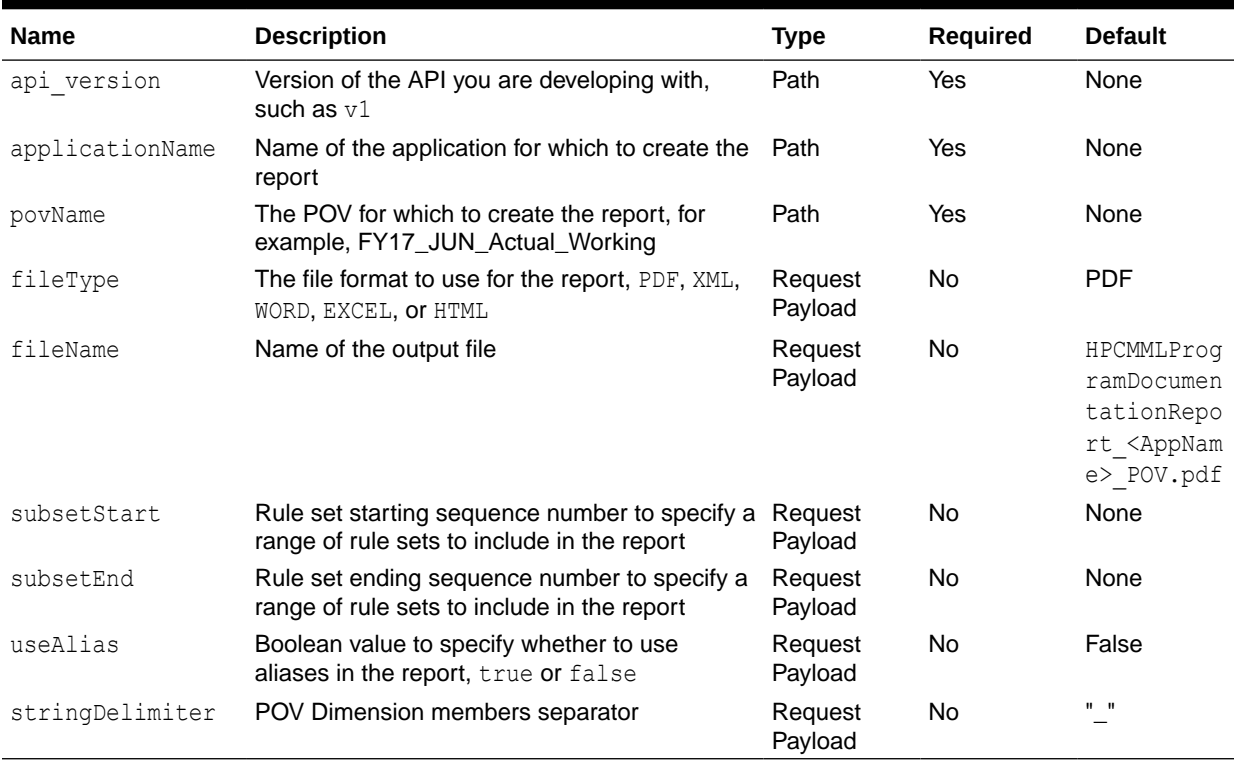

#### **Table 24-23 Parameters**

### **Example URL**

https://<SERVICE\_NAME>-<TENANT\_NAME>.<SERVICE\_TYPE>.<dcX>.oraclecloud.com/ epm/ rest/v1/applications/<applicationName>/povs/<povName>/jobs/programDocReportJob

### **Request Payload**

```
{
      "fileName":"FY12ActualReport.pdf",
      "fileType": "PDF",
      "subsetStart":"1",
      "subsetEnd":"6",
      "useAlias": false,
      "stringDelimiter":"_"
}
```
## **Response Body**

Supported Media Types: application/json

### **Table 24-24 Parameters**

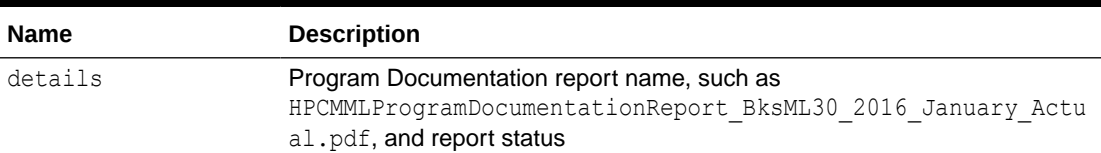

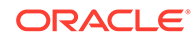

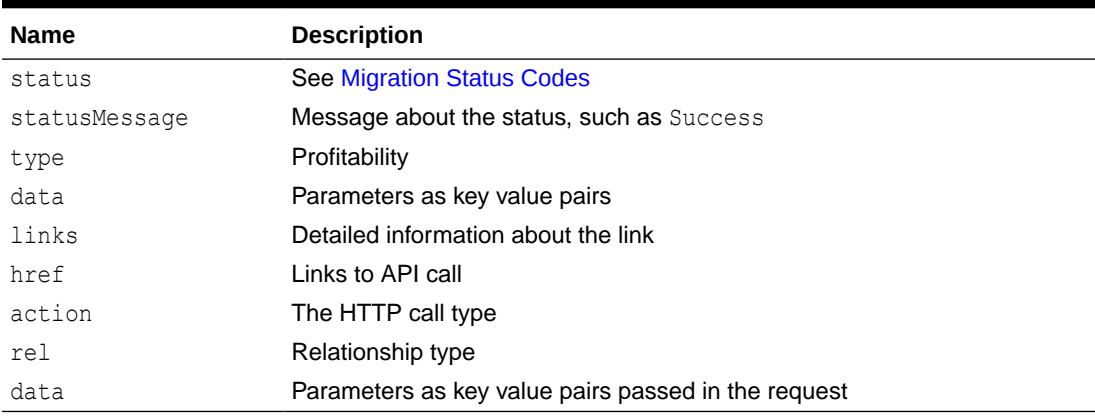

#### **Table 24-24 (Cont.) Parameters**

#### **Example of Response Body**

The following shows an example of the response body in JSON format.

```
{
    "type":"Profitability",
    "status":-1,
    "statusMessage":"In Progress",
   "details":"Program Documentation report 2016JanActual1.pdf 
generated successfully in the Outbox folder.",
    "links":[
\{"href":"http:// <SERVICE_NAME>-
<TENANT_NAME>.<SERVICE_TYPE>.<dcX>.oraclecloud.com/epm/rest/v1/
applications/jobs/ChecktaskStatusJob/
BksML30 ProgramDocumentation D20220511T115113 52a",
          "action":"GET",
          "rel":"Job Status"
 }
    ]
}
```
Java Sample – GeneratePrgrmDocReport.java for Profitability and Cost Management

Prerequisites: json.jar

Prerequisites: See [Profitability and Cost Management Common Helper Functions for](#page-995-0) [Java](#page-995-0)

```
public void generateProgramDocReportJob() throws Exception { 
     JSONObject json = new JSONObject();
     json.put("fileName", "2016JanActual1.pdf");
     json.put("fileType", "PDF");
     json.put("subsetStart", "1");
     json.put("subsetEnd", "6");
     json.put("useAlias", false);
```
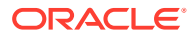

```
 json.put("stringDelimiter", "_"); 
String povGroupMember = "2016 January Actual";
 String urlString = serverUrl + "/epm/rest/"+ apiVersion + 
   "/applications/" + applicationName + "/povs/" + 
  povGroupMember.trim().replaceAll(" ", "%20") +
   "/jobs/programDocReportJob"; 
executeJob(urlString, "POST", json.toString());
```
# cURL Sample – GeneratePrgDocReport.sh for Profitability and Cost Management

Common functions: See [Profitability and Cost Management Common Helper Functions for](#page-1006-0) [cURL](#page-1006-0).

```
funcProgramDocReportJob() {
    url=$SERVER_URL/epm/rest/$API_VERSION/applications/$APP_NAME/
povs/$POV_GROUP_MEMBER1/jobs/programDocReportJob
        stringDelimter=" ";
param="{\"fileName\":\"2016JanActual.pdf\",\"fileType\":\"PDF\",\"subsetStart
\":\"1\",\"subsetEnd\":\"6\",
\"useAlias\":\"false\",\"stringDelimter\":\"$stringDelimiter\"}"
         echo $param
     funcExecuteRequest "POST" $url $param "application/json"
     output=`cat response.txt`
     status=`echo $output | jq '.status'`
    if \int $status == -1 ]; then
         echo "Started program doc report generation"
         funcGetStatus "GET"
     else
        error=`echo $output | jq '.details'`
         echo "Error occurred. " $error
     fi
     funcRemoveTempFiles "respHeader.txt" "response.txt"
}
```
Groovy Sample – GeneratePrgrmDocReport.groovy for Profitability and Cost Management

Prerequisites: json.jar

}

Common functions: See [Appendix C: Common Helper Functions for Groovy](#page-1010-0).

```
def generateProgramDocReportJob() {
     JSONObject json = new JSONObject();
     json.put("fileName", "2016JanActual");
     json.put("fileType", "PDF");
     json.put("subsetStart", "1");
```
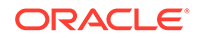

```
 json.put("subsetEnd", "6");
 json.put("useAlias", false);
 json.put("stringDelimter", "_");
 String urlString = serverUrl + "/epm/rest/"+ apiVersion +
     "/applications/" + appName + "/povs/" + 
     povGroupMember.trim().replaceAll(" ", "%20") +
     "/jobs/programDocReportJob";
 def url; 
 try {
       url = new URL(urlString)
 } catch (MalformedURLException e) {
       println "Malformed URL. Please pass valid URL"
       System.exit(0);
 } 
executeJob(url, "POST", json.toString());
```
# Import Template for Profitability and Cost Management

Imports a template zip file as an application from the inbox.

#### **Required Roles**

}

Service Administrator, Power User

#### **REST Resource**

POST /epm/rest/{api\_version}/applications/{application}/jobs/ templateImportJob

#### **Request**

Supported Media Types: application/json

The following table summarizes the client request.

### **Table 24-25 Parameters**

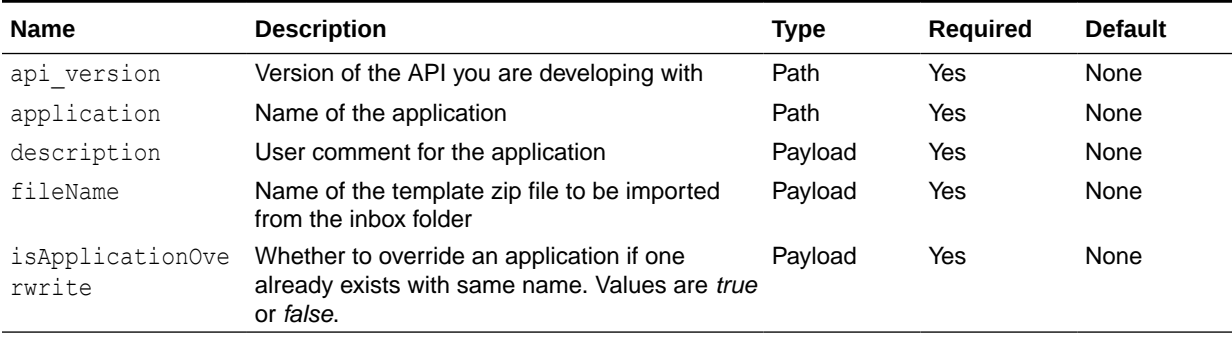

## **Example URL and Payload**

```
https://<SERVICE_NAME>-
<TENANT_NAME>.<SERVICE_TYPE>.<dcX>.oraclecloud.com/epm/rest/v1/
applications/Ex3F3/jobs/templateImportJob
```
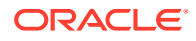

```
{"description":"description","fileName":"
testFile12345.zip","isApplicationOverwrite":"true"}
```
#### **Response Body**

Supported Media Types: application/json

#### **Table 24-26 Parameters**

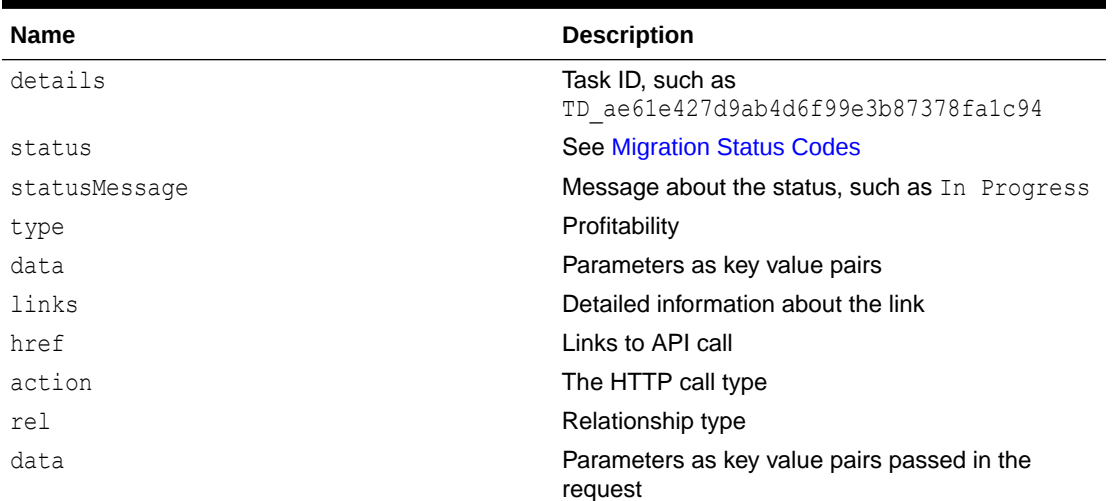

## **Example of Response Body**

The following shows an example of the response body in JSON format.

```
{
    "type":"Profitability",
    "status":-1,
    "statusMessage":"In Progress",
    "details":"BksML30_ImportTemplate_D20220511T114059_d3b",
    "links":[
       {
         "href":"http:// :// <SERVICE_NAME>-
<TENANT_NAME>.<SERVICE_TYPE>.<dcX>.oraclecloud.com/epm/rest/v1/applications/
jobs/ChecktaskStatusJob/BksML30_ImportTemplate_D20220511T114059_d3b",
          "action":"GET",
          "rel":"Job Status"
       }
    ]
}
```
# Java Sample – ImportTemplate.java for Profitability and Cost Management

#### Prerequisites: json.jar

Prerequisites: See [Profitability and Cost Management Common Helper Functions for Java](#page-995-0)

```
 public void importTemplate() throws Exception {
```

```
 JSONObject json = new JSONObject();
```
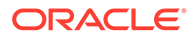

```
 json.put("description", "Import Template");
        json.put("instanceName", "PROFITABILITY WEB APP");
         json.put("essApplicationServer", "EssbaseCluster-1");
         json.put("sharedServicesProject", "EssbaseCluster-1");
         json.put("applicationType", "Management Ledger");
         json.put("fileName", "HPCM_BksML12_20160128_200053.zip");
         json.put("isApplicationOverwrite", true);
         String urlString = "%s/epm/rest/%s/applications/%s/jobs/
templateImportJob";
         executeJob(urlString, "POST", json.toString());
     }
```
# cURL Sample – ImportTemplate.sh for Profitability and Cost Management

Common functions: See [Profitability and Cost Management Common Helper](#page-1006-0) [Functions for cURL.](#page-1006-0)

```
funcImportTemplate() {
     description="Import Template through Curl Sample"
     instance="PROFITABILITY_WEB_APP"
     essAppServer="EssbaseCluster-1"
     sharedServicesProject="EssbaseCluster-1"
     applicationType="Management Ledger"
     fileName="PCM_BksML12_20160413_042937.zip"
     isApplicationOverwrite="true"
param="{\"description\":\"$description\",\"instanceName\":\"$instance\"
,\"essApplicationServer\":\"$essAppServer\",\"sharedServicesProject\":\
"$sharedServicesProject\",\"applicationType\":\"$applicationType\",\"fi
leName\":\"$fileName\",\"isApplicationOverwrite\":\"$isApplicationOverw
rite\"}"
    url=$SERVER_URL/epm/rest/$API_VERSION/applications/$APP_NAME/jobs/
templateImportJob
     funcExecuteRequest "POST" $url "$param" "application/json"
     output=`cat response.txt`
     status=`echo $output | jq '.status'`
    if \int $status == -1 ]; then
         echo "Started importing successfully"
         funcGetStatus "GET"
     else
        error=`echo $output | jq '.details'`
        echo "Error occurred. " $error
     fi
     funcRemoveTempFiles "respHeader.txt" "response.txt"
}
```
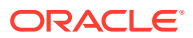

# Groovy Sample – ImportTemplate.groovy for Profitability and Cost Management

#### Prerequisites: json.jar

Common functions: See [Appendix C: Common Helper Functions for Groovy](#page-1010-0).

```
def importTemplate() {
         JSONObject json = new JSONObject();
         json.put("description", "Import Template");
        json.put("instanceName", "PROFITABILITY WEB APP");
         json.put("essApplicationServer", "EssbaseCluster-1");
         json.put("sharedServicesProject", "EssbaseCluster-1");
         json.put("applicationType", "Management Ledger");
        json.put("fileName", "BksML12 Template.zip");
         json.put("isApplicationOverwrite", true);
         def url;
         def response;
         try {
                 url = new URL(serverUrl + "/epm/rest/" + apiVersion + "/applications /* + appName + "/ijobs/templateImportJob") } catch (MalformedURLException e) {
                  println "Malformed URL. Please pass valid URL"
                  System.exit(0);
 }
         println "URL : " + url
         println "Payload : " + json.toString()
        executeJob(url, "POST", json.toString());
```
}

# Merge Slices for Profitability and Cost Management

Merges all incremental data slices into the main database slices.

Optionally, removes the Oracle Essbase cells with zero values to make the cube compact.

### **Required Roles**

Service Administrator, Power User

#### **REST Resource**

POST/epm/rest/{api\_version}/applications/{application}/jobs/mergeSlices

#### **Request**

Supported Media Types: application/json

The following table summarizes the client request.

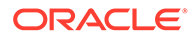

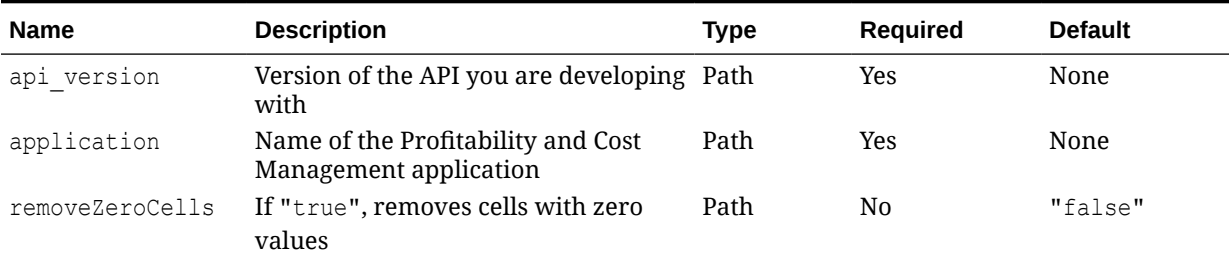

## **Table 24-27 Parameters**

### **Request URI Example**

```
https://<SERVICE_NAME>-
<TENANT_NAME>.<SERVICE_TYPE>.<dcX>.oraclecloud.com/epm/rest/v1/
applicaitions/BksML30/jobs/mergeSlices
```
## Request Payload:

```
 {
 "removeZeroCells":"true"
 )
```
### **Response Body**

Supported Media Types: application/json

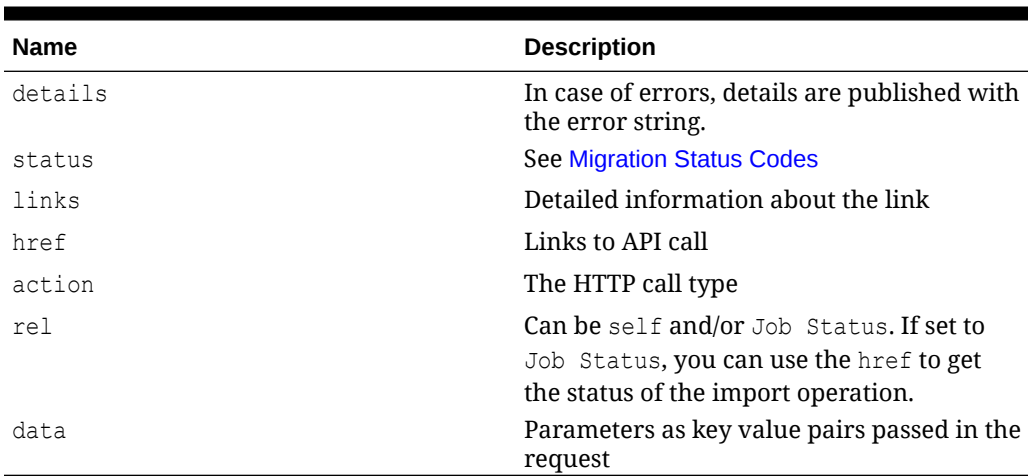

#### **Table 24-28 Parameters**

## **Example of Response Body**

```
{
   "type":"Profitability",
   "status":-1,
   "statusMessage":"In Progress",
   "details":"BksML30_MERGE_CUBE_D20220511T115052_771",
    "links":[
       {
"href":"http:// <SERVICE_NAME>-
```

```
<TENANT_NAME>.<SERVICE_TYPE>.<dcX>.oraclecloud.com/epm/rest/v1/applications/
jobs/ChecktaskStatusJob/BksML30 MERGE CUBE D20220511T115052 771",
          "action":"GET",
          "rel":"Job Status"
       }
    ]
}
```
# Optimize ASO Cube

Optimizes the performance of queries for data extraction by creating aggregate views in ASO cubes for Profitability and Cost Management applications.

This command allows you to perform query optimization operations on ASO cubes in cases where default aggregation is deemed insufficient to meet your data extraction or reporting needs because of large data size. The typical optimzation process is as follows:

- Drop default and query-based aggregations.
- Start query tracking.
- Run sample queries from Profitability and Cost Management Query Manager, Oracle Smart View for Office (Windows), or Data Management, and any other MDX queries representative of the type of queries for which optimization is desired to train Oracle Essbase.
- Create aggregation based on optimized or default queries.

#### **Required Roles**

Service Administrator, Power User

#### **REST Resource**

POST /epm/rest/v1/applications/{AppName}/jobs/optimizeASOCube

#### **Request**

Supported Media Types: application/json

The following table summarizes the client request.

### **Table 24-29 Parameters**

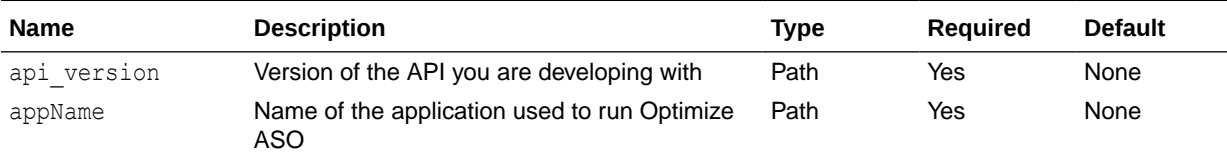

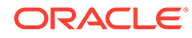

| <b>Name</b> | <b>Description</b>                                                                                                    | <b>Type</b> | Required | <b>Default</b> |
|-------------|----------------------------------------------------------------------------------------------------|-------------|----------|----------------|
| type        | Type of operation. Valid values are:<br>clearAggregations removes default<br>and query-based views.                                                                                                    | Form        | Yes      | None           |
|             | createAggregations creates default<br>۰<br>Essbase aggregate views. Use this option<br>to perform default aggregation instead of<br>query-based aggregation.                                                                                |             |          |                |
|             | startQueryTracking starts query<br>۰<br>tracking. Use this option to allow Essbase<br>to collect optimization information for<br>creating query-based aggregations.                                                                         |             |          |                |
|             | stopQueryTracking stops query<br>۰<br>tracking. Use this option to stop Essbase<br>from collecting optimization information.<br>Essbase continues to collect optimization<br>information until you stop query tracking or<br>stop Essbase.) |             |          |                |
| ۰           | createQBOAggregations creates<br>Essbase aggregate views based on the<br>optimized queries that you run after<br>enabling query tracking.                                                                                                   |             |          |                |

**Table 24-29 (Cont.) Parameters**

## **Response Body**

Supported Media Types: application/json

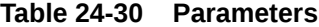

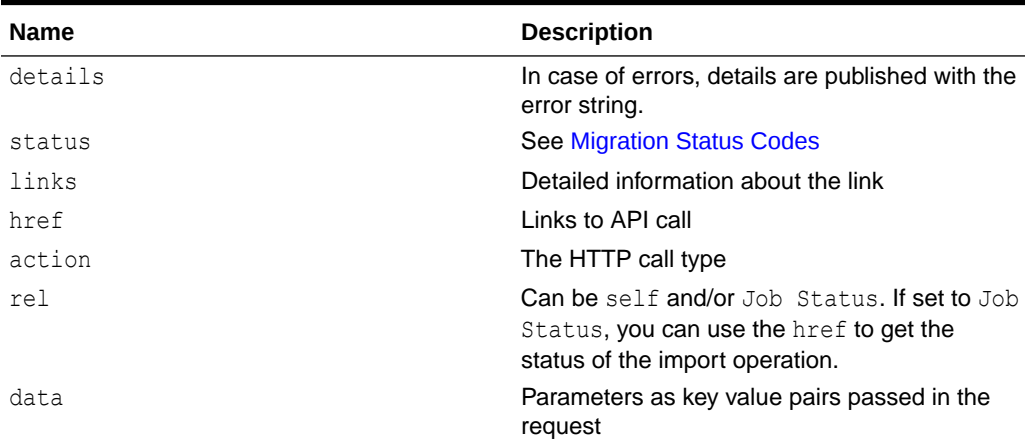

## **Example of Response Body**

The following shows an example of the response body in JSON format.

```
{
   "type":"Profitability",
   "status":-1,
    "statusMessage":"In Progress",
   "details":"BksML30_OptimizeASOCube_D20220511T115135_55d",
```
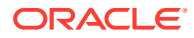
```
 "links":[
       {
         "href":"http:// <SERVICE_NAME>-
<TENANT_NAME>.<SERVICE_TYPE>.<dcX>.oraclecloud.com/epm/rest/v1/applications/
jobs/ChecktaskStatusJob/BksML30_OptimizeASOCube_D20220511T115135_55d",
          "action":"GET",
          "rel":"Job Status"
       }
    ]
}
```
# Java Sample – OptimizeASOCube.java for Profitability and Cost Management

## Prerequisites: json.jar

Prerequisites: See [Profitability and Cost Management Common Helper Functions for Java](#page-995-0)

```
 public void optimizeASOCube() throws Exception {
         JSONObject json = new JSONObject();
         json.put("type", "createAggregations");
         String urlString = serverUrl + "/epm/rest/"+ apiVersion + "/
applications/" + applicationName+"/jobs/optimizeASOCube";
        executeJob(urlString, "POST", json.toString());
     }
```
# cURL Sample – OptimizeASOCube.sh for Profitability and Cost Management

Common functions: See [Profitability and Cost Management Common Helper Functions for](#page-1006-0) [cURL](#page-1006-0).

```
funcOptimizeASOCube() {
    url=$SERVER_URL/epm/rest/$API_VERSION/applications/$APP_NAME/jobs/
optimizeASOCube
         param="{\"type\":\"createAggregations\"}"
                 echo $param
      funcExecuteRequest "POST" $url $param "application/json"
     output=`cat response.txt`
     status=`echo $output | jq '.status'`
    if \int $status == -1 ]; then
         echo "Started Optimize ASO Cube successfully"
         funcGetStatus "GET"
     else
       error=`echo $output | jq '.details'`
         echo "Error occurred. " $error
     fi
```
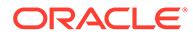

funcRemoveTempFiles "respHeader.txt" "response.txt"

# }

# Groovy Sample – OptimizeASOCube.groovy for Profitability and Cost Management

# Prerequisites: json.jar

Common functions: See [Appendix C: Common Helper Functions for Groovy](#page-1010-0).

```
def optimizeASOCube() {
         JSONObject json = new JSONObject();
         json.put("type", "createAggregations"); 
         String urlString = serverUrl + "/epm/rest/"+ apiVersion + "/
applications/" + appName + "/jobs/optimizeASOCube";
         def url;
     try {
        url = new URL(urlString) } catch (MalformedURLException e) {
             println "Malformed URL. Please pass valid URL"
             System.exit(0);
         }
        executeJob(url, "POST", json.toString());
     }
```
# Retrieve Task Status for Profitability and Cost Management

Displays the current status of the job process name.

## **Required Roles**

Service Administrator, Power User

# **REST Resource**

```
GET /epm/rest/{api_version}/applications/jobs/ChecktaskStatusJob/
{processName}
```
## **Request**

Supported Media Types: application/json

The following table summarizes the client request.

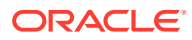

### **Table 24-31 Parameters**

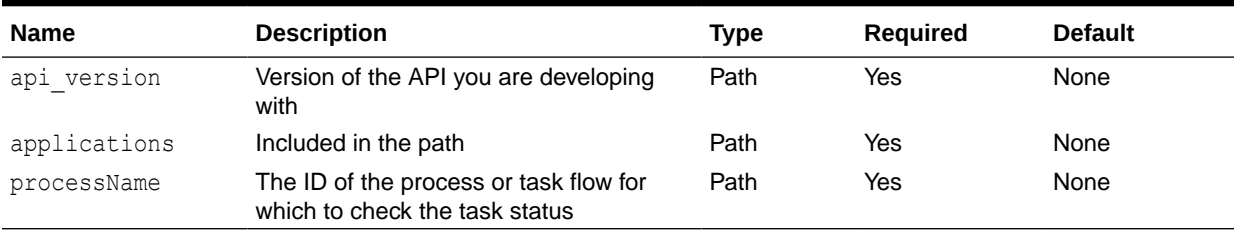

## **Response Body**

Supported Media Types: application/json

The following table summarizes the response parameters.

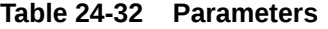

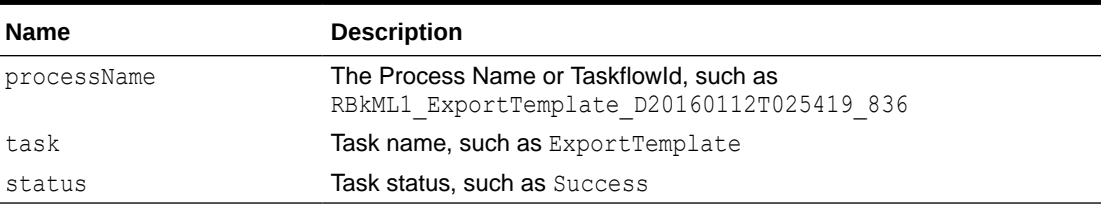

# **Example of Response Body**

```
{
     "type": "Profitability",
     "links": [{
         "href": "https://<SERVICE_NAME>-
<TENANT_NAME>.<SERVICE_TYPE>.<dcX>.oraclecloud.com/epm/rest/v1/applications/
jobs/ChecktaskStatusJob/RBkML1_ExportTemplate_D20160112T025419_836",
         "action": "GET",
         "rel": "self"
     }],
     "status": 0,
     "details": 
"ExportTemplate=Success,RBkML1_ExportTemplate_D20160112T025419_836=Done",
     "statusMessage": "Success"
}
```
# Run ML Calculations

Runs or clears calculations for a selected application. You can run calculations using rules in a model POV against data in a different data POV without copying rules.

#### **Required Roles**

Service Administrator, Power User

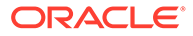

# **REST Resource**

POST /epm/rest/{api\_version}/applications/{application}/povs/ {povGroupMember}/jobs/runLedgerCalculationJob

# **Request**

Supported Media Types: application/json

The following table summarizes the client request.

### **Table 24-33 Parameters**

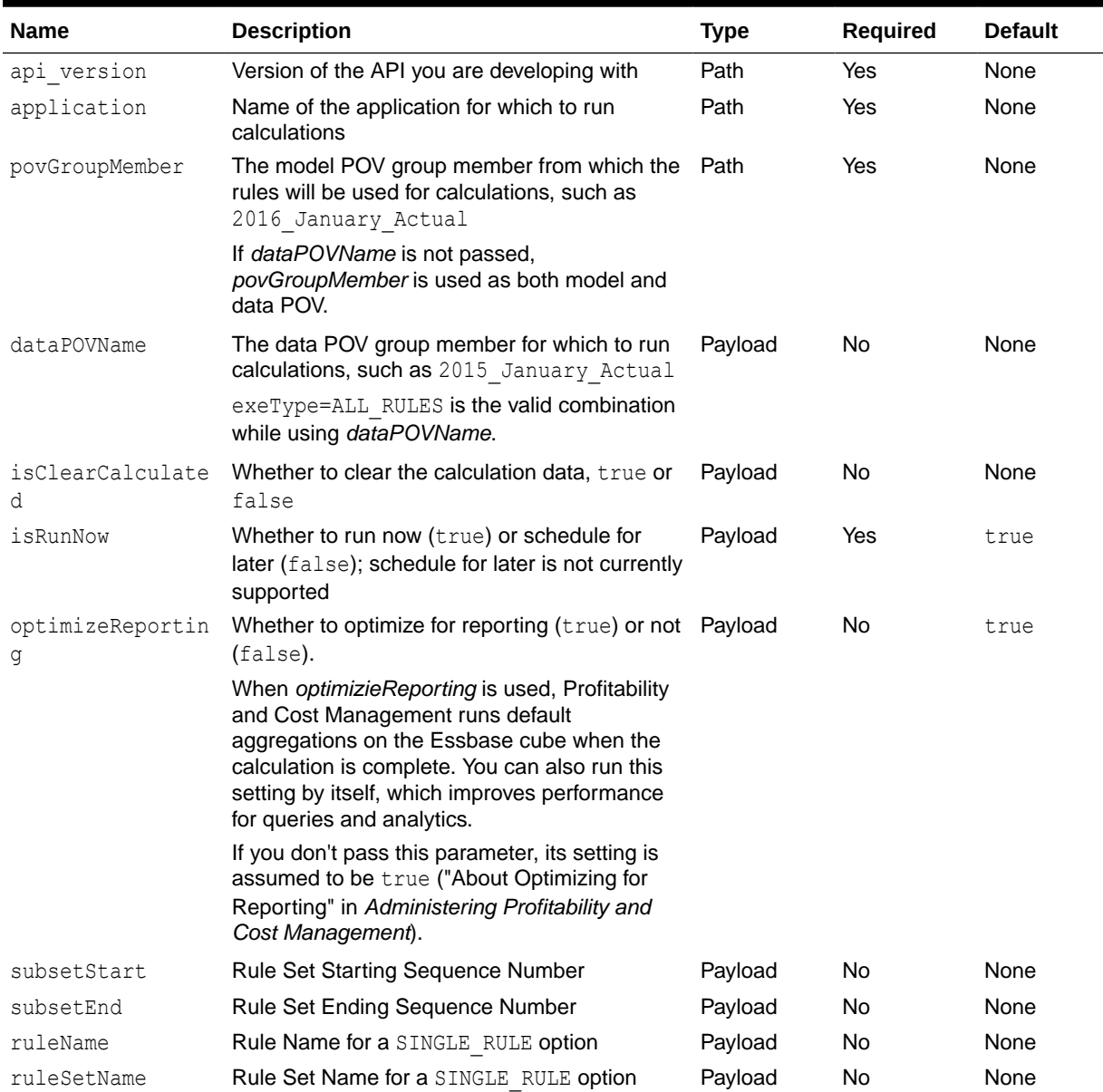

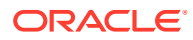

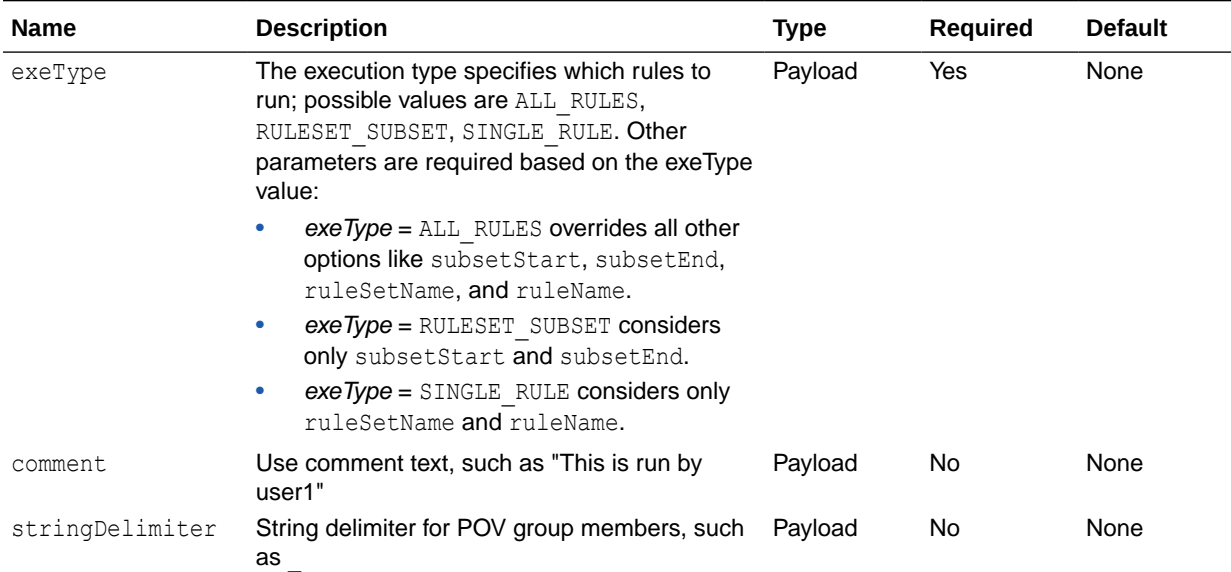

#### **Table 24-33 (Cont.) Parameters**

### **Example URL and Payload without Passing Data POV**

https://<*SERVICE\_NAME*>**-**<*TENANT\_NAME*>**.**<*SERVICE\_TYPE*>**.**<*dcX*>**.**oraclecloud.com/epm/ rest/{api\_version}/applications/{application}/povs/{povGroupMember}/jobs / runLedgerCalculationJob

```
{"isClearCalculated":"true","isExecuteCalculations":"true","isRunNow":"true","op
timizeReporting":"false","comment":"This is run by
user1", "exeType": "ALL_RULES", "stringDelimiter": "_"}
```
### **Example URL and Payload with Data POV Passed**

https://<*SERVICE\_NAME*>**-**<*TENANT\_NAME*>**.**<*SERVICE\_TYPE*>**.**<*dcX*>**.**oraclecloud.com/epm/ rest/{api\_version}/applications/{application}/povs/{povGroupMember}/jobs/ runLedgerCalculationJob

{"dataPOVName":"2015\_January\_Actual","isClearCalculated":"true","isExecuteCalcul ations":"true","isRunNow":"true","optimizeReporting":"false","comment":"This is run by user1", "exeType": "ALL RULES", "stringDelimiter": " "}

#### **Response Body**

Supported Media Types: application/json

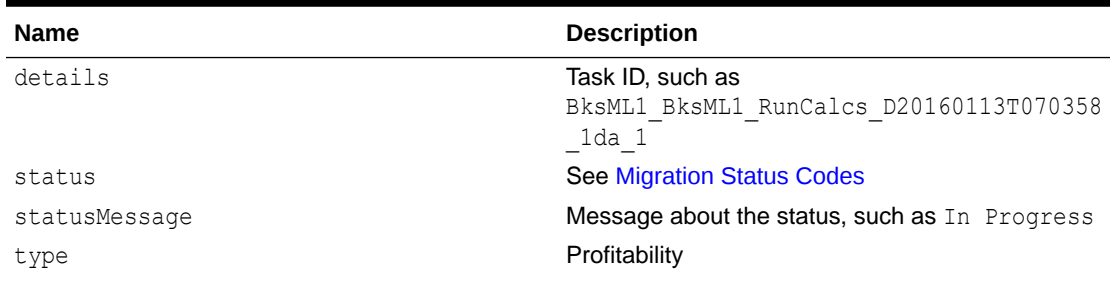

#### **Table 24-34 Parameters**

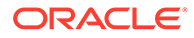

| <b>Name</b> | <b>Description</b>                                     |
|-------------|--------------------------------------------------------|
| links       | Detailed information about the link                    |
| href        | Links to API call                                      |
| action      | The HTTP call type                                     |
| rel         | Relationship type                                      |
| data        | Parameters as key value pairs passed in the<br>request |

**Table 24-34 (Cont.) Parameters**

# **Example of Response Body**

The following shows an example of the response body in JSON format.

```
{
    "type":"Profitability",
    "status":-1,
    "statusMessage":"In Progress",
    "details":"BksML30_RunCalcs_D20220511T114716_a14",
    "links":[
       {
         "href":"http:// <SERVICE_NAME>-
<TENANT_NAME>.<SERVICE_TYPE>.<dcX>.oraclecloud.com/epm/rest/v1/
applications/jobs/ChecktaskStatusJob/
BksML30 RunCalcs D20220511T114716 a14",
          "action":"GET",
          "rel":"Job Status"
       }
    ]
}
```
# Java Sample – RunCalculation.java for Profitability and Cost Management

Prerequisites: json.jar

Prerequisites: See [Profitability and Cost Management Common Helper Functions for](#page-995-0) [Java](#page-995-0)

public void runCalculation() throws Exception { String subsetStart = null; String subsetEnd = null; String ruleName = null; String ruleSetName = null; JSONObject json = new JSONObject(); json.put("isClearCalculated", true); json.put("isExecuteCalculations", true); json.put("isRunNow", true); json.put("comment", "Run Calculation");

```
 json.put("subsetStart", subsetStart);
         json.put("subsetEnd", subsetEnd); 
         json.put("ruleName", ruleName);
         json.put("ruleSetName", ruleSetName);
         json.put("exeType", "ALL_RULES");
         json.put("stringDelimiter", "_");
        String povGroupMember = "2014 January Actual";
         String urlString = "%s/epm/rest/%s/applications/%s/povs/" + 
povGroupMember.trim().replaceAll(" ", "%20") 
                                         + "/jobs/runLedgerCalculationJob";
        executeJob(urlString, "POST", json.toString());
    }
```
# cURL Sample – RunCalculation.sh for Profitability and Cost Management

Common functions: See [Profitability and Cost Management Common Helper Functions for](#page-1006-0) [cURL](#page-1006-0).

```
funcRunCalculation() {
     subsetStart=""
     subsetEnd=""
    ruleName=""
     ruleSetName=""
     comment="Run Calculation Curl"
    exeType="ALL_RULES"
    stringDelimiter=" "
param="{\"isClearCalculated\":\"true\",\"isExecuteCalculations\":\"true\",\"i
sRunNow\":\"true\",\"comment\":\"$comment\",\"subsetStart\":\"$subsetStart\",
\"subsetEnd\":\"$subsetEnd\",\"ruleName\":\"$ruleName\",\"ruleSetName\":\"$ru
leSetName\",\"exeType\":\"$exeType\",\"stringDelimiter\":\"$stringDelimiter\"
}"
    url=$SERVER_URL/epm/rest/$API_VERSION/applications/$APP_NAME/
povs/$POV_GROUP_MEMBER/jobs/runLedgerCalculationJob
     funcExecuteRequest "POST" $url "$param" "application/json"
     output=`cat response.txt`
     status=`echo $output | jq '.status'`
    if [ $status == -1 ]; then
         echo "Started Running Calc successfully"
         funcGetStatus "GET"
     else
       error=`echo $output | jq '.details'`
         echo "Error occurred. " $error
     fi
     funcRemoveTempFiles "respHeader.txt" "response.txt"
}
```
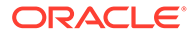

# Groovy Sample – RunCalculation.groovy for Profitability and Cost Management

Prerequisites: json.jar

Common functions: See [Appendix C: Common Helper Functions for Groovy](#page-1010-0).

```
def runCalculation() {
         String subsetStart = null;
         String subsetEnd = null;
         String ruleName = null;
         String ruleSetName = null;
         JSONObject json = new JSONObject();
         json.put("isClearCalculated", true);
         json.put("isExecuteCalculations", true);
         json.put("isRunNow", true); 
         json.put("comment", "Run Calculation");
         json.put("subsetStart", subsetStart);
         json.put("subsetEnd", subsetEnd); 
         json.put("ruleName", ruleName);
         json.put("ruleSetName", ruleSetName);
         json.put("exeType", "ALL_RULES");
         json.put("stringDelimiter", "_");
        String povGroupMember = "2014 January Actual";
         String urlString = serverUrl + "/epm/rest/"+ apiVersion + "/
applications/" + appName + "/povs/" 
+povGroupMember.trim().replaceAll(" ", "%20") + "/jobs/
runLedgerCalculationJob";
         def url;
         try {
                url = new URL(urlString)
         } catch (MalformedURLException e) {
                 println "Malformed URL. Please pass valid URL"
                 System.exit(0);
 } 
        executeJob(url, "POST", json.toString());
     }
```
# Run ML Clear POV

Clears model artifacts and data from a POV combination for any application.

## **Required Roles**

Service Administrator, Power User

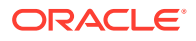

### **REST Resource**

POST /epm/rest/{api\_version}/applications/{application}/povs/{povGroupMember}/ jobs/clearPOVJob

### **Request**

Supported Media Types: application/json

The following table summarizes the client request.

### **Table 24-35 Parameters**

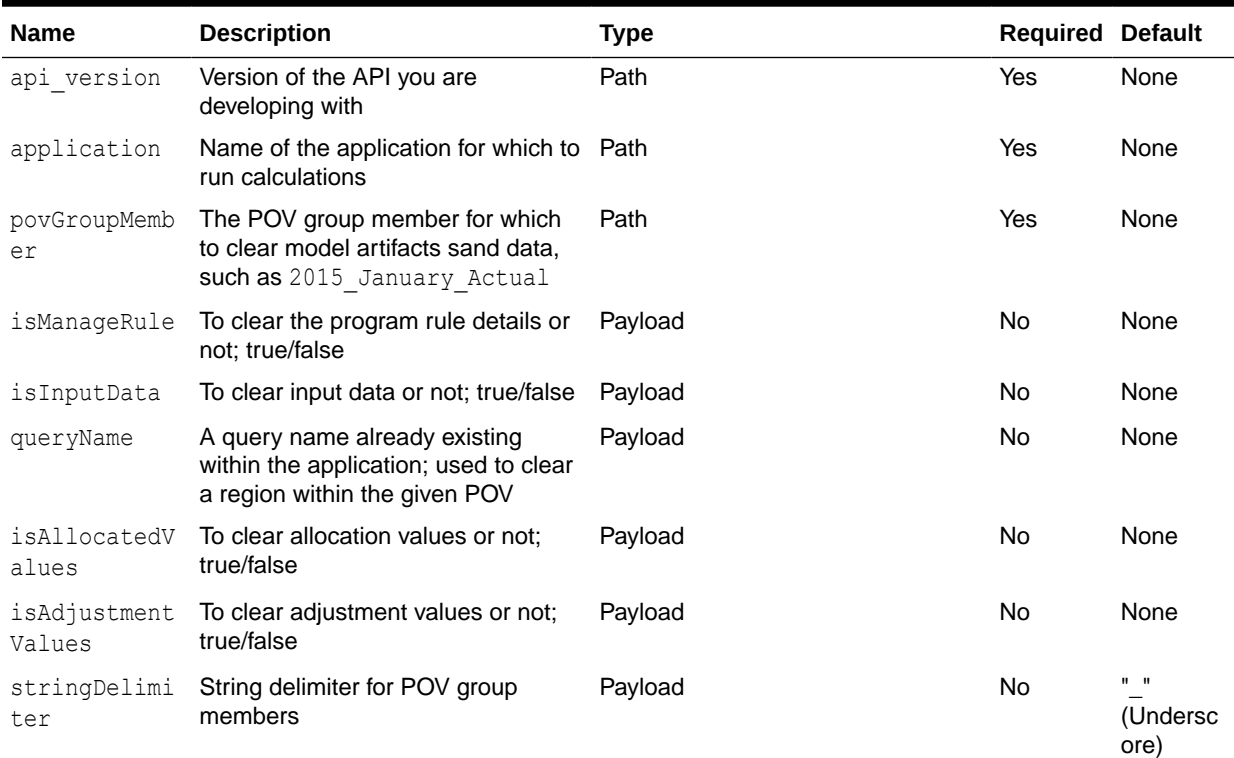

# **Note:**

If queryName is used (is not null), then isManageRule, isAllocatedValues, and isAdjustmentValues must be set to false.

If one of these parameters or isInputData is not passed, it is considered as false.

#### **Example URL and payload to clear to a particular region within input data**

https://<*SERVICE\_NAME*>**-**<*TENANT\_NAME*>**.**<*SERVICE\_TYPE*>**.**<*dcX*>**.**oraclecloud.com/epm/ rest/{api\_version}/applications/{application}/povs/{povGroupMember}/jobs/ clearPOVJob

{"isInputData":"true","queryName":"myQueryName","stringDelimiter":"\_"}

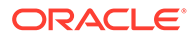

## **Response Body**

Supported Media Types: application/json

| <b>Name</b>   | <b>Description</b>                                                      |
|---------------|-------------------------------------------------------------------------|
| details       | Task ID, such as<br>BksML1 BksML1 ClearMLPOV D20160113T0<br>70358 1da 1 |
| status        | <b>See Migration Status Codes</b>                                       |
| statusMessage | Message about the status, such as In<br>Progress                        |
| type          | Profitability                                                           |
| links         | Detailed information about the link                                     |
| href          | Links to API call                                                       |
| action        | The HTTP call type                                                      |
| rel           | Relationship type                                                       |
| data          | Parameters as key value pairs passed in the<br>request                  |

**Table 24-36 Parameters**

## **Example of Response Body**

The following shows an example of the response body in JSON format.

```
{
    "type":"Profitability",
    "status":-1,
    "statusMessage":"In Progress",
    "details":"BksML30_ClearMLPOV_D20220511T114821_f4b",
    "links":[
       {
         "href":"http:// :// <SERVICE_NAME>-
<TENANT_NAME>.<SERVICE_TYPE>.<dcX>.oraclecloud.com/epm/rest/v1/
applications/jobs/ChecktaskStatusJob/
BksML30 ClearMLPOV D20220511T114821 f4b",
          "action":"GET",
          "rel":"Job Status"
       }
    ]
}
```
# cURL Sample – ClearPOV.sh for Profitability and Cost Management

```
Common functions: See Profitability and Cost Management Common Helper
Functions for cURL.
```

```
uncClearPOVData() {
    stringDelimiter=" ";
```

```
param="{\"isManageRule\":\"true\",\"isInputData\":\"true\",\"stringDeli
```

```
miter\":\"$stringDelimiter\"}"
    url=$SERVER_URL/epm/rest/$API_VERSION/applications/$APP_NAME/
povs/$POV_GROUP_MEMBER/jobs/clearPOVJob
     funcExecuteRequest "POST" $url "$param" "application/json"
     output=`cat response.txt`
     status=`echo $output | jq '.status'`
    if \int $status == -1 ]; then
         echo "Started Clearing POV successfully"
         funcGetStatus "GET"
     else
        error=`echo $output | jq '.details'`
         echo "Error occurred. " $error
     fi
     funcRemoveTempFiles "respHeader.txt" "response.txt"
}
```
Groovy Sample – ClearPOV.groovy for Profitability and Cost Management

Prerequisites: json.jar

Common functions: See [Appendix C: Common Helper Functions for Groovy](#page-1010-0).

```
def clearPOVData() {
         JSONObject json = new JSONObject();
         json.put("isManageRule", true);
         json.put("isInputData", true);
         json.put("stringDelimiter", "_");
         String povGroupMember = "2014_January_Actual"; 
         String urlString = serverUrl + "/epm/rest/"+ apiVersion + "/
applications/" + appName + "/povs/" 
                                         + povGroupMember.trim().replaceAll(" 
", "%20") + "/jobs/clearPOVJob";
         def url;
          try {
                   url = new URL(urlString)
          } catch (MalformedURLException e) {
                   println "Malformed URL. Please pass valid URL"
                   System.exit(0);
 }
        executeJob(url, "POST", json.toString());
     }
```
Java Sample – clearPOV.java for Profitability and Cost Management

Prerequisites: json.jar

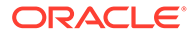

Prerequisites: See [Profitability and Cost Management Common Helper Functions for](#page-995-0) [Java](#page-995-0)

```
 public void clearPOVData() throws Exception {
         JSONObject json = new JSONObject();
         json.put("isManageRule", true);
         json.put("isInputData", true);
         json.put("stringDelimiter", "_");
        String povGroupMember = "2014 January Actual";
         String urlString = "%s/epm/rest/%s/applications/%s/povs/" + 
povGroupMember.trim().replaceAll(" ", "%20") 
                                          + "/jobs/clearPOVJob";
        executeJob(urlString, "POST", json.toString());
     }
```
# Run ML Rule Balancing

Retrieves Rule Balancing data for a particular POV for a given application.

### **Required Roles**

Service Administrator, Power User

#### **REST Resource**

```
GET /epm/rest/{api_version}/applications/{application}/povs/
{povGroupMember}/ruleBalance?
queryParameter={"modelViewName":"modelViewName"}
```
#### **Request**

Supported Media Types: application/json

The following table summarizes the client request.

### **Table 24-37 Parameters**

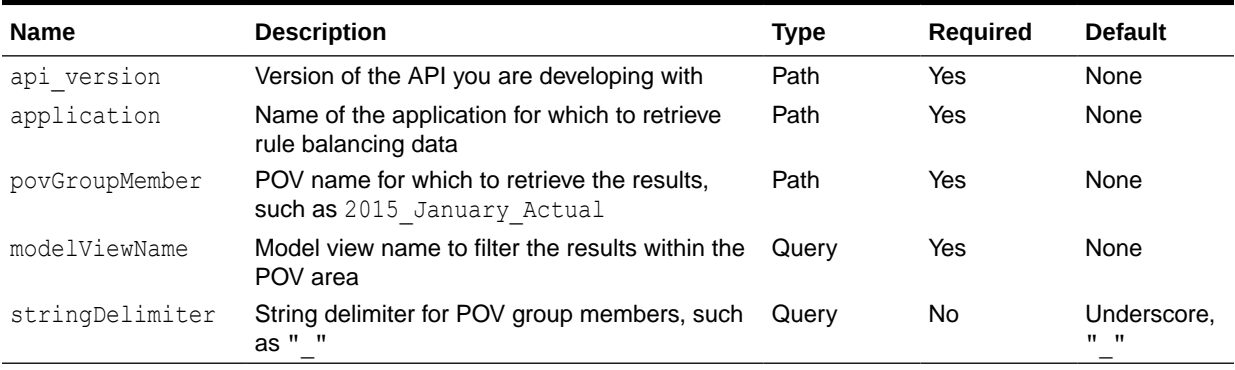

#### **Example URL and Sample Query Parameter**

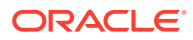

```
https://<SERVICE_NAME>-<TENANT_NAME>.<SERVICE_TYPE>.<dcX>.oraclecloud.com/epm/
rest/{api_version}/applications/{application}/povs/{povGroupMembers}/
ruleBalance?queryParameter={"modelViewName":"modelViewName"}
```
### **Response Body**

Supported Media Types: application/json

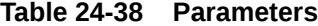

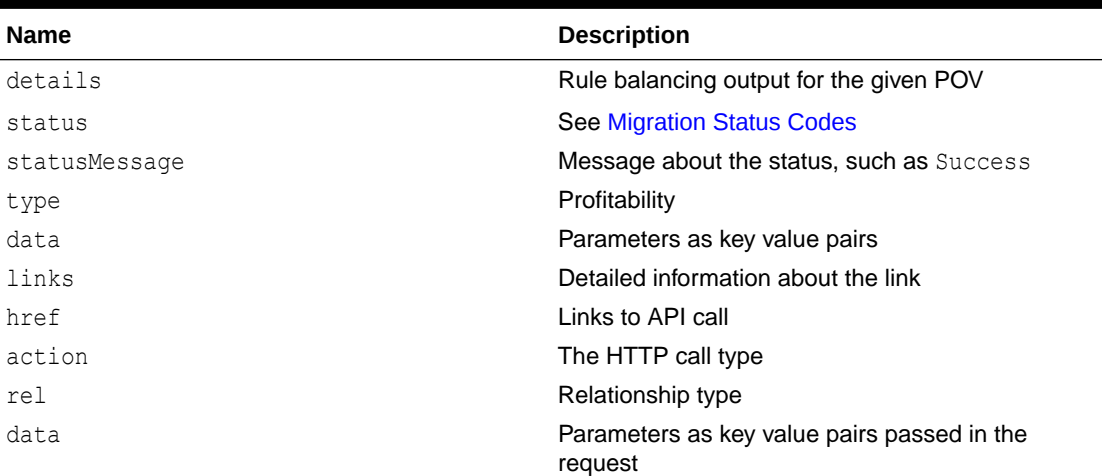

# **Example of Response Body**

The following shows an example of the response body in JSON format.

```
"items": [{
       "ruleNumber": "",
       "rules": [],
       "balanceTypeRule": true,
       "scale": 2,
       "sequence": 0,
       "name": "NoRule",
       "description": null,
       "runningBalance": 49357098.03,
       "balance": 49357098.03,
       "allocationIn": null,
       "allocationOut": null,
       "adjustmentIn": null,
       "adjustmentOut": null,
       "input": 49357098.03,
       "runningRemainder": 49357098.03,
       "remainder": 49357098.03,
       "netChange": null,
       "offset": null,
       "inputAsString": "49,357,098.03",
       "adjInAsString": "-",
       "adjOutAsString": "-",
       "allocInAsString": "-",
       "allocOutAsString": "-",
       "balanceAsString": "49,357,098.03",
       "runningBalanceAsString": "49,357,098.03",
```

```
 "runningRemainderAsString": "49,357,098.03",
       "remainderAsString": "49,357,098.03",
       "netChangeAsString": "-",
       "offsetAsString": "-"
    }, 
  \cdot "type": "Profitability",
"status": 0,
   "details": "",
  "statusMessage": "Success"
}
```
# Java Sample – RunRuleBalancing.java for Profitability and Cost Management

Prerequisites: json.jar

Prerequisites: See [Profitability and Cost Management Common Helper Functions for](#page-995-0) [Java](#page-995-0)

```
public void runRuleBalancing() throws Exception {
        String modelViewName = null;
         JSONObject json = new JSONObject(); 
         json.put("stringDelimiter", "_"); 
         json.put("modelViewName", modelViewName);
        String povGroupMember = "2014 January Actual";
         String urlString = serverUrl + "/epm/rest/"+ apiVersion + "/
applications/" + applicationName + "/povs/" 
+povGroupMember.trim().replaceAll(" ", "%20") + "/ruleBalance";
        urlString = urlString + "?" + "queryParameter=" +
json.toString();
         String response = executeRequest(urlString, "GET", null, 
"application/json");
         JSONObject jsonObj = new JSONObject(response);
         int resStatus = jsonObj.getInt("status");
        if(resStatus == 0) {
             System.out.println("Rule Balancing ran successfully");
            JSONArray itemsArray = 
jsonObj.getJSONArray("items"); 
            System.out.println("Details : " + itemsArray.toString());
         } else {
            String details = jsonObj.getString("details");
            System.out.println("Rule Balancing failed. Details : " + 
details);
 }
```
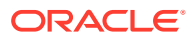

# cURL Sample – RunRuleBalancing.sh for Profitability and Cost Management

Common functions: See [Profitability and Cost Management Common Helper Functions for](#page-1006-0) [cURL](#page-1006-0).

```
funcRunRuleBalancing() {
    url=$SERVER_URL/epm/rest/$API_VERSION/applications/$APP_NAME/
povs/$POV_GROUP_MEMBER/ruleBalance
     funcExecuteRequest "GET" $url "application/x-www-form-urlencoded"
     list=`cat response.txt | jq 'select(.items != null) | .items[].name'`
     if [[ ! -z $list ]]; then
         echo $list
     else
         echo "No Items found"
     fi
     funcRemoveTempFiles "respHeader.txt" "response.txt"
}
```
# Groovy Sample – RunRuleBalancing.groovy for Profitability and Cost Management

## Prerequisites: json.jar

}

Common functions: See [Appendix C: Common Helper Functions for Groovy](#page-1010-0).

```
def runRuleBalancing() { 
        String modelViewName = null;
         JSONObject json = new JSONObject(); 
         json.put("stringDelimiter", "_"); 
         json.put("modelViewName", modelViewName);
        String povGroupMember = "2014 January Actual";
         def url;
         def response;
         String urlString = serverUrl + "/epm/rest/"+ apiVersion + "/
applications/" + appName + "/povs/" 
                                         + povGroupMember.trim().replaceAll(" 
", "20") + "ruleBalance";urlString = urlString + "?" + "queryParameter=" + json.toString();
         try {
                url = new URL(urlString);
```
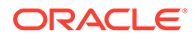

```
 } catch (MalformedURLException e) {
                 println "Malformed URL. Please pass valid URL"
                 System.exit(0);
 } 
         response = executeRequest(url, "GET", null, "application/
json");
         JSONObject jsonObj = new JSONObject(response);
         int resStatus = jsonObj.getInt("status");
        if(resStatus == 0) {
             println "Rule Balancing ran successfully"
             JSONArray itemsArray = 
jsonObj.getJSONArray("items"); 
             println "Details : " + itemsArray.toString()
         } else {
             String details = jsonObj.getString("details");
             println "Rule Balancing failed. Details : " + details
         } 
     }
```
# Update Dimensions As a Job

Uploads a new dimension flat file for an application created using a flat file.

Similar to [Update File-Based Application,](#page-919-0) you can use the new resource to update dimension flat files for an application. However, Update Dimensions As a Job runs asynchronously; it immediately returns the job ID and the job status (Running or Failed). Update File-Based Application runs synchronously and waits until the job finishes to indicate whether the job succeeded or failed.

## **Required Roles**

Service Administrator, Power User

## **REST Resource**

POST/epm/rest/{api\_version}/fileApplications/{application}/jobs/ updateDimension

## **Request**

Supported Media Types: application/json

The following table summarizes the client request.

# **Table 24-39 Parameters**

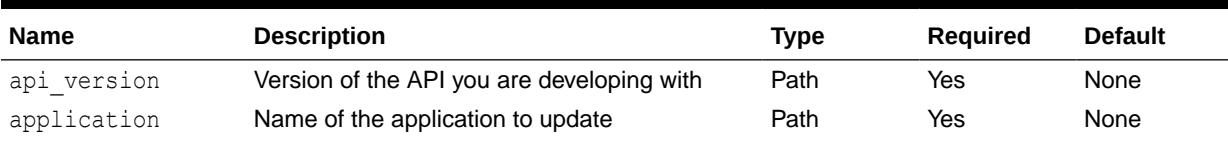

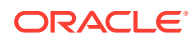

## **Table 24-39 (Cont.) Parameters**

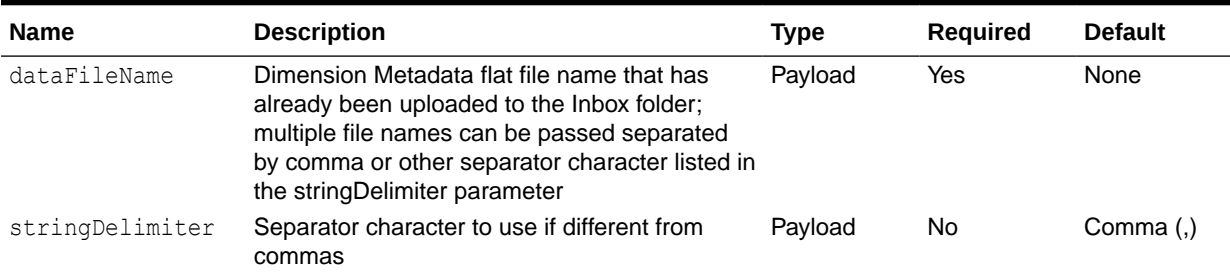

# **Example URL and Payload**

```
https://<SERVICE_NAME>-
<TENANT_NAME>.<SERVICE_TYPE>.<dcX>.oraclecloud.com/epm/rest/<api_version>/
fileApplications/BksML12/jobs/
updateDimension{"dataFileName":"input.txt","stringDelimiter":","}
```
# **Response Body**

Supported Media Types: application/json

# **Table 24-40 Parameters**

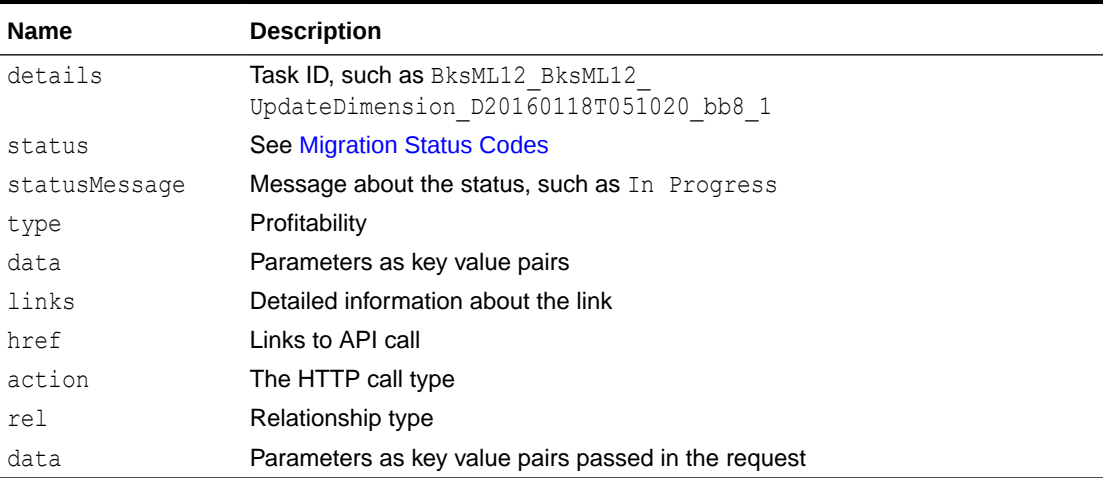

# **Example of Response Body**

The following shows an example of the response body in JSON format.

```
{
    "type":"Profitability",
   "status":-1,
   "statusMessage":"In Progress",
    "details":"BksML30_UpdateDimensions_D20220513T062046_c61",
    "links":[
\{"href":"http:// :// <SERVICE_NAME>-
<TENANT_NAME>.<SERVICE_TYPE>.<dcX>.oraclecloud.com/epm/rest/v1/applications/
```
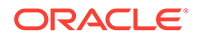

```
jobs/ChecktaskStatusJob/BksML30 UpdateDimensions D20220513T062046 c61",
          "action":"GET",
          "rel":"Job Status"
       }
    ]
}
```
# Java Sample – UpdateDimensionJob.java for Profitability and Cost Management

Prerequisites: json.jar

Prerequisites: See [Profitability and Cost Management Common Helper Functions for](#page-995-0) [Java](#page-995-0)

```
 public void updateDimensionJob() throws Exception {
         JSONObject json = new JSONObject();
         json.put("dataFileName", "Accounts.txt,Activity.txt");
         String urlString = serverURL + "/epm/rest/" + apiVersion + "/
fileApplications/" + applicationName + "/updateDimensionJob";
         exe4cuteJob(urlString, "POST", json.toString(();
     }
      Note:
      In the main method, enter the following statement:
      restSamplesObj.updateDimensionsJob();
```
# cURL Sample – UpdateDimensionJob.sh for Profitability and Cost Management

Common functions: See [Profitability and Cost Management Common Helper](#page-1006-0) [Functions for cURL.](#page-1006-0)

```
funcUpdateDimensionJob() {
     dataFileName="Accounts.txt,Activity.txt"
     param="{\"dataFileName\":\"$dataFileName\"}"
    url=$SERVER_URL/epm/rest/$API_VERSION/fileApplications/$APP_NAME/
updateDimensionJob
     funcExecuteRequest "POST" $url "$param" "application/json"
     output=`cat response.txt`
     status=`echo $output | jq '.status'`
    if \left[\frac{3}{5} \times 1 \right] = -1 ; then
         echo "Started Update Dimensions Job successfully"
```

```
 funcGetStatus "GET"
   else
      error=`echo $output | jq '.details'`
       echo "Error occurred." $error
   fi
             funcRemoveTempFiles "respHeader.txt" response.txt"
 }
    Note:
    At the end, call this statement along with other statements:
    funcUpdateDimensionsJob
```
# Groovy Sample – UpdateDimensionJob.groovy for Profitability and Cost Management

# Prerequisites: json.jar

Common functions: See [Appendix C: Common Helper Functions for Groovy](#page-1010-0).

```
def updateDimensionsJob() {
         JSONObject json = new JSONObject();
         json.put("dataFileName", "Accounts.txt,Activity.txt");
         String urlString = serverUrl + "/epm/rest/"+ apiVersion + "/
fileApplications/"+ appName + "/updateDimensionJob";
         def url;
         try {
                 url = new URL(urlString)
         } catch (MalformedURLException e) {
                 println "Malformed URL. Please pass valid URL"
                 System.exit(0);
         }
        executeJob(url, "POST", json.toString());
     }
```
# **Note:**

In the main method, add the following statement:

```
restSamplesObj.updateDimensionJob();
```
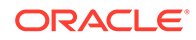

# <span id="page-919-0"></span>Update File-Based Application

Uploads a new dimension flat file for an application created using a flat file.

### **Required Roles**

Service Administrator, Power User

#### **REST Resource**

POST/epm/rest/{api\_version}/fileApplications/{application}/ updateDimension

### **Request**

Supported Media Types: application/json

The following table summarizes the client request.

## **Table 24-41 Parameters**

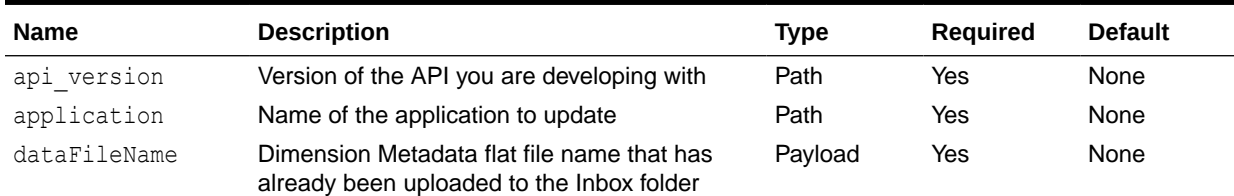

#### **Example URL and Payload**

```
https://<SERVICE_NAME>-
<TENANT_NAME>.<SERVICE_TYPE>.<dcX>.oraclecloud.com/epm/rest/v1/
fileApplications/BksML12/jobs/updateDimension{"dataFileName":"input.txt"}
```
# **Response Body**

Supported Media Types: application/json

#### **Table 24-42 Parameters**

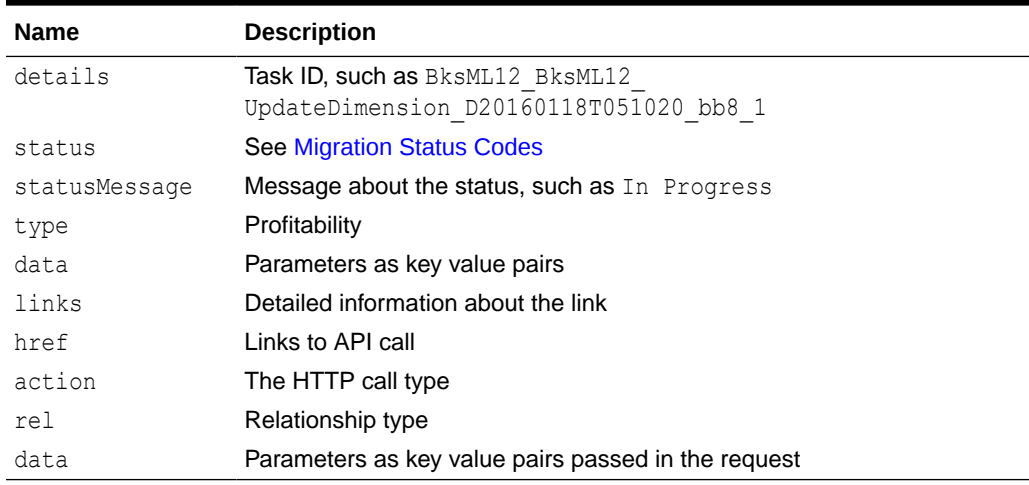

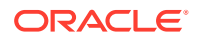

# **Example of Response Body**

The following shows an example of the response body in JSON format.

```
{
    "type":"Profitability",
    "status":0,
    "statusMessage":"Success",
    "details":"true"
}
```
# Java Sample – UpdateDimension.java for Profitability and Cost Management

# Prerequisites: json.jar

Prerequisites: See [Profitability and Cost Management Common Helper Functions for Java](#page-995-0)

```
 public void updateDimensions() throws Exception {
         JSONObject json = new JSONObject();
         json.put("dataFileName", "Accounts.txt");
         String urlString = "%s/epm/rest/%s/fileApplications/%s/
updateDimension";
         String response = executeRequest(urlString, "POST", json.toString(), 
"application/json");
         JSONObject jsonObj = new JSONObject(response);
         int resStatus = jsonObj.getInt("status");
        if(resStatus == 0) {
             System.out.println("Dimensions updated successfully");
         } else {
             System.out.println("Dimensions update failed");
 } 
     }
```
# cURL Sample – UpdateDimension.sh for Profitability and Cost Management

Common functions: See [Profitability and Cost Management Common Helper Functions for](#page-1006-0) [cURL](#page-1006-0).

```
funcUpdateDimensions() {
     dataFileName="Accounts.txt"
    param="{\"dataFileName\":\"$dataFileName\"}"
   url=$SERVER_URL/epm/rest/$API_VERSION/fileApplications/$APP_NAME/
updateDimension
     funcExecuteRequest "POST" $url "$param" "application/json"
    output=`cat response.txt`
     status=`echo $output | jq '.status'`
```

```
if [ $status == 0 ]; then
         echo "Dimensions updated successfully"
     else
       error=`echo $output | jq '.details'`
         echo "Error occurred. " $error
     fi
     funcRemoveTempFiles "respHeader.txt" "response.txt"
}
```
# Groovy Sample – UpdateDimension.groovy for Profitability and Cost Management

## Prerequisites: json.jar

Common functions: See [Appendix C: Common Helper Functions for Groovy](#page-1010-0).

```
def updateDimensions() {
         JSONObject json = new JSONObject();
         json.put("dataFileName", "Accounts.txt");
         String urlString = serverUrl + "/epm/rest/"+ apiVersion + "/
fileApplications/"+ appName + "/updateDimension";
         def url;
         try {
                url = new URL(urlString) } catch (MalformedURLException e) {
                 println "Malformed URL. Please pass valid URL"
                 System.exit(0);
         }
         String response = executeRequest(url, "POST", json.toString(), 
"application/json");
         JSONObject jsonObj = new JSONObject(response);
         int resStatus = jsonObj.getInt("status");
        if(resStatus == 0) {
             println "Dimensions updated successfully"
         } else {
             println "Dimensions update failed"
 } 
     }
```
# 25 Narrative Reporting REST APIs

You can use the [REST APIs for Narrative Reporting](https://docs.oracle.com/en/cloud/saas/enterprise-performance-reporting-cloud/raepr/toc.htm) to work with Narrative Reporting artifacts, report packages, report snapshots, and reports.

You can use the [REST APIs for Narrative Reporting](https://docs.oracle.com/en/cloud/saas/enterprise-performance-reporting-cloud/raepr/toc.htm) to execute these actions:

- **Files**
	- Download a file from the temporary repository or to the Library.
	- Upload a temporary file to the Narrative Reporting repository.
- **Jobs**
	- Start a new Narrative Reporting job for asynchronous execution by the service.
	- Get a Narrative Reporting job's status that provides links to the job results when the job is complete.
- **Reports**
	- You can get the corresponding Report information
	- You can get the global point of view selections and member suggestions for the Report
	- You can get the required member selection prompts for the Report
- **Books**
	- You can get the corresponding Book information
	- You can get the global point of view selections and member suggestions for Book
- **Bursting Definitions**
	- You can view the Bursting Definitions and their content
	- You can execute the Bursting Definition file

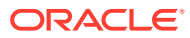

# 26 Enterprise Data Management Cloud REST APIs

Use the [REST APIs for Enterprise Data Management Cloud](https://docs.oracle.com/en/cloud/saas/enterprise-data-management-cloud/edmra/index.html) to work with applications, files, jobs, requests, and views.

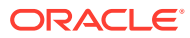

# A Common Helper Functions for Java

This appendix shows the common helper functions for Java for the EPM REST APIs.

**Note:** The userName variable uses the format <domain>.<username>. See [Authentication](#page-38-0).

```
/*
     File: PbcsRestSamples.java - Created on Feb 19, 2015
     Copyright (c) 2015 Oracle Corporation. All Rights Reserved.
     This software is the proprietary information of Oracle.
  */
import java.io.BufferedInputStream;
import java.io.BufferedReader;
import java.io.DataOutputStream;
import java.io.File;
import java.io.FileInputStream;
import java.io.FileOutputStream;
import java.io.IOException;
import java.io.InputStream;
import java.io.InputStreamReader;
import java.io.OutputStreamWriter;
import java.net.HttpURLConnection;
import java.net.URL;
import java.util.Scanner;
import org.json.JSONArray;
import org.json.JSONObject;
/*
  * PBCS Rest Samples.
  * The userName variable uses the format <domain>.<username>. 
  */
public class PbcsRestSamples{
private String userName; \frac{1}{2} // PBCS user name
private String password; \sqrt{ } PBCS user password
private String serverUrl; // PBCS server URL
   private String apiVersion; \frac{1}{2} // Version of the PBCS API that you
are developing/compiling with.
    private String applicationName; // PBCS application used in this sample
     public static void main(String[] args) {
         try {
             PbcsRestSamples samples = new 
PbcsRestSamples("epm_default_cloud_admin", "epm_cloud", "https://
<SERVICE_NAME>-<TENANT_NAME>.<SERVICE_TYPE>.<dcX>.oraclecloud.com/", 
"11.1.2.3.600", "Vision");
            samples.integrationScenarioImportMetadataIntoApplication();
            samples.integrationScenarioImportDataRunCalcCopyToAso();
```
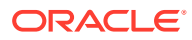

```
samples.integrationScenarioExportMetadataAndDataAndDownloadFiles();
            samples.integrationScenarioRemoveUnnecessaryFiles();
samples.integrationScenarioExportDataAndDownloadFiles();
            samples.integrationScenarioRefreshTheApplication();
         } catch (Throwable x) {
             System.err.println("Error: " + x.getMessage());
 }
     }
     public PbcsRestSamples(String userName, String password, String 
serverUrl, String apiVersion, String applicationName) throws Exception
{
         this.userName = userName;
         this.password = password;
         this.serverUrl = serverUrl;
         this.apiVersion = apiVersion;
         this.applicationName = applicationName; 
     }
     //
     // BEGIN - Integration scenarios.
     //
     public void integrationScenarioImportMetadataIntoApplication() 
throws Exception {
         uploadFile("accounts.zip");
        executeJob("IMPORT METADATA", "accountMetadata",
"{importZipFileName:accounts.zip}");
        executeJob("CUBE REFRESH", null, null);
     }
     public void integrationScenarioImportDataRunCalcCopyToAso() throws 
Exception {
         uploadFile("data.csv");
        executeJob("IMPORT_DATA", "loadingq1data",
"{importFileName:data.csv}");
        executeJob("CUBE REFRESH", null, null);
        executeJob("PLAN_TYPE_MAP", "CampaignToReporting",
"{clearData:false}");
     } 
     public void 
integrationScenarioExportMetadataAndDataAndDownloadFiles() throws 
Exception {
        executeJob("EXPORT METADATA", "exportentitymetadata",
"{exportZipFileName:entitydata.zip}");
         executeJob("EXPORT_DATA", "Forecastdata", 
"{exportFileName:forecastdata.zip}");
         listFiles();
         downloadFile("entitydata.zip");
         downloadFile("forecastdata.zip"); 
     }
     public void integrationScenarioRemoveUnnecessaryFiles() throws 
Exception {
```

```
 listFiles();
         deleteFile("entitymetadata.csv");
         deleteFile("forecastdata.csv");
     }
     public void integrationScenarioExportDataAndDownloadFiles() throws 
Exception {
         executeJob("EXPORT_DATA", "entitydata", 
"{exportFileName:entitydata.zip}");
        executeJob("EXPORT DATA", "forecastdata",
"{exportFileName:forecastdata.zip}");
         listFiles();
        downloadFile("entitydata.zip");
         downloadFile("forecastdata.zip");
     }
     public void integrationScenarioRefreshTheApplication() throws Exception {
         uploadFile("accounts.zip");
        executeJob("IMPORT_METADATA", "accountMetadata",
"{importZipFileName:accounts.zip}");
        executeJob("CUBE REFRESH", null, null);
     }
     public void integrationScenarioCloneServiceInstance() throws Exception {
         // Part 1 : Change serverUrl, username, password, apiVersion 
variables values to match those of first environment
         // Download file from source instance. 
         // Comment out all lines below Part 2
         // Uncomment the below line for the first step.
         // downloadFile("Artifact Snapshot"); 
         // Part 2 : Change serverUrl, username, password, apiVersion to 
match those of second environment.
         // Clone the service instance. 
         // Comment out code for download file.
         // Uncomment below lines
         recreateService("PBCS");
         deleteFile("Artifact Snapshot");
         uploadFile("Artifact Snapshot.zip");
         importSnapshot("Artifact Snapshot");
     }
     //
     // END - Integration scenarios.
     //
     //
     // BEGIN - Methods that invoke REST API
     //
     //
     // Common Helper Methods
     //
     private String getStringFromInputStream(InputStream is) {
         BufferedReader br = null;
         StringBuilder sb = new StringBuilder();
```
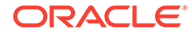

```
 String line;
         try {
           br = new BufferedReader(new InputStreamReader(is));while ((line = br.readLine()) != null) {
                 sb.append(line);
 }
         } catch (IOException e) {
            e.printStackTrace();
         } finally {
            if (br != null) {
                try {
                    br.close();
                 } catch (IOException e) {
                     e.printStackTrace();
 }
 }
 }
        return sb.toString();
     } 
    private String executeRequest(String urlString, String 
requestMethod, String payload, String contentType) throws Exception {
         HttpURLConnection connection = null;
         try {
           URL url = new URL(urlString);connection = (HttpURLConnection) url.openConnection();
            connection.setRequestMethod(requestMethod);
            connection.setInstanceFollowRedirects(false);
            connection.setDoOutput(true);
            connection.setUseCaches(false);
            connection.setDoInput(true);
            connection.setRequestProperty("Authorization", "Basic " + 
new sun.misc.BASE64Encoder().encode((userName + ":" + 
password).getBytes()));
            connection.setRequestProperty("Content-Type", contentType);
            if (payload != null) {
                OutputStreamWriter writer = new 
OutputStreamWriter(connection.getOutputStream());
                writer.write(payload);
                writer.flush();
 }
            int status = connection.getResponseCode();
            if (status == 200 || status == 201) {
                return 
getStringFromInputStream(connection.getInputStream());
 }
             throw new Exception("Http status code: " + status);
         } finally {
            if (connection != null)
                connection.disconnect();
         }
     }
```
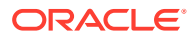

```
 private void getJobStatus(String pingUrlString, String methodType) 
throws Exception {
        boolean completed = false;
        while (!completed) {
            String pingResponse = executeRequest(pingUrlString, methodType, 
null, "application/x-www-form-urlencoded");
            JSONObject json = new JSONObject(pingResponse);
            int status = json.getInt("status");
           if (status == -1) {
                try {
                    System.out.println("Please wait...");
                    Thread.sleep(20000);
                } catch (InterruptedException e) {
                    completed = true;
                    throw e;
 }
 }
            else {
               if (status > 0) {
                    System.out.println("Error occurred: " + 
json.getString("details"));
 }
                else {
                    System.out.println("Completed");
 }
                completed = true;
 }
 }
    }
    private void getMigrationJobStatus(String pingUrlString, String 
methodType) throws Exception {
        boolean completed = false;
        while (!completed) {
            String pingResponse = executeRequest(pingUrlString, methodType, 
null, "application/x-www-form-urlencoded");
            JSONObject json = new JSONObject(pingResponse);
            int status = json.getInt("status");
           if (status == -1) {
                try {
                    System.out.println("Please wait...");
                    Thread.sleep(20000);
                } catch (InterruptedException e) {
                    completed = true;
                    throw e;
 }
 }
            else {
               if (status == 1) {
                    System.out.println("Error occured");
                    JSONArray itemsArray = 
json.getJSONArray("items"); 
                    JSONObject jObj = null;
                   if(itemsArray.length() \leq 0){
                        System.out.println(json.getString("details"));
```
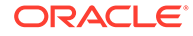

```
 }else{
                    for (int i=0; i < itemsArray.length(); i++){
                       jObj = (JSONObject)itemsArray.get(i);
                        String source = jObj.getString("source");
                        String destination = 
jObj.getString("destination");
                        String taskURL = null;
                        JSONArray lArray = jObj.getJSONArray("links");
                       for (int j = 0; j < lArray.length(); j++) {
                            JSONObject arr = lArray.getJSONObject(j);
                            if (!JSONObject.NULL.equals(arr) && !
JSONObject.NULL.equals(arr.get("rel")) && arr.get("rel").equals("Job 
Details")) {
                               taskURL = (String) arr.get("href"); break;
 }
 }
                        System.out.println("Details:");
                        System.out.println("Source: " + source);
                        System.out.println("Destination: "+ 
destination);
                        boolean errorsCompleted = false;
                        String currentMessageCategory = "";
                        String nextPingURL = taskURL;
                        while(!errorsCompleted){
                            String nextPingResponse = 
executeRequest(nextPingURL, "GET", null, "application/x-www-form-
urlencoded");
                            JSONObject jsonObj = new 
JSONObject(nextPingResponse);
                             int status1 = jsonObj.getInt("status");
                            if(status1 == 0){
                                JSONArray artifactArray = 
jsonObj.getJSONArray("items");
                                JSONObject jRes = null;
                                for(int k=0; k <artifactArray.length(); k++){
                                   \overline{1}Res =
(JSONObject)artifactArray.get(k);
                                    String artifact = 
jRes.getString("artifact").toString();
                                    String msgCategory = 
jRes.getString("msgCategory").toString();
                                    String msgText = 
jRes.getString("msgText").toString();
if(currentMessageCategory.isEmpty() || !
currentMessageCategory.equals(msgCategory)){
                                        currentMessageCategory = 
msgCategory;
System.out.println(currentMessageCategory);
 }
                                    System.out.println(artifact +" - " 
+ msgText);
```
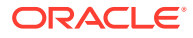

```
 }
                             nextPingURL = "";
                             JSONArray nextLinks = 
jsonObj.getJSONArray("links");
                            for (int j = 0; j < nextLinks.length(); j++){
                                 JSONObject nextArray = 
nextLinks.getJSONObject(j);
                                 if (!JSONObject.NULL.equals(nextArray) 
&& !JSONObject.NULL.equals(nextArray.get("rel")) && 
nextArray.get("rel").equals("next")) {
                                    nextPingURL = (String) 
nextArray.get("href");
                                    break;
 }
 }
                             if(nextPingURL.isEmpty())
                                 errorsCompleted = true;
                         }else if(status1 > 0){
                             System.out.println("Error occured while 
fetching error details: "+ jsonObj.getString("details"));
                             errorsCompleted = true;
 }
 }
 }
 }
              }else if(status == 0){
                  System.out.println("Completed");
 }
               completed = true;
           }
        }
    }
    public String fetchPingUrlFromResponse(String response, String retValue) 
throws Exception {
        String pingUrlString = null;
        JSONObject jsonObj = new JSONObject(response);
        int resStatus = jsonObj.getInt("status");
       if (resStatus == -1) {
           JSONArray lArray = jsonObj.getJSONArray("links");
          for (int i = 0; i < lArray.length(); i++) {
               JSONObject arr = lArray.getJSONObject(i);
               if (arr.get("rel").equals(relValue))
                  pingUrlString = (String) 
arr.get("href"); 
 }
        }
        return pingUrlString;
    }
    //
    // END - Common Helper Methods
    //
    //
```
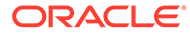

```
 // BEGIN - List all the versions in PBCS
     //
     public void getLCMVersions() throws Exception {
         String urlString = String.format("%s/interop/rest", serverUrl);
         String response = executeRequest(urlString, "GET", null, 
"application/x-www-form-urlencoded");
         JSONObject json = new JSONObject(response);
        int resStatus = \frac{1}{1}son.getInt("status");
        if (resStatus == 0) {
             JSONArray fileList = json.getJSONArray("items");
             System.out.println("List of files are :");
             JSONObject jObj = null;
            for(int i=0; i<fileList.length(); i++){0) {
                jObj = (JSONObject) fileList.get(i); System.out.println("Version :" + 
jObj.getString("version"));
                 System.out.println("Lifecycle :" + 
jObj.getString("lifecycle"));
                 System.out.println("Latest :" + 
jObj.getString("latest"));
                 System.out.println("Link :" + ((JSONObject) 
((JSONArray) jObj.getJSONArray("links")).get(0)).getString("href") + 
"\n\langle n" \rangle;
 }
         }
     }
     //
     // END - List all the versions in PBCS
     //
     //
     // BEGIN - Get application snapshot details
     //
     public void getApplicationSnapshotDetails(String snapshotName) 
throws Exception {
         String urlString = String.format("%s/interop/rest/%s/
applicationsnapshots/%s", serverUrl, apiVersion, snapshotName);
         String response = executeRequest(urlString, "GET", null, 
"application/x-www-form-urlencoded");
         JSONObject json = new JSONObject(response);
         int resStatus = json.getInt("status");
        if (resStatus == 0) {
             System.out.println("Application details :");
             JSONArray itemsArray = json.getJSONArray("items");
             JSONObject item = (JSONObject) itemsArray.get(0);
             System.out.println("Application snapshot name : " + 
item.getString("name"));
             System.out.println("Application snapshot type : " + 
item.getString("type"));
             System.out.println("Can be exported flag : " + 
item.getString("canExport"));
             System.out.println("Can be imported flag : " + 
item.getString("canImport"));
             System.out.println("Can be uploaded flag : " +
```

```
item.getString("canUpload"));
             System.out.println("Can be downloaded flag : " + 
item.getString("canDownload"));
             JSONArray linksArray = json.getJSONArray("links");
             JSONObject jObj = null;
             System.out.println("Services details :");
            for(int i=0; i < linksArray.length(); i++){
                 jObj = (JSONObject)linksArray.get(i);
                 System.out.println("Service :" + jObj.getString("rel"));
                 System.out.println("URL :" + jObj.getString("href"));
                 System.out.println("Action :" + jObj.getString("action") + 
"\n\langle n" \rangle;
 }
         }
     }
     //
     // END - Get application snapshot details
     //
     //
     // BEGIN - List all the files in PBCS
     //
     public void listFiles() throws Exception {
         String urlString = String.format("%s/interop/rest/%s/
applicationsnapshots", serverUrl, apiVersion);
         String response = executeRequest(urlString, "GET", null, 
"application/x-www-form-urlencoded");
         JSONObject json = new JSONObject(response);
         int resStatus = json.getInt("status");
         if (resStatus == 0) {
             if (json.get("items").equals(JSONObject.NULL))
                 System.out.println("No files found");
             else {
                 System.out.println("List of files :");
                 JSONArray itemsArray = 
json.getJSONArray("items"); 
                 JSONObject jObj = null;
                for (int i=0; i < itemsArray.length(); i++){
                     jObj = (JSONObject)itemsArray.get(i);
                    System.out.println(jObj.getString("name"));
 }
 }
         }
     }
     //
     // END - List all the files in PBCS
     //
     //
     // BEGIN - Delete a file in PBCS
     //
     public void deleteFile(String fileName) throws Exception {
         String urlString = String.format("%s/interop/rest/%s/
applicationsnapshots/%s", serverUrl, apiVersion, fileName);
```
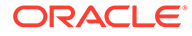

```
 String response = executeRequest(urlString, "DELETE", null, 
"application/x-www-form-urlencoded");
         JSONObject json = new JSONObject(response);
         int resStatus = json.getInt("status");
         if (resStatus == 0)
             System.out.println("File deleted successfully");
         else
             System.out.println("Error deleting file : " + 
json.getString("details"));
     }
     //
     // END - Delete a file in PBCS
     //
     //
     // BEGIN - Download a file from PBCS
     //
    public void downloadFile(String fileName) throws Exception { 
         HttpURLConnection connection = null;
         InputStream inputStream = null;
        FileOutputStream outputStream = null;
         try {
             URL url = new URL(String.format("%s/interop/rest/%s/
applicationsnapshots/%s/contents", serverUrl, apiVersion, fileName));
            connection = (HttpURLConnection) url.openConnection();
             connection.setRequestMethod("GET");
             connection.setInstanceFollowRedirects(false);
             connection.setDoOutput(true);
             connection.setUseCaches(false);
             connection.setDoInput(true);
             connection.setRequestProperty("Authorization", "Basic " + 
new sun.misc.BASE64Encoder().encode((userName + ":" + 
password).getBytes()));
             connection.setRequestProperty("Content-Type", 
"application/x-www-form-urlencoded");
             int status = connection.getResponseCode();
            if (status == 200) {
                 if (connection.getContentType() != null && 
connection.getContentType().equals("application/json")) {
                     JSONObject json = new 
JSONObject(getStringFromInputStream(connection.getInputStream()));
                     System.out.println("Error downloading file : " + 
json.getString("details"));
                 } else {
                     inputStream = connection.getInputStream();
                     outputStream = new FileOutputStream(new 
File(fileName));
                    int bytesRead = -1;
                    byte[] buffer = new byte[5 * 1024 * 1024];
                    while ((bytesRead = inputStream.read(buffer)) !=
-1) 
                         outputStream.write(buffer, 0, bytesRead);
                     System.out.println("File download completed.");
 }
```

```
 } else {
                 throw new Exception("Http status code: " + status);
 }
         } finally {
             if (connection != null)
                 connection.disconnect();
             if (outputStream != null)
                 outputStream.close();
             if (inputStream != null)
                 inputStream.close();
         }
     } 
     //
     // END - Download a file from PBCS
     //
     //
     // BEGIN - Upload a file to PBCS
     //
    public void uploadFile(String fileName) throws Exception {
        final int DEFAULT CHUNK SIZE = 50 * 1024 * 1024;
         InputStream fis = null;
         byte[] lastChunk = null;
         long totalFileSize = new File(fileName).length(), totalbytesRead = 0;
         boolean isLast = false, status = true;
         Boolean isFirst = true;
         int packetNo = 1, lastPacketNo = (int) (Math.ceil(totalFileSize / 
(double) DEFAULT CHUNK SIZE));
         try {
             fis = new BufferedInputStream(new FileInputStream(fileName));
             while (totalbytesRead < totalFileSize && status) {
                 int nextChunkSize = (int) Math.min(DEFAULT_CHUNK_SIZE, 
totalFileSize - totalbytesRead);
                 if (lastChunk == null) {
                    lastChunk = new byte[nextChunkSize]; totalbytesRead += fis.read(lastChunk);
                     if (packetNo == lastPacketNo) 
                         isLast = true;
                     status = sendFileContents(isFirst, isLast, lastChunk, 
fileName);
                     isFirst=false;
                     packetNo = packetNo + 1;
                     lastChunk = null;
 }
 }
             System.out.println("Uploaded successfully");
         } finally {
            if (fis != null)
                 fis.close();
         }
     }
     private boolean sendFileContents(Boolean isFirst, boolean isLast, byte[] 
lastChunk, String fileName) throws Exception {
```
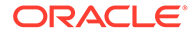

```
 HttpURLConnection connection = null;
         try {
             URL url = new URL(String.format("%s/interop/rest/%s/
applicationsnapshots/%s/contents?
q={chunkSize:%d,isFirst:%b,isLast:%b}", 
                     serverUrl, apiVersion, fileName, lastChunk.length, 
isFirst, isLast));
            connection = (HttpURLConnection) url.openConnection();
             connection.setRequestMethod("POST");
             connection.setInstanceFollowRedirects(false);
             connection.setDoOutput(true);
             connection.setUseCaches(false);
             connection.setDoInput(true); 
             connection.setRequestProperty("Authorization", "Basic " + 
new sun.misc.BASE64Encoder().encode((userName + ":" + 
password).getBytes()));
             connection.setRequestProperty("Content-Type", "application/
octet-stream");
             DataOutputStream wr = new 
DataOutputStream(connection.getOutputStream());
             wr.write(lastChunk);
             wr.flush();
             int statusCode = connection.getResponseCode();
             String status = 
getStringFromInputStream(connection.getInputStream());
            if (statusCode == 200 && status != null) {
                int commandStatus = qetCommandStatus(sstatus); if (commandStatus == 0) {
                     isFirst = false;
                     return true;
                }else if(commandStatus == -1 && isLast){
                     getJobStatus(fetchPingUrlFromResponse(status, "Job 
Status"), "GET");
 }
 }
             return false;
         } finally {
             if (connection != null) 
                 connection.disconnect();
         }
     }
     public int getCommandStatus(String response) throws Exception {
         JSONObject json = new JSONObject(response);
         if (!JSONObject.NULL.equals(json.get("status")))
             return json.getInt("status");
         else
             return Integer.MIN_VALUE;
     } 
     //
     // END - Upload a file to PBCS
```
```
 //
     //
     // BEGIN - Import an application snapshot
     //
     public void importSnapshot(String applicationSnapshotName) throws 
Exception {
         JSONObject params = new JSONObject();
         params.put("type","import");
         String urlString = String.format("%s/interop/rest/%s/
applicationsnapshots/%s/migration?q=%s", serverUrl, apiVersion, 
applicationSnapshotName, params.toString());
         String response = executeRequest(urlString, "POST", null, 
"application/x-www-form-urlencoded");
         System.out.println("Import started successfully");
         getMigrationJobStatus(fetchPingUrlFromResponse(response, "Job 
Status"),"POST"); 
     }
     //
     // END - Import an application snapshot
     //
     //
     // BEGIN - Export an application snapshot
     //
     public void exportSnapshot(String applicationSnapshotName) throws 
Exception { 
         JSONObject params = new JSONObject();
         params.put("type","export");
         String urlString = String.format("%s/interop/rest/%s/
applicationsnapshots/%s/migration?q=%s", serverUrl, apiVersion, 
applicationSnapshotName, params.toString());
         String response = executeRequest(urlString, "POST", null, 
"application/x-www-form-urlencoded");
         System.out.println("Export started successfully");
         getMigrationJobStatus(fetchPingUrlFromResponse(response, "Job 
Status"), "POST"); 
     }
     //
     // END - Export an application snapshot
     //
     //
// BEGIN - Provide Feedback
     //
     public void provideFeedback(String description) throws Exception {
         JSONObject params = new JSONObject();
         JSONObject config = new JSONObject();
        config.put("URL", serverUrl);
         params.put("configuration",config);
         params.put("description",description);
         String urlString = String.format("%s/interop/rest/%s/feedback", 
serverUrl, apiVersion);
         String response = executeRequest(urlString, "POST",
```
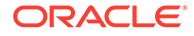

```
params.toString(), "application/json");
         JSONObject json = new JSONObject(response);
         int resStatus = json.getInt("status");
        if (resStatus == 0) {
             System.out.println("Feedback successful"); 
         } else {
             System.out.println("Error occured: " + 
json.getString("details"));
         }
     }
     //
     // END - Provide Feedback
     //
     //
     // BEGIN - Reset services
     //
     public void hardReset(String comment) throws Exception {
        Scanner in = new Scanner(System.in);
         System.out.println("Are you sure you want to restart the 
service instance (yes/no): no ?[Press Enter]");
        String s = in.nextLine();
         if (!s.equals("yes")) {
             System.out.println("User cancelled the recreate command");
             System.exit(0);
 }
         JSONObject params = new JSONObject();
         params.put("comment",java.net.URLEncoder.encode(comment));
         String urlString = String.format("%s/interop/rest/%s/services/
PBCS/resetservice", serverUrl, apiVersion);
         String response = executeRequest(urlString, "POST", 
params.toString(), "application/x-www-form-urlencoded");
         waitForCompletion(fetchPingUrlFromResponse(response, "Job 
Status"));
    }
     //
     // END - Reset services
     //
     //
    // BEGIN - Execute a Job (EXPORT DATA, EXPORT METADATA,
IMPORT_DATA, IMPORT_METADATA, CUBE_REFRESH, ...)
     //
     public void executeJob(String jobType, String jobName, String 
parameters) throws Exception { 
         String urlString = String.format("%s/HyperionPlanning/rest/%s/
applications/%s/jobs", serverUrl, apiVersion, applicationName);
         JSONObject payload = new JSONObject();
        payload.put("jobName",jobName);
         payload.put("jobType",jobType);
         payload.put("parameters",new JSONObject(parameters));
         String response = executeRequest(urlString, "POST", 
payload.toString(), "application/json");
         System.out.println("Job started successfully");
```

```
 getJobStatus(fetchPingUrlFromResponse(response, "self"), 
"GET"); 
    }
    //
     // END - Execute a Job (EXPORT_DATA, EXPORT_METADATA, IMPORT_DATA, 
IMPORT METADATA, CUBE REFRESH, ...)
     //
}
```
## **Note:**

**Note on Proxy Setting**: In case of proxies, set the proxy host and port as the system arguments.

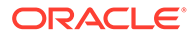

## B CSS Common Helper Functions for Java

This appendix shows the CSS common helper functions for Java for the EPM REST APIs.

Prerequisites: json.jar

**Note on Proxy Setting**: In case of proxies, set the proxy host and port as the system arguments.

```
import java.io.BufferedReader;
import java.io.IOException;
import java.io.InputStream;
import java.io.InputStreamReader;
import java.io.OutputStreamWriter;
import java.io.UnsupportedEncodingException;
import java.net.HttpURLConnection;
import java.net.URI;
import java.net.URLEncoder;
import java.nio.charset.Charset;
import java.util.HashMap;
import java.util.Map;
import java.util.Set;
import javax.xml.bind.DatatypeConverter;
import org.json.JSONArray;
import org.json.JSONObject;
public class CSSRESTSamples {
     private static String userName;
    private static String password;
    private String serverUrl;
    private String apiVersion;
     public static void main(String[] args) {
         try {
CSSRESTSamples samples = new CSSRESTSamples("<DOMAINNAME.USERNAME>", 
"<PASSWORD>", "<SERVICE_URL>", "v1");
             // Call sample APIs.
             // samples.addUsers("AddUser2.csv", "test123$", false);
             // samples.removeUsers("test2.csv");
             // samples.assignRole("test3.csv", "Power User");
             // samples.unassignRole("test4.csv", "Viewer");
             // samples.addUsersToGroup("test5.csv", "TestGroup1");
             // samples.removeUsersFromGroup("test6.csv", "TestGroup2");
             // samples.generateRoleAssignmentReport("JavaSampleReport.csv", 
"ServiceUsers");
             // samples.generateUserGroupReport("UserGroupReport.csv");
             // samples.addUserToGroups("Group.csv", "user1");
             // samples.removeUserFromGroups("groups.csv", "joe");
```

```
 // samples.addGroups("Group1.csv");
             // samples.removeGroups("DeleteGroup1.csv");
             // samples.generateInvalidLoginReport("2021-06-01", 
"2021-06-10","invalidLoginReport141.csv");
             // samples.generateRoleAssignmentAuditReport("2021-06-01", 
"2021-06-10","roleAssignmentaudit_14778.csv");
             // samples.updateUsers("updateuser.csv");
         } catch (Throwable x) {
            System.err.println("Error: " + x.getMessage());
 }
     }
     public CSSRESTSamples(String userName, String password, String 
serverUrl, String apiVersion) throws Exception {
         this.userName = userName;
         this.password = password;
         this.serverUrl = serverUrl;
         this.apiVersion = apiVersion;
     }
     public void addUsers(String fileName, String userPassword, boolean 
resetPassword) {
         try {
             String url = this.serverUrl + "/interop/rest/security/" + 
apiVersion + "/users";
             Map<String, String> reqHeaders = new HashMap<String, 
String>();
             reqHeaders.put("Authorization", "Basic " + 
DatatypeConverter
                     .printBase64Binary((this.userName + ":" + 
this.password).getBytes(Charset.defaultCharset())));
             Map<String, String> reqParams = new HashMap<String, 
String>();
             reqParams.put("filename", fileName);
             reqParams.put("userpassword", userPassword);
             reqParams.put("resetpassword", resetPassword + "");
             Map<String, String> restResult = 
CSSRESTHelper.callRestApi(new HashMap(), url, reqHeaders, reqParams,
                     "POST");
             String jobStatus = 
CSSRESTHelper.getCSSRESTJobCompletionStatus(restResult, reqHeaders);
             System.out.println(jobStatus);
         } catch (Exception e) {
             e.printStackTrace();
 }
     }
     public void removeUsers(String fileName) {
         try {
             String url = this.serverUrl + "/interop/rest/security/" + 
apiVersion + "/users";
             Map<String, String> reqHeaders = new HashMap<String, 
String>();
```

```
 reqHeaders.put("Authorization", "Basic " + DatatypeConverter
                      .printBase64Binary((this.userName + ":" + 
this.password).getBytes(Charset.defaultCharset())));
            Map<String, String> reqParams = new HashMap<String, String>();
             reqParams.put("filename", fileName);
             Map<String, String> restResult = CSSRESTHelper.callRestApi(new 
HashMap(), url, reqHeaders, reqParams,
                     "DELETE");
             String jobStatus = 
CSSRESTHelper.getCSSRESTJobCompletionStatus(restResult, reqHeaders);
             System.out.println(jobStatus);
         } catch (Exception e) {
             e.printStackTrace();
         }
     }
     public void assignRole(String fileName, String roleName) {
         try {
             String url = this.serverUrl + "/interop/rest/security/" + 
apiVersion + "/users";
            Map<String, String> reqHeaders = new HashMap<String, String>();
             reqHeaders.put("Authorization", "Basic " + DatatypeConverter
                      .printBase64Binary((this.userName + ":" + 
this.password).getBytes(Charset.defaultCharset())));
            Map<String, String> reqParams = new HashMap<String, String>();
             reqParams.put("filename", fileName);
             reqParams.put("jobtype", "ASSIGN_ROLE");
             reqParams.put("rolename", roleName);
             Map<String, String> restResult = CSSRESTHelper.callRestApi(new 
HashMap(), url, reqHeaders, reqParams,
                     "PUT");
             String jobStatus = 
CSSRESTHelper.getCSSRESTJobCompletionStatus(restResult, reqHeaders);
             System.out.println(jobStatus);
         } catch (Exception e) {
             e.printStackTrace();
         }
     }
     public void unassignRole(String fileName, String roleName) {
         try {
             String url = this.serverUrl + "/interop/rest/security/" + 
apiVersion + "/users";
            Map<String, String> reqHeaders = new HashMap<String, String>();
             reqHeaders.put("Authorization", "Basic " + DatatypeConverter
                      .printBase64Binary((this.userName + ":" + 
this.password).getBytes(Charset.defaultCharset())));
            Map<String, String> reqParams = new HashMap<String, String>();
             reqParams.put("filename", fileName);
             reqParams.put("jobtype", "UNASSIGN_ROLE");
```

```
 reqParams.put("rolename", roleName);
            Map<String, String> restResult =
CSSRESTHelper.callRestApi(new HashMap(), url, reqHeaders, reqParams,
                      "PUT");
             String jobStatus = 
CSSRESTHelper.getCSSRESTJobCompletionStatus(restResult, reqHeaders);
             System.out.println(jobStatus);
         } catch (Exception e) {
             e.printStackTrace();
         }
     }
     public void addUsersToGroup(String fileName, String groupName) {
         try {
             String url = this.serverUrl + "/interop/rest/security/" + 
apiVersion + "/groups";
             Map<String, String> reqHeaders = new HashMap<String, 
String>();
             reqHeaders.put("Authorization", "Basic " + 
DatatypeConverter
                      .printBase64Binary((this.userName + ":" + 
this.password).getBytes(Charset.defaultCharset())));
             Map<String, String> reqParams = new HashMap<String, 
String>();
             reqParams.put("filename", fileName);
             reqParams.put("jobtype", "ADD_USERS_TO_GROUP");
             reqParams.put("groupname", groupName);
             Map<String, String> restResult = 
CSSRESTHelper.callRestApi(new HashMap(), url, reqHeaders, reqParams,
                      "PUT");
             String jobStatus = 
CSSRESTHelper.getCSSRESTJobCompletionStatus(restResult, reqHeaders);
             System.out.println(jobStatus);
         } catch (Exception e) {
             e.printStackTrace();
         }
     }
     public void removeUsersFromGroup(String fileName, String 
groupName) {
         try {
             String url = this.serverUrl + "/interop/rest/security/" + 
apiVersion + "/groups";
             Map<String, String> reqHeaders = new HashMap<String, 
String>();
             reqHeaders.put("Authorization", "Basic " + 
DatatypeConverter
                      .printBase64Binary((this.userName + ":" + 
this.password).getBytes(Charset.defaultCharset())));
             Map<String, String> reqParams = new HashMap<String, 
String>();
```

```
 reqParams.put("filename", fileName);
             reqParams.put("jobtype", "REMOVE_USERS_FROM_GROUP");
             reqParams.put("groupname", groupName);
             Map<String, String> restResult = CSSRESTHelper.callRestApi(new 
HashMap(), url, reqHeaders, reqParams,
                     "PUT");
             String jobStatus = 
CSSRESTHelper.getCSSRESTJobCompletionStatus(restResult, reqHeaders);
             System.out.println(jobStatus);
         } catch (Exception e) {
             e.printStackTrace();
         }
     }
    public void addUserToGroups(String fileName, String userName) {
         try {
             String url = this.serverUrl + "/interop/rest/security/" + 
apiVersion + "/groups";
            Map<String, String> reqHeaders = new HashMap<String, String>();
             reqHeaders.put("Authorization", "Basic " + DatatypeConverter
                      .printBase64Binary((this.userName + ":" + 
this.password).getBytes(Charset.defaultCharset())));
            Map<String, String> reqParams = new HashMap<String, String>();
             reqParams.put("filename", fileName);
             reqParams.put("jobtype", "ADD_USER_TO_GROUPS");
             reqParams.put("username", userName);
             Map<String, String> restResult = CSSRESTHelper.callRestApi(new 
HashMap(), url, reqHeaders, reqParams,
                     "PUT");
             String jobStatus = 
CSSRESTHelper.getCSSRESTJobCompletionStatus(restResult, reqHeaders);
             System.out.println(jobStatus);
         } catch (Exception e) {
             e.printStackTrace();
 }
     }
     public void removeUserFromGroups(String fileName, String userName) {
         try {
             String url = this.serverUrl + "/interop/rest/security/" + 
apiVersion + "/groups";
            Map<String, String> reqHeaders = new HashMap<String, String>();
             reqHeaders.put("Authorization", "Basic " + DatatypeConverter
                     .printBase64Binary((this.userName + ":" + 
this.password).getBytes(Charset.defaultCharset())));
            Map<String, String> reqParams = new HashMap<String, String>();
             reqParams.put("filename", fileName);
             reqParams.put("jobtype", "REMOVE_USER_FROM_GROUPS");
             reqParams.put("username", userName);
             Map<String, String> restResult = CSSRESTHelper.callRestApi(new
```

```
HashMap(), url, reqHeaders, reqParams,
                     "PUT");
             String jobStatus = 
CSSRESTHelper.getCSSRESTJobCompletionStatus(restResult, reqHeaders);
             System.out.println(jobStatus);
         } catch (Exception e) {
             e.printStackTrace();
 }
     }
    public void generateRoleAssignmentReport(String fileName, String 
userType) {
         try {
             String url = this.serverUrl + "/interop/rest/security/" + 
apiVersion + "/roleassignmentreport";
             Map<String, String> reqHeaders = new HashMap<String, 
String>();
             reqHeaders.put("Authorization", "Basic " + 
DatatypeConverter
                     .printBase64Binary((this.userName + ":" + 
this.password).getBytes(Charset.defaultCharset())));
             Map<String, String> reqParams = new HashMap<String, 
String>();
             reqParams.put("filename", fileName);
                     reqParams.put("usertype", userType);
             Map<String, String> restResult = 
CSSRESTHelper.callRestApi(new HashMap(), url, reqHeaders, reqParams,
                     "POST");
             String jobStatus = 
CSSRESTHelper.getCSSRESTJobCompletionStatus(restResult, reqHeaders);
             System.out.println(jobStatus);
         } catch (Exception e) {
             e.printStackTrace();
 }
     }
     public void generateUserGroupReport(String fileName) {
         try {
             String url = this.serverUrl + "/interop/rest/security/" + 
apiVersion + "/usergroupreport";
             Map<String, String> reqHeaders = new HashMap<String, 
String>();
             reqHeaders.put("Authorization", "Basic " + 
DatatypeConverter
                     .printBase64Binary((this.userName + ":" + 
this.password).getBytes(Charset.defaultCharset())));
             Map<String, String> reqParams = new HashMap<String, 
String>();
             reqParams.put("filename", fileName);
            Map<String, String> restResult =
CSSRESTHelper.callRestApi(new HashMap(), url, reqHeaders, reqParams,
```

```
 "POST");
             String jobStatus = 
CSSRESTHelper.getCSSRESTJobCompletionStatus(restResult, reqHeaders);
             System.out.println(jobStatus);
         } catch (Exception e) {
             e.printStackTrace();
 }
     }
     public void addGroups(String fileName) {
         try {
             String url = this.serverUrl + "/interop/rest/security/" + 
apiVersion + "/groups";
            Map<String, String> reqHeaders = new HashMap<String, String>();
             reqHeaders.put("Authorization", "Basic " + DatatypeConverter
                     .printBase64Binary((this.userName + ":" + 
this.password).getBytes(Charset.defaultCharset())));
            Map<String, String> reqParams = new HashMap<String, String>();
             reqParams.put("filename", fileName);
             Map<String, String> restResult = CSSRESTHelper.callRestApi(new 
HashMap(), url, reqHeaders, reqParams,
                     "POST");
             String jobStatus = 
CSSRESTHelper.getCSSRESTJobCompletionStatus(restResult, reqHeaders);
             System.out.println(jobStatus);
         } catch (Exception e) {
             e.printStackTrace();
 }
     }
     public void removeGroups(String fileName) {
         try {
             String url = this.serverUrl + "/interop/rest/security/" + 
apiVersion + "/groups";
            Map<String, String> reqHeaders = new HashMap<String, String>();
             reqHeaders.put("Authorization", "Basic " + DatatypeConverter
                      .printBase64Binary((this.userName + ":" + 
this.password).getBytes(Charset.defaultCharset())));
            Map<String, String> reqParams = new HashMap<String, String>();
             reqParams.put("filename", fileName);
             Map<String, String> restResult = CSSRESTHelper.callRestApi(new 
HashMap(), url, reqHeaders, reqParams,
                     "DELETE");
             String jobStatus = 
CSSRESTHelper.getCSSRESTJobCompletionStatus(restResult, reqHeaders);
             System.out.println(jobStatus);
         } catch (Exception e) {
             e.printStackTrace();
 }
     }
```
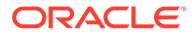

```
 public void generateInvalidLoginReport(String fromDate, String 
toDate, String fileName) {
         try {
             String url = this.serverUrl + "/interop/rest/security/" + 
apiVersion + "/invalidloginreport";
             Map<String, String> reqHeaders = new HashMap<String, 
String>();
             reqHeaders.put("Authorization", "Basic " + 
DatatypeConverter
                      .printBase64Binary((this.userName + ":" + 
this.password).getBytes(Charset.defaultCharset())));
             Map<String, String> reqParams = new HashMap<String, 
String>();
             reqParams.put("from_date", fromDate);
             reqParams.put("to_date", toDate);
             reqParams.put("filename", fileName);
            Map<String, String> restResult =
CSSRESTHelper.callRestApi(new HashMap(), url, reqHeaders, reqParams,
                      "POST");
             String jobStatus = 
CSSRESTHelper.getCSSRESTJobCompletionStatus(restResult, reqHeaders);
             System.out.println(jobStatus);
         } catch (Exception e) {
             e.printStackTrace();
         }
     }
     public void generateRoleAssignmentAuditReport(String fromDate, 
String toDate, String fileName) {
         try {
             String url = this.serverUrl + "/interop/rest/security/" + 
apiVersion + "/roleassignmentauditreport";
             Map<String, String> reqHeaders = new HashMap<String, 
String>();
             reqHeaders.put("Authorization", "Basic " + 
DatatypeConverter
                      .printBase64Binary((this.userName + ":" + 
this.password).getBytes(Charset.defaultCharset())));
             Map<String, String> reqParams = new HashMap<String, 
String>();
             reqParams.put("from_date", fromDate);
             reqParams.put("to_date", toDate);
             reqParams.put("filename", fileName);
            Map<String, String> restResult =
CSSRESTHelper.callRestApi(new HashMap(), url, reqHeaders, reqParams,
                      "POST");
             String jobStatus = 
CSSRESTHelper.getCSSRESTJobCompletionStatus(restResult, reqHeaders);
             System.out.println(jobStatus);
         } catch (Exception e) {
             e.printStackTrace();
```

```
 }
     }
     public void updateUsers(String fileName) {
         try {
             String url = this.serverUrl + "/interop/rest/security/" + 
apiVersion + "/users";
            Map<String, String> reqHeaders = new HashMap<String, String>();
             reqHeaders.put("Authorization", "Basic " + DatatypeConverter
                      .printBase64Binary((this.userName + ":" + 
this.password).getBytes(Charset.defaultCharset())));
            Map<String, String> reqParams = new HashMap<String, String>();
             reqParams.put("filename", fileName);
             reqParams.put("jobtype", "UPDATE_USERS");
            Map<String, String> restResult = CSSRESTHelper.callRestApi(new
HashMap(), url, reqHeaders, reqParams,
                     "PUT");
             String jobStatus = 
CSSRESTHelper.getCSSRESTJobCompletionStatus(restResult, reqHeaders);
             System.out.println(jobStatus);
         } catch (Exception e) {
             e.printStackTrace();
         }
     }
     private static class CSSRESTHelper {
        public static final String REST CALL STATUS = "REST CALL STATUS";
        public static final String REST CALL RESPONSE = "REST CALL RESPONSE";
         private static Map<String, String> callRestApi(Map context, String 
url, Map<String, String> requestHeaders,
                 Map<String, String> requestParams, String methodType) {
             HttpURLConnection urlConnection = null;
            Map<String, String> restResult = new HashMap<String, String>();
            restResult.put(REST_CALL_STATUS, "-1");
             boolean isPostMethod = "POST".equalsIgnoreCase(methodType) || 
"PUT".equalsIgnoreCase(methodType);
             try {
                URI baseUri = new URI(url);
                URI uri = null: String reqParams = (requestParams != null ? 
buildRequestParams(context, requestParams, isPostMethod)
                         : null);
                 if (isPostMethod) {
                     uri = new URI(baseUri.getScheme(), 
baseUri.getAuthority(), baseUri.getPath(), null, null);
                 } else {
                    uri = new URI(baseUri.getScheme(),
baseUri.getAuthority(), baseUri.getPath(), reqParams, null);
 }
                 urlConnection = (HttpURLConnection) 
uri.toURL().openConnection();
```
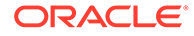

```
 urlConnection.setRequestMethod(methodType);
                 if (requestHeaders != null) {
                     Set<String> requestHeaderKeys = 
requestHeaders.keySet();
                     for (String requestHeaderKey : requestHeaderKeys) {
urlConnection.setRequestProperty(requestHeaderKey, 
requestHeaders.get(requestHeaderKey));
 }
 }
                urlConnection.setUseCaches(false);
                urlConnection.setDoOutput(true);
                urlConnection.setDoInput(true);
                if (isPostMethod) {
                    OutputStreamWriter writer = new 
OutputStreamWriter(urlConnection.getOutputStream(),
                            Charset.defaultCharset());
                    writer.write(reqParams);
                    writer.flush();
 }
                if (!isPostMethod) {
                    urlConnection.connect();
 }
                int status = urlConnection.getResponseCode();
                restResult.put(REST_CALL_STATUS, 
String.valueOf(status));
                String response = readResponse(context,
                       (status \ge 400 ?
urlConnection.getErrorStream() : urlConnection.getInputStream()));
                restResult.put(REST_CALL_RESPONSE, response);
            } catch (Exception e) {
               restResult.put(REST_CALL_RESPONSE, e.getMessage());
             } finally {
                if (urlConnection != null) {
                    urlConnection.disconnect();
 }
 }
            return restResult;
         }
        private static String buildRequestParams(Map context, 
Map<String, String> requestParams, boolean isPostMethod) {
            String reqParams = null;
            try {
                 StringBuilder result = new StringBuilder();
               Set<String> reqParamKeys = requestParams.keySet();
                boolean first = true;
                for (String reqParamKey : reqParamKeys) {
                    if (first)
                        first = false;
```

```
 else
                        result.append("&");
                    String reqParamValue = requestParams.get(reqParamKey);
                    result.append((isPostMethod ? 
URLEncoder.encode(reqParamKey, "UTF-8") : reqParamKey));
                    result.append("=");
                    result.append((isPostMethod ? 
URLEncoder.encode(reqParamValue, "UTF-8") : reqParamValue));
 }
               reqParams = result.toString(); } catch (UnsupportedEncodingException e) {
                e.printStackTrace();
 }
            return reqParams;
        }
        private static String readResponse(Map context, InputStream 
urlInStream) {
            BufferedReader br = null;
            String response = "";
            try {
                String line;
                br = new BufferedReader(new InputStreamReader(urlInStream, 
Charset.defaultCharset()));
               while ((line = br.readLine()) != null) {
                    response += line;
 }
             } catch (Exception e) {
                response += e.getMessage();
             } finally {
                if (br != null) {
                    try {
                        br.close();
                    } catch (IOException e) {
                        e.printStackTrace();
 }
 }
 }
            return response;
 }
        private static String getCSSRESTJobUrlFromResponse(String response) {
            String jobUrl = "";
            try {
                JSONObject jsonResponse = new JSONObject(response);
                JSONArray links = (JSONArray) jsonResponse.get("links");
                JSONObject jobStatusLink = (JSONObject) links.get(1);
                jobUrl = jobStatusLink.get("href").toString();
             } catch (Exception ex) {
                ex.printStackTrace();
 }
            return jobUrl;
        }
        private static String getCSSRESTJobStatusFromResponse(String
```

```
response) {
            String jobStatus = "";
            try {
                JSONObject jsonResponse = new JSONObject(response);
                jobStatus = jsonResponse.get("status").toString();
             } catch (Exception ex) {
                ex.printStackTrace();
 }
            return jobStatus;
 }
        private static String 
getCSSRESTJobCompletionStatus(Map<String, String> restResult, 
Map<String, String> reqHeader) {
            String completionStatus = "";
            try {
                String restStatus = 
restResult.get(CSSRESTHelper.REST_CALL_STATUS);
                if (restStatus.equalsIgnoreCase("200")) {
                    String jobUrl = 
getCSSRESTJobUrlFromResponse(restResult.get(CSSRESTHelper.REST_CALL_RES
PONSE));
                    String restJobStatus = "-1";
                    Map<String, String> jobStatusResult = null;
                    while (restJobStatus.equalsIgnoreCase("-1")) {
                        jobStatusResult = 
CSSRESTHelper.callRestApi(new HashMap(), jobUrl, reqHeader, null, 
"GET");
                       String jobStatusStatus =
jobStatusResult.get(CSSRESTHelper.REST_CALL_STATUS);
                       if (jobStatusStatus.equalsIgnoreCase("200")) {
                            restJobStatus = 
getCSSRESTJobStatusFromResponse(
jobStatusResult.get(CSSRESTHelper.REST_CALL_RESPONSE));
 }
                        Thread.sleep(1000);
 }
                    completionStatus = 
jobStatusResult.get(CSSRESTHelper.REST_CALL_RESPONSE);
 }
            } catch (Exception ex) {
                ex.printStackTrace();
 }
            return completionStatus;
        }
    };
}
```
## **Common Helper Functions for cURL**

This appendix shows the common helper functions for cURL for the EPM Cloud REST APIs.

**Note:** the USERNAME variable is <*domain>*,<*username>*. See Authentication.

```
\#!/bin/shSERVER URL="https://<SERVICE NAME>-
<TENANT NAME>.<SERVICE TYPE>.<dcX>.oraclecloud.com/"
USERNAME=<username>
PASSWORD=<password>
APP NAME="Vision"
API VERSION="11.1.2.3.600"
funcRemoveTempFiles() {
    for var in "$@"
    d\Omegaif [ -f $var ]; then
            rm $var
        f_idone
\left\{ \right.funcPrintErrorDetails() {
    contentType='echo $(qrep 'Content-Type:' respHeader.txt) | tr -d
[;space:]if [ \cdot ] - z $contentType ] && [ \cdot ] $contentType = *"application/json"* ]];
then
        output='cat $1'
        error='echo $output | jq '.details''
        echo "Error details: " $error
    fi
\left\{ \right.funcExecuteRequest() {
    if [-z "$4" ]; then
        statusCode='curl -X $1 -s -w "%{http code}" -u "$USERNAME:$PASSWORD"
-o "response.txt" -D "respHeader.txt" -H "Content-Type: $4" -d $3 $2"
    A \cap BstatusCode= `curl -X $1 -s -w "%{http code}" -u "$USERNAME:$PASSWORD"
-o "response.txt" -D "respHeader.txt" -H "Content-Type: $3" $2)
    fi
    if [ $statusCode != 200 ]; then
        echo "Error executing request"
        if [$statusCode != 000 ]; then
            echo "Response error code : " $statusCode
            funcPrintErrorDetails "response.txt"
            funcRemoveTempFiles "respHeader.txt" "response.txt"
        fi
```

```
 exit 0
     fi
}
funcGetStatus() {
     output=`cat response.txt`
     count=`echo $output | jq '.links | length'`
    i=0 pingUrl=""
     while [ $i -lt $count ]; do
         rel=`echo $output | jq '.links['$i'].rel'`
         rel=`echo "$rel" | tr -d "\""`
         if [ "$rel" == "Job Status" ]; then
                 pingUrl=`echo $output | jq '.links['$i'].href'`
                 pingUrl=`echo "$pingUrl" | tr -d "\""`
         fi
         i=`expr $i + 1`
     done
     echo $pingUrl
     completed="false"
     while [ $completed != "true" ]; do
        statusCode2=`curl -X $1 -s -w "%{http code}" -u
"$USERNAME:$PASSWORD" -o "pingResponse.txt" -H "Content-Type: 
application/x-www-form-urlencoded" "$pingUrl"`
        if [ $statusCode2 == 200 ]; then
             status2=`jq '.status' pingResponse.txt`
            if [ $status2 != -1 ]; then
                 completed="true"
                 echo "Job completed"
             else
                 echo "Please wait..."
                  sleep 20
             fi
         else
             echo "Please wait..."
             sleep 20
         fi
         funcRemoveTempFiles "pingResponse.txt"
     done
}
funcGetMigrationStatus() {
     output=`cat response.txt`
     count=`echo $output | jq '.links | length'`
    i=0 pingUrl=""
     while [ $i -lt $count ]; do
         rel=`echo $output | jq '.links['$i'].rel'`
         rel=`echo "$rel" | tr -d "\""`
         if [ "$rel" == "Job Status" ]; then
                 pingUrl=`echo $output | jq '.links['$i'].href'`
                pingUrl=`echo "$pingUrl" | tr -d "\""`
         fi
         i=`expr $i + 1`
```

```
 done
    echo $pingUrl
    completed="false"
    while [ $completed != "true" ]; do
       statusCode2=`curl -X $1 -s -w "%{http code}" -u
"$USERNAME:$PASSWORD" -o "pingResponse.txt" -H "Content-Type: application/x-
www-form-urlencoded" "$pingUrl"`
       if \int $statusCode2 == 200 ]; then
            status2=`jq '.status' pingResponse.txt`
           if [ $status2 == 0 ]; then
                completed="true"
                echo "Job completed"
           elif [ $status2 == 1 ]; then
                output1=`cat pingResponse.txt`
                echo "Error occurred"
                count=`echo $output1 | jq '.items | length'`
               if [ $count == 0 ]; then
                   echo `echo $output1 | jq '.details'`
                else 
                   i=0 while [ $i -lt $count ]; do
                        echo "Source : " `echo $output1 | jq 
'.items['$i'].source'`
                        echo "Destination :" `echo $output1 | jq 
'.items['$i'].destination'`
                        firstPing=`echo $output1 | jq 
'.items['$i'].links[0].href'`
                        echo ""
                        taskCompleted="false"
                        while [ $taskCompleted != "true" ]; do
                           statusCode3=`curl -X "GET" -s -w "%{http code}" -
u "$USERNAME:$PASSWORD" -o "taskpingResponse.txt" -H "Content-Type: 
application/x-www-form-urlencoded" "$firstPing"`
                            echo $statusCode3
                            output2=`cat taskpingResponse.txt`
                            count1=`echo $output2 | jq '.items | length'`
j=0 currentMessageCategory=""
                            while [ $j -lt $count1 ]; do
                                msgCategory=`echo $output1 | jq 
'.items['$i'].msgCategory'`
                                if [ !-z $currentMessageCategory ] || 
[ $currentMessageCategory != $msgCategory ]; then
                                    currentMessageCategory=msgCategory
                                    echo $currentMessageCategory
 fi
                                echo `echo $output2 | jq 
'.items['$i'].artifact'` " - " `echo $output2 | jq '.items['$i'].msgText'`
                                count2=`echo $output | jq '.links | length'`
k=0 firstPing=""
                                while [ $k -lt $count ]; do
                                    rel=`echo $output2 | jq 
'.links['$i'].rel'`
                                    rel=`echo "$rel" | tr -d "\""`
```
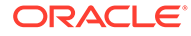

```
if \lceil "$rel" == "next" \lceil; then
                                             firstPing=`echo $output2 | 
jq '.links['$i'].href'`
                                             firstPing=`echo 
"$firstPing" | tr -d "\""`
 fi
                                    k='expr $k + 1" done
                                 if [ -z $firstPing ]; then
                                     taskCompleted="true"
 fi
                                j='expr ; j + 1`
                             done
                         done
                         i=`expr $i + 1`
                     done
                 fi
            else
                 echo "Please wait..."
                 sleep 20
            fi
         else
            echo "Please wait..."
            sleep 20
         fi
         funcRemoveTempFiles "pingResponse.txt" "taskpingResponse.txt"
     done
} 
funcGetLCMVersions() {
    url=$SERVER_URL/interop/rest
     funcExecuteRequest "GET" $url "application/x-www-form-urlencoded"
    output=`cat response.txt`
     status=`echo $output | jq '.status'`
    if [ $status == 0 ]; then
        echo "List of versions :"
         count=`echo $output | jq '.items | length'`
        i=0 while [ $i -lt $count ]; do
            echo "Version : " `echo $output | jq 
'.items['$i'].version'`
            echo "Lifecycle :" `echo $output | jq 
'.items['$i'].lifecycle'`
           echo "Latest :" `echo $output | jq '.items['$i'].latest'`
            echo "Link :" `echo $output | jq 
'.items['$i'].links[0].href'`
            echo ""
            i=`expr $i + 1`
        done
     else
       error=`echo $output | jq '.details'`
       echo "Error occurred. " $error
```

```
 fi
     funcRemoveTempFiles "respHeader.txt" "response.txt"
}
funcGetLCMVersionDetails() {
     url=$SERVER_URL/interop/rest/$API_VERSION
     funcExecuteRequest "GET" $url "application/x-www-form-urlencoded"
     output=`cat response.txt`
     status=`echo $output | jq '.status'`
    if [ $status == 0 ]; then
        echo "Version $API VERSION details :"
         count=`echo $output | jq '.links | length'`
        i=0 while [ $i -lt $count ]; do
             echo "Service : " `echo $output | jq '.links['$i'].rel'`
            echo "URL :" `echo $output | jq '.links['$i'].href'`
            echo "Action :" `echo $output | jq '.links['$i'].action'`
             echo ""
            i=`expr (i + 1)`
         done
     else
         error=`echo $output | jq '.details'`
         echo "Error occurred. " $error
     fi
     funcRemoveTempFiles "respHeader.txt" "response.txt"
}
funcGetServices() {
     url=$SERVER_URL/interop/rest/$API_VERSION/services
     funcExecuteRequest "GET" $url "application/x-www-form-urlencoded"
     output=`cat response.txt`
     status=`echo $output | jq '.status'`
    if [ $status == 0 ]; then
         echo "Services list :"
         count=`echo $output | jq '.links | length'`
        i=0 while [ $i -lt $count ]; do
             rel=`echo $output | jq '.links['$i'].rel'`
             rel=`echo "$rel" | tr -d "\""`
             if [ "$rel" != "self" ]; then
                 echo "Service : " `echo $output | jq '.links['$i'].rel'`
                 echo "URL :" `echo $output | jq '.links['$i'].href'`
                 echo "Action :" `echo $output | jq '.links['$i'].action'`
                 echo ""
             fi
            i=`expr (i + 1) done
     else
        error=`echo $output | jq '.details'`
         echo "Error occurred. " $error
     fi
     funcRemoveTempFiles "respHeader.txt" "response.txt"
}
```
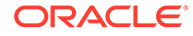

```
funcRecreateService() {
     echo "Are you sure you want to recreate the EPM environment (yes/
no): no ?[Press Enter]"
     read toCreate
     if [ $toCreate != "yes" ]; then
         echo "User cancelled the recreate command"
         exit 0
     fi
    url=$SERVER_URL/interop/rest/$API_VERSION/services/$1/recreate
     funcExecuteRequest "POST" $url "application/x-www-form-urlencoded"
     output=`cat response.txt`
     status=`echo $output | jq '.status'`
    if [ $status == -1 ]; then
         echo "Started recreating the environment successfully"
         funcGetStatus "GET"
     else
        error=`echo $output | jq '.details'`
         echo "Error occurred. " $error
     fi
     funcRemoveTempFiles "respHeader.txt" "response.txt"
}
funcGetApplicationSnapshotDetails() {
     encodedFileName=$(echo $1 | sed -f urlencode.sed)
     url=$SERVER_URL/interop/rest/$API_VERSION/
applicationsnapshots/$encodedFileName
     funcExecuteRequest "GET" $url "application/x-www-form-urlencoded"
     output=`cat response.txt`
     status=`echo $output | jq '.status'`
    if [ $status == 0 ]; then
         echo "Application details :"
        echo "Application snapshot name : " `echo $output | jq
'.items[0].name'`
         echo "Application snapshot type : " `echo $output | jq 
'.items[0].type'`
        echo "Can be exported flag : " `echo $output | jq
'.items[0].canExport'`
         echo "Can be imported flag : " `echo $output | jq 
'.items[0].canImport'`
         echo "Can be uploaded flag : " `echo $output | jq 
'.items[0].canUpload'`
         echo "Can be downloaded flag : " `echo $output | jq 
'.items[0].canDownload'`
         count=`echo $output | jq '.links | length'`
        i=0 echo "Services details :"
         while [ $i -lt $count ]; do
             echo "Service : " `echo $output | jq '.links['$i'].rel'`
             echo "URL :" `echo $output | jq '.links['$i'].href'`
             echo "Action :" `echo $output | jq '.links['$i'].action'`
             echo ""
```

```
 i=`expr $i + 1`
         done
     else
         error=`echo $output | jq '.details'`
         echo "Error occurred. " $error
     fi
     funcRemoveTempFiles "respHeader.txt" "response.txt"
}
funcListFiles() {
    url=$SERVER_URL/interop/rest/$API_VERSION/applicationsnapshots
     funcExecuteRequest "GET" $url "application/x-www-form-urlencoded"
     list=`cat response.txt | jq 'select(.items != null) | .items[].name'`
     if [[ ! -z $list ]]; then
         echo $list
     else
         echo "No files found"
     fi
     funcRemoveTempFiles "respHeader.txt" "response.txt"
}
funcDeleteFile() {
     encodedFileName=$(echo $1 | sed -f urlencode.sed)
     url=$SERVER_URL/interop/rest/$API_VERSION/
applicationsnapshots/$encodedFileName
     funcExecuteRequest "DELETE" $url "application/x-www-form-urlencoded"
     output=`cat response.txt`
     status=`echo $output | jq '.status'`
    if \int $status == 0 ]; then
         echo "Deleted successfully"
     else
         error=`echo $output | jq '.details'`
         echo "Error occurred. " $error
     fi
     funcRemoveTempFiles "respHeader.txt" "response.txt"
}
funcUploadFile() {
     infile=$1
     if [ ! -f $infile ]; then
         echo "File does not exist"
         exit 0
     fi
    encodedFileName=$(echo $infile | sed -f urlencode.sed)
     url="$SERVER_URL/interop/rest/$API_VERSION/
applicationsnapshots/$encodedFileName/contents?q="
     filename=$( basename $infile)
     filesize=$( stat -c %s $infile)
    bs=52428800
     noOfPackets=$(($((filesize / bs)) + 1))
     uploadedsize=0
     isFirst=true
```
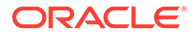

```
count=1isLast="false"
    if \lceil $noOfPackets = 1 ]; then
      isLast="true"
    fi
    tempFile=/u01/temp/$filename
    if \lceil ! -d "/u01/temp" ]; then
        mkdir /u01/temp
    fi
    while [ $uploadedsize -ne $filesize ]
    do
        skip=$uploadedsize
        temp=$((filesize - uploadedsize))
        if [$temp -le $bs ]; then
            length=$temp
        else
            length=$bs
        fi
        echo "Skip : $skip"
        echo "Length : $length"
        \overline{(\ }dd bs=1 skip=$skip count=0 \> /dev/null
            dd bs=$length count=1 of=$tempFile &> /dev/null
        ) < "$infile"
        param=$ (echo
"{chunkSize=$length, isFirst=$isFirst, isLast=$isLast}" | sed -f
urlencode.sed)
        urlwithparam="$url$param"
        echo $urlwithparam
        statusCode=`curl -X POST -s -w "%{http code}" -T $tempFile -u
"$USERNAME: $PASSWORD" - o "response.txt" - D "respHeader.txt" - H
"Content-Type: application/octet-stream" "$urlwithparam"
        funcRemoveTempFiles $tempFile
        if [ $statusCode == 200 ]; then
            output='cat response.txt'
            status='echo $output | jq '.status''
            if [ $status -gt 0 ]; then
                error=`echo $output | jq '.details'`
                echo "Error occurred. " $error
                funcRemoveTempFiles "respHeader.txt" "response.txt"
                exit 0
            else if [ $status == -1 ] || [ $isLast == "true" ]; then
                    funcGetStatus "GET"
                fi
            fi
        else
            echo "Error executing request"
            if \lceil $statusCode != 000 ]; then
                echo "Response error code : " $statusCode
```

```
funcPrintErrorDetails "response.txt"
                funcRemoveTempFiles "respHeader.txt" "response.txt"
            fi
            exit 0
        fi
        funcRemoveTempFiles "respHeader.txt" "response.txt"
        uploadedsize=$((uploadedsize + length))
        isFirst="false"
        echo "isFirst : $isFirst"
        count = $( (count + 1))if [ $count = $noOfPackets ]; then
            isLast="true"
        f_1echo "Uploaded Size : $uploadedsize"
        echo "isLast : $isLast"
    done
    echo "Uploaded File Successfully"
\left\{ \right.funcDownloadFile() {
    filepath="/u01/$1"
    encodedFileName=$(echo $1 | sed -f urlencode.sed)
    url=$SERVER URL/interop/rest/$API VERSION/
applicationsnapshots/$encodedFileName/contents
    statusCode=`curl -X GET -s -w "%{http code}" -u "$USERNAME:$PASSWORD" -
o $filepath -H "Content-Type: application/x-www-form-urlencoded" -D
respHeader.txt $url
    if \int $statusCode == 200 ]; then
        contentType='echo $(grep 'Content-Type:' respHeader.txt) | tr -d
[;space:]if [ \cdot ] - z $contentType ] && [ \cdot ] $contentType = *"application/
json"* ]]; then
            output='cat $filepath'
            error='echo $output | jq '.details''
            echo "Error occurred. " $error
            funcRemoveTempFiles $filepath
        else
            fileExtension=`echo $(grep -r "fileExtension: " respHeader.txt |
awk '{print (52)}') | tr -d [:space:]
            if [ ! -z $fileExtension ]; then
                if [[ ! $filepath =~ \.$fileExtension$ ]]; then
                    mv $filepath $filepath.$fileExtension
                fi
            f_1echo "Downloaded file successfully"
        f_1else
        echo "Error listing files. "
        if [ $statusCode != 000 ]; then
            echo "Response error code: " $statusCode
            funcPrintErrorDetails $filepath
            funcRemoveTempFiles $filepath
        fi
```

```
 fi
     funcRemoveTempFiles "respHeader.txt"
}
funcImportSnapshot() {
     param=$(echo "{type:import}" | sed -f urlencode.sed)
     encodedFileName=$(echo $1 | sed -f urlencode.sed)
     url=$SERVER_URL/interop/rest/$API_VERSION/
applicationsnapshots/$encodedFileName/migration?q=$param
     funcExecuteRequest "POST" $url "application/x-www-form-urlencoded"
     output=`cat response.txt`
     status=`echo $output | jq '.status'`
    if \int $status == -1 ]; then
         echo "Started importing successfully"
         funcGetMigrationStatus "POST"
     else
        error=`echo $output | jq '.details'`
         echo "Error occurred. " $error
     fi
     funcRemoveTempFiles "respHeader.txt" "response.txt"
}
funcExportSnapshot() {
     param=$(echo "{type:export}" | sed -f urlencode.sed)
     encodedFileName=$(echo $1 | sed -f urlencode.sed)
     url=$SERVER_URL/interop/rest/$API_VERSION/
applicationsnapshots/$encodedFileName/migration?q=$param
     funcExecuteRequest "POST" $url "application/x-www-form-urlencoded"
     output=`cat response.txt`
     status=`echo $output | jq '.status'`
    if [ $status == -1 ]; then
         echo "Started exporting succesfully"
         funcGetMigrationStatus "POST"
     else
        error=`echo $output | jq '.details'`
         echo "Error occurred. " $error
    f_1 funcRemoveTempFiles "respHeader.txt" "response.txt"
}
funcProvideFeedback() {
     url=$SERVER_URL/interop/rest/$LCM_VERSION/feedback
     description=$(echo $1 | sed -f urlencode.sed)
     param="{\"configuration\":
{\"URL\":\"$SERVER_URL\"},\"description\":\"$description\"}"
     funcExecuteRequest "POST" $url $param "application/json"
     output=`cat response.txt`
     status=`echo $output | jq '.status'`
    if \int $status == 0 ]; then
         echo "Feedback successful"
     else
         error=`echo $output | jq '.details'`
```

```
 echo "Error occurred. " $error
     fi
     funcRemoveTempFiles "respHeader.txt" "response.txt"
}
funcHardReset() {
     echo "Are you sure you want to restart the service instance (yes/no): 
no ?[Press Enter] "
     read toCreate
     if [ $toCreate != "yes" ]; then
         echo "User cancelled the recreate command"
         exit 0
     fi
     url=$SERVER_URL/interop/rest/$LCM_VERSION/services/PBCS/resetservice
     comment=$(echo $1 | sed -f urlencode.sed)
     param="{\"comment\":\"$comment\"}"
     funcExecuteRequest "POST" $url $param "application/json"
     output=`cat response.txt`
     status=`echo $output | jq '.status'`
    if [ $status == -1 ]; then
         echo "Started hard reset succesfully"
         funcGetStatus "GET"
     else
        error=`echo $output | jq '.details'`
         echo "Error occurred. " $error
     fi
     funcRemoveTempFiles "respHeader.txt" "response.txt"
}
funcGenerateAuditReport(){
    param=$(echo "{type:userauditreport,fileName:$1,since:$2,until:$3}" |
sed -f urlencode.sed)
    url=$SERVER_URL/interop/rest/$API_VERSION/reports?q=$param
     funcExecuteRequest "POST" $url "application/x-www-form-urlencoded"
     output=`cat response.txt`
     status=`echo $output | jq '.status'`
    if [ $status == -1 ]; then
         echo "Started generating report successfully"
         funcGetStatus "GET"
     else
        error=`echo $output | jq '.details'`
         echo "Error occurred. " $error
    f_1 funcRemoveTempFiles "respHeader.txt" "response.txt"
}
funcGenerateProvisionReport(){
     param=$(echo "{type:provisionreport,fileName:$1}" | sed -f urlencode.sed)
    url=$SERVER_URL/interop/rest/$API_VERSION/reports?q=$param
     funcExecuteRequest "POST" $url "application/x-www-form-urlencoded"
     output=`cat response.txt`
```
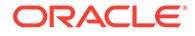

```
 status=`echo $output | jq '.status'`
    if [ $status == -1 ]; then
         echo "Started generating report successfully"
         funcGetStatus "GET"
     else
         error=`echo $output | jq '.details'`
        echo "Error occurred. " $error
    f_1 funcRemoveTempFiles "respHeader.txt" "response.txt"
}
funcExecuteJob() {
     url="$SERVER_URL/HyperionPlanning/rest/$API_VERSION/
applications/$APP_NAME/jobs"
     encodedJobName=$(echo $2 | sed -f urlencode.sed)
     if [ ! -z "$3" ]; then
        param="jobType=$1&jobName=$encodedJobName&parameters=$3"
     else
         param="jobType=$1&jobName=$encodedJobName"
     fi
     funcExecuteRequest "POST" $url $param "application/json"
     output=`cat response.txt`
     status=`echo $output | jq '.status'`
    if [ $status == -1 ]; then
         echo "Started executing job successfully"
         funcGetStatus "GET"
     else
        error=`echo $output | jq '.details'`
         echo "Error occurred. " $error
     fi
     funcRemoveTempFiles "respHeader.txt" "response.txt"
}
funcIntegrationScenarioImportMetadataIntoApplication() {
     funcUploadFile "DemoApplication_HSS_Vision.zip"
     funcExecuteJob "IMPORT_METADATA" "accountMetadata" 
"{importZipFileName=accounts.zip}"
     funcExecuteJob "CUBE_REFRESH" "cubeRefresh"
}
funcIntegrationScenarioImportDataRunCalcCopyToAso() {
     funcUploadFile "data.csv"
     funcExecuteJob "IMPORT_DATA" "loadingq1data" 
"{importFileName=data.csv}"
     funcExecuteJob "CUBE_REFRESH","cubeRefresh"
     funcExecuteJob "PLAN_TYPE_MAP" "CampaignToReporting" 
"{clearData=false}"
}
funcIntegrationScenarioExportMetadataAndDataAndDownloadFiles() {
     funcExecuteJob "EXPORT_METADATA" "exportentitymetadata" 
"{exportZipFileName=entitydata.zip}"
     funcExecuteJob "EXPORT_DATA" "Forecastdata"
```

```
"{exportFileName=forecastdata.zip}"
     funcListFiles 
     funcDownloadFile "entitydata.zip"
     funcDownloadFile "forecastdata.zip"
}
funcIntegrationScenarioRemoveUnnecessaryFiles() {
     funcListFiles
     funcDeleteFile "entitymetadata.csv"
     funcDeleteFile "forecastdata.csv"
}
funcIntegrationScenarioExportDataAndDownloadFiles() {
     funcExecuteJob "EXPORT_DATA" "entitydata" 
"{exportFileName:entitydata.zip}"
     funcExecuteJob "EXPORT_DATA" "forecastdata" 
"{exportFileName:forecastdata.zip}"
     funcListFiles
     funcDownloadFile "entitydata.zip"
     funcDownloadFile "forecastdata.zip"
}
funcIntegrationScenarioRefreshTheApplication() {
     funcUploadFile "accounts.zip"
     funcExecuteJob "IMPORT_METADATA" "accountMetadata" 
"{importZipFileName:accounts.zip}"
     funcExecuteJob "CUBE_REFRESH" "cubeRefresh"
}
funcIntegrationScenarioCloneServiceInstance() {
    # Part 1 : Change SERVER URL, USERNAME, PASSWORD, API VERSION variables
values to match those of first environment
     # Download file from source instance. 
     # Comment out all lines below Part 2
     # Uncomment the below line for the first step.
     # funcDownloadFile "Artifact Snapshot" 
    # Part 2 : Change SERVER URL, USERNAME, PASSWORD, API VERSION to match
those of second environment.
     # Clone the service instance. 
     # Comment out code for download file.
     # Uncomment below lines
     funcRecreateService "PBCS"
     funcDeleteFile "Artifact Snapshot"
     funcUploadFile "Artifact Snapshot.zip"
     funcImportSnapshot "Artifact Snapshot"
}
funcIntegrationScenarioImportMetadataIntoApplication
funcIntegrationScenarioImportDataRunCalcCopyToAso
funcIntegrationScenarioExportMetadataAndDataAndDownloadFiles
funcIntegrationScenarioRemoveUnnecessaryFiles
funcIntegrationScenarioExportDataAndDownloadFiles
funcIntegrationScenarioRefreshTheApplication#!/bin/sh
```
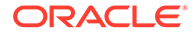

```
SERVER URL="https://<SERVICE NAME>-
<TENANT NAME>.<SERVICE TYPE>.<dcX>.oraclecloud.com/"
USERNAME="epm default cloud admin"
PASSWORD="epm cloud"
APP NAME="Vision"
API VERSION="11.1.2.3.600"
funcRemoveTempFiles() {
    for var in "$@"
    do
        if [ -f $var ]; then
            rm $var
        f_1done
\left\{ \right.funcPrintErrorDetails() {
    contentType='echo $(grep 'Content-Type:' respHeader.txt) | tr -d
[;space:]if [ \cdot ] - z $contentType ] && [ \cdot ] $contentType = *"application/
json"* ]]; then
        output='cat $1'
        error='echo $output | jq '.details''
        echo "Error details: " $error
    fi
\left\{ \right.funcExecuteRequest() {
    if [-z "$4" ]; then
        statusCode='curl -X $1 -s -w "%{http code}" -u
"$USERNAME: $PASSWORD" - o "response.txt" - D "respHeader.txt" - H
"Content-Type: $4" -d $3 $2`
    else
        statusCode='curl -X $1 -s -w "%{http code}" -u
"$USERNAME: $PASSWORD" - o "response.txt" - D "respHeader.txt" - H
"Content-Type: $3" $2'
    fi
    if [ $statusCode != 200 ]; then
        echo "Error executing request"
        if [ $statusCode != 000 ]; then
            echo "Response error code: " $statusCode
            funcPrintErrorDetails "response.txt"
            funcRemoveTempFiles "respHeader.txt" "response.txt"
        f_1exit 0
    fi
\left\{ \right.funcGetStatus() {
    output='cat response.txt'
    count=`echo $output | jq '.links | length'`
    i=0pingUrl=""
    while \int $i -1t $count 1; do
        rel='echo $output | jq '.links['$i'].rel'`
```

```
 rel=`echo "$rel" | tr -d "\""`
         if [ "$rel" == "Job Status" ]; then
                 pingUrl=`echo $output | jq '.links['$i'].href'`
                 pingUrl=`echo "$pingUrl" | tr -d "\""`
         fi
         i=`expr $i + 1`
     done
     echo $pingUrl
     completed="false"
     while [ $completed != "true" ]; do
        statusCode2=`curl -X $1 -s -w "%{http code}" -u
"$USERNAME:$PASSWORD" -o "pingResponse.txt" -H "Content-Type: application/x-
www-form-urlencoded" "$pingUrl"`
        if [ $statusCode2 == 200 ]; then
             status2=`jq '.status' pingResponse.txt`
            if [ $status2 != -1 ]; then
                 completed="true"
                 echo "Job completed"
             else
                 echo "Please wait..."
                 sleep 20
             fi
         else
             echo "Please wait..."
             sleep 20
         fi
         funcRemoveTempFiles "pingResponse.txt"
     done
}
funcGetLCMVersions() {
     url=$SERVER_URL/interop/rest
     funcExecuteRequest "GET" $url "application/x-www-form-urlencoded"
     output=`cat response.txt`
     status=`echo $output | jq '.status'`
    if [ $status == 0 ]; then
         echo "List of versions :"
         count=`echo $output | jq '.items | length'`
        i=0 while [ $i -lt $count ]; do
            echo "Version : " `echo $output | jq '.items['$i'].version'`
            echo "Lifecycle :" `echo $output | jq '.items['$i'].lifecycle'`
             echo "Latest :" `echo $output | jq '.items['$i'].latest'`
            echo "Link :" `echo $output | jq '.items['$i'].links[0].href'`
             echo ""
            i=`expr (i + 1) done
     else
        error=`echo $output | jq '.details'`
         echo "Error occurred. " $error
     fi
     funcRemoveTempFiles "respHeader.txt" "response.txt"
}
```

```
funcGetLCMVersionDetails() {
     url=$SERVER_URL/interop/rest/$API_VERSION
     funcExecuteRequest "GET" $url "application/x-www-form-urlencoded"
     output=`cat response.txt`
     status=`echo $output | jq '.status'`
    if \int $status == 0 ]; then
        echo "Version $API VERSION details :"
         count=`echo $output | jq '.links | length'`
        i=0 while [ $i -lt $count ]; do
             echo "Service : " `echo $output | jq '.links['$i'].rel'`
            echo "URL :" `echo $output | jq '.links['$i'].href'`
             echo "Action :" `echo $output | jq '.links['$i'].action'`
             echo ""
             i=`expr $i + 1`
         done
     else
         error=`echo $output | jq '.details'`
         echo "Error occurred. " $error
     fi
     funcRemoveTempFiles "respHeader.txt" "response.txt"
}
funcGetServices() {
     url=$SERVER_URL/interop/rest/$API_VERSION/services
     funcExecuteRequest "GET" $url "application/x-www-form-urlencoded"
     output=`cat response.txt`
     status=`echo $output | jq '.status'`
    if \int $status == 0 \int; then
         echo "Services list :"
         count=`echo $output | jq '.links | length'`
        i=0 while [ $i -lt $count ]; do
             rel=`echo $output | jq '.links['$i'].rel'`
             rel=`echo "$rel" | tr -d "\""`
             if [ "$rel" != "self" ]; then
                 echo "Service : " `echo $output | jq 
'.links['$i'].rel'`
                 echo "URL :" `echo $output | jq '.links['$i'].href'`
                 echo "Action :" `echo $output | jq 
'.links['$i'].action'`
                 echo ""
             fi
            i=`expr $i + 1`
         done
     else
         error=`echo $output | jq '.details'`
         echo "Error occurred. " $error
     fi
     funcRemoveTempFiles "respHeader.txt" "response.txt"
}
```
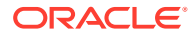

```
funcRecreateService() {
     echo "Are you sure you want to recreate the EPM environment (yes/no): 
no ?[Press Enter]"
     read toCreate
     if [ $toCreate != "yes" ]; then
         echo "User cancelled the recreate command"
         exit 0
     fi
     url=$SERVER_URL/interop/rest/$API_VERSION/services/$1/recreate
     funcExecuteRequest "POST" $url "application/x-www-form-urlencoded"
     output=`cat response.txt`
     status=`echo $output | jq '.status'`
    if \int $status == -1 ]; then
         echo "Started recreating the environment successfully"
         funcGetStatus "GET"
     else
        error=`echo $output | jq '.details'`
         echo "Error occurred. " $error
     fi
     funcRemoveTempFiles "respHeader.txt" "response.txt"
}
funcGetApplicationSnapshotDetails() {
     encodedFileName=$(echo $1 | sed -f urlencode.sed)
     url=$SERVER_URL/interop/rest/$API_VERSION/
applicationsnapshots/$encodedFileName
     funcExecuteRequest "GET" $url "application/x-www-form-urlencoded"
     output=`cat response.txt`
     status=`echo $output | jq '.status'`
    if [ $status == 0 ]; then
         echo "Application details :"
         echo "Application snapshot name : " `echo $output | jq 
'.items[0].name'`
         echo "Application snapshot type : " `echo $output | jq 
'.items[0].type'`
         echo "Can be exported flag : " `echo $output | jq 
'.items[0].canExport'`
         echo "Can be imported flag : " `echo $output | jq 
'.items[0].canImport'`
         echo "Can be uploaded flag : " `echo $output | jq 
'.items[0].canUpload'`
         echo "Can be downloaded flag : " `echo $output | jq 
'.items[0].canDownload'`
         count=`echo $output | jq '.links | length'`
        i=0 echo "Services details :"
         while [ $i -lt $count ]; do
            echo "Service : " `echo $output | jq '.links['$i'].rel'`
             echo "URL :" `echo $output | jq '.links['$i'].href'`
            echo "Action :" `echo $output | jq '.links['$i'].action'`
             echo ""
            i=`expr (i + 1)`
```

```
 done
     else
        error=`echo $output | jq '.details'`
        echo "Error occurred. " $error
     fi
     funcRemoveTempFiles "respHeader.txt" "response.txt"
}
funcListFiles() {
    url=$SERVER_URL/interop/rest/$API_VERSION/applicationsnapshots
     funcExecuteRequest "GET" $url "application/x-www-form-urlencoded"
     list=`cat response.txt | jq 'select(.items != null) 
| .items[].name'<sup>'</sup>
     if [[ ! -z $list ]]; then
         echo $list
     else
         echo "No files found"
     fi
     funcRemoveTempFiles "respHeader.txt" "response.txt"
}
funcDeleteFile() {
     encodedFileName=$(echo $1 | sed -f urlencode.sed)
     url=$SERVER_URL/interop/rest/$API_VERSION/
applicationsnapshots/$encodedFileName
     funcExecuteRequest "DELETE" $url "application/x-www-form-
urlencoded"
     output=`cat response.txt`
     status=`echo $output | jq '.status'`
    if [ $status == 0 ]; then
         echo "Deleted successfully"
     else
        error=`echo $output | jq '.details'`
         echo "Error occurred. " $error
    f_1 funcRemoveTempFiles "respHeader.txt" "response.txt"
}
funcUploadFile() {
     infile=$1
     if [ ! -f $infile ]; then
         echo "File does not exist"
         exit 0
     fi
    encodedFileName=$(echo $infile | sed -f urlencode.sed)
     url="$SERVER_URL/interop/rest/$API_VERSION/
applicationsnapshots/$encodedFileName/contents?q="
     filename=$( basename $infile)
     filesize=$( stat -c %s $infile)
     bs=52428800
     noOfPackets=$(($((filesize / bs)) + 1))
     uploadedsize=0
```

```
isFirst=true
    count=1isLast="false"
    if [ $noOfPackets = 1 ]; then
      isLast="true"
    f +tempFile=/u01/temp/$filename
    if [ ! -d ''/u01/temp" ]; then
        mkdir /u01/temp
    f_1while [ $uploadedsize -ne $filesize ]
    do
        skip=$uploadedsize
        temp=$((filesize - uploadedsize))
        if [$temp -le $bs ]; then
            length=$temp
        else
            length=$bs
        fi
        echo "Skip : $skip"
        echo "Length : $length"
        \overline{(\ }dd bs=1 skip=$skip count=0 &> /dev/null
            dd bs=$length count=1 of=$tempFile &> /dev/null
        ) < "$infile"
        param=$(echo "{chunkSize=$length,isFirst=$isFirst,isLast=$isLast}" |
sed -f urlencode.sed)
        urlwithparam="$url$param"
        echo $urlwithparam
        statusCode=`curl -X POST -s -w "%{http code}" -T $tempFile -u
"$USERNAME:$PASSWORD" - o "response.txt" - D "respHeader.txt" - H "Content-
Type: application/octet-stream" "$urlwithparam"
        funcRemoveTempFiles $tempFile
        if [ $statusCode == 200 ]; then
            output='cat response.txt'
            status='echo $output | jq '.status''
            if [ $status != 0 ]; then
                error='echo $output | jq '.details''
                echo "Error occurred. " $error
                funcRemoveTempFiles "respHeader.txt" "response.txt"
                exit 0
            f_1else
            echo "Error executing request"
            if [ $statusCode != 000 ]; then
                echo "Response error code : " $statusCode
                funcPrintErrorDetails "response.txt"
                funcRemoveTempFiles "respHeader.txt" "response.txt"
            fi
```
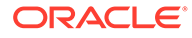

```
exit 0
        fi
        funcRemoveTempFiles "respHeader.txt" "response.txt"
        uploadedsize=$((uploadedsize + length))
        isFirst="false"
        echo "isFirst : $isFirst"
        count=\frac{5}{5}((count + 1))if \int $count = $noOfPackets \int; then
            isLast="true"
        fi
        echo "Uploaded Size : $uploadedsize"
        echo "isLast : $isLast"
    done
    echo "Uploaded File Successfully"
\mathcal{F}funcDownloadFile() {
    filepath="/u01/$1"
    encodedFileName=$(echo $1 | sed -f urlencode.sed)
    url=$SERVER URL/interop/rest/$API VERSION/
applicationsnapshots/$encodedFileName/contents
    statusCode='curl -X GET -s -w "%{http code}" -u
"$USERNAME:$PASSWORD" - o $filepath -H "Content-Type: application/x-www-
form-urlencoded" -D respHeader.txt $url`
    if \int $statusCode == 200 ]; then
        contentType='echo $(grep 'Content-Type:' respHeader.txt) | tr -
d [:space:]
        if [ \cdot ] - z $contentType ] && [ \cdot ] $contentType = *"application/
json"* ]]; then
            output='cat $filepath'
            error=`echo $output | jq '.details'`
            echo "Error occurred. " $error
            funcRemoveTempFiles $filepath
        else
            fileExtension=`echo $(grep -r "fileExtension: "
respHeader.txt | awk '{print ($2)}') | tr -d [:space:]
            if [ ! -z $fileExtension ]; then
                if [[ ! $filepath =~ \.$fileExtension$ ]]; then
                    mv $filepath $filepath.$fileExtension
                fi
            fi
            echo "Downloaded file successfully"
        fi
    else
        echo "Error listing files. "
        if \lceil $statusCode != 000 ]; then
            echo "Response error code : " $statusCode
            funcPrintErrorDetails $filepath
            funcRemoveTempFiles $filepath
        fi
    fi
    funcRemoveTempFiles "respHeader.txt"
\}
```

```
funcImportSnapshot() {
     param=$(echo "{type:import}" | sed -f urlencode.sed)
     encodedFileName=$(echo $1 | sed -f urlencode.sed)
     url=$SERVER_URL/interop/rest/$API_VERSION/
applicationsnapshots/$encodedFileName/migration?q=$param
     funcExecuteRequest "POST" $url "application/x-www-form-urlencoded"
     output=`cat response.txt`
     status=`echo $output | jq '.status'`
    if [ $status == -1 ]; then
         echo "Started importing successfully"
         funcGetStatus "POST"
     else
         error=`echo $output | jq '.details'`
         echo "Error occurred. " $error
     fi
     funcRemoveTempFiles "respHeader.txt" "response.txt"
}
funcExportSnapshot() {
     param=$(echo "{type:export}" | sed -f urlencode.sed)
     encodedFileName=$(echo $1 | sed -f urlencode.sed)
     url=$SERVER_URL/interop/rest/$API_VERSION/
applicationsnapshots/$encodedFileName/migration?q=$param
     funcExecuteRequest "POST" $url "application/x-www-form-urlencoded"
     output=`cat response.txt`
     status=`echo $output | jq '.status'`
    if \int $status == -1 ]; then
         echo "Started exporting successfully"
         funcGetStatus "POST"
     else
         error=`echo $output | jq '.details'`
        echo "Error occurred. " $error
     fi
     funcRemoveTempFiles "respHeader.txt" "response.txt"
}
funcExecuteJob() {
     url="$SERVER_URL/HyperionPlanning/rest/$API_VERSION/
applications/$APP_NAME/jobs"
     encodedJobName=$(echo $2 | sed -f urlencode.sed)
     if [ ! -z "$3" ]; then
        param="jobType=$1&jobName=$encodedJobName&parameters=$3"
     else
         param="jobType=$1&jobName=$encodedJobName"
     fi
     funcExecuteRequest "POST" $url $param "application/json"
     output=`cat response.txt`
     status=`echo $output | jq '.status'`
    if [ $status == -1 ]; then
         echo "Started executing job successfully"
         funcGetStatus "GET"
```
```
 else
         error=`echo $output | jq '.details'`
         echo "Error occurred. " $error
     fi
     funcRemoveTempFiles "respHeader.txt" "response.txt"
}
funcIntegrationScenarioImportMetadataIntoApplication() {
     funcUploadFile "DemoApplication_HSS_Vision.zip"
     funcExecuteJob "IMPORT_METADATA" "accountMetadata" 
"{importZipFileName=accounts.zip}"
     funcExecuteJob "CUBE_REFRESH" "cubeRefresh"
}
funcIntegrationScenarioImportDataRunCalcCopyToAso() {
     funcUploadFile "data.csv"
     funcExecuteJob "IMPORT_DATA" "loadingq1data" 
"{importFileName=data.csv}"
     funcExecuteJob "CUBE_REFRESH","cubeRefresh"
     funcExecuteJob "PLAN_TYPE_MAP" "CampaignToReporting" 
"{clearData=false}"
}
funcIntegrationScenarioExportMetadataAndDataAndDownloadFiles() {
     funcExecuteJob "EXPORT_METADATA" "exportentitymetadata" 
"{exportZipFileName=entitydata.zip}"
     funcExecuteJob "EXPORT_DATA" "Forecastdata" 
"{exportFileName=forecastdata.zip}"
     funcListFiles 
     funcDownloadFile "entitydata.zip"
     funcDownloadFile "forecastdata.zip"
}
funcIntegrationScenarioRemoveUnnecessaryFiles() {
     funcListFiles
     funcDeleteFile "entitymetadata.csv"
     funcDeleteFile "forecastdata.csv"
}
funcIntegrationScenarioExportDataAndDownloadFiles() {
     funcExecuteJob "EXPORT_DATA" "entitydata" 
"{exportFileName:entitydata.zip}"
     funcExecuteJob "EXPORT_DATA" "forecastdata" 
"{exportFileName:forecastdata.zip}"
     funcListFiles
     funcDownloadFile "entitydata.zip"
     funcDownloadFile "forecastdata.zip"
}
funcIntegrationScenarioRefreshTheApplication() {
     funcUploadFile "accounts.zip"
     funcExecuteJob "IMPORT_METADATA" "accountMetadata" 
"{importZipFileName:accounts.zip}"
     funcExecuteJob "CUBE_REFRESH" "cubeRefresh"
}
```

```
funcIntegrationScenarioCloneServiceInstance() {
    # Part 1 : Change SERVER URL, USERNAME, PASSWORD, API VERSION variables
values to match those of first environment
     # Download file from source instance. 
     # Comment out all lines below Part 2
     # Uncomment the below line for the first step.
     # funcDownloadFile "Artifact Snapshot" 
    # Part 2 : Change SERVER URL, USERNAME, PASSWORD, API VERSION to match
those of second environment.
     # Clone the service instance. 
     # Comment out code for download file.
     # Uncomment below lines
     funcRecreateService "PBCS"
     funcDeleteFile "Artifact Snapshot"
     funcUploadFile "Artifact Snapshot.zip"
     funcImportSnapshot "Artifact Snapshot"
}
funcIntegrationScenarioImportMetadataIntoApplication
funcIntegrationScenarioImportDataRunCalcCopyToAso
funcIntegrationScenarioExportMetadataAndDataAndDownloadFiles
funcIntegrationScenarioRemoveUnnecessaryFiles
funcIntegrationScenarioExportDataAndDownloadFiles
funcIntegrationScenarioRefreshTheApplication
```
**Note on Proxy Setting**: In case of proxies, set the proxy host and port as the system arguments.

## D CSS Common Helper Functions for cURL

This appendix shows the CSS common helper functions for cURL for the EPM Cloud REST APIs.

**Note on Proxy Setting**: In case of proxies, set the proxy host and port as the system arguments.

```
#!/bin/sh
#set -x
export PATH=$PATH:<PATH TO JQ BINARY>
SERVER_URL="<SERVICE_URL>"
USERNAME="<USERNAME>"
PASSWORD="<PASSWORD>"
API_VERSION="v1"
# To avoid SSL connection issue in the environment please add -k option for 
below curl commands.
funcCallRESTAPI() {
    if \lceil "$1" == "GET" ] || \lceil "$1" == "DELETE" ]; then
        if [ "$6" ] = "" ]; then
             echo `curl -s -u $4:$5 -H "$3" --request $1 -G $2 -d "$6"`
         else
             echo `curl -s -u $4:$5 -H "$3" --request $1 -G $2`
        f_i else
                 if [ "$6" != "" ]; then
                         echo `curl -s -u $4:$5 -H "$3" --request $1 $2 -d 
"$6"`
                 else
                          echo `curl -s -u $4:$5 -H "$3" --request $1 $2`
 fi
     fi
}
funcCSSRESTHelper() {
         jobOutput=$(funcCallRESTAPI "$1" "$2" "$3" "$4" "$5" "$6")
         jobUrl=`echo $jobOutput | jq '.links[1].href'`
         if [ $jobUrl != null ]; then
                 jobUrl="${jobUrl%\"}"
                 jobUrl="${jobUrl#\"}"
                 jobStatus=-1
                while [ $jobStatus == -1 ]; do
                         jobOutput=$(funcCallRESTAPI "GET" "$jobUrl" 
"$header" "$USERNAME" "$PASSWORD")
                          jobStatus=`echo $jobOutput | jq '.status'`
                 done
                 restStatus=`echo $jobOutput | jq '.details'`
                 restStatus="${restStatus%\"}"
                 restStatus="${restStatus#\"}"
```

```
 statusMessage=""
                if [ $jobStatus == 0 ]; then
                         statusMessage="$7 completed successfully." 
#"$restStatus"
                 else
                         statusMessage=$restStatus
 fi
                    echo "$statusMessage"
         else
                 failedMessage=`echo $jobOutput | jq '.details'`
         failedMessage="${failedMessage%\"}"
                 failedMessage="${failedMessage#\"}"
                 echo $failedMessage
         fi
}
funcAddUsers() {
    url="$SERVER_URL/interop/rest/security/$API_VERSION/users"
    params="filename=$1&userpassword=$2&resetpassword=$3"
     header="Content-Type: application/x-www-form-
urlencoded;charset=UTF-8"
     cssRESTAPI="AddUsers"
     statusMessage=$(funcCSSRESTHelper "POST" "$url" "$header" 
"$USERNAME" "$PASSWORD" "$params" "$cssRESTAPI")
     echo $statusMessage
}
funcRemoveUsers() {
        url="$SERVER_URL/interop/rest/security/$API_VERSION/users"
         params="filename=$1"
         header="Content-Type: application/x-www-form-
urlencoded;charset=UTF-8"
         cssRESTAPI="RemoveUsers"
         statusMessage=$(funcCSSRESTHelper "DELETE" "$url" "$header" 
"$USERNAME" "$PASSWORD" "$params" "$cssRESTAPI")
         echo $statusMessage
}
funcAssignRole() {
        url="$SERVER_URL/interop/rest/security/$API_VERSION/users"
         params="filename=$1&jobtype=ASSIGN_ROLE&rolename=$2"
         header="Content-Type: application/x-www-form-
urlencoded;charset=UTF-8"
         cssRESTAPI="AssignRole"
         statusMessage=$(funcCSSRESTHelper "PUT" "$url" "$header" 
"$USERNAME" "$PASSWORD" "$params" "$cssRESTAPI")
         echo $statusMessage
}
funcUnassignRole() {
        url="$SERVER_URL/interop/rest/security/$API_VERSION/users"
         params="filename=$1&jobtype=UNASSIGN_ROLE&rolename=$2"
        header="Content-Type: application/x-www-form-
urlencoded;charset=UTF-8"
         cssRESTAPI="UnassignRole"
```
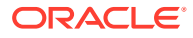

```
 statusMessage=$(funcCSSRESTHelper "PUT" "$url" "$header" "$USERNAME" 
"$PASSWORD" "$params" "$cssRESTAPI")
         echo $statusMessage
}
funcAddUsersToGroup() {
    url="$SERVER_URL/interop/rest/security/$API_VERSION/groups"
     params="filename=$1&jobtype=ADD_USERS_TO_GROUP&groupname=$2"
     header="Content-Type: application/x-www-form-urlencoded;charset=UTF-8"
     cssRESTAPI="AddUsersToGroup"
     statusMessage=$(funcCSSRESTHelper "PUT" "$url" "$header" "$USERNAME" 
"$PASSWORD" "$params" "$cssRESTAPI")
     echo $statusMessage
}
funcRemoveUsersFromGroup() {
        url="$SERVER_URL/interop/rest/security/$API_VERSION/groups"
         params="filename=$1&jobtype=REMOVE_USERS_FROM_GROUP&groupname=$2"
         header="Content-Type: application/x-www-form-
urlencoded;charset=UTF-8"
         cssRESTAPI="RemoveUsersFromGroup"
         statusMessage=$(funcCSSRESTHelper "PUT" "$url" "$header" "$USERNAME" 
"$PASSWORD" "$params" "$cssRESTAPI")
         echo $statusMessage
}
funcAddUserToGroups() {
    url="$SERVER_URL/interop/rest/security/$API_VERSION/groups"
     params="filename=$1&jobtype=ADD_USER_TO_GROUPS&username=$2"
    header="Content-Type: application/x-www-form-urlencoded;charset=UTF-8"
     cssRESTAPI="AddUserToGroups"
     statusMessage=$(funcCSSRESTHelper "PUT" "$url" "$header" "$USERNAME" 
"$PASSWORD" "$params" "$cssRESTAPI")
     echo $statusMessage
}
funcRemoveUserFromGroups() {
        url="$SERVER_URL/interop/rest/security/$API_VERSION/groups"
         params="filename=$1&jobtype=REMOVE_USER_FROM_GROUPS&username=$2"
         header="Content-Type: application/x-www-form-
urlencoded;charset=UTF-8"
         cssRESTAPI="RemoveUserFromGroups"
         statusMessage=$(funcCSSRESTHelper "PUT" "$url" "$header" "$USERNAME" 
"$PASSWORD" "$params" "$cssRESTAPI")
         echo $statusMessage
}
funcGenerateRoleAssignmentReport() {
         url="$SERVER_URL/interop/rest/security/$API_VERSION/
roleassignmentreport"
         params="filename=$1&usertype=$2"
         header="Content-Type: application/x-www-form-
urlencoded;charset=UTF-8"
         cssRESTAPI="generateRoleAssignmentReport"
         statusMessage=$(funcCSSRESTHelper "POST" "$url" "$header"
```
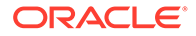

```
"$USERNAME" "$PASSWORD" "$params" "$cssRESTAPI")
         echo $statusMessage
}
funcGenerateUserGroupReport() {
        url="$SERVER_URL/interop/rest/security/$API_VERSION/
usergroupreport"
         params="filename=$1"
         header="Content-Type: application/x-www-form-
urlencoded;charset=UTF-8"
         cssRESTAPI="generateUserGroupReport"
         statusMessage=$(funcCSSRESTHelper "POST" "$url" "$header" 
"$USERNAME" "$PASSWORD" "$params" "$cssRESTAPI")
         echo $statusMessage
}
funcAddGroups() {
        url="$SERVER_URL/interop/rest/security/$API_VERSION/groups"
         params="filename=$1"
         header="Content-Type: application/x-www-form-
urlencoded;charset=UTF-8"
         cssRESTAPI="addGroups"
         statusMessage=$(funcCSSRESTHelper "POST" "$url" "$header" 
"$USERNAME" "$PASSWORD" "$params" "$cssRESTAPI")
         echo $statusMessage
}
funcRemoveGroups() {
        url="$SERVER_URL/interop/rest/security/$API_VERSION/groups"
         params="filename=$1"
         header="Content-Type: application/x-www-form-
urlencoded;charset=UTF-8"
         cssRESTAPI="removeGroups"
         statusMessage=$(funcCSSRESTHelper "DELETE" "$url" "$header" 
"$USERNAME" "$PASSWORD" "$params" "$cssRESTAPI")
         echo $statusMessage
}
funcGenerateInvalidLoginReport() {
         url="$SERVER_URL/interop/rest/security/$API_VERSION/
invalidloginreport"
      params="from_date=$1&to_date=$2&filename=$3" 
         header="Content-Type: application/x-www-form-
urlencoded;charset=UTF-8"
         cssRESTAPI="generateInvalidLoginReport"
         statusMessage=$(funcCSSRESTHelper "POST" "$url" "$header" 
"$USERNAME" "$PASSWORD" "$params" "$cssRESTAPI")
         echo $statusMessage
}
funcGenerateRoleAssignmentAuditReport() {
         url="$SERVER_URL/interop/rest/security/$API_VERSION/
roleassignmentauditreport"
       params="from_date=$1&to_date=$2&filename=$3" 
         header="Content-Type: application/x-www-form-
```

```
urlencoded;charset=UTF-8"
         cssRESTAPI="generateRoleAssignmentAuditReport"
         statusMessage=$(funcCSSRESTHelper "POST" "$url" "$header" 
"$USERNAME" "$PASSWORD" "$params" "$cssRESTAPI")
         echo $statusMessage
}
funcUpdateUsers() {
        url="$SERVER_URL/interop/rest/security/$API_VERSION/users"
         params="filename=$1&jobtype=UPDATE_USERS"
         header="Content-Type: application/x-www-form-
urlencoded;charset=UTF-8"
         cssRESTAPI="UpdateUsers"
         statusMessage=$(funcCSSRESTHelper "PUT" "$url" "$header" "$USERNAME" 
"$PASSWORD" "$params" "$cssRESTAPI")
        echo $statusMessage
}
#funcAddUsers test1.csv password false
#funcRemoveUsers test2.csv
#funcAssignRole test3.csv "Power User"
#funcUnAssignRole test4.csv Viewer
#funcAddUsersToGroup test5.csv TestNativeGroup1
#funcRemoveUsersFromGroup test6.csv TestNativeGroup2
#funcGenerateRoleAssignmentReport RoleAssignmentReport.csv ServiceUsers
#funcGenerateUserGroupReport UserGroupReport.csv
#funcAddUserToGroups groups.csv joe
#funcRemoveUserFromGroups groups.csv joe
#funcAddGroups CreateGroup1.csv
#funcRemoveGroups DeleteGroup1.csv
#funcGenerateInvalidLoginReport 2021-06-01 2021-06-10 invalidLoginReport.csv
#funcGenerateRoleAssignmentAuditReport 2021-06-01 2021-06-10 
roleAssignmentAuditReport.csv
#funcUpdateUsers updateuser.csv
```
## E CSS Common Helper Functions for Groovy

This appendix shows the CSS common helper functions for Groovy for the EPM Cloud REST APIs.

Note:

- Proxy setting: In case of proxies, set the proxy host and port as the system arguments.
- **Username**: The username variable uses the format <*domain*>.<*username*>. [Authentication](#page-38-0).

```
import java.nio.charset.StandardCharsets
import groovy.json.JsonSlurper
serverUrl="<SERVICE_URL>"
username="<DOMAINNAME.USERNAME>"
password="<PASSWORD>"
apiVersion = "v1";
userCredentials = username + ":" + password;
basicAuth = "Basic " +javax.xml.bind.DatatypeConverter.printBase64Binary(userCredentials.getBytes()
\lambdadef getResponse(is) {
    BufferedReader br = new BufferedReader(new InputStreamReader(is)); StringBuilder sb = new StringBuilder();
     String line;
    while ((line = br.readLine()) != null) {
         sb.append(line+"\n");
     }
    br.close();
     return sb.toString();
}
def getUrlFromResponse(scenario, response, relValue) {
     def object = new JsonSlurper().parseText(response)
     def pingUrlStr
    if (object.status == -1) {
         println "Started - " + scenario
         def links = object.links
         links.each{
             if (it.rel.equals(relValue)) {
                 pingUrlStr=it.href
 }
         }
     } else {
         println "Error details: " + object.details
         System.exit(0);
```
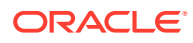

```
 }
     return pingUrlStr
}
def getJobStatus(pingUrlString, methodType) {
    def pingUrl = new URL(pingUrlString);
     def completed = false;
     while (!completed) {
         pingResponse = executeRequest(pingUrl, methodType, null, 
"application/x-www-form-urlencoded");
         status = getJobStatusFromResponse(pingResponse);
         if (status == "Processing") {
             try {
                 println "Processing. Please wait..."
                 Thread.sleep(5000);
             } catch (InterruptedException e) {
                 completed = true
 }
         } else {
             println status
             completed = true
         }
     }
}
def getJobStatusFromResponse(response) {
     def object = new JsonSlurper().parseText(response)
     def status = object.status
    if (status == -1)
         return "Processing"
     else if (status == 0)
         return "Completed"
     else
         return object.details
}
def getJobDetailsFromResponse(response) {
     def object = new JsonSlurper().parseText(response)
     def details = object.details
     if (details != null)
         return object.details
     else
         return null
}
def executeRequest(url, requestType, payload, contentType) {
     HttpURLConnection connection = (HttpURLConnection) 
url.openConnection();
     connection.setDoOutput(true);
     connection.setInstanceFollowRedirects(false);
     connection.setRequestMethod(requestType);
     connection.setRequestProperty("Content-Type", contentType);
     // connection.setRequestProperty("charset", 
StandardCharsets.UTF 8);
```
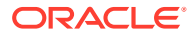

```
 connection.setRequestProperty("Authorization", basicAuth);
     connection.setUseCaches(false);
     if (payload != null) {
         OutputStreamWriter writer = new 
OutputStreamWriter(connection.getOutputStream());
         writer.write(payload);
         writer.flush();
     }
     int statusCode
     try {
        statusCode = connection.responseCode;
     } catch (all) {
         println "Error connecting to the URL"
         System.exit(0);
     }
     def response
    if (statusCode == 200 || statusCode == 201) {
         if (connection.getContentType() != null && !
connection.getContentType().startsWith("application/json")) {
             println "Error occurred in server"
             System.exit(0)
 }
         InputStream is = connection.getInputStream();
         if (is != null)
             response = getResponse(is)
     } else {
         println "Error occurred while executing request"
         println "Response error code : " + statusCode
         InputStream is = connection.getErrorStream();
         if (is != null && connection.getContentType() != null && 
connection.getContentType().startsWith("application/json"))
             println getJobStatusFromResponse(getResponse(is))
         System.exit(0);
     }
     connection.disconnect();
     return response;
}
def addUsersToGroup(fileName, groupName) {
     String scenario = "Adding users in " + fileName + " to group " + 
groupName;
     String params = "jobtype=ADD_USERS_TO_GROUP&filename="+ fileName 
+"&groupname="+ groupName;
     def url = null;
     def response = null;
     try {
         url = new URL(serverUrl + "/interop/rest/security/" + apiVersion + "/
groups");
     } catch (MalformedURLException e) {
         println "Please enter a valid URL"
         System.exit(0);
```
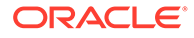

```
 }
     response = executeRequest(url, "PUT", params, "application/x-www-
form-urlencoded");
     if (response != null) {
         getJobStatus(getUrlFromResponse(scenario, response, "Job 
Status"), "GET");
     }
}
def removeUsersFromGroup(fileName, groupName) {
     String scenario = "Removing users in " + fileName + " from group " 
+ groupName;
     String params = "jobtype=REMOVE_USERS_FROM_GROUP&filename="+ 
fileName +"&groupname="+ groupName;
    def url = null; def response = null;
     try {
         url = new URL(serverUrl + "/interop/rest/security/" + 
apiVersion + "/groups");
     } catch (MalformedURLException e) {
         println "Please enter a valid URL"
         System.exit(0);
     }
     response = executeRequest(url, "PUT", params, "application/x-www-
form-urlencoded");
     if (response != null) {
         getJobStatus(getUrlFromResponse(scenario, response, "Job 
Status"), "GET");
     }
}
def addUserToGroups(fileName, userName) {
     String scenario = "Adding users in " + fileName + " to group " + 
userName;
     String params = "jobtype=ADD_USER_TO_GROUPS&filename="+ fileName 
+"&username="+ userName;
    def url = null; def response = null;
     try {
         url = new URL(serverUrl + "/interop/rest/security/" + 
apiVersion + "/groups");
     } catch (MalformedURLException e) {
         println "Please enter a valid URL"
         System.exit(0);
 }
     response = executeRequest(url, "PUT", params, "application/x-www-
form-urlencoded");
     if (response != null) {
         getJobStatus(getUrlFromResponse(scenario, response, "Job 
Status"), "GET");
     }
}
```
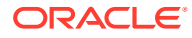

```
def removeUserFromGroups(fileName, userName) {
     String scenario = "Removing users in " + fileName + " from group " + 
userName;
     String params = "jobtype=REMOVE_USER_FROM_GROUPS&filename="+ fileName 
+"&username="+ userName;
     def url = null;
     def response = null;
     try {
        url = new URL(serverUrl + "/interop/rest/security/" + apiVersion + "/
groups");
     } catch (MalformedURLException e) {
         println "Please enter a valid URL"
         System.exit(0);
     }
     response = executeRequest(url, "PUT", params, "application/x-www-form-
urlencoded");
     if (response != null) {
         getJobStatus(getUrlFromResponse(scenario, response, "Job Status"), 
"GET");
     }
}
def addUsers(fileName, resetPassword, userPassword) {
    String scenario = "Creating users in " + fileName;
     String params = "jobtype=ADD_USERS&filename="+ fileName 
+"&resetpassword="+ resetPassword +"&userpassword="+ userPassword;
     def url = null;
     def response = null;
     try {
        url = new URL(serverUrl + "/interop/rest/security/" + apiVersion + "/
users");
     } catch (MalformedURLException e) {
         println "Please enter a valid URL"
         System.exit(0);
     }
     response = executeRequest(url, "POST", params, "application/x-www-form-
urlencoded");
     if (response != null) {
         getJobStatus(getUrlFromResponse(scenario, response, "Job Status"), 
"GET");
     }
}
def addUsers(fileName) {
     addUsers(fileName, null, null);
}
def deleteUsers(fileName) {
     String scenario = "Deleting users in " + fileName;
     String params = null;
    def url = null; def response = null;
```
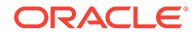

```
 try {
         url = new URL(serverUrl + "/interop/rest/security/" + 
apiVersion + "/users?filename=" + fileName);
     } catch (MalformedURLException e) {
         println "Please enter a valid URL"
         System.exit(0);
     }
     response = executeRequest(url, "DELETE", null, "application/x-www-
form-urlencoded");
     if (response != null) {
         getJobStatus(getUrlFromResponse(scenario, response, "Job 
Status"), "GET");
     }
}
def assignUsersRoles(fileName, roleName) {
     String scenario = "Assigning users in " + fileName + " with role " 
+ roleName;
     String params = "jobtype=ASSIGN_ROLE&filename="+ fileName 
+"&rolename="+ roleName;
    def url = null; def response = null;
     try {
         url = new URL(serverUrl + "/interop/rest/security/" + 
apiVersion + "/users");
     } catch (MalformedURLException e) {
         println "Please enter a valid URL"
         System.exit(0);
     }
     response = executeRequest(url, "PUT", params, "application/x-www-
form-urlencoded");
     if (response != null) {
         getJobStatus(getUrlFromResponse(scenario, response, "Job 
Status"), "GET");
     }
}
def unassignUsersRoles(fileName, roleName) {
     String scenario = "Un-assigning users in " + fileName + " with 
role " + roleName;
     String params = "jobtype=UNASSIGN_ROLE&filename="+ fileName 
+"&rolename="+ roleName;
    def url = null; def response = null;
     try {
         url = new URL(serverUrl + "/interop/rest/security/" + 
apiVersion + "/users");
     } catch (MalformedURLException e) {
         println "Please enter a valid URL"
         System.exit(0);
 }
     response = executeRequest(url, "PUT", params, "application/x-www-
form-urlencoded");
```

```
 if (response != null) {
         getJobStatus(getUrlFromResponse(scenario, response, "Job Status"), 
"GET");
    }
}
def generateRoleAssignmentReport(fileName, userType) {
     String scenario = "Generating Role assignment report in " + fileName + " 
with usertype as " + userType;
     String params = "jobtype=GENERATE_ROLE_ASSIGNMENT_REPORT&filename="+ 
fileName + "&usertype=" + userType;
     def url = null;
     def response = null;
     try {
         url = new URL(serverUrl + "/interop/rest/security/" + apiVersion + "/
roleassignmentreport");
     } catch (MalformedURLException e) {
         println "Please enter a valid URL"
         System.exit(0);
 }
     response = executeRequest(url, "POST", params, "application/x-www-form-
urlencoded");
     if (response != null) {
         getJobStatus(getUrlFromResponse(scenario, response, "Job Status"), 
"GET") ;
     }
}
def generateUserGroupReport(fileName) {
     String scenario = "Generating User Group Report in " + fileName;
    String params = "jobtype=GENERATE USER GROUP REPORT&filename="+ fileName;
    def url = null; def response = null;
     try {
         url = new URL(serverUrl + "/interop/rest/security/" + apiVersion + "/
usergroupreport");
     } catch (MalformedURLException e) {
         println "Please enter a valid URL"
         System.exit(0);
     }
     response = executeRequest(url, "POST", params, "application/x-www-form-
urlencoded");
     if (response != null) {
         getJobStatus(getUrlFromResponse(scenario, response, "Job Status"), 
"GET");
    }
}
def addGroups(fileName) {
     println "addgroups"
     String scenario = "Creating Groups in " + fileName;
     String params = "filename="+ fileName;
     def url = null;
```
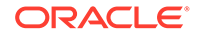

```
 def response = null;
     try {
         url = new URL(serverUrl + "/interop/rest/security/" + 
apiVersion + "/groups");
     } catch (MalformedURLException e) {
         println "Please enter a valid URL"
         System.exit(0);
     }
    response = executeRequest(url, "POST", params, "application/x-www-
form-urlencoded");
     if (response != null) {
         getJobStatus(getUrlFromResponse(scenario, response, "Job 
Status"), "GET");
     }
}
def removeGroups(fileName) {
     String scenario = "Deleting Groups in " + fileName;
     String params = null;
     def url = null;
     def response = null;
     try {
         url = new URL(serverUrl + "/interop/rest/security/" + 
apiVersion + "/groups?filename=" + fileName);
     } catch (MalformedURLException e) {
         println "Please enter a valid URL"
         System.exit(0);
     }
     response = executeRequest(url, "DELETE", null, "application/x-www-
form-urlencoded");
     if (response != null) {
         getJobStatus(getUrlFromResponse(scenario, response, "Job 
Status"), "GET");
     }
}
def generateRoleAssignmentAuditReport(from date, to date, fileName) {
     String scenario = "Generating Role assignment audit report in " + 
fileName;
     String params = 
"jobtype=GENERATE_ROLE_ASSIGNMENT_AUDIT_REPORT&from_date="+from_date+"&
to date="+to date+"&filename="+ fileName;
    def url = null; def response = null;
     try {
         url = new URL(serverUrl + "/interop/rest/security/" + 
apiVersion + "/roleassignmentauditreport");
     } catch (MalformedURLException e) {
         println "Please enter a valid URL"
         System.exit(0);
 }
     response = executeRequest(url, "POST", params, "application/x-www-
form-urlencoded");
```

```
 if (response != null) {
         getJobStatus(getUrlFromResponse(scenario, response, "Job Status"), 
"GET");
     }
}
def generateInvalidLoginReport(from date, to date, fileName) {
     String scenario = "Generating Invalid Login report in " + fileName;
     String params = 
"jobtype=GENERATE_INVALID_LOGIN_REPORT&from_date="+from_date+"&to_date="+to_d
ate+"&filename="+ fileName;
    def url = null; def response = null;
     try {
         url = new URL(serverUrl + "/interop/rest/security/" + apiVersion + "/
invalidloginreport");
     } catch (MalformedURLException e) {
         println "Please enter a valid URL"
         System.exit(0);
 }
     response = executeRequest(url, "POST", params, "application/x-www-form-
urlencoded");
     if (response != null) {
         getJobStatus(getUrlFromResponse(scenario, response, "Job Status"), 
"GET") ;
     }
}
def updateUsers(fileName) {
    String scenario = "Updating users from " + fileName;
     String params = "jobtype=UPDATE_USERS&filename="+ fileName;
    def url = null; def response = null;
     try {
         url = new URL(serverUrl + "/interop/rest/security/" + apiVersion + "/
users");
     } catch (MalformedURLException e) {
         println "Please enter a valid URL"
         System.exit(0);
     }
     response = executeRequest(url, "PUT", params, "application/x-www-form-
urlencoded");
     if (response != null) {
         getJobStatus(getUrlFromResponse(scenario, response, "Job Status"), 
"GET");
     }
}
//Execute commands here
//addUsersToGroup("Users.csv", 
"G1"); 
                      //PUT
//removeUsersFromGroup("Users.csv",
```
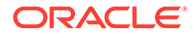

```
"G1"); 
        //PUT
//addUsers("AddUsers123.csv", "false", 
"newPassword"); //POST
//
addUsers("AddUsers456.csv"); 
           //POST
//
deleteUsers("RemoveUsers.csv"); 
 //
DELETE
//assignUsersRoles("Users.csv", "Service 
Administrator"); // PUT
//assignUsersRoles("users.csv", 
"viewer"); //P
UT
//unassignUsersRoles("Users.csv", "Drill 
Through"); // PUT
//
generateRoleAssignmentReport("GroovySampleReport3.csv,"ServiceUsers"); 
                       // POST
//
generateUserGroupReport("UserGroupReportGroovy.csv"); 
             // POST
//addUserToGroups("Group.csv", 
"user1"); // PUT
//removeUserFromGroups("groups.csv", 
"joe"); //PUT
//
addGroups("CreateGroup1.csv"); 
      // POST
//
removeGroups("DeleteGroup1.csv"); 
        // DELETE
//generateInvalidLoginReport("2020-06-01", "2021-06-10", 
"report12345.csv"); //POST
//updateUsers("updateuser.csv"); // PUT
```
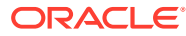

# <span id="page-989-0"></span>F REST API Examples with Postman

This appendix provides examples of how to run selected REST APIs using a web client called Postman.

- **Example: Using REST APIs to Upload with Postman**
- [Example: Using REST APIs to Upload to an External Directory with Postman](#page-991-0)
- [Example: Using REST APIs to Upload a Snapshot with Postman](#page-992-0)

### Example: Using REST APIs to Upload with Postman

In this example, we upload a file named users.csv to our environment, https:// <*SERVICE\_NAME*>**-**<*TENANT\_NAME*>**.**<*SERVICE\_TYPE*>**.**<*dcX*>**.** oraclecloud.com/.

For an example of coding parameters, scroll down to the end of this topic.

Notes:

- This example uses the 11.1.2.3.600 Upload API, which is a simpler non-chunked version.
- The name of the file is passed in the URL itself, for example, https://<*SERVICE\_NAME*>**-** <*TENANT\_NAME*>**.**<*SERVICE\_TYPE*>**.**<*dcX*>**.**oraclecloud.com/interop/rest/ 11.1.2.3.600/applicationsnapshots/users.csv/contents
- If the filename contains special characters or has whitespace, it should be encoded using any online resource, such as urlencode.org.
- **1.** Example of Upload parameters.

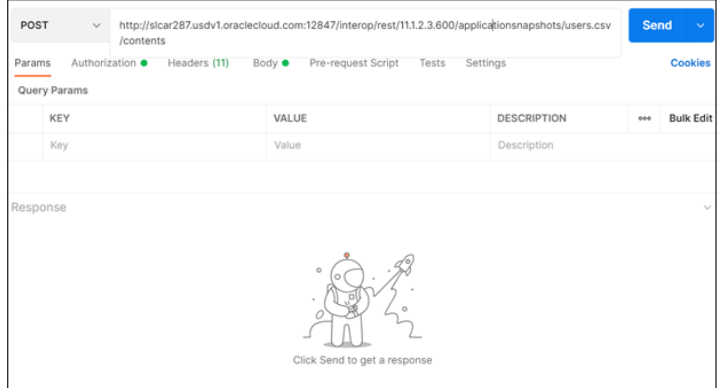

**2.** Example of Upload authorization.

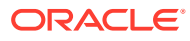

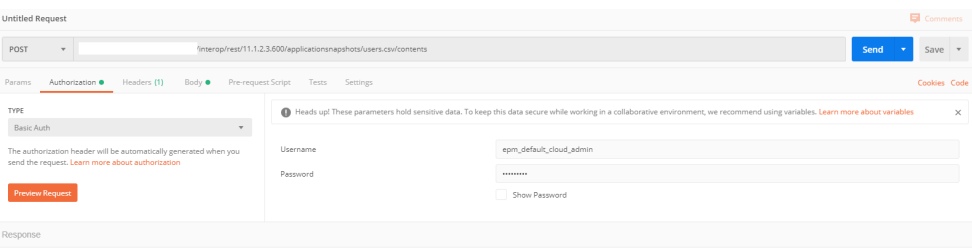

#### **3.** Example of Upload headers.

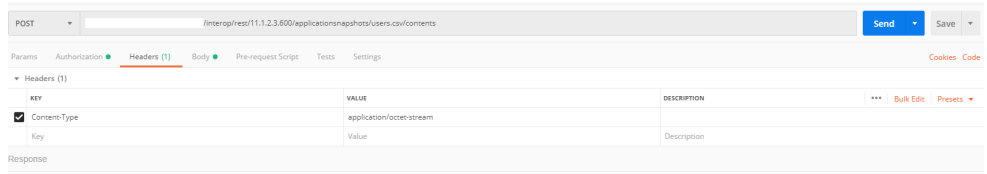

#### **4.** Example of Upload body.

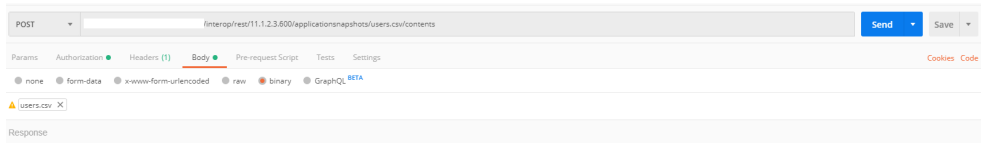

#### **5.** Example of Upload response on success.

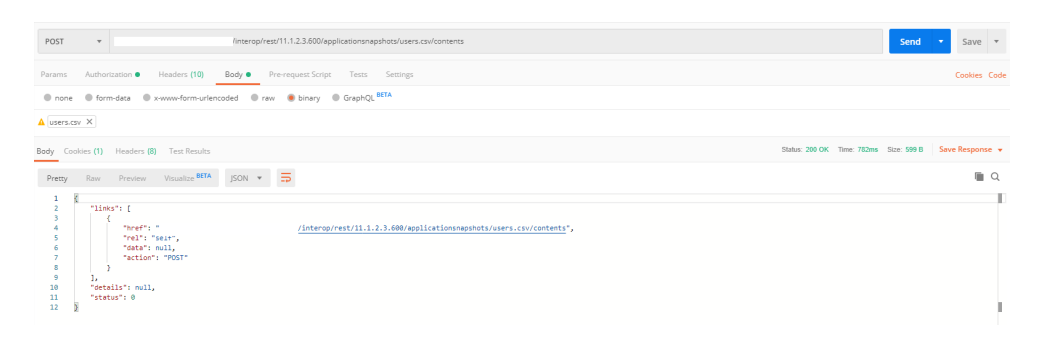

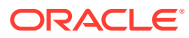

### <span id="page-991-0"></span>Example: Using REST APIs to Upload to an External Directory with Postman

In this example, we upload a file named  $data.txt$  to the inbox directory in our environment, https://<*SERVICE\_NAME*>**-**<*TENANT\_NAME*>**.**<*SERVICE\_TYPE*>**.**<*dcX*>**.** oraclecloud.com/.

Notes:

- This example uses the 11.1.2.3.600 Upload API, which is a simpler non-chunked version.
- The name of the file is passed in the URL itself, for example, https://<*SERVICE\_NAME*>**-** <*TENANT\_NAME*>**.**<*SERVICE\_TYPE*>**.**<*dcX*>**.** oraclecloud.com/interop/rest/ 11.1.2.3.600/applicationsnapshots/data.txt/contents?extDirPath=inbox
- If the filename contains special characters or has white space, it must be encoded using any online resource, such as urlencode.org . (See an example at the bottom of this topic: [Example: Using REST APIs to Upload with Postman](#page-989-0) .)
- **1.** Example of parameters for Upload to external directory.

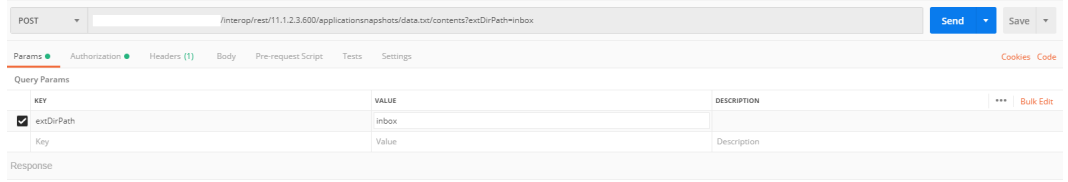

**2.** Example of authorization for Upload to external directory.

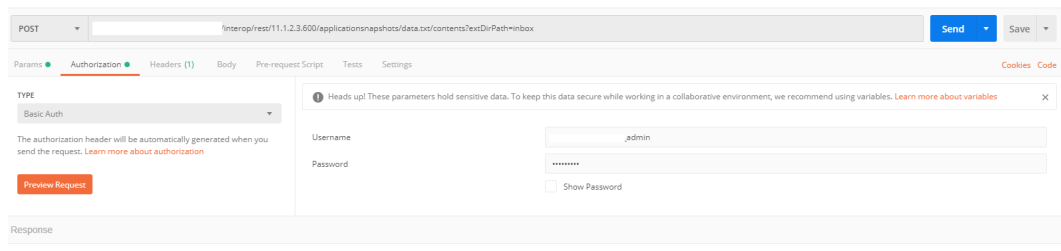

**3.** Example of Upload to external directory headers.

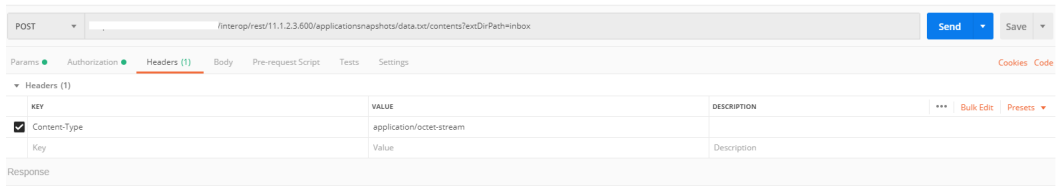

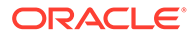

<span id="page-992-0"></span>**4.** Example of Upload to external directory body.

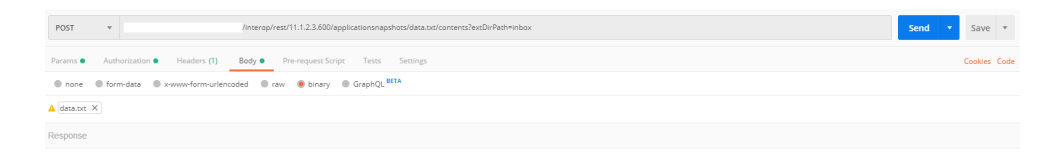

**5.** Example of Upload to external directory response on success.

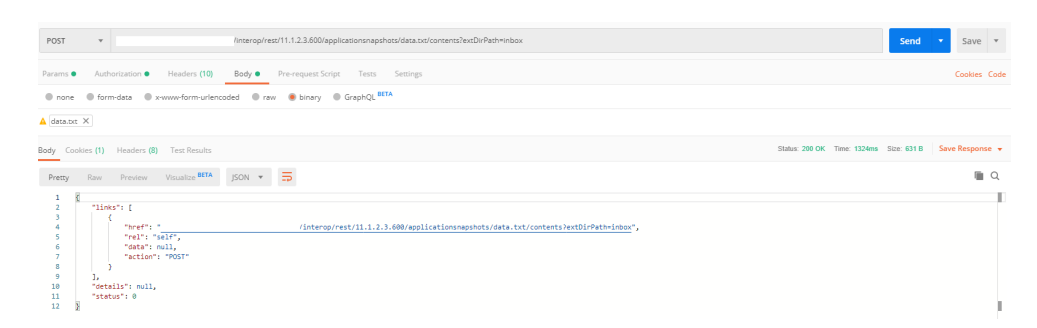

### Example: Using REST APIs to Upload a Snapshot with Postman

In this example, we upload a snapshot named Artifact Snapshot.zip to our environment , https://<*SERVICE\_NAME*>**-**<*TENANT\_NAME*>**.**<*SERVICE\_TYPE*>**.**<*dcX*>**.** oraclecloud.com/.

#### Notes:

- We are using the 11.1.2.3.600 Upload API, which is a simpler non-chunked version.
- The name of the file is passed in the URL itself, for example,  $https://$ <*SERVICE\_NAME*>**-**<*TENANT\_NAME*>**.**<*SERVICE\_TYPE*>**.**<*dcX*>**.** oraclecloud.com/ interop/rest/11.1.2.3.600/applicationsnapshots/ Artifact%20Snapshot.zip/contents
- If the filename contains special characters or has white space, it must be encoded using any online resource, such as urlencode.org
- **1.** Example of Upload snapshot parameters.

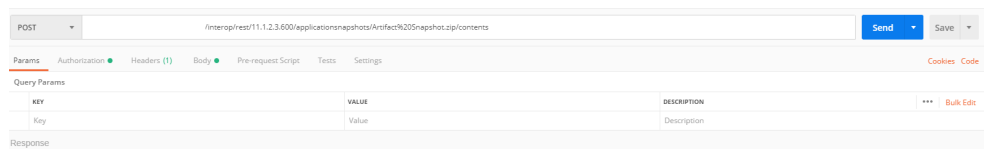

**2.** Example of Upload Snapshot authorization.

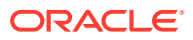

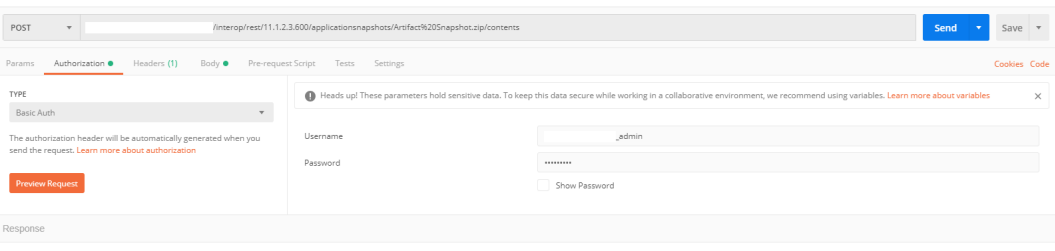

#### **3.** Example of Upload Snapshot headers.

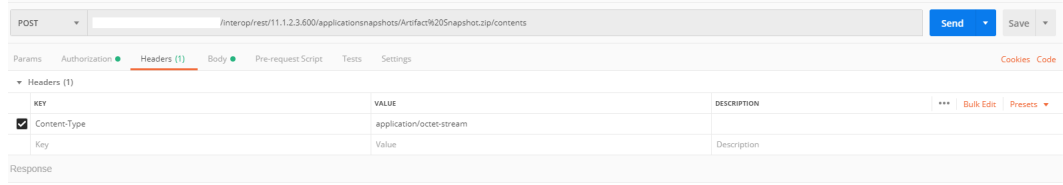

#### **4.** Example of Upload Snapshot body.

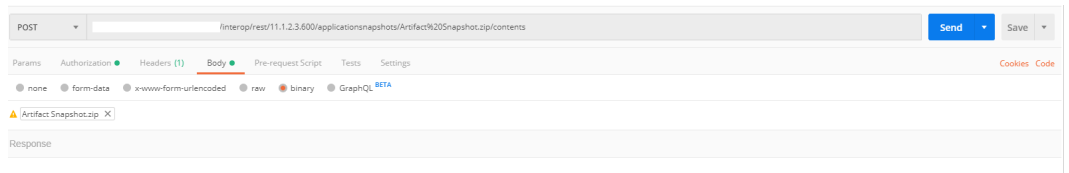

**5.** Example of Upload Snapshot response on success.

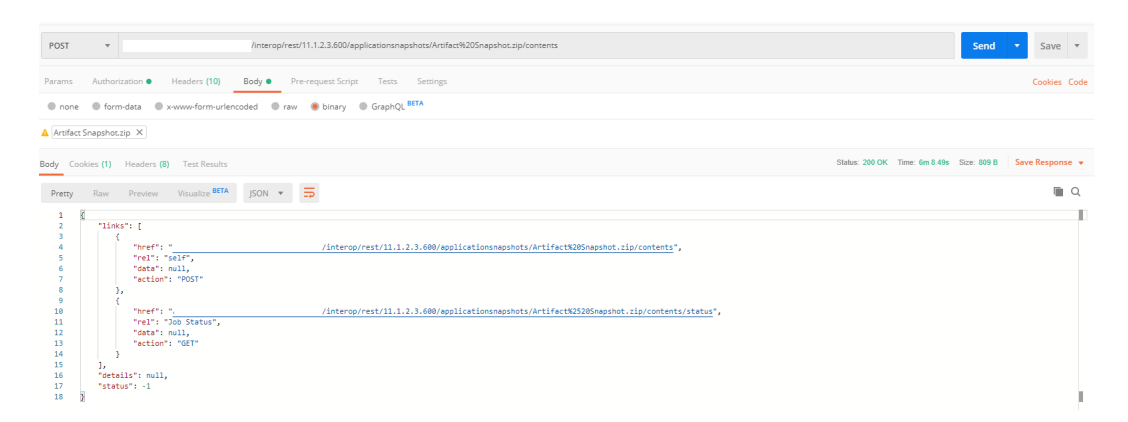

**6.** Example of checking status for Upload Snapshot .

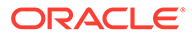

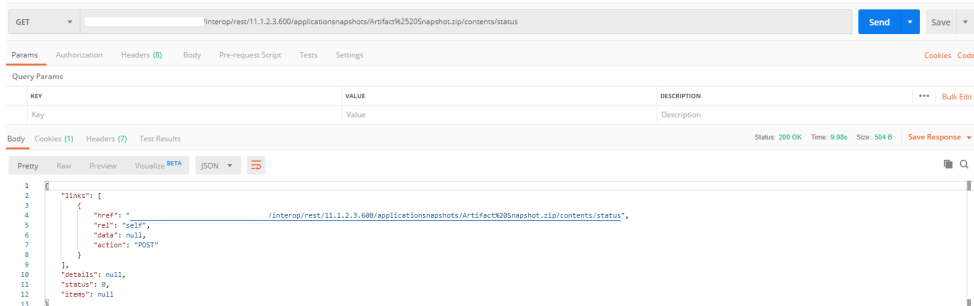

## G Profitability and Cost Management Common Helper Functions

Use the Profitability and Cost Management common helper functions as you work with Profitability and Cost Management REST APIs..

### Profitability and Cost Management Common Helper Functions for Java

#### **Common Helper Functions for Java**

```
import java.io.BufferedReader;
import java.io.IOException;
import java.io.InputStream;
import java.io.InputStreamReader;
import java.io.OutputStreamWriter;
import java.io.UnsupportedEncodingException;
import java.net.HttpURLConnection;
import java.net.URI;
import java.net.URLEncoder;
import java.nio.charset.Charset;
import java.util.HashMap;
import java.util.Map;
import java.util.Set;
import javax.xml.bind.DatatypeConverter;
import org.json.JSONArray;
import org.json.JSONObject;
public class CSSRESTSamples {
    private static String userName;
    private static String password;
    private String serverUrl;
     private String apiVersion;
    public static void main(String[] args) {
         try {
CSSRESTSamples samples = new CSSRESTSamples("<DOMAINNAME.USERNAME>", 
"<PASSWORD>", "<SERVICE_URL>", "v1");
             // Call sample APIs.
             // samples.addUsers("AddUser2.csv", "test123$", false);
             // samples.removeUsers("test2.csv");
             // samples.assignRole("test3.csv", "Power User");
             // samples.unassignRole("test4.csv", "Viewer");
             // samples.addUsersToGroup("test5.csv", "TestGroup1");
```
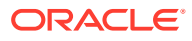

```
 // samples.removeUsersFromGroup("test6.csv", "TestGroup2");
             // 
samples.generateRoleAssignmentReport("JavaSampleReport.csv");
             // samples.generateUserGroupReport("UserGroupReport.csv");
             // samples.addUserToGroups("Group.csv", "user1");
             // samples.removeUserFromGroups("groups.csv", "joe");
             // samples.addGroups("Group1.csv");
             // samples.removeGroups("DeleteGroup1.csv");
             // samples.generateInvalidLoginReport("2021-06-01", 
"2021-06-10","invalidLoginReport141.csv");
             // samples.generateRoleAssignmentAuditReport("2021-06-01", 
"2021-06-10","roleAssignmentaudit_14778.csv");
         } catch (Throwable x) {
             System.err.println("Error: " + x.getMessage());
 }
     }
    public CSSRESTSamples(String userName, String password, String 
serverUrl, String apiVersion) throws Exception {
         this.userName = userName;
         this.password = password;
         this.serverUrl = serverUrl;
         this.apiVersion = apiVersion;
     }
    public void addUsers(String fileName, String userPassword, boolean 
resetPassword) {
         try {
             String url = this.serverUrl + "/interop/rest/security/" + 
apiVersion + "/users";
             Map<String, String> reqHeaders = new HashMap<String, 
String>();
             reqHeaders.put("Authorization", "Basic " + 
DatatypeConverter
                     .printBase64Binary((this.userName + ":" + 
this.password).getBytes(Charset.defaultCharset())));
             Map<String, String> reqParams = new HashMap<String, 
String>();
             reqParams.put("filename", fileName);
             reqParams.put("userpassword", userPassword);
             reqParams.put("resetpassword", resetPassword + "");
             Map<String, String> restResult = 
CSSRESTHelper.callRestApi(new HashMap(), url, reqHeaders, reqParams,
                     "POST");
             String jobStatus = 
CSSRESTHelper.getCSSRESTJobCompletionStatus(restResult, reqHeaders);
             System.out.println(jobStatus);
         } catch (Exception e) {
             e.printStackTrace();
 }
     }
     public void removeUsers(String fileName) {
```

```
 try {
             String url = this.serverUrl + "/interop/rest/security/" + 
apiVersion + "/users";
            Map<String, String> reqHeaders = new HashMap<String, String>();
             reqHeaders.put("Authorization", "Basic " + DatatypeConverter
                      .printBase64Binary((this.userName + ":" + 
this.password).getBytes(Charset.defaultCharset())));
            Map<String, String> reqParams = new HashMap<String, String>();
             reqParams.put("filename", fileName);
            Map<String, String> restResult = CSSRESTHelper.callRestApi(new
HashMap(), url, reqHeaders, reqParams,
                     "DELETE");
             String jobStatus = 
CSSRESTHelper.getCSSRESTJobCompletionStatus(restResult, reqHeaders);
             System.out.println(jobStatus);
         } catch (Exception e) {
             e.printStackTrace();
         }
     }
     public void assignRole(String fileName, String roleName) {
         try {
             String url = this.serverUrl + "/interop/rest/security/" + 
apiVersion + "/users";
            Map<String, String> reqHeaders = new HashMap<String, String>();
             reqHeaders.put("Authorization", "Basic " + DatatypeConverter
                      .printBase64Binary((this.userName + ":" + 
this.password).getBytes(Charset.defaultCharset())));
            Map<String, String> reqParams = new HashMap<String, String>();
             reqParams.put("filename", fileName);
             reqParams.put("jobtype", "ASSIGN_ROLE");
             reqParams.put("rolename", roleName);
            Map<String, String> restResult = CSSRESTHelper.callRestApi(new
HashMap(), url, reqHeaders, reqParams,
                     "PUT");
             String jobStatus = 
CSSRESTHelper.getCSSRESTJobCompletionStatus(restResult, reqHeaders);
             System.out.println(jobStatus);
         } catch (Exception e) {
             e.printStackTrace();
 }
     }
     public void unassignRole(String fileName, String roleName) {
         try {
             String url = this.serverUrl + "/interop/rest/security/" + 
apiVersion + "/users";
            Map<String, String> reqHeaders = new HashMap<String, String>();
             reqHeaders.put("Authorization", "Basic " + DatatypeConverter
                     .printBase64Binary((this.userName + ":" + 
this.password).getBytes(Charset.defaultCharset())));
```
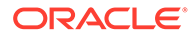

```
 Map<String, String> reqParams = new HashMap<String, 
String>();
             reqParams.put("filename", fileName);
             reqParams.put("jobtype", "UNASSIGN_ROLE");
             reqParams.put("rolename", roleName);
            Map<String, String> restResult =
CSSRESTHelper.callRestApi(new HashMap(), url, reqHeaders, reqParams,
                     "PUT");
             String jobStatus = 
CSSRESTHelper.getCSSRESTJobCompletionStatus(restResult, reqHeaders);
             System.out.println(jobStatus);
         } catch (Exception e) {
             e.printStackTrace();
         }
     }
     public void addUsersToGroup(String fileName, String groupName) {
         try {
             String url = this.serverUrl + "/interop/rest/security/" + 
apiVersion + "/groups";
             Map<String, String> reqHeaders = new HashMap<String, 
String>();
             reqHeaders.put("Authorization", "Basic " + 
DatatypeConverter
                     .printBase64Binary((this.userName + ":" + 
this.password).getBytes(Charset.defaultCharset())));
             Map<String, String> reqParams = new HashMap<String, 
String>();
             reqParams.put("filename", fileName);
             reqParams.put("jobtype", "ADD_USERS_TO_GROUP");
             reqParams.put("groupname", groupName);
            Map<String, String> restResult =
CSSRESTHelper.callRestApi(new HashMap(), url, reqHeaders, reqParams,
                     "PUT");
             String jobStatus = 
CSSRESTHelper.getCSSRESTJobCompletionStatus(restResult, reqHeaders);
             System.out.println(jobStatus);
         } catch (Exception e) {
             e.printStackTrace();
 }
     }
     public void removeUsersFromGroup(String fileName, String 
groupName) {
         try {
             String url = this.serverUrl + "/interop/rest/security/" + 
apiVersion + "/groups";
             Map<String, String> reqHeaders = new HashMap<String, 
String>();
             reqHeaders.put("Authorization", "Basic " + 
DatatypeConverter
```

```
 .printBase64Binary((this.userName + ":" + 
this.password).getBytes(Charset.defaultCharset())));
            Map<String, String> reqParams = new HashMap<String, String>();
             reqParams.put("filename", fileName);
             reqParams.put("jobtype", "REMOVE_USERS_FROM_GROUP");
             reqParams.put("groupname", groupName);
            Map<String, String> restResult = CSSRESTHelper.callRestApi(new
HashMap(), url, reqHeaders, reqParams,
                     "PUT");
             String jobStatus = 
CSSRESTHelper.getCSSRESTJobCompletionStatus(restResult, reqHeaders);
             System.out.println(jobStatus);
         } catch (Exception e) {
             e.printStackTrace();
 }
     }
     public void addUserToGroups(String fileName, String userName) {
         try {
             String url = this.serverUrl + "/interop/rest/security/" + 
apiVersion + "/groups";
            Map<String, String> reqHeaders = new HashMap<String, String>();
             reqHeaders.put("Authorization", "Basic " + DatatypeConverter
                     .printBase64Binary((this.userName + ":" + 
this.password).getBytes(Charset.defaultCharset())));
            Map<String, String> reqParams = new HashMap<String, String>();
             reqParams.put("filename", fileName);
             reqParams.put("jobtype", "ADD_USER_TO_GROUPS");
             reqParams.put("username", userName);
            Map<String, String> restResult = CSSRESTHelper.callRestApi(new
HashMap(), url, reqHeaders, reqParams,
                     "PUT");
             String jobStatus = 
CSSRESTHelper.getCSSRESTJobCompletionStatus(restResult, reqHeaders);
             System.out.println(jobStatus);
         } catch (Exception e) {
             e.printStackTrace();
 }
     }
     public void removeUserFromGroups(String fileName, String userName) {
         try {
             String url = this.serverUrl + "/interop/rest/security/" + 
apiVersion + "/groups";
            Map<String, String> reqHeaders = new HashMap<String, String>();
             reqHeaders.put("Authorization", "Basic " + DatatypeConverter
                     .printBase64Binary((this.userName + ":" + 
this.password).getBytes(Charset.defaultCharset())));
            Map<String, String> reqParams = new HashMap<String, String>();
             reqParams.put("filename", fileName);
```

```
 reqParams.put("jobtype", "REMOVE_USER_FROM_GROUPS");
             reqParams.put("username", userName);
            Map<String, String> restResult =
CSSRESTHelper.callRestApi(new HashMap(), url, reqHeaders, reqParams,
                     "PUT");
             String jobStatus = 
CSSRESTHelper.getCSSRESTJobCompletionStatus(restResult, reqHeaders);
             System.out.println(jobStatus);
         } catch (Exception e) {
             e.printStackTrace();
 }
     }
     public void generateRoleAssignmentReport(String fileName) {
         try {
             String url = this.serverUrl + "/interop/rest/security/" + 
apiVersion + "/roleassignmentreport";
             Map<String, String> reqHeaders = new HashMap<String, 
String>();
             reqHeaders.put("Authorization", "Basic " + 
DatatypeConverter
                     .printBase64Binary((this.userName + ":" + 
this.password).getBytes(Charset.defaultCharset())));
             Map<String, String> reqParams = new HashMap<String, 
String>();
             reqParams.put("filename", fileName);
            Map<String, String> restResult =
CSSRESTHelper.callRestApi(new HashMap(), url, reqHeaders, reqParams,
                     "POST");
             String jobStatus = 
CSSRESTHelper.getCSSRESTJobCompletionStatus(restResult, reqHeaders);
             System.out.println(jobStatus);
         } catch (Exception e) {
             e.printStackTrace();
 }
     }
     public void generateUserGroupReport(String fileName) {
         try {
             String url = this.serverUrl + "/interop/rest/security/" + 
apiVersion + "/usergroupreport";
             Map<String, String> reqHeaders = new HashMap<String, 
String>();
             reqHeaders.put("Authorization", "Basic " + 
DatatypeConverter
                     .printBase64Binary((this.userName + ":" + 
this.password).getBytes(Charset.defaultCharset())));
             Map<String, String> reqParams = new HashMap<String, 
String>();
             reqParams.put("filename", fileName);
```

```
Map<String, String> restResult = CSSRESTHelper.callRestApi(new
HashMap(), url, reqHeaders, reqParams,
                     "POST");
             String jobStatus = 
CSSRESTHelper.getCSSRESTJobCompletionStatus(restResult, reqHeaders);
             System.out.println(jobStatus);
         } catch (Exception e) {
             e.printStackTrace();
         }
     }
     public void addGroups(String fileName) {
         try {
             String url = this.serverUrl + "/interop/rest/security/" + 
apiVersion + "/groups";
            Map<String, String> reqHeaders = new HashMap<String, String>();
             reqHeaders.put("Authorization", "Basic " + DatatypeConverter
                     .printBase64Binary((this.userName + ":" + 
this.password).getBytes(Charset.defaultCharset())));
            Map<String, String> reqParams = new HashMap<String, String>();
             reqParams.put("filename", fileName);
            Map<String, String> restResult = CSSRESTHelper.callRestApi(new
HashMap(), url, reqHeaders, reqParams,
                     "POST");
             String jobStatus = 
CSSRESTHelper.getCSSRESTJobCompletionStatus(restResult, reqHeaders);
             System.out.println(jobStatus);
         } catch (Exception e) {
             e.printStackTrace();
         }
     }
     public void removeGroups(String fileName) {
         try {
             String url = this.serverUrl + "/interop/rest/security/" + 
apiVersion + "/groups";
            Map<String, String> reqHeaders = new HashMap<String, String>();
             reqHeaders.put("Authorization", "Basic " + DatatypeConverter
                     .printBase64Binary((this.userName + ":" + 
this.password).getBytes(Charset.defaultCharset())));
            Map<String, String> reqParams = new HashMap<String, String>();
             reqParams.put("filename", fileName);
             Map<String, String> restResult = CSSRESTHelper.callRestApi(new 
HashMap(), url, reqHeaders, reqParams,
                     "DELETE");
             String jobStatus = 
CSSRESTHelper.getCSSRESTJobCompletionStatus(restResult, reqHeaders);
             System.out.println(jobStatus);
         } catch (Exception e) {
             e.printStackTrace();
         }
```

```
 }
     public void generateInvalidLoginReport(String fromDate, String 
toDate,String fileName) {
         try {
             String url = this.serverUrl + "/interop/rest/security/" + 
apiVersion + "/invalidloginreport";
             Map<String, String> reqHeaders = new HashMap<String, 
String>();
             reqHeaders.put("Authorization", "Basic " + 
DatatypeConverter
                     .printBase64Binary((this.userName + ":" + 
this.password).getBytes(Charset.defaultCharset())));
             Map<String, String> reqParams = new HashMap<String, 
String>();
             reqParams.put("from_date", fromDate);
             reqParams.put("to_date", toDate);
             reqParams.put("filename", fileName);
             Map<String, String> restResult = 
CSSRESTHelper.callRestApi(new HashMap(), url, reqHeaders, reqParams,
                     "POST");
             String jobStatus = 
CSSRESTHelper.getCSSRESTJobCompletionStatus(restResult, reqHeaders);
             System.out.println(jobStatus);
         } catch (Exception e) {
             e.printStackTrace();
 }
     }
     public void generateRoleAssignmentAuditReport(String fromDate, 
String toDate, String fileName) {
         try {
             String url = this.serverUrl + "/interop/rest/security/" + 
apiVersion + "/roleassignmentauditreport";
             Map<String, String> reqHeaders = new HashMap<String, 
String>();
             reqHeaders.put("Authorization", "Basic " + 
DatatypeConverter
                     .printBase64Binary((this.userName + ":" + 
this.password).getBytes(Charset.defaultCharset())));
             Map<String, String> reqParams = new HashMap<String, 
String>();
             reqParams.put("from_date", fromDate);
             reqParams.put("to_date", toDate);
             reqParams.put("filename", fileName);
            Map<String, String> restResult =
CSSRESTHelper.callRestApi(new HashMap(), url, reqHeaders, reqParams,
                     "POST");
             String jobStatus = 
CSSRESTHelper.getCSSRESTJobCompletionStatus(restResult, reqHeaders);
             System.out.println(jobStatus);
```

```
 } catch (Exception e) {
             e.printStackTrace();
 }
     }
     private static class CSSRESTHelper {
        public static final String REST CALL STATUS = "REST CALL STATUS";
        public static final String REST CALL RESPONSE = "REST CALL RESPONSE";
        private static Map<String, String> callRestApi(Map context, String 
url, Map<String, String> requestHeaders,
                Map<String, String> requestParams, String methodType) {
             HttpURLConnection urlConnection = null;
           Map<String, String> restResult = new HashMap<String, String>();
            restResult.put(REST_CALL_STATUS, "-1");
            boolean isPostMethod = "POST".equalsIgnoreCase(methodType) || 
"PUT".equalsIgnoreCase(methodType);
            try {
                URI baseUri = new URI(url);
               URI uri = null; String reqParams = (requestParams != null ? 
buildRequestParams(context, requestParams, isPostMethod)
                        : null);
                if (isPostMethod) {
                    uri = new URI(baseUri.getScheme(), 
baseUri.getAuthority(), baseUri.getPath(), null, null);
                 } else {
                   uri = new URI(baseUri.getScheme(),
baseUri.getAuthority(), baseUri.getPath(), reqParams, null);
 }
                urlConnection = (HttpURLConnection) 
uri.toURL().openConnection();
                urlConnection.setRequestMethod(methodType);
                 if (requestHeaders != null) {
                    Set<String> requestHeaderKeys = requestHeaders.keySet();
                     for (String requestHeaderKey : requestHeaderKeys) {
                        urlConnection.setRequestProperty(requestHeaderKey, 
requestHeaders.get(requestHeaderKey));
 }
 }
                urlConnection.setUseCaches(false);
                 urlConnection.setDoOutput(true);
                urlConnection.setDoInput(true);
                 if (isPostMethod) {
                     OutputStreamWriter writer = new 
OutputStreamWriter(urlConnection.getOutputStream(),
                            Charset.defaultCharset());
                    writer.write(reqParams);
                    writer.flush();
 }
                 if (!isPostMethod) {
```

```
 urlConnection.connect();
 }
                 int status = urlConnection.getResponseCode();
                 restResult.put(REST_CALL_STATUS, 
String.valueOf(status));
                 String response = readResponse(context,
                        (status \ge 400 ?
urlConnection.getErrorStream() : urlConnection.getInputStream()));
                 restResult.put(REST_CALL_RESPONSE, response);
             } catch (Exception e) {
                 restResult.put(REST_CALL_RESPONSE, e.getMessage());
             } finally {
                 if (urlConnection != null) {
                     urlConnection.disconnect();
 }
 }
             return restResult;
         }
         private static String buildRequestParams(Map context, 
Map<String, String> requestParams, boolean isPostMethod) {
             String reqParams = null;
             try {
                 StringBuilder result = new StringBuilder();
                Set<String> reqParamKeys = requestParams.keySet();
                 boolean first = true;
                 for (String reqParamKey : reqParamKeys) {
                     if (first)
                         first = false;
                     else
                         result.append("&");
                     String reqParamValue = 
requestParams.get(reqParamKey);
                     result.append((isPostMethod ? 
URLEncoder.encode(reqParamKey, "UTF-8") : reqParamKey));
                     result.append("=");
                     result.append((isPostMethod ? 
URLEncoder.encode(reqParamValue, "UTF-8") : reqParamValue));
 }
                reqParameters = result.toString(); } catch (UnsupportedEncodingException e) {
                 e.printStackTrace();
 }
             return reqParams;
         }
         private static String readResponse(Map context, InputStream 
urlInStream) {
             BufferedReader br = null;
             String response = "";
             try {
                 String line;
                 br = new BufferedReader(new 
InputStreamReader(urlInStream, Charset.defaultCharset()));
```

```
while ((line = br.readLine()) != null) {
                    response += line;
 }
             } catch (Exception e) {
                 response += e.getMessage();
             } finally {
                if (br != null) {
                    try {
                        br.close();
                     } catch (IOException e) {
                        e.printStackTrace();
 }
 }
 }
            return response;
        }
        private static String getCSSRESTJobUrlFromResponse(String response) {
            String jobUrl = "";
            try {
                 JSONObject jsonResponse = new JSONObject(response);
                JSONArray links = (JSONArray) jsonResponse.get("links");
                JSONObject jobStatusLink = (JSONObject) links.get(1);
               jobUrl = jobStatusLink.get("href").toString();
             } catch (Exception ex) {
                ex.printStackTrace();
 }
            return jobUrl;
        }
        private static String getCSSRESTJobStatusFromResponse(String 
response) {
            String jobStatus = "";
            try {
                JSONObject jsonResponse = new JSONObject(response);
                 jobStatus = jsonResponse.get("status").toString();
             } catch (Exception ex) {
                ex.printStackTrace();
 }
            return jobStatus;
        }
        private static String getCSSRESTJobCompletionStatus(Map<String, 
String> restResult, Map<String, String> reqHeader) {
            String completionStatus = "";
            try {
                 String restStatus = 
restResult.get(CSSRESTHelper.REST_CALL_STATUS);
                 if (restStatus.equalsIgnoreCase("200")) {
                     String jobUrl = 
getCSSRESTJobUrlFromResponse(restResult.get(CSSRESTHelper.REST_CALL_RESPONSE)
);
                     String restJobStatus = "-1";
                   Map<String, String> jobStatusResult = null;
                    while (restJobStatus.equalsIgnoreCase("-1")) {
```

```
 jobStatusResult = 
CSSRESTHelper.callRestApi(new HashMap(), jobUrl, reqHeader, null, 
"GET") ;
                      String jobStatusStatus =
jobStatusResult.get(CSSRESTHelper.REST_CALL_STATUS);
                      if (jobStatusStatus.equalsIgnoreCase("200")) {
                          restJobStatus = 
getCSSRESTJobStatusFromResponse(
jobStatusResult.get(CSSRESTHelper.REST_CALL_RESPONSE));
 }
                       Thread.sleep(1000);
 }
                   completionStatus = 
jobStatusResult.get(CSSRESTHelper.REST_CALL_RESPONSE);
 }
            } catch (Exception ex) {
               ex.printStackTrace();
 }
            return completionStatus;
 }
    };
}
```
### Profitability and Cost Management Common Helper Functions for cURL

#### **Common Helper Functions for cURL**

```
#!/bin/sh
#set -x
export PATH=$PATH:<PATH_TO_JQ_BINARY>
SERVER_URL="<SERVICE_URL>"
USERNAME="<USERNAME>"
PASSWORD="<PASSWORD>"
API_VERSION="v1"
# To avoid SSL connection issue in the environment please add -k 
option for below curl commands.
funcCallRESTAPI() {
    if [ "$1" == "GET" ] || [ "$1" == "DELETE" ]; then
         if [ "$6" != "" ]; then
             echo `curl -s -u $4:$5 -H "$3" --request $1 -G $2 -d "$6"`
         else
             echo `curl -s -u $4:$5 -H "$3" --request $1 -G $2`
         fi
     else
                 if [ "$6" != "" ]; then
                         echo `curl -s -u $4:$5 -H "$3" --request $1 $2 
-d "$6" else
                          echo `curl -s -u $4:$5 -H "$3" --request $1 $2`
```

```
 fi
     fi
}
funcCSSRESTHelper() {
         jobOutput=$(funcCallRESTAPI "$1" "$2" "$3" "$4" "$5" "$6")
         jobUrl=`echo $jobOutput | jq '.links[1].href'`
        if \lceil $jobUrl != null \rceil; then
                  jobUrl="${jobUrl%\"}"
                  jobUrl="${jobUrl#\"}"
                  jobStatus=-1
                while [ $jobStatus == -1 ]; do
                          jobOutput=$(funcCallRESTAPI "GET" "$jobUrl" 
"$header" "$USERNAME" "$PASSWORD")
                          jobStatus=`echo $jobOutput | jq '.status'`
                 done
                 restStatus=`echo $jobOutput | jq '.details'`
                 restStatus="${restStatus%\"}"
                 restStatus="${restStatus#\"}"
                 statusMessage=""
                if [ $jobStatus == 0 ]; then
                          statusMessage="$7 completed successfully." 
#"$restStatus"
                 else
                          statusMessage=$restStatus
                 fi
                    echo "$statusMessage"
         else
                  failedMessage=`echo $jobOutput | jq '.details'`
         failedMessage="${failedMessage%\"}"
                 failedMessage="${failedMessage#\"}"
                 echo $failedMessage
         fi
}
funcAddUsers() {
    url="$SERVER_URL/interop/rest/security/$API_VERSION/users"
     params="filename=$1&userpassword=$2&resetpassword=$3"
     header="Content-Type: application/x-www-form-urlencoded;charset=UTF-8"
     cssRESTAPI="AddUsers"
     statusMessage=$(funcCSSRESTHelper "POST" "$url" "$header" "$USERNAME" 
"$PASSWORD" "$params" "$cssRESTAPI")
     echo $statusMessage
}
funcRemoveUsers() {
        url="$SERVER_URL/interop/rest/security/$API_VERSION/users"
         params="filename=$1"
         header="Content-Type: application/x-www-form-
urlencoded;charset=UTF-8"
         cssRESTAPI="RemoveUsers"
         statusMessage=$(funcCSSRESTHelper "DELETE" "$url" "$header" 
"$USERNAME" "$PASSWORD" "$params" "$cssRESTAPI")
         echo $statusMessage
}
```
```
funcAssignRole() {
        url="$SERVER_URL/interop/rest/security/$API_VERSION/users"
         params="filename=$1&jobtype=ASSIGN_ROLE&rolename=$2"
         header="Content-Type: application/x-www-form-
urlencoded;charset=UTF-8"
         cssRESTAPI="AssignRole"
         statusMessage=$(funcCSSRESTHelper "PUT" "$url" "$header" 
"$USERNAME" "$PASSWORD" "$params" "$cssRESTAPI")
         echo $statusMessage
}
funcUnassignRole() {
        url="$SERVER_URL/interop/rest/security/$API_VERSION/users"
         params="filename=$1&jobtype=UNASSIGN_ROLE&rolename=$2"
         header="Content-Type: application/x-www-form-
urlencoded;charset=UTF-8"
         cssRESTAPI="UnassignRole"
         statusMessage=$(funcCSSRESTHelper "PUT" "$url" "$header" 
"$USERNAME" "$PASSWORD" "$params" "$cssRESTAPI")
         echo $statusMessage
}
funcAddUsersToGroup() {
    url="$SERVER_URL/interop/rest/security/$API_VERSION/groups"
     params="filename=$1&jobtype=ADD_USERS_TO_GROUP&groupname=$2"
     header="Content-Type: application/x-www-form-
urlencoded;charset=UTF-8"
     cssRESTAPI="AddUsersToGroup"
     statusMessage=$(funcCSSRESTHelper "PUT" "$url" "$header" 
"$USERNAME" "$PASSWORD" "$params" "$cssRESTAPI")
     echo $statusMessage
}
funcRemoveUsersFromGroup() {
        url="$SERVER_URL/interop/rest/security/$API_VERSION/groups"
params="filename=$1&jobtype=REMOVE_USERS_FROM_GROUP&groupname=$2"
         header="Content-Type: application/x-www-form-
urlencoded;charset=UTF-8"
         cssRESTAPI="RemoveUsersFromGroup"
         statusMessage=$(funcCSSRESTHelper "PUT" "$url" "$header" 
"$USERNAME" "$PASSWORD" "$params" "$cssRESTAPI")
         echo $statusMessage
}
funcAddUserToGroups() {
    url="$SERVER_URL/interop/rest/security/$API_VERSION/groups"
    params="filename=$1&jobtype=ADD_USER_TO_GROUPS&username=$2"
     header="Content-Type: application/x-www-form-
urlencoded;charset=UTF-8"
     cssRESTAPI="AddUserToGroups"
     statusMessage=$(funcCSSRESTHelper "PUT" "$url" "$header" 
"$USERNAME" "$PASSWORD" "$params" "$cssRESTAPI")
     echo $statusMessage
```

```
}
funcRemoveUserFromGroups() {
        url="$SERVER_URL/interop/rest/security/$API_VERSION/groups"
         params="filename=$1&jobtype=REMOVE_USER_FROM_GROUPS&username=$2"
         header="Content-Type: application/x-www-form-
urlencoded;charset=UTF-8"
         cssRESTAPI="RemoveUserFromGroups"
         statusMessage=$(funcCSSRESTHelper "PUT" "$url" "$header" "$USERNAME" 
"$PASSWORD" "$params" "$cssRESTAPI")
         echo $statusMessage
}
funcGenerateRoleAssignmentReport() {
         url="$SERVER_URL/interop/rest/security/$API_VERSION/
roleassignmentreport"
         params="filename=$1"
         header="Content-Type: application/x-www-form-
urlencoded;charset=UTF-8"
         cssRESTAPI="generateRoleAssignmentReport"
         statusMessage=$(funcCSSRESTHelper "POST" "$url" "$header" 
"$USERNAME" "$PASSWORD" "$params" "$cssRESTAPI")
         echo $statusMessage
}
funcGenerateUserGroupReport() {
         url="$SERVER_URL/interop/rest/security/$API_VERSION/usergroupreport"
         params="filename=$1"
         header="Content-Type: application/x-www-form-
urlencoded;charset=UTF-8"
         cssRESTAPI="generateUserGroupReport"
         statusMessage=$(funcCSSRESTHelper "POST" "$url" "$header" 
"$USERNAME" "$PASSWORD" "$params" "$cssRESTAPI")
         echo $statusMessage
}
funcAddGroups() {
        url="$SERVER_URL/interop/rest/security/$API_VERSION/groups"
         params="filename=$1"
         header="Content-Type: application/x-www-form-
urlencoded;charset=UTF-8"
         cssRESTAPI="addGroups"
         statusMessage=$(funcCSSRESTHelper "POST" "$url" "$header" 
"$USERNAME" "$PASSWORD" "$params" "$cssRESTAPI")
         echo $statusMessage
}
funcRemoveGroups() {
        url="$SERVER_URL/interop/rest/security/$API_VERSION/groups"
         params="filename=$1"
         header="Content-Type: application/x-www-form-
urlencoded;charset=UTF-8"
         cssRESTAPI="removeGroups"
         statusMessage=$(funcCSSRESTHelper "DELETE" "$url" "$header" 
"$USERNAME" "$PASSWORD" "$params" "$cssRESTAPI")
```

```
 echo $statusMessage
}
funcGenerateInvalidLoginReport() {
        url="$SERVER_URL/interop/rest/security/$API_VERSION/
invalidloginreport"
      params="from_date=$1&to_date=$2&filename=$3" 
         header="Content-Type: application/x-www-form-
urlencoded;charset=UTF-8"
         cssRESTAPI="generateInvalidLoginReport"
         statusMessage=$(funcCSSRESTHelper "POST" "$url" "$header" 
"$USERNAME" "$PASSWORD" "$params" "$cssRESTAPI")
         echo $statusMessage
}
funcGenerateRoleAssignmentAuditReport() {
         url="$SERVER_URL/interop/rest/security/$API_VERSION/
roleassignmentauditreport"
       params="from_date=$1&to_date=$2&filename=$3" 
         header="Content-Type: application/x-www-form-
urlencoded;charset=UTF-8"
         cssRESTAPI="generateRoleAssignmentAuditReport"
         statusMessage=$(funcCSSRESTHelper "POST" "$url" "$header" 
"$USERNAME" "$PASSWORD" "$params" "$cssRESTAPI")
         echo $statusMessage
}
#funcAddUsers test1.csv password false
#funcRemoveUsers test2.csv
#funcAssignRole test3.csv "Power User"
#funcUnAssignRole test4.csv Viewer
#funcAddUsersToGroup test5.csv TestNativeGroup1
#funcRemoveUsersFromGroup test6.csv TestNativeGroup2
#funcGenerateRoleAssignmentReport RoleAssignmentReport.csv
#funcGenerateUserGroupReport UserGroupReport.csv
#funcAddUserToGroups groups.csv joe
#funcRemoveUserFromGroups groups.csv joe
#funcAddGroups CreateGroup1.csv
#funcRemoveGroups DeleteGroup1.csv
#funcGenerateInvalidLoginReport 2021-06-01 2021-06-10 
invalidLoginReport.csv
#funcGenerateRoleAssignmentAuditReport 2021-06-01 2021-06-10 
roleAssignmentAuditReport.csv
```
# Profitability and Cost Management Common Helper Functions for Groovy

#### **Common Helper Functions for Groovy**

import java.nio.charset.StandardCharsets

```
import groovy.json.JsonSlurper
```
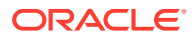

```
serverUrl="<SERVICE_URL>"
username="<DOMAINNAME.USERNAME>"
password="<PASSWORD>"
apiVersion = "v1";
userCredentials = username + ":" + password;
basicAuth = "Basic " + 
javax.xml.bind.DatatypeConverter.printBase64Binary(userCredentials.getBytes()
)
def getResponse(is) {
     BufferedReader br = new BufferedReader(new InputStreamReader(is));
     StringBuilder sb = new StringBuilder();
     String line;
    while ((line = br.readLine()) != null) {
         sb.append(line+"\n");
     }
    br.close();
     return sb.toString();
}
def getUrlFromResponse(scenario, response, relValue) {
     def object = new JsonSlurper().parseText(response)
     def pingUrlStr
    if (object.status == -1) {
         println "Started - " + scenario
         def links = object.links
         links.each{
             if (it.rel.equals(relValue)) {
                 pingUrlStr=it.href
 }
         }
     } else {
         println "Error details: " + object.details
         System.exit(0);
 }
     return pingUrlStr
}
def getJobStatus(pingUrlString, methodType) {
    def pingUrl = new URL(pingUrlString);
     def completed = false;
     while (!completed) {
         pingResponse = executeRequest(pingUrl, methodType, null, 
"application/x-www-form-urlencoded");
        status = getJobStatusFromResponse(pingResponse);
         if (status == "Processing") {
             try {
                 println "Processing. Please wait..."
                 Thread.sleep(5000);
             } catch (InterruptedException e) {
                 completed = true
 }
```

```
 } else {
             println status
             completed = true
 }
     }
}
def getJobStatusFromResponse(response) {
     def object = new JsonSlurper().parseText(response)
     def status = object.status
    if (status == -1) return "Processing"
     else if (status == 0)
         return "Completed"
     else
         return object.details
}
def getJobDetailsFromResponse(response) {
     def object = new JsonSlurper().parseText(response)
     def details = object.details
     if (details != null)
         return object.details
     else
         return null
}
def executeRequest(url, requestType, payload, contentType) {
     HttpURLConnection connection = (HttpURLConnection) 
url.openConnection();
     connection.setDoOutput(true);
     connection.setInstanceFollowRedirects(false);
     connection.setRequestMethod(requestType);
     connection.setRequestProperty("Content-Type", contentType);
     // connection.setRequestProperty("charset", 
StandardCharsets.UTF 8);
     connection.setRequestProperty("Authorization", basicAuth);
     connection.setUseCaches(false);
     if (payload != null) {
         OutputStreamWriter writer = new 
OutputStreamWriter(connection.getOutputStream());
         writer.write(payload);
         writer.flush();
     }
     int statusCode
     try {
        statusCode = connection.responseCode;
     } catch (all) {
         println "Error connecting to the URL"
         System.exit(0);
     }
     def response
```
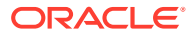

```
if (statusCode == 200 || statusCode == 201) {
         if (connection.getContentType() != null && !
connection.getContentType().startsWith("application/json")) {
             println "Error occurred in server"
             System.exit(0)
 }
         InputStream is = connection.getInputStream();
         if (is != null)
             response = getResponse(is)
     } else {
         println "Error occurred while executing request"
         println "Response error code : " + statusCode
         InputStream is = connection.getErrorStream();
         if (is != null && connection.getContentType() != null && 
connection.getContentType().startsWith("application/json"))
             println getJobStatusFromResponse(getResponse(is))
         System.exit(0);
     }
     connection.disconnect();
     return response;
}
def addUsersToGroup(fileName, groupName) {
     String scenario = "Adding users in " + fileName + " to group " + 
groupName;
     String params = "jobtype=ADD_USERS_TO_GROUP&filename="+ fileName 
+"&groupname="+ groupName;
     def url = null;
     def response = null;
     try {
         url = new URL(serverUrl + "/interop/rest/security/" + apiVersion + "/
groups");
     } catch (MalformedURLException e) {
         println "Please enter a valid URL"
         System.exit(0);
     }
     response = executeRequest(url, "PUT", params, "application/x-www-form-
urlencoded");
     if (response != null) {
         getJobStatus(getUrlFromResponse(scenario, response, "Job Status"), 
"GET");
     }
}
def removeUsersFromGroup(fileName, groupName) {
     String scenario = "Removing users in " + fileName + " from group " + 
groupName;
     String params = "jobtype=REMOVE_USERS_FROM_GROUP&filename="+ fileName 
+"&groupname="+ groupName;
    def url = null; def response = null;
     try {
         url = new URL(serverUrl + "/interop/rest/security/" + apiVersion + "/
```

```
groups");
     } catch (MalformedURLException e) {
         println "Please enter a valid URL"
         System.exit(0);
     }
     response = executeRequest(url, "PUT", params, "application/x-www-
form-urlencoded");
     if (response != null) {
         getJobStatus(getUrlFromResponse(scenario, response, "Job 
Status"), "GET");
     }
}
def addUserToGroups(fileName, userName) {
     String scenario = "Adding users in " + fileName + " to group " + 
userName;
     String params = "jobtype=ADD_USER_TO_GROUPS&filename="+ fileName 
+"&username="+ userName;
    def url = null: def response = null;
     try {
         url = new URL(serverUrl + "/interop/rest/security/" + 
apiVersion + "/groups");
     } catch (MalformedURLException e) {
         println "Please enter a valid URL"
         System.exit(0);
 }
     response = executeRequest(url, "PUT", params, "application/x-www-
form-urlencoded");
     if (response != null) {
         getJobStatus(getUrlFromResponse(scenario, response, "Job 
Status"), "GET");
     }
}
def removeUserFromGroups(fileName, userName) {
     String scenario = "Removing users in " + fileName + " from group " 
+ userName;
    String params = "jobtype=REMOVE USER FROM GROUPS&filename="+
fileName +"&username="+ userName;
    def url = null: def response = null;
     try {
         url = new URL(serverUrl + "/interop/rest/security/" + 
apiVersion + "/groups");
     } catch (MalformedURLException e) {
         println "Please enter a valid URL"
         System.exit(0);
 }
     response = executeRequest(url, "PUT", params, "application/x-www-
form-urlencoded");
     if (response != null) {
         getJobStatus(getUrlFromResponse(scenario, response, "Job
```

```
Status"), "GET");
     }
}
def addUsers(fileName, resetPassword, userPassword) {
     String scenario = "Creating users in " + fileName;
     String params = "jobtype=ADD_USERS&filename="+ fileName 
+"&resetpassword="+ resetPassword +"&userpassword="+ userPassword;
    def url = null; def response = null;
     try {
       url = new URL(serverUn1 + "/interop/rest/security/* + apiversion + "/users");
     } catch (MalformedURLException e) {
         println "Please enter a valid URL"
         System.exit(0);
     }
     response = executeRequest(url, "POST", params, "application/x-www-form-
urlencoded");
     if (response != null) {
         getJobStatus(getUrlFromResponse(scenario, response, "Job Status"), 
"GET") ;
     }
}
def addUsers(fileName) {
     addUsers(fileName, null, null);
}
def deleteUsers(fileName) {
     String scenario = "Deleting users in " + fileName;
     String params = null;
     def url = null;
     def response = null;
     try {
         url = new URL(serverUrl + "/interop/rest/security/" + apiVersion + "/
users?filename=" + fileName);
     } catch (MalformedURLException e) {
         println "Please enter a valid URL"
         System.exit(0);
     }
     response = executeRequest(url, "DELETE", null, "application/x-www-form-
urlencoded");
     if (response != null) {
         getJobStatus(getUrlFromResponse(scenario, response, "Job Status"), 
"GET") ;
     }
}
def assignUsersRoles(fileName, roleName) {
     String scenario = "Assigning users in " + fileName + " with role " + 
roleName;
```
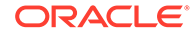

```
 String params = "jobtype=ASSIGN_ROLE&filename="+ fileName 
+"&rolename="+ roleName;
    def url = null; def response = null;
     try {
         url = new URL(serverUrl + "/interop/rest/security/" + 
apiVersion + "/users");
     } catch (MalformedURLException e) {
         println "Please enter a valid URL"
         System.exit(0);
     }
     response = executeRequest(url, "PUT", params, "application/x-www-
form-urlencoded");
     if (response != null) {
         getJobStatus(getUrlFromResponse(scenario, response, "Job 
Status"), "GET");
     }
}
def unassignUsersRoles(fileName, roleName) {
     String scenario = "Un-assigning users in " + fileName + " with 
role " + roleName;
     String params = "jobtype=UNASSIGN_ROLE&filename="+ fileName 
+"&rolename="+ roleName;
    def url = null; def response = null;
     try {
         url = new URL(serverUrl + "/interop/rest/security/" + 
apiVersion + "/users");
     } catch (MalformedURLException e) {
         println "Please enter a valid URL"
         System.exit(0);
     }
     response = executeRequest(url, "PUT", params, "application/x-www-
form-urlencoded");
     if (response != null) {
         getJobStatus(getUrlFromResponse(scenario, response, "Job 
Status"), "GET");
     }
}
def generateRoleAssignmentReport(fileName) {
     String scenario = "Generating Role assignment report in " + 
fileName;
     String params = 
"jobtype=GENERATE_ROLE_ASSIGNMENT_REPORT&filename="+ fileName;
    def url = null; def response = null;
     try {
         url = new URL(serverUrl + "/interop/rest/security/" + 
apiVersion + "/roleassignmentreport");
     } catch (MalformedURLException e) {
         println "Please enter a valid URL"
```

```
 System.exit(0);
     }
     response = executeRequest(url, "POST", params, "application/x-www-form-
urlencoded");
     if (response != null) {
         getJobStatus(getUrlFromResponse(scenario, response, "Job Status"), 
"GET");
     }
}
def generateUserGroupReport(fileName) {
     String scenario = "Generating User Group Report in " + fileName;
    String params = "jobtype=GENERATE USER GROUP REPORT&filename="+ fileName;
    def url = null; def response = null;
     try {
         url = new URL(serverUrl + "/interop/rest/security/" + apiVersion + "/
usergroupreport");
     } catch (MalformedURLException e) {
         println "Please enter a valid URL"
         System.exit(0);
     }
     response = executeRequest(url, "POST", params, "application/x-www-form-
urlencoded");
     if (response != null) {
         getJobStatus(getUrlFromResponse(scenario, response, "Job Status"), 
"GET");
     }
}
def addGroups(fileName) {
     println "addgroups"
     String scenario = "Creating Groups in " + fileName;
     String params = "filename="+ fileName;
     def url = null;
     def response = null;
     try {
       url = new URL(serverUrl + "/interop/rest/security/" + apiVersion + "/
groups");
     } catch (MalformedURLException e) {
         println "Please enter a valid URL"
         System.exit(0);
     }
     response = executeRequest(url, "POST", params, "application/x-www-form-
urlencoded");
     if (response != null) {
         getJobStatus(getUrlFromResponse(scenario, response, "Job Status"), 
"GET");
     }
}
def removeGroups(fileName) {
     String scenario = "Deleting Groups in " + fileName;
```

```
 String params = null;
     def url = null;
     def response = null;
     try {
         url = new URL(serverUrl + "/interop/rest/security/" + 
apiVersion + "/groups?filename=" + fileName);
     } catch (MalformedURLException e) {
         println "Please enter a valid URL"
         System.exit(0);
 }
     response = executeRequest(url, "DELETE", null, "application/x-www-
form-urlencoded");
     if (response != null) {
         getJobStatus(getUrlFromResponse(scenario, response, "Job 
Status"), "GET");
     }
}
def generateRoleAssignmentAuditReport(from date, to date, fileName) {
     String scenario = "Generating Role assignment audit report in " + 
fileName;
     String params = 
"jobtype=GENERATE_ROLE_ASSIGNMENT_AUDIT_REPORT&from_date="+from_date+"&
to date="+to date+"&filename="+ fileName;
   def url = null; def response = null;
     try {
         url = new URL(serverUrl + "/interop/rest/security/" + 
apiVersion + "/roleassignmentauditreport");
     } catch (MalformedURLException e) {
         println "Please enter a valid URL"
         System.exit(0);
     }
     response = executeRequest(url, "POST", params, "application/x-www-
form-urlencoded");
     if (response != null) {
         getJobStatus(getUrlFromResponse(scenario, response, "Job 
Status"), "GET");
     }
}
def generateInvalidLoginReport(from date, to date, fileName) {
     String scenario = "Generating Invalid Login report in " + fileName;
     String params = 
"jobtype=GENERATE_INVALID_LOGIN_REPORT&from_date="+from_date+"&to_date=
"+to date+"&filename="+ fileName;
    def url = null; def response = null;
     try {
         url = new URL(serverUrl + "/interop/rest/security/" + 
apiVersion + "/invalidloginreport");
     } catch (MalformedURLException e) {
         println "Please enter a valid URL"
```

```
 System.exit(0);
    }
    response = executeRequest(url, "POST", params, "application/x-www-form-
urlencoded");
    if (response != null) {
       getJobStatus(getUrlFromResponse(scenario, response, "Job Status"), 
"GET");
    }
}
//Execute commands here
//addUsersToGroup("Users.csv", 
"G1"); 
                 //PUT
//removeUsersFromGroup("Users.csv", 
"G1"); 
     //PUT
//addUsers("AddUsers123.csv", "false", 
"newPassword"); //POST
//
addUsers("AddUsers456.csv"); 
   //POST
//
deleteUsers("RemoveUsers.csv"); 
 //DELETE
//assignUsersRoles("Users.csv", "Service 
Administrator"); // PUT
//assignUsersRoles("users.csv", 
"viewer"); //PUT
//unassignUsersRoles("Users.csv", "Drill 
Through"); // PUT
//
generateRoleAssignmentReport("GroovySampleReport3.csv"); 
         // POST
//
generateUserGroupReport("UserGroupReportGroovy.csv"); 
          // POST
//addUserToGroups("Group.csv", 
"user1"; //PUT//removeUserFromGroups("groups.csv", 
"joe"); // // VV//
addGroups("CreateGroup1.csv"); 
 // POST
//
removeGroups("DeleteGroup1.csv"); 
    // DELETE
//generateInvalidLoginReport("2020-06-01", "2021-06-10",
```
# H Sample Starter Kit for Consultants - Integration with Business Intelligence Cloud Service

This topic describes a sample starter kit that can be used by infrastructure consultants to plan integration for Planning with Business Intelligence Cloud Service.

#### **Prerequisites**

- You have accounts for Business Intelligence Cloud Service, Planning, and Oracle Application Express.
- You have considerable technical and functional expertise with Business Intelligence Cloud Service, Planning, Oracle Application Express, REST, Groovy, and scripting.

These are the basic tasks for the sample starter kit for consultants:

- Export data and metadata from Planning using the Planning REST API.
- Download data and metadata to an on-premise server using the Planning REST API.
- Use the metadata to create schema/tables in Business Intelligence Cloud Service using the Business Intelligence Cloud Service REST API.
- Populate the tables in Business Intelligence Cloud Service using the data imported from Planning by using the Business Intelligence Cloud Service REST API.

#### **Note:**

If you are using DBaaS, the target reporting database can optionally be accessed by

standard tools like SQL Developer and Toad.

#### **Note:**

The DataSync tool (available from OTN) can also be used to create tables and load and update data in the tables. Data uploads can be scheduled using the DataSync jobs and native scheduler. This approach will work for Database Schema Service and DBaaS used as reporting database for BICS.

These are the basic steps for the sample starter kit for consultants:

- **1.** Install the scripting engine and deploy demo scripts.
- **2.** Use the SQL APEX REST API client to call a client sample that calls a SQL query with a bind variable passed on the URL.

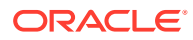

- **3.** Use the Business Intelligence REST API client to provide methods as necessary for your use case.
- **4.** Use the Planning REST API client to provide methods as necessary for your use case.
- **5.** Incorporate helper functions.
- **6.** Integrate Planning with Business Intelligence Cloud Service using a demo script.

Planning, Business Intelligence Cloud Service, and SQL Web REST services expose functions available in EPM Automate, DataSync, and for direct database SQL/PLSQL calls. The REST APIs can be scripted using any language. This appendix describes a sample starter kit to show how this can be implemented using Groovy for demonstration purposes. For information on REST APIs for Business Intelligence Cloud Service and Application Express, see:

- **[Business Intelligence REST APIs](https://docs.oracle.com/en/cloud/paas/bi-cloud/bicap/index.html)**
- [Application Express REST APIs](https://docs.oracle.com/cd/E21611_01/doc.11/e21058/rest_api.htm#AELIG711)

## Installing the Scripting Engine and Deploying Demo Scripts

For reference, demo scripts are described here: [Integration of Planning to Business](#page-1029-0) [Intelligence Cloud Service.](#page-1029-0)

**1.** Install the Groovy engine, http://www.groovy-lang.org/install.html

Select the binary release (https://bintray.com/artifact/download/groovy/maven/ apache-groovy-binary-2.4.5.zip).

**2.** Create the files as shown in [Integration of Planning to Business Intelligence Cloud](#page-1029-0) [Service](#page-1029-0), and put them in a folder structure similar to the following:

```
pbcsbics
    PBCSBICSAutomation.properties
    com
        oracle
       ceal
          <groovy files>
```
**3.** Open a shell:

```
cd <yourrootfolder>\pbcsbics
```
On a single line, type:

```
<yourrootfolder>\apache-groovy-binary-2.4.5\groovy-2.4.5\bin\groovy
-classpath
<yourrootfolder>\pbcsbics
<yourrootfolder>\pbcsbics\com\oracle\ceal\PBCSBICSIntegration.groovy
```
# SQL Application Express REST API client

The Application Express REST API client sample demonstrates calling an SQL query with a bind variable passed on the URL.

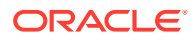

• Client creation using com.oracle.ceal.ApexRestClient

```
apexClient=new ApexRestClient(apexRestUrl, proxy Host, proxy Port,cloud 
identityDomain, cloud username, cloud password, 
ignoreSSLCertificationPathErrors)
```
– Apex REST URL in the format: https://server

Example: https://<SERVER>.oraclecloud.com/apex

- proxy host:
	- Leave empty if not using a proxy
	- If using a tool like Fiddler for HTTP captures, specify localhost.
	- If you need to go through a proxy to connect to Oracle cloud services, specify the proxy host.
- proxy port:
	- \* Leave empty if not using a proxy
	- If using Fiddler, use 8888.
	- Otherwise, enter your proxy port.
- Cloud identity domain: this is provided with your cloud login. You can also find this in the APEX URL.
- ignoreSSLCertificationPathErrors (true or false): Set this to true if connecting through a proxy like Fiddler.
- Calling an SQL Query defined in APEX / SQL Workshop / RESTful web services

The REST web service must be created first. For more information, read this Oracle By Example: http://www.oracle.com/webfolder/technetwork/tutorials/obe/cloud/13\_2/ dbservice/restfulws/restfulws.html

```
apexClient.launchSQLQueryUsingGETAndVariableOnUrl("<module name>/<uri>", 
"<br />bind variable>")
```
#### Example:

apexClient.launchSQLQueryUsingGETAndVariableOnUrl("bics/test", "7839")

This example uses the following definition of the REST service in APEX:

RESTful Service Module: bics/ URI Template: test/{ID} Method: GET Source Type: Query Format: JSON Requires Secure Access: YES Source: Select EMPNO, ENAME, JOB, MGR, HIREDATE, SAL, COMM, DEPTNO from EMP where EMPNO = : ID

The URL call will be in the following format:

https://<SERVER>.oraclecloudapps.com/apex/bics/test/7839

The response will be in the following format:

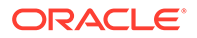

```
Response Content-Type:application/json
```

```
{"next":{"$ref":"https://<SERVER>.oraclecloudapps.com/apex/bics/
test/7839?page=1"},"items":
[{"empno":7839,"ename":"KING","job":"PRESIDENT","hiredate":"1981-11-
17T00:00:00Z","sal":5000,"deptno":10}]}
```
• Calling a PL/SQL defined in APEX / SQL Workshop / RESTful web services

A method is available, but all the configuration work must be done in APEX.

apexClient.launchProcUsingGET("<module name>/<uri>")

The definition of the REST service in APEX is for this example:

RESTful Service Module: bics/ URI Template: plsql/ Method: GET Source Type: PL/SQL Requires Secure Access: YES Source:

```
DECLARE
         prevdeptno number;
        deptloc varchar2(30);
        deptname varchar2(30);
         CURSOR getemps IS select * from emp 
                 where ((select job from emp where ename 
= :empname) IN ('PRESIDENT', 'MANAGER')) 
                           or deptno = (select deptno from emp where 
ename = :empname) 
                           order by deptno, ename;
         BEGIN
             sys.htp.htmlopen;
             sys.htp.headopen;
             sys.htp.title('Departments');
             sys.htp.headclose;
             sys.htp.bodyopen;
              for emprecs in getemps
             loop
             if emprecs.deptno != prevdeptno or prevdeptno is null 
then
                              select dname, loc into deptname, 
deptloc 
                                   from dept where deptno = (select 
deptno from emp where ename = emprecs.ename);
                        if prevdeptno is not null then
                                sys.htp.print('</ul>');
           end if;
                        sys.htp.print('Department ' || deptname || ' 
located in ' || deptloc || '\langle p/\rangle');
                        sys.htp.print('<ul>');
           end if;
            sys.htp.print('<li>' || emprecs.ename || ', ' ||
emprecs.job || ', ' || emprecs.sal || '</li>');
             prevdeptno := emprecs.deptno;
             end loop;
             sys.htp.print('</ul>');
             sys.htp.bodyclose;
             sys.htp.htmlclose;
         END;
```

```
 URL call will be in the form: https://
<SERVER>.oraclecloudapps.com/apex/bics/plsql/
         Response will be in following format for this specific plsql 
example
                  Response Content-Type:text/html; charset=UTF-8
                  <HTML>
                  <HEAD>
                  <TITLE>Departments</TITLE>
                 </HEAD> <BODY>
                 \langle/ul>
                  </BODY>
                     </HTML>
```
### Business Intelligence REST API Client

The Business Intelligence REST API client provides the following methods:

Client creation using com.oracle.ceal.BicsRestClient

```
(BicsClientRestClient.groovy)bicsClient=new BicsRestClient(bics Rest Url,
proxy Host, proxy Port,cloud identityDomain, cloud username, cloud 
password, ignoreSSLCertificationPathErrors)
```
– Business Intelligence REST URL in the format: https://servername

Example: https://<SERVER>.oraclecloud.com

- proxy host:
	- \* Leave empty if not using a proxy
	- \* If using a tool like Fiddler for HTTP captures, specify localhost.
	- \* If you need to go through a proxy to connect to Oracle cloud services, specify the proxy host.
- proxy port:
	- Leave empty if not using a proxy
	- If using Fiddler, use 8888.
	- \* Otherwise, enter your proxy port.
- $-$  Cloud identity domain: this is provided with your cloud login. You can also find this in the BI URL.
- ignoreSSLCertificationPathErrors (true or false): Set this to true if connecting through a proxy like Fiddler.
- About bics

```
bicsClient.aboutBics()
```
- List all tables bicsClient.listAllTables()
- Get table info

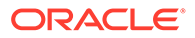

```
bicsClient.getTableInfo(table name)
```
• Delete table

```
bicsClient.deleteTable(table name)
```
• Create a table with X columns and a specific column name prefix

```
bicsClient.createTableToLoadCSV(table name, number of columns , column
prefix)
```
Example:

```
bicsClient.createTableToLoadCSV("ceal_4", 3 ,"MYCOL")
```
This creates a table called CEAL 4 with three columns named: MYCOL1, MYCOL2, MYCOL3

By default the columns have the following properties:

```
"dataType":"VARCHAR" // creates a VARCHAR2 column in database
         "length":300,
         "precision":0,
         "nullable":true, 
        "defaultValue":null,
```
These values can be modified in BicsRestClient.groovy in the createTableToLoadCSV method

• Delete data from table

bicsClient.deleteDataFromTable(table name)

• Load data in table

```
loadDataInTableUsingCSV(tableName, localCsvFilePath, localCsvFileName,
delimiterInCsv,numberOfColumnsInCsv,numberOfLinesToSkip,columnPrefixIn
Table,isZipped)
```
Example:

```
bicsClient.loadDataInTableUsingCSV("ceal 4","d:\
\temp","export.csv",",",3,0,"MYCOL",false)
```
• Create a table with a specific column name

bicsClient.createTableToLoadCSVWithHeaderNames("ceal 8", listHeaders )

• Load data in table using mappings to specific column names

```
loadDataInTableUsingCSVAndHeader(tableName, localCsvFilePath,
localCsvFileName,
delimiterInCsv, numberOfLinesToSkip, listHeaders, isZipped)
```
Example:

```
bicsClient.loadDataInTableUsingCSVAndHeader("ceal 8","d:\
\temp",fileNameInZip,",",1,listHeaders,false)
```
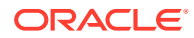

### Planning REST API Client

#### The Planning REST API client provides the following methods:

Client creation using com.oracle.ceal.PbcsRestClient (PbcsClientRestClient.groovy)

PbcsRestClient pbcsClient=new

PbcsRestClient(pbcsParams.planningRestUrl,pbcsParams.interopRestUrl,pbcsPa rams.proxyHost,pbcsParams.proxyPort,pbcsParams.identityDomain,pbcsParams.u sername, pbcsParams.password, pbcsParams.ignoreSSLCertificationPathErrors)

• List all files

pbcsClient.listFiles()

• Delete a file

pbcsClient.deleteFile(fileName)

• Export data

response=pbcsClient.exportData(appName, Job name for export, export filename on server)

• Get job status

pbcsClient.getJobStatus(appName,jobId)

• Download file

pbcsClient.downloadFile(server file name, local destination folder)

• Export metadata

pbcsClient.exportMetaData(appName,job name for metadata export, Export filename on server)

• Execute LCM Export

pbcsClient.executeLCMExport(snapshot name)

• Run business rule

pbcsClient.runBusinessRule(appname,business rule,runtime prompts)

#### Example:

pbcsClient.runBusinessRule("Vision","AggOliv","{Period:Q1,Entity:USA}")

Cube refresh

pbcsClient.cubeRefresh(appname,jobname)

#### Example:

pbcsClient.cubeRefresh("Vision","RefreshOliv")

• Run plantype map

pbcsClient.runPlanTypeMap(appname, jobname, cleardata true/false)

#### Example:

```
pbcsClient.cubeRefresh("Vision","RefreshOliv")pbcsClient.runPlanTypeMap("Vis
ion","MapOliv","false")
```
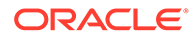

#### • Run Ruleset

pbcsClient.runRuleSet(appname, ruleset)

• Import data

pbcsClient.importData(appname, jobname, export filename)

Last parameter (export filename) defaults to jobname if no server import filename is specified

• Import metadata

pbcsClient.importMetaData(appname, jobname, export metadata filename)

Last parameter defaults to jobname if no server import filename is specified

#### Example:

pbcsClient.importMetaData("Vision","ImportMetaOliv","ExportMetadataOli v.zip")

• Execute LCM import

pbcsClient.executeLCMImport(snapshot name)

• Upload file

pbcsClient.uploadFile(Local folder containing file to upload to server, file to upload)

#### Example:

//local folder, and filename as parameters

pbcsClient.uploadFile("d:\\temp","ExportOliv.zip")

### Helper Functions

• The properties file containing connection parameters can also be accessed using this class:

com.oracle.ceal.BICSAutomationParameters or

com.oracle.ceal.PBCSAutomationParameters or

com.oracle.ceal.APEXAutomationParameters

The Properties file must contain for BICS:

```
proxyHost=
proxyPort=
ignoreSSLCertificationPathErrors=true or false
bicsRestUrl=https://biserverurl
bicsIdentityDomain=
bicsUsername=
bicsPassword=
// this loads a file named PBCSBICSAutomation.properties 
PbcsRestClient pbcsClient
PBCSAutomationParameters pbcsParams=new
```
PBCSAutomationParameters('PBCSBICSAutomation.properties')

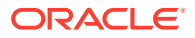

pbcsClient=new PbcsRestClient(pbcsParams.planningRestUrl,pbcsParams.interopRestUrl,pbcsPa rams.proxyHost,pbcsParams.proxyPort,pbcsParams.identityDomain,pbcsParams.u sername, pbcsParams.password, pbcsParams.ignoreSSLCertificationPathErrors)

#### Properties file must contain for Planning:

```
pbcsPlanningRestUrl=https://<SERVER>/rest/11.1.2.3.600
pbcsInteropRestUrl=https://<SERVER>/interop/rest/11.1.2.3.600
pbcsIdentityDomain=
pbcsUsername=
pbcsPassword=
proxyHost=
 proxyPort=
ignoreSSLCertificationPathErrors=true or false
```
// this loads a file named PBCSBICSAutomation.properties ApexRestClient apexClient

```
APEXAutomationParameters apexParams=new 
APEXAutomationParameters('PBCSBICSAutomation.properties')
```

```
apexClient=new 
ApexRestClient(apexParams.apexRestUrl,apexParams.proxyHost,apexParams.prox
yPort,apexParams.identityDomain,apexParams.username, apexParams.password, 
apexParams.ignoreSSLCertificationPathErrors)
```
#### The properties file must contain for Planning:

```
apexRestUrl=https://apexserver/apex 
apexIdentityDomain=
apexUsername=
apexPassword=
proxyHost=
proxyPort=
ignoreSSLCertificationPathErrors=true or false
```
- The Planning REST client also contains helper functions for dealing with CSV files:
	- Finding the number of columns in a .csv file

Example:

nbColsInCsv=pbcsClient.findNbOfColsInCSV("d:\\temp\\", "export.csv", ",")

– Finding header names in a .csv file (first line):

```
listHeaders=pbcsClient.getHeadersInCSVAsList(folder containing csv file,
csv filename, delimiter)
```
Example:

listHeaders=pbcsClient.getHeadersInCSVAsList("d:\\temp\\", fileName, ",")

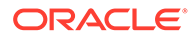

<span id="page-1029-0"></span>The Planning REST client also contains helpers functions for dealing with asynchronous calls:

```
Class WaitForCode
                   Method retry(sleep time, nb of retries) { code to 
run }
```
#### Example:

```
// Looping to get jobId status while it s being processed on server
     // In this example waiting 6 secs each time, and trying 100 
times to get a valid status (not processing)
     WaitForCode.retry(6000,100){
     // second parameter is jobid (is obtained from json response 
from server)
         def responseJobStatus
         responseJobStatus=pbcsClient.getJobStatus("Vision",jobId)
if (responseJobStatus.contains("Processing")) throw new 
Exception("Job not finished")
```

```
}
```
• The Business Intelligence Cloud Service REST client also contains helpers functions for trimming lists:

```
def truncateList(listName, truncateLength)
```
Example to truncate headers for columns to 30 characters:

```
def listHeaders
listHeaders=pbcsClient.getHeadersInCSVAsList("d:\\temp\\", 
fileNameInZip, ",")
                 listHeaders=bicsClient.truncateList(listHeaders, 30)
```
## Integration of Planning to Business Intelligence Cloud **Service**

The demo scripts in the following topics show Groovy examples of integration for Planning and Business Intelligence Cloud Service. Review these topics to see Groovy examples.

### Groovy Sample – PBCSBICSIntegration.groovy

```
package com.oracle.ceal
class PBCSBICSIntegration {
     static main(args) {
         def pbcsExportfiles
         PbcsRestClient pbcsClient
         BicsRestClient bicsClient
         ApexRestClient apexClient
```
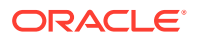

```
 PBCSAutomationParameters pbcsParams=new 
PBCSAutomationParameters('PBCSBICSAutomation.properties')
         if (pbcsParams.isConfigValid() == true) {
             pbcsClient=new 
PbcsRestClient(pbcsParams.planningRestUrl,pbcsParams.interopRestUrl,pbcsParam
s.proxyHost,pbcsParams.proxyPort,pbcsParams.identityDomain,pbcsParams.usernam
e, pbcsParams.password, pbcsParams.ignoreSSLCertificationPathErrors)
             pbcsClient.listFiles()
             pbcsClient.deleteFile("ExportOliv.zip")
             pbcsClient.deleteFile("ExportMetadataOliv.zip")
             def response
             //last parameter is server filename for export. If not set, this 
defaults to jobname as filename
response=pbcsClient.exportData("Vision","JobOliv","ExportOliv.zip")
             String jobId = "";
             jobId=pbcsClient.getJobIdFromJSONResponse(response)
             if (jobId!="") println "Export running with jobid:"+jobId
             // Looping to get jobId status while it s being processed on 
server
             // In this example waiting 6 secs each time, and trying 100 
times to get a valid status (not processing)
             WaitForCode.retry(6000,100){
                 // second parameter is jobid (is obtained from json response 
from server)
                 def responseJobStatus
                 responseJobStatus=pbcsClient.getJobStatus("Vision",jobId)
                 if (responseJobStatus.contains("Processing")) throw new 
Exception("Job not finished" 
 } 
             //download server file name to local folder
             pbcsClient.downloadFile("ExportOliv.zip","d:\\temp")
             //last parameter is server filename for export. If not set, this 
defaults to jobname as filename
pbcsClient.exportMetaData("Vision","JobOlivMeta","ExportMetadataOliv.zip")
             pbcsClient.downloadFile("ExportMetadataOliv.zip","d:\\temp")
             pbcsExportfiles=pbcsClient.unZip("d:\\temp\\ExportOliv.zip","d:\
\text{temp}\U pbcsExportfiles.each { fileNameInZip ->
                 println "-->"+fileNameInZip
                 println "Nb of cols in 
csv:"+pbcsClient.findNbOfColsInCSV("d:\\temp\\", fileNameInZip, ",")
                 def headers
                 headers=pbcsClient.getHeadersInCSVAsList("d:\\temp\\", 
fileNameInZip, ",")
```

```
 headers.each { header -> 
                     println "header --"+header+"--"
 }
                 println "<--"
 } 
         } else {
             println "Configuration for PBCS is invalid. Please check 
PBCSBICSAutomation.properties"
 } 
         BICSAutomationParameters bicsParams=new 
BICSAutomationParameters('PBCSBICSAutomation.properties')
         if (bicsParams.isConfigValid() == true) {
             // load to bics
             bicsClient=new 
BicsRestClient(bicsParams.bicsRestUrl,bicsParams.proxyHost,bicsParams.p
roxyPort,bicsParams.identityDomain,bicsParams.username, 
bicsParams.password, bicsParams.ignoreSSLCertificationPathErrors)
             bicsClient.aboutBics()
             bicsClient.listAllTables()
             bicsClient.getTableInfo("ceal_4")
             bicsClient.deleteTable("ceal_4")
             // this creates a table with x columns MYCOL1 MYCOL2 MYCOL3
             bicsClient.createTableToLoadCSV("ceal_4", 3 ,"MYCOL")
             bicsClient.deleteDataFromTable("ceal_4")
             //loadDataInTableUsingCSV(tableName, localCsvFilePath, 
localCsvFileName, 
delimiterInCsv,numberOfColumnsInCsv,numberOfLinesToSkip,columnPrefixInT
able,isZipped) 
            bicsClient.loadDataInTableUsingCSV("ceal 4", "d:\
\temp","export.csv",",",3,0,"MYCOL",false)
             println "**Uploading each file from zip**"
             pbcsExportfiles.each { fileNameInZip ->
                 println "-->"+fileNameInZip
                 def nbColsInCsv
                 nbColsInCsv=pbcsClient.findNbOfColsInCSV("d:\\temp\\", 
fileNameInZip, ",")
                 println "Nb of cols in csv:"+nbColsInCsv
                 def listHeaders
                 listHeaders=pbcsClient.getHeadersInCSVAsList("d:\\temp\
\", fileNameInZip, ",")
                 listHeaders=bicsClient.truncateList(listHeaders, 30)
                 bicsClient.deleteTable("ceal_8")
bicsClient.createTableToLoadCSVWithHeaderNames("ceal_8", listHeaders )
                 //loadDataInTableUsingCSVAndHeader(tableName, 
localCsvFilePath, localCsvFileName, 
delimiterInCsv,numberOfLinesToSkip,listHeaders, isZipped)
                 bicsClient.loadDataInTableUsingCSVAndHeader("ceal_8",
```

```
"d:\\temp",fileNameInZip,",",1,listHeaders,false)
                 println "<--"
 }
             println "****"
         } else {
             println "Configuration for BICS is invalid. Please check 
PBCSBICSAutomation.properties"
         }
         APEXAutomationParameters apexParams=new 
APEXAutomationParameters('PBCSBICSAutomation.properties')
         if (apexParams.isConfigValid() == true) {
             // load to bics
             apexClient=new 
ApexRestClient(apexParams.apexRestUrl,apexParams.proxyHost,apexParams.proxyPo
rt,apexParams.identityDomain,apexParams.username, apexParams.password, 
apexParams.ignoreSSLCertificationPathErrors)
             // see ApexRestClient.groovy method def 
launchProcUsingGETAndParameterOnUrl(apexUri, parameter) for info on the rest 
configuration on server
             apexClient.launchSQLQueryUsingGETAndVariableOnUrl("bics/test", 
"7839")
             apexClient.launchProcUsingGET("bics/plsql/")
         } else {
             println "Configuration for Apex is invalid. Please check 
PBCSBICSAutomation.properties"
         }
     }
}
```
With PBCSBICSAutomation.properties like the following:

```
pbcsPlanningRestUrl=https://<SERVER>/HyperionPlanning/rest/11.1.2.3.600
pbcsInteropRestUrl=https://<SERVER>/interop/rest/11.1.2.3.600
pbcsIdentityDomain=
pbcsUsername=
pbcsPassword=
proxyHost=
proxyPort=
ignoreSSLCertificationPathErrors=false
bicsRestUrl=https://bicsserver
bicsIdentityDomain=
bicsUsername=
bicsPassword=
apexRestUrl=https://dbserver/apex
apexIdentityDomain=
apexUsername=
apexPassword=
```
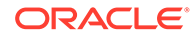

### Groovy Sample – PbcsRestClient.groovy

```
package com.oracle.ceal
import javax.net.ssl.HostnameVerifier
import javax.net.ssl.HttpsURLConnection
import javax.net.ssl.SSLContext
import javax.net.ssl.SSLSession
import javax.net.ssl.TrustManager
import javax.net.ssl.X509TrustManager
import java.net.HttpURLConnection
import java.util.regex.Pattern
import java.util.regex.Matcher
import java.util.zip.ZipEntry
import java.util.zip.ZipFile
class PbcsRestClient {
     private HttpURLConnection connection
     private def planningUrl
     private def interopUrl
     private def proxyHost
     private def proxyPort
     private def user
     private def pwd
     private def domain
     private def ignoreSSLCertsErrors
     public PbcsRestClient(planningServerUrl, 
interopServerUrl,httpProxyHost, httpProxyPort, 
identityDomain,username, password, ignoreSSLCertificationPathErrors) {
         planningUrl=planningServerUrl
         interopUrl=interopServerUrl
         proxyHost=httpProxyHost
         proxyPort=httpProxyPort
         domain=identityDomain
         user=username
         pwd=password
         ignoreSSLCertsErrors=ignoreSSLCertificationPathErrors
     }
     def setProxyParams() {
         Properties systemProperties = System.getProperties()
         systemProperties.setProperty("http.proxyHost",proxyHost)
         systemProperties.setProperty("http.proxyPort",proxyPort)
         systemProperties.setProperty("https.proxyHost",proxyHost)
         systemProperties.setProperty("https.proxyPort",proxyPort)
     }
     def setSSLParams() {
```

```
 if (ignoreSSLCertsErrors !=null && 
ignoreSSLCertsErrors.toUpperCase()=="TRUE") {
             println "Ignoring SSL certification path errors"
             // Disable SSL cert validation
             def hostnameVerifier = [
                verify: { hostname, session -> true }
 ]
             def trustManager = [
                    checkServerTrusted: { chain, authType -> },
                    checkClientTrusted: { chain, authType -> },
                     getAcceptedIssuers: { null }
             ]
             HttpsURLConnection.setDefaultHostnameVerifier(hostnameVerifier 
as HostnameVerifier)
HttpsURLConnection.setDefaultSSLSocketFactory(context.getSocketFactory())
             SSLContext context = SSLContext.getInstance("SSL")
             context.init(null, [trustManager as X509TrustManager] as 
TrustManager[], null)
 }
     }
     def openConnection(restUrl,method,localFileNameWithPathForStorage) {
        println "Opening connection to $restUrl with method: $method"
         int statusCode
         setProxyParams()
         setSSLParams()
         URL newUrl
         newUrl=new URL(restUrl)
         connection = (HttpURLConnection) newUrl.openConnection()
         connection.setDoOutput(true)
         connection.setDoInput(true)
         connection.setUseCaches(false)
         if (method=="") 
             connection.setRequestMethod("GET")
         else
             connection.setRequestMethod(method)
         connection.setRequestProperty("Content-Type","application/x-www-form-
urlencoded")
         String userCredentials = domain +"."+user + ":" + pwd
         String basicAuth = "Basic " + 
javax.xml.bind.DatatypeConverter.printBase64Binary(userCredentials.getBytes()
)
         connection.setRequestProperty("Authorization", basicAuth)
```

```
 String response=""
         try {
            statusCode = connection.responseCode
            println "Connection status code: $statusCode "
            if (statusCode==401) {
                 println "Not authorized"
 }
             if (statusCode==200) {
                 println "Authentication succeeded"
                 println "Server response:"
                 println "-----"
response=displayServerResponse(connection,localFileNameWithPathForStora
ge)
                 println "-----"
 }
            if (statusCode==400) {
                println "Bad request"
                 println "Server response:"
                println "-----"
                 response=displayServerResponse(connection,"")
                 println "-----"
 }
         } catch (Exception e) {
            println "Error connecting to the URL"
            println e.getMessage()
         } finally {
            if (connection != null) {
                 connection.disconnect();
 }
         }
         return response
     }
     def 
displayServerResponse(connection,localFileNameWithPathForStorage) {
         InputStream is;
         if (connection.getResponseCode()==200) {
             is=connection.getInputStream();
         } else {
            is=connection.getErrorStream();
 } 
         println "Response Content-Type:"+connection.getContentType()
         if (connection.getContentType().contains("application/json")) {
            BufferedReader br = new BufferedReader(new 
InputStreamReader(is));
            StringBuilder sb = new StringBuilder();
            String line;
           while ((line = br.readLine()) != null) {
                 sb.append(line+"\n");
 }
            br.close();
            println sb
            return sb.toString()
```

```
 } else {
        if (connection.getResponseCode()==200) {
        //storing content
            final int BUFFER SIZE = 5 * 1024 * 1024;
            def fileExt = connection.getHeaderField("fileExtension");
            println "Downloading file with fileExtension header:"+fileExt
            if (fileExt!=null) {
                def saveFilePath = localFileNameWithPathForStorage;
               File f = new File(saveFilePath);
                 is = connection.getInputStream();
               FileOutputStream outputStream = new FileOutputStream(f);
               int bytesRead = -1;
                byte[] buffer = new byte[BUFFER_SIZE];
               while ((bytesRead = is.read(buffer)) != -1) {
                     outputStream.write(buffer, 0, bytesRead);
 }
                println "Downloaded file to $localFileNameWithPathForStorage"
                 return localFileNameWithPathForStorage
             } else {
                println "Could not find fileExtension header"
 }
 }
 }
        return ""
    } 
    def listFiles() {
        println "**Listing files**"
        def restUrl=interopUrl+"/applicationsnapshots"
        def response
        response=openConnection(restUrl,"GET","")
        println "****"
    }
    def deleteFile(serverFileName) {
        println "**deleting file**"
        def restUrl=interopUrl+"/applicationsnapshots/"+serverFileName
        def response
        response=openConnection(restUrl,"DELETE","")
        println "****"
    } 
   def qetJobStatus(appName,jobId) {
        println "**get Job status**"
        def restUrl=planningUrl+"/applications/"+appName+"/jobs/" + jobId
        def response
        response=openConnection(restUrl,"GET","")
        println "****"
        return response 
    }
```
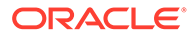

```
def exportData(appName,jobName, exportServerFileName) {
         println "**Exporting data**"
         def restUrl=planningUrl+"/applications/"+appName+"/jobs?
jobName=" + jobName + "&jobType=EXPORT_DATA"
         if (exportServerFileName!="") {
             def exportFileJSON="{exportFileName:$exportServerFileName}"
            restUrl=restUrl+"&parameters=" + exportFileJSON
         }
         def response
         response=openConnection(restUrl,"POST","")
         println "****"
         return response
     }
     def getJobIdFromJSONResponse(response) {
         def jobId=""
         try {
            Pattern regex = Pattern.compile("\"jobId\":\\d+");
            Matcher matcher = regex.matcher(response);
            while (matcher.find()) {
                jobId = matcher.group(0) .replace(''\'jobId'\'': ", ""); }
         } catch (Exception e) {
             println "No jobId found in server response"
 }
         return jobId
     }
     def downloadFile(serverFileName,localFolderForStorage) {
         println "**Downloading file**"
         def restUrl=interopUrl+"/
applicationsnapshots/"+serverFileName+ "/contents"
         def response
response=openConnection(restUrl,"GET",localFolderForStorage+"/"+serverF
ileName)
        println "****"
     }
    def exportMetaData(appName,jobName, exportServerFileName) {
         println "**Exporting metadata**"
         def restUrl=planningUrl+"/applications/"+appName+"/jobs?
jobName=" + jobName + "&jobType=EXPORT_METADATA"
         if (exportServerFileName!="") {
             def 
exportFileJSON="{exportZipFileName:$exportServerFileName}"
            restUrl=restUrl+"&parameters=" + exportFileJSON
         }
         def response
         response=openConnection(restUrl,"POST","")
         println "****"
```

```
 }
     def executeLCMExport(snapshotName) {
         println "**Exporting snapshot**"
         def typeExport="{type:export}"
         def restUrl=interopUrl+"/applicationsnapshots/"+snapshotName+ "/
migration?q="+typeExport 
         def response
         response=openConnection(restUrl,"POST","")
         println "****"
     }
     def executeLCMImport(snapshotName) {
         println "**Importing snapshot**"
         def typeImport="{type:import}"
         def restUrl=interopUrl+"/applicationsnapshots/"+snapshotName+ "/
migration?q="+typeImport
         def response
         response=openConnection(restUrl,"POST","")
         println "****"
     }
    def runBusinessRule(appName,jobName, JSONRuntimePrompt) {
         println "**Running business rule**"
         def restUrl=planningUrl+"/applications/"+appName+"/jobs?jobName=" + 
jobName + "&jobType=RULES"
         if (JSONRuntimePrompt!="") {
             // Example for JSONRuntimePrompt {Period:Q1,Entity:USA}
            restUrl=restUrl+"&parameters=" + JSONRuntimePrompt
         }
         def response
         response=openConnection(restUrl,"POST","")
         println "****"
     }
    def runRuleSet(appName,jobName) {
         println "**Running rule set**"
         def restUrl=planningUrl+"/applications/"+appName+"/jobs?jobName=" + 
jobName + "&jobType=RULESET"
         def response
         response=openConnection(restUrl,"POST","")
         println "****"
     }
    def cubeRefresh(appName,jobName) {
         println "**Refreshing cube**"
         def restUrl=planningUrl+"/applications/"+appName+"/jobs?jobName=" + 
jobName + "&jobType=CUBE_REFRESH"
         def response
         response=openConnection(restUrl,"POST","")
         println "****"
     }
```

```
def runPlanTypeMap(appName,jobName, clearData) {
        println "**Running map (job of type plan type map) **"
         def restUrl=planningUrl+"/applications/"+appName+"/jobs?
jobName=" + jobName + "&jobType=PLAN_TYPE_MAP"
         if (clearData!=null && clearData.toUpperCase()=="FALSE") {
            restUrl=restUrl+"&parameters={clearData:false}"
         } else {
             println "Clear data is set to true (default)"
         }
         def response
         response=openConnection(restUrl,"POST","")
         println "****"
     }
    def importData(appName,jobName, importFileName) {
         println "**Importing data**"
         def restUrl=planningUrl+"/applications/"+appName+"/jobs?
jobName=" + jobName + "&jobType=IMPORT_DATA"
         if (importFileName!="") {
             def exportFileJSON="{importFileName:$importFileName}"
            restUrl=restUrl+"&parameters=" + exportFileJSON
         }
         def response
         response=openConnection(restUrl,"POST","")
         println "****"
     }
    def importMetaData(appName,jobName, importZipFileName) {
         println "**Importing metadata**"
         def restUrl=planningUrl+"/applications/"+appName+"/jobs?
jobName=" + jobName + "&jobType=IMPORT_METADATA"
         if (importZipFileName!="") {
             def exportFileJSON="{importZipFileName:$importZipFileName}"
            restUrl=restUrl+"&parameters=" + exportFileJSON
         }
         def response
         response=openConnection(restUrl,"POST","")
         println "****"
     }
    def uploadFile(localPath,fileName) {
         println "**Uploading file**"
         def restUrl=interopUrl+"/applicationsnapshots/"+fileName
        final int DEFAULT CHUNK SIZE = 50 * 1024 * 1024;
        int packetNo = 1;
         boolean status = true;
         byte[] lastChunk = null;
        File f = new File (localPath''' + fileName);
         InputStream fis = null;
        long totalFileSize = f.length();
         boolean isLast = false;
```

```
 Boolean isFirst = true;
         boolean firstRetry = true;
         int lastPacketNo = (int) (Math.ceil(totalFileSize/ (double) 
DEFAULT CHUNK SIZE));
        long totalbytesRead = 0;
         try {
             fis = new BufferedInputStream(new 
FileInputStream(localPath+"/"+fileName));
             while (totalbytesRead < totalFileSize && status) {
                 int nextChunkSize = (int) Math.min(DEFAULT_CHUNK_SIZE, 
totalFileSize - totalbytesRead);
                if (lastChunk == null) {
                     lastChunk = new byte[nextChunkSize];
                     int bytesRead = fis.read(lastChunk);
                     totalbytesRead += bytesRead;
                     if (packetNo == lastPacketNo) {
                         isLast = true;
 }
                    status = sendRequestToRestForUpload(restUrl, isFirst,
isLast,lastChunk);
                     isFirst=false;
                     if (status) {
                       println "\rrbracket" + ((100 * totalbytesRead)/
totalFileSize) + "% completed";
                     } else {
                 break;
 }
                     packetNo = packetNo + 1;
                    lastChunk = null; }
             }
         } catch (Exception e) {
             println "Exception occurred while uploading file";
             println e.getMessage()
         } finally {
            if (null != fis) {
 }
         }
         println "****"
     }
     def sendRequestToRestForUpload(restUrl,isFirst, isLast,lastChunk) {
         def url=restUrl+"/contents?
q={isLast:$isLast,chunkSize:"+lastChunk.length+",isFirst:$isLast}"
         println "Opening connection for upload to $url"
         int statusCode
         setProxyParams()
         setSSLParams()
         URL newUrl
         newUrl=new URL(url)
         connection = (HttpURLConnection) newUrl.openConnection()
```

```
 connection.setDoOutput(true)
         connection.setDoInput(true)
         connection.setUseCaches(false)
         connection.setRequestMethod("POST")
         connection.setRequestProperty("Content-Type","application/
octet-stream")
         String userCredentials = domain +"."+user + ":" + pwd
         String basicAuth = "Basic " + 
javax.xml.bind.DatatypeConverter.printBase64Binary(userCredentials.getB
ytes())
         connection.setRequestProperty("Authorization", basicAuth)
         DataOutputStream wr = new 
DataOutputStream(connection.getOutputStream());
         wr.write(lastChunk);
         wr.flush();
        boolean status = false
         int execStatus
         try {
             execStatus = connection.getResponseCode();
             InputStream is = connection.getInputStream();
             BufferedReader br = new BufferedReader(new 
InputStreamReader(is));
             StringBuilder sb = new StringBuilder();
             String line;
            while ((line = br.readLine()) != null) {
                 sb.append(line+"\n");
 }
             br.close();
             String stat = sb.toString();
            if (null == stat || stat.isEmpty()) {
                 return status;
             } else {
                if (200 == execStatus) {
                    println stat
 }
 }
         } catch (Exception e) {
             println "Exception occurred while uploading file";
             println e.getMessage()
         } finally {
             if (connection != null) {
                 connection.disconnect();
 }
         }
     }
     // Helper functions
     def unZip(fileName, destinationFolder) {
         // code from http://www.oracle.com/technetwork/articles/java/
```

```
compress-1565076.html
          println ("**Unzipping "+fileName+"**")
          def fileList=[]
        int BUFFER = 2048;
         try {
             BufferedOutputStream dest = null;
             BufferedInputStream is = null;
             ZipEntry entry;
             ZipFile zipfile = new ZipFile(fileName);
            Enumeration e = zipfile.entries();
             while(e.hasMoreElements()) {
               entry = (ZipEntry) e.nextElement();
                //println("Extracting: " +entry);
                is = new BufferedInputStream(zipfile.getInputStream(entry));
                int count;
                byte[] data;
               data = new byte[BUFFER]; FileOutputStream fos = new 
FileOutputStream(destinationFolder+"/"+entry.getName());
                fileList.push(entry.getName())
                dest = new BufferedOutputStream(fos, BUFFER);
               while ((count = is.read(data, 0, BUFFER)) != -1) {
                   dest.write(data, 0, count);
 }
                dest.flush();
                dest.close();
                is.close();
 }
          } catch (FileNotFoundException fnfe) {
              println "Make sure there is not folder in the zip . Zip not 
processed"
              //fnfe.printStackTrace();
          } catch(Exception e) {
              println "An error occurred while unzipping."
              println e.getMessage()
 }
          return fileList
          println "****"
     }
      def findNbOfColsInCSV(filePath, fileName, delimiter) {
        File csvFile=new File (filePath+"/"+fileName);
        Scanner scanner = new Scanner(csvFile);
        scanner.useDelimiter(delimiter);
         def nbCols
         nbCols=0
         if (scanner.hasNextLine()) {
             String[] vals = scanner.nextLine().split(delimiter);
             nbCols=vals.size()
 }
         scanner.close();
```
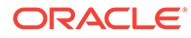

```
 return nbCols 
         }
      def getHeadersInCSVAsList(filePath, fileName, delimiter) {
          String[] headers =[]
          BufferedReader br = new BufferedReader(new 
FileReader(filePath+"/"+fileName));
          String firstLine = br .readLine();
          println "First line is : " + firstLine
          println "Removing all non ascii chars from line"
         firstLine = firstLine.replaceAll("[^{\wedge} -~]", "");
          firstLine = firstLine.replaceAll(" ", "");
        // firstLine = firstLine.replaceAll("\"", "");
         headers = firstLine.split(delimiter);
          def headersList = headers as List
         headersList = headersList.collect { it.time() }
          return headersList
 }
}
class WaitForCode {
static retry( sleepTime, nbOfRetries, Closure logicToRun){
  Throwable catched = null
  for(int i=0; i<nbOfRetries; i++){
       try {
           return logicToRun.call()
       } catch(Throwable t){
           catched = t
           println ("Retrying...")
           Thread.sleep(sleepTime)
 }
   }
  println ("Retry count limit exceeded. Stopping check.")
   throw catched
}
}
```
### Groovy Sample – PbcsRestClient.groovy

```
package com.oracle.ceal
import javax.net.ssl.HostnameVerifier
import javax.net.ssl.HttpsURLConnection
import javax.net.ssl.SSLContext
import javax.net.ssl.SSLSession
import javax.net.ssl.TrustManager
import javax.net.ssl.X509TrustManager
```
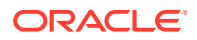
```
import java.net.HttpURLConnection
import java.util.regex.Pattern
import java.util.regex.Matcher
import java.util.zip.ZipEntry
import java.util.zip.ZipFile
class PbcsRestClient {
     private HttpURLConnection connection
     private def planningUrl
     private def interopUrl
     private def proxyHost
    private def proxyPort
     private def user
     private def pwd
    private def domain
     private def ignoreSSLCertsErrors
     public PbcsRestClient(planningServerUrl, interopServerUrl,httpProxyHost, 
httpProxyPort, identityDomain,username, password, 
ignoreSSLCertificationPathErrors) {
         planningUrl=planningServerUrl
         interopUrl=interopServerUrl
         proxyHost=httpProxyHost
         proxyPort=httpProxyPort
         domain=identityDomain
         user=username
         pwd=password
         ignoreSSLCertsErrors=ignoreSSLCertificationPathErrors
     }
     def setProxyParams() {
         Properties systemProperties = System.getProperties()
         systemProperties.setProperty("http.proxyHost",proxyHost)
         systemProperties.setProperty("http.proxyPort",proxyPort)
         systemProperties.setProperty("https.proxyHost",proxyHost)
         systemProperties.setProperty("https.proxyPort",proxyPort)
     }
     def setSSLParams() {
         if (ignoreSSLCertsErrors !=null && 
ignoreSSLCertsErrors.toUpperCase()=="TRUE") {
             println "Ignoring SSL certification path errors"
             // Disable SSL cert validation
             def hostnameVerifier = [
                verify: { hostname, session -> true }
 ]
             def trustManager = [
                    checkServerTrusted: { chain, authType -> },
                     checkClientTrusted: { chain, authType -> },
                      getAcceptedIssuers: { null }
             ]
```

```
HttpsURLConnection.setDefaultHostnameVerifier(hostnameVerifier as 
HostnameVerifier)
HttpsURLConnection.setDefaultSSLSocketFactory(context.getSocketFactory(
))
             SSLContext context = SSLContext.getInstance("SSL")
             context.init(null, [trustManager as X509TrustManager] as 
TrustManager[], null)
 }
     }
     def openConnection(restUrl,method,localFileNameWithPathForStorage) 
{
         println "Opening connection to $restUrl with method:$method"
         int statusCode
         setProxyParams()
         setSSLParams()
         URL newUrl
         newUrl=new URL(restUrl)
         connection = (HttpURLConnection) newUrl.openConnection()
         connection.setDoOutput(true)
         connection.setDoInput(true)
         connection.setUseCaches(false)
         if (method=="") 
             connection.setRequestMethod("GET")
         else
             connection.setRequestMethod(method)
         connection.setRequestProperty("Content-Type","application/x-
www-form-urlencoded")
         String userCredentials = domain +"."+user + ":" + pwd
         String basicAuth = "Basic " + 
javax.xml.bind.DatatypeConverter.printBase64Binary(userCredentials.getB
ytes())
         connection.setRequestProperty("Authorization", basicAuth)
         String response=""
         try {
             statusCode = connection.responseCode
             println "Connection status code: $statusCode "
             if (statusCode==401) {
                 println "Not authorized"
 }
             if (statusCode==200) {
                 println "Authentication succeeded"
                 println "Server response:"
```

```
 println "-----"
response=displayServerResponse(connection,localFileNameWithPathForStorage)
                 println "-----"
 }
             if (statusCode==400) {
                 println "Bad request"
                 println "Server response:"
                 println "-----"
                 response=displayServerResponse(connection,"")
                 println "-----"
 }
         } catch (Exception e) {
             println "Error connecting to the URL"
             println e.getMessage()
         } finally {
             if (connection != null) {
                 connection.disconnect();
 }
         }
         return response
     }
     def displayServerResponse(connection,localFileNameWithPathForStorage) {
         InputStream is;
         if (connection.getResponseCode()==200) {
             is=connection.getInputStream();
         } else {
             is=connection.getErrorStream();
         } 
         println "Response Content-Type:"+connection.getContentType()
         if (connection.getContentType().contains("application/json")) {
             BufferedReader br = new BufferedReader(new 
InputStreamReader(is));
             StringBuilder sb = new StringBuilder();
             String line;
            while ((line = br.readLine()) != null) {
                 sb.append(line+"\n");
 }
             br.close();
             println sb
             return sb.toString()
         } else {
         if (connection.getResponseCode()==200) {
         //storing content
            final int BUFFER SIZE = 5 * 1024 * 1024;
             def fileExt = connection.getHeaderField("fileExtension");
             println "Downloading file with fileExtension header:"+fileExt
             if (fileExt!=null) {
                 def saveFilePath = localFileNameWithPathForStorage;
                File f = new File(saveFilePath);
                 is = connection.getInputStream();
                FileOutputStream outputStream = new FileOutputStream(f);
                int bytesRead = -1;
```

```
 byte[] buffer = new byte[BUFFER_SIZE];
                while ((bytesRead = is.read(buffer)) != -1) {
                     outputStream.write(buffer, 0, bytesRead);
 }
                 println "Downloaded file 
to $localFileNameWithPathForStorage"
                 return localFileNameWithPathForStorage
             } else {
                 println "Could not find fileExtension header"
 }
 }
 }
         return ""
     } 
     def listFiles() {
        println "**Listing files**"
         def restUrl=interopUrl+"/applicationsnapshots"
         def response
         response=openConnection(restUrl,"GET","")
         println "****"
     }
     def deleteFile(serverFileName) {
         println "**deleting file**"
         def restUrl=interopUrl+"/applicationsnapshots/"+serverFileName
         def response
         response=openConnection(restUrl,"DELETE","")
         println "****"
     } 
    def getJobStatus(appName,jobId) {
         println "**get Job status**"
         def restUrl=planningUrl+"/applications/"+appName+"/jobs/" + 
jobId
         def response
         response=openConnection(restUrl,"GET","")
         println "****"
         return response 
     }
    def exportData(appName,jobName, exportServerFileName) {
         println "**Exporting data**"
         def restUrl=planningUrl+"/applications/"+appName+"/jobs?
jobName=" + jobName + "&jobType=EXPORT_DATA"
         if (exportServerFileName!="") {
             def exportFileJSON="{exportFileName:$exportServerFileName}"
            restUrl=restUrl+"&parameters=" + exportFileJSON
         }
```

```
 def response
         response=openConnection(restUrl,"POST","")
         println "****"
         return response
     }
     def getJobIdFromJSONResponse(response) {
         def jobId=""
         try {
            Pattern regex = Pattern.compile("\"jobId\":\\d+");
            Matcher matcher = regex.matcher(response);
            while (matcher.find()) {
                jobId = matcher.group(0).replace("\\"jobId\\":", ""); }
         } catch (Exception e) {
             println "No jobId found in server response"
 }
         return jobId
     }
     def downloadFile(serverFileName,localFolderForStorage) {
         println "**Downloading file**"
         def restUrl=interopUrl+"/applicationsnapshots/"+serverFileName+ "/
contents"
         def response
response=openConnection(restUrl,"GET",localFolderForStorage+"/"+serverFileNam
e)
         println "****"
     }
     def exportMetaData(appName,jobName, exportServerFileName) {
         println "**Exporting metadata**"
         def restUrl=planningUrl+"/applications/"+appName+"/jobs?jobName=" + 
jobName + "&jobType=EXPORT_METADATA"
         if (exportServerFileName!="") {
             def exportFileJSON="{exportZipFileName:$exportServerFileName}"
            restUrl=restUrl+"&parameters=" + exportFileJSON
         }
         def response
         response=openConnection(restUrl,"POST","")
         println "****"
     }
     def executeLCMExport(snapshotName) {
         println "**Exporting snapshot**"
         def typeExport="{type:export}"
         def restUrl=interopUrl+"/applicationsnapshots/"+snapshotName+ "/
migration?q="+typeExport 
         def response
         response=openConnection(restUrl,"POST","")
         println "****"
     }
```

```
 def executeLCMImport(snapshotName) {
         println "**Importing snapshot**"
         def typeImport="{type:import}"
         def restUrl=interopUrl+"/applicationsnapshots/"+snapshotName+ 
"/migration?q="+typeImport
         def response
         response=openConnection(restUrl,"POST","")
         println "****"
     }
    def runBusinessRule(appName,jobName, JSONRuntimePrompt) {
         println "**Running business rule**"
         def restUrl=planningUrl+"/applications/"+appName+"/jobs?
jobName=" + jobName + "&jobType=RULES"
         if (JSONRuntimePrompt!="") {
             // Example for JSONRuntimePrompt {Period:Q1,Entity:USA}
            restUrl=restUrl+"&parameters=" + JSONRuntimePrompt
         }
         def response
         response=openConnection(restUrl,"POST","")
         println "****"
     }
    def runRuleSet(appName,jobName) {
         println "**Running rule set**"
         def restUrl=planningUrl+"/applications/"+appName+"/jobs?
jobName=" + jobName + "&jobType=RULESET"
         def response
         response=openConnection(restUrl,"POST","")
         println "****"
     }
    def cubeRefresh(appName,jobName) {
         println "**Refreshing cube**"
         def restUrl=planningUrl+"/applications/"+appName+"/jobs?
jobName=" + jobName + "&jobType=CUBE_REFRESH"
         def response
         response=openConnection(restUrl,"POST","")
         println "****"
     }
    def runPlanTypeMap(appName,jobName, clearData) {
        println "**Running map (job of type plan type map) **"
         def restUrl=planningUrl+"/applications/"+appName+"/jobs?
jobName=" + jobName + "&jobType=PLAN_TYPE_MAP"
         if (clearData!=null && clearData.toUpperCase()=="FALSE") {
            restUrl=restUrl+"&parameters={clearData:false}"
         } else {
             println "Clear data is set to true (default)"
 }
         def response
```

```
 response=openConnection(restUrl,"POST","")
         println "****"
     }
    def importData(appName,jobName, importFileName) {
         println "**Importing data**"
         def restUrl=planningUrl+"/applications/"+appName+"/jobs?jobName=" + 
jobName + "&jobType=IMPORT_DATA"
         if (importFileName!="") {
             def exportFileJSON="{importFileName:$importFileName}"
            restUrl=restUrl+"&parameters=" + exportFileJSON
         }
         def response
         response=openConnection(restUrl,"POST","")
         println "****"
     }
    def importMetaData(appName,jobName, importZipFileName) {
         println "**Importing metadata**"
         def restUrl=planningUrl+"/applications/"+appName+"/jobs?jobName=" + 
jobName + "&jobType=IMPORT_METADATA"
         if (importZipFileName!="") {
             def exportFileJSON="{importZipFileName:$importZipFileName}"
            restUrl=restUrl+"&parameters=" + exportFileJSON
         }
         def response
         response=openConnection(restUrl,"POST","")
         println "****"
     }
    def uploadFile(localPath, fileName) {
         println "**Uploading file**"
         def restUrl=interopUrl+"/applicationsnapshots/"+fileName
        final int DEFAULT CHUNK SIZE = 50 * 1024 * 1024;
        int packetNo = 1;
         boolean status = true;
         byte[] lastChunk = null;
        File f = new File (localPath+"/" + fileName);
         InputStream fis = null;
        long totalFileSize = f.length();
         boolean isLast = false;
         Boolean isFirst = true;
         boolean firstRetry = true;
         int lastPacketNo = (int) (Math.ceil(totalFileSize/ (double) 
DEFAULT CHUNK SIZE));
         long totalbytesRead = 0;
         try {
             fis = new BufferedInputStream(new 
FileInputStream(localPath+"/"+fileName));
             while (totalbytesRead < totalFileSize && status) {
                 int nextChunkSize = (int) Math.min(DEFAULT_CHUNK_SIZE, 
totalFileSize - totalbytesRead);
```
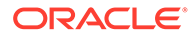

```
 if (lastChunk == null) {
                    lastChunk = new byte[nextChunkSize];
                    int bytesRead = fis.read(lastChunk);
                    totalbytesRead += bytesRead;
                    if (packetNo == lastPacketNo) {
                        isLast = true;
 }
                    status = 
sendRequestToRestForUpload(restUrl,isFirst, isLast,lastChunk);
                     isFirst=false;
                    if (status) {
                        println "\r" + ((100 * totalbytesRead)/ 
totalFileSize) + "% completed";
                    } else {
                break;
 }
                    packetNo = packetNo + 1;
                   lastChunk = null; }
 }
        } catch (Exception e) {
            println "Exception occurred while uploading file";
            println e.getMessage()
         } finally {
           if (null != fis) {
 }
 }
        println "****"
    }
    def sendRequestToRestForUpload(restUrl,isFirst, isLast,lastChunk) {
        def url=restUrl+"/contents?
q={isLast:$isLast,chunkSize:"+lastChunk.length+",isFirst:$isLast}"
        println "Opening connection for upload to $url"
        int statusCode
        setProxyParams()
        setSSLParams()
        URL newUrl
        newUrl=new URL(url)
        connection = (HttpURLConnection) newUrl.openConnection()
        connection.setDoOutput(true)
        connection.setDoInput(true)
        connection.setUseCaches(false)
        connection.setRequestMethod("POST")
        connection.setRequestProperty("Content-Type","application/
octet-stream")
        String userCredentials = domain +"."+user + ":" + pwd
        String basicAuth = "Basic " +
```

```
javax.xml.bind.DatatypeConverter.printBase64Binary(userCredentials.getBytes()
\lambda connection.setRequestProperty("Authorization", basicAuth)
         DataOutputStream wr = new 
DataOutputStream(connection.getOutputStream());
         wr.write(lastChunk);
         wr.flush();
         boolean status = false
         int execStatus
         try {
             execStatus = connection.getResponseCode();
             InputStream is = connection.getInputStream();
             BufferedReader br = new BufferedReader(new 
InputStreamReader(is));
             StringBuilder sb = new StringBuilder();
             String line;
            while ((line = br.readLine()) != null) {
                sb.append(line+"\n");
 }
             br.close();
             String stat = sb.toString();
            if (null == stat || stat.isEmpty()) {
                 return status;
             } else {
                if (200 == execStatus) {
                     println stat
 }
 }
         } catch (Exception e) {
             println "Exception occurred while uploading file";
             println e.getMessage()
         } finally {
             if (connection != null) {
                 connection.disconnect();
 }
         }
     }
     // Helper functions
     def unZip(fileName, destinationFolder) {
         // code from http://www.oracle.com/technetwork/articles/java/
compress-1565076.html
          println ("**Unzipping "+fileName+"**")
          def fileList=[]
        int BUFFER = 2048;
         try {
             BufferedOutputStream dest = null;
             BufferedInputStream is = null;
             ZipEntry entry;
             ZipFile zipfile = new ZipFile(fileName);
            Enumeration e = zipfile.entries();
             while(e.hasMoreElements()) {
```

```
 entry = (ZipEntry) e.nextElement();
                //println("Extracting: " +entry);
                is = new 
BufferedInputStream(zipfile.getInputStream(entry));
                int count;
                byte[] data;
               data = new byte[BUFFER]; FileOutputStream fos = new 
FileOutputStream(destinationFolder+"/"+entry.getName());
                fileList.push(entry.getName())
                dest = new BufferedOutputStream(fos, BUFFER);
               while ((count = is.read(data, 0, BUFFER)) != -1) {
                   dest.write(data, 0, count);
 }
                dest.flush();
                dest.close();
                is.close();
 }
          } catch (FileNotFoundException fnfe) {
              println "Make sure there is not folder in the zip . Zip 
not processed"
              //fnfe.printStackTrace();
          } catch(Exception e) {
              println "An error occurred while unzipping."
              println e.getMessage()
 }
          return fileList
          println "****"
     }
      def findNbOfColsInCSV(filePath, fileName, delimiter) {
        File csvFile=new File (filePath+"/"+fileName);
        Scanner scanner = new Scanner(csvFile);
         scanner.useDelimiter(delimiter);
         def nbCols
         nbCols=0
         if (scanner.hasNextLine()) {
            String[] vals = scanner.nextLine().split(delimiter);
             nbCols=vals.size()
 }
         scanner.close();
         return nbCols 
         }
      def getHeadersInCSVAsList(filePath, fileName, delimiter) {
          String[] headers =[]
          BufferedReader br = new BufferedReader(new 
FileReader(filePath+"/"+fileName));
          String firstLine = br .readLine();
```

```
 println "First line is : " + firstLine
          println "Removing all non ascii chars from line"
         firstLine = firstLine.replaceAll("[^{\wedge} -~]", "");
          firstLine = firstLine.replaceAll(" ", "");
        // firstLine = firstLine.replaceAll("\"", "");
         headers = firstLine.split(delimiter);
          def headersList = headers as List
          headersList = headersList.collect { it.trim() }
          return headersList
 }
}
class WaitForCode {
static retry( sleepTime, nbOfRetries, Closure logicToRun){
  Throwable catched = null
 for(int i=0; i<nbOfRetries; i++){
       try {
           return logicToRun.call()
       } catch(Throwable t){
           catched = t
           println ("Retrying...")
           Thread.sleep(sleepTime)
       }
   }
  println ("Retry count limit exceeded. Stopping check.")
   throw catched
}
}
```
### Groovy Sample – BicsRestClient.groovy

```
package com.oracle.ceal
import java.net.HttpURLConnection;
import javax.net.ssl.HostnameVerifier
import javax.net.ssl.HttpsURLConnection
import javax.net.ssl.SSLContext
import javax.net.ssl.SSLSession
import javax.net.ssl.TrustManager
import javax.net.ssl.X509TrustManager
class BicsRestClient {
    private HttpURLConnection connection
    private bicsUrl
    private def proxyHost
    private def proxyPort
    private def user
    private def pwd
    private def domain
    private def ignoreSSLCertsErrors
```
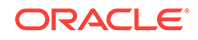

```
 public BicsRestClient(bicsServerUrl,httpProxyHost, httpProxyPort, 
identityDomain,username, password, ignoreSSLCertificationPathErrors) {
         bicsUrl=bicsServerUrl
         proxyHost=httpProxyHost
         proxyPort=httpProxyPort
         domain=identityDomain
         user=username
         pwd=password
         ignoreSSLCertsErrors=ignoreSSLCertificationPathErrors
     }
     def setProxyParams() {
         Properties systemProperties = System.getProperties()
         systemProperties.setProperty("http.proxyHost",proxyHost)
         systemProperties.setProperty("http.proxyPort",proxyPort)
         systemProperties.setProperty("https.proxyHost",proxyHost)
         systemProperties.setProperty("https.proxyPort",proxyPort)
     }
     def setSSLParams() {
         if (ignoreSSLCertsErrors !=null && 
ignoreSSLCertsErrors.toUpperCase()=="TRUE") {
             println "Ignoring SSL certification path errors"
             // Disable SSL cert validation
             def hostnameVerifier = [
                 verify: { hostname, session -> true }
 ]
             def trustManager = [
                    checkServerTrusted: { chain, authType -> },
                    checkClientTrusted: { chain, authType -> },
                     getAcceptedIssuers: { null }
 ]
HttpsURLConnection.setDefaultHostnameVerifier(hostnameVerifier as 
HostnameVerifier)
HttpsURLConnection.setDefaultSSLSocketFactory(context.getSocketFactory(
))
             SSLContext context = SSLContext.getInstance("SSL")
             context.init(null, [trustManager as X509TrustManager] as 
TrustManager[], null)
 }
     }
     def openConnection(restUrl,method,contentType, body) {
         println "Opening connection to bics $restUrl with
```

```
method:$method"
         int statusCode
         setProxyParams()
         setSSLParams()
         URL newUrl
         newUrl=new URL(restUrl)
         connection = (HttpURLConnection) newUrl.openConnection()
         connection.setDoOutput(true)
         connection.setDoInput(true)
         connection.setUseCaches(false)
         if (method=="")
             connection.setRequestMethod("GET")
         else
             connection.setRequestMethod(method)
        //adding X-ID-TENANT-NAME <identity domain>
         //connection.setRequestProperty("X-ID-TENANT-NAME",domain)
         if (contentType.toUpperCase()=="FORM") {
             connection.setRequestProperty("Content-Type","application/x-www-
form-urlencoded")
         }
         if (contentType.toUpperCase()=="JSON") {
             connection.setRequestProperty("Content-Type","application/json")
         }
         if (contentType.toUpperCase()=="") {
             // add no content type
         }
         String userCredentials = domain +"."+user + ":" + pwd
         String basicAuth = "Basic " + 
javax.xml.bind.DatatypeConverter.printBase64Binary(userCredentials.getBytes()
)
         connection.setRequestProperty("Authorization", basicAuth)
         if (body!=null && body!="") {
             DataOutputStream wr = new DataOutputStream 
(connection.getOutputStream ());
             wr.writeBytes (body);
             wr.flush ();
             wr.close ();
         }
         String response=""
         try {
             statusCode = connection.responseCode
             println "Connection status code: $statusCode "
             if (statusCode==401 || statusCode==403) {
```

```
 println "Not authorized"
 }
             if (statusCode==200) {
                 println "Authentication succeeded"
                 println "Server response:"
                 println "-----"
                 response=displayServerResponse(connection)
                 println "-----"
 }
             if (statusCode==400 || statusCode==500) {
                 println "Bad request"
                 println "Server response:"
                 println "-----"
                 response=displayServerResponse(connection)
                 println "-----"
 }
         } catch (Exception e) {
             println "Error connecting to the URL"
             println e.getMessage()
         } finally {
             if (connection != null) {
                 connection.disconnect();
 }
         }
         return response
     }
     def displayServerResponse(connection) {
         InputStream is;
         if (connection.getResponseCode()==200) {
             is=connection.getInputStream();
         } else {
             is=connection.getErrorStream();
 }
         println "Response Content-Type:"+connection.getContentType()
         BufferedReader br = new BufferedReader(new 
InputStreamReader(is));
         StringBuilder sb = new StringBuilder();
         String line;
        while ((line = br.readLine()) != null) {
             sb.append(line+"\n");
         }
         br.close();
         println sb
         return sb.toString()
     }
     def aboutBics() {
         println "**About bics**"
         def restUrl=bicsUrl+"/dataload/v1/about"
         def response
         response=openConnection(restUrl,"GET","FORM","")
```

```
 println "****"
     }
     def listAllTables() {
         //<URL>/dataload/v1/tables
         println "**List tables**"
         def restUrl=bicsUrl+"/dataload/v1/tables"
         def response
         response=openConnection(restUrl,"GET","FORM","")
         println "****"
     }
     def getTableInfo(tableName) {
         println "**Get table info**"
         def restUrl=bicsUrl+"/dataload/v1/tables?
name="+tableName.toUpperCase()
         def response
         response=openConnection(restUrl,"GET","","")
         println "****"
     }
     def createTableToLoadCSV(tableName, numberOfVarCharCols, columnPrefix ) {
         println "**Create table**"
         // create json manually for X columns
         /*
          {
         "columnName":"COL_1",
         "dataType":"VARCHAR",
         "length":300,
         "precision":0,
         "nullable":true, 
         "defaultValue":null,
         },
          * */
         def restUrl=bicsUrl+"/dataload/v1/tables/"+tableName.toUpperCase()
         def JSONColumns
         JSONColumns="["
         def i
        for (i = 1; i \leq = numberOfVarCharCols; i++) {
             if (i==numberOfVarCharCols) {
JSONColumns=JSONColumns+"{\"columnName\":\""+columnPrefix.toUpperCase()
+""+i+"\",\"dataType\":\"VARCHAR\",\"length\":300,\"precision\":0,\"nullable\
":true,\"defaultValue\":null}"
              } else {
```
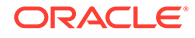

```
JSONColumns=JSONColumns+"{\"columnName\":\""+columnPrefix.toUpperCase()
+""+i+"\",\"dataType\":\"VARCHAR\",\"length\":300,\"precision\":0,\"nul
lable\":true,\"defaultValue\":null},"
 }
 }
         JSONColumns=JSONColumns+"]"
         println "JSON columns:"+JSONColumns
         def response
         response=openConnection(restUrl,"PUT","JSON",JSONColumns)
         println "****"
     }
     def createTableToLoadCSVWithHeaderNames(tableName, listHeaders ) {
         println "**Create table**"
         // create json manually for X columns with headers in list
         /*
         {
         "columnName":"COL_1",
         "dataType":"VARCHAR",
         "length":300,
         "precision":0,
         "nullable":true,
         "defaultValue":null,
         },
          * */
         def restUrl=bicsUrl+"/dataload/v1/
tables/"+tableName.toUpperCase()
         def JSONColumns
         JSONColumns="["
         listHeaders.each { headerName ->
             if(headerName == listHeaders.last()) {
JSONColumns=JSONColumns+"{\"columnName\":\""+headerName.toUpperCase()
+"\",\"dataType\":\"VARCHAR\",\"length\":300,\"precision\":0,\"nullable
\":true,\"defaultValue\":null}"
             } else {
JSONColumns=JSONColumns+"{\"columnName\":\""+headerName.toUpperCase()
+"\",\"dataType\":\"VARCHAR\",\"length\":300,\"precision\":0,\"nullable
\":true,\"defaultValue\":null},"
 }
         }
         JSONColumns=JSONColumns+"]"
         println "JSON columns:"+JSONColumns
         def response
         response=openConnection(restUrl,"PUT","JSON",JSONColumns)
```

```
 println "****"
     }
     def loadDataInTableUsingCSV(tableName, localCsvFilePath, 
localCsvFileName, 
delimiterInCsv,numberOfColumnsInCsv,numberOfLinesToSkip,columnPrefixInTable,i
sZipped) {
         println "**Load csv file in table**"
         println "Processing:"+localCsvFilePath+"/"+localCsvFileName
         if (isZipped==true) println "Upload of zip not supported at this 
time. Ignoring isZipped parameter"
         File localCsv=new File(localCsvFilePath+"/"+localCsvFileName)
         if(!localCsv.exists() || localCsv.isDirectory()) {
             println "File does not exist"
             println "****"
             return
         }
         def restUrl=bicsUrl+"/dataload/v1/tables/"+tableName.toUpperCase()+"/
data"
         setProxyParams()
         setSSLParams()
         URL newUrl
         newUrl=new URL(restUrl)
         connection = (HttpURLConnection) newUrl.openConnection()
         connection.setDoOutput(true)
         connection.setDoInput(true)
         connection.setUseCaches(false)
         connection.setRequestMethod("PUT")
         //connection.setRequestProperty("X-ID-TENANT-NAME",domain)
         String userCredentials = domain +"."+user + ":" + pwd
         String basicAuth = "Basic " + 
javax.xml.bind.DatatypeConverter.printBase64Binary(userCredentials.getBytes()
\lambda connection.setRequestProperty("Authorization", basicAuth) 
 /*
          * The first part is a JSON descriptor (Content-Type: application/
json) 
          * of the data load. The second part is an input stream
          * (Content-Type: application/octet-stream). 
          * Data in the stream can be text data read 
          * from comma-separated values (CSV)
          * */ 
        def boundary = System.currentTimeMillis() ;
         connection.setRequestProperty("Content-Type","multipart/mixed; 
boundary=" + boundary);
```

```
 OutputStream outputStream = connection.getOutputStream();
         PrintWriter writer = new PrintWriter(new 
OutputStreamWriter(outputStream, "UTF-8"), true);
         // JSON
         /*
         * {
         "columnMaps":[
{
                     "column":{
                         "name":"NAME",
                         "optionalJavaSqlType":null,
                         "partOfUniqueKey":true,
 },
                     "position":1,
                 },
                 {...
 }
        \frac{1}{2} "optionalMaximumErrors":null,
         "removeDuplicates":true
         "optionalWriteMode":"Insert all",
         "delimiter":"," 
         "timestampFormat":"yyyy-MM-dd",
         "numberOfLinesToSkip":0
         },
\star\star */
         def i
        def JSONDataLoad
         JSONDataLoad="{\"columnMaps\":["
         for (i =1; i <=numberOfColumnsInCsv; i++) {
            if (i==numberOfColumnsInCsv) {
                 JSONDataLoad=JSONDataLoad+"{\"column\":
{\"name\":\""+columnPrefixInTable.toUpperCase()
+""+i+"\","+"\"optionalJavaSqlType\":null,\"partOfUniqueKey\":false},"+
"\"position\":"+i+"}"
             } else {
                 JSONDataLoad=JSONDataLoad+"{\"column\":
{\"name\":\""+columnPrefixInTable.toUpperCase()
+""+i+"\","+"\"optionalJavaSqlType\":null,\"partOfUniqueKey\":false},"+
"\"position\":"+i+"},"
 }
 }
         JSONDataLoad=JSONDataLoad+'''],
         "optionalMaximumErrors":null,
         "removeDuplicates":false,
         "optionalWriteMode":"Insert all",
         "delimiter":"'''+delimiterInCsv+"\","+''' 
         "timestampFormat":"",
         "numberOfLinesToSkip":''' + numberOfLinesToSkip +'''}
        \bar{r}'' '
        writer.append("--" + boundary).append("\r\n");
```

```
writer.append("Content-Type: application/json").append("\r\n");
        writer.append("\r\n");
         writer.flush();
         writer.append(JSONDataLoad)
        writer.append("\r\r\r\n");
         writer.flush();
         writer.append("\r\n").flush();
        //writer.append("--" + boundary ).append("\r\n");
         // CSV or ZIP file content 
        writer.append("--" + boundary).append("\r\n");
         writer.append("Content-Type: application/octet-
stream").append("\r\n");
        writer.append("\r\r\n");
         writer.flush();
         FileInputStream inputStream = new FileInputStream(new 
File(localCsvFilePath+"/"+localCsvFileName));
        byte[] buffer = new byte[4096];
        int bytesRead = -1;
        while ((bytesRead = inputStream.read(buffer)) != -1) {
             outputStream.write(buffer, 0, bytesRead);
         }
        outputStream.flush();
         inputStream.close();
        writer.append("\r\n");
         writer.flush();
        writer.append("\r\r\ln").flush();
        writer.append("--" + boundary + "--").append("\r\n");
         writer.close();
         String response=""
         def statusCode
         try {
             statusCode = connection.responseCode
             println "Connection status code: $statusCode "
             if (statusCode==401 || statusCode==403) {
                 println "Not authorized"
 }
             if (statusCode==200) {
                 println "Authentication succeeded"
                 println "Server response:"
                 println "-----"
                 response=displayServerResponse(connection)
                 println "-----"
 }
             if (statusCode==400 || statusCode==500) {
                 println "Bad request"
                 println "Server response:"
                 println "-----"
                 response=displayServerResponse(connection)
                 println "-----"
 }
```

```
 } catch (Exception e) {
             println "Error connecting to the URL"
             println e.getMessage()
         } finally {
             if (connection != null) {
                 connection.disconnect();
 }
         }
        println "****"
     }
     def loadDataInTableUsingCSVAndHeader(tableName, localCsvFilePath, 
localCsvFileName, 
delimiterInCsv,numberOfLinesToSkip,listHeaders,isZipped) {
         println "**Load csv file in table using headers**"
         println "Processing:"+localCsvFilePath+"/"+localCsvFileName
         if (isZipped==true) println "Upload of zip not supported at 
this time. Ignoring isZipped parameter"
         File localCsv=new File(localCsvFilePath+"/"+localCsvFileName)
         if(!localCsv.exists() || localCsv.isDirectory()) {
             println "File does not exist"
             println "****"
             return
         }
         def restUrl=bicsUrl+"/dataload/v1/
tables/"+tableName.toUpperCase()+"/data"
         setProxyParams()
         setSSLParams()
         URL newUrl
         newUrl=new URL(restUrl)
         connection = (HttpURLConnection) newUrl.openConnection()
         connection.setDoOutput(true)
         connection.setDoInput(true)
         connection.setUseCaches(false)
         connection.setRequestMethod("PUT")
         //connection.setRequestProperty("X-ID-TENANT-NAME",domain)
         String userCredentials = domain +"."+user + ":" + pwd
         String basicAuth = "Basic " + 
javax.xml.bind.DatatypeConverter.printBase64Binary(userCredentials.getB
ytes())
         connection.setRequestProperty("Authorization", basicAuth) 
 /*
          * The first part is a JSON descriptor (Content-Type: 
application/json)
          * of the data load. The second part is an input stream
          * (Content-Type: application/octet-stream).
```

```
 * Data in the stream can be text data read
          * from comma-separated values (CSV)
          * */
        def boundary = System.currentTimeMillis() ;
         connection.setRequestProperty("Content-Type","multipart/mixed; 
boundary=" + boundary);
         OutputStream outputStream = connection.getOutputStream();
         PrintWriter writer = new PrintWriter(new 
OutputStreamWriter(outputStream, "UTF-8"), true);
         // JSON
         /*
          * {
         "columnMaps":[
{
                     "column":{
                         "name":"NAME",
                         "optionalJavaSqlType":null,
                         "partOfUniqueKey":true,
 },
                     "position":1,
                 },
                \{\ldots }
        \left| \right|,
         "optionalMaximumErrors":null,
         "removeDuplicates":true
         "optionalWriteMode":"Insert all",
         "delimiter":","
         "timestampFormat":"yyyy-MM-dd",
         "numberOfLinesToSkip":0
         },
\star\star */
         int i
        i=1 def JSONDataLoad
         JSONDataLoad="{\"columnMaps\":["
         listHeaders.each { headerName ->
            if(headerName == listHeaders.last()) {
                     JSONDataLoad=JSONDataLoad+"{\"column\":
{\"name\":\""+headerName.toUpperCase()
+"\","+"\"optionalJavaSqlType\":null,\"partOfUniqueKey\":false},"+"\"position
\vee":"+i+"}"
             } else {
                     JSONDataLoad=JSONDataLoad+"{\"column\":
{\"name\":\""+headerName.toUpperCase()
+"\","+"\"optionalJavaSqlType\":null,\"partOfUniqueKey\":false},"+"\"position
\vee":"+i+"},"
 }
```

```
i=i+1 }
         JSONDataLoad=JSONDataLoad+'''],
         "optionalMaximumErrors":null,
         "removeDuplicates":false,
         "optionalWriteMode":"Insert all",
         "delimiter":"'''+delimiterInCsv+"\","+''' 
         "timestampFormat":"",
         "numberOfLinesToSkip":''' + numberOfLinesToSkip +'''}
 '''
        writer.append("--" + boundary).append("\r\n");
        writer.append("Content-Type: application/json").append("\r\n");
        writer.append("\r\n");
         writer.flush();
         writer.append(JSONDataLoad)
        writer.append("\r\r\r\r\r\r\r;
         writer.flush();
        writer.append("\r\r\r\ln").flush();
        //writer.append("--" + boundary ).append("\r\n");
         // CSV or ZIP file content 
        writer.append("--" + boundary).append("\r\n");
         writer.append("Content-Type: application/octet-
stream").append("\r\n");
        writer.append("\r\n");
         writer.flush();
         FileInputStream inputStream = new FileInputStream(new 
File(localCsvFilePath+"/"+localCsvFileName));
        byte[] buffer = new byte[4096];
        int bytesRead = -1;
        while ((bytesRead = inputStream.read(buffer)) != -1) {
             outputStream.write(buffer, 0, bytesRead);
 }
        outputStream.flush();
         inputStream.close();
        writer.append("\r\r\n");
         writer.flush();
         writer.append("\r\n").flush();
        writer.append("--" + boundary + "--").append("\r\n");
         writer.close();
         String response=""
         def statusCode
         try {
             statusCode = connection.responseCode
             println "Connection status code: $statusCode "
             if (statusCode==401 || statusCode==403) {
                 println "Not authorized"
 }
```

```
 if (statusCode==200) {
                 println "Authentication succeeded"
                 println "Server response:"
                 println "-----"
                 response=displayServerResponse(connection)
                 println "-----"
 }
             if (statusCode==400 || statusCode==500) {
                 println "Bad request"
                 println "Server response:"
                 println "-----"
                 response=displayServerResponse(connection)
                 println "-----"
 }
         } catch (Exception e) {
             println "Error connecting to the URL"
             println e.getMessage()
         } finally {
             if (connection != null) {
                 connection.disconnect();
 }
         }
        println "****"
     }
     def deleteTable(tableName) {
         println "**Delete table**"
         def restUrl=bicsUrl+"/dataload/v1/tables/"+tableName.toUpperCase()
         def response
         response=openConnection(restUrl,"DELETE","","")
         println "****"
     }
     def deleteDataFromTable(tableName) {
         println "**Delete all data from table**"
         def restUrl=bicsUrl+"/dataload/v1/tables/"+tableName.toUpperCase()+"/
data"
         def response
         response=openConnection(restUrl,"DELETE","","")
         println "****"
     }
     def truncateList(listName, truncateLength) {
         println "**Truncating list**"
         def trimmedList
         listName=listName*.trim()
         trimmedList=listName*.take(truncateLength)
         println ("New list:"+trimmedList)
         println "****"
         return trimmedList
```
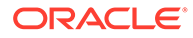

}

}

## Groovy Sample – ApexRestClient.groovy

package com.oracle.ceal

```
import java.net.HttpURLConnection;
import javax.net.ssl.HostnameVerifier
import javax.net.ssl.HttpsURLConnection
import javax.net.ssl.SSLContext 
import javax.net.ssl.SSLSession
import javax.net.ssl.TrustManager
import javax.net.ssl.X509TrustManager
class ApexRestClient {
     private HttpURLConnection connection
     private apexUrl
     private def proxyHost
     private def proxyPort
     private def user
     private def pwd
     private def domain
     private def ignoreSSLCertsErrors
     public ApexRestClient(apexServerUrl,httpProxyHost, httpProxyPort, 
identityDomain,username, password, ignoreSSLCertificationPathErrors) {
         apexUrl=apexServerUrl
         proxyHost=httpProxyHost
         proxyPort=httpProxyPort
         domain=identityDomain
         user=username
         pwd=password
         ignoreSSLCertsErrors=ignoreSSLCertificationPathErrors
     }
     def setProxyParams() {
         Properties systemProperties = System.getProperties()
         systemProperties.setProperty("http.proxyHost",proxyHost)
         systemProperties.setProperty("http.proxyPort",proxyPort)
         systemProperties.setProperty("https.proxyHost",proxyHost)
         systemProperties.setProperty("https.proxyPort",proxyPort)
     }
     def setSSLParams() {
         if (ignoreSSLCertsErrors !=null && 
ignoreSSLCertsErrors.toUpperCase()=="TRUE") {
             println "Ignoring SSL certification path errors"
             // Disable SSL cert validation
             def hostnameVerifier = [
```

```
verify: { hostname, session -> true }
 ]
             def trustManager = [
                    checkServerTrusted: { chain, authType -> },
                    checkClientTrusted: { chain, authType -> },
                     getAcceptedIssuers: { null }
 ]
             HttpsURLConnection.setDefaultHostnameVerifier(hostnameVerifier 
as HostnameVerifier)
HttpsURLConnection.setDefaultSSLSocketFactory(context.getSocketFactory())
             SSLContext context = SSLContext.getInstance("SSL")
             context.init(null, [trustManager as X509TrustManager] as 
TrustManager[], null)
         }
     }
    def openConnection(restUrl,method,contentType, body) {
        println "Opening connection to apex $restUrl with method: $method"
         int statusCode
         setProxyParams()
         setSSLParams()
         URL newUrl
         newUrl=new URL(restUrl)
         connection = (HttpURLConnection) newUrl.openConnection()
         connection.setDoOutput(true)
         connection.setDoInput(true)
         connection.setUseCaches(false)
         if (method=="")
             connection.setRequestMethod("GET")
         else
             connection.setRequestMethod(method)
         if (contentType.toUpperCase()=="FORM") {
             connection.setRequestProperty("Content-Type","application/x-www-
form-urlencoded")
         }
         if (contentType.toUpperCase()=="JSON") {
             connection.setRequestProperty("Content-Type","application/json")
         }
         if (contentType.toUpperCase()=="") {
             // add no content type
         }
```
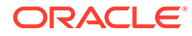

```
 String userCredentials = domain +"."+user + ":" + pwd
         String basicAuth = "Basic " + 
javax.xml.bind.DatatypeConverter.printBase64Binary(userCredentials.getB
ytes())
         connection.setRequestProperty("Authorization", basicAuth)
         if (body!=null && body!="") {
             DataOutputStream wr = new DataOutputStream 
(connection.getOutputStream ());
             wr.writeBytes (body);
             wr.flush ();
             wr.close ();
         }
         String response=""
         try {
             statusCode = connection.responseCode
             println "Connection status code: $statusCode "
             if (statusCode==401 || statusCode==403) {
                 println "Not authorized"
 }
             if (statusCode==200) {
                 println "Authentication succeeded"
                 println "Server response:"
                 println "-----"
                 response=displayServerResponse(connection)
                 println "-----"
 }
             if (statusCode==400 || statusCode==500) {
                 println "Bad request"
                 println "Server response:"
                 println "-----"
                 response=displayServerResponse(connection)
                 println "-----"
 }
         } catch (Exception e) {
             println "Error connecting to the URL"
             println e.getMessage()
         } finally {
             if (connection != null) {
                 connection.disconnect();
 }
         }
         return response
     }
     def displayServerResponse(connection) {
         InputStream is;
         if (connection.getResponseCode()==200) {
             is=connection.getInputStream();
         } else {
             is=connection.getErrorStream();
```

```
 }
         println "Response Content-Type:"+connection.getContentType()
         BufferedReader br = new BufferedReader(new InputStreamReader(is));
         StringBuilder sb = new StringBuilder();
         String line;
        while ((line = br.readLine()) != null) {
             sb.append(line+"\n");
         }
         br.close();
         println sb
         return sb.toString()
     }
     def launchProcUsingGET(apexUri) {
         println "**Launching PL/SQL in apex**"
         def restUrl=apexUrl+"/"+apexUri
         /*
          * Procedure in apex is defined this way
          * RESTful Service Module: bics/
             URI Template: plsql/
             Method: GET
             Source Type: PL/SQL
             Requires Secure Access: YES
             Source: 
                  DECLARE
                      prevdeptno number;
                     deptloc varchar2(30);
                     deptname varchar2(30);
                      CURSOR getemps IS select * from emp 
                                           where ((select job from emp where 
ename = :empname) IN ('PRESIDENT', 'MANAGER')) 
                                           or deptno = (select deptno from emp 
where ename = : empname)
                                           order by deptno, ename;
                  BEGIN
                      sys.htp.htmlopen;
                      sys.htp.headopen;
                      sys.htp.title('Departments');
                      sys.htp.headclose;
                      sys.htp.bodyopen;
                      for emprecs in getemps
                      loop
                          if emprecs.deptno != prevdeptno or prevdeptno is 
null then
                                select dname, loc into deptname, deptloc 
                              from dept where deptno = (select deptno from emp 
where ename = emprecs.ename);
                            if prevdeptno is not null then
                                sys.htp.print('</ul>');
                            end if;
                            sys.htp.print('Department ' || deptname || '
```

```
located in ' || deptloc || '\langle p/\rangle');
                             sys.htp.print('<ul>');
             end if;
             sys.htp.print('<li>');
             prevdeptno := emprecs.deptno;
             end loop;
             sys.htp.print('</ul>');
             sys.htp.bodyclose;
              sys.htp.htmlclose;
         END;
             URL call will be in the form: https://
<SERVER>.oraclecloudapps.com/apex/bics/plsql/
             Response will be in following format for this specific 
plsql example
              Response Content-Type:text/html; charset=UTF-8
             <HTML>
             <HEAD>
             <TITLE>Departments</TITLE>
              </HEAD>
             <BODY>
            \langle \rangleul>
              </BODY>
             </HTML> */
         def response
         response=openConnection(restUrl,"GET","FORM","")
         println "****"
         println "****"
     }
     def launchSQLQueryUsingGETAndVariableOnUrl(apexUri, parameter) {
         println "**Launching Sql query in apex**"
         /*
           * Procedure in apex is defined this way
           * RESTful Service Module: bics/
             URI Template: test/{ID}
             Method: GET
             Source Type: Query 
             Format: JSON 
             Requires Secure Access: YES
             Source: select 
EMPNO,ENAME,JOB,MGR,HIREDATE,SAL,COMM,DEPTNO 
                          from EMP where EMPNO = :ID
             URL call will be in the form: https://
<SERVER>.oraclecloudapps.com/apex/bics/test/7839
             Response will be in following format:
             Response Content-Type:application/json
                  {"next":{"$ref":"https://<SERVER>.oraclecloudapps.com/
apex/bics/test/7839?page=1"},"items":
[{"empno":7839,"ename":"KING","job":"PRESIDENT","hiredate":"1981-11-17T
```
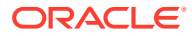

```
00:00:00Z","sal":5000,"deptno":10}]}
\star */
         def restUrl=apexUrl+"/"+apexUri+"/"+parameter
         def response
         response=openConnection(restUrl,"GET","FORM","")
         println "****"
     } 
}
```
#### **Groovy Sample — APEXAutomationParameters.groovy**

```
package com.oracle.ceal
import java.io.File;
import java.util.Properties;
class APEXAutomationParameters {
     private Properties props = new Properties()
     def apexRestUrl
     def APEX_REST_URL='apexRestUrl'
     def identityDomain
     def APEX_IDENTITY_DOMAIN='apexIdentityDomain'
     def username
     def APEX_USERNAME='apexUsername'
     def password
     def APEX_PASSWORD='apexPassword'
     def proxyHost
     def PROXY_HOST='proxyHost'
     def proxyPort
     def PROXY_PORT='proxyPort'
     def ignoreSSLCertificationPathErrors
    def IGNORE CERT PATH ERRORS='ignoreSSLCertificationPathErrors'
     public APEXAutomationParameters(propertiesFile) {
         def propsFileName=propertiesFile
        File propsFile = new File(propsFileName)
         try {
             props.load(propsFile.newDataInputStream())
         } catch ( FileNotFoundException fnfe) {
             println "$propsFileName APEX properties file not found in the 
current directory. Exiting."
             System.exit(1);
 }
         apexRestUrl=props.getProperty(APEX_REST_URL)
         identityDomain=props.getProperty(APEX_IDENTITY_DOMAIN)
         username=props.getProperty(APEX_USERNAME)
         password=props.getProperty(APEX_PASSWORD)
         proxyHost=props.getProperty(PROXY_HOST)
         proxyPort=props.getProperty(PROXY_PORT)
```

```
ignoreSSLCertificationPathErrors=props.getProperty(IGNORE_CERT_PATH_ERR
ORS)
     }
     def isConfigValid() {
         try {
             // Required parameters check
             assert apexRestUrl != '' : "$APEX_REST_URL is empty"
             assert identityDomain != '' : "$APEX_IDENTITY_DOMAIN is 
empty"
            assert username != '' : "$APEX USERNAME is empty"
             assert password != '' : "$APEX_PASSWORD is empty"
             // validate url is correct
             URL apexUrl=new URL(apexRestUrl)
             // connection test
             // ssl check
             println "$APEX_REST_URL = $apexRestUrl"
             println "$APEX_IDENTITY_DOMAIN = $identityDomain"
            println "$APEX USERNAME = $username"
             println "$APEX_PASSWORD = ******"
         } catch(AssertionError e) {
             println e.getMessage()
             return false
         } catch (MalformedURLException e) {
             println "APEX Rest url is incorrect. Current 
value:$apexRestUrl , expected format http|https://"
             println e.getMessage()
             return false
         }
         return true
     }
}
Groovy Sample — BICSAutomationParameters.groovy
package com.oracle.ceal
import java.io.File;
import java.util.Properties;
```
class BICSAutomationParameters {

private Properties props = new Properties()

```
 def bicsRestUrl
 def BICS_REST_URL='bicsRestUrl'
```

```
 def identityDomain
     def BICS_IDENTITY_DOMAIN='bicsIdentityDomain'
     def username
     def BICS_USERNAME='bicsUsername'
     def password
     def BICS_PASSWORD='bicsPassword'
     def proxyHost
     def PROXY_HOST='proxyHost'
     def proxyPort
     def PROXY_PORT='proxyPort'
     def ignoreSSLCertificationPathErrors
    def IGNORE CERT PATH ERRORS='ignoreSSLCertificationPathErrors'
     public BICSAutomationParameters(propertiesFile) {
         def propsFileName=propertiesFile
         File propsFile = new File(propsFileName)
         try {
             props.load(propsFile.newDataInputStream())
         } catch ( FileNotFoundException fnfe) {
             println "$propsFileName BICS properties file not found in the 
current directory. Exiting."
             System.exit(1);
         }
         bicsRestUrl=props.getProperty(BICS_REST_URL)
         identityDomain=props.getProperty(BICS_IDENTITY_DOMAIN)
         username=props.getProperty(BICS_USERNAME)
         password=props.getProperty(BICS_PASSWORD)
         proxyHost=props.getProperty(PROXY_HOST)
         proxyPort=props.getProperty(PROXY_PORT)
ignoreSSLCertificationPathErrors=props.getProperty(IGNORE_CERT_PATH_ERRORS)
     }
     def isConfigValid() {
         try {
             // Required parameters check
             assert bicsRestUrl != '' : "$BICS_REST_URL is empty"
            assert identityDomain != '': "$BICS IDENTITY DOMAIN is empty"
            assert username != '' : "$BICS USERNAME is empty"
             assert password != '' : "$BICS_PASSWORD is empty"
             // validate url is correct
             URL bicsUrl=new URL(bicsRestUrl)
             // connection test
             // ssl check
             println "$BICS_REST_URL = $bicsRestUrl"
             println "$BICS_IDENTITY_DOMAIN = $identityDomain"
            println "$BICS USERNAME = $username"
             println "$BICS_PASSWORD = ******"
         } catch(AssertionError e) {
```

```
 println e.getMessage()
             return false
         } catch (MalformedURLException e) {
             println "BICS Rest url is incorrect. Current 
value:$bicsRestUrl , expected format http|https://"
             println e.getMessage()
             return false
         }
         return true
     }
```
}

#### **Groovy Sample — PBCSAutomationParameters.groovy**

```
package com.oracle.ceal
class PBCSAutomationParameters {
     private Properties props = new Properties()
     def planningRestUrl
     def PBCS_PLANNING_REST_URL='pbcsPlanningRestUrl'
     def interopRestUrl
     def PBCS_INTEROP_REST_URL='pbcsInteropRestUrl'
     def identityDomain
     def PBCS_IDENTITY_DOMAIN='pbcsIdentityDomain'
     def username
     def PBCS_USERNAME='pbcsUsername'
     def password
     def PBCS_PASSWORD='pbcsPassword'
     def proxyHost
     def PROXY_HOST='proxyHost'
     def proxyPort 
     def PROXY_PORT='proxyPort'
     def ignoreSSLCertificationPathErrors
     def IGNORE_CERT_PATH_ERRORS='ignoreSSLCertificationPathErrors'
     public PBCSAutomationParameters(propertiesFile) {
         def propsFileName=propertiesFile
        File propsFile = new File(propsFileName)
         try {
             props.load(propsFile.newDataInputStream())
         } catch ( FileNotFoundException fnfe) {
             println "$propsFileName PBCS properties file not found in 
the current directory. Exiting."
             System.exit(1);
 }
         planningRestUrl=props.getProperty(PBCS_PLANNING_REST_URL)
         interopRestUrl=props.getProperty(PBCS_INTEROP_REST_URL)
         identityDomain=props.getProperty(PBCS_IDENTITY_DOMAIN)
         username=props.getProperty(PBCS_USERNAME)
         password=props.getProperty(PBCS_PASSWORD)
```

```
 proxyHost=props.getProperty(PROXY_HOST)
         proxyPort=props.getProperty(PROXY_PORT)
ignoreSSLCertificationPathErrors=props.getProperty(IGNORE_CERT_PATH_ERRORS)
     }
     def isConfigValid() { 
         try {
             // Required parameters check
             assert planningRestUrl != '' : "$PBCS_PLANNING_REST_URL is empty"
            assert interopRestUrl != '' : "$PBCS INTEROP REST URL is empty"
            assert identityDomain != '' : "$PBCS IDENTITY DOMAIN is empty"
             assert username != '' : "$PBCS_USERNAME is empty"
             assert password != '' : "$PBCS_PASSWORD is empty"
             // validate url is correct
             URL planningUrl=new URL(planningRestUrl)
             URL interopUrl=new URL(interopRestUrl)
             // connection test
             // ssl check
             println "$PBCS_PLANNING_REST_URL = $planningRestUrl"
            println "$PBCS INTEROP REST URL = $interopRestUrl"
             println "$PBCS_IDENTITY_DOMAIN = $identityDomain"
            println "$PBCS USERNAME = $username"
             println "$PBCS_PASSWORD = ******"
         } catch(AssertionError e) {
             println e.getMessage()
             return false
         } catch (MalformedURLException e) {
             println "PBCS Rest urls are incorrect. Current 
value:$planningRestUrl and $interopRestUrl, expected format http|https://
<SERVER>/HyperionPlanning/rest/11.1.2.3.xyz http|https://<SERVER>/interop/
rest/11.1.2.3.xyz"
             println e.getMessage()
             return false
         } 
         return true
     }
}
```
# Troubleshooting the Integration

Use an HTTP proxy such as Fiddler to trace HTTP calls

In this case, set proxyHost / proxyPort to localhost 8888 in your properties file defining the configuration

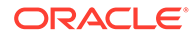

• Also set ignoreSSLCertificationPathErrors=true

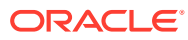